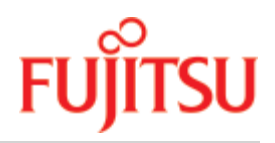

FUJITSU Software

# openUTM V7.0

Anwendungen generieren

**Benutzerhandbuch** 

November 2019

## Kritik… Anregungen… Korrekturen…

Die Redaktion ist interessiert an Ihren Kommentaren zu diesem Handbuch. Ihre Rückmeldungen helfen uns, die Dokumentation zu optimieren und auf Ihre Wünsche und Bedürfnisse abzustimmen.

Sie können uns Ihre Kommentare per E-Mail an [bs2000services@ts.fujitsu.com](mailto:bs2000services@ts.fujitsu.com) senden.

# Zertifizierte Dokumentation nach DIN EN ISO 9001:2015

Um eine gleichbleibend hohe Qualität und Anwenderfreundlichkeit zu gewährleisten, wurde diese Dokumentation nach den Vorgaben eines Qualitätsmanagementsystems erstellt, welches die Forderungen der DIN EN ISO 9001: 2015 erfüllt.

# Copyright und Handelsmarken

Copyright © 2019 Fujitsu Technology Solutions GmbH.

Alle Rechte vorbehalten. Liefermöglichkeiten und technische Änderungen vorbehalten.

Alle verwendeten Hard- und Softwarenamen sind Handelsnamen und/oder Warenzeichen der jeweiligen Hersteller.

# **Inhaltsverzeichnis**

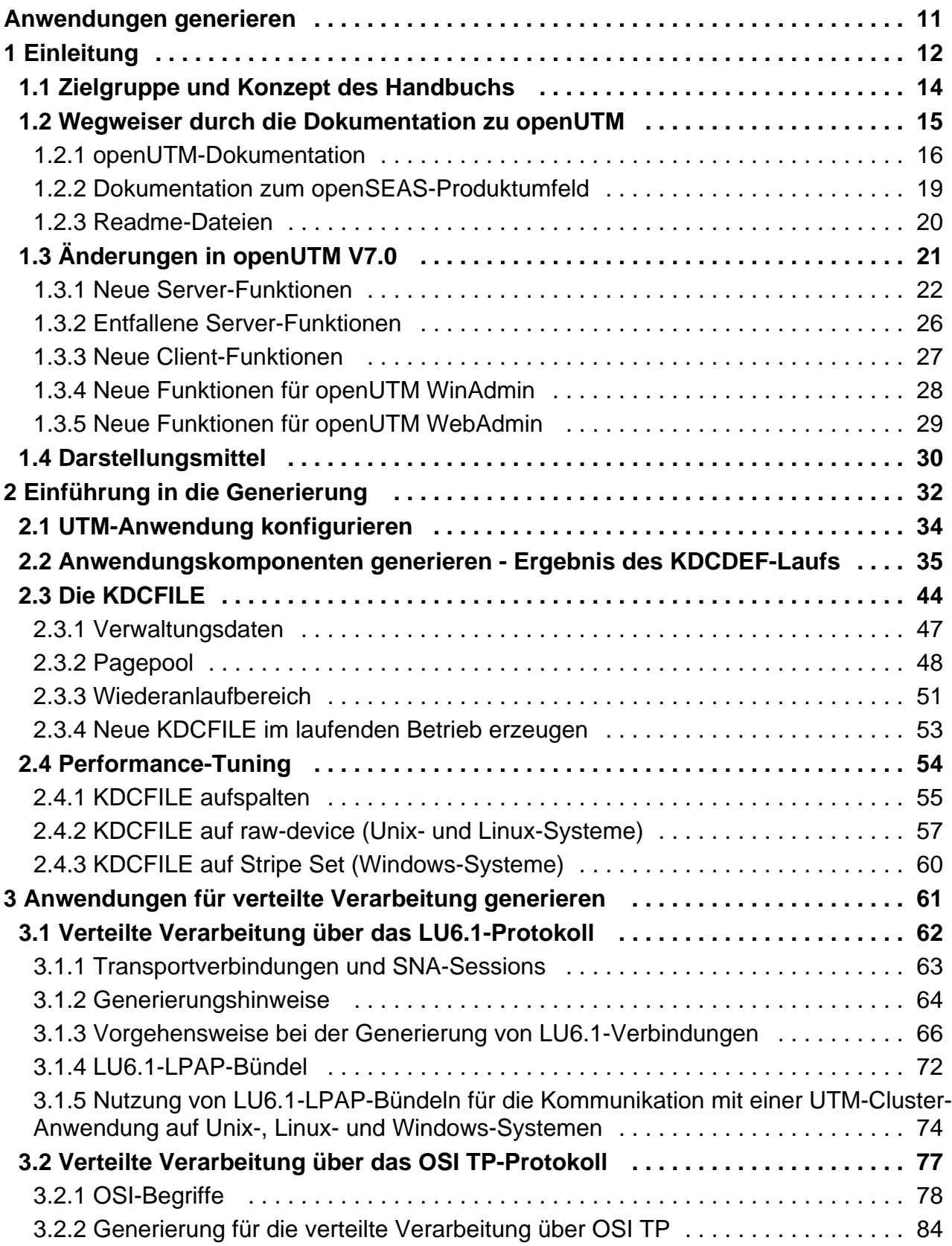

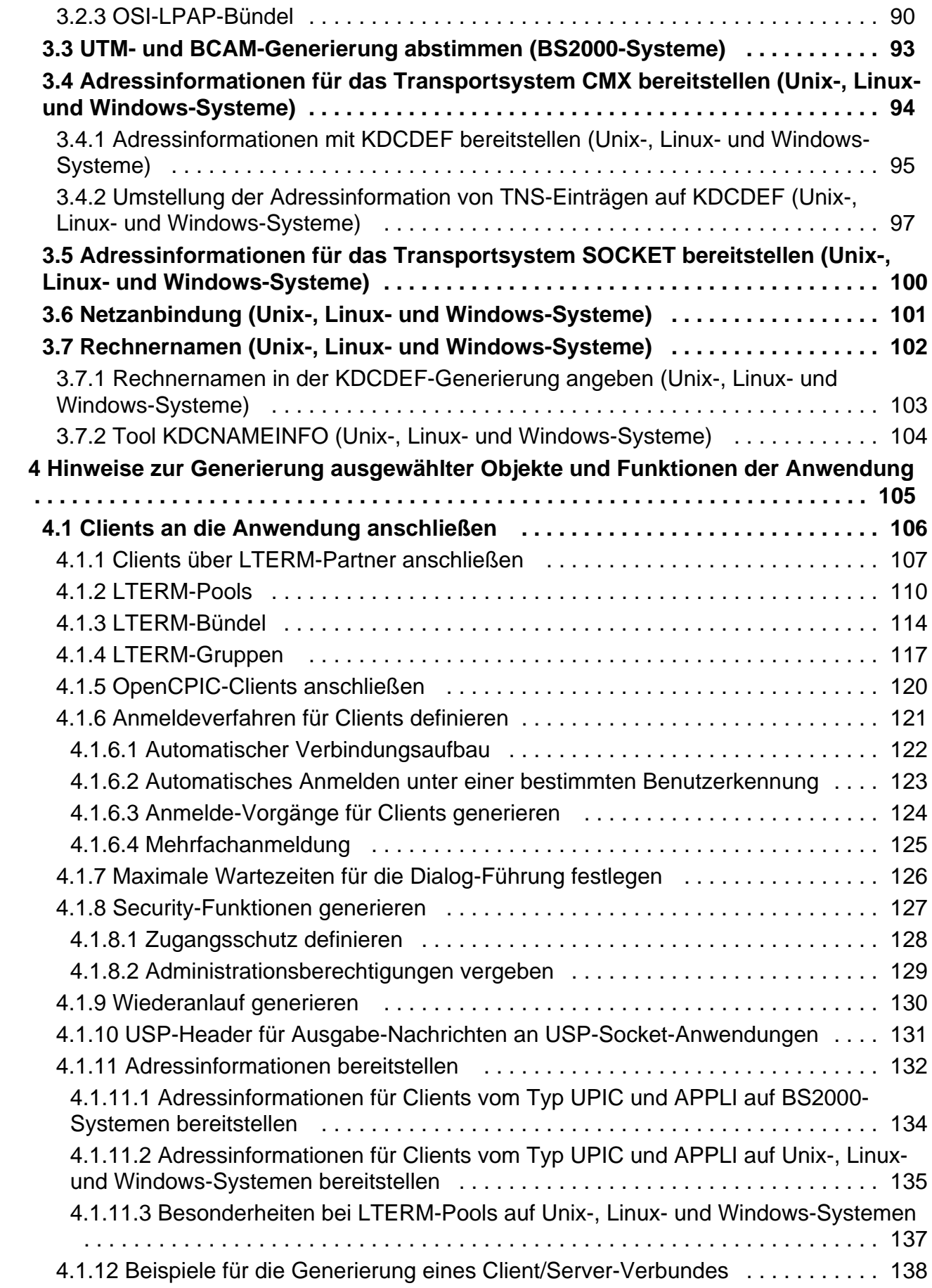

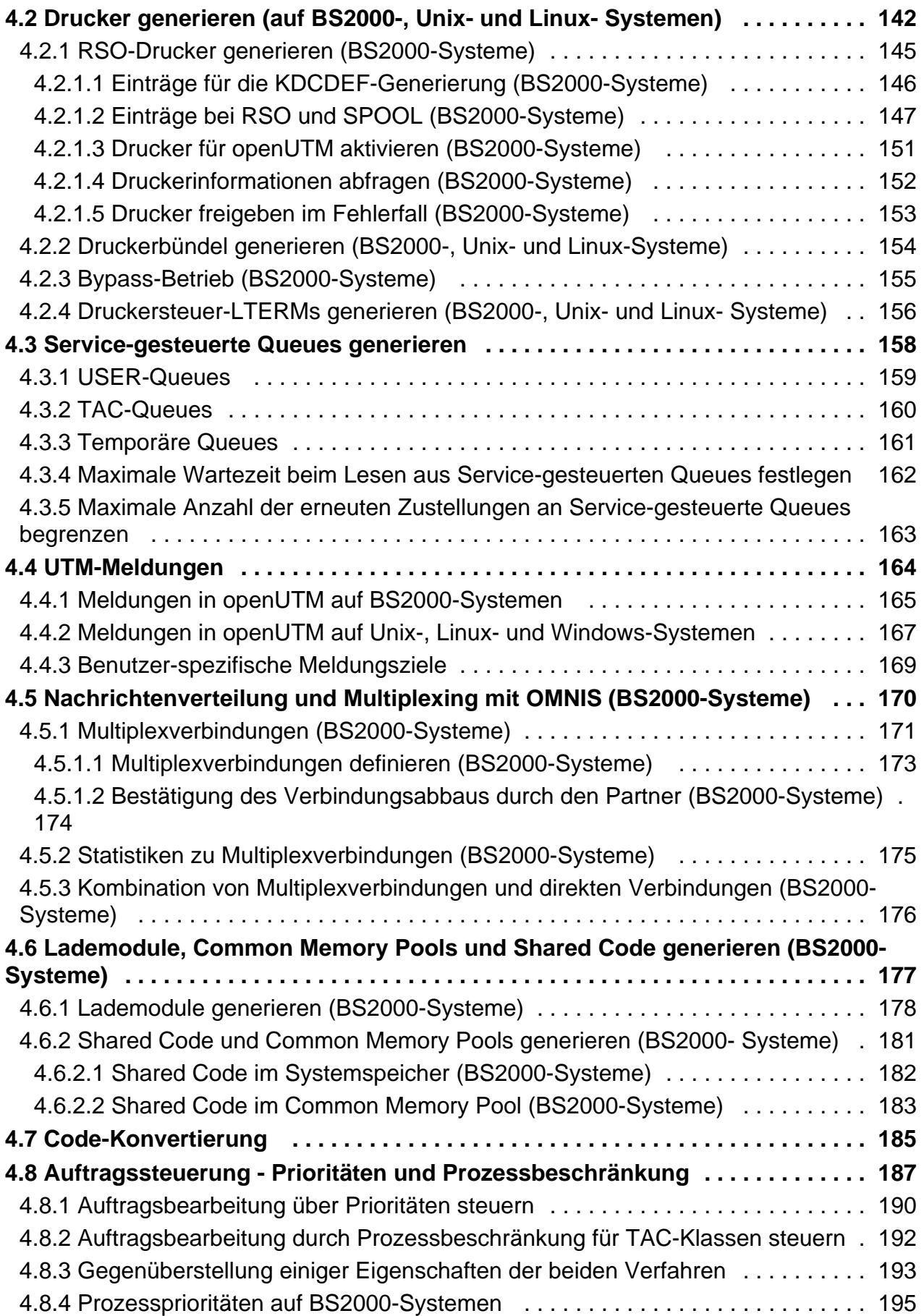

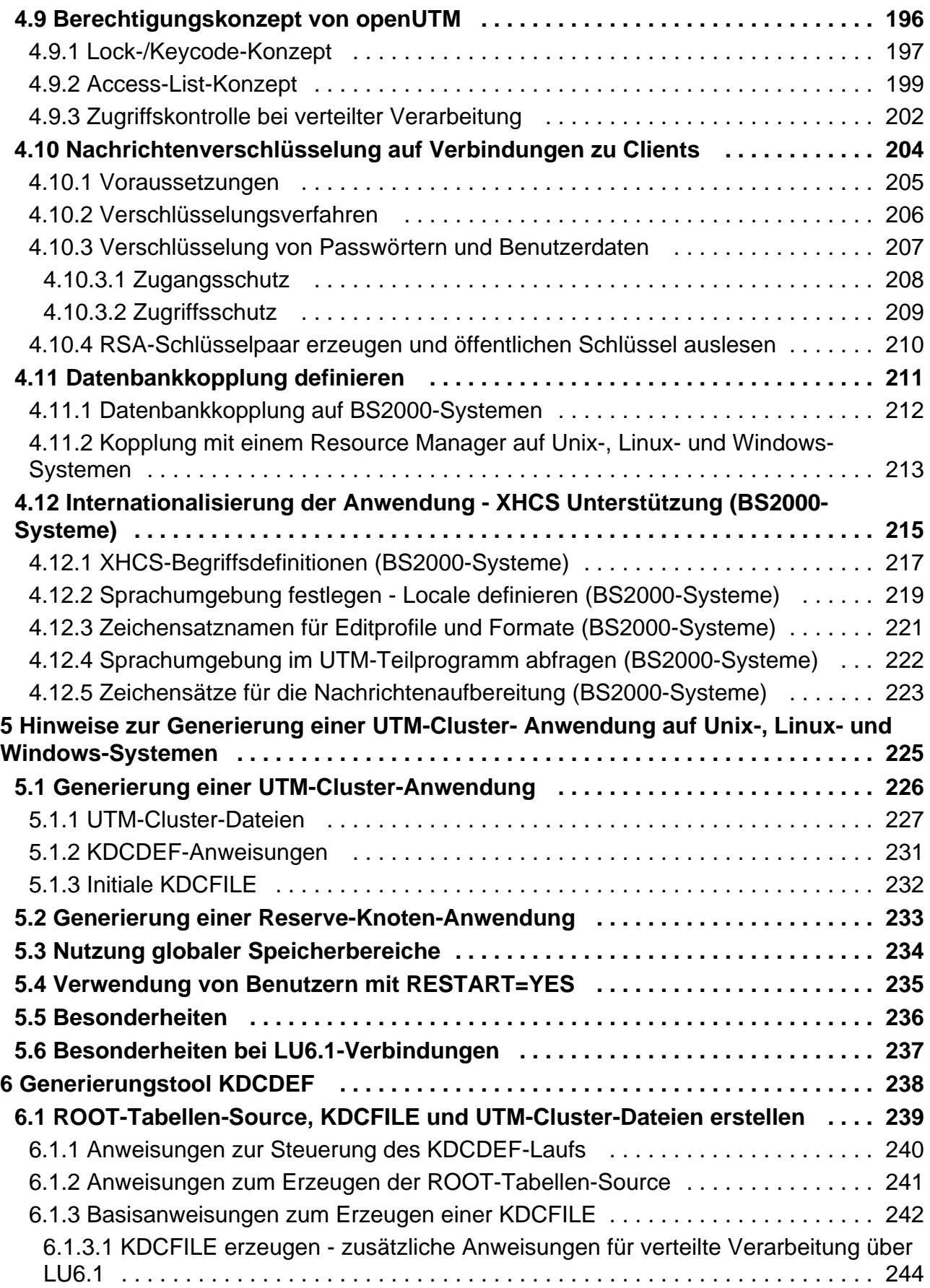

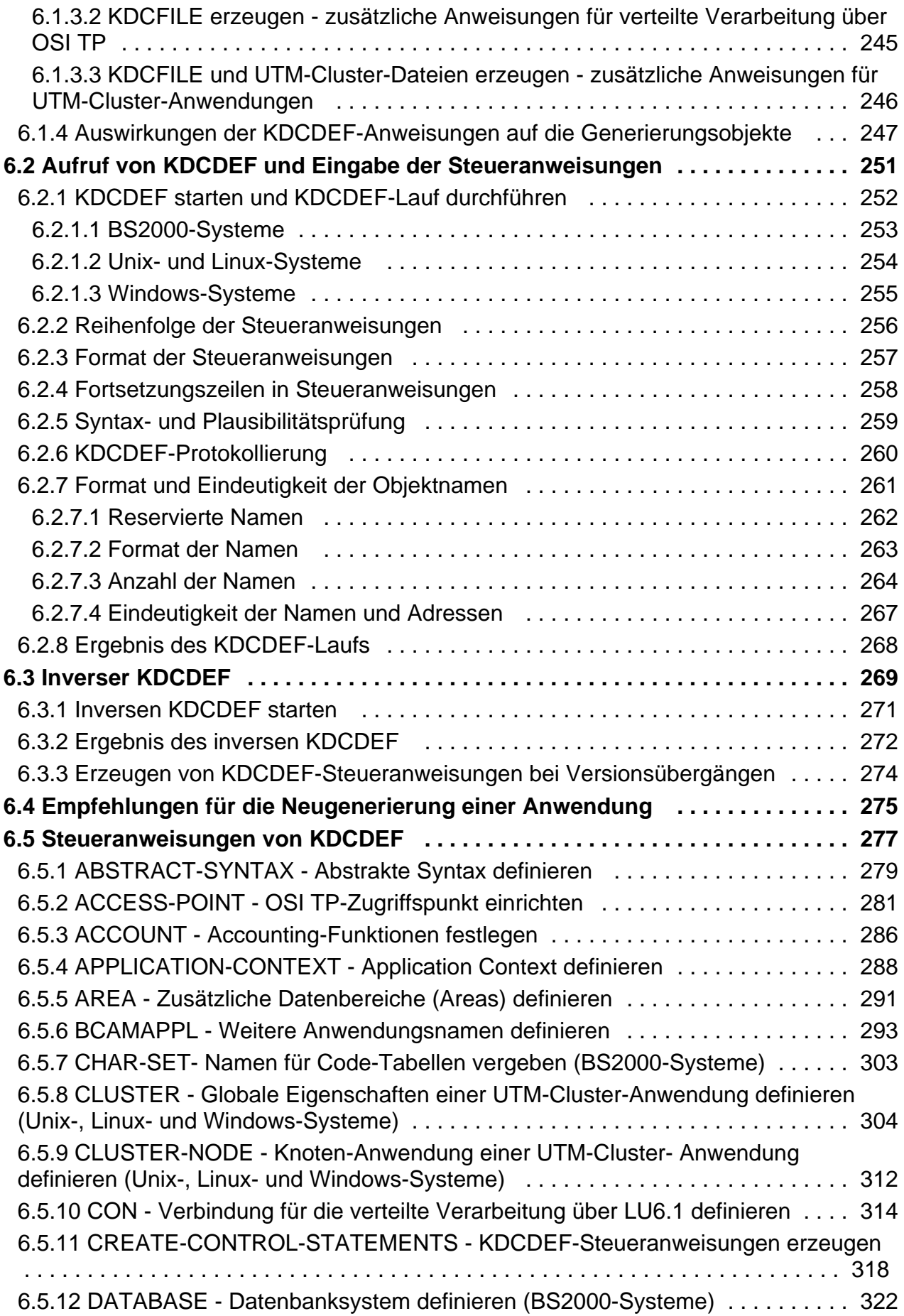

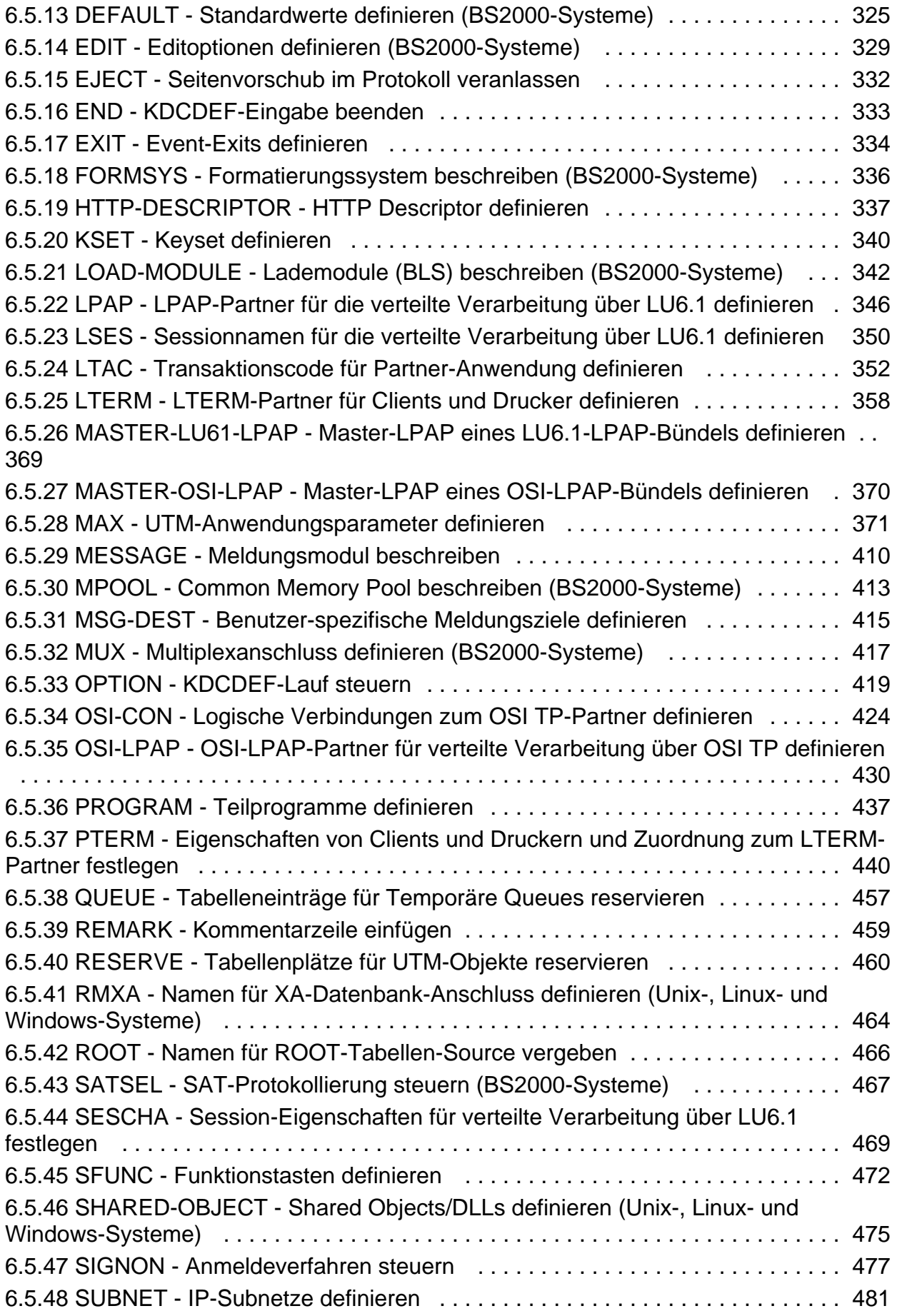

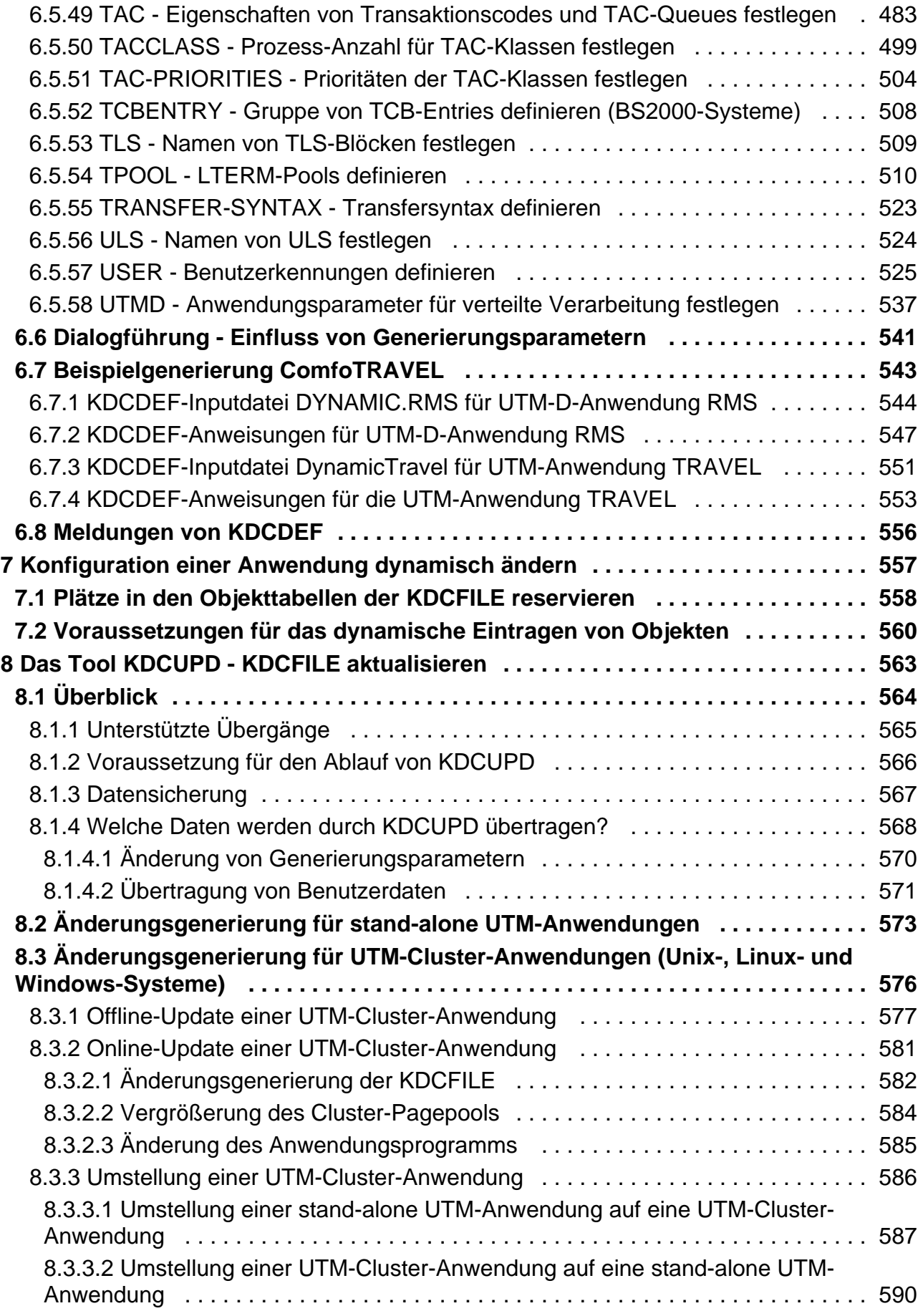

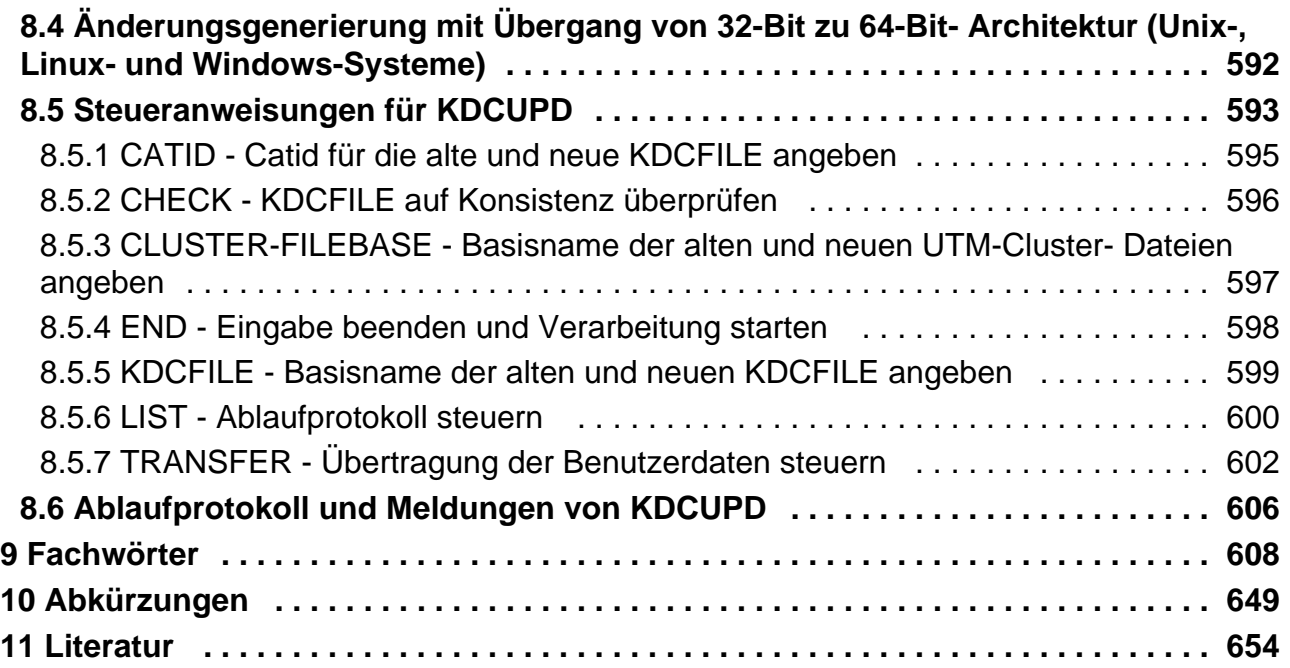

# <span id="page-10-0"></span>**Anwendungen generieren**

# <span id="page-11-0"></span>**1 Einleitung**

Die IT-Infrastruktur heutiger Unternehmen als Herzstück und Motor des Geschäftes muss den Anforderungen des digitalen Zeitalters gerecht werden. Dabei muss sie mit vermehrten Datenmengen genauso zurechtkommen wie mit verschärften Anforderungen aus dem Umfeld, z.B. Einhaltung von Compliance-Vorgaben. Ebenso muss die Möglichkeit der kurzfristigen Integration weiterer Applikationen gegeben sein. Und alles dies unter dem Gesichtspunkt einer gewährleisteten Sicherheit.

Somit bestehen wesentliche Anforderungen an eine moderne IT-Infrastruktur u.a. aus

- Flexibilität und schier grenzenloser Skalierbarkeit auch für zukünftige Anforderungen
- hohe Robustheit bei höchster Verfügbarkeit
- absoluter Sicherheit in allen Belangen
- Anpassbarkeit an individuelle Bedürfnisse
- Verursachen geringer Kosten

Fujitsu bietet zur Bewältigung dieser Herausforderungen ein umfangreiches Portfolio innovativer Enterprise Hardware, Software und Support Services im Umfeld unserer Enterprise Mainframe Plattformen an und ist damit Ihr

- verlässlicher Service Provider, der Sie langfristig, flexibel und innovativ beim Betrieb der Mainframe-basierten Kernanwendungen Ihres Geschäftes unterstützt,
- optimaler Partner für die gemeinsame Abdeckung der Anforderungen einer Digitalen Transformation und
- langfristiger Partner aufgrund kontinuierlicher Anpassung moderner Schnittstellen, die eine moderne IT Landschaft mit all ihren Anforderungen mit sich bringt.

Mit openUTM stellt Ihnen Fujitsu eine vielfach erprobte und bewährte Lösung aus dem Middleware-Bereich zur Verfügung.

Die High-End-Plattform für Transaktionsverarbeitung openUTM bietet eine Ablaufumgebung, die all diesen Anforderungen moderner unternehmenskritischer Anwendungen gewachsen ist, denn openUTM verbindet alle Standards und Vorteile von transaktionsorientierten Middleware-Plattformen und Message Queuing Systemen:

- Konsistenz der Daten und der Verarbeitung
- Hohe Verfügbarkeit der Anwendungen
- Hohen Durchsatz auch bei großen Benutzerzahlen, d.h. höchste Skalierbarkeit
- Flexibilität bezüglich Änderungen und Anpassungen des IT-Systems

Eine UTM-Anwendung auf Unix-, Linux- und Windows-Systemen kann auf einem einzelnen Rechner als standalone UTM-Anwendung oder auf mehreren Rechnern gleichzeitig als UTM-Cluster-Anwendung betrieben werden.

openUTM ist Teil des umfassenden Angebots von **openSEAS**. Gemeinsam mit der Oracle Fusion Middleware bietet openSEAS die komplette Funktionalität für Anwendungsinnovation und moderne Anwendungsentwicklung. Im Rahmen des Produktangebots **openSEAS** nutzen innovative Produkte die ausgereifte Technologie von openUTM:

- BeanConnect ist ein Adapter gemäß der Java EE Connector Architecture (JCA) und bietet den standardisierten Anschluss von UTM-Anwendungen an Java EE Application Server. Dadurch können bewährte Legacy-Anwendungen in neue Geschäftsprozesse integriert werden.
- Bestehende UTM-Anwendungen können unverändert ins Web übernommen werden. Mit dem UTM-HTTP Interface und dem Produkt WebTransactions stehen in openSEAS zwei Alternativen zur Verfügung, welche es ermöglichen, bewährte Host-Anwendungen flexibel in neuen Geschäftsprozessen und modernen Einsatzszenarien zu nutzen.

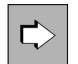

Die Produkte BeanConnect und WebTransactions werden im Leistungsüberblick kurz dargestellt. Für diese Produkte gibt es eigene Handbücher.

Wenn im Folgenden von Linux-System bzw. Linux-Plattform die Rede ist, dann ist darunter eine Linux-Distribution wie z.B. SUSE oder Red Hat zu verstehen. **i**

Wenn im Folgenden von Windows-System bzw. Windows-Plattform die Rede ist, dann sind damit alle Windows-Varianten gemeint, auf denen openUTM zum Ablauf kommt.

Wenn im Folgenden von Unix-System bzw. Unix-Plattform die Rede ist, dann ist darunter ein Unixbasiertes Betriebssystem wie z.B. Solaris oder HP-UX zu verstehen.

## <span id="page-13-0"></span>**1.1 Zielgruppe und Konzept des Handbuchs**

Das openUTM-Handbuch "Anwendungen generieren" richtet sich an Anwendungsplaner, Anwendungsentwickler und Betreuer von UTM-Anwendungen.

Dieses Handbuch beschreibt, wie Sie für eine UTM-Anwendung mit Hilfe des UTM-Tools KDCDEF die Konfiguration definieren und die KDCFILE erzeugen. Zusätzlich wird in Kapitel 5 näher auf die Generierung ausgewählter Objekte und Funktionen der Anwendung eingegangen.

Weitere Themen sind die dynamische Konfiguration einer Anwendung und die Aktualisierung der KDCFILE mit dem Tool KDCUPD.

#### Kenntnisse des Betriebssystems werden vorausgesetzt.

Wenn im Folgenden allgemein von Unix-System die Rede ist, dann ist darunter ein Unix-basiertes Betriebssystem wie z.B. Solaris oder HP-UX zu verstehen. Wenn im Folgenden allgemein von Linux-System die Rede ist, dann ist darunter eine Linux-Distribution wie z.B. SUSE oder Red Hat zu verstehen. **i**

Wenn im Folgenden von Windows-System bzw. Windows-Plattform die Rede ist, dann sind damit alle Windows-Varianten gemeint, auf denen openUTM zum Ablauf kommt.

# <span id="page-14-0"></span>**1.2 Wegweiser durch die Dokumentation zu openUTM**

In diesem Abschnitt erhalten Sie einen Überblick über die Handbücher zu openUTM und zum Produktumfeld von openUTM.

#### <span id="page-15-0"></span>**1.2.1 openUTM-Dokumentation**

Die openUTM-Dokumentation besteht aus Handbüchern, den Online-Hilfen für den grafischen Administrationsarbeitsplatz openUTM WinAdmin und das grafische Administrationstool WebAdmin sowie Freigabemitteilungen.

Es gibt Handbücher und Freigabemitteilungen, die für alle Plattformen gültig sind, sowie Handbücher und Freigabemitteilungen, die jeweils für BS2000-Systeme bzw. für Unix-, Linux- und Windows-Systeme gelten.

Sämtliche Handbücher sind im Internet verfügbar unter der Adresse [https://bs2manuals.ts.fujitsu.com](https://bs2manuals.ts.fujitsu.com/index). Für die Plattform BS2000 finden Sie die Handbücher auch auf der Softbook-DVD.

Die folgenden Abschnitte geben einen Aufgaben-bezogenen Überblick über die Dokumentation zu openUTM V7.0.

Eine vollständige Liste der Dokumentation zu openUTM finden Sie im Literaturverzeichnis.

## **Einführung und Überblick**

Das Handbuch **Konzepte und Funktionen** gibt einen zusammenhängenden Überblick über die wesentlichen Funktionen, Leistungen und Einsatzmöglichkeiten von openUTM. Es enthält alle Informationen, die Sie zum Planen des UTM-Einsatzes und zum Design einer UTM-Anwendung benötigen. Sie erfahren, was openUTM ist, wie man mit openUTM arbeitet und wie openUTM in die BS2000-, Unix-, Linux- und Windows-Plattformen eingebettet ist.

#### **Programmieren**

- Zum Erstellen von Server-Anwendungen über die KDCS-Schnittstelle benötigen Sie das Handbuch **Anwendungen programmieren mit KDCS für COBOL, C und C++**, in dem die KDCS-Schnittstelle in der für COBOL, C und C++ gültigen Form und die Programmschnittstelle UTM-HTTP beschrieben sind. Die KDCS-Schnittstelle umfasst sowohl die Basisfunktionen des universellen Transaktionsmonitors als auch die Aufrufe für verteilte Verarbeitung. Es wird auch die Zusammenarbeit mit Datenbanken beschrieben. Die Programm-Schnittstelle UTM-HTTP stellt Funktionen zur Verfügung, die für die Kommunikation mit HTTP-Clients verwendet werden können.
- Wollen Sie die X/Open-Schnittstellen nutzen, benötigen Sie das Handbuch **Anwendungen erstellen mit X /Open-Schnittstellen**. Es enthält die openUTM-spezifischen Ergänzungen zu den X/Open-Programmschnittstellen TX, CPI-C und XATMI sowie Hinweise zu Konfiguration und Betrieb von UTM-Anwendungen, die X/Open-Schnittstellen nutzen. Ergänzend dazu benötigen Sie die X/Open-CAE-Spezifikation für die jeweilige X/Open-Schnittstelle.
- Wenn Sie Daten auf Basis von XML austauschen wollen, benötigen Sie das Dokument **XML für openUTM**. Darin werden die C- und COBOL-Aufrufe beschrieben, die zum Bearbeiten von XML-Dokumenten benötigt werden.
- Für BS2000-Systeme gibt es Ergänzungsbände für die Programmiersprachen Assembler, Fortran, Pascal-XT und PL/1.

## **Konfigurieren**

Zur Definition von Konfigurationen steht Ihnen das Handbuch **Anwendungen generieren** zur Verfügung. Darin ist beschrieben, wie Sie mit Hilfe des UTM-Tools KDCDEF sowohl für eine stand-alone UTM-Anwendung als auch für eine UTM-Cluster-Anwendung auf Unix-, Linux- und Windows-Systemen.

- die Konfiguration definieren,
- die KDCFILE erzeugen,
- und im Falle einer UTM-Cluster-Anwendung die UTM-Cluster-Dateien erzeugen.

Zusätzlich wird gezeigt, wie Sie wichtige Verwaltungs- und Benutzerdaten mit Hilfe des Tools KDCUPD in eine neue KDCFILE übertragen, z.B. beim Umstieg auf eine neue Version von openUTM oder nach Änderungen in der Konfiguration. Für eine UTM-Cluster-Anwendung wird außerdem gezeigt, wie Sie diese Daten mit Hilfe des Tools KDCUPD in die neuen UTM-Cluster-Dateien übertragen.

#### **Binden, Starten und Einsetzen**

Um UTM-Anwendungen einsetzen zu können, benötigen Sie für das betreffende Betriebssystem (BS2000- bzw. Unix-, Linux- oder Windows-Systeme) das Handbuch **Einsatz von UTM-Anwendungen**. Dort ist beschrieben, wie man ein UTM-Anwendungsprogramm bindet und startet, wie man sich bei einer UTM-Anwendung an- und abmeldet und wie man Anwendungsprogramme strukturiert und im laufenden Betrieb austauscht. Außerdem enthält es die UTM-Kommandos, die dem Terminal-Benutzer zur Verfügung stehen. Zudem wird ausführlich auf die Punkte eingegangen, die beim Betrieb von UTM-Cluster-Anwendungen zu beachten sind.

#### **Administrieren und Konfiguration dynamisch ändern**

- Für das Administrieren von Anwendungen finden Sie die Beschreibung der Programmschnittstelle zur Administration und die UTM-Administrationskommandos im Handbuch **Anwendungen administrieren**. Es informiert über die Erstellung eigener Administrationsprogramme für den Betrieb einer stand-alone UTM-Anwendung oder einer UTM-Cluster-Anwendung sowie über die Möglichkeiten, mehrere UTM-Anwendungen zentral zu administrieren. Darüber hinaus beschreibt es, wie Sie Message Queues und Drucker mit Hilfe der KDCS-Aufrufe DADM und PADM administrieren können.
- Wenn Sie den grafischen Administrationsarbeitsplatz **openUTM WinAdmin** oder die funktional vergleichbare Web-Anwendung **openUTM WebAdmin** einsetzen, dann steht Ihnen folgende Dokumentation zur Verfügung:
	- **Die WinAdmin-Beschreibung** und die WebAdmin-Beschreibung bieten einen umfassenden Überblick über den Funktionsumfang und das Handling von WinAdmin/WebAdmin.
	- Das jeweilige **Online-Hilfesystem** beschreibt kontextsensitiv alle Dialogfelder und die zugehörigen Parameter, die die grafische Oberfläche bietet. Außerdem wird dargestellt, wie man WinAdmin bzw. WebAdmin konfiguriert, um stand-alone UTM-Anwendungen und UTM-Cluster-Anwendungen administrieren zu können.
		- Details zur Integration von openUTM WebAdmin in den SE Manager des SE Servers finden Sie im SE Server Handbuch **Bedienen und Verwalten**. **i**

## **Testen und Fehler diagnostizieren**

Für die o.g. Aufgaben benötigen Sie außerdem die Handbücher **Meldungen, Test und Diagnose** (jeweils ein Handbuch für Unix-, Linux- und Windows-Systeme und für BS2000-Systeme). Sie beschreiben das Testen einer UTM-Anwendung, den Inhalt und die Auswertung eines UTM-Dumps, das Meldungswesen von openUTM, sowie alle von openUTM ausgegebenen Meldungen und Returncodes.

#### **openUTM-Clients erstellen**

Wenn Sie Client-Anwendungen für die Kommunikation mit UTM-Anwendungen erstellen wollen, stehen Ihnen folgende Handbücher zur Verfügung:

Das Handbuch **openUTM-Client für Trägersystem UPIC** beschreibt Erstellung und Einsatz von Client-Anwendungen, die auf UPIC basieren. Es zeigt auf, was beim Programmieren einer CPI-C-Anwendung zu beachten ist und welche Einschränkungen es gegenüber der Programmschnittstelle X/Open CPI-C gibt.

- Das Handbuch **openUTM-Client für Trägersystem OpenCPIC** beschreibt, wie man OpenCPIC installiert und konfiguriert. Es zeigt auf, was beim Programmieren einer CPI-C-Anwendung zu beachten ist und welche Einschränkungen es gegenüber der Programmschnittstelle X/Open CPI-C gibt.
- Für das mit **BeanConnect** ausgelieferte Produkt **openUTM-JConnect** existiert neben dem Handbuch eine Java-Dokumentation mit der Beschreibung der Java-Klassen.
- Das Handbuch **BizXML2Cobol** beschreibt, wie Sie bestehende Cobol-Programme einer UTM-Anwendung so erweitern können, dass sie als Standard-Web-Service auf XML-Basis genutzt werden können. Die Arbeit mit der grafischen Bedienoberfläche ist in der zugehörigen **Online-Hilfe** beschrieben.
- $\bullet$ Sie können auch mit dem Software-Produkt WS4UTM (WebServices for openUTM) Services von UTM-Anwendungen als Web Services verfügbar machen. Dazu benötigen Sie das Handbuch **Web-Services für openUTM.** Die Arbeit mit der grafischen Bedienoberfläche ist in der zugehörigen **Online-Hilfe** beschrieben.

#### **Kopplung mit der IBM-Welt**

Wenn Sie aus Ihrer UTM-Anwendung mit Transaktionssystemen von IBM kommunizieren wollen, benötigen Sie außerdem das Handbuch **Verteilte Transaktionsverarbeitung zwischen openUTM und CICS-, IMS- und LU6.2- Anwendungen**. Es beschreibt die CICS-Kommandos, IMS-Makros und UTM-Aufrufe, die für die Kopplung von UTM-Anwendungen mit CICS- und IMS-Anwendungen benötigt werden. Die Kopplungsmöglichkeiten werden anhand ausführlicher Konfigurations- und Generierungsbeispiele erläutert. Außerdem beschreibt es die Kommunikation über openUTM-LU62, sowie dessen Installation, Generierung und Administration.

## **Dokumentation zu PCMX**

Mit openUTM auf Unix-, Linux- und Windows-Systemen wird die Kommunikationskomponente PCMX ausgeliefert. Die Funktionen von PCMX sind in folgenden Dokumenten beschrieben:

- Handbuch CMX (Unix-Systeme) "Betrieb und Administration" für Unix- und Linux- Systeme
- Online-Hilfe zu PCMX für Windows-Systeme

#### <span id="page-18-0"></span>**1.2.2 Dokumentation zum openSEAS-Produktumfeld**

Die Verbindung von openUTM zum openSEAS-Produktumfeld wird im openUTM-Handbuch **Konzepte und Funktionen** kurz dargestellt. Die folgenden Abschnitte zeigen, welche der openSEAS-Dokumentationen für openUTM von Bedeutung sind.

#### **Integration von Java EE Application Servern und UTM-Anwendungen**

Der Adapter BeanConnect gehört zur Produkt-Suite openSEAS. Der BeanConnect-Adapter realisiert die Verknüpfung zwischen klassischen Transaktionsmonitoren und Java EE Application Servern und ermöglicht damit die effiziente Integration von Legacy-Anwendungen in Java-Anwendungen.

Das Handbuch **BeanConnect** beschreibt das Produkt BeanConnect, das einen JCA 1.5- und JCA 1.6-konformen Adapter bietet, der UTM-Anwendungen mit Anwendungen auf Basis von Java EE, z.B. mit dem Application Server von Oracle, verbindet.

#### **Web-Anbindung und Anwendungsintegration**

Anstatt der UTM-HTTP-Programmschnittstelle können Sie alternativ auch das Produkt WebTransactions verwenden. Dann benötigen Sie die Handbücher zu WebTransactions. Die Dokumentation wird durch JavaDocs ergänzt.

#### <span id="page-19-0"></span>**1.2.3 Readme-Dateien**

Funktionelle Änderungen und Nachträge der aktuellen Produktversion zu diesem Handbuch entnehmen Sie bitte ggf. den Produkt-spezifischen Readme-Dateien.

Readme-Dateien stehen Ihnen online bei dem jeweiligen Produkt zusätzlich zu den Produkthandbüchern unter [https://bs2manuals.ts.fujitsu.com](https://bs2manuals.ts.fujitsu.com/index) zur Verfügung. Für die Plattform BS2000 finden Sie Readme-Dateien auch auf der Softbook-DVD.

#### Informationen auf BS2000-Systemen

Wenn für eine Produktversion eine Readme-Datei existiert, finden Sie auf BS2000-Systemen die folgende Datei:

SYSRME.<product>.<version>.<lang>

Diese Datei enthält eine kurze Information zur Readme-Datei in deutscher oder englischer Sprache (<lang>=D/E). Die Information können Sie am Bildschirm mit dem Kommando /SHOW-FILE oder mit einem Editor ansehen. Das Kommando /SHOW-INSTALLATION-PATH INSTALLATION-UNIT=<product> zeigt, unter welcher Benutzerkennung die Dateien des Produkts abgelegt sind.

#### Ergänzende Produkt-Informationen

Aktuelle Informationen, Versions-, Hardware-Abhängigkeiten und Hinweise für Installation und Einsatz einer Produktversion enthält die zugehörige Freigabemitteilung. Solche Freigabemitteilungen finden Sie online unter [https://bs2manuals.ts.fujitsu.com](https://bs2manuals.ts.fujitsu.com/index).

# <span id="page-20-0"></span>**1.3 Änderungen in openUTM V7.0**

Die folgenden Abschnitte gehen näher auf die Änderungen in den einzelnen Funktionsbereichen ein.

#### <span id="page-21-0"></span>**1.3.1 Neue Server-Funktionen**

#### **UTM als HTTP-Server**

Eine UTM-Anwendung kann auch als HTTP-Server fungieren.

Als Methoden werden GET, PUT, POST und DELETE unterstützt. Neben HTTP wird auch der Zugang über HTTPS unterstützt.

Dazu wurden folgende Schnittstellen geändert:

Generierung

Alle Systeme:

- KDCDEF-Anweisung BCAMAPPL:
	- Beim Operand T-PROT= mit Wert SOCKET gibt es eine zusätzliche Angabe zum Transportprotokoll: \*USP: Auf Verbindungen dieses Zugriffspunktes soll das UTM-Socket-Protokoll verwendet werden.
		- \*HTTP: Auf Verbindungen dieses Zugriffspunktes soll das HTTP-Protokoll verwendet werden.
		- \*ANY: Auf Verbindungen dieses Zugriffspunktes werden sowohl das UTM-Socket-Protokoll als auch das HTTP-Protokoll unterstützt.
	- Beim Operand T-PROT= mit Wert SOCKET gibt es zusätzlich die Angabe zur Verschlüsselung:

SECURE: Auf Verbindungen dieses Zugriffspunktes erfolgt die Kommunikation unter Verwendung von Transport Layer Security (TLS).

- Neuer Operand USER-AUTH = \*NONE | \*BASIC. Hiermit kann angegeben werden, welchen Authentisierungsmechanismus HTTP-Clients für diesen Zugangspunkt verwenden müssen.
- KDCDEF-Anweisung HTTP-DESCRIPTOR: Mit dieser Anweisung wird eine Abbildung des in einem HTTP-Request empfangenen Path auf einen TAC definiert und es können zusätzliche Verarbeitungsparameter angegeben werden.

#### BS2000-Systeme:

- KDCDEF-Anweisung CHAR-SET: Mit dieser Anweisung können jeder der von openUTM zur Verfügung gestellten vier Code-Konvertierungen von UTM jeweils bis zu vier Character-Set Namen zugeordnet werden.
- Programmierung
	- KDCS- Kommunikationsbereich (KB): Im Kopf des KDCS-Kommunikationsbereichs gibt es im Feld *kccp/KCCP* neue Werte für die Client-Protokolle HTTP, USP-SECURE und HTTPS.
	- KDCS-Aufruf INIT PU:
		- Die Version der Schnittstelle wurde auf 7 erhöht.
		- Um die verfügbare Information vollständig zu erhalten, muss im Feld KCLI der Wert 372 angegeben werden.
		- Neue Felder zur Anforderung (KCHTTP/http\_info) und Rückgabe (KCHTTPINF/httpInfo) von HTTPspezifischen Informationen.
- Administrationsschnittstelle KDCADMI
	- Die Datenstrukturversion von KDCADMI wurde auf Version 11 geändert (Feld version data im Parameterbereich).
- Neue Struktur kc\_http\_descriptor\_str im Identifikationsbereich für die Unterstützung des HTTP Deskriptors.
- Neue Struktur kc\_character\_set\_str im Identifikationsbereich für die Unterstützung des HTTP Charactersets.
- Neue Felder secure soc und user auth in Struktur kc bcamappl str für die Unterstützung von HTTP Zugangspunkten.
- Programmschnittstelle UTM-HTTP

Zusätzlich zum KDCS-Interface bietet UTM ein Interface zum Lesen und Schreiben von HTTP Protokollinformationen und zur Behandlung des HTTP Message Bodys. Im Folgenden werden die Funktionen des Interface kurz aufgelistet:

- Funktion kcHttpGetHeaderByIndex() Diese Funktion liefert den Namen und Wert des HTTP-Header-Feldes für den angegebenen Index zurück.
- Funktion kcHttpGetHeaderByName() Die Funktion liefert den Wert des über den Namen spezifizierten HTTP-Header-Feldes zurück.
- Funktion kcHttpGetHeaderCount() Diese Funktion liefert die Anzahl der in dem HTTP-Request enthaltenen Header-Felder zurück, die vom Teilprogramm gelesen werden können .
- Funktion kcHttpGetMethod() Diese Funktion liefert die HTTP-Methode des HTTP-Requests zurück.
- Funktion kcHttpGetMputMsg() Diese Funktion liefert die vom Teilprogramm erzeugte MPUT-Nachricht zurück.
- Funktion kcHttpGetPath() Diese Funktion liefert den mit KC\_HTTP\_NORM\_UNRESERVED normierten HTTP- Path des HTTP-Requests zurück.
- Funktion kcHttpGetQuery() Diese Funktion liefert die mit KC\_HTTP\_NORM\_UNRESERVED normierte HTTP- Query des HTTP -Requests zurück.
- Funktion kcHttpGetRc2String() Hilfsfunktion um ein Funktionsergebnis vom Typ enum in einen abdruckbaren null-terminierten String umzuwandeln.
- Funktion kcHttpGetReqMsgBody() Diese Funktion liefert den Message Body des HTTP Requests zurück.
- Funktion kcHttpGetScheme() Diese Funktion liefert das Schema des HTTP- Requests zurück.
- Funktion kcHttpGetVersion() Diese Funktion liefert die Version des HTTP- Requests zurück.
- Funktion kcHttpPercentDecode() Funktion zur Umwandlung von Zeichen in Prozent-Darstellung in Zeichenfolgen in normale Ein-Zeichen-Darstellung.
- Funktion kcHttpPutHeader() Diese Funktion übergibt einen HTTP-Header für die HTTP-Response .
- Funktion kcHttpPutMgetMsg() Diese Funktion übergibt eine Nachricht für das Teilprogramm, die mit MGET gelesen werden kann.
- Funktion kcHttpPutRspMsgBody() Diese Funktion übergibt eine Nachricht für den Message Body der HTTP-Response.
- Function kcHttpPutStatus() Diese Funktion übergibt einen HTTP-Statuscode für die HTTP-Response.
- Kommunikation über den Secure Socket Layer (SSL) BS2000-Systeme:
	- Ist für eine UTM-Anwendung ein BCAMAPPL mit T-PROT=(SOCKET,...,SECURE) generiert, dann wird beim Anwendungsstart von UTM eine zusätzliche Task mit einem Reverse Proxy gestartet, der für die Anwendung als TLS Termination Proxy fungiert und über den sämtliche SSL-Kommunikation abgewickelt wird.

#### Unix-, Linux- und Windows-Systeme :

• Für einen sicheren Zugang über TLS steht ein weiterer Netzprozess vom Typ utmnetss/zur Verfügung. Sind für eine UTM-Anwendung BCAMAPPL mit T-PROT=(SOCKET,...,SECURE) generiert, dann wird beim Anwendungsstart von UTM eine Anzahl von *utmnetss*/Prozessen gestartet. Die Anzahl dieser Prozesse ist abhängig vom Wert LISTENER-ID dieser BCAMAPPL Objekte. In einem *utmnetss*/Prozess wird für die zugeordneten BCAMAPPL Portnummern die gesamte TLS-Kommunikation abgewickelt.

#### **Verschlüsselung**

Die Verschlüsselungsfunktionalität in UTM zwischen einer UTM-Anwendung und einem UPIC-Client wurde überarbeitet. Dabei wurden Sicherheitslücken geschlossen, moderne Methoden aufgenommen und die Auslieferung wie folgt vereinfacht:

UTM-CRYPT Variante

Bisher stand die Verschlüsselungsfunktionalität in UTM nur zur Verfügung, wenn man das Produkt UTM-CRYPT installiert hatte. Mit UTM V7.0 ist dies nicht mehr erforderlich. Ab dieser Version wird über die Generierung bzw. zum Anwendungsstart entschieden, ob die Verschlüsselungsfunktionalität zum Einsatz kommt oder nicht.

**Security** 

Bei der Kommunikation zwischen einer UTM-Anwendung und einem UPIC-Client wurde eine Sicherheitslücke behoben.

- Das hat zur Folge, dass verschlüsselte Kommunikation einer UTM-Anwendung V7.0 nur zusammen mit UPIC-Client Anwendungen ab UPIC V7.0 möglich ist! **!**
- Verschlüsselung Level 5 (*Unix-, Linux- und Windows-Systeme):* KDCDEF-Anweisungen PTERM, TAC und TPOOL Beim Operanden ENCRYPTION-LEVEL gibt es einen zusätzlichen Level 5. Dabei wird zur Vereinbarung des

Session-Keys das auf Elliptic Curves basierende Diffie-Hellman Verfahren verwendet und Ein-/Ausgabe-Nachrichten werden mit dem AES-GCM Algorithmus verschlüsselt.

#### **OSI-TP Kommunikation und Portnummern**

#### BS2000-Systeme:

- KDCDEF-Anweisung OSI-CON Der Operand LISTENER-PORT kann auch auf BS2000-Systemen angegeben werden.
- Administrationsschnittstelle KDCADMI In der Struktur kc\_osi\_con\_str wird auch auf BS2000-Systemen im Feld listener-port die Portnummer angezeigt.

#### **Subnetze**

In einer UTM-Anwendung können auch auf BS2000-Systemen Subnetze generiert werden, um den Zugang zu UTM-Anwendungen auf definierte IP-Adressbereiche beschränken zu können. Zusätzlich kann die Namensauflösung per DNS gesteuert werden.

Dazu wurden folgende Schnittstellen geändert:

- Generierung BS2000-Systeme:
	- KDCDEF-Anweisung SUBNET: Die SUBNET-Anweisung kann auch auf BS2000-Systemen angegeben werden.

Alle Systeme:

• KDCDEF-Anweisung SUBNET:

Mit RESOLVE-NAMES=YES/NO kann angegeben werden, ob nach einem Verbindungsaufbau eine Namensauflösung per DNS stattfinden soll oder nicht.

Falls eine Namensauflösung erfolgt, dann wird über die Administrationsschnittstelle und in Meldungen der echte Prozessorname des Kommunikationspartners angezeigt. Andernfalls wird als Prozessorname die IP-Adresse der Komunikationspartners sowie der Name des in der Generierung definierten Subnetzes angezeigt.

Administrationsschnittstelle KDCADMI Die Strukturen kc\_subnet\_str und kc\_tpool\_str enthalten ein neues Feld resolve\_names.

## **Zugangsdaten für den XA-Datenbank-Anschluss**

Ein modifizierter aber noch nicht aktivierter Benutzername für den XA-Datenbank-Anschluss kann per Administration (KDCADMI) gelesen werden:

• Operationscode KC\_GET\_OBJECT: Datenstruktur kc db info str. Neues Feld db new userid.

## **Reconnect für den XA-Datenbank-Anschluss**

Wird bei einer XA Aktion zur Steuerung der Transaktion entdeckt, dass die Verbindung zur Datenbank nicht mehr besteht, wird versucht die Verbindung zu erneuern und die XA Aktion zu wiederholen.

Nur falls dies nicht erfolgreich ist, werden der betroffene UTM Prozess und die UTM-Anwendung abnormal beendet . Bisher wurde bei jedem Verbindungsverlust zur XA Datenbank unmittelbar ohne erneuten Verbindungs-Versuch die UTM-Anwendung abnormal beendet.

## **Sonstige Änderungen**

XA-Meldungen

Die Meldungen bzgl. der XA-Schnittstelle wurden jeweils um die Inserts UTM-Userid und TAC erweitert. Betroffen sind die Meldungen K204-K207, K212-K215 und K217-K218.

UTM-Tool KDCEVAL

Im TRACE 2 Satz von KDCEVAL wurde im WAITEND Record der Typ des letzten Auftrags (Börsen-Announcements) aufgenommen (ersten beiden Bytes abdruckbar).

#### <span id="page-25-0"></span>**1.3.2 Entfallene Server-Funktionen**

Im Einzelnen wurden folgende Funktionen gestrichen:

- Dienstprogramm KDCDEF Mehrere Funktionen wurden gestrichen und können nicht mehr in KDCDEF generiert werden. Wenn sie dennoch angegeben werden, wird dies im KDCDEF-Lauf mit einem Syntaxfehler abgelehnt.
	- KDCDEF-Anweisung PTERM Operanden-Werte 1 und 2 für ENCRYPTION-LEVEL
	- KDCDEF-Anweisung TPOOL Operanden-Werte 1 und 2 für ENCRYPTION-LEVEL
	- KDCDEF-Anweisung TAC Operanden-Wert 1 für ENCRYPTION-LEVEL
- BS2000-Systeme
	- UTM-Cluster: Auf BS2000-Systemen werden UTM-Cluster-Anwendungen nicht mehr unterstützt.
- Unix-, Linux- und Windows-Systeme
	- TNS Betrieb:

Beim Start einer UTM-Anwendung wird die TNS-Generierung nicht mehr gelesen. Die Adressierungsinformation muss vollständig bei der Konfiguration mit KDCDEF hinterlegt werden.

#### <span id="page-26-0"></span>**1.3.3 Neue Client-Funktionen**

#### **Verschlüsselung**

Die Verschlüsselungsfunktionalität in openUTM-Client wurde überarbeitet. Dabei wurden Sicherheitslücken geschlossen, moderne Methoden aufgenommen und die Auslieferung wie folgt vereinfacht:

UTM-CLIENT-CRYPT Variante

Bisher stand die Verschlüsselungsfunktionalität in openUTM-Client nur zur Verfügung, wenn man das Produkt UTM-CLIENT-CRYPT installiert hatte. Mit openUTM-Client V7.0 ist dies nicht mehr erforderlich. Ab dieser Version wird zum Ablaufzeitpunkt entschieden ob die Verschlüsselungsfunktionalität zum Einsatz kommt oder nicht.

**Security** 

Bei der Kommunikation mit einer UTM-Anwendung wurde eine Sicherheitslücke behoben.

Verschlüsselung Level 5

openUTM-Client V7.0 unterstützt die Kommunikation mit UTM V7.0 Anwendungen, bei denen für die Verbindungen zum UPIC-Client ENCRYPTION-LEVEL 5 generiert wurde.

Bei Level 5 wird zur Vereinbarung des Session-Keys das auf Elliptic Curves basierende Diffie-Hellman Verfahren verwendet und Ein-/Ausgabe-Nachrichten werden mit dem AES-GCM Algorithmus verschlüsselt. AES-GCM unterstützt die [Authentifikation](https://de.wikipedia.org/wiki/Authentifikation) und die [Verschlüsselung](https://de.wikipedia.org/wiki/Verschl%C3%BCsselung)von Nachrichten.

Der Level 5 wird von openUTM-Client auf allen Plattformen unterstützt.

Verschlüsselung BS2000

openUTM-Client (BS2000) verwendet analog zu Unix-, Linux- und Windows-Systemen openSSL anstatt BS2000- CRYPT.

## <span id="page-27-0"></span>**1.3.4 Neue Funktionen für openUTM WinAdmin**

WinAdmin unterstützt alle Neuerungen der openUTM V7.0 bzgl. der Programmschnittstelle zur Administration.

## <span id="page-28-0"></span>**1.3.5 Neue Funktionen für openUTM WebAdmin**

WebAdmin unterstützt alle Neuerungen der openUTM V7.0 bzgl. der Programmschnittstelle zur Administration.

# <span id="page-29-0"></span>**1.4 Darstellungsmittel**

## **Metasyntax**

Die in diesem Handbuch verwendete Metasyntax können Sie der folgenden Tabelle entnehmen:

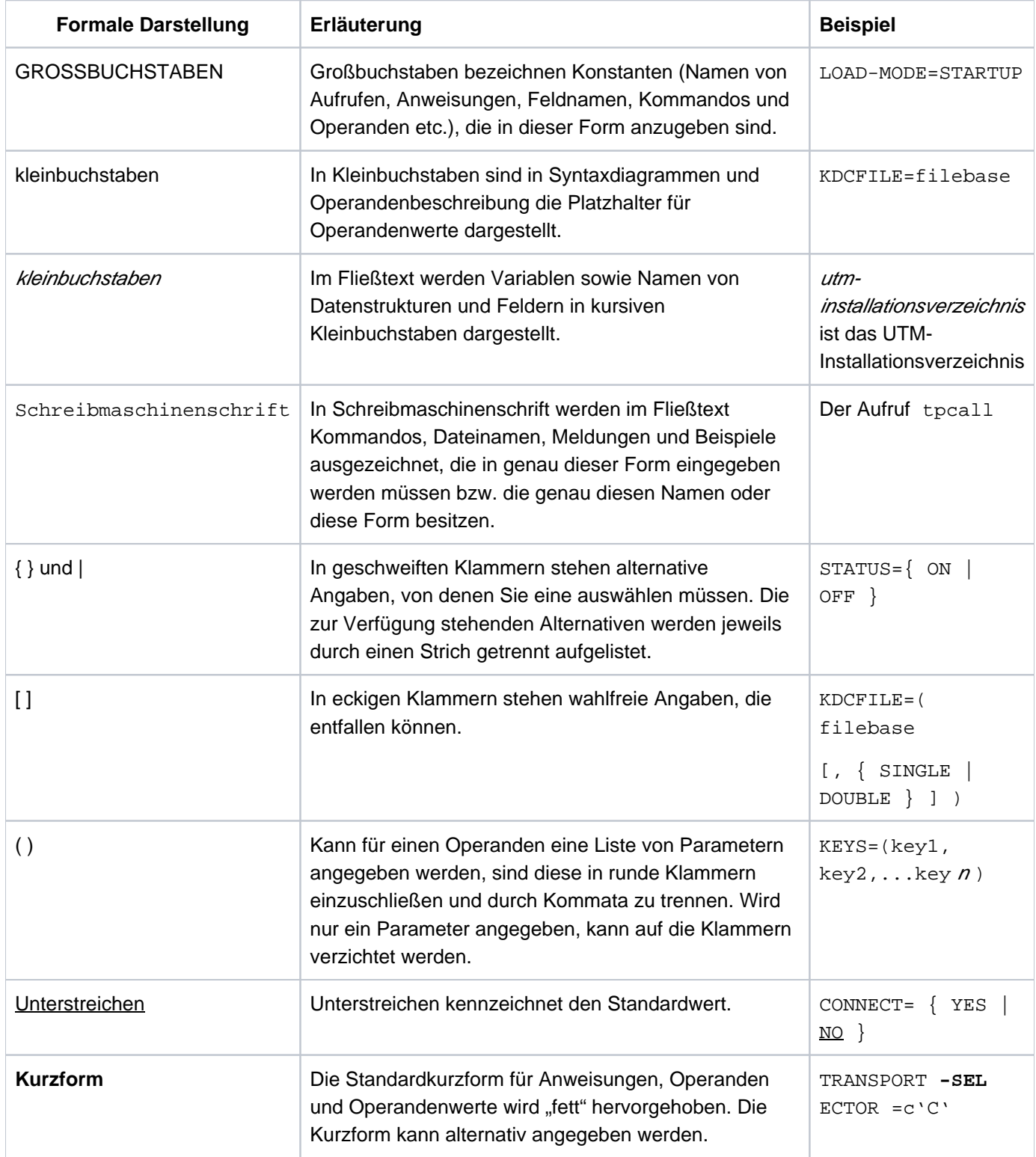

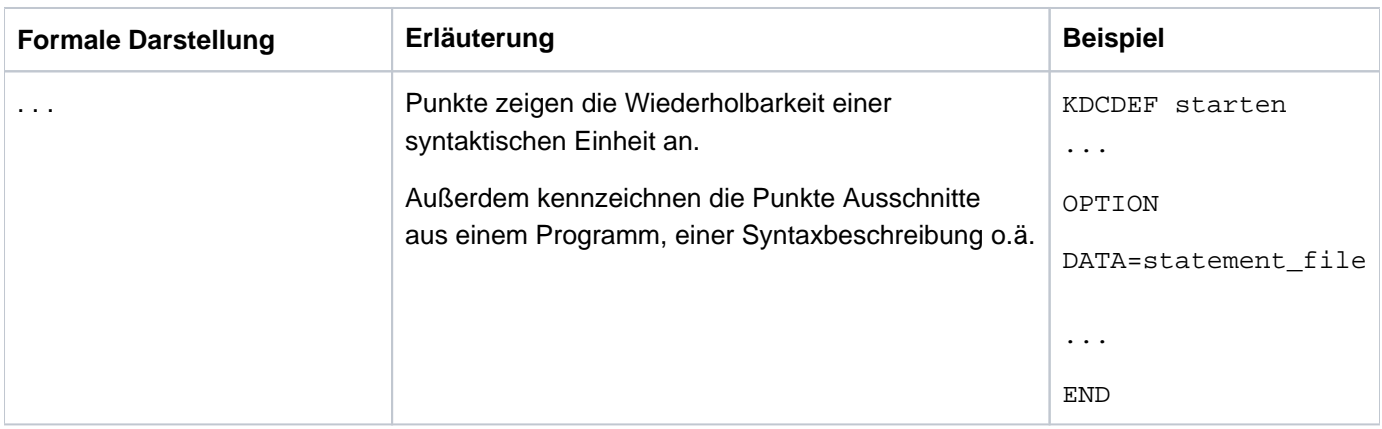

## **Symbole**

 $\Rightarrow$ 

für Verweise auf umfassende und detaillierte Informationen zum jeweiligen Thema.

für Hinweistexte. **i**

für Warnhinweise.

#### **Sonstiges**

- utmpfad bezeichnet auf Unix-, Linux- und Windows-Systemen das Verzeichnis, unter dem openUTM installiert wurde.
- filebase bezeichnet auf Unix-, Linux- und Windows-Systemen das Dateiverzeichnis der UTM-Anwendung. Dies ist der Basisname, der in der KDCDEF-Anweisung MAX KDCFILE= generiert wurde.
- *\$userid* bezeichnet auf BS2000-Systemen die Kennung, unter der openUTM installiert wurde.
- upic-dir bezeichnet auf Unix-, Linux- und Windows-Systemen das Verzeichnis, unter dem openUTM-Client für Trägersystem UPIC installiert ist.

# <span id="page-31-0"></span>**2 Einführung in die Generierung**

Neben den Teilprogrammen, die die Services erbringen, und Formaten (für den formatierten Betrieb auf BS2000- Systemen) müssen Sie für eine UTM-Anwendung folgende Anwendungs-Komponenten erstellen:

• Konfigurationsdatei KDCFILE

Die KDCFILE enthält die Konfiguration Ihrer Anwendung. In der KDCFILE hinterlegt openUTM alle für den Betrieb der Anwendung notwendigen Verwaltungsdaten und reserviert Bereiche für Benutzerdaten und zur Transaktionssicherung. Im Betrieb der Anwendung greifen alle Tasks/Workprozesse der Anwendung auf die KDCFILE zu. Wie Sie die KDCFILE erstellen, ist in diesem Handbuch beschrieben.

• Main-Routine KDCROOT

Unter der Steuerung von KDCROOT laufen die von Ihnen erstellten Teilprogramme ab. Basis der Main-Routine KDCROOT sind die ROOT-Tabellen.

Die ROOT-Tabellen enthalten anwendungsspezifische Konfigurationsdaten, die von der Main-Routine KDCROOT benötigt werden. Die Main-Routine KDCROOT stellt im Betrieb der Anwendung die Verbindung von openUTM zu den Teilprogrammen, der Datenbank und auf BS2000-Systemen dem Formatierungssystem her. Wie Sie die Sourcen für die ROOT-Tabellen erstellen, ist in diesem Handbuch beschrieben.

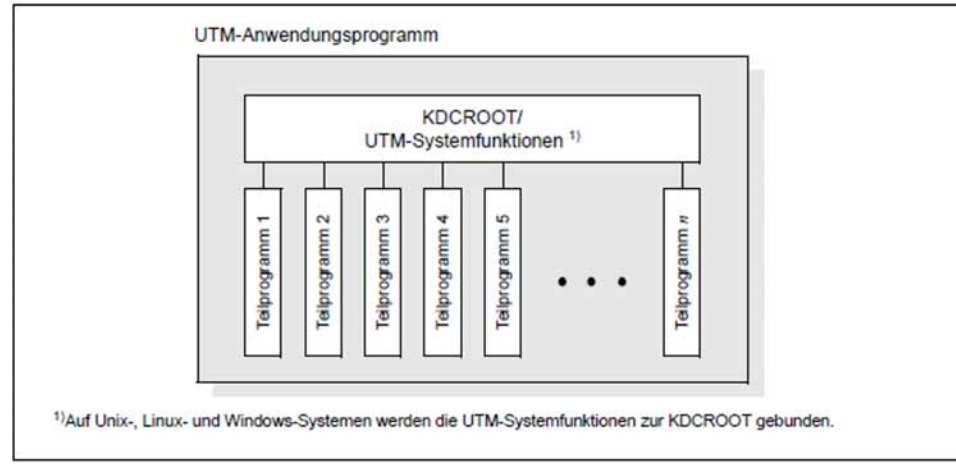

Bild 1: Struktur des UTM-Anwendungsprogramms

Um die Root-Tabellen-Sourcen und die KDCFILE zu erzeugen, müssen Sie zunächst die Konfiguration der UTM-Anwendung definieren. Die hierzu notwendigen Schritte werden unter dem Begriff "Generierung" zusammengefasst. Für die Definition der Konfiguration und die Generierung der KDCFILE und der ROOT-Tabellen-Source stellt openUTM Ihnen das Generierungstool KDCDEF zur Verfügung.

UTM-Anwendungen können sowohl in Form einer **stand-alone Anwendung** (ein Rechner), sowie auf Unix-, Linuxund Windows-Systemen auch als in Form einer **UTM-Cluster-Anwendung** (auf mehrere Rechner verteilt) betrieben werden.

 $\vec{C}$ 

Das Generierungstool KDCDEF wird im Abschnitt ["Generierungstool KDCDEF"](#page-237-0) ausführlich beschrieben.

Informationen zur KDCFILE finden Sie im Abschnitt ["Die KDCFILE"](#page-43-0).

Die Informationen zur Generierung in diesem Abschnitt gelten sowohl für stand-alone UTM-Anwendungen als auch für UTM-Cluster-Anwendungen. Zusätzliche Informationen zur Generierung von UTM-Cluster-Anwendungen finden Sie im Abschnitt ["Hinweise zur Generierung einer UTM-Cluster-](#page-224-0)[Anwendung auf Unix-, Linux- und Windows-Systemen"](#page-224-0).

Aus KDCROOT, Anwender-Teilprogrammen, Formaten und weiteren Anwendungsbestandteilen wie UTM-Systemmodule, Laufzeitsysteme der Programmiersprachen, Datenbank-Verbindungsmodule etc. müssen Sie das Anwendungsprogramm erzeugen.

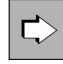

Nähere Informationen dazu, wie Sie aus den ROOT-Tabellen und Anwendungskomponenten ein Anwendungsprogramm erzeugen, finden Sie im jeweiligen openUTM-Handbuch "Einsatz von UTM-Anwendungen".

Informationen zum Erstellen von Anwender-Teilprogrammen finden Sie in den openUTM-Handbüchern "Anwendungen programmieren mit KDCS" und "Anwendungen erstellen mit X/Open-Schnittstellen".

Informationen dazu, wie Sie Formate auf BS2000-Systemen erstellen, finden Sie in den Handbüchern zu FHS.

## <span id="page-33-0"></span>**2.1 UTM-Anwendung konfigurieren**

Das Anwendungsprogramm benötigt zum Ablauf Informationen über:

- Anwendungseigenschaften
- UTM-Benutzerkennungen und Zugriffsschutz
- Eigenschaften von Clients und Druckern
- Eigenschaften von Partner-Anwendungen (Server-Anwendungen)  $\bullet$
- $\bullet$ Eigenschaften von Services, d.h. von Transaktionscodes und Teilprogrammen
- Service-gesteuerte Queues (Benutzer-, TAC- und temporäre Queues)  $\bullet$
- $\bullet$ Struktur der Anwendung (Aufteilung in Lademodule, Shared Objects bzw. DLLs)
- Tabellenplatzreservierungen in UTM-Objekttabellen für die dynamische Konfigurierung

Die Summe dieser Eigenschaften, die mit KDCDEF-Steueranweisungen definiert werden, heißt Konfiguration. Die KDCDEF-Steueranweisungen dienen als Input für das Generierungstool KDCDEF. Eine Übersicht der KDCDEF-Steueranweisungen, jeweils zu Funktionsgruppen zusammengefasst, finden Sie im Abschnitt "[ROOT-Tabellen-Source, KDCFILE und UTM-Cluster-Dateien erstellen"](#page-238-0).

Die Konfigurationsinformationen und damit alle Verwaltungsdaten, die für den Anwendungsbetrieb notwendig sind, werden in der KDCFILE gespeichert.

## <span id="page-34-0"></span>**2.2 Anwendungskomponenten generieren - Ergebnis des KDCDEF-Laufs**

Die KDCFILE und die ROOT-Tabellen-Sourcen können wahlweise in einem KDCDEF-Lauf oder jeweils separat in unterschiedlichen KDCDEF-Läufen generiert werden. Mit der KDCDEF-Anweisung OPTION legen Sie fest, welche Generierungsobjekte KDCDEF erzeugen soll:

**OPTION...,GEN={ KDCFILE | ROOTSRC | NO | ALL }**

Unix-, Linux- und Windows-Systeme:

Für UTM-Cluster-Anwendungen auf Unix-, Linux- und Windows-Systemen gibt es die zusätzliche Option CLUSTER, siehe Abschnitt ["OPTION - KDCDEF-Lauf steuern"](#page-418-0).

Den Namen der ROOT-Tabellen legen Sie mit der ROOT-Anweisung fest.

**ROOT rootname**

Auf BS2000-Systemen ist rootname der Name des ROOT-Tabellenmoduls.

Auf Unix-, Linux- und Windows-Systemen ist *rootname* ein Namensteil der ROOT-Tabellen-Source (ROOTSRC).

KDCDEF liest die Steueranweisungen von der Standardeingabe oder aus einer Datei ein.

Standardeingabe bedeutet auf BS2000-Systemen SYSDTA (mit dem SDF-Kommando ASSIGN-SYSDTA können Sie SYSDTA z.B. einer SAM- oder ISAM-Datei, einem Bibliothekselement vom Typ S einer PLAM-Bibliothek oder \*SYSCMD zuweisen).

Auf Unix-, Linux- und Windows-Systemen bedeutet Standardeingabe stdin (d.h. von der Unix-, Linux- und Windows-Kommandoebene).

Wie Sie KDCDEF starten und die Steueranweisungen an KDCDEF übergeben, ist im Abschnitt ["Aufruf von](#page-250-0)  [KDCDEF und Eingabe der Steueranweisungen"](#page-250-0) detailliert beschrieben.

KDCDEF führt für alle KDCDEF-Anweisungen Syntax- und Plausibilitätsprüfungen durch. Erkennt KDCDEF dabei keine schwerwiegenden Fehler, dann werden für eine stand-alone UTM-Anwendung die in [Bild 2](#page-34-1) aufgeführten Dateien erstellt.

Welche Dateien erstellt werden, wenn eine UTM-Cluster-Anwendung generiert wird, entnehmen Sie Bild 17 im Kapitel ["UTM-Cluster-Dateien"](#page-226-0).

Auch wenn mit einem KDCDEF-Lauf – gesteuert durch die OPTION-Anweisung – nur ein Teil der Konfiguration (neu) erstellt werden soll, geben Sie dennoch für jeden Generierungslauf die Anweisungen für die gesamte Konfiguration an. Nur dann ist KDCDEF in der Lage, die Vollständigkeit und Konsistenz der Generierungsanweisungen zu überprüfen. **i**

KDCDEF führt Plausibilitätsprüfungen immer für alle Anweisungen durch. Soll in einem KDCDEF-Lauf z. B. nur eine ROOT-Source erzeugt werden, dann prüft KDCDEF auch die Anweisungen, die sich nur auf die KDCFILE auswirken.

<span id="page-34-1"></span>Durch diese vollständige Prüfung können Inkonsistenzen beim Erzeugen von ROOT-Tabellenmodul und KDCFILE, die sonst erst beim Start der Anwendung entdeckt würden, frühzeitig erkannt und damit Folgefehler vermieden werden.

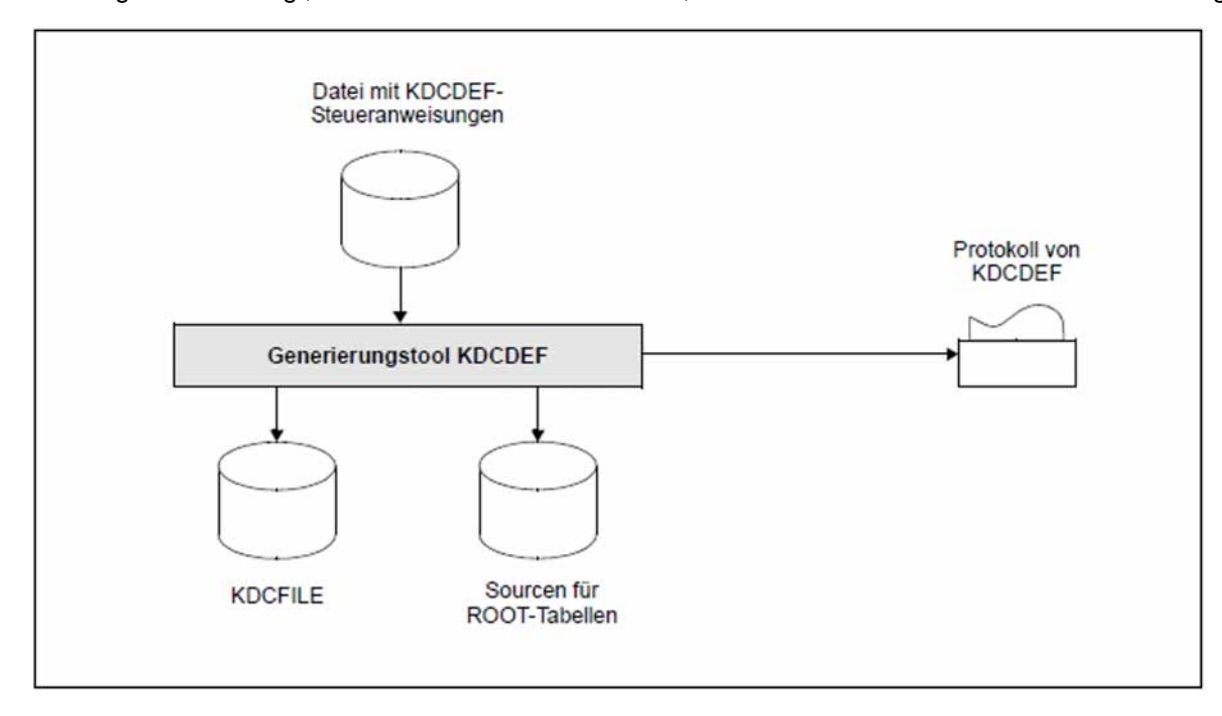

Das folgende Bild zeigt, welche Dateien erstellt werden, wenn Sie eine stand-alone UTM-Anwendung definieren.

Bild 2: Ergebnis des KDCDEF-Laufs (bei OPTION ...,GEN=ALL) für eine stand-alone UTM-Anwendung
### **KDCDEF-Anweisungen für eine Minimal-Konfiguration**

Damit Ihre UTM-Anwendung ablaufen kann, müssen Sie mindestens die folgenden Steueranweisungen an KDCDEF übergeben.

Für die verteilte Verarbeitung, den Anschluss von bestimmten Clients und Druckern etc. müssen Sie weitere KDCDEF-Anweisungen absetzen. Nähere Informationen dazu finden Sie im Abschnitt ["Anwendungen für verteilte](#page-60-0)  [Verarbeitung generieren"](#page-60-0) und Abschnitt ["Clients an die Anwendung anschließen"](#page-105-0) sowie Abschnitt ["Druckergenerieren \(auf BS2000-, Unix- und Linux-Systemen\)"](#page-141-0).

Bei den mit '\*' beginnenden Zeilen handelt es sich um Kommentare.

Minimalkonfiguration für BS2000-Systeme:

```
****************************************************************************
* Angabe, welche Teile des Anwendungsprogramms KDCDEF erzeugen soll
*
**************************************************************************** 
*
OPTION GEN=...
*
****************************************************************************
*
* Name der Root-Tabellen festlegen 
*
****************************************************************************
*
ROOT applroot
*
****************************************************************************
*
* Anwendungsparameter festlegen
*
****************************************************************************
*
* Name, unter dem die Anwendung von Kommunikationspartnern
* angesprochen werden kann
MAX APPLINAME=sample
* Basisname der Anwendung festlegen. 
MAX KDCFILE=filebase 
* Maximalanzahl der Prozesse der UTM-Anwendung festlegen:
MAX TASKS=2
*
**************************************************************************** 
* optional: Datenbank-System generieren (im Beispiel Oracle)
****************************************************************************
*
DATABASE TYPE=XA
*
**************************************************************************** 
* optional: Verwendetes Formatierungssystem angeben 
**************************************************************************** 
* die Anweisung FORMSYS müssen Sie nur angeben, falls Ihre UTM-Anwendung 
* im formatierten Betrieb ablaufen soll
FORMSYS TYPE=FHS 
*
```

```
****************************************************************************
*
* Anschlusspunkte (LTERM-Partner) für Clients/TS-Anwendungen
*
****************************************************************************
*
* Z.B. offene LTERM-Pools generieren, damit sich Clients/TS-Anwendungen 
* an die Anwendung anschließen können 
* LTERM-Pools für die verschiedenen Client-Typen ------------------------(1)
TPOOL LTERM=client, NUMBER=..., PTYPE=*ANY, PRONAM=*ANY
BCAMAPPL upicappl, T-PROT=ISO
TPOOL LTERM=upic, NUMBER=..., PTYPE=UPIC-R, BCAMAPPL=upicappl, PRONAM=*ANY
TPOOL LTERM=appli, NUMBER=..., PTYPE=APPLI, PRONAM=*ANY
BCAMAPPL sockappl, T-PROT=SOCKET, LISTENER-PORT=number
TPOOL LTERM=socket, NUMBER=..., PTYPE=SOCKET, BCAMAPPL=sockappl, PRONAM=*ANY
*
****************************************************************************
*
* Services generieren 
*
****************************************************************************
*
* Eigene Teilprogramme, die die Services erbringen, und die zugehörigen 
* Transaktionscodes generieren 
* (für COMP=... ist der verwendete Compiler bzw. das Laufzeitsystem, meistens
* "ILCS", anzugeben)
PROGRAM=userpu,COMP= ...
TAC usertc,PROGRAM=userpu, ... ------------------------------------------2)
*
****************************************************************************
*
* Administration
*
****************************************************************************
*
* Administrations-Programm KDCADM
PROGRAM KDCADM, COMP=ILCS
* Administrationskommando KDCSHUT generieren, damit die Anwendung immer
* normal beendet werden kann
TAC KDCSHUT,PROGRAM=KDCADM ... ------------------------------------------(3) 
* In Anwendungen mit Benutzerkennungen: Benutzerkennung für den Administrator 
USER admin,PERMIT=ADMIN,PASS=....
*
* Soll die Administration über WinAdmin/WebAdmin erfolgen, 
* müssen Sie die folgende TAC- und PROGRAM Anweisung absetzen 
* und einen Anschluss für den UPIC-Client (hier einen LTERM-Pool) generieren
* Außerdem sollten Sie dann die administrationsberechtigte Benutzerkennung
* admin ohne Wiederanlauf-Eigenschaft oder eine eigene
* admistrationsberechtigte Benutzerkennung ohne Wiederanlauf-Eigenschaft für
* die Adminstration über WinAdmin/WebAdmin generieren.
* Administrations-Programm KDCWADMI 
*
PROGRAM KDCWADMI, COMP=ILCS
TAC KDCWADMI, PROGRAM=KDCWADMI, CALL=BOTH, ADMIN=Y
TPOOL LTERM=WADM,PTYPE=UPIC-R,PRONAM=*ANY, NUMBER=1 ---------------------(5)
**************************************************************************** 
* optional: Tabellenplätze für die dynamische Administration reservieren
*
```
\*\*\*\*\*\*\*\*\*\*\*\*\*\*\*\*\*\*\*\*\*\*\*\*\*\*\*\*\*\*\*\*\*\*\*\*\*\*\*\*\*\*\*\*\*\*\*\*\*\*\*\*\*\*\*\*\*\*\*\*\*\*\*\*\*\*\*\*\*\*\*\*\*\*\*\* RESERVE OBJECT=...,NUMBER=... -------------------------------------------(4) END

### Anmerkungen (BS2000-Systeme)

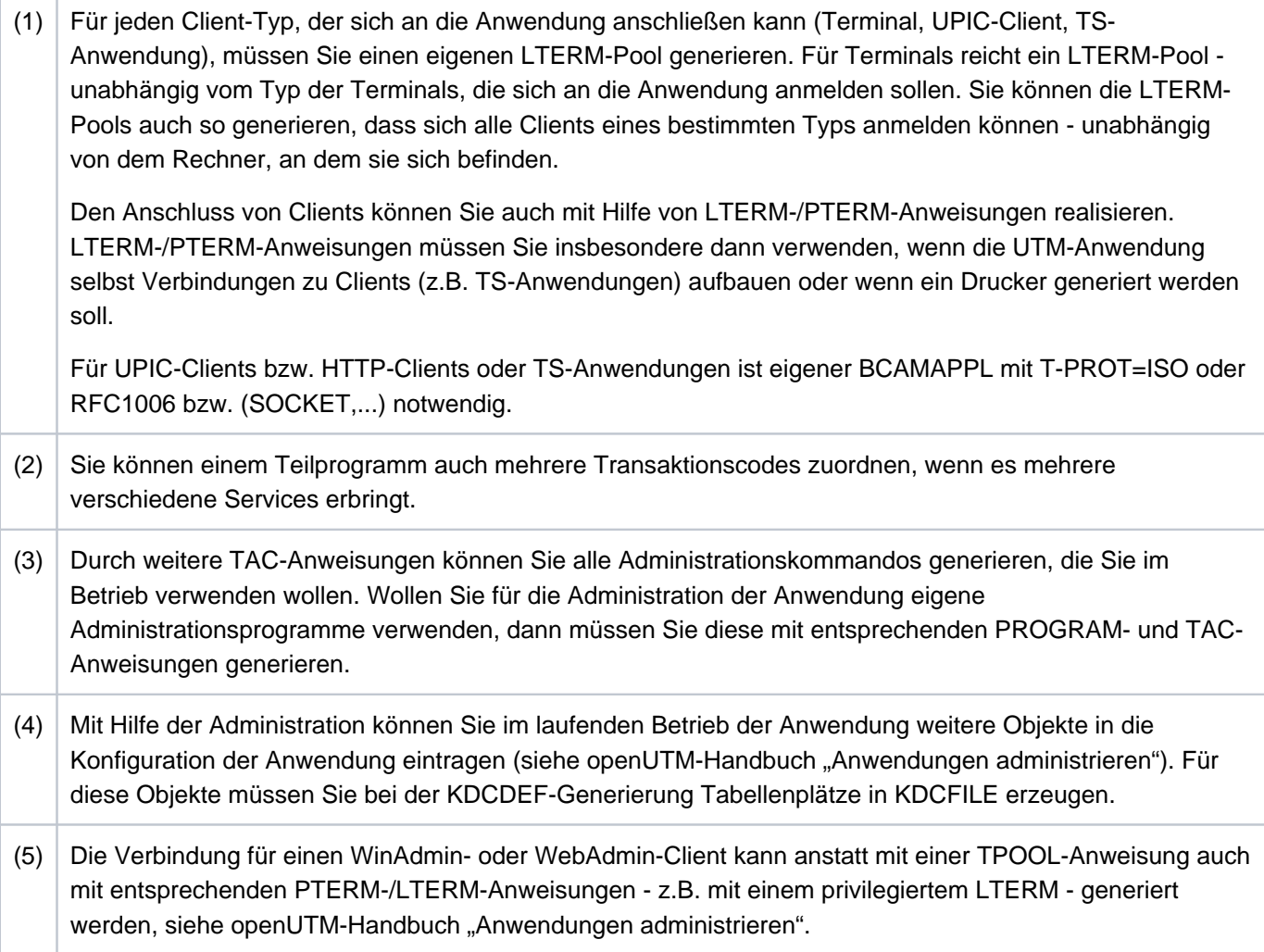

**Minimalkonfiguration für Unix-, Linux- und Windows-Systeme**

```
****************************************************************************
*
* Angabe, welche Teile des Anwendungsprogramms KDCDEF erzeugen soll 
*
****************************************************************************
*
OPTION GEN=...
*
****************************************************************************
*
* Name der Root-Tabellen festlegen
*
****************************************************************************
*
ROOT applroot
*
****************************************************************************
*
* Anwendungsparameter festlegen
*
****************************************************************************
*
* Name, unter dem die Anwendung von Kommunikationspartnern
* angesprochen werden kann
*
MAX APPLINAME=sample
*
* Basisverzeichnis der Anwendung festlegen. 
* Das ist das Verzeichnis, in dem u.a. die KDCFILE abgelegt wird.
*
MAX KDCFILE=filebase 
*
* Schlüssel für Shared Memory Bereiche festlegen
*
MAX CACHESHMKEY=..., IPCSHMKEY=..., KAASHMKEY=...
                 [,OSISHMKEY=...,XAPTPSHMKEY=...] --------------------- (1)
* Semaphore Schlüssel für die anwendungsglobalen Semaphore festlegen
*
MAX SEMARRAY=number, number1
*
* Maximalanzahl der Prozesse der UTM-Anwendung festlegen.
MAX TASKS=2
*
****************************************************************************
*
  optional: Datenbank-System generieren (am Beispiel Oracle)
*
**************************************************************************** 
*
RMXA XASWITCH=xaoswd,SPEC=C 
*
```

```
****************************************************************************
*
* Anschlusspunkte (LTERM-Partner) für Clients/TS-Anwendungen 
*
****************************************************************************
*
* Z.B. offene LTERM-Pools generieren, damit sich Clients/TS-Anwendungen an
*
* die Anwendung anschließen können
* LTERM-Pools für die verschiedenen Client-Typen ------------------------ (2)
TPOOL LTERM=clientr, PTYPE=UPIC-R, NUMBER=... 
TPOOL LTERM=clientl, PTYPE=UPIC-L, NUMBER=...
TPOOL LTERM=appli, PTYPE=APPLI, NUMBER=...
BCAMAPPL sockappl, LISTENER-PORT=number
TPOOL LTERM=socket, PTYPE=SOCKET, BCAMAPPL=sockappl, NUMBER=... 
TPOOL LTERM=term, PTYPE=TTY, NUMBER=...
*
****************************************************************************
*
* Services generieren
*
****************************************************************************
*
* Eigene Teilprogramme, die die Services erbringen, und die zugehörigen 
* Transaktionscodes generieren 
* (für COMP=... ist der verwendete Compiler anzugeben)
*
PROGRAM=userpu,COMP=... 
TAC usertc,PROGRAM=userpu,... ------------------------------------------- (3)
*
****************************************************************************
*
* Administration
*
****************************************************************************
*
* Administrations-Programm KDCADM
*
PROGRAM KDCADM, COMP=C
* Administrationskommando KDCSHUT generieren, damit die Anwendung immer
* normal beendet werden kann
*
TAC KDCSHUT,PROGRAM=KDCADM ... ----------------------------------------- (4)
* In Anwendungen mit Benutzerkennungen: Benutzerkennung für den Administrator 
*
USER admin,PERMIT=ADMIN,PASS=....
*
* Soll die Administration über WinAdmin/WebAdmin erfolgen, 
* müssen Sie die folgende TAC- und PROGRAM Anweisung absetzen 
* und einen Anschluss für den UPIC-Client (hier einen LTERM-Pool) generieren 
* Administrations-Programm KDCWADMI 
*
PROGRAM KDCWADMI,COMP=C
TAC KDCWADMI, PROGRAM=KDCWADMI, CALL=BOTH, ADMIN=Y
TPOOL LTERM=WADM,PTYPE=UPIC-R,NUMBER=1 ---------------------------------- (6)
*
**************************************************************************** 
*
```
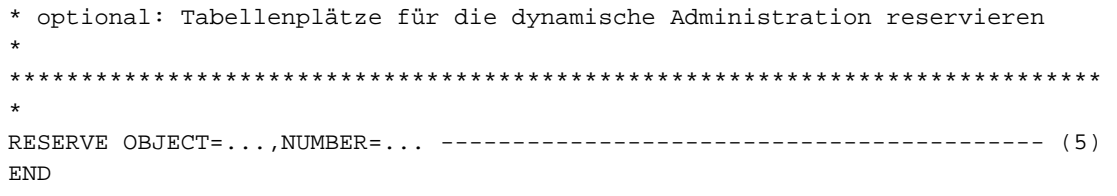

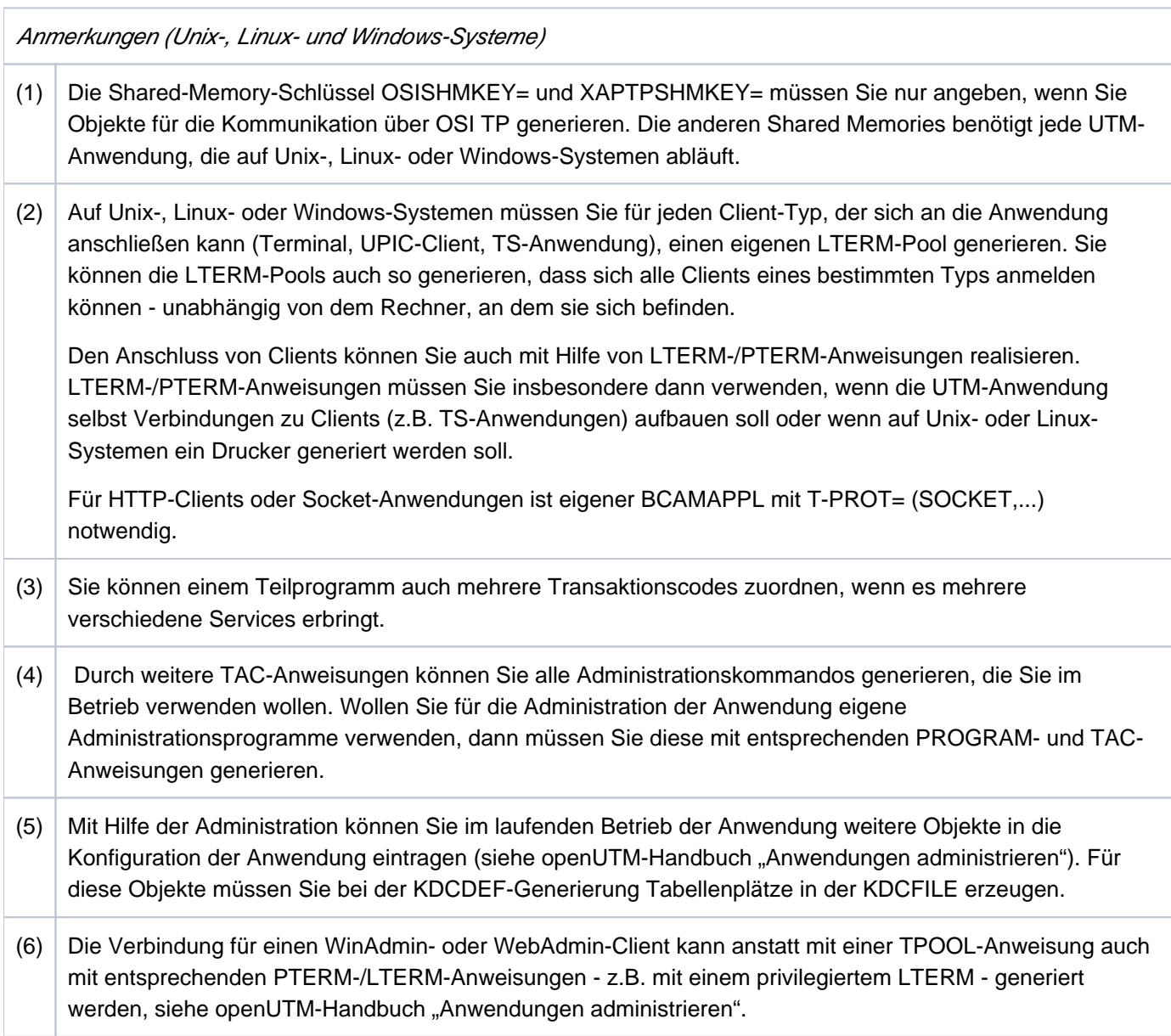

### **Bestehende UTM-Anwendung neu generieren**

Wenn Sie für eine bestehende Anwendung (d.h. KDCROOT und KDCFILE existieren bereits) eine neue ROOT-Tabellen-Source und/oder eine neue KDCFILE generieren wollen, müssen Sie Folgendes beachten:

Informationen zu Objekten, die im Betrieb der Anwendung dynamisch in die KDCFILE eingetragen oder deren Eigenschaften geändert wurden, müssen Sie in die neue KDCFILE übernehmen. Dazu steht Ihnen die Funktion "inverser KDCDEF" zur Verfügung. Mit ihr erzeugen Sie aus den Konfigurationsinformationen der aktuellen KDCFILE Steueranweisungen für den KDCDEF-Lauf, die Sie sofort weiterverarbeiten können. Im KDCDEF-Lauf müssen Sie dazu die Steueranweisung CREATE-CONTROL-STATEMENTS aufrufen.

Über die UTM-Administration können Sie den inversen KDCDEF-Lauf auch im laufenden Betrieb der Anwendung durchführen.

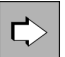

Informationen zur Funktion "inverser KDCDEF" finden Sie im Abschnitt ["Inverser KDCDEF".](#page-268-0)

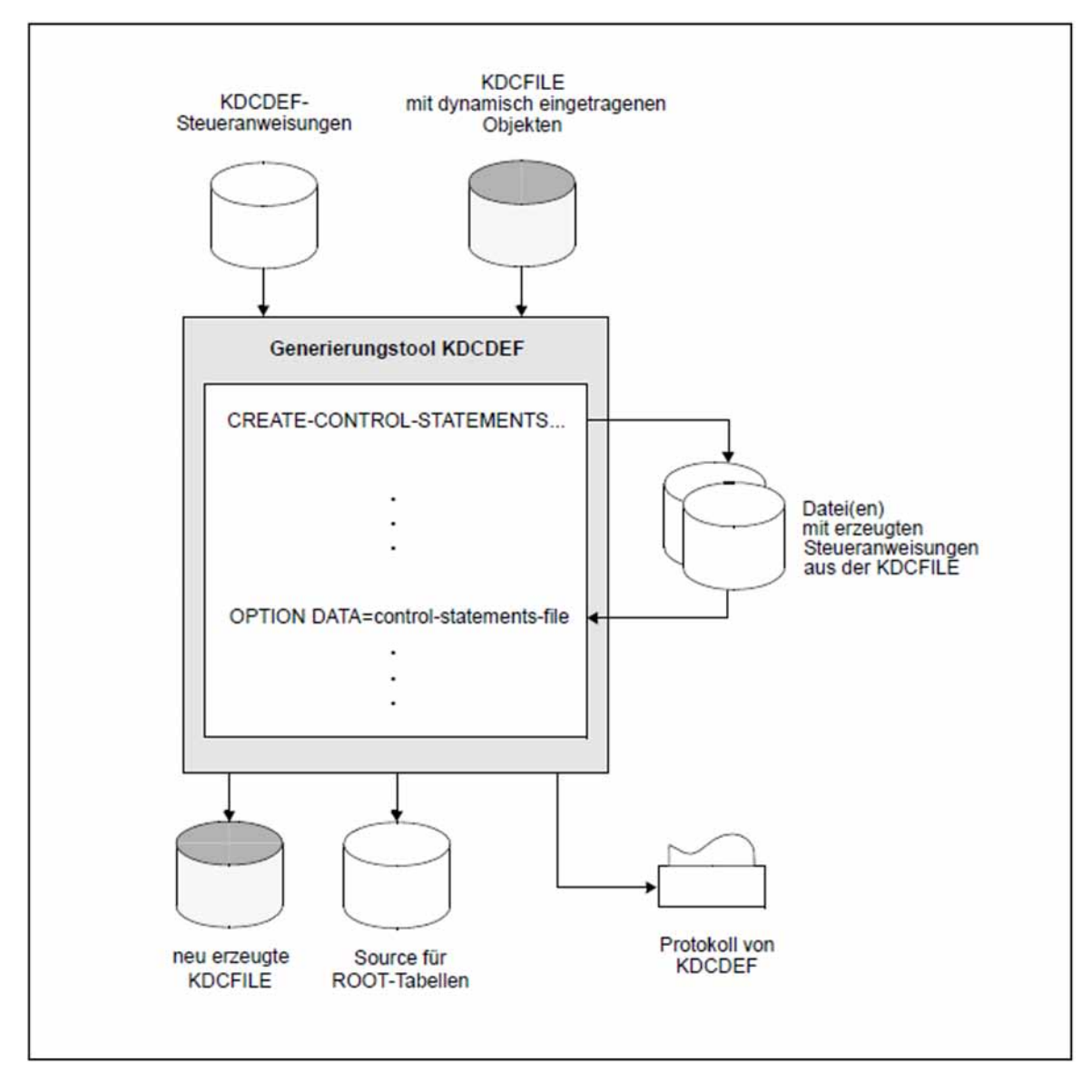

Bild 3: KDCDEF-Lauf mit inversem KDCDEF

# <span id="page-43-0"></span>**2.3 Die KDCFILE**

Die KDCFILE ist eine Datei, die alle für den Ablauf einer UTM-Anwendung notwendigen Daten enthält. Beim Betrieb der Anwendung wird sie von allen Prozessen der Anwendung gemeinsam genutzt. Im einfachsten Fall besteht die KDCFILE aus genau einer Datei (auf BS2000-Systemen ist dies eine PAM-Datei). Die KDCFILE kann auch auf mehrere Dateien verteilt und/oder aus Sicherheitsgründen doppelt geführt werden.

Die KDCFILE ist logisch in folgende drei Bereiche gegliedert:

- **Verwaltungsdaten** siehe Abschnitt ["Verwaltungsdaten"](#page-46-0)
- **Pagepool** siehe Abschnitt ["Pagepool"](#page-47-0)
- **Wiederanlaufbereich** siehe Abschnitt ["Wiederanlaufbereich"](#page-50-0)

### **KDCDEF-Generierung**

Die KDCFILE wird im KDCDEF-Lauf erzeugt, wenn Sie folgende KDCDEF-Anweisung angeben:

**OPTION...,GEN=KDCFILE** oder **GEN=ALL**

Folgende Eigenschaften der KDCFILE müssen Sie bei der KDCDEF-Generierung festlegen:

• Blockung der Daten

Jeder Bereich der KDCFILE ist in Einheiten von wahlweise je 2 K, 4K oder 8K organisiert. Man bezeichnet diese Einheiten als UTM-Seiten der KDCFILE. Die Blockung einer UTM-Seite legen Sie fest mit der KDCDEF-Steueranweisung:

**MAX...,BLKSIZE={ 2K | 4K | 8K }**

Ob eine Blockung von 2K, 4K oder 8K günstiger ist, ist abhängig von der Größe der Datenbereiche (GSSB, LSSB usw.) und den Nachrichtenlängen, die in Ihrer Anwendung auftreten. Siehe dazu auch den Abschnitt ["Pagepool"](#page-47-0).

**Basisname der KDCFILE** 

Den Basisnamen (im Folgenden *filebase* genannt) und die einfache oder doppelte Dateiführung der KDCFILE legen Sie fest mit:

**MAX..., KDCFILE={ filebase [, SINGLE | DOUBLE ] }**

Bei doppelter Dateiführung ist der Inhalt beider KDCFILE-Dateien immer identisch. Bei Zerstörung einer der beiden Dateien kann die zerstörte Datei durch einfaches Kopieren der nicht zerstörten Datei wiederhergestellt werden.

Der in *filebase* angegebene Name ist auch der Namensbestandteil weiterer Dateien und Dateigenerationen der Anwendung (z.B. System- und Benutzer-Protokolldatei). *filebase* ist damit der so genannte Basisname der Anwendung.

Der Basisname filebase hat auf den einzelnen Plattformen folgende Eigenschaften:

#### BS2000-Systeme:

Die vollständigen Dateinamen der aus *filebase* abgeleiteten Dateien setzen sich zusammen aus:

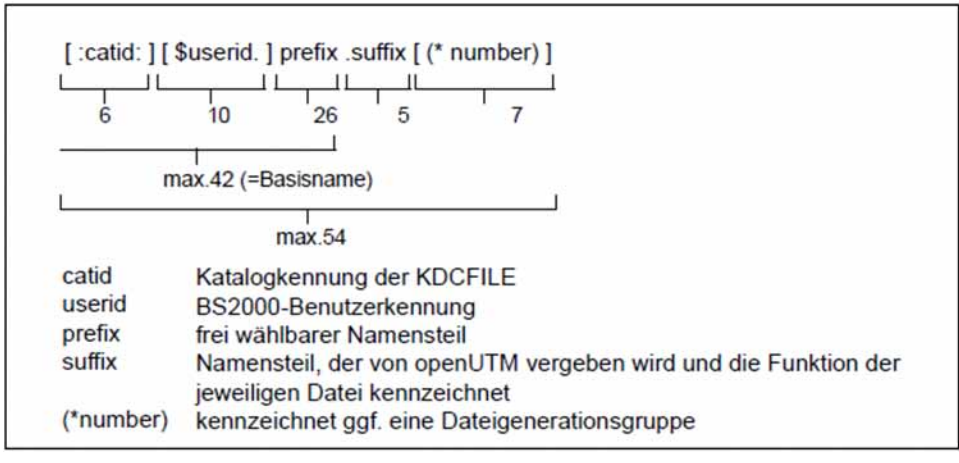

Die Gesamtlänge des Dateinamens darf 54 Zeichen nicht überschreiten. Der Basisname filebase darf einschließlich *userid* und *catid* max. 42 Zeichen lang sein. Wird bei der Definition des Basisnamens auf die Angabe von catid und userid verzichtet (filebase=prefix), so müssen deren Längen trotzdem für die Berechnung der Gesamtlänge des Dateinamens berücksichtigt werden.

Wird in der Anwendung ohne Dateigenerationsgruppen gearbeitet (d.h. ohne USLOG-Dateien und SYSLOG-Dateigenerationen), darf *prefix* maximal 33 Zeichen lang sein. Im anderen Fall darf *prefix* 26 Zeichen nicht überschreiten.

Das Generierungstool KDCDEF erzeugt im KDCDEF-Lauf die folgenden Dateien:

- filebase.KDCA bei einfacher Dateiführung (SINGLE)
- filebase.KDCA und filebase.KDCB bei doppelter Dateiführung (DOUBLE).

Bei Aufspaltung der KDCFILE werden weitere Dateien erzeugt, siehe Abschnitt ["KDCFILE aufspalten".](#page-54-0)

#### Unix-, Linux- und Windows-Systeme:

filebase ist der Name des Basisverzeichnisses, in dem die KDCFILE abgelegt wird.

KDCDEF richtet die KDCFILE unter dem Dateiverzeichnis filebase ein. filebase ist dabei der vollqualifizierte Name des Dateiverzeichnisses, das vor dem KDCDEF-Lauf eingerichtet werden muss!

Das Generierungstool KDCDEF erzeugt im KDCDEF-Lauf die folgenden Dateien im Dateiverzeichnis filebase:

- KDCA bei einfacher Dateiführung (SINGLE)
- KDCA und KDCB bei doppelter Dateiführung (DOUBLE).
- Größe des Pagepools

Die Größe des Pagepools legen Sie fest mit:

**MAX...,PGPOOL=( number, warnlevel1, warnlevel2 )**

Sehen Sie dazu auch den Abschnitt "Pagepool".

Größe des Wiederanlaufbereichs

Die Größe des Puffers und des Wiederanlaufbereichs legen Sie fest mit:

#### **MAX ...,RECBUF=( number,length )**

Sehen Sie dazu auch den Abschnitt ["Wiederanlaufbereich".](#page-50-0)

Pagepool und den Wiederanlaufbereich kann man bei der Generierung auch auf mehrere Dateien aufteilen. Sehen Sie dazu den Abschnitt ["KDCFILE aufspalten".](#page-54-0)

### **Datensicherheit - Doppelte KDCFILE-Führung**

Unter dem Gesichtspunkt der erhöhten Sicherheit kann es sinnvoll sein, die KDCFILE doppelt zu führen. Wird eine der Dateien zerstört, dann können Sie ohne Datenverlust mit der anderen KDCFILE weiterarbeiten.

Die Zeiten für die Ein-/Ausgaben erhöhen sich bei doppelter KDCFILE-Führung nicht wesentlich und bewirken deshalb auch keine besondere Performancebelastung.

Bei doppelter KDCFILE-Führung ist es sinnvoll, beide Dateien auf unterschiedlichen Datenträgern (Platten) abzulegen, damit bei physikalischer Zerstörung eines Datenträgers eine weiterverwendbare Kopie erhalten bleibt.

#### BS2000-Systeme:

Sie können die beiden Dateien durch entsprechende /CREATE-FILE-Kommandos vor dem KDCDEF-Lauf oder durch ein anschließendes Kopieren auf die gewünschten Datenträger verteilen. Beim Generieren der Anwendung können Sie außerdem mit dem Parameter CATID der MAX-Anweisung den beiden Dateien unterschiedliche CATIDs zuordnen.

Die KDCFILE wird doppelt geführt, wenn Sie bei der KDCDEF-Generierung MAX KDCFILE=(....,DOUBLE) angeben.

Im BS2000 kann eine erhöhte Datensicherheit auch durch Plattenspiegelung erreicht werden.

#### Unix- und Linux-Systeme:

Auf Unix- und Linux-Systemen können Sie die beiden KDCFILEs auf verschiedene Platten legen. Das ist i.A. nur mit Hilfe von symbolischen Verweisen (ln -s) auf raw-devices oder über Dateisystemgrenzen hinweg möglich. So bleibt bei physikalischer Zerstörung eines Datenträgers eine weiterverwendbare Kopie erhalten.

Die KDCFILE wird doppelt geführt, wenn Sie bei der KDCDEF-Generierung MAX KDCFILE=(....,DOUBLE) angeben.

#### Windows-Systeme:

Auf Windows-Systemen können Sie außerdem eine erhöhte Datensicherheit mit Betriebssystem-Mitteln erreichen. Sie können z.B. die KDCFILE einfach führen (MAX KDCFILE=(....,SINGLE)) und von dem Datenträger, auf dem sich die KDCFILE befindet, auf einer anderen Platte einen sogenannten Spiegelsatz erstellen. Während des Betriebs werden alle Änderungen an der KDCFILE auch auf dem Spiegelsatz durchgeführt. Bei physikalischer Zerstörung eines Datenträgers kann ohne Datenverlust mit der anderen Platte weitergearbeitet werden.

### <span id="page-46-0"></span>**2.3.1 Verwaltungsdaten**

Der Bereich der Verwaltungsdaten enthält die Konfigurationsinformationen wie Betriebsparameter der Anwendung, Inhaltsverzeichnisse für alle über Namen ansprechbaren Objekte, Verwaltungsinformation für Pagepool und Wiederanlaufbereich sowie Tabellen für Benutzerkennungen, Clients, LTERM-Partner, Transaktionscodes, Keyund Lockcodes und Funktionstasten.

Mit den Verwaltungsdaten arbeiten alle Tasks/Workprozesse der Anwendung und tauschen über sie untereinander Informationen aus.

Die Verwaltungsdaten werden durch das Generierungstool KDCDEF initialisiert. Sie werden beim Start der Anwendung in einen gemeinsamen Speicher gelesen, auf den alle Tasks/Workprozesse der Anwendung zugreifen können.

Auf BS2000-Systemen liegt dieser Speicherbereich in einem Common Memory Pool.

Auf Unix-, Linux- oder Windows-Systemen werden die Verwaltungsdaten in ein Shared Memory Segment gebracht.

In einer UTM-S-Anwendung schreibt openUTM die Verwaltungsdaten mit den Änderungen, die inzwischen erfolgt sind, in bestimmten Abständen auf die KDCFILE zurück (Periodic Write). Das gleiche geschieht am Ende des Anwendungslaufes. Dieser Stand der Verwaltungsdaten ist die Basis für den nächsten Lauf der Anwendung.

In einer UTM-F-Anwendung schreibt openUTM nur bestimmte geänderte Verwaltungsdaten auf die KDCFILE zurück, wie beispielsweise geänderte Benutzerpasswörter und Konfigurationsdaten, die per dynamischer Administration eingebracht wurden.

## <span id="page-47-0"></span>**2.3.2 Pagepool**

Im Pagepool werden Benutzerdaten gespeichert, die während des Anwendungslaufs entstehen. Das sind:

- LSSBs, GSSBs, TLS- und ULS-Blöcke
- Message Queues, d.h. Asynchron-Nachrichten (auch zeitgesteuerte) für Clients, Asynchron-Vorgänge und Service-gesteuerte Queues, unter anderem auch die Dead Letter Queue
- zwischengespeicherte Sätze der Benutzer-Protokolldatei (USLOG)
- Vorgangsdaten (KB-Programmbereich, letzte Dialog-Nachricht etc.)
- Dialog-Nachrichten, die als Folge der TAC-Klassen- bzw. Prioritätensteuerung nach Eingabe zwischengespeichert werden.
- Ausgabe-Nachrichten an Clients

Für UTM-Cluster-Anwendungen auf Unix-, Linux- oder Windows-Systemen gelten einige Besonderheiten, siehe Abschnitt ["Hinweise zur Generierung einer UTM-Cluster-Anwendung"](#page-224-0).

Die laufende UTM-Anwendung greift auf den Pagepool über den UTM-Cache zu, siehe KDCDEF-Generierung, Anweisung MAX, Operand CACHESIZE im Abschnitt ["MAX - UTM-Anwendungsparameter definieren"](#page-370-0).

Die Größe des Pagepools (Anzahl der UTM-Seiten) legen Sie in der KDCDEF-Generierung in der MAX-Anweisung fest:

```
MAX...,PGPOOL=( number, warnlevel1, warnlevel2 )
```
number Größe des Pagepools in Anzahl UTM-Seiten

- warnlevel1 Die erste Warnung wird ausgegeben, wenn die hier angegebene Belegung des Pagepools in Prozent erreicht ist.
- warnlevel2 Die zweite Warnung wird ausgegeben, wenn die hier angegebene Belegung des Pagepools in Prozent erreicht ist.

Die aktuelle Belegung des Pagepools kann per Administration abgefragt werden, z.B. per Kommando KDCINF PAGEPOOL (siehe openUTM-Handbuch "Anwendungen administrieren") oder per WinAdmin bzw. WebAdmin.

Eine andere Möglichkeit, sich genauer über die Art der im Pagepool gespeicherten Daten zu informieren, bietet das Tool KDCUPD. Dabei kann für jedes Objekt der Anwendung, z.B. für jeden Benutzer, die Anzahl der belegten Seiten angezeigt werden. Weitere Informationen dazu finden Sie im Abschnitt ["Das Tool KDCUPD - KDCFILE](#page-562-0)  [aktualisieren".](#page-562-0)

### **Abschätzen der benötigten Größe des Pagepools**

Die einmal festgelegte Größe des Pagepools kann bei laufender Anwendung nicht verändert werden. Es ist daher erforderlich, bereits beim Entwurf einer UTM-Anwendung die benötigte Pagepool-Größe im Betrieb abzuschätzen. Eine Änderung ist nur nach Beendigung der Anwendung möglich. Dazu generieren Sie mit dem Generierungstool KDCDEF die KDCFILE neu, wobei anschließend bestehende Benutzerdaten mit dem Tool KDCUPD aus der alten in die neue KDCFILE übernommen werden können. Weitere Informationen dazu finden Sie im Abschnitt ["Das Tool](#page-562-0)  [KDCUPD - KDCFILE aktualisieren"](#page-562-0).

Um die Größe des Pagepools abschätzen zu können, muss man das Verhalten der Teilprogramme untersuchen und feststellen, welche Datenbereiche im Pagepool abgelegt werden und wie groß diese sind. Dabei ist zu beachten:

- Der Pagepool ist in UTM-Seiten unterteilt: Eine UTM-Seite ist entweder 2KB, 4KB oder 8KB groß, abhängig vom Wert des Parameters BLKSIZE= in der MAX-Anweisung.
- Für die Datenbereiche GSSB, LSSB, TLS und ULS gilt: Jeder einzelne dieser Datenbereiche beginnt auf einer neuen UTM-Seite. Von jeder UTM-Seite stehen dem Anwender 1994 Byte (bei 2KB-UTM-Seiten), 4042 Byte (bei 4KB-UTM-Seiten) oder 8138 Byte (bei 8KB-UTM-Seiten) für Benutzerdaten zur Verfügung. Den Rest belegt openUTM.

openUTM bietet die Möglichkeit, die Benutzerdaten dieser Bereiche zu komprimieren, siehe Parameter DATA-COMPRESSION der MAX-Anweisung. Dies kann die Anzahl der benötigen UTM-Seiten reduzieren.

Für Asynchron-Nachrichten gilt:

Jede Nachricht beginnt auf einer neuen UTM-Seite. Auf der ersten UTM-Seite einer Nachricht sind mindestens 1914 Byte (bei 2KB-UTM-Seiten), 3962 Byte (bei 4KB-UTM-Seiten) oder 8058 Byte (bei 8KB-UTM-Seiten) für Anwenderdaten nutzbar. Auf jeder Folgeseite, die die Nachricht belegt, sind mindestens 2030 Byte (bei 2KB-UTM-Seiten), 4078 Byte (bei 4KB-UTM-Seiten) oder 8174 Byte (bei 8KB-UTM-Seiten) für Anwenderdaten nutzbar.

Es ist möglich, dass in Folgeversionen von openUTM pro UTM-Seite weniger Platz für Anwenderdaten zur Verfügung steht. Sie sollten deshalb bei der Programmierung die angegebenen Maximalwerte nicht voll ausschöpfen.

Wird ein bereits existierender Bereich geändert, dann legt openUTM den neuen Bereich bis zum Ende der Transaktion an einer anderen Stelle im Pagepool ab. Somit existiert der Bereich kurzzeitig zweimal.

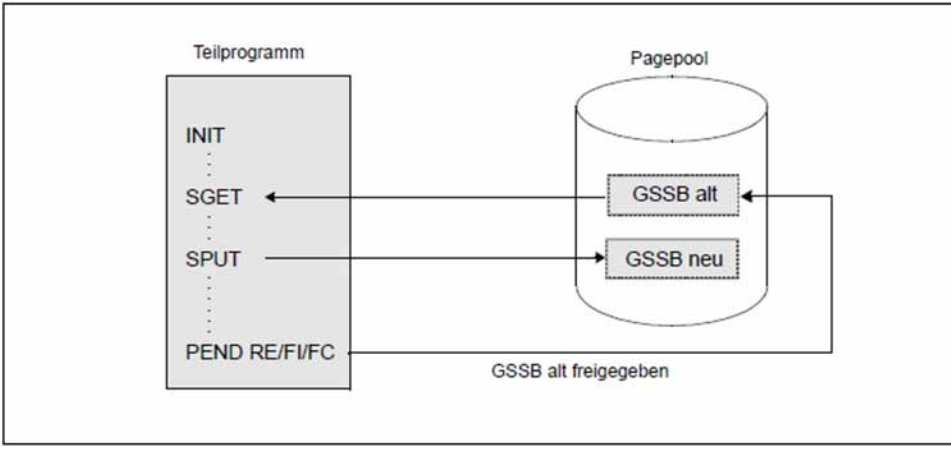

Bild 4: Doppelte Führung von geänderten Bereichen im Pagepool

Berücksichtigen Sie auch das Aufkommen an FPUT- und LPUT-Nachrichten. Wählen Sie daher den Pagepool nicht zu klein. **i**

### **Warnungen vor einem Pagepool-Überlauf**

Bei laufender Anwendung muss verhindert werden, dass der Pagepool ganz voll wird, da er auch zur Sicherung der Dialog-Nachrichten benötigt wird. Zu diesem Zweck ergreift openUTM folgende Schutzmaßnahmen:

- Es gibt zwei Warnstufen (Prozentwerte) für die Belegung des Pagepools, die per Generierung einstellbar sind. Werden diese Stufen über- bzw. unterschritten, erzeugt openUTM die Meldung K040 bzw. K041, auf die eine MSGTAC-Routine des Anwenders reagieren kann.
- Lokale Asynchron-Nachrichten sowie LPUT-Aufrufe zum Schreiben von Sätzen in die USLOG-Datei werden zurückgewiesen, wenn die Belegung des Pagepools Warnstufe 2 erreicht hat.
- Asynchron-Nachrichten von einer Partner-Anwendung über LU6.1 bzw. OSI TP werden abgelehnt, wenn die Belegung des Pagepools Warnstufe 2 erreicht hat. Die Verbindung wird abgebaut. Bei Kommunikation über OSI TP wird in beiden Anwendungen jeweils die Meldung K119 OSI-TP error information mit dem Insert DIA3=21 ausgegeben. Abhängig vom Wert in MAX CONRTIME wird zyklisch versucht, die Asynchron-Nachricht erneut an die Partner-Anwendung zu schicken.
- Ein von einem Terminal oder einer TS-Anwendung erteilter Asynchron-Auftrag wird mit der Meldung K101 abgelehnt, wenn die Belegung des Pagepools Warnstufe 2 erreicht hat.

### <span id="page-50-0"></span>**2.3.3 Wiederanlaufbereich**

KDCS-Aufrufe in einem Teilprogramm haben Änderungen in den Verwaltungsdaten zur Folge. openUTM sammelt Informationen über alle Änderungen, die innerhalb einer Transaktion anfallen - also vom ersten INIT-Aufruf bis zum Transaktionsende - in einem Prozessspezifischen Speicherbereich. Auf BS2000-Systemen ist dies ein Puffer im Klasse-5-Speicher.

Bei Transaktionsende bildet openUTM bei einer UTM-S-Anwendung aus der Information in diesem Puffer einen Datensatz mit Wiederanlauf-Information und schreibt ihn in den Wiederanlaufbereich der KDCFILE. Der Datensatz beschreibt, welche Änderungen in den Verwaltungsdaten als Folge der Transaktion vorgenommen wurden. Bei einem Warmstart wird er von openUTM benutzt, um die Wirkung der Transaktion nachzuvollziehen. Die Größe des Wiederanlaufbereichs bestimmt, in welchen Zeitabständen Änderungen der Konfigurationsdaten in den Bereich Verwaltungsdaten der KDCFILE übernommen werden müssen.

In einer UTM-F-Anwendung werden nur in solchen Transaktionen Datensätze für den Wiederanlauf geschrieben, in denen Passwörter geändert oder per dynamischer Konfigurierung Änderungen an den Verwaltungsdaten vorgenommen wurden.

Die Datensätze im Wiederanlaufbereich werden von openUTM zusammengefasst, d.h. auf einer UTM-Seite dieses Bereichs haben meist mehrere Datensätze Platz.

In der KDCDEF-Generierung legt man die Größe des Puffers und des Wiederanlaufbereichs fest mit:

```
MAX ...,RECBUF=( number,length )
```
number Größe des Wiederanlaufbereichs pro Prozess in der KDCFILE in UTM-Seiten

length Größe des Puffers pro Prozess im Hauptspeicher, Angabe in Byte

#### **Parameter length einstellen**

Mit dem Parameter *length* reservieren Sie für jeden Prozess im Hauptspeicher einen Speicherbereich, der *length* Byte groß ist. openUTM verwendet diesen Speicherbereich, um Änderungen an den Verwaltungsdaten zwischenzeitlich zu sichern, solange eine Transaktion offen und damit rücksetzbar ist.

Für length muss der Platzbedarf von Transaktionen der Anwendung im Puffer an Hand von Standardwerten ermittelt werden:

- Bei einem Grundbedarf von 40 Byte pro Transaktion berücksichtigen Sie zusätzlich:
	- Bis zu 50 Byte pro KDCS-Aufruf, für MCOM-Aufruf aber 80 Byte.
	- Bis zu 300 Bytes pro ADMI-Aufruf.
- Bei verteilter Verarbeitung berücksichtigen Sie außerdem:
	- 300 Byte pro LU6.1-Kommunikationspartner
	- 200 Byte pro OSI TP-Partner
- Bei asynchroner Administration per FPUT-Aufruf ist zu beachten, dass alle Aufrufe FPUT NT aus einem Teilprogramm an den gleichen Administrations-TAC vom UTM-Administrationsprogramm in einer Transaktion bearbeitet werden. Dabei haben die einzelnen Administrationskommandos folgenden Platzbedarf im Puffer, den Sie für length berücksichtigen müssen:
	- 0 Byte pro Administrationskommando KDCHELP und KDCINF

• für jedes andere Administrationskommando 300 Byte auf BS2000-Systemen 360 Byte auf Unix-, Linux- und Windows-Systemen

Auf 64 Bit Plattformen muss mit dem doppelten Speicherbedarf gerechnet werden. **i**

Wird RECBUF= /ength zu klein generiert, d.h. reicht der Puffer für eine Transaktion nicht aus, so lehnt openUTM einen KDCS-Aufruf ab oder setzt die Transaktion zurück und beendet den Vorgang abnormal.

### **Parameter number einstellen**

Mit dem Parameter *number* reservieren Sie für jeden Prozess einen Speicherbereich in der KDCFILE, der *number* UTM-Seiten groß ist. openUTM verwendet diesen Speicherbereich, um Änderungen an den Verwaltungsdaten abgeschlossener Transaktionen zwischenzeitlich zu sichern, bis die geänderten Verwaltungsdaten beim nächsten Periodic Write in die KDCFILE geschrieben werden. Auf einer UTM-Seite haben meist mehrere Datensätze Platz, da sie im Allgemeinen nur wenig umfangreicher sind als die entsprechende Information im Puffer. KDCDEF sorgt dafür, dass ein zu klein definierter Wert number automatisch auf den kleinstmöglichen Wert erhöht wird.

Die Verwaltungsdaten in der KDCFILE, zusammen mit den für den Wiederanlauf geschriebenen Datensätzen, repräsentieren immer den letzten gültigen Zustand der Anwendung. Rechtzeitig bevor ein Wiederanlaufbereich während einer laufenden Anwendung vollgeschrieben wird, stößt openUTM automatisch einen Update der Verwaltungsdaten in der KDCFILE an (Periodic Write). Dabei werden alle Seiten mit Verwaltungsdaten, in denen Änderungen erfolgt sind, parallel zu laufenden Transaktionen in die KDCFILE geschrieben. Dadurch werden alle bisher geschriebenen Datensätze in den Wiederanlaufbereichen bedeutungslos.

Bei größerem Wiederanlaufbereich wird der Update der Verwaltungsdaten in der KDCFILE bei laufender Anwendung seltener durchgeführt. Nach einem Abbruch der Anwendung ist jedoch beim Warmstart meist eine sehr große Zahl von Datensätzen aus den Wiederanlaufbereichen einzuarbeiten, der Warmstart dauert also länger. Bei kleinem Wiederanlaufbereich ist es umgekehrt: Häufige Updates der Verwaltungsdaten in der laufenden Anwendung verkürzen die Zeit für einen Warmstart, belasten aber die laufende Anwendung geringfügig mehr. **i**

number sollte mindestens so groß sein, dass der im Wiederanlaufbereich zur Verfügung stehende Bereich ein Vielfaches des mit dem Parameter length generierten Puffers beträgt.

In einer UTM-F-Anwendung werden weit weniger Verwaltungsdaten in die KDCFILE zurückgeschrieben, beispielsweise geänderte Benutzerpasswörter und Generierungsdaten, die per dynamischer Konfigurierung geändert wurden. Für UTM-F-Anwendungen kann der Wert number daher kleiner gewählt werden.

### **2.3.4 Neue KDCFILE im laufenden Betrieb erzeugen**

Um bei einer Neu-Generierung die Ausfallzeit für eine UTM-Anwendung zu minimieren, ist es auch während des Betriebs einer UTM-Anwendung möglich, eine neue KDCFILE für diese Anwendung zu erzeugen. Dabei ist jedoch Folgendes zu beachten:

#### BS2000-Systeme:

Der Basisname der neuen KDCFILE bestehend aus catid, userid und Präfix darf nicht mit dem der alten (aktuellen) KDCFILE übereinstimmen (zum Aufbau des Dateinamens siehe Abschnit[t "Die KDCFILE"](#page-43-0)).

Um das zu erreichen, gehen Sie wie folgt vor:

- 1. In der MAX-Anweisung geben Sie beim Parameter *filebase* den Dateinamen ohne Benutzerkennung *userid* an. Für prefix (siehe Abschnitt ["Die KDCFILE"](#page-43-0)) geben Sie den gleichen Wert an, wie bei der Generierung der "alten " KDCFILE.
- 2. Starten Sie den KDCDEF-Lauf unter einer BS2000-Benutzerkennung, die von der, unter der die Anwendung abläuft, verschieden ist (z.B. userid2, wenn die alte KDCFILE :catid:\$userid1.prefix.KDCA heißt).

Sie können dann zu einem späteren Zeitpunkt - außerhalb des Anwendungsbetriebs - die KDCFILE unter die Benutzerkennung *userid1* kopieren und wenn nötig einen KDCUPD-Lauf durchführen. Kopieren können Sie die KDCFILE z.B. mit:

/COPY-FILE FROM-FILE=\$userid2.filebase.KDCA,TO-FILE=\$userid1.filebase.KDCA

Starten Sie den KDCDEF-Lauf unter der Benutzerkennung *userid1* oder geben Sie in MAX KDCFILE= den Basisnamen mit Benutzerkennung an, dann bricht KDCDEF den KDCDEF-Lauf mit der Meldung K404 "DMS error D5B1 on file ..." ab.

#### Unix-, Linux- und Windows-Systeme:

Das Dateiverzeichnis, in das die neue KDCFILE geschrieben wird, darf nicht mit dem Basisverzeichnis der laufenden UTM-Anwendung übereinstimmen.

Um das zu erreichen, gehen Sie wie folgt vor:

1. In der MAX-Anweisung geben Sie das Basisverzeichnis *filebase* mit "." an, d.h. die KDCFILE wird in das Dateiverzeichnis geschrieben, in dem der KDCDEF gestartet wird:

MAX KDCFILE=(.,S) oder MAX KDCFILE(.,D)

2. Sie starten den KDCDEF in einem anderen Dateiverzeichnis als dem Basisverzeichnis der UTM-Anwendung.

Sie können dann zu einem späteren Zeitpunkt (außerhalb des Anwendungsbetriebs) die KDCFILE in das Basisverzeichnis kopieren und wenn nötig einen KDCUPD-Lauf durchführen.

Starten Sie den KDCDEF-Lauf im Basisverzeichnis oder geben Sie in MAX KDCFILE= das Basisverzeichnis vollqualifiziert an, dann bricht KDCDEF den KDCDEF-Lauf mit der Meldung U185 ab.

# **2.4 Performance-Tuning**

Die Zugriffe von openUTM auf die KDCFILE stellen insbesondere bei einer hohen Transaktionsrate einen wichtigen Faktor für die Performance einer UTM-Anwendung dar. Bei einer großen Konfiguration, d.h. großer KDCFILE, empfiehlt es sich, die Zugriffszeiten zu optimieren. Dazu stehen Ihnen folgende Möglichkeiten zur Verfügung:

- Aufspalten der KDCFILE (siehe unten)
- KDCFILE auf raw-device (nur auf Unix- und Linux-Systemen, siehe Abschnitt ["KDCFILE auf raw-device \(Unix](#page-56-0)[und Linux-Systeme\)"](#page-56-0))
- KDCFILE auf Stripe Set (nur auf Windows-Systemen, siehe Abschnitt ["KDCFILE auf Stripe Set \(Windows-](#page-59-0)[Systeme\)"\)](#page-59-0)

Auf BS2000-Systemen kann auch das HIPERFILE-Konzept zur Performance-Optimierung eingesetzt werden, siehe Handbuch "BS2000 OSD/BC - Einführung in das DVS".

### <span id="page-54-0"></span>**2.4.1 KDCFILE aufspalten**

Um das I/O-Verhalten Ihrer Anwendung zu verbessern, können Sie die KDCFILE aufspalten, indem Sie Pagepool und/oder Wiederanlaufbereich aus der KDCFILE auslagern. Eine Aufteilung von Pagepool und Wiederanlaufbereich auf mehrere Dateien ist vor allem bei höheren Transaktionsraten vorteilhaft, da openUTM seine Zugriffe auf diese Bereiche dann auf die verschiedenen Dateien verteilt.

Die Verwaltungsdaten stehen grundsätzlich in der Hauptdatei KDCA. Der ausgelagerte Pagepool und/oder der ausgelagerte Wiederanlaufbereich lassen sich per Generierung auf mehrere Dateien verteilen. Durch diese Aufteilung der KDCFILE auf mehrere physische Dateien werden, falls dies zur Nutzung mehrerer Hardwarepfade führt, die Zugriffszeiten verringert und die Performance erhöht.

### **Generierungshinweise**

Mit folgenden Operanden der KDCDEF-Steueranweisung MAX legen Sie fest, welche Bereiche der KDCFILE bei der Generierung ausgelagert werden und wieviele Dateien für diese Bereiche jeweils erzeugt werden:

Pagepool-Dateien

**MAX...,PGPOOLFS=number**

Wiederanlaufbereichs-Dateien

**MAX...,,RECBUFFS=number**

Bei doppelter Dateiführung, die mit der Anweisung MAX...,KDCFILE=(....,DOUBLE) festgelegt wird, werden auch diese Dateien doppelt geführt.

### **Dateinamen**

Die einzelnen Dateien der KDCFILE, die die ausgelagerten Bereiche enthalten, haben den selben Basisnamen filebase wie die Hauptdatei KDCA und besitzen die folgenden Namen:

- Pagepool-Dateien: P01A, P02A, P03A, .... Bei doppelt geführter KDCFILE werden zusätzlich die Dateien P01B, P02B, P03B, ... erzeugt.
- Wiederanlaufbereich: R01A, R02A, R03A, ... . Bei doppelt geführter KDCFILE werden zusätzlich die Dateien R01B, R02B, R03B, ... erzeugt.

#### Beispiel

Sie wollen Ihre KDCFILE wie folgt einrichten:

- Den Pagepool auf 2 Dateien verteilen.
- Der Wiederanlaufbereich soll in einer eigenen Datei liegen.
- Die Dateien sollen doppelt geführt werden.

Für den Basisnamen wird im Beispiel der Platzhalter FILEBASE verwendet.

Auf Unix-, Linux- oder Windows-Systemen ist *FILEBASE* das Dateiverzeichnis, in dem die Dateien abgelegt werden, und kann z.B. durch /home/userutm/base (Unix- und Linux-Systeme) oder C:\userutm\base (Windows-Systeme) ersetzt werden.

Bei der KDCDEF-Generierung geben Sie dazu folgende MAX-Anweisung an:

### **MAX...,KDCFILE=(FILEBASE,DOUBLE),PGPOOLFS=2,RECBUFFS=1,...**

### KDCDEF erzeugt dann folgende Dateien:

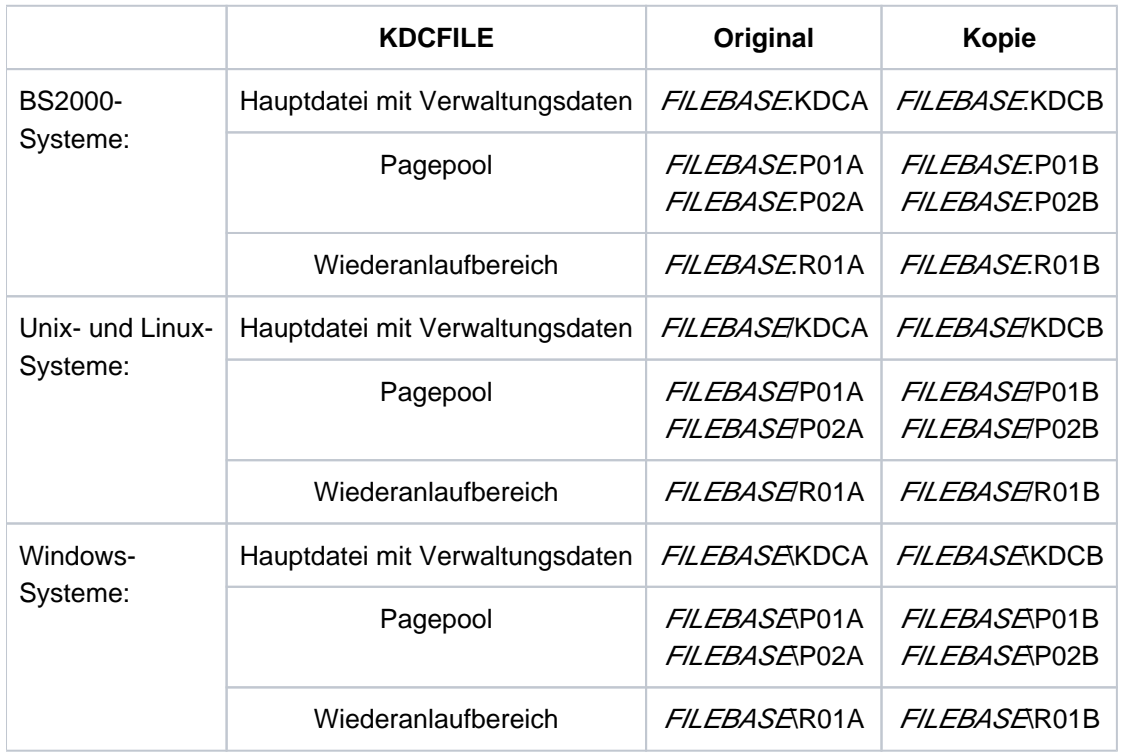

### <span id="page-56-0"></span>**2.4.2 KDCFILE auf raw-device (Unix- und Linux-Systeme)**

Bei einer UTM-Anwendung auf Unix- und Linux-Systemen werden Sie die Performance der Anwendung entscheidend verbessern, wenn Sie die KDCFILE auf raw-device betreiben, d.h. als zeichenorientierte Gerätedatei. Dazu legen Sie die KDCFILE auf eine eigene Plattenpartition, auf der kein Dateisystem angelegt ist.

Durch den direkten Zugriff auf die KDCFILE über eine Gerätedatei ohne Zwischenpufferung im Systemkern werden weniger Zeit und weniger Betriebsmittel benötigt als beim Zugriff über das Dateisystem, wenn die KDCFILE als normale Datei im Dateiverzeichnis *filebase* abgelegt wird. Auf der Plattenpartition wird die KDCFILE als zusammenhängender Datenbereich abgespeichert. Wird die KDCFILE als Datei innerhalb eines Dateisystems abgespeichert, dann werden die Daten der KDCFILE vom System häufig auf mehrere Speicherbereiche verteilt abgespeichert, was höhere Zugriffszeiten mit sich bringt.

Bei Aufspalten der KDCFILE auf mehrere Dateien (Auslagern von Pagepool und Wiederanlaufbereich) muss pro Datei eine eigene Plattenpartition verwendet werden.

Die raw-Partition des mit verwendeten Datenbanksystems sollte auf einer anderen Platte liegen. **i**

### **Größe der benötigten Plattenpartition abschätzen**

Damit der Systemverwalter eine hinreichend große Plattenpartition für Ihre KDCFILE anlegen kann, müssen Sie die Größe Ihrer KDCFILE ermitteln. Die Größe der KDCFILE hängt von den folgenden Faktoren ab:

- Anzahl der generierten Objekte, die über Namen angesprochen werden (Transaktionscodes, Benutzer, Teilprogramme, Clients und Drucker, Keysets, ferne Kommunikationspartner, Verbindungen für verteilte Verarbeitung etc.)
- generierte Größe des Pagepools (siehe Abschnitt "Pagepool")
- generierte Größe des Wiederanlaufbereichs (siehe Abschnitt ["Wiederanlaufbereich"](#page-50-0))
- Anzahl der Workprozesse

Um die Größe der für Ihre KDCFILE benötigten Partition zu bestimmen, erzeugen Sie die KDCFILE mit Hilfe von KDCDEF als Datei *filebase*/KDCA. Das Kommando /s -/liefert Ihnen die Größe Ihrer KDCFILE. Berücksichtigen Sie, dass sich die Größe der KDCFILE durch spätere Änderungen der Konfiguration i.A. ändern wird. Wählen Sie die Plattenpartition deshalb vorsorglich entsprechend größer.

### **Raw-Gerätedatei einrichten**

Der Systemverwalter legt die Platteneinteilung bei der Installation des Unix- oder Linux-Systems fest. Er sollte deshalb vor der Installation des Systems wissen, dass Sie Plattenpartitionen als raw-device ohne Dateisysteme für Ihre UTM-Anwendung benötigen. Der Systemverwalter kann dann bei der Installation mehrere kleinere Partitionen anlegen, die er je nach Speicherbedarf als Speicherbereich für Ihre KDCFILE zusammenfassen kann.

#### **ACHTUNG! !**

Viele Platten besitzen Verwaltungsinformation auf der ersten Spur. Dieser Bereich der Platte darf nicht zur Partition für die KDCFILE gehören.

Erzeugen Sie kein Dateisystem auf der Plattenpartition, auf der die KDCFILE abgespeichert werden soll. Hängen Sie die Plattenpartition nicht mit dem *mount* Kommando ein.

Bitten Sie Ihren Systemverwalter, eine Gerätedatei für den Zugriff auf die Plattenpartition anzulegen. Stellen Sie sicher, dass der Zugriff auf die KDCFILE über eine zeichenorientierte Gerätedatei (raw-device) erfolgt, d.h. der Name der Gerätedatei muss mit rbeginnen und das Identifikationszeichen muss csein (erstes Zeichen der Ausgabe des Kommandos /s -).

Eigentümer der Gerätedatei muss die Benutzerkennung sein, unter der die Anwendung abläuft. Die Gerätedatei darf nur für den Eigentümer lesend und schreibend benutzbar sein (Zugriffsrechte 600). Seien Sie bei der Vergabe der Zugriffsrechte auf die KDCFILE vorsichtig. Sie sind der einzige Schutz Ihrer KDCFILE vor unberechtigtem Zugriff.

Das Kommando /s -/auf die Gerätedatei

ls -l /dev/rxxxx

liefert dann die Ausgabe:

crw------- 1 utmaw other 0,1030 Jul 14 15:13 /dev/rxxxx

### **KDCFILE auf die Gerätedatei schreiben**

Es gibt zwei Möglichkeiten, wie Sie die KDCFILE auf die Plattenpartition legen können.

Sie löschen die KDCFILE, die Sie zur Bestimmung der Dateigröße erzeugt haben. Erzeugen Sie dann mit dem /n -Kommando einen symbolischen Verweis zwischen Gerätedatei und filebase/KDCA. Erzeugen Sie anschließend die KDCFILE Ihrer Anwendung mit dem Generierungstool KDCDEF neu. openUTM schreibt die KDCFILE direkt auf die Gerätedatei.

```
rm filebase/KDCA
ln -s /dev/rxxxx filebase/KDCA
utmpfad/ex/kdcdef
```
Sie kopieren die bereits (für die Bestimmung der Größe) erzeugte KDCFILE mit dem co- oder dem da-Kommando auf die Gerätedatei und löschen dann die KDCFILE *filebase*/KDCA. Danach verknüpfen Sie die Gerätedatei mit *filebasel* KDCA mit Hilfe eines symbolischen Verweises (In-Kommando).

```
cp filebase/KDCA /dev/rxxxx
rm filebase/KDCA
ln -s /dev/rxxxx filebase/KDCA
```
Überprüfen Sie in beiden Fällen nach dem Absetzen des //x-Kommandos mit dem Kommando /s -/, ob die Verknüpfung filebase/KDCA mit der Gerätedatei existiert:

ls -l /dev/rxxxx filebase/KDCA

Ausgabe:

crw------- 1 utmaw other 0,1030 Jul 14 15:13 /dev/rxxxx lrwxrwxrwx 1 utmaw other 9 Jul 14 15:49 *filebase*/KDCA -> /dev/rxxxx

### **Doppelte Dateiführung**

Wenn Sie die KDCFILE aus Sicherheitsgründen doppelt führen, benötigen Sie zwei Plattenpartitionen. Die Plattenpartitionen sollten auf verschiedenen Platten liegen. Im Idealfall sollen verschiedene Controller die Platten bedienen. Der Systemverwalter muss für jede KDCFILE eine raw-Gerätedatei anlegen.

Damit openUTM jede KDCFILE auf die dafür angelegte Gerätedatei schreiben kann, müssen Sie die folgenden symbolischen Verweise erzeugen:

ln -s /dev/rxxx1 filebase/KDCA ln -s /dev/rxxx2 filebase/KDCB

### <span id="page-59-0"></span>**2.4.3 KDCFILE auf Stripe Set (Windows-Systeme)**

Sie legen das Dateiverzeichnis filebase auf einem Stripe Set an (Windows Software RAID Level 0). Bei einem Stripe Set werden gleichgroße freie Bereiche auf verschiedenen Festplatten zu einem logischen Datenträger zusammengefasst. Die Daten einer KDCFILE auf einem Stripe Set werden also auf verschiedene Festplatten verteilt. Das hat schnellere Zugriffe und somit einen Performancegewinn der UTM-Anwendung zur Folge.

Um eine höhere Datensicherheit zu erreichen, müssen Sie Stripe Sets mit Parität (RAID Level 5) verwenden. Stripe Sets mit Parität können jedoch nur auf Windows Servern verwendet werden.

Weitere Informationen zu Stripe Sets entnehmen Sie bitte der Dokumentation zu Windows-Systemen.

# <span id="page-60-0"></span>**3 Anwendungen für verteilte Verarbeitung generieren**

Dieses Kapitel fasst die wichtigsten Generierungshinweise für Anwendungen mit verteilter Verarbeitung zusammen und beschreibt, wie die UTM-Generierung mit der Generierung des Transportsystems abgestimmt wird.

Unter verteilter Verarbeitung versteht man Server-Server-Kommunikation über die Protokolle LU6.1 und OSI TP. Über beide Protokolle kann mit System-übergreifender Transaktionssicherung gearbeitet werden. Das OSI TP-Protokoll erlaubt auch die Kommunikation mit OpenCPIC-Clients und LU6.2-Anwendungen. OpenCPIC-Clients werden wie OSI TP-Partner generiert, siehe Kapitel "[Generierung für die verteilte Verarbeitung über OSI TP](#page-83-0)**"**. Clientspezifische Besonderheiten bei der Generierung von OpenCPIC-Clients sind in Abschnitt ["OpenCPIC-Clients](#page-119-0)  [anschließen](#page-119-0)" beschrieben. Weitere Informationen zur Kopplung mit LU6.2-Anwendungen finden Sie im openUTM-Handbuch "Verteilte Transaktionsverarbeitung zwischen openUTM- und CICS-, IMS- und LU6.2-Anwendungen".

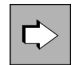

Die grundlegenden Prinzipien der verteilten Verarbeitung werden im openUTM-Handbuch "Konzepte und Funktionen" dargestellt.

Um Anwendungen mit verteilter Verarbeitung zu generieren, müssen sowohl die Generierung der Einzel-Anwendungen fehlerfrei sein, als auch die Generierungsdaten aller beteiligten Anwendungen aufeinander abgestimmt werden. Da das Generierungstool KDCDEF immer nur die Generierungsdaten einer Anwendung auf Konsistenz und syntaktische Korrektheit prüfen kann, wirken sich Abstimmungsfehler im Allgemeinen erst beim Zusammenwirken der Anwendungen aus, beispielsweise beim Verbindungsaufbau.

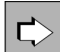

.

Generierungshinweise bei der Kopplung von stand-alone UTM-Anwendungen mit UTM-Cluster-Anwendungen auf Unix-, Linux- oder Windows-Systemen finden Sie im Abschnitt ["LU6.1-LPAP-Bündel](#page-73-0)  [einer stand-alone Anwendung mit einer UTM-Cluster-Anwendung"](#page-73-0) sowie im Abschnitt ["OSI-LPAP-Bündel"](#page-89-0)

# **3.1 Verteilte Verarbeitung über das LU6.1-Protokoll**

Zunächst werden einige für die Konfiguration relevante SNA-Begriffe im Zusammenhang erläutert, bevor auf die Generierung von UTM-Anwendungen mit verteilter Verarbeitung eingegangen wird.

Die SNA-Begriffe im nächsten Abschnitt sind kursiv gedruckt. Weitere Informationen zu den SNA-Begriffen finden Sie im openUTM-Handbuch "Verteilte Transaktionsverarbeitung zwischen openUTM- und CICS-, IMS- und LU6.2-Anwendungen".

### **3.1.1 Transportverbindungen und SNA-Sessions**

Die Kommunikation zwischen zwei Anwendungen erfolgt aus Sicht von openUTM über Transportverbindungen (im Sinne von TRANSDATA), über die SNA-Sessions abgewickelt werden.

Die Sessions werden über *Sessionnamen* identifiziert. Die Sessionnamen dienen der Wiederherstellung einer unterbrochenen Kommunikation zwischen zwei Anwendungen. Wurde vor einer Störung mit einem Sessionnamen über eine der möglichen Transportverbindungen kommuniziert, so wird die Kommunikation nach Sessionwiederanlauf unter dem gleichen Sessionnamen, aber nicht unbedingt über die gleiche Transportverbindung fortgesetzt.

Eine Session wird mit der KDCDEF-Steueranweisung LSES definiert. Ihre Sessioneigenschaften werden mit der Steueranweisung SESCHA (Session Charakteristika) festgelegt, (z.B. wie die Session eröffnet, gesteuert und verwaltet wird).

Der Sessionname ist vergleichbar mit dem USER-Namen in UTM-Anwendungen: Ein USER kann ebenfalls einen unterbrochenen Vorgang an einer anderen Datenstation und damit über eine andere Transportverbindung fortsetzen. Damit die Sessionnamen in zwei miteinander verbundenen Anwendungen nicht gleich sein müssen, wird der Sessionname aus zwei Teilen zusammengesetzt (symbolisiert durch das '+'-Zeichen):

#### sessionname = local-sessionname+remote-sessionname.

Jeder Teil des Sessionnamens ist maximal 8 Zeichen lang, d.h. der gemeinsame Sessionname hat max. 16 Bytes Länge. Der local-sessionname bezeichnet die gemeinsame Session in der lokalen Anwendung, der remotesessionname die gleiche Session in der entfernten Anwendung. Daraus folgt, dass in der lokalen und der entfernten Anwendung die Sessionnamen der jeweils anderen Anwendung bekannt sein müssen. Der local-sessionname bildet in der lokalen Anwendung mit den dort definierten USER-Namen eine gemeinsame Namensmenge, der remote-sessionname bildet in der entfernten Anwendung mit den dort definierten USER-Namen eine andere gemeinsame Namensmenge.

Bei Vorgangsstart enthält das Feld "Benutzeridentifikation" im KB-Kopf einen lokalen Sessionnamen, wenn der Auftraggeber eine entfernte LU6.1-Anwendung ist.

Eine Session wird für die Dauer eines Dialogs zwischen einem Auftraggeber und Auftragnehmer exklusiv belegt (bracketing). D.h., dass ein anderer Auftraggeber:

- solange warten muss, bis die Session freigegeben ist oder
- seinen Auftrag später wiederholen muss, da er abgewiesen wird, oder
- eine andere freie Session belegt und seinen Auftrag startet. Voraussetzung dafür ist, dass zur entfernten Anwendung mehrere Transportverbindungen und mehrere Sessions existieren.

Eine der Partner-Anwendungen steuert den Auf- und Abbau der Session (SESCHA-Anweisung). Diese Anwendung wird primary logical unit oder abgekürzt PLU genannt. Die Initiative zum Aufbau der Session kann aber von beiden beteiligten Anwendungen ausgehen.

Beim Aufbau der Session einigen sich die Partner, welche Anwendung die Belegung der Session durch Aufträge steuert. Die Anwendung, die die Session verwalten soll, wird Contention Winner genannt, die andere Contention Loser. Der Contention Winner kann, um einen Auftrag an den Partner zu geben, eine Session belegen, ohne vorher beim Contention Loser nachfragen zu müssen. Der Contention Loser muss erst beim Contention Winner nachfragen.

### **3.1.2 Generierungshinweise**

Bei der Generierung von UTM-Anwendungen, die miteinander über das LU6.1-Protokoll kommunizieren wollen, ist Folgendes zu beachten.

1. In jeder Anwendung müssen für jede Partner-Anwendung eine oder zwei LPAP-Anweisungen mit dazugehörigen SESCHA-, CON- und LSES-Anweisungen generiert werden.

Für eine Partner-Anwendung reicht eine LPAP-Anweisung, wenn nur von einer der beiden Anwendungen Aufträge gesendet werden. Sollen beide Anwendungen Aufträge an die jeweilige Partner-Anwendung senden, dann sollten in beiden Anwendungen jeweils zwei LPAP-Anweisungen generiert werden.

- 2. Ein LPAP, über das hauptsächlich Aufträge gesendet werden, wird in seiner zugeordneten SESCHA-Anweisung mit CONTWIN=NO generiert; damit wird die lokale Anwendung für dieses LPAP zum Contention Winner. Das entsprechende LPAP in der Partner-Anwendung muss dann mit CONTWIN=YES generiert werden.
- 3. Für jede Verbindung bzw. jede Session muss in jeder der beiden Anwendungen jeweils eine CON- bzw. eine LSES-Anweisung generiert werden.

Dabei müssen für jede CON-Anweisung die CON-Namen und die BCAMAPPL-Namen in der einen Anwendung mit denen in der Partner-Anwendung korrespondieren. Ebenso müssen für jede LSES-Anweisung die LSES-Namen und die RSES-Namen in der einen Anwendung mit denen in der Partner-Anwendung korrespondieren.

- 4. Bei stand-alone Anwendungen muss zu jedem LPAP eine gleiche Anzahl von CON- und LSES-Anweisungen generiert werden; die Anzahl der CON- bzw. LSES-Anweisungen bestimmt die Anzahl der parallelen Verbindungen, die über dieses LPAP mit der Partner-Anwendung möglich sind. Für UTM-Cluster-Anwendungen auf Unix-, Linux- und Windows-Systemen gelten andere Regeln, siehe Abschnitt ["Besonderheiten bei LU6.1-Verbindungen"](#page-236-0).
- 5. Alle CON-Anweisungen und alle LSES-Anweisungen eines LPAP müssen die gleiche Partner-Anwendung adressieren und sie müssen in der Partner-Anwendung genau einem LPAP-Namen zugeordnet sein. Es ist also verboten, für einen LPAP-Namen mehrere CON-Anweisungen zu generieren, die zu unterschiedlichen Anwendungen führen.

Ebenso ist es verboten, für einen LPAP-Namen mehrere CON-Anweisungen zu generieren, die über ihre korrespondierenden CON-Anweisungen in der Partner-Anwendung dort unterschiedlichen LPAP-Anweisungen zugeordnet sind.

Diese Generierungsfehler können von openUTM nicht erkannt werden, führen jedoch zu Fehlersituationen beim Verbindungs- bzw. Sessionaufbau sowie beim Sessionwiederanlauf.

6. Um mehrere parallele Verbindungen zwischen zwei Anwendungen aufbauen zu können, eröffnen die UTM-Anwendungen beim Transportsystem mehrere Transportsystem-Endpunkte. Jeder Transportsystem-Endpunkt einer UTM-Anwendung wird mittels einer eigenen BCAMAPPL-Anweisung generiert.

#### **Unix-, Linux- und Windows-Systeme !**

Bitte beachten Sie die maximale Anzahl von Verbindungen, die über einen Transportsystem-Endpunkt gleichzeitig aufgebaut werden können. Details siehe **BCAMAPPL-Anweisung** im Abschnitt ["BCAMAPPL - Weitere Anwendungsnamen definieren".](#page-292-0)

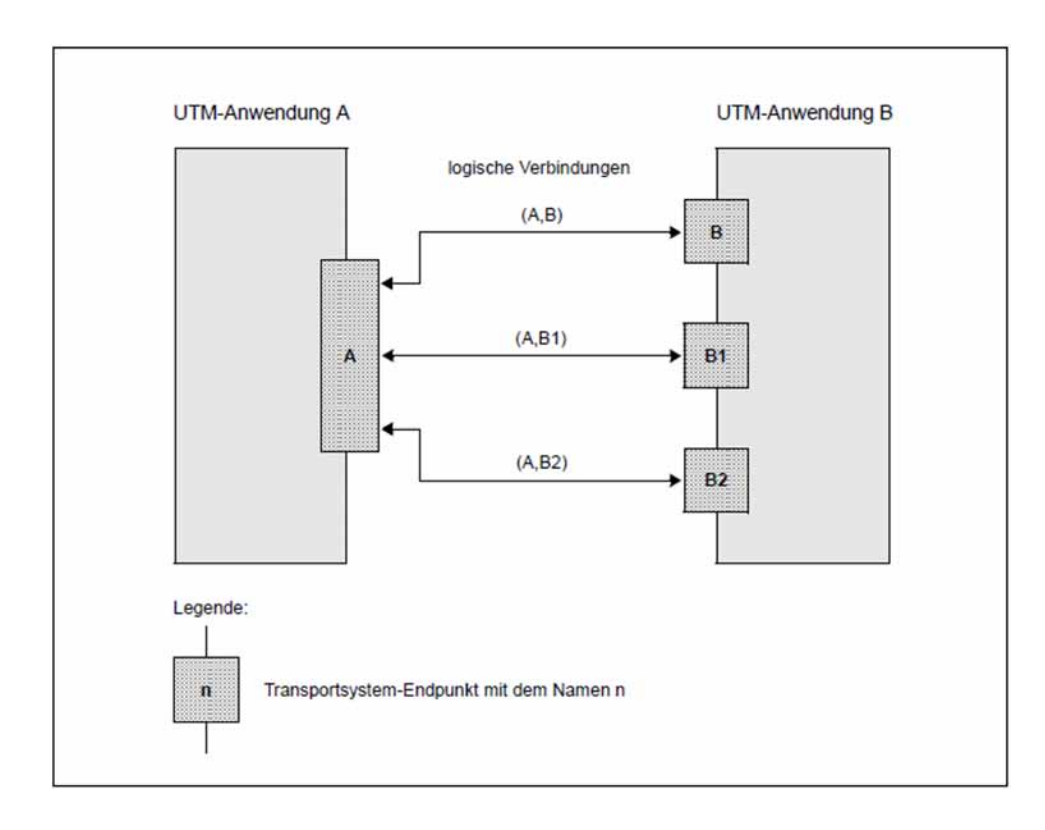

Bild 5: Zwei Anwendungen und mehrere Transportverbindungen

In obigem Beispiel entsprechen A bzw. B den Anwendungsnamen, die mit der Anweisung MAX APPLINAME= festgelegt wurden; B1 und B2 wurden mit eigenen BCAMAPPL-Anweisungen definiert.

Datenstationen können Verbindungen zur Anwendung A über den Anwendungsnamen A und Verbindungen zur Anwendung B über den Anwendungsnamen B aufbauen, während die Anwendung A Verbindungen zur Anwendung B über einen der Anwendungsnamen B, B1 oder B2 aufbauen kann.

### BS2000 Systeme

Aus Sicht der Netzadministration stellt sich damit die UTM-Anwendung B als mehrere BCAM-Anwendungen dar. BCAM-Administrationskommandos für einen der Anwendungsnamen B, B1 oder B2 wirken für die gesamte UTM-Anwendung B, d.h. das Kommando BCAPPL APPLICATION=B,MODE=DEACTIVATE beendet die UTM-Anwendung B und meldet auch die Anwendungen B1 und B2 bei BCAM ab.

Zwischen je zwei Transportsystem-Endpunkten der beiden Anwendungen kann genau eine Transportverbindung aufgebaut werden. Sind also in der einen Anwendung zwei Transportsystem-Endpunkte generiert und in der anderen Anwendung drei, dann können zwischen den Anwendungen bis zu sechs parallele Verbindungen aufgebaut werden.

Werden für eine Partner-Anwendung sowohl ein Contention Winner LPAP als auch ein Contention Loser LPAP generiert (SESCHA-Anweisung), dann sollten Transportsystem-Endpunkte (BCAMAPPL-Anweisung), über die Contention Winner Verbindungen aufgebaut werden, nicht gleichzeitig zur Kommunikation für Contention Loser Verbindungen verwendet werden! D.h. werden in einer Anwendung sowohl Contention Winner LPAPs als auch Contention Loser LPAPs generiert, dann sollten die BCAMAPPLs dieser Anwendung in zwei disjunkte Gruppen aufgeteilt werden, wobei die BCAMAPPLs der einen Gruppe nur Contention Winner Verbindungen zugeordnet werden und die BCAMAPPLs der anderen Gruppe entsprechend nur für Contention Loser Verbindungen verwendet werden.

## **3.1.3 Vorgehensweise bei der Generierung von LU6.1-Verbindungen**

Bei der Generierung von zwei Anwendungen, die über das LU6.1-Protokoll miteinander kommunizieren möchten, sollte wie folgt vorgegangen werden.

1. LPAP- und SESCHA-Anweisungen

Als erstes muss entschieden werden, ob jede der beiden Anwendungen in etwa gleich oft Aufträge an die andere Anwendung schickt, oder ob Aufträge überwiegend von einer der beiden Anwendungen gesendet werden.

Im ersten Fall sollten in jeder der beiden Anwendungen jeweils zwei LPAP-Anweisungen generiert werden; im zweiten Fall wird in jeder der beiden Anwendungen nur jeweils eine LPAP-Anweisung benötigt.

Dabei wird das LPAP, über das mehr Aufträge gesendet als empfangen werden, mit SESCHA ..., CONTWIN=NO generiert; das entsprechende LPAP in der Partner-Anwendung wird mit SESCHA ..., CONTWIN=YES generiert.

Bei zwei LPAPs in einer Anwendung sollte ein LPAP mit SESCHA ... ,CONTWIN=NO und das andere mit SESCHA ...,CONTWIN=YES generiert werden.

**LPAP-Anweisung** im Abschnitt ["LPAP - LPAP-Partner für die verteilte Verarbeitung über LU6.1](#page-345-0)  [definieren"](#page-345-0)

Mit den folgenden Operanden können Sie einen LPAP-Partner als logischen Anschlusspunkt für die Partner-Anwendung definieren.

• *Ipapname* 

LPAP-Partnername, d.h. logischer Name der Partner-Anwendung, über den die Teilprogramme der lokalen Anwendung die Partner-Anwendung ansprechen. *Ipapname* hat nur in der lokalen Anwendung eine Bedeutung.

• SESCHA=

Die unter *sescha\_name* in der SESCHA-Anweisung definierten Session-Eigenschaften für die Kommunikation zwischen der lokalen Anwendung und der Partner-Anwendung werden dem LPAP-Partner zugewiesen.

• PERMIT=

legt die Berechtigungsstufe (Rechte zur Ausführung von Administrations- und Preselection-Funktionen) der Partner-Anwendung fest.

QLEV=

gibt die maximale Anzahl der Asynchron-Nachrichten an, die in der Message Queue des LPAP-Partners stehen dürfen.

DEAD-LETTER-Q=

gibt an, ob Asynchron-Nachrichten an den LPAP-Partner, die gelöscht werden, weil sie wegen eines permanenten Fehlers nicht gesendet werden konnten, in der Dead Letter Queue gesichert werden.

• STATUS=

definiert, ob mit der Partner-Anwendung sofort nach dem Start der lokalen Anwendung oder erst, nachdem der Status vom Administrator auf ON gesetzt wurde, zusammengearbeitet werden kann.

 $\bullet$  BUNDLE=

macht das LPAP zum Slave-LPAP eines LU6.1-LPAP-Bündels und gibt das zugehörige Master-LPAP an.

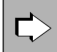

#### **SESCHA-Anweisung** im Abschnitt ["SESCHA - Session-Eigenschaften für verteilte Verarbeitung](#page-468-0)  [über LU6.1 festlegen"](#page-468-0)

Mit den folgenden Operanden können Sie Sessioneigenschaften definieren, die einem LPAP-Partner zugeordnet werden und damit der Partner-Anwendung, die sich über diesen LPAP-Partner anschließt.

sescha\_name

definiert den Namen, unter dem die Sessioneigenschaften zusammengefasst werden. Dieser Name wird in der LPAP-Anweisung beim Operanden SESCHA= angegeben, um die Session Charakteristika einem LPAP-Partner zuzuordnen.

• CONTWIN=

legt fest, ob die lokale Anwendung Contention Winner (NO) oder Contention Loser (YES) ist. Die Contention-Winner-Anwendung verwaltet die Session und regelt die Belegung der Session durch Aufträge.

Standard: Bei PLU=N wird die lokale Anwendung Contention Loser, sonst Contention Winner.

 $\bullet$  PLU=

legt fest, welche Anwendung den Aufbau der Session initiiert, d.h. ob die Partner-Anwendung die primary logical unit (PLU) ist (YES) oder die lokale Anwendung (NO).

Für eine der beteiligten Anwendungen muss PLU=Y angegeben werden und für die andere Anwendung PLU=N.

• CONNECT=

legt fest, ob die lokale Anwendung beim Anwendungsstart die Verbindung zur Partner-Anwendung automatisch aufbauen soll (YES) oder ob die Verbindung zur Partner-Anwendung per Administrationskommando aufgebaut werden muss (NO).

### Beispiel

Die Anwendung A sendet Aufträge an Anwendung B über das LPAP B1 und Anwendung B sendet Aufträge an Anwendung A über LPAP A2.

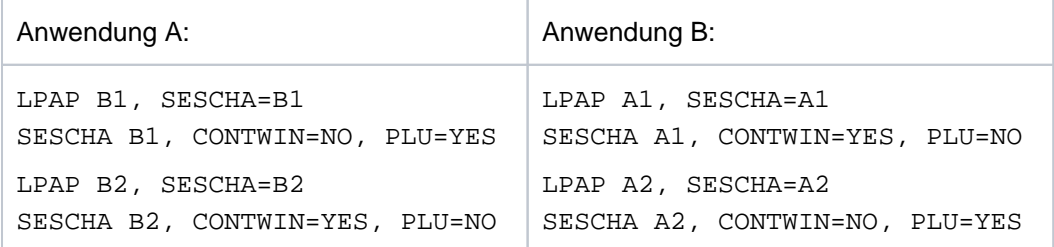

### 2. BCAMAPPL-Anweisungen

Als nächstes wird festgelegt, wieviele parallele Verbindungen zwischen zwei LPAPs generiert werden sollen. Entsprechend dieser Anzahl werden in beiden Anwendungen mittels der BCAMAPPL-Anweisung zusätzliche Transportsystem-Endpunkte generiert. Zwischen jedem Transportsystem-Endpunkt der einen Anwendung und jedem Transportsystem-Endpunkt der anderen Anwendung kann genau eine Verbindung aufgebaut werden. Sollen z.B. neun parallele Verbindungen zwischen zwei LPAPs generiert werden, dann werden also auf jeder Seite mindestens jeweils drei BCAMAPPL-Anweisungen benötigt.

Werden in einer Anwendung zwei LPAPs zu einer Partner-Anwendung generiert, dann sollten die BCAMAPPLs dieser Anwendung in zwei disjunkte Gruppen aufgeteilt werden, wobei das eine LPAP nur über BCAMAPPLs der einen Gruppe kommuniziert, während das zweite LPAP nur BCAMAPPLs der zweiten Gruppe verwendet.

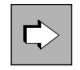

**BCAMAPPL-Anweisung** im Abschnitt ["BCAMAPPL - Weitere Anwendungsnamen definieren"](#page-292-0) Mit dem folgenden Operanden können Sie jeweils einen weiteren Anwendungsnamen für parallele Verbindungen zum Kommunikationspartner definieren.

appliname

Zusätzlicher (BCAM-)Name der UTM-Anwendung.

T-PROT

Gibt das Transportprotokoll an. Für BS2000 ist der Standard NEA, für Unix-, Linux- und Windows-Systeme ist der Standard RFC1006.

Kommuniziert eine Anwendung mit mehreren Partner-Anwendungen, dann können die BCAMAPPLs, die für die Kommunikation mit einer Anwendung verwendet werden, auch für die Kommunikation zu den anderen Anwendungen eingesetzt werden.

3. CON- und LSES-Anweisungen

Als nächstes werden jeder LPAP-Anweisung für jede parallele Verbindung über dieses LPAP jeweils eine CON- und eine LSES-Anweisung zugeordnet. Jede CON- und jede LSES-Anweisung muss dabei in jeder der beteiligten Anwendungen generiert werden und beide Generierungen müssen zueinander korrespondieren.

Es gilt:

- Jeder CON-Name in der einen Anwendung entspricht einem BCAMAPPL-Namen in der anderen Anwendung und umgekehrt.
- Jeder LSES-Name der einen Anwendung entspricht einem RSES-Namen in der anderen Anwendung und umgekehrt.

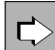

#### **CON-Anweisung** im Abschnitt ["CON - Verbindung für die verteilte Verarbeitung über LU6.1](#page-313-0)  [definieren"](#page-313-0)

Mit den folgenden Operanden können Sie dem LPAP-Partner in der lokalen Anwendung die reale Partner-Anwendung zuordnen.

• remote appliname

Name der Partner-Anwendung, mit der über die logische Verbindung kommuniziert werden soll.

• BCAMAPPL=

bezeichnet einen Namen der lokalen Anwendung, wie er in der Steueranweisung MAX oder BCAMAPPL festgelegt wurde. Es darf kein BCAMAPPL-Name angegeben werden, für den T-PROT=SOCKET generiert ist.

 $\bullet$  LPAP=

Name des LPAP-Partners der Partner-Anwendung, zu der die Verbindung aufgebaut werden soll. Der Name des LPAP-Partners, über den sich die Partner-Anwendung anschließt, muss mit der Anweisung LPAP *lpapname* definiert werden.

Durch Angabe mehrerer CON-Anweisungen mit gleichem *Ipapname* werden parallele Verbindungen zur Partner-Anwendung generiert.

• PRONAM=

Name des Partner-Rechners.

Die CON-Anweisungen, mit denen in der lokalen Anwendung die Verbindung zur Partner-Anwendung und umgekehrt in der Partner-Anwendung die Verbindung zur lokalen Anwendung beschrieben werden, bezeichnen **eine** Verbindung. CON-Anweisungen müssen also immer paarweise auftreten. Bei parallelen Sessions werden für einen LPAP-Partner mehrere CON-Anweisungen generiert.

Im Beispiel wird eine Zuordnung zwischen dem LPAP-Partner B1 (generiert in Anwendung A) und dem LPAP-Partner A1 (generiert in Anwendung B) geschaffen:

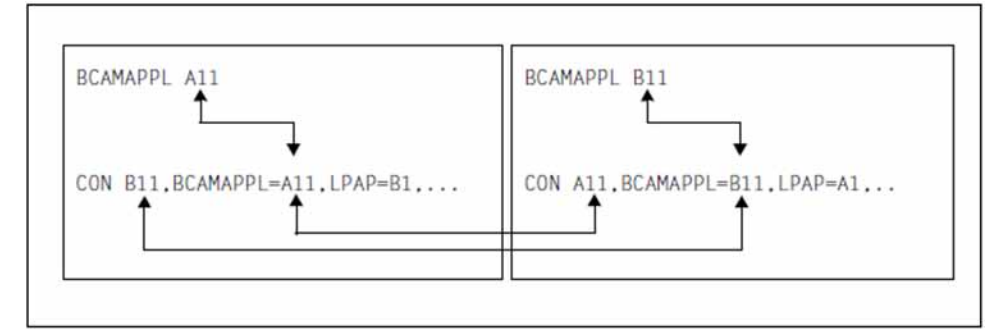

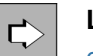

**LSES-Anweisung** im Abschnitt ["LSES - Sessionnamen für die verteilte Verarbeitung über LU6.1](#page-349-0)  [definieren"](#page-349-0)

Mit den folgenden Operanden können Sie gemeinsame Sessionnamen für die Verbindung vereinbaren und dem LPAP-Partner zuordnen.

• local\_sessionname

Name der Session in der lokalen Anwendung.

 $\cdot$  RSES=

Name der Session in der Partner-Anwendung.

 $\bullet$  LPAP=

Name des LPAP-Partners, der der Partner-Anwendung zugeordnet wird. local\_sessionname wird für die Kommunikation mit der Partner-Anwendung benutzt, die in der lokalen Anwendung dem LPAP-Partner *lpapname* zugeordnet ist.

Sessionnamen werden in der lokalen und der Partner-Anwendung vereinbart. LSES-Anweisungen müssen daher ebenfalls immer paarweise auftreten. Da der Sessionname den LPAP-Partnern zugeordnet ist, muss die Zuordnung der LPAP-Partner durch die LSES-Anweisung mit der Zuordnung der LPAP-Partner durch die CON-Anweisungen identisch sein.

Bei zwei einander zugeordneten LPAP-Partnern müssen die LSES- und RSES-Namen, die in den LSES-Anweisungen vereinbart wurden, zueinander passen (siehe folgendes Beispiel). Bei parallelen Sessions werden für einen LPAP-Partner *Ipapname* mehrere LSES-Anweisungen mit unterschiedlichen Sessionnamen geschrieben.

Das vorige Beispiel wird nun wie folgt ergänzt.

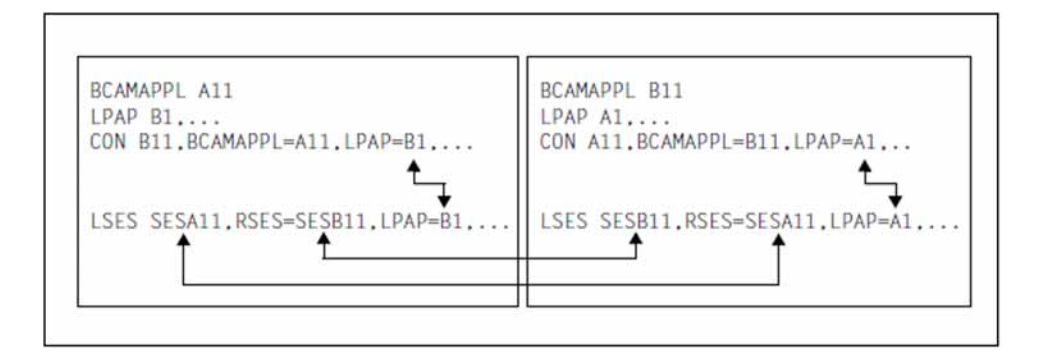

#### Beispiel

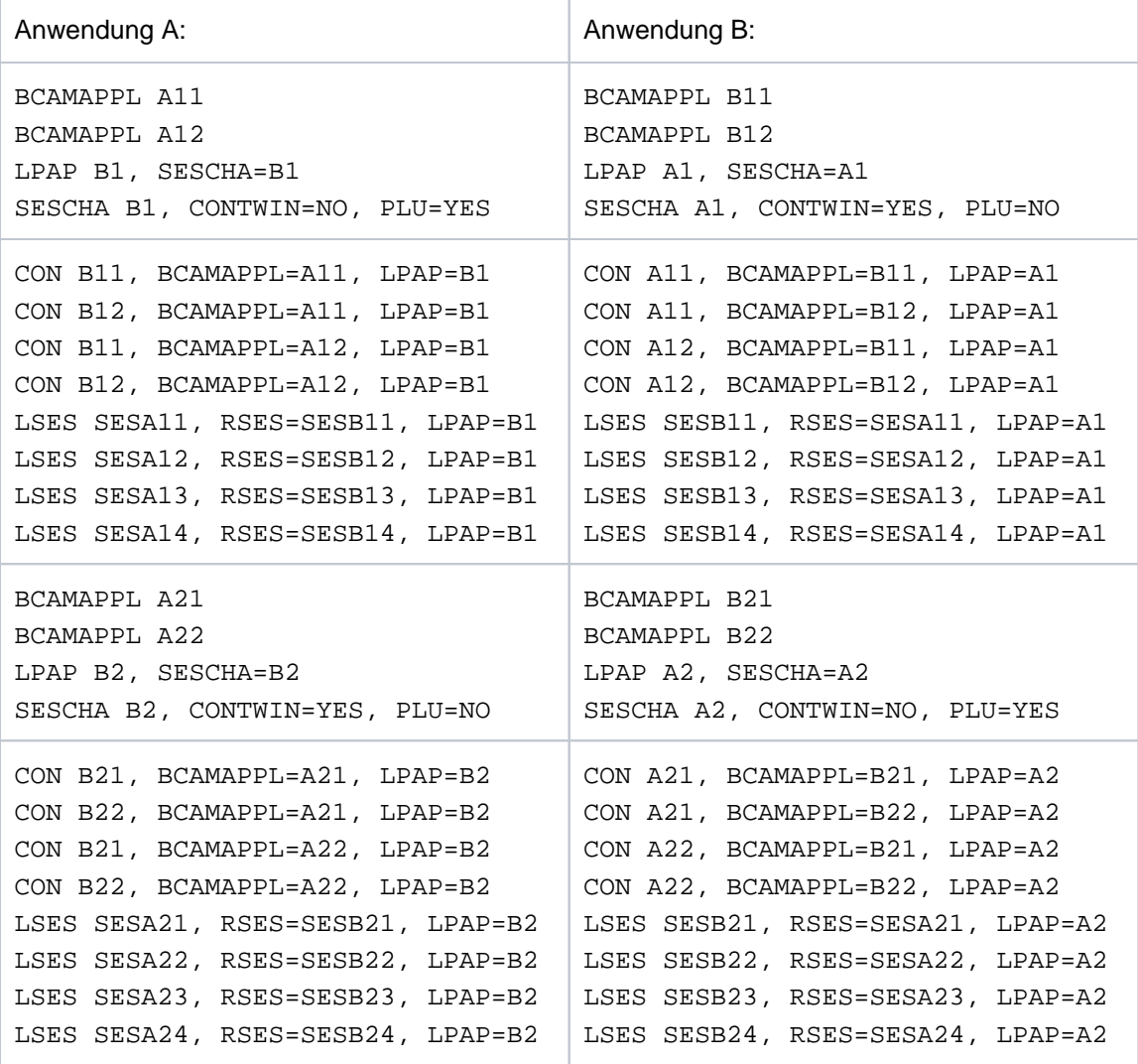

#### Hinweise

Bei Anwendungen mit verteilter Verarbeitung muss evtl. der Wert length der Anweisung MAX...,RECBUF=( number, length),... vergrößert werden. Hinweise, wie groß dieser Wert zu wählen ist, finden Sie im Abschnitt ["Wiederanlaufbereich"](#page-50-0).

Das Verhalten einer Anwendung kann durch die Wahl der Timer (IDLETIME= in der SESCHA-Anweisung, CONCTIME und PTCTIME in der UTMD-Anweisung) beeinflusst werden.

## **3.1.4 LU6.1-LPAP-Bündel**

LU6.1-LPAP-Bündel ermöglichen eine automatische Verteilung von Nachrichten auf mehrere LPAP-Partner. Soll eine UTM-Anwendung sehr viele Nachrichten mit einer Partner-Anwendung austauschen, kann es für die Lastverteilung sinnvoll sein, mehrere Instanzen der Partner-Anwendung zu starten und die Nachrichten auf die einzelnen Instanzen zu verteilen. In einem LU6.1-LPAP-Bündel übernimmt openUTM die Verteilung der Nachrichten an die Instanzen der Partner-Anwendung. Dazu müssen die Teilprogramme im APRO-Aufruf das MASTER-LU61-LPAP adressieren.

Ein Anwendungsfall für eine solche Verteilung der Nachrichten ist die Kommunikation einer UTM-Anwendung mit einer UTM-Cluster-Anwendung. Die Nachrichten an die UTM-Cluster-Anwendung können somit auf die einzelnen Knoten-Anwendungen verteilt werden. Detaillierte Information dazu finden Sie im Abschnitt ["LU6.1-LPAP-Bündel](#page-73-0)  [einer stand-alone Anwendung mit einer UTM-Cluster-Anwendung"](#page-73-0) .

Ein LU6.1-LPAP-Bündel besteht aus einem Master-LPAP und mehreren Slave-LPAPs. Die Slave-LPAPs werden dem Master-LPAP bei der Generierung zugeordnet. Die einzelnen Slave-LPAPs adressieren dabei (im Normalfall) verschiedene Partner-Anwendungen.

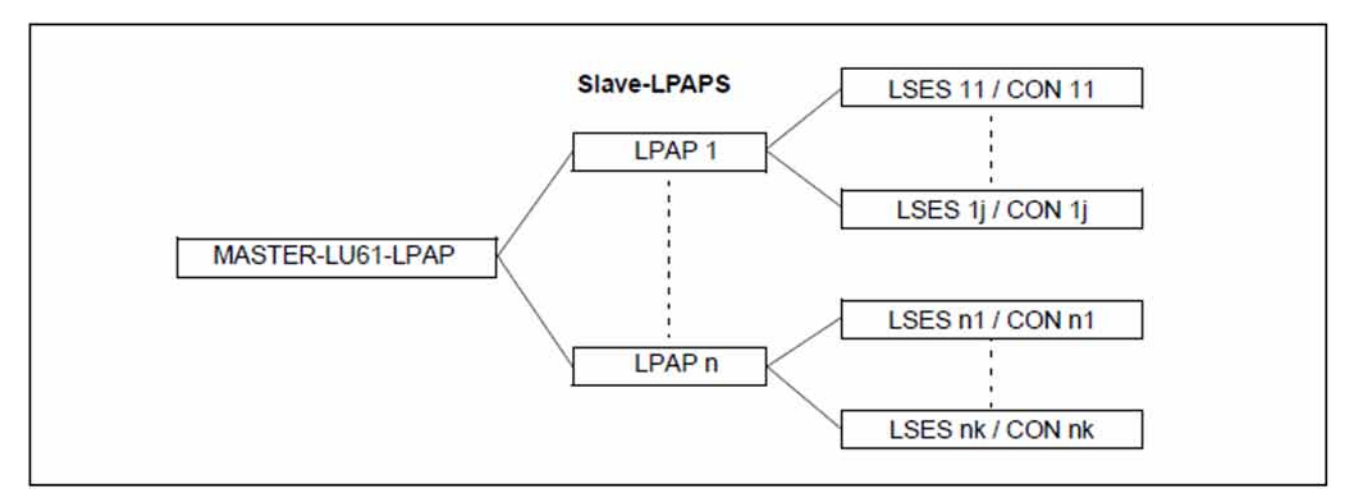

Bild 6: Beispiel LU6.1-LPAP-Bündel

### **LU6.1-LPAP-Bündel generieren**

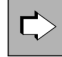

**MASTER-LU61-LPAP-Anweisung** im Abschnitt ["MASTER-LU61-LPAP - Master-LPAP eines LU6.1-](#page-368-0) [LPAP-Bündels definieren"](#page-368-0)

Legt den Namen und die Eigenschaften des Master-LPAP in einem LU6.1-LPAP-Bündel fest:

master-lpap-name

Name für das Master-LPAP.

• STATUS=

gibt an, ob Nachrichten an dieses LPAP-Bündel gesendet werden können.

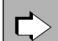

**LPAP-Anweisung** im Abschnitt ["LPAP - LPAP-Partner für die verteilte Verarbeitung über LU6.1](#page-345-0)  [definieren"](#page-345-0)

Für die Generierung eines Slave-LPAP müssen die folgenden Eigenschaften festgelegt werden:

lpap-name

Name des Slave-LPAP.
BUNDLE=master-lpap-name

Name des Master-LPAP. Das Master-LPAP, der hier angegeben wird, muss in einer Anweisung MASTER-LU61-LPAP definiert sein. Durch Angabe von BUNDLE wird dieses LPAP zum Slave-LPAP des angegebenen Master-LPAP.

MASTER-LU61-LPAP master, ... LPAP  $slave$ - $pap$ , BUNDLE=  $master$ , ...

### **CONs von LPAPs eines LU6.1-LPAP-Bündels**

Einem Master-LPAP dürfen keine physikalischen Verbindungen (CONs) zugeordnet werden. Es darf also nicht als LPAP in einer CON-Anweisung angegeben werden. Das Master-LPAP nutzt immer die Verbindungen, die den Slave-LPAPs zugeordnet sind.

### **Verteilung von Nachrichten**

Details dazu entnehmen Sie dem Abschnitt ["Verteilung von Nachrichten" im Kapitel LU6-1-LPAP-Bündel.](#page-71-0)

#### **Anzeige im KB-Kopf**

Details dazu entnehmen Sie dem Abschnitt ["Anzeige im KB-Kopf" im Kapitel LU6.1-LPAP-Bündel.](#page-71-0)

### **3.1.5 Nutzung von LU6.1-LPAP-Bündeln für die Kommunikation mit einer UTM-Cluster-Anwendung auf Unix-, Linux- und Windows-Systemen**

Beachten Sie bei der Generierung der LU6.1-Kommunikation einer stand-alone Partner-Anwendung mit einer UTM-Cluster-Anwendung Folgendes:

- Eine Partner-Anwendung muss für jeden Knoten der UTM-Cluster-Anwendung, mit dem sie kommunizieren will, ein LPAP mit jeweils einer bestimmten Anzahl von Sessions und Verbindungen generieren.
- Zur Adressierung der UTM-Cluster-Anwendung sollte in der Partner-Anwendung ein LU6.1-LPAP-Bündel generiert werden, dessen Slave-LPAPs den Cluster-Knoten zugeordnet sind (siehe Abschnitt ["MASTER-LU61-](#page-368-0) [LPAP – Master-LPAP eines LU6.1-LPAP-Bündels definieren"\)](#page-368-0).
- In der UTM-Cluster-Anwendung müssen für das LPAP, das die Partner-Anwendung repräsentiert, mehr Sessions (LSES) als Verbindungen (CON) generiert werden, und zwar für jede Verbindung eine Session pro Cluster-Knoten.

Jeder Cluster-Knoten benötigt für das entsprechende LPAP nur genau die Anzahl von Verbindungen, die jedem LPAP in der Partner-Anwendung zugeordnet sind. Da jedoch alle Cluster-Knoten identische Generierungen haben, müssen in jedem Cluster-Knoten die Sessions aller LPAPs der Partner-Anwendung generiert werden.

Bei der Generierung müssen die LU6.1-Sessions den Knoten-Anwendungen explizit zugeordnet werden. Dazu definieren Sie im Parameter NODE-NAME der CLUSTER-NODE-Anweisung den Referenznamen der Knoten-Anwendung und geben diesen im Parameter NODE-NAME der LSES-Anweisung an. Dadurch wird beim Sessionaufbau zu einer Partner-Anwendung die "richtige" Session ausgewählt.

#### Beispiel:

Das folgende Beispiel zeigt eine Generierung, bei der die stand-alone Anwendung SA auf dem Rechner HOSTSA mit der UTM-Cluster-Anwendung CA auf den Cluster-Knoten NODECAX, NODECAY und NODECAZ gekoppelt wird. Es werden jeweils 4 Verbindungen zwischen der stand-alone Anwendung und jeder Knoten-Anwendung generiert. Für die LPAPs, die die Knoten-Anwendungen in der stand-alone Anwendung repräsentieren, wird ein MASTER-LU61-LPAP generiert, das die UTM-Cluster-Anwendung repräsentiert.

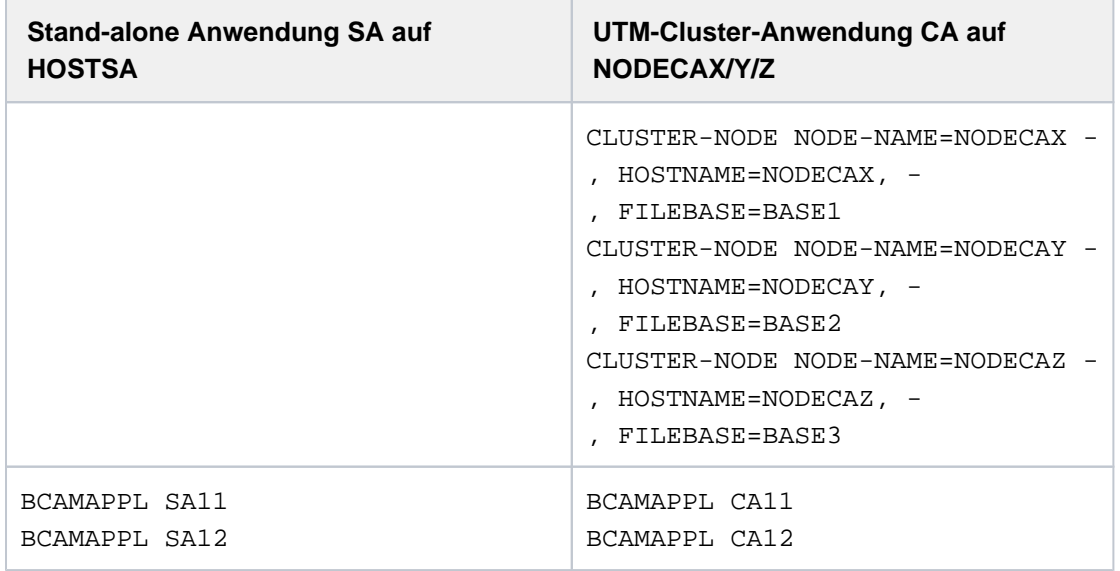

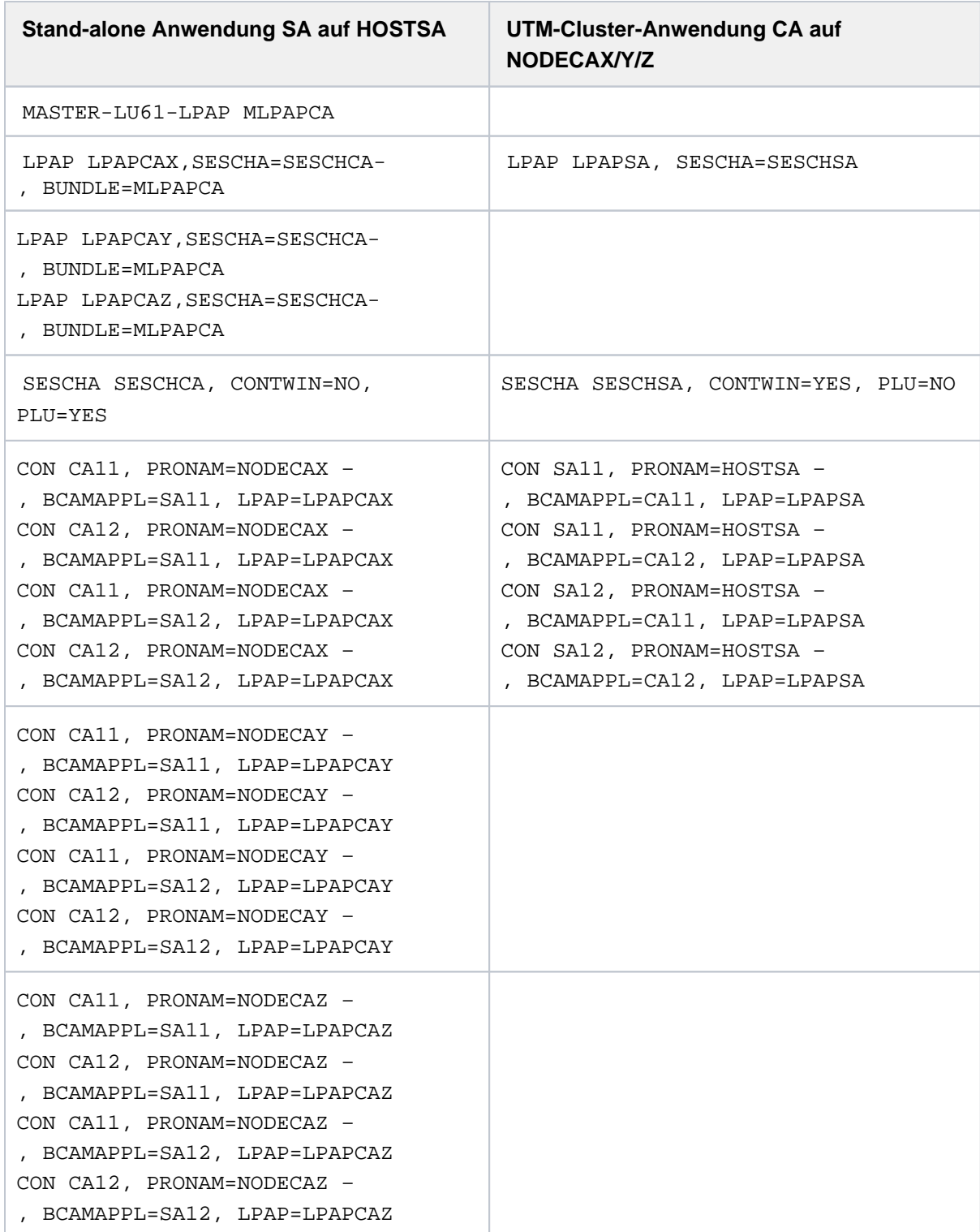

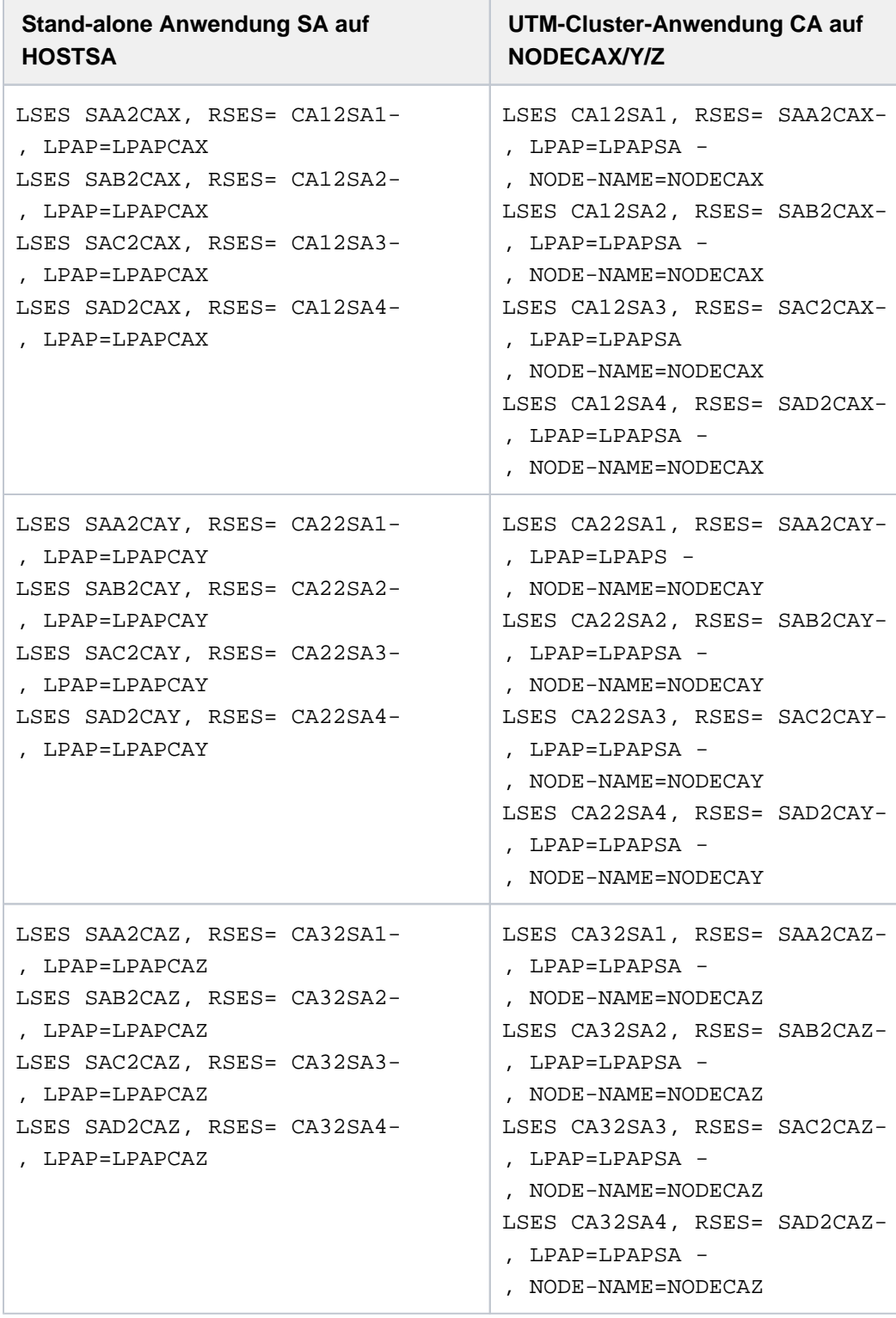

# **3.2 Verteilte Verarbeitung über das OSI TP-Protokoll**

Bevor auf Regeln und Empfehlungen zur Generierung von UTM-Anwendungen für die verteilte Verarbeitung über OSI TP eingegangen wird, werden für die Generierung relevante OSI-Begriffe erläutert. Die OSI-Begriffe in diesem Abschnitt sind kursiv gedruckt.

## <span id="page-77-0"></span>**3.2.1 OSI-Begriffe**

Für OSI (Open System Interconnection) sind die Regeln und Leistungen normiert, die zwei Partner einhalten bzw. erbringen müssen, wenn sie miteinander kommunizieren wollen.

Die Organisation ISO (International Organization for Standardization) hat dazu das OSI-Referenzmodell'entwickelt. Im OSI-Referenzmodell sind die Kommunikationsaufgaben auf 7 Schichten (Instanzen) verteilt. Für jede Schicht ist festgeschrieben, welche Leistungen sie erbringen muss. Die 7 Schichten bauen hierarchisch aufeinander auf. Jeder Schicht stehen die Leistungen der darunterliegenden Schicht als Dienstzur Verfügung. Diese Dienste stehen der höheren Schicht an *Dienstzugriffspunkten* (Service Access Point) zur Verfügung.

Bei der Kommunikation greift die Anwendung über einen solchen Zugriffspunkt auf die Dienste des Kommunikationssystems zu:

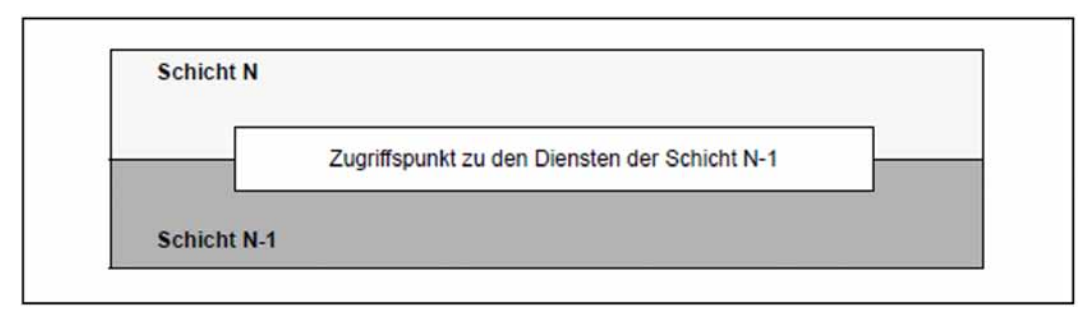

Wollen nun zwei Anwendungen miteinander kommunizieren und Daten austauschen, so muss zwischen ihnen eine Transportverbindung bestehen. Eine Transportverbindung kann nur zwischen zwei adressierbaren Einheiten im Netz aufgebaut werden. Jede Anwendung muss also über eine im Netz eindeutige Adresse identifizierbar sein.

In der OSI-Welt wird jedem Dienstzugriffspunkt eine Adresse zugeordnet, nicht der Anwendung. Die Anwendung ist dann im Netz identifizierbar über die Adresse des Zugriffspunktes, über den die Anwendung die Kommunikation abwickelt.

Jedem Dienstzugriffspunkt wird deshalb eine im Netz eindeutige Adresse zugeordnet. Sie setzt sich zusammen aus einem Selektor und der Adresse des darunterliegenden Zugriffspunktes.

Wie die Adressen der Zugriffspunkte im OSI-Referenzmodell gebildet werden, ist in der folgenden Grafik dargestellt.

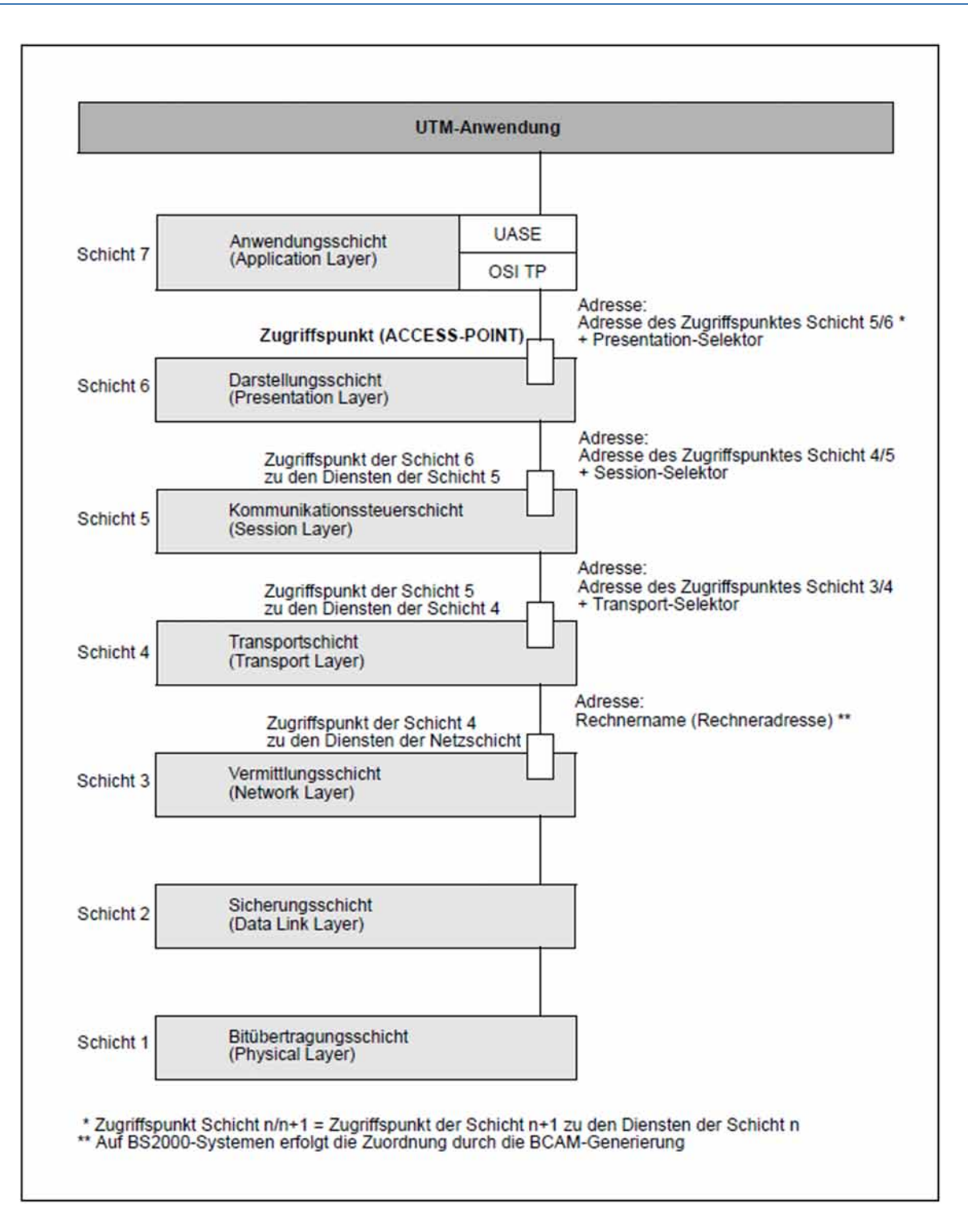

Bild 7: Adressen der Dienstzugriffspunkte im OSI-Referenzmodell

Eine UTM-Anwendung bindet sich an einen Dienstzugriffspunkt, wenn sie mit anderen Anwendungen im Netz kommunizieren will. Die Bindung wird mit der KDCDEF-Anweisung ACCESS-POINT generiert. Über die Adresse dieses Zugriffspunktes ist die UTM-Anwendung dann von ihren Partnern im Netz ansprechbar.

Der Aufbau der Adresse des Zugriffspunktes über den die Anwendung adressierbar ist, ist abhängig von der Hierarchie des Zugriffspunktes. Wickelt die UTM-Anwendung die Kommunikation über OSI TP ab, so bindet sie sich an einen Dienstzugriffspunkt zu den Diensten der Schicht 6. Die Adresse des Zugriffspunktes im lokalen System besteht dann aus dem Transportselektor (Selektor der Transportschicht), dem Session-Selektor (Selektor der Kommunikationssteuerschicht und dem Presentation-Selektor (Selektor der Darstellungsschicht). Die Netzadresse

des Zugriffspunktes besteht damit aus der Netzadresse des Rechners und der Adresse des Zugriffspunktes im lokalen System.

Die Selektoren der einzelnen Schichten müssen im lokalen System eindeutig sein. Die Rechneradresse ist im Netz eindeutig. Die Werte, die Sie für die Adresse des Zugriffspunktes angeben, müssen Sie mit dem Netzverwalter absprechen.

Die Selektoren setzen sich aus *Octets* zusammen. Octet ist eine andere Bezeichnung für ein Byte (8 Bit). Die Bezeichnung legt aber auch die Nummerierung der Bits in dem Byte fest und damit die Reihenfolge, in der die Bits übertragen werden.

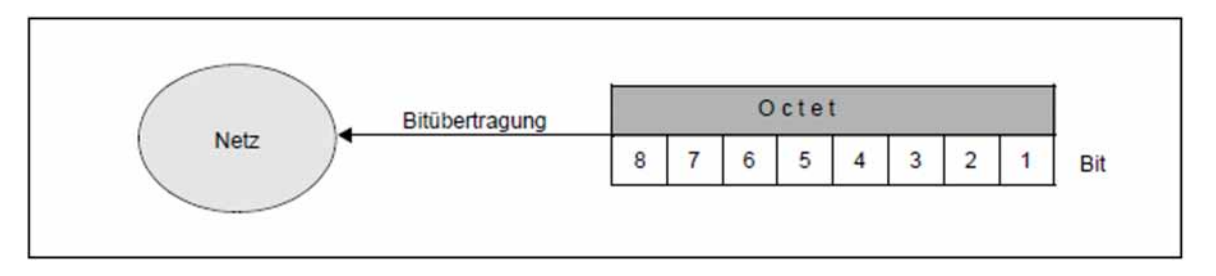

#### Reihenfolge der Bitübertragung eines Octets

Zu einem Kommunikationspartner können mehrere *parallele Verbindungen* (auch Association genannt) bestehen. Alle Verbindungen zu einem fernen Partner werden in **einer** OSI-CON-Anweisung generiert. Die Anzahl der parallelen Verbindungen zu einem Partner legen Sie in einer OSI-LPAP-Anweisung fest. Jeder einzelnen Verbindung muss ein im lokalen System eindeutiger Name, der Association-Name, zugeordnet werden. Die Namen der Associations zu einem fernen Partner generieren Sie ebenfalls in der OSI-LPAP-Anweisung.

Jede Verbindung zwischen zwei Partnern wird von einem dieser Partner verwaltet. Der Partner, der die Verbindung verwaltet, heißt Contention Winner. Der andere Partner ist der Contention Loser. Aufträge können von beiden Partnern gestartet werden. Starten beide Partner zur gleichen Zeit einen Auftrag, so belegt der Auftrag des Contention Winners die Verbindung. Contention Winner einer Verbindung sollte immer der Kommunikationspartner sein, der am häufigsten Aufträge startet.

Existieren zwischen zwei Partnern mehrere parallele Verbindungen, so muss nicht für jede Verbindung festgelegt werden, welcher Partner Contention Loser und welcher Contention Winner ist. Es wird lediglich festgelegt, für wieviele der Verbindungen die einzelnen Partner Contention Winner sein sollen (Anweisung OSI-LPAP). Wiederum sollte der Partner die meisten Verbindungen verwalten, der am häufigsten Aufträge startet.

openUTM unterstützt den *TPSU-title* (Transaction Processing Service User). Dies ist ein Benutzer der OSI TP nutzt und bestimmte Dienste innerhalb einer Anwendung erbringt. In openUTM ist das die Folge von Teilprogrammen, die einen Vorgang bilden. Ein TPSU-title ist ein eindeutiger Name innerhalb einer Anwendung. In openUTM ist dies der TAC-Name des ersten Teilprogramms eines Vorgangs. Der *initiating TPSU-title* ist der TPSU-title des Auftraggebers und der recipient TPSU-title der TPSU-title des Auftragnehmers.

openUTM unterstützt den in einer ISO-Norm definierten Application Entity Title (AET). Er wird dann benötigt, wenn mit Transaktionssicherung (Commit Functional Unit) gearbeitet wird, oder aber ein heterogener Partner einen AET für den Verbindungsaufbau erwartet. In openUTM wird der AET zusätzlich angegeben, für die Adressierung des Partners hat er keine Bedeutung.

Für jeden fernen Partner, mit dem die UTM-Anwendung über das OSI TP-Protokoll kommunizieren will, muss der Application Context definiert werden, der bei der Kommunikation mit diesem Partner verwendet werden soll.

Die OSI-Begriffe Application Entity Title und Application Context werden in den beiden folgenden Abschnitten etwas ausführlicher beschrieben.

# **Application Entity Title (AET)**

In der OSI-Welt werden die Kommunikationspartner durch Anwendungsinstanzen (Application Entities) repräsentiert. Eine Anwendungsinstanz ist eine adressierbare Einheit in Schicht 7 des OSI-Referenzmodells (Anwendungsschicht). Eine solche Anwendungsinstanz ist z.B. der Zugriffspunkt (Access Point) einer UTM-Anwendung, über den sich ein OSI TP-Kommunikationspartner an die UTM-Anwendung binden kann. In der OSI TP-Norm wird jeder Anwendungsinstanz ein Application Entity Title zugeordnet, über den die Anwendungsinstanz im OSI-Netz eindeutig adressierbar ist.

In der ISO-Norm sind zwei Formen des AET definiert, die Directory-Form und die Object-Identifier-Form. openUTM unterstützt die Object-Identifier-Form des AET. Er wird dann benötigt, wenn mit Transaktionssicherung (Commit Functional Unit) gearbeitet wird, oder wenn ein heterogener Partner einen AET für den Verbindungsaufbau erwartet. Bei homogener UTM-UTM-Kommunikation wird der AET zusätzlich angegeben, für die Adressierung des Partners hat er keine Bedeutung. Ein AET besteht aus zwei Teilen:

- Application Process Title (APT)
- Application Entity Qualifier (AEQ)

#### Application Process Titel (APT)

Der APT wird zur Kennzeichnung der Anwendung verwendet. Der APT sollte gemäß der ISO-Norm global, d.h. weltweit eindeutig sein. Aus diesem Grund sollte er von einem Standardisierungsgremium vergeben und registriert werden, z.B. in Deutschland von der deutschen Gesellschaft für Warenkennzeichnung GmbH (DGWK).

Ein APT in Object-Identifier-Form besteht aus maximal 10 Komponenten:

(komponente1,komponente2,...,komponente10)

Die Werte für komponente1 bis komponente10 sind bereits teilweise standardisiert. Hierbei wurde einigen Zahlen ein symbolischer Name zugeordnet. Der Wertebereich für kkomponente2 hängt vom Wert für komponente1 ab. In der folgenden Tabelle sind die von openUTM unterstützten symbolischen Namen und die Wertebereiche dargestellt:

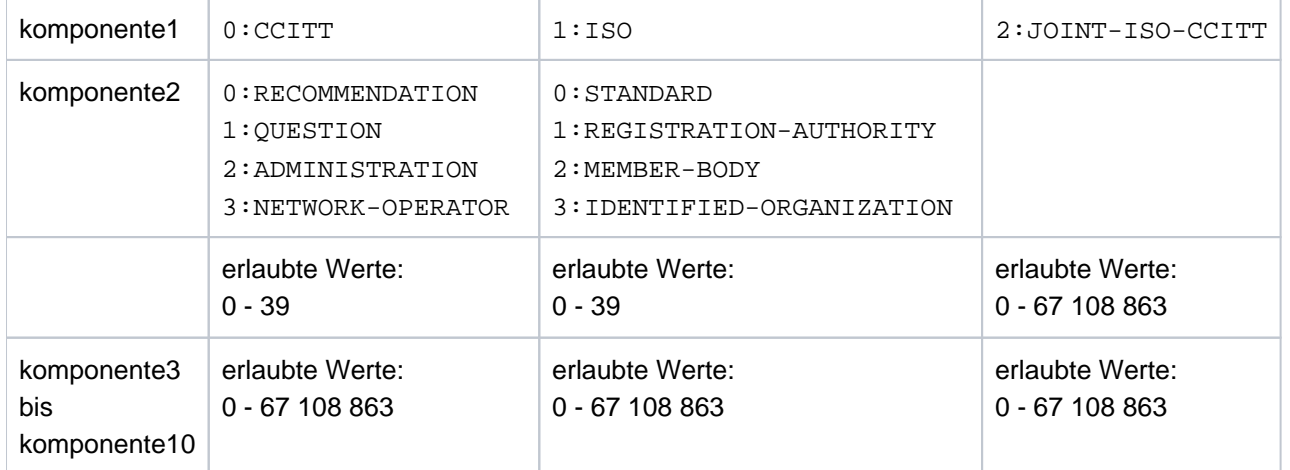

Der APT, den Sie bei openUTM angeben, muss nicht von einem Standardisierungsgremium vergeben werden, d.h. Sie können den APT selbst vergeben. Er muss die beiden folgenden Anforderungen erfüllen:

- er muss innerhalb des Netzes eindeutig sein
- aus Werten bestehen, die gemäß der obigen Tabelle zulässig sind

Application Entity Qualifier (AEQ)

Der AEQ identifiziert einen Zugriffspunkt innerhalb einer Anwendung. Den Zugriffspunkten einer Anwendung können Sie nur dann AEQs zuordnen, wenn Sie der Anwendung selbst einen APT zugeordnet haben.

Der AEQ ist eine positive ganze Zahl zwischen 0 und 67 108 863.

Denselben AEQ dürfen Sie innerhalb einer Anwendung nicht mehrfach verwenden, d.h. in einer Anwendung dürfen nie zwei Zugriffspunkte mit demselben AEQ existieren. Sie müssen jedoch nicht allen Zugriffspunkten in einer Anwendung einen AEQ zuordnen.

Bei parallelen Associations wird beim Verbindungsaufbau geprüft, ob der AEQ derselbe ist wie bei der ersten aufgebauten Association.

## **Application Context**

Mit jeder Partner-Anwendung, mit der Ihre lokale Anwendung über das OSI TP-Protokoll kommuniziert, muss der Application Context abgestimmt werden, der bei der Kommunikation verwendet werden soll.

Der Application Context muss für jede Partner-Anwendung explizit festgelegt werden. Der Application Context legt die Regeln fest, nach denen die Nachrichten zwischen der lokalen Anwendung und der Partner-Anwendung übertragen werden. openUTM unterstützt die folgenden vordefinierten Application Contexts:

- UDTAC
- UDTDISAC
- XATMIAC
- UDTCCR
- UDTSEC
- XATMICCR

Wenn Sie nicht einen der oben aufgeführten Standard-Application Contexts verwenden, können Sie weitere Application Contexts mit der Anweisung APPLICATION CONTEXT im Abschnitt ["APPLICATION-CONTEXT -](#page-287-0)  [Application Context definieren"](#page-287-0) generieren.

Für einen Application Context vereinbaren alle beteiligten Partner Folgendes:

- Eine Abstrakte Syntax, die festlegt, wie die Benutzerdaten für die Übertragung codiert werden. openUTM unterstützt standardmäßig die folgenden Abstrakten Syntaxen:
	- UDT (Unstructured Data Transfer)
	- XATMI
	- $\bullet$  CCR
	- UTMSEC

Sehen Sie dazu auch die Anweisung ABSTRACT-SYNTAX im Abschnitt ["ABSTRACT-SYNTAX - Abstrakte](#page-278-0)  [Syntax definieren".](#page-278-0)

• Eine Transfersyntax (Transfer Syntax), die festlegt, in welcher Form die Benutzerdaten übertragen werden. openUTM unterstützt standardmäßig die Transfersyntax Basic Encoding Rules (BER).

Sehen Sie dazu auch die Anweisung TRANSFER-SYNTAX im Abschnitt ["TRANSFER-SYNTAX - Transfersyntax](#page-522-0)  [definieren"](#page-522-0).

Beide Kommunikationspartner müssen dieselben Abstrakten Syntaxen als Application Context für die Kommunikation generieren. Wenn der generierte Application Context nicht mit dem im Partner generierten Application Context übereinstimmt, lehnt openUTM den Aufbau der Association mit einer entsprechenden Meldung ab.

Die Anweisungen ABSTRACT-SYNTAX, TRANSFER-SYNTAX und APPLICATION-CONTEXT werden nur benötigt, wenn Sie keinen der Standard-Application Contexts verwenden, die openUTM zur Verfügung stellt.

# <span id="page-83-0"></span>**3.2.2 Generierung für die verteilte Verarbeitung über OSI TP**

Für die Generierung der Kommunikationspartner und der Verbindungen zu diesen Partnern verfügen Sie über die folgenden KDCDEF-Anweisungen:

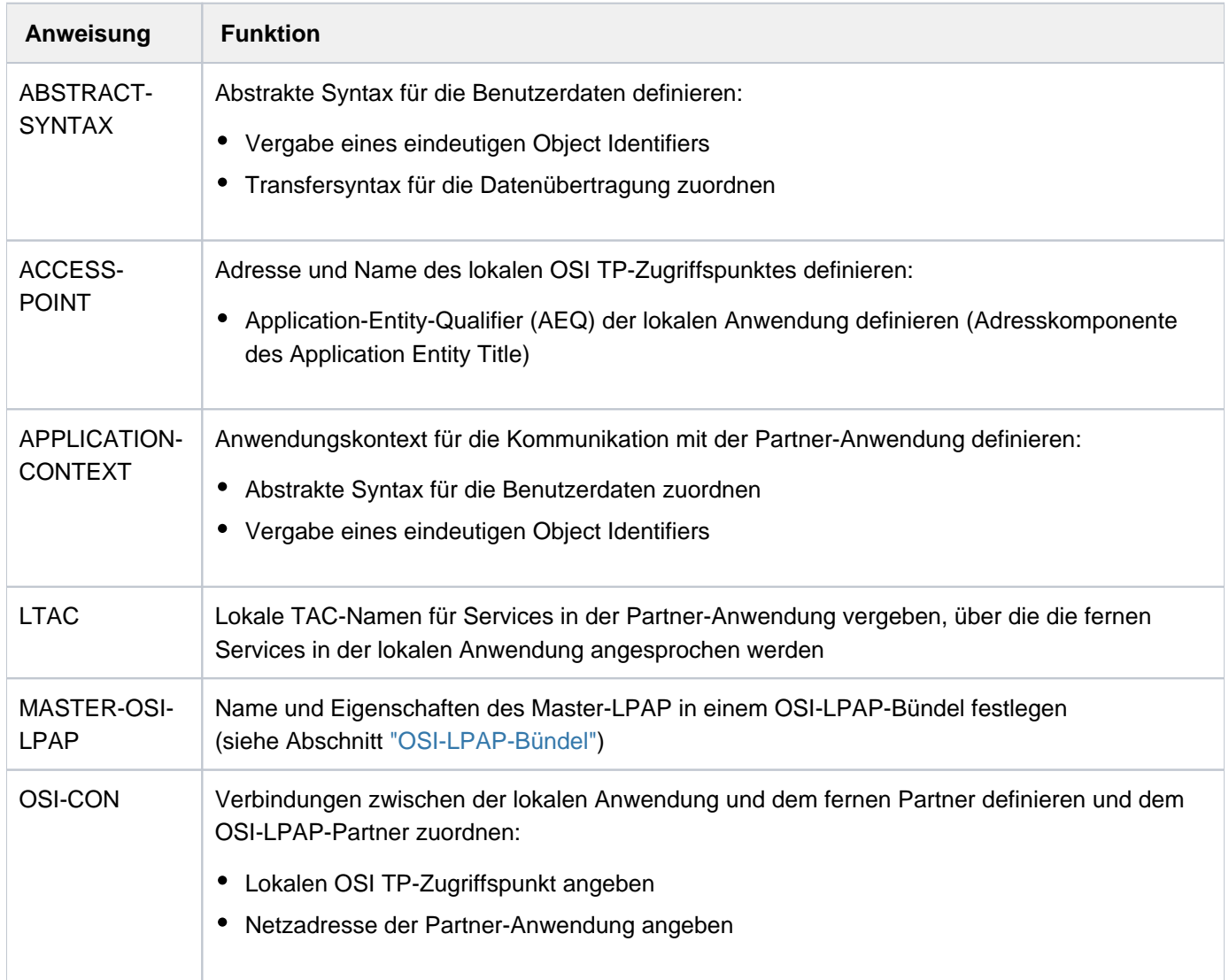

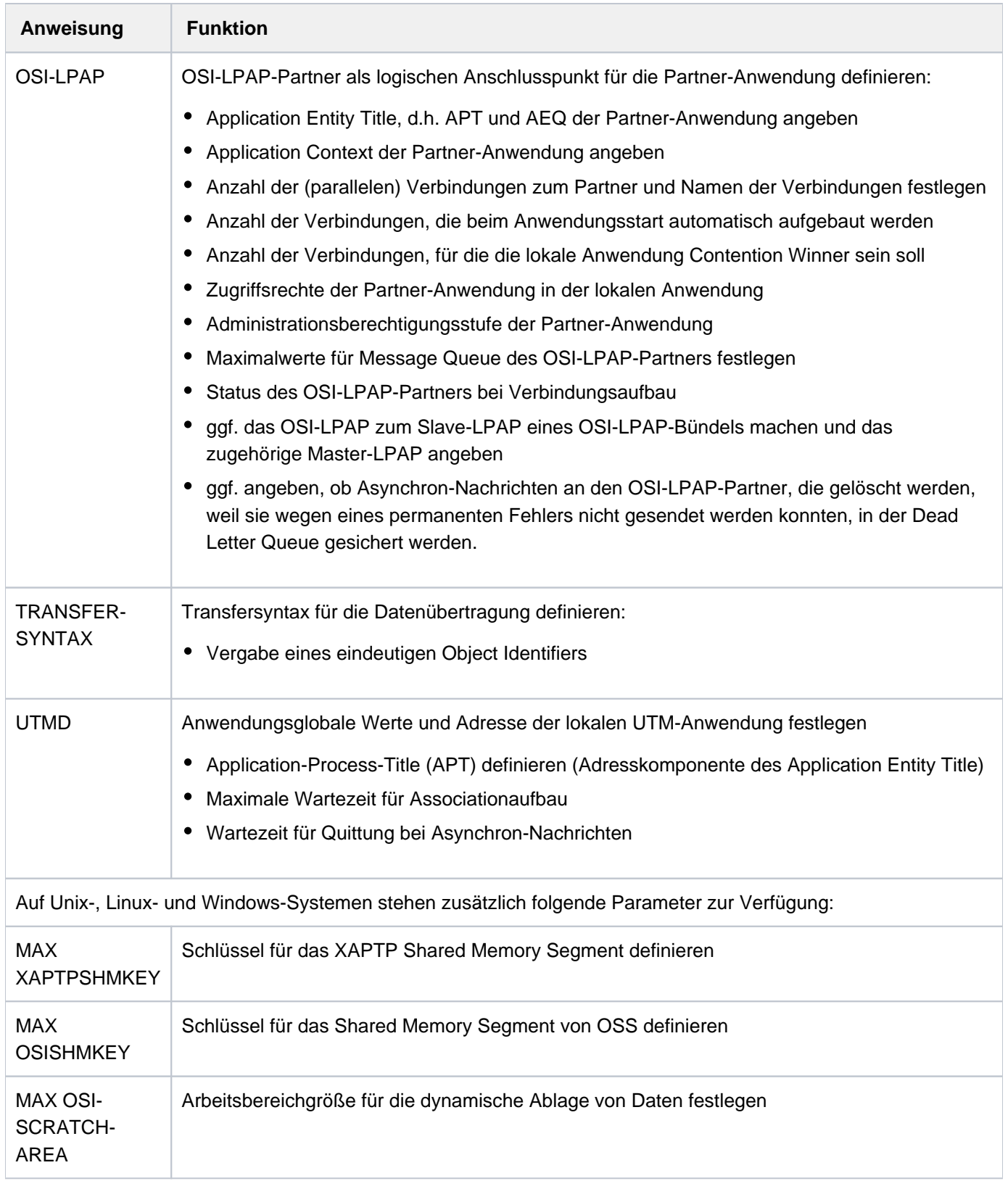

Für die Kommunikation mit dem OSI TP-Protokoll müssen Sie:

Application Entity Title (AET) generieren.

Mit der Anweisung UTMD...,APPLICATION-PROCESS-TITLE= legen Sie den Application Process Title (APT) als Adresskomponente des AET für Ihre Anwendung fest. Ein ferner Partner, der AETs verlangt, muss diesen APT kennen, um eine Verbindung aufbauen zu können.

Mit der Anweisung ACCESS-POINT...,APPLICATION-ENTITY-QUALIFIER= legen Sie den AEQ als Adresskomponente des AET für den Zugriffspunkt der lokalen Anwendung fest. Eine Partner-Anwendung muss den AEQ des Zugriffspunkts kennen, über den die Kommunikation mit der lokalen Anwendung erfolgen soll.

Den AET ordnen Sie dem OSI-LPAP-Partner zu. In der Anweisung OSI-LPAP geben Sie mit den Operanden APPLICATION-PROCESS-TITLE= den APT und mit APPLICATION-ENTITY-QUALIFIER= den Application Entity Qualifier (AEQ) des Zugriffspunkts für die Partner-Anwendung an. Der AEQ muss in der fernen Partner-Anwendung für den Zugriffspunkt generiert worden sein.

**Unix-, Linux- und Windows-Systeme i**

Für UTM-Cluster-Anwendungen gilt: Wenn Sie in der UTMD-Anweisung für die OSI-TP-Kopplung einen APT mit weniger als 10 Elementen angeben, dann ergänzt UTM den generierten APT für jede Knoten-Anwendung um einen Index (1, 2, ...). Damit wird die Eindeutigkeit des AET gewährleistet. Daher wird empfohlen, in UTM-Cluster-Anwendungen maximal 9 Elemente zu generieren.

Application Context für den Datenaustausch mit der Partner-Anwendung definieren.

Den Application Context, der bei der Kommunikation mit der Partner-Anwendung verwendet werden soll, generieren Sie mit der Anweisung APPLICATION-CONTEXT, falls Sie nicht mit einem der UTM-Standard-Application Contexts im Abschnitt ["OSI-Begriffe"](#page-77-0) arbeiten. Sie ordnen dabei dem Application Context definierte Abstrakte Syntaxen und einen eindeutigen Object Identifier zu.

Die Abstrakte Syntax für die Übertragung der Benutzerdaten wird mit der Anweisung ABSTRACT-SYNTAX definiert, dabei wird ihr ein eindeutiger Object Identifier zugewiesen.

Die Transfersyntax, die festlegt, wie die Benutzerdaten für die Datenübertragung encodiert bzw. decodiert werden, definieren Sie mit der Anweisung ABSTRACT-SYNTAX. Identifiziert wird die Transfersyntax durch einen eindeutigen Object Identifier.

• Zugriffspunkt auf die Dienste von OSI TP für Ihre UTM-Anwendung definieren, damit Ihre Anwendung bei der Kommunikation über OSI TP adressierbar ist.

Mit der Anweisung ACCESS-POINT wird die Adresse des Zugriffspunktes innerhalb des lokalen Systems angegeben. Mit ACCESS-POINT wird dem Zugriffspunkt auch ein symbolischer Name zugeordnet, über den der Zugriffspunkt in der lokalen UTM-Anwendung angesprochen werden kann.

Die in ACCESS-POINT festgelegte Adresse muss innerhalb der UTM-Anwendung und innerhalb des lokalen Systems (auf BS2000-Systemen) pro Host eindeutig sein. Sie ist deshalb mit dem Netzverwalter bzw. Systemverwalter Ihres Systems abzusprechen.

Eine Partner-Anwendung, die mit der lokalen Anwendung über das OSI TP-Protokoll kommunizieren will, identifiziert die lokale UTM-Anwendung über die Adresse des Zugriffspunktes und die Netzadresse Ihres Systems. Die Netzadresse des Zugriffspunktes muss bei der Generierung der fernen Partner-Anwendungen angegeben werden.

#### **Unix-, Linux- und Windows-Systeme !**

Bitte beachten Sie die maximale Anzahl von Verbindungen, die über einen Zugriffspunkt zu einer Zeit aufgebaut werden können. Details siehe **ACCESS-POINT-Anweisung** im Abschnitt ["ACCESS-POINT-](#page-280-0)[OSI TP-Zugriffspunkt einrichten".](#page-280-0)

Logischen Anschlusspunkt (OSI-LPAP-Partner) für die Partner-Anwendung und die Verbindungen zwischen der lokalen Anwendung und ihr beschreiben.

Die Beschreibung erfolgt über eine OSI-LPAP- und eine OSI-CON-Anweisung. Pro Partner-Anwendung muss eine OSI-LPAP-Anweisung generiert werden. Die Verbindungen zwischen der UTM-Anwendung und dem Kommunikationspartner werden in der OSI-CON-Anweisung definiert. Die Definition erfolgt über die beiden Zugriffspunkte (in der lokalen und in der Partner-Anwendung), zwischen denen die Verbindungen aufgebaut werden sollen. Dazu geben Sie in der OSI-CON-Anweisung die Netzadresse des fernen Zugriffspunktes und den Namen des lokalen Zugriffspunktes (in ACCESS-POINT definiert) an. Die Anzahl und die Namen der parallelen Verbindungen (Associations) zu der Partner-Anwendung legen Sie mit der Anweisung OSI-LPAP fest. Die Adresse des fernen Zugriffspunktes muss mit der Adresse des in der Partner-Anwendung generierten Zugriffspunktes übereinstimmen.

Sollen Verbindungen automatisch aufgebaut werden, sobald beide Kommunikationspartner verfügbar, also gestartet sind, so muss bei der Generierung **beider** Partner angegeben werden, dass die Verbindungen automatisch beim Start der Anwendung aufgebaut werden sollen. Bei openUTM generieren Sie dies mit der Anweisung OSI-LPAP...,CONNECT=. Der Partner, der zuletzt gestartet wird, baut dann die Verbindung auf. Mit OSI-LPAP...,CONTWIN= legen Sie auch fest, für wie viele Verbindungen zu dem Kommunikationspartner die lokale Anwendung Contention Winner sein soll.

Den Services der Partner-Anwendungen lokal Transaktionscodes zuordnen, über die die fernen Services in der lokalen Anwendung angesprochen werden.

Jeder dieser Transaktionscodes wird mit einer Steueranweisung LTAC definiert. Der Transaktionscode kann mit LTAC..., LPAP=*osi-lpap-name* der Partner-Anwendung eindeutig zugeordnet werden. Zusätzlich muss mit LTAC...,RTAC= der Transaktionscode des Teilprogramms in der Partner-Anwendung angegeben werden. Diesen Transaktionscode müssen Sie vom Betreiber der Partner-Anwendung erfragen. Falsche Angaben für Namen und Art des fernen TACs erkennt das Generierungstool KDCDEF nicht, da es keine Informationen über die Konfiguration der Partner-Anwendung hat. Ein Fehler tritt erst dann auf, wenn die lokale Anwendung diesen LTAC anfordert.

Zusätzlich können Sie für die Kommunikation über OSI TP:

Globale Werte für alle Verbindungen der Anwendung zu Kommunikationspartnern festlegen.

Mit der Anweisung UTMD können Sie Wartezeiten auf Quittungen vom Kommunikationspartner begrenzen und festlegen, wieviele Aufträge an Partner-Anwendungen insgesamt (über OSI TP und LU6.1) gleichzeitig in der lokalen Anwendung bearbeitet werden dürfen. Mit entsprechenden Grenzwerten können Sie vermeiden, dass Verbindungen blockiert, bzw. Verbindungen zu früh abgebrochen werden, und dass alle Tasks der Anwendung durch Aufträge ferner Anwendungen belegt sind. Die festgelegten Werte gelten auch für die Kommunikation über LU6.1.

Ersatzverbindungen generieren

Ersatzverbindungen generieren Sie, indem Sie eine Verbindung mit zwei OSI-CON-Anweisungen beschreiben. Ersatzverbindungen müssen Sie generieren, wenn Sie mit verschiedenen Partnern alternativ zusammenarbeiten möchten, ohne in den Teilprogrammen darauf Rücksicht nehmen zu müssen. Die beiden Partner können sich in unterschiedlichen Systemen befinden. Ersatzverbindungen generieren Sie, indem Sie einer OSI-LPAP-

Anweisung zwei OSI-CON-Anweisungen mit unterschiedlichen Partneradressen (Adressen des fernen Zugriffspunktes) zuordnen. So ordnen Sie zwei verschiedenen Partnern den gleichen logischen Anschlusspunkt (LPAP-Partner) zu. Sie dürfen jedoch nicht beide Verbindungen zu den alternativen Partner-Anwendungen gleichzeitig aktiv setzen. Deshalb darf nur jeweils in einer OSI-CON-Anweisung ACTIVE=YES angegeben werden. Umschalten auf die Ersatzverbindung zur alternativen Partner-Anwendung können Sie mit dem Administrationskommando KDCLPAP.

Zugriffsschutz für Services der Partner-Anwendung definieren

Mit der Anweisung LTAC..., LOCK= oder LTAC..., ACCESS-LIST= können Sie einen Service der Partner-Anwendung mit einem Zugriffsschutz versehen. Es können lokal dann nur Teilprogramme diesen Service adressieren, die unter einer Benutzerkennung (KCBENID) und von einem Client (KCLOGTER) aus gestartet wurden, die die entsprechenden Zugriffsrechte haben.

Zugriffsschutz für Services der lokalen Anwendung definieren

Soll die Partner-Anwendung nur bestimmte Services der lokalen Anwendung aufrufen können, dann schützen Sie kritische Services in der Anweisung TAC mit einem Lockcode oder einer Access-Liste. Mit einer KSET-Anweisung können Sie ein Keyset definieren, das die Keycodes für Services enthält, die die Partner-Anwendung nutzen darf. Das Keyset ordnen Sie dem logischen Anschlusspunkt der Partner-Anwendung mit der Anweisung OSI-LPAP...,KSET= zu. Die Partner-Anwendung darf dann nur die TACs aufrufen, die entweder nicht gesichert sind oder zu denen die Partner-Anwendung die entsprechenden Zugriffsrechte besitzt.

 $\bullet$ Administrationsberechtigung für TACs der Partner-Anwendung vergeben

In der OSI-LPAP-Anweisung können Sie festlegen, ob der Partner in der lokalen Anwendung Administrationsberechtigung erhalten soll. Die Berechtigungsstufe wird mit OSI-LPAP...,PERMIT= festgelegt.

UTM-SAT-Administrationsberechtigung für TACs der Partner-Anwendung vergeben (nur BS2000-Systeme) Mit OSI-LPAP...,PERMIT= können Sie auch festlegen, ob der Partner in der lokalen Anwendung UTM-SAT-Administrationsberechtigung erhalten soll.

Die unten stehende Grafik fasst zusammen, in welchen Punkten die Generierung der lokalen Anwendung und die Generierung der Partner-Anwendung aufeinander abgestimmt werden müssen. Es wird ein von openUTM generierter Standard-Application-Context verwendet, deshalb muss keine APPLICATION-CONTEXT-Anweisung geschrieben werden.

Weitere Informationen zur Generierung von Anwendungen mit verteilter Verarbeitung insbesondere über OSI TP können Sie der Beispielgenerierung "ComfoTRAVEL" im Abschnitt ["Beispielgenerierung ComfoTRAVEL"](#page-542-0) entnehmen.

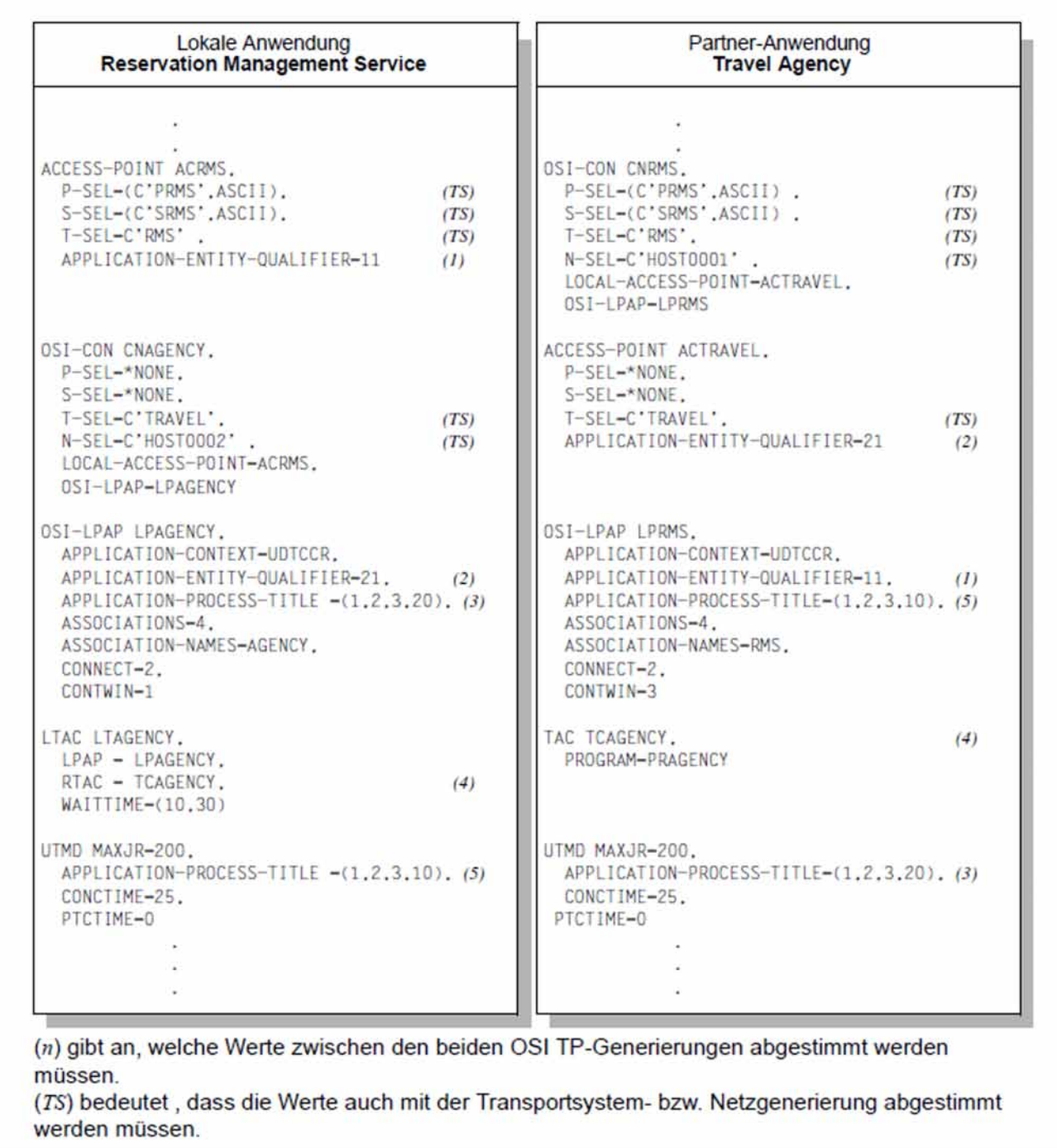

Bild 8: Abstimmung bei der Generierung von OSI TP-Anwendungen

### <span id="page-89-0"></span>**3.2.3 OSI-LPAP-Bündel**

OSI-LPAP-Bündel ermöglichen eine automatische Verteilung von Nachrichten auf mehrere OSI-LPAP-Partner. Soll eine UTM-Anwendung sehr viele Nachrichten mit einer Partner-Anwendung austauschen, kann es für die Lastverteilung sinnvoll sein, mehrere Instanzen der Partner-Anwendung zu starten und die Nachrichten auf die einzelnen Instanzen zu verteilen. In einem OSI-LPAP-Bündel übernimmt openUTM die Verteilung der Nachrichten an die Instanzen der Partner-Anwendung. Dazu müssen die Teilprogramme im APRO-Aufruf das MASTER-OSI-LPAP adressieren.

Ein Anwendungsfall für eine solche Verteilung der Nachrichten ist z.B. die Kommunikation einer UTM-Anwendung über BeanConnect mit einem JEE konformen Application Server. Wird der Application Server als Cluster-Anwendung betrieben, sollten die Nachrichten an den Application Server auf die einzelnen Instanzen des Clusters verteilt werden (siehe auch Handbuch "BeanConnect for openUTM").

Ein weiterer Anwendungsfall ist die Kommunikation einer stand-alone UTM-Anwendung mit einer UTM-Cluster-Anwendung. Die Nachrichten an die UTM-Cluster-Anwendung können somit auf die einzelnen Knoten-Anwendungen verteilt werden.

Die Kopplung einer stand-alone UTM-Anwendung mit einer UTM-Cluster-Anwendung über ein OSI-LPAP-Bündel funktioniert analog zur Kommunikation zwischen zwei stand-alone UTM-Anwendungen mit OSI-LPAP-Bündel. Es gibt dabei keine Cluster-spezifischen Besonderheiten zu beachten. **i**

Ein OSI-LPAP-Bündel besteht aus einem Master-LPAP und mehreren Slave-LPAPs. Die Slave-LPAPs werden dem Master-LPAP bei der Generierung zugeordnet. Die OSI-CONs von verschiedenen Slave-LPAPs adressieren dabei die verschiedenen Partner-Anwendungen.

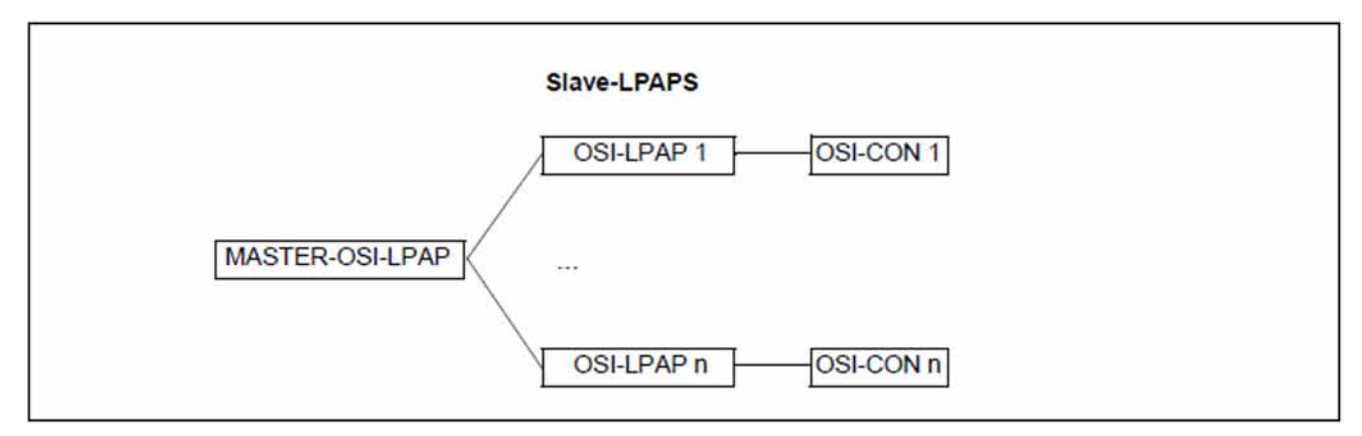

Bild 9: Beispiel OSI-LPAP-Bündel

#### **OSI-LPAP-Bündel generieren**

**MASTER-OSI-LPAP-Anweisung** im Abschnitt ["MASTER-OSI-LPAP - Master-LPAP eines OSI-LPAP-](#page-369-0)[Bündels definieren"](#page-369-0)

Legt den Namen und die Eigenschaften des Master-LPAP in einem OSI-LPAP-Bündel fest:

master-lpap-name

Name für das Master-LPAP.

• APPLICATION-CONTEXT=

Application Context, der für die Kommunikation mit dem entfernten Partner genutzt werden soll.

#### • STATUS=

gibt an, ob Nachrichten an dieses LPAP-Bündel gesendet werden können.

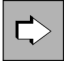

**OSI-LPAP-Anweisung** im Abschnitt ["OSI-LPAP - OSI-LPAP-Partner für verteilte Verarbeitung über OSI](#page-429-0)  [TP definieren"](#page-429-0)

Für die Generierung eines Slave-LPAP müssen die folgenden Eigenschaften festgelegt werden:

lpap-name

Name des Slave-LPAP.

BUNDLE=master-lpap-name

Name des Master-LPAP. Das Master-LPAP, das hier angegeben wird, muss in einer Anweisung MASTER-OSI-LPAP definiert sein. Durch Angabe von BUNDLE wird dieses OSI-LPAP zum Slave-LPAP des angegebenen Master-LPAP.

MASTER-OSI-LPAP *master*, ... OSI-LPAP *slave-lpap*, BUNDLE= *master*, ...

• APPLICATION-CONTEXT=

Application Context, der für die Kommunikation mit dem entfernten Partner genutzt werden soll.

Allen Slave-LPAPs eines LPAP-Bündels muss der gleiche Application Context wie dem Master-LPAP zugeordnet sein.

#### **OSI-CONs von LPAPs eines OSI-LPAP-Bündels**

- Einem Master-LPAP dürfen keine physikalischen Verbindungen (OSI-CONs) zugeordnet werden. Es darf also nicht als OSI-LPAP in einer OSI-CON-Anweisung angegeben werden. Das Master-LPAP nutzt immer die Verbindungen, die den Slave-LPAPs zugeordnet sind.
- Alle OSI-CONs aller Slave-LPAPs eines LPAP-Bündels müssen dem gleichen lokalen ACCESS-POINT zugeordnet sein.

#### **Verteilung von Nachrichten**

Die nachfolgenden Informationen zur Verteilung von Nachrichten gelten in gleicher Weise für LU6.1 und OSI TP. **i**

Teilprogramme können mit dem APRO-Aufruf sowohl ein Slave-LPAP als auch ein Master-LPAP adressieren. APRO-Aufrufe an ein Slave-LPAP werden von openUTM nicht weiter verteilt. APRO-Aufrufe an ein Master-LPAP verteilt openUTM wie folgt:

- Über APRO-Aufrufe, die an ein Master-LPAP gerichtet wurden, adressiert openUTM reihum die Slave-LPAPs.
	- openUTM versucht dabei immer, ein Slave-LPAP zu finden, zu dem bereits eine Verbindung aufgebaut ist und, wenn eine Asynchron-Nachricht an den Partner gesendet werden soll (APRO AM), dessen Queue-Level noch nicht erreicht ist.
	- Ist der erste APRO-Aufruf an ein Master-LPAP in einer Transaktion ein APRO DM, liefert openUTM nur dann den Returncode 40Z/KD10, wenn zu keinem Slave-LPAP eine Verbindung besteht.
	- Ist der erste APRO-Aufruf an ein Master-LPAP in einer Transaktion ein APRO AM, wählt openUTM nur dann ein Slave-LPAP mit nicht aufgebauter Verbindung, wenn zu keinem der Slave-LPAPs bereits eine Verbindung besteht. In diesem Fall wird für das Slave-LPAP der Verbindungsaufbau angestoßen.
- Bei der Suche nach einem Slave-LPAP mit aufgebauter Verbindung wird für jedes Slave-LPAP, zu dem keine Verbindung aufgebaut ist, ein Verbindungsaufbau initiiert.
- Alle APRO-Aufrufe, die innerhalb einer Transaktion an das MASTER-LPAP gerichtet werden, adressieren das gleiche Slave-LPAP.

Deswegen kann ggf. ein APRO-Aufruf für eine zweite Nachricht an eine Partner-Anwendung abgelehnt werden, wenn z.B. in der Zwischenzeit der Queue-Level für das Slave-LPAP überschritten wurde oder die Verbindung verloren gegangen ist.

Nachrichten, die bereits einem Slave-LPAP zugeordnet wurden, werden in der Folge nicht mehr an ein anderes Slave-LPAP umgehängt.

Einzige Ausnahme:

Asynchron-Nachrichten, sofern MAX MOVE-BUNDLE-MSGS=YES generiert wurde (Standard ist NO).

Geht für Dialog-Nachrichten die Verbindung nach dem APRO-Aufruf verloren, wird die Dialog-Nachricht wie bei "normalen" LPAPs verworfen und die Transaktion ggf. zurückgesetzt.

# **Anzeige im KB-Kopf**

Die nachfolgenden Informationen zur Anzeige im KB-Kopf gelten in gleicher Weise für LU6.1 und OSI TP. **i**

In Vorgängen, die für empfangene Nachrichten gestartet werden, zeigt openUTM im KB-Kopf immer den Namen des LTERM bzw. (OSI-)LPAP an, über das die Nachricht empfangen wurde.

Für LPAP-Bündel gilt also:

In Vorgängen, die für Nachrichten gestartet werden, die über einen Slave-LPAP empfangen wurden, wird im KB-Kopf der Name dieses Slave-LPAPs angezeigt und nicht der Name des Master-LPAPs.

Sie können sich mit INIT PU darüber informieren, ob das (OSI-)LPAP im KB-KOPF Slave-LPAP eines LPAP-Bündels ist und wie das Master-LPAP heißt.

# **3.3 UTM- und BCAM-Generierung abstimmen (BS2000-Systeme)**

Bei der verteilten Verarbeitung über LU6.1 und OSI TP werden für die Kommunikation zwischen den Anwendungen Netzverbindungen benötigt. Für diese Netzverbindungen benutzt openUTM die Dienste des Transportsystems BCAM.

Um diese Netzverbindungen aufbauen zu können, müssen beiden Kommunikationspartnern Adressen zugeordnet werden. Diese Adressen müssen im Netz eindeutig sein. Der für die Kommunikation gewünschte Netztyp wird über die Angaben in der KDCDEF-Generierung (Anweisung BCAMAPPL T-PROT=) sowie in der BCAM-Generierung festgelegt. Hierbei ist insbesondere zu beachten, dass aus Sicht von openUTM nicht zwischen ISO- und TCP/IP-Netzen unterschieden wird (die Angaben ISO und RFC1006 beim Parameter T-PROT sind synonym). Diese Unterscheidung muss in der BCAM-Generierung bei der Definition der Verbindungen zwischen den beteiligten Rechnern getroffen werden.

Bei einer Kopplung über RFC1006 nimmt BCAM als Listener-Portnummer des Partners standardmäßig die Nummer 102. Soll eine andere Portnummer verwendet werden, z.B. weil das Transportsystem des Partners die Portnummer 102 nicht verwenden kann, dann kann die Portnummer bei der PTERM- und (OSI-)CON-Anweisung über den Operanden LISTENER-PORT angegeben werden.

# **3.4 Adressinformationen für das Transportsystem CMX bereitstellen (Unix-, Linux- und Windows-Systeme)**

Bei Verteilter Verarbeitung über LU6.1 oder OSI TP und bei der Anbindung von Clients vom Typ PTYPE=APPLI und UPIC-R verwendet openUTM das Transportzugriffssystem CMX (Unix-, Linux- und Windows-Systeme). Bei der Kommunikation über CMX erfolgt die Anbindung über TCP/IP-RFC1006.

Sie müssen die Adressinformation für das Transportsystem über die UTM-Generierung bereitstellen.

In openUTM V6.5 wurde die TNS-Funktionalität letztmalig unterstützt! Sie müssen daher ab openUTM V7. 0 die Adressinformation immer vollständig in der UTM-Generierung hinterlegen.

### **Portnummer 102 bei TCP/IP-Verbindungen**

**i**

Bei Verbindungen über TCP/IP-RFC1006 werden die Anwendungen über Portnummern angesprochen. Sie müssen dabei beachten, dass bei Verwendung der Portnummer 102 für lokale Transportsystem-Endpunkte (BCAMAPPL, ACCESS-POINT) in UTM-Anwendungen auf Unix-, Linux- und Windows-Systemen zusätzliche Berechtigungen (z.B. root) erforderlich sein können .

### <span id="page-94-0"></span>**3.4.1 Adressinformationen mit KDCDEF bereitstellen (Unix-, Linux- und Windows-Systeme)**

Die Adressinformationen werden in den Operanden PRONAM, N-SEL, LISTENER-PORT sowie T-PROT und TSEL-FORMAT hinterlegt. Dabei müssen Sie Folgendes beachten:

- Bei PRONAM bzw. N-SEL müssen Sie den TCP/IP-Hostnamen angeben, siehe Abschnitt "Rechnernamen in der [KDCDEF-Generierung angeben \(Unix-, Linux- und Windows-Systeme\)"](#page-102-0). openUTM ermittelt beim aktiven Verbindungsaufbau aus dem Namen die IP-Adresse und beim passiven Verbindungsaufbau aus der IP-Adresse den Namen.
- Bei LISTENER-PORT sollten Sie eine Portnummer eintragen. Die Portnummer muss in jedem Fall mit dem Kommunikationspartner abgestimmt sein.
- Bei T-PROT müssen Sie RFC1006 angeben.
- Es wird empfohlen, den Operanden TSEL-FORMAT zu versorgen. Wenn Sie dort keine Angabe machen, dann vergibt KDCDEF abhängig von der OPTION-Anweisung folgenden Wert:
	- Bei CHECK-RFC1006=YES einen Standardwert anhand des Zeichenvorrats des zugehörigen Anwendungsoder Partnernamens.
	- Bei OPTION CHECK-RFC1006=NO den ungültigen Wert 'U' bzw. '?' (= undefined)

### **OSI TP-Verbindung**

In folgendem Beispiel wird lokal die Portnummer 10000 und in der fernen Anwendung die Portnummer 12000 verwendet. Die ferne Anwendung läuft im Rechner ZENTRAL1.

```
ACCESS-POINT BSPOSITP -
,LISTENER-PORT=10000 - 
,T-PROT=RFC1006 - 
,TSEL-FORMAT=T - 
,P-SEL=.., ,S-SEL=... ,T-SEL=... - 
,... 
OSI-CON OSICON01 - 
,LOCAL-ACCESS-POINT=BSPOSITP - 
,LISTENER-PORT=12000 - 
,T-PROT=RFC1006 - 
,N-SEL=ZENTRAL1 - 
,P-SEL=... ,S-SEL=... ,T-SEL=... - 
,...
```
Die Angaben bei P-SEL, S-SEL und T-SEL müssen mit der Generierung der Partner-Anwendung abgestimmt werden, siehe Beispiel im Abschnitt ["Generierung für die verteilte Verarbeitung über OSI TP".](#page-83-0)

### **LU6.1-Verbindung**

In folgendem Beispiel wird lokal die Portnummer 10010 und in der fernen Anwendung die Portnummer 12010 verwendet. Die ferne Anwendung läuft im Rechner ZENTRAL2.

```
BCAMAPPL BSPLU61 - 
,LISTENER-PORT=10010 - 
,T-PROT=RFC1006 - 
,T-SEL-FORMAT=T - 
,...
```

```
CON LU61PART - 
,BCAMAPPL=BSPLU61 - 
,PRONAM=ZENTRAL2 - 
,LISTENER-PORT=12010 - 
,T-PROT=RFC1006 - 
,TSEL-FORMAT=T - 
,...
```
### **PTYPE=APPLI-Verbindung**

In folgendem Beispiel wird lokal die Portnummer 10020 und in der fernen Anwendung die Portnummer 12020 verwendet. Die ferne Anwendung läuft im Rechner ZENTRAL3.

```
BCAMAPPL BSPAPPLI - 
,LISTENER-PORT=10020 - 
,T-PROT=RFC1006 - 
,T-SEL-FORMAT=T - 
,... 
PTERM APPLPART - 
,PTYPE=APPLI -
,BCAMAPPL=BSPAPPL - 
,PRONAM=ZENTRAL3 - 
,LISTENER-PORT=12020 - 
,T-PROT=RFC1006 - 
,TSEL-FORMAT=T - 
,...
```
#### **PTYPE=UPIC-R-Verbindung**

In folgendem Beispiel wird lokal die Portnummer 10030 verwendet. Die ferne Anwendung läuft im Rechner ZENTRAL4.

```
BCAMAPPL BSPUPR - 
,LISTENER-PORT=10030 - 
,T-PROT=RFC1006 - 
,T-SEL-FORMAT=T - 
,... 
PTERM UPRPART - 
,PTYPE=UPIC-R - 
,BCAMAPPL=BSPUPR - 
,PRONAM=ZENTRAL4 - 
,T-PROT=RFC1006 - 
,TSEL-FORMAT=T - 
,...
```
Beim KDCDEF-Aufruf werden standardmäßig Konsistenzprüfungen bzgl. der Adressierungs-Informationen durchgeführt. Dies erfolgt aufgrund der OPTION-Anweisung mit dem Operanden CHECK-RFC1006=YES.

## **3.4.2 Umstellung der Adressinformation von TNS-Einträgen auf KDCDEF (Unix-, Linuxund Windows-Systeme)**

Wenn Sie die Adressinformation bisher über TNS-Einträge bereitgestellt haben, haben Sie in der UTM-Generierung nur die Anwendungs- und ggf. Rechnernamen der Kommunikationspartner sowie die Namen der eigenen UTM-Anwendung eingetragen. Diese Namen mussten Sie im TNS als GLOBALE NAMEN angeben. Die Zuordnung Rechnername/IP-Adresse erfolgte durch den TNS-Eintrag.

Bei der Umstellung von TNS -Einträgen auf KDCDEF müssen Sie zusätzlich nur die Portnummer angeben.

Es wird empfohlen, immer die komplette Generierungsinformation einer UTM-Anwendung gemeinsam zentral zu verwalten. Dazu gehen Sie wie folgt vor:

- Bringen Sie die Adressinformationen der TNS-Einträge, die für die UTM-Anwendung relevant sind, in die KDCDEF-Generierung ein.
- Löschen Sie diese TNS-Einträge anschließend aus dem TNS-Directory.

Anhand der LU6.1 Verbindung aus dem Abschnitt ["Adressinformationen mit KDCDEF bereitstellen \(Unix-, Linux](#page-94-0)[und Windows-Systeme\)"](#page-94-0) wird im Folgenden beispielhaft dargestellt, welche Änderungen Sie bei der Umstellung vornehmen müssen:

### <span id="page-96-0"></span>**LU6.1-Verbindung**

In folgendem Beispiel verwendet die lokale Anwendung BSPLU61 die Portnummer 10010 und die ferne Anwendung LU61PART die Portnummer 12010. Die ferne Anwendung läuft im Rechner ZENTRAL2.

Vor der Umstellung

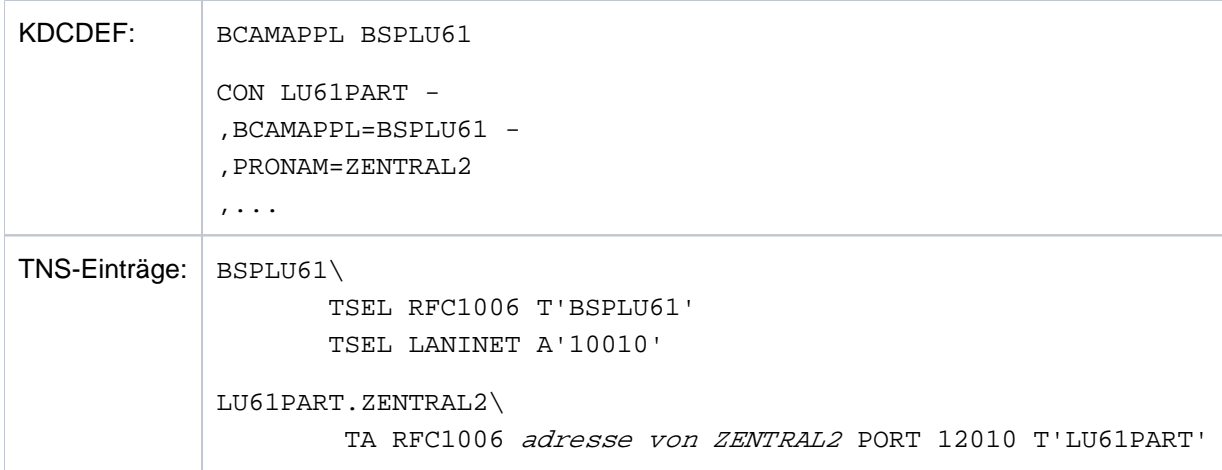

#### Nach der Umstellung

Bei der Umstellung müssen Sie

- für den lokalen Anwendungsnamen statt der Portnummer im TNS-Eintrag (TSEL LANINET) die Portnummer im Parameter LISTENER-PORT der KDCDEF-Anweisung BCAMAPPL angeben.
- für den entfernten Partner statt der Adresse und der Portnummer in der Transportadresse des TNS-Eintrags (TA) den Prozessornamen des Partnerrechners im Parameter PRONAM und die Portnummer im Parameter LISTENER-PORT der KDCDEF-Anweisung CON angeben.

Damit die IP-Adresse des Partnerrechners bestimmt werden kann, muss der Name ZENTRAL2 im DNS bekannt sein.

```
KDCDEF: BCAMAPPL BSPLU61 -
         ,LISTENER-PORT=10010 -
         ,T-SEL-FORMAT=T -
         ,...
         CON LU61PART -
         ,BCAMAPPL=BSPLU61 -
         ,PRONAM=ZENTRAL2 -
         ,LISTENER-PORT=12010 -
         ,TSEL-FORMAT=T -
          ,...
```
#### **LU6.1-Verbindung unter Verwendung symbolischer Namen**

In diesem Beispiel verwendet die lokale Anwendung BSPLU61 die Portnummer 10010 und die fernen Anwendung LU61PART die Portnummer 12010. Die ferne Anwendung läuft im Rechner ZENTRAL2.

Vor der Umstellung

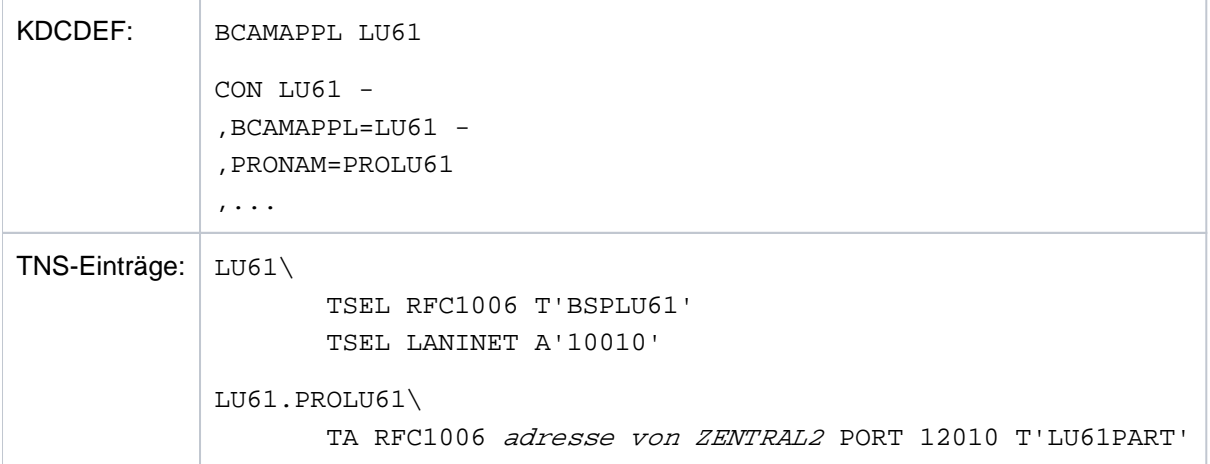

Nach der Umstellung

Im Vergleich zum Beispiel ["LU6.1-Verbindung"](#page-96-0) müssen Sie zusätzlich den BCAMAPPL-Namen und den CON-Namen an die TSEL-Werte der TNS-Einträge anpassen. Sie müssen also statt der symbolischen Namen die realen Namen verwenden.

Bei der Umstellung müssen Sie

- den Namen der lokalen Anwendung in der Anweisung BCAMAPPL in den Wert ändern, den Sie im lokalen TNS-Eintrag (TSEL RFC1006) verwendet haben.
- für den lokalen Anwendungsnamen wie im Beispiel im Kapitel ["LU6.1-Verbindung"](#page-96-0) statt der Portnummer im lokalen TNS-Eintrag (TSEL LANINET) die Portnummer im Parameter LISTENER-PORT der KDCDEF-Anweisung BCAMAPPL angeben.
- den Namen der entfernten Anwendung in der Anweisung CON in den Wert ändern, den Sie im entfernten TNS-Eintrag (TA) verwendet haben.

#### • für den entfernten Partner

wie im Beispiel ["LU6.1-Verbindung"](#page-96-0) statt der Adresse und der Portnummer in der Transportadresse des TNS-Eintrags (TA) den Prozessornamen des Partnerrechners im Parameter PRONAM und die Portnummer im Parameter LISTENER-PORT der KDCDEF-Anweisung CON angeben.

Damit die IP-Adresse des Partnerrechners bestimmt werden kann, muss der Name ZENTRAL2 im DNS bekannt sein.

```
KDCDEF: BCAMAPPL BSPLU61 -
         ,LISTENER-PORT=10010 -
         ,T-SEL-FORMAT=T -
         ,...
         CON LU61PART -
         ,BCAMAPPL=BSPLU61 -
         ,PRONAM=ZENTRAL2 -
         ,LISTENER-PORT=12010 -
         ,TSEL-FORMAT=T -
          ,...
```
# **3.5 Adressinformationen für das Transportsystem SOCKET bereitstellen (Unix-, Linux- und Windows-Systeme)**

Bei Verbindungen zu einer TS-Anwendung mit PTYPE=SOCKET erfolgt die Kommunikation über die Socket-Schnittstelle mit native TCP/IP als Transportprotokoll. Für diese Socket-Anwendungen stellen Sie die Adressinformation für das Transportsystem über die UTM-Generierung bereit.

Die Adressinformationen werden in den Operanden PRONAM und LISTENER-PORT sowie T-PROT und TSEL-FORMAT hinterlegt. Zusätzlich ist noch der Operand BCAMAPPL von Bedeutung. Beachten Sie dabei folgende Punkte:

- Bei PRONAM müssen Sie den TCP/IP-Hostnamen angeben, siehe Abschnitt ["Rechnernamen in der KDCDEF-](#page-102-0)[Generierung angeben \(Unix-, Linux- und Windows-Systeme\)".](#page-102-0) openUTM ermittelt daraus die IP-Adresse.
- Bei LISTENER-PORT müssen Sie eine Portnummer eintragen. Die Portnummer muss in jedem Fall mit dem Kommunikationspartner abgestimmt sein. Die Angabe von LISTENER-PORT ist Pflicht.
- Bei T-PROT müssen Sie SOCKET angeben.
- Es wird empfohlen, den Operanden TSEL-FORMAT zu versorgen.
- Bei BCAMAPPL müssen Sie einen Anwendungsnamen angeben, für den T-PROT=SOCKET generiert wurde.

```
Unix-, Linux- und Windows-Systeme
   Bitte beachten Sie die maximale Anzahl von Verbindungen, die über einen Anwendungsnamen zu 
   einer Zeit aufgebaut werden können. Details siehe BCAMAPPL-Anweisung im Abschnitt 
   "BCAMAPPL - Weitere Anwendungsnamen definieren".
!
```
#### **PTYPE=SOCKET-Verbindung**

In folgendem Beispiel wird lokal die Portnummer 10100 und in der fernen Anwendung die Portnummer 12100 verwendet. Die ferne Anwendung läuft im Rechner ZENTRAL5.

```
BCAMAPPL BSPSOC -
,LISTENER-PORT=10100 -
,T-PROT=SOCKET -
,T-SEL-FORMAT=T -
,...
PTERM SOCPART -
,PTYPE=SOCKET -
,BCAMAPPL=BSPSOC -
,PRONAM=CENTRAL5 -
,LISTENER-PORT=12100 -
,T-PROT=SOCKET -
,TSEL-FORMAT=T -
,...
```
# **3.6 Netzanbindung (Unix-, Linux- und Windows-Systeme)**

Bei verteilter Verarbeitung werden UTM-Anwendungen über Netzprozesse ans Netz angebunden. Diese Prozesse haben die Aufgabe, Verbindungsanforderungen abzuwickeln und den Datenaustausch auf der Verbindung zu verwalten. Der Main-Prozess utmmain einer UTM-Anwendung startet einen oder mehrere Netzprozesse, in denen jeweils mehrere Verbindungen aufgebaut und verwaltet werden. Die Zuordnung zwischen Verbindungen und Prozessen wird über **Listener-IDs** geregelt. Alle Verbindungen mit derselben Listener-ID werden von demselben Netzprozess verwaltet.

Für CMX- und für Socket-Verbindungen gibt es jeweils einen eigenen Netzprozess-Typ. Bei CMX-Verbindungen handelt es sich um den Prozesstyp utmnet, bei Socket-Verbindungen um den Prozesstyp utmnets bzw. utmnetssl.

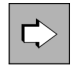

Listener-IDs können Sie in der **ACCESS-POINT-Anweisung** für Zugriffspunkte und in der **BCAMAPPL-Anweisung** für Anwendungsnamen definieren.

• LISTENER-ID=number

Ordnet dem Zugriffspunkt oder Anwendungsnamen eine Listener-ID als Verwaltungsinformation zu.

Aufgrund der unterschiedlichen Typen von Netzprozessen sind die Listener-Ids zu CMX Verbindungen und die Listener-IDs zu Socket-Verbindungen bzw. TLS Socket-Verbindungen disjunkte Wertebereiche.

Die Zuordnung der Verbindung zu einem Netzprozess erfolgt über die dem lokalen Anwendungsnamen bzw. dem lokalen Zugriffspunkt zugeordnete Listener-ID. openUTM ordnet allen Anwendungsnamen und Zugriffspunkten, für die Sie keine Listener-ID vergeben, die Listener-ID 0 zu. Alle diese Verbindungen werden dann von einem Netzprozess bedient

#### **Unix-, Linux- und Windows-Systeme !**

Bitte beachten Sie dass pro Netzprozess zu einer Zeit maximal 1000 Verbindungen aufgebaut werden können. Wenn Sie in Ihrer Anwendung mehr Verbindungen benötigen, dann müssen Sie mehrere lokale Anwendungsnamen bzw. lokale Zugriffspunkte definieren. Details siehe **BCAMAPPL-Anweisung** im Abschnitt ["BCAMAPPL - Weitere Anwendungsnamen definieren"](#page-292-0) bzw. **ACCESS-POINT-Anweisung** im Abschnitt ["ACCESS-POINT- OSI TP-Zugriffspunkt einrichten".](#page-280-0)

# **3.7 Rechnernamen (Unix-, Linux- und Windows-Systeme)**

In openUTM können in der KDCDEF-Generierung Rechnernamen bis zu einer Länge von 64 Bytes angegeben werden. Zusätzlich steht das Tool KDCNAMEINFO zur Verfügung, um den vollqualifizierten Rechnernamen aus der IP-Adresse zu ermitteln.

## <span id="page-102-0"></span>**3.7.1 Rechnernamen in der KDCDEF-Generierung angeben (Unix-, Linux- und Windows-Systeme)**

Bei der Angabe des Rechnernamens beachten Sie bitte folgende Punkte:

- Wenn in einem "Fully Qualified Domain Name" (kurz FQDN) der Teil bis zum ersten Punkt (genannt "Hostname") länger als acht Zeichen ist, dann müssen Sie bei PRONAM bzw. N-SEL den FQDN angeben.
- In allen anderen Fällen können Sie wählen, ob Sie bei PRONAM bzw. N-SEL den FQDN angeben oder nur dessen Teil bis zum ersten Punkt, genannt "Hostname".
- Es wird empfohlen, zur Bestimmung des Hostnamens das Dienstprogramm KDCNAMEINFO zu verwenden (siehe Abschnitt ["Tool KDCNAMEINFO \(Unix-, Linux- und Windows-Systeme\)"\)](#page-103-0).
- $\bullet$ Der FQDN-Name darf maximal 64 Bytes lang sein, damit Sie diesen bei der Generierung einer UTM-Anwendungen angeben können.

### <span id="page-103-0"></span>**3.7.2 Tool KDCNAMEINFO (Unix-, Linux- und Windows-Systeme)**

Das Tool KDCNAMEINFO ermittelt für eine IPv4- bzw. IPv6-Adresse den zugehörigen Rechnernamen und gibt ihn nach stdout aus. Diesen Rechnernamen geben Sie bei der Generierung Ihrer UTM-Anwendung als Wert für den Parameter PRONAM bzw. N-SEL an.

Dadurch können Sie sicherstellen, dass die Angabe von Hostnamen/Prozessornamen in der UTM-Generierung auf einem Unix-, Linux- oder Windows- System zur Netzkonfiguration passen.

#### **KDCNAMEINFO aufrufen**

Das Tool wird wie folgt aufgerufen:

utmpfad/ex/kdcnameinfo ip\_address (Unix- und Linux-Systeme) bzw.

utmpfad\ex\kdcnameinfo ip\_address (Windows-Systeme)

ip\_address ist die IPv4- bzw. IPv6-Adresse des Partnersystems, mit dem die UTM-Anwendung kommunizieren will. Dabei gilt:

• ip\_address wird für IPv4 in der üblichen Punktnotation angegeben:

xxx.xxx.xxx.xxx

Die einzelnen Blöcke xxx sind auf jeweils drei Dezimalstellen beschränkt. Der Inhalt der Blöcke wird als Dezimalzahl interpretiert.

• *ip\_address* wird für IPv6 in der üblichen Doppelpunktnotation angegeben:

#### x:x:x:x:x:x:x:x

Jedes x steht für eine Hexadezimalzahl zwischen 0 und FFFF. Die alternativen Schreibweisen für IPv6-Adressen sind erlaubt (vgl. RFC2373).

Wenn in der IPv6 Adresse eine embedded IPv4 Adresse in Punktnotation angegeben ist, dann gilt für die Blöcke der IPv4 Adresse das gleiche wie oben, d.h. die Blöcke der IPv4-Adresse werden dann als Dezimalzahl interpretiert.

# **4 Hinweise zur Generierung ausgewählter Objekte und Funktionen der Anwendung**

In diesem Kapitel wird beschrieben, wie Sie einige Objekte Ihrer UTM-Anwendung konfigurieren und welche KDCDEF-Steueranweisungen bzw. welche der einzelnen Operanden für die Beschreibung der Objekte relevant sind. Dies gilt für die folgenden UTM-Objekte:

- Clients (Abschnitt ["Clients an die Anwendung anschließen"\)](#page-105-0)
- Drucker, Druckersteuer-LTERMs, Druckerbündel auf BS2000-, Unix- und Linux-Systemen (Abschnitt ["Drucker](#page-141-0)  [generieren \(auf BS2000-, Unix- und Linux- Systemen\)"](#page-141-0)) sowie RSO-Drucker an einer UTM-Anwendung auf BS2000-Systemen (Abschnitt ["RSO-Drucker generieren \(BS2000-Systeme\)"\)](#page-144-0)
- Service-gesteuerte Queues (Abschnitt ["Service-gesteuerte Queues generieren"](#page-157-0))
- Meldungsmodule (Abschnitt ["UTM-Meldungen"\)](#page-163-0)
- Multiplexanschlüsse einer UTM-Anwendung auf BS2000-Systemen (Abschnitt "Nachrichtenverteilung und [Multiplexing mit OMNIS \(BS2000-Systeme\)"](#page-169-0))
- BLS-Lademodule und Common Memory Pools einer UTM-Anwendung auf BS2000-Systemen (Abschnitt ["Lademodule, Common Memory Pools und Shared Code generieren \(BS2000-Systeme\)"](#page-176-0))

Darüber hinaus ist hier für einige ausgewählte UTM-Funktionen beschrieben, welche KDCDEF-Steueranweisungen und welche ihrer Operanden für den Einsatz dieser Funktionen von Bedeutung sind. Dies gilt für folgende Funktionen:

- Code-Konvertierung (Abschnitt ["Code-Konvertierung"](#page-184-0))
- Auftragssteuerung über Prioritäten und Prozessbeschränkung (Abschnitt ["Auftragssteuerung Prioritäten und](#page-186-0)  [Prozessbeschränkung"](#page-186-0))
- Zugriffsschutz-Funktionen (Abschnitt ["Zugriffskontrolle"](#page-195-0))
- Verschlüsselung von Nachrichten auf Verbindungen zu Clients (Abschnitt ["Nachrichten-Verschlüsselung auf](#page-203-0)  [Verbindungen zu Clients"](#page-203-0))
- Kopplung mit Resource Managern und Datenbanken (Abschnitt ["Datenbankkopplung definieren"\)](#page-210-0)
- Internationalisierung einer UTM-Anwendung auf BS2000-Systemen (Abschnitt "Internationalisierung der [Anwendung - XHCS Unterstützung \(BS2000-Systeme\)"](#page-214-0))
- Zugangskontrolle mit Kerberos auf BS2000-Systemen (Abschnitt ["Zugangsschutz definieren"\)](#page-127-0)

Sehen Sie dazu auch das openUTM-Handbuch "Konzepte und Funktionen".

# <span id="page-105-0"></span>**4.1 Clients an die Anwendung anschließen**

Dieser Abschnitt beschreibt die Generierung von Terminals, UPIC-Clients, HTTP-Clients, Transportsystem-Anwendungen und OpenCPIC-Clients. Transportsystem-Anwendungen sind DCAM-, CMX- und Socket-Anwendungen sowie UTM-Anwendungen, die als Transportsystem-Anwendung generiert sind. Sie werden im Folgenden kurz TS-Anwendungen genannt.

Welche Möglichkeiten Ihnen UPIC-Clients bieten, finden Sie ausführlich im Handbuch "openUTM-Client für das Trägersystem UPIC" beschrieben.

Jeder Client, der Services einer UTM-Anwendung nutzen will, muss der UTM-Anwendung bekannt sein. Ein Client ist einer UTM-Anwendung dann bekannt, wenn er einem in der Konfiguration definierten logischen Anschlusspunkt zugeordnet ist. Hier unterscheiden sich die einzelnen Typen von Clients:

- Bei Terminals, UPIC-Clients und TS-Anwendungen wird ein logischer Anschlusspunkt **LTERM-Partner** genannt. Für den Anschluss an LTERM-Partner gibt es zwei Möglichkeiten:
	- Sie generieren den Client für einen Einzelanschluss, indem Sie den physischen Client mit einer PTERM-Anweisung definieren und exklusiv einem LTERM-Partner zuordnen, siehe unten. Einen Client müssen Sie immer dann mit PTERM generieren, wenn von der UTM-Anwendung aus Verbindungen zu diesem Client aufgebaut werden sollen (z.B. zu TS-Anwendungen). Für andere Clients müssen Sie nur dann eine PTERM-Anweisung absetzen, wenn Sie ihnen bestimmte logische Eigenschaften zuordnen wollen, z.B. besondere Zugriffsrechte, die Sie keinem LTERM-Pool zuordnen wollen.
	- **Sie definieren einen Pool von LTERM-Partnern, genannt LTERM-Pool, siehe Abschnitt ["LTERM-Pools".](#page-109-0) Über** einen LTERM-Pool können sich mehrere Clients anschließen.
- Bei OpenCPIC-Clients wird der logische Anschlusspunkt **OSI-LPAP-Partner** genannt. Über einen OSI-LPAP-Partner können mehrere parallele Verbindungen aufgebaut werden.

Die ersten beiden Abschnitte zeigen die grundlegenden Schritte, um einen Client anzuschließen. Die Abschnitte ["Anmeldeverfahren für Clients definieren"](#page-120-0) bis ["Beispiele für die Generierung eines Client/Server-Verbundes"](#page-137-0)gehen näher auf einzelne Aspekte wie z.B. Anmeldeverfahren, Security-Funktionen oder Adressierung ein.

## **4.1.1 Clients über LTERM-Partner anschließen**

Wenn Sie Terminals, UPIC-Clients und TS-Anwendungen einzeln anschließen wollen, müssen Sie für jeden Client folgende Generierungsanweisungen geben:

- eine LTERM-Anweisung für den logischen Anschlusspunkt
- eine PTERM-Anweisung für den physischen Client

Zusätzlich ist bei UPIC-Clients und TS-Anwendungen eventuell eine BCAMAPPL-Anweisung notwendig. Grenzwerte, Maximalwerte und Parameter, die anwendungsweit für die Kommunikation zwischen Clients und UTM-Anwendung eingestellt werden sollen, werden in der MAX-Anweisung definiert.

LTERMs und PTERMs können auch dynamisch erzeugt werden (Objekt KC\_LTERM und KC\_PTERM). Zudem lässt sich die Zuordnung des Clients zum LTERM-Partner in der PTERM-Anweisung per Administration später dynamisch anpassen. Beispielsweise können Sie einem LTERM-Partner im laufenden Betrieb einen anderen Client (gleichen Typs) zuordnen, oder aber einem Client einen anderen LTERM-Partner zuordnen, für den Sie andere Zugriffsrechte definiert haben. Sehen Sie dazu das openUTM-Handbuch "Anwendungen administrieren".

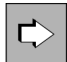

**LTERM-Anweisung** im Abschnitt ["LTERM - LTERM-Partner für Clients und Drucker definieren"](#page-357-0) Die wichtigsten Eigenschaften für LTERM-Partner, über die sich Clients an eine Anwendung anschließen können, werden mit den folgenden Operanden festgelegt:

• Itermname

Name des LTERM-Partners. Logischer Name, über den der Client, dem der LTERM-Partner zugeordnet ist, aus den Teilprogrammen der Anwendung heraus angesprochen wird.

• KSET=

Keyset des LTERM-Partners, das heißt ein Berechtigungsprofil, das festlegt, welche Teile des Anwendungsprogramms (welche TACs) dem Client, der sich über diesen LTERM-Partner an die Anwendung anschließt, zur Verfügung stehen.

LOCALE= (nur BS2000-Systeme)

LTERM-spezifische Sprachumgebung der Clients, die sich über diesen LTERM-Partner an die Anwendung anschließen. Diese Sprachumgebung wird von openUTM auch für die Ausgabe von Meldungen verwendet, solange noch kein Benutzer angemeldet ist.

• LOCK=

Lockcode als Zugangsschutz. Die Verbindung wird nur hergestellt, wenn der Client sich mit einer Benutzerkennung bei openUTM anmeldet, für die ein Keyset generiert wurde, mit einem Keycode, der diesem Lockcode entspricht.

USAGE=D

Typ des Kommunikationspartners. In diesem Fall schließen sich Dialog-Partner über den LTERM-Partner an die Anwendung an. Nachrichtenaustausch ist in beide Richtungen möglich.

USER=

Benutzerkennung, unter der der Client nach dem Verbindungsaufbau automatisch angemeldet wird, siehe Abschnitt ["Automatisches Anmelden unter einer bestimmten Benutzerkennung"](#page-122-0). Für diese Benutzerkennung können Sie weitere Eigenschaften definieren, siehe Abschnitt ["Security-Funktionen](#page-126-0)  [generieren](#page-126-0)".

```
\Rightarrow
```
#### **PTERM-Anweisung** im Abschnitt ["PTERM - Eigenschaften von Clients und Druckern und Zuordnung](#page-439-0)  [zum LTERM-Partner festlegen"](#page-439-0)

Die wichtigsten Eigenschaften für physische Clients werden mit den folgenden Operanden festgelegt:

#### • ptermname

Name des Clients wie er im System der Server-Anwendung generiert ist.

BS2000-Systeme (ohne Socket-Anwendung):

Es ist der BCAM-Name des Client anzugeben.

#### Socket-Anwendungen:

Wenn der Verbindungsaufbau nur von openUTM ausgehen soll, kann *ptermname* beliebig gewählt werden, andernfalls muss der Name die Form PRT nnnnn haben. Dabei ist nnnnn die Portnummer, über die die Socket-Anwendung die Verbindung aufgebaut hat, ggf. ergänzt um führende Nullen.

Näheres siehe Abschnitt ["Adressinformationen bereitstellen"](#page-131-0).

● BCAMAPPL=

Name der lokalen Anwendung, über den das Transportsystem die Verbindung zwischen Client und UTM-Anwendung aufbaut. Dieser Name muss in einer BCAMAPPL-Anweisung oder mit MAX ...APPLINAME= definiert sein. Wenn Sie diesen Operanden weglassen, wird der Name aus MAX ...APPLINAME= genommen. Terminals dürfen nur den Namen aus MAX ... APPLINAME= verwenden.

• ENCRYPTION-LEVEL=

Für UPIC-Clients legen Sie die minimale Verschlüsselungsebene fest, die auf Verbindungen zum Client eingehalten werden muss. Sie können den Client auch als vertrauenswürdig einstufen, d.h. dieser Client kann ohne Verschlüsselung mit der UTM-Anwendung arbeiten. Zur Verschlüsselung siehe auch Abschnitt ["Nachrichten-Verschlüsselung auf Verbindungen zu Clients"](#page-203-0).

 $\bullet$  I TFRM=

Dem physikalischen Client wird als logischer Anschlusspunkt der LTERM-Partner /termname zugeordnet, über den der Client sich an die UTM-Anwendung anschließt.

• PRONAM=

Name des Rechners, auf dem sich der Client befindet.

 $\bullet$  PTYPF=

Typ des Clients, der sich über den LTERM-Partner anschließt. Sie geben hier an, ob der Client eine TS-Anwendung, ein UPIC-Client oder ein Terminal ist.

T-PROT=, TSEL-FORMAT= (nur auf Unix-, Linux- und Windows-Systemen),LISTENER-PORT= (bei PTYPE=SOCKET auch auf BS2000-Systemen)

Komponenten der Transportadresse eines fernen UPIC-Client oder einer TS-Anwendung, siehe Abschnitt ["Adressinformationen bereitstellen".](#page-131-0)

USAGE=D (nur BS2000-Systeme)

USAGE=D legt fest, dass der Kommunikationspartner ein Dialog-Partner ist. Nachrichtenaustausch zwischen UTM-Anwendung und Client ist möglich.

USP-HDR=

Bei Socket-Anwendungen, die das USP-Protokoll verwenden, steuert dieser Parameter, für welche Ausgabe-Nachrichten openUTM einen Protokoll-Header aufbauen soll, siehe Abschnitt ["USP-Header für](#page-130-0)  [Ausgabe-Nachrichten auf Socket-Verbindungen""](#page-130-0).
**BCAMAPPL-Anweisung** im Abschnitt ["BCAMAPPL - Weitere Anwendungsnamen definieren"](#page-292-0) Für UPIC-Clients und TS-Anwendungen können Sie damit zusätzliche Anwendungsnamen definieren.

• appliname

Name der lokalen Anwendung, über den das Transportsystem die Verbindung zwischen Client und UTM-Anwendung aufbaut. Wird dieser Name für Socket-Anwendungen verwendet, dann darf er nicht von andersartigen Partnern benutzt werden.

• SIGNON-TAC=

Gibt an, ob und wenn ja welcher Anmelde-Vorgang gestartet wird, wenn sich ein Client unter diesem Anwendungsnamen anmeldet, siehe Abschnitt ["Anmelde-Vorgänge für Clients generieren".](#page-123-0)

TSEL-FORMAT=, LISTENER-ID= (nur auf Unix-, Linux- und Windows-Systemen),LISTENER-PORT= (bei PTYPE=SOCKET auch auf BS2000-Systemen),T-PROT=

Komponenten der Transportadresse, unter der der Client die UTM-Anwendung anspricht, siehe Abschnitt " [Adressinformationen bereitstellen"](#page-131-0).

 $\Rightarrow$ 

**MAX-Anweisung** im Abschnitt ["MAX - UTM-Anwendungsparameter definieren"](#page-370-0)

Standard- und Maximalwerte, die bei der Kommunikation von Clients mit der UTM-Anwendung relevant sind, werden mit den folgenden Operanden festgelegt:

• CONN-USERS=

Auslastung der Anwendung steuern. Der Operand legt die maximale Anzahl der Benutzer fest, die gleichzeitig mit der Anwendung arbeiten dürfen. Bei einer Anwendung, für die keine Benutzerkennungen generiert sind, wird mit CONN-USERS= die maximale Anzahl Clients festgelegt, die sich gleichzeitig über LTERM-Partner an die Anwendung anschließen dürfen.

LOCALE= (nur auf BS2000-Systemen)

Definiert die Standard-Sprachumgebung (Locale) der UTM-Anwendung. Das hier generierte Locale wird den Clients, die sich über LTERM-Partner oder LTERM-Pools anschließen, als Standardwert für die Sprachumgebung zugeordnet. Die Standardeinstellung ist wirksam, solange für diese Objekte in den entsprechenden LTERM- oder TPOOL-Anweisungen kein eigenes Locale definiert wird. Siehe dazu auch Abschnitt ["Sprachumgebung festlegen - Locale definieren \(BS2000-Systeme\)"](#page-218-0).

### **4.1.2 LTERM-Pools**

Für einen LTERM-Pool wird eine bestimmte Anzahl LTERM-Partner mit gleichen logischen Eigenschaften als logische Anschlusspunkte für Clients definiert. Über diese LTERM-Partner können sich Clients mit gleichen technischen Eigenschaften (Partner- und Prozessortyp) an eine UTM-Anwendung anschließen. Die Zuordnung besteht nur für die Dauer einer Session, es besteht keine statische Zuordnung zwischen Client und LTERM-Partner.

Ein LTERM-Pool muss in einer TPOOL-Anweisung konfiguriert werden (an Stelle von LTERM-/PTERM-Anweisungen). Zusätzlich kann noch wie beim Einzelanschluss eine BCAMAPPL-Anweisung nötig sein, siehe Abschnitt ["Clients über LTERM-Partner anschließen"](#page-106-0). Ebenso gelten die Einstellungen in der MAX-Anweisung auch für LTERM-Pools, siehe Abschnitt ["Clients über LTERM-Partner anschließen"](#page-106-0).

Es können verschiedene Arten von LTERM-Pools konfiguriert werden:

- LTERM-Pools, über die sich nur Clients eines bestimmten Typs (PTYPE=), die sich auf einem bestimmten Rechner (PRONAM=) befinden, anschließen können.
- LTERM-Pools, über die sich Clients eines bestimmten Typs anbinden können, unabhängig davon, an welchem Rechner sie sich befinden (Offene LTERM-Pools)

#### BS2000-Systeme

In UTM-Anwendungen auf BS2000-Systemen können Sie darüber hinaus folgende Arten von LTERM-Pools generieren:

- LTERM-Pools für alle Terminals unabhängig vom Terminal-Typ, die sich auf einem bestimmten Rechner befinden.
- LTERM-Pools für alle Terminals unabhängig vom Terminal-Typ, und unabhängig von dem Rechner, auf dem sie sich befinden.

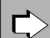

**TPOOL-Anweisung** im Abschnitt ["TPOOL - LTERM-Pools definieren"](#page-509-0)

Die wichtigsten Eigenschaften für LTERM-Pools werden mit den folgenden Operanden festgelegt:

• BCAMAPPL=

Name der lokalen Anwendung, über den das Transportsystem die Verbindung zwischen Client und UTM-Anwendung aufbaut. Dieser Name muss in einer BCAMAPPL-Anweisung oder mit MAX ...APPLINAME= definiert sein.

#### CONNECT-MODE=

Mit CONNECT-MODE= legen Sie fest, ob sich ein UPIC-Client oder eine TS-Anwendung mehrfach unter demselben Namen über den LTERM-Pool an die Anwendung anschließen kann.

• KSET=

Keyset des LTERM-Pools, das über Keycodes die Zugriffsrechte der Clients festlegt, die sich über den LTERM-Pool an die UTM-Anwendung anschließen.

USER-KSET=

In UTM-Anwendungen mit Benutzerkennungen legt das Keyset USER-KSET für UPIC-Clients und TS-Anwendungen eingeschränkte Zugriffsrechte (gegenüber KSET) fest. Das Keyset in USER-KSET wird wirksam, wenn der Client beim Aufbau der Verbindung/Conversation bzw. im Anmelde-Vorgang keine Benutzerkennung an openUTM übergibt.

LOCK=

Zugangsschutz des LTERM-Pools, d.h. Lockcode, der für alle LTERM-Partner des Pools vergeben wird. Die Verbindung wird nur hergestellt, wenn der Client sich mit einer Benutzerkennung bei openUTM anmeldet, die in ihrem Keyset über den entsprechenden Keycode verfügt.

• ENCRYPTION-LEVEL=

Für UPIC-Clients legen Sie die minimale Verschlüsselungsebene fest, die auf Verbindungen zu Clients eingehalten werden muss. Sie können Clients, die sich über diesen LTERM-Pool anschließen, auch als vertrauenswürdig einstufen. Zur Verschlüsselung siehe auch Abschnitt ["Nachrichten-Verschlüsselung auf](#page-203-0)  [Verbindungen zu Clients".](#page-203-0)

LTERM=

LTERM-Präfix, aus dem mit *number* LTERM-Partner des LTERM-Pools eindeutige LTERM-Partnernamen erzeugt werden.

• NUMBER=

Anzahl der für diesen LTERM-Pool konfigurierten LTERM-Partner. Damit ist implizit auch die maximale Anzahl der Clients festgelegt, die sich gleichzeitig an diesen LTERM-Pool anschließen können.

 $\bullet$  PRONAM=

Name des Rechners, auf dem sich der Client befinden muss, wenn er sich über diesen LTERM-Pool anschließt.

• PROTOCOL= (nur BS2000-Systeme)

gibt an, ob mit oder ohne Benutzerdienstprotokoll gearbeitet wird.

 $\bullet$  PTYPF=

Typ des Clients, der sich über diesen LTERM-Pool anschließt.

LOCALE= (nur BS2000-Systeme)

LTERM-spezifische Sprachumgebung, die für alle Clients gilt, die sich über LTERM-Partner dieses Pools an die Anwendung anschließen. Diese Sprachumgebung wird von openUTM auch für die Ausgabe von Meldungen verwendet, solange noch kein Benutzer angemeldet ist.

### **LTERM-Pools und Subnetze**

Mittels der SUBNET-Anweisung können IP-Adressbereiche definiert werden. Diese Adressbereiche werden als Subnetze bezeichnet. Jedes Subnetz kann über eine TPOOL-Anweisung einem LTERM-Pool zugeordnet werden. Alle Clients, die aus einem so definierten Subnetz eine Verbindung zur UTM-Anwendung aufbauen, werden dann diesem LTERM-Pool zugewiesen.

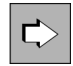

**SUBNET-Anweisung** im Abschnitt ["SUBNET - IP-Subnetze definieren"](#page-480-0)

Die Eigenschaften für Subnetze werden mit den folgenden Operanden festgelegt:

mapped-name

Lokaler Name des Subnetzes. Dieser Name muss in der TPOOL-Anweisung bei PRONAM angegeben werden.

• BCAMAPPL=

Name der lokalen Anwendung, zu der der Client die Verbindung zur UTM-Anwendung aufbauen kann. Dieser Name muss in einer BCAMAPPL-Anweisung oder mit MAX ...APPLINAME= definiert sein und in der TPOOL-Anweisung bei BCAMAPPL= angegeben werden.

Um sich über einen mit einer SUBNET-Anweisung verknüpften TPOOL an die UTM-Anwendung anzuschließen, muss der Client diesen lokalen Anwendungsnamen verwenden. Damit wird er direkt dem Subnetz und dem zugehörigen LTERM- Pool zugeordnet. Es erfolgt in diesem Fall keine Namensauflösung über das DNS.

Wenn ein Client aus dem Subnetz für den Verbindungsaufbau einen anderen lokalen Anwendungsnamen verwendet, dann wird der Rechnername des Clients über DNS ermittelt und der so ermittelte Rechnername für die Zuordnung zum generierten Partner verwendet.

• IPV4-SUBNET= bzw. IPV6-SUBNET=

Definiert den Adressbereich des IPv4- bzw. IPv6-Subnetzes.

## **Zuordnung des Clients zu einem LTERM-Pool**

Bei Clients, die sich über einen LTERM-Pool an eine Anwendung anschließen wollen, ist zu beachten, dass openUTM einen Client immer nur genau einem LTERM-Pool zuordnet. Bei der Auswahl des LTERM-Pools bewertet openUTM dabei die Übereinstimmung im Rechnernamen höher als die Übereinstimmung des Client-Typs.

Die folgende Tabelle zeigt die Reihenfolge an, in der openUTM versucht, einen Client den generierten PTERMs und LTERM-Pools zuzuordnen. Die grau unterlegten Tabellenreihen stellen LTERM-Pools dar, die nur in einer UTM-Anwendung auf BS2000-Systemen existieren können, nicht jedoch auf Unix-, Linux- und Windows-Systemen.

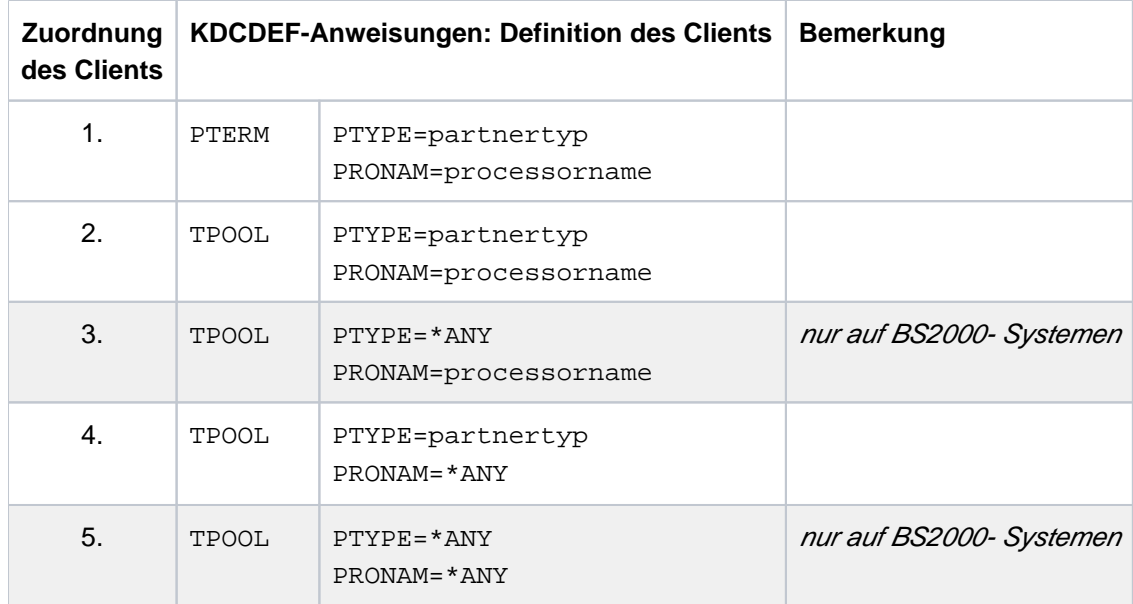

1. Beim Verbindungsaufbau wird zunächst überprüft, ob für den Client eine PTERM-Anweisung existiert. Dabei sucht UTM zuerst einen PTERM-Eintrag anhand des vom Transportsystem im Verbindungswunsch übergebenen kurzen, d.h. maximal 8 Zeichen langen Prozessornamens. Wird zu dem kurzen Prozessornamen kein PTERM-Eintrag gefunden, dann erfragt UTM im Transportsystem den langen, d.h. bis zu 64 Zeichen langen Prozessornamen des Kommunikationspartners und sucht einen zu diesem Prozessornamen passenden PTERM-Eintrag.

Ein Client, der mit einer PTERM-Anweisung explizit generiert wurde, kann sich nicht über einen LTERM-Pool an eine UTM-Anwendung anschließen.

2. Ein Client, für dessen Rechnernamen (PRONAM) und Typ (PTYPE) ein LTERM-Pool generiert ist, wird diesem LTERM-Pool zugeordnet.

PRONAM kann hier auch der *mapped-name* einer SUBNET-Anweisung sein, wenn für die IP-Adresse des Clients ein Subnetz generiert ist.

3. (nur auf BS2000-Systemen) Wenn kein LTERM-Pool mit dem Rechnernamen und Typ des Clients existiert, wird der Client dem LTERM- Pool mit gleichem Rechnernamen und PTYPE=\*ANY zugeordnet.

UTM führt die Schritte 2 und 3 zuerst mit dem vom Transportsystem im Verbindungswunsch übergebenen kurzen, d.h. maximal 8 Zeichen langen Prozessornamen durch. Wird zu dem kurzen Prozessornamen in keinem der beiden Schritte ein passender LTERM-Pool gefunden, dann erfragt UTM im Transportsystem den langen, d.h. bis zu 64 Zeichen langen Prozessornamen des Kommunikationspartners und wiederholt die Schritte 2 und 3 mit diesem Prozessornamen.

- 4. Wenn kein solcher LTERM-Pool existiert, wird der Client einem "offenen" LTERM-Pool mit gleichem Typ und PRONAM=\*ANY zugeordnet, d.h. alle Clients eines Typs können sich an die UTM-Anwendung anschließen, egal an welchem Rechner sie sich befinden.
- 5. (nur auf BS2000-Systemen) Wenn auch kein solcher LTERM-Pool vorhanden ist, wird der Client einem LTERM-Pool mit PTYPE=\*ANY und PRONAM=\*ANY zugeordnet.

Ist auch kein solcher LTERM-Pool vorhanden oder ist die Kapazität des von openUTM ausgewählten LTERM-Pools erschöpft, wird der Verbindungswunsch abgelehnt.

### **4.1.3 LTERM-Bündel**

Mit einem LTERM-Bündel (Verbindungsbündel) verteilen Sie Asynchron-Nachrichten an eine logische Partner-Anwendung gleichmäßig auf mehrere parallele Verbindungen. Hinter der logischen Partner-Anwendung können sich auch mehrere Instanzen der Partner-Anwendungen (z.B. UTM-Cluster-Anwendung) verbergen. Eine solche Verteilung kann dann sinnvoll sein, wenn eine UTM-Anwendung sehr viele asynchrone Nachrichten an eine Partner-Anwendung schickt und dadurch eine Transportverbindung überlastet werden könnte.

Sie definieren ein LTERM-Bündel mit LTERM- und PTERM-Anweisungen, wie bereits im Abschnitt ["Clients über](#page-106-0)  [LTERM-Partner anschließen"](#page-106-0) dargestellt. Der folgende Text beschreibt die Punkte, die Sie für LTERM-Bündel zusätzlich beachten müssen.

Ein LTERM-Bündel besteht aus einem Master-LTERM und mehreren zugeordneten Slave-LTERMs. Die Slave-LTERMs, die einem PTERM mit PTYPE=APPLI oder PTYPE=SOCKET zugeordnet sein müssen, werden per Generierung einem Master-LTERM zugewiesen.

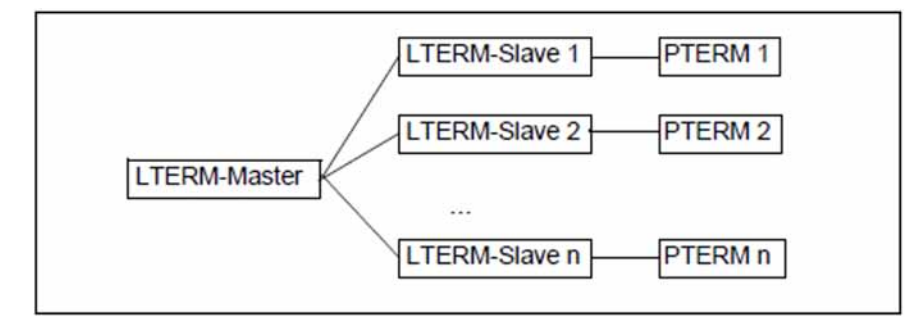

Bild 10: Beispiel LTERM-Bündel

### <span id="page-113-0"></span>**FPUT-/DPUT-Aufrufe**

FPUT-Aufrufe, die Teilprogramme an das Master-LTERM richten, werden beim Transaktionsende einem der Slave-LTERMs zugewiesen:

openUTM versucht dabei zuerst, ein Slave-LTERM zu finden, zu dessen PTERM eine Verbindung aufgebaut ist. Findet openUTM keine solche Verbindung, so wird ein Slave-LTERM gesucht, das mit RESTART=YES generiert ist.

Findet openUTM ein Slave-LTERM, dann werden alle asynchronen Nachrichten, die in dieser Transaktion an dieses Master-LTERM gerichtet wurden, dem Slave-LTERM zugeordnet.

- Findet openUTM kein solches Slave-LTERM, werden alle an das Master-LTERM gerichteten Asynchron-Nachrichten verworfen.
- Ist ein Slave-LTERM mit RESTART=NO generiert und die Verbindung wird abgebaut oder geht verloren, werden alle Nachrichten verworfen, die an diesem LTERM zur Ausgabe anstehen.

Teilprogramme können FPUT- und DPUT-Aufrufe auch direkt an die Slave-LTERMs richten. Diese Nachrichten unterliegen dann allerdings nicht dem oben beschriebenen Verteilalgorithmus.

### **Anzeige im KB-Kopf**

Über die Slave-LTERMs eines LTERM-Bündels können auch Nachrichten empfangen werden. In Vorgängen, die für empfangene Nachrichten gestartet werden, zeigt openUTM im KB-Kopf immer den Namen des LTERM an, über das die Nachricht empfangen wurde. Für LTERM-Bündel gilt also:

In Vorgängen, die für Nachrichten gestartet werden, die über ein Slave-LTERM empfangen wurden, wird im KB-Kopf der Name dieses Slave-LTERMs angezeigt und nicht der Name des Master-LTERMs.

Mit Hilfe des KDCS-Aufrufs INIT PU können Sie sich darüber informieren, ob das LTERM im KB-Kopf Slave eines LTERM-Bündels ist und wie das Master-LTERM heißt (siehe openUTM-Handbuch "Anwendungen programmieren mit KDCS").

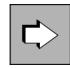

**i**

**LTERM-Anweisung** im Abschnitt ["LTERM - LTERM-Partner für Clients und Drucker definieren"](#page-357-0) Zusätzlich zu den bereits aufgeführten Eigenschaften für LTERM-Partner (siehe Abschnitt ["Clients über](#page-106-0)  [LTERM-Partner anschließen"](#page-106-0)), müssen für LTERM-Bündel folgende Operanden angegeben werden:

BUNDLE=

Gibt bei der Definition eines Slave-LTERM das zugehörige Master-LTERM an. Das hier angegebene Master-LTERM muss in einer vorangegangenen LTERM-Anweisung generiert worden sein:

```
LTERM master, ...
LTERM slave1, BUNDLE= master, ...
LTERM slave2, BUNDLE= master, ...
PTERM slave1, LTERM= slave1, PTYPE=APPLI|SOCKET, ...
PTERM slave2 , LTERM= slave2 , PTYPE=APPLI SOCKET, ...
```
• RESTART=

Bestimmt die Behandlung von Asynchron-Nachrichten bei Verbindungsabbau zum Client. Nachrichten, die an einem LTERM zur Ausgabe anstehen, das mit RESTART=NO generiert ist, werden ggf. verworfen (siehe Abschnitt ["FPUT-/DPUT-Aufrufe"](#page-113-0)).

Alle LTERM-Parameter der Slave-LTERMs, mit Ausnahme von *Itermname*, USER, QAMSG, RESTART und STATUS müssen mit denen des Master-LTERMs übereinstimmen. Andernfalls werden sie von KDCDEF mit den Angaben beim Master-LTERM überschrieben. Dabei wird keine Meldung ausgegeben.

Beim Zuweisen der Asynchron-Nachrichten zu einem Slave-LTERM am Transaktionsende werden die Einstellungen von QAMSG und RESTART am Slave-LTERM ausgewertet.

Alle Slave-LTERMs in einem LTERM-Bündel sollten identisch generiert werden. KDCDEF überprüft dies jedoch nicht.

```
PTERM-Anweisung im Abschnitt "PTERM - Eigenschaften von Clients und Druckern und Zuordnung 
\Rightarrowzum LTERM-Partner festlegen"
```
Zusätzlich zu den bereits aufgeführten Eigenschaften für physische Clients (siehe Abschnitt ["Clients über](#page-106-0)  [LTERM-Partner anschließen"](#page-106-0)) müssen für die den Slave-LTERMs in einem LTERM-Bündel zugeordneten PTERMs folgende Operanden angegeben werden:

• PTYPE=APPLI | SOCKET

Alle PTERMs eines LTERM-Bündels müssen mit PTYPE=APPLI oder PTYPE=SOCKET generiert werden. Für alle PTERMs eines LTERM-Bündels muss hier derselbe PTYPE angegeben werden.

USAGE=D (nur BS2000-Systeme)

Alle PTERMs eines LTERM-Bündels müssen mit USAGE=D generiert werden.

Alle PTERMs eines LTERM-Bündels sollten die gleiche bzw. eine gleichartige Partner-Anwendung adressieren. KDCDEF überprüft dies jedoch nicht.

**i**

### **4.1.4 LTERM-Gruppen**

In einer LTERM-Gruppe ordnen Sie mehrere LTERMs einer Verbindung zu. Die Nutzung von LTERM-Gruppen kann dann sinnvoll sein, wenn eine UTM-Anwendung asynchrone Nachrichten gemäß ihrer Zugehörigkeit zu verschiedenen Funktionsbereichen an unterschiedliche Partner-Anwendungen senden soll. In diesem Fall muss jedem der Funktionsbereiche in den Partner-Anwendungen ein eigenes LTERM zugeordnet werden.

Die Teilprogramme richten ihre FPUT- und DPUT-Aufrufe abhängig von der Funktion an das passende LTERM. Ist die Zuordnung von Partner-Anwendung und Funktion 1 zu 1, wird jedem LTERM ein PTERM zugeordnet. Ist die Zuordnung von Partner-Anwendung und Funktion n zu 1 und wechselt diese Zuordnung ggf., werden n LTERMs einem PTERM zugeordnet.

Eine LTERM-Gruppe besteht aus einem oder mehreren Alias-LTERMs, den Gruppen-LTERMs, und einem Primary-LTERM. Die Gruppen-LTERMs definieren Sie mit LTERM-Anweisungen, wie im Abschnitt ["Clients über LTERM-](#page-106-0)[Partner anschließen"](#page-106-0) dargestellt. Ein Gruppen-LTERM darf keinem PTERM zugeordnet werden.

Das Primary-LTERM muss entweder ein normales LTERM oder das Master-LTERM eines LTERM-Bündels sein. Ist das Primary-LTERM ein normales LTERM, muss ihm ein PTERM mit PTYPE=APPLI oder PTYPE=SOCKET zugeordnet sein. Sie definieren das Primary-LTERM wie im Abschnitt ["Clients über LTERM-Partner anschließen"](#page-106-0) dargestellt.

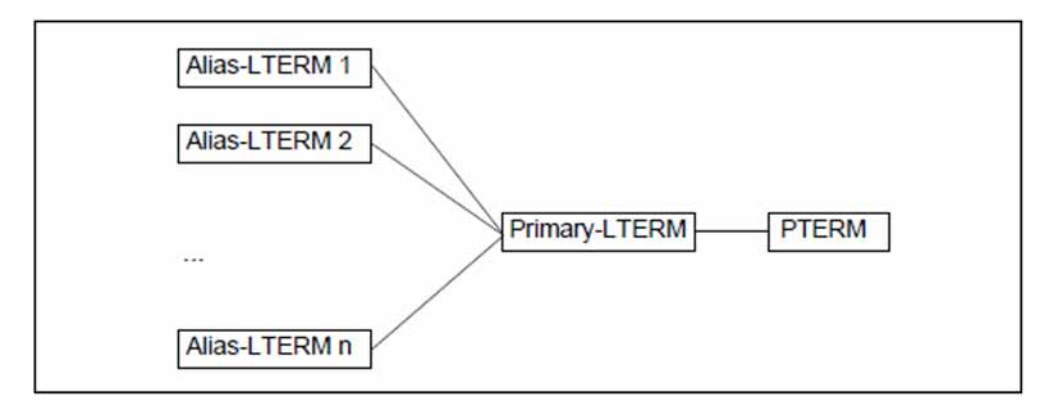

Bild 11: Beispiel LTERM-Gruppe

LTERM-Gruppen können auch in Verbindung mit LTERM-Bündeln eingesetzt werden. In diesem Fall ist das Primary-LTERM das Master-LTERM des LTERM-Bündels.

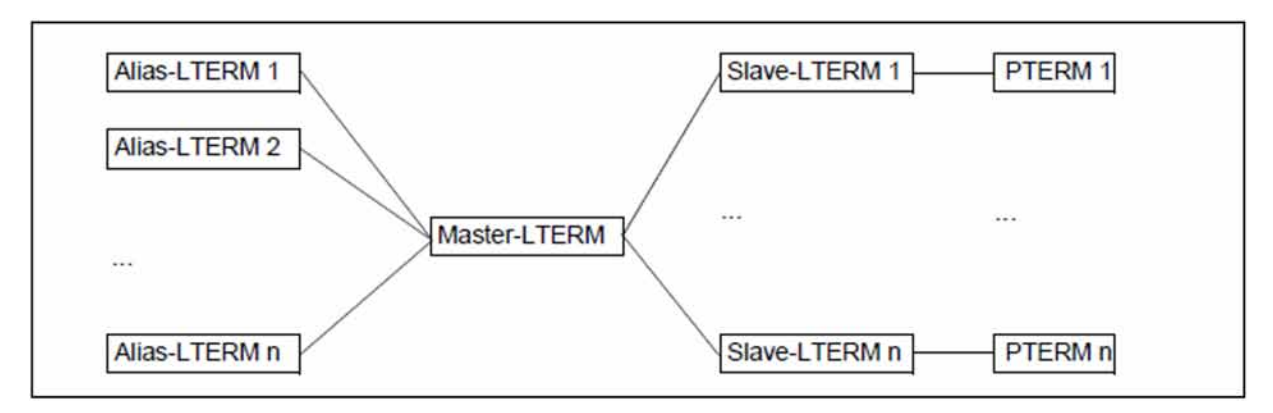

Bild 12: Beispiel LTERM-Gruppe in Verbindung mit einem LTERM-Bündel

#### **FPUT-/DPUT-Aufrufe**

FPUT- und DPUT-Aufrufe, die Teilprogramme an ein Alias-LTERM richten, werden wie folgt bearbeitet:

• In einer LTERM-Gruppe ohne LTERM-Bündel:

FPUT- und DPUT-Aufrufe an ein Alias-LTERM werden von openUTM über das PTERM gesendet, das dem Primary-LTERM zugeordnet ist.

In einer LTERM-Gruppe, deren Primary-LTERM das Master-LTERM eines LTERM-Bündels ist:

Werden FPUT-Aufrufe an ein Alias-LTERM in einer solchen LTERM-Gruppe gerichtet, weist openUTM beim Transaktionsende alle asynchronen Nachrichten, die in dieser Transaktion an Alias-LTERMs der Gruppe gerichtet wurden, genau einem der Slave-LTERMs zu.

Dieses Vorgehen garantiert, dass beim Empfänger die Reihenfolge der Nachrichten erhalten bleibt, die in einer Transaktion für eine LTERM-Gruppe erzeugt wurden.

Teilprogramme können FPUT- und DPUT-Aufrufe auch direkt an das Primary-LTERM richten.

#### **Anzeige im KB-Kopf**

Wenn das Primary-LTERM einer LTERM-Gruppe kein Master-LTERM eines LTERM-Bündels ist, können über das Primary-LTERM auch Nachrichten empfangen werden. In Vorgängen, die für empfangene Nachrichten gestartet werden, zeigt openUTM im KB-Kopf immer den Namen des LTERMs bzw. LPAPs an, über das die Nachricht empfangen wurde. Für LTERM-Gruppen gilt also:

In Vorgängen, die für Nachrichten gestartet werden, die über das Primary-LTERM empfangen wurden, wird im KB-Kopf der Name des Primary-LTERMs angezeigt und nicht der Name eines Alias-LTERMs.

Mit Hilfe des KDCS-Aufrufs INIT PU können Sie sich darüber informieren, ob das LTERM im KB-Kopf Primary-LTERM einer LTERM-Gruppe ist (siehe openUTM-Handbuch "Anwendungen programmieren mit KDCS").

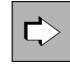

**LTERM-Anweisung** im Abschnitt ["LTERM - LTERM-Partner für Clients und Drucker definieren"](#page-357-0) Zusätzlich zu den bereits aufgeführten Eigenschaften für LTERM-Partner (siehe Abschnitt ["Clients über](#page-106-0)  [LTERM-Partner anschließen"](#page-106-0)), müssen für eine LTERM-Gruppe folgende Operanden angegeben werden:

GROUP=

Gibt bei der Definition eines Alias-LTERMs das zugehörige Primary-LTERM an. Das hier angegebene Primary-LTERM muss in einer vorangegangenen LTERM-Anweisung generiert worden sein:

```
LTERM primary, ...
PTERM primary, LTERM= primary, PTYPE=APPLI | SOCKET, ...
LTERM alias1, GROUP= primary, ...
LTERM alias2, GROUP= primary, ...
```
Alle LTERM-Parameter der Alias-LTERMs, mit Ausnahme von *Itermname*, USER und STATUS müssen mit denen des Primary-LTERMs übereinstimmen. Andernfalls werden sie von KDCDEF mit den Angaben beim Primary-LTERM überschrieben. Dabei wird keine Meldung ausgegeben. **i**

Bei einem FPUT- oder DPUT-Aufruf werden nur die Generierungsparameter des Primary-LTERMs bewertet.

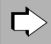

**PTERM-Anweisung** im Abschnitt ["PTERM - Eigenschaften von Clients und Druckern und Zuordnung](#page-439-0)  [zum LTERM-Partner festlegen"](#page-439-0)

Zusätzlich zu den bereits aufgeführten Eigenschaften für physische Clients (siehe Abschnitt ["Clients über](#page-106-0)  [LTERM-Partner anschließen"](#page-106-0)) müssen für das einem Primary-LTERM einer LTERM-Gruppe zugeordnete PTERM folgende Operanden angegeben werden:

• PTYPE=APPLI | SOCKET

Das PTERM in einer LTERM-Gruppe muss mit PTYPE=APPLI oder PTYPE=SOCKET generiert werden.

USAGE=D (nur BS2000-Systeme)

Das PTERM in einer LTERM-Gruppe muss mit USAGE=D generiert werden.

## **4.1.5 OpenCPIC-Clients anschließen**

OpenCPIC-Clients werden als OSI TP-Partner behandelt. Daher beschreibt dieser Abschnitt nur Client-spezifische Besonderheiten der OSI TP-Generierung.

### **Generierung**

Ein OpenCPIC-Client wird ähnlich wie eine Server-Server-Kopplung generiert, siehe Abschnitt ["Verteilte](#page-76-0)  [Verarbeitung über das OSI TP-Protokoll".](#page-76-0) Der einzige Unterschied besteht darin, dass keine LTAC-Anweisungen nötig sind, wenn es sich um einen reinen Client handelt.

### **4.1.6 Anmeldeverfahren für Clients definieren**

Dieser Abschnitt beschreibt die Schnittstelle zwischen Generierung und Anmeldeverfahren für Clients, wenn die Anwendung mit Benutzerkennungen generiert wird. Das Anmeldeverfahren setzt sich aus den beiden Schritten Verbindungsaufbau und Anmelden zusammen.

Der Verbindungsaufbau erfolgt über den Anwendungsnamen, der im Operanden BCAMAPPL bzw. bei OpenCPIC im Operanden LOCAL-ACCESS-POINT= angegeben ist.

### **Anmelden an eine UTM-Anwendung**

Das Anmelden an eine UTM-Anwendung läuft über eine Benutzerkennung. Dazu sind folgende Schritte notwendig, unabhängig davon, ob das Standard-Anmeldeverfahren oder ein Anmelde-Vorgang verwendet wird:

- Bei Terminals muss der Terminal-Benutzer nach dem Aufbau der Verbindung seine Zugangsberechtigung nachweisen. Dazu muss er zumindest eine Benutzerkennung eingeben. Diese Benutzerkennung muss in einer USER-Anweisung generiert sein und wird auch **echte Benutzerkennung** genannt.
- TS-Anwendungen, UPIC-Clients und HTTP-Clients werden nach dem Verbindungsaufbau unter einer so genannten **Verbindungs-Benutzerkennung** angemeldet. Diese Benutzerkennung ist:
	- entweder eine von openUTM mit dem LTERM-Namen implizit erzeugte Benutzerkennung, falls in der LTERM-Anweisung im Operanden USER= keine Benutzerkennung angegeben ist,
	- oder eine explizite Verbindungs-Benutzerkennung, falls in der LTERM-Anweisung im Operanden USER= eine Benutzerkennung angegeben ist, die mit einer USER-Anweisung generiert ist, siehe Abschnitt ["Automatisches](#page-122-0)  [Anmelden unter einer bestimmten Benutzerkennung".](#page-122-0) Diese Benutzerkennung kann dann nicht als echte Benutzerkennung verwendet werden.
- OpenCPIC-Clients werden nach dem Aufbau der Association unter ihrem Association-Namen angemeldet. Dieser wird zusammengesetzt aus dem im Operanden ASSOCIATION-NAMES= angegebenen Namen sowie der laufenden Nummer, z.B. ASSOC03, siehe Abschnitt ["OSI-LPAP - OSI-LPAP-Partner für verteilte](#page-429-0)  [Verarbeitung über OSI TP definieren"](#page-429-0)

UPIC-Clients, HTTP-Clients, TS-Anwendungen und OpenCPIC-Clients, die unter einer Verbindungs-Benutzerkennung bzw. unter ihrem Association-Namen angemeldet sind, können sich anschließend noch unter einer echten Benutzerkennung anmelden.

Den Ablauf des Anmeldeverfahren können Sie per Generierung beeinflussen, z.B. durch automatischen Verbindungsaufbau, automatisches Anmelden unter einer bestimmten Benutzerkennung, eigene Anmelde-Vorgänge oder indem Mehrfachanmeldung zugelassen wird.

Details zum Anmeldeverfahren finden Sie im jeweiligen openUTM-Handbuch "Einsatz von UTM-Anwendungen". Dort sind die einzelnen Schritte beschrieben, mit denen sich ein Client bei der UTM-Anwendung anmeldet. **i**

#### **4.1.6.1 Automatischer Verbindungsaufbau**

Bestimmte Clients können so generiert werden, dass openUTM nach dem Anwendungsstart sofort versucht, die Verbindung zum Client aufzubauen. Dies ist möglich für:

- OpenCPIC-Clients,
- Einzeln generierte Terminals und TS-Anwendungen auf BS2000-Systemen
- Einzeln generierte TS-Anwendungen auf Unix-, Linux- und Windows-Systemen.

Der automatische Verbindungsaufbau wird wie folgt generiert:

TS-Anwendungen und Terminals:

PTERM ... ,CONNECT=YES

• OpenCPIC-Clients:

```
OSI-LPAP ... , CONNECT=n \ (n>0)
```
#### <span id="page-122-0"></span>**4.1.6.2 Automatisches Anmelden unter einer bestimmten Benutzerkennung**

Sie können jedem explizit mit LTERM/PTERM definierten Client eine Benutzerkennung zuordnen, unter der dieser Client nach dem Verbindungsaufbau automatisch angemeldet wird (automatisches KDCSIGN). Für den Client gelten dann die Zugriffsrechte, die dieser Benutzerkennung zugeordnet sind, siehe Abschnitt ["Security-Funktionen](#page-126-0)  [generieren"](#page-126-0). Dazu sind folgende Generierungsanweisungen nötig:

LTERM ... USER=username USER *username* ...

Terminals sind dann endgültig unter dieser Benutzerkennung angemeldet. Bei TS-Anwendungen und UPIC-Clients ist diese Benutzerkennung eine Verbindungs-Benutzerkennung und kann noch durch eine echte Benutzerkennung ersetzt werden, z.B. in einem Anmelde-Vorgang, siehe unten.

Nach Abmelden mit KDCOFF BUT kann sich ein Benutzer an einem so generierten Terminal jedoch auch mit einer anderen Benutzerkennung anmelden.

#### <span id="page-123-0"></span>**4.1.6.3 Anmelde-Vorgänge für Clients generieren**

Für Terminals, UPIC-Clients und TS-Anwendungen können Sie eigene Anmelde-Vorgänge programmieren. Ein Anmelde-Vorgang ist an einen Anwendungsnamen gebunden. Damit können Sie jedem Anwendungsnamen einen eigenen Anmelde-Vorgang zuordnen. Anwendungsnamen definieren Sie mit MAX APPLINAME= oder in einer BCAMAPPL-Anweisung.

Meldet sich ein Client über einen bestimmten Anwendungsnamen an, dann wird der zu diesem Anwendungsnamen gehörige Anmelde-Vorgang gestartet. Der Anwendungsname, unter dem sich ein Client anmelden muss, wird bei PTERM/TPOOL im Operanden BCAMAPPL festgelegt.

Anmelde-Vorgänge werden wie folgt generiert:

Der Anmelde-Vorgang für den Standard-Anwendungsnamen (definiert in MAX ... APPLINAME) wird generiert mit:

TAC KDCSGNTC, PROGRAM=Signon-prog1 PROGRAM signon-prog1 ...

signon-prog1 ist der Name des Teilprogramms, das im Anmelde-Vorgang als erstes durchlaufen wird.

Wird für den Standard-Anwendungsnamen ein Anmelde-Vorgang generiert, ist dieser zugleich der Standardwert für alle mit BCAMAPPL generierten Anwendungsnamen.

Der Anmelde-Vorgang für einen per BCAMAPPL definierten Anwendungsnamen wird generiert mit:

BCAMAPPL appliname2...,SIGNON=signon-tac TAC signon-tac, PROGRAM= signon-prog2 PROGRAM signon-prog2

signon-prog2 ist der Name des Teilprogramms, das im Anmelde-Vorgang als erstes durchlaufen wird.

Sollen Anmelde-Vorgänge auch für UPIC-Clients durchlaufen werden, müssen Sie in der SIGNON-Anweisung Folgendes angeben:

SIGNON ... UPIC=YES

Ohne diese Angabe wird für UPIC-Clients kein Anmelde-Vorgänge gestartet, auch dann nicht, wenn für den entsprechenden Anwendungsnamen ein Anmelde-Vorgang generiert ist.

Einzelheiten zur Programmierung finden Sie im openUTM-Handbuch "Anwendungen programmieren mit KDCS".

#### **4.1.6.4 Mehrfachanmeldung**

Unter einer Benutzerkennung kann sich zu einer Zeit normalerweise nur ein Client an die Anwendung anmelden, ein zweiter Anmeldeversuch unter der gleichen Benutzerkennung wird abgelehnt.

Wenn Sie eine Mehrfachanmeldung für Benutzerkennungen zulassen wollen, müssen Sie Folgendes generieren:

SIGNON ... MULTI-SIGNON=YES

Damit können sich unter einer echten Benutzerkennung ohne wiederanlauffähigen Vorgangskontext (USER username... RESTART=NO) zu einer Zeit verschiedene Clients an die Anwendung anmelden, davon jedoch nur **ein** Terminal-Client.

OpenCPIC-Clients, die die Functional Unit "Commit" gewählt haben, können sich dann unter jeder echten Benutzerkennung mehrfach anmelden.

### **4.1.7 Maximale Wartezeiten für die Dialog-Führung festlegen**

In der KDCDEF-Steueranweisung MAX können mit den Operanden TERMWAIT= und PGWTTIME= sowie dem Operanden IDLETIME= der PTERM-Anweisung maximale Wartezeiten für die Dialog-Führung festgelegt werden.

Mit dem Operanden PGWTTIME= kann die Zeitspanne eingestellt werden, die zwischen der Ausgabe einer Dialog-Nachricht an den Client nach einem blockierenden Aufruf (z.B. einem PGWT-Aufruf) und der nachfolgenden Dialog-Eingabe maximal verstreichen darf. Erfolgt in diesem Zeitraum keine Eingabe, unterbricht openUTM den Vorgang zwangsweise.

Nach einem blockierenden Aufruf bleibt die Task/der Work-Prozess bis zur nächsten Dialog-Eingabe in einem synchronen Wartezustand und kann während dieser Zeit keine anderen Aufträge bearbeiten.

Mit dem Operanden TERMWAIT= kann die Zeitspanne eingestellt werden, die zwischen einer Dialog-Ausgabe an einem Terminal nach einem PEND KP und der nachfolgenden Dialog-Eingabe maximal verstreichen darf. Erfolgt in diesem Zeitraum keine Eingabe, unterbricht openUTM den Vorgang zwangsweise.

Nach einem PEND KP bleiben ggf. Ressourcen der Anwendung gesperrt (z.B. Datenbank-Tabellen) und andere Benutzer müssen synchron auf die Freigabe dieser Sperren warten.

Über den Operanden IDLETIME= kann man die Wartezeit nach PEND RE und PEND FI/ER/FR, also nach dem Transaktionsende, begrenzen.

Die Überwachung der Wartezeit nach Transaktionsende dient dem Datenschutz. Falls ein Benutzer vergisst, sich nach Beendigung seiner Arbeit von der Anwendung abzumelden, kann man auf diese Weise das Risiko verringern, dass Unbefugte Zugriff auf den Client erhalten und mit der UTM-Anwendung arbeiten können ohne sich anmelden zu müssen.

Eine Anleitung für den Benutzer muss unbedingt auf diese Zusammenhänge hinweisen. Sie muss ihm die kritischen Punkte in der Dialog-Führung zeigen, wo er die Performance der ganzen Anwendung beeinträchtigt, wenn er die Eingabe verzögert. **i**

### <span id="page-126-0"></span>**4.1.8 Security-Funktionen generieren**

Die Security-Funktionen bestehen aus folgenden Komponenten:

- Zugangsschutz: Den Zugangsschutz definieren Sie in der USER-Anweisung, siehe unten.
- Administrationsberechtigung:

Die Administrationsberechtigung vergeben Sie in der USER-Anweisung bzw. in der OSI-LPAP-Anweisung, siehe Abschnitt ["Administrationsberechtigungen vergeben".](#page-128-0)

• Zugriffsschutz:

Den Zugriffsschutz legen Sie mit den Operanden KSET, USER-KSET bzw. ASS-KSET der USER-, LTERM-, TPOOL- bzw. OSI-LPAP-Anweisung fest. Der Zugriffsschutz muss im Rahmen des Lock/Keycode-Konzepts bzw. des Access-List-Konzepts definiert werden und ist ausführlich in Abschnitt ["Zugriffskontrolle"](#page-195-0) beschrieben. Der Zugriffsschutz bei OpenCPIC-Clients wird so generiert wie im Abschnitt ["Schutzmaßnahmen für](#page-201-0)  [Auftragnehmer-Services \(Abschnitt Zugriffskontrolle bei verteilter Verarbeitung\)"](#page-201-0) beschrieben.

• Verschlüsselung:

openUTM unterstützt die Verschlüsselung von Nachrichten in der Kommunikation mit bestimmten Clients. Die Verschlüsselungsebene wird im Operanden ENCRYPTION-LEVEL in der PTERM-, TPOOL- bzw. TAC-Anweisung festgelegt. Die ausführliche Beschreibung der Nachrichtenverschlüsselung finden Sie in Abschnitt ["Nachrichten-Verschlüsselung auf Verbindungen zu Clients".](#page-203-0)

#### **4.1.8.1 Zugangsschutz definieren**

Der Zugangsschutz ist nur für echte Benutzerkennungen relevant und wird in der USER-Anweisung generiert.

Sie definieren den Zugangsschutz, indem Sie der Benutzerkennung ein Passwort zuordnen und für das Passwort eine Mindestlänge, eine bestimmte Komplexitätsstufe, sowie eine maximale und minimale Gültigkeitsdauer festlegen.

USER userid-name, PASS=password, PROTECT-PW=complexity-level

Der Benutzer muss beim Anmelden die für *userid-name* konfigurierten Berechtigungsdaten an openUTM übergeben.

Auf BS2000-Systemen kann für eine Benutzerkennung außerdem eine Magnetstreifenkarte als Zugangsvoraussetzung konfiguriert werden.

Zusätzlich kann auf BS2000-Systemen alternativ zu Passwort und/oder Magnetstreifenkarte eine Zugangsprüfung über Kerberos generiert werden.

#### **Zugangskontrolle mit Kerberos generieren (BS2000-Systeme)**

Für die Generierung der Zugangskontrolle mit dem verteilten Authentifizierungsdienst Kerberos sind folgende Generierungsanweisungen relevant:

LTERM KERBEROS-DIALOG=

Wenn Sie LTERM KERBEROS-DIALOG=YES angeben, wird beim Verbindungsaufbau für Terminals, die Kerberos unterstützen und die sich direkt (nicht über OMNIS) über diesen LTERM-Partner an die Anwendung anschließen, ein Kerberos-Dialog durchgeführt (siehe Abschnitt ["LTERM - LTERM-Partner für Clients und](#page-357-0)  [Drucker definieren"](#page-357-0)).

TPOOL KERBEROS-DIALOG=

Wenn Sie TPOOL KERBEROS-DIALOG=YES angeben, wird beim Verbindungsaufbau für Terminals, die Kerberos unterstützen und die sich direkt (nicht über OMNIS) über diesen Terminalpool an die Anwendung anschließen, ein Kerberos-Dialog durchgeführt (siehe Abschnitt ["TPOOL - LTERM-Pools definieren"\)](#page-509-0).

USER PRINCIPAL=

Wenn Sie USER PRINCIPAL=characterstring angeben, dann wird der Benutzer mit Hilfe dieses Strings über Kerberos authentifiziert (siehe Abschnitt ["USER - Benutzerkennungen definieren"\)](#page-524-0).

openUTM speichert die Kerberos-Information in der Länge ab, die sich aus dem Maximum der bei MAX PRINCIPAL-LTH und MAX CARDLTH generierten Längen ergibt (siehe Abschnitt ["MAX - UTM-](#page-370-0)[Anwendungsparameter definieren"\)](#page-370-0). Wenn die Kerberos-Information länger ist, wird sie auf diese Länge verkürzt abgespeichert.

#### <span id="page-128-0"></span>**4.1.8.2 Administrationsberechtigungen vergeben**

Für Benutzerkennungen können Sie in der USER-Anweisung die Administrationsberechtigung vergeben:

USER *userid-name,* PERMIT=ADMIN

BS2000-Systeme

Auf BS2000-Systemen können Sie für die Benutzerkennung darüber hinaus die UTM-SAT-Administrationsberechtigung vergeben (Operand PERMIT) und Art und Umfang der SAT-Protokollierung festlegen (Operand SATSEL):

USER *userid-name*, PERMIT=SATADM, SATSEL=...

Für einen OSI TP-Partner, z.B. einen OpenCPIC-Client können Sie die Administrationsberechtigung bei OSI-LPAP vergeben:

OSI-LPAP ... PERMIT=ADMIN

BS2000-Systeme

Auf BS2000-Systemen können Sie für den Client darüber hinaus die UTM-SAT-Administrationsberechtigung vergeben:

OSI-LPAP ... PERMIT=SATADM bzw. PERMIT=(ADMIN,SATADM)

Meldet sich der OSI TP-Partner unter einer echten Benutzerkennung an, so gelten die Zugriffsrechte, die für diese Benutzerkennung generiert sind, und nicht die Zugriffsrechte des OSI-LPAP.

### **4.1.9 Wiederanlauf generieren**

Die Wiederanlauffunktion für einen Client ist an die Benutzerkennung gekoppelt, unter der sich der Client an die UTM-Anwendung anmeldet.

#### **Wiederanlauffunktion für echte Benutzerkennungen**

Die Wiederanlauffunktion für echte Benutzerkennungen legen Sie im Operanden RESTART der USER-Anweisung fest.

USER *userid-name* ... RESTART=YES | NO

Wenn RESTART=YES generiert ist, dann spielen für einen Vorgangswiederanlauf noch der Typ des Client und eventuell generierte Anmelde-Vorgänge eine Rolle:

- Ist für den Client, der sich unter dieser Benutzerkennung anmeldet, ein Anmelde-Vorgang generiert, dann steuert dieser, ob ein Vorgangswiederanlauf durchgeführt oder ein offener Vorgang abnormal beendet wird, siehe Beschreibung des Anmelde-Vorgangs im openUTM-Handbuch "Anwendungen programmieren mit KDCS".
- Wenn ein Terminal oder eine TS-Anwendung sich nicht über einen Anmelde-Vorgang anmeldet, dann veranlasst openUTM immer einen Vorgangswiederanlauf.
- Wenn ein UPIC-Client sich nicht über einen Anmelde-Vorgang anmeldet, dann muss der UPIC-Client einen Vorgangswiederanlauf explizit initiieren, ansonsten wird ein offener Vorgang abnormal beendet, siehe Handbuch "openUTM-Client für das Trägersystem UPIC".
- Bei OpenCPIC-Clients ist Wiederanlauf nur bei Cooperative Processing möglich (Functional Unit ungleich "Commit"). Der OpenCPIC-Client muss dann einen Vorgangswiederanlauf explizit initiieren, ansonsten wird ein offener Vorgang abnormal beendet, siehe Handbuch "openUTM-Client für Trägersystem OpenCPIC".

#### **Wiederanlauffunktion für Verbindungs-Benutzerkennungen**

Falls sich einzeln generierte TS-Anwendungen über implizite (von openUTM erzeugte) Verbindungs-Benutzerkennungen anmelden, dann wird die Wiederanlauffunktion über den Operanden RESTART in der LTERM-Anweisung gesteuert:

LTERM *ltermname* ... RESTART=YES | NO

Dieser Parameter der LTERM-Anweisung ist für den Vorgangswiederanlauf irrelevant, wenn die TS-Anwendung über eine explizit generierte Verbindungs-Benutzerkennung oder eine echte Benutzerkennung angemeldet wird.

Für UPIC-Clients, die sich nicht unter einer echten Benutzerkennung anmelden, ist kein Vorgangswiederanlauf möglich. Explizit generierte Verbindungs-Benutzerkennungen zu UPIC-Clients werden in jedem Falle und ohne Meldung mit RESTART=NO generiert. **i**

### **4.1.10 USP-Header für Ausgabe-Nachrichten an USP-Socket-Anwendungen**

Für die Kommunikation einer UTM-Anwendung mit TS-Anwendungen über die Socket-Schnittstelle kann oberhalb von TCP/IP ein UTM-Socket-Protokoll (USP) verwendet werden. Mit Hilfe dieses Protokolls kann openUTM einen über die Socket-Schnittstelle empfangenen Bytestream in eine Nachricht umsetzen. Die Partner-Anwendung muss das Protokoll versorgen und der Eingabe-Nachricht als Protokoll-Header voranstellen. Bei Ausgabe-Nachrichten erzeugt openUTM standardmäßig kein Protokoll.

Per Generierungsoption lässt sich einstellen, dass openUTM auch bei Ausgabe-Nachrichten einen Protokoll-Header voranstellt. Dies legen Sie in der PTERM oder TPOOL-Anweisung mit dem Operanden USP-HDR= fest:

- USP-HDR=ALL bewirkt, dass openUTM jeder Ausgabe-Nachricht (Dialog- oder Asynchron-Nachricht, K-Meldung) auf dieser Verbindung einen Protokoll-Header voranstellt.
- Bei USP-HDR=MSG wird der Protokoll-Header nur für K-Meldungen vorangestellt.
- USP-HDR=NO bedeutet keinen Protokoll-Header für Ausgabe-Nachrichten.

Der Aufbau des Protokoll-Headers ist im openUTM-Handbuch "Anwendungen programmieren mit KDCS" beschrieben.

### <span id="page-131-0"></span>**4.1.11 Adressinformationen bereitstellen**

Für TS-Anwendungen, HTTP-Clients, UPIC-Clients und OpenCPIC-Clients werden für den Verbindungsaufbau Adressinformationen benötigt. Diese werden in der UTM-Generierung hinterlegt. Bei Socket-Anwendungen gibt es keine Unterschiede zwischen BS2000- und Unix-, Linux- oder Windows-Systemen. Bei anderen Clients wirken sich dagegen die Eigenschaften des Transportsystems aus. Daher werden die Informationen in getrennten Abschnitten behandelt.

Die Adressinformationen für OpenCPIC-Clients werden in gleicher Weise bereitgestellt wie für OSI TP-Partner im Allgemeinen, siehe hierzu Kapitel ""[Generierung für die verteilte Verarbeitung über OSI TP.](#page-83-0) Diese Informationen müssen mit der Konfiguration des OpenCPIC-Clients abgestimmt sein.

### **Adressinformationen für HTTP-Clients und TS-Anwendungen vom Typ SOCKET bereitstellen**

Bei der Kommunikation mit HTTP-Clients oder TS-Anwendungen über TCP/IP wird direkt die Socket-Schnittstelle verwendet.

Die für die Kommunikation benötigten Adressinformationen werden in der UTM-Generierung bereitgestellt.

#### **KDCDEF-Generierung**

Die Adressinformationen werden in den Operanden LISTENER-PORT=, T-PROT= und PRONAM= der BCAMAPPL- und TPOOL/PTERM-Anweisung hinterlegt.

• BCAMAPPL-Anweisung

Sie müssen für Socket-Anwendungen immer eine BCAMAPPL-Anweisung geben. Dabei gilt:

- Bei LISTENER-PORT= müssen Sie eine Portnummer eintragen, unter der die UTM-Anwendung auf Anforderungen der Socket-Anwendung wartet. Die Portnummer muss mit dem Kommunikationspartner abgestimmt sein.
- Bei T-PROT= müssen Sie SOCKET angeben.
- Unix-, Linux- und Windows-Systeme: LISTENER-ID= ordnet der Verbindung wahlweise eine Listener-ID zu. Mit Hilfe der Listener-ID können Sie die Verwaltung der Netzanbindungen auf verschiedene Netzprozesse verteilen. Die Werte für LISTENER-ID von Nicht-Socket-Verbindungen und von Socket-Verbindungen können unabhängig voneinander vergeben werden.
- PTERM-Anweisung

Wenn Sie einen Socket-Partner einzeln generieren, dann geben Sie folgende Operanden und Parameter an:

- Wenn die Socket-Anwendung die Verbindung aufbaut, dann muss der PTERM-Name das Format PRT nnnnn haben, *nnnnn* ist die Portnummer, von der die Socket-Anwendung die Verbindung aufbaut, eventuell ergänzt um führende Nullen.
- Bei BCAMAPPL= geben Sie den in der BCAMAPPL-Anweisung definierten Anwendungsnamen ein.
- Bei PRONAM= müssen Sie den TCP/IP-Hostnamen angeben.

Für Unix-, Linux- und Windows-Systeme beachten Sie bitte den Abschnitt ["Rechnernamen in der KDCDEF-](#page-102-0)[Generierung angeben \(Unix-, Linux- und Windows-Systeme\)"](#page-102-0).

- Im Operanden LISTENER-PORT= müssen Sie die Portnummer angeben, an der der Socket-Partner auf Verbindungsaufbauwünsche wartet.
- TPOOL-Anweisung

Wenn Sie einen Socket-Partner über einen LTERM-Pool anbinden, dann gilt:

Bei PRONAM= müssen Sie den TCP/IP-Hostnamen oder den mapped name einer SUBNET-Anweisung angeben.

Wenn Sie bei PRONAM den mapped name einer SUBNET-Anweisung angeben, dann dürfen sich Clients von beliebigen Rechnern aus diesem Subnetz anmelden, vorausgesetzt, sie entsprechen dem Typ, der in PTYPE= angegeben wurde.

Wenn Sie PRONAM=\*ANY eintragen, dann dürfen sich die Clients von beliebigen Rechnern aus anmelden, vorausgesetzt, sie entsprechen dem Typ, der in PTYPE= angegeben wurde.

Für Unix-, Linux- und Windows-Systeme beachten Sie bitte den Abschnitt ["Rechnernamen in der KDCDEF-](#page-102-0)[Generierung angeben \(Unix-, Linux- und Windows-Systeme\)"](#page-102-0).

Bei BCAMAPPL= geben Sie den in der BCAMAPPL-Anweisung definierten Anwendungsnamen ein.

### **Beispiel**

In folgendem Beispiel wird lokal die Portnummer 10100 verwendet. Die Socket-Anwendung wird über LTERM-Pool angebunden und läuft im Rechner PCSOCK01.

```
BCAMAPPL BSPSOCK -
         ,LISTENER-PORT=10100 - 
         ,T-PROT=SOCKET - 
         ,...
TPOOL ... 
         ,PTYPE=SOCKET -
         ,BCAMAPPL=BSPSOCK -
         ,PRONAM=PCSOCK01 -
         ,...
```
#### **4.1.11.1 Adressinformationen für Clients vom Typ UPIC und APPLI auf BS2000-Systemen bereitstellen**

Für RFC1006- (bzw. ISO-) Verbindungen muss immer ein eigener Anwendungsname generiert werden. Dieser kann unabhängig vom Client-Typ für alle RFC1006- (bzw. ISO-) Verbindungen genutzt werden.

#### **KDCDEF-Generierung**

• BCAMAPPL-Anweisung

Bei T-PROT= geben Sie ISO oder RFC1006 an (diese beiden Werte werden auf BS2000-Systemen gleich behandelt).

• PTERM-Anweisung

Wenn Sie die Clients einzeln generieren, dann geben Sie folgende Operanden und Parameter an:

- als PTERM-Namen müssen Sie den Namen angeben, der bei der Generierung des Netzes für diesen Client definiert wurde.
- Bei BCAMAPPL= geben Sie den in der BCAMAPPL-Anweisung definierten Anwendungsnamen ein.
- Bei PRONAM= geben Sie den Namen des Rechners an, auf dem der Client läuft. Dieser Name wird bei der Generierung des Netzes festgelegt.
- Bei PTYPE= müssen Sie entweder UPIC-R oder APPLI angeben.

Soll die UTM-Anwendung zu Clients vom Typ APPLI aktiv die Verbindung aufbauen, dann müssen Sie im Parameter LISTENER-PORT die Portnummer angeben, an der die Partner-Anwendung auf Verbindungsaufbauwünsche wartet.

TPOOL-Anweisung

Wenn Sie Clients über LTERM-Pool anbinden, dann gilt:

- Bei BCAMAPPL= geben Sie den in der BCAMAPPL-Anweisung definierten Anwendungsnamen ein.
- Bei PRONAM= können Sie den Namen des Rechners angeben, auf dem die Clients laufen. Wenn Sie PRONAM=\*ANY eintragen, dann dürfen sich die Clients von beliebigen Rechnern aus anmelden, vorausgesetzt, sie entsprechen dem Typ, der in PTYPE= angegeben wurde.
- Bei PTYPE= müssen Sie entweder UPIC-R oder APPLI angeben.

#### **4.1.11.2 Adressinformationen für Clients vom Typ UPIC und APPLI auf Unix-, Linux- und Windows-Systemen bereitstellen**

Auf Unix-, Linux- und Windows-Systemen kann für den mit MAX APPLINAME= generierten Anwendungsnamen eine eigene BCAMAPPL-Anweisung geschrieben werden, mit der alle Parameter wie von der Anwendung benötigt festgelegt werden können.

Die Anbindung von Clients über RFC1006 ist im Abschnitt "Adressinformationen für das Transportsystem CMX [bereitstellen \(Unix-, Linux- und Windows-Systeme\)"](#page-93-0) beschrieben. Die KDCDEF-Generierung muss alle notwendigen Adressinformationen enthalten.

#### **KDCDEF-Generierung für RFC1006**

- BCAMAPPL-Anweisung
	- appliname: Der Anwendungsname kann beliebig gewählt werden, muss jedoch netzweit eindeutig sein, da KDCDEF daraus einen T-Selektor erzeugt.
	- Bei OPTION CHECK-RFC1006=YES muss bei LISTENER-PORT eine Portnummer angegeben werden.In allen anderen Fällen ist der Standardwert 0 (keine Portnummer).
	- Bei T-PROT müssen Sie RFC1006 angeben.
	- Bei TSEL-FORMAT= geben Sie den Formatindikator für den Namen an, den Sie als *appliname* (s.o.) definiert haben. Es wird empfohlen, den Operanden TSEL-FORMAT= immer zu versorgen.
- PTERM-Anweisung

Wenn Sie den Client einzeln über eine PTERM-Anweisung generieren, dann geben Sie Folgendes an:

- als PTERM-Namen den T-Selektor des Client. Mit diesem T-Selektor muss der Client auf dem Client-Rechner als lokale Anwendung eingetragen sein.
- Bei BCAMAPPL= geben Sie den oben definierten Anwendungsnamen ein.
- Bei LISTENER-PORT= geben Sie die Portnummer an, die der Client auf dem Client-Rechner als Ausgangsport verwendet.
- Bei PRONAM= müssen Sie den TCP/IP-Hostnamen des Client-Rechners angeben, siehe Abschnitt ["Rechnernamen in der KDCDEF-Generierung angeben \(Unix-, Linux- und Windows-Systeme\)"](#page-102-0).
- TPOOL-Anweisung

Wenn Sie den Client über einen LTERM-Pool anschließen, dann geben Sie Folgendes an:

- Bei BCAMAPPL= geben Sie den oben definierten Anwendungsnamen ein.
- Bei PRONAM= können Sie den Namen des Rechners angeben, auf dem der Client läuft. Dies muss der TCP /IP-Hostname sein, siehe Abschnitt ["Rechnernamen in der KDCDEF-Generierung angeben \(Unix-, Linux- und](#page-102-0)  [Windows-Systeme\)"](#page-102-0).

Wenn Sie PRONAM=\*ANY eintragen, dann dürfen sich die Clients von beliebigen Rechnern aus anmelden, vorausgesetzt, sie entsprechen dem Typ, der in PTYPE= angegeben wurde.

Wenn Sie bei PRONAM den mapped name einer SUBNET-Anweisung angeben, dann dürfen sich Clients von beliebigen Rechnern aus diesem Subnetz anmelden, vorausgesetzt, sie entsprechen dem Typ, der in PTYPE= angegeben wurde.

Bei PTYPE= müssen Sie entweder UPIC-R oder APPLI angeben.

### **Beispiel**

In folgendem Beispiel wird lokal die Portnummer 10030 und in der fernen Anwendung die Portnummer 12030 verwendet. Der UPIC-Client läuft im Rechner PCUPR.

```
BCAMAPPL BSPUPR - 
        ,LISTENER-PORT=10030 -
        ,T-PROT=RFC1006 -
        ,T-SEL-FORMAT=T -
        ,...
PTERM UPRPART -
        ,PTYPE=UPIC-R -
        ,BCAMAPPL=BSPUPR -
        ,PRONAM=PCUPR -
        ,LISTENER-PORT=12030 -
        ,T-PROT=RFC1006 -
         ,T-SEL-FORMAT=T -
         ,...
```
Die Anweisungen für eine TS-Anwendung sind analog zu erstellen, nur dass bei PTERM PTYPE=APPLI anzugeben ist.

#### **4.1.11.3 Besonderheiten bei LTERM-Pools auf Unix-, Linux- und Windows-Systemen**

Über einen LTERM-Pool kann jede beliebige Partner-Anwendung auf einem bestimmten Rechner eine Verbindung zur UTM-Anwendung aufbauen, wenn die Partner-Anwendung vom richtigen Typ ist (PTYPE). Wird darüberhinaus in der TPOOL-Anweisung PRONAM=\*ANY generiert, kann sich die Partner-Anwendungen des generierten Typs von jedem beliebigen Rechner aus an die UTM-Anwendung anschließen.

Wenn bei PRONAM der mapped\_name einer SUBNET-Anweisung angegeben wurde, dann dürfen sich Clients von beliebigen Rechnern aus diesem Subnetz anmelden, vorausgesetzt, sie entsprechen dem Typ, der in PTYPE= angegeben wurde.

In der TPOOL-Anweisung wird kein Name (Stationsname) für diese Kommunikationspartner festgelegt. Die UTM-Anwendung ermittelt diesen Namen mit Hilfe der Transportadresse der Partner-Anwendung, die die Partner-Anwendung beim Verbindungsaufbau mitgeliefert hat.

Dabei wird wie folgt vorgegangen:

- Bei der Kommunikation einer Partner-Anwendung mit der UTM-Anwendung wird versucht, über den lokalen Name Service den Rechnernamen herauszufinden.
- Kann kein Rechnername herausgefunden werden, wird vom Netzprozess der Name \*ANY vergeben.
- Es wird versucht, den T-Selektor aus der Transportadresse zu gewinnen. Wird ein T-Selektor gefunden, dann wird er als Stationsname verwendet.
- Kann kein T-Selektor gefunden werden, dann wird der Stationsname 'NET nnnnn für die Partner-Anwendung verwendet. nnnnn steht für 00000 bis 99999 und wird von openUTM automatisch hochgezählt.

Es ist günstig, LTERM-Pools über TCP/IP-Verbindungen anzusprechen, wenn der LTERM-Pool mit Prozessornamen (TPOOL ...,PRONAM=) generiert ist.

#### **Unix-, Linux- und Windows-Systeme !**

Bitte beachten Sie die maximale Anzahl von Verbindungen, die über einen Transportsystem-Endpunkt zu einer Zeit aufgebaut werden können. Details siehe **BCAMAPPL-Anweisung** im Abschnitt ["BCAMAPPL -](#page-292-0)  [Weitere Anwendungsnamen definieren"](#page-292-0).

### **4.1.12 Beispiele für die Generierung eines Client/Server-Verbundes**

Die folgenden beiden Beispiele zeigen, wie Sie einen UPIC-Client, der auf einem Windows-System läuft, an eine UTM-Anwendung auf einem BS2000-System und auf einem Unix- oder Linux-System anschließen.

#### **Beispiel 1: UPIC-Client an openUTM auf dem BS2000-System anschließen**

Die UTM-Server-Anwendung befindet sich auf einem Host mit dem Namen BS2HOST1, das Client-Programm läuft auf einem PC mit dem Rechnernamen PCCLT002 ab. Die Transport-Verbindung soll über TCP/IP aufgebaut werden (Adressformat RFC1006).

UTM-Generierung auf dem BS2000-System

```
*** BCAM-Anwendungsnamen für die UTM-Server-Anwendung definieren:***
BCAMAPPL SERVER, T-PROT=RFC1006
*** Client generieren:***
PTERM UPICPT, PTYPE=UPIC-R, LTERM=UPICLT, BCAMAPPL=SERVER, PRONAM=PCCLT002
LTERM UPICLT
*** TAC für den Client definieren ****
TAC TAC1, PROGRAM=SERVICE
```
Durch die Anweisung LTERM UPICLT erzeugt openUTM implizit eine Verbindungs-Benutzerkennung namens UPICLT.

Einträge in die Side Information Datei (upicfile) des UTM-Client

```
* UTM-Anwendung auf dem BS2000-System
SDsamplaw SERVER.BS2HOST1 TAC1
* oder, falls automatische Konvertierung der Benutzerdaten
* zwischen ASCII und EBCDIC gewünscht wird
HDsamplaw SERVER.BS2HOST1 TAC1
```
Angabe im Client-Programm

Enable\_UTM\_UPIC "UPICPT" Initialize\_Conversation "samplaw"

### **Beispiel 2: UPIC-Client an openUTM auf einem Unix-, Linux- oder Windows-System anschließen**

Dieses Beispiel beschreibt die TCP/IP-RFC1006-Kopplung eines UPIC-Client mit einer UTM-Anwendung auf einem Unix-, Linux- oder Windows-System. Das Beispiel zeigt die Abstimmung der Generierung bei beiden Kommunikationspartnern.

Die UTM-Anwendung läuft auf dem Rechner mit dem Namen UXHOST01. Der Client befindet sich auf einem Windows-System, für das in der KDCDEF-Generierung der Name PCCLT001 generiert wird. Die UTM-Anwendung erhält lokal die Portnummer 1230.

Generierung des UTM-Servers am Unix-, Linux- oder Windows-System

```
BCAMAPPL UTMUPICR,LISTENER-PORT=1230,T-PROT=RFC1006,TSEL-FORMAT=T
PTERM UPICPT, PTYPE=UPIC-R, LTERM=UPICLT, BCAMAPPL=UTMUPICR, PRONAM=PCCLT001, \
             T-PROT=RFC1006,TSEL-FORMAT=T
LTERM UPICLT
```
Durch die Anweisung LTERM UPICLT erzeugt openUTM implizit eine Verbindungs-Benutzerkennung namens UPICLT.

Einträge in die Side Information Datei des Client-Rechners

```
* Lokale Anwendung
LNUPICPT UPICPT PORT=1240
* UTM-Anwendung auf einem Unix-, Linux oder Windows-System mit Port 1230, TCP/IP-
Hostname=UXHOST01
SDsampladm UTMUPICR.UXHOST01 TAC1 PORT=1230
```
Angabe im Client-Programm

```
Enable_UTM_UPIC "UPICPT"
Initialize_Conversation "sampladm"
```
#### **Beispiel 3: OpenCPIC-Client anschließen**

Ein OpenCPIC-Client läuft auf dem Unix- oder Linux-System mit dem Hostnamen UNIXPRO1. Der Client schließt sich über RFC1006 an eine UTM-Anwendung auf einem BS2000-System und an eine UTM-Anwendung auf einem Unix-, Linux- oder Windows-System an. Dabei soll Folgendes gelten:

- In der UTM-Anwendung auf dem BS2000-System ruft der Client den Transaktionscode TRAVEL02 und in der UTM-Anwendung auf dem Unix-, Linux- oder Windows-System den Transaktionscode STATIST1 auf.
- Es sollen zum BS2000-System bis zu 10 parallele und zum Unix-, Linux- oder Windows-System bis zu 2 parallele logische Verbindungen möglich sein.
- Die UTM-Anwendung auf dem BS2000-System verwendet lokal Portnummer 102. Die UTM-Anwendung auf dem Unix-, Linux- oder Windows-System verwendet lokal Portnummer 12000.

Der OpenCPIC-Client verwendet lokal Portnummer 13000.

UTM-Generierung auf dem BS2000-System

```
UTMD APT = (2, 7, 16, 2)
ACCESS-POINT SERVER,
   T-PROT = RFC1006,
   P-SEL = *NONE,S-SEL = *NONE, T-SEL = C'UTMSERV1',
   AEO = 1OSI-CON CONNECTB,
    LOCAL-ACCESS-POINT = SERVER,
   P-SEL = *NONE,S-SEL = *NONE, T-SEL = C'CPICCLT1',
    N-SEL = C'UNIXPRO1',
    LISTENER-PORT = 13000,
    OSI-LPAP = OSILPAPB
OSI-LPAP OSILPAPB,
   APT = (2, 7, 16, 4),
    APPLICATION-CONTEXT = UDTSEC,
   AEO = 1,
    ASS-NAMES=CPIC,
    ASSOCIATIONS=10,
```

```
 CONTWIN=0
TAC TRAVEL02 ...
```
UTM-Generierung auf dem Unix-, Linux- oder Windows-System

```
UTMD APT = (2, 7, 16, 3)
 ACCESS-POINT STATSERV,
     T-PROT = RFC1006,
     P-SEL = *NONE,S-SEL = *NONE,
      T-SEL = C'UTMSERV2',
      LISTENER-PORT = 12000,
     T-PROT = RFC1006,
     T-SEL-FORMAT = T,
     AEO = 1OSI-CON CONNECTX,
      LOCAL-ACCESS-POINT = STATSERV,
     P-SEL = *NONE,S-SEL = *NONE,
      T-SEL = C'CPICCLT1',
      N-SEL = C'UNIXPRO1',
     LISTENER-PORT = 13000,
    T-PROT = RFC1006,
      T-SEL-FORMAT = T,
      OSI-LPAP = OSILPAPX
  OSI-LPAP OSILPAPX,
     APT = (2, 7, 16, 4), APPLICATION-CONTEXT = UDTSEC,
     AEC = 1,
     ASS-NAMES=CPIC,
     ASSOCIATIONS=2,
      CONTWIN=0
  TAC STATIST1 ...
OpenCPIC-Generierung
  *** Eintrag für die lokale Anwendung
 LOCAPPL OPENCPIC,
     APT = (2, 7, 16, 4),AEO = 1*** Verbindung zur UTM-Anwendung auf dem BS2000-System
  PARTAPPL UTMSBS20,
     APT = (2, 7, 16, 2), APPLICATION-CONTEXT = utm-secu,
    AEQ = 1,
     ASSOCIATIONS = 10,
    CONTWIN = (10,10),
      CONNECT = 10
  *** TAC in der UTM-Anwendung auf dem BS2000-System
  SYMDEST TRAVEL,
      PARTNER-APPL = UTMSBS20,
```

```
 PARTNR-APRO = TRAVEL02
*** Verbindung zur UTM-Anwendung auf einem Unix-, Linux- oder Windows-System
PARTAPPL UTMSUNIX,
  APT = (2, 7, 16, 3), APPLICATION-CONTEXT = utm-secu,
  AEC = 1,
   ASSOCIATIONS = 2,
  CONTWIN = (2, 2),
   CONNECT = 2
*** TAC in der UTM-Anwendung auf einem Unix-, Linux- oder Windows-System
SYMDEST STATIST,
    PARTNER-APPL = UTMSUNIX,
   PARTNR-APRO = STATIST1
```
TNS-Einträge im OpenCPIC Client-Rechner (tnsxfrm-Format)

```
OPENCPIC\
    PSEL V''
    SSEL V''
    TSEL RFC1006 T'CPICCLT1'
    TSEL LANINET A'13000'
*** Nur auf einem BS2000-System
UTMSBS20\
    PSEL V''
    SSEL V''
    TA RFC1006 ip-adresse-bs2 PORT 102 T'UTMSERV1'
*** Nur auf einem Unix- oder Linux-System
UTMSUNIX\
    PSEL V''
    SSEL V''
*** Nur auf einem Unix- oder Linux-System
UTMSUNIX\
    PSEL V''
    SSEL V''
TA RFC1006 ip-adresse-unix PORT 12000 T'UTMSERV2'
```
# **4.2 Drucker generieren (auf BS2000-, Unix- und Linux- Systemen)**

In UTM-Anwendungen auf Windows-Systemen können keine Drucker generiert werden. **i**

Drucker, die von einer UTM-Anwendung genutzt werden sollen, werden über LTERM-Partner angeschlossen, die mit den logischen Eigenschaften für Drucker konfiguriert werden. LTERM-Partner für Drucker definieren Sie in der LTERM-Anweisung. Drucker können nicht über LTERM-Pools angeschlossen werden. Physische Drucker werden mit der PTERM-Anweisung definiert, hier findet auch die Zuordnung zum LTERM-Partner statt.

Der Verbindungsaufbau durch openUTM kann entweder mit PTERM...,CONNECT=YES oder mit LTERM...,PLEV= festgelegt werden. Die Verbindung kann auch administrativ aufgebaut werden. Sehen Sie dazu das openUTM-Handbuch "Anwendungen administrieren".

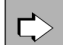

**LTERM-Anweisung** im Abschnitt ["LTERM - LTERM-Partner für Clients und Drucker definieren"](#page-357-0) Die wichtigsten Eigenschaften für LTERM-Partner, über die sich Drucker an eine Anwendung anschließen können, werden mit den folgenden Operanden definiert:

• Itermname

Name des LTERM-Partners, über den der Drucker an die UTM-Anwendung angeschlossen wird.

 $\bullet$  CTFRM=

Das Druckersteuer-LTERM festlegen, damit der Benutzer Drucker, Druckaufträge und Druckaufträge in der Message Queue des LTERM-Partners administrieren kann.

 $\bullet$  PLFV=

Anzahl der Drucker-Nachrichten, bei der openUTM versucht, die Verbindung zum Drucker aufzubauen, der diesem LTERM-Partner zugeordnet ist.

- Bei PLEV=1 wird bei jedem Druckauftrag eine Verbindung aufgebaut.
- Bei PLEV=n wird beim  $n$ -ten Druckauftrag die Verbindung aufgebaut ( $n=1$  bis 32767).
- Bei PLEV=0 wird der Verbindungsaufbau nicht durch anstehende Druckaufträge initiiert, sondern vom Administrator explizit mit dem Kommando

KDCLTERM...ACT=CON bzw. mit dem Kommando KDCPTERM veranlasst.

Nachdem alle anstehenden Druckaufträge erledigt sind, wird die Verbindung zum Drucker wieder abgebaut.

PLEV= erleichtert dem Benutzer, Drucker von verschiedenen UTM-Anwendungen aus zu benutzen (Drucker Sharing). Dazu wird die Verbindung zwischen einer UTM-Anwendung und dem Drucker nur für die Dauer der Übermittlung des Druckauftrags aufrechterhalten, um anderen Anwendungen die Möglichkeit zum Verbindungsaufbau zu geben. Wird die UTM-Anwendung beendet und stehen noch unbearbeitete Druck-Nachrichten für einen Drucker in der Message Queue des LTERM-Partners, bleiben diese Druck-Nachrichten bis zum nächsten Anwendungsstart erhalten. Der Administrator kann, bevor er die Anwendung beendet, die Bearbeitung der ausstehenden Druck-Nachrichten mit Hilfe des Kommandos KDCAPPL SPOOLOUT=ON veranlassen.

• QAMSG=

Nachrichten an Drucker können in der Message Queue des LTERM-Partners zwischengespeichert werden, auch wenn der Drucker nicht mit der Anwendung verbunden ist.

USAGE=O

Mit USAGE=O wird ein Drucker als Kommunikationspartner festgelegt, der sich über den LTERM-Partner anschließen kann. Es können nur Nachrichten von der Anwendung zum Drucker gesendet werden.

Jeder Drucker muss in der Konfiguration beschrieben sein, d.h. für jeden Drucker wird eine PTERM-Anweisung mit den physischen Eigenschaften des Druckers geschrieben und die Zuordnung zu einem LTERM-Partner vorgenommen. Die Zuordnung zwischen Drucker und LTERM-Partner ist statisch, d.h. die Zuordnung bleibt solange erhalten, bis sie per Administration aufgehoben wird. Sie können einem LTERM-Partner im laufenden Betrieb einen anderen Drucker (gleichen Typs) zuordnen, beispielsweise bei einer Druckerstörung.

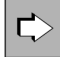

**PTERM-Anweisung** im Abschnitt ["PTERM - Eigenschaften von Clients und Druckern und Zuordnung](#page-439-0)  [zum LTERM-Partner festlegen"](#page-439-0)

Die wichtigsten Eigenschaften für Drucker werden mit den folgenden Operanden festgelegt:

• ptermname

Name des Druckers

BS2000-Systeme:

Es ist der BCAM-Name oder der RSO-Name des Druckers anzugeben.

Unix- und Linux-Systeme:

Es ist der Name einer Druckergruppe des Spoolsystems anzugeben. Eine von UTM-Anwendungen verwendete Druckergruppe sollte nur aus einem Drucker bestehen. Nur so ist immer gewährleistet, dass bei der Ausgabe von Nachrichten, die sich aus Teil-Nachrichten zusammensetzen, alle Teile einer Nachricht auf demselben Drucker ausgegeben werden (siehe hierzu auch Druckerbündel).

 $\bullet$  CID=

Dem Drucker wird eine Drucker-ID *printer\_id* zugeordnet, über die der Drucker von einem Druckersteuer-LTERM identifiziert werden kann. Das Druckersteuer-LTERM "hängt" am LTERM-Partner, dem der Drucker zugeordnet wird.

• CONNECT=

gibt an, ob openUTM beim Anwendungsstart automatisch eine Verbindung zum Drucker aufbaut. Der Drucker ist dann durch die Anwendung bis zum nächsten Verbindungsabbau explizit belegt, auch wenn keine Druckaufträge anstehen.

• LTERM=

Name des LTERM-Partners, der dem Drucker *ptermname* zugeordnet wird und über den der Drucker an die UTM-Anwendung angeschlossen wird.

 $\bullet$  PTYPF=

BS2000-Systeme: Druckertyp oder \*RSO.

Unix- und Linux-Systeme:

Druckertyp.

Für die Ausgabe der Daten ruft der Druckerprozess (utmprint) das Skript utmlp auf. Beim Aufruf werden zusätzlich zu den auszudruckenden Daten Parameter an utmlp übergeben. utmlp übergibt dann standardmäßig die Daten an das Kommando lp (siehe PTYPE=PRINTER im Abschnitt ["PTERM -](#page-439-0)  [Eigenschaften von Clients und Druckern und Zuordnung zum LTERM-Partner festlegen"](#page-439-0)).

USAGE=O (nur BS2000-Systeme)

Der Kommunikationspartner ist ein Drucker.

Maximal- und Grenzwerte, die anwendungsweit für Drucker gelten sollen, legen Sie mit der MAX-Anweisung fest.

**MAX-Anweisung** im Abschnitt ["MAX - UTM-Anwendungsparameter definieren"](#page-370-0)

Standard- und Maximalwerte, die anwendungsweit für Drucker relevant sind, werden mit den folgenden Operanden festgelegt:

#### CONRTIME=

Zeit in Minuten, nach der openUTM zyklisch versucht, eine logische Verbindung wieder aufzubauen. openUTM versucht dies für:

- Drucker, zu denen openUTM eine Verbindung aufbaut, sobald die Anzahl der Druckaufträge für diesen Drucker den generierten Schwellwert erreicht (LTERM...,PLEV>0). Ist dieser Schwellwert erreicht, versucht openUTM die Verbindung zum Drucker auch dann aufzubauen, wenn diese vorher explizit durch die Administration abgebaut wurde.
- Drucker, zu denen openUTM automatisch eine Verbindung aufbaut (PTERM...,CONNECT=YES) wenn die Verbindung nicht durch die Administration abgebaut wurde.

Kommt beim Start der Anwendung keine Verbindung zustande oder wird die Verbindung im laufenden Betrieb unterbrochen, so versucht openUTM im Abstand von CONRTIME= die Verbindung wiederaufzubauen.

• PGPOOL=

Beim Operanden PGPOOL ist ein ausreichend großer Wert anzugeben, damit bei hohem Druck-Aufkommen der Pagepool alle Druck-Nachrichten aufnehmen kann.

• LOGACKWAIT= (nur BS2000-Systeme)

Zeit in Sekunden, die openUTM maximal auf eine Quittung von Ausgabegeräten warten soll. Diese Quittung ist

- bei einem Drucker die logische Abdruckquittung vom Drucker,
- bei einem RSO-Drucker die Quittung von RSO,
- bei einem FPUT-Aufruf an eine andere Anwendung die Transportquittung.
### **4.2.1 RSO-Drucker generieren (BS2000-Systeme)**

Über die OLTP-Schnittstelle von RSO (Remote Spool Output) erhält openUTM Zugang zu allen Druckern, die RSO unterstützt, d.h. auch zu Druckern, die über LAN oder PC angeschlossen sind. Zu diesen Druckern baut openUTM keine Transportverbindung auf, sondern bedient sie über die OLTP-Schnittstelle, d.h. openUTM reserviert den Drucker bei RSO und übergibt den Druckauftrag an RSO.

#### **4.2.1.1 Einträge für die KDCDEF-Generierung (BS2000-Systeme)**

Um von openUTM aus auf einem RSO-Drucker auszudrucken, wird bei der Generierung der gewünschte Drucker in der PTERM-Anweisung unter seinem RSO-Namen als RSO-Drucker definiert. Auf RSO-Seite muss der Drucker definiert und aktiviert sein. Dieser Abschnitt führt nur die RSO-spezifischen Anweisungen und Operanden auf, die anderen Drucker-spezifischen Parameter sind im Abschnitt ["Drucker generieren \(auf BS2000-, Unix- und Linux-](#page-141-0)[Systemen\)"](#page-141-0) beschrieben.

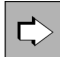

### **PTERM-Anweisung** im Abschnitt ["PTERM - Eigenschaften von Clients und Druckern und Zuordnung](#page-439-0)  [zum LTERM-Partner festlegen"](#page-439-0)

RSO-Drucker, die openUTM über die OLTP-Schnittstelle bedient, werden mit den folgenden Operanden definiert:

• ptermname

Für einen RSO-Drucker muss hier der Name des Druckers angegeben werden, wie er in RSO definiert wurde (logischer RSO-Device-Name).

• PTYPE=

Als Druckertyp wird PTYPE=\*RSO angegeben. Für RSO-Drucker wird kein bestimmter Druckertyp angegeben. openUTM erhält den Druckertyp entsprechend der RSO-Device-Information beim RSO-Aufruf.

 $\bullet$  PRONAM=

Für einen RSO-Drucker muss als Rechnername \*RSO angegeben werden.

Wenn RSO-Drucker definiert werden, muss REMOTE-BUFFER-SIZE in der SPOOL-Parameterdatei >= 32700 (= Wert von MAX TRMSGLTH) sein. **i**

#### **4.2.1.2 Einträge bei RSO und SPOOL (BS2000-Systeme)**

Voraussetzung für die Nutzung der OLTP-Schnittstelle von RSO durch openUTM ist die Installation von RSO und der von RSO vorausgesetzten Software-Produkte. Das Subsystem RSO muss aktiv sein. Lesen Sie zu Detailfragen das Handbuch zu RSO.

#### **Device-Definition**

Mit dem Dienstprogramm SPSERVE öffnen Sie die SPOOL-Parameterdatei für die Druckerdefinition. Der Systemverwalter muss den Drucker in RSO für UTM-Druckaufträge konfigurieren:

```
ADD-SPOOL-DEVICE...ADMINISTRATOR=*ADMINISTRATOR(...), 
PROCESSING-CONTROL=*PAR( 
DISCONNETION=*YES
REST = \*YES | *NO }
CONTROLLER-START=AT-PRINTER-START)
```
- Bei der Definition eines Druckers können mit dem Parameter ADMINISTRATOR=\*ADMINISTRATOR(...) bis zu 8 RSO-Geräteverwalter eingetragen werden. Ein RSO-Geräteverwalter darf ein Device mit MODIFY-SPOOL-DEVICE modifizieren oder mit START-PRINTER-OUTPUT starten.
- Es wird empfohlen, mit dem Parameter DISCONNECT=\*YES zu arbeiten, da der Drucker bei SOCKETS die Verbindung abbaut, wenn die am Drucker eingestellte Wartezeit abgelaufen ist.
- Der Parameter CONTROLLER-START muss auf AT-PRINTER-START gesetzt werden.
- Bei RESET=\*YES werden die Einstellungen des Druckermenüs verwendet. Dies geschieht auch unabhängig vom Device-Eintrag, wenn openUTM mit Formaten arbeitet. Werden "logische" Formate verwendet, siehe auch Hinweis am Ende des Abschnitts, dann verhält sich openUTM wie im Fall ohne Formate.
	- Wird von openUTM bei einem FPUT im Feld KCMF ein Formatname übergeben, dann schickt FHS standardmäßig ein RESET=\*YES vor der Nachricht an den Drucker, damit die Menüeinstellung des Druckers vor dem Ausdruck wirksam wird. Am Druckermenü können beispielsweise verschiedene Fonts oder CPI-Werte eingestellt sein. RSO bearbeitet in diesem Fall eine Nachricht mit Formatnamen wie mit der Einstellung CONTROL=TRANSPARENT.
	- Wird von openUTM bei einem FPUT im Feld KCMF kein Formatname übergeben, dann schickt RSO nur ein RESET vor der Nachricht an den Drucker, wenn in der Device-Definition RESET=\*YES eingetragen ist. Wenn kein RESET an den Drucker geschickt wurde, gelten dabei die gerade am Drucker eingestellten Werte des Druckermenüs, die durch einen vorherigen Druckauftrag verändert worden sein können. RSO behandelt eine Drucker-Nachricht ohne Formatnamen wie mit der Einstellung CONTROL=PHYSICAL.

Die Kommandos ADD-SPOOL-FORM für Formulareinträge und ADD-SPOOL-CHARACTER für Zeichensätze sind für UTM-Druckaufträge wirkungslos. Wenn unter dem gleichen logischen RSO-Device-Namen sowohl UTM-RSO-Druckaufträge als auch RSO-

SPOOLOUT abgewickelt werden, so sind Formulare und Zeichensätze nur für letzteren relevant. RSO ergänzt für UTM-Druckaufträge als einziges Druckersteuerzeichen die RESET-Zeichenfolge.

Ein UTM-Druckauftrag an einen RSO-Drucker wird nicht in die SPOOL-Queue eingereiht.

### **Beispiel eines Device-Eintrags**

Ausgabe eines Device-Eintrags unter dem der Drucker für RSO definiert ist.

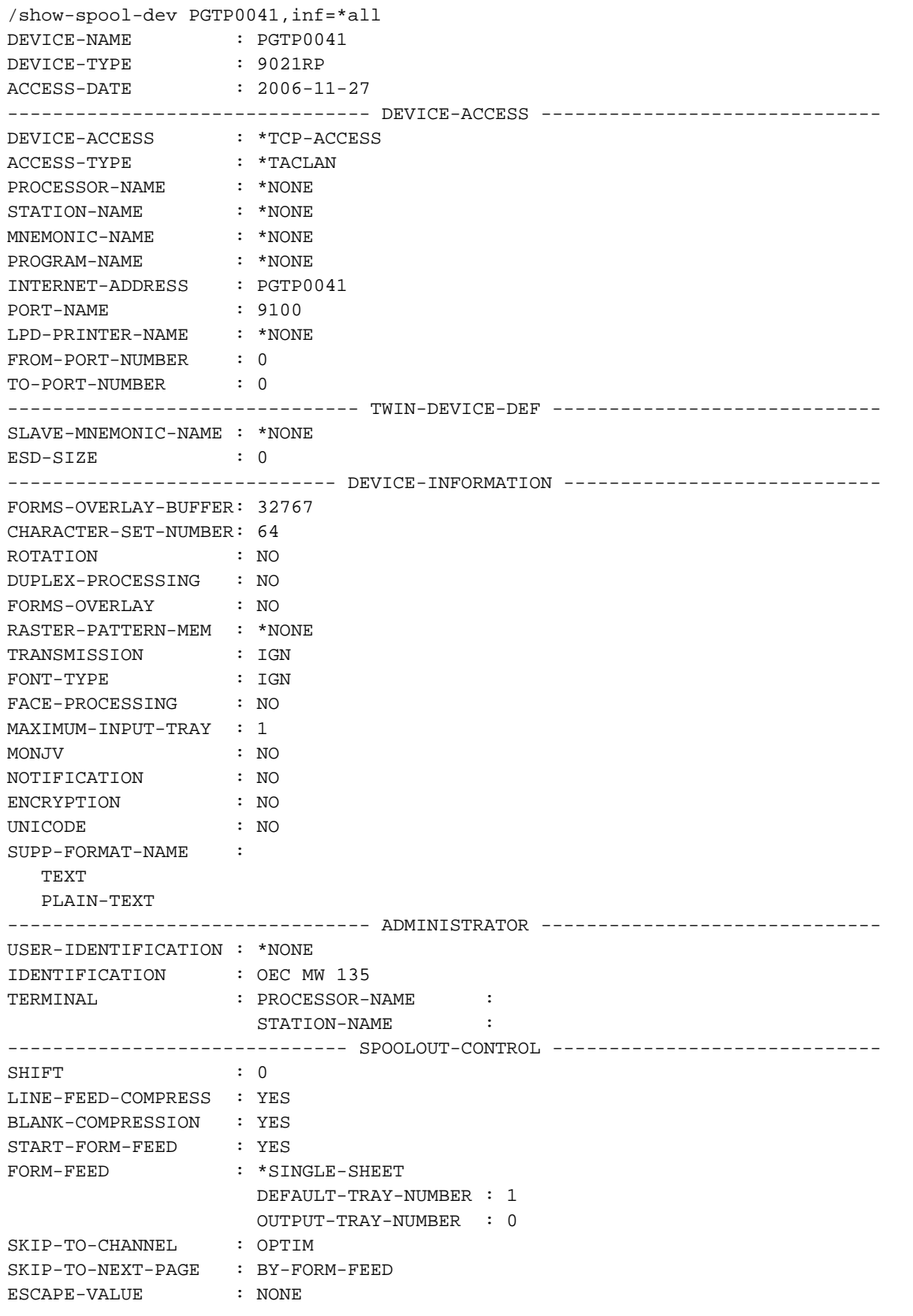

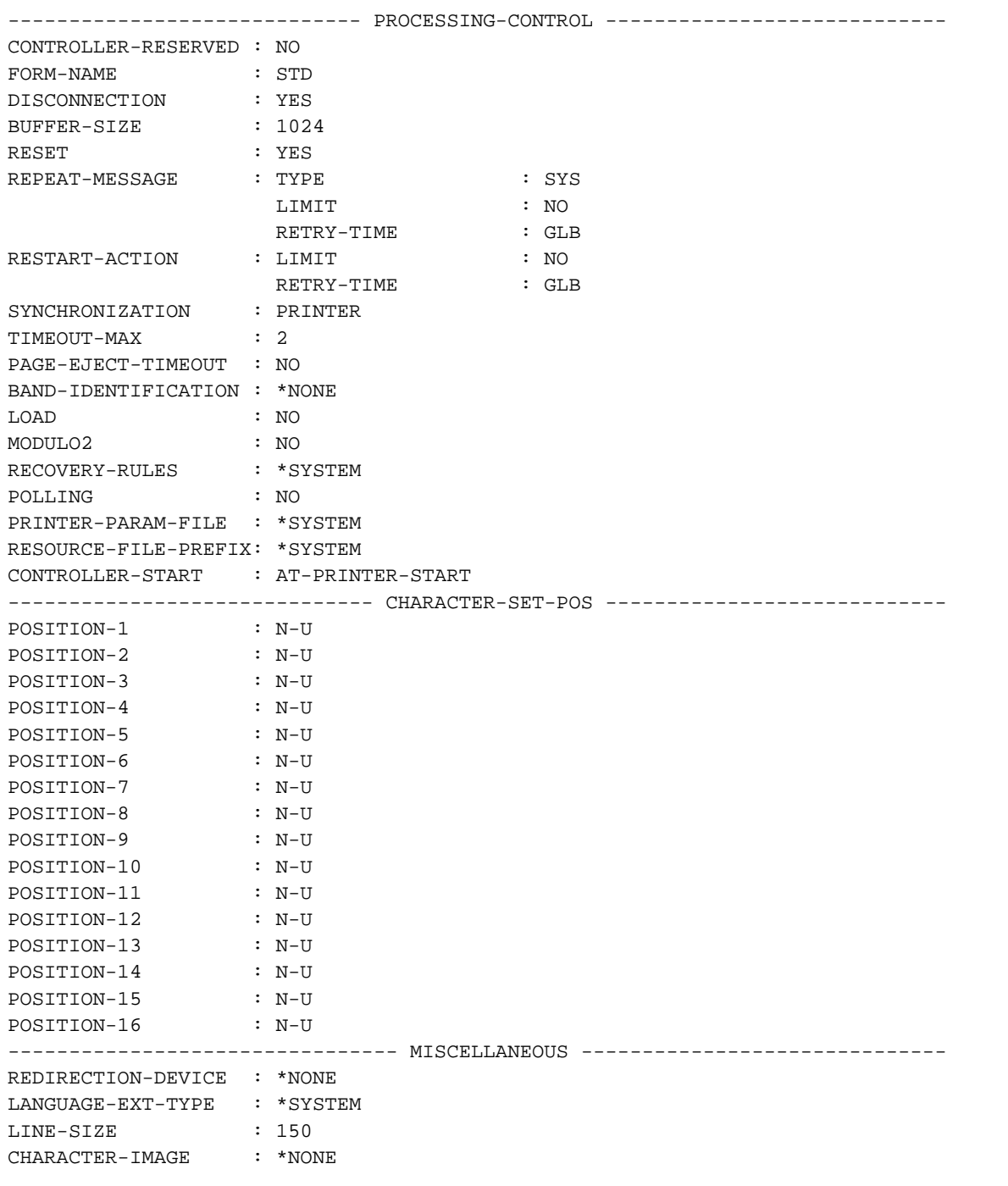

### **RSO-Puffergröße festlegen**

Um Nachrichten beliebiger Länge ausdrucken zu können, muss der RSO-Puffer größer gleich der maximalen Nachrichtenlänge bei openUTM sein. Da der Maximalwert für die UTM-Puffergröße 32 KB ist, muss die RSO-Puffergröße in einer Session, in der openUTM läuft, diesem Wert angepasst werden:

/MODIFY-SPOOL-PARAMETER...SPOOLOUT-OPTIONS=\*PAR(REMOTE-BUFFER-SIZE=32)

Eine Änderung wird in der nächsten SPOOL-Session wirksam.

**VTSU-Codes**

Wenn UTM-Nachrichten, die VTSU-Codes enthalten, auf direkt über BCAM angeschlossenen Druckern ausgedruckt werden, ruft openUTM das Programm VTSU auf, um VTSU-Codes in druckerabhängige Escape-Sequenzen umzusetzen. Wenn UTM-Nachrichten auf RSO-Druckern ausgedruckt werden, wird die Umsetzung der VTSU-Codes von RSO vorgenommen. Dabei wurde eine weitgehende Anpassung an die bekannten VTSU-Steuerzeichen angestrebt. Weitere Informationen finden Sie im RSO-Handbuch.

#### **4.2.1.3 Drucker für openUTM aktivieren (BS2000-Systeme)**

Jeder Drucker, der in einer RSO-Session verwendet wird, muss mit START-PRINTER-OUTPUT gestartet werden. Eine START-PRINTER-OUTPUT-Anweisung kann in einer ENTER-Datei stehen, die beim Start des RSO-Subsystems automatisch abgearbeitet wird, oder der Systemverwalter bzw. RSO-Geräteverwalter startet den Drucker nach dem Start des Subsystems explizit mit dieser Anweisung.

Wenn von openUTM aus auf einem RSO-Drucker gedruckt werden soll, muss der Drucker für openUTM freigegeben werden:

/START-PRINTER-OUTPUT DEVICE-NAME=\*RSO(NAME=devicename,

ALLOWED-ACCESSES='UTM')

 $oder$  ALLOWED-ACCESSES=('RSO','UTM'))

#### **4.2.1.4 Druckerinformationen abfragen (BS2000-Systeme)**

#### Druckerinformationen bei openUTM

Mit dem Administrationskommando KDCINF kann in openUTM der aktuelle Druckerstatus abgefragt werden. Im Bedarfsfall kann mit den Administrationskommandos KDCPTERM und KDCLTERM oder über die Programmschnittstelle zur Administration die Verbindung zum Drucker auf- oder abgebaut oder gesperrt werden. Sehen Sie dazu auch openUTM-Handbuch "Anwendungen administrieren".

#### Druckerinformationen bei RSO

Benutzer und RSO-Geräteverwalter können sich auf BS2000-Systemen Informationen über den Druckerstatus der RSO-Drucker mit dem folgenden Kommando ausgeben lassen:

/SHOW-SYSTEM-STATUS INFORMATION=\*REMOTE(DEVICE=NAME)

#### **4.2.1.5 Drucker freigeben im Fehlerfall (BS2000-Systeme)**

Wenn im Fehlerfall die automatische Druckauftragswiederholung von openUTM und RSO nicht erfolgreich war, kann der RSO-Geräteverwalter den Drucker mit dem Kommando

/STOP-PRINTER-OUTPUT DEVICE-NAME=RSO-PRINTER(NAME=rso-printer,STOP=IMMEDIATE)

kurzfristig freischalten, um den Drucker anschließend mit dem Kommando START-PRINTER-OUTPUT wieder für openUTM zu reservieren.

Zu Diagnosezwecken kann unter \$TSOS der Parameter TRACE=YES angegeben werden. Es wird dann ein Trace erzeugt, der abgelegt wird unter:

\$SYSSPOOL.SYSTRC.RSO.devicename.datum.uhrzeit

/START-PRINTER-OUTPUT DEVICE-NAME=\*RSO(NAME=devicename, TRACE=YES,

ALLOWED-ACCESSES=('RSO','UTM'))

Sehen Sie dazu auch die RSO-Handbücher.

### **4.2.2 Druckerbündel generieren (BS2000-, Unix- und Linux-Systeme)**

Ein Druckerbündel besteht aus mehreren Druckern (= Druckergruppen auf Unix- und Linux-Systemen), die einem LTERM-Partner zugeordnet sind. Für jeden Drucker des Bündels schreibt man eine PTERM-Anweisung mit dem gleichen ltermnamen bei

PTERM...,LTERM=.

openUTM verteilt die Druckausgaben möglichst gleichmäßig auf die Drucker des Bündels. Nachrichten, die aus Teil-Nachrichten zusammengesetzt sind, gibt openUTM immer vollständig auf einen Drucker bzw. auf Unix- und Linux-Systemen auf eine Druckergruppe des Bündels aus.

## **4.2.3 Bypass-Betrieb (BS2000-Systeme)**

Bei einem lokal angeschlossenen Drucker spricht man statt von Spool-Betrieb auch von Bypass-Betrieb. Der Bypass-Betrieb ist möglich, wenn das Terminal unabhängig von der Druckausgabe einen Dialog führen kann. Bypass-Betrieb ist nur zu realisieren für die Terminaltypen 975x und 9763 oder eine entsprechende Emulation (siehe Handbuch "MT9750, 9750-Emulation unter Windows)".

### **4.2.4 Druckersteuer-LTERMs generieren (BS2000-, Unix- und Linux- Systeme)**

Bei der Generierung können Sie Druckersteuer-LTERMs definieren, damit Anwender die von ihnen standardmäßig genutzten Drucker und Druckauftrags-Queues auch ohne Administrationsberechtigung selbst administrieren können, beispielsweise den aktuellen Druckauftrag löschen.

#### BS2000-Systeme

Jedem Drucker wird ein LTERM-Partner zugeordnet, der für ein Ausgabemedium konfiguriert ist (LTERM..., USAGE=O). Alle Ausgabe-Aufträge für diesen Drucker sendet openUTM in die Message Queue des zugeordneten LTERM-Partners, die damit zur Druckauftrags-Queue wird. Einem LTERM-Partner können Sie auch mehrere Drucker zuordnen (Druckerbündel). Dann arbeiten alle Drucker mit dieser Druckauftrags-Queue.

Ein Druckersteuer-LTERM ist ein LTERM-Partner, der als Dialog-Partner konfiguriert ist (LTERM...,USAGE=D). Über diesen LTERM-Partner kann sich ein Client oder ein Terminal-Benutzer an die Anwendung anschließen, um Drucker und die zugehörigen Druckauftrags-Queues zu administrieren.

Sie ordnen die Drucker über die LTERM-Partner dem jeweiligen Druckersteuer-LTERM zu, d.h. Sie geben für die LTERM-Partner mit LTERM...,CTERM=druckersteuer-ltermname das Druckersteuer-LTERM an, dem die Drucker zugeordnet werden.

Damit die Druckersteuer-LTERMs die ihnen zugeordneten Drucker identifizieren können, vergeben Sie jedem Drucker in der PTERM-Anweisung eine Control Identification (CID). Diese CID muss im Bereich eines Druckersteuer-LTERMs eindeutig sein, da das Druckersteuer-LTERM die Drucker über die Drucker-Id anspricht. Auf die Eindeutigkeit der Drucker-Id müssen Sie insbesondere bei Druckerbündeln achten. Sie müssen für jeden Drucker des Bündels eine eigene Drucker-Id definieren, die zu keinem anderen Drucker des Druckersteuer-LTERMs gehört.

Um den Zugang zum Druckersteuer-LTERM auf einen bestimmten Personenkreis zu beschränken, können Sie dem Druckersteuer-LTERM wie jedem LTERM-Partner einen Lockcode zuordnen.

Für die einem Druckersteuer-LTERM zugeordneten Drucker gibt es ein Quittungsverfahren, welches für jeden einzelnen Drucker bei Bedarf ein- oder ausgeschaltet werden kann. Alle einer Druckersteuerung zugeordneten Drucker laufen bei ihrem ersten Anwendungsstart nach einer Neugenerierung stets im Automatikmodus.

Weitere Informationen zur Druckeradministration sind dem openUTM-Handbuch "Anwendungen administrieren" zu entnehmen.

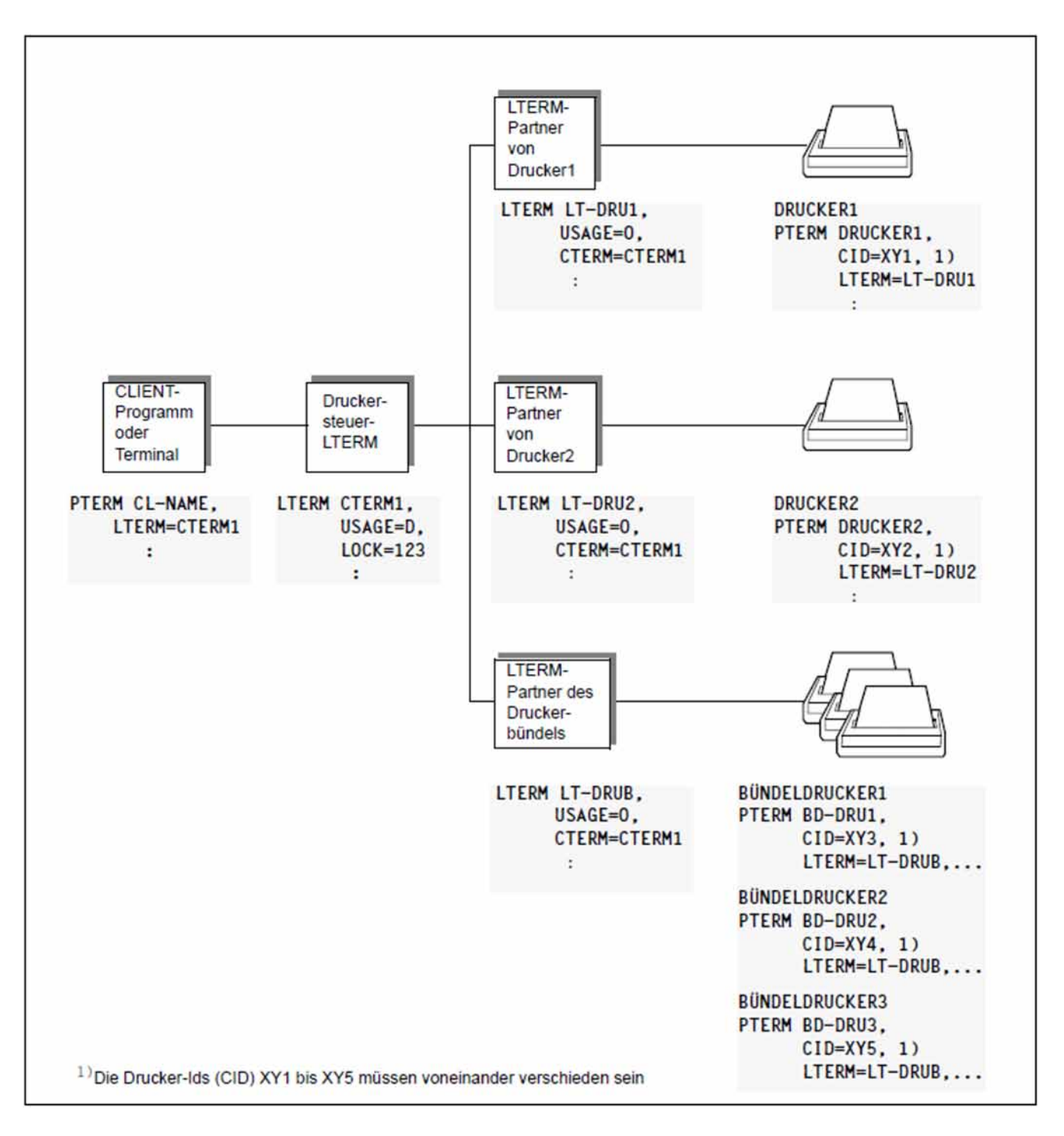

Bild 13: Konfigurierung eines Druckersteuer-LTERMs und der zugehörigen Drucker

# **4.3 Service-gesteuerte Queues generieren**

openUTM bietet Service-gesteuerte Queues an, d.h. Message Queues, deren Verarbeitung von den Teilprogrammen der Anwendung kontrolliert wird. Ein Teilprogramm eines Dialog- oder Asynchron-Vorgangs muss die Nachricht einer Service-gesteuerten Queue von sich aus mit dem KDCS-Aufruf DGET lesen. Ein Vorgang kann auch auf das Eintreffen von Nachrichten warten.

Da die Nachrichten im Pagepool gespeichert werden, müssen Sie den Pagepool ausreichend groß konfigurieren.

openUTM stellt drei verschiedene Service-gesteuerte Queue-Typen zur Verfügung:

- USER-Queues (Benutzer-spezifisch)
- TAC-Queues (über TAC-Anweisungen definiert)
- Temporäre Queues (mit QCRE-Aufrufen angelegt und mit QREL-Aufrufen gelöscht)

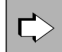

Eine allgemeine Einführung in Service-gesteuerte Queues und deren Anwendungsszenarien finden Sie im openUTM-Handbuch "Konzepte und Funktionen".

Die Realisierung der Anwendungsszenarien ist im openUTM-Handbuch "Anwendungen programmieren mit KDCS" beschrieben. Dort finden Sie auch Informationen zum Verarbeiten von Service-gesteuerten Queues (Lesen, Schreiben und Löschen).

### **4.3.1 USER-Queues**

Jedem Benutzer einer UTM-Anwendung steht eine permanente Message Queue zur Verfügung, die mit der Benutzerkennung angesprochen wird.

Für USER-Queues ist mit Q-READ-ACL bzw. Q-WRITE-ACL (USER-Anweisung) ein Zugriffsschutz gegen Lesen bzw. Schreiben generierbar.

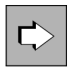

**USER-Anweisung** im Abschnitt ["USER - Benutzerkennungen definieren"](#page-524-0) Folgende Operanden stehen für USER-Queues zur Verfügung:

QLEV=

Mit QLEV kann eine zu starke Belastung des Pagepools durch Nachrichten für diesen USER verhindert werden.

QLEV gibt an, wieviele asynchrone Nachrichten in der USER-Queue maximal zwischengespeichert werden können (Voreinstellung: 32767, d.h. keine Beschränkung). Wird der angegebene Wert überschritten, wird das weitere Vorgehen vom Wert des Parameters QMODE bestimmt.

QMODE=

Bestimmt das Verhalten von openUTM für den Fall, dass bereits die maximal erlaubte Anzahl von Nachrichten in der USER-Queue gespeichert und somit der Queue-Level (Operand QLEV=) erreicht ist. Mit dem Wert STD werden in diesem Fall alle neuen DPUT-Aufrufe abgewiesen, mit WRAP-AROUND wird die jeweils älteste Nachricht von einer neuen überschrieben.

Q-READ-ACL=

Legt Lese- und Lösch-Rechte in der USER-Queue für fremde Benutzer fest. Geben Sie Q-READ-ACL= nicht an, dann hat jeder Benutzer Lese- und Lösch-Rechte in der Queue.

Q-WRITE-ACL=

Legt Schreibrechte in der USER-Queue für fremde Benutzer fest. Geben Sie Q-WRITE-ACL= nicht an, dann hat jeder Benutzer Schreibrechte in der Queue.

### **4.3.2 TAC-Queues**

Durch Generierung von Transaktionscodes mit TYPE=Q (Queue) definieren Sie permanente Message Queues mit festem Namen.

Die TAC-Queue mit dem festen Namen KDCDLETQ wird als Dead Letter Queue bezeichnet. openUTM verwendet diese TAC-Queue, um Asynchron-Nachrichten an Transaktionscodes, TAC-Queues, LPAP- oder OSI-LPAP-Partner zu sichern, die nicht verarbeitet oder zugestellt werden können (siehe Abschnitt ["TAC - Eigenschaften von](#page-482-0)  [Transaktionscodes und TAC-Queues festlegen"\)](#page-482-0).

TAC-Queues können dynamisch gegen Lesen und/oder Schreiben gesperrt werden (siehe Abschnitt ["Access-List-](#page-198-0)[Konzept"](#page-198-0)).

**TAC-Anweisung** im Abschnitt ["TAC - Eigenschaften von Transaktionscodes und TAC-Queues festlegen"](#page-482-0)  $\Rightarrow$ Folgende Operanden sind für die Generierung einer über TAC-Anweisungen definierten Queue von Bedeutung:

tacname

Name des TACs.

• TYPE=Q

Für TAC-Queues muss TYPE=Q angegeben werden. Es wird eine Message Queue generiert. In eine solche Queue kann mit einem FPUT- oder DPUT-Aufruf eine Nachricht geschrieben und aus der Queue kann mit einem DGET-Aufruf gelesen werden.

• ADMIN=

Gibt an, ob für Zugriffe auf diese Queue die Administrationsberechtigung erforderlich ist.

DEAD-LETTER-Q=

Gibt an, ob Asynchron-Nachrichten dieser Message Queue nach einer nicht ordnungsgemäßen Verarbeitung in der Dead Letter Queue gesichert werden sollen, wenn die maximale Anzahl erneuter Zustellungsversuche (Anweisung MAX, Parameter REDELIVERY) erreicht ist.

QLEV=

Mit QLEV kann eine zu starke Belastung des Pagepools durch Aufträge für diese TAC-Queue verhindert werden.

QLEV gibt die maximale Anzahl der asynchronen Nachrichten an, die in der Message Queue dieses Transaktionscodes stehen können.

 $\bullet$  QMODE=

Bestimmt das Verhalten von openUTM für den Fall, dass bereits die maximal erlaubte Anzahl von Nachrichten in einer Queue gespeichert und somit der Queue-Level erreicht ist.

Q-READ-ACL=

Das Keyset definiert die Rechte, die zum Lesen und Löschen von Nachrichten dieser Queue berechtigen.

Q-WRITE-ACL=

Das Keyset definiert die Rechte, die zum Schreiben von Nachrichten in diese Queue berechtigen.

• STATUS=

Legt fest, ob die Message Queue beim Anwendungsstart gesperrt oder freigegeben ist.

## **4.3.3 Temporäre Queues**

Temporäre Queues werden dynamisch durch Programmaufrufe erzeugt und gelöscht. Dabei kann der Queue-Name wahlweise selbst festgelegt oder von openUTM vergeben werden.

Die maximale Anzahl Temporärer Queues wird bei der Generierung mit der QUEUEAnweisung festgelegt.

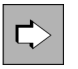

**QUEUE-Anweisung** in Abschnitt ["QUEUE - Tabelleneinträge für Temporäre Queues reservieren"](#page-456-0) Mit folgenden Operanden werden Eigenschaften von Temporären Queues definiert:

• NUMBER=

Legt die maximale Anzahl Temporärer Queues fest, die während eines Anwendungslaufs zu einer Zeit existieren können (1 NUMBER 500.000)..

QLEV=

Mit QLEV kann eine zu starke Belastung des Pagepools durch Nachrichten für diese Temporäre Queue verhindert werden.

QLEV legt den Standardwert für die maximale Anzahl von Nachrichten fest, die gleichzeitig in einer Temporären Queue stehen dürfen (Standardwert: 32767, d.h. unbeschränkte Queue-Länge).

QMODE=

Bestimmt das Verhalten von openUTM für den Fall, dass bereits die maximal erlaubte Anzahl von Nachrichten in einer Temporären Queue gespeichert und somit der Queue-Level erreicht ist.

### **4.3.4 Maximale Wartezeit beim Lesen aus Service-gesteuerten Queues festlegen**

Bei der Generierung kann die maximale Zeitspanne festgelegt werden, die ein Vorgang auf das Eintreffen von Nachrichten für eine Queue wartet. Diese maximale Wartezeit kann jeweils für Dialog- und Asynchron-Vorgänge getrennt definiert werden (MAX-Anweisung, Operand QTIME). Dadurch wird z.B. verhindert, dass ein Terminalbenutzer oder Client wegen eines Fehlers in einem UTM-Teilprogramm minutenlang auf eine Reaktion des Systems warten muss oder Betriebsmittel deshalb zu lange belegt bleiben.

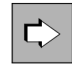

**MAX-Anweisung** im Abschnitt ["MAX - UTM-Anwendungsparameter definieren"](#page-370-0)

Mit folgendem Operanden wird die Zeit festgelegt, die ein Vorgang maximal auf das Eintreffen von Nachrichten in einer Service-gesteuerten Queue warten darf:

QTIME=

Angabe der max. Wartezeit in Sekunden (Voreinstellung: 32767 Sekunden). Für das Warten in Dialog- bzw. Asynchron-Vorgängen kann jeweils ein eigener Maximalwert definiert werden. Wird in einem Teilprogrammlauf eine größere Wartezeit als bei QTIME angegeben, setzt openUTM die Wartezeit auf den hier definierten Wert zurück.

### **4.3.5 Maximale Anzahl der erneuten Zustellungen an Service-gesteuerte Queues begrenzen**

Per Generierung kann festgelegt werden, ob eine Nachricht an eine Service-gesteuerte Queue erneut in die Queue gestellt werden soll, falls die Transaktion zurückgesetzt wird, in der diese Nachricht gelesen wurde. In der Generierung kann man die Anzahl dieser erneuten Zustellungen begrenzen (MAX-Anweisung, Operand REDELIVERY). Damit lassen sich z.B. Endlosschleifen bei Programmfehlern vermeiden.

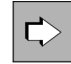

**MAX-Anweisung** im Abschnitt ["MAX - UTM-Anwendungsparameter definieren"](#page-370-0)

Mit folgendem Operanden wird die maximale Anzahl der erneuten Zustellungen von Nachrichten an Service-gesteuerte Queues festgelegt.

• REDELIVERY= (...,number2)

number2 ist die maximale Anzahl wiederholter Zustellungen für Nachrichten an eine Service-gesteuerte Queue (0 <=  $number2$  <= 255).

Werte zwischen 0 und 254 geben die Anzahl an, der Wert 255 bedeutet, dass die Nachricht beliebig oft zugestellt werden kann.

Voreinstellung 255, d.h. die Anzahl ist nicht begrenzt!

# **4.4 UTM-Meldungen**

openUTM erzeugt beim Ablauf einer UTM-Anwendung Meldungen, die über bestimmte Ereignisse informieren oder Dialog-Eingaben anfordern. Die UTM-Meldungen sind in einem Meldungsmodul enthalten, das mit openUTM ausgeliefert wird (Standardmeldungsmodul).

Diese Meldungen von openUTM können Sie mit den Meldungstools KDCMTXT und KDCMMOD modifizieren und eigene Meldungsmodule (Benutzermeldungsmodule) erzeugen, die Ihren Anforderungen entsprechen. Sie können:

- Meldungstexte modifizieren (z.B. in andere Sprachen übersetzen),
- Meldungsziele löschen oder hinzufügen,  $\bullet$
- Inserts dem Meldungstext hinzufügen oder aus diesem entfernen.

Benutzermeldungsmodule müssen Sie bei der KDCDEF-Generierung mit der MESSAGE-Anweisung definieren.

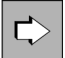

Im openUTM-Handbuch "Meldungen, Test und Diagnose" sind das gesamte Meldungswesen und die Tools KDCMTXT und KDCMMOD detailliert beschrieben.

### **4.4.1 Meldungen in openUTM auf BS2000-Systemen**

Folgende Bestandteile des UTM-Meldungswesens gehören zum Lieferumfang:

- das deutsche Standardmeldungsmodul KCSMSGS
- das englische Standardmeldungsmodul KCSMSGSE
- die Meldungsdefinitionsdatei SYSMSH.UTM.070.MSGFILE

Die Meldungsdefinitionsdatei enthält die Meldungstexte in deutscher und englischer Sprache und bildet die Basis zur Erzeugung von Benutzermeldungsmodulen.

Benutzermeldungsmodule müssen Sie mit der KDCDEF-Anweisung MESSAGE in die Konfiguration aufnehmen. Wird keine MESSAGE-Anweisung angegeben, dann wird das deutsche Standardmeldungsmodul KCSMSGS zur Ausgabe der Meldungen verwendet.

Wenn Sie in Ihrer Anwendung das englische Standardmeldungsmodul verwenden möchten, dann müssen Sie in der Bibliothek das deutsche Meldungsmodul durch das englische Meldungsmodul ersetzen (siehe openUTM-Handbuch "Meldungen, Test und Diagnose auf BS2000-Systemen").

Zur Internationalisierung der Anwendung können Sie mehrere Meldungsmodule in verschiedenen Sprachen erzeugen und in die Konfiguration einer UTM-Anwendung aufnehmen. Auf diese Weise können in einer UTM-Anwendung Meldungen in verschiedenen Sprachen an die Terminalbenutzer ausgegeben werden. Mit welcher Sprache ein

Benutzer bedient wird, richtet sich nach dem Locale (Sprachkennzeichen lang\_id und Territorialkennzeichen terr\_id ), das Sie ihm bei der Generierung zuordnen, sowie der Verfügbarkeit eines Benutzermeldungsmoduls, dem Sie bei der Generierung ein entsprechendes Locale zugeordnet haben.

Wird für eine UTM-Anwendung mehr als ein Meldungsmodul generiert, dann muss jedem Meldungsmodul ein Locale zugeordnet werden.

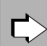

**MESSAGE-Anweisung** im Abschnitt ["MESSAGE - Meldungsmodul beschreiben"](#page-409-0) Benutzermeldungsmodule definieren Sie mit den folgenden Operanden:

• MODULE=

Name des Meldungsmoduls, das Sie in die Konfiguration aufnehmen wollen.

 $\cdot$  LIB=

Bezeichnet die Objektmodulbibliothek, aus der das Meldungsmodul nachgeladen wird. Wenn ein generiertes Meldungsmodul modulname beim Binden der Anwendung nicht unter dem Namen *Imodname* in der Bibliothek *omlname* steht, meldet der Binder das

Fehlen des Moduls. Das Meldungsmodul kann nachgeladen werden.

• LOCALE=

Sprachumgebung (Locale) des Meldungsmoduls festlegen, wenn landessprachliche Meldungsmodule für individuelle Meldungsausgaben erzeugt wurden. Diese landessprachlichen Meldungsmodule werden für Benutzer und LTERM-Partner eingesetzt, die in Sprach- und Territorialkennzeichen mit dem hier definierten Locale übereinstimmen. Weitere Informationen finden Sie im Abschnitt ["Internationalisierung der](#page-214-0)  [Anwendung - XHCS Unterstützung \(BS2000-Systeme\)".](#page-214-0)

**USER-Anweisung** im Abschnitt ["USER - Benutzerkennungen definieren"](#page-524-0)  $\vec{C}$ **LTERM-Anweisung** im Abschnitt ["LTERM - LTERM-Partner für Clients und Drucker definieren"](#page-357-0) Mit folgendem Operanden geben Sie das Meldungsmodul (und damit die Sprache) an, das für die Meldungsausgabe an den Benutzer/Client verwendet wird:

• LOCALE=

Sprachumgebung (Locale) des Benutzers/Clients.

### Anwendungsmeldungsmodul und Benutzermeldungsmodule

Werden für eine Anwendung mehrere Meldungsmodule eingesetzt, dann wird zwischen Anwendungsmeldungsmodul und Benutzermeldungsmodulen unterschieden. Anwendungsmeldungsmodul ist das Meldungsmodul, in dessen MESSAGE-Anweisung die Angaben für das Locale mit denen in der MAX-Anweisung übereinstimmen.

Dem Anwendungsmeldungsmodul kommt eine besondere Rolle in der Anwendung zu. Die für das Anwendungsmeldungsmodul gemachten Angaben zu den Meldungszielen bestimmen die Meldungsziele, an die eine Meldung ausgegeben wird. Die Angaben zu den Meldungszielen in den anderen Meldungsmodulen (Benutzermeldungsmodulen) sind ohne Bedeutung. Das Anwendungsmeldungsmodul wird zur Ausgabe von Meldungen an die Meldungsziele SYSLST, SYSOUT und CONSOLE verwendet.

Für Meldungen an die Ziele STATION, SYSLINE und PARTNER wird das Meldungsmodul verwendet, dessen Angaben bei *lang id* und *terr id* (im Locale) mit denen des Benutzers bzw. LTERM-Partners übereinstimmen, für die die Meldung ausgegeben wird. Hierbei hat die Angabe beim Benutzer Vorrang vor der Angabe beim LTERM-Partner, d.h. ist zum Zeitpunkt der Meldungsausgabe ein Benutzer angemeldet, dann nimmt openUTM das zum Benutzer passende Meldungsmodul.

Ist für einen Benutzer bzw. LTERM-Partner ein Locale (*lang id, terr id*) generiert, für das in der Anwendung kein Meldungsmodul existiert, dann wird dem Benutzer bzw. LTERM-Partner ein Meldungsmodul zugeordnet, das in lang\_id übereinstimmt und für das keine terr\_id generiert wurde. Ist auch kein solches Meldungsmodul vorhanden, dann wird zur Ausgabe von Meldungen an diesen Benutzer bzw. LTERM-Partner das Anwendungsmeldungsmodul verwendet.

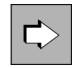

**MAX-Anweisung** im Abschnitt ["MAX - UTM-Anwendungsparameter definieren"](#page-370-0) Mit folgendem Operanden geben Sie an, welches Meldungsmodul Anwendungsmeldungsmodul ist:

LOCALE=

Locale des Meldungsmoduls, das als Anwendungsmeldungsmodul verwendet werden soll. Ein Meldungsmodul mit diesem Locale muss mit einer MESSAGE-Anweisung generiert werden.

## **4.4.2 Meldungen in openUTM auf Unix-, Linux- und Windows-Systemen**

Folgende Bestandteile des UTM-Meldungswesens gehören zum Lieferumfang:

Standardmeldungsmodul von openUTM

Das Standardmeldungsmodul enthält die Meldungstexte in englischer Sprache und Standardeinstellungen für die Meldungsziele (z.B. Terminals, SYSLOG-Datei).Nur falls für eine Sprache keine NLS-Meldungskataloge und keine benutzerspezifischen Meldungsmodule vorhanden sind, erzeugt openUTM die Meldungen aus dem Standardmeldungsmodul.

#### **ACHTUNG!**

**!**

Das Standardmeldungsmodul muss in jedes UTM-Anwendungsprogramm eingebunden werden.

#### Unix- und Linux-Systeme

Mit openUTM auf Unix- und Linux-Systemen werden die Module kcsmsgs.o (K- und P-Meldungen) und kcxmsgs.o (U-Meldungen) ausgeliefert:

- kcsmsgs.o ist in der Bibliothek libwork unter dem Pfad utmpfad /sys enthalten.
- kcxmsgs.o wird standardmäßig aus der Bibliothek libxmsgs unter utmpfad /sys nachgeladen.

Für beide Module gemeinsam wird der Ausdruck "Standardmeldungsmodul" verwendet.

#### Windows-Systeme

Mit openUTM auf Windows-Systemen werden die Module kcsmsgs.obj (K- und P-Meldungen) und kcxmsgs. obj (U-Meldungen) ausgeliefert:

- kcsmsgs.obj ist in der Bibliothek libwork.dll unter dem Pfad utmpfad \ex enthalten.
- kcxmsgs.obj wird standardmäßig aus der Bibliothek libxmsgs.dll unter *utmpfad* /ex nachgeladen.

Für beide Module gemeinsam wird der Ausdruck "Standardmeldungsmodul" verwendet.

Meldungsdefinitionsdatei msgdescripstion (im utmpfad)

Sie enthält die Standardmeldungstexte in deutscher und englischer Sprache sowie die Rahmendefinitionen (Struktur) für die Meldungen.

NLS-Standard-Meldungskataloge (Unix- und Linux-Systeme) / Meldungs-DLLs (Windows-Systeme) Mit openUTM werden NLS-Standard-Meldungskataloge in deutscher und englischer Sprache ausgeliefert.

Auf Windows-Systemen sind die Meldungskataloge als Meldungs-DLLs realisiert.

Die Meldungskataloge enthalten nur die Meldungstexte. Beim Aufbau der Meldungen aus einem NLS-Katalog entnimmt openUTM die Strukturinformationen und die Meldungsziele dem Standardmeldungsmodul bzw. - wenn vorhanden - einem Benutzermeldungsmodul.

#### Unix- und Linux-Systeme

Die NLS-Standard-Meldungskataloge werden auf Unix- und Linux-Systemen in den Dateiverzeichnissen utmpfad  $/\text{nls}/\text{msg}/xxx$ abgelegt. Dabei ist xxx das Kennzeichen der jeweiligen Sprache.

Auf Unix- und Linux-Systemen können Sie die vorhandenen NLS-Meldungskataloge modifizieren und eigene NLS-Meldungskataloge für andere Sprachen erzeugen.

Mit der Shell-Variablen LANG können Sie Ihre bevorzugte Meldungssprache benutzerbpezifisch festlegen.

#### Windows-Systeme

Auf Windows-Systemen finden Sie die Meldungs-DLLs in den Dateiverzeichnissen utmpfad \nls\msq\ xxx. Dabei ist xxx das Kennzeichen der jeweiligen Sprache.

Auf Windows-Systemen können Sie die vorhandenen Meldungs-DLLs modifizieren und eigene Meldungs-DLLs für andere Sprachen erzeugen.

Mit der Shell-Variablen LANG können Sie Ihre bevorzugte Meldungssprache benutzerspezifisch festlegen.

Im einfachsten Fall betreiben Sie Ihre Anwendung mit den UTM-Standardmeldungen, d.h. Sie nehmen keine Änderungen an den Meldungen und den Meldungszielen vor. In diesem Fall sind keine zusätzlichen Angaben bei der KDCDEF-Generierung erforderlich. Sie müssen nur das Standardmeldungsmodul zum Anwendungsprogramm binden.

Wenn Sie ein eigenes Meldungsmodul verwenden, dann müssen Sie dieses beim Generieren einer Anwendung mit der KDCDEF-Anweisung MESSAGE definieren. Dieses Meldungsmodul wird aus einer von KDCMMOD erzeugten C-Quelldatei erzeugt.

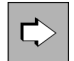

**MESSAGE-Anweisung** im Abschnitt ["MESSAGE - Meldungsmodul beschreiben"](#page-409-0) Mit folgendem Operanden wird beim Generieren der Anwendung das Meldungsmodul definiert:

• MODULE=

Name des Moduls, das mit dem Tool KDCMMOD erzeugt wird.

Zum Modifizieren von Meldungen verwenden Sie die Meldungstools KDCMTXT und KDCMMOD (siehe openUTM-Handbuch "Meldungen, Test und Diagnose").

### **4.4.3 Benutzer-spezifische Meldungsziele**

Zusätzlich zu den Meldungszielen CONSOLE, SYSOUT, usw. gibt es vier weitere, so genannte Benutzerspezifische Meldungsziele. Mit ihnen kann der Benutzer bis zu vier eigene Meldungsziele vereinbaren. Diese Meldungsziele werden USER-DEST- number genannt und können User-Queues, TAC-Queues, Asynchron-TACs oder LTERM-Partner sein.

Damit ist es u.a. möglich, K- und P-Meldungen Ihrer Anwendung einem Administrator am WinAdmin- oder WebAdmin-Administrationsarbeitsplatz anzuzeigen (siehe auch in der Online-Hilfe zu WinAdmin /WebAdmin, Stichwort "Meldungs-Kollektor"). **i**

Die Meldungen, die das Über- bzw. Unterschreiten des Warnlevels anzeigen, können jedoch nicht in allen Fällen dem Benutzer-spezifischen Meldungsziel zugestellt werden.

Für die Vereinbarung Benutzer-spezifischer Meldungsziele wird die KDCDEF-Anweisung MSG-DEST verwendet.

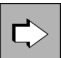

**MSG-DEST-Anweisung** im Abschnitt ["MSG-DEST - Benutzer-spezifische Meldungsziele definieren"](#page-414-0) Mit den folgenden Operanden können max. vier Benutzer-spezifische Meldungsziele vereinbart werden:

• msg-destination

Bezeichnet das Meldungsziel mit der Angabe USER-DEST-*number (number=*1..4). Meldungsziele müssen den Meldungen mit KDCMMOD zugeordnet werden.

• NAME=

Gibt den Namen einer User- oder TAC-Queue oder eines Asynchron-TACs oder LTERM-Partners an, an die /den die Meldungen gesendet werden sollen (dieser Name muss mit einer TAC-, USER- oder LTERM-Anweisung definiert werden).

 $\bullet$  DEST-TYPE=

Typ des Meldungsziels (USER-Queue, TAC oder LTERM).

Möchten Sie K- und P-Meldungen Ihrer Anwendung an den WinAdmin- oder WebAdmin-Administrationsarbeitsplatz weiterleiten, dann müssen Sie hier eine TAC-Queue oder eine USER-Queue angeben.

• MSG-FORMAT=

Legt das Format der zu sendenden Meldungen fest. Es werden entweder nur die Inserts im nichtabdruckbaren Format (FILE; Voreinstellung) oder Inserts und Meldungstext im abdruckbaren Format (PRINT) übergeben.

#### **Meldungsziel USER-DEST-number zuordnen**

Den Meldungen, die openUTM an eines der Meldungsziele USER-DEST-number ausgeben soll, muss zusätzlich mit dem Dienstprogramm KDCMMOD (Anweisung MODMSG) dieses Meldungsziel zugeordnet werden.

# **4.5 Nachrichtenverteilung und Multiplexing mit OMNIS (BS2000-Systeme)**

Für UTM-Anwendungen auf BS2000-Systemen lassen sich die Dienste des BS2000-Softwareprodukts OMNIS nutzen. OMNIS ist ein Session Manager, der es ermöglicht, dass ein Terminalbenutzer Services verschiedener UTM-Anwendungen direkt aufrufen kann - selbst dann, wenn die UTM-Anwendungen im Netz verteilt sind. Dabei muss der Terminal-Benutzer nicht wissen, auf welchem Rechner und in welcher UTM-Anwendung der Service liegt: OMNIS baut automatisch eine Verbindung zur "richtigen" UTM-Anwendung auf und regelt die Zuordnung der Nachrichten (Nachrichtenverteilung).

Zusätzlich können Sie beim Einsatz von OMNIS die Multiplexfunktion nutzen, die openUTM auf BS2000-Systemen zur Verfügung stellt: Eine große Zahl von Terminals kann über eine kleine Zahl von Transportverbindungen mit einer UTM-Anwendung in Verbindung stehen.

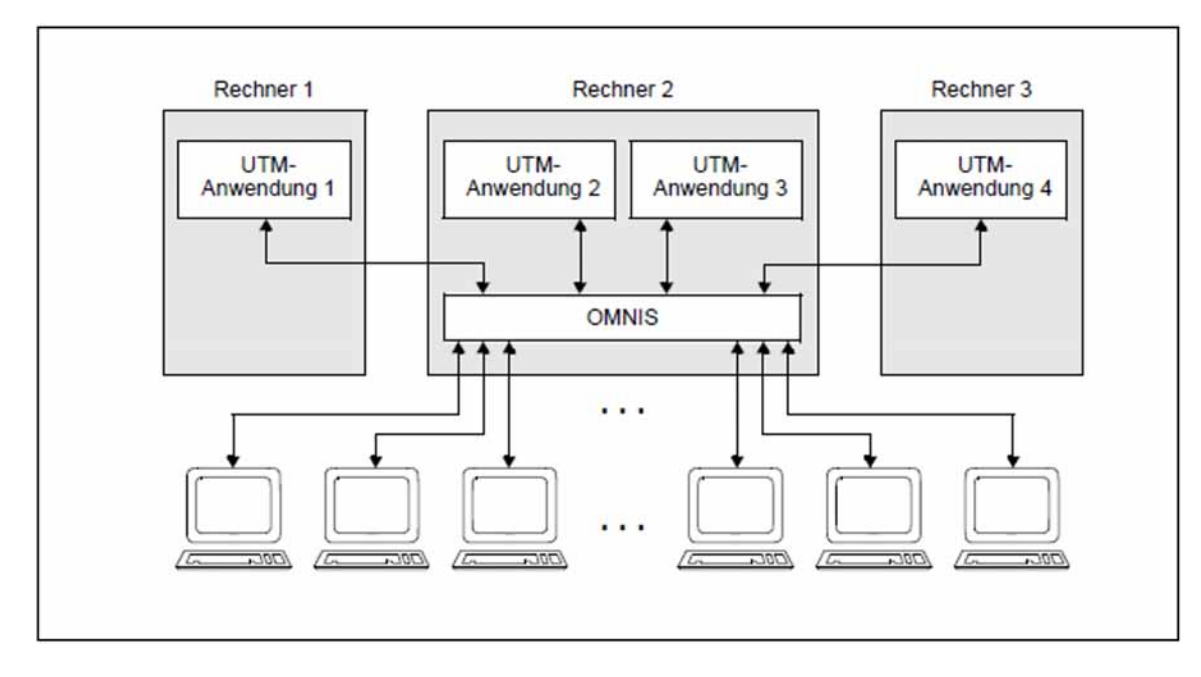

Bild 14: Nachrichtenverteilung und Multiplexing mit OMNIS

Sehen Sie dazu auch die Handbücher "OMNIS/OMNIS-MENU Funktionen und Kommandos" und "OMNIS/OMNIS-MENU Administration und Programmierung".

### **4.5.1 Multiplexverbindungen (BS2000-Systeme)**

Im normalen Dialog-Betrieb besteht zwischen einem Terminal und einer UTM-Anwendung auf dem Rechner jeweils eine Transportverbindung. Damit ein Benutzer Services einer Anwendung aufrufen kann, muss er eine Session zwischen sich und der Anwendung aufbauen, d.h. eine Kommunikationsbeziehung zwischen zwei adressierbaren Einheiten im Netz. Ein Sessionaufbau beinhaltet im Allgemeinen, dass sich der Benutzer gegenüber der Anwendung identifizieren muss. Dies kann auch implizit geschehen.

OMNIS bietet dem Benutzer nun die Möglichkeit, gleichzeitig mit mehreren UTM-Anwendungen auch auf verschiedenen Rechnern in Verbindung zu treten. Der Benutzer ist aber tatsächlich nur mit einem Kommunikationspartner (nämlich OMNIS) verbunden. Der Session Manager vermittelt nun die Eingabe-Nachrichten (Aufträge des Benutzers) an die Anwendungen, mit denen der Benutzer in Verbindung steht.

Auf beiden Teilstrecken der Kommunikation, d.h. Strecken Benutzer -> Session Manager und Session Manager -> Anwendung, bestehen Transportverbindungen und Sessions. Die folgende Abbildung macht dies deutlich:

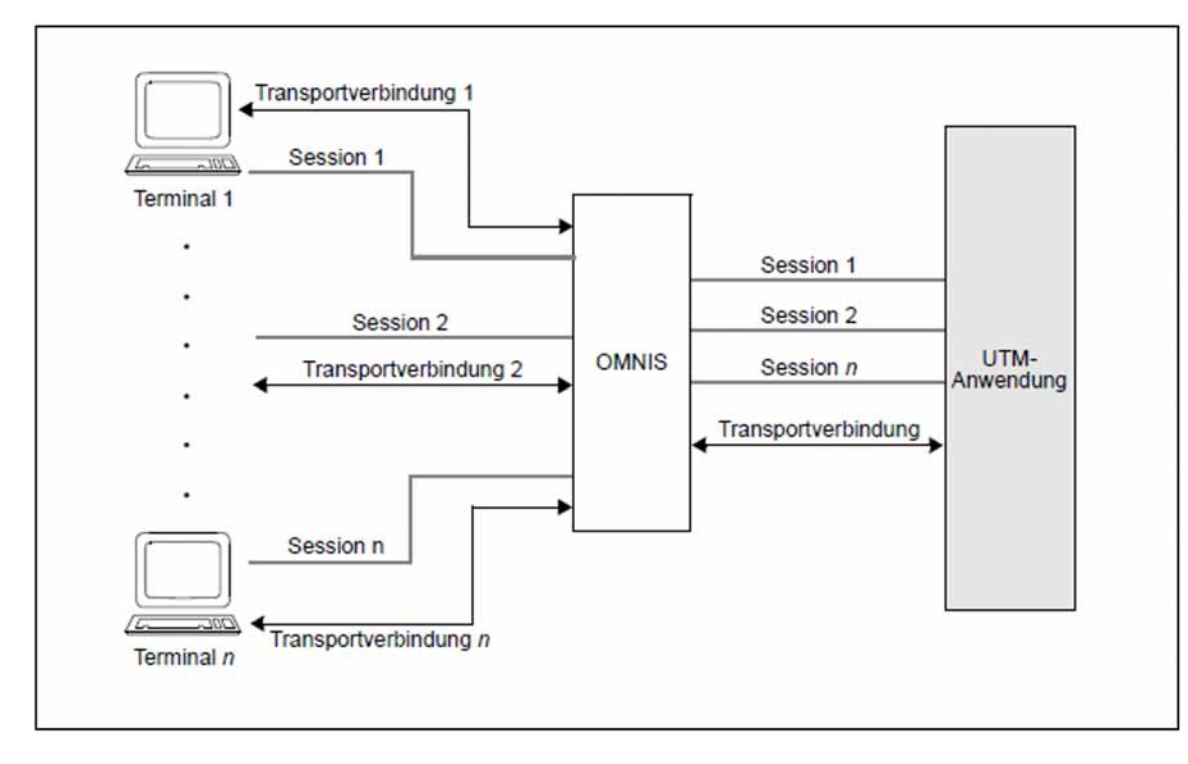

Bild 15: Transportverbindungen und Sessions beim Multiplexen

Eine **Transportverbindung** ist eine Verbindung zwischen zwei Programmen bzw. einem Programm und einem Terminal, über die Nachrichten ausgetauscht werden können. Eine Transportverbindung hat einen definierten Anfang (Verbindungsaufbau) und ein definiertes Ende (Verbindungsabbau) und ist dem Transportsystem bekannt.

Eine Session ist einer von mehreren wohl unterschiedenen Datenströmen, die über eine Transportverbindung geführt werden. Eine Session hat einen definierten Anfang (Session-Aufbau) und ein definiertes Ende (Session-Abbau) und ist dem Transportsystem nicht bekannt. Im speziellen Fall von OMNIS und openUTM versteht man unter einer Session eine Kommunikationsbeziehung zwischen einer UTM-Anwendung und einem OMNIS-Terminal, die mit dem logischen Aufbau der Session beginnt und mit deren Abbau endet.

Auf der Teilstrecke Terminal -> Session Manager besteht eine eins-zu-eins Zuordnung zwischen Transportverbindung und Session.

Auf der Teilstrecke Session Manager -> Anwendung wird diese eins-zu-eins Zuordnung aufgehoben und einer Transportverbindung können mehrere Sessions zugeordnet werden. Auf diese Weise können mehrere Terminals "multiplexen", d.h. über eine Transportverbindung an eine Anwendung angeschlossen werden. Im Extremfall können sogar alle Sessions zwischen Session Manager und Anwendung über eine einzige Transportverbindung abgewickelt werden.

#### **4.5.1.1 Multiplexverbindungen definieren (BS2000-Systeme)**

Jede Multiplexverbindung muss mit einer MUX-Anweisung beschrieben werden. Es ist nicht möglich, Multiplexverbindungen dynamisch einzutragen.

Die Kommunikation zwischen Session Manager und Anwendung erfolgt beim Multiplexen über das PUTMMUX-Protokoll. Die Aufgabe dieses Protokolls ist es, das Abwickeln mehrerer Sessions über eine Transportverbindung zu ermöglichen und dem Session Manager Statusinformationen über die UTM-Anwendung auf BS2000-Systemen zur Verfügung zu stellen.

Eine PUTMMUX-Verbindung kann zwischen einer UTM-Anwendung auf BS2000-Systemen und OMNIS als Session Manager bestehen. PUTMMUX-Verbindungen, auch "Multiplexverbindungen" genannt, werden beim Generieren der UTM-Anwendung durch die MUX-Anweisung definiert.

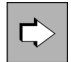

**MUX-Anweisung** im Abschnitt ["MUX - Multiplexanschluss definieren \(BS2000-Systeme\)"](#page-416-0) Die wichtigsten Eigenschaften für Multiplexverbindungen werden mit den folgenden Operanden festgelegt:

• name

Name der Multiplexverbindung.

• BCAMAPPL=

Lokaler Anwendungsname der UTM-Anwendung, über den der Session Manager die Verbindung zur UTM-Anwendung aufbaut.

• CONNECT=

Aufbau einer Transportverbindung zum Session Manager beim Anwendungsstart.

• MAXSES=

Maximale Anzahl gleichzeitig aktiver Sessions zwischen Session Manager und UTM-Anwendung.

Beim Aufbau einer Multiplexverbindung handeln openUTM und OMNIS aus, welche MUX-Protokollversionen von beiden Seiten der Verbindung unterstützt werden. Gibt es keine MUX-Protokollversion, die von beiden Partnern unterstützt wird, wird die Multiplexverbindung nicht aufgebaut (Meldung K140 und K141).

Bei der jetzigen Auslegung des Protokolls gelten folgende Einschränkungen:

- Verbindungen zwischen zwei UTM-Anwendungen werden nicht unterstützt
- Drucker werden nicht unterstützt
- Ein Sessionaufbau zur UTM-Anwendung kann nur vom Session Manager erfolgen

Für die menügeführte Nutzung von OMNIS steht Ihnen das Zusatzprodukt OMNIS-MENU zur Verfügung. OMNIS-MENU ermöglicht dem Benutzer, über eine komfortable, menügesteuerte Oberfläche mit verschiedenen UTM-Anwendungen zu kommunizieren. Nähere Informationen sind den Handbüchern "OMNIS/OMNIS-MENU Funktionen und Kommandos" und "OMNIS/OMNIS-MENU Administration und Programmierung" zu entnehmen.

#### **4.5.1.2 Bestätigung des Verbindungsabbaus durch den Partner (BS2000-Systeme)**

Ist ein Benutzer über eine Multiplexverbindung mit einer UTM-Anwendung verbunden, dann kann jeder der beiden Partner, die UTM-Anwendung oder der Benutzer, den Abbau dieser Session anfordern. Die Session geht durch die Anforderung in den Zustand "DISCONNECT PENDING" über. Sie wird noch nicht freigegeben. Der endgültige Abbau der Session erfolgt erst, wenn der Partner auf der anderen Seite den Sessionabbau bestätigt hat.

Für eine bestimmte Zeitspanne (ca. 10 Minuten) nach der Aufforderung zum Sessionabbau kann die Session nur durch die Abbaubestätigung des Partners freigegeben werden. Erst nach Ablauf der Zeitspanne kann auch der Administrator der UTM-Anwendung die Session freigeben (Administrationskommando KDCPTERM).

Den Ausgaben der Administrationskommandos KDCINF PTERM und KDCPTERM kann der Administrator der UTM-Anwendung entnehmen, ob sich eine Session im Zustand "DISCONNECT PENDING" befindet. Sehen Sie dazu auch das openUTM-Handbuch "Anwendungen administrieren".

### **4.5.2 Statistiken zu Multiplexverbindungen (BS2000-Systeme)**

Der Administrator der UTM-Anwendung kann sich mit Hilfe des Kommandos

KDCINF MUX, OPTION=MONITORING

von openUTM Statistiken über Multiplexanschlüsse ausgeben lassen. Sehen Sie dazu auch das openUTM-Handbuch "Anwendungen administrieren". Der UTM-Administrator wird informiert über:

die Auslastung der Multiplexverbindung

Es werden Informationen darüber geliefert, wieviele Ein- und Ausgabe-Nachrichten seit dem Start der Anwendung über Multiplexverbindungen ausgetauscht wurden.

• BCAM-Engpässe

openUTM liefert Information darüber, wieviele Nachrichten der Anwendung BCAM seit dem Anwendungsstart auf Grund von BCAM-Engpässen nicht annehmen konnte und deshalb openUTM zum erneuten Senden einer Nachricht auffordern musste.

### **4.5.3 Kombination von Multiplexverbindungen und direkten Verbindungen (BS2000- Systeme)**

Wenn Sie sowohl Terminals über direkte Verbindungen als auch Terminals über Multiplexverbindungen des Session Managers an Ihre UTM-Anwendung anschließen, ergibt sich die folgende Verteilung:

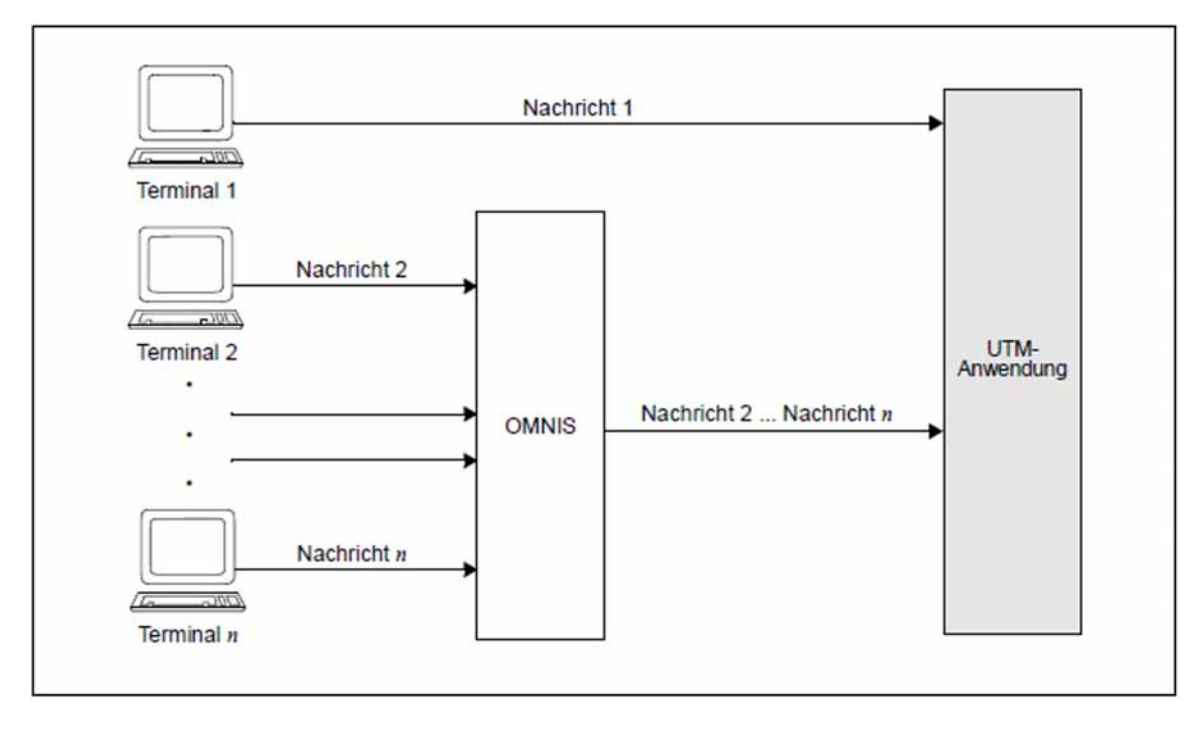

Bild 16: Kombination von Multiplex- und direkten Verbindungen

Dabei können Nachrichten über direkte Verbindungen Nachrichten über Multiplexverbindungen überholen. Das führt in bestimmten Lastsituationen zu kürzeren Antwortzeiten auf der direkten Verbindung und zwar dann, wenn es zu einem Datenstau auf den Multiplexverbindungen kommt. Dafür kann es mehrere Gründe geben:

- das Nachrichten-Aufkommen von den Terminals ist so hoch, dass die Multiplexverbindungen überlastet sind.
- alle UTM-Prozesse sind mit Aufträgen belegt und können daher nicht alle ankommenden Nachrichten sofort  $\bullet$ abholen.

Für den UTM-Administrator der betroffenen UTM-Anwendung gibt es zwei Möglichkeiten, die Wahrscheinlichkeit eines Datenstaus zu vermindern:

- die Anzahl der Multiplexverbindungen erhöhen und das Nachrichten-Aufkommen gleichmäßig über diese  $\bullet$ verteilen
- die aktuelle Anzahl der UTM-Prozesse erhöhen  $\bullet$

Um dem Administrator immer schnellstmöglichen Zugriff auf die UTM-Anwendung zu sichern, sollte sein Terminal über eine direkte Verbindung an die Anwendung angeschlossen werden.

# **4.6 Lademodule, Common Memory Pools und Shared Code generieren (BS2000- Systeme)**

In diesem Abschnitt wird beschrieben, wie Sie Teilprogramme, Areas und Lademodule generieren müssen.

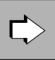

Im openUTM-Handbuch "Einsatz von UTM-Anwendungen auf BS2000-Systemen" finden Sie weitere Informationen und Empfehlungen

- zur Strukturierung eines Anwendungsprogramms
- zur Bereitstellung von shared Code in Systemspeicher oder Common Memory Pools
- zur Reihenfolge, in der die Module geladen werden und wie dabei die Externverweise aufgelöst werden
- zum Programmaustausch im laufenden Betrieb

### **4.6.1 Lademodule generieren (BS2000-Systeme)**

Nur ein Teil der Anwendung muss statisch zum Anwendungsprogramm gebunden werden (Start-LLM, siehe openUTM-Handbuch "Einsatz von UTM-Anwendungen auf BS2000-Systemen", Binden mit Binder). Die anderen Teile des Anwendungsprogramms können Sie in Form von dynamisch nachladbaren Lademodulen bereitstellen.

Bereits bei der KDCDEF-Generierung legen Sie fest, zu welchem Zeitpunkt die Anwendungsteile, die nicht statisch gebunden werden, nachgeladen werden und in welchen Speicherbereich sie geladen werden. Darüber hinaus legen Sie fest, welche Programmteile später im laufenden Betrieb austauschbar sein sollen.

Sie müssen für jedes Lademodul der Anwendung, das nicht zum statisch gebundenen Teil der Anwendung gehört, genau eine LOAD-MODULE-Anweisung absetzen. Dabei geben Sie an, wann das Lademodul dazugebunden und wohin es geladen werden soll. Die Reihenfolge der LOAD-MODULE-Anweisungen gibt die Reihenfolge an, in der die Lademodule geladen werden (siehe Beschreibung der LOAD-MODULE-Anweisung im Abschnitt ["LOAD-](#page-341-0)[MODULE - Lademodule \(BLS\) beschreiben \(BS2000-Systeme\)"](#page-341-0) und im openUTM-Handbuch "Einsatz von UTM-Anwendungen auf BS2000-Systemen", Module laden).

Die Zuordnung von nicht statisch gebundenen Objekten (Teilprogramme und Areas) zu den Lademodulen wird ebenfalls bei der Generierung festgelegt. In den PROGRAM- und AREA-Anweisungen, in denen Teilprogramme bzw. Areas generiert werden, geben Sie dazu im Operand LOAD-MODULE den Namen des Lademoduls an, das dieses Teilprogramm bzw. die Area enthält und das Sie mit einer LOAD-MODULE-Anweisung generiert haben.

#### **ACHTUNG! !**

Ob die mit der Anweisung LOAD-MODULE und den Operanden LOAD-MODULE in der PROGRAM- und AREA-Anweisung definierte Zuordnung der tatsächlichen Aufteilung der Lademodule in den Bibliotheken entspricht, kann von openUTM nicht verifiziert werden. openUTM verlässt sich beim Nachladen der Lademodule und beim Programmaustausch auf die in der Generierung gemachten Angaben. Sie müssen deshalb sicherstellen, dass die von Ihnen verwendeten Bindeprozeduren für die einzelnen Teile des Anwendungsprogramms mit den in der Generierung gemachten Angaben übereinstimmen. Andernfalls kann openUTM nicht sicherstellen, dass mit einem bestimmten Lademodul das gewünschte Programm in den Arbeitsspeicher geladen wird.

Die Lademodule werden bei der Generierung wie folgt beschrieben:

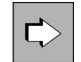

**LOAD-MODULE-Anweisung** im Abschnitt ["LOAD-MODULE - Lademodule \(BLS\) beschreiben \(BS2000-](#page-341-0) [Systeme\)"](#page-341-0)

Die Eigenschaften der Lademodule werden mit den folgenden Operanden festgelegt:

• *Imodname* 

Name des Lademoduls. Über diesen Namen erfolgt bei der Generierung die Zuordnung der Objekte (Teilprogramme, Areas) zu den Lademodulen.

Sie dürfen nur die Namen von OMs oder LLMs angeben. Aus Performancegründen unterstützt openUTM nicht das Nachladen über CSECT- oder ENTRY-Namen.

• LOAD-MODE=

gibt an, wann ein Lademodul geladen werden soll, und legt den Speicherbereich fest, in den das Lademodul geladen werden soll. Die Lademodule können in den Standardkontext im tasklokalen Speicher, in einen Common Memory Pool oder in den Systemspeicher geladen werden.

Die Teile des Anwendungsprogramms können:

• statisch zum Anwendungsprogramm gebunden werden (LOAD-MODE=STATIC)

Das ist der Teil des Anwendungsprogramms, der mit dem Kommando START-EXECUTABLE-PROGRAM bzw. LOAD-EXECUTABLE-PROGRAM in den Standardkontext der Anwendung geladen wird.

beim Start der Anwendung dynamisch in den Standardkontext des tasklokalen Speichers nachgeladen werden (LOAD-MODE=STARTUP)

Das sollten Programmteile sein, die ständig von der UTM-Anwendung benötigt werden oder Externverweise zu shareable Teilen der Anwendung enthalten.

erst beim ersten Aufruf in den Standardkontext des tasklokalen Speichers geladen werden (LOAD-MODE=ONCALL)

Das sollten Programmteile sein, die von der Anwendung nicht ständig benötigt werden.

• in einen Common Memory Pool geladen werden (LOAD-MODE=(POOL, poolname,...))

Der Common Memory Pool muss mit einer MPOOL-Anweisung generiert werden, siehe dazu Abschnitt ["Shared Code im Common Memory Pool \(BS2000-Systeme\)".](#page-182-0)

In einen Common Memory Pool sollten Sie Programmteile laden, die von allen Prozessen einer UTM-Anwendung gemeinsam benutzt werden können, wie z.B. die shareable Teile Ihrer Teilprogramme oder auch Formate oder Datenbereiche.

Enthält ein LLM Public und Private Slices, dann wird die Public Slice in einen Common Memory Pool und die Private Slice in den Standardkontext im tasklokalen Speicher geladen. Dabei können Sie angeben, ob der non-shareable Teil beim Start der Anwendung nachgeladen werden soll (LOAD-MODE=(POOL, poolname, STARTUP)) oder erst zum Zeitpunkt des Teilprogrammaufrufs (LOAD-MODE=(POOL, poolname, ONCALL)). Zum Generieren von shared Code siehe auch Abschnitt ["Shared Code und](#page-180-0)  [Common Memory Pools generieren \(BS2000- Systeme\)".](#page-180-0)

• als nicht-privilegiertes Subsystem in den Systemspeicher geladen werden.

Diese Anwendungsteile müssen vor dem Start der Anwendung vom BS2000-Systemverwalter in den Systemspeicher geladen werden.

Die Private Slice zu einem shareable Teil, der sich in nicht-privilegierten Subsystemen befindet, kann man zum statischen Teil des Anwendungsprogramms binden, beim Start der Anwendung oder erst beim ersten Aufruf nachladen.

Wie Sie den nicht-shareablen Teil generieren müssen ist im Abschnitt ["Shared Code im Systemspeicher](#page-181-0)  [\(BS2000-Systeme\)"](#page-181-0) beschrieben.

 $\bullet$  LIB=

gibt an, aus welcher Bibliothek das Lademodul geladen werden soll

Sie können Bindemodulbibliotheken (OML) oder Programmbibliotheken (PL), die Elemente vom Typ R oder L enthalten, angeben.

• VERSION=

gibt an, welche Version eines Lademoduls geladen werden soll

In einer Programmbibliothek können gleichzeitig mehrere Versionen eines Elements enthalten sein. Mit der Versionsangabe legen Sie fest, welche Version eines Elements geladen werden soll.

• ALTERNATE-LIBRARIES=

gibt an, ob mit Autolink gebunden werden soll.

Die shareable Teile der Lademodule werden stets ohne die Autolink-Funktion geladen. Bei den nichtshareable Teilen können Sie über die ALTERNATE-LIBRARIES= steuern, ob mit oder ohne Autolink-Funktion geladen werden soll.

Geben Sie ALTERNATE-LIBRARIES=NO an, dann unterdrückt openUTM beim Nachladen und beim Programmaustausch die Autolink-Funktion des BLS. Das Lademodul darf ausschließlich offene Externverweise auf Programmteile besitzen, die zum Zeitpunkt des Ladens dieses Moduls bereits im Arbeitsspeicher vorhanden sind.

Bei Lademodulen, die mit POOL oder STARTUP generiert werden, ist die Reihenfolge der LOAD-MODULE-Anweisungen bei der Generierung ausschlaggebend für die Auflösung der unbefriedigten Externverweise beim Laden. Die Reihenfolge der LOAD-MODULE-Anweisungen gibt die Reihenfolge an, in der die Lademodule geladen werden.

ALTERNATE-LIBRARIES=YES bewirkt, dass beim Laden die Module, die zusätzlich benötigt werden, nachgebunden werden. Die Autolink-Funktion darf nur für Module des Laufzeitsystems, *nicht* jedoch für benutzereigene Module verwendet werden, da per Autolink geladene Module bei einem nachfolgenden Austausch nicht mehr entladen werden.

Module, die weder Teilprogramme des Anwendungsprogramms noch Areas sind (z.B. die Module der Laufzeitsysteme der Programmiersprachen), brauchen Sie, selbst wenn diese Module nicht statisch eingebunden sind, nicht einzeln mit dem Generierungstool KDCDEF als nachzuladende Module zu deklarieren. Sie können diese Module zu größeren Lademodulen (LLM) vorbinden und müssen nur den Namen des Lademoduls in der LOAD-MODULE-Anweisung generieren.

Die Zuordnung der Teilprogramme und Areas zu den Lademodulen wird bei der Generierung wie folgt festgelegt:

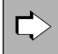

**AREA-Anweisung** im Abschnitt ["AREA - Zusätzliche Datenbereiche \(Areas\) definieren"](#page-290-0) **PROGRAM-Anweisung** im Abschnitt ["PROGRAM - Teilprogramme definieren"](#page-436-0) Die Zuordnung zu einem Lademodule wird mit folgendem Operanden festgelegt:

• LOAD-MODULE=

Name des Lademoduls (*Imodname* aus der LOAD-MODULE-Anweisung), zu dem das Programm gehört.

Teilprogramme, Module und Datenbereiche müssen statisch zum Anwendungsprogramm gebunden werden, wenn sie keinem Lademodul zugeordnet sind.

Die Administrationsmodule (z.B. das Administrationsprogramm KDCADM) sollten entweder statisch zum Start-LLM oder zu einem eigenen Lademodul gebunden werden. Dieses Lademodul muss beim Start der Anwendung geladen werden (LOAD-MODE=STARTUP). Dasselbe gilt für die Event-Exits START, SHUT, INPUT und FORMAT und die Event-Services BADTAC, MSGTAC und SIGNON.

Wenn bei der Generierung Angaben zu Objekten in den Anweisungen AREA, LOAD-MODULE, MPOOL, PROGRAM und TAC geändert werden, muss nur eine neue KDCFILE erzeugt werden. Der nächste Start der Anwendung muss dann mit der neuen KDCFILE erfolgen.
# **4.6.2 Shared Code und Common Memory Pools generieren (BS2000- Systeme)**

**i**

Viele Compiler bieten eine Option an, die es gestattet, bei der Übersetzung von Programmen einen shareable Teil zu erzeugen. Dieser muss nicht unbedingt in einem eigenen Objektmodul abgelegt werden, sondern kann zusammen mit dem nicht-shareable Teil in einem LLM stehen, der in eine Public und eine Private Slice unterteilt ist.

Wenn Teile eines Teilprogramms shareable sein sollen, so müssen Sie das bereits beim Programmieren berücksichtigen (siehe openUTM-Handbuch "Anwendungen programmieren mit KDCS").

#### **4.6.2.1 Shared Code im Systemspeicher (BS2000-Systeme)**

**Shareable Teile** der Anwendungsteilprogramme und Teile der Laufzeitsysteme können mit Hilfe der auf BS2000- Systemen vorgesehenen Schnittstellen als shareable Programme in nicht-privilegierte Subsysteme geladen werden.

Die shareable Module müssen durch den Administrator in den Speicher geladen werden, bevor die Anwendung gestartet wird. Sie können während des Betriebs der Anwendung ausgetauscht werden.

Die **non-shareable Teile** der Teilprogramme müssen Sie wie folgt generieren:

- Der Einsprungpunkt des Teilprogramms (er liegt im non-shareable Teil oder in der Private Slice) muss in einer PROGRAM-Anweisung beschrieben und dort über den Operanden LOAD-MODULE einem Lademodul zugeordnet werden.
- Das Lademodul müssen Sie mit einer LOAD-MODULE-Anweisung mit LOAD-MODE= {STARTUP | ONCALL} generieren. Das Lademodul bzw. dessen private Slice wird beim Start des Anwendungsprogramms dynamisch in den tasklokalen Speicher (Klasse-6-Speicher) geladen. Über die Externbezüge zu den shareable Modulen werden die Verknüpfungen in den Shared Code dynamisch hergestellt.

Die Lademodule (OM-Format), die die shareable Module des Teilprogramms enthalten, müssen nicht zusammen mit den Lademodulen, die die nicht-shareable Programmteile enthalten, in einer Programmbibliothek stehen.

#### Beispiel

PROGRAM NONSHARE, LOAD-MODULE=NAME1, COMP=ILCS LOAD-MODULE NAME1,LIB=UTM.PLIB,LOAD-MODE=STARTUP,VERSION=001

NONSHARE befindet sich im nicht-shareable Teil (für LLMs im Private Slice) des Teilprogramms.

#### **4.6.2.2 Shared Code im Common Memory Pool (BS2000-Systeme)**

In einen Common Memory Pool können Sie Objekte laden, die beim Binden des Anwendungsprogramms nicht statisch dazugebunden wurden. In einen Common Memory Pool können Sie mehrere Lademodule dynamisch laden.

Einen Common Memory Pool müssen Sie mit der KDCDEF-Anweisung MPOOL generieren.

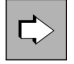

**MPOOL-Anweisung** im Abschnitt ["MPOOL - Common Memory Pool beschreiben \(BS2000-Systeme\)"](#page-412-0) Die wichtigsten Eigenschaften eines Common Memory Pools legen Sie mit den folgenden Operanden fest:

poolname

Namen des Common Memory Pools. Über diesen Namen ordnen Sie bei der Generierung dem Pool die Lademodule zu, deren Public Slice in den Pool geladen werden soll (siehe LOAD-MODULE-Anweisung).

• SCOPE=

legt den Geltungsbereich des Pools fest (anwendungslokal mit SCOPE=GROUP oder anwendungsglobal mit SCOPE=GLOBAL). BLS unterstützt pro BS2000-Benutzerkennung maximal acht Common Memory Pools mit SCOPE=GROUP und acht Common Memory Pools mit SCOPE=GLOBAL.

 $\bullet$  PAGE=

Hexadezimale Adresse in der Form X'xxxxxxxx'.

Werden globale Common Memory Pools gleichen Inhalts/Namens in mehreren UTM-Anwendungen verwendet, muss der Parameter PAGE=X'xxxxxxxx' mit gleicher Adresse in allen Anwendungen angegeben werden. Die mit PAGE= angegebene Adresse ist so zu wählen, dass der damit reservierte Adressbereich in all diesen Anwendungen verfügbar ist.

SIZE=

legt die Größe des Common Memory Pools fest.

Die Größe wird in Einheiten von 64 KB angegeben. Sie ist bei 24-Bit-Adressierung immer ein Vielfaches von 64 KB. Bei 31-Bit-Adressierung errechnet sich die Größe des Common Memory Pools durch  $n^*$  1MB  $>=$  SIZE  $*$  64 KB (wobei  $n$  minimal gewählt wird).

Es sollte nur ein Common Memory Pool mit SCOPE=GROUP definiert werden. In diesen können Sie mehrere vorgebundene Lademodule laden. Damit wird die Zeit zum Einrichten und Laden der Common Memory Pools verkürzt und somit die für den Start der Anwendung benötigte Zeit minimiert. **i**

### **Shareable Objekte generieren, die in einen Common Memory Pool geladen werden**

Im folgenden wird beschrieben, wie Sie shareable Objekte generieren, die in einen Common Memory Pool geladen werden sollen.

- Aus Performancegründen sollten Sie, soweit möglich, alle shareable Teile eines Anwendungsprogramms, die in einen Common Memory Pool geladen werden sollen, zu einem Lademodul zusammenfassen.
- **Das vom Compiler erzeugte shareable Code-Modul des Programms muss in einem LLM oder OM enthalten** sein. LLMs mit Slices können Sie mit einer einzigen LOAD-MODULE-Anweisung generieren:

LOAD-MODULE *Ilm-name*, VERSION= version -

```
, LOAD-MODE=(POOL, poolname, {STARTUP|ONCALL} -
```

```
 ,LIB= program-lib -
```

```
 ,ALTERNATE-LIBRARIES={YES|NO}
```
Durch diese Anweisung wird die Public Slice des LLM in den Common Memory Pool *poolname* geladen, die Private Slice wird entweder bei Anwendungsstart (STARTUP) oder bei Programmaufruf (ONCALL) nachgeladen. Für die durch openUTM aufzurufenden Programme dieses LLMs sind zusätzlich PROGRAM-Anweisungen notwendig.

Erzeugt ein Compiler für den shareable und den nicht-shareable Teil zwei getrennte Objektmodule, dann sollten Sie diese Module mit dem Binder zu einem LLM mit Slices vorbinden. Dieses LLM können Sie dann wie oben angegeben generieren.

Alternativ dazu können Sie auch das shareable und das nicht-shareable Modul durch zwei LOAD-MODULE-Anweisungen generieren. Dies sollten Sie jedoch möglichst vermeiden, da sich diese beiden Module nicht ohne Konsistenzlücke austauschen lassen.

Einen gemeinsam nutzbaren Datenbereich (Area), der in den Common Memory Pool geladen werden soll, müssen Sie mit einer AREA-Anweisung beschreiben. Die Area muss dann in dem Lademodul enthalten sein, der folgendermaßen generiert wird:

LOAD-MODULE ar-share , VERSION= version -

```
,LOAD-MODE=(POOL, poolname, NO-PRIVATE-SLICE) -
 ,LIB= libname
```
AREAs, denen beim Übersetzen oder durch den Binder das Attribut PUBLIC zugeordnet wurde, können auch zusammen mit anderen Modulen in ein LLM mit Slices vorgebunden werden. Dieses LLM kann dann folgendermaßen generiert werden:

LOAD-MODULE llm-with-slices ,VERSION= version - ,LOAD-MODE=(POOL, poolname, STARTUP)-,LIB= libname

### **Beispiel**

Das Beispiel geht davon aus, dass zum Übersetzen der COBOL85-Compiler verwendet wurde und dass der Compiler die Objekte in ein LLM abgelegt hat.

In den anwendungslokalen Pool LCPOOL sollen die shareable Module der COBOL-Teilprogramme TP1 und TP2 und der Datenmodul DATAMOD geladen werden. LCPOOL soll auf Adresse X'020000' geladen werden, 128 KB belegen können und schreibgeschützt sein.

```
MPOOL LCPOOL,SIZE=2,SCOPE=GROUP,ACCESS=READ,PAGE=X'20000' 
LOAD-MODULE LLM-LCPOOL,VERSION=1, - 
             LOAD-MODE=(POOL,LCPOOL,STARTUP), -
             LIB= libname
PROGRAM PU1 ,LOAD-MODULE=LLM-LCPOOL,COMP=ILCS 
PROGRAM PU2 ,LOAD-MODULE=LLM-LCPOOL,COMP=ILCS 
AREA DATAMOD,LOAD-MODULE=LLM-LCPOOL
```
Die Objektmodule müssen Sie vor dem Start der Anwendung zu dem LLM LLM-LCPOOL vorbinden und dabei in der BINDER-Anweisung START-LLM-CREATION die OptionBY-ATTRIBUTES(PUBLIC=YES) angeben, wodurch das LLM in eine Public und eine Private Slice unterteilt wird. Das so erzeugte LLM müssen Sie in der Bibliothek libname bereitstellen.

# **4.7 Code-Konvertierung**

Bei der Kommunikation zwischen der UTM-Anwendung und einem Client oder einer Partner-Anwendung auf einer anderen Plattform kann es vorkommen, dass die beiden Kommunikationspartner mit unterschiedlichen Codes arbeiten, da Unix-, Linux- und Windows-Systeme ASCII-kompatible Codes und BS2000-Systeme einen EBCDIC-Code verwenden. Um die Kommunikation zwischen den Partnern zu vereinfachen, können Sie per Generierung eine automatische Code-Konvertierung für Clients und Partner-Anwendungen veranlassen:

- BS2000-Systeme: TS-Anwendungen vom Typ SOCKET und HTTP-Clients
- Unix-, Linux- und Windows-Systeme:
	- OpenCPIC-Clients und TS-Anwendungen vom Typ APPLI und SOCKET
	- Server-Server-Kommunikation mit LU6.1- und OSI TP-Partnern

Dabei ist jedoch zu beachten, dass nur abdruckbare Nachrichten ausgetauscht werden, da Binärdaten durch eine Code-Umsetzung evtl. verfälscht werden.

Sie können in einer UTM-Anwendung bis zu vier verschiedene Code-Konvertierungen verwenden. openUTM stellt dafür Konvertierungstabellen zur Verfügung.

Die Code-Konvertierung regeln Sie über den Operanden MAP der PTERM-, TPOOL-, OSI-CON- und SESCHA-Anweisungen, sowie - für HTTP-Clients - mittels der Anweisungen CHAR-SET und HTTP-DESCRIPTOR.

PTERM/TPOOL ... MAP= USER | SYSTEM | SYS1 | SYS2 | SYS3 | SYS4

OSI-CON ... MAP = USER | SYSTEM | SYS1 | SYS2 | SYS3 | SYS4 (nur Unix-, Linux- und Windows-Systeme)

SESCHA ... MAP = USER | SYSTEM | SYS1 | SYS2 | SYS3 | SYS4 (nur Unix-, Linux- und Windows-Systeme)

CHAR-SET SYS1 | SYS2 | SYS3 | SYS4, ....

HTTP-DESCRIPTOR ..., CONVERT-TEXT = \*YES

Standardmäßig wird ohne Codeumsetzung gearbeitet, d.h. MAP=USER bzw. CONVERT-TEXT = \*NO gesetzt.

### **Code-Konvertierungstabellen**

openUTM konvertiert die Daten gemäß der bereitgestellten Code-Konvertierungstabellen. Diese Tabellen konvertieren die Daten wie folgt:

BS2000-, Unix- und Linux-Systeme:

- SYS1/SYS/SYSTEM: ISO8859-i <-> EBCDIC.DF.04.i (EDF04i)
- SYS2: ISO8859-1 <-> EBCDIC.DF.04.DRV (EDF04DRV)
- SYS3: ISO646-IRV <-> EBCDIC.03.DF.03.IRV (EDF03IRV))
- SYS4: ISO646-IRV <-> EBCDIC.03.DF.03.DRV (EDF03DRV).

Windows-Systeme:

- SYS1/SYS/SYSTEM: Windows-1252 <-> EBCDIC.DF.04.F (EDF04F)
- SYS2: Windows-1252 <-> EBCDIC.DF.04.DRV (EDF04DRV)
- SYS3: ISO646-IRV <-> EBCDIC.03.DF.03.IRV (EDF03IRV))

SYS4: ISO646-IRV <-> EBCDIC.03.DF.03.DRV (EDF03DRV).

Die erste Code-Konvertierung wird im Folgenden als Standard-Code-Konvertierung bezeichnet.

Die jeweils erste und zweite Code-Konvertierung sind Konvertierungen zwischen zwei 8-Bit-Codes. Die dritte und vierte Code-Konvertierung sind Konvertierungen zwischen zwei 7-Bit-Codes.

Die bereitgestellten Code-Konvertierungstabellen können modifiziert oder durch eigene Tabellen ersetzt werden. In diesem Handbuch wird dabei immer von einer Konvertierung zwischen einem EBCDIC-Code und einem ASCII-Code ausgegangen, obwohl Sie theoretisch auch zwischen beliebigen EBCDIC-Codes konvertieren könnten.

Die Konvertierungstabellen befinden sich:

- auf BS2000-Systemen in der Assembler-Source KDCEA,
- auf Unix-, Linux- und Windows-Systemen in der C-Source kcsaeea.c.

In den Sourcen finden Sie acht Konvertierungstabellen für die vier Code-Konvertierungen.

Weitere Informationen zur Code-Konvertierung finden Sie im openUTM-Handbuch "Anwendungen  $\vec{C}$ programmieren mit KDCS". Dort erhalten Sie auch Hinweise, wie Sie geänderte Code-Tabellen oder eigene Code-Tabellen einsetzen können.

# <span id="page-186-0"></span>**4.8 Auftragssteuerung - Prioritäten und Prozessbeschränkung**

openUTM bietet zwei Verfahren an, mit denen Sie die Verteilung der freien UTM-Prozesse auf die zur Bearbeitung anstehenden Aufträge steuern können. Das heißt, Sie können Einfluss auf die Reihenfolge nehmen, in der openUTM die Bearbeitung von Aufträgen an Transaktionscodes startet.

Durch den Einsatz eines der Verfahren zur Auftragssteuerung können Sie:

- wichtige Aufträge bevorzugt bearbeiten lassen
- verhindern, dass viele gleichartige Aufträge gleichzeitig laufen und so die Bearbeitung anderer Aufträge verzögert wird
- verhindern, dass die Auftragsbearbeitung durch so genannte Langläufer blockiert wird. Langläufer sind Services, deren Bearbeitung extrem lange dauert, z.B. weil ihre Teilprogramme Datenbestände durchsuchen oder Program Waits (blockierende Aufrufe wie z.B. PGWT) enthalten.
- bei UTM-Cluster-Anwendungen verhindern, dass zu viele Tasks gleichzeitig auf Cluster-globale Speicherbereiche zugreifen.

Bei beiden Verfahren müssen Sie die Transaktionscodes, die einer spezifischen Auftragssteuerung unterzogen werden sollen, einer TAC-Klasse zuordnen. Für die Auftragssteuerung zwischen den TAC-Klassen können Sie dann **alternativ** eines der beiden Verfahren auswählen:

• Prioritätensteuerung

Die Verteilung der Prozesse auf die TAC-Klassen wird durch Prioritäten gesteuert, nach denen openUTM die anstehenden Aufträge bearbeiten soll. Die Prioritätensteuerung schalten Sie mit der KDCDEF-Anweisung TAC-PRIORITIES ein.

• Prozessbeschränkung

Sie begrenzen die Anzahl der Prozesse, die gleichzeitig Aufträge einer bestimmten TAC-Klasse bearbeiten dürfen, oder Sie legen fest, wieviele Prozesse für die Bearbeitung von Aufträgen an andere TAC-Klassen frei bleiben sollen. Die Prozesszahl kann für jede TAC-Klasse einzeln festgelegt werden. Zum Festlegen der Prozessanzahl steht Ihnen die KDCDEF-Steueranweisung TACCLASS zur Verfügung.

Sie können die beiden Verfahren nicht zusammen in einer Anwendung einsetzen, d.h. bei der KDCDEF-Generierung dürfen Sie die Steueranweisungen TAC-PRIORITIES und TACCLASS nicht zusammen verwenden.

# **Zuordnung der Transaktionscodes zu TAC-Klassen**

openUTM unterscheidet insgesamt 16 TAC-Klassen. Für Dialog- und Asynchron-Transaktionscodes stehen jeweils 8 Klassen zur Verfügung, für Dialog-Transaktionscodes die Klassen 1 bis 8 und für Asynchron-Transaktionscodes die Klassen 9 bis 16.

Die Zuordnung der Transaktionscodes zu den TAC-Klassen legen Sie bei der KDCDEF-Generierung fest.

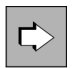

**TAC-Anweisung** im Abschnitt ["TAC - Eigenschaften von Transaktionscodes und TAC-Queues festlegen"](#page-482-0) Operand TACCLASS=

Für Transaktionscodes, die Sie nicht explizit einer TAC-Klasse zuordnen (keine Angabe in TACCLASS=), stellt openUTM Folgendes ein:

- Dialog-Transaktionscodes werden keiner TAC-Klasse zugeordnet
- Asynchron-Transaktionscodes werden der TAC-Klasse 16 zugeordnet

In einer TAC-Klasse sollten Sie die Transaktionscodes von gleichartigen Services zusammenfassen. Dann repräsentiert eine TAC-Klasse einen Auftragstyp Ihrer Anwendung.

# **Welche Aufträge unterliegen der Auftragssteuerung?**

Grundsätzlich unterliegen nur die Aufträge der Auftragssteuerung, die von openUTM in eine Auftragswarteschlange eingereiht wurden.

Aufträge an Asynchron-Transaktionscodes werden immer zuerst in eine Auftragswarteschlange gestellt, bevor openUTM sie zur Bearbeitung auswählt.

Aufträge für Dialog-Transaktionscodes werden dagegen nur in Engpass-Situationen in eine Warteschlange eingereiht, z.B. wenn die Anzahl der zur Verfügung stehenden Prozesse erschöpft ist. Ist die Auslastung der Anwendung gering, dann werden die Dialog-Aufträge sofort bearbeitet, da sie sich nicht nennenswert gegenseitig blockieren und eine Zwischenspeicherung in der Warteschlange eher verzögernd wirken würde.

Aus diesem Grund kommen die Verfahren zur Auftragssteuerung für Asynchron-Aufträge immer, für Dialog-Aufträge hingegen nur in Engpass-Situationen zur Anwendung.

Darüber hinaus unterliegen folgende Aufträge nicht der Auftragssteuerung:

- Aufträge an Dialog-Transaktionscodes, die keiner TAC-Klasse zugeordnet sind. Diese Aufträge werden immer sofort nach ihrer Entgegennahme aus dem Transportsystem gestartet.
- Aufträge an die Transaktionscodes KDCSGNTC, KDCMSGTC und KDCBADTC, über die die Event-Services (Anmelde-Vorgang, MSGTAC- und BADTACS-Programm) gestartet werden.

## **Verteilung der Betriebsmittel auf Dialog-, Asynchron- und PGWT-Verarbeitung**

In einer ersten Stufe zur Auftragsbearbeitung sollten Sie - unabhängig vom eingesetzten Verfahren zur Auftragssteuerung - festlegen, wieviele Prozesse der Anwendung maximal gleichzeitig Asynchron-Aufträge bearbeiten bzw. gleichzeitig im Program Wait warten dürfen. Auf diese Weise können Sie verhindern, dass der Dialog-Betrieb Ihrer Anwendung durch die Bearbeitung solcher Aufträge behindert wird.

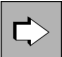

**MAX-Anweisung** im Abschnitt ["MAX - UTM-Anwendungsparameter definieren"](#page-370-0)

Die Prozesszahlen werden mitden folgenden Operanden generiert:

• ASYNTASKS=(atask\_number,...)

Mit atask\_number legen Sie die maximale Anzahl der Prozesse der Anwendung fest, die gleichzeitig Aufträge an Asynchron-TAC-Klassen bearbeiten dürfen.

TASKS-IN-PGWT=

Maximale Anzahl der Prozesse der UTM-Anwendung, in denen gleichzeitig Teilprogramme mit blockierenden Aufrufen ablaufen dürfen. Sie müssen TASKS-IN-PGWT > 0 angeben, wenn Sie Transaktionscodes oder TAC-Klassen die Eigenschaft PGWT=YES zuordnen wollen.

Die in der MAX-Anweisung angegebenen Werte für ASYNTASKS=(*atask\_number*,...) und TASKS-IN-PGWT sind Maximalwerte. Beim Start der Anwendung und im Anwendungsbetrieb können Sie die Prozesszahl per Administration herabsetzen, um sie der aktuellen Situation anzupassen.

# **Standardeinstellung**

Wenn Sie keine TAC-Klassen erzeugen, d.h. in keiner TAC-Anweisung den Operanden TACCLASS angeben, dann führt openUTM keine spezielle Auftragssteuerung durch. Teilprogrammläufe mit blockierenden Aufrufen sind dann nicht erlaubt. Dialog-Aufträge werden in der Reihenfolge bearbeitet, in der sie bei openUTM eingehen.

Setzen Sie bei der Generierung weder eine TACCLASS- noch eine TAC-PRIORITIES-Anweisung ab, dann stellt openUTM automatisch das Verfahren der Prozessbegrenzung ein. Alle TAC-Klassen sind administrierbar, d.h. der UTM-Administrator kann Prozesszahlen für die TAC-Klassen festlegen.

# **4.8.1 Auftragsbearbeitung über Prioritäten steuern**

Um die Auftragsteuerung über Prioritäten einzuschalten, müssen Sie bei der KDCDEF-Generierung die TAC-PRIORITIES-Anweisung absetzen. In ihr legen Sie auch die Algorithmen fest, nach denen die einzelnen Dialogbzw. Asynchron-TAC-Klassen priorisiert werden sollen.

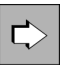

**TAC-PRIORITIES-Anweisung** im Abschnitt ["TAC-PRIORITIES - Prioritäten der TAC-Klassen festlegen"](#page-503-0) Mit folgenden Operanden legen Sie die Algorithmen für die Prioritätensteuerung fest:

DIAL-PRIO=

Priorität, nach welcher die zur Verfügung stehenden Prozesse der Anwendung auf die Dialog-TAC-Klassen verteilt werden sollen.

• ASYN-PRIO=

Priorität, nach welcher Prozesse auf die Asynchron-TAC-Klassen mit ablaufbereiten oder unterbrochenen Asynchron-Aufträgen verteilt werden sollen.

Sie können für Dialog- und Asynchron-TAC-Klassen jeweils zwischen der **absoluten**, einer **relativen** oder der **gleichen** Priorität wählen.

Unabhängig davon, welchen Algorithmus Sie wählen, gilt immer Folgendes:

- Die TAC-Klasse 1 unter den Dialog-TAC-Klassen hat eine höhere oder gleiche Priorität als die TAC-Klasse 2 und diese eine höhere oder gleiche als die TAC-Klasse 3 usw.
- Bei den Asynchron-TAC-Klassen hat die Klasse 9 eine höhere oder gleiche Priorität als die TAC-Klasse 10 und diese eine höhere oder gleiche als die TAC-Klasse 11 usw.

Bei der **absoluten Priorität** werden freie Prozesse der Anwendung immer der TAC-Klasse mit der höchsten Priorität, also 1 (Dialog) bzw. 9 (Asynchron) zugeordnet, sofern es wartende Aufträge für diese TAC-Klasse gibt. Erst wenn es keine wartenden Aufträge mehr

in der TAC-Klasse mit der höchsten Priorität gibt, werden wartende Aufträge der TAC-Klasse mit der nächst niedrigeren Priorität bearbeitet. In Zeiten hoher Auslastung können absolute Prioritäten dazu führen, dass wartende Aufträge einer TAC-Klasse mit niedriger Priorität lange Zeit nicht bearbeitet werden. Wollen Sie das verhindern, dann sollten Sie relative Prioritäten verwenden.

Bei **relativen Prioritäten** werden Aufträge aus TAC-Klassen hoher Priorität häufiger bearbeitet als Aufträge aus TAC-Klassen niedrigerer Priorität, d.h. freie Prozesse werden öfter TAC-Klassen hoher (z.B. 1) als TAC-Klassen niedriger Priorität zugeordnet, sofern für diese anstehende Aufträge vorhanden sind. Sind für alle TAC-Klassen Aufträge vorhanden, so wird Klasse 1 doppelt so oft wie Klasse 2, und diese wiederum doppelt so häufig wie Klasse 3 (und so weiter) bedient. Analoges gilt für Asynchron-TAC-Klassen.

Bei **gleichen Prioritäten** werden, sofern vorhanden, aus jeder TAC- Klasse gleich viele Aufträge bearbeitet.

Innerhalb der TAC-Klassen werden jedoch Aufträge, deren Bearbeitung zu Program Waits führt (TACs mit PGWT=YES) nur dann bearbeitet, wenn die maximal erlaubte Anzahl an Prozessen, die PGWT-Aufträge bearbeiten darf, noch nicht erreicht ist.

### **Prozesse für Dialog-Aufträge außerhalb der TAC-Klassen reservieren**

Auch bei der Prioritätensteuerung der TAC-Klassen können Sie die Anzahl der Prozesse, die Aufträge der TAC-Klassen bearbeiten, beschränken, um Prozesse für administrative Aufgaben oder UTM-interne Aufträge frei zu halten.

Diese Beschränkung ist aber jeweils gleich für alle Asynchron- bzw. für alle Dialog-TAC-Klassen.

Die maximale Prozesszahl für Asynchron-TAC-Klassen beschränken Sie mit MAX ASYNTASKS=(atask\_number ....), wie in Kapitel ["Auftragssteuerung - Prioritäten und Prozessbeschränkung](#page-186-0)" beschrieben.

Die Prozesszahl für die Dialog-TAC-Klassen beschränken Sie mit dem Operanden FREE-DIAL-TASKS= der TAC-PRIORITIES-Anweisung.

Die in FREE-DIAL-TASKS angegebene Anzahl von Prozessen wird reserviert für die Bearbeitung von Aufträgen, die keiner Dialog-TAC-Klasse angehören. Das sind Asynchron-Aufträge und Dialog-Aufträge, die keiner Dialog-TAC-Klasse zugeordnet sind, insbesondere UTM-interne Aufgaben (Aufbau von Verbindungen, Senden von Quittungen, Starten der MSGTAC-Routine usw.). Zu den UTM-internen Aufgaben gehört es auch, die für die UTM-Anwendung eingehenden Aufträge an der Auftrags-Börse abzuholen und, falls notwendig, in die Auftrags-Queues der Anwendung einzutragen. Diese "reservierten Prozesse" bewirken somit, dass die Börse entlastet wird. Insbesondere wenn viele Aufträge an die Anwendung aus dem Netz kommen, verhindert das einen Rückstau ins Netz bis hin zum Kommunikationspartner.

Wieviele Prozesse Sie für diese Aufgaben reservieren sollten, ist abhängig von Ihrer Anwendung. Es wird empfohlen einen oder zwei Prozesse für diese Aufgaben freizuhalten.

Die Anzahl der freien Prozesse können Sie per Administration ändern.

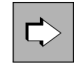

Siehe openUTM-Handbuch "Anwendungen administrieren"; KDCADMI-Operationscode KC\_MODIFY\_OBJECT mit Objekttyp KC\_TASKS\_PAR

#### Beispiel

Bei der KDCDEF-Generierung werden folgende maximale Prozesszahlen festgelegt:

```
MAX TASKS=7,ASYNTASKS=2
TAC-PRIORITIES ...,FREE-DIAL-TASKS=3
```
Wird die Anwendung dann mit sechs Prozessen gestartet (Startparameter TASKS=6), dann stehen folgende Prozesszahlen zur Verfügung:

- Drei Prozesse für die Bearbeitung von Aufträgen an die Dialog-TAC-Klassen 1 bis 8. (Bestimmt durch: TASKS FREE-DIAL-TASKS =  $6 - 3 = 3$ )
- Zwei (=ASYNTASKS) Prozesse für die Bearbeitung von Aufträgen an die Asynchron-TAC-Klassen 9 bis 16.
- Ein Prozess für UTM-interne Aufgaben und Dialog-Aufträge an Transaktionscodes, die keiner TAC-Klasse zugeordnet sind.

(Bestimmt durch: FREE-DIAL-TASKS – ASYNTASKS =  $3 - 2 = 1$ )

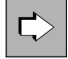

Zur Verwendung von TAC-Prioritäten in UTM-Cluster-Anwendungen siehe auch das jeweilige openUTM-Handbuch "Einsatz von UTM-Anwendungen auf Unix-, Linux- und Windows-Systemen", Abschnitt "Nutzung globaler Speicherbereiche " im Kapitel UTM-Cluster-Anwendungen".

# **4.8.2 Auftragsbearbeitung durch Prozessbeschränkung für TAC-Klassen steuern**

Die Auftragssteuerung über Prozessbeschränkung wird über die TACCLASS-Anweisung generiert. Die Prozessbeschränkung erfolgt TAC-Klassen-spezifisch, d.h. Sie können für jede TAC-Klasse eine eigene TACCLASS-Anweisung absetzen.

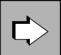

**TACCLASS-Anweisung** im Abschnitt ["TACCLASS - Prozess-Anzahl für TAC-Klassen festlegen"](#page-498-0) Zur Einstellung der Prozessbegrenzung können Sie alternativ einen der beiden folgenden Operanden angeben:

TASKS=

Anzahl der Prozesse, die maximal Aufträge für diese TAC-Klasse bearbeiten dürfen.

TASKS-FREE=

Anzahl der Prozesse, die mindestens für die Bearbeitung von Aufträgen anderer TAC-Klassen bzw. von Aufträgen, die keiner TAC-Klasse zugeordnet sind, freigehalten werden soll.

Bei diesem Verfahren sagen die Nummern der TAC-Klassen nichts über die Priorität aus, mit der ihre Aufträge bearbeitet werden. Nur die Zahl der Prozesse, die Sie für diese TAC-Klasse zulassen, gibt an, wie stark die Bearbeitung der Aufträge gegenüber anderen TAC-Klassen gedrosselt wird.

Dieses Verfahren kann dann sinnvoll eingesetzt werden, wenn in einer Anwendung nur wenige unterschiedliche Auftragstypen - und damit wenige TAC-Klassen - vorkommen, und z.B. verhindert werden soll, dass langlaufende Aufträge alle Prozesse einer Anwendung belegen und damit die Bearbeitung von anderen, wichtigen Aufträgen wie z.B. Administrationsaufträge - unnötig behindern.

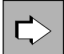

Zur Verwendung von TAC-Klassen in UTM-Cluster-Anwendungen siehe auch das jeweilige openUTM-Handbuch "Einsatz von UTM-Anwendungen auf Unix-, Linux- und Windows-Systemen", Abschnitt "Nutzung globaler Speicherbereiche " im Kapitel UTM-Cluster-Anwendungen".

# **4.8.3 Gegenüberstellung einiger Eigenschaften der beiden Verfahren**

In Ihrer UTM-Anwendung können Sie nur eines der beiden Verfahren zur Auftragssteuerung einsetzen. Welche der beiden Möglichkeiten Sie für Ihre Anwendung wählen sollten, ist auch von den z.T. unterschiedlichen Eigenschaften der beiden Verfahren abhängig, die im Folgenden gegenübergestellt werden.

### **Teilprogramme mit blockierenden Aufrufen**

Prioritätensteuerung

Transaktionscodes von Teilprogrammen, die blockierende Aufrufe durchlaufen, dürfen jeder beliebigen TAC-Klasse zugeordnet werden, sofern im Operanden TASKS-IN-PGWT der MAX-Anweisung ein Wert > 0 generiert ist. Für Transaktionscodes mit blockierenden Aufrufen müssen Sie in der TAC-Anweisung den Operanden PGWT=YES angeben.

TAC ..., TACCLASS= number, PGWT=YES

Damit können auch entsprechende Aufträge mit verschiedenen Prioritäten bearbeitet werden.

Prozessbeschränkung

Alle Transaktionscodes von Teilprogrammen, die blockierende Aufrufe durchlaufen, müssen derselben Dialogbzw. Asynchron-TAC-Klasse zugeordnet werden. Diese Dialog- bzw. Asynchron-TAC-Klasse müssen Sie wie folgt generieren:

TACCLASS ...,PGWT=YES

Die entsprechenden Dialog- bzw. Asynchron-Aufträge werden also gleich behandelt.

### **Ausführung bestimmter Asynchron-Aufträge vorübergehend stoppen**

Beide Verfahren zur Auftragssteuerung bieten einen Mechanismus an, mit dem Sie die Bearbeitung bestimmter Asynchron-Aufträge vorübergehend verhindern können. Diese Aufträge werden dann zwar von openUTM entgegengenommen und in die Message Queue des entsprechenden Transaktionscodes geschrieben. Die Bearbeitung dieser Aufträge erfolgt jedoch erst, wenn "die Bearbeitungssperre" durch die UTM-Administration aufgehoben wird.

Um die Durchführung von Aufträgen vorübergehend zu verhindern, setzen Sie den Status des Transaktionscodes auf KEEP. Das können Sie im laufenden Betrieb über die UTM-Administration tun oder bereits bei der Generierung des Transaktionscodes, indem Sie Folgendes angeben:

TAC ...,STATUS=KEEP

openUTM bearbeitet die zwischengespeicherten Aufträge erst, wenn Sie den Status des Transaktionscodes auf ON setzen.

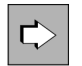

Siehe openUTM-Handbuch "Anwendungen administrieren"; KDCADMI-Operationscode KC\_MODIFY\_OBJECT mit Objekttyp KC\_TAC oder Administrationskommando KDCTAC

Beim Verfahren der *Prozessbeschränkung* kann die Durchführung von Aufträgen zusätzlich für alle Transaktionscodes einer Asynchron-TAC-Klasse verhindert werden. In diesem Fall müssen Sie die maximale Anzahl der Prozesse, die für Aufträge dieser TAC-Klasse zur Verfügung stehen, auf 0 herabsetzen.

TACCLASS ...,TASKS=0

openUTM bearbeitet die Aufträge erst, wenn Sie die Prozesszahl wieder heraufsetzen.

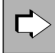

Siehe openUTM-Handbuch "Anwendungen administrieren"; KDCADMI-Operationscode KC\_MODIFY\_OBJECT mit Objekttyp KC\_TACCLASS oder Administrationskommando KDCTCL

Beide Mechanismen können Sie z.B. dazu verwenden, um Aufträge zu sammeln, die erst zu einem Zeitpunkt ausgeführt werden sollen, an dem die Anwendung weniger belastet ist (z.B. nachts).

In beiden Fällen sollten Sie, um eine Überlastung des Pagepools durch zuviele zwischengespeicherte Aufträge zu vermeiden, die Message Queue des/der Transaktionscodes begrenzen. Dies geschieht TACspezifisch durch: **i**

TAC ...,QLEV=

# **Prozesswechsel bei der Bearbeitung von Aufträgen**

• Prioritätensteuerung

Besteht ein Vorgang aus mehreren Teilprogrammen (Folge-TAC nach PEND PA/PR), dann kann es bei der Bearbeitung des Vorgangs immer zu einem Prozesswechsel kommen - unabhängig davon, ob aktueller TAC und Folge-TAC zur selben TAC-Klasse gehören oder nicht.

• Prozessbeschränkung

Bei der Auftragssteuerung über Prozessbeschränkung garantiert openUTM, dass nach einem PEND PA/PR und SP kein Prozesswechsel stattfindet, wenn Vorgangs- und Folge-TAC derselben TAC-Klasse zugeordnet sind.

Gehören aktueller TAC und Folge-TAC zu verschiedenen TAC-Klassen, kann es auch bei diesem Verfahren zum Prozesswechsel kommen.

### Prozesswechsel bei Asynchron-Vorgängen

Bei einem Prozesswechsel wird ein Asynchron-Vorgang zunächst inaktiv und belegt keinen UTM-Prozess, bleibt aber offen.

Die maximale Anzahl gleichzeitig offener Asynchron-Vorgänge können Sie beschränken. Dazu müssen Sie in der MAX-Anweisung Folgendes angeben:

MAX ...,ASYNTASKS=(..., service\_number).

Sind service\_number offene Asynchron-Vorgänge vorhanden, wird kein neuer anstehender Asynchron-Auftrag mehr gestartet, sondern vom nächsten freiwerdenden Prozess ein unterbrochener offener Asynchron-Vorgang ausgewählt und fortgesetzt.

### **4.8.4 Prozessprioritäten auf BS2000-Systemen**

openUTM verwendet die oben beschriebenen Verfahren zur Auftragssteuerung, um einen Auftrag auszuwählen, der als nächstes neu gestartet bzw. fortgesetzt werden soll. Aufträge, die aktuell bearbeitet werden, können mit diesen Verfahren nicht beeinflusst werden.

Um auch auf die Priorität der aktiven Aufträge Einfluss zu nehmen, können Sie die Scheduling Mechanismen des BS2000-Systems für die Priorisierung von Aufträgen einsetzen. Dazu dient der Operand RUNPRIO der TAC-Anweisung. Mit RUNPRIO weisen Sie einem Transaktionscode bei der KDCDEF-Generierung eine Prozesspriorität (Run-Priorität) zu. Mit der Prozesspriorität können Sie die Geschwindigkeit beeinflussen, mit der ein laufender Auftrag bearbeitet wird. Ein Auftrag an einen Transaktionscode mit höherer Prozesspriorität wird gegenüber anderen Aufträgen niedrigerer Priorität bei der CPU-Zuteilung bevorzugt.

Haben Sie für einen Transaktionscode eine Prozesspriorität generiert, dann setzt openUTM die BS2000- Prozesspriorität des Prozesses, der einen Auftrag für diesen Transaktionscode bearbeitet, auf den in RUNPRIO generierten Wert.

In RUNPRIO können Sie einen Wert zwischen 30 (höchste Priorität) und 255 (niedrigste Priorität) angeben.

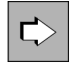

**TAC-Anweisung** im Abschnitt ["TAC - Eigenschaften von Transaktionscodes und TAC-Queues festlegen"](#page-482-0) Operand RUNPRIO

# **4.9 Berechtigungskonzept von openUTM**

Bei Services, die auf sicherheitsrelevante Daten zugreifen, ist es sinnvoll, den Zugriff auf wenige, autorisierte Benutzer zu beschränken. openUTM bietet zwei alternative Zugriffskontrollverfahren, die es ermöglichen, die Zugriffsrechte in einer UTM-Anwendung differenziert festzulegen:

- Access-List-Konzept (Service-orientiert)
- Lock-/Keycode-Konzept (Benutzer-orientiert)

Beide Verfahren verwenden weitgehend die gleichen Generierungsschnittstellen.

Der wesentliche Unterschied liegt in der Sicht auf die UTM-Objekte: Während man mit dem Access-List-Konzept für jeden einzelnen Service mittels einer Liste von Codes festlegt, welche Benutzer(-typen) auf ihn zugreifen dürfen, definiert man im Lock-/Keycode-Konzept für jeden Service einen (einzelnen) Lockcode und weist dann jedem Benutzer die entsprechenden Keycodes zu.

Services, deren TACs nicht durch einen Lockcode oder eine Access-List gesichert sind, kann jeder Benutzer ohne Einschränkung aufrufen.

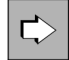

Für ausführliche Informationen zum Access-List- und zum Lock-/Keycode-Konzept siehe openUTM-Handbuch "Konzepte und Funktionen".

## <span id="page-196-0"></span>**4.9.1 Lock-/Keycode-Konzept**

Ein Lockcode ist eine Zahl, die ein logisches Schloss darstellt. Die zu schützenden Objekte - z.B. LTERM-Partner und den Services zugeordnete Transaktionscodes - werden mit einem solchen Lockcode versehen (TAC- bzw. LTERM-Anweisung).

Für Benutzerkennungen und LTERM-Partner werden Keycodes definiert (USER- bzw. LTERM-Anweisung). Nur wenn ein Keycode mit dem Lockcode eines gesicherten Objekts übereinstimmt, ist der Zugriff auf dieses Objekt erlaubt.

Da in der Regel eine Benutzerkennung oder ein LTERM-Partner Zugriff auf mehrere Services hat, verfügen sie über mehrere Keycodes. Die einzelnen Keycodes werden daher jeweils zu Keysets zusammengefasst (KSET-Anweisung).

Das Lock-/Keycode-Konzept hat folgende Effekte:

- Die Anmeldung unter einer UTM-Benutzerkennung ist nur möglich, wenn der angegebenen Benutzerkennung ein Keycode zugeordnet ist, der mit dem Lockcode des LTERM-Partners, über den die Anmeldung erfolgt, übereinstimmt.
- Ein Benutzer kann einen Service nur dann aufrufen, wenn sowohl das Keyset der jeweiligen (UTM-) Benutzerkennung als auch das des LTERM-Partners einen Keycode enthalten, der mit dem Lockcode des Transaktionscodes übereinstimmt.

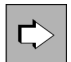

**KSET-Anweisung** im Abschnitt ["KSET - Keyset definieren"](#page-339-0)

Mit den folgenden Operanden können Keysets definiert werden:

keysetname

Name des Keysets.

• KEYS=

Bei Vergabe eines Keysets an einen Benutzer (USER):

Angabe eines oder mehrerer Keycodes (numerisch), die dem Benutzer zugeordnet werden.

Bei Vergabe eines Keysets an einen LTERM-Partner (LTERM): Angabe eines oder mehrerer Keycodes (numerisch), die dem LTERM-Partner zugeordnet werden.

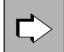

**TAC-Anweisung** im Abschnitt ["TAC - Eigenschaften von Transaktionscodes und TAC-Queues festlegen"](#page-482-0) Mit den folgenden Operanden werden die Zugriffe auf den TAC kontrolliert:

tacname

Name des TACs.

 $\cdot$  LOCK=

gibt den Lockcode an, der dem TAC eines Services als logisches Zahlenschloss zugeordnet ist.

Ein mit Lockcode gesicherter Service kann dann nur gestartet werden, wenn im Keyset des Benutzers (USER) und im Keyset des LTERM-Partners ein mit dem Lockcode übereinstimmender Keycode enthalten ist.

Darf nicht zusammen mit dem Operanden ACCESS-LIST= angegeben werden.

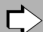

**USER-Anweisung** im Abschnitt ["USER - Benutzerkennungen definieren"](#page-524-0)

Mit den folgenden Operanden wird einem Benutzer ein Keyset zugeordnet:

username

UTM-Benutzerkennung.

 $\cdot$  KSFT=

Gibt den Namen des Keysets an, das der Benutzerkennung zugeordnet wird. Das Keyset muss mit der KSET-Anweisung definiert worden sein. Jedem Benutzer kann max. ein Keyset zugeordnet werden. Ein Benutzer kann auf einen Service, dessen erster TAC durch einen Lockcode geschützt ist, nur dann zugreifen, wenn einer der Keycodes in seinem Keyset mit dem Lockcode übereinstimmt. Sonst wird der Zugriff auf den Service verweigert.

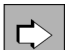

### **LTERM-Anweisung** im Abschnitt ["LTERM - LTERM-Partner für Clients und Drucker definieren"](#page-357-0) **TPOOL-Anweisung** im Abschnitt ["TPOOL - LTERM-Pools definieren"](#page-509-0)

Mit den folgenden Operanden wird einem LTERM-Partner ein Keyset zugeordnet:

• Itermname

Name des LTERM-Partners (nur für LTERM-Anweisung).

LTERM= , NUMBER=

Name des LTERM-Partners (nur für TPOOL-Anweisung).

• KSET=

Gibt den Namen des Keysets an, das dem LTERM-Partner zugeordnet wird. Das Keyset muss mit der KSET-Anweisung definiert worden sein. Bei LTERM-Partnern eines UPIC-Clients oder einer TS-Anwendung ohne explizit generierte Verbindungs-Benutzerkennung ist dieses Keyset zugleich das Keyset der Verbindungs-Benutzerkennung.

USER-KSET= (nur für TPOOL-Anweisung)

Gibt in LTERM-Pools für TS-Anwendungen oder UPIC-Clients den Namen des Keysets an, das der Verbindungs-Benutzerkennung zugeordnet wird. Das Keyset muss mit der KSET-Anweisung definiert worden sein. Die Zugriffsrechte ergeben sich aus der Schnittmenge der Keysets von KSET= und USER-KSET=.

• LOCK=

Lockcode, der dem LTERM-Partner als logisches Zahlenschloss zugeordnet ist. Gilt nur für Clients (USAGE=D).

Über einen zugriffsgesicherten LTERM-Partner kann sich nur ein (UTM-)Benutzer an die Anwendung anmelden, für den ein Keyset mit einem Keycode generiert wurde, der mit dem Lockcode des LTERM-Partners übereinstimmt.

## <span id="page-198-0"></span>**4.9.2 Access-List-Konzept**

Eine Access-List ist eine Menge von Zugangscodes (numerische Codes), die einem Service zugeordnet wird. Die Zugangscodes in der Access-List können als Rollen der Benutzer innerhalb ihrer Organisationsstruktur aufgefasst werden (z.B. Sachbearbeiter, Abteilungsleiter, Administrator), die Zugriff auf diesen Service haben sollen. Wenn Sie das Administrationstool WinAdmin oder WebAdmin verwenden, können Sie statt der numerischen Codes auch sprechende Namen verwenden.

Eine Access-List wird mit der KSET-Anweisung definiert und mit der TAC-Anweisung einem Service zugeordnet. Die Rollen für den Benutzer (USER) werden ebenfalls mit einer KSET-Anweisung als Keyset definiert und zugewiesen. In gleicher Weise kann einem LTERM-Partner eine bestimmte Menge von Rollen zugeordnet werden.

Ein Benutzer kann nur dann auf einen so geschützten Service (TAC) zugreifen, wenn sowohl das Keyset des Benutzers als auch das Keyset des LTERM-Partners, über den der Benutzer angemeldet ist, jeweils mindestens eine der Rollen enthält, die in der Access-List des Service enthalten sind.

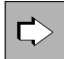

Die Unterschiede von Lock-/Keycode- und Access-List-Konzept sind ausführlich im openUTM-Handbuch "Konzepte und Funktionen", Security-Funktionen, beschrieben.

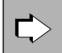

**KSET-Anweisung** im Abschnitt ["KSET - Keyset definieren"](#page-339-0) Mit den folgenden Operanden können Keysets oder Access-Lists definiert werden:

• keysetname

Name des Keysets bzw. der Access-List.

• KEYS=

bei Vergabe einer Access-List an einen Service (TAC): Angabe einer oder mehrerer Rollen (als numerische Werte), die Zugriff auf den mit keysetname geschützten Service haben.

bei Vergabe eines Keysets an einen Benutzer (USER): Angabe einer oder mehrerer Rollen (als numerische Werte), die dem Benutzer zugeordnet werden sollen.

bei Vergabe eines Keysets an einen LTERM-Partner (LTERM): Angabe einer oder mehrerer Rollen (als numerische Werte), die bei Anmeldung über diesen LTERM-Partner ausgeübt werden dürfen.

Beim Einsatz von WinAdmin oder WebAdmin können die Rollen auch mit alphanumerischen Namen vergeben werden. **i**

**TAC-Anweisung** im Abschnitt ["TAC - Eigenschaften von Transaktionscodes und TAC-Queues festlegen"](#page-482-0) Mit den folgenden Operanden werden die Zugriffe auf den TAC kontrolliert:

• tacname

Name des TACs.

• ACCESS-LIST=

Gibt die Access-List an, die den Zugriff auf diesen TAC kontrolliert. Nur Benutzern, deren Keyset mindestens eine der Rollen in dieser Access-List enthält und die sich über ein Terminal anmelden, das auch mindestens eine der Rollen zugeordnet bekommen hat, ist der Zugriff auf diesen TAC erlaubt. ACCESS-LIST darf nicht zusammen mit LOCK angegeben werden.

 $\Rightarrow$ 

**USER-Anweisung** im Abschnitt ["USER - Benutzerkennungen definieren"](#page-524-0) Mit den folgenden Operanden wird einem Benutzer ein Keyset zugeordnet:

- username
	- UTM-Benutzerkennung.
- KSET=

Gibt den Namen des Keysets an, das der Benutzerkennung zugeordnet wird. Das Keyset muss mit der KSET-Anweisung definiert worden sein. Jedem Benutzer kann max. ein Keyset zugeordnet werden. Will ein Benutzer auf einen Service zugreifen, der mit einer Access-List geschützt ist, muss mindestens eine seiner Rollen in der Access-List vorhanden sein. Sonst wird der Zugriff auf den Service verweigert.

 $\Rightarrow$ 

**LTERM-Anweisung** im Abschnitt ["LTERM - LTERM-Partner für Clients und Drucker definieren"](#page-357-0) **TPOOL-Anweisung** im Abschnitt ["TPOOL - LTERM-Pools definieren"](#page-509-0) Mit den folgenden Operanden wird einem LTERM-Partner ein Keyset zugeordnet:

• Itermname

Name des LTERM-Partners (nur für LTERM-Anweisung).

LTERM= , NUMBER=

Name des LTERM-Partners (nur für TPOOL-Anweisung).

• KSET=

Gibt den Namen des Keysets an, das dem LTERM-Partner zugeordnet wird. Bei LTERM-Partnern eines UPIC-Clients oder einer TS-Anwendung ohne explizit generierte Verbindungs-Benutzerkennung ist dieses Keyset zugleich das Keyset der Verbindungs-Benutzerkennung. Das Keyset muss mit der KSET-Anweisung definiert worden sein. Jedem LTERM-Partner kann max. ein Keyset zugeordnet werden.

USER-KSET= (nur für TPOOL-Anweisung)

Gibt in LTERM-Pools für TS-Anwendungen oder UPIC-Clients den Namen des Keysets an, das der Verbindungs-Benutzerkennung zugeordnet wird. Das Keyset muss mit der KSET-Anweisung definiert worden sein. Die Zugriffsrechte ergeben sich aus der Schnittmenge der Keysets von KSET= und USER-KSET=.

Der Zugriff auf LTERM-Partner kann nicht mit Access-Lists geschützt werden. Bei der Nutzung von Access-Lists zur Zugriffskontrolle auf Services sollte deshalb auf einen Zugriffsschutz auf LTERM-Partner verzichtet, d.h. der Parameter LOCK der LTERM- und TPOOL-Anweisung nicht angegeben werden. **i**

#### **Zugriffsschutz für Service-gesteuerte Queues mit Access-Lists**

Auch Service-gesteuerte Queues können vor unbefugtem Lesen und Löschen oder Schreiben geschützt werden. Dazu wird eine Access-List definiert (TAC-/USER-Anweisung).

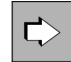

**TAC-Anweisung** im Abschnitt ["TAC - Eigenschaften von Transaktionscodes und TAC-Queues festlegen"](#page-482-0)

Mit den folgenden Operanden können Sie den Zugriff für TAC-Queues kontrollieren:

tacname

Name der TAC-Queue.

- Q-READ-ACL=
- Q-WRITE-ACL=

Name der Access-List, die den Lese- und Lösch- bzw. Schreibzugriff eines Benutzers auf diese Queue kontrolliert. Die Access-List muss mit der KSET-Anweisung generiert worden sein.

Ein Benutzer kann nur dann lesend oder schreibend auf die TAC-Queue zugreifen, wenn das Keyset des Benutzers und das Keyset des LTERM-Partners, über das der Benutzer angemeldet ist, jeweils mindestens eine Rolle der für die TAC-Queue definierten Access-List enthalten.

Das Keyset muss für den Benutzer und den LTERM-Partner mit USER- bzw. LTERM-Anweisungen generiert werden.

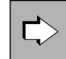

**USER-Anweisung** im Abschnitt ["USER - Benutzerkennungen definieren"](#page-524-0)

Mit den folgenden Operanden können Sie den Zugriff für USER-Queues kontrollieren:

username

UTM-Benutzerkennung.

 $\cdot$  KSET=

Gibt den Namen des Keysets an, das der Benutzerkennung zugeordnet wird. Das Keyset muss mit der KSET-Anweisung definiert worden sein. Jedem Benutzer kann max. ein Keyset zugeordnet werden.

- $\bullet$  Q-READ-ACL=
- Q-WRITE-ACL=

Name der Access-List, über die der Benutzer seine eigenen USER-Queues vor Lesen und Löschen oder Schreiben schützt. Die Access-List muss mit der KSET-Anweisung generiert worden sein.

Der Eigentümer einer Queue hat immer Lese-, Lösch- und Schreibrechte in seiner USER-Queue, unabhängig davon, ob der Lese- bzw. Schreibzugriff für andere Benutzer beschränkt ist. Ein fremder Benutzer kann nur dann lesend oder schreibend auf die USER-Queue eines anderen Benutzers zugreifen, wenn das Keyset des fremden Benutzers und das Keyset des LTERM-Partners, über das der fremde Benutzer angemeldet ist, jeweils mindestens eine Rolle der für die USER-Queue definierten Access-List enthalten. **i**

Geben Sie Q-READ-ACL/Q-WRITE-ACL nicht an, dann hat jeder Benutzer Lese- und Löschbzw. Schreibrechte in der Queue.

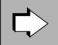

Für ausführliche Informationen zu Message Queues siehe Abschnitt ["Service-gesteuerte Queues](#page-157-0)  [generieren"](#page-157-0) .

# **4.9.3 Zugriffskontrolle bei verteilter Verarbeitung**

Auch bei verteilter Verarbeitung können Sie die Mechanismen von openUTM zur Zugriffskontrolle nutzen. Die Schutzmaßnahmen werden bei der Generierung der Anwendungen festgelegt. Dabei wird zwischen Auftraggeberund Auftragnehmer-Service (=Vorgang) unterschieden.

### **Schutzmaßnahmen für Auftraggeber-Services**

Bei der Generierung einer Anwendung legen Sie zunächst generell fest, welche Services einer fernen Partner-Anwendung aufrufbar sein sollen: Für jeden fernen Service, der genutzt werden soll, vereinbaren Sie einen lokalen Transaktionscode LTAC (LTAC-Anweisung). Der Zugriff auf ferne Services, für die keine LTACs vereinbart sind, bleibt der Anwendung grundsätzlich verwehrt.

Um den Zugriffsschutz weiter zu differenzieren, können Sie die einzelnen LTACs mit Lockcodes (siehe Abschnitt ["Lock-/Keycode-Konzept"](#page-196-0)) oder mit Access-Lists (siehe Abschnitt ["Access-List-Konzept"\)](#page-198-0) versehen. Ein Service der lokalen Anwendung kann einen fernen Service nur dann adressieren, wenn der Service unter einer Benutzerkennung (KCBENID) und von einem Client (KCLOGTER) aus gestartet wurde, die die entsprechenden Zugriffsrechte haben.

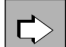

**LTAC-Anweisung** im Abschnitt ["LTAC - Transaktionscode für Partner-Anwendung definieren"](#page-351-0)

Mit den folgenden Operanden wird festgelegt, welcher Service einer fernen Partner-Anwendung aufrufbar sein soll, und welche Zugriffsrechte auf den LTAC bestehen. Die Operanden ACCESS-LIST und LOCK schließen sich aus.

ltacname

Name eines lokalen TACs (LTAC) für das ferne Service-Programm.

• ACCESS-LIST=

Name einer Access-List. Um das ferne Service-Programm starten zu dürfen, muss ein Benutzer der lokalen UTM-Anwendung in seinem Keyset mindestens eine zur Access-List passende Rolle zugewiesen bekommen haben (definiert in der USER-Anweisung).

Die Access-List muss mit einer KSET-Anweisung definiert werden.

• LOCK=

**i**

Definition des Lockcodes für den Zugriff auf das ferne Service-Programm. Ein Service der lokalen Anwendung kann diesen fernen Service nur dann adressieren, wenn der lokale Service unter einer Benutzerkennung (KCBENID) und von einem Client (KCLOGTER) aus gestartet wurde, die die entsprechenden Zugriffsrechte haben.

ACCESS-LIST und LOCK können nicht gleichzeitig angegeben werden.

Geben Sie weder ACCESS-LIST noch LOCK an, dann ist der LTAC nicht geschützt und jeder Benutzer der lokalen UTM-Anwendung kann das ferne Service-Programm adressieren.

# **Schutzmaßnahmen für Auftragnehmer-Services**

Auftragnehmer-Services werden geschützt, indem Sie dem logischen Anschlusspunkt einer Partner-Anwendung (LPAP bzw. OSI-LPAP) ein Keyset zuordnen. Nur wenn dieses Keyset einen Keycode bzw. einen Zugangscode enthält, der zum Lockcode bzw. zur Access-List des angeforderten Services passt, wird der von der Partner-Anwendung angeforderte Vorgang gestartet.

Damit auf einen fernen Service zugegriffen werden kann, muss der gerufene Service mit einem TAC generiert sein und es müssen folgende Bedingungen erfüllt sein:

LU6.1-Verbindungen:

Das in LPAP ...,KSET= definierte Keyset für den Partner muss einen Keycode enthalten, der zu LOCK= bzw. ACCESS-LIST= des TAC passt.

OSI TP-Verbindungen:

じ

**• Meldet sich der Partner ohne Benutzerkennung an, dann muss sowohl das in OSI-LPAP ... , KSET= als auch** das in OSI-LPAP ...,ASS-KSET= definierte Keyset einen Schlüssel enthalten, der zu LOCK= bzw. ACCESS-LIST= des TAC passt.

Die Zugriffsrechte ergeben sich aus der Schnittmenge der Keysets von KSET= und ASS-KSET=. Daher sollte KSET= immer eine Obermenge von ASS-KSET= sein. Durch geeignete Beschränkung des mit OSI-LPAP ..., ASS-KSET= definierten Keyset können Sie erreichen, dass bestimmte TACs nur aufgerufen werden können, wenn der Partner eine echte Benutzerkennung angibt.

Meldet sich der Partner mit einer echten Benutzerkennung an, dann müssen das Keyset dieser Benutzerkennung und das in OSI-LPAP ...,KSET= definierte Keyset einen Schlüssel enthalten, der zu LOCK= bzw. ACCESS-LIST= des TAC passt.

Dies gilt auch für eine Client-Server-Kopplung mit OpenCPIC.

Für ausführliche Informationen zur Zugriffskontrolle bei verteilter Verarbeitung siehe openUTM-Handbuch "Konzepte und Funktionen".

# **4.10 Nachrichtenverschlüsselung auf Verbindungen zu Clients**

Clients greifen häufig über offene Netze auf UTM-Services zu. Damit besteht die Möglichkeit, dass Unbefugte auf der Leitung mitlesen und z.B. Passwörter für UTM-Benutzerkennungen oder sensible Benutzerdaten ermitteln. Um dies zu verhindern, unterstützt openUTM die Verschlüsselung von Passwörtern und Benutzerdaten auf Verbindungen zu UPIC-Clients und auf BS2000-Systemen zusätzlich auf Verbindungen zu bestimmten Terminal-Emulationen.

Die Verschlüsselung dient bei openUTM nicht nur der Datensicherung auf der Verbindung zwischen Client und Server-Anwendung, sondern kann auch dazu verwendet werden, den Zugang durch Clients und den Zugriff auf bestimmte Services einzuschränken. Dabei lassen sich bis zu zwei Verschlüsselungsebenen auswählen (AES-CBC oder AES-GCM Verfahren, siehe Abschnitt ["Zugriffsschutz"](#page-208-0)).

Für die Kommunikation mit USP-Socket Anwendungen oder HTTP-Clients können auch TLS-Verbindungen genutzt werden um Daten zwischen den Kommunikationspartnern verschlüsselt zu übertragen. Hierzu muss mit der Anweisung BCAMAPPL ..., T-PROT=(SOCKET, ..., SECURE) ein Transportsystemzugriffpunkt für TLS-Verbindungen konfiguriert werden, siehe Kapitel ["BCAMAPPL - Weitere Anwendungsnamen definieren](#page-292-0)".

## **4.10.1 Voraussetzungen**

### **Verbindung UPIC-Client - Server-Anwendung**

Voraussetzung für die Verschlüsselung zwischen einer UTM-Server-Anwendung und einem UPIC-Client ist die Verfügbarkeit von Verschlüsselungsfunktionen.

- In UTM-Anwendungen auf BS2000 Systemen stehen die Verschlüsselungsfunktionen immer zur Verfügung.
- In UTM-Anwendungen auf Unix-, Linux- und Windows-Systemen stehen die Verschlüsselungsfunktionen nur dann zur Verfügung, wenn beim Start der Anwendung eine passende openSSL Bibliothek nachgeladen werden konnte.
- Als UPIC-Client muss openUTM-Client für Trägersystem UPIC mit Verschlüsselungsfunktionen im Einsatz sein. Dies ist für UPIC-Clients auf BS2000 Systemen immer gegeben. Für UPIC-Clients auf Unix-, Linux- und Windows-Systemen stehen die Verschlüsselungsfunktionen nur dann zur Verfügung, wenn beim Start der Client-Anwendung eine passende openSSL Bibliothek nachgeladen werden konnte.

Details zur Verwendung der openSSL Bibliothek in Unix- Linux- und Windows-Systemen finden Sie im openUTM-Handbuch "Einsatz von UTM-Anwendungen auf Unix-, Linux- und Windows-Systemen"

### **Verbindung Terminal-Emulation - Server-Anwendung (nur für BS2000-Systeme)**

Für Verbindungen einer UTM-Anwendung auf BS2000-Systemen zu Terminal-Emulationen wird die Verschlüsselung von VTSU angeboten. VTSU-B verwendet eine eigene Schlüsselverwaltung. . Die mit der Verschlüsselung verbundenen Zugriffs- und Zugangsschutzmechanismen sind jedoch wirksam. openUTM erhält von VTSU Informationen über die Verschlüsselungsebene, die für die Verbindung zum Client vereinbart ist.

Folgende Voraussetzungen müssen erfüllt sein:

- Voraussetzung ist der Einsatz von VTSU-B und der Liefereinheit VTSU-SEC. Welche aktuellen Versionen Sie verwenden müssen, entnehmen Sie der Freigabemitteilung zu openUTM. Welche VTSU-Parameter gesetzt werden müssen, können Sie der Freigabemitteilung zu VTSU-SEC entnehmen.
- Auf Client-Seite muss eine Terminal-Emulation zum Einsatz kommen, die die Verschlüsselungsfunktionen unterstützt.

Diese Kommunikationspartner werden im Folgenden VTSU-Partner genannt.

### **4.10.2 Verschlüsselungsverfahren**

openUTM verwendet zum Verschlüsseln entweder eine Kombination aus RSA Verfahren (benannt nach den Autoren Rivest, Shamir und Adleman) und AES-CBC Verfahren (Advanced Encryption Standard Cipher Block Chaining Mode), oder eine Kombination aus Ephemeral Elliptic Curve Diffie-Hellman Verfahren (ECDHE) und AES-GCM Verfahren (Advanced Encryption Standard Gallois Counter Mode). Die zweite Kombination ist moderner und bietet eine erhöhte Sicherheit im Vergleich zu der erstgenannten Kombination, wird von openUTM z.Zt. aber nur für Unix-, Linux- und Windows-Systeme unterstützt.

#### **RSA-AES-CBC Verfahren**

Bei der Kombination RSA-AES-CBC wird der AES-Schlüssel vor der Übertragung mit dem öffentlichen RSA-Schlüssel der UTM-Anwendung verschlüsselt. Dazu erzeugt openUTM bei der Generierung ein RSA-Schlüsselpaar, das aus einem öffentlichen und einem geheimen privaten Schlüssel besteht.

Für eine UTM-Anwendung können RSA-Schlüssel mit einer Länge von 1.024 und/oder 2.048 Bits erzeugt werden. **Vom BSI wird empfohlen RSA-Schlüssel mit einer Länge von mindestens 2.000 Bits zu verwenden.**

- Der öffentliche RSA-Schlüssel wird beim Aufbau der Verbindung von der UTM-Anwendung zu dem Client übertragen. Um Man-in-the-Middle (MiM) Angriffe auf die Kommunikation zu verhindern, sollte ein Anwender zusätzlich den öffentlichen RSA-Schlüssel der Anwendung per Administration auslesen, auf getrenntem Weg zu dem Client übertragen und dort in die Client-Konfiguration eintragen.
- Der Client erzeugt für jede neue Verbindung einen neuen 128 Bits langen AES-Schlüssel, verschlüsselt diesen mit dem öffentlichen RSA-Schlüssel und überträgt ihn so an die UTM-Anwendung. Der AES-Schlüssel ist verbindungsspezifisch, d.h. es wird für jede Verbindung ein eigener Schlüssel erzeugt und dieser wird nur für diese eine Verbindung verwendet.
- Die UTM-Anwendung entschlüsselt den AES-Schlüssel mit Hilfe des privaten RSA-Schlüssels.

Benutzerdaten und Passwörter werden mit dem symmetrischen AES-Schlüssel verschlüsselt, d.h. Client und UTM-Anwendung verwenden denselben AES-Schlüssel zum Verschlüsseln und Entschlüsseln der Nachrichten.

#### **ECDHE-RSA-AES-GCM Verfahren (nur für Unix-, Linux- und Windows-Systeme)**

Bei der Kombination ECDHE-RSA-AES-GCM wird zur Vereinbarung des AES-Schlüssels das auf Elliptischen Kurven basierende Diffie-Hellman Verfahren verwendet. Dabei erzeugt jede Seite ein Diffie-Hellman Schlüsselpaar, überträgt den öffentlichen Teil seines Schlüsselpaars an den Partner und erzeugt aus seinem privaten Schlüssel und dem öffentlichen Schlüssel des Partners den gemeinsamen AES-Session-Schlüssel. D.h. bei diesem Verfahren wird der AES-Schlüssel nicht auf der Datenverbindung übertragen.

Der Server signiert den von ihm erzeugten öffentlichen Diffie-Hellman-Schlüssel mit dem privaten RSA-Schlüssel der UTM-Anwendung. Auf diese Weise kann der Client überprüfen, dass der gesendete öffentliche Diffie-Hellman-Schlüssel des Servers wirklich von der UTM-Anwendung stammt. Auch hier ist es, wie schon oben beschrieben, zur Abwehr von Man-in-the-Middle Angriffen erforderlich, dass der öffentliche RSA-Schlüssel dem Client zusätzlich auf getrenntem Weg bekannt gemacht wird.

Das Ephemeral Diffie-Hellman Verfahren bietet dem Anwender **Perfect Forward Secrecy**; das bedeutet, dass auch aufgezeichnete Daten nicht nachträglich entschlüsselt werden können, falls der Long-Term-Schlüssel (RSA-Schlüssel) später kompromittiert werden sollte.

Zur Verschlüsselung von Benutzerdaten wird das AES-GCM Verfahren eingesetzt. Dieses Verfahren hat gegenüber AES-CBC u.a. den Vorteil, dass es **Authenticated Encryption with Associated Data** (AEAD) unterstützt, bei dem die verschlüsselte Benutzernachricht und die weiteren Protokollteile der Nachricht durch einen Message Authentication Code (MAC) gegen Veränderungen geschützt werden.

Passwörter werden wie bei dem oben beschriebenen Verfahren mit AES-CBC verschlüsselt.

### **4.10.3 Verschlüsselung von Passwörtern und Benutzerdaten**

Auf Verbindungen zwischen UTM-Anwendung und vertrauenswürdigen Clients (als trusted generiert; siehe [Punkt 3](#page-207-0)  [im Kapitel "Zugangsschutz"\)](#page-207-0) werden weder Benutzerdaten noch Passwörter verschlüsselt übertragen.

In openUTM werden **Passwörter** von (not-trusted) UPIC-Clients immer verschlüsselt an die UTM-Anwendung übertragen, wenn sowohl Client als auch Server Verschlüsselung unterstützen. Passwörter werden in diesem Fall auch dann verschlüsselt, wenn für die Verbindung keine Verschlüsselung vereinbart wurde.

#### BS2000-Systeme

Auf Verbindungen zwischen einer UTM-Anwendung auf BS2000-Systemen und VTSU-Partnern werden Passwörter nur dann verschlüsselt übertragen, wenn auf der Verbindung Verschlüsselung vereinbart wurde oder wenn das Passwort in ein dunkelgesteuertes Feld eingegeben wurde.

Die Verschlüsselung der **Benutzerdaten** ist optional. Sie wird beim Aufbau einer UPIC-Conversation bzw. Verbindung zu einem VTSU-Partner zwischen Client und Server ausgehandelt.

Der Client kann Verschlüsselung erzwingen.

Einem UPIC-Client stehen dazu das Schlüsselwort ENCRYPTION-LEVEL in der Side Information-Datei und der Funktions-Aufruf Set\_Encryption\_Leve/zur Verfügung.

### BS2000-Systeme

Für VTSU-Partner wird die Verschlüsselungsebene am Host eingestellt. Es können von unbedingter Verschlüsselung für alle Anwendungen bis zur Verschlüsselung einzelner Nachrichten, die der Benutzer selbst auswählt, verschiedene Verschlüsselungsebenen eingestellt werden.

Eine UTM-Anwendung kann für einen bestimmten Service oder einen bestimmten Partner Verschlüsselung anfordern.

Fordert einer der Partner Verschlüsselung an, dann wird entweder die Verschlüsselung von der anderen Seite akzeptiert oder die Conversation/Verbindung zwischen den Partnern kommt nicht zustande.

Die Verschlüsselung wird immer conversation- bzw. Verbindungs-spezifisch ausgehandelt. Eine Nachrichtenspezifische Verschlüsselung über die Programmschnittstelle ist nicht möglich.

In der Konfiguration der UTM-Anwendung können Sie jedem Client und jedem Service eine Verschlüsselungsebene zuordnen. Die Verschlüsselungsebene gibt an, ob Nachrichten vom Client verschlüsselt werden müssen oder nicht. Die Verschlüsselungsebenen werden mit der KDCDEF-Option ENCRYPTION-LEVEL in der TAC-, der PTERM- und der TPOOL-Anweisung festgelegt.

Die Verschlüsselungsebenen können bei openUTM dazu verwendet werden, sowohl den Zugang durch Clients als auch den Zugriff auf bestimmte Services zu kontrollieren.

#### <span id="page-207-0"></span>**4.10.3.1 Zugangsschutz**

In der UTM-Konfiguration kann man für jeden Client (PTERM) und jede Client-Gruppe (LTERM-Pool; TPOOL) eine Verschlüsselungsebene festlegen. Die Verschlüsselungsebene gibt an, ob und wie Clients Nachrichten verschlüsseln müssen oder dürfen. Auf diese Weise kann sich eine UTM-Anwendung vor dem Zugang über unsichere Clients schützen.

Die Verschlüsselungsebene für einen Client legen Sie bei der KDCDEF-Generierung in der PTERM- oder TPOOL-Anweisung des Clients fest:

PTERM ...,ENCRYPTION-LEVEL=

TPOOL ...,ENCRYPTION-LEVEL=

Es gibt folgende Möglichkeiten:

1. openUTM fordert die Verschlüsselung vom Client an.

Der Client muss auf jeden Fall verschlüsseln, sonst bekommt er keinen Zugang zur UTM-Anwendung. Dabei wird die Mindestlänge des verwendeten RSA-Schlüssels vorgegeben. Unterstützt der Partner keine Verschlüsselung oder kann er den RSA-Schlüssel mit der geforderten Schlüssellänge nicht verwenden, dann kann er keine Verbindung zur UTM-Anwendung aufbauen.

Diesen Fall generieren Sie mit folgenden Varianten:

ENCRYPTION-LEVEL=3 (RSA-Schlüssellänge 1024 bit, AES-CBC-Verfahren) ENCRYPTION-LEVEL=4 (RSA-Schlüssellänge 2048 bit, AES-CBC-Verfahren) Für Unix-, Linux- und Windows-Systeme zusätzlich: ENCRYPTION-LEVEL=5 (RSA-Schlüssellänge 2048 bit, ECDHE-RSA-AES-GCM-Verfahren)

2. openUTM fordert keine Verschlüsselung an, der Client kann festlegen, ob auf der Verbindung verschlüsselt wird oder nicht.

Der Client wird zwar auch ohne Verschlüsselung zugelassen, er muss jedoch verschlüsseln, wenn es ein Service explizit verlangt (siehe nächster Abschnitt ["Zugriffsschutz"](#page-208-0)). Diesen Fall generieren Sie mit:

ENCRYPTION-LEVEL=NONE

3. Der Client wird als vertrauenswürdig eingestuft (*trusted Client*). Auf Verbindungen zu solchen Clients wird nicht verschlüsselt. Ein vertrauenswürdiger Client kann auch ohne Verschlüsselung "geschützte" Services aufrufen (siehe nächster Abschnitt ["Zugriffsschutz"](#page-208-0)).

Clients sollten Sie nur dann als vertrauenswürdig generieren, wenn sichergestellt ist, dass die Kommunikation über sichere Leitungen erfolgt.

Diesen Fall generieren Sie mit:

ENCRYPTION-LEVEL=TRUSTED

Socket- und HTTP-Clients, die sich über eine sichere Verbindung an die Anwendung anmelden, sind immer trusted Clients (siehe Anweisung BCAMAPPL T-PROT=(SOCKET,..., SECURE)). **i**

Unix-, Linux- und Windows-Systeme Lokale UPIC-Clients (Typ UPIC-L) sind immer trusted Clients.

#### <span id="page-208-0"></span>**4.10.3.2 Zugriffsschutz**

Mit Hilfe der Verschlüsselungs-Funktionen können Sie einzelne Services vor dem Zugriff über unsichere Clients schützen. Ein Client darf auf solche geschützten Services nur dann zugreifen, wenn er entweder als vertrauenswürdig eingestuft ist oder wenn er mit dem geforderten Verfahren verschlüsseln kann.

Einen Service können Sie schützen, indem Sie dem zugehörigen Vorgangs-TAC die Verschlüsselungsebene 2 oder 5 zuweisen (5 nur auf Unix-, Linux- und Windows-Systemen):

TAC ...,ENCRYPTION-LEVEL=2 (Verschlüsselung nach dem AES-CBC Verfahren)

TAC ...,ENCRYPTION-LEVEL=5 (Verschlüsselung nach dem AES-GCM Verfahren)

Ist ein Service auf diese Weise geschützt, dann gilt:

- Von einem als vertrauenswürdig generierten Client kann ein solcher Service gestartet werden, ohne dass eine Verschlüsselung zum Einsatz kommt.
- Für nicht vertrauenswürdige Clients (non-trusted Clients) wird der zu dem Transaktionscode gehörende Vorgang nur gestartet, wenn der Client die Eingabe-Nachricht mit dem geforderten Verfahren verschlüsselt übertragen hat. Andernfalls gilt:
	- Bei UPIC-Clients wird der Aufbau der Conversation durch openUTM abgelehnt.
	- Bei VTSU-Partnern führt dies zu BADTAC oder es wird die Meldung K009 ausgegeben (nur BS2000- Systeme).

Wird der Vorgang über einen Transaktionscode ohne Benutzerdaten aufgerufen (z.B. bei Terminal-Emulationen über eine Funktionstaste) oder durch Vorgangskettung gestartet, dann wird der Vorgang auch ohne Verschlüsselung gestartet. openUTM verschlüsselt dann alle Dialog-Ausgabe-Nachrichten an den Client. Bei Mehrschritt-Vorgängen erwartet openUTM alle weiteren Eingabe-Nachrichten vom Client verschlüsselt. Enthält die Eingabe-Nachricht unverschlüsselte Benutzerdaten, dann wird der Vorgang abnormal beendet.

Die Verschlüsselung ist optional, wenn Sie einen Vorgangs-TAC wie folgt generieren (Standard):

TAC ...,ENCRYPTION-LEVEL=NONE

#### **Informationen zur Verschlüsselung an der KDCS-Programmschnittstelle**

Sie haben auch die Möglichkeit eigene Teilprogramme zu schreiben, die eine Prüfung der Zugriffsberechtigung durchführen. Dazu werden an der Programmschnittstelle beim INIT PU-Aufruf Daten bezüglich Verschlüsselung angezeigt. Angezeigt werden:

- die Verschlüsselungsebenen, die für den Client und Transaktionscode generiert sind
- ob für die Conversation Verschlüsselung ausgehandelt wurde
- ob der Client prinzipiell Verschlüsselung unterstützt
- ob die letzte Eingabe-Nachricht verschlüsselt war

### **4.10.4 RSA-Schlüsselpaar erzeugen und öffentlichen Schlüssel auslesen**

Aus Sicherheitsgründen sollten Sie das RSA-Schlüsselpaar Ihrer UTM-Anwendung in regelmäßigen Abständen durch ein neues RSA-Schlüsselpaar ersetzen. Dies gilt insbesondere, wenn Sie eine Verschlüsselungsebene kleiner als 5 verwenden. Die Programmschnittstelle zur Administration und die Administrationstools WinAdmin und WebAdmin bieten entsprechende Funktionen an.

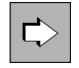

Siehe openUTM-Handbuch "Anwendungen administrieren"; KDCADMI-Operationscode KC\_ENCRYPT oder Online-Hilfe zu WinAdmin bzw. WebAdmin, Stichwort "RSA-Schlüssel".

Mit Hilfe der Administration können Sie ein neues Schlüsselpaar erzeugen, den öffentlichen Schlüssel auslesen und das neue Schlüsselpaar aktivieren. Erst nach dem Aktivieren wird das neue Schlüsselpaar von der UTM-Anwendung für die Verschlüsselung eingesetzt. Ein aktiviertes Schlüsselpaar kann per Administration auch gelöscht werden.

Um die Sicherheit der Daten auf einer Verbindung weiter zu erhöhen, sollten Sie den öffentlichen Schlüssel des RSA-Schlüsselpaares auslesen, über einen getrennten Weg zu dem Client übertragen und dort hinterlegen. Erst dann sollten Sie das neue RSA-Schlüsselpaar aktivieren. Mit Hilfe des hinterlegten öffentlichen RSA-Schlüssels kann der Client verifizieren, ob der über die Verbindung zur UTM-Anwendung empfangene öffentliche Schlüssel auch wirklich von der UTM-Anwendung stammt.

# **4.11 Datenbankkopplung definieren**

Bei der Konfiguration der Anwendung müssen Sie über KDCDEF-Steueranweisungen die Datenbanksysteme beschreiben, mit denen die Anwendung zusammenarbeiten soll.

Bei einer UTM-Anwendung, die mit einer Datenbank gekoppelt werden soll, sind beim Binden und Starten zusätzliche Parameter anzugeben. Sehen Sie dazu das openUTM-Handbuch "Einsatz von UTM-Anwendungen". Die übrige UTM-Generierung wird von der Kopplung nicht beeinflusst. **i**

# **4.11.1 Datenbankkopplung auf BS2000-Systemen**

openUTM unterstützt die Koordination mit folgenden Datenbanksystemen:

- UDS/SQL
- SESAM/SQL
- $\bullet$  XA
- CIS
- LEASY (das Dateisystem LEASY verhält sich gegenüber openUTM wie ein Datenbanksystem)

Eine UTM-Anwendung kann mit maximal drei (auf Sonderfreigabe auch mit bis zu acht) verschiedenen Datenbanken koordiniert zusammenarbeiten. Jedes Datenbanksystem wird dazu mit einer DATABASE-Anweisung im KDCDEF definiert.

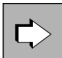

**DATABASE-Anweisung** im Abschnitt ["DATABASE - Datenbanksystem definieren \(BS2000-Systeme\)"](#page-321-0) Definition der Datenbank, mit der die UTM-Anwendung zusammenarbeitet:

ENTRY=

Entry-Namen der unterstützten Datenbank, den Sie der Tabelle im Abschnitt ["DATABASE -](#page-321-0)  [Datenbanksystem definieren \(BS2000-Systeme\)"](#page-321-0) entnehmen können.

• USERID= und PASSWORD=

Benutzername und Passwort für das Datenbanksystem, wird nur für Oracle-Datenbanken unterstützt (TYPE=XA).

- Alternativ können Benutzername und Passwort per Startparameter an das Datenbanksystem übergeben werden. Es ist möglich, den Benutzernamen und/oder das Passwort per dynamischer Administration zu ändern. **i**
- $\bullet$  LIB=

Objektmodulbibliothek, aus der das Verbindungsmodul zu dem Datenbanksystem nachgeladen werden soll.

• TYPE=

Typkennzeichen des Datenbanksystems.

- Mit TYPE=DB können Datenbanksysteme angeschlossen werden, die nicht in obiger Liste enthalten sind, aber die Schnittstelle IUTMDB unterstützen.
- Mit TYPE=XA wird die Kopplung zu einer XA-Resource generiert.

## **4.11.2 Kopplung mit einem Resource Manager auf Unix-, Linux- und Windows-Systemen**

Die Kopplung mit Resource Managern (z.B. Datenbanksysteme) erfolgt über die von X/Open genormte XA-Schnittstelle. Sie koordiniert die Transaktionen von openUTM mit den Diensten des Resource Managers. Die XA-Schnittstelle wird in der CAE-Version der XA-Schnittstelle (XA-CAE) unterstützt.

openUTM für Unix-, Linux- und Windows-Systeme unterstützt die Koordination mit dem Datenbank-System Oracle.

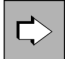

**RMXA-Anweisung** im Abschnitt ["RMXA - Namen für XA-\(Datenbank-\)Anschluss definieren \(Unix-, Linux](#page-463-0)[und Windows-Systeme\)"](#page-463-0)

Den Resource Manager, mit dem openUTM gekoppelt werden soll, und die Version der XA-Schnittstelle, über die die Kopplung erfolgen soll, müssen Sie bei der Generierung mit der RMXA-Anweisung definieren:

• XASWITCH=

Name der xa\_switch\_t-Struktur des Resource Managers, die openUTM bekannt gemacht wird.

• USERID= und PASSWORD=

Benutzername und Passwort für das Datenbanksystem, wird nur für Oracle-Datenbanken unterstützt.

- Alternativ können Benutzername und Passwort per Startparameter an das Datenbanksystem übergeben werden. Es ist möglich, den Benutzernamen und/oder das Passwort per dynamischer Administration zu ändern. **i**
- $\bullet$  XA-INST $=$

Name der XA-Instanz.

Für den gekoppelten Betrieb von openUTM mit XA ist Folgendes zu beachten:

- Innerhalb einer UTM-Anwendung können auch mehrere Resource Manager (d.h. Datenbanksysteme) bedient werden.
- Wenn mehrere Instanzen generiert werden sollen, dann müssen diese mit dem gleichen xa\_switch und unterschiedlichen Instanzen-Namen (Operand XA-INST) definiert werden.
- Der gleichzeitige Betrieb mehrerer Instanzen (Datenbanken) eines Resource Managers (Datenbanksystem) ist möglich, sofern der Resource Manager den Multi-Instanzen-Betrieb unterstützt. Mit welchen Datenbanken die UTM-Anwendung gekoppelt wird, bestimmen Sie mit entsprechenden Startparametern der Anwendung. Für den Multi-Instanzen-Betrieb müssen Sie mehrere RMXA-Anweisungen definieren und beim Start mehrere Openstrings angeben.

Im Folgenden ist beschrieben, wie Sie die Kopplung Ihrer UTM-Anwendung mit dem Resource Manager generieren müssen. Die hier angegebenen Datenbank-spezifischen Namen (xa\_switch\_t-Struktur) können sich ändern, deshalb sollten Sie die Richtigkeit der Angaben in der Dokumentation zu dem Datenbanksystem überprüfen.

Kopplung mit Oracle

RMXA XASWITCH=xaosw,USERID= ...

bzw.

RMXA XASWITCH=xaoswd,USERID= ...

Ausführliche Beispiele finden Sie im openUTM-Handbuch "Einsatz von UTM-Anwendungen auf Unix-, Linux- und Windows-Systemen" unter dem Stichwort "Startparameter für eine UTM-Datenbank-Anwendung".

### Windows-Systeme

Bei Verwendung der dynamischen XA-Kopplung auf Windows-Systemen muss zusätzlich in der Windows Registry die Verknüpfung zwischen Oracle und openUTM konfiguriert werden. Details siehe openUTM-Handbuch "Einsatz von UTM-Anwendungen auf Unix-, Linux- und Windows-Systemen", Stichwort "UTM-Datenbank-Anschluss generieren".

# **4.12 Internationalisierung der Anwendung - XHCS Unterstützung (BS2000- Systeme)**

Eine UTM-Anwendung auf einem BS2000-System kann so programmiert werden, dass verschiedensprachige Kommunikationspartner die Nachrichten von den Teilprogrammen in ihrer jeweiligen Landessprache erhalten. Selbst regionale Besonderheiten innerhalb einer Sprache können dabei berücksichtigt werden. Datumsangaben, Uhrzeit, Maßangaben oder Währungssymbole können den landessprachlichen Konventionen entsprechend dargestellt werden.

Zur Darstellung der Schrift- und Sonderzeichen der einzelnen Sprachen an einem Terminal oder Drucker werden u. U. verschiedene erweiterte Zeichensätze (8-Bit-Codes oder Unicode) benötigt. Mit Hilfe des BS2000- Softwareprodukts XHCS (Extended Host Code Support) können auf einem BS2000-System gleichzeitig mehrere erweiterte Zeichensätze verwendet werden. openUTM unterstützt die Funktionen von XHCS. Damit können Sie den UTM-Objekten jeweils eine bestimmte Sprachumgebung - auch Locale genannt - zuordnen, d.h. Sie können der Anwendung ein Standard-Locale zuordnen. Einzelnen Benutzern und LTERM-Partnern, über die sich Clients an die Anwendung anschließen, werden jeweils spezifische Locale zugeordnet, die bei der Aufbereitung der Nachrichten verwendet werden.

Um die Mehrsprachigkeit in UTM-Anwendungen zu realisieren, bietet openUTM folgende Funktionen an:

- Bei der Generierung der Anwendung können Sie der Anwendung, den Benutzerkennungen, den LTERM-Partnern und den LTERM-Partnern der LTERM-Pools eigene Sprachen und die für die Ausgabe zu verwendenden Zeichensätze zuordnen. Dazu definieren Sie für die Objekte so genannte Locale, die Sprachumgebung und Zeichensatz festlegen.
- Es können Locale für Benutzermeldungsmodule definiert werden, die landessprachliche Besonderheiten berücksichtigen. Diese landessprachlichen Meldungsmodule werden Benutzern und LTERM-Partnern zugeordnet, die in Sprach- und Territorialkennzeichen mit dem Locale des landesprachlichen Meldungsmoduls übereinstimmen. Sehen Sie dazu auch Kapitel ["UTM-Meldungen".](#page-163-0)
- Während des Anwendungsbetriebs kann ein Benutzer die Zuordnung von Sprache und Zeichensatz für seine Benutzerkennung ändern. Dazu bietet die KDCS-Schnittstelle den Aufruf SIGN CL.
- Mit Hilfe der Varianten INIT PU und INFO LO der Funktionsaufrufe INIT und INFO kann ein UTM-Teilprogramm Sprache und Zeichensatz der Benutzerkennung, der Anwendung, eines bestimmten LTERM-Partners oder von LTERM-Partnern in einem Pool lesen. Das Teilprogramm erhält so die Informationen über die vom Terminal unterstützten Zeichensätze und den Zeichensatz der Eingabe-Nachricht. Mit diesen Informationen kann es die Eingaben des Benutzers richtig interpretieren und dem Benutzer Nachrichten in der richtigen Sprache und mit dem passenden Zeichensatz senden.
- Ist die Nachricht eines Teilprogramms an ein Terminal oder einen Drucker gerichtet, dann übergibt openUTM die logische Nachricht des Teilprogramms zusammen mit dem Namen des Zeichensatzes, der bei der Aufbereitung verwendet werden soll, an VTSU-B. VTSU-B bereitet die Nachricht zur Ausgabe an Terminal oder Drucker auf. Welcher Zeichensatz für die Nachrichtenaufbereitung das ist, ist im openUTM-Handbuch "Anwendungen programmieren mit KDCS" beschrieben.

Ist der Auftraggeber in einem Vorgang ein Partnerprogramm, dann wird die logische Nachricht ohne Aufbereitung an den Auftraggeber übergeben.

Das Teilprogramm kann mit INFO LO von openUTM Information über Sprache und Zeichensatz des LTERM-Partners und der Zeichensätze anfordern, die vom Terminal/Drucker unterstützt werden, das diesem LTERM-Partner zugeordnet ist. Der Zeichensatz, der bei der Aufbereitung der Nachricht zur Ausgabe an Terminal /Drucker verwendet wird, muss zu einem der von diesem Terminal/Drucker unterstützten Zeichensätze kompatibel sein.

Bevor auf diese Funktionen eingegangen wird, werden spezielle XHCS-Begriffe erläutert.
## **4.12.1 XHCS-Begriffsdefinitionen (BS2000-Systeme)**

#### **ISO-Zeichensätze, Variantennummern**

In ISO 8859 sind verschiedene erweiterte Zeichensätze für verschiedene Sprachräume normiert, beispielsweise ISO 8859-1, ISO 8859-2 usw. Die Nummern am Ende (-1, -2 usw.) heißen *Variantennummern*. Ein erweiterter Zeichensatz enthält alle Zeichen, die zur Darstellung der Sprachen eines Sprachraums benötigt werden. ISO 8859-Codes sind Erweiterungen des ASCII-Codes ISO 646. Sie werden z.B. von Terminals und Unix- und Linux-Systemen verwendet. Alle ISO 8859-Zeichensätze enthalten in der niederwertigen Hälfte der Codetabelle den ASCII-Code als gemeinsamen Teil.

Außerdem gibt es die Unicode-Zeichensätze UTF-8 und UTF-16, mit denen die Zeichen aller Sprachräume mit einem Zeichensatz dargestellt werden können.

#### **EBCDIC-Zeichensätze**

Im BS2000-Betriebssystem wird mit EBCDIC-Zeichensätzen gearbeitet. Zu jedem ISO 8859-Code existiert eine Erweiterung des EBCDIC.DF.03-IRV bzw. -DRV. Der

EBCDIC.DF.03-IRV ist die Internationale Referenz-Version und EBCDIC.DF.03-DRV die Deutsche Referenz-Version des nicht erweiterten EBCDIC-Codes. Beide Codes enthalten den EBCDIC-Kern als gemeinsamen Zeichenvorrat und unterscheiden sich nur in einigen Symbolen. Die Erweiterungen dieser EBCDIC-Zeichensätze heißen EBCDIC.DF.04-1, EBCDIC.DF.04-2 bis EBCDIC.DF.04-F.

Als EBCDIC-Pendant der Unicode-Zeichensätze UTF-8 und UTF-16 gibt es den Zeichensatz UTF-EBCDIC (UTFE).

#### **Kompatible Zeichensätze**

Erweiterte ISO- und EBCDIC-Zeichensätze mit derselben Variantennummer sind kompa tibel, d.h. sie enthalten dieselben Zeichen. Die einzelnen Zeichen stehen jedoch an anderen Codeplätzen innerhalb der Codetabelle. Die Codes sind mit Hilfe von Umsetztabellen ineinander überführbar.

Der BS2000-Systemverwalter kann mit Hilfe von XHCS die EBCDIC-Zeichensätze modifizieren, indem er den einzelnen Zeichen eines Zeichensatzes andere Codeplätze in der Codetabelle zuweist. Die Gesamtmenge der Zeichen bleibt dabei erhalten. Die modifizierten EBCDIC-Zeichensätze heißen kompa tibe/zu dem EBCDIC.DF.04-n-Zeichensatz, aus dem sie erzeugt wurden.

#### **Referenzcode**

XHCS fasst jeweils alle zueinander kompatiblen Zeichensätze des Systems zu einer Gruppe zusammen. Zu einer Gruppe gehören also jeweils eine ISO-Variante und die zu ihr kompatiblen EBCDIC-Zeichensätze. Der EBCDIC.DF. 04-n-Zeichensatz der Gruppe ist der Referenzcode der Gruppe. Alle Zeichensätze einer Gruppe können mit Hilfe von XHCS in den Referenzcode der Gruppe umgesetzt werden.

#### **Coded-Character-Set-Name (CCS-Name)**

Jedem Zeichensatz, der im System verwendet wird, wird ein maximal acht Zeichen langer Name, der CCS-Name oder CCSN, zugeordnet. Über den CCS-Namen wird der Zeichensatz im System eindeutig identifiziert. Die CCS-Namen der Referenzcodes werden von XHCS vorgegeben. EBCDIC.DF.04-1 hat z.B. den CCS-Namen EDF041.

Eine Liste der CCS-Namen für die in Ihrem BS2000-System verfügbaren Zeichensätze erhalten Sie mit Hilfe des EDT. Rufen Sie dazu den EDT auf und geben Sie die EDT-Anweisung @SHOW CCS ein. Der EDT liefert dann eine Liste der verfügbaren Zeichensätze.

#### **System-Standard-Code**

Der BS2000-Systemverwalter kann mehrere erweiterte Zeichensätze (auch für verschiedene ISO-Varianten) definieren, die von den Systemkomponenten gleichzeitig verwendet werden können.

Einen dieser Zeichensätze kann der Systemverwalter als System-Standard-Code definieren. Den aktuell eingestellten System-Standard-Code können Sie der Ausgabe des Kommandos /SHOW-SYSTEM-PARAMETERS PAR=\*ALL entnehmen. Er wird im Parameter HOSTCODE angegeben.

#### **Standard-Anwenderzeichensatz**

Der BS2000-Systemverwalter kann jeder BS2000-Benutzerkennung einen der im System definierten Zeichensätze als Standard-Anwenderzeichensatz zuordnen. Ist für die BS2000-Benutzerkennung ein Standard-Anwenderzeichensatz definiert, so wird sein CCS-Name im Ausgabefeld CODED-CHARACTER-SET des Kommandos /SHOW-USER-ATTRIBUTES ausgegeben.

Weitere Information zu XHCS finden Sie im Benutzerhandbuch "XHCS 8-bit-Code-Verarbeitung im BS2000/OSD - Internationalisierung". **i**

#### **4.12.2 Sprachumgebung festlegen - Locale definieren (BS2000-Systeme)**

Bei der Generierung einer UTM-Anwendung kann für die UTM-Anwendung, für jeden LTERM-Partner, für alle LTERM-Partner in einem LTERM-Pool und für jede Benutzerkennung eine eigene Sprachumgebung festgelegt werden. Dazu ordnen Sie der Anwendung und den einzelnen Objekten ein Tripel bestehend aus Sprachkennzeichen, Territorialkennzeichen und Name eines Zeichensatzes zu, das als Locale bezeichnet wird. Das Locale wird wie folgt angegeben:

LOCALE=( lang\_id,terr\_id,ccsname )

- lang\_id Das Sprachkennzeichen lang\_id kennzeichnet die Sprache, in der der Benutzer von den UTM-Teilprogrammen bedient werden soll. Das Sprachkennzeichen darf max. 2 Byte lang sein. Die Bezeichnung einer Sprache ist frei wählbar.
- terr id Das Territorialkennzeichen terr id dient dazu, regional bedingte Unterschiede innerhalb einer Sprache (Englisch in UK oder Amerika) oder unterschiedliche Währungs- und Maßeinheiten in den Ländern (Dollar, englisches Pfund) berücksichtigen zu können. Das Territorialkennzeichen darf max. 2 Byte lang sein und ist frei wählbar.
- ccsname Der Zeichensatzname ccsname gibt an, welcher Zeichensatz bei der Aufbereitung einer Nachricht für die Ausgabe am Terminal verwendet werden kann. Als Zeichensatzname ist der CCS-Name eines Zeichensatzes anzugeben, der auf dem BS2000-System definiert ist. CCS-Namen werden vom BS2000-Systemverwalter vergeben.

Wenn alle Benutzer aus einem Sprachraum kommen, z.B. Westeuropa, dann genügt es, der UTM-Anwendung einen erweiterten Zeichensatz zuzuordnen. Die Verwendung von Benutzer-spezifischen Zeichensätzen ist nur nötig, wenn die verschiedenen Benutzer einer Anwendung Sprachen sprechen, die nicht alle mittels eines erweiterten Zeichensatzes dargestellt werden können.

Voraussetzung für die Unterstützung von erweiterten Zeichensätzen ist, dass auf dem Rechner, auf dem die UTM-Anwendung läuft, das Subsystem XHCS verfügbar ist. Für alle in der UTM-Anwendung generierten Zeichensatznamen müssen in XHCS zugehörige EBCDIC-Zeichensätze definiert sein. Zudem müssen die Terminals einen zum jeweiligen EBCDIC-Zeichensatz kompatiblen ISO-Zeichensatz unterstützen. Nur bestimmte Terminaltypen und Drucker unterstützen 8-Bit-Zeichensätze.

#### **Anwendungs-spezifische Sprachumgebung - Standard-Sprachumgebung**

 $\overline{\mathsf{C}}$ 

**MAX-Anweisung** im Abschnitt ["MAX - UTM-Anwendungsparameter definieren"](#page-370-0) Der UTM-Anwendung ordnen Sie das Locale bei der Generierung mit Hilfe der MAX-Anweisung zu:

LOCALE=

Das für die Anwendung generierte Locale wird jeder Benutzerkennung, jedem LTERM-Partner und jedem LTERM-Pool als Standardwert für die Sprachumgebung zugeordnet. Diese Standardeinstellung ist wirksam, solange für diese Objekte kein eigenes Locale definiert wird.

#### **Benutzer-spezifische Sprachumgebung**

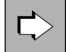

**USER-Anweisung** im Abschnitt ["USER - Benutzerkennungen definieren"](#page-524-0) Einer Benutzerkennung ordnenSie ein Locale mit Hilfe der USER-Anweisung zu:

LOCALE=

Der einer Benutzerkennung zugeordnete Zeichensatz wird bei der Ausgabe von Dialog-Nachrichten an den Bildschirm verwendet (siehe dazu "Zeichensätze für die Nachrichtenaufbereitung" im openUTM-Handbuch "Anwendungen programmieren mit KDCS").

#### **LTERM-Partner-spezifische Sprachumgebung**

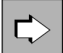

**LTERM-Anweisung** im Abschnitt ["LTERM - LTERM-Partner für Clients und Drucker definieren"](#page-357-0) **TPOOL-Anweisung** im Abschnitt ["TPOOL - LTERM-Pools definieren"](#page-509-0)

Einem LTERM-Partner, über den sich ein Terminal oder Drucker an die Anwendung anschließt, ordnen Sie mit der LTERM-Anweisung ein Locale zu. Für einen LTERM-Pool wird für alle LTERM-Partner dieses Pools mit der TPOOL-Anweisung ein Locale festgelegt:

LOCALE=

Der für den LTERM-Partner definierte Zeichensatz wird für die Ausgabe von Asynchron-Nachrichten verwendet (siehe dazu "Zeichensätze für die Nachrichtenaufbereitung" im openUTM-Handbuch "Anwendungen programmieren mit KDCS").

Das LTERM-Partner-spezifische Locale wird z.B. auch im ersten Teil des Anmelde-Vorgangs verwendet, wenn der Benutzer noch nicht angemeldet, d.h. die Benutzerspezifische Sprachumgebung noch nicht eingerichtet ist.

#### **Beispiel**

In der Anwendung wird das Sprachkennzeichen DE für deutsch verwendet. Um in Nachrichten an Benutzer in Deutschland und der Schweiz die unterschiedlichen Währungseinheiten (Euro und Franken) berücksichtigen zu können, werden die Territorialkennzeichen DE für Deutschland und CH für Schweiz definiert. Zur Ausgabe von Nachrichten kann der EBCDIC-Zeichensatz EBCDIC.DF.04-1 verwendet werden. Sein CCS-Name ist EDF041.

Für die Anwendung kann das Locale für Benutzer in Deutschland als Standard-Sprachumgebung definiert werden. Dazu geben Sie in der MAX-Anweisung Folgendes an:

MAX ..., LOCALE=(DE,DE,EDF041)

Für Benutzer und Terminals in Deutschland, die sich über LTERM-Partner an die Anwendung anschließen, muss in diesem Fall kein eigenes Locale definiert werden.

Sollen für Benutzer und Terminals in der Schweiz die Landes-spezifischen Besonderheiten berücksichtigt werden, muss Folgendes generiert werden:

USER *username*,..., LOCALE=(DE,CH,EDF041) LTERM  $l$ termname,..., LOCALE=(DE,CH,EDF041)

Sie können aber auch über die DEFAULT-Anweisung für alle USER- und LTERM-Anweisungen das Locale (DE, DE,EDF041) einstellen:

DEFAULT USER LOCALE=(DE,DE,EDF041) DEFAULT LTERM LOCALE=(DE,DE,EDF041)

Für Benutzer und Terminals in der Schweiz, die sich über LTERM-Partner an die Anwendung anschließen, generieren Sie dann zusätzlich Folgendes:

USER *username* , . . . , LOCALE=(, CH) LTERM  $Itemname$ ,..., LOCALE=(,CH)

#### **4.12.3 Zeichensatznamen für Editprofile und Formate (BS2000-Systeme)**

Zusätzlich zur benutzer- und LTERM-Partner-spezifischen Zuordnung von Zeichensatznamen kann jedem in der Anwendung definierten Editprofil ein eigener Zeichensatzname zugeordnet werden.

Bei der Erstellung von Formaten mit FHS/IFG kann jedem Format der Name eines Zeichensatzes zugeordnet werden. Sehen Sie dazu auch die Handbücher zu FHS und IFG.

Welcher der generierten Zeichensatznamen (anwendungs-, benutzer-, LTERM-Partnerspezifischer Zeichensatz oder der einem Editprofil bzw. einem Format zugeordnete Zeichensatzname) bei der Aufbereitung einer Nachricht zur Ausgabe am Bildschirm oder Drucker verwendet wird, ist im Abschnitt ["Zeichensätze für die](#page-222-0)  [Nachrichtenaufbereitung \(BS2000-Systeme\)"](#page-222-0) beschrieben.

#### **4.12.4 Sprachumgebung im UTM-Teilprogramm abfragen (BS2000-Systeme)**

Bei der Initialisierung übergibt openUTM einem Teilprogramm Information über das Locale des Benutzers, der den zugehörigen Vorgang gestartet hat. Voraussetzung ist, dass der INIT-Aufruf mit der Operationsmodifikation PU verwendet wird und das Teilprogramm die Informationen anfordert. Sehen Sie dazu auch das openUTM-Handbuch "Anwendungen programmieren mit KDCS".

Ist der Benutzer noch nicht angemeldet, übergibt openUTM das Locale des LTERM-Partners, über den die Verbindung zur Anwendung aufgebaut wurde. Das Teilprogramm kann dann Code und Vokabeln in den Eingaben des Kommunikationspartners richtig interpretieren und Nachrichten in der Sprache des Kommunikationspartners aufbauen.

Angaben über den benutzerspezifischen Zeichensatz werden benötigt, da bei der Ausgabe von Dialognachrichten auf 8-Bit-Terminals der benutzerspezifische Zeichensatz verwendet wird, sofern beim MPUT kein Editprofil bzw. Format mit CCS-Namen zugeordnet wird. Das Teilprogramm muss dies beim Aufbau der Nachricht berücksichtigen.

Für die Ausgabe asynchroner Nachrichten auf 8-Bit-Terminals wird der Zeichensatz des LTERM-Partners verwendet, wenn beim FPUT kein Editprofil bzw. Format mit CCS-Name angegeben wird. Information über die vom Terminal unterstützten Zeichensätze erhält man mit Hilfe des KDCS-Aufrufs INFO LO.

Neben dem Locale der zum Vorgang gehörenden LTERM-Partner kann man mit INFO LO auch die vom Terminal unterstützten ISO-Zeichensätze abfragen. Ist der benutzerspezifische bzw. LTERM-partnerspezifische Zeichensatz nicht kompatibel zu einem der unterstützten Zeichensätze, kann es zum Vorgangsabbruch bzw. bei Asynchronnachrichten zum Verlust der Nachricht kommen.

### <span id="page-222-0"></span>**4.12.5 Zeichensätze für die Nachrichtenaufbereitung (BS2000-Systeme)**

Ist die Nachricht eines Teilprogramms an ein Terminal oder einen Drucker gerichtet, dann übergibt openUTM die logische Nachricht und einen Zeichensatznamen an VTSU-B. VTSU-B bereitet die Nachricht für die Ausgabe auf. Welchen der generierten Zeichensätze openUTM an VTSU-B übergibt, ist abhängig vom Nachrichtentyp und von der Art des Clients. Im Folgenden werden drei Nachrichtentypen unterschieden:

- Nachricht im Zeilenmodus ohne Editprofil oder vom Event-Exit FORMAT erstellte Nachrichten
- Nachricht im Zeilenmodus mit Editprofilen
- Nachricht im Formatmodus

#### **Nachricht im Zeilenmodus ohne Editprofil und vom Event-EXIT-FORMAT erstellte Nachrichten**

Das Terminal bzw. der Drucker, an das/den die Nachricht adressiert ist, unterstützt keine erweiterten Zeichensätze.

Die Nachricht wird ohne Angabe eines Zeichensatznamens an VTSU-B übergeben. Zeichen, die nicht zum EBCDIC-Kern gehören, werden durch Schmierzeichen oder Ersatzzeichen ersetzt.

Das Terminal bzw. der Drucker, an das/den die Nachricht adressiert ist, unterstützt erweiterte Zeichensätze.

Dialognachrichten werden unter Verwendung des benutzerspezifischen Zeichensatzes aufbereitet.

Asynchron-Nachrichten werden unter Verwendung des LTERM-partnerspezifischen Zeichensatzes der LTERM-Partner, in deren Message Queue die Nachricht zwischengespeichert ist, aufbereitet.

Auf diese Weise kann das Teilprogramm u.a. 8-Bit-Drucker richtig bedienen. Es informiert sich mit INFO LO über den im Locale des LTERM-Partners, der dem Drucker zugeordnet ist, generierten Zeichensatznamen. Es übergibt dann den Zeichensatznamen zusammen mit der Nachricht an VTSU zur Aufbereitung.

Sie müssen sicherstellen, dass der zu dem Zeichensatznamen gehörende EBCDIC-Zeichensatz kompatibel zu einem ISO-Zeichensatz ist, der vom Drucker unterstützt wird. Eine Überprüfung durch VTSU-B erfolgt nicht, da VTSU-B nicht weiß, welche ISO-Zeichensätze der Drucker unterstützt. Die unterstützten Zeichensätze können der jeweiligen Druckerbeschreibung entnommen werden.

Damit VTSU-B den Drucker im 8-Bit Modus bedienen kann, müssen die VTSU-Betriebsparameter xxxxxDEV8 und xxxxxLIN8 gesetzt sein. Die Änderung der Betriebsparameter ist erst nach erneutem Laden von VTSU wirksam. Siehe Benutzerhandbuch "VTSU - Virtual Terminal Support".

Falls der EBCDIC-Zeichensatz der Nachricht zu keinem ISO-Zeichensatz des 8-Bit-Clients kompatibel ist, kommt es zu einem der folgenden Fehler:

- Ein Dialogvorgang wird mit PEND ER beendet. Es wird ein PEND ER-Dump gezogen und die Meldung K017 gesendet.
- Eine asynchrone Ausgabenachricht wird verworfen. Es wird ein UTM-Dump gezogen und eine Meldung gesendet.
- Die Meldung K106 wird am Bildschirm ausgegeben, wenn eine Asynchronnachricht mit KDCOUT abgerufen wurde (LTERM...,ANNOAMSG=YES) oder wenn bereits ein Teil der Nachricht gesendet wurde und dann ein Fehler auftrat.
- Es wird eine Fehlermeldung in die SYSLOG geschrieben.

Formatierte Nachrichten, die vom Format-Exit erstellt wurden, werden in Bezug auf den Zeichensatz behandelt wie Nachrichten im Zeilenmodus.

#### **Nachricht im Zeilenmodus mit Editprofilen**

Dem Editprofil ist kein Zeichensatzname zugeordnet.

Diese Nachrichten werden in Bezug auf den verwendeten Zeichensatz behandelt wie Nachrichten im Zeilenmodus ohne Editprofil.

Durch die Verwendung von benutzer- und LTERM-partnerspezifischen Zeichensätzen haben Sie so die Möglichkeit, Benutzer permanent im 8-Bit-Modus zu bedienen, ohne explizit 8-Bit-Editprofile generieren zu müssen.

Dem Editprofil ist ein Zeichensatzname zugeordnet.

openUTM übergibt immer den Zeichensatznamen des Editprofils zusammen mit der logischen Nachricht zur Aufbereitung an VTSU-B.

Ist die Nachricht an Terminal oder Drucker gerichtet, die nur 7-Bit-Betrieb erlauben, dann wird in Dialogvorgängen der Vorgang mit PEND ER abgebrochen. Eine asynchrone Ausgabenachricht wird in diesem Fall verworfen und eine Meldung gesendet.

Bei Nachrichten an 8-Bit Terminals bzw. Drucker muss der verwendete EBCDIC-Zeichensatz kompatibel zu einem vom Terminal/Drucker unterstützten ISO-Zeichensatz sein. Bei asynchronen Nachrichten kann VTSU-B diese Kompatibilität nicht überprüfen. Deshalb sollte die Nachricht nur in dem Zeichensatz gesendet werden, der dem Editprofil zugeordnet ist.

Einem Editprofil müssen Sie nur dann explizit einen Zeichensatz zuordnen, wenn dieser Zeichensatz nicht identisch mit dem benutzer- oder LTERM-partnerspezifischen Zeichensatz ist und die Nachricht, die gesendet werden soll, Zeichen aus diesem Zeichensatz enthält, die aber nicht zum EBCDIC-Kern gehören.

#### **Nachricht im Formatmodus**

• Format, dem beim Erstellen mit IFG kein Zeichensatz zugeordnet wurde.

openUTM behandelt diese Nachrichten in Bezug auf den verwendeten Zeichensatz wie Nachrichten im Zeilenmodus ohne Editprofil, d.h. eine Dialognachricht wird unter Verwendung des benutzerspezifischen, eine Asynchronnachricht unter Verwendung des LTERM-partnerspezifischen Zeichensatzes aufbereitet, wenn diese an ein 8-Bit-Terminal oder entsprechenden Drucker gerichtet ist.

Format mit Zeichensatznamen, d.h. dem Format wurde beim Erstellen mit IFG ein Zeichensatz zugeordnet.

openUTM übergibt zur Aufbereitung den Zeichensatznamen, der dem Format zugeordnet ist.

Ist die Nachricht an Drucker oder Clients gerichtet, die nur 7-Bit-Betrieb erlauben, dann wird in Dialogvorgängen der Vorgang mit PEND ER abgebrochen. Eine asynchrone Ausgabenachricht wird in diesem Fall verworfen und eine Meldung gesendet.

Bei Nachrichten an 8-Bit-Terminals oder Drucker muss der von der Nachricht verwendete EBCDIC-Zeichensatz kompatibel zu einem der vom Terminal/Drucker unterstützten ISO-Zeichensätze sein.

Dem Format, das gesendet werden soll, muss nur dann explizit ein Zeichensatz zugeordnet werden, wenn es Zeichen enthält, die nicht zum EBCDIC-Kernel gehören. Dem Format muss nur dann explizit ein Zeichensatz zugeordnet werden, wenn der zur Darstellung benutzte Zeichensatz nicht identisch mit dem benutzer- oder LTERM-partnerspezifischen Zeichensatz ist.

# **5 Hinweise zur Generierung einer UTM-Cluster- Anwendung auf Unix-, Linux- und Windows-Systemen**

Eine UTM-Cluster-Anwendung ist, im Gegensatz zu einer stand-alone Anwendung, für den Ablauf auf mehr als einem Rechner vorgesehen. Der Verbund dieser Rechner wird Cluster genannt, die einzelnen Rechner, auf denen die Anwendung zum Ablauf kommen soll, werden Knoten genannt. Eine UTM-Cluster-Anwendung besteht aus mehreren identisch generierten UTM-Anwendungen, den Knoten-Anwendungen, die auf den einzelnen Knoten laufen.

Die Konfiguration der Anwendung einschließlich der KDCFILEs für alle Knoten wird in einem gemeinsamen Generierungslauf erstellt und ist daher für alle Knoten gleich.

Eine UTM-Cluster-Anwendung kann auf bis zu 32 Knoten verteilt werden.

Die Rechner eines Clusters müssen den gleichen Stand bezüglich Hardware- und Software-Konfiguration haben. Abweichungen mit kompatiblen Korrekturständen und Updates sind möglich. Eine Mischkonfiguration, z.B. Windows- und Linux-Rechner, ist nicht möglich.

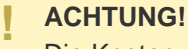

Die Knoten eines Clusters müssen die gleiche Systemzeit haben.

⇨

Detaillierte Informationen zum Betrieb und insbesondere zur Änderungsgenerierung von UTM-Cluster-Anwendungen entnehmen Sie dem openUTM-Handbuch "Einsatz von UTM-Anwendungen auf Unix-, Linux- und Windows-Systemen".

# **5.1 Generierung einer UTM-Cluster-Anwendung**

Die Generierung einer UTM-Cluster-Anwendung unterscheidet sich in folgenden Punkten von der Generierung einer stand-alone UTM-Anwendung:

- Es gibt die zusätzlichen Anweisungen CLUSTER und CLUSTER-NODE sowie den Operandenwert GEN=CLUSTER in der OPTION-Anweisung, siehe Abschnitt ["KDCDEF-Anweisungen"](#page-230-0).
- Beim Generieren einer UTM-Cluster-Anwendung werden UTM-Cluster-Dateien erzeugt, siehe unten.
- $\bullet$ Die KDCFILE darf nur einfach geführt werden, d.h. in der MAX-Anweisung muss KDCFILE=(...,SINGLE) angegeben werden (Standardwert).
- Die Größe einer UTM-Seite muss 4K oder 8K betragen (MAX-Anweisung, Operand BLKSIZE)

Bitte beachten Sie auch die folgenden wichtigen Unterschiede beim Ablauf einer UTM-Cluster-Anwendung:

- In einer UTM-Cluster-Anwendung werden die Cluster-globalen Benutzerdaten in GSSB- und ULS-Bereichen sowie Vorgangsdaten auch bei UTM-F gesichert.
- Die KDCFILEs der Knoten-Anwendungen enthalten nur die Knoten-lokalen Anwenderdaten

### <span id="page-226-0"></span>**5.1.1 UTM-Cluster-Dateien**

Die Generierung einer UTM-Cluster-Anwendung erfolgt in einem Generierungslauf, in dem das Dienstprogramm KDCDEF folgende Dateien erzeugt:

- die Cluster-Konfigurationsdatei
- die Cluster-User-Datei
- die Cluster-Pagepool-Dateien
- die Cluster-GSSB-Datei
- die Cluster-ULS-Datei
- eine initiale KDCFILE
- und den Root-Source

Die initiale KDCFILE muss nach dem Generierungslauf für jede Knoten-Anwendung kopiert werden.

Die von KDCDEF erzeugten UTM-Cluster-Dateien müssen für eine UTM-Cluster-Anwendung nicht so häufig erzeugt werden wie die KDCFILE oder die Root-Source.

Über nachfolgende Generierungsläufe haben Sie folgende Möglichkeiten:

Sie ändern die KDCFILE und/oder der Root-Source.

Wenn Sie nur die KDCFILE (ohne die UTM-Cluster-Dateien) über einen nachfolgenden Generierungslauf ändern, dann beachten Sie bitte:

- Die Reihenfolge der TAC-Anweisungen darf nicht geändert werden. Andernfalls kann es zu abnormalen Vorgangsbeendigung beim Vorgangs-Wiederanlauf kommen. D.h. Sie müssen neue TAC-Anweisungen hinten anfügen und dürfen keine TAC-Anweisungen löschen.
- Der Parameter RESTART der USER-Anweisungen sollte nicht geändert werden.

Mit einem KDCUPD-Lauf für die Knoten-Anwendungen können Sie die Daten aus den bisherigen Knoten-KDCFILEs in die neu generierten KDCFILEs übernehmen, siehe Abschnitt ["Änderungsgenerierung für UTM-](#page-575-0)[Cluster-Anwendungen"](#page-575-0).

Sie erzeugen die UTM-Cluster-Dateien neu.

Mit einem KDCUPD-Lauf für die UTM-Cluster-Anwendung können Sie die Daten aus den bisherigen UTM-Cluster-Dateien in die neu generierten Dateien übernehmen, siehe Abschnitt ["Änderungsgenerierung für UTM-](#page-575-0)[Cluster-Anwendungen"](#page-575-0).

Bei Konfigurationsänderungen kann in einem späteren Generierungslauf beispielsweise eine neue initiale KDCFILE mit zusätzlichen Objekten erzeugt werden.

Auf die UTM-Cluster-Dateien und die KDCFILEs aller Knoten-Anwendungen muss von allen Knoten-Anwendungen aus zugegriffen werden können, siehe auch openUTM-Handbuch "Einsatz von UTM-Anwendungen auf Unix-, Linux- und Windows-Systemen", Kapitel "UTM-Cluster-Anwendung". **i**

Bild 17 zeigt, welche Dateien erstellt werden, wenn Sie eine UTM-Cluster-Anwendung definieren.

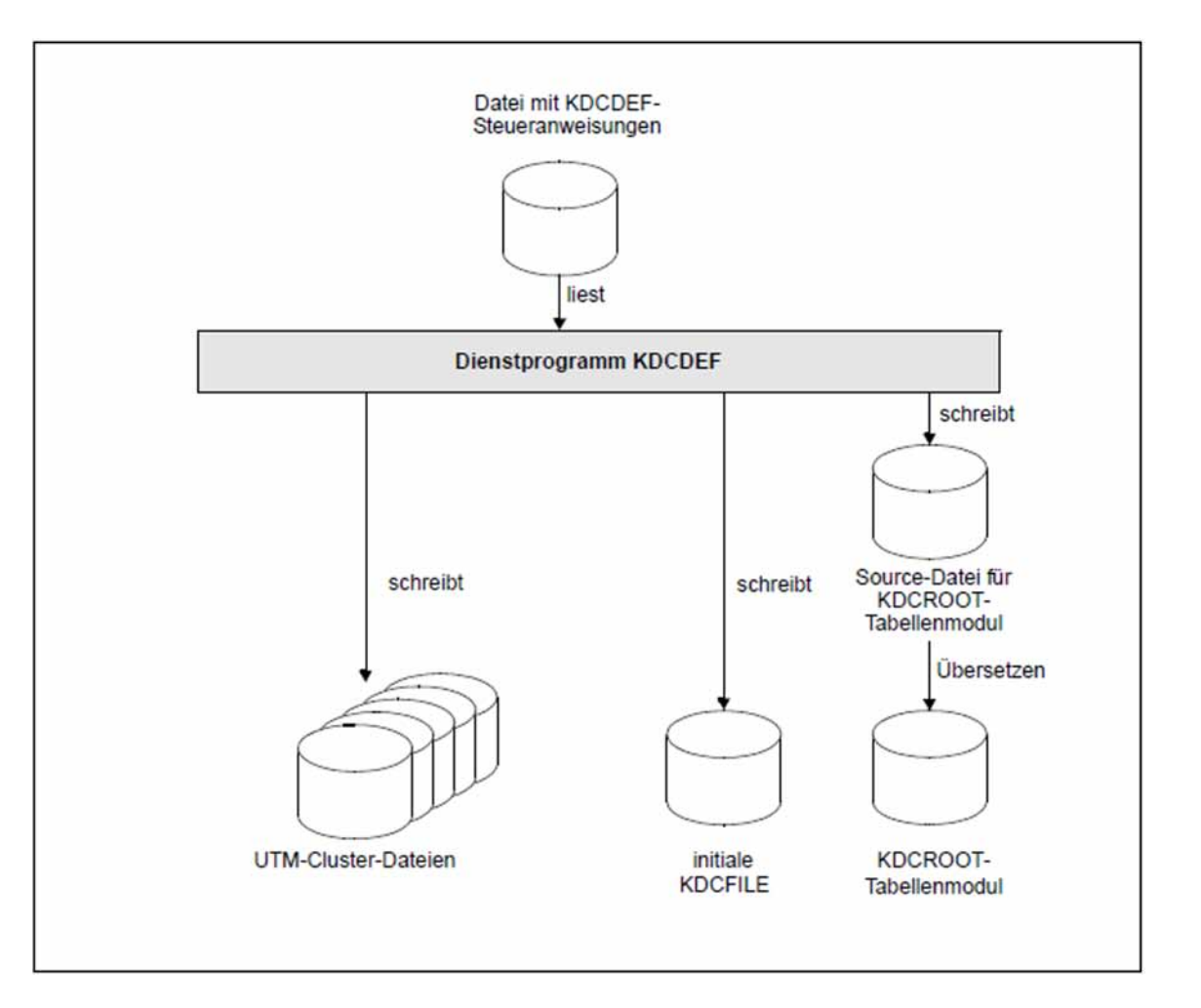

Bild 17: Ergebnis des KDCDEF-Laufs (bei OPTION ...,GEN=(KDCFILE, ROOTSRC, CLUSTER)) für eine UTM-Cluster-Anwendung

Wenn Sie bei der OPTION-Anweisung zusätzlich GEN=CLUSTER angeben, werden eine Cluster-Konfigurationsdatei sowie folgende Dateien erstellt.

- Cluster-User-Datei zur Verwaltung von Benutzerkennungen in einer UTM-Cluster-Anwendung.
- Cluster-Pagepool-Dateien zur Speicherung der Cluster-globalen Anwenderdaten in einer UTM-Cluster-Anwendung und zur Verwaltung des Cluster-Pagepools.
- Cluster-GSSB-Datei und Cluster-ULS-Datei zur Verwaltung von GSSB und ULS in einer UTM-Cluster-Anwendung.

Wenn Sie OPTION GEN=CLUSTER angeben, müssen Sie auch eine CLUSTER-Anweisung und mindestens zwei CLUSTER-NODE-Anweisungen angeben.

#### **Gemeinsame Eigenschaften der UTM-Cluster-Dateien**

Die UTM-Cluster-Dateien werden i.A. nur einmal für eine UTM-Cluster-Anwendung erstellt. Eine neue Cluster-Konfiguration können Sie nur einsetzen, nachdem alle Knoten-Anwendungen einer UTM-Cluster-Anwendung beendet wurden.

Die UTM-Cluster-Dateien werden mit dem Dateinamen UTM-C. suffix in dem Dateiverzeichnis angelegt, das durch cluster\_filebase bestimmt wurde. Für den Betrieb der UTM-Cluster-Anwendung können die UTM-Cluster-Dateien in ein anderes Verzeichnis umkopiert werden.

#### **Cluster-Konfigurationsdatei**

Die Cluster-Konfigurationsdatei enthält Informationen zu allen Knoten-Anwendungen einer UTM-Cluster-Anwendung sowie Angaben zu Cluster-globalen Daten. Sie wird von allen Knoten-Anwendungen einer UTM-Cluster-Anwendung gemeinsam verwendet.

Die Cluster-Konfigurationsdatei wird von KDCDEF mit dem Suffix CFG angelegt, der vollständige Datei- bzw. Pfadname lautet:

- Unix- und Linux-Systeme: *cluster\_filebase*/UTM-C.CFG
- Windows-Systeme: *cluster filebase*NUTM-C.CFG

#### **Cluster-User-Datei**

Die Cluster-User-Datei dient zur Verwaltung von Benutzern einer UTM-Cluster-Anwendung.

Die Cluster-User-Datei kann während des Betriebs einer UTM-Cluster-Anwendung erweitert werden. Dies geschieht immer dann, wenn der Administrator neue Benutzer für eine UTM-Cluster-Anwendung definiert. Bei nachfolgenden Generierungsläufen zur Erstellung einer neuen KDCFILE müssen Sie deshalb immer auch die Cluster-User-Datei

mit angeben. Die Einträge in der neuen KDCFILE werden mit den Einträgen in der bestehenden Cluster-User-Datei verknüpft, und die Cluster-User-Datei wird durch KDCDEF gegebenenfalls um Einträge für neue User erweitert.

Die Cluster-User-Datei wird von KDCDEF mit dem Suffix USER angelegt, der vollständige Datei- bzw. Pfadname lautet:

- Unix- und Linux-Systeme: *cluster filebase*/UTM-C.USER
- Windows-Systeme: *cluster\_filebase*NUTM-C.USER

#### **Cluster-Pagepool-Dateien**

Die Cluster-Pagepool-Dateien dienen zur Aufnahme der Anwenderdaten, die in einer UTM-Cluster-Anwendung Cluster-weit verwaltet werden; dies sind GSSB, ULS und die Vorgangsdaten von Benutzern (User). Bei der Generierung wird die Anzahl der Cluster-Pagepool-Dateien festgelegt, es können eine bis maximal zehn Dateien angelegt werden.

Die Cluster-Pagepool-Dateien werden von KDCDEF mit dem Suffix CP nn angelegt, nn= 01, 02 bis maximal 10. Der vollständige Datei- bzw. Pfadname einer Cluster-Pagepool-Datei lautet:

- Unix- und Linux-Systeme: cluster\_filebase/ UTM-C.CP nn
- Windows-Systeme: cluster\_filebase\UTM-C.CP nn

Zusätzlich wird immer eine Verwaltungsdatei für den Cluster-Pagepool angelegt; diese Datei hat den Namensbestandteil UTM-C.CPMD.

#### **Cluster-GSSB-Datei**

Die Cluster-GSSB-Datei dient zur Verwaltung von GSSB einer Cluster-Anwendung.

Die Cluster-GSSB-Datei wird von KDCDEF mit dem Suffix GSSB angelegt, der vollständige Datei- bzw. Pfadname lautet:

• Unix- und Linux-Systeme: *cluster filebase*/UTM-C.GSSB

• Windows-Systeme: *cluster\_filebase*NUTM-C.GSSB

Die Cluster-GSSB-Datei kann im Betrieb einer Anwendung erweitert werden; dies geschieht immer dann, wenn der Platz in der Datei zur Aufnahme der aktuellen Verwaltungsinformationen nicht ausreicht.

#### **Cluster-ULS-Datei**

Die Cluster-ULS-Datei dient zur Verwaltung von ULS einer Cluster-Anwendung.

Die Cluster-ULS-Datei wird von KDCDEF mit dem Suffix ULS angelegt, der vollständige Datei- bzw. Pfadname lautet:

- Unix- und Linux-Systeme: cluster\_filebase/UTM-C.ULS
- Windows-Systeme: cluster\_filebase\UTM-C.ULS

Die Cluster-ULS-Datei kann im Betrieb einer Anwendung erweitert werden; dies geschieht immer dann, wenn der Platz in der Datei zur Aufnahme der aktuellen Verwaltungsinformationen nicht ausreicht.

#### <span id="page-230-0"></span>**5.1.2 KDCDEF-Anweisungen**

Für die Generierung einer UTM-Cluster-Anwendung sind spezifische Generierungsanweisungen nötig:

- Globale Eigenschaften einer UTM-Cluster-Anwendung definieren Sie mit der CLUSTER-Anweisung, siehe Abschnitt ["CLUSTER - Globale Eigenschaften einer UTM-Cluster-Anwendung definieren".](#page-303-0) Dazu gehören z.B.
	- die Cluster-Filebase
	- der BCAMAPPL-Name für die Cluster-interne Kommunikation
	- Timer für die Überwachung
	- ein Failure- und ein Emergency-Kommando zum Aufruf bei Ausfall eines Knotens
	- Angaben zu den Cluster-Pagepool-Dateien (Anzahl, Warnstufe, Größe)
	- Angaben zum Verhalten beim Anmelden von Benutzern und zum Deadlock-Verhalten
- Knoten-spezifische Eigenschaften legen Sie für jede Knoten-Anwendung fest mit der CLUSTER-NODE-Anweisung, siehe Abschnitt ["CLUSTER-NODE - Knoten-Anwendung einer UTM-Cluster- Anwendung definieren"](#page-311-0) . Dazu gehören z.B.
	- der Basisname der KDCFILE, der Benutzer-Protokolldatei und der System-Protokolldatei SYSLOG
	- der Rechnername des Knotens

**i**

der Referenzname der Knoten-Anwendung

Für jede Knoten-Anwendung müssen Sie eine eigene CLUSTER-NODE-Anweisung angeben.

- Wenn Angaben bei der CLUSTER-Anweisung oder den CLUSTER-NODE-Anweisungen geändert werden, dann muss immer eine komplette neue Generierung erstellt werden, d.h. die KDCFILE und die Cluster-Dateien müssen neu erzeugt werden. Die einzige Ausnahme ist die Vergrößerung der Werte für den Cluster Pagepool. Details finden Sie im jeweiligen openUTM-Handbuch "Einsatz von UTM-Anwendungen" unter dem Stichwort "Vergrößerung des Cluster Pagepools".
	- Wenn bei der Generierung die UTM-Cluster-Dateien erzeugt werden sollen, müssen Sie in der OPTION-Anweisung den Parameter GEN=CLUSTER angeben (siehe auch Abschnitt ["OPTION -](#page-418-0)  [KDCDEF-Lauf steuern"](#page-418-0)).
	- Für UTM-Cluster-Anwendungen müssen Sie bei der KDCDEF-Generierung MAX BLKSIZE=4K oder 8K angeben. Für Anwendungen auf 32 Bit-Systemen ist der Standardwert 4K. Auf 64-Bit-Systemen ist der Standardwert 8K.
	- Eine UTM-Cluster-Anwendung kann nicht mit doppelter Dateiführung der KDCFILE generiert werden, d.h. es muss MAX KDCFILE=(..., SINGLE) angegeben werden (dies ist der Standardwert).

### **5.1.3 Initiale KDCFILE**

Die initiale KDCFILE wird beim Generierungslauf wie bei einer stand-alone Anwendung unter dem Basisnamen abgelegt, den Sie im Operanden KDCFILE der Anweisung MAX angeben.

Für den Anwendungslauf einer Knoten-Anwendung verwendet jede Knoten-Anwendung eine Kopie der initialen KDCFILE. Dazu müssen Sie nach dem Generierungslauf die initiale KDCFILE für jede Knoten-Anwendung einmal kopieren.

Da jede Knoten-Anwendung jeweils von einer anderen Knoten-Anwendung überwacht wird, müssen alle Knoten-Anwendungen gegenseitig auf alle KDCFILEs zugreifen können.

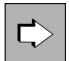

Informationen zum Starten und zur Überwachung der Knoten-Anwendungen und Ausfallerkennung entnehmen Sie dem jeweiligen openUTM-Handbuch "Einsatz von UTM-Anwendungen".

## **5.2 Generierung einer Reserve-Knoten-Anwendung**

Sie haben die Möglichkeit, bei der Generierung mit KDCDEF Reserve-Knoten-Anwendungen mit vorläufigen Werten anzulegen. Deren Rechnernamen und den Basisnamen der KDCFILE der Knoten-Anwendung können Sie später per Administration ändern. Dabei darf diese Knoten-Anwendung nicht aktiv sein.

- **>** Legen Sie dazu mit der CLUSTER-NODE-Anweisung den vorläufigen, Knoten-spezifischen Basisnamen der KDCFILE sowie den Rechnernamen des Reserveknotens fest, siehe Abschnitt ["CLUSTER-NODE - Knoten-](#page-311-0)[Anwendung einer UTM-Cluster- Anwendung definieren".](#page-311-0)
- **>** Später ändern Sie per Administration mit KC\_MODIFY\_OBJECT die Knoten-spezifischen Eigenschaften der Reserve-Knoten-Anwendung: Geben Sie den Objekttyp KC\_CLUSTER\_NODE an, um der auf Vorrat generierten Knoten-Anwendung tatsächliche Werte für den Rechnernamen des Cluster-Knotens und den Basisnamen der KDCFILE der Knoten-Anwendung zuzuordnen.

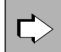

Weitere Informationen zu Einsatzmöglichkeiten für Reserve-Knoten-Anwendungen entnehmen Sie dem openUTM-Handbuch "Einsatz von UTM-Anwendungen auf Unix-, Linux- und Windows-Systemen".

Detaillierte Informationen zur Änderung der Knoten-spezifischen Eigenschaften per Administration entnehmen Sie dem openUTM-Handbuch "Anwendungen administrieren".

# **5.3 Nutzung globaler Speicherbereiche**

### **GSSB und ULS**

In UTM-Cluster-Anwendungen sind die UTM-Speicherbereiche GSSB und ULS Clusterweit verfügbar. Damit kann jede Knoten-Anwendung lesend und schreibend auf diese Bereiche zugreifen. Die Anwenderdaten werden in Cluster-Pagepool-Dateien gehalten (siehe Abschnitt ["UTM-Cluster-Dateien"\)](#page-226-0), die Verwaltungsdaten für GSSB und ULS werden in der Cluster-GSSB-Datei bzw. der Cluster-ULS-Datei gehalten, siehe Abschnitt ["UTM-Cluster-](#page-226-0)[Dateien"](#page-226-0).

Mit der KDCDEF-Anweisung CLUSTER ... DEADLOCK-PREVENTION kann eingestellt werden, ob openUTM zusätzliche Prüfungen zur Deadlock-Vermeidung bei gesperrten Speicherbereichen durchführt.

GSSB- und ULS-Daten werden auch bei UTM-F gesichert.

## **TLS**

Die UTM-Speicherbereiche TLS sind in UTM-Cluster-Anwendungen Knoten-lokal angelegt, da jeder TLS einem LTERM oder (OSI-)LPAP zugeordnet ist, und zu einem Zeitpunkt zu jedem LTERM oder (OSI-)LPAP in jedem Cluster-Knoten eine Verbindung aufgebaut sein kann. In jedem Cluster-Knoten existiert also eine eigene Ausgabe des jeweiligen Speicherbereichs.

# **5.4 Verwendung von Benutzern mit RESTART=YES**

In UTM-Cluster-Anwendungen ist für alle echten Benutzerkennungen, die mit USER ..., RESTART=YES generiert sind, in jeder Knoten-Anwendung ein Vorgangswiederanlauf möglich. Jeder echte mit USER ...,RESTART=YES generierte Benutzer wird immer exklusiv angemeldet, d.h. er kann sich zu einer Zeit nur einmal an die UTM-Cluster-Anwendung anmelden. Außerdem kann er Cluster-weit höchstens einen offenen Dialog-Vorgang haben.

Für solche Benutzer kann ein offener Vorgang in jeder Knoten-Anwendung fortgesetzt werden, sofern der offene Vorgang nicht an eine Knoten-Anwendung gebunden ist, siehe unten. Ein gebundener Vorgang kann nur in der Knoten-Anwendung fortgesetzt werden, an die er gebunden sind.

#### Hinweis zu UTM-F **i**

Beim Knoten-Anwendungsende gehen die Vorgangsdaten aller Vorgänge verloren, die an diesen Knoten gebunden sind. Siehe auch Abschnitt ["Knotengebundene Vorgänge"](#page-234-0).

#### <span id="page-234-0"></span>**Knotengebundene Vorgänge**

Folgende Vorgänge sind immer knotengebunden:

- Vorgänge, die eine Kommunikation mit einem Auftragnehmer über LU6.1 oder OSI TP begonnen haben und bei denen der Auftragnehmervorgang noch nicht beendet wurde
- eingeschobene Vorgänge einer Vorgangskellerung
- Vorgänge, die eine SESAM-Transaktion abgeschlossen haben

Außerdem ist ein offener Vorgang nach einem abnormalen Ende an eine Knoten-Anwendung gebunden, wenn zum Zeitpunkt des Anwendungsendes der Benutzer an die Knoten-Anwendung angemeldet war.

Will sich ein Benutzer an eine andere Knoten-Anwendung anmelden, obwohl sein Vorgang an eine Knoten-Anwendung gebunden ist, so wird die Anmeldung abgelehnt, wenn

- die Knoten-Anwendung, an die der Vorgang gebunden ist, läuft,
- oder der gebundene Vorgang eine Transaktion im Zustand PTC (prepare to commit) hat,
- oder die UTM-Cluster-Anwendung mit CLUSTER ... ABORT-BOUND-SERVICE = NO generiert ist.

#### Verbindungs-Benutzerkennungen

Der Vorgangswiederanlauf für Verbindungs-Benutzerkennungen von TS-Anwendungen ist an die Verbindung und somit an die Knoten-Anwendung gebunden. Ist eine Verbindungs-Benutzerkennung von einer TS-Anwendung mit RESTART=YES generiert, dann kann sie in jeder Knoten-Anwendung einen wiederanlauffähigen Vorgangs-Kontext haben.

# **5.5 Besonderheiten**

Die Verzeichnisse für die Ablage der globalen Cluster-Dateien müssen Sie vor dem Generierungslauf geeignet anlegen. Zum Generierungszeitpunkt müssen diese bereits vorhanden und zugreifbar sein.

Für UTM-Cluster-Anwendungen darf der Name bei MAX KDCFILE und CLUSTER-NODE FILEBASE maximal 27 Zeichen lang sein.

# **5.6 Besonderheiten bei LU6.1-Verbindungen**

Für eine UTM-Cluster-Anwendung dürfen einem LPAP-Partner mehr Sessions (LSES-Anweisungen) zugeordnet werden als Verbindungen (CON-Anweisungen). Von KDCDEF wird dann als Warnung eine K438-Meldung ausgegeben, eine KDCFILE wird aber erzeugt.

Jeder Session wird beim Generieren eine Knoten-Anwendung zugeordnet (Operand NODE-NAME in der LSESund der CLUSTER-NODE-Anweisung). Dadurch kann UTM beim Sessionaufbau zu einer Partner-Anwendung die "richtige" Session auswählen.

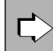

Was Sie bei der LU6.1-Kommunikation einer stand-alone Anwendung mit einer UTM-Cluster-Anwendung beachten müssen, entnehmen Sie dem Abschnitt ["LU6.1-LPAP-Bündel einer stand-alone Anwendung mit](#page-73-0)  [einer UTM-Cluster-Anwendung"](#page-73-0).

# **6 Generierungstool KDCDEF**

Wenn Sie eine UTM-Anwendung generieren oder eine bereits existierende UTM-Anwendung anpassen wollen, definieren Sie zunächst die Konfiguration der UTM-Anwendung mit KDCDEF-Steueranweisungen und generieren anschließend mit dem Generierungstool KDCDEF die KDCFILE und die Anwendungs-Komponente KDCROOT, aus der Sie das UTM-Anwendungsprogramm erzeugen. Siehe dazu auch Abschnitt ["Einführung in die Generierung"](#page-31-0).

Die Konfiguration einer Anwendung können Sie auch dynamisch im laufenden Betrieb ändern. Dazu reservieren Sie bereits bei der Generierung mit der RESERVE-Anweisung Tabellenplätze für UTM-Objekte. Sie können auf diese Weise Clients, Drucker, Benutzerkennungen und Services, KSETs, LTACs, CONs und LSESes "on-the-fly" in die Konfiguration neu aufnehmen oder löschen, die Verfügbarkeit wird dadurch nicht beeinträchtigt. Das dynamische Eintragen von Objekten wird ausführlich im openUTM-Handbuch "Anwendungen administrieren" beschrieben.

Die Konfigurationsinformationen in der KDCFILE einer dynamisch konfigurierten Anwendung können Sie mit der Anweisung CREATE-CONTROL-STATEMENTS während des KDCDEF-Laufs aus der KDCFILE auslesen und in Steueranweisungen umwandeln lassen. Diese Funktion heißt inverser KDCDEF. Die so erzeugten Steueranweisungen werden in eine Datei geschrieben, die Sie unmittelbar als Eingabedatei für den KDCDEF-Lauf wiederverwenden können. Siehe dazu den Abschnitt ["Inversen KDCDEF starten".](#page-270-0)

# **6.1 ROOT-Tabellen-Source, KDCFILE und UTM-Cluster-Dateien erstellen**

Das Generierungstool KDCDEF erstellt anhand der Konfigurationsinformationen in den KDCDEF-Steueranweisungen die KDCFILE, die alle Konfigurations- und Verwaltungsdaten enthält, die ROOT-Tabellen-Source für die Main Routine KDCROOT und optional die UTM-Cluster-Dateien.

Die KDCFILE, die ROOT-Tabellen-Source und die UTM-Cluster-Dateien können Sie zusammen in einem KDCDEF-Lauf oder einzeln in getrennten KDCDEF-Läufen generieren. Sie legen dies mit der KDCDEF-Anweisung OPTION ...,GEN= fest.

Alle KDCDEF-Anweisungen, mit denen Sie die Konfiguration einer UTM-Anwendung beschreiben können, finden Sie in den folgenden Tabellen, jeweils zu Funktionsgruppen zusammengefasst.

# **6.1.1 Anweisungen zur Steuerung des KDCDEF-Laufs**

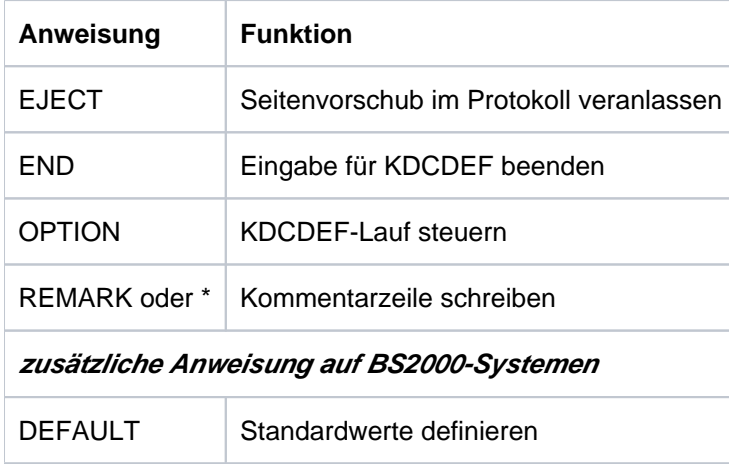

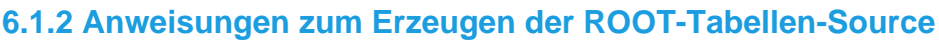

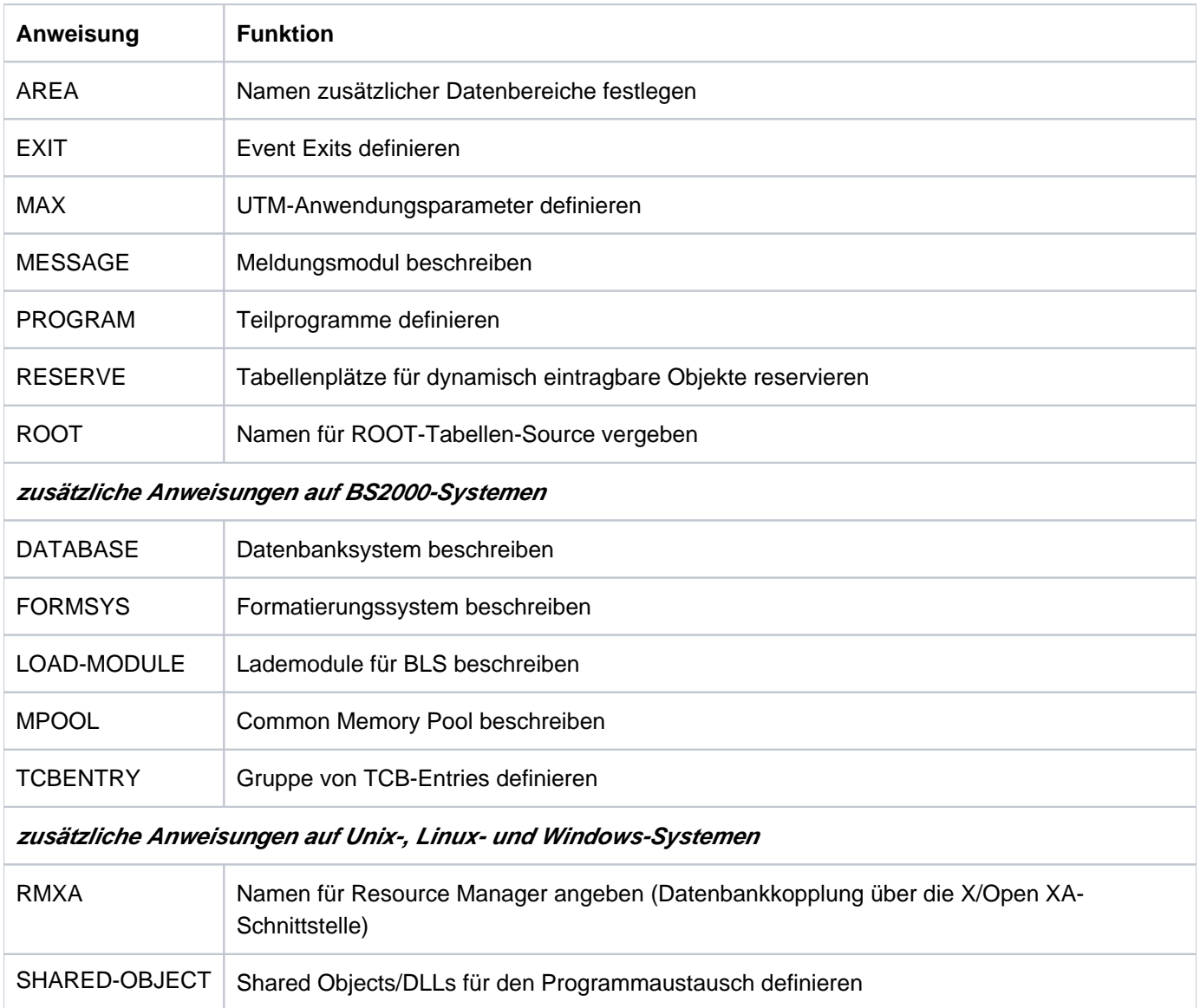

# **6.1.3 Basisanweisungen zum Erzeugen einer KDCFILE**

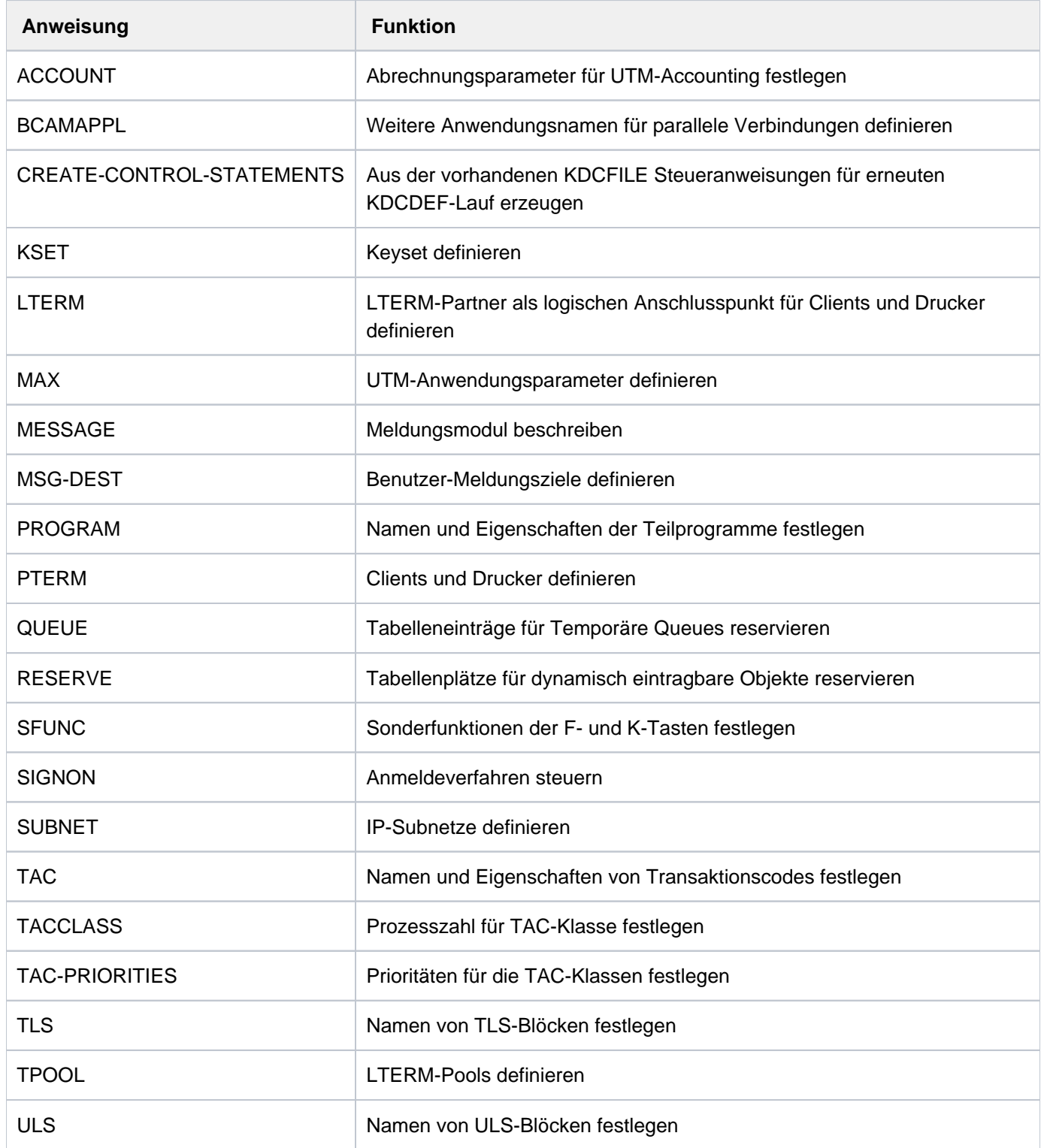

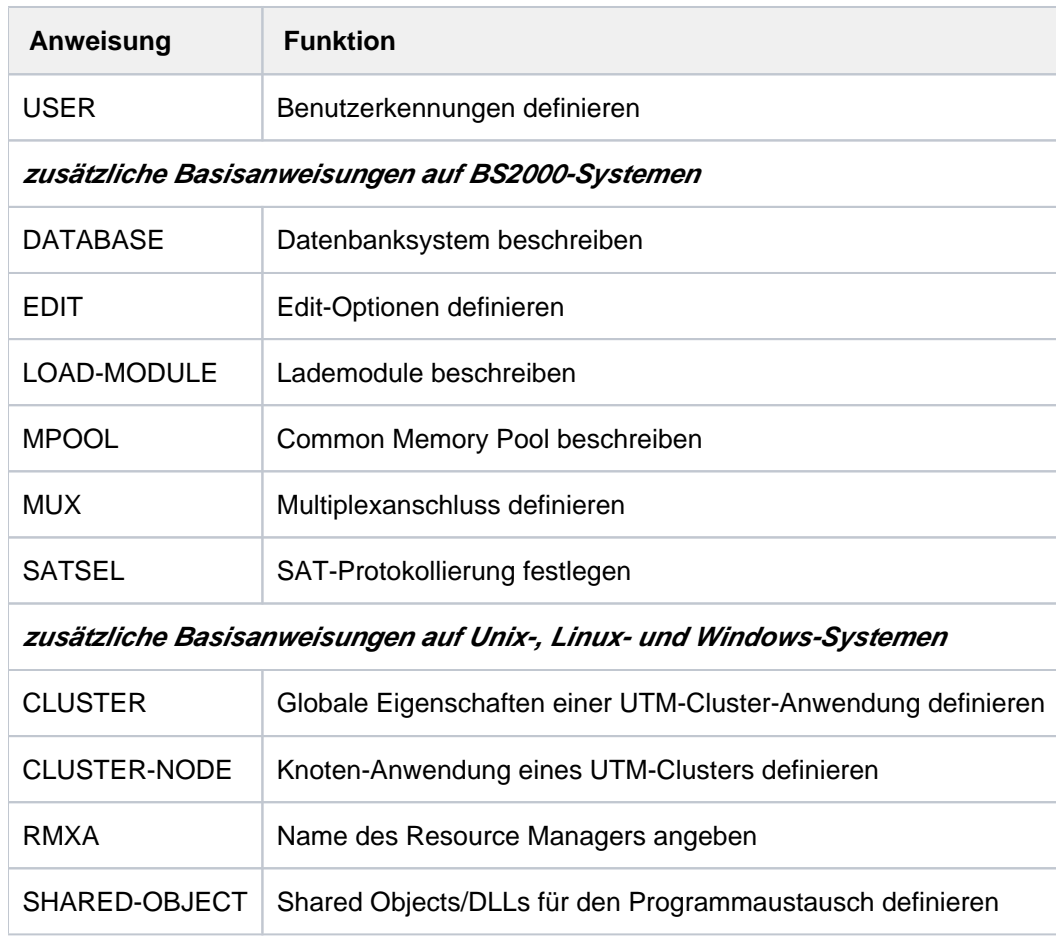

## **6.1.3.1 KDCFILE erzeugen - zusätzliche Anweisungen für verteilte Verarbeitung über LU6.1**

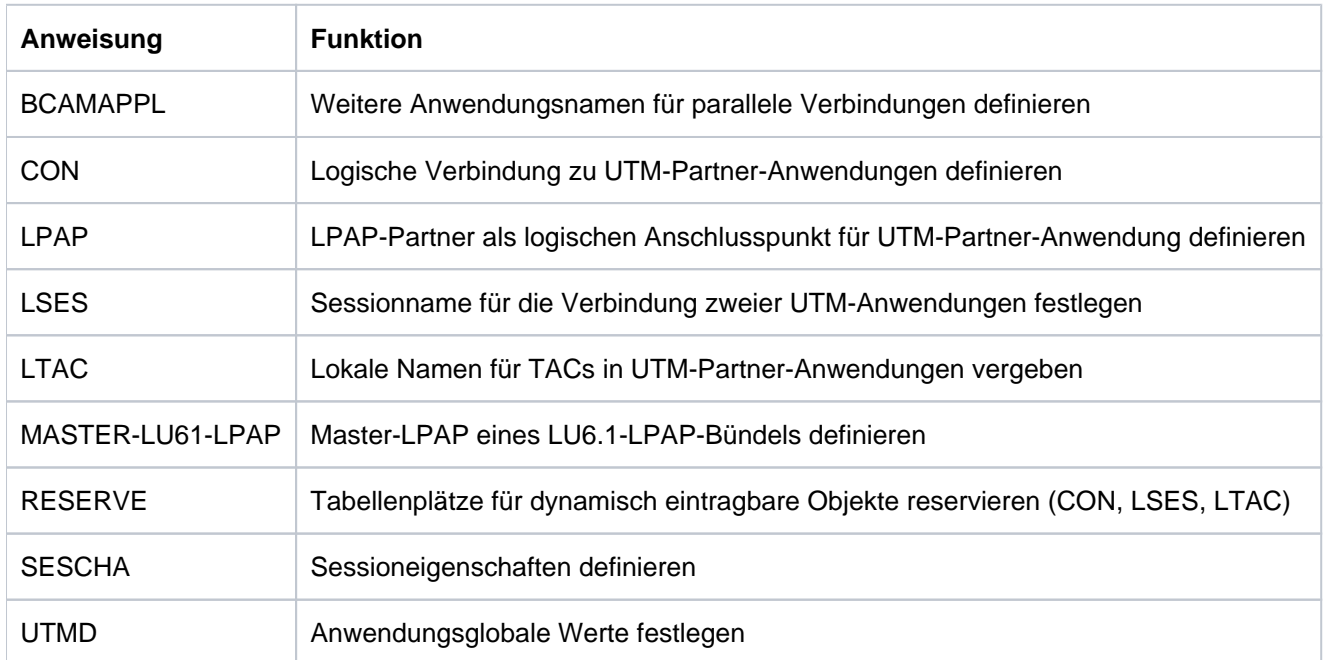

# **6.1.3.2 KDCFILE erzeugen - zusätzliche Anweisungen für verteilte Verarbeitung über OSI TP**

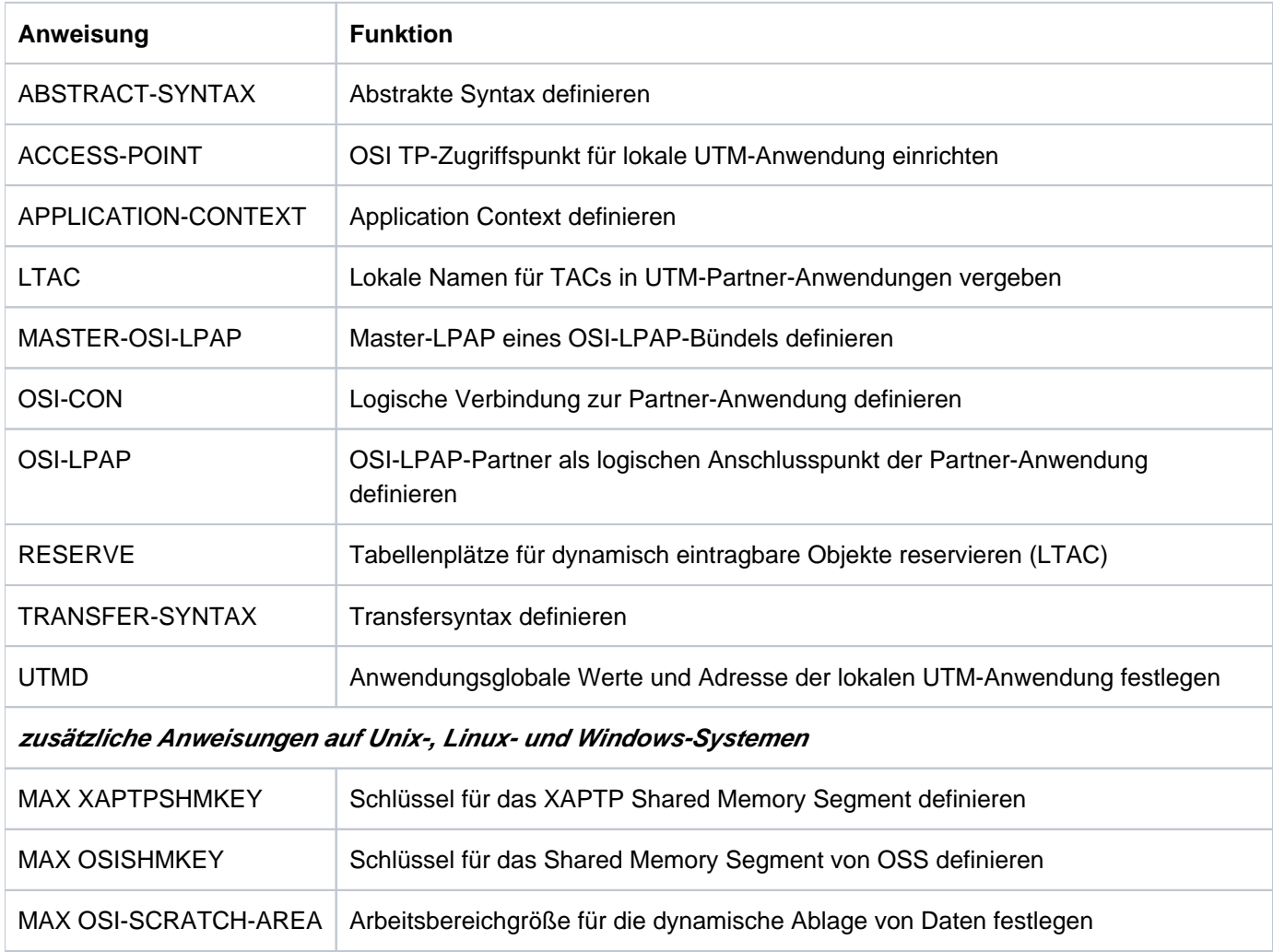

#### **6.1.3.3 KDCFILE und UTM-Cluster-Dateien erzeugen - zusätzliche Anweisungen für UTM-Cluster-Anwendungen**

Für UTM-Cluster-Anwendungen auf Unix-, Linux- und Windows-Systemen müssen Sie folgende Anweisungen zusätzlich berücksichtigen:

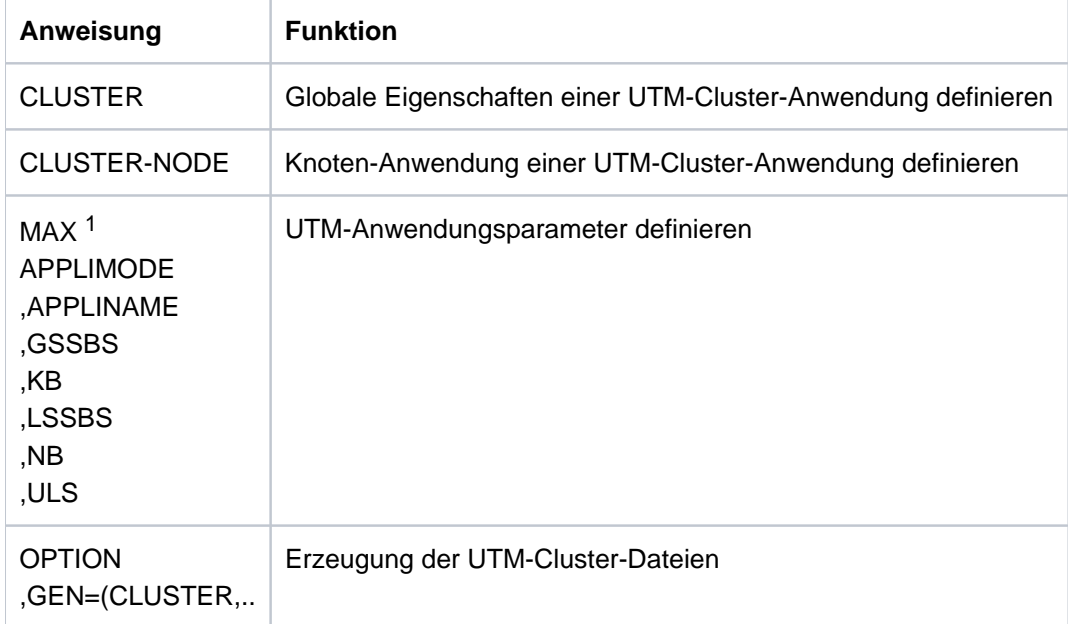

<sup>1</sup>Wenn die Werte der hier aufgeführten Operanden geändert werden, dann müssen die UTM-Cluster-Dateien mit OPTION GEN=(CLUSTER,...) neu erzeugt werden.

#### **6.1.4 Auswirkungen der KDCDEF-Anweisungen auf die Generierungsobjekte**

Nicht alle Anweisungen des Generierungstools KDCDEF wirken sich gleichermaßen auf die Generierungsobjekte KDCFILE und ROOT-Tabellen-Source aus. Welche Steueranweisung sich während des KDCDEF-Laufs auf welche Generierungsobjekte auswirkt, können Sie der folgenden Tabelle entnehmen:

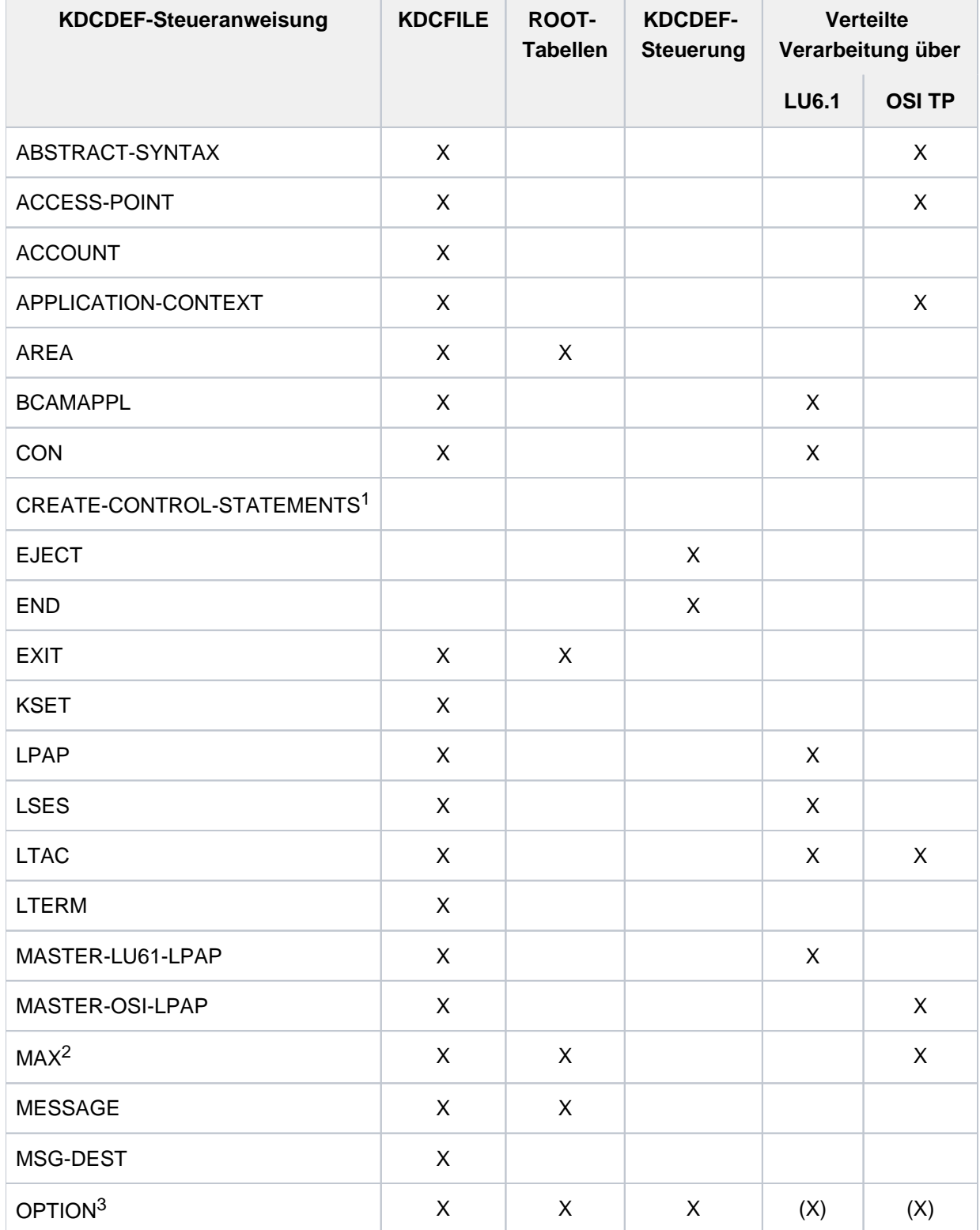

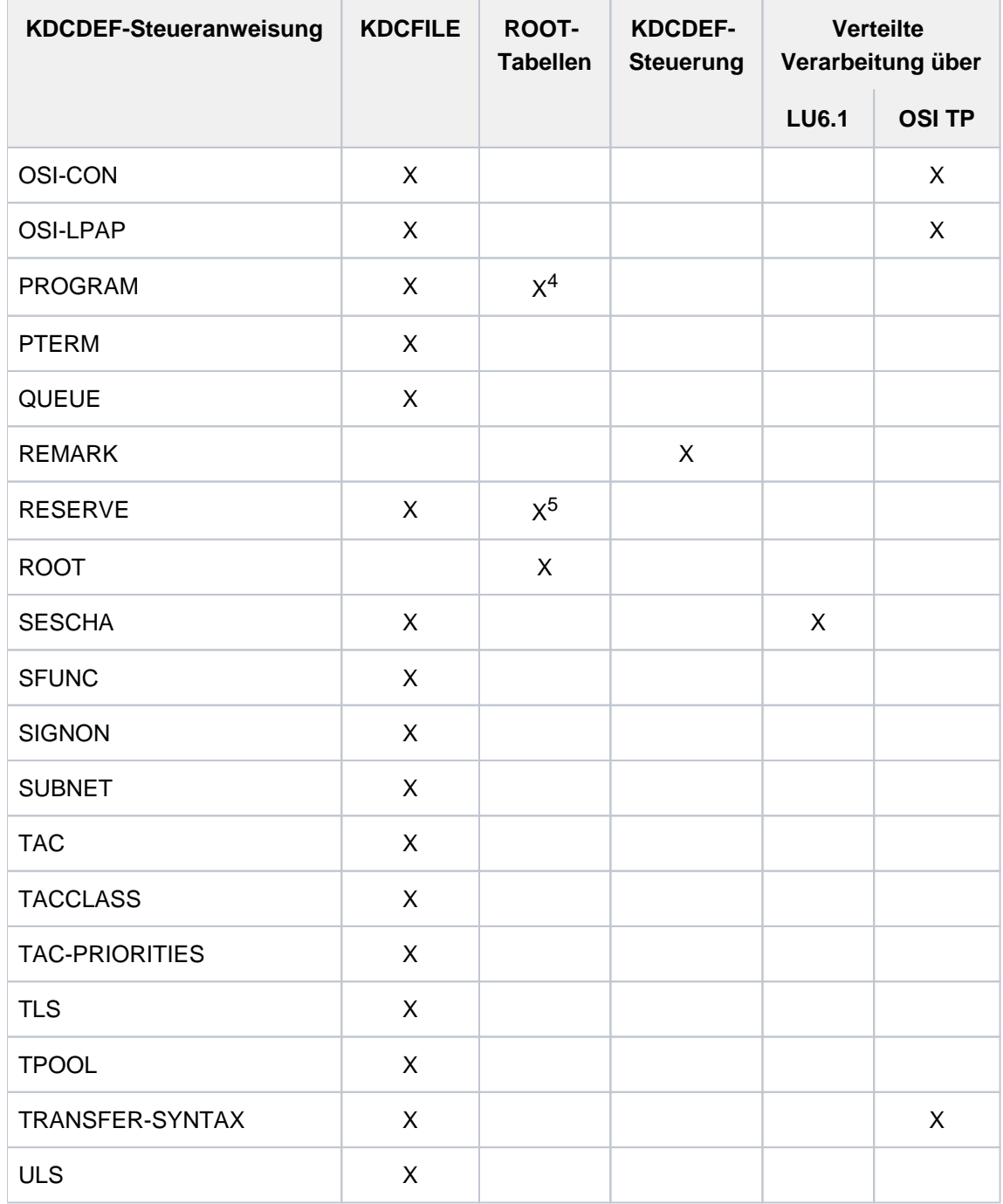

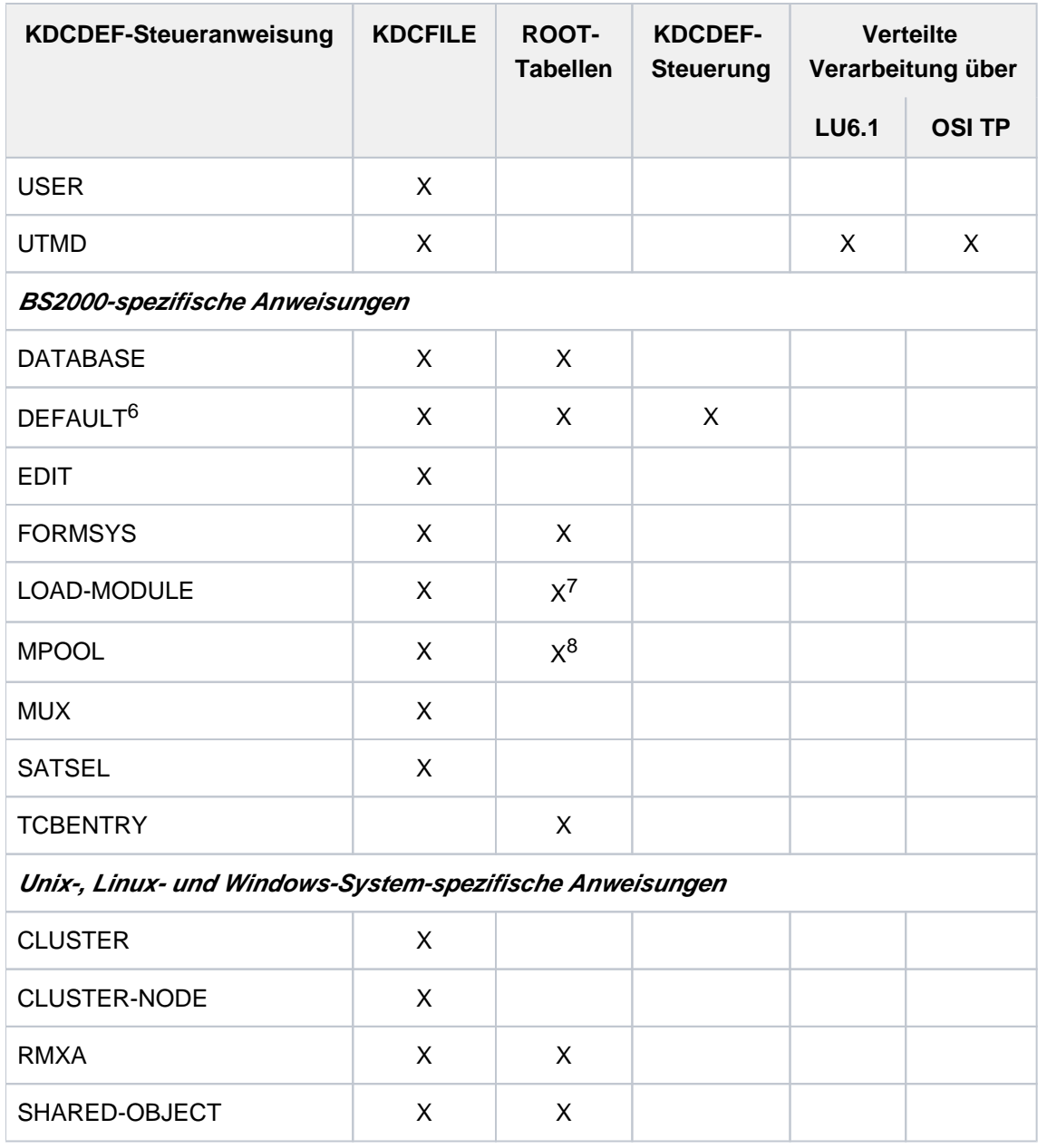

<sup>1</sup>Die CREATE-CONTROL-STATEMENTS-Anweisung erzeugt aus den Konfigurationsinformationen einer vorhandenen KDCFILE eine Eingabedatei mit KDCDEF-Steueranweisungen für einen erneuten KDCDEF-Lauf.

<sup>2</sup>Die Operanden CLRCH=, KB=, NB=, und SPAB= wirken sich nur auf die Generierung der ROOT-Tabellen-Source aus. Die anderen Operanden wirken sich nur auf die Generierung der KDCFILE aus.

<sup>3</sup>Die Wirkung der OPTION-Anweisung auf die KDCFILE und die ROOT-Tabellen-Source ist abhängig von den Angaben bei OPTION...,GEN=.

<sup>4</sup>Nur bei Generierung einer UTM-Anwendung ohne Lademodule (BS2000-Systeme), Shared Objects (Unix- und Linux-Systeme) bzw. DLLs (Windows-Systeme).

<sup>5</sup>Nur bei Generierung ohne Operand PROGRAM= und ohne Lademodule, Shared Objects bzw. DLLs.

<sup>6</sup>Die Wirkung der DEFAULT-Anweisung auf die KDCFILE und die ROOT-Tabellen-Source ist abhängig von der spezifizierten Unteranweisung.

 $7$ Nur bei Erweiterung der Generierung um  $n$  Lademodule.

8Nur bei Generierung ohne Lademodule.

Mit der KDCDEF-Steueranweisung OPTION...,GEN= legen Sie fest, welche Objekte (KDCFILE, ROOT-Tabellen-Sourcen und UTM-Cluster-Dateien) das Generierungstool KDCDEF erstellen soll.

Nachdem Sie eine neue ROOT-Tabellen-Source erzeugt haben, müssen Sie diese übersetzen (auf BS2000- Systemen assemblieren). Ein Neu-Binden des Anwendungsprogramms ist nur erforderlich, falls der Tabellenmodul nicht dynamisch nachgeladen wird. Wenn Sie nur die KDCFILE ändern, sind diese Schritte nicht nötig. Sie können die Anwendung beispielsweise mit einer neuen KDCFILE und der alten Main Routine KDCROOT betreiben, falls beim Erzeugen der neuen KDCFILE keine Generierungsparameter geändert wurden, die sich auch auf KDCROOT auswirken.

Bei der Generierung von UTM-Cluster-Anwendungen wirken die Anweisungen MAX, ULS, CLUSTER und CLUSTER-NODE auch auf die UTM-Cluster-Dateien. Wenn Sie in einer Neu-Generierung einer UTM-Cluster-Anwendung Parameter der ULS-, CLUSTER- und/oder CLUSTER-NODE-Anweisung ändern, müssen Sie OPTION GEN=CLUSTER angeben, damit die Änderungen wirksam werden, siehe auch Abschnitt ["OPTION - KDCDEF-Lauf](#page-418-0)  [steuern".](#page-418-0)

# **6.2 Aufruf von KDCDEF und Eingabe der Steueranweisungen**

- [KDCDEF starten und KDCDEF-Lauf durchführen](#page-251-0)
	- [BS2000-Systeme](#page-252-0)
	- [Unix- und Linux-Systeme](#page-253-0)
	- [Windows-Systeme](#page-254-0)
- [Reihenfolge der Steueranweisungen](#page-255-0)
- [Format der Steueranweisungen](#page-256-0)
- [Fortsetzungszeilen in Steueranweisungen](#page-257-0)
- [Syntax- und Plausibilitätsprüfung](#page-258-0)
- [KDCDEF-Protokollierung](#page-259-0)
- [Format und Eindeutigkeit der Objektnamen](#page-260-0)
	- [Reservierte Namen](#page-261-0)
	- [Format der Namen](#page-262-0)
	- [Anzahl der Namen](#page-263-0)
	- [Eindeutigkeit der Namen und Adressen](#page-266-0)
- [Ergebnis des KDCDEF-Laufs](#page-267-0)

## <span id="page-251-0"></span>**6.2.1 KDCDEF starten und KDCDEF-Lauf durchführen**

**i**

Sie können den KDCDEF-Lauf auch aus WinAdmin heraus starten. Nähere Informationen dazu finden Sie in der Online-Hilfe zu WinAdmin, Stichwort "KDCDEF ausführen".
#### **6.2.1.1 BS2000-Systeme**

Das Generierungstool KDCDEF starten Sie mit dem Kommando:

#### /START-KDCDEF

Dieses Kommando ist im SDF-Anwendungsbereich UTM abgelegt. Weitere Informationen finden Sie im openUTM-Handbuch "Einsatz von UTM-Anwendungen auf BS2000-Systemen", Abschnitt "UTM-Tools aufrufen".

KDCDEF liest die Generierungsanweisungen von SYSDTA, aus einer SAM- oder ISAM-Datei oder aus einem LMS-Bibliothekselement. Die Steueroptionen für den KDCDEF-Lauf (siehe OPTION-Anweisung im Abschnitt ["OPTION -](#page-418-0)  [KDCDEF-Lauf steuern"\)](#page-418-0) werden von KDCDEF nur dann verarbeitet, wenn sie von SYSDTA gelesen werden. Alle anderen Steueranweisungen für KDCDEF können sowohl von SYSDTA als auch aus SAM- oder ISAM-Dateien oder aus einem LMS-Bibliothekselement gelesen werden.

Für die Nutzung von LMS-Bibliothekselementen gelten folgende Einschränkungen:

- Delta-Elemente werden nicht unterstützt.
- Die Satzart von gelesenen Sätzen wird nicht bewertet.
- Die Sätze in den LMS-Elementen dürfen maximal 256 Zeichen lang sein.

Die SAM- oder ISAM-Dateien oder LMS-Bibliothekselemente können Sie wie folgt als Eingabequellen zuweisen:

Eingabedatei über das BS2000-Kommando ASSIGN-SYSDTA zuweisen:

```
/ASSIGN-SYSDTA TO-FILE=inputsource
/START-KDCDEF
```
Eingabedateien durch KDCDEF-Steueranweisung OPTION ...,DATA= zuweisen:

```
/ASSIGN-SYSDTA TO-FILE=*SYSCMD
/START-KDCDEF
OPTION DATA=inputsource1
OPTION DATA=inputsource2
usw.
END
```
Vor dem Aufruf des Dienstprogramms KDCDEF können Sie die Dateien der KDCFILE bereits mit den gewünschten Dateiattributen katalogisieren. Insbesondere können Sie das Volume sowie die Primary und Secondary Allocation geeignet vergeben. Ist eine KDCFILE-Datei bereits katalogisiert, dann übernimmt KDCDEF die vorgegebenen Attribute. **i**

Ist eine Datei nicht katalogisiert, dann vergibt KDCDEF beim Anlegen der Datei für Primary und Secondary Allocation jeweils den Wert 192.

#### **6.2.1.2 Unix- und Linux-Systeme**

Um das Tool KDCDEF zu starten und eine KDCDEF-Generierung durchzuführen, gehen Sie wie folgt vor:

- 1. Erweitern Sie die Umgebungsvariable PATH um das Dateiverzeichnis utmpfadex. In diesem Dateiverzeichnis steht das Programm kdcdef, mit dem das Generierungstool KDCDEF gestartet wird.
- 2. Erzeugen Sie mit einem ASCII-Editor eine oder mehrere Source-Datei(en) mit Steueranweisungen für die UTM-Generierung. Dabei müssen Sie die Angaben in den Abschnitten ["Reihenfolge der Steueranweisungen"](#page-255-0) und ["Format der Steueranweisungen"](#page-256-0) beachten.
- 3. Erzeugen Sie das Dateiverzeichnis *filebase* (Basisverzeichnis der Anwendung), in dem openUTM die KDCFILE und andere Anwendungs-spezifische Dateien hinterlegt. Geben Sie dazu folgendes Kommando ein:

mkdir filebase

Das Verzeichnis müssen Sie vor dem Start von KDCDEF einrichten. *filebase* ist das Dateiverzeichnis, das Sie in der MAX-Anweisung im Operanden FILEBASE= angeben.

4. Das Tool KDCDEF starten Sie mit dem Programm kdcdef.

Standardmäßig liest KDCDEF die KDCDEF-Steueranweisungen von *stdin*. Aus einem Shellskript werden ausschließlich die Steuer-Optionen für den KDCDEF-Lauf eingelesen (siehe OPTION-Anweisung im Abschnitt ["OPTION - KDCDEF-Lauf steuern"](#page-418-0)), während die eigentlichen Generierungsanweisungen für KDCDEF aus den im Schritt 2. erzeugten Dateien gelesen werden. Diese Dateien können Sie entweder direkt beim Starten von KDCDEF angeben:

kdcdef < definput oder nach dem Start mit Hilfe der KDCDEF-Anweisung OPTION: OPTION DATA=definput END

Die Meldungen und Protokolle von KDCDEF werden hierbei nach *stdout* und stderr geschrieben, d.h. wenn Sie die Ausgabe nicht umleiten, dann bekommen Sie alles am Bildschirm angezeigt. Sie können die Ausgabe wie folgt in Dateien umleiten (die Namen der Dateien sind frei wählbar):

kdcdef < definput 2 > def.err 1 > def.prot

In def. err werden alle UTM-Meldungen protokolliert, def. prot enthält das komplette Protokoll des KDCDEF-Laufs.

#### **6.2.1.3 Windows-Systeme**

Um das Tool KDCDEF zu starten und eine KDCDEF-Generierung durchzuführen, gehen Sie wie folgt vor:

- 1. Erweitern Sie die Umgebungsvariable PATH um das Dateiverzeichnis utmpfad\ex. In diesem Dateiverzeichnis steht das Generierungs-Programm kdcdef.exe und weitere Dienstprogramme und DLLs von openUTM. Dazu gehen Sie wie folgt vor:
	- Öffnen Sie in der Systemsteuerung den Dialog Umgebungsvariablen. Möglicher Zugang: im Suchen-Feld den Begriff Umgebungsvariablen eingeben, weiter mit Systemumgebungsvariablen bearbeiten / Systemeigenschaften / Erweitert / Umgebungsvariablen.
	- \* Tragen Sie für die Variable PATH den oben genannten Pfad ein und klicken Sie auf den Button "Setzen".
- 2. Erzeugen Sie mit einem ASCII-Editor wie z.B. dem NOTEPAD eine oder mehrere Source-Datei(en) mit Steueranweisungen für die UTM-Generierung. Dabei müssen Sie die Angaben in den Abschnitten ["Reihenfolge](#page-255-0)  [der Steueranweisungen"](#page-255-0) und ["Format der Steueranweisungen"](#page-256-0)beachten.
- 3. Erzeugen Sie das Dateiverzeichnis *filebase* (Projektverzeichnis), in dem openUTM die KDCFILE und andere anwendungsspezifische Dateien hinterlegt. Das Verzeichnis müssen Sie dem Start von KDCDEF **vor** einrichten. *filebase* ist das Dateiverzeichnis, das Sie in der MAX-Anweisung im Operanden FILEBASE= angeben.
- 4. Starten Sie jetzt das Tool KDCDEF. Öffnen Sie dazu die Windows-Eingabeaufforderung für den Kommandomodus. KDCDEF liest die KDCDEF-Steueranweisungen standardmäßig von *stdin*, d.h. direkt aus der Eingabeaufforderung heraus.

Damit KDCDEF die Steueranweisungen aus einer Datei (z.B. definput.txt) liest, geben Sie Folgendes an:

kdcdef < definput.txt

oder starten Sie KDCDEF mit kdcdef und übergeben die Datei mit Hilfe der KDCDEF-Anweisung OPTION:

OPTION DATA=definput.txt

Die Meldungen und Protokolle von KDCDEF werden hierbei nach stdout und stderr geschrieben, d.h. wenn Sie die Ausgabe nicht umleiten, dann bekommen Sie alles am Bildschirm angezeigt. Sie können die Ausgabe wie folgt in Dateien umleiten (die Namen der Dateien sind frei wählbar):

kdcdef < definput.txt 2>def.err 1>def.prot

In def.errwerden alle UTM-Meldungen protokolliert, def.protenthält das komplette Protokoll des KDCDEF-Laufs.

## <span id="page-255-0"></span>**6.2.2 Reihenfolge der Steueranweisungen**

Die Steueranweisungen können bis auf die im Folgenden aufgelisteten Ausnahmen in beliebiger Reihenfolge eingegeben werden. Alle Steueranweisungen außer END und UTMD können Sie mehrfach eingeben.

- Die END-Anweisung schließt als letzte Anweisung alle Steueranweisungen ab.
- Bei der OPTION-Anweisung gilt immer der zuletzt angegebene Wert eines Parameters.  $\bullet$
- Die Reihenfolge der AREA-Anweisungen muss mit der Reihenfolge übereinstimmen, mit der die Areas in der Parameterliste angegeben und in den Teilprogrammen deklariert werden (z.B. in der LINKAGE-Section in COBOL). Siehe openUTM-Handbuch "Anwendungen programmieren mit KDCS".
- Die Reihenfolge der EXIT-Anweisungen mit USAGE=START bzw. USAGE=SHUT legt die Reihenfolge fest, in der die Programme der Event-Exits START und SHUT beim Start bzw. beim Beenden der Anwendung durchlaufen werden.
- Das Master-LTERM eines LTERM-Bündels muss vor den Slave-LTERMs dieses LTERM-Bündels generiert werden.
- Das Primary-LTERM einer LTERM-Gruppe muss vor den Alias-LTERMs dieser LTERM-Gruppe generiert werden.
- Die Reihenfolge der SUBNET-Anweisungen bestimmt die Reihenfolge, in der die definierten Subnetze gegen die IP-Adresse einer Verbindungsanforderung von außen geprüft werden.

### BS2000-Systeme

- Die Anweisung DEFAULT bezieht sich ausschließlich auf die nach ihr eingegebenen Steueranweisungen.
- Die Reihenfolge der LOAD-MODULE-Anweisungen bestimmt die Reihenfolge, in der die Lademodule nachgeladen werden. Siehe dazu die LOAD-MODULE-Anweisung im Abschnitt ["LOAD-MODULE - Lademodule](#page-341-0)  [\(BLS\) beschreiben \(BS2000-Systeme\)"](#page-341-0) und das openUTM-Handbuch "Einsatz von UTM-Anwendungen auf BS2000-Systemen".

### Unix-, Linux- und Windows-Systeme

Die Reihenfolge der SHARED-OBJECT-Anweisungen bestimmt die Reihenfolge, in der die Shared Objects/DLLs nachgeladen werden.

### <span id="page-256-0"></span>**6.2.3 Format der Steueranweisungen**

Die KDCDEF-Steueranweisungen (mit Ausnahme der DEFAULT-Anweisung in BS2000-Systemen) haben das folgende Format:

control-statement operand1, operand2,...

- control-statement darf ab Spalte 1 oder später beginnen.
- $\bullet$ Zwischen control-statement und den Operanden muss mindestens ein Leerzeichen stehen.
- Jede Zeile einer Steueranweisung darf maximal 240 Zeichen lang sein. Bei Verwendung von Fortsetzungszeilen darf die Steueranweisung maximal 3096 Zeichen lang sein (siehe Abschnitt ["Fortsetzungszeilen in](#page-257-0)  [Steueranweisungen"\)](#page-257-0).
- Kommentare können Sie mit der Anweisung REMARK oder mit einem Stern (\*) in der ersten Spalte erzeugen.
- Die Anweisung EJECT bewirkt einen Seitenvorschub im Protokoll. Die EJECT-Zeile wird nicht protokolliert.

### <span id="page-257-0"></span>**6.2.4 Fortsetzungszeilen in Steueranweisungen**

Eine Steueranweisung für das Generierungstool KDCDEF kann aus einer oder mehreren Zeilen bestehen. Als Fortsetzungszeichen gilt der Bindestrich (-) oder der Gegenschrägstrich (\; Backslash). D.h. ist das letzte Zeichen einer Zeile, das kein Leerzeichen ist, ein Bindestrich oder ein Gegenschrägstrich, interpretiert KDCDEF die folgende Zeile als zur begonnenen Anweisung zugehörig. Die Folgezeile kann ab Spalte 1 oder später beginnen.

Jede Steueranweisung (außer Kommentarzeilen) kann maximal 3096 Zeichen lang sein, Fortsetzungszeichen und Leerzeichen hinter dem Fortsetzungszeichen werden dabei nicht mitgerechnet.

Kommentarzeilen sind immer einzeilig, d.h. jede Kommentarzeile muss durch REMARK oder \* in der ersten Spalte der Zeile gekennzeichnet sein.

# **6.2.5 Syntax- und Plausibilitätsprüfung**

KDCDEF führt für alle eingegebenen Steueranweisungen Syntax- und Plausibilitätsprüfungen durch. Erkennt KDCDEF dabei keine schwerwiegenden Fehler, dann erzeugt KDCDEF die KDCFILE und/oder den Sourcecode für die ROOT-Tabellen, je nachdem was Sie in OPTION angegeben haben.

Für UTM-Cluster-Anwendungen werden gegebenenfalls auch die UTM-Cluster-Dateien erstellt.

KDCDEF führt die Plausibilitätsprüfungen immer für alle Steueranweisungen durch. Soll in einem KDCDEF-Lauf z. B. nur eine ROOT-Tabellen-Source erzeugt werden, dann prüft KDCDEF auch die Steueranweisungen, die sich nur auf die KDCFILE auswirken.

Aus diesem Grund sollten Sie jeden KDCDEF-Lauf mit der gesamten Generierungsinformation durchführen, unabhängig davon, ob nur der Sourcecode für die ROOT-Tabellen oder nur die KDCFILE erzeugt werden soll.

Durch diese vollständige Plausibilitätsprüfung können Inkonsistenzen bei der Erzeugung von ROOT-Tabellenmodul und KDCFILE, die sonst erst beim Start der Anwendung entdeckt würden, frühzeitig erkannt werden. Folgefehler werden vermieden.

# **6.2.6 KDCDEF-Protokollierung**

Die KDCDEF-Protokollierung können Sie zur besseren Lesbarkeit wie folgt strukturieren:

- Sie können Kommentare ins KDCDEF-Protokoll einfügen:
	- Als in Anführungszeichen eingeschlossene Zeichenkette: KDCDEF-Steueranweisung "kommentar" Der hinter einer KDCDEF-Steueranweisung eingefügte Kommentar darf kein weiteres Anführungszeichen enthalten.
	- $\bullet$  Mit \* *kommentar* oder REMARK *kommentar* Ein \* in Spalte 1 oder eine REMARK-Anweisung erzeugen eine Kommentarzeile mit Zeilennummer.
- Sie können vor KDCDEF-Steueranweisungen mit . marke Marken setzen. Beachten Sie, dass vor marke ein Punkt stehen muss. marke darf maximal acht alphanumerische Zeichen lang sein und muss mit einem Buchstaben beginnen.
- Die Anweisung EJECT bewirkt einen Seitenvorschub im Protokoll. Die EJECT-Zeile wird nicht protokolliert.

# **6.2.7 Format und Eindeutigkeit der Objektnamen**

Bei der Konfigurierung von Objekten der Anwendung müssen Sie den Objekten Namen zuordnen, mit denen openUTM bzw. ein Benutzer die Objekte ansprechen kann. Bei der Vergabe der Namen müssen Sie Folgendes beachten:

- Sie dürfen keine reservierten Namen benutzen.
- $\bullet$ Der Name eines Objektes muss innerhalb seiner Objektklasse eindeutig sein.
- Die Namen dürfen die vorgeschriebene Maximallänge nicht überschreiten und dürfen nur bestimmte Zeichen enthalten.

#### **6.2.7.1 Reservierte Namen**

Damit die Vergabe von Namen nicht zu unerwartetem, undefiniertem Verhalten der UTM-Anwendung führt, beachten Sie bitte die folgenden Hinweise:

- Namen, die mit KDC beginnen, sind für die Transaktionscodes der Event-Services, der Administrationskommandos (KDCADM), der Dead Letter Queue und der SAT-Administration (BS2000-Systeme) reserviert und dürfen auch nur für diese Objekte verwendet werden. Eine Ausnahme bilden lediglich Lademodule einer UTM-Anwendung auf BS2000-Systemen.
- Auf BS2000-Systemen sollten Teilprogrammnamen nicht mit Präfixen beginnen, die für Laufzeitsysteme verwendet werden, wie IT, IC etc.
- Unix-, Linux- und Windows-Systeme In Unix-, Linux- und Windows-Systemen sollten die Namen für UTM-Objekte nicht mit KC, x, ITS oder mF beginnen. Externe Namen (z.B. Teilprogrammnamen) sollten nicht mit 't\_', 'a\_', 'o\_' oder 's\_' beginnen. Sie sind für CMX (t\_) bzw. OSS (a\_, o\_, s\_) reserviert.

### **6.2.7.2 Format der Namen**

Für Namen, die Sie in KDCDEF-Steueranweisungen eingeben, müssen Sie die folgenden Konventionen beachten:

- Der Basisname der KDCFILE (MAX...,KDCFILE=) muss den Regeln für Dateinamen des Betriebssystems entsprechen, in dem die Anwendung ablaufen soll (siehe MAX-Anweisung im Abschnitt ["MAX - UTM-](#page-370-0)[Anwendungsparameter definieren"\)](#page-370-0).
- Namen von LTERM-Partnern, Clients und Druckern, sowie Transaktionscodes und TAC-Queues etc. können max. 8 Zeichen lang sein, wobei die folgenden Zeichen in beliebiger Kombination erlaubt sind:
	- $\bullet$  A,B,C,...,Z
	- $\bullet$  0,1,...,9
	- $•$  #,  $@$ , \$

Auf Unix-, Linux- und Windows-Systemen dürfen die Namen auch Kleinbuchstaben (a,b,c,...,z) enthalten. Zwischen Klein- und Großbuchstaben wird unterschieden.

Programmnamen, die in der PROGRAM-Anweisung als Entry-/Objektname angegeben werden, dürfen maximal 32 Zeichen lang sein. Dies gilt auch für Programmnamen in TAC PROGRAM= und EXIT PROGRAM=.

Bei Programmnamen sind folgende Zeichen erlaubt:

- $\bullet$  A,B,C,...,Z
- $\bullet$  0,1,...,9
- $•$  #,  $@$ , \$

Werden weitere Sonderzeichen angegeben, dann muss der Programmname in Hochkommata eingeschlossen werden, siehe unten.

- Zusätzliche Sonderzeichen in Namen:
	- Programmnamen oder Passwörter können auch andere Sonderzeichen enthalten wie z.B. "\_" (Unterstrich) und "-" (Bindestrich), wenn dies die jeweilige Systemumgebung erlaubt.
	- Namen für IP Subnetze müssen mit einem Zeichen '\*' (Stern) beginnen.
	- Die Lademodul-Namen auf BS2000-Systemen (LOAD-MODULE) dürfen zusätzlich noch die Zeichen "." (Punkt) und "-" (Bindestrich) enthalten.
	- Namen, die Sonderzeichen enthalten (Programmnamen, Passwörter, ...), müssen Sie in Hochkommata einschließen.
- Ausnahmen zur Namenslänge:
	- Presentation- und Session-Selektoren in der ACCESS-POINT- und OSI-CON-Anweisung können bis zu 16 Zeichen lang sein.
	- Programmnamen können bis zu 32 Zeichen lang sein.
	- Prozessornamen können bis zu 64 Zeichen lang sein.
	- Auf BS2000-Systemen können Lademodul Namen und Character Set Namen bis zu 32 Zeichen lang sein, Namen von Common Memory Pools (MPOOLs) dürfen bis zu 50 Zeichen lang sein.

### **6.2.7.3 Anzahl der Namen**

Für jede der folgenden Steueranweisungen wird jeweils ein Name erzeugt:

ACCESS-POINT **BCAMAPPL CON** EDIT KSET LOAD-MODULE (BS2000-Systeme) LPAP LSES LTAC LTERM MASTER-OSI-LPAP MASTER-LU61-LPAP MUX (BS2000-Systeme) OSI-CON OSI-LPAP PROGRAM PTERM SHARED-OBJECT (Unix-, Linux- und Windows-Systeme) TAC TLS **TPOOL** USER ULS

Für die Steueranweisungen LTERM, MUX und TPOOL werden zusätzliche Namen generiert:

- Wird eine Anwendung ohne USER generiert, dann werden pro LTERM-Anweisung zwei Namen erzeugt.
- Für eine zu einer PTERM-Anweisung mit PTYPE=APPLI, SOCKET, UPIC-R oder UPIC-L gehörenden LTERM-Anweisung werden zwei Namen erzeugt, wenn der zu diesem LTERM gehörende implizite (Verbindungs-) USER nicht durch eine explizite USER-Anweisung generiert wird.
- Für jede TPOOL-Anweisung werden doppelt so viele Namen erzeugt, wie im Operanden NUMBER= der TPOOL-Anweisung angegeben wurden. Für eine TPOOL-Anweisung mit PTYPE=APPLI, SOCKET, UPIC-R und UPIC-L werden **dreimal** so viele Namen erzeugt, wie im Operanden NUMBER= angegeben.
- Für jede MUX-Anweisung werden zwei Namen erzeugt (BS2000-Systeme).

#### Unix-, Linux- und Windows-Systeme:

Für die Steueranweisungen CLUSTER und CLUSTER-NODE werden zusätzliche Namen generiert:

- Für die CLUSTER-Anweisung wird zusätzlich ein BCAMAPPL erzeugt.
- Für jede CLUSTER-NODE-Anweisung werden zusätzlich ein PTERM, ein LTERM und ein USER erzeugt.

Darüber hinaus werden bei der Generierung bis zu sechs weitere Namen erzeugt, die openUTM für Event Services benötigt (KDCSGNTC, KDCBADTC, KDCMSGTC, KDCMSGUS, KDCMSGLT, KDCAPLKS). Die ersten drei Namen können zusätzlich in einer TAC-Anweisung spezifiziert werden. Die letzten drei Namen dürfen nicht angegeben werden.

Werden für eine UTM-Anwendung XATMI-Teilprogramme generiert, d.h. wird mindestens in einer TAC-Anweisung API=(XOPEN,XATMI) gesetzt, dann werden von openUTM zusätzlich ein TAC-Eintrag mit dem Namen KDCTXCOM und ein PROGRAM-Eintrag mit dem Namen KDCTXRLB erzeugt.

Für die Dead Letter Queue wird bei der Generierung der Name KDCDLETQ erzeugt. Die Eigenschaften dieser TAC-Queue können auch durch eine eigene TAC-Anweisung definiert werden.

### **Maximalwerte für Namen**

Für die Anzahl der per KDCDEF-Steueranweisung erzeugbaren Namen gelten die Maximalwerte, die Sie der folgenden Tabelle entnehmen können. Wird diese Anzahl überschritten, führt dies zum Abbruch der Generierung.

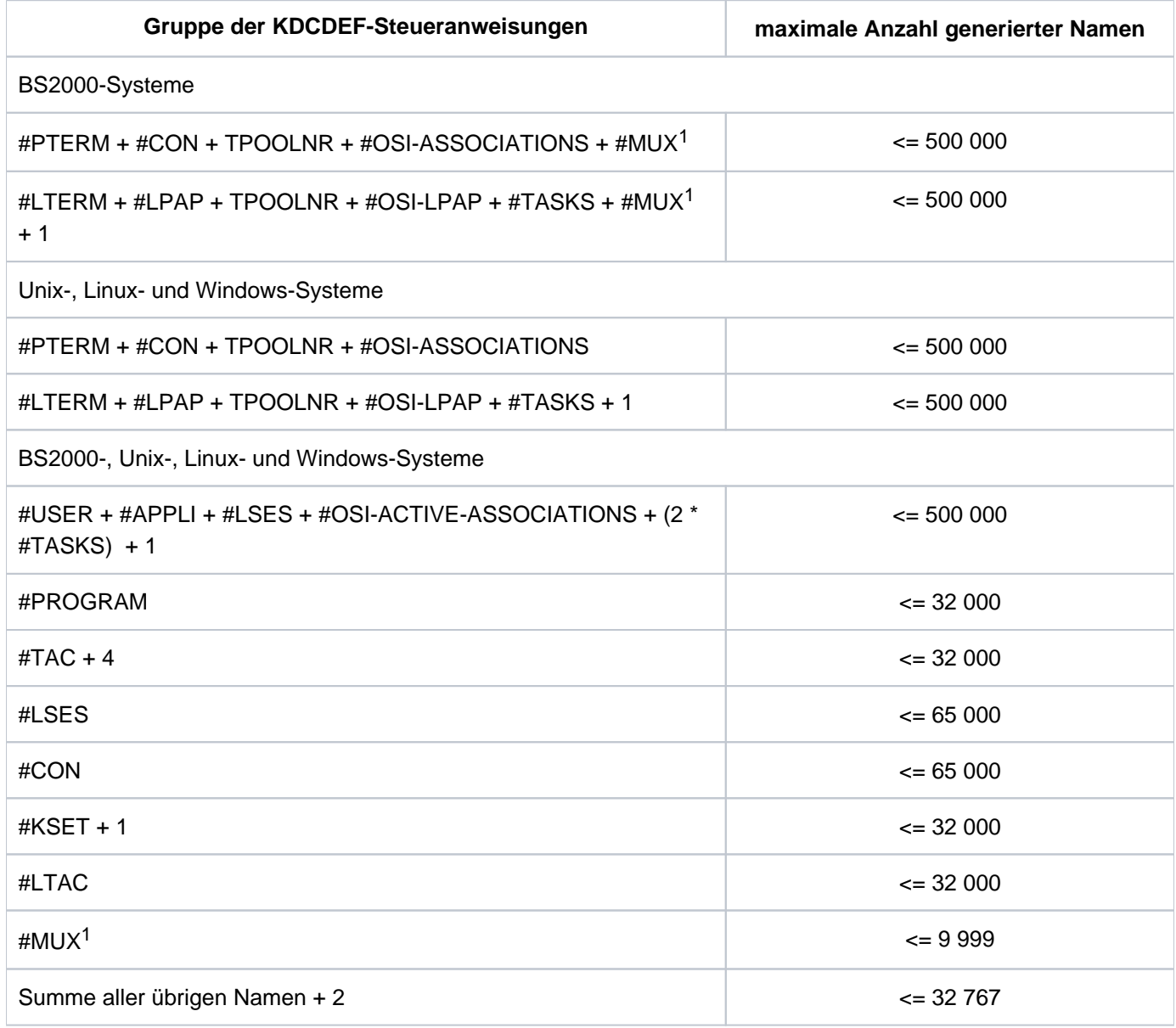

<sup>1</sup>nur auf BS2000-Systemen

Erläuterung der Platzhalter:

#statement Anzahl der durch diese KDCDEF-Anweisung generierten Namen

- #APPLI Anzahl der PTERM-Anweisungen plus die Werte TPOOLNR der TPOOL-Anweisungen mit PTYPE=APPLI/SOCKET/UPIC-R und UPIC-L (UPIC-L nur auf Unix-, Linux- und Windows-Systemen).Für eine UTM-Cluster-Anwendung erhöhen sich #PTRM, #LTRM und #APPLI jeweils um die Anzahl der angegebenen CLUSTER-NODE-Anweisungen.
- #MUX Anzahl aller generierten MUX-Anweisungen (nur auf BS2000-Systemen)

#### #OSI-ACTIVE-ASSOCIATIONS

Anzahl der aktiven parallelen OSI-Verbindungen, der generierten Werte des Operanden (OSI-CON...,ACTIVE=YES und zugehörige OSI-LPAP...,ASSOCIATIONS=number). Das ist die Summe aller Werte von ASSOCIATIONS über alle OSI-LPAP-Anweisungen.

### #OSI-ASSOCIATIONS

Anzahl der OSI-ACTIVE-ASSOCIATIONS plus der Anzahl der inaktiven parallelen OSI-Verbindungen (OSI-CON...,ACTIVE=YES/NO und zugehörige OSI-LPAP...,ASSOCIATIONS= *number*). Das ist die Summe aller Werte von ASSOCIATIONS über alle OSI-LPAP-Anweisungen, wobei die Werte der OSI-LPAP-Anweisungen mehrfach gezählt werden, für die Ersatzverbindungen generiert werden.

TPOOLNR Summe der Operanden NUMBER= (Anzahl der LTERM-Partner pro LTERM-Pool) aller generierten TPOOL-Anweisungen.

Zusätzlich ist Folgendes zu beachten:

- Die Anzahl der Namen für #PROGRAM, #TAC, #LTERM, #PTERM, #USER, #KSET, #LTAC, #CON und #LSES setzt sich aus statisch generierten Namen und reservierten Namen für dynamisch eintragbare Objekte zusammen.
- Die Namen von MASTER-LU61-LPAP-Anweisungen müssen bei #LPAP mitgezählt werden.
- Die Namen von MASTER-OSI-LPAP-Anweisungen müssen bei #OSI-LPAP mitgezählt werden.
- Wenn die Anwendung ohne USER-Anweisungen generiert wurde, muss in der ersten Bedingung #USER durch #LTERM + TPOOLNR ersetzt werden.
- Es können maximal 100 ULS- und 100 TLS-Blöcke generiert werden.
- Die Anzahl der generierten Benutzerkennungen (#USER) plus die Anzahl der für die Vorgangskellerung vorgesehenen Einträge (festgelegt in MAX NRCONV=) ist auf maximal 500 000 beschränkt.
- Die Anzahl der generierten Benutzerkennungen (#USER) plus die Anzahl der für die Vorgangskellerung (MAX NRCONV=) vorgesehenen Einträge plus die Anzahl der maximal möglichen parallelen Asynchron-Vorgänge (festgelegt in MAX ASYNTASKS = (..., service\_number)) plus die Anzahl der für Anmelde-Vorgänge (SIGNON CONCURRENT-TERMINAL-SIGNON) vorgesehenen Einträge ist auf maximal 665 000 beschränkt.

### **6.2.7.4 Eindeutigkeit der Namen und Adressen**

Die Objekte einer UTM-Anwendung sind in gemeinsamen Namensräumen zusammengefasst, die für bestimmte Typen von Objekten definiert sind. Innerhalb einer Namensklasse müssen die Adressen und Namen der Objekte der zulässigen Typen eindeutig sein. Ein Name bzw. eine Adresse darf innerhalb einer Namensklasse nur einmal vergeben werden. Es gibt drei Namensklassen:

### **1. Namensklasse**

- LTERM-Partner (Anweisung LTERM /termname)
- LTERM-Partner, die openUTM für die LTERM-Pools erzeugt (Anweisung TPOOL...,LTERM=/termprefix, NUMBER=number
- Transaktionscodes und TAC-Queues (Anweisung TAC tacname)
- LPAP- bzw. OSI-LPAP-Partner für die Server-Server-Kommunikation(Anweisungen OSI-LPAP osi\_Ipap\_name und LPAP (papname)

### **2. Namensklasse**

- **Benutzerkennungen (Anweisung USER** username)
- Sessions für die verteilte Verarbeitung über LU6.1 (Anweisung LSES sessionname)
- Verbindungen und Associations für die verteilte Verarbeitung über OSI TP (Anweisung OSI-LPAP..., ASSOCIATION-NAMES=, ASSOCIATIONS=)

### **3. Namensklasse**

- Clients und Drucker (PTERM-Anweisung) Clients sind hierbei Terminals, UPIC-Clients, Transportsystem-Anwendungen (DCAM-, CMX-, Socket-Anwendungen) und UTM-Partner-Anwendungen, die bei der Kommunikation kein höheres Kommunikationsprotokoll nutzen (LU6.1, OSI TP).
- Name der Partner-Anwendung bei der verteilten Verarbeitung über das Protokoll LU6.1 (CON-Anweisung)
- Name der Partner-Anwendung bei der verteilten Verarbeitung über das Protokoll OSI TP (OSI-CON-Anweisung)
- Multiplexanschlüsse einer UTM-Anwendung auf BS2000-Systemen (MUX-Anweisung)

Die in der 3. Namensklasse aufgeführten Objekte sind Kommunikationspartner der UTM-Anwendung. Sie bzw. die Verbindungen zu ihnen müssen für openUTM eindeutig identifizierbar sein. Deshalb wird jeder Kommunikationspartner durch openUTM über ein Namenstripel identifiziert. Die Namenstripel müssen in der UTM-Anwendung eindeutig sein und setzen sich aus den folgenden Komponenten zusammen:

- Name des Kommunikationspartners Er wird angegeben in *ptermname* der PTERM-Anweisung, remote\_appliname der CON-Anweisung, TRANSPORT-SELECTOR= der OSI-CON-Anweisung und name der MUX-Anweisung. Auf BS2000-Systemen muss der BCAM-Name des Kommunikationspartners angegeben werden.
- Name des Rechners, auf dem sich der Kommunikationspartner befindet. Er wird angegeben in den Operanden PRONAM= der PTERM-, CON- und MUX-Anweisung und im Operanden NETWORK-SELECTOR= der OSI-CON-Anweisung.
- Name der lokalen Anwendung, über den die Verbindung zum Kommunikationspartner aufgebaut wird. Er wird angegeben in den Operanden BCAMAPPL= der PTERM-, MUX- und CON-Anweisung und im Operanden LOCAL-ACCESS-POINT= der OSI-CON-Anweisung.

# **6.2.8 Ergebnis des KDCDEF-Laufs**

Das Generierungstool KDCDEF erzeugt abhängig von den Angaben bei der Generierung folgende Objekte:

- BS2000-Systeme:
	- die KDCFILE mit der Hauptdatei *filebase* KDCA und bei doppelter Dateiführung das Duplikat *filebase* KDCB
	- die ROOT-Tabellen-Source
	- den Pagepool *filebase*. P nn A mit ggf. Duplikat *filebase*. P nn B
	- den Wiederanlaufbereich *filebase.R nn A* mit ggf. Duplikat *filebase.R nn* B
- Unix-, Linux- und Windows-Systeme:
	- die Hauptdatei KDCA im Dateiverzeichnis *filebase* und bei doppelter Dateiführung das Duplikat KDCB ebenfalls im Basisverzeichnis *filebase*.
	- die ROOT-Tabellen-Source als C/C++-Source
	- den Pagepool P nn A mit ggf. Duplikat P nn B im Dateiverzeichnis filebase
	- den Wiederanlaufbereich R  $mn$  a mit ggf. Duplikat R  $mn$  B im Basisverzeichnis *filebase*
- zusätzlich, wenn eine UTM-Cluster-Anwendung generiert wird, siehe auch Kapitel ["Hinweise zur Generierung](#page-224-0)  [einer UTM-Cluster-Anwendung auf Unix-, Linux- und Windows-Systemen":](#page-224-0)
	- die Cluster-Konfigurationsdatei
	- die Cluster-User-Datei
	- die Cluster-Pagepool-Dateien (eine Verwaltungsdatei sowie ein oder mehrere Dateien für die Anwenderdaten)  $\bullet$
	- die Cluster-GSSB-Datei
	- die Cluster-ULS-Datei

Der Aufbau der KDCFILE wird ausführlich im Abschnitt ["Die KDCFILE"](#page-43-0) beschrieben.

KDCDEF meldet nach SYSOUT (BS2000-Systeme) bzw. nach *stderr* (Unix-, Linux- und Windows-Systeme), ob die KDCFILE erfolgreich erzeugt wurde und zusätzlich die Größe des KAA (KDC Application Area), den die Anwendung belegt. Außerdem schreibt KDCDEF ein Protokoll mit den Steueranweisungen und evtl. Fehlermeldungen nach SYSLST (BS2000-Systeme) bzw. nach *stdout* (Unix-, Linux- und Windows-Systeme).

### **Hinweis zu KDCDEF auf BS2000-Systemen**

Beendet sich das Generierungstool KDCDEF auf dem BS2000-System auf Grund eines Fehlers nicht normal, dann wird von KDCDEF der Auftragsschalter 3 gesetzt (wie bei allen UTM-Tools im Fehlerfall), und es werden keine Dateien angelegt. Eine Ausnahme bilden evtl. durch die Anweisung CREATE-CONTROL-STATEMENTS erzeugte Dateien.

# **6.3 Inverser KDCDEF**

Damit bei einer Neugenerierung Ihrer Anwendung Änderungen der Konfiguration, die Sie während des Betriebs der Anwendung dynamisch vorgenommen haben, nicht verloren gehen, stellt Ihnen openUTM die Funktion "inverser KDCDEF" zur Verfügung. Mit dem inversen KDCDEF können Sie aus den Konfigurationsdaten in der aktuellen KDCFILE Steueranweisungen für das Generierungstool KDCDEF erzeugen.

Der inverse KDCDEF erzeugt Steueranweisungen für Objekttypen, für die das dynamische Eintragen und Löschen möglich ist:

### **USER-Anweisungen**

für alle aktuell in der Anwendung existierenden Benutzerkennungen. Der inverse KDCDEF erzeugt dabei keine USER-Anweisungen für Benutzerkennungen, die openUTM intern für LTERM-Partner von Clients des Typs UPIC-R, APPLI und SOCKET erzeugt hat.

### **LTERM-Anweisungen**

für alle LTERM-Partner der Anwendung, die nicht zu einem LTERM-Pool oder einem Multiplexanschluss (BS2000-Systeme) gehören.

### **PTERM-Anweisungen**

für alle Clients und Drucker, die in der Konfiguration eingetragen sind. Für Clients, die sich über einen LTERM-Pool an die Anwendung anschließen oder zu einem Multiplexanschluss gehören, werden keine PTERM-Anweisungen erzeugt.

### **PROGRAM-Anweisungen**

für alle Teilprogramme und VORGANG-Exits, die aktuell in der Konfiguration der Anwendung enthalten sind.

**TAC-Anweisungen**

für alle Transaktionscodes und TAC-Queues der Anwendung.

### **KSET-Anweisungen**

für alle Keysets der Anwendung.

**CON-Anweisungen**

für alle LU6.1-Verbindungen der Anwendung.

**LSES-Anweisungen**

für alle LU6.1-Session-Namen der Anwendung.

**LTAC-Anweisungen**

für alle lokalen Transaktionscodes für VTV-Partner-Anwendungen.

Beim inversen KDCDEF werden auch Steueranweisungen für Objekte der oben aufgeführten Objekttypen erzeugt, die bei einer vorherigen KDCDEF-Generierung statisch erzeugt wurden. Alle Modifikationen, die für diese Objekte während des Anwendungslaufs dynamisch eingetragen wurden, werden beim inversen KDCDEF berücksichtigt.

Der inverse KDCDEF erzeugt keine Steueranweisungen für andere Objekte als die der oben aufgeführten Objekttypen, noch erzeugt der inverse KDCDEF Steueranweisungen für weitere Komponenten der Anwendung sowie Anwendungsparameter.

Für Objekte, die dynamisch aus der Konfiguration der Anwendung gelöscht wurden, erzeugt der inverse KDCDEF **keine** Steueranweisungen. Diese Objekte sind somit nach der Neugenerierung endgültig aus der Konfiguration gelöscht. Sie belegen keine Tabellenplätze mehr und die Namen der Objekte können wieder verwendet werden.

Zu dynamisch gelöschten Objekten überträgt das Tool KDCUPD nach der Neugenerierung mit KDCDEF auch keine Anwendungsdaten aus der alten in die neue KDCFILE. Auch dann nicht, wenn in der neuen KDCDEF-Generierung ein Objekt mit Namen und Objekttyp eines gelöschten Objektes vorhanden ist. Insbesondere werden von KDCUPD keine Asynchron-Aufträge übertragen, die über inzwischen gelöschte LTERM-Partner oder Benutzerkennungen erzeugt wurden.

Die vom inversen KDCDEF erzeugten USER-Anweisungen enthalten keine Passwörter. Für Benutzerkennungen, die mit Passwort generiert sind, erzeugt der inverse KDCDEF USER-Anweisungen der Form:

USER *username*, PASS=\*RANDOM,....

Nach dem Abschluss des KDCDEF-Laufs, wenn die neue KDCFILE erzeugt wurde, müssen Sie die Passwörter der Benutzerkennungen mit dem Tool KDCUPD in die neue KDCFILE übertragen. Das ist auch bei einer UTM-F-Anwendung möglich. Siehe dazu auch das Abschnitt ["Das Tool KDCUPD - KDCFILE aktualisieren"](#page-562-0).

Für UTM-Cluster-Anwendungen ist eine Übertragung der Passwörter mit KDCUPD i.A. nicht erforderlich. In UTM-Cluster-Anwendungen sind die aktuellen Passwörter in der Cluster-User-Datei abgelegt – nicht in der KDCFILE.

Nur wenn eine neue Cluster-User-Datei erzeugt wurde und Sie die Passwörter vom letzten Anwendungslauf erhalten möchten, müssen Sie die Passwörter mit KDCUPD übertragen.

Um dabei sicherzustellen, dass die KDCFILE die aktuellen Passwörter enthält, muss vor dem Beenden der Anwendung einmal die aktuelle Information zu allen Usern gelesen werden, z.B. mittels WinAdmin oder WebAdmin. **i**

### **6.3.1 Inversen KDCDEF starten**

Sie können den inversen KDCDEF "online" oder "offline" starten.

"Online" heißt, Sie starten den inversen KDCDEF-Lauf im laufenden Betrieb mit dem Aufruf KC\_CREATE\_STATEMENTS über die Programmschnittstelle zur Administration. Informationen dazu finden Sie im openUTM-Handbuch "Anwendungen administrieren".

"Offline" können Sie den inversen KDCDEF nur starten, wenn das Anwendungsprogramm nicht läuft, d.h. außerhalb des Anwendungsbetriebs. Da der inverse KDCDEF die Daten aus der KDCFILE liest, muss sichergestellt sein, dass die Daten der KDCFILE während des inversen KDCDEF-Laufs nicht modifiziert werden.

Sie starten den inversen KDCDEF offline, indem Sie das Generierungstool KDCDEF aufrufen und die  $\Rightarrow$ Steueranweisung **CREATE-CONTROL-STATEMENTS** absetzen. Siehe dazu auch CREATE-CONTROL-STATEMENTS-Anweisung im Abschnitt ["CREATE-CONTROL-STATEMENTS - KDCDEF-](#page-317-0)[Steueranweisungen erzeugen"](#page-317-0).

Sie können den inversen KDCDEF so starten, dass KDCDEF-Steueranweisungen entweder für alle zulässigen Objekttypen erzeugt werden oder nur für bestimmte Objekttypen, die in den Objektgruppen CON, DEVICE, KSET, LSES, LTAC, PROGRAM und USER zusammengefasst sind.

CREATE-CONTROL-STATEMENTS \*ALL

Für alle Objekte der Objekttypen TAC, PROGRAM, PTERM, LTERM, USER, KSET, LTAC, CON und LSES werden KDCDEF-Steueranweisungen erzeugt.

CREATE-CONTROL-STATEMENTS DEVICE

Es werden LTERM- und PTERM-Anweisungen für LTERM-Partner, Clients und Drucker erzeugt.

CREATE-CONTROL-STATEMENTS PROGRAM

Es werden PROGRAM- und TAC-Anweisungen für Teilprogramme, VORGANG-Exits und Transaktionscodes erzeugt.

CREATE-CONTROL-STATEMENTS USER

Es werden USER-Anweisungen für Benutzerkennungen erzeugt.

CREATE-CONTROL-STATEMENTS KSET

Es werden KSET-Anweisungen für Keysets erzeugt.

CREATE-CONTROL-STATEMENTS LTAC

Es werden LTAC-Anweisungen für Transaktionscodes erzeugt, über die Service-Programme in Partner-Anwendungen gestartet werden.

CREATE-CONTROL-STATEMENTS CON

Es werden CON-Anweisungen für Transportverbindungen zu entfernten LU6.1-Anwendungen erzeugt.

CREATE-CONTROL-STATEMENTS LSES

Es werden LSES-Anweisungen für die Vergabe von LU6.1-Sessionnamen erzeugt.

## **6.3.2 Ergebnis des inversen KDCDEF**

Beim inversen KDCDEF können Sie festlegen,

- dass entweder alle Steueranweisungen in eine Datei oder auf BS2000-Systemen in ein LMS-Bibiothekselement geschrieben werden.
- oder die Steueranweisungen einer Objektgruppe jeweils in eine eigene Datei bzw. ein eigenes LMS-Bibiothekselement geschrieben werden.

Den Namen der Datei(en) bzw. LMS-Bibliothekselement(e) , die der inverse KDCDEF erzeugt, legen Sie beim Start des inversen KDCDEF mit der Anweisung CREATE-CONTROL-STATEMENTS fest. Existiert keine Datei bzw. LMS-Bibliothekselement dieses Namens, dann wird sie automatisch angelegt. Andernfalls können Sie festlegen, ob sie überschrieben oder fortgeschrieben werden soll.

Die Anweisung CREATE-CONTROL-STATEMENTS wirkt unmittelbar. Sie können deshalb im selben KDCDEF-Lauf direkt nach der CREATE-CONTROL-STATEMENTS-Anweisung die OPTION-Anweisung absetzen, in der Sie die vom inversen KDCDEF erzeugten Dateien an KDCDEF übergeben:

```
CREATE-CONTROL-STATEMENTS *ALL, TO-FILE=control_statements_file
                                  ,MODE=CREATE,FROM-FILE=kdcfile 
OPTION DATA=control_statements_file
```
Die folgende Grafik zeigt, wie Sie die Dateien, die der inverse KDCDEF erzeugt, direkt als Input-Dateien an KDCDEF übergeben. Sie können die Dateien aber auch editieren, d.h. vor dem KDCDEF-Lauf modifizieren und später, bei einer Neugenerierung, an KDCDEF übergeben. Jede erzeugte Input-Datei weisen Sie KDCDEF mit der Steueranweisung OPTION DATA=control\_statements\_file zu.

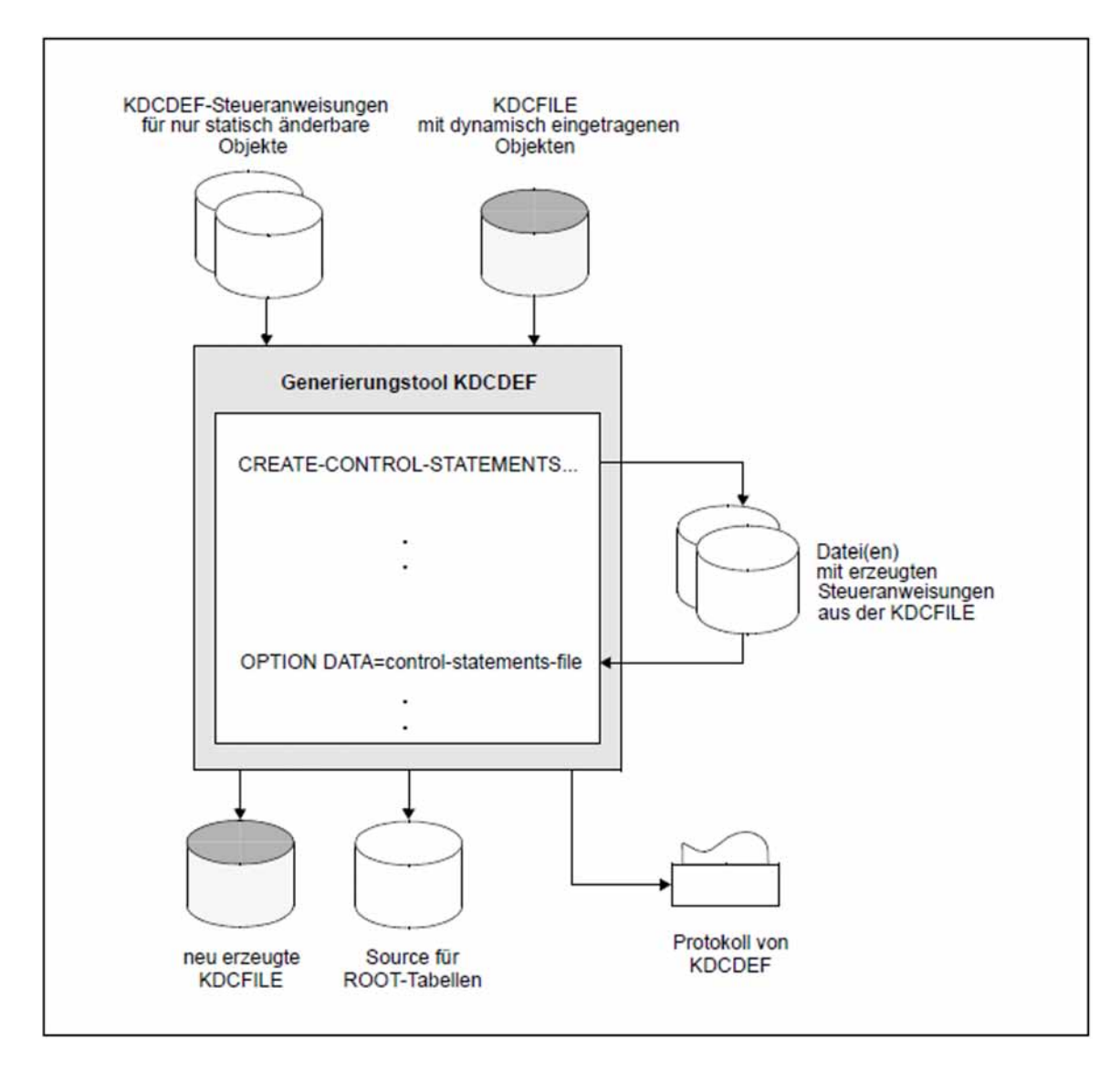

Bild 18: KDCDEF-Lauf mit inversem KDCDEF

## **6.3.3 Erzeugen von KDCDEF-Steueranweisungen bei Versionsübergängen**

Damit der inverse KDCDEF Informationen aus der KDCFILE lesen kann, muss die KDCFILE mit derselben openUTM-Version erzeugt worden sein, zu der auch das beim inversen KDCDEF-Lauf verwendete Generierungstool KDCDEF gehört.

Bei einem Übergang auf eine neue openUTM-Version müssen Sie die KDCDEF-Steueranweisungen zunächst in der Vorgängerversion erzeugen, d.h. Sie müssen den inversen KDCDEF der Vorgängerversion starten. Die von ihm erzeugten Dateien können Sie als Input-Dateien für den KDCDEF der neuen openUTM-Version verwenden.

# **6.4 Empfehlungen für die Neugenerierung einer Anwendung**

Beim Betrieb einer UTM-Anwendung ist es manchmal unumgänglich, eine Anwendung neu zu generieren.

Für UTM-Cluster-Anwendungen auf Unix-, Linux- oder Windows-Systemen gibt es einerseits Änderungen, die mit einer Neugenerierung der KDCFILE bei laufender UTM-Cluster-Anwendung gemacht werden können, andererseits Änderungen, die man nur durchführen kann, wenn die UTM-Cluster-Anwendung vollständig beendet wurde.

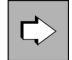

Eine Liste der Änderungen, die vor dem Start mit der neuen KDCFILE ein vollständiges Beenden der UTM-Cluster-Anwendung erfordern, finden Sie im openUTM-Handbuch "Einsatz von UTM-Anwendungen auf Unix-, Linux- und Windows-Systemen"

Mögliche Gründe für einen erneuten KDCDEF-Lauf sind:

- Die bei der Generierung festgelegten Maximalwerte müssen angepasst werden.
- Für die verteilte Verarbeitung über OSI TP und LU6.1 müssen möglicherweise neue Objekte erzeugt werden, weil sich beispielsweise der Server-Verbund bei der verteilten Verarbeitung vergrößern soll. Für die verteilte Verarbeitung über LU6.1 ist ein KDCDEF-Lauf nur dann erforderlich, wenn neue LPAP-Objekte eingefügt werden müssen. Objekte vom Typ CON, LSES und LTAC lassen sich dagegen auch durch dynamische Administration erzeugen (vorausgesetzt es wurden ausreichend Tabellenplätze mit der RESERVE-Anweisung freigehalten).
- Neue Lademodule (BS2000-Systeme), Shared Objects (Unix- und Linux-Systeme) oder DLLs (Windows-Systeme) müssen in das Anwendungsprogramm eingefügt werden.
- Die reservierten Tabellenplätze für das dynamische Eintragen von Objekten in die Konfiguration sind belegt. Die Tabellen müssen erweitert werden oder zum Löschen vorgemerkte Objekte müssen endgültig gelöscht werden, um die Tabellenplätze und die Namen der Objekte zur Wiederverwendung freizugeben.

Die Ausfallzeit Ihrer Anwendung, die eine Neugenerierung mit sich bringt, können Sie verringern, wenn Sie die folgenden Empfehlungen beachten:

- Teilen Sie bereits bei der Erstgenerierung Ihrer Anwendung die KDCDEF-Steueranweisungen auf verschiedene Dateien auf, und zwar getrennt nach nur statisch zu generierenden und dynamisch eintragbaren Objekten, die Sie KDCDEF als Input-Dateien mit der Anweisung OPTION DATA= zur Verfügung stellen.
- Schreiben Sie die Steueranweisungen USER, LTERM, PTERM, PROGRAM, TAC, CON, KSET, LSES und  $\bullet$ LTAC jeweils nach Objektgruppen getrennt in Dateien, damit Sie bei einer Neugenerierung der Anwendung diese Dateien einfach durch die vom inversen KDCDEF erzeugten Dateien (DEVICE, PROGRAM, USER, CON, KSET, LSES und LTAC) ersetzen können. Siehe dazu auch Abschnitt ["CREATE-CONTROL-STATEMENTS -](#page-317-0)  [KDCDEF-Steueranweisungen erzeugen".](#page-317-0)

Vor einer Neugenerierung der Anwendung und vor dem inversen KDCDEF-Lauf empfiehlt es sich alle Objekte, die in der neuen Konfiguration nicht mehr enthalten sein sollen, dynamisch mit dem Aufruf KC\_DELETE\_OBJECT zu löschen. Siehe dazu das openUTM-Handbuch "Anwendungen administrieren".

In UTM-Cluster-Anwendungen müssen Objekte, die sich dynamisch administrieren lassen, immer administrativ gelöscht werden. Ein Löschen nur in der KDCDEF-Source führt zu Inkonsistenzen in den einzelnen Knoten-Anwendungen der UTM-Cluster-Anwendung. **i**

Das dynamische Löschen hat gegenüber dem manuellen Löschen der zugehörigen Steueranweisungen aus der Input-Datei für den KDCDEF-Lauf folgende Vorteile:

- Wird bei der Neugenerierung ein Objekt aus der Input-Datei manuell gelöscht und im selben Generierungslauf ein Objekt gleichen Typs und Namens aber mit anderen Eigenschaften neu definiert, dann kann das im Anschluss laufende Tool KDCUPD die Objekte nicht als zwei verschiedene Objekte erkennen und überträgt die Daten des gelöschten Objekts für das neue Objekt in die KDCFILE. Dieses unerwünschte Verhalten tritt nicht auf, wenn Sie das Objekt zuvor dynamisch löschen und dann bei der Neugenerierung ein Objekt gleichen Typs und Namens erzeugen. In diesem Fall erkennt KDCUPD, dass es sich um verschiedene Objekte handelt und überträgt die Daten des alten Objekts nicht in die neue KDCFILE.
- Das manuelle Löschen von KDCDEF-Anweisungen aus der KDCDEF-Eingabedatei ist unkomfortabel und fehleranfällig. Es muss beim Löschen auf Abhängigkeiten zwischen den Objekten und damit zwischen den KDCDEF-Anweisungen geachtet werden. Werden Abhängigkeiten übersehen, muss der KDCDEF-Lauf wiederholt werden. Die Ausfallzeit wird damit vergrößert.
- Die Abläufe bei der Neugenerierung können automatisiert werden. Sie können in einer Prozedur den inversen KDCDEF aufrufen und die von ihm erzeugten Dateien dem KDCDEF direkt zur Verfügung stellen. Im Anschluss daran kann die Prozedur das Tool KDCUPD aufrufen. Durch diesen vollautomatischen prozeduralen Ablauf wird die Ausfallzeit bei einer Neugenerierung minimiert.

Um unerwünschte Folgen zu vermeiden, beachten Sie bitte beim dynamischen Löschen, ob für Objekte, die in der laufenden Anwendung dynamisch gelöscht bzw. gesperrt werden, nicht noch wartende Aufträge etc. existieren.

# **6.5 Steueranweisungen von KDCDEF**

- [ABSTRACT-SYNTAX Abstrakte Syntax definieren](#page-278-0)
- [ACCESS-POINT OSI TP-Zugriffspunkt einrichten](#page-280-0)
- [ACCOUNT Accounting-Funktionen festlegen](#page-285-0)
- [APPLICATION-CONTEXT Application Context definieren](#page-287-0)
- [AREA Zusätzliche Datenbereiche \(Areas\) definieren](#page-290-0)
- [BCAMAPPL Weitere Anwendungsnamen definieren](#page-292-0)
- [CHAR-SET- Namen für Code-Tabellen vergeben \(BS2000-Systeme\)](#page-302-0)
- [CLUSTER Globale Eigenschaften einer UTM-Cluster-Anwendung definieren \(Unix-, Linux- und Windows-](#page-303-0)[Systeme\)](#page-303-0)
- [CLUSTER-NODE Knoten-Anwendung einer UTM-Cluster- Anwendung definieren \(Unix-, Linux- und Windows-](#page-311-0)[Systeme\)](#page-311-0)
- [CON Verbindung für die verteilte Verarbeitung über LU6.1 definieren](#page-313-0)
- [CREATE-CONTROL-STATEMENTS KDCDEF-Steueranweisungen erzeugen](#page-317-0)
- [DATABASE Datenbanksystem definieren \(BS2000-Systeme\)](#page-321-0)
- [DEFAULT Standardwerte definieren \(BS2000-Systeme\)](#page-324-0)
- [EDIT Editoptionen definieren \(BS2000-Systeme\)](#page-328-0)
- [EJECT Seitenvorschub im Protokoll veranlassen](#page-331-0)
- [END KDCDEF-Eingabe beenden](#page-332-0)
- [EXIT Event-Exits definieren](#page-333-0)
- [FORMSYS Formatierungssystem beschreiben \(BS2000-Systeme\)](#page-335-0)
- [HTTP-DESCRIPTOR HTTP Descriptor definieren](#page-336-0)
- [KSET Keyset definieren](#page-339-0)
- [LOAD-MODULE Lademodule \(BLS\) beschreiben \(BS2000-Systeme\)](#page-341-0)
- [LPAP LPAP-Partner für die verteilte Verarbeitung über LU6.1 definieren](#page-345-0)
- [LSES Sessionnamen für die verteilte Verarbeitung über LU6.1 definieren](#page-349-0)
- [LTAC Transaktionscode für Partner-Anwendung definieren](#page-351-0)
- [LTERM LTERM-Partner für Clients und Drucker definieren](#page-357-0)
- [MASTER-LU61-LPAP Master-LPAP eines LU6.1-LPAP-Bündels definieren](#page-368-0)
- [MASTER-OSI-LPAP Master-LPAP eines OSI-LPAP-Bündels definieren](#page-369-0)
- [MAX UTM-Anwendungsparameter definieren](#page-370-0)
- [MESSAGE Meldungsmodul beschreiben](#page-409-0)
- [MPOOL Common Memory Pool beschreiben \(BS2000-Systeme\)](#page-412-0)
- [MSG-DEST Benutzer-spezifische Meldungsziele definieren](#page-414-0)
- [MUX Multiplexanschluss definieren \(BS2000-Systeme\)](#page-416-0)
- [OPTION KDCDEF-Lauf steuern](#page-418-0)
- [OSI-CON Logische Verbindungen zum OSI TP-Partner definieren](#page-423-0)
- [OSI-LPAP OSI-LPAP-Partner für verteilte Verarbeitung über OSI TP definieren](#page-429-0)
- [PROGRAM Teilprogramme definieren](#page-436-0)
- **[PTERM Eigenschaften von Clients und Druckern und Zuordnung zum LTERM-Partner festlegen](#page-439-0)**
- [QUEUE Tabelleneinträge für Temporäre Queues reservieren](#page-456-0)
- [REMARK Kommentarzeile einfügen](#page-458-0)
- [RESERVE Tabellenplätze für UTM-Objekte reservieren](#page-459-0)
- [RMXA Namen für XA-Datenbank-Anschluss definieren \(Unix-, Linux- und Windows-Systeme\)](#page-463-0)  $\bullet$
- [ROOT Namen für ROOT-Tabellen-Source vergeben](#page-465-0)
- [SATSEL SAT-Protokollierung steuern \(BS2000-Systeme\)](#page-466-0)
- [SESCHA Session-Eigenschaften für verteilte Verarbeitung über LU6.1 festlegen](#page-468-0)
- [SFUNC Funktionstasten definieren](#page-471-0)
- [SHARED-OBJECT Shared Objects/DLLs definieren \(Unix-, Linux- und Windows-Systeme\)](#page-474-0)
- [SIGNON Anmeldeverfahren steuern](#page-476-0)
- [SUBNET IP-Subnetze definieren](#page-480-0)
- [TAC Eigenschaften von Transaktionscodes und TAC-Queues festlegen](#page-482-0)
- [TACCLASS Prozess-Anzahl für TAC-Klassen festlegen](#page-498-0)
- [TAC-PRIORITIES Prioritäten der TAC-Klassen festlegen](#page-503-0)
- [TCBENTRY Gruppe von TCB-Entries definieren \(BS2000-Systeme\)](#page-507-0)
- [TLS Namen von TLS-Blöcken festlegen](#page-508-0)
- [TPOOL LTERM-Pools definieren](#page-509-0)
- [TRANSFER-SYNTAX Transfersyntax definieren](#page-522-0)
- [ULS Namen von ULS festlegen](#page-523-0)
- [USER Benutzerkennungen definieren](#page-524-0)
- [UTMD Anwendungsparameter für verteilte Verarbeitung festlegen](#page-536-0)

# <span id="page-278-0"></span>**6.5.1 ABSTRACT-SYNTAX - Abstrakte Syntax definieren**

Die Steueranweisung ABSTRACT-SYNTAX wird nur benötigt, wenn Sie für die Kommunikation über das OSI-TP-Protokoll einen eigenen Application Context definieren wollen (siehe Anweisung ["APPLICATION-CONTEXT -](#page-287-0)  [Application Context definieren"\)](#page-287-0).

ABSTRACT-SYNTAX definiert für eine Abstrakte Syntax einen lokalen Namen und weist diesem einen Object-Identifier und die Transfersyntax zu, die zur Übertragung der Benutzerdaten ausgewählt wurde. openUTM generiert automatisch die Abstrakten Syntaxen CCR, UDT, XATMI und UTMSEC. Diese müssen deshalb nicht explizit mit der ABSTRACT-SYNTAX-Anweisung generiert werden. Es können maximal 50 Abstrakte Syntaxen generiert werden, inklusive der von openUTM implizit generierten Syntaxen.

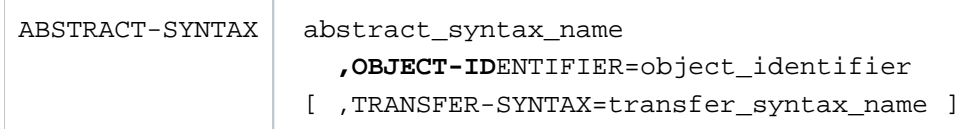

### abstract\_syntax\_name

Ein max. 8 Zeichen langer Name, der lokal für eine Abstrakte Syntax vergeben wird. Innerhalb einer UTM-Anwendung muss jede Abstrakte Syntax einen eigenen Namen haben.

abstract\_syntax\_name muss beim MGET/MPUT bzw. FGET/FPUT angegeben werden, wenn Daten dieser Abstrakten Syntax gesendet oder empfangen werden sollen.

### OBJECT-IDENTIFIER=object\_identifier

Object-Identifier der Abstrakten Syntax, der wie folgt angegeben wird:

### object\_identifier=(number1,number2, ... ,number10)

number ist dabei eine positive ganze Zahl im Bereich von 0 bis 67108863. Für *object identifier* werden in Klammern und durch Komma getrennt mindestens zwei bis maximal zehn Zahlen angegeben. Die Anzahl und Position der Zahlen ist relevant.

Anstelle der Zahl kann auch der dieser Zahl zugeordnete symbolische Name angegeben werden. Der Tabelle im Abschnitt ["OSI-Begriffe"](#page-77-0) können Sie entnehmen, welchen Wert *number* an dieser Position annehmen darf.

object\_identifier muss innerhalb der UTM-Anwendung eindeutig sein, d.h. es dürfen keine weiteren Abstrakten Syntaxen mit demselben Object-Identifier generiert werden.

### TRANSFER-SYNTAX=transfer\_syntax\_name

Name einer mit der Steueranweisung TRANSFER-SYNTAX vergebenen Transfer-Syntax.

Standard: BER (Basic Encoding Rules)

openUTM generiert automatisch die Abstrakten Syntaxen CCR, UDT, XATMI und UTMSEC, die wie folgt definiert sind:

### **Generierung von "CCR":**

ABSTRACT-SYNTAX CCR,

 OBJECT-IDENTIFIER=(2, 7, 2, 1, 2), - TRANSFER-SYNTAX=BER

Symbolische Beschreibung des Object-Identifiers:

(joint-iso-ccitt, ccr, abstract-syntax, apdus, version2)

### **Generierung von "UDT":**

```
ABSTRACT-SYNTAX UDT,
                  OBJECT-IDENTIFIER=(1, 0, 10026, 6, 1, 1), - 
                  TRANSFER-SYNTAX=BER
```
#### Symbolische Beschreibung des Object-Identifiers:

(iso, standard, tp, udt, generic-abstract-syntax, version)

### **Generierung von "XATMI":**

```
ABSTRACT-SYNTAX XATMI,
                 OBJECT-IDENTIFIER=(1, 2, 826, 0, 1050, 4, 1, 0), - 
                 TRANSFER-SYNTAX=BER
```
Symbolische Beschreibung des Object-Identifiers:

```
(iso, national-member-body, bsi, disc, xopen, xatmi, apdus-abstract-syntax, 
version1)
```
### **Generierung von "UTMSEC":**

```
ABSTRACT-SYNTAX UTMSEC,
                 OBJECT-IDENTIFIER=(1, 3, 0012, 2, 1107, 1, 6, 1, 2, 0), - 
                 TRANSFER-SYNTAX=BER
```
#### Symbolische Beschreibung des Object-Identifiers:

(iso, identified-organisation, icd-ecma, member-company, siemens-units, sni, transaction-processing, utm-security, abstract-syntax, version)

# <span id="page-280-0"></span>**6.5.2 ACCESS-POINT - OSI TP-Zugriffspunkt einrichten**

Die Steueranweisung ACCESS-POINT wird nur für die Kommunikation über das OSI TP-Protokoll benötigt. Sie definiert einen lokalen Zugriffspunkt zu den Diensten von OSI TP.

Wenn mehr als eine ACCESS-POINT-Anweisung pro Anwendung geschrieben wird, gibt KDCDEF die Warnung K492 aus. **i**

Werden für eine Anwendung mehrere ACCESS-POINT-Anweisungen generiert, dann muss durch die Anwendungsprogramme sichergestellt werden, dass in einer verteilten Transaktion nur Partneranwendungen involviert sind, die über den gleichen ACCESS-POINT mit der UTM-Anwendung verbunden sind. OSI TP untersützt keine Transaktionen, die sich über mehr als einen ACCESS-POINT erstrecken.

Mit den Angaben, die in der ACCESS-POINT-Anweisung gemacht werden, kann eine Partner-Anwendung die lokale Anwendung adressieren. Im einzelnen legen Sie in der ACCESS-POINT-Anweisung folgende Parameter für einen Dienstzugriffspunkt fest:

Adresse des Zugriffspunktes innerhalb des lokalen Systems

Die Adresse des Zugriffspunktes besteht aus den Komponenten Presentation-Selektor, Session-Selektor und Transport-Selektor.

Die Adressangaben müssen mit den Kommunikationspartnern abgestimmt werden. Die Angabe für TRANSPORT-SELECTOR ist in jedem Fall Pflicht.

### Unix-, Linux- und Windows-Systeme:

Auf Unix-, Linux- und Windows-Systemen besteht die Adresse des Zugriffspunktes zusätzlich aus den Komponenten LISTENER-PORT, T-PROT und TSEL-FORMAT. Siehe dazu Abschnitt ["Adressinformationen für](#page-93-0)  [das Transportsystem CMX bereitstellen \(Unix-, Linux- und Windows-Systeme\)"](#page-93-0).

Pro Zugrifsspunkt können zu einer Zeit maximal 1000 Verbindungen aufgebaut werden. Wenn Sie in Ihrer Anwendung gleichzeitig mehr Verbindungen benötigen, dann müssen Sie mehrere Zugriffspunkte definieren, siehe jedoch diesbezüglich den Hinweis oben.

• Application Entity Qualifier

Als weitere Adresskomponente können Sie einen Application Entity Qualifier (AEQ) vergeben. Der AEQ bildet zusammen mit dem Application Process Title (APT), den Sie in der UTMD-Anweisung definieren, den Application Entity Title (AET).

Ein AET ist ein global eindeutiger Name für eine Anwendung (= Application Entity) innerhalb der OSI TP-Umgebung. Bei transaktionsgesicherter Verarbeitung benötigt die Partner-Anwendung den AET der lokalen UTM-Anwendung für den Verbindungsaufbau. Ebenso benötigt die lokale Anwendung den AET der Partner-Anwendung. Er muss in der OSI-LPAP-Steueranweisung, die die Partner-Anwendung beschreibt, angegeben werden.

Die Angabe eines Transport-Selektors für den Zugriffspunkt ist weiterhin Pflicht.

Listener-ID (Unix-, Linux- und Windows-Systeme) Auf Unix-, Linux- und Windows-Systemen wird dem Zugriffspunkt eine Listener-ID zugeordnet.

Jeder ACCESS-POINT wird beim Anwendungsstart, falls möglich, beim Transportsystem angemeldet und erst beim Anwendungsende wieder abgemeldet.

```
ACCESS-POINT access_point_name 
              [ , PPLICATION- NTITY- UALIFIER=aequalifier ] A E Q
                 , PRESENTATION-SELECTOR={ *NONE |
                                            (C'c' [\cdot, STD \mid EBCDIC \mid ASCII]) X'x' } 
                 , SESSION-SELECTOR={ *NONE |
                                     (C'c' [, STD | EBCDIC | ASCII ]) |
                                     X'X' }
                 , TRANSPORT-SELECTOR=C'c'
              zusätzliche Operanden auf Unix-, Linux- und Windows-Systemen 
              [ ,LISTENER-ID=number ]
              [ ,LISTENER-PORT=number ]
              [T-PROT= (RFC1006) ][, TSEL-FORMAT=\{ T | E | A \} ]
```
access\_point\_name

Name des OSI TP-Zugriffspunktes. Innerhalb der lokalen UTM-Anwendung wird der OSI TP-Zugriffspunkt durch diesen Namen identifiziert.

access\_point\_name kann max. 8 Zeichen lang sein. access\_point\_name muss in der lokalen UTM-Anwendung eindeutig sein.

#### **APPLICATION-ENTITY-QUALIFIER=aequalifier**

Adresskomponente des Application Entity Title (AET). Der AET wird dann benötigt, wenn mit Transaktionssicherung (Commit Functional Unit) gearbeitet wird, oder aber ein heterogener Partner einen AET für den Verbindungsaufbau erwartet.

Die Angabe eines Application Entity Qualifiers (AEQ) ist nur erlaubt, wenn in der UTMD-Anweisung auch ein Application Process Title (APT) für die Anwendung angegeben wird.

Einem APT hingegen muss nicht zwingend ein AEQ zugeordnet werden. Wird jedoch **kein** AEQ definiert, dann hat der Zugriffspunkt auch keinen Application Entity Title (AET), d.h. über den so generierten Zugriffspunkt kann nicht mit Transaktionssicherung (Commit Functional Unit) gearbeitet werden.

Enthält der Application Context eines OSI-LPAP-Partners, der über diesen Zugriffspunkt arbeitet (OSI-CON-Anweisung), die CCR-Syntax, dann ist die Angabe eines Application Entity Qualifiers Pflicht. **i**

Für aequalifier wird eine positive ganze Zahl angegeben. aequalifier muss innerhalb der Anwendung eindeutig sein, d.h. aequalifier=zahl1 darf in keiner anderen ACCESS-POINT-Anweisung als AEQ angegeben werden.

Minimalwert: 1 Maximalwert: 67 108 863 (2<sup>26</sup>-1) LISTENER-ID= number Dieser Operand gilt nur für Unix-, Linux- und Windows-Systeme. Ordnet dem Zugriffspunkt eine Listener-ID als Verwaltungsinformation zu. Listener-IDs können Sie für Zugriffspunkte und Anwendungsnamen angeben. Siehe dazu auch die BCAMAPPL-Anweisung im Abschnitt ["BCAMAPPL - Weitere](#page-292-0)  [Anwendungsnamen definieren".](#page-292-0) Über die Listener-IDs können Sie die Netzanbindungen der Zugriffspunkte auf verschiedene Netzprozesse verteilen. Alle Verbindungen eines Zugriffspunktes werden von demselben Netzprozess verwaltet. Wenn Sie keine Listener-ID angeben, dann nimmt openUTM als Listener-ID den Wert 0 an und fasst alle Verbindungen ohne Listener-ID in einem Netzprozess zusammen. Standardwert: 0 Minimalwert: 0 Maximalwert: 65535 BCAMAPPL-Namen, die für die Kommunikation über die Socket-Schnittstelle (native TCP/IP) erzeugt wurden, benutzen eigene Netzprozesse. Ihre Listener-IDs bilden einen eigenen Nummernraum, d.h. auch wenn Sie dieselbe Listener-ID wie dieser Zugriffspunkt haben, werden Sie in einem anderen Netzprozess verwaltet. LISTENER-PORT= number Dieser Operand gilt nur für Unix-, Linux- und Windows-Systeme. Portnummer des Zugriffspunktes Es sind alle Portnummern zwischen 1 und 65535 erlaubt. Standard: 0 (d.h. keine Portnummer) Bei OPTION CHECK-RFC1006=YES muss bei LISTENER-PORT eine Portnummer angegeben werden. **PRESENTATION-SELECTOR=** bezeichnet den Presentation-Selektor der Adresse des OSI TP-Zugriffspunktes. \*NONE Die Adresse des OSI TP-Zugriffspunktes enthält keinen Presentation-Selektor. C'c' Der Presentation-Selektor wird als Characterstring (c) angegeben. Der für c angegebene Wert kann maximal 16 Zeichen lang sein. Groß- und Kleinbuchstaben werden unterschieden. Bei einem Characterstring können Sie wählen, in welchem Code die Zeichen interpretiert werden.

 STD Die Zeichen werden in Maschinen-spezifischer Codierung interpretiert (BS2000- Systeme = EBCDIC; Unix-, Linux- und Windows-Systeme = ASCII).

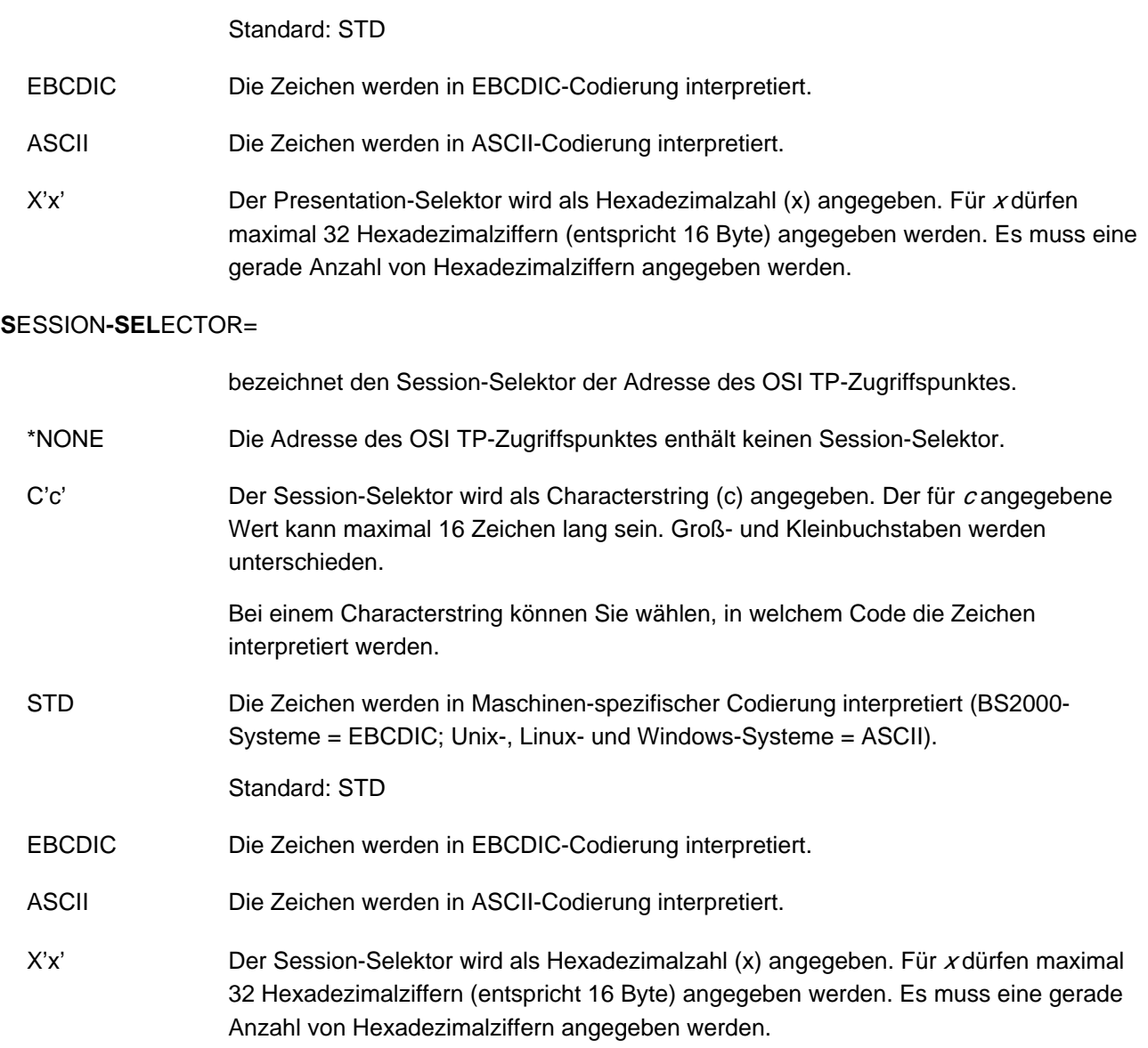

### **TRANSPORT-SELECTOR=C'c'**

Transport-Komponente der Adresse des OSI TP-Zugriffspunktes

Die Angabe von T-SEL=C'c' ist Pflicht.

Für T-SEL= können Sie max. 8 abdruckbare Zeichen angeben. Zulässige Zeichen sind Großbuchstaben, Ziffern und die Zeichen \$, # und @. Bindestriche im Namen sind nicht erlaubt. Das erste Zeichen des Namens muss ein Großbuchstabe sein.

Der in T-SEL angegebene Name muss in der lokalen UTM-Anwendung eindeutig sein. Er darf nicht übereinstimmen mit dem primären Anwendungsnamen in MAX APPLINAME, einem BCAMAPPL-Namen oder mit einem T-Selektor einer anderen ACCESS-POINT-Anweisung.

#### BS2000-Systeme:

Für T-SEL= ist der lokale BCAM-Anwendungsname anzugeben. Der T-Selektor muss im lokalen System eindeutig sein.

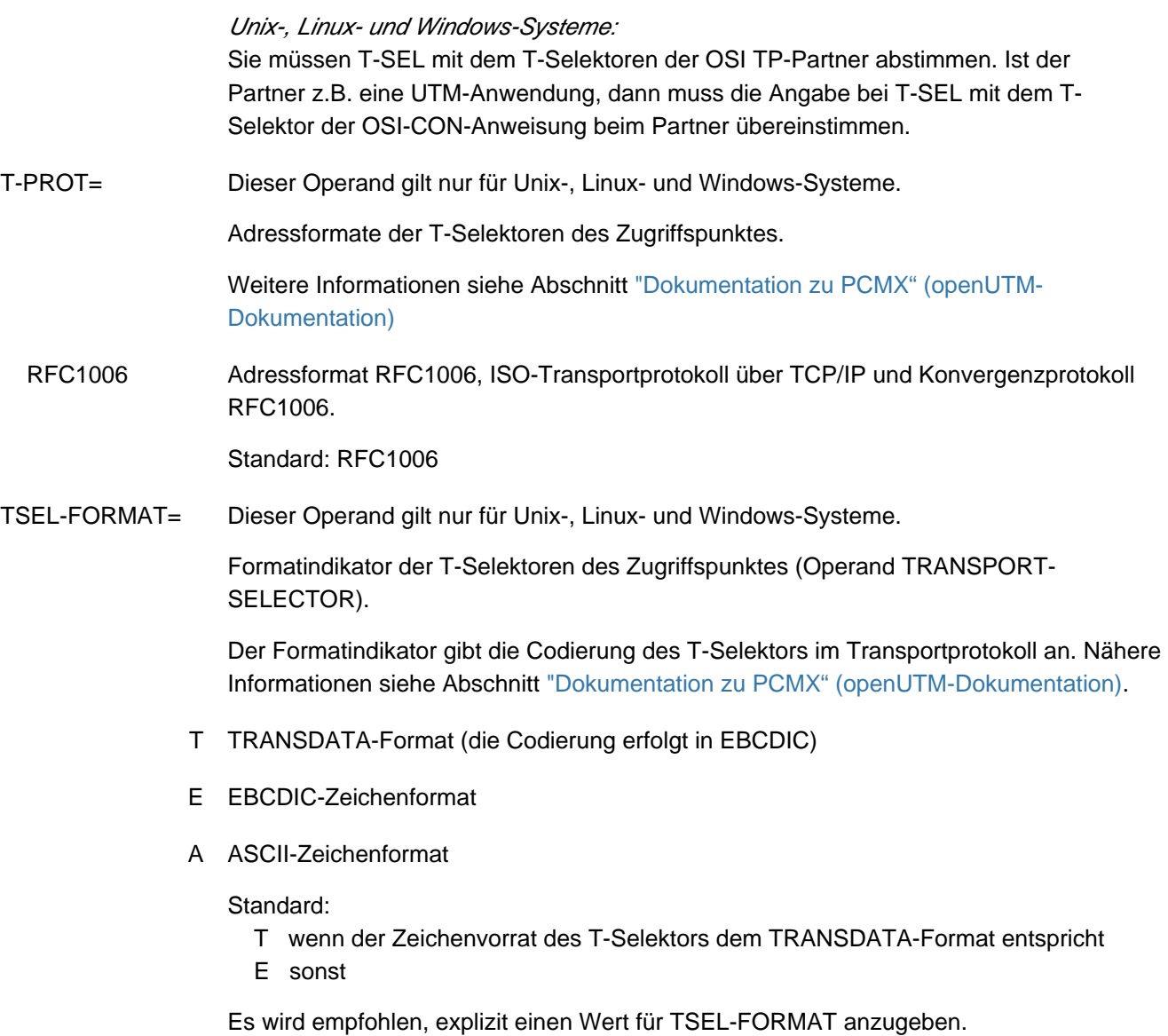

# <span id="page-285-0"></span>**6.5.3 ACCOUNT - Accounting-Funktionen festlegen**

Mit der Steueranweisung ACCOUNT definieren Sie:

- ob beim Start der UTM-Anwendung die Abrechnungs- oder Kalkulationsphase des UTM-Accountings eingeschaltet werden soll,
- wann ein Abrechnungssatz geschrieben wird,  $\bullet$
- wie die verbrauchten Betriebsmittel in der Abrechnungsphase gewichtet werden.

Wird die Steueranweisung ACCOUNT nicht angegeben, so hat das die gleiche Wirkung wie ACCOUNT ACC=NO.

Das UTM-Accounting kann auch per Administration ein- und ausgeschaltet werden, auch dann, wenn bei der KDCDEF-Generierung keine ACCOUNT-Anweisung abgesetzt wird. Es gelten dann die Standardwerte.

Sie dürfen die ACCOUNT-Anweisung innerhalb eines KDCDEF-Laufs nur einmal angeben.

Die UTM-Accounting-Funktionen und der Aufbau der Accounting-Sätze, die openUTM schreibt, sind im openUTM-Handbuch "Einsatz von UTM-Anwendungen" beschrieben. **i**

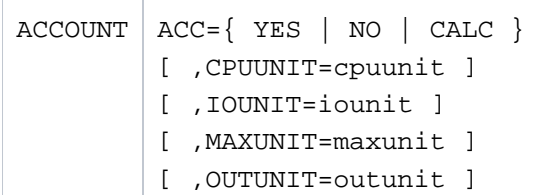

- ACC= gibt an, welche UTM-Accounting-Funktionen durchgeführt werden sollen. ACC ist Pflichtoperand.
	- YES Nach dem Start der Anwendung soll openUTM die Abrechnungsphase des UTM-Accounting einschalten.
	- NO Nach dem Start der Anwendung sind die Accounting-Funktionen nicht eingeschaltet. Sie können im laufenden Betrieb mit dem Administrationskommando KDCAPPL ..., ACC=ON oder über die Programmschnittstelle zur Administration eingeschaltet werden (siehe openUTM-Handbuch Anwendungen administrieren").

CALC Nach dem Start der Anwendung soll openUTM die Kalkulationsphase einschalten.

CPUUNIT= cpuunit

gibt das Gewicht an, mit dem eine CPU-Sekunde in der Abrechnungsphase des UTM-Accountings bewertet wird. Teile einer CPU-Sekunde werden anteilig berechnet. Die Angabe ist nur ganzzahlig möglich.

Standardwert: 0 Minimalwert: 0 Maximalwert: 32767

IOUNIT= iounit

gibt das Gewicht an, mit dem 100 Platten-IOs in der Abrechnungsphase bewertet werden.

Weniger als 100 Ein- und Ausgaben werden anteilig berechnet. Die Angabe ist nur ganzzahlig möglich.

Standardwert: 0 Minimalwert: 0 Maximalwert: 32767

#### Unix-, Linux- und Windows-Systeme Dieser Operand ist ohne Bedeutung, da diese Betriebssysteme keine Informationen über Platten-I/Os zur Verfügung stellen. **i**

#### MAXUNIT= maxunit

gibt die Anzahl der Verrechnungseinheiten an, bei denen openUTM einen Abrechnungssatz für einen Benutzer (USER) schreiben soll. Die Angabe ist nur ganzzahlig möglich.

Standardwert: 99 999 999 (=10 $8$ -1) d.h. im Normalfall wird nur beim Verbindungsabbau ein Abrechnungssatz geschrieben.

Minimalwert: 1 Maximalwert: 99 999 999 (= $10^8$ - 1)

### OUTUNIT= outunit

gibt das Gewicht an, mit dem ein Druckauftrag (FPUT NE) in der Abrechnungsphase bewertet wird. Die Angabe ist nur ganzzahlig möglich.

Standardwert: 0 Minimalwert: 0 Maximalwert: 4095

# <span id="page-287-0"></span>**6.5.4 APPLICATION-CONTEXT - Application Context definieren**

Die Steueranweisung APPLICATION-CONTEXT wird nur für die Kommunikation über das OSI TP-Protokoll benötigt. Sie müssen die Anweisung APPLICATION-CONTEXT nur angeben, wenn Sie einen zusätzlichen Application Context definieren wollen.

Mit der APPLICATION-CONTEXT-Anweisung definieren Sie den Application Context, der bei der Kommunikation über das OSI TP-Protokoll verwendet wird. Der Application Context legt die Regeln der Datenübertragung zwischen den Kommunikationspartnern fest. Er gibt an, wie die Benutzerdaten für die Übertragung codiert werden und in welcher Form die Daten übertragen werden. Der Application Context muss mit dem Partner abgestimmt werden.

Die APPLICATION-CONTEXT-Anweisung definiert einen lokalen Namen für einen Application Context und weist diesem einen Object-Identifier und die Abstrakten Syntaxen zu, die zu diesem Application Context gehören.

openUTM generiert die Standard-Application Contexts UDTAC, UDTDISAC, XATMIAC, UDTCCR, UDTSEC und XATMICCR.

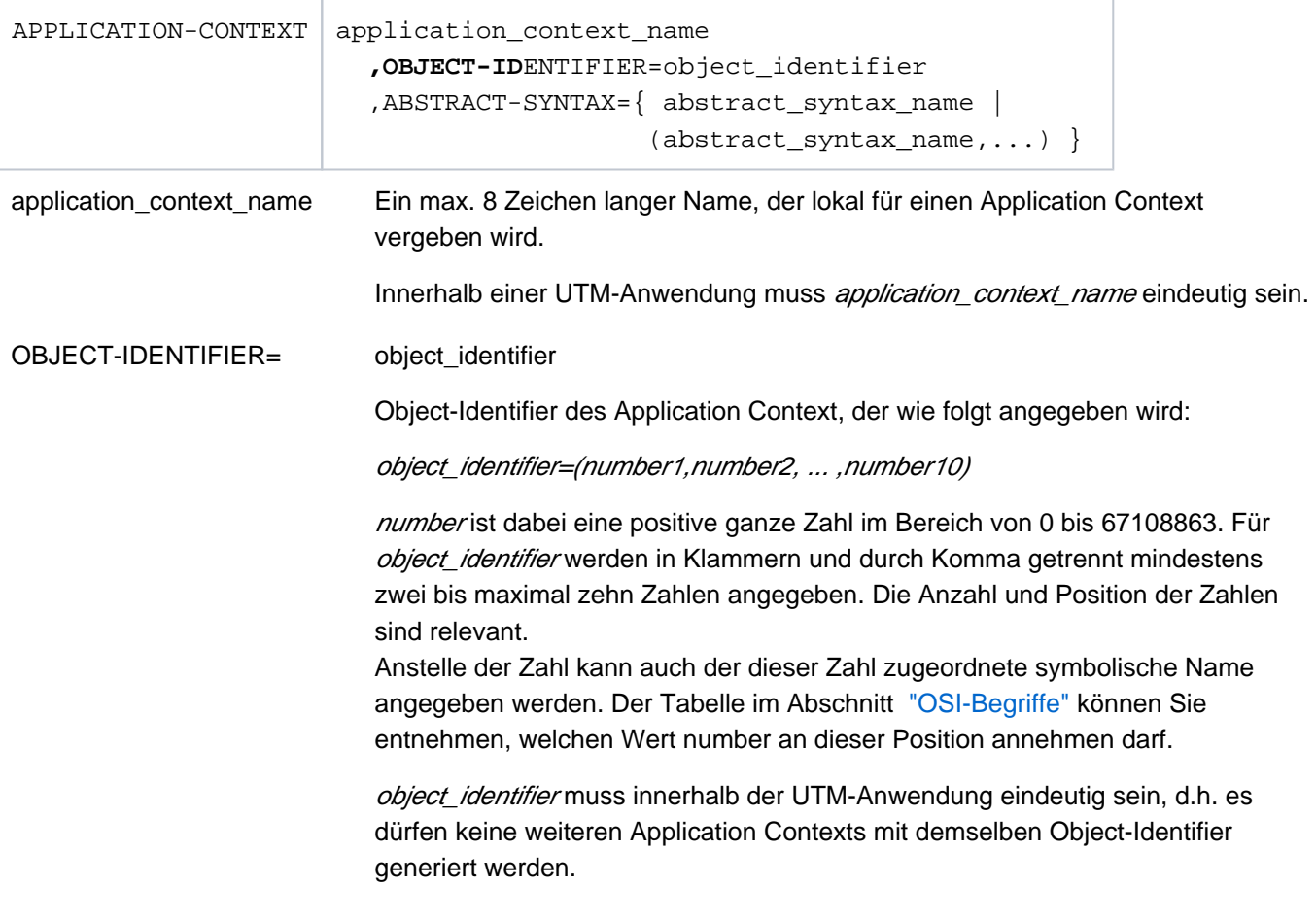
ABSTRACT-SYNTAX= Abstrakte Syntax für die Übertragung der Benutzerdaten; wird dem Application Context *application context name* zugeordnet.

abstract\_syntax\_name Name einer mit der ABSTRACT-SYNTAX-Anweisung definierten Abstrakten Syntax

(abstract\_syntax\_name, ..., abstract\_syntax\_name)

Liste von maximal 9 Abstrakten Syntaxen, die durch Kommata getrennt werden. Jede Abstrakte Syntax abstract\_syntax\_name muss zuvor mit einer ABSTRACT-SYNTAX-Anweisung definiert worden sein.

Die UTM-Standardsyntaxen CCR, UDT, XATMI und UTMSEC müssen nicht explizit generiert werden.

Um mit verteilter Transaktionverarbeitung zu arbeiten, muss ein Application Context ausgewählt werden, der die abstrakte Syntax CCR enthält.

Wenn beim APRO-Aufruf SignOn-Daten mit übergeben werden sollen, muss ein Application Context ausgewählt werden, der die abstrakte Syntax UTMSEC enthält.

Wenn beide Partner die XATMI-Schnittstelle verwenden, muss ein Application Context gewählt werden, der die abstrakte Syntax XATMI enthält.

openUTM generiert automatisch 6 Application Contexts mit den Namen UDTAC, UDTDISAC, XATMIAC, UDTCCR, UDTSEC und XATMICCR. Die Application Contexts werden folgendermaßen definiert:

## **Generierung von "UDTAC":**

```
APPLICATION-CONTEXT UDTAC,
              OBJECT-IDENTIFIER=(1, 0, 10026, 6, 2), -
              ABSTRACT-SYNTAX=UDT
```
Symbolische Beschreibung des Object-Identifiers:

(iso, standard, tp, udt, application-context)

#### **Generierung von "UDTDISAC":**

APPLICATION-CONTEXT UDTDISAC, OBJECT-IDENTIFIER=(1, 0, 10026, 6, 2, 1), - ABSTRACT-SYNTAX=UDT

Symbolische Beschreibung des Object-Identifiers:

(iso, standard, tp, udt, application-context, with-tp)

#### **Generierung von "XATMIAC":**

```
APPLICATION-CONTEXT XATMIAC,
              OBJECT-IDENTIFIER=(1, 2, 826, 0, 1050, 4, 2, 1), -
              ABSTRACT-SYNTAX=(XATMI)
```
Symbolische Beschreibung des Object-Identifiers:

(iso, national-member-body, bsi, disc, xopen, xatmi, application-context, atpll-21- 31)

#### **Generierung von "UDTCCR":**

APPLICATION-CONTEXT UDTCCR, OBJECT-IDENTIFIER=(1, 0, 10026, 6, 2), - ABSTRACT-SYNTAX=(UDT, CCR)

Symbolische Beschreibung des Object-Identifiers:

(iso, standard, tp, udt, application-context)

#### **Generierung von "UDTSEC":**

APPLICATION-CONTEXT UDTSEC,

 OBJECT-IDENTIFIER=(1, 3, 0012, 2, 1107, 1, 6, 1, 3, 0), - ABSTRACT-SYNTAX=(UDT, UTMSEC, CCR)

#### Symbolische Beschreibung des Object-Identifiers:

(iso, identified-organisation, icd-ecma, member-company, siemens-units, sni, transaction-processing, utm-security, application-context, version)

#### **Generierung von "XATMICCR":**

APPLICATION-CONTEXT XATMICCR, OBJECT-IDENTIFIER=(1, 2, 826, 0, 1050, 4, 2, 1), - ABSTRACT-SYNTAX=(XATMI, CCR)

Symbolische Beschreibung des Object-Identifiers:

(iso, national-member-body, bsi, disc, xopen, xatmi, application-context, atpll-21- 31)

# **6.5.5 AREA - Zusätzliche Datenbereiche (Areas) definieren**

Mit der AREA-Anweisung werden Namen, Eigenschaften und Reihenfolge zusätzlicher gemeinsam verwendbarer Datenbereiche (Areas) definiert. Die Struktur dieser Areas ist von openUTM nicht vorgegeben, sondern frei definierbar. Die Adressen solcher Areas werden den Teilprogrammen beim Programmstart als Parameter übergeben, zusammen mit den Adressen von KB und SPAB.

Alternativ zur Verwaltung von Areas durch openUTM mit Hilfe von AREA-Anweisungen haben Sie bei den meisten Programmiersprachen (insbesondere bei COBOL und C/C++) die Möglichkeit, anstelle von Areas externe Datenbereiche zu deklarieren und aus den Teilprogrammen heraus anzusprechen. Diese Möglichkeit bietet gegenüber AREAs eine Reihe von Vorteilen mit sich. Näheres hierzu finden Sie im openUTM-Handbuch "Anwendungen programmieren mit KDCS". **i**

Jede Area, die von openUTM verwaltet werden soll, ist mit einer eigenen AREA-Anweisung zu definieren. Die Reihenfolge der AREA-Anweisungen gibt die Reihenfolge vor, in der die Areas in der Parameterliste angegeben werden müssen und im Teilprogramm zu deklarieren sind (z.B. auf BS2000-Systemen in der LINKAGE-SECTION in COBOL). Wird die an  $n$  ter Stelle definierte Area benötigt, so müssen sowohl in der Parameterliste als auch in der Datendeklaration alle Areas bis zu dieser angegeben bzw. deklariert werden.

Innerhalb eines Generierungslaufs können maximal 99 AREA-Anweisungen angegeben werden.

AREAs in UTM-Cluster-Anwendungen sind Knoten-lokal, d.h. jede Knoten-Anwendung hat ein eigenes Exemplar jeder AREA. **i**

# **Areas auf BS2000-Systemen generieren**

Areas auf BS2000-Systemen können abgelegt sein:

- im anwendungsglobalen Common Memory Pool (für alle Anwendungen).
- im anwendungslokalen Common Memory Pool (für alle Prozesse von Anwendungen, die unter derselben Benutzerkennung gestartet wurden).
- in nichtprivilegierten Subsystemen.
- im gebundenen Anwendungsprogramm.

Für die AREA-Anweisung gilt Folgendes:

- Wenn Sie den Operanden LOAD-MODULE= angeben, müssen Sie zusätzlich eine LOAD-MODULE-Anweisung schreiben. Beachten Sie, dass kein Lademodul referenziert werden darf, das mit LOAD-MODULE ...LOAD-MODE=ONCALL generiert ist.
- AREA-Anweisungen, die den Operanden LOAD-MODULE nicht enthalten, definieren Areas, die statisch zum Anwendungsprogramm dazugebunden werden.
- DEFAULT-Werte für AREA werden über die Anweisung DEFAULT PROGRAM eingestellt

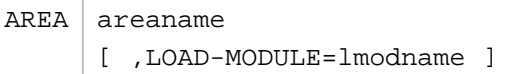

areaname Name der Area. *areaname* ist alphanumerisch und kann max. 32 Zeichen lang sein. *areaname* muss ein Modul sein.

LOAD-MODULE=lmodname

Imodname kann max. 32 Zeichen lang sein.

LOAD-MODULE= bezeichnet den Namen des Lademoduls, in den das Modul gebunden ist. Das Lademodul muss mit einer LOAD-MODULE-Anweisung definiert werden. Dieses Lademodul darf nicht mit dem Operanden LOAD-MODE=ONCALL generiert werden.

# **Areas auf Unix-, Linux- und Windows-Systemen generieren**

Eine Area müssen Sie als externe C/C++-Datenstrukturen selbst definieren, übersetzen und zum Teilprogramm binden.

In der AREA-Anweisung können Sie festlegen, ob die Area direkt an das Teilprogramm übergeben wird, oder indirekt als Zeiger auf die Area zur Verfügung gestellt wird. Beim indirekten Zugriff muss der Zeiger vor dem Start des ersten Teilprogramms mit der Adresse der Area versorgt werden. Die Adresse können Sie zum Übersetzungszeitpunkt setzen oder während des Anwendungslaufs, z.B. im Event-Exit START.

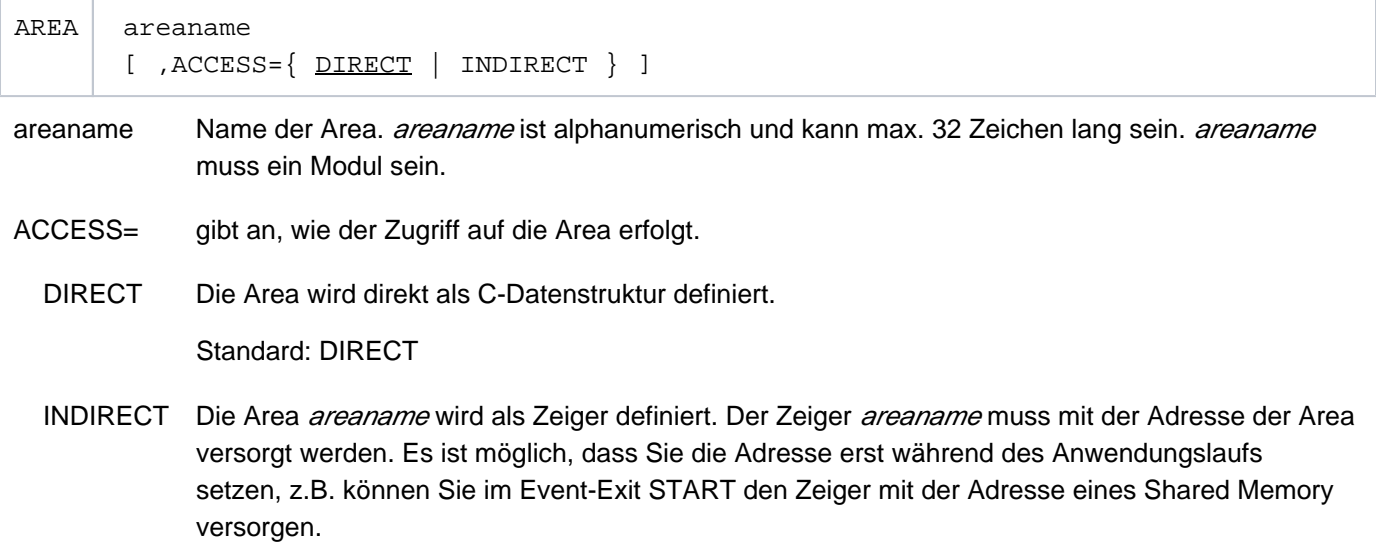

# **6.5.6 BCAMAPPL - Weitere Anwendungsnamen definieren**

Mit der BCAMAPPL-Anweisung können Sie der UTM-Anwendung weitere Anwendungsnamen für die Client/Server-Kommunikation und die verteilte Verarbeitung über LU6.1 zuordnen. Durch jeden Anwendungsnamen wird ein Transportsystem-Endpunkt definiert, über den Verbindungen zur UTM-Anwendung aufgebaut werden können.

Der primäre Anwendungsname der UTM-Anwendung wird in der MAX-Anweisung mit dem Operanden APPLINAME festgelegt. Für ihn ist Folgendes zu beachten:

BS2000-Systeme:

Sie dürfen BCAMAPPL-Anweisungen nur für weitere BCAM-Namen der Anwendung absetzen. Der primäre Anwendungsname darf nicht in einer BCAMAPPL-Anweisung angegeben werden.

- Unix-, Linux- und Windows-Systeme: Sie müssen eine BCAMAPPL-Anweisung für den primären Anwendungsnamen absetzen, wenn über ihn auch Verbindungen zu Partner-Anwendungen oder Clients aufgebaut werden sollen.
- Pro Anwendungsnamen können zu einer Zeit maximal 1000 Verbindungen aufgebaut werden können. Wenn Sie in Ihrer Anwendung mehr Verbindungen benötigen, dann müssen Sie mehrere Anwendungsnamen definieren.

Die Steueranweisung BCAMAPPL kann mehrfach angegeben werden. Sie sollten jedoch nur soviele BCAMAPPL-Anweisungen, d.h. zusätzliche Anwendungsnamen, wie nötig generieren, um keine unnötigen Ressourcen zu belegen.

Es ist nötig, weitere Anwendungsnamen für Ihre UTM-Anwendung zu generieren, wenn:

- über LU6.1 parallele Verbindungen zu anderen Anwendungen (verteilte Verarbeitung) definiert werden sollen; in diesem Fall sind zumindest in einer der beteiligten Anwendungen zusätzliche Anwendungsnamen zu generieren.
- mit einem Kommunikationspartner über die Socket-Schnittstelle (native TCP/IP) kommuniziert werden soll. Für die Kommunikation über die Socket-Schnittstelle benötigen Sie eigene BCAMAPPL-Namen (mit T-PROT=SOCKET). Diese können nicht für die Kommunikation über andere Transportprotokolle verwendet werden.
- BS2000-Systeme:

**i**

- zu einem Partner einer UTM-Anwendung, der mit PTYPE=APPLI, PTYPE=UPIC-R oder als Partner einer LU6. 1-Anwendung generiert ist, ein Transportprotokoll ungleich NEA verwendet werden soll,
- zu einem Partner einer UTM-Anwendung Multiplexverbindungen aufgebaut werden sollen,
- mit einer UTM-Anwendung auf Unix-, Linux- oder Windows-Systemen kommuniziert werden soll.
- Unix-, Linux- und Windows-Systeme:
	- Sie Verbindungen über das Protokoll RFC1006 Verbindungen aufbauen wollen. In diesem Fall müssen Sie für die Kommunikation über RFC1006 einen eigenen BCAMAPPL-Namen definieren.

In allen K-Meldungen, die den UTM-Anwendungsnamen enthalten, erscheint der mit der MAX-Anweisung und nicht der mit der BCAMAPPL-Anweisung festgelegte Name.

# **BCAMAPPL-Anweisung auf BS2000-Systemen**

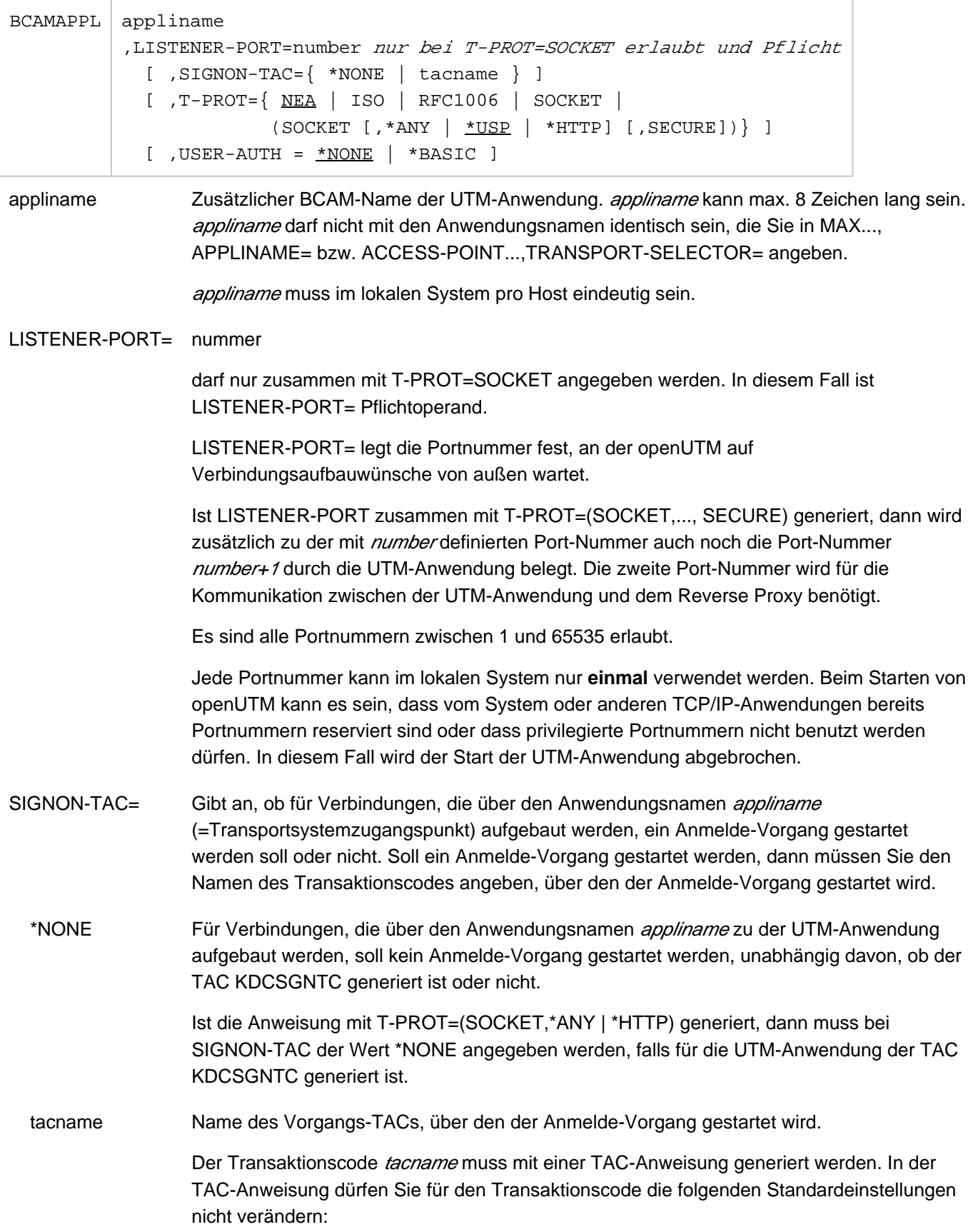

- $API = KDCS$ ,
- CALL = FIRST oder BOTH,
- ENCRYPTION-LEVEL = NONE,
- $\bullet$  PGWT = NO.
- $\bullet$  TACCLASS = 0,
- $\bullet$  TYPE = D,
- keine Einschränkung der Zugriffsrechte, d.h. die Operanden ACCESS-LIST und LOCK dürfen nicht angegeben werden

Für UPIC-Partner wird der Anmelde-Vorgang nur dann gestartet, wenn zusätzlich in der SIGNON-Anweisung UPIC=YES generiert ist. Für UPIC-Partner wird der Anmelde-Vorgang nicht beim Aufbau der Verbindung gestartet, sondern vor dem Start einer UPIC-Conversation (siehe auch SIGNON-Anweisung, Parameter OMIT-UPIC-SIGNOFF= im Abschnitt ["SIGNON - Anmeldeverfahren steuern"\)](#page-476-0).

Für LU6.1-Partner wird kein Anmelde-Vorgang gestartet.

tacname darf keinem Programm zugewiesen sein (Operand PROGRAM der TAC-Anweisung), das in einem mit LOAD-MODE=ONCALL generierten Lademodul liegt.

### Standard:

**!**

Anweisung).

- KDCSGNTC, sofern in der Anwendung generiert (KDCSGNTC = Standard-Anmelde-Vorgang; generiert mit einer TAC-Anweisung)
- in allen anderen Fällen: \*NONE =====> Test: Fehler?

### **ACHTUNG!**

Für Kommunikationspartner, die Verbindungen zur UTM-Anwendung über den primären Anwendungsnamen aufbauen (generiert in MAX APPLINAME=), kann der Anmelde-Vorgang ausschließlich über den Transaktionscode KDCSGNTC generiert werden.

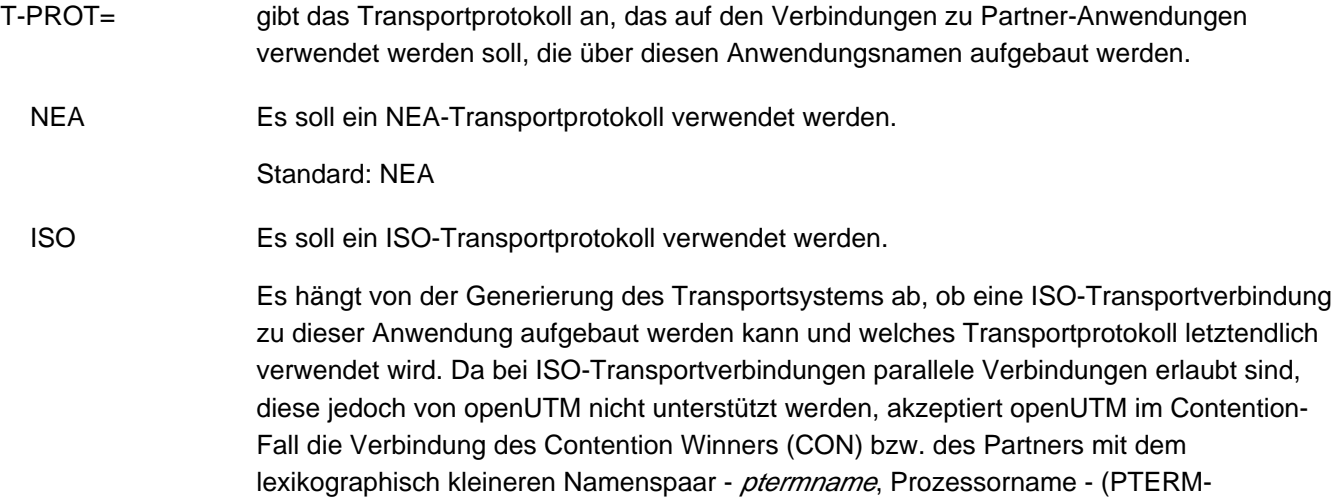

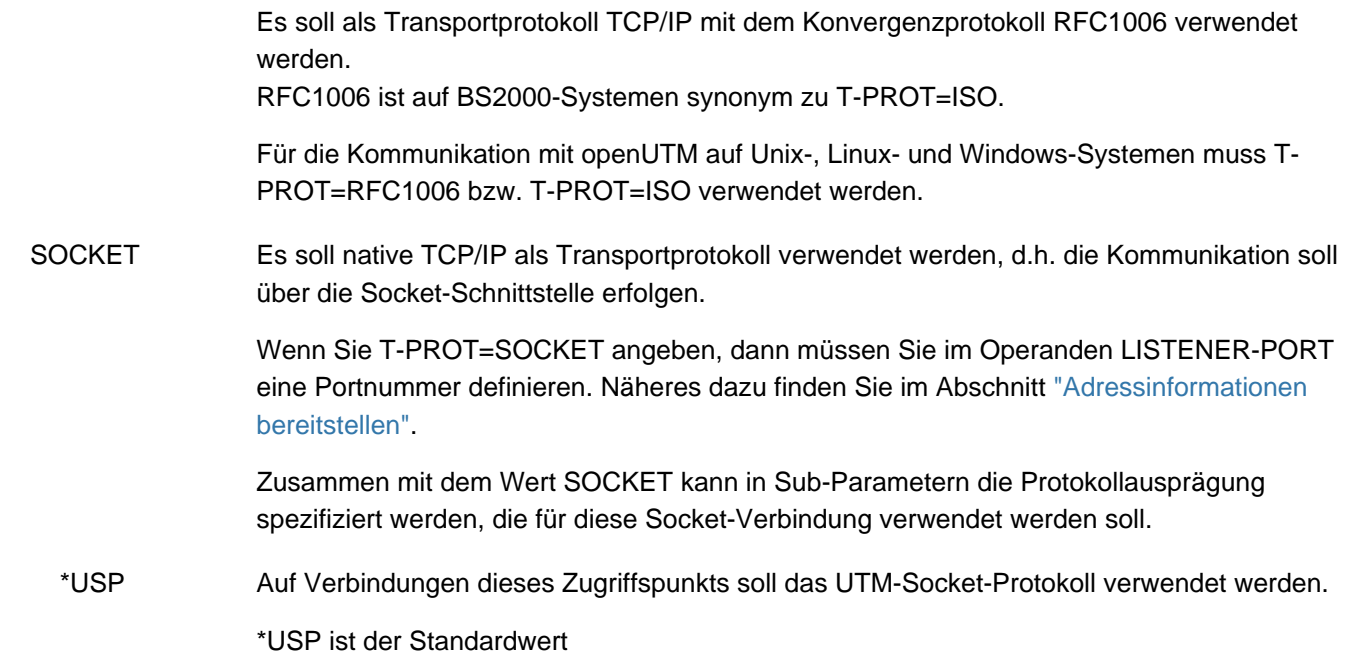

- \*HTTP Auf Verbindungen dieses Zugriffspunkts soll das HTTP-Protokoll verwendet werden.
- \*ANY Auf Verbindungen dieses Zugriffspunkts werden sowohl das UTM-Socket-Protokoll als auch das HTTP-Protokoll unterstützt. Bei dieser Generierung bestimmt sich das Protokoll der Verbindung aus dem Protokolltyp der ersten empfangene Nachricht.
- \*SECURE Wird zusätzlich als weiterer Sub-Parameter SECURE angegeben, dann erfolgt die Kommunikation auf diesen Verbindungen unter Verwendung von TLS über den Secure Socket Layer. Ist in BS2000-Systemen für eine Anwendung SECURE angegeben, dann wird von UTM ein

zusätzlicher ENTER-Prozess mit einem Reverse Proxy für diese Anwendung gestartet. Aufgabe dieses Proxy-Prozesses ist es, SSL-Verbindungen für die UTM-Anwendung entgegen zu nehmen und an die UTM-Anwendung durchzureichen.

UTM übergibt an den Reverse Proxy Prozess maximal drei Listener-Port Nummern. Das bedeutet, dass für eine UTM(BS2000) Anwendung bei maximal drei BCAMAPPL-Anweisungen das Attribut SECURE angegeben werden sollte. Werden für eine Anwendung mehr als drei BCAMAPPL-Anweisungen mit dem Attribut SECURE benötigt, dann muss der Anwender selbst eine Start-Prozedur für den Reverse Proxy Prozess erstellen und den Prozess manuell starten.

Voraussetzung zum Start des Reverse Proxy Prozesses ist, dass beim Start der Anwendung eine Jobvariable mit dem Basisnamen der KDCFILE katalogisiert ist. Zur Nutzung einer solchen Jobvariablen und des Reverse Proxy Prozesses im Allgemeinen siehe die Beschreibung im Handbuch "Einsatz von UTM-Anwendungen in BS2000-Systemen" im Kapitel "UTM-Anwendungen starten".

USER-AUTH = Mit dem Parameter USER-AUTH wird festgelegt, welchen Authentisierungsmechanismus HTTP-Clients für diese Anwendung verwenden müssen.

> Der Wert, der hier für diesen Parameter gesetzt wird, gilt für alle HTTP-Nachrichten, die über diesen Anwendungsnamen empfangen werden, und deren Path-Angabe nicht über eine HTTP-DESCRIPTOR Anweisung auf einen TAC abgebildet wird. Für letzt genannte Anwendungsfälle wirkt der Parameter USER-AUTH der Anweisung HTTP-DESCRIPTOR.

Wenn die UTM-Anwendung ohne User generiert ist, dann darf für USER-AUTH nur der Wert \*NONE angegeben werden.

- \*BASIC Zur Übergabe von Authentisierungsdaten soll das Basic-Authentication Scheme aus RFC 2617 verwendet werden. Dabei werden UserId und Passwort durch Doppelpunkt getrennt und Base64-codiert im Authorization Header eines HTTP-Requests übergeben. Ist für einen HTTP-Request durch die Generierung Basic-Authorization verlangt, aber im HTTP-Request ist kein Authorization Header enthalten, dann fordert UTM Authentisierungsdaten mittels einer Response mit Status-Code 401 Unauthorized an.
- \*NONE Ist \*NONE angegeben, dann muss der Client keine Authentisierungsdaten übergeben. UTM verwendet für einen solchen Request den Verbindungs-User, falls der Client nicht von sich aus Authentisierungs-information in dem HTTP-Request mitschickt.

Standard: \*NONE

# **BCAMAPPL-Anweisung auf Unix-, Linux- und Windows-Systemen**

Auf Unix-, Linux- und Windows-Systemen dienen die Operanden appliname, LISTENER-PORT (TCP/IP-Portnummer), T-PROT (verwendete Transportprotokolle) und TSEL-FORMAT (Formatindikator) zur Angabe der Adresse.

```
BCAMAPPL appliname
     [ ,LISTENER-ID=number ]
     [ ,LISTENER-PORT=number ]
     [ ,SIGNON-TAC={ *NONE | tacname } ]
    [T - PROT = \{ RFC1006 | SOCKET |(SOCKET [, *ANY | *USP | *HTTP] [SECURE]) ]
    [, USER-AUTH = *NONE | *BASIC]]
    [, TSEL-FORMAT=\{ T | E | A \} ]
```
appliname Zusätzlicher Name der UTM-Anwendung. *appliname* kann max. 8 Zeichen lang sein. appliname darf nicht mit den Anwendungsnamen identisch sein, die Sie in ACCESS-POINT...,TRANSPORT-SELECTOR= angeben.

> Außerdem muss sich der Name auch vom Anwendungsnamen unterscheiden, den Sie im Operanden BCAMAPPL der CLUSTER-Anweisung angegeben haben.

appliname muss auf dem lokalen Rechner eindeutig sein.

KDCDEF erzeugt aus *appliname* einen T-Selektor für das Transportsystem. Der T-Selektor ist Bestandteil der Transportadresse der Anwendung, über die diese von Partner-Anwendungen beim Verbindungsaufbau adressiert wird.

Ausnahme:

Bei T-PROT=SOCKET ist appliname nur UTM-intern von Bedeutung, z.B. für die Administration. Der Name muss nur innerhalb der Anwendung eindeutig sein.

**Unix-, Linux- und Windows-Systeme !**

Pro appliname können zu einer Zeit maximal 1000 Verbindungen aufgebaut werden.

### LISTENER-ID= nummer

ordnet dem Anwendungsnamen eine Listener-ID als Verwaltungsinformation zu.

Listener-IDs können Sie für Anwendungsnamen und Zugriffspunkte angeben. Siehe dazu auch die ACCESS-POINT-Anweisung.

Über die Listener-IDs können Sie die Netzanbindungen der Zugriffspunkte auf verschiedene Netzprozesse verteilen. Alle Verbindungen eines Zugriffspunktes werden von demselben Netzprozesses verwaltet.

BCAMAPPL-Namen mit T-PROT=SOCKET (Kommunikation über die Socket-Schnittstelle) bilden einen eigenen Nummernkreis, d.h. die Zugriffspunkte für die Kommunikation über die Socket-Schnittstelle werden grundsätzlich über andere Netzprozesse verwaltet als die Zugriffspunkte für andere Transportprotokolle.

Geben Sie keine Listener-ID an, dann nimmt openUTM als Listener-ID den Wert 0 an. Alle Verbindungen ohne Listener-ID, die nicht über die Socket-Schnittstelle aufgebaut werden, werden in einem Netzprozess zusammengefasst und alle Verbindungen ohne Listener-ID, die über die Socket-Schnittstelle aufgebaut werden, werden in einem anderen Netzprozess zusammengefasst.

Standardwert: 0 Minimalwert: 0 Maximalwert: 65535

### LISTENER-PORT= number

Portnummer der UTM-Anwendung.

Es sind alle Portnummern zwischen 1 und 65535 erlaubt.

Bei T-PROT=RFC1006 und OPTION CHECK-RFC1006=YES sowie bei T-PROT=SOCKET muss bei LISTENER-PORT eine Portnummer angegeben werden. In allen anderen Fällen ist der Standardwert 0 (keine Portnummer).

- Bei der Kommunikation über die Socket-Schnittstelle (SOCKET) kann eine Portnummer nur einmal pro Prozessor zum Horchen auf Verbindungsaufbauten verwendet werden. **i**
	- Wenn der Standardwert verwendet wird (Portnummer 0), wird intern mit der Portnummer gearbeitet, die PCMX als Standard vergibt. Dies kann zu Konflikten führen, wenn z.B. der Port durch unterschiedliche Anwendungen genutzt wird.
- SIGNON-TAC= Gibt an, ob für Verbindungen, die über den Anwendungsnamen appliname (=Transportsystemzugangspunkt) aufgebaut werden, ein Anmelde-Vorgang gestartet werden soll oder nicht. Soll ein Anmelde-Vorgang gestartet werden, dann müssen Sie den Namen des Transaktionscodes angeben, über den der Anmelde-Vorgang gestartet wird.
	- \*NONE Für Verbindungen, die über den Anwendungsnamen appliname zu der UTM-Anwendung aufgebaut werden, soll kein Anmelde-Vorgang gestartet werden, unabhängig davon, ob der TAC KDCSGNTC generiert ist oder nicht.

Ist die Anweisung mit T-PROT=(SOCKET,\*ANY | \*HTTP) generiert, dann muss bei SIGNON-TAC der Wert \*NONE angegeben werden, falls für die UTM-Anwendung der TAC KDCSGNTC generiert ist.

### tacname Name des Vorgangs-TACs, über den der Anmelde-Vorgang gestartet wird.

Der Transaktionscode tacname muss mit einer TAC-Anweisung generiert werden. In der TAC-Anweisung dürfen Sie für den Transaktionscode die folgenden Standardeinstellungen nicht verändern:

- $API = KDCS$ .
- CALL = FIRST oder BOTH,
- ENCRYPTION-LEVEL = NONE,
- $\bullet$  PGWT = NO,
- $\bullet$  TACCLASS = 0,
- $\bullet$  TYPE = D.
- keine Einschränkung der Zugriffsrechte, d.h.die Operanden ACCESS-LIST und LOCK dürfen nicht angegeben werden

Für UPIC-Partner wird der Anmelde-Vorgang nur dann gestartet, wenn zusätzlich in der SIGNON-Anweisung UPIC=YES generiert ist. Für UPIC-Partner wird der Anmeldevorgang nicht beim Aufbau der Verbindung gestartet, sondern vor dem Start einer UPIC-Conversation, siehe auch SIGNON-Anweisung, Parameter OMIT-UPIC-SIGNOFF im Abschnitt ["SIGNON - Anmeldeverfahren steuern".](#page-476-0)

Für LU6.1-Partner wird kein Anmelde-Vorgang gestartet.

Standard:

- KDCSGNTC, sofern in der Anwendung generiert (KDCSGNTC = Standardanmelde-Vorgang; generiert mit einer TAC-Anweisung)
- in allen anderen Fällen: \*NONE

#### **ACHTUNG! !**

Stimmt der angegebene Anwendungsname in appliname mit dem pimären Anwendungsnamen (generiert in MAX APPLINAME=) überein, dann dürfen Sie für SIGNON-TAC= nur KDCSGNTC (Standardanmelde-Vorgang), \*NONE oder ein Leerzeichen angeben.

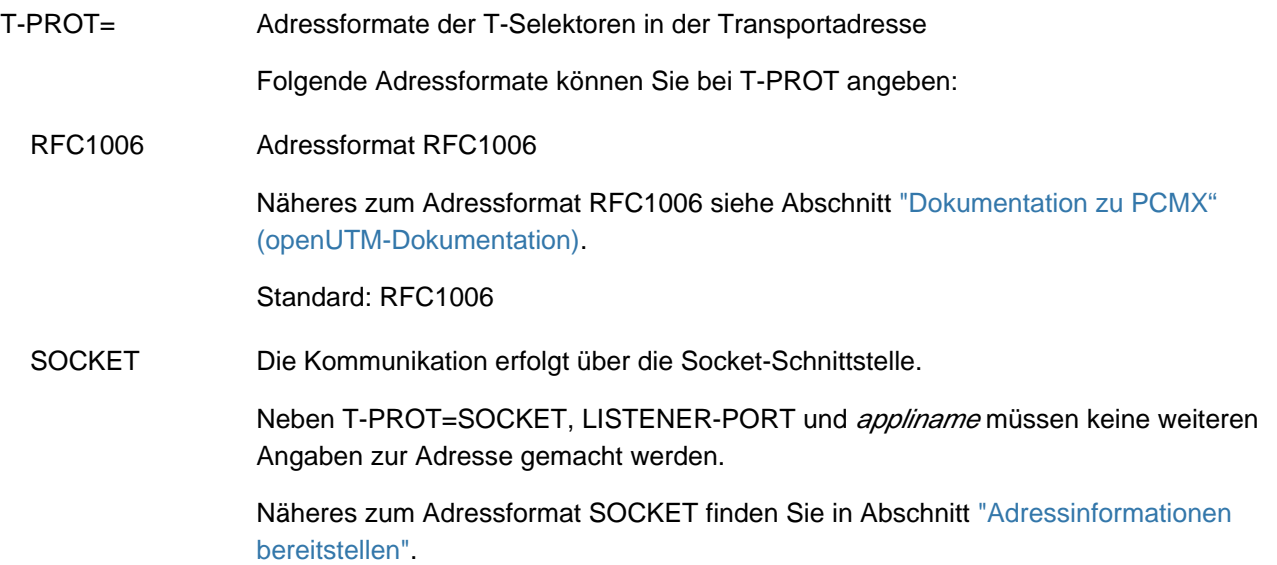

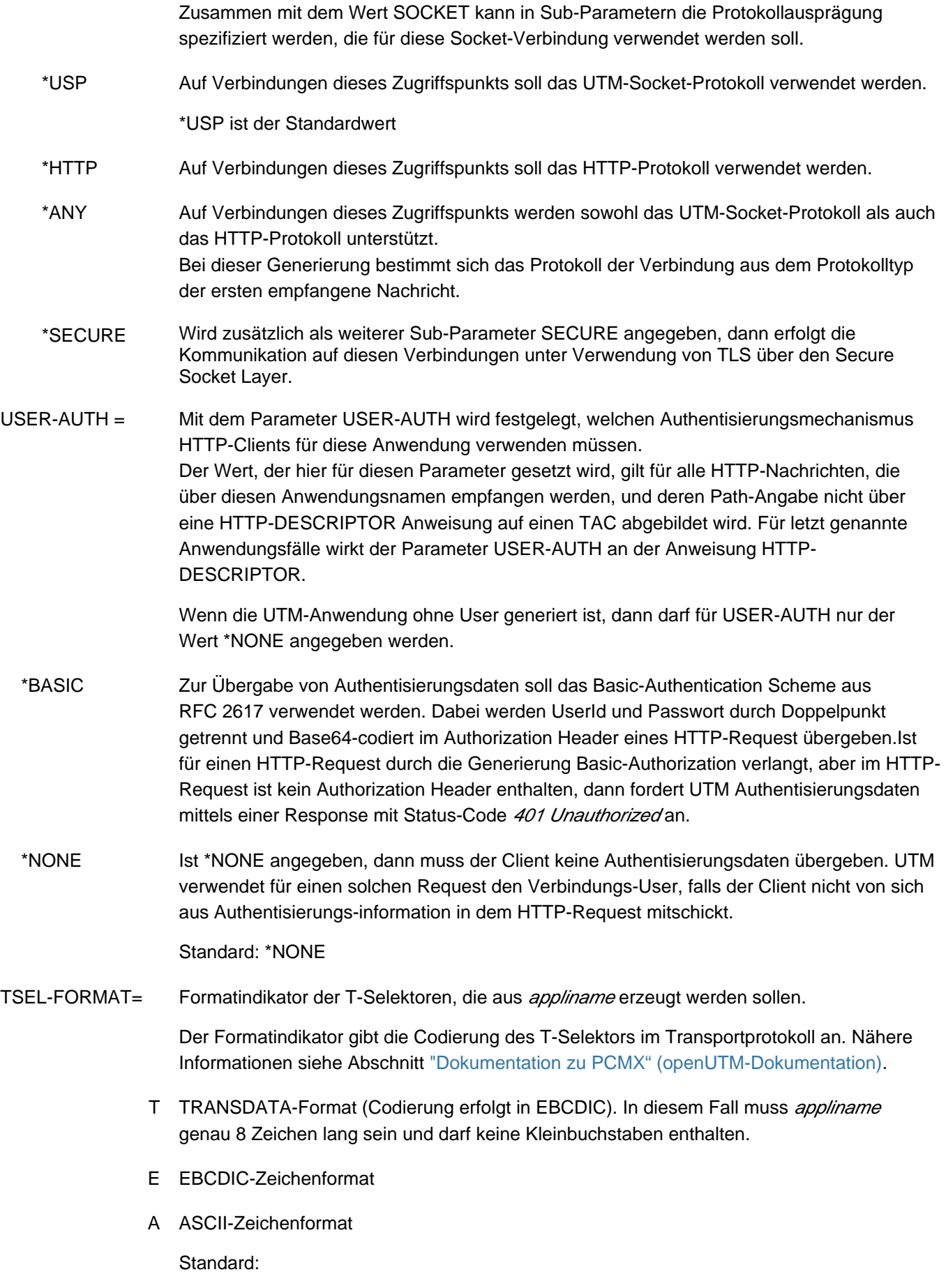

- T wenn der Zeichenvorrat von appliname dem TRANSDATA-Format entspricht
- E sonst

Für den Betrieb über RFC1006 wird jedoch empfohlen, explizit einen Wert für TSEL-FORMAT anzugeben.

# **6.5.7 CHAR-SET- Namen für Code-Tabellen vergeben (BS2000-Systeme)**

Diese Anweisung wird nur benötigt, wenn die Anwendung mit HTTP-Clients kommuniziert.

Nachrichten von HTTP-Clients sind üblicherweise in einem ASCII-Zeichensatz codiert. BS2000-Systeme arbeiten hingegen mit einem EBCDIC Code. Der Zeichensatz der Nutznachricht (Message Body) einer HTTP-Nachricht kann im Content-Type Header des HTTP-Protokolls enthalten sein. UTM übernimmt für den Anwender die Code-Konvertierung der Nutznachricht, falls der im Content-Type Header der HTTP-Nachricht angegebene Character-Set Name einem der mit der CHAR-SET Anweisung festgelegten Namen entspricht. Dabei wird nicht hinsichtlich Groß-Kleinschreibung unterschieden.

Mit der Anweisung CHAR-SET können jeder der vier Code-Konvertierungstabellen von UTM jeweils bis zu vier Character-Set Namen zugeordnet werden.

```
CHAR-SET { SYS1 | SYS2 | SYS3 | SYS4 }
   , NAME= (C'char-set-name', ...)
```
SYS1 | SYS2 | SYS3 | SYS4

 Mit dieser Angabe wird eine Code-Umsetztabelle ausgewählt, der ein oder mehrere char-set-names zugeordnet werden sollen. Zu weiteren Informationen zur Code-Konvertierung bei UTM siehe Kapitel ["Code-Konvertierung"](#page-184-0).

NAME= ( C'char-set-name', ... )

Bei dem Parameter NAME können bis zu vier Character-Set Namen angegeben werden, die der in der Anweisung angegebenen Code-Konvertierungstabelle zugeordnet werden sollen. Die Groß-Kleinschreibung der Namen ist nicht relevant. Ein Character-Set Namen darf maximal 32 Zeichen lang sein.

Die vergebenen Character-Set Namen müssen innerhalb der Anwendung eindeutig sein.

Für eine Code-Konvertierungstabelle dürfen maximal vier Character-Set Namen generiert werden. Diese können mit mehr als einer CHAR-SET Anweisung festgelegt werden.

# **6.5.8 CLUSTER - Globale Eigenschaften einer UTM-Cluster-Anwendung definieren (Unix-, Linux- und Windows-Systeme)**

Die CLUSTER-Anweisung dient zur Konfiguration einer UTM-Cluster-Anwendung. Die Operanden der Steueranweisung CLUSTER können auf mehrere CLUSTER-Anweisungen aufgeteilt werden.

Wenn Sie den gleichen Operand in mehreren CLUSTER-Anweisungen angeben, wird die erste Angabe als gültig angenommen. Eine Meldung wird dabei nicht ausgegeben.

Wenn eine CLUSTER-Anweisung angegeben ist, müssen Sie auch mindestens zwei CLUSTER-NODE-Anweisungen angeben. Wenn eine CLUSTER-Anweisung angegeben ist, erzeugt KDCDEF implizit einen BCAMAPPL-Eintrag mit dem in der CLUSTER-Anweisung angegebenen BCAMAPPL-Namen.

Die Wirkung der CLUSTER-Anweisung hängt auch von der Angabe bei der OPTION-Anweisung ab, siehe Abschnitt ["OPTION - KDCDEF-Lauf steuern"](#page-418-0). **i**

Wenn Sie bei einer Neu-Generierung Angaben in der CLUSTER-Anweisung oder den CLUSTER-NODE-Anweisungen ändern, müssen Sie neue UTM-Cluster-Dateien und eine neue KDCFILE erstellen (OPTION GEN=CLUSTER,KDCFILE) und einsetzen, damit die Änderungen wirksam werden.

Ausnahme:

Der Cluster-Pagepool kann im laufenden Betrieb vergrößert werden, d.h. ohne Generierung neuer UTM-Cluster-Dateien. Die Anzahl der Cluster-Pagepool-Dateien darf dabei nicht geändert werden.

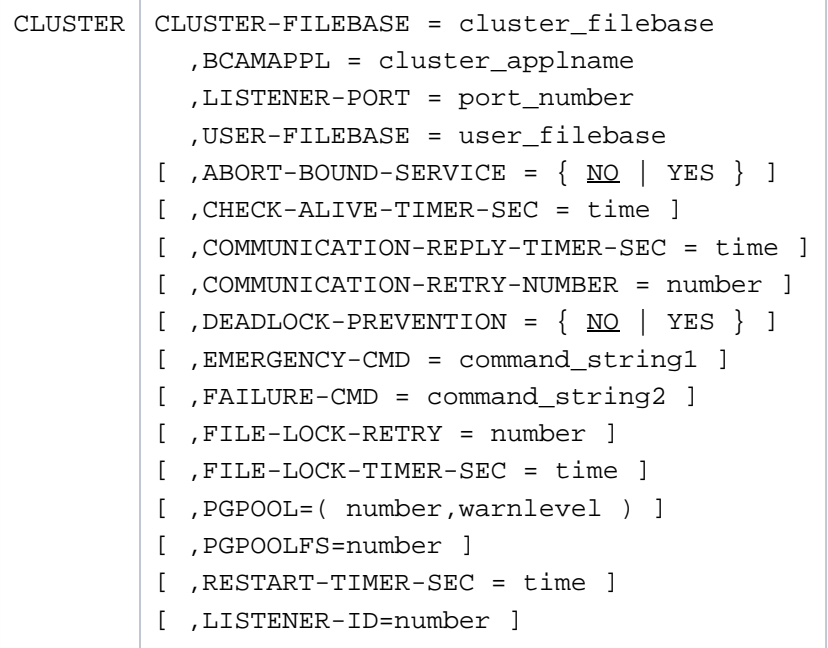

Die Operanden CLUSTER-FILEBASE, BCAMAPPL, LISTENER-PORT und USER-FILEBASE müssen immer angegeben werden. Ob und wie sie ausgewertet werden, hängt von der Angabe bei der OPTION-Anweisung ab. **i**

#### CLUSTER-FILEBASE=cluster\_filebase

Namens-Präfix bzw. Dateiverzeichnis für die UTM-Cluster-Dateien. Die UTM-Cluster-Dateien werden z.T. von KDCDEF erzeugt (siehe Liste unten) und z.T. erst zur Laufzeit.

Der Operand CLUSTER-FILEBASE wird nur dann ausgewertet, wenn in der OPTION-Anweisungen GEN=CLUSTER oder GEN=(CLUSTER,...) angegeben wird. In diesem Fall erzeugt KDCDEF folgende Dateien:

- die Cluster-Konfigurationsdatei
- die Cluster-User-Datei
- die Dateien des Cluster-Pagepools.
- die Cluster-GSSB-Datei
- die Cluster-ULS-Datei

Diese Dateien dürfen in diesem Fall noch nicht existieren.

Pflichtoperand.

Mit cluster filebase wird das Dateiverzeichnis definiert, in dem die UTM-Cluster-Dateien abgelegt werden sollen. Das Dateiverzeichnis muss vor dem KDCDEF-Lauf eingerichtet werden.

Die UTM-Cluster-Dateien werden mit den Dateinamen UTM-C.xxxx angelegt, xxxx ist dateispezifisch, siehe Abschnitt ["UTM-Cluster-Dateien"](#page-226-0) .

Für den Betrieb der UTM-Cluster-Anwendung können die Dateien in ein anderes Dateiverzeichnis umkopiert werden. Geben Sie beim Start einer Anwendung den dann gültigen Namen in den Startparametern an. Der Name darf bis zu 42 Zeichen lang sein und muss der Syntax von Dateinamen genügen.

### BCAMAPPL= cluster\_applname

Name des Kommunikationsendpunkts für die Cluster-interne Kommunikation.

Der hier angegebene Name muss verschieden sein von den Namen, die bei MAX APPLINAME, in anderen BCAMAPPL-Anweisungen oder in ACCESS-POINT-Anweisungen beim Operanden TRANSPORT-SELECTOR angegeben wurden. Darüber hinaus darf der hier angegebene Name nicht von anderen Anwendungen auf den Rechnern der UTM-Cluster-Anwendung als Name eines Kommunikationsendpunkts verwendet werden.

Der hier generierte Name darf nicht in anderen Anweisungen (z.B. in der PTERM-Anweisung) als BCAMAPPL-Name referenziert werden.

Der Name kann bis zu 8 Zeichen lang sein.

Pflichtoperand.

### LISTENER-PORT= port\_number

Portnummer für die Cluster-interne Kommunikation.

Dieser Operand legt die Portnummer fest, an der die lokale Anwendung auf Verbindungsaufbauwünsche von außen wartet.

Geben Sie eine beliebige Portnummer zwischen 1 und 65535 an.

Beachten Sie, dass die hier angegebene Portnummer nicht anderweitig auf den Rechnern des UTM-Clusters verwendet werden darf. Die Portnummer muss sich auch von den anderen von dieser Anwendung verwendeten Portnummern unterscheiden. Dies wird jedoch von KDCDEF nicht überprüft.

Pflichtoperand.

### USER-FILEBASE= user\_filebase

Namens-Präfix bzw. Dateiverzeichnis für die aktuelle Cluster-User-Datei einer UTM-Cluster-Anwendung. Der Operand USER-FILEBASE wird nur dann ausgewertet, wenn in der OPTION-Anweisungen GEN=KDCFILE, GEN=(KDCFILE,ROOTSRC) oder GEN=ROOTSRC angegeben wird:

- Bei GEN=KDCFILE oder GEN=(KDCFILE,ROOTSRC) muss die Cluster-User-Datei unter dem Namen existieren, der sich aus user\_filebase ergibt. KDCDEF wertet die Datei aus und erweitert sie gegebenenfalls. Dabei darf die Cluster-User-Datei zeitgleich zu dem KDCDEF-Lauf von einer laufenden UTM-Cluster-Anwendung geöffnet sein.
- Bei GEN=ROOTSRC darf die Cluster-User-Datei existieren, muss es aber nicht. Wenn sie existiert, dann wird sie geprüft, aber nicht verändert.

Pflichtoperand.

Der Name darf bis zu 42 Zeichen lang sein und muss der Syntax von Dateinamen genügen.

#### ABORT-BOUND-SERVICE=

Dieser Parameter bestimmt das Verhalten von openUTM beim Anmelden eines Benutzers, für den ein offener Vorgang in einer Knoten-Anwendung existiert.

 NO Gibt es beim Anmelden für einen Benutzer einen knotengebundenen Vorgang (siehe Hinweis), dann ist ein Anmelden nur an der Knoten-Anwendung möglich, an die der offene Vorgang gebunden ist; die Anmeldung an jeder anderen Knoten-Anwendung wird abgelehnt.

Standard in UTM-S-Anwendungen.

In UTM-F-Anwendungen ist dieser Wert nicht erlaubt.

 YES Meldet sich ein Benutzer an eine Knoten-Anwendung an und gibt es für den Benutzer einen knotengebundenen Vorgang, der an eine andere Knoten-Anwendung gebunden ist, welche beendet wurde, dann kann sich der Benutzer anmelden, falls keine Transaktion des offenen Vorgangs im Zustand PTC ist. Ein Vorgangswiederanlauf findet dabei nicht statt.

> Der offene Vorgang wird beim nächsten Start der Knoten-Anwendung, an die er gebunden ist, abnormal beendet.

#### Standard in UTM-F-Anwendungen

- Ein Vorgang ist knotengebunden, wenn er **i**
	- einen Auftragnehmervorgang hat
	- oder ein durch Vorgangskellerung eingeschobener Vorgang ist.

Außerdem ist der Vorgang eines Benutzers knotengebunden, solange der Benutzer an eine Knoten-Anwendung angemeldet ist.

### CHECK-ALIVE-TIMER-SEC=time

Zeitabstand in Sekunden, in dem eine Knoten-Anwendung einer UTM-Cluster-Anwendung die Verfügbarkeit einer anderen Knoten-Anwendung überprüft.

Minimalwert: 30 Maximalwert: 3600 Standardwert: 600

### COMMUNICATION-REPLY-TIMER-SEC=time

Zeit in Sekunden, die eine Knoten-Anwendung einer UTM-Cluster-Anwendung nach einer Nachricht an eine andere Knoten-Anwendung auf die Antwort wartet.

Bei Ausbleiben der Antwort in der hier vorgegebenen Zeit muss der Ausfall der anderen Knoten-Anwendung angenommen werden. Wenn Sie für COMMUNICATION-RETRY-NUMBER einen Wert größer Null gesetzt haben, wird von einem Ausfall der anderen Knoten-Anwendung erst nach dem Ablauf aller Wiederholungsversuche ausgegangen.

Minimalwert: 1 Maximalwert: 60 Standardwert: 10

#### COMMUNICATION-RETRY-NUMBER=number

Anzahl von Wiederholungen einer Kommunikation mit einer anderen Knoten-Anwendung, falls diese Knoten-Anwendung nicht innerhalb der bei COMMUNICATION-REPLY-TIMER festgesetzten Zeit antwortet. Wenn die überwachte Knoten-Anwendung auch auf keinen der Wiederholungsversuche antwortet, wird diese Knoten-Anwendung als ausgefallen gekennzeichnet.

Minimalwert: 0, d.h. keine Wiederholung nach einem Timeout Maximalwert: 10 Standardwert: 1

### DEADLOCK-PREVENTION=

In UTM-Cluster-Anwendungen wird die Information zu gesperrten Datenbereichen (GSSB, TLS, ULS) auf Datei gehalten. UTM kann vor dem Warten eines Vorgangs auf einen gesperrten Datenbereich prüfen, ob durch die neue Wartesituation ein Deadlock entstehen kann. Dazu sind zusätzliche Datei-I/Os erforderlich.

<span id="page-307-0"></span>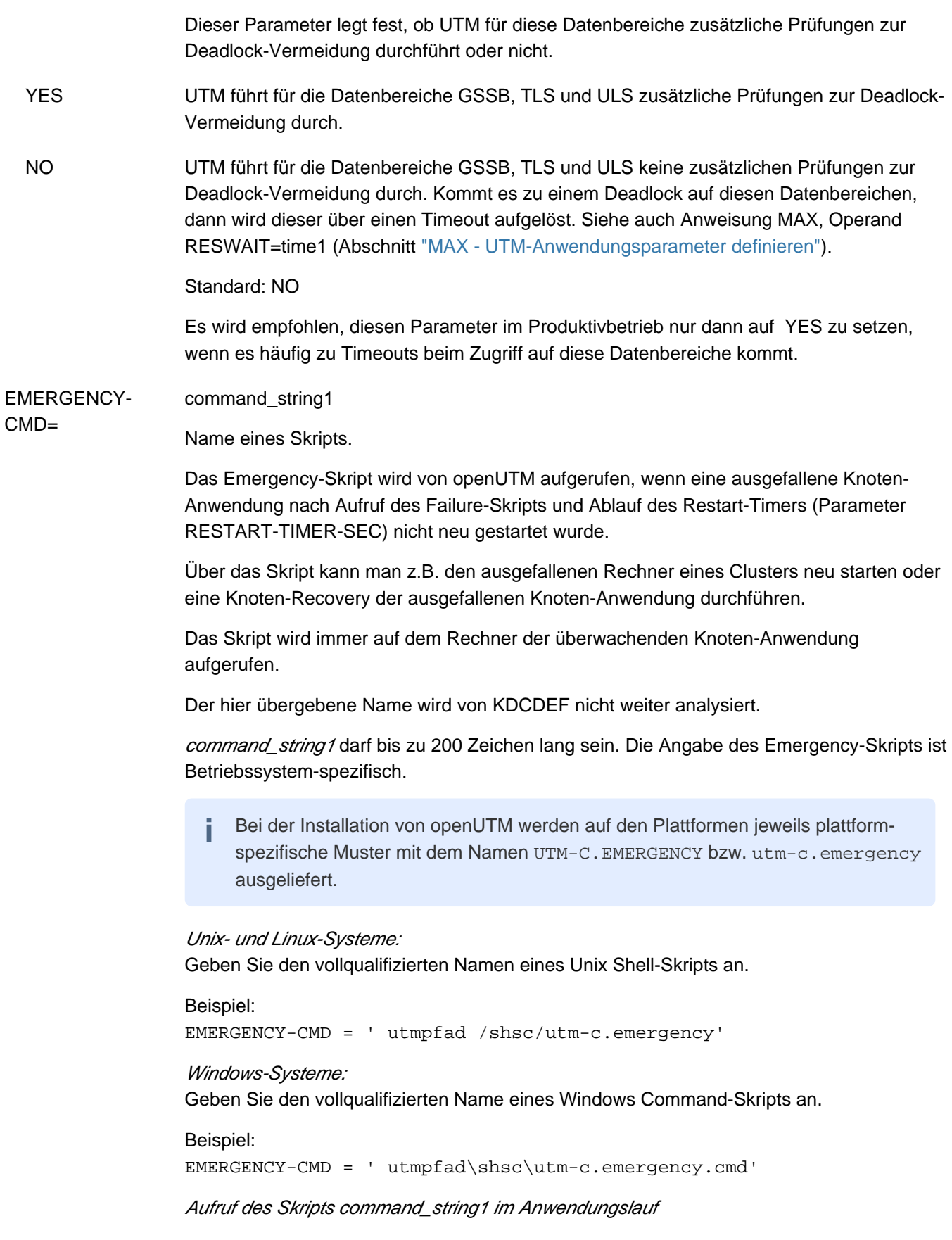

Dem Skript command\_string1 werden sechs Argumente übergeben, um damit den ausgefallenen Cluster-Knoten zu identifizieren und Maßnahmen zur Behebung einleiten zu können.

Die Argumente werden in folgender Reihenfolge übergeben:

- 1. Argument: Name der UTM-Anwendung
- 2. Argument: Filebase-Name der KDCFILE der ausgefallenen Knoten-Anwendung
- 3. Argument: Rechnername des ausgefallenen Knotens
- 4. Argument: Virtueller Rechnername des ausgefallenen Knotens

5. Argument: Referenz-Name der ausgefallenen Knoten-Anwendung (Parameter NODE-NAME in CLUSTER-NODE-Anweisung)

6. Argument: Term Application Reason: Fehlercode im UTM-Dump des ausgefallenen Knotens, siehe Meldung K060 im openUTM-Handbuch "Meldungen, Test und Diagnose". Anhand dieses Fehlercodes kann entschieden werden, ob die Knoten-Anwendung neu gestartet werden soll:

- Beim Fehlercode ASIS99 wurde der Knoten durch den Administrator mit KDCSHUT KILL abnormal beendet und soll normalerweise nicht neu gestartet werden.
- Bei allen anderen Fehlercodes (außer ENDPET) wurde die Knoten-Anwendung abnormal beendet und sollte normalerweise neu gestartet werden.
- **Beim Fehlercode ENDPET wurde die Knoten-Anwendung durch den Administrator mit** KDCSHUT normal beendet, während es mindestens eine verteilte Transaktion gab, die im Zustand PTC (prepare to commit) war. In diesem Fall sollte die Knoten-Anwendung möglichst wieder gestartet werden, um den PTC aufzulösen und eventuelle Sperren in der Knoten-Anwendung oder einer Partner-Anwendung freizugeben.

Der Returnwert des Skripts wird nicht bewertet.

#### Unix- und Linux-Systeme:

Das generierte Skript *command string1* wird als Hintergrundprozess gestartet. Es wird mit den sechs oben genannten Argumenten aufgerufen.

#### Windows-Systeme:

Das Kommando-Skript command\_string1 wird mit dem Windows-Kommando START aufgerufen ohne auf das Beenden zu warten. Es wird mit den sechs oben genannten Argumenten aufgerufen.

### FAILURE-CMD= command-string2

Name eines Skripts.

command-string2 darf bis zu 200 Zeichen lang sein. Die Angabe des Skripts ist Betriebssystem-spezifisch.

Das Failure-Skript wird von openUTM aufgerufen, wenn eine Knoten-Anwendung abnormal beendet oder der Ausfall einer Knoten-Anwendung erkannt wurde. Über das Failure Skript kann ein Anwender z.B. einen Neu-Start der ausgefallenen Knoten-Anwendung veranlassen.

Das Failure-Skript wird immer auf dem Rechner der überwachenden Knoten-Anwendung aufgerufen.

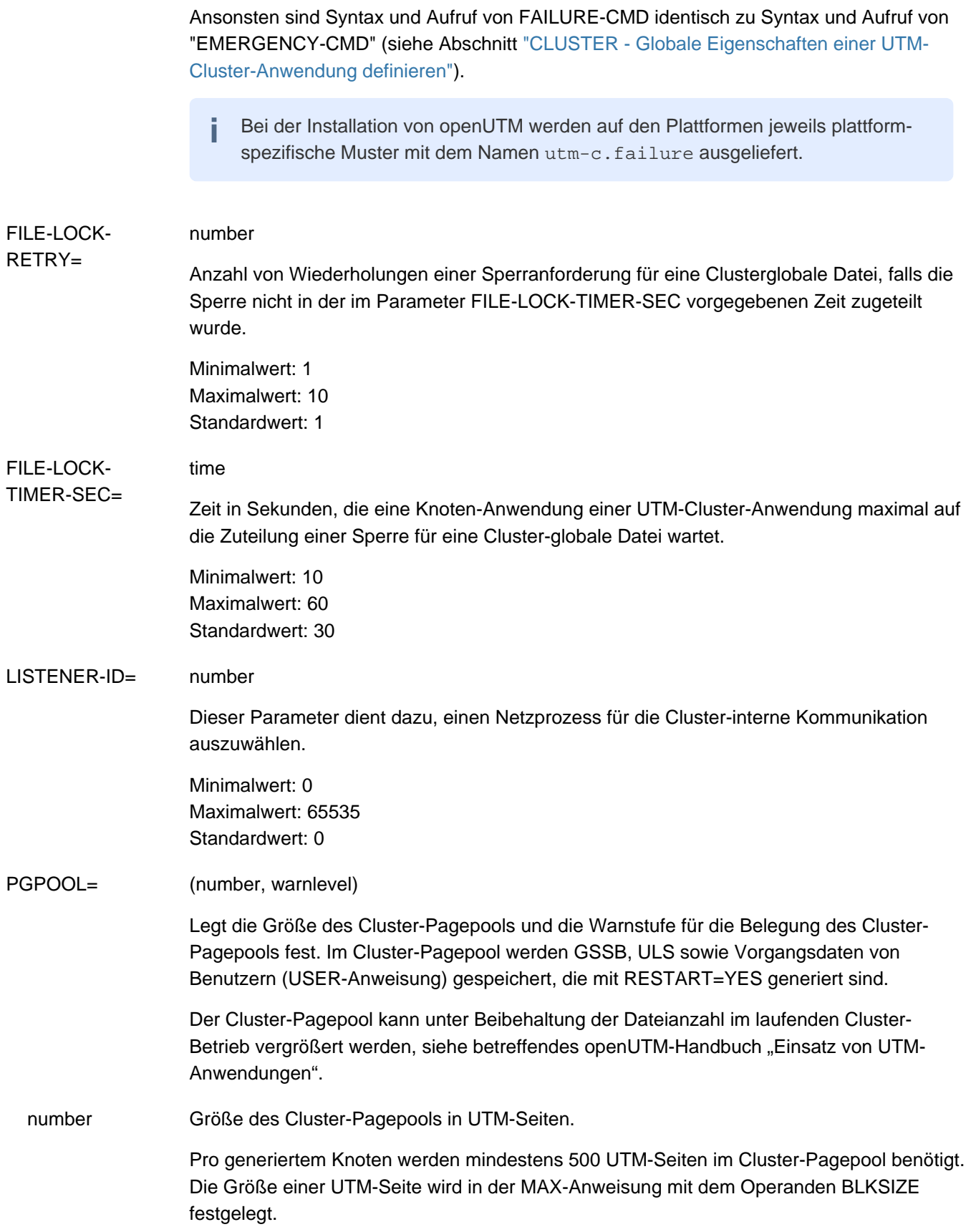

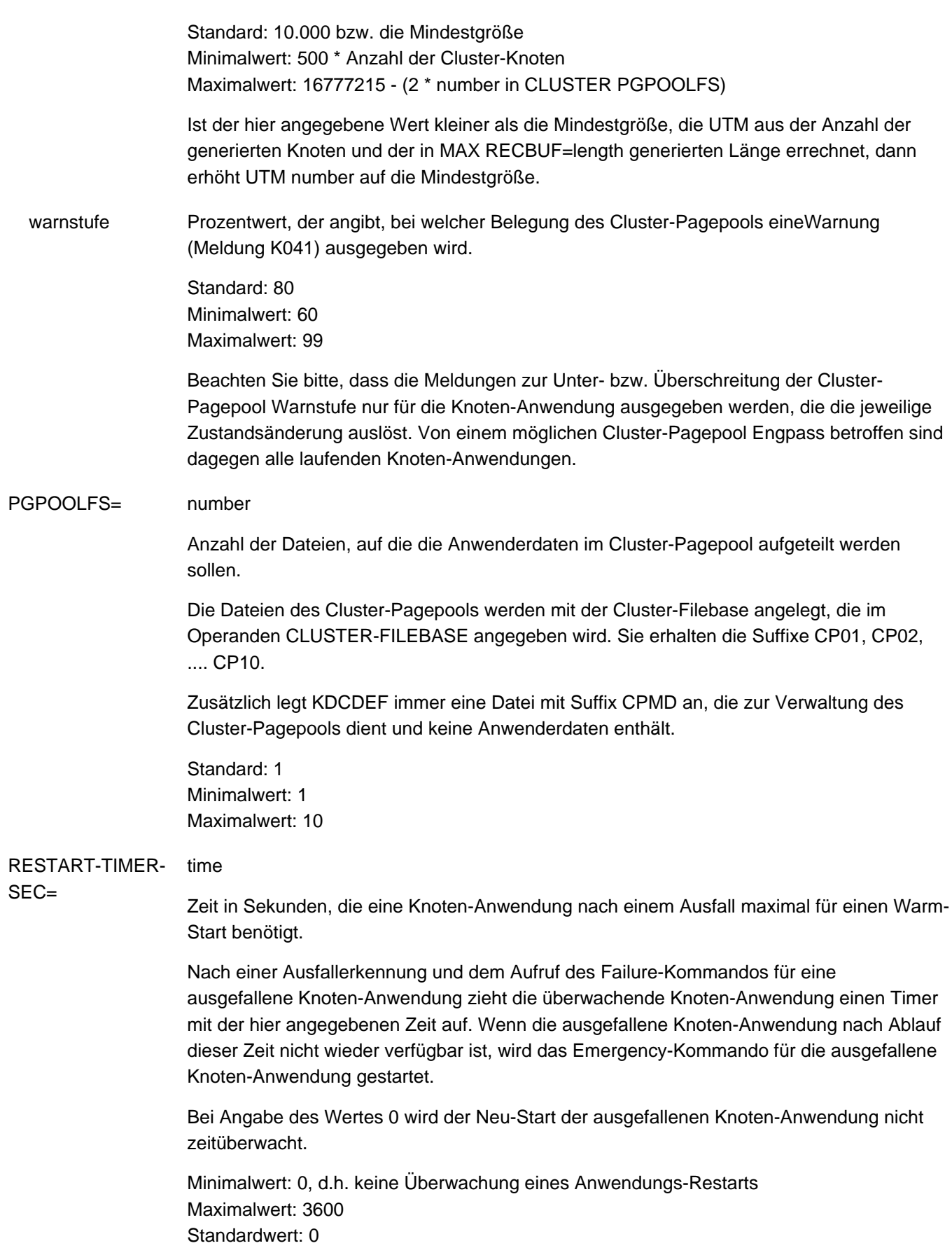

# **6.5.9 CLUSTER-NODE - Knoten-Anwendung einer UTM-Cluster- Anwendung definieren (Unix-, Linux- und Windows-Systeme)**

Mit der CLUSTER-NODE-Anweisung konfigurieren Sie eine Knoten-Anwendung einer UTM-Cluster-Anwendung.

Sie können für eine UTM-Cluster-Anwendung bis zu 32 Knoten-Anwendungen gleichzeitig starten.

Pro UTM-Cluster-Anwendung dürfen Sie die CLUSTER-NODE-Anweisung bis zu 32-mal angeben.

Wenn Sie eine UTM-Cluster-Anwendung generieren möchten, müssen Sie mindestens zwei CLUSTER-NODE-Anweisungen angeben. Wenn Sie eine CLUSTER-NODE-Anweisung angegeben haben, muss auch eine CLUSTER-Anweisung generiert werden.

Wenn Sie bei einer Neu-Generierung Angaben in der CLUSTER-Anweisung oder den CLUSTER-NODE-Anweisungen ändern, müssen Sie eine neue Cluster-Konfigurationsdatei erstellen (OPTION GEN=CLUSTER) und einsetzen, damit die Änderungen wirksam werden. **i**

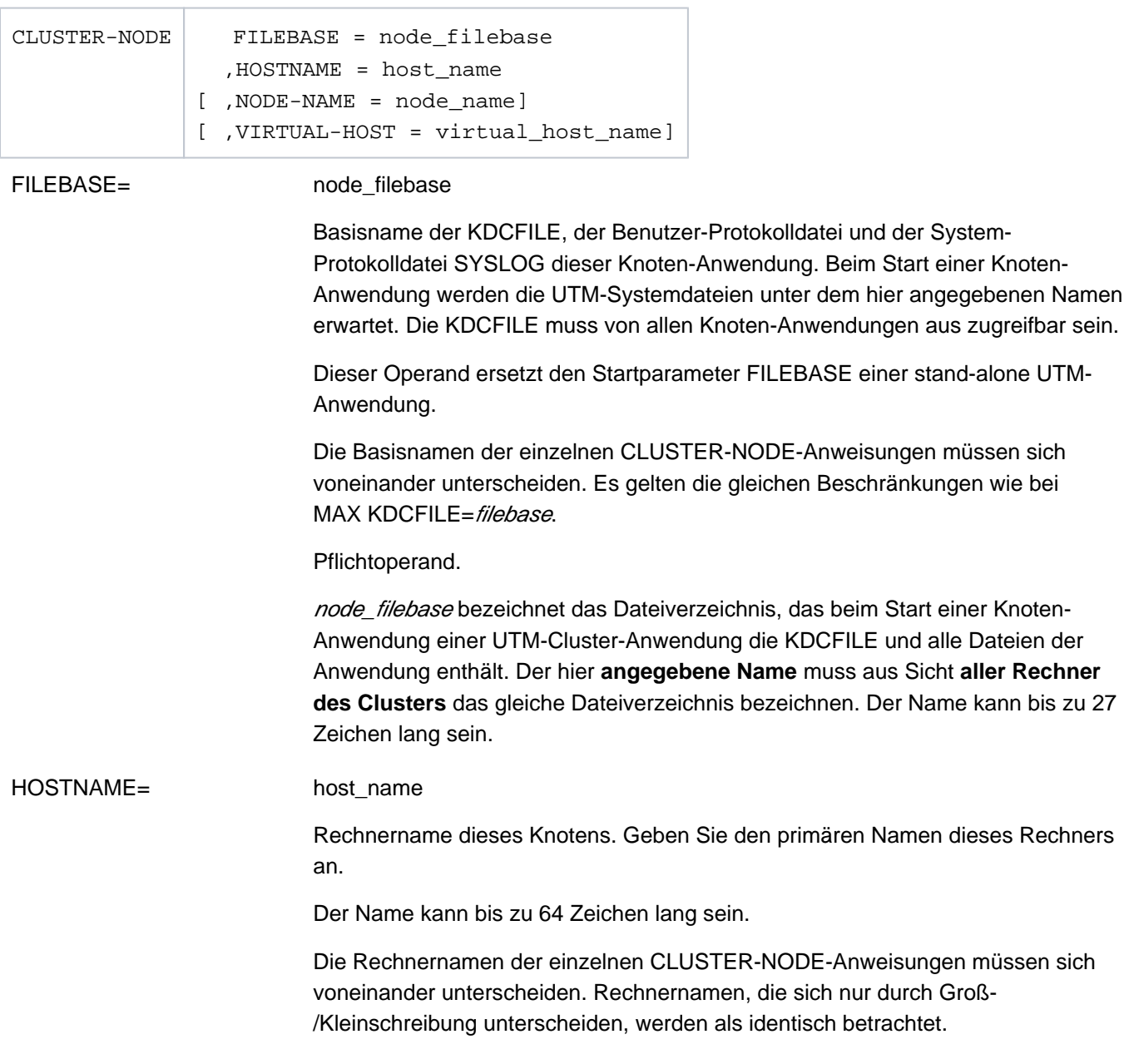

Bei Unix- und Linux-Systemen müssen Sie den Rechnernamen angeben, der beim Kommando uname -n ausgegeben wird. Bei Windows-Systemen müssen Sie den Rechnernamen angeben, der in der Systemsteuerung eingetragen ist. Es wird nicht zwischen Groß- und Kleinschreibung unterschieden; KDCDEF setzt den Rechnernamen immer in Großbuchstaben um. Pflichtoperand. NODE-NAME= node\_name Legt einen Referenz-Namen für die Knoten-Anwendung fest. Dieser Name kann bei der Konfiguration von LU6.1-Sessions und für eine Knoten-Recovery verwendet werden: • Konfiguration von LU6.1-Sessions: Der hier definierte Referenz-Name kann in einer LSES-Anweisung im Parameter NODE-NAME angegeben werden, um die LU6.1-Session eindeutig einer Knoten-Anwendung zuzuordnen, Damit kann openUTM beim Session-Aufbau zu einer Partner-Anwendung die "richtige" Session auswählen. • Knoten-Recovery: Wenn für die hier generierte Knoten-Anwendung eine Knoten-Recovery durchgeführt werden soll, dann muss der hier definierte Referenzname im Startparameter NODE-TO-RECOVER angegeben werden. Details siehe openUTM-Handbuch "Einsatz von UTM-Anwendungen", Stichwort "Knoten-Recovery". Standardwert: NODE<sub>nn</sub> nn = 01..32, wobei nn durch die Reihenfolge der CLUSTER-NODE-Anweisungen bei der Generierung bestimmt wird. VIRTUAL-HOST= virtual host name übernimmt für UTM-Cluster-Anwendungen die Funktion des Parameters MAX HOSTNAME. Den Parameter MAX HOSTNAME dürfen Sie in UTM-Cluster-Anwendungen nicht angeben. Durch die Angabe von VIRTUAL-HOST kann die Absenderadresse für Netzverbindungen spezifiziert werden, die von dieser Knoten-Anwendung aus aufgebaut werden. Der Name kann bis zu 64 Zeichen lang sein. Standard: Leerzeichen. Dies bedeutet, dass bei Verbindungsaufbauten die Standard-Absenderadresse des Transportsystems verwendet wird. Diese Funktion wird in einem Rechnerverbund benötigt, wenn beim Verbindungsaufbau als Absenderadresse die relocatable IP-Adresse und nicht die stationäre IP-Adresse verwendet werden soll. Es wird nicht zwischen Groß- und Kleinschreibung unterschieden; KDCDEF setzt den virtuellen Hostnamen immer in Großbuchstaben um.

# **6.5.10 CON - Verbindung für die verteilte Verarbeitung über LU6.1 definieren**

Die CON-Anweisung definiert eine Transportverbindung zwischen der lokalen UTM-Anwendung und einer Partner-Anwendung. Darüber hinaus ordnet sie der realen Partner-Anwendung einen LPAP-Partner zu, d.h. den logischen Anschlusspunkt der Partner-Anwendung in der lokalen Anwendung. Der LPAP-Partner muss mit einer LPAP-Anweisung definiert werden (siehe Abschnitt ["LPAP - LPAP-Partner für die verteilte Verarbeitung über LU6.1](#page-345-0)  [definieren"\)](#page-345-0).

Durch Angabe mehrerer CON-Anweisungen für ein und dieselbe Partner-Anwendung lassen sich parallele Transportverbindungen definieren.

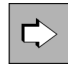

Zur Generierung von LU6.1-Verbindungen siehe auch Abschnitt ["Verteilte Verarbeitung über das LU6.1-](#page-61-0) [Protokoll"](#page-61-0).

Bei der Generierung der CON-, PTERM- und MUX-Anweisung ist zu beachten, dass das Namenstripel (appliname bzw. ptermname, processorname, local\_appliname) innerhalb eines Generierungslaufs eindeutig sein muss.

Beispiel

```
Wurde bereits eine PTERM-Anweisung generiert mit
PTERM partnername1, PRONAM= processorname1,
```
so kann keine CON-Anweisung generiert werden mit

CON partnername1, PRONAM= processorname1,

wohl aber

con *partnername1*, PRONAM= processorname1, BCAMAPPL= local\_appliname1,

wenn *local\_appliname1* nicht gleich dem primären UTM-Anwendungsnamen ist.

Auf BS2000-Systemen schließt auch eine Anweisung MUX partnername1 . . . eine Anweisung CON partnername1 aus.

```
CON remote_appliname
    [ ,BCAMAPPL=local_appliname ]
    [ ,LISTENER-PORT=number ]
    ,LPAP=lpapname
    ,PRONAM={ processorname | C'processorname' }
    [ ,TERMN=termn_id ]
    Unix-, Linux- und Windows-spezifische Operanden
    [T-PROT=RFC1006][, TSEL-FORMAT=\{ T | E | A \} ]
```
remote appliname Name der Partner-Anwendung, mit der über die logische Verbindung kommuniziert werden soll.

> Für remote\_appliname können Sie max. 8 abdruckbare Zeichen angeben. Zulässige Zeichen sind Groß- und Kleinbuchstaben, Ziffern und die Zeichen \$, # und @. Bindestriche im Namen sind nicht erlaubt. Werden in dem Namen Kleinbuchstaben verwendet, dann muss der Name in Hochkommata ('...') eingeschlossen werden.

Die Angabe von *remote appliname* ist Pflicht.

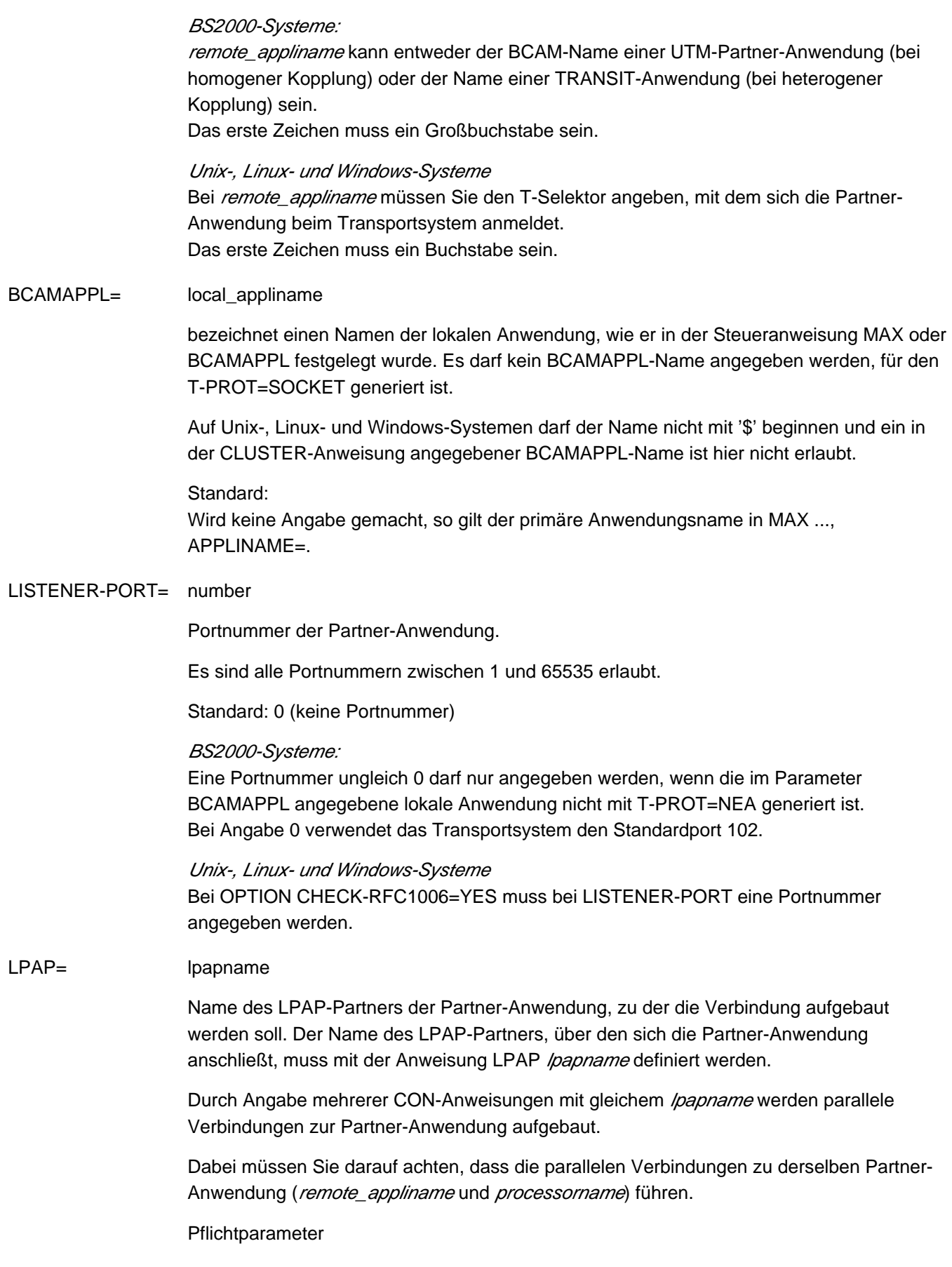

PRONAM= { processorname | C'processorname' }

Name des Partner-Rechners.

Angegeben werden muss der vollständige Rechnername (FQDN), unter dem der Rechner im DNS bekannt ist. Der Name darf maximal 64 Zeichen lang sein. Anstelle eines bis zu 64 Zeichen langen FQDN-Namens kann weiterhin ein kurzer, maximal 8 Zeichen langer lokaler Name (im BS2000-System: BCAM-Name) des Partnerrechners angegeben werden. In diesem Fall muss der lokale Name unter Zuhilfenahme von externer Zusatzinformation (im BS2000-System: FQDN-Datei, im Unix-,Linux- der Windows-System: hosts-Datei) vom Transportsystem auf einen FQDN-Namen bzw. eine IP-Adresse abbildbar sein.

Enthält *processorname* Sonderzeichen, dann muss er als Zeichenkette mit C'...' angegeben werden.

Pflichtoperand.

Es wird nicht zwischen Groß- und Kleinschreibung unterschieden; KDCDEF setzt den Rechnernamen immer in Großbuchstaben um.

#### TERMN= termn\_id

Maximal 2 Zeichen langes Kennzeichen für die Art des Kommunikationspartners. termn\_id wird nicht von openUTM abgefragt, es wird vom Benutzer zur Auswertung gesetzt, um beispielsweise Terminaltypen abzufragen oder zu gruppieren etc. Das Kennzeichen termn\_id wird im KB-Kopf für Auftragnehmer-Vorgänge eingetragen, d.h. für Vorgänge, die von einer Partner-Anwendung in der lokalen Anwendung gestartet wurden.

Standard: A4

T-PROT= Dieser Operand gilt nur für Unix-, Linux- und Windows-Systeme.

Adressformat, mit dem sich die Partner-Anwendung beim Transportsystem anmeldet. Informationen zu den folgenden Adressformaten siehe Abschnitt ["Dokumentation zu PCMX](#page-15-0) [" \(openUTM-Dokumentation\)](#page-15-0) .

RFC1006 Adressformat RFC1006

Standard: RFC1006

TSEL-FORMAT= Dieser Operand gilt nur für Unix-, Linux- und Windows-Systeme.

Formatindikator des T-Selektors. Der Formatindikator gibt die Codierung des T-Selektors im Transportprotokoll an. Nähere Informationen siehe Abschnitt ["Dokumentation zu PCMX"](#page-15-0)  [\(openUTM-Dokumentation\)](#page-15-0) .

- T TRANSDATA-Format
- E EBCDIC-Zeichenformat
- A ASCII-Zeichenformat

Standard:

T wenn der Zeichenvorrat von remote\_appliname dem TRANSDATA-Format entspricht E sonst

Für den Betrieb über RFC1006 wird jedoch empfohlen, explizit einen Wert für SEL-FORMAT anzugeben.

# **Adresse der Partner-Anwendung einer UTM-Anwendung auf Unix-, Linux- und Windows-Systemen**

Für den Aufbau einer Verbindung zur Partner-Anwendung, muss die UTM-Anwendung die Adresse der Partner-Anwendung kennen. Sie können Sie mit Hilfe der folgenden Operanden angeben:

- remote\_appliname (Adresse der Partner-Anwendung im Partner-Rechner)
- PRONAM (realer oder UTM-Hostname des Partner-Rechners)
- LISTENER-PORT (Portnummer für RFC1006)
- T-PROT (das verwendete Transportprotokoll)
- TSEL-FORMAT (Formatindikator des T-Selektors)

Siehe dazu Abschnitt ["Adressinformationen für das Transportsystem CMX bereitstellen \(Unix-, Linux- und Windows-](#page-93-0)[Systeme\)".](#page-93-0)

# **6.5.11 CREATE-CONTROL-STATEMENTS - KDCDEF-Steueranweisungen erzeugen**

Der inverse KDCDEF ermöglicht es Ihnen, UTM-Objekte, die Sie im Anwendungsbetrieb dynamisch eingetragen haben, bei der Neugenerierung Ihrer Anwendung in die Konfiguration zu übernehmen. Siehe hierzu auch den Abschnitt ["Inverser KDCDEF"](#page-268-0).

Die Anweisung CREATE-CONTROL-STATEMENTS erzeugt für die dynamisch eintragbaren UTM-Objekte KDCDEF-Steueranweisungen und schreibt diese in die Datei control\_statements\_file. Sie können die Datei control\_statements\_file in demselben KDCDEF-Lauf wieder als Generierungsgrundlage verwenden, indem Sie die Datei mit der Anweisung OPTION ...,DATA=control statements file als Eingabedatei zuweisen.

Mit der Anweisung CREATE-CONTROL-STATEMENT können Steueranweisungen für UTM-Objekte des Typs TAC, PROGRAM, PTERM, LTERM, USER, CON, LTAC, LSES und KSET erzeugt werden.

Für implizit generierten Benutzer werden jedoch vom inversen KDCDEF USER-Anweisungen erzeugt **weder noch** wird der Benutzername in der LTERM-Anweisung beim Operanden USER= eingefügt.

UTM-Objekte, die per Administration mit KC\_DELETE\_OBJECT zum Löschen vorgemerkt wurden, werden beim inversen KDCDEF nicht mehr in die *control\_statements\_file* übernommen. In einem KDCDEF-Lauf mit der Eingabedatei *control\_statements\_file* können die Namen der gelöschten UTM-Objekte wieder neu verwendet werden.

Für den inversen KDCDEF können Sie KDCDEF mit mindestens einer Anweisung CREATE-CONTROL-STATEMENTS auch ohne weitere KDCDEF-Steueranweisungen starten.

Bei einem Versionswechsel müssen die KDCDEF-Steueranweisungen zunächst in der Vorgängerversion erzeugt werden, bevor die Steueranweisungen in einer höheren Version von dem Generierungstool KDCDEF verarbeitet werden können. **i**

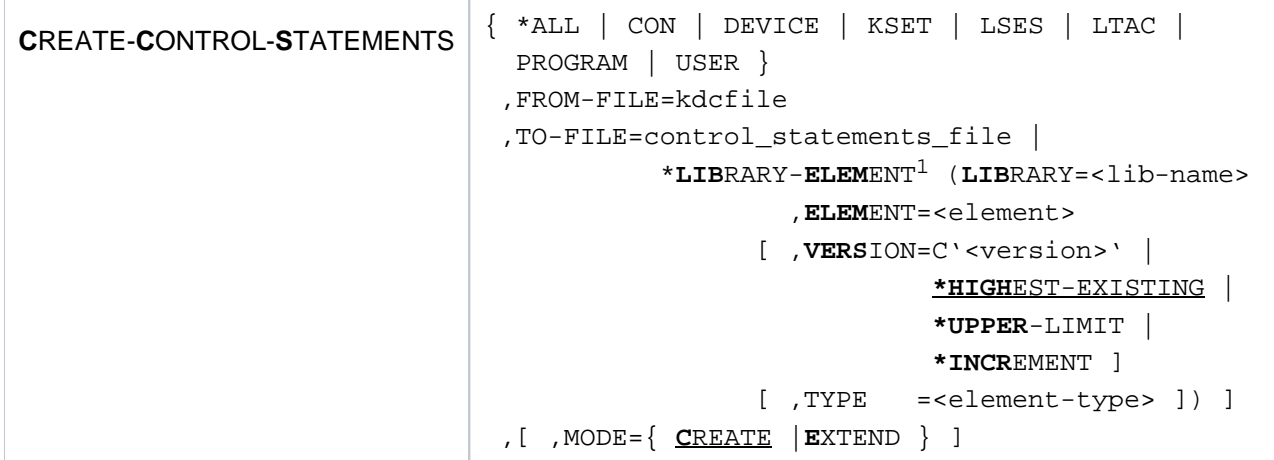

<sup>1</sup> nur für BS2000-Systeme

\*ALL Es werden KDCDEF-Steueranweisungen für folgende Objektypen erzeugt:

- CON
- KSET
- LSES

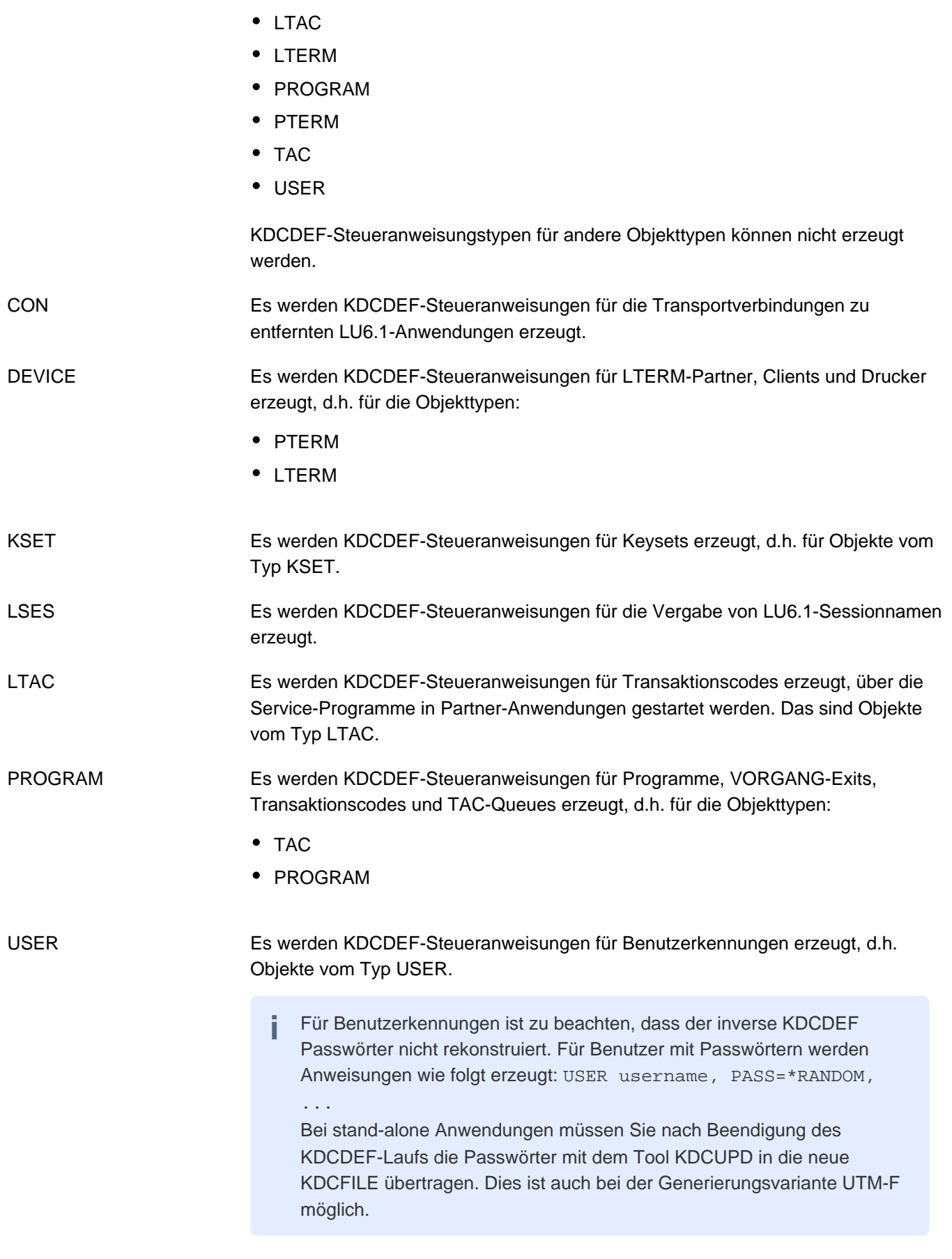

FROM-FILE= kdcfile

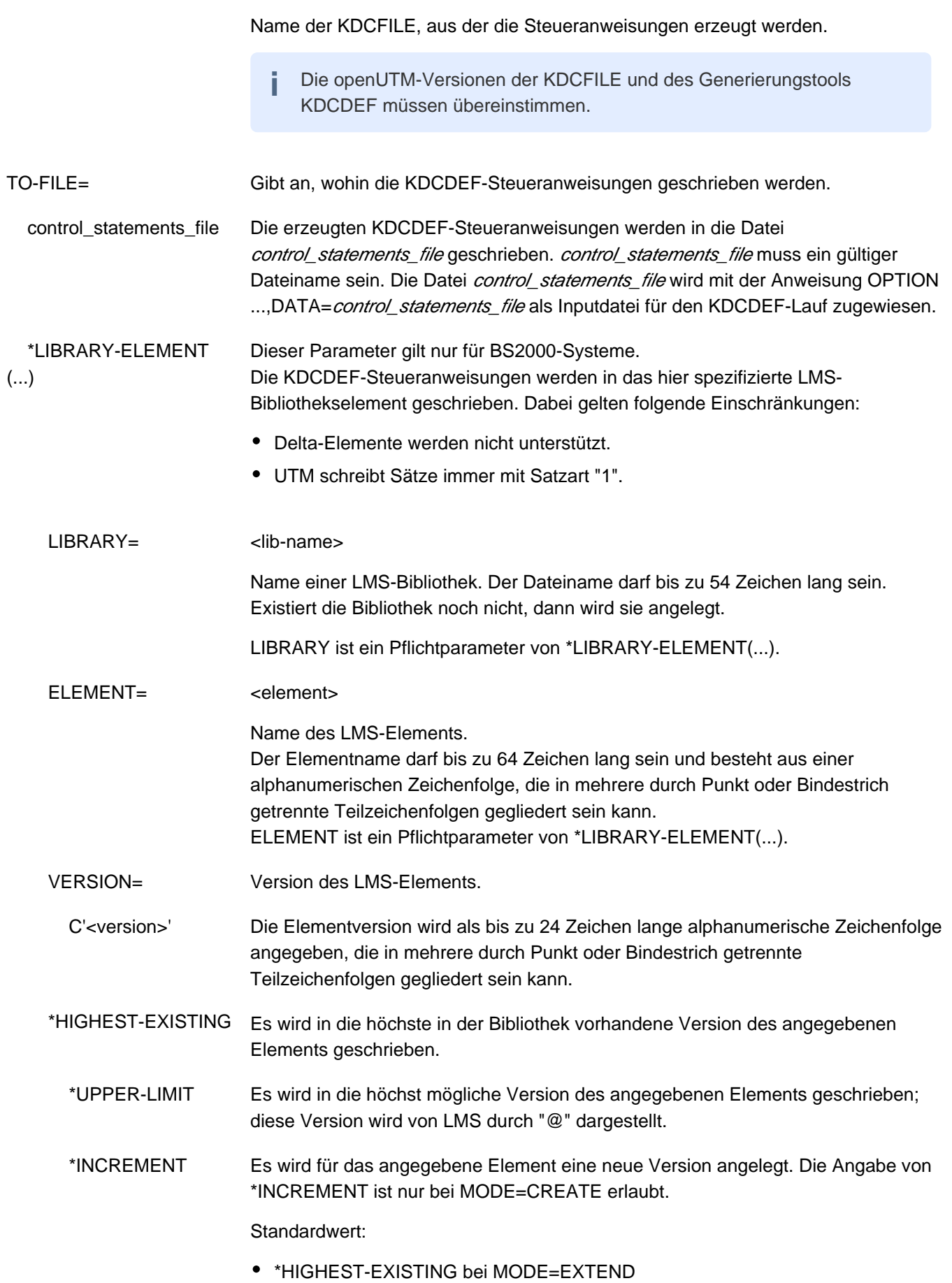

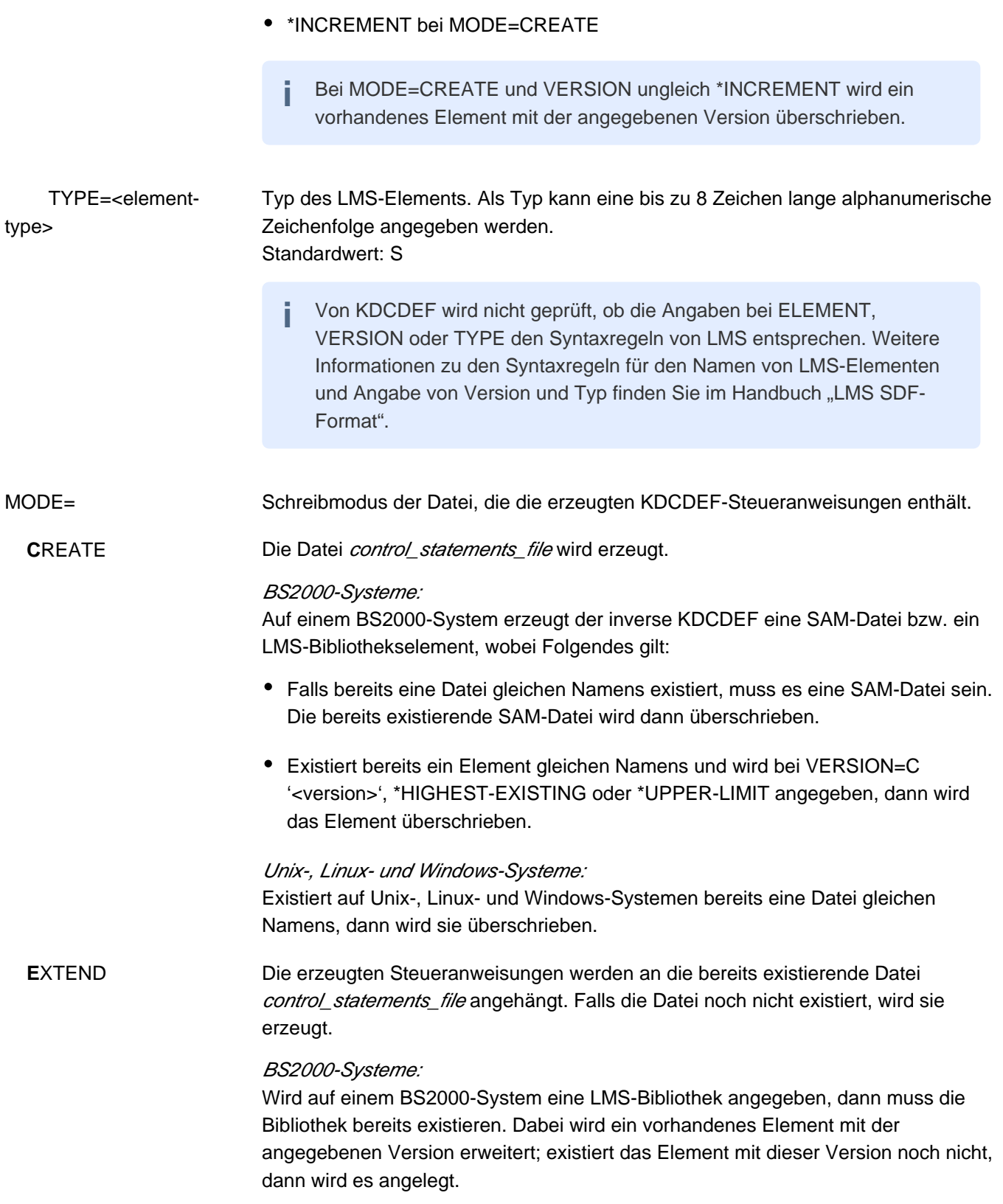

# **6.5.12 DATABASE - Datenbanksystem definieren (BS2000-Systeme)**

Mit dieser Anweisung werden die Datenbanksysteme beschrieben, mit denen die UTM-Anwendung koordiniert zusammenarbeiten soll.

Für jedes Datenbanksystem muss eine DATABASE-Anweisung abgesetzt werden. Durch mehrere DATABASE-Anweisungen für ein Datenbanksystem können Sie einem Datenbanksystem mehrere Entry-Namen zuordnen.

Die Anweisung DATABASE darf mehrfach angegeben werden.

Dadurch können maximal drei (auf Sonderfreigabe maximal acht) unterschiedliche Datenbanksysteme definiert werden.

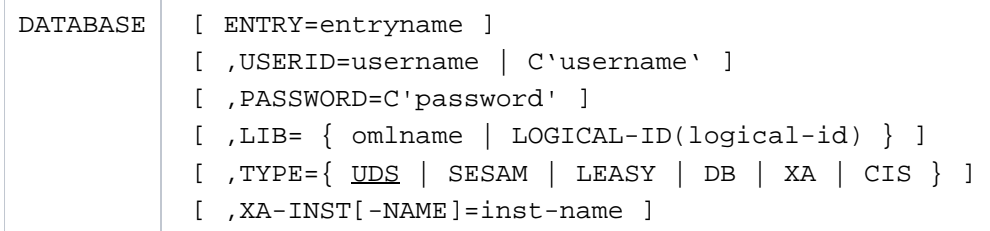

ENTRY= entryname

Entry-Name der Datenbank. Es gelten die folgenden Standardwerte:

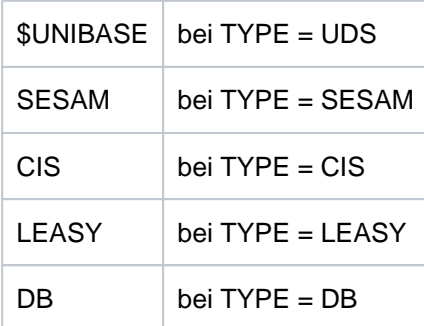

Bei einer Generierung des XA-Anschlusses mit TYPE=XA in openUTM auf BS2000- Systemen muss mit dem Parameter ENTRY der Name des XA-Switches angegeben werden, wie er vom Datenbank-System zur Verfügung gestellt wird. Mit der DATABASE-Anweisung ist eine Generierung mehrerer XA-Switches möglich.

Ein Datenbankanschluss an Oracle muss mittels TYPE = XA generiert werden. **i**

Weitere Entry-Namen (z. B. SQLUDS für UDS/SQL) sind in den Handbüchern zu den jeweiligen Datenbanksystemen zu finden.

### USERID= username | C'username'

Gibt einen Benutzernamen für das Datenbanksystem an. Der Benutzername kann bis zu 30 Zeichen lang sein.

Diese Funktionalität wird nur für Oracle-Datenbanken angeboten. openUTM übergibt diesen Namen im Open-String an das Datenbanksystem.

Soll ein Benutzername in Kleinbuchstaben an das Datenbanksystem übergeben werden, müssen Sie das Format C'username' verwenden.

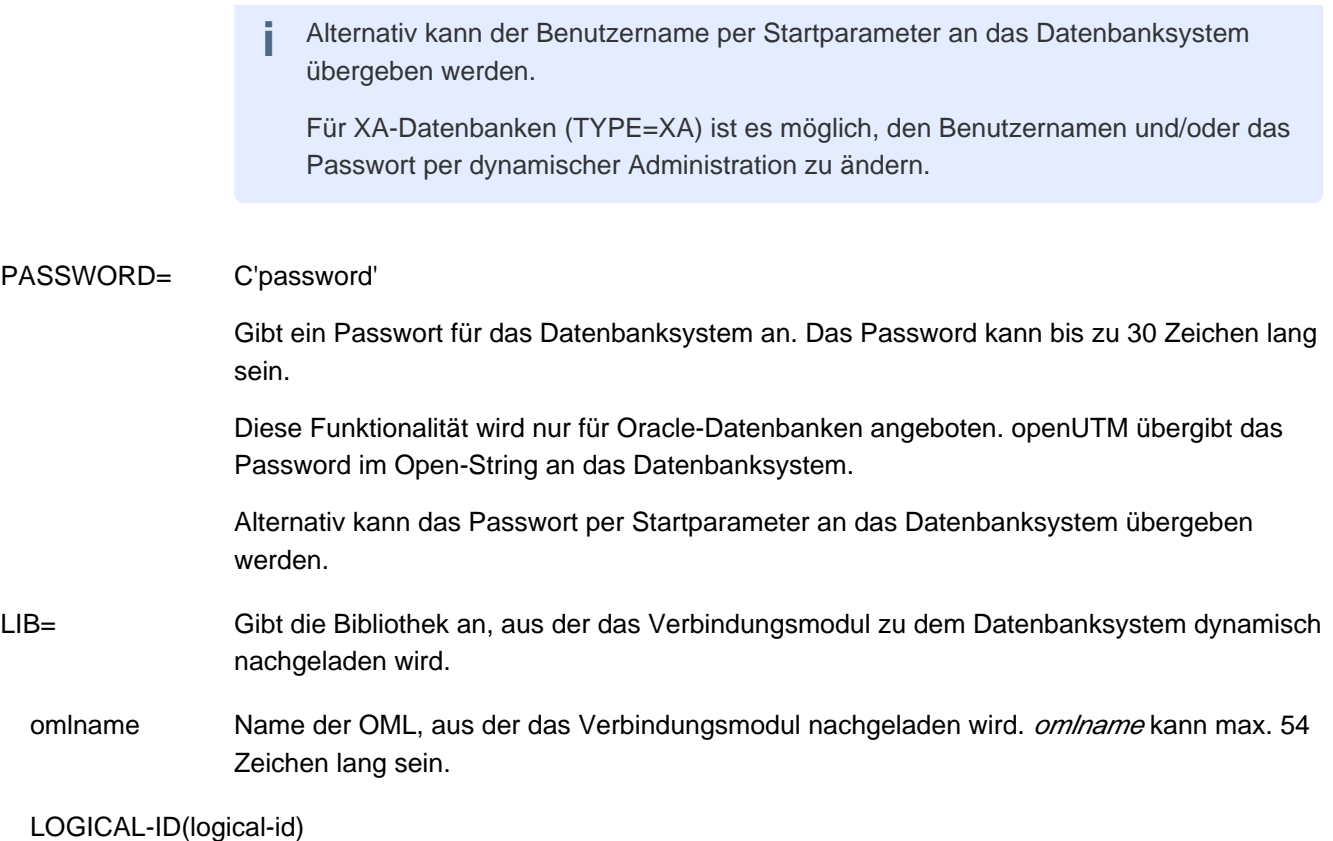

Gibt an, dass das Verbindungsmodul im IMON-Installationspfad für das Datenbanksystem gesucht und von dort aus nachgeladen wird. *logical-id* ist ein maximal 15 Zeichen langer Name. Er darf nur für SESAM/SQL und UDS/SQL angegeben werden; für beide DB-Systeme lautet er SYSLNK, siehe auch Hinweise im Abschnitt "Hinweise zur Verwendung der LOGICAL-ID".

Geben Sie LIB= nicht an, dann wird LIB= mit TASKLIB vorbelegt. Dies entspricht nicht dem Kommando SET-TASKLIB, sondern es muss dann eine Bibliothek mit dem Namen TASKLIB existieren. Ein Nachladen des Verbindungsmoduls aus der mit SYSFILE-TASKLIB zugewiesenen Bibliothek wird nicht unterstützt.

Beim Nachladen sucht der DBL das Verbindungsmodul zuerst in der Bibliothek, die Sie in LIB= angegeben haben. Existiert die Bibliothek nicht, dann bricht der DBL die Suche ab. Ist die Bibliothek zwar vorhanden, das Verbindungsmodul wird dort aber nicht gefunden, dann durchsucht der DBL die alternativen Bibliotheken. Das sind die Bibliotheken, denen ein Dateikettungsname BLSLIB nn (0<= nn <= 99) zugewiesen wurde. **i**

Werden mehrere DATABASE-Anweisungen mit demselben TYPE gegeben, um verschiedene Entries für eine Datenbank zu definieren, dann wird das Verbindungsmodul aus der Bibliothek geladen, die im Operanden LIB der ersten DATABASE-Anweisung des jeweiligen TYPE angegeben wurde.

### Hinweise zur Verwendung von LOGICAL-ID

• LIB=LOGICAL-ID(*logical-id*) darf nur angegeben werden, wenn das Datenbanksystem ordnungsgemäß mit IMON installiert wurde. Wenn das Datenbanksystem nicht mit IMON installiert wurde, dann müssen Sie entweder das Verbindungsmodul statisch dazu binden (ohne Operanden LIB=) oder LIB= omlname angeben.

- Die Angabe von LOGICAL-ID( *logical-id*) hat gegenüber *omlname* den Vorteil, dass die UTM-Anwendung unabhängig ist von Installationspfaden und Bibliotheksnamen des Datenbanksystems.
- Wenn Sie LIB=LOGICAL-ID(SYSLNK) angeben und wenn mehrere Produktversionen installiert sind, dann wird standardmäßig die höchste Version genommen.
- Soll nicht die höchste Version nachgeladen werden, dann geben Sie entweder mit LIB= omlname die Bibliothek der niedrigeren Version an oder Sie weisen die Version vor dem Start der UTM-Anwendung zu (IMON-Kommando SELECT-PRODUCT-VERSION).
- Tritt beim Suchen des Verbindungsmoduls im IMON-Installationspfad ein Fehler auf, dann wird der Start der Anwendung abgebrochen und der Fehler nach SYSOUT protokolliert.
- TYPE= Kennzeichnet das Datenbanksystem.

Mit TYPE=DB können Sie auch andere als die oben genannten Datenbank- Systeme anschließen, Voraussetzung ist, dass diese Datenbank-Systeme die Schnittstelle IUTMDB unterstützen.

Standard: UDS

XA-INST-NAME= Dieser Parameter ist nur erlaubt, falls TYPE=XA angegeben wurde.

inst-name ist der 1 bis 4 Zeichen lange lokale Name für die XA-Instanz.

Wird für eine Anwendung mehr als eine DATABASE-Anweisung mit TYPE=XA generiert, dann müssen sich die Anweisungen in den Werten von XA-INST-NAME unterscheiden. Bei Anwendungen mit nur einer XA-Datenbank kann der Parameter entfallen.

Die bei XA-INST-NAME angegebene Zeichenfolge muss bei den Startparametern für diese Datenbank im Präfix anschließend an die Zeichenfolge ".RMXA" angegeben werden.

Beispiel:

Angabe in der DATABASE-Anweisung: DATABASE ....,TYPE=XA,XA-INST-NAME=DB1

Angabe in den Startparametern für diese Datenbank: .RMXADB1 RMXA RM="rm-name",OS="open-string",...

Standard: Leerzeichen
# **6.5.13 DEFAULT - Standardwerte definieren (BS2000-Systeme)**

Mit einer DEFAULT-Anweisung können Sie eigene Standardwerte für Operanden einer KDCDEF-Steueranweisung festlegen. Ein mit DEFAULT eingestellter Standardwert für einen Operanden gilt bis zur nächsten DEFAULT-Anweisung für die gleiche Steueranweisung und den gleichen Operanden. Um einen mit DEFAULT definierten Standardwert auf die UTM-Standardeinstellung zurückzusetzen, muss jeweils der UTM-Standardwert mit einer DEFAULT-Anweisung zugewiesen werden. Ist dies nicht explizit möglich, beispielsweise bei FORMAT= Leerzeichen, dann wird der Standardwert durch die Angabe von (STD) oder \*STD eingestellt.

Vorteil dieser Anweisungs-spezifischen Standardwerte: Wenn Sie eine Steueranweisung mehrmals angeben (z.B. PTERM), so brauchen Sie nicht in jeder dieser Anweisungen die gleichen Operandenwerte anzugeben (z.B. in PRONAM den Rechnernamen).

Bei der Portierung von UTM-Anwendungen von BS2000-Systemen auf Unix-, Linux- und Windows-Systemen ist zu beachten, dass die DEFAULT-Anweisung von openUTM auf Unix-, Linux- und Windows-Systemen nicht unterstützt wird.

DEFAULT  $\vert$  control-statement operand  $\vert$  , operand  $\vert$  [  $\vert$  , . . . ]

#### control-statement

**i**

ist die KDCDEF-Steueranweisung, für die mit dieser DEFAULT-Anweisung neue Standardwerte festgelegt werden sollen. Die folgenden Operanden sind abhängig von dieser Steueranweisung und beziehen sich nur auf die durch sie bezeichnete Klasse von Steueranweisungen. Dabei ist zu beachten, dass die PROGRAM- und AREA-Anweisungen eine Klasse bilden, d.h. geänderte Standardwerte der PROGRAM-Anweisung beziehen sich auch auf die anderen Anweisungen dieser Klasse.

Zwischen dem Operanden *control-statement* und den folgenden Operanden muss mindestens ein Leerzeichen stehen. Welche Steueranweisungen Sie hier angeben dürfen, entnehmen Sie der Tabelle auf der nächsten Seite.

operand ,... gibt einen (oder mehrere) Operanden der KDCDEF-Steueranweisung *control-statement* an. Die Operanden werden durch Kommata getrennt angegeben. Welche Operanden für *control-statement* jeweils zulässig sind, können Sie der Tabelle auf der nächsten Seite entnehmen.

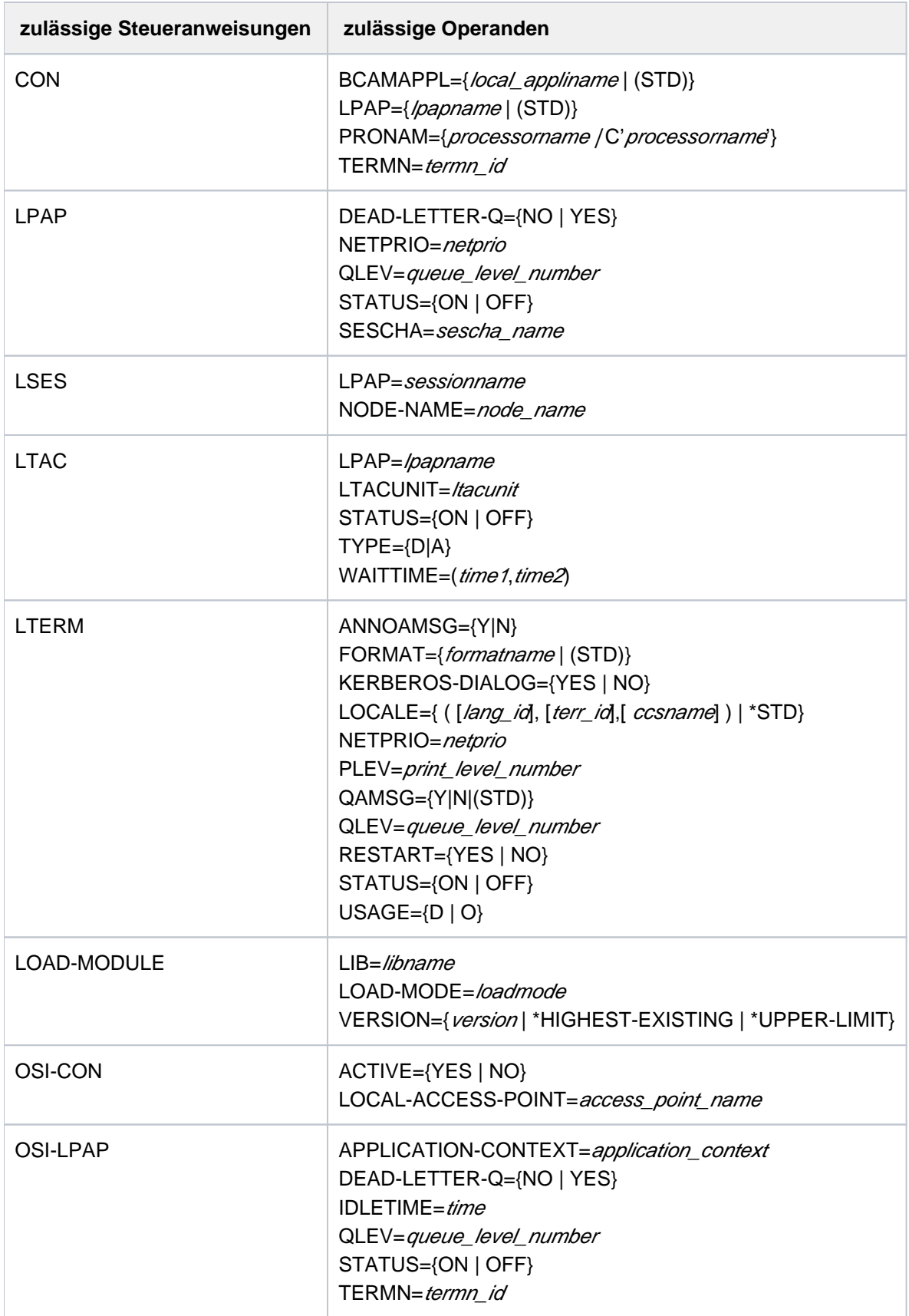

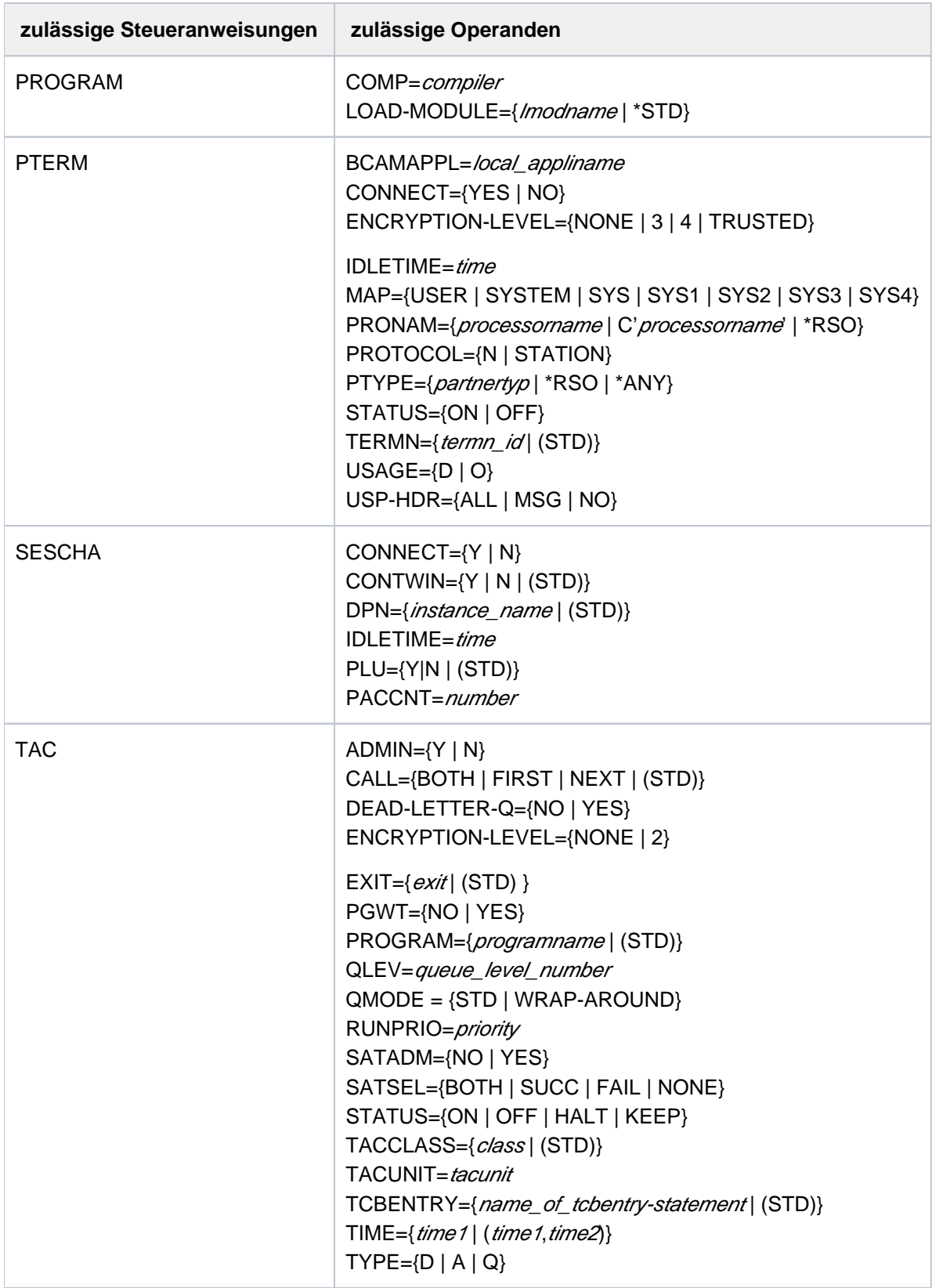

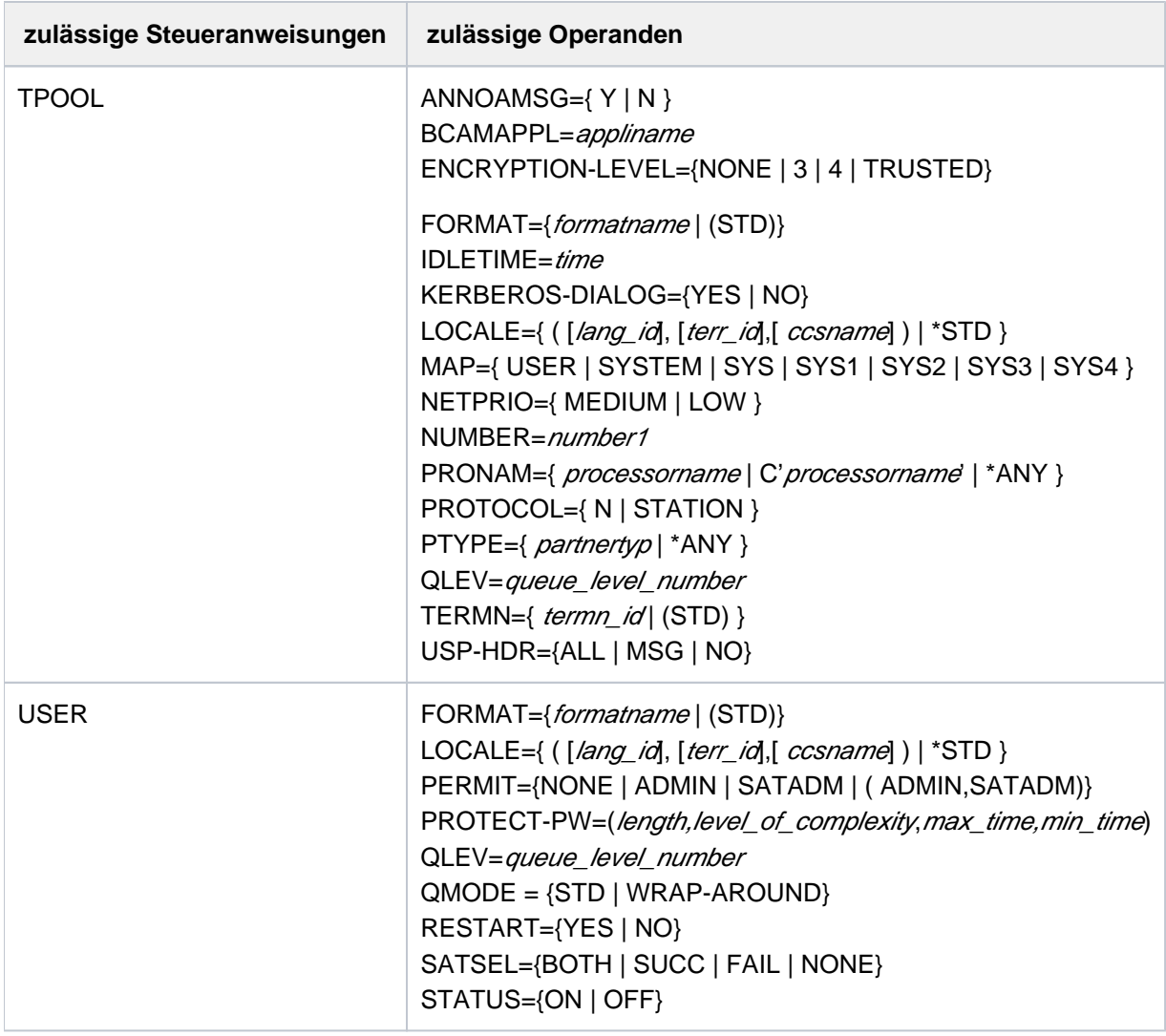

# **6.5.14 EDIT - Editoptionen definieren (BS2000-Systeme)**

Mit der EDIT-Anweisung lassen sich Bildschirmfunktionen und Eigenschaften der Bildschirmausgabe im Zeilenmodus (Editoptionen) zu Gruppen - so genannten Editprofilen - zusammenfassen und mit einem Namen versehen. Über diesen Namen kann ein Satz von Editoptionen aus einem Teilprogramm heraus angesprochen werden.

Die EDIT-Anweisung kann innerhalb eines Generierungslaufs mehrfach angegeben werden. In jeder EDIT-Anweisung muss jedoch ein anderer Name angegeben werden (Operand name).

Die Namen der Editprofile werden an der Programmierschnittstelle mit den Aufrufen MPUT, MGET, DPUT, FPUT und FGET im Feld KCMF angegeben, wobei als Formatsteuerzeichen ein Leerzeichen eingetragen wird.

openUTM interpretiert die Angaben im Feld KCMF wie folgt:

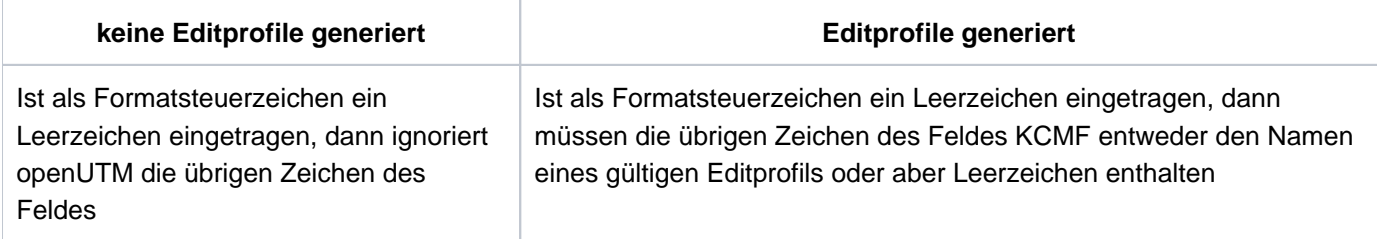

Eine ausführlichere Beschreibung der im Folgenden beschriebenen Operanden findet sich im Benutzerhandbuch "TIAM". Nähere Informationen zum Arbeiten mit Editprofilen finden Sie im openUTM-Handbuch "Anwendungen programmieren mit KDCS".

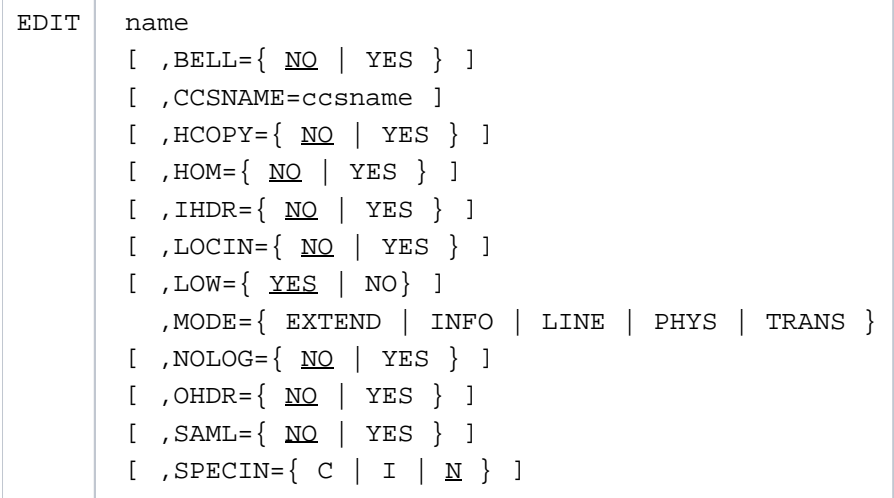

- name Hier muss ein max. 7 Zeichen langer alphanumerischer Name für den zu definierenden Satz von Editoptionen angegeben werden.
- BELL= gibt an, ob bei der Ausgabe der Nachricht ein akustischer Alarm am Terminal ausgelöst werden soll.
- CCSNAME= ccsname

(coded character\_set\_name)

Für *ccsname* ist der max. 8 Zeichen lange Name des Zeichensatzes (CCS-Name) anzugeben, der für die Aufbereitung einer Nachricht verwendet wird. Der angegebene CCS-Name muss zu einem auf dem BS2000-System definierten EBCDIC-Zeichensatz gehören (siehe auch

Benutzerhandbuch zu XHCS). Der Zeichensatz muss kompatibel sein zu einem ISO-Zeichensatz, der von dem Terminal, an das die Nachricht gerichtet ist, unterstützt wird. Zum Zeitpunkt der Generierung kann KDCDEF weder die Gültigkeit des CCS-Namens auf dem BS2000-System noch die Kompatibilitätsbedingung überprüfen.

Dem Editprofil darf kein CCS-Name zugeordnet werden, wenn Sie für den Operanden MODE den Wert TRANS (transparent Mode) angeben.

Wird das Editprofil zur Ausgabe von Nachrichten an einen RSO-Drucker verwendet, wird nur der Parameter CCSNAME= des Editprofils ausgewertet. **i**

## HCOPY= (hard\_copy)

gibt an, ob die Ausgabe-Nachricht zusätzlich zur Ausgabe auf dem Terminal auf einem dort angeschlossenen Hardcopy-Drucker protokolliert werden soll.

## HOM= (homogeneous)

gibt an, ob die Ausgabe-Nachricht unstrukturiert, d.h. homogen, ausgegeben werden soll. Ist NO angegeben, wird die Nachricht strukturiert, d.h. nicht homogen ausgegeben. In diesem Fall wird eine logische Zeile als Ausgabeeinheit betrachtet.

#### **IHDR=** (input header)

gibt an, ob der Nachrichtenvorspann der Eingabe-Nachricht an das Teilprogramm übergeben werden soll.

## LOCIN= (local parameter input)

Nur an Terminals, die lokale Parameter unterstützen (z.B. 9763), ist dieser Operand von Bedeutung. Bei der Angabe YES werden lokale Attribute in der Eingabe-Nachricht als logische Steuerzeichen an den Anwender weitergereicht. Bei NO werden lokale Attribute aus der Eingabe-Nachricht entfernt und nicht weitergegeben. LOCIN=YES ist nur in Verbindung mit MODE=EXTEND zulässig.

#### LOW= (lower case)

gibt an, ob die Eingabe-Nachricht, die an das Teilprogramm übergeben wird, auch Kleinbuchstaben enthalten kann. Ist NO angegeben, werden die Kleinbuchstaben vom System in Großbuchstaben umgesetzt.

#### $MODE =$

EXTEND (extended linemode) gibt an, ob die Nachricht im "extended linemode" ausgegeben werden soll. Ist MODE=EXTEND angegeben, darf nur bei den Editoptionen BELL, LOW und LOCIN der Wert YES angegeben werden. Für den Operanden SPECIN ist nur die Angabe N zulässig.

 INFO Die Nachricht soll in einer speziellen Informationszeile (Systemzeile) ausgegeben werden, ohne an der Datenstation wichtige Daten zu zerstören.

> Die Angabe ist vor allem für Anwendungsprogramme gedacht, die "asynchron" Nachrichten an Datenstationen senden, ohne die aktuelle Datenstationsanzeige zu kennen. Die Daten werden bei Datenstationen mit Hardware-Anzeigezeile (z.B. DSS 9749, 9750, 9763) immer geschützt in einer Hardware-Systemzeile ausgegeben; in allen anderen Fällen wie eine normale Line-Modus-Nachricht.

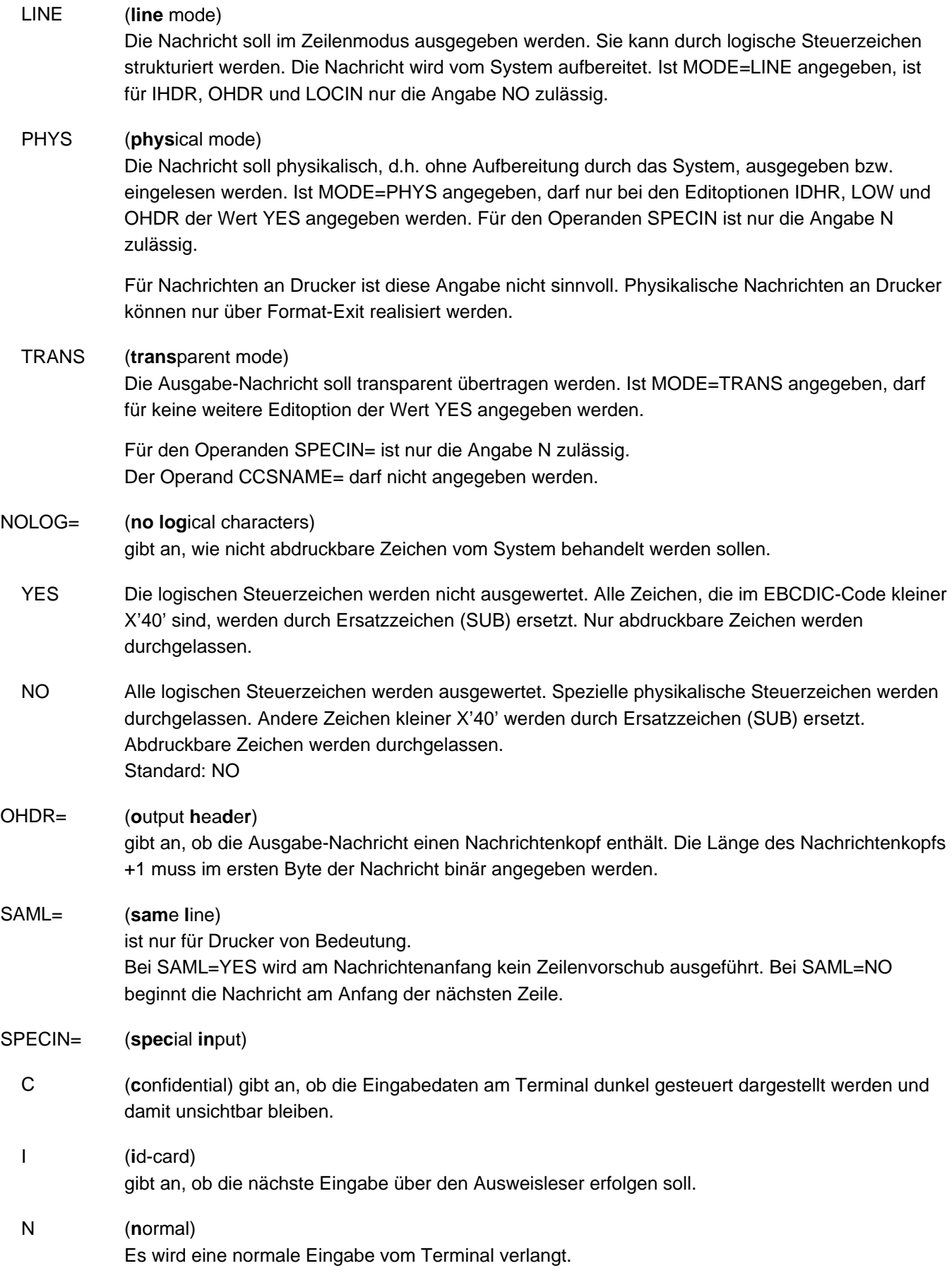

# **6.5.15 EJECT - Seitenvorschub im Protokoll veranlassen**

Die Steueranweisung bewirkt einen Seitenvorschub im Protokoll. Die EJECT-Zeile wird nicht mitprotokolliert und nicht mitgezählt.

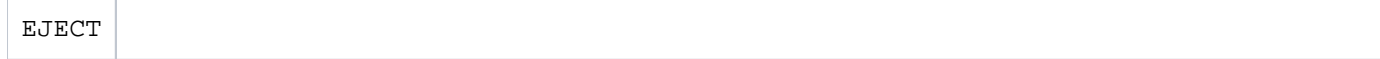

# **6.5.16 END - KDCDEF-Eingabe beenden**

Diese Steueranweisung kennzeichnet das Ende der Steueranweisungen und muss als letzte Anweisung eingegeben werden.

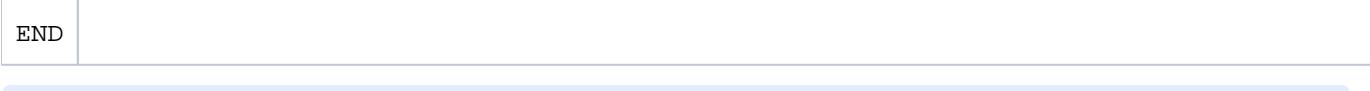

Enthält eine Datei, die mit OPTION DATA= filename als KDCDEF-Inputdatei angegeben wurde, eine END-Anweisung, so wird die KDCDEF-Eingabe nach Bearbeitung dieser Anweisung unmittelbar beendet. **i**

## **6.5.17 EXIT - Event-Exits definieren**

Mit der EXIT-Anweisung werden die Event-Exits definiert, die in der Anwendung verwendet werden, außer den Event-Exits VORGANG und HTTP.

Für den Event-Exit FORMAT dürfen Sie pro KDCDEF-Lauf nur eine EXIT-Anweisung angeben. Für den Event-Exit INPUT dürfen Sie pro Typ nur eine EXIT-Anweisung angeben. Für die Event-Exits START und SHUT dürfen Sie jeweils bis zu acht EXIT-Anweisungen angeben. Diese EXIT-Anweisungen müssen sich jedoch bezüglich der Angabe für den Operanden PROGRAM= unterscheiden.

Beim Start bzw. beim Ende eines UTM-Prozesses werden alle als START- bzw. SHUT-Exit definierten Programme nacheinander aufgerufen. Dabei bestimmt die Reihenfolge der EXIT-Anweisungen im KDCDEF-Lauf die Reihenfolge, in der openUTM die START- bzw. SHUT-Exit-Programme aktiviert.

Nähere Informationen zu Event-Exits finden Sie im openUTM-Handbuch "Anwendungen programmieren mit KDCS".

### Event-Exits auf BS2000-Systemen:

Die Event-Exits START, SHUT, INPUT und FORMAT dürfen keinem Lademodul zugeordnet werden, das mit LOAD-MODULE LOAD-MODE=ONCALL generiert ist.

Die Event Services MSGTAC, BADTACS und SIGNON müssen mit TAC-Anweisungen definiert werden. **i**

```
EXIT | PROGRAM=objectname
,USAGE={ START |
            SHUT |
           ( INPUT, \{ALL | FORMMODE | LINEMODE | USERFORM<sup>1</sup> \} ) |
           FORMAT<sup>1</sup>}
```
<sup>1</sup>FORMAT und USERFORM sind nur auf BS2000-Systemen erlaubt.

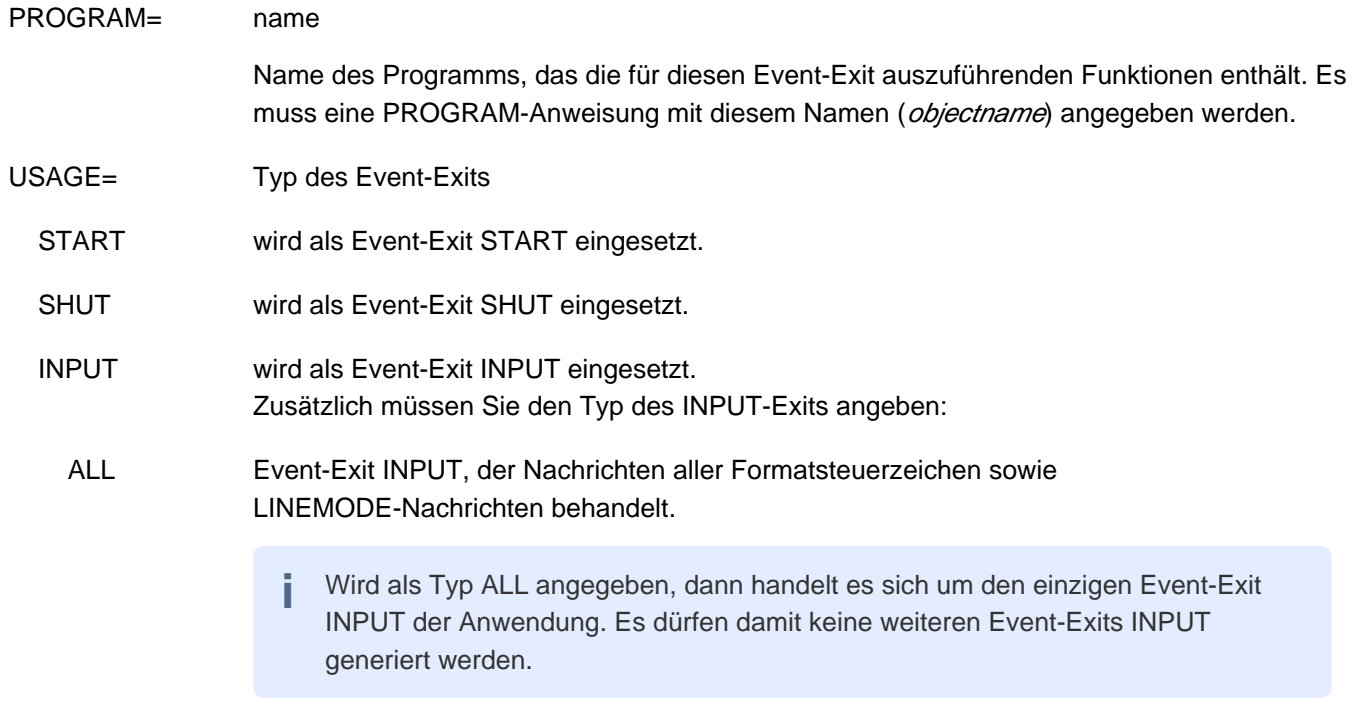

- FORMMODE Event-Exit INPUT für +, \* und #Formate
- LINEMODE Event-Exit INPUT für LINEMODE-Nachrichten
- USERFORM Event-Exit INPUT für -Formate (nur auf BS2000-Systemen)
- FORMAT wird als Event-Exit FORMAT eingesetzt (nur auf BS2000-Systemen)

## **6.5.18 FORMSYS - Formatierungssystem beschreiben (BS2000-Systeme)**

Die Steueranweisung FORMSYS beschreibt das Formatierungssystem. Nur die erste FORMSYS-Anweisung wird ausgewertet.

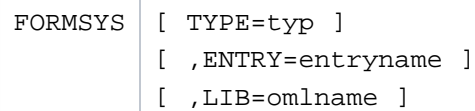

TYPE= typ

Angabe für das Formatierungssystem:

Es kann nur der Wert FHS angegeben werden.

Standard: FHS

ENTRY= entryname

Entry-Name für das Formatierungssystem

Standardwert: KDCFHS bei TYPE=FHS

#### LIB= omlname

bezeichnet die Objektmodulbibliothek (OML), aus der das Anschlussmodul zum Formatierungssystem geladen wird. *omlname* kann max. 54 Zeichen lang sein.

Geben Sie LIB= nicht an, dann wird LIB= mit TASKLIB vorbelegt. Dies entspricht nicht dem Kommando SET-TASKLIB, sondern es muss dann eine Bibliothek mit dem Namen TASKLIB existieren. Ein Nachladen des Anschlussmoduls aus der mit SYSFILE-TASKLIB zugewiesenen Bibliothek wird nicht unterstützt.

Beim Nachladen sucht der DBL das Anschlussmodul zuerst in der Bibliothek, die Sie in LIB= zugewiesen haben. Existiert die Bibliothek nicht, dann bricht der DBL die Suche ab. Der DBL bricht die Suche nicht ab, wenn LIB nicht angegeben wurde, sondern mit TASKLIB vorbelegt wurde und keine Datei mit diesem Namen existiert. Ist die Bibliothek zwar vorhanden, das Anschlussmodul wird dort aber nicht gefunden, dann durchsucht der DBL die alternativen Bibliotheken. Das sind die Bibliotheken, denen ein Dateikettungsname BLSLIB nn (0 <= nn x = 99) zugewiesen wurde. **i**

# **6.5.19 HTTP-DESCRIPTOR - HTTP Descriptor definieren**

Mit der Anweisung HTTP-DESCRIPTOR wird eine Abbildung des in einem HTTP-Request empfangenen Path auf einen TAC definiert und es können zusätzliche Verarbeitungsparameter angegeben werden. Die Angaben in der Anweisung HTTP-DESCRIPTOR dienen UTM nach Empfang eines HTTP-Requests dazu den TAC zu bestimmen, dem die Nachricht zugestellt werden soll, sowie die Verarbeitung der Nachricht zu steuern.

Ist für den Path eines HTTP-Requests keine passende HTTP-DESCRIPTOR Anweisung definiert, dann führt UTM für diesen Request eine Standard-Umsetzung der Nachrichten durch, falls sich der Path unmittelbar auf einen für die Anwendung definierten TAC abbilden lässt.

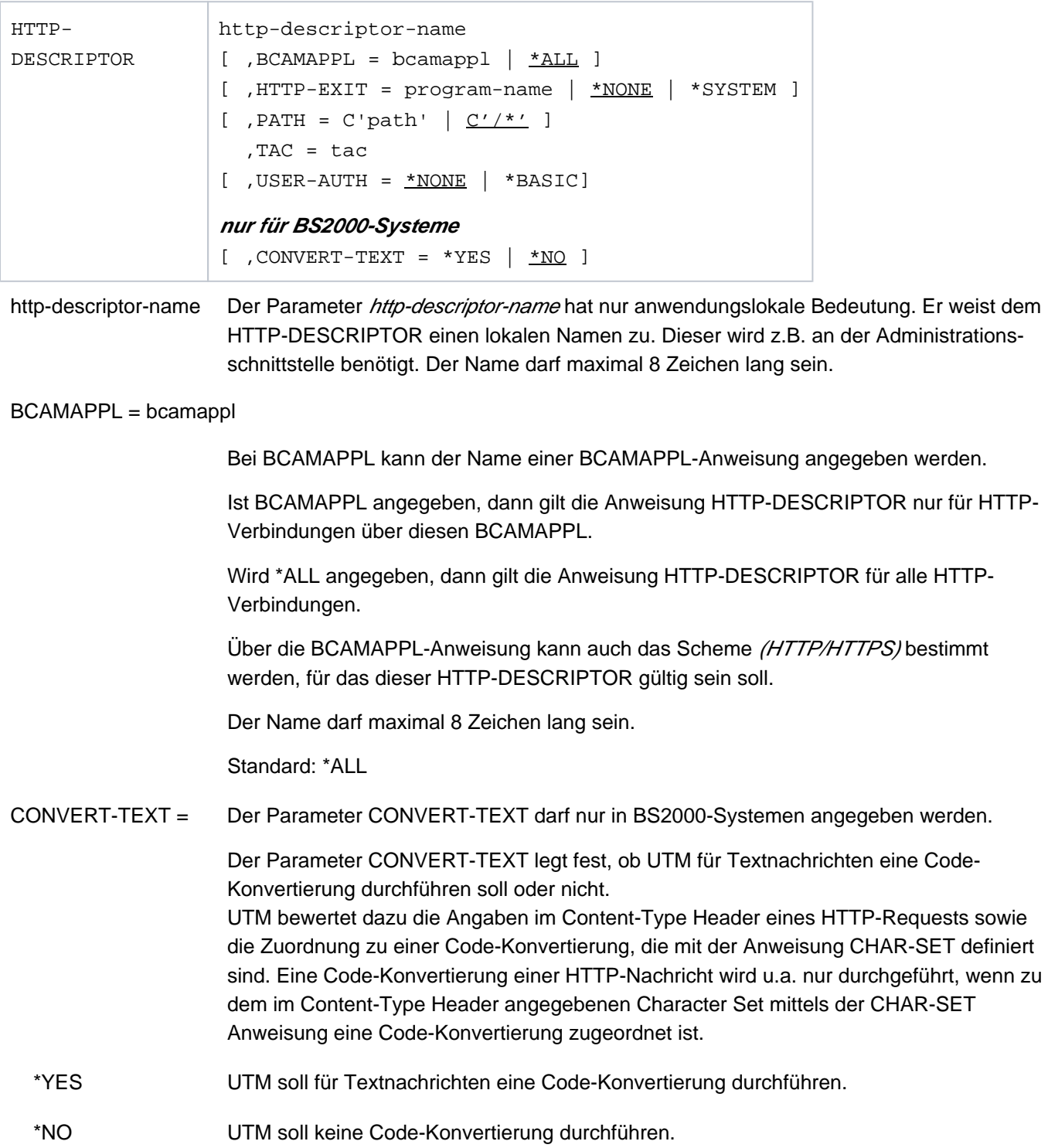

\*NO ist der Standardwert.

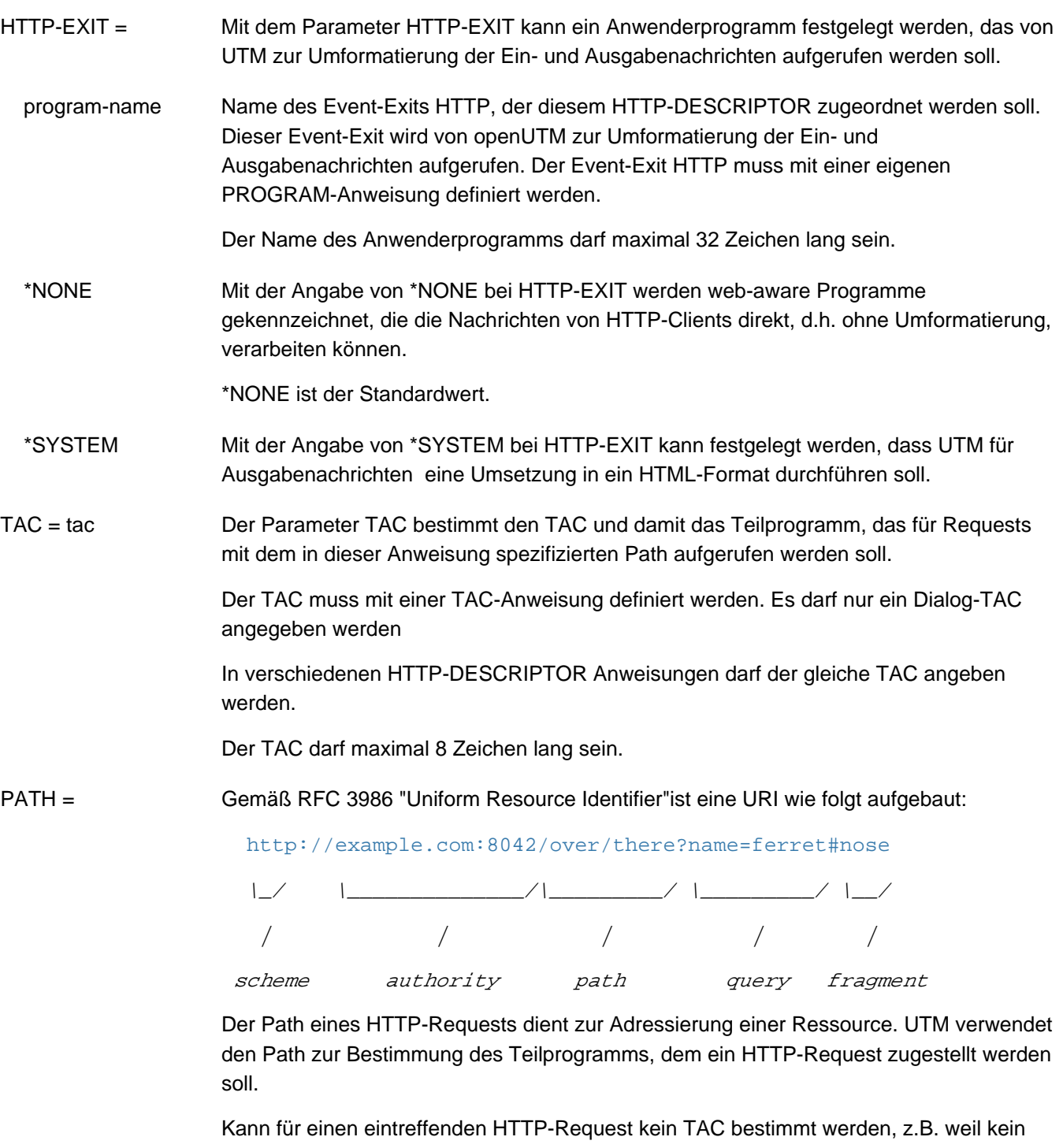

Standard-Path (C'/\*') generiert ist, dann wird der HTTP-Request mit Status-Code 404 Not Found abgelehnt.

Ein "\*" als letztes Zeichen im Parameter PATH hat die Bedeutung eines Wildcard Characters, d.h über eine derartige Deklaration wird das Prefix des Path festgelegt. Stimmt der Anfang des Path eines HTTP-Requests mit einem auf diese Weise festgelegten Path-Prefix überein, dann wird dieser HTTP-DESCRIPTOR für den Request ausgewertet.

C'path' Der Parameter path muss folgende Bedingungen erfüllen:

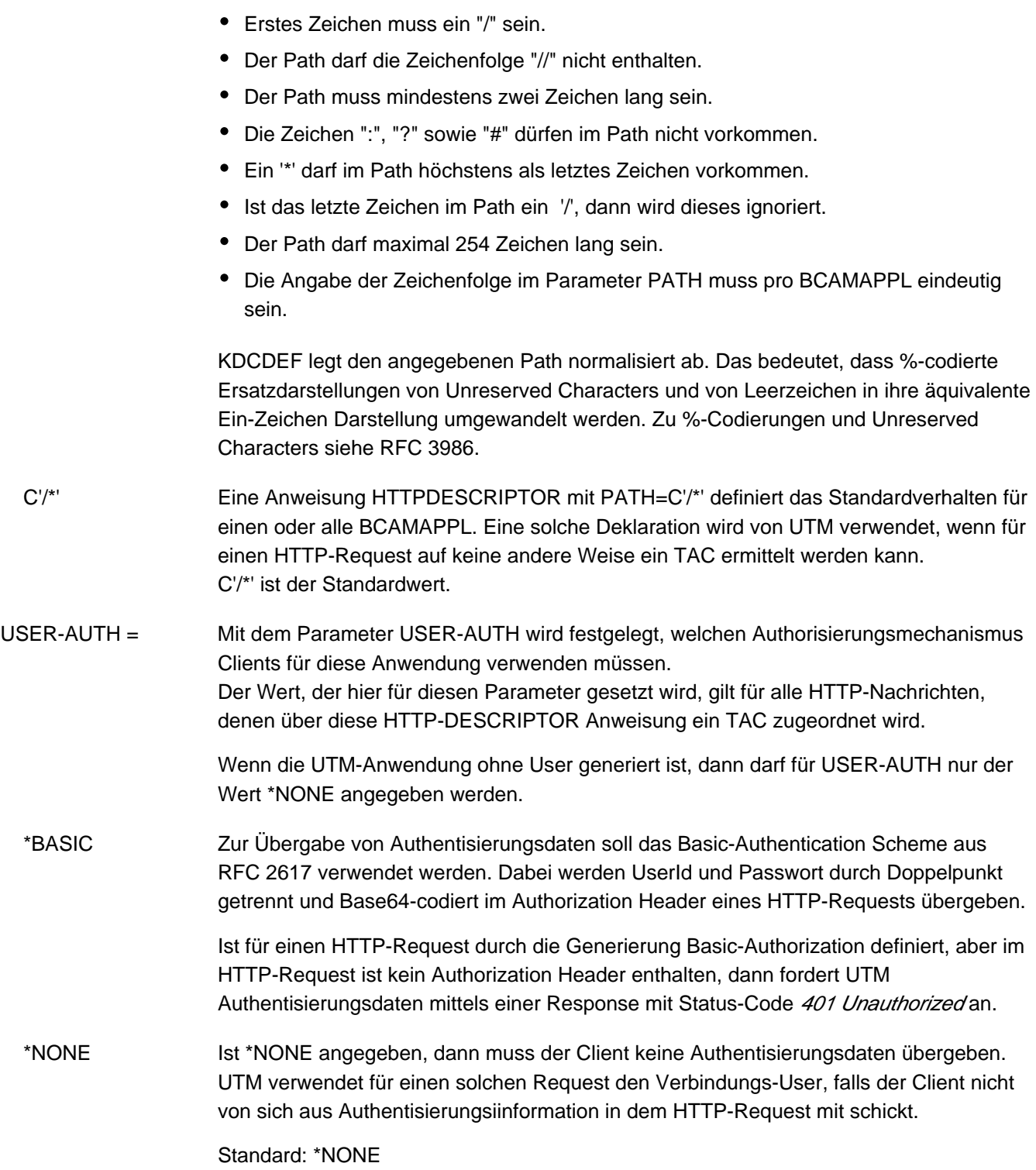

## **6.5.20 KSET - Keyset definieren**

Mit der Steueranweisung KSET werden die Key- oder Zugangscodes einer Anwendung, die für den Zugriffsschutz definiert wurden, zu einem logischen Keyset zusammengefasst. Für ein Keyset dürfen mehrere Steueranweisungen angegeben werden.

KDCDEF erzeugt implizit das Keyset KDCAPLKS, das sämtliche Keycodes enthält.

```
KSET keysetname
 , KEYS={ ( key1, key2, ... key n ) | MASTER }
```
keysetname Name des definierten Keysets.

keysetname kann max. 8 Zeichen lang sein.

Das Keyset kann zugeordnet werden:

- einem Benutzer (in der USER-Anweisung im Abschnitt ["USER Benutzerkennungen definieren"](#page-524-0))
- **einem LTERM-Partner (in der LTERM-Anweisung im Abschnitt "LTERM LTERM-Partner für** [Clients und Drucker definieren"](#page-357-0))
- einer Partner-Anwendung (in der LPAP- bzw. OSI-LPAP-Anweisung im Abschnitt ["LPAP LPAP-](#page-345-0)[Partner für die verteilte Verarbeitung über LU6.1 definieren"](#page-345-0) bzw. Abschnitt ["OSI-LPAP - OSI-](#page-429-0)[LPAP-Partner für verteilte Verarbeitung über OSI TP definieren"\)](#page-429-0)
- einem TAC (in der TAC-Anweisung im Abschnitt "TAC Eigenschaften von Transaktionscodes [und TAC-Queues festlegen"\)](#page-482-0)
- **einem LTAC (in der LTAC-Anweisung im Abschnitt ["LTAC Transaktionscode für Partner-](#page-351-0)**[Anwendung definieren"](#page-351-0))
- **einem TPOOL (in der TPOOL-Anweisung im Abschnitt ["TPOOL LTERM-Pools definieren"](#page-509-0)** bzw. [Abschnitt "TPOOL - LTERM-Pools definieren"](#page-509-0))

Dem Client oder der Partner-Anwendung steht nach dem Aufbau der Verbindung der Keyset des LTERM- oder (OSI-)LPAP-Partner, der der Verbindung zugeordnet ist, zur Verfügung. Nach der Anmeldung an die Anwendung steht dem Client oder der Partner-Anwendung der Keyset der Benutzerkennung zur Verfügung.

Das Lock-/Keycode- und das Access-List-Konzept werden ausführlich im openUTM-Handbuch "Konzepte und Funktionen" beschrieben. Eine Einführung in die Zugriffskontrolle finden Sie im gleichnamigen Abschnitt ["Lock-/Keycode-Konzept".](#page-196-0)

#### $KEYS = (key1, ..., keyn)$

Key- oder Zugangscodes des Keysets keysetname

Liste von Zahlen zwischen 1 und dem in der Anwendung erlaubten Maximalwert (MAX ..., KEYVALUE= number). Die Zahlen entsprechen den Keycodes, die in diesem Keyset zusammengefasst werden.

Ein Key- oder Zugangscode berechtigt zum Zugriff auf eine mit einem Lockcode bzw. einer Access-List gesicherten Ressource, wenn Keycode und Lockcode übereinstimmen bzw. der Zugangscode in der Access-List enthalten ist.

Pro KSET-Anweisung können maximal 60 Keycodes/Zugangscodes angegeben werden. Soll ein Keyset mehr als 60 Codes enthalten, wird eine weitere KSET-Anweisung mit demselben keysetname angegeben.

Die Klammer kann weglassen werden, wenn nur ein Code angegeben wird.

openUTM ignoriert den Wert 0 für keyohne Meldung.

MASTER Das MASTER-Keyset enthält alle Keycodes/Zugangscodes der Anwendung.

# **6.5.21 LOAD-MODULE - Lademodule (BLS) beschreiben (BS2000-Systeme)**

Mit der LOAD-MODULE-Anweisung werden Namen, Version und Eigenschaften von Lademodulen festgelegt. Mit LOAD-MODULE-Anweisungen sind alle Lademodule zu beschreiben, die während des Programmlaufs mit BLS ausgetauscht, bzw. als eigenständige Einheiten nachgeladen werden. Für jedes Lademodul ist eine eigene LOAD-MODULE-Anweisung zu schreiben.

Die Lademodule, die Sie mit dem BLS bearbeiten können, sind entweder LLMs (Link and Load Module) oder OMs (Object Module). Es wird jedoch empfohlen, die nachzuladenden Programmteile und Datenbereiche zu LLMs zu binden (siehe Handbücher zu BLS).

Ein Lademodul kann mehrere Teilprogramme und Datenbereiche enthalten. Die Teilprogramme und Datenbereiche können mit PROGRAM- bzw. AREA-Anweisungen beschrieben werden. Sie können einer LOAD-MODULE-Anweisung eine oder mehrere PROGRAM- und/oder AREA-Anweisungen zuordnen. Die Zuordnung erfolgt über den Namen des Lademoduls *Imodname*, der auch im Operanden LOAD-MODULE der PROGRAM- bzw. AREA-Anweisung anzugeben ist. Sie können jedoch auch LOAD-MODULE-Anweisungen generieren, denen Sie keine PROGRAM- bzw. AREA-Anweisung zuordnen (z.B. Lademodule, die Teile des Laufzeitsystems einer Programmiersprache enthalten).

Wenn die Funktionalität "Programmaustausch" (KDCAPPL PROGRAM=NEW) auf BS2000-Systemen verwendet werden soll, muss mindestens eine LOAD-MODULE-Anweisung generiert werden.

Mit der Reihenfolge der LOAD-MODULE-Anweisungen und mit dem Operanden LOAD-MODE bestimmen Sie, in welcher Reihenfolge die Lademodule beim Start der UTM-Anwendung geladen werden. Nacheinander werden geladen:

- Der Basisteil der Anwendung inklusive aller Lademodule, die statisch in das Anwendungsprogramm eingebunden werden (LOAD-MODE=STATIC).
- Alle Lademodule, die beim Start der UTM-Anwendung in einen anwendungsglobalen Common Memory Pool geladen werden. Sie werden generiert mit LOAD-MODULE LOAD-MODE=(POOL, poolname,...) und MPOOL poolname, SCOPE=GLOBAL. Die Common Memory Pools werden in der Reihenfolge der MPOOL-Anweisungen im Generierungslauf geladen. Innerhalb eines Pools gilt die Reihenfolge der LOAD-MODULE-Anweisungen zu diesem Pool.
- Alle Lademodule, die beim Start der UTM-Anwendung in einen anwendungslokalen Common Memory Pool geladen werden. Sie werden generiert mit LOAD-MODULE LOAD-MODE=(POOL, poolname,...) und MPOOL poolname,SCOPE=GROUP. Die Pools werden in der Reihenfolge der MPOOL-Anweisungen geladen. Innerhalb eines Pools gilt die Reihenfolge der LOAD-MODULE-Anweisungen zu diesem Pool.
- Alle Lademodule, die beim Start als eigenständige Einheiten nachgeladen werden sollen. Sie werden generiert mit LOAD-MODULE LOAD-MODE=STARTUP. Die Lademodule werden in der Reihenfolge der so definierten LOAD-MODULE-Anweisungen geladen.

Lademodule, die mit LOAD-MODE=ONCALL generiert sind, werden beim erstmaligen Aufruf eines zugeordneten Teilprogramms geladen.

Bitte beachten Sie:

- **-** Lademodule, die TCB-Entries enthalten, können nicht ausgetauscht werden!
- Es ist beim dynamischen Binden eines Lademoduls mit der Generierung ALTERNATE-LIBRARIES=YES darauf zu achten, dass tatsächlich nur RTS-Module nachgebunden werden, da bei einem Austausch der Lademodule nur das Lademodul selbst wieder aus dem Speicher entfernt wird. Wenn mit dem Lademodul per Autolink andere Module nachgeladen werden, dann verbleiben diese Module beim Austausch im Speicher, obwohl sich beispielsweise gemeinsame Datenstrukturen geändert haben.

Für Lademodule, die nur aus C-Code und ggf. Datenobjekten (AREAs) bestehen, ist beim Binden mit der Bibliothek SYSLNK.CRTE.PARTIAL-BIND die Angabe ALTERNATE-LIBRARIES=YES nicht nötig und sollte daher vermieden werden.

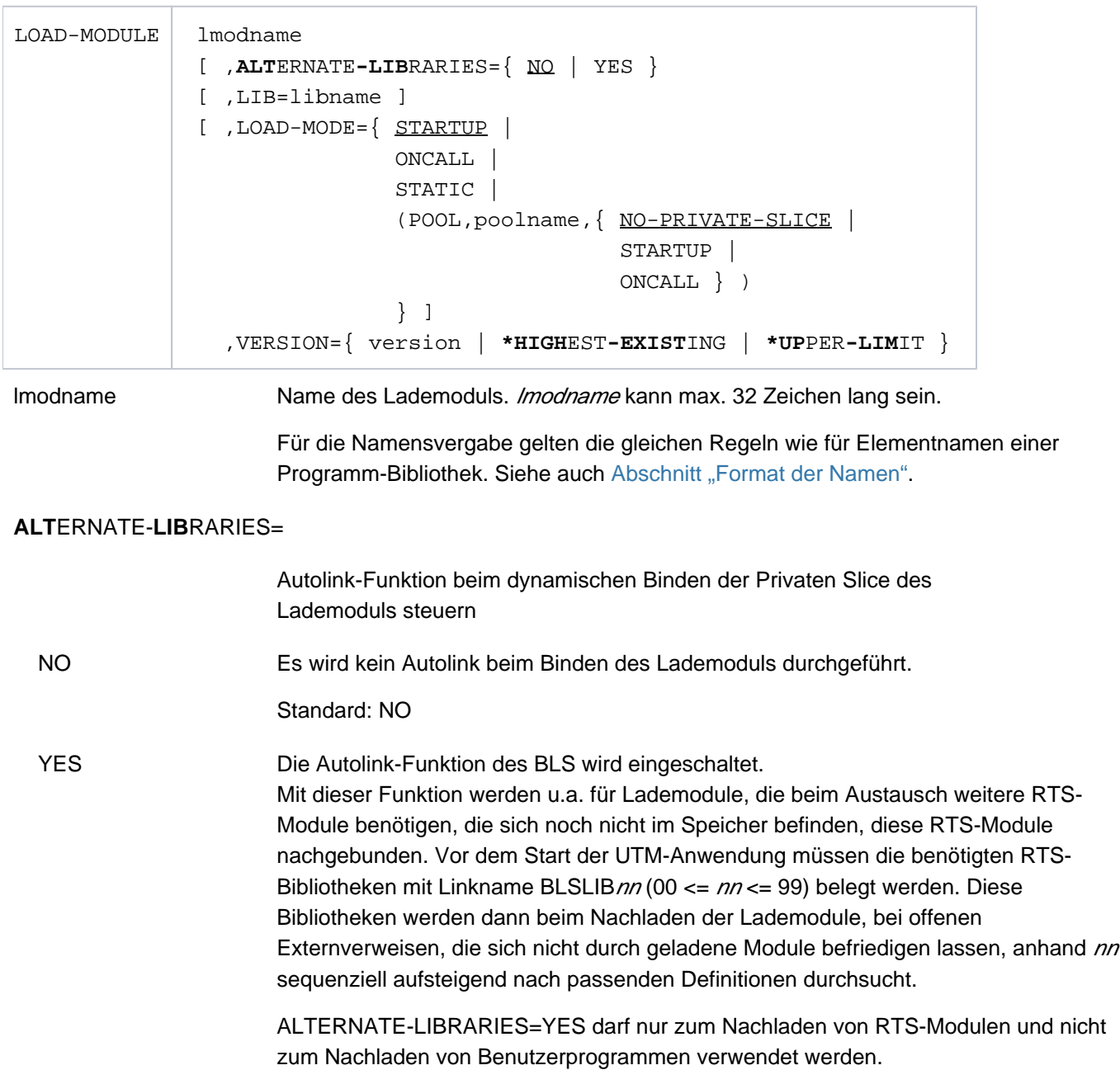

Zur Autolink-Funktion siehe auch openUTM-Handbuch "Einsatz von UTM-Anwendungen auf BS2000-Systemen".

Die Kombination der Operandenwerte: LOAD-MODE=STATIC / (POOL, poolname, NO-PRIVATE-SLICE) mit ALTERNATE-LIBRARIES=YES ist nicht zulässig und wird beim KDCDEF-Lauf abgelehnt. **i**

Angabe der Programmbibliothek, aus der das Lademodul nachgeladen werden soll. libname kann max. 54 Zeichen lang sein.

Der Operand LIB= ist bei LOAD-MODE=STATIC ohne Bedeutung. In allen anderen Fällen muss dem Operanden LIB= ein Wert zugewiesen werden, entweder in der LOAD-MODULE-Anweisung oder in einer vorhergehenden DEFAULT-Anweisung.

LOAD-MODE= Lademodus des Lademoduls

 STARTUP Das Lademodul wird beim Start der Anwendung als eigenständige Einheit nachgeladen. Es werden Externverweise aus dem Subsystem, aus dem Klasse-3/4- Speicher und aus allen bereits geladenen Modulen der UTM-Anwendung befriedigt. Für Runtime-Systemfunktionen siehe auch den Operanden ALTERNATE-LIBRARIES=YES.

> Lademodule, die mit LOAD-MODE=STARTUP generiert werden und TCB-Entries enthalten, dürfen nicht im laufenden Betrieb ausgetauscht werden. **i**

#### Standard: STARTUP

 ONCALL Das Lademodul wird als eigenständige Einheit nachgeladen, wenn ein Teilprogramm oder VORGANG-Exit, das/der dem Lademodul zugeordnet ist, erstmalig aufgerufen wird. Es werden Externverweise aus dem Klasse-3/4-Speicher und aus allen bereits geladenen Modulen der UTM-Anwendung befriedigt.

> Lademodule, die TCB-Entries enthalten, dürfen nicht mit LOAD-MODE=ONCALL generiert werden. **i**

Wird mit mehreren Prozessen gearbeitet, so darf im laufenden Betrieb dieses Lademodul nicht in der Bibliothek LIB= libname überschrieben werden. Es könnten sonst eventuell unterschiedliche Stände des Lademoduls in einem Anwendungslauf zum Ablauf kommen.

STATIC Das Lademodul muss statisch in das Anwendungsprogramm eingebunden werden.

#### (POOL,poolname, NO-PRIVATE-SLICE)

Der Memory Pool wird mit einer MPOOL-Anweisung definiert.

poolname kann max. 50 Zeichen lang sein.

Das Lademodul wird beim Start der Anwendung in den Common Memory Pool poolname geladen. Es gibt keine Aufteilung des Lademoduls in Public und Private Slices. Es gibt also kein Private Slice, auch nicht statisch im Anwender-Programm eingebunden.

#### (POOL,poolname, STARTUP)

Der Public Slice des Lademoduls wird beim Start der Anwendung in den Common Memory Pool poolname geladen. Das zu dem Lademodul gehörige Private Slice wird anschließend in den tasklokalen Speicher geladen.

### (POOL,poolname, ONCALL)

Der Public Slice des Lademoduls wird beim Start der Anwendung in den Common Memory Pool poolname geladen. Das zu dem Lademodul gehörige Private Slice wird in den tasklokalen Speicher geladen, wenn das erste Teilprogramm aufgerufen wird, das diesem Lademodul zugeordnet ist.

Es werden Externverweise nur aus dem Klasse-3/4-Speicher, aus den Subsystemen und aus dem eigenen Memory Pool befriedigt.

#### VERSION=version | \*HIGHEST-EXISTING | \*UPPER-LIMIT

Version des Lademoduls. version kann maximal 24 Zeichen lang sein.

 \*UPPER-LIMIT VERSION=\*UPPER-LIMIT (bzw. VERSION=@) bewirkt, dass BLS in einer PLAM-Bibliothek das Lademodul *Imodname* anspricht, das als letztes ohne explizite Versionsangabe in diese PLAM-Bibliothek gebracht wurde. Wird bei LMS mit expliziten Versionen gearbeitet, kann @ als Version eines Lademoduls **nicht** verwendet werden.

 \*HIGHEST-EXISTING Bei jedem Start der Anwendung sowie bei jedem Anwendungsaustausch wird die höchste in der Bibliothek vorhandene Version dieses Moduls geladen, d.h.:

- UTM ermittelt bei der ersten Task (Anwendungsstart) bzw. bei der initiierenden Task (vor Anwendungsaustausch) die aktuell höchste Elementversion für alle Lademodule, die mit VERSION=\*HIGHEST-EXISTING generiert sind.
- Diese Elementversion wird dann auch zum Laden von Modulen verwendet, die erst später geladen werden, z.B. weil sie mit LOAD-MODE=ONCALL generiert sind.
- Beim Starten von Folge-Tasks einer Anwendung sowie beim Neuladen des Anwendungsprogramms nach einem PEND ER wird die Version dieses Moduls geladen, die bereits von den anderen Tasks der Anwendung geladen ist bzw. in dieser Task vor dem PEND ER geladen war.

Für LOAD-MODULE-Anweisungen, die mit LOAD-MODE=STATIC generiert sind, ist die Angabe von VERSION=\*HIGHEST-EXISTING nicht erlaubt.

Für die Namensvergabe gelten die gleichen Regeln, wie für die Versionen von Elementen einer Programmbibliothek. Mit einer Einschränkung: wenn version das Zeichen ... " enthält, so muss die Version mit einem Buchstaben beginnen.

# <span id="page-345-0"></span>**6.5.22 LPAP - LPAP-Partner für die verteilte Verarbeitung über LU6.1 definieren**

Mit der Steueranweisung LPAP beschreiben Sie in der lokalen Anwendung einen logischen Anschlusspunkt für die Partner-Anwendung. Eine LPAP-Anweisung ist nur erforderlich, wenn die Kommunikation mit einer Partner-Anwendung über das Protokoll LU6.1 erfolgt. Die logischen Anschlusspunkte für Partner-Anwendungen heißen LPAP-Partner. Für den LPAP-Partner legen Sie einen logischen Namen, etwaige Administrationsberechtigung der Partner-Anwendung, Maximalwerte für die Message Queue des LPAP-Partners und logische Eigenschaften für die Kommunikation mit der Partner-Anwendung über das LU6.1-Protokoll fest.

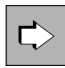

Zur Generierung von LU6.1-Verbindungen siehe auch Abschnitt ["Verteilte Verarbeitung über das LU6.1-](#page-61-0) [Protokoll"](#page-61-0).

Mit der CON-Anweisung ordnen Sie dem LPAP-Partner eine reale Partner-Anwendung zu, siehe hierzu auch die CON-Anweisung in Abschnitt ["CON - Verbindung für die verteilte Verarbeitung über LU6.1 definieren](#page-313-0)"

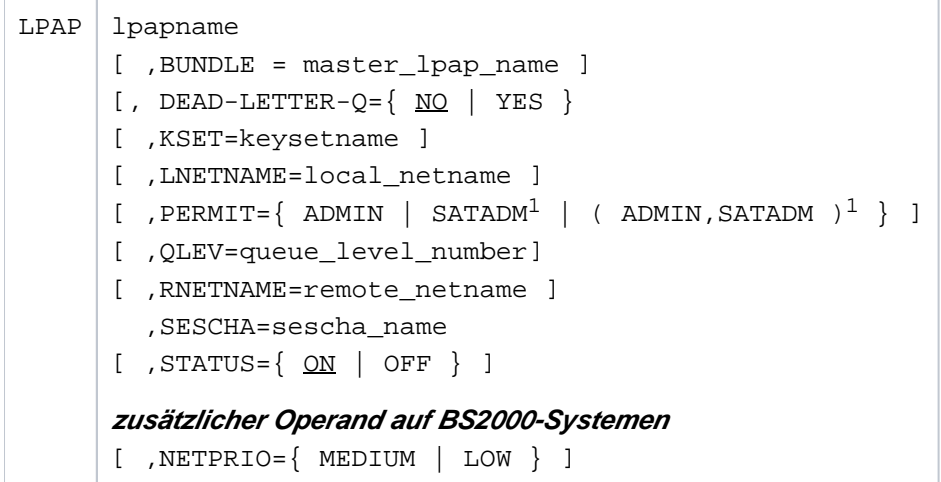

### 1 Nur auf BS2000-Systemen erlaubt

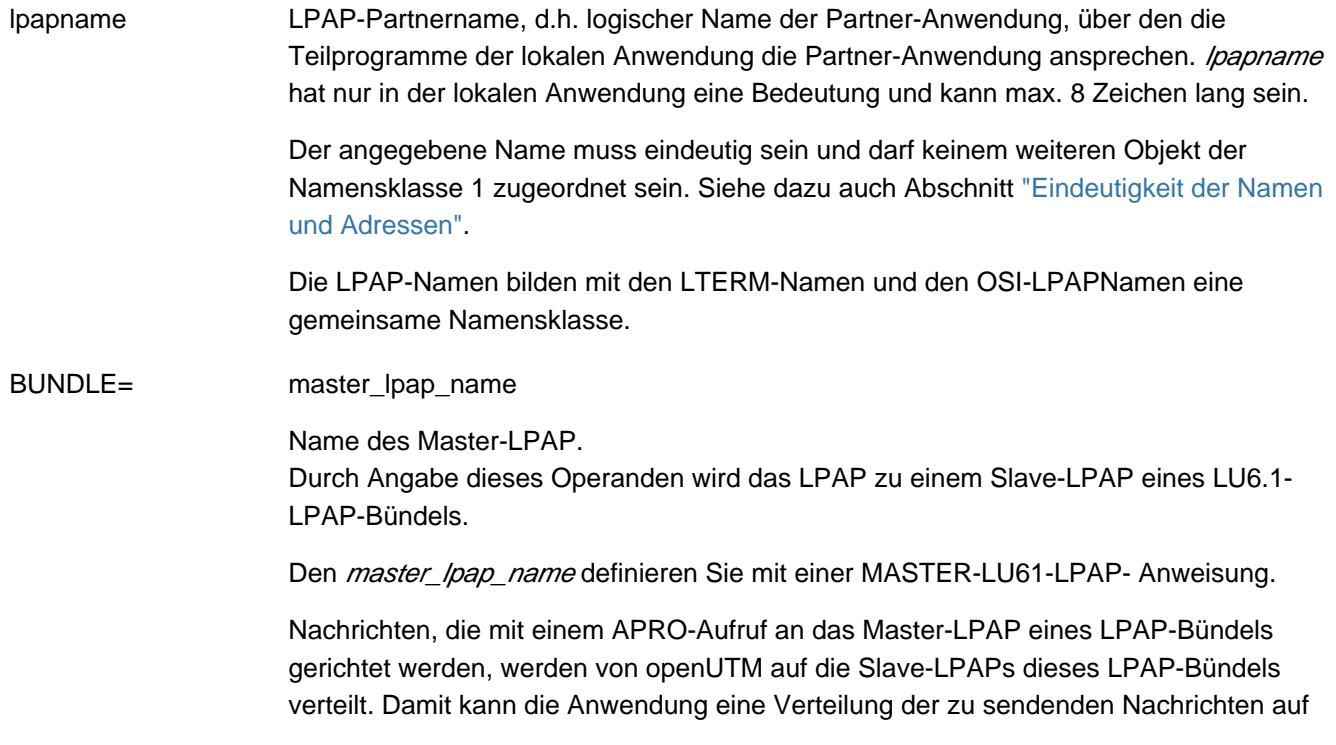

mehrere gleichartige Partner-Anwendungen erreichen, ohne diese Verteilung selbst programmieren zu müssen.

DEAD-LETTER-Q= gibt an, ob Asynchron-Nachrichten an diesen LPAP-Partner, die wegen eines permanenten Fehlers nicht gesendet werden konnten, in der Dead Letter Queue gesichert werden sollen.

> Die Überwachung der Anzahl Nachrichten in der Dead Letter Queue wird mit der Anweisung MAX ...,DEAD-LETTER-Q-ALARM ein- bzw. ausgeschaltet.

- YES Asynchron-Nachrichten an diesen LPAP-Partner, die wegen eines permanenten Fehlers nicht gesendet werden konnten, werden in der Dead Letter Queue gesichert, sofern (bei Message-Komplexen) kein negativer Quittungsauftrag definiert wurde.
- NO Asynchron-Nachrichten an diesen LPAP-Partner werden grundsätzlich nicht in der Dead Letter Queue gespeichert.

#### Standard: NO

Hauptaufträge zu Message-Komplexen (MCOM) mit negativen Quittungsaufträgen werden nie in der Dead Letter Queue gesichert, da im Fehlerfall die negativen Quittungsaufträge aktiviert werden. **i**

Wird die Anzahl der Nachrichten der Dead Letter Queue mit QLEV beschränkt, können im Fehlerfall Nachrichten verloren gehen. Wird auf die Beschränkung der Anzahl verzichtet, muss der Pagepool von openUTM ausreichend groß generiert werden. Droht ein Pagepool-Engpass, kann die Dead Letter Queue bei laufender Anwendung mit STATUS=OFF gesperrt werden.

#### KSET= keysetname

Name des Keysets, das der Partner-Anwendung in der lokalen Anwendung zugeordnet wird. Das Keyset wird mit der KSET-Anweisung definiert. Die Partner-Anwendung kann nur die Services starten, bzw. nur die in der lokalen Anwendung generierten entfernten Services adressieren,

- die nicht zugriffsgesichert sind, d.h. für die kein Lockcode definiert ist,
- deren Keycodes im Keyset keysetname definiert sind.

Auf diese Weise kann sich die lokale Anwendung vor unberechtigten Zugriffen durch die Partner-Anwendung schützen.

#### Standard: kein Keyset,

d.h. es dürfen nur Transaktionscodes von der Partner-Anwendung gestartet werden, die nicht mit Lockcodes geschützt sind.

#### LNETNAME= local netname

Diesen Parameter benötigen Sie nur bei heterogener Kopplung. *local netname* bezeichnet den VTAM-Namen, unter dem die UTM-Anwendung in der CICS- bzw. IMS-Partner-Anwendung bekannt ist.

Standard: Leerzeichen

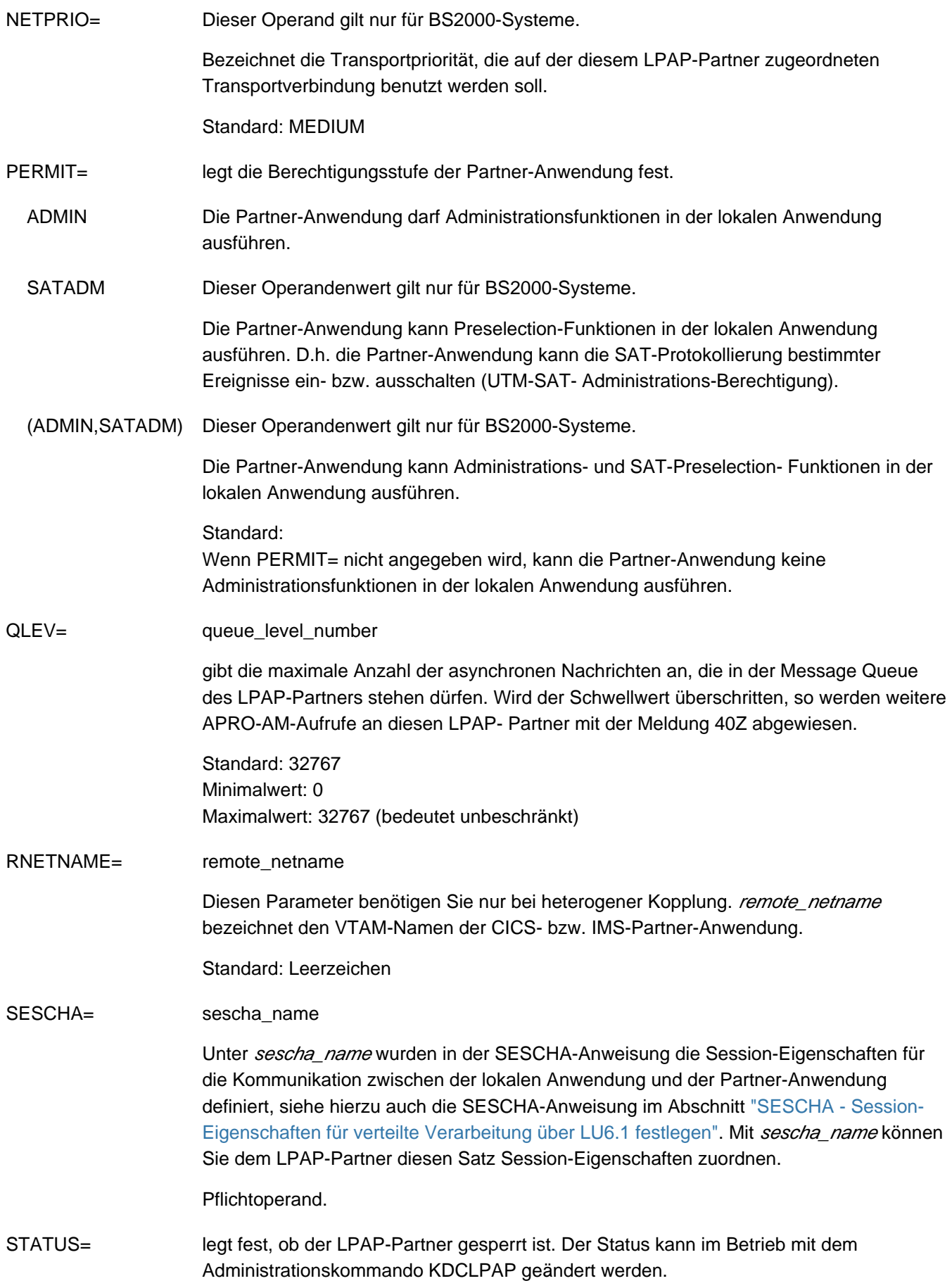

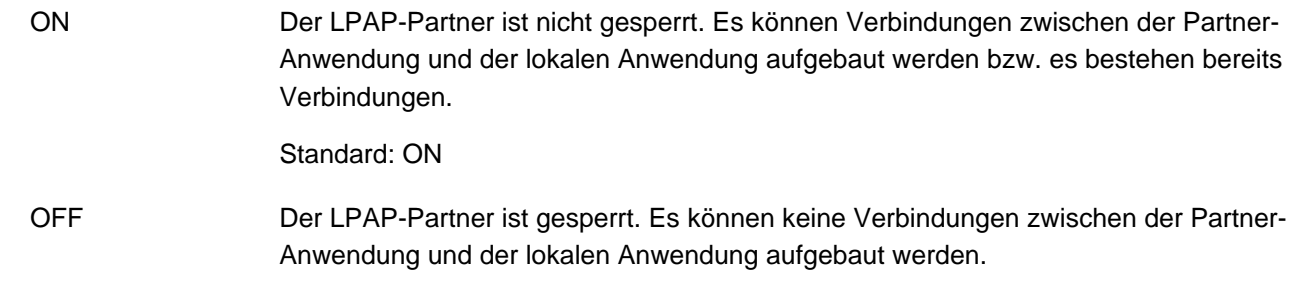

# **6.5.23 LSES - Sessionnamen für die verteilte Verarbeitung über LU6.1 definieren**

Die LSES-Anweisung ist nur anzugeben, wenn die Kommunikation mit der Partner-Anwendung über das Protokoll LU6.1 erfolgt.

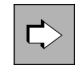

Zur Generierung von LU6.1-Verbindungen siehe auch Abschnitt "[Verteilte Verarbeitung über das LU6.1-](#page-61-0) [Protokoll"](#page-61-0).

Für die Verbindung zwischen zwei Anwendungen bei verteilter Verarbeitung werden mit der LSES-Anweisung gemeinsame Sessionnamen vereinbart. Über diese Namen wird eine unterbrochene Kommunikation wiederhergestellt. Gleichzeitig wird die Session einem LPAP-Partner zugeordnet. Jeder LPAP-Anweisung wird damit mindestens eine LSES-Anweisung zugeordnet. Bei parallelen Sessions müssen für einen LPAP-Partner lpapname mehrere unterschiedliche Sessionnamen definiert werden.

Einem LPAP-Partner muss immer die gleiche Anzahl an Sessions (LSES-Anweisung) und Transportverbindungen (CON-Anweisung) zugeordnet werden.

Ausnahme: In einer UTM-Cluster-Anwendung dürfen einem LPAP-Partner mehr LSESAnweisungen als CON-Anweisungen zugeordnet werden.

Ist für die lokale Anwendung eine Session mit LSES AAA, RSES=BBB definiert, dann muss in der Partner-Anwendung diese Session mit LSES BBB, RSES=AAA generiert werden.

Damit die USER- und Sessionnamen in zwei miteinander verbundenen Anwendungen nicht eindeutig sein müssen, wird der gemeinsame Sessionname aus zwei Teilen zusammengesetzt: sessionname = local\_sessionname + remote\_sessionname

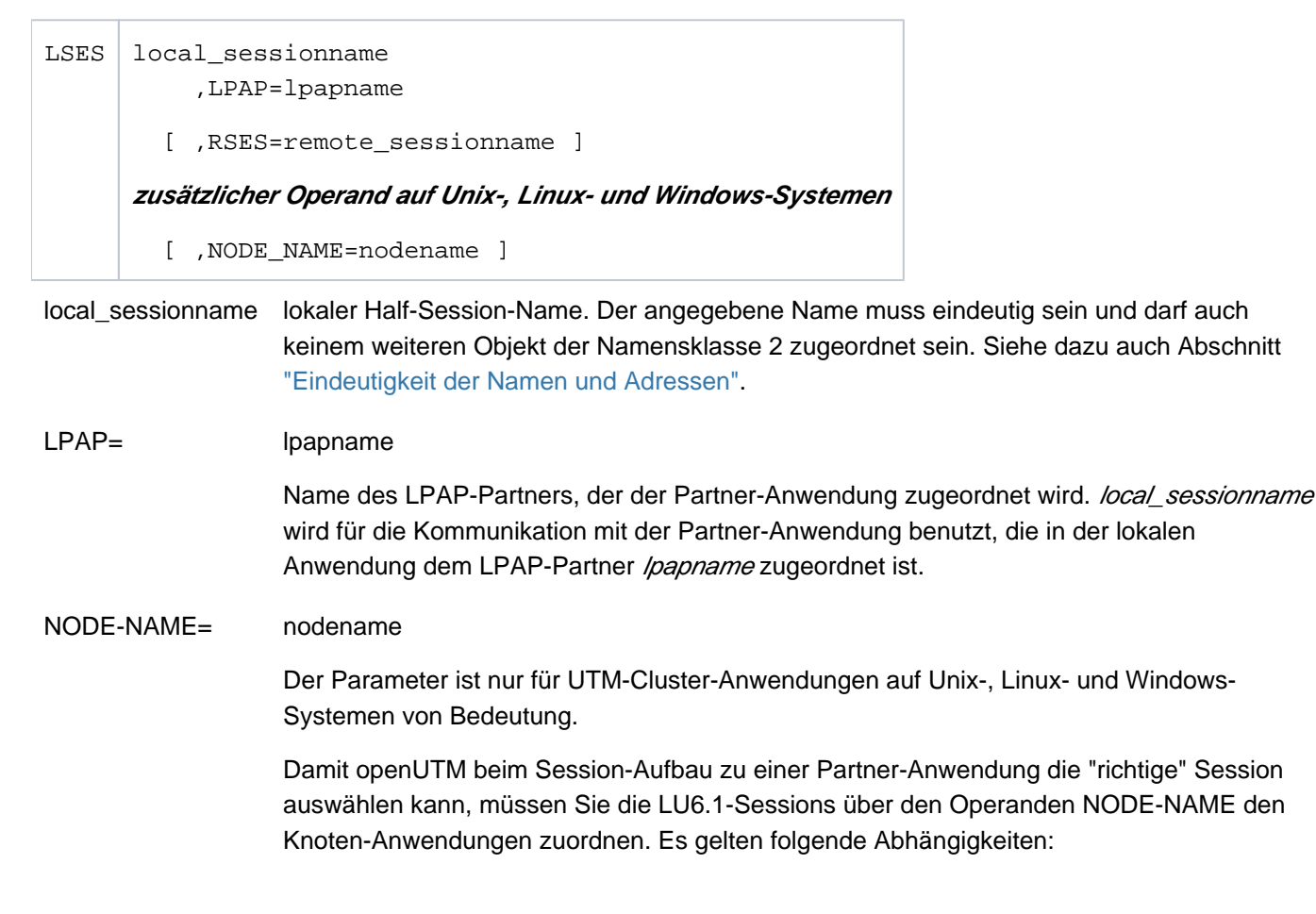

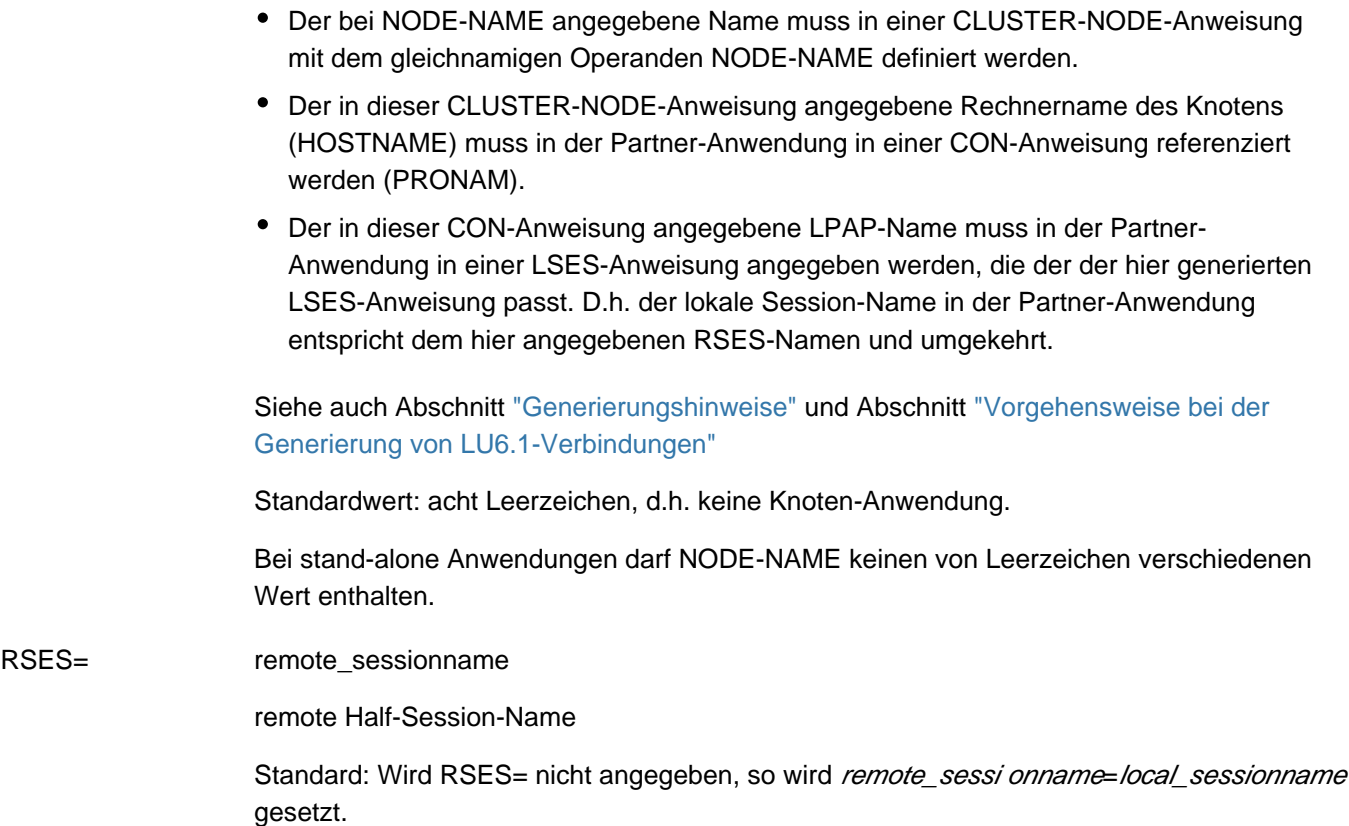

## <span id="page-351-0"></span>**6.5.24 LTAC - Transaktionscode für Partner-Anwendung definieren**

Mit der Steueranweisung LTAC definieren Sie in der lokalen Anwendung einen Transaktionscode für einen Vorgang, ein fernes Service-Programm oder eine ferne TAC-Queue in einer Partner-Anwendung. LTAC-Anweisungen können sowohl für die Kommunikation über das LU6.1-Protokoll als auch für die Kommunikation über das OSI TP-Protokoll generiert werden.

Dem lokalen Transaktionscode wird entweder

- (bei einstufiger Adressierung) der Name eines Transaktionscodes in einer bestimmten Partner-Anwendung zugeordnet. Dadurch adressiert der lokale Transaktionscode sowohl die Partner-Anwendung als auch den Transaktionscode in dieser Anwendung, oder
- (bei zweistufiger Adressierung) der Name eines Transaktionscodes in irgendeiner Partner-Anwendung zugeordnet. In welcher Partner-Anwendung das mit dem lokalen Transaktionscode angesprochene Service-Programm ablaufen soll, muss explizit an der Programmschnittstelle angegeben werden.

```
LTAC ltacname
    [ , { ACCESS-LIST=keysetname | LOCK=lockcode } ]
     [ ,LPAP=lpapname ]
     [ ,LTACUNIT=ltacunit ]
     [ ,RTAC={ C'rtacname' | 
                      rtacname | 
                      recipient_TPSU_title [ ,CODE={ | ST AN D ARD
                                                                            ABLE-STRING | PRINT
                                                                           T61 - STRING |
                                                                            EGER } INT
   \mathbf{I} and \mathbf{I} are the set of the set of the set of the set of the set of the set of the set of the set of the set of the set of the set of the set of the set of the set of the set of the set of the set of the set 
    } 
     ]
    [ , STATUS = \{ <u>ON</u> | OFF \} ]
    [, TYPE=\left\{ \underline{D} \mid A \right\}]
     [ ,WAITTIME=( time1,time2 ) ]
```
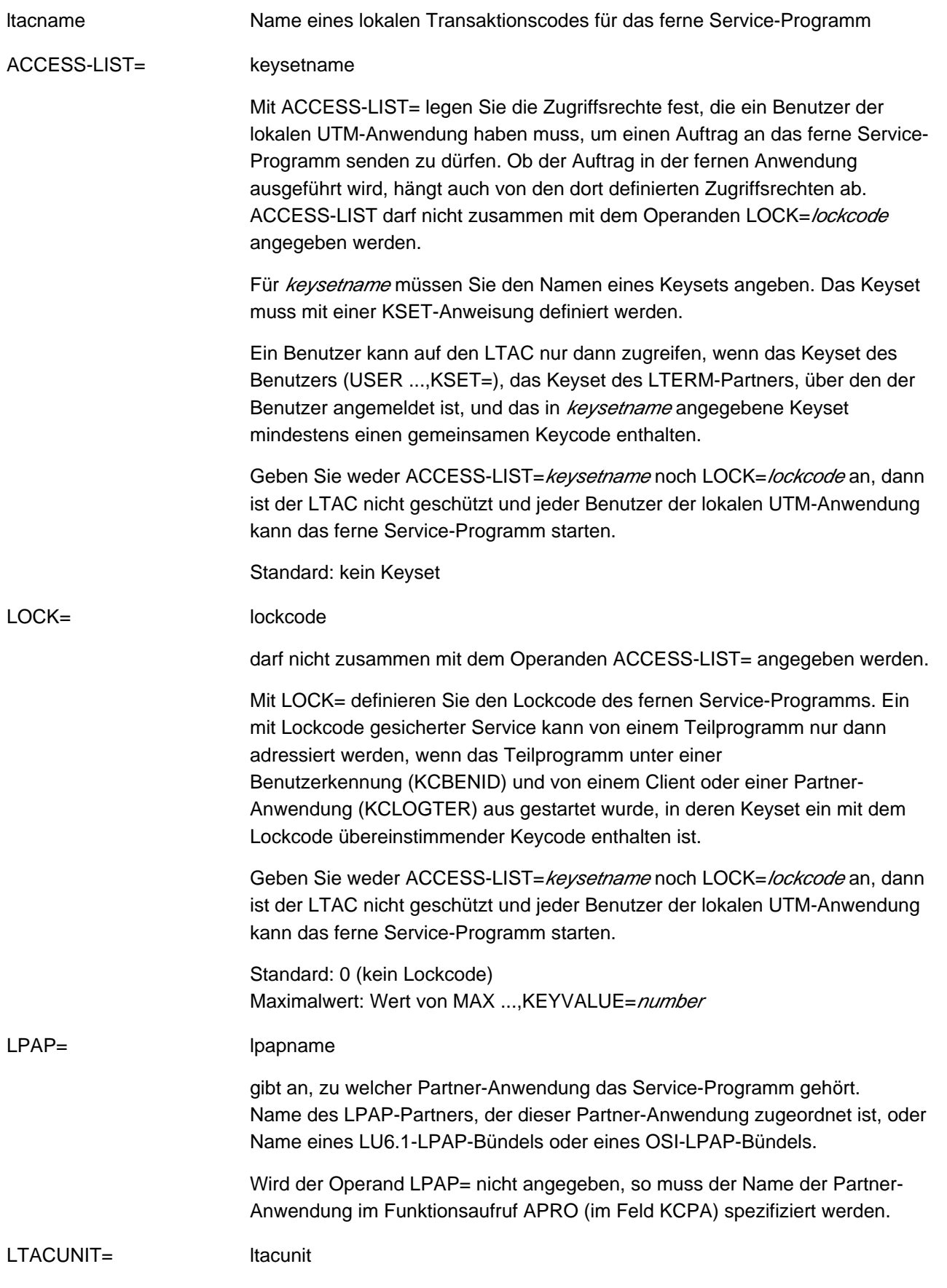

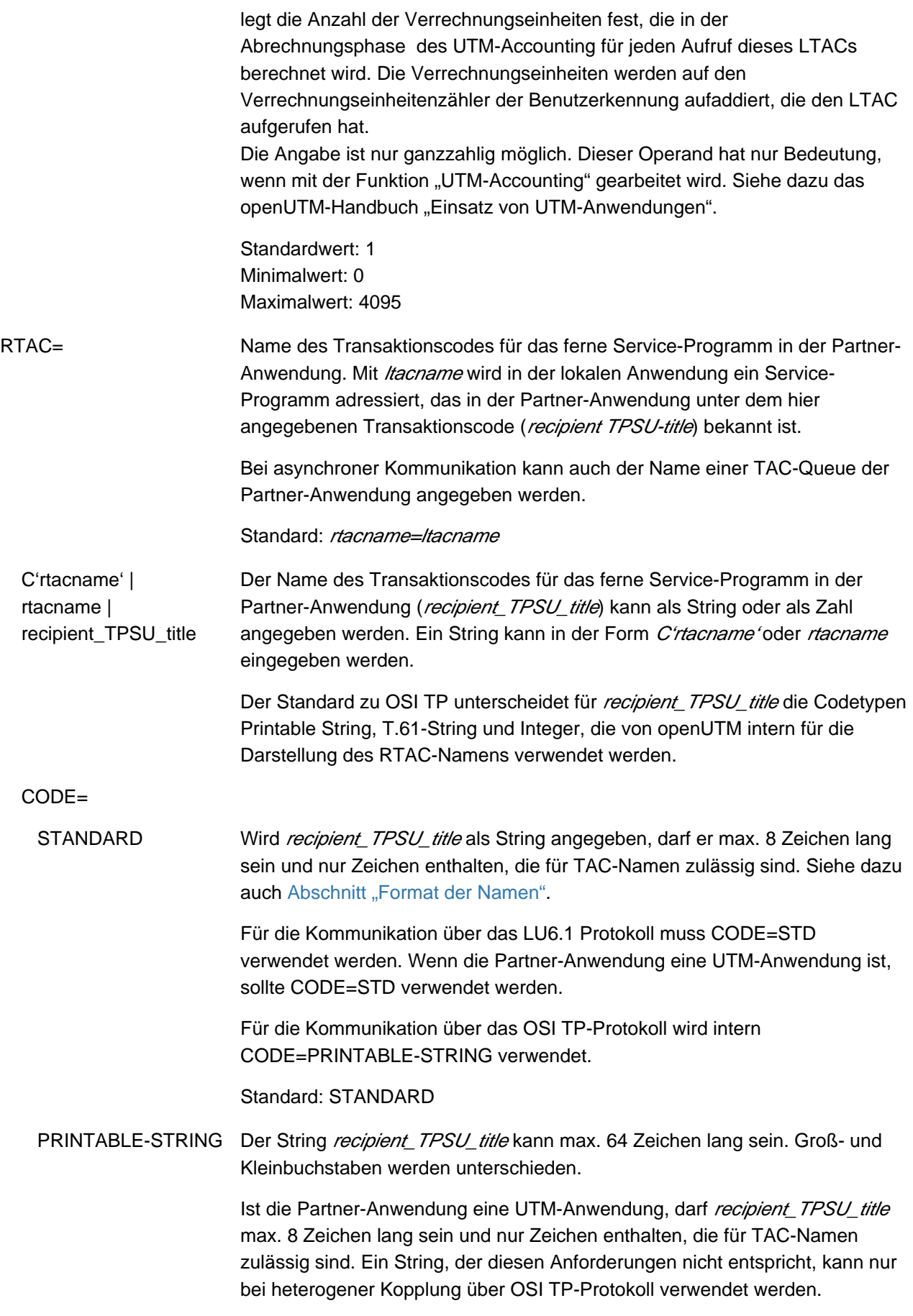

Für den Codetyp PRINTABLE-STRING sind folgende Zeichen erlaubt:

- A, B, C, . . . , Z
- $a, b, c, \ldots, z$
- $\bullet$  0, 1, 2, . . . , 9

und die folgenden Sonderzeichen:

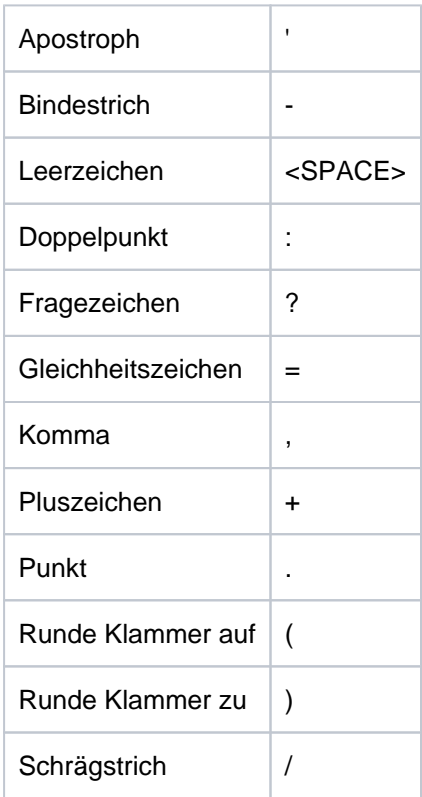

## T61-STRING Für den Codetyp T61-STRING unterstützt openUTM alle Zeichen des Codetyps PRINTABLE-STRING und zusätzlich folgende Sonderzeichen:

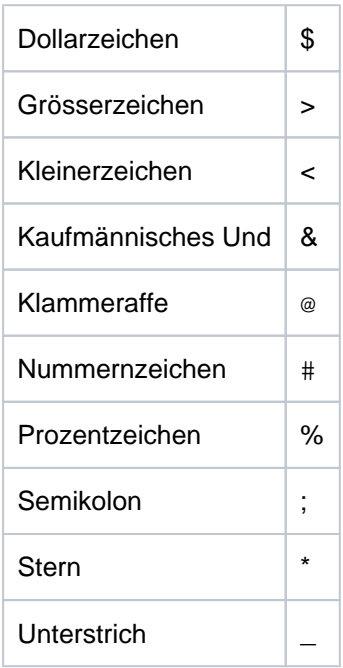

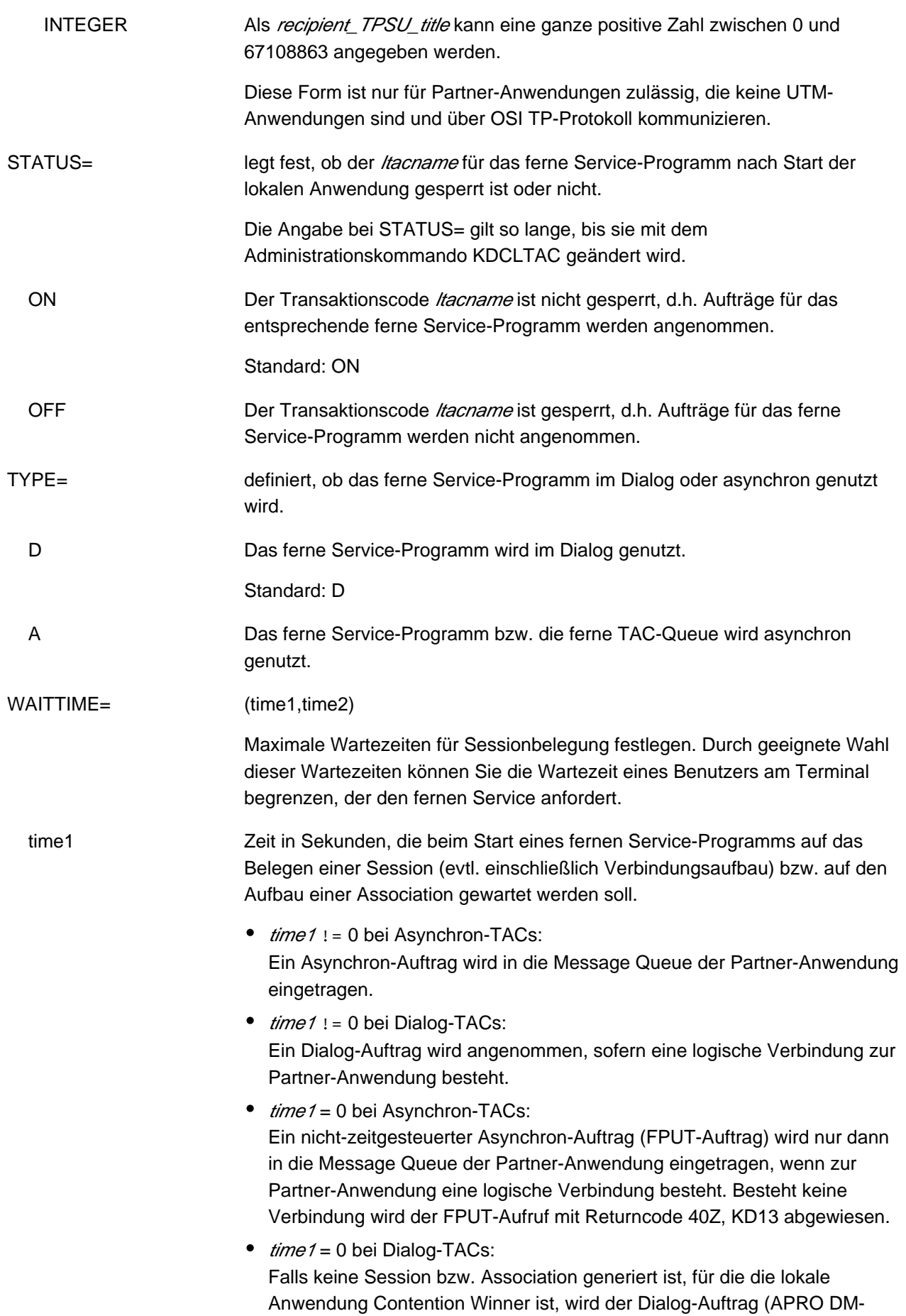

Aufruf) mit 40Z, KD11 abgewiesen. Existieren Sessions/Associations, für die die lokale Anwendung Contention Winner ist, aber beim Programmende ist keine frei, dann wird die Transaktion zurückgesetzt. Bei Asynchron-Aufträgen an OSI TP-Partner wird *time1* intern immer auf 60 Sekunden gesetzt, unabhängig von tatsächlich eingestellten Wert. Besteht keine logische Verbindung zur Partner-Anwendung, dann werden Dialog-Aufträge abgewiesen, unabhängig davon, welchen Wert time1 hat. Gleichzeitig wird ein Verbindungsaufbau initiiert. time2 Maximale Zeit in Sekunden, die auf das Eintreffen einer Antwort vom Auftragnehmer gewartet wird.  $time2 = 0$  bedeutet "Warten ohne Zeitbegrenzung". time2 ist nur für Dialog-LTACs relevant, die Wartezeiten für Asynchron-LTACs werden mit UTMD ... CONCTIME=(..., time2) festgelegt. Standardwert: WAITTIME = (30,0) Wird in  $time2$  ein Wert > 0 angegeben, dann ignoriert openUTM diesen Wert, wenn ein KDCSHUT WARN oder GRACE gegeben wurde und der lokale Vorgang das Transaktionsende eingeleitet hat. In diesem Fall wählt openUTM die Wartezeit so, dass die Transaktion zurückgesetzt wird, bevor die Anwendung beendet wird, um eine abnormale Anwendungsbeendigung mit ENDPET möglichst zu vermeiden. **i**

Minimalwert: WAITTIME  $= (0,0)$ Maximalwert: WAITTIME = (32767,32767)

Die Wartezeiten können durch die UTM-Administration geändert werden (z.B. mit dem Kommando KDCLTAC).

## <span id="page-357-0"></span>**6.5.25 LTERM - LTERM-Partner für Clients und Drucker definieren**

Mit der Steueranweisung LTERM definieren Sie LTERM-Partner als logische Anschlusspunkte für die Clients und Drucker der Anwendung, d.h. für Terminals, UPIC-Clients und Transportsystem-Anwendungen (DCAM-, CMX-, Socket-Anwendungen oder UTM-Anwendungen, die als Transportsystem-Anwendung generiert sind).

Über den LTERM-Partner bauen die Clients oder Drucker die Verbindung zur UTM-Anwendung auf. Den LTERM-Partnern werden mit der PTERM-Anweisung anschließend physische Clients oder Drucker zugewiesen. Sie können auch Pools von LTERM-Partnern definieren, siehe dazu die TPOOL-Anweisung im Abschnitt ["TPOOL - LTERM-](#page-509-0)[Pools definieren"](#page-509-0).

LTERM-Partner können Sie auch vordefinieren, d.h. sie noch keinem Client/Drucker zuordnen. Die Zuweisung LTERM-Partner --> PTERM kann später im Betrieb mit dem Administrationskommando KDCSWTCH erfolgen.

Für alle Clients, die mit einer PTERM-Anweisung definiert werden, muss jeweils eine eigene LTERM-Anweisung geschrieben werden.

Drucker werden von openUTM auf Windows-Systemen nicht unterstützt. **i**

```
LTERM ltermname
    ,BUNDLE=master-lterm]
[ ,GROUP=primary-lterm]
[ ,KSET=keysetname ]
[ ,LOCK=lockcode ] 
[, QAMSG=\{ YES \mid NO \} ][ ,QLEV=queue_level_number ]
[, RESTART=\{ <u>YES</u> | NO \} ]
[, STATUS=\{ ON | OFF \} ]
[ , USAGE=\{\underline{D} \mid O\} ]
[ ,USER=username ]
zusätzliche Operanden auf BS2000-, Unix- und Linux-Systemen 
[ ,CTERM=ltermname2 ]
[ ,PLEV=print level number ]
zusätzliche Operanden auf BS2000-Systemen
[ , ANNOAMSG=\{\underline{Y} \mid N \} ][ , FORMAT= \{ + | * | # \} formatname ]
[, KERBEROS-DIALOG = \{ YES | NO \} ][ ,LOCALE=( [ lang_id ][,[ terr_id ][ ,ccsname ] ] ) ]
[, NETPRIO=\{ MEDIUM | LOW \} ]
```
Die Operanden LOCK=, KSET=, USER= und ANNOAMSG= gelten nur für Clients; die Operanden CTERM= und PLEV= nur für Drucker. **i**

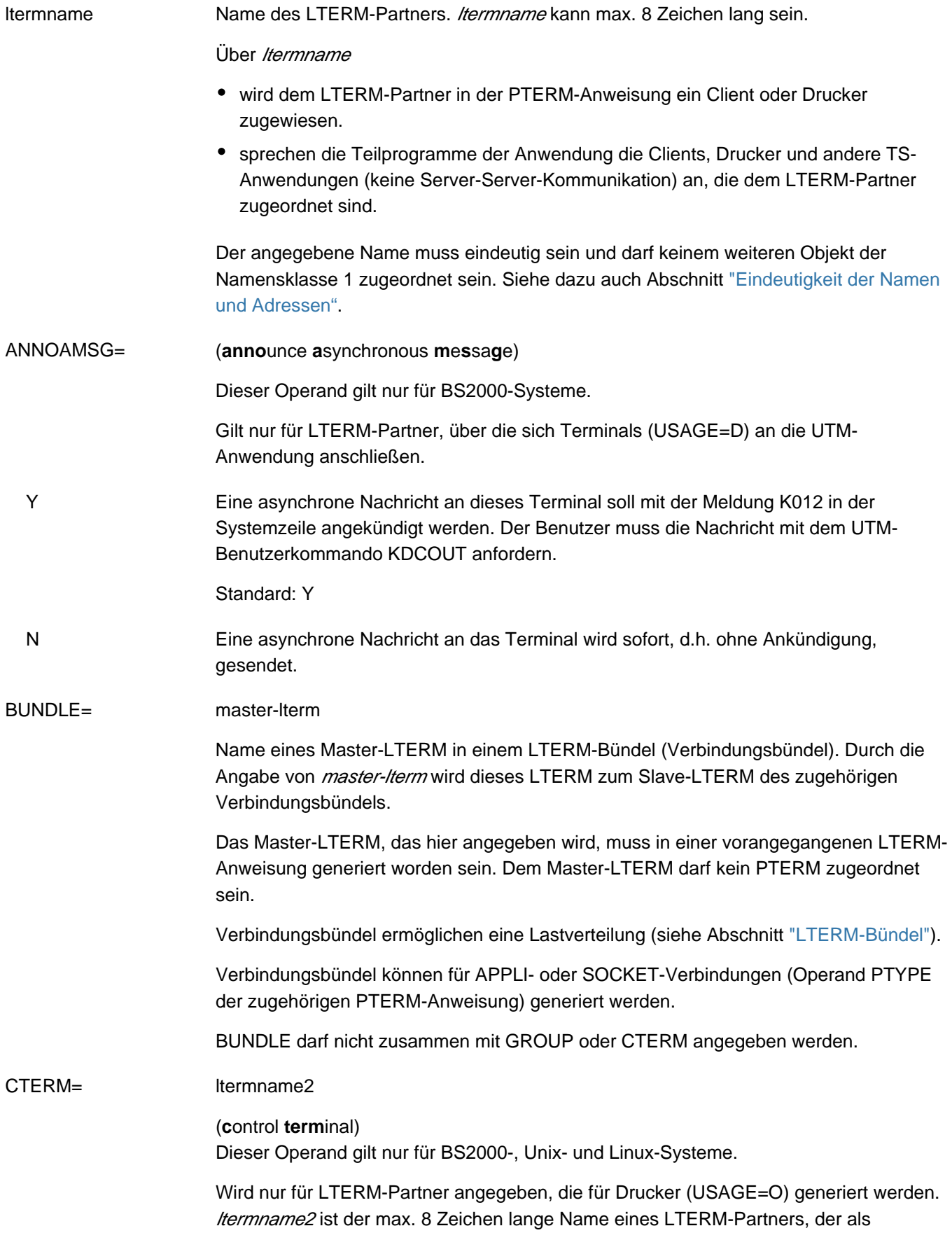

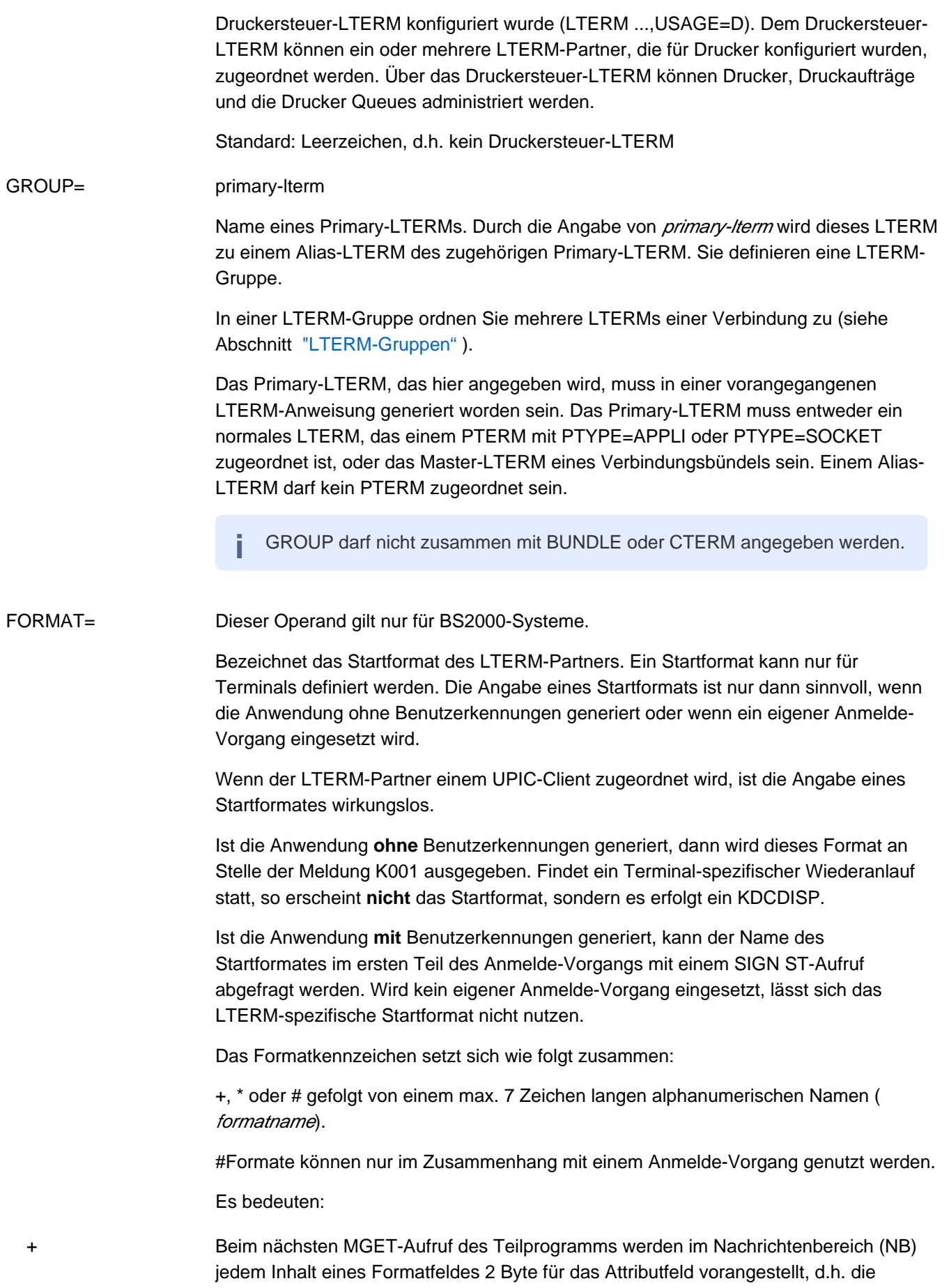
Feldeigenschaften sind vom Teilprogramm veränderbar. Der Formatname an der KDCS-Schnittstelle ist + formatname.

- \* Dem Inhalt eines Formatfeldes wird im Nachrichtenbereich des nächsten MGET-Aufrufs des Teilprogramms kein Byte für ein Attributfeld vorangestellt, d.h. die Feldeigenschaften sind vom Teilprogramm nicht veränderbar. Der Formatname an der KDCS-Schnittstelle ist \* formatname.
- # bezeichnet ein Format mit erweiterten Benutzerattributen (Extended User Attributes). Feldeigenschaften und globale Formateigenschaften sind vom Teilprogramm veränderbar. Der Formatname an der KDCS-Schnittstelle ist #formatname.

Standard: kein Startformat

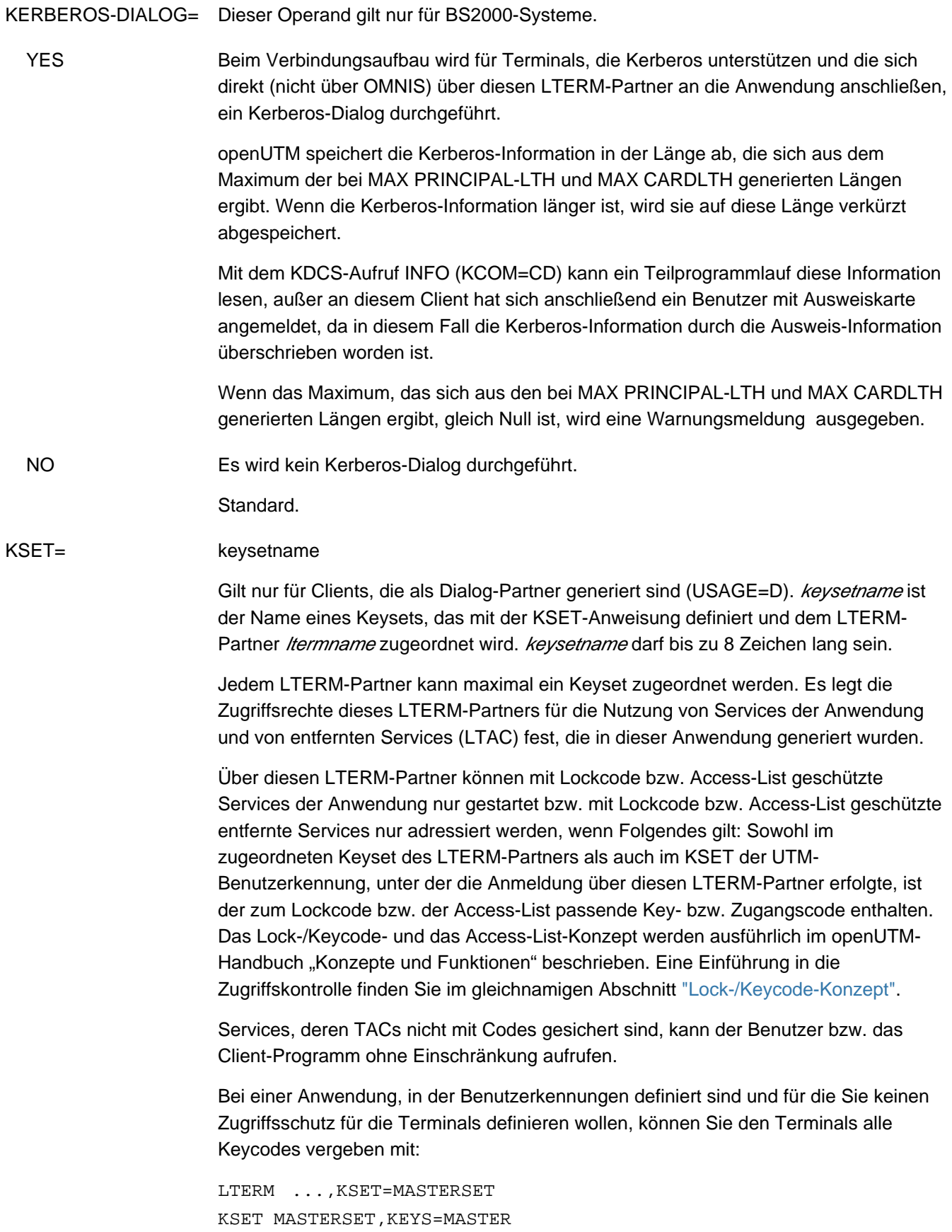

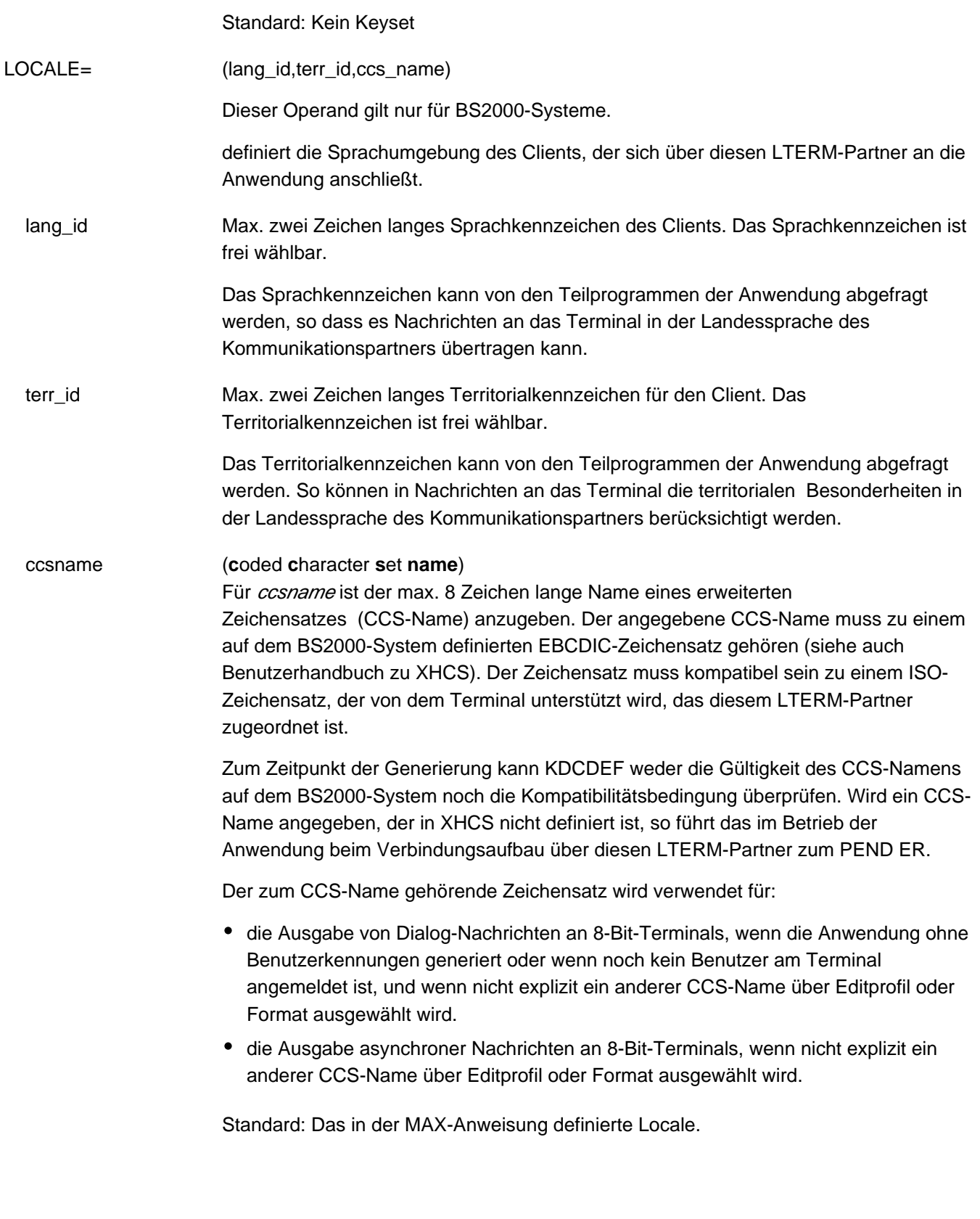

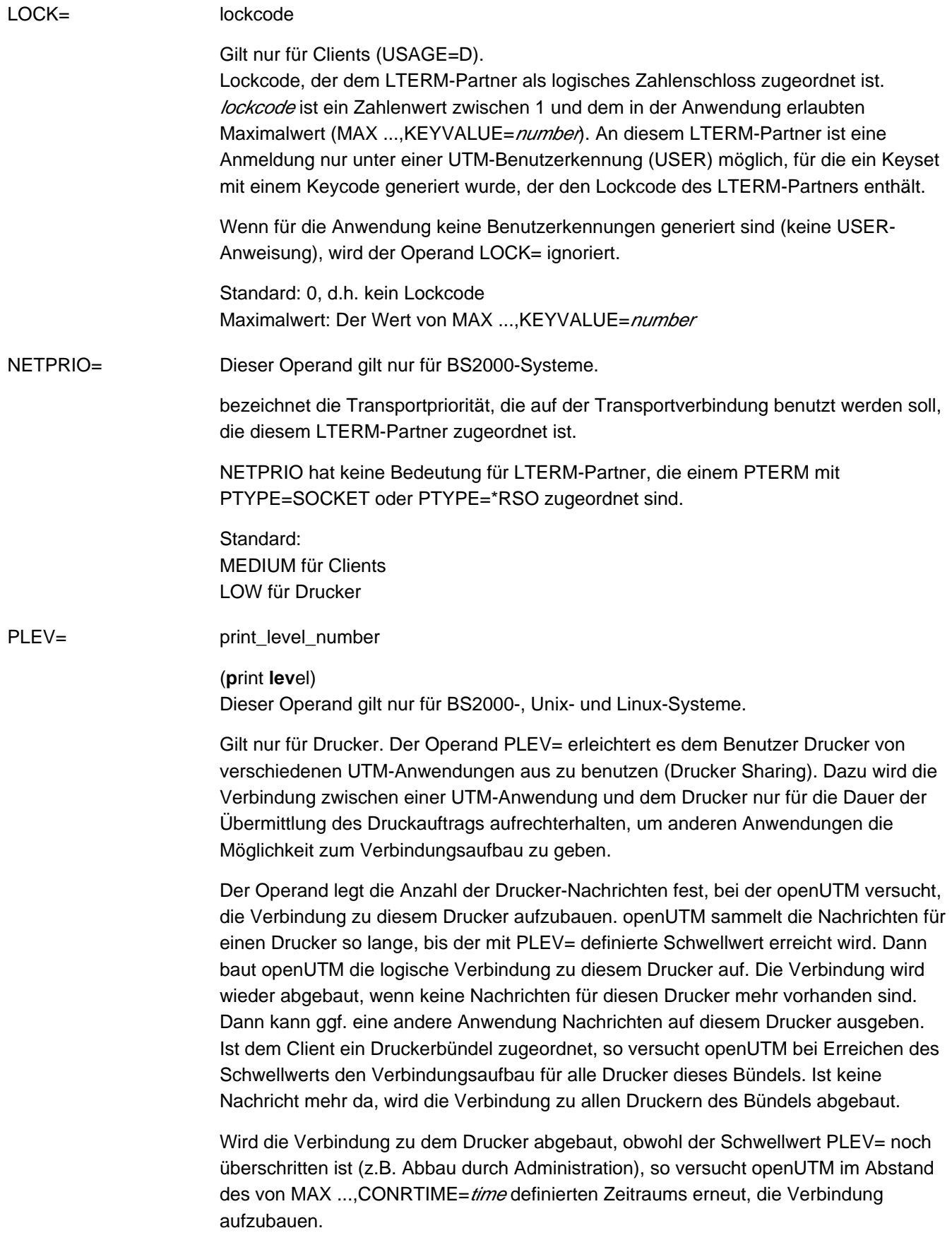

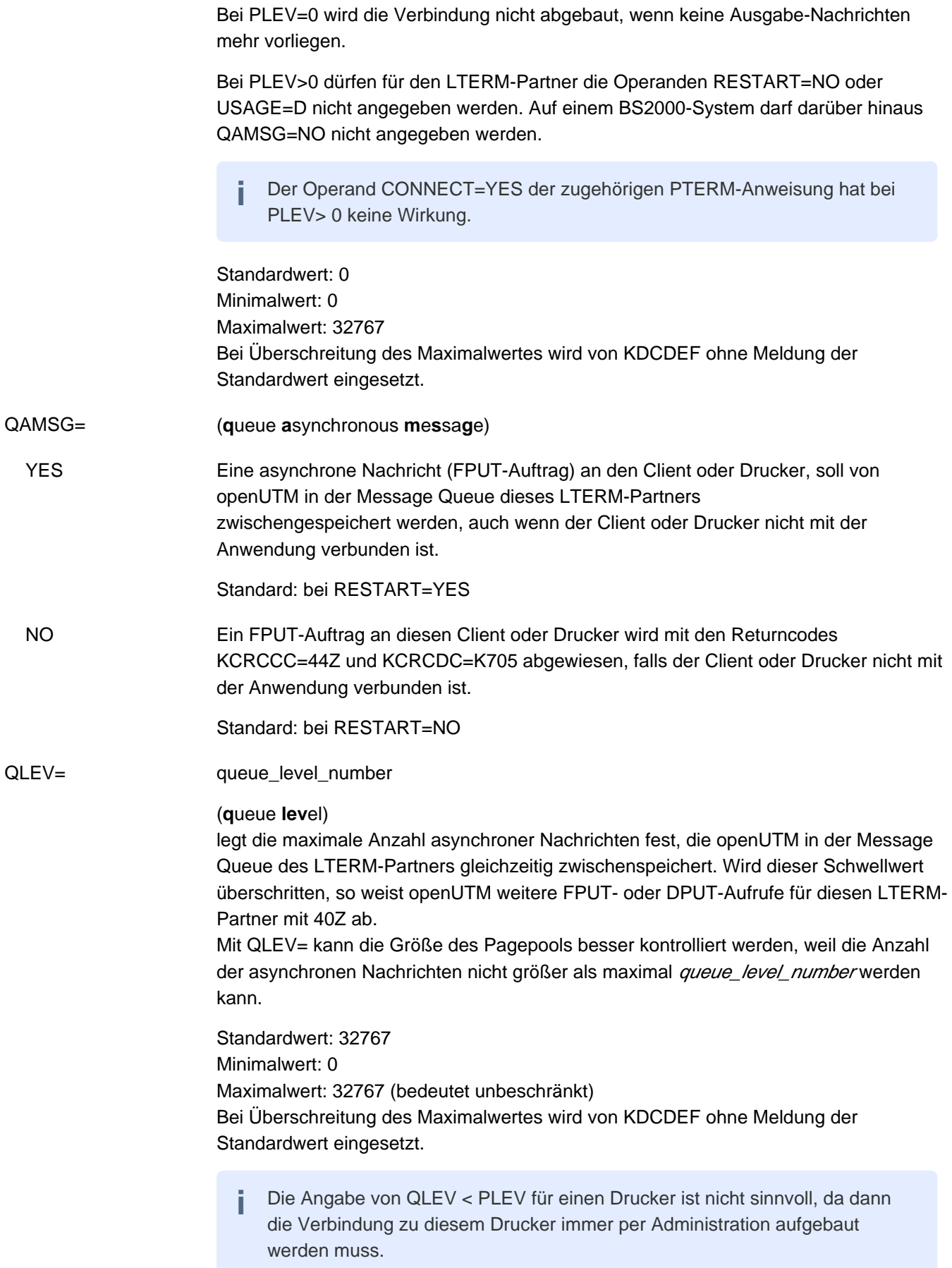

- RESTART= Behandlung von Asynchron-Nachrichten bei Verbindungsabbau zum Client
	- YES Beim Verbindungsabbau zum Client, der diesem LTERM-Partner zugeordnet ist, bleiben asynchrone Nachrichten erhalten. Sind in dieser Anwendung keine Benutzerkennungen generiert, so führt openUTM für diesen LTERM-Partner den automatischen Vorgangswiederanlauf durch.

Standard: YES

 NO Beim Verbindungsabbau zum Client, der diesem LTERM-Partner zugeordnet ist, löscht openUTM alle asynchronen Nachrichten in der Message-Queue des LTERM-Partners. Handelt es sich dabei um Nachrichten eines Meldungs-Komplexes, so wird der negative Quittungsauftrag aktiviert. Durch die Angabe von RESTART=NO kann der Pagepool entlastet werden.

Bei QAMSG=YES darf RESTART=NO nicht angegeben werden.

Sind für die Anwendung keine Benutzerkennungen definiert, so führt openUTM für den Client oder Drucker keinen automatischen Vorgangswiederanlauf durch, d.h.:

- Wird die Verbindung durch KDCOFF bzw. Verbindungsverlust abgebaut oder die Anwendung normal beendet, so wird der Vorgang auf den letzten Sicherungspunkt zurückgesetzt, beendet und danach der Event-Exit VORGANG mit KCKNZVG=D (=Disconnect) aufgerufen.
- Nach einer abnormalen Beendigung der Anwendung wird beim UTM-Warmstart ein noch offener Vorgang für diesen LTERM-Partner beendet, ohne dass der Event-Exit VORGANG aufgerufen wird.
- KDCDISP/KDCLAST zeigt nach Verbindungsaufbau das gleiche Verhalten wie nach einer Neugenerierung, d.h. die Meldung K020 KEINE NACHRICHT VORHANDEN wird ausgegeben.

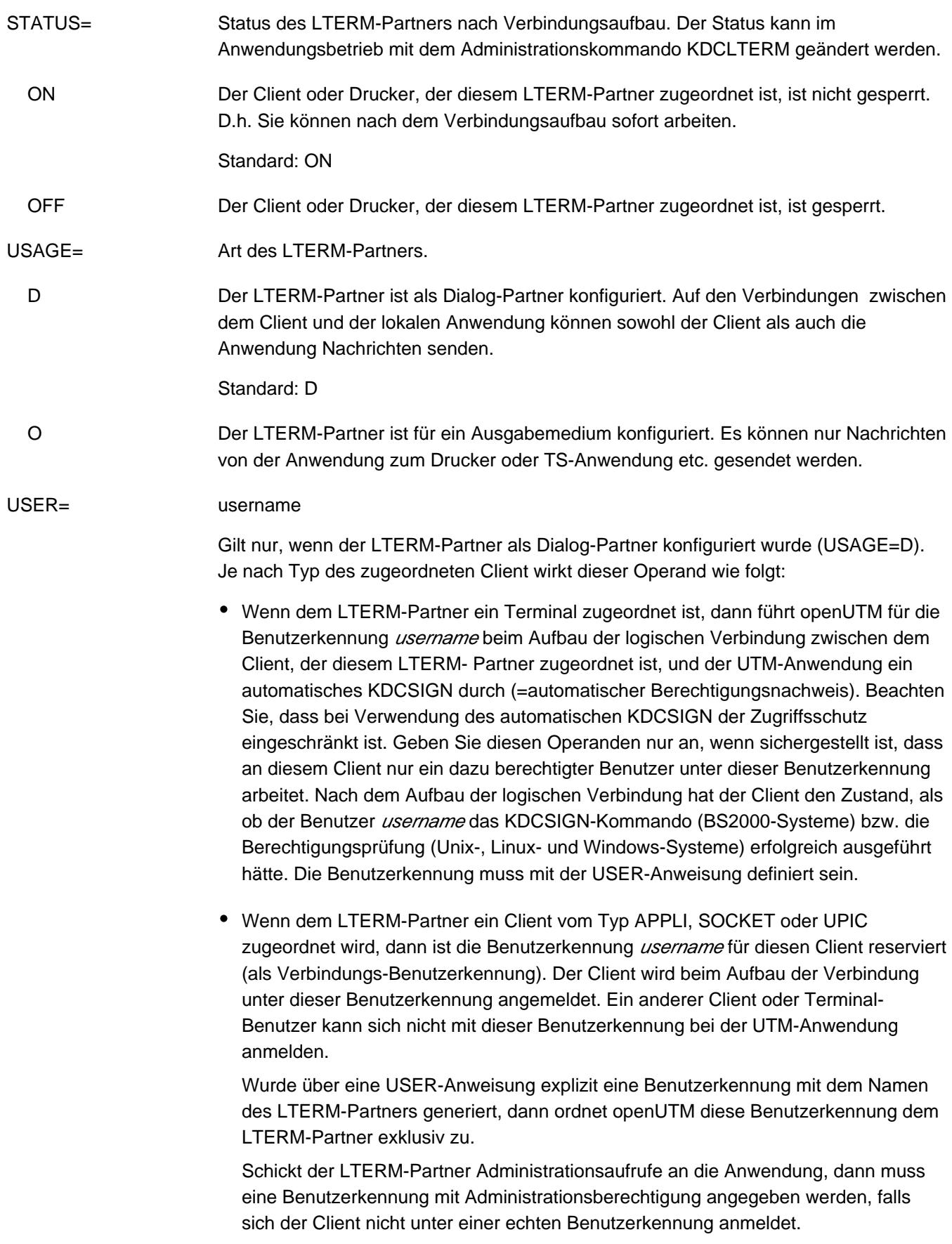

Sollen von diesem Client Transaktionscodes aufgerufen werden, die mit Lockcodes geschützt sind, dann muss dieser Benutzerkennung ein passendes Keyset zugewiesen werden.

Wurde keine Benutzerkennung angegeben, dann erzeugt KDCDEF implizit eine Benutzerkennung mit dem Namen des LTERM-Partners und dem bei LTERM ..., RESTART= definierten Wert.

Standard: kein automatisches KDCSIGN

# **6.5.26 MASTER-LU61-LPAP - Master-LPAP eines LU6.1-LPAP-Bündels definieren**

Mit der Steueranweisung MASTER-LU61-LPAP legen Sie den Namen und die Eigenschaften eines Master-LPAPs für ein LU6.1-LPAP-Bündel fest.

Einem Master-LPAP eines LU6.1-LPAP-Bündels werden mit dem Parameter BUNDLE der LPAP-Anweisung Slave-LPAPs zugeordnet. Das Master-LPAP und die Slave-LPAPs bilden zusammen ein LPAP-Bündel. LPAP-Bündel ermöglichen eine automatische Verteilung von Nachrichten auf mehrere LPAP-Partner (siehe Abschnitt ["LU6.1-](#page-71-0) [LPAP-Bündel"\)](#page-71-0).

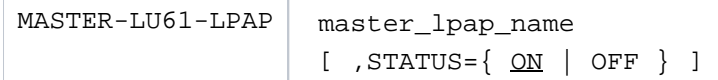

master\_lpap\_name

Name für das Master-LPAP eines LU6.1-LPAP-Bündels. Dieser Name ist nur in der lokalen Anwendung von Bedeutung und muss sich von den in dieser Anwendung definierten Namen von LTERMs, LPAPs, OSI-LPAPs und TACs unterscheiden.

master lpap\_name kann maximal 8 Zeichen lang sein.

STATUS= legt fest, ob das MASTER-LU61-LPAP gesperrt ist.

ON Das MASTER-LU61-LPAP ist nicht gesperrt.

OFF Das MASTER-LU61-LPAP ist gesperrt. Aufträge für das MASTER-LU61- LPAP werden abgelehnt.

# **6.5.27 MASTER-OSI-LPAP - Master-LPAP eines OSI-LPAP-Bündels definieren**

Mit der Steueranweisung MASTER-OSI-LPAP legen Sie den Namen und die Eigenschaften eines Master-LPAPs für ein OSI-LPAP-Bündel fest.

Einem Master-LPAP eines OSI-LPAP-Bündels werden mit dem Parameter BUNDLE der Anweisung OSI-LPAP Slave-LPAPs zugeordnet. Das Master-LPAP und die Slave-LPAPs bilden zusammen ein LPAP-Bündel. LPAP-Bündel ermöglichen eine automatische Verteilung von Nachrichten auf mehrere LPAP-Partner (siehe Abschnitt ["OSI-LPAP-Bündel"\)](#page-89-0).

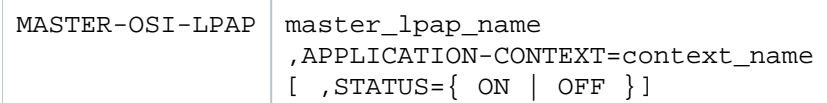

master Ipap name

Name für das Master-LPAP in einem OSI-LPAP-Bündel. Dieser Name ist nur in der lokalen Anwendung von Bedeutung. Er muss sich von den in dieser Anwendung definierten Namen von LTERMs, LPAPs, OSI-LPAPs und TACs unterscheiden. master\_lpap\_name kann maximal 8 Zeichen lang sein.

## APPLICATION-CONTEXT=context\_name

Name des Application Context, der für die Kommunikation mit dem entfernten Partner genutzt werden soll.

Allen Slave-LPAPs eines OSI-LPAP-Bündels muss der gleiche Application Context zugeordnet sein wie dem Master-LPAP.

- STATUS= legt fest, ob das MASTER-OSI-LPAP gesperrt ist.
	- ON Das MASTER-OSI-LPAP ist nicht gesperrt.
	- OFF Das MASTER-OSI-LPAP ist gesperrt. Aufträge für das MASTER-OSI-LPAP werden abgelehnt.

# **6.5.28 MAX - UTM-Anwendungsparameter definieren**

Mit der Steueranweisung MAX legen Sie die Maximalwerte, Timer, Prozesszahlen und Systemparameter einer UTM-Anwendung fest, wie beispielsweise:

- Name der Anwendung
- Basisname bzw. Basisverzeichnis für UTM-Dateien
- einfache oder doppelte KDCFILE-Führung
- Größe einer UTM-Seite (Blockgröße für UTM-Speicher und -Puffer)
- Größe von Pagepool, Wiederanlaufbereich, Cache etc.
- Maximalwerte für Anzahl der
	- Prozesse
	- Keycodes
	- GSSBs
	- $\cdot$  LSSBs
	- UTM-Seiten im Puffer für Benutzer-Protokollsätze etc.
- Schwellwert für die Größenüberwachung der SYSLOG-Dateigenerationen, wenn die SYSLOG als FGG angelegt ist (Operand SYSLOG-SIZE)
- Auf BS2000-Systemen: Standard-Sprachumgebung der UTM-Anwendung (Operand LOCALE)
- ob SM2 zur Überwachung der Performance in der Anwendung eingesetzt werden kann

Die Parameter der Steueranweisung MAX können Sie auf mehrere MAX-Anweisungen aufteilen. Ist der gleiche Operand versehentlich in mehreren MAX-Anweisungen angegeben, wird die erste Angabe als gültig angenommen.

# **Pflichtoperanden**

APPLINAME=, KDCFILE= und TASKS=

Jeder Pflichtoperand muss genau einmal angegeben werden.

## **Zusätzliche Pflichtoperanden auf Unix-, Linux- und Windows-Systemen:**

- SEMKEY= bzw. SEMARRAY= (Semaphorschlüssel), IPCSHMKEY=, KAASHMKEY= und CACHESHMKEY=
- In OSI TP-Anwendungen zusätzlich: XAPTPSHMKEY= und OSISHMKEY=.

# **Hinweis für UTM-Cluster-Anwendungen auf Unix-, Linux- und Windows-Systemen:**

Wenn Sie einen der Operanden APPLINAME, APPLIMODE, GSSBS, LSSBS, KB oder NB ändern, dann müssen Sie neben der initialen KDCFILE auch die UTM-Cluster-Dateien neu erzeugen, indem Sie bei der OPTION-Anweisung GEN=(CLUSTER,KDCFILE) angeben.

Im Anschluss an die Beschreibung der Operanden dieser Anweisung finden Sie noch einmal alle Operanden der MAX-Anweisung übersichtlich in einer Tabelle zusammengefasst.

```
MAX \mid [APPLIMODE = \{ SECURE \mid FAST \} ] ,APPLINAME=appliname
     [ ,ASYNTASKS={ atask_number | (atask_number,service_number) } ]
     [ ,BLKSIZE={ 2K | 4K | 8K } ]
     [ , CACHESIZE=( number, paging { , NORES | RES } ^{1} { , PS | DS } ^{1} ) ]
     [ ,CLRCH={ c | C'c'| X'xx' } ]
     [ , CONN-USERS=number ] Pflichtoperand auf Unix-, Linux- u. Windows-Systemen
     [ ,CONRTIME=time ]
     [, DATA-COMPRESSION=\{ STD | YES | NO \} ]
     [ ,DEAD-LETTER-Q-ALARM=number ]
     [ ,DESTADM=destination ]
     [ ,DPUTLIMIT1=( day,hour,minute,second ) ]
     [ , DPUTLIMIT2=( day, hour, minute, second ) ]
     [ ,GSSBS=number ]
     [ ,HOSTNAME=name ]
     [ ,KB=length ]
       , KDCFILE=( filebase [, { <u>SINGLE</u> | DOUBLE } ] )
     [ , VALUE=number ] KEY
     [ ,LEADING-SPACES={ NO | YES } ]
     [ ,LPUTBUF=number ]
     [ ,LPUTLTH=length ]
    [ ,LSSBS=number ]
     [ ,MOVE-BUNDLE-MSGS={ YES | NO } ]
     [ ,NB=length ]
     [ ,NRCONV=number ]
    [ , OSI-SCRATCH-AREA=value ]
     [ ,PGPOOL=( number,warnlevel1,warnlevel2 ) ]
     [ ,PGPOOLFS=number ] 
    [ ,PGWTTIME=time ] 
     [ ,PRIVILEGED-LTERM = <lterm-name> ]
     [ ,QTIME=( qtime1,qtime2 ) ]
     [ ,RECBUF=( number,length ) ]
     [ ,RECBUFFS=number ]
     [ ,REDELIVERY=(number1, number2) ]
     [, RESWAIT=\{ time1 | ( time1, time2 ) \} ]
     [, SM2=\{ NO \} OFF \{ ON \} ]
     [ ,SPAB=length ]
     [ ,STATISTICS-MSG={ NONE | FULL-HOUR } ]
     [ ,SYSLOG-SIZE=size ]
     [, SYSTEM-TASKS=\{\times STD \mid number \}]
        ,TASKS=number
     [ ,TASKS-IN-PGWT=number ]
     [ ,TERMWAIT=time ]
     [ ,TRACEREC=number ]
     [ ,TRMSGLTH=length ]
     [ , USLOG= { <u>SINGLE</u> | DOUBLE } ]
     zusätzliche Operanden auf BS2000-Systemen
     [ ,BRETRYNR=number ]
     [ ,CARDLTH=length ]
     [ ,CATID=( catalog_A,catalog_B ) ]
     [ ,LOCALE=( [ lang_id ][,[ terr_id ][ ,ccsname ] ] ) ]
```
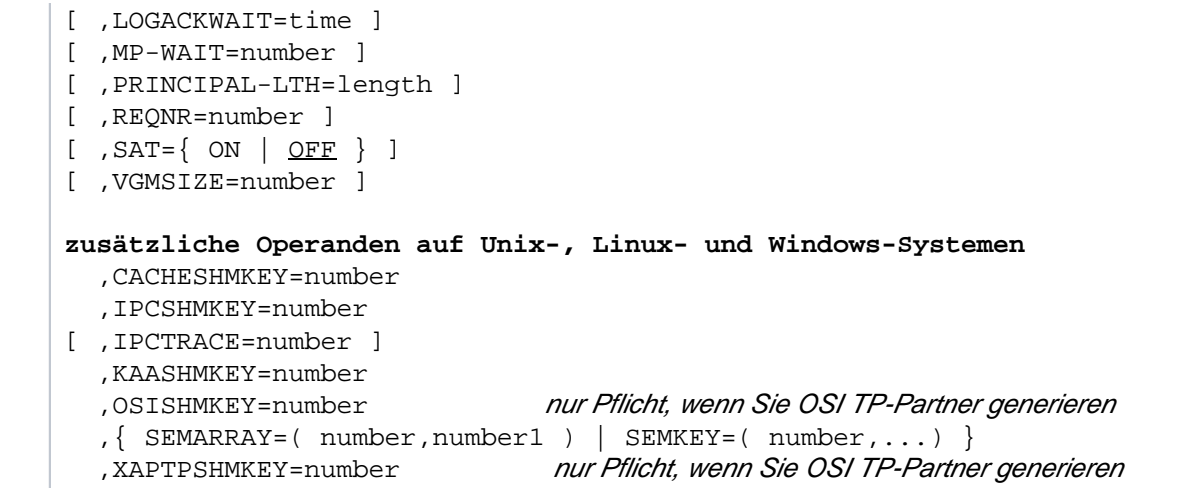

<sup>1</sup> NORES | RES und PS | DS nur auf BS2000-Systemen. Statt PS oder DS kann auch die Langform PROGRAM-SPACE bzw. DATA-SPACE angegeben werden.

APPLIMODE= legt fest, ob es sich um eine UTM-S- oder UTM-F-Anwendung handelt.

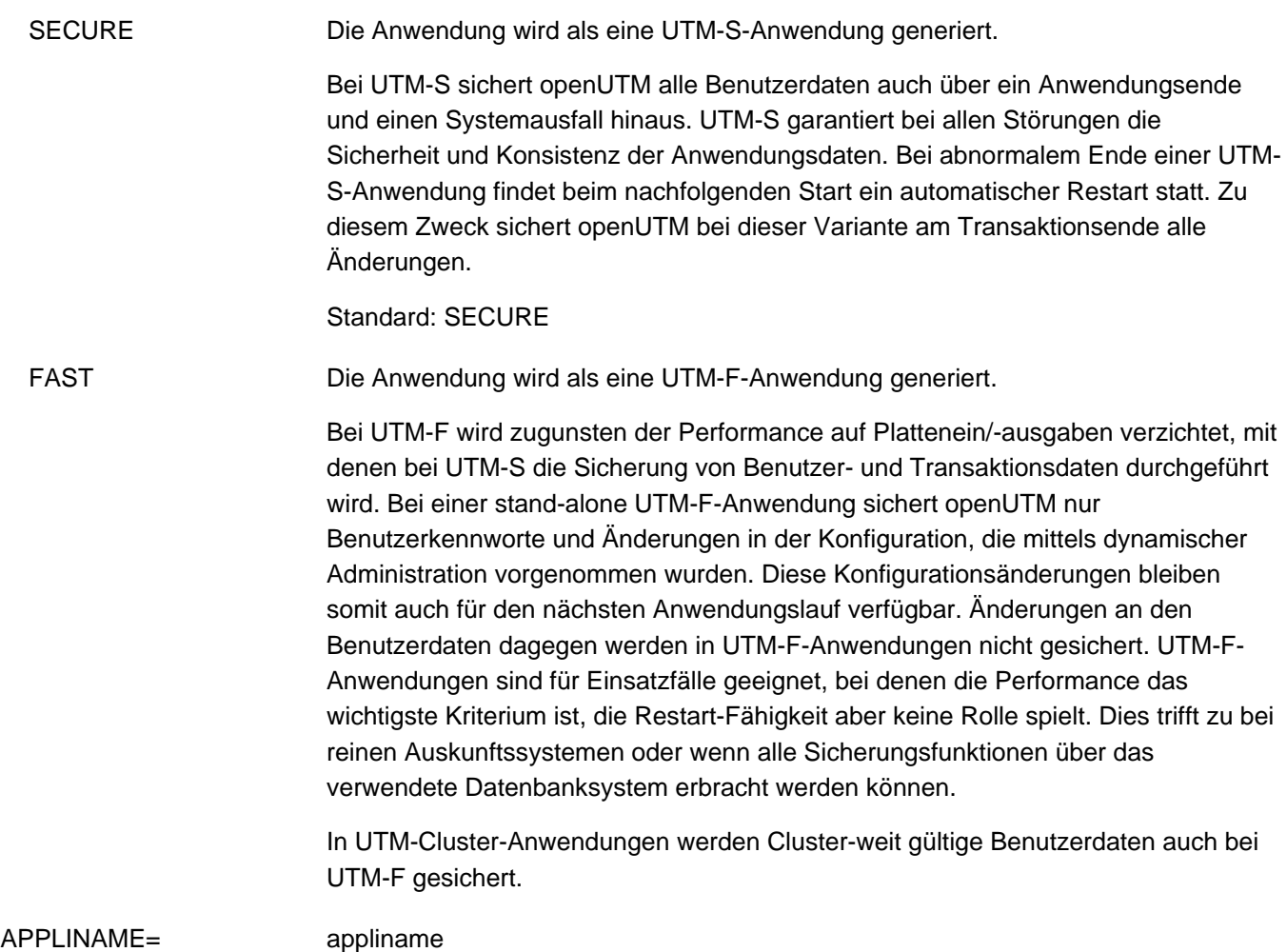

Name der UTM-Anwendung. appliname kann max. 8 Zeichen lang sein. Durch appliname wird ein Transportsystemzugriffspunkt definiert, über den Verbindungen zur UTM-Anwendung aufgebaut werden können.

### Pflichtoperand

Wenn, z.B. für die verteilte Verarbeitung über das LU6.1-Protokoll, mehrere Anwendungsnamen notwendig sind, so können Sie mit der BCAMAPPL-Anweisung weitere Anwendungsnamen für diese Anwendung vergeben. In APPLINAME= wird der primäre Anwendungsname festgelegt.

a ppliname muss im lokalen System eindeutig sein und darf nicht mit '\$' beginnen.

## BS2000-Systeme:

Es gelten für appliname die Namenskonventionen für BCAM-Anwendungen. Der mit appliname definierte Transportsystemzugriffspunkt unterstützt das Transportprotokoll NEA.

appliname darf nicht mit einer Ziffer beginnen, da BCAM dies nicht erlaubt und die Anwendung sonst nicht gestartet werden kann. Dabei ist zu beachten, dass KDCDEF etwaige Ziffern nicht abfängt.

## Unix-, Linux- und Windows-Systeme:

appliname ist beim Verbindungsaufbau vom Terminal (Dialog-Terminal-Prozess) anzugeben.

Sollen über den mit APPLINAME= definierten Anwendungsnamen Verbindungen zu Partner-Anwendungen aufgebaut werden, dann müssen Sie für den Anwendungsnamen zusätzlich eine BCAMAPPL-Anweisung angeben, siehe hierzu die Beschreibung der BCAMAPPL-Anweisung im Abschnitt ["BCAMAPPL - Weitere](#page-292-0)  [Anwendungsnamen definieren"](#page-292-0).

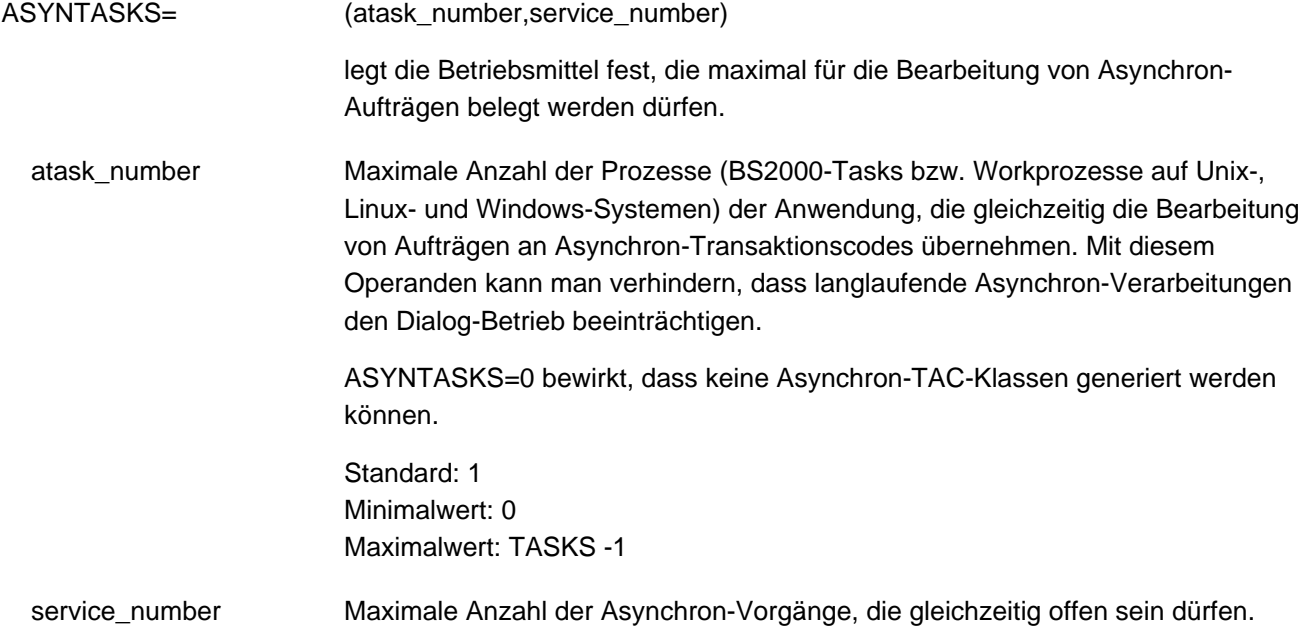

Sie sollten *service\_number* größer als atask\_number wählen, wenn einer der beiden folgenden Fälle auftreten kann:

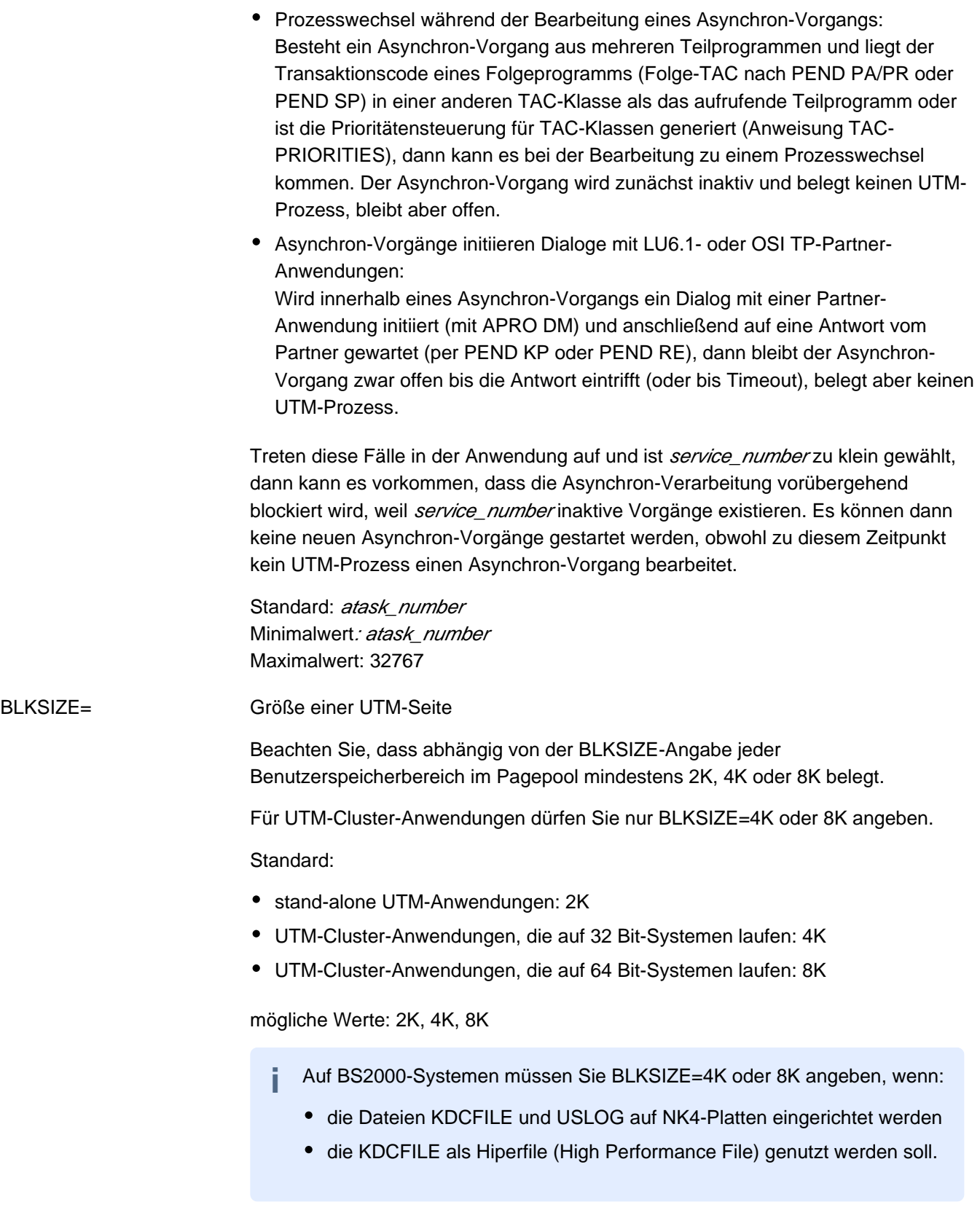

BRETRYNR= number

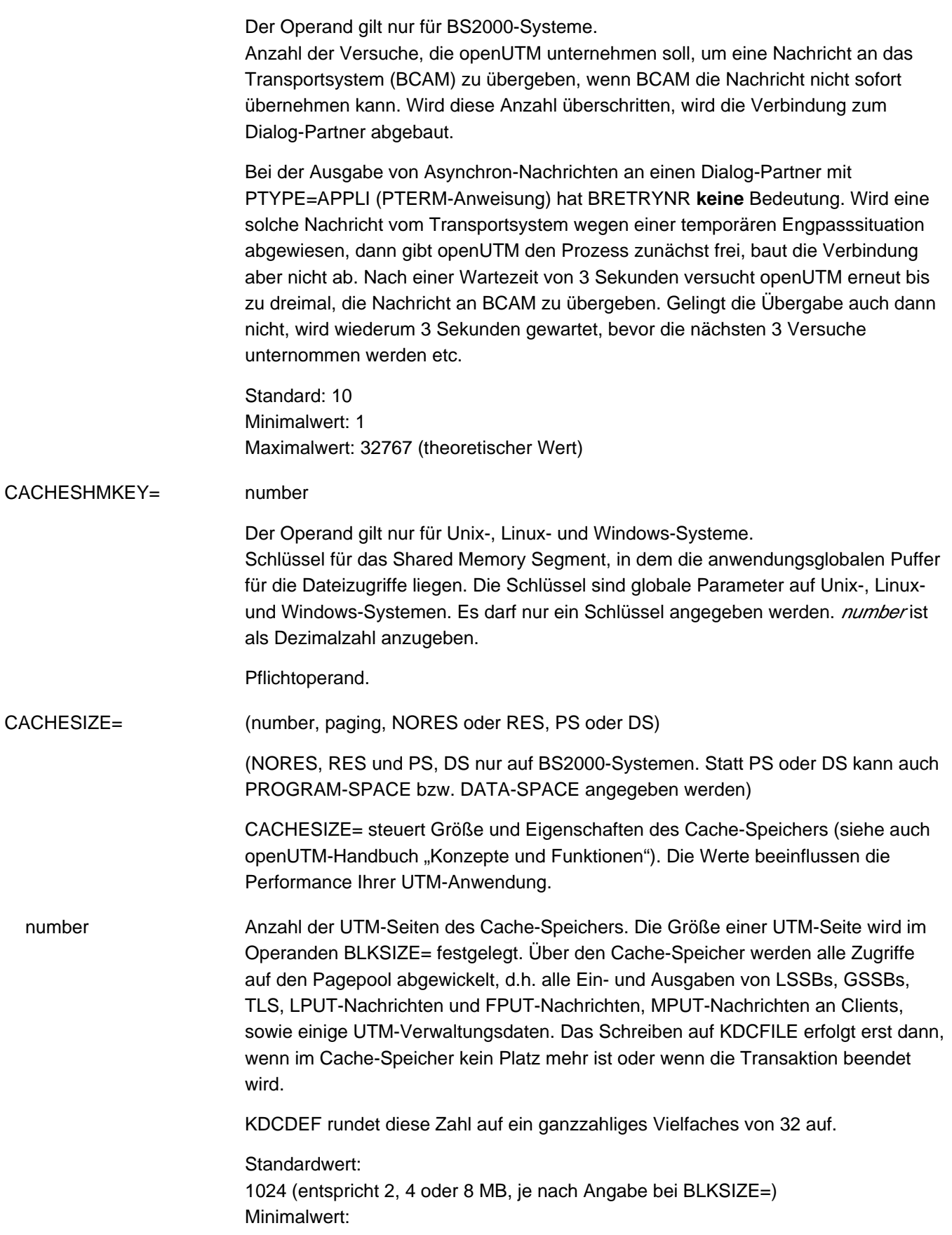

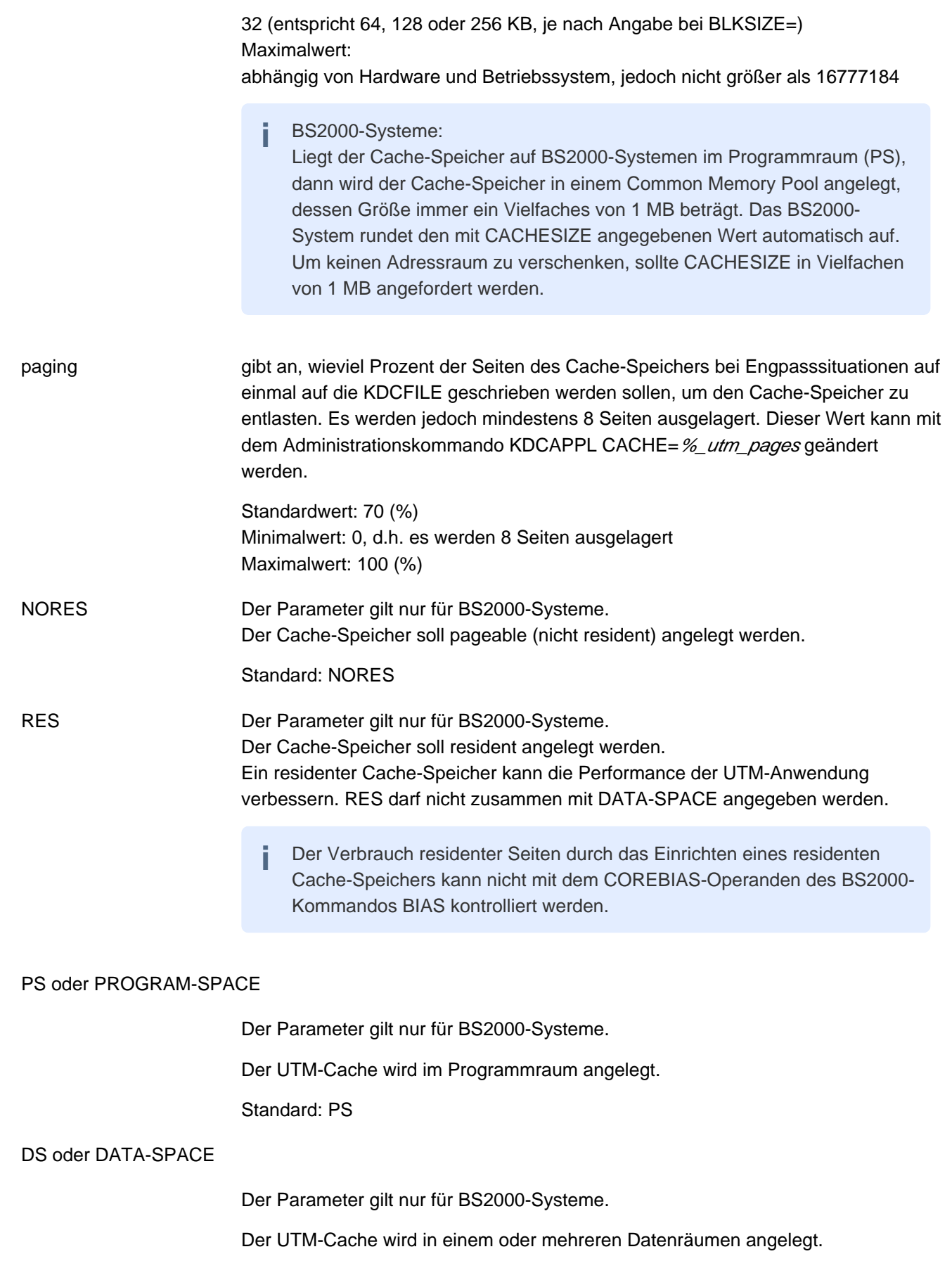

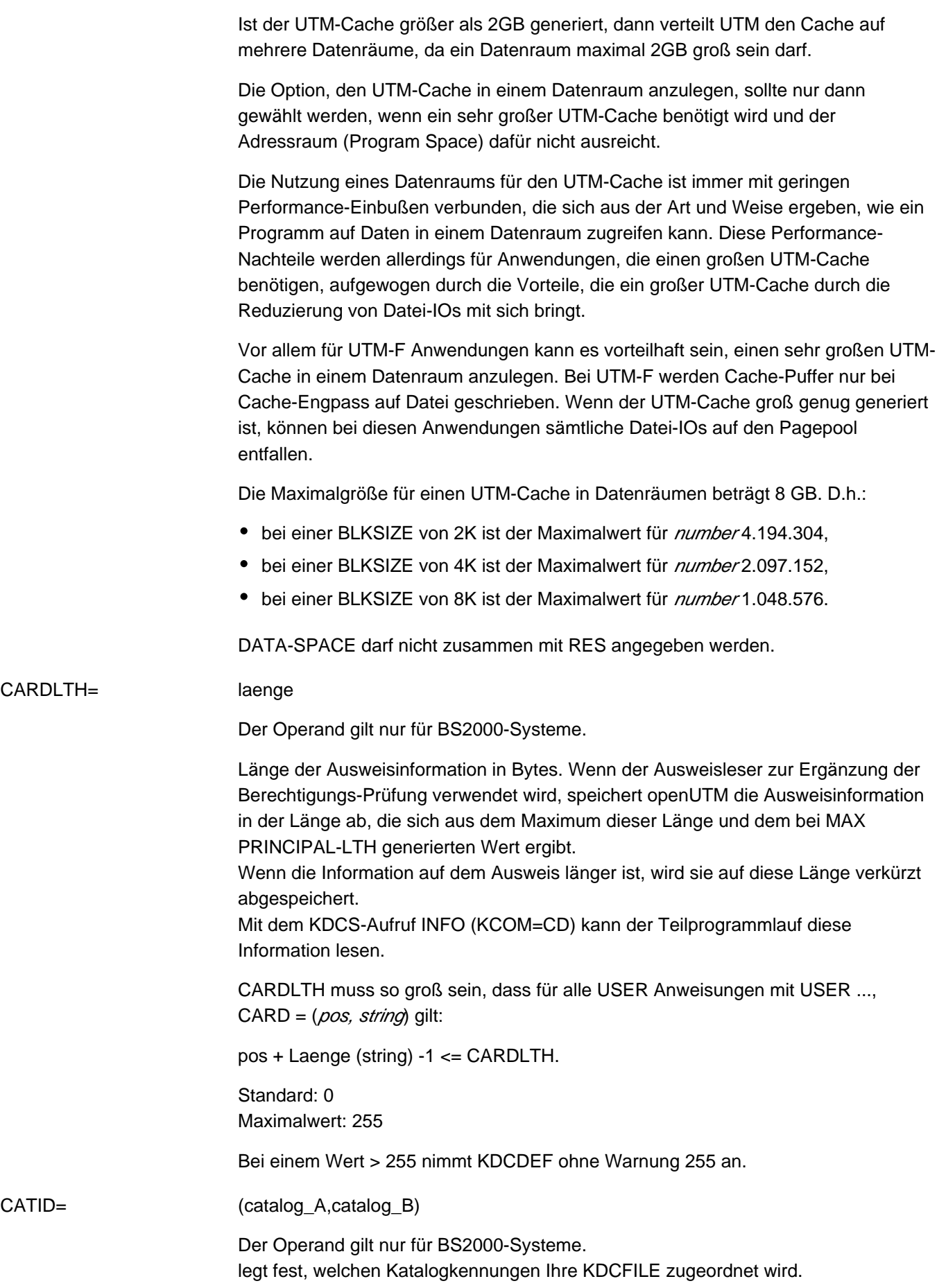

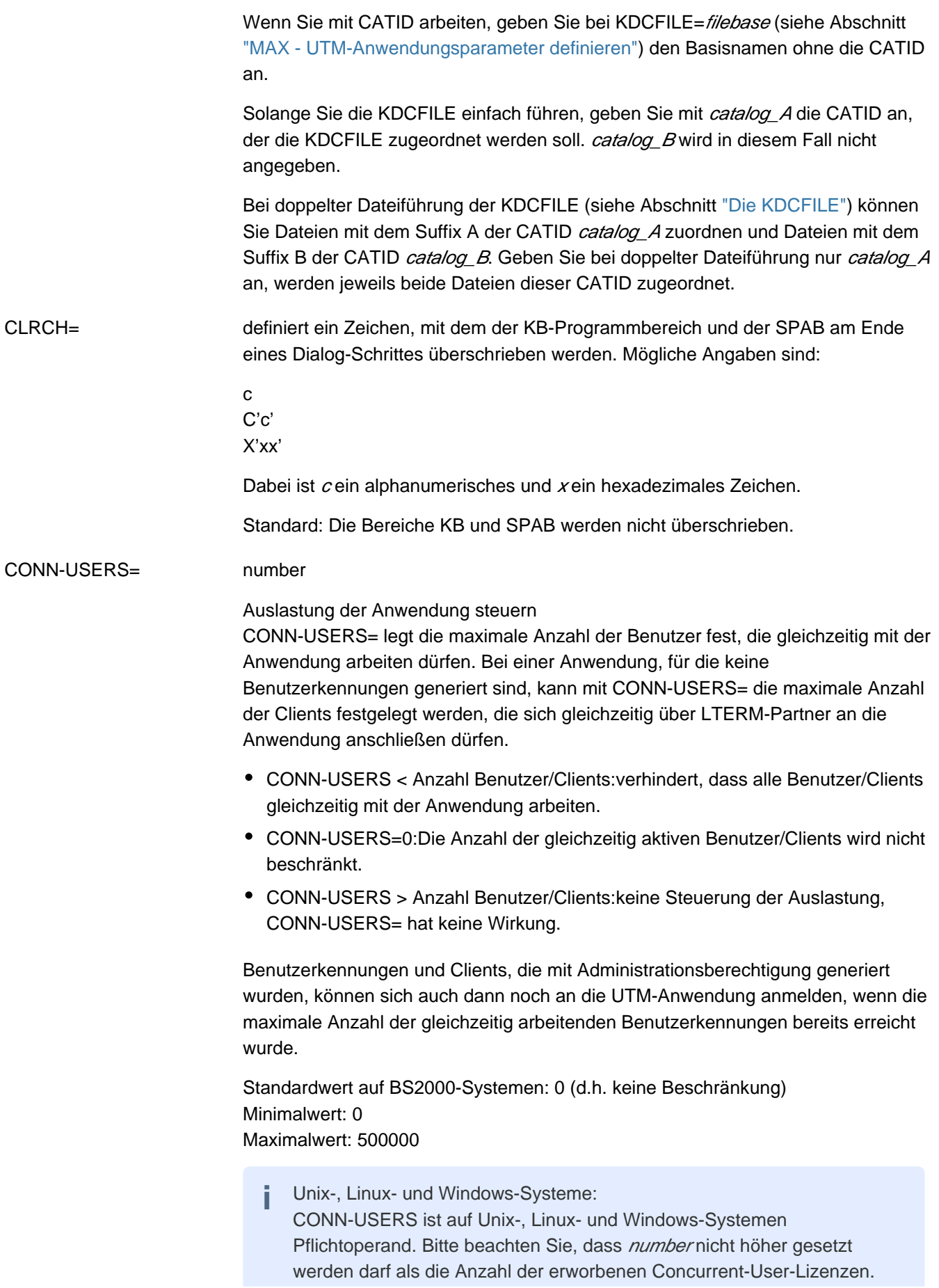

### CONRTIME= time

### (connection request time)

Zeit in Minuten, nach der openUTM bei nicht erfolgreichem Aufbau einer Verbindung, die mit automatischem Verbindungsaufbau generiert ist, erneut versucht, die Verbindung aufzubauen. Bei CONRTIME > 0 versucht openUTM, nach einem Verbindungsabbau die Verbindung zunächst sofort und dann im Abstand von CONRTIME wieder aufzubauen. Dies gilt für folgende Partner:

- TS-Anwendungen (PTYPE=APPLI oder PTYPE=SOCKET), die mit automatischem Verbindungsaufbau durch openUTM (PTERM ..., CONNECT=YES) generiert sind, wenn die Verbindung nicht durch die Administration oder wegen Ablauf des Timers IDLETIME (siehe PTERM-Anweisung auf [Abschnitt "PTERM - Eigenschaften von Clients und Druckern und](#page-439-0)  [Zuordnung zum LTERM-Partner festlegen"](#page-439-0)) abgebaut wurde.
- OSI TP- oder LU6.1-Partner-Anwendungen, die mit automatischem Verbindungsaufbau generiert sind, wenn die Verbindung nicht durch die Administration oder wegen Ablauf des Timers IDLETIME abgebaut wurde.
- OSI TP-Partner, an die Asynchron-Nachrichten gesendet wurden und zu denen zum Erzeugungszeitpunkt der Nachricht keine Verbindung bestand.
- Auf BS2000-Systemen:
	- Drucker, zu denen openUTM eine Verbindung aufbaut, sobald die Anzahl der Druckaufträge für diesen Drucker den generierten Schwellwert überschreitet (LTERM ...,PLEV>0). Die Anzahl der Druckaufträge muss bei Verbindungsabbruch größer oder gleich dem Schwellwert sein, damit openUTM versucht, die Verbindung wieder aufzubauen. Bei CONRTIME ! = 0 versucht openUTM die Verbindung zum Drucker auch dann aufzubauen, wenn diese vorher explizit durch die Administration abgebaut wurde.
	- Drucker, zu denen openUTM automatisch eine Verbindung aufbaut (PTERM ...,CONNECT=YES) und wenn die Verbindung nicht durch die Administration abgebaut wurde.
	- Nachrichtenverteiler (MUX), zu denen openUTM beim Start automatisch eine Verbindung aufbaut, wenn diese Verbindung nicht zuvor durch die Administration abgebaut wurde.

Kommt beim Start der Anwendung oder per Administrationskommando KDCPTERM bzw. KDCLPAP keine Verbindung zu diesen Partnern zustande, so versucht auch in diesem Fall openUTM im Abstand von CONRTIME= die Verbindung wiederaufzubauen.

Bei CONRTIME=0 macht openUTM keinen Versuch die Verbindung aufzubauen. Ausnahme: Bei Asynchron-Nachrichten an OSI TP-Partner wird dann eine Wartezeit von 10 Minuten gesetzt.

Standard: 10 Min. Maximalwert: 32767 Min.

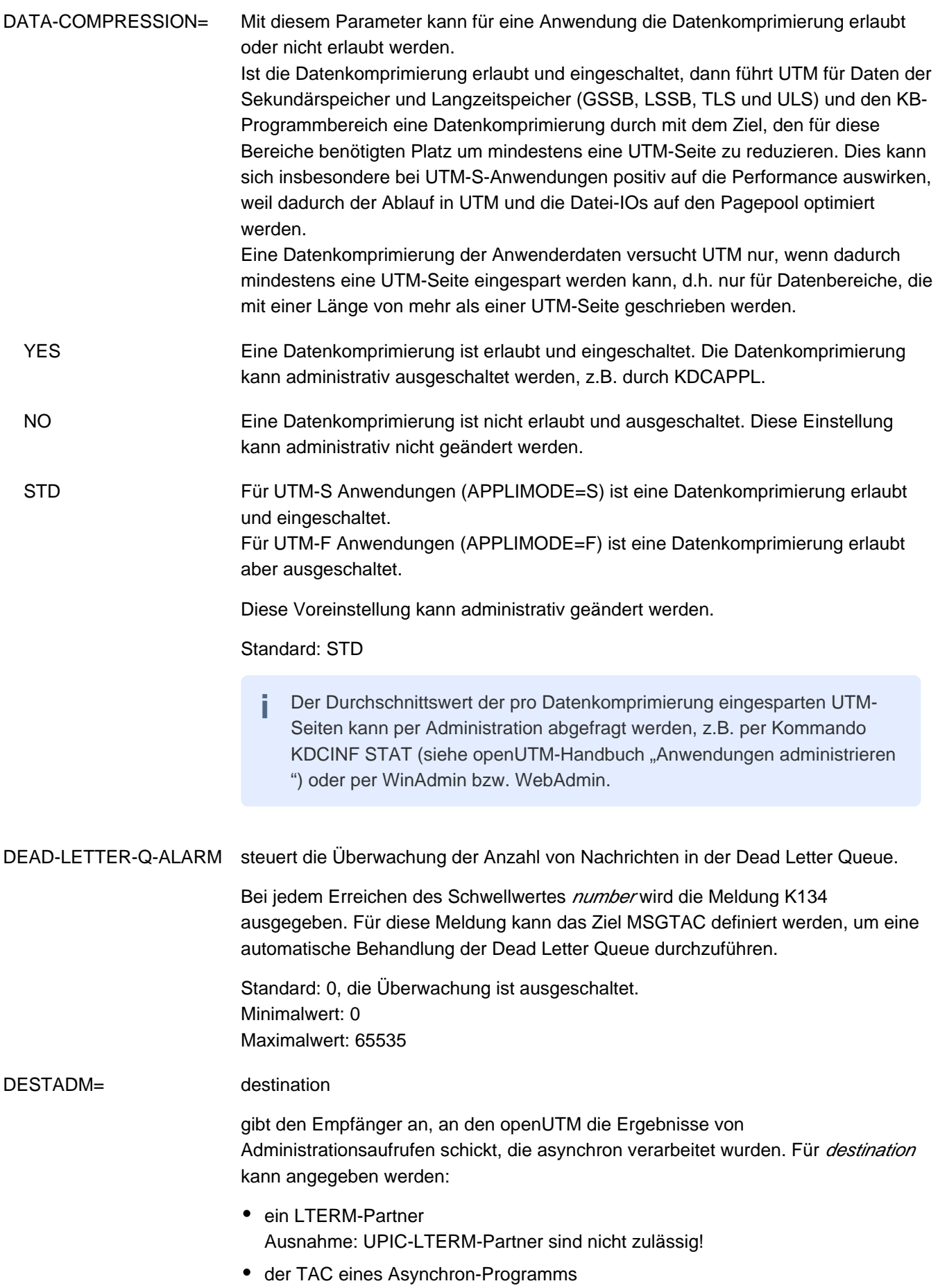

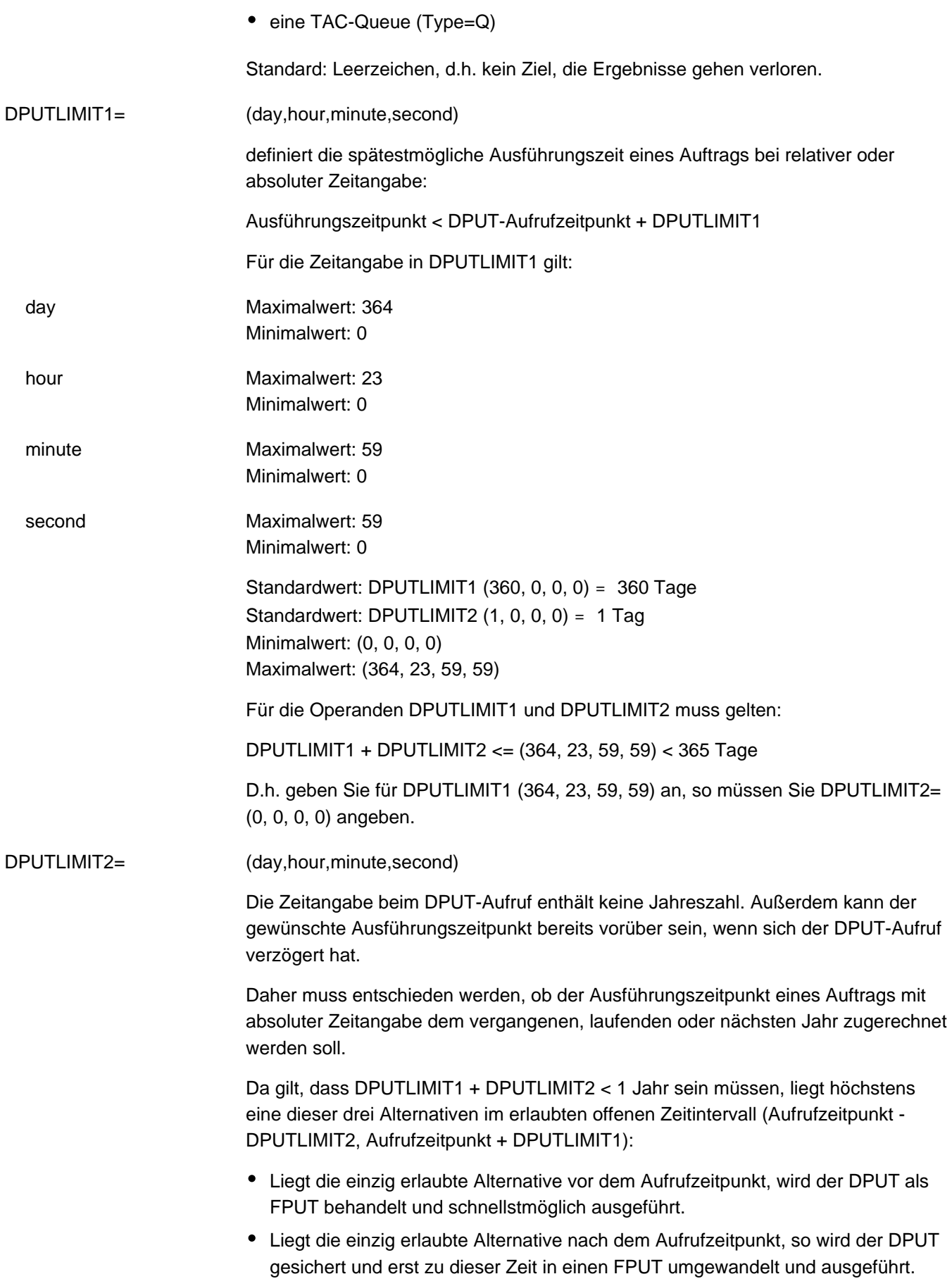

Liegt keine der drei Alternativen im erlaubten Zeitintervall, so wird der DPUT abgewiesen.

DPUTLIMIT2 ermöglicht also bei einem zeitgesteuerten Auftrag mit absoluter Zeit-Angabe die Rückdatierung des angegebenen Ausführungszeitpunkts in die Vergangenheit. Bei relativer Zeitangabe gibt es keine Rückdatierung.

DPUTLIMIT1 begrenzt die Vordatierung von Aufträgen mit relativer oder absoluter Zeitangabe in die Zukunft.

<span id="page-382-0"></span>Beispiel1 DPUTLIMIT1 = (300,0,0,0)  $DPUTLIMIT2 = (010, 0, 0, 0)$ 

Der DPUT-Aufrufzeitpunkt ist (005,0,0,0). Vergangenes und aktuelles Jahr sind keine Schaltjahre.

- DPUTs mit relativer Zeit (000,0,0,0) bis (299,23,59,59) werden angenommen.
- $\bullet$  DPUTs mit Absolutzeit (001,0,0,0) bis (005,0,0,0) und (360,0,0,1) bis (365,23,59,59) werden als FPUT behandelt.
- DPUTs mit Absolutzeit (005,0,0,1) bis (304,23,59,59) werden als DPUT behandelt.
- DPUTs mit Absolutzeit (305,0,0,0) bis (360,0,0,1) werden abgewiesen.

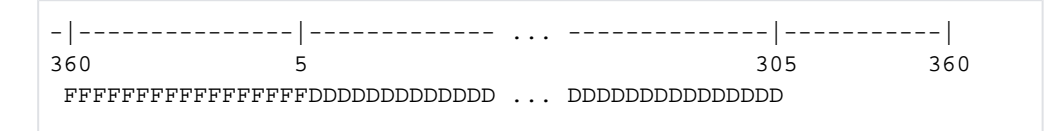

### Beispiel 2

DPUTLIMIT1 und DPUTLIMIT2 sind genauso definiert wie in Beispiel 1[,](#page-382-0) der DPUT-Aufrufzeitpunkt ist aber (360,0,0,0).

- DPUTs mit relativer Zeit (000,0,0,0) bis (299,23,59,59) werden angenommen.
- DPUTs mit Absolutzeit (350,0,0,1) bis (360,0,0,0) werden als FPUT behandelt.
- DPUTs mit Absolutzeit (001,0,0,0) bis (294,23,59,59) und (360,0,0,1) bis (365,23,59,59) werden als DPUT behandelt.
- DPUTs mit Absolutzeit (295,0,0,0) bis (350,0,0,0) werden abgewiesen.

```
-|---------------|------------- ... ----------|-------------|
350 360 295 350
 FFFFFFFFFFFFFFFFFDDDDDDDDDDDDD ... DDDDDDDDDDD
```
Standardwerte siehe Operand DPUTLIMIT1

## GSSBS= number

Maximale Anzahl von GSSBs (globale Sekundärspeicherbereiche), die gleichzeitig in der Anwendung existieren können.

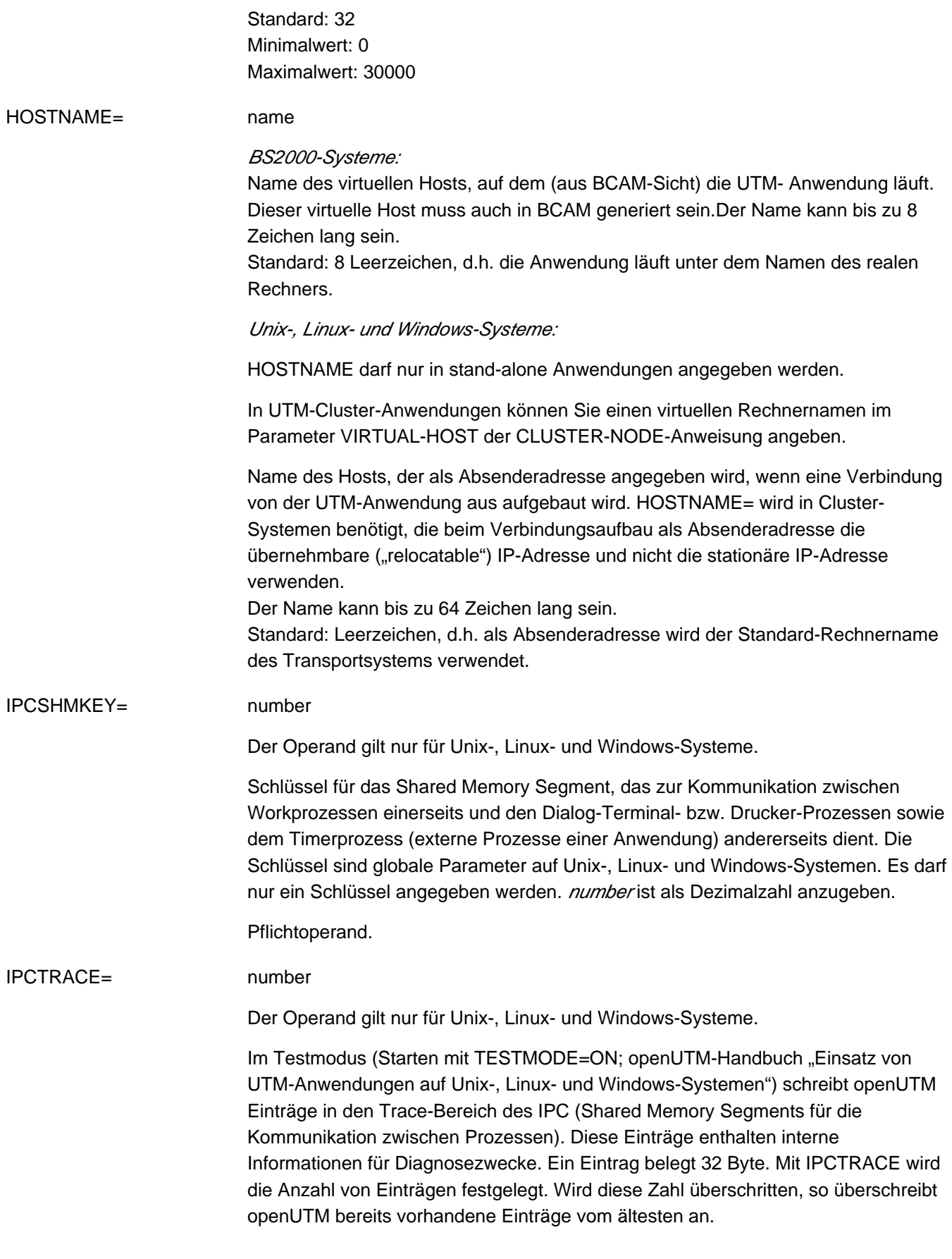

<span id="page-384-0"></span>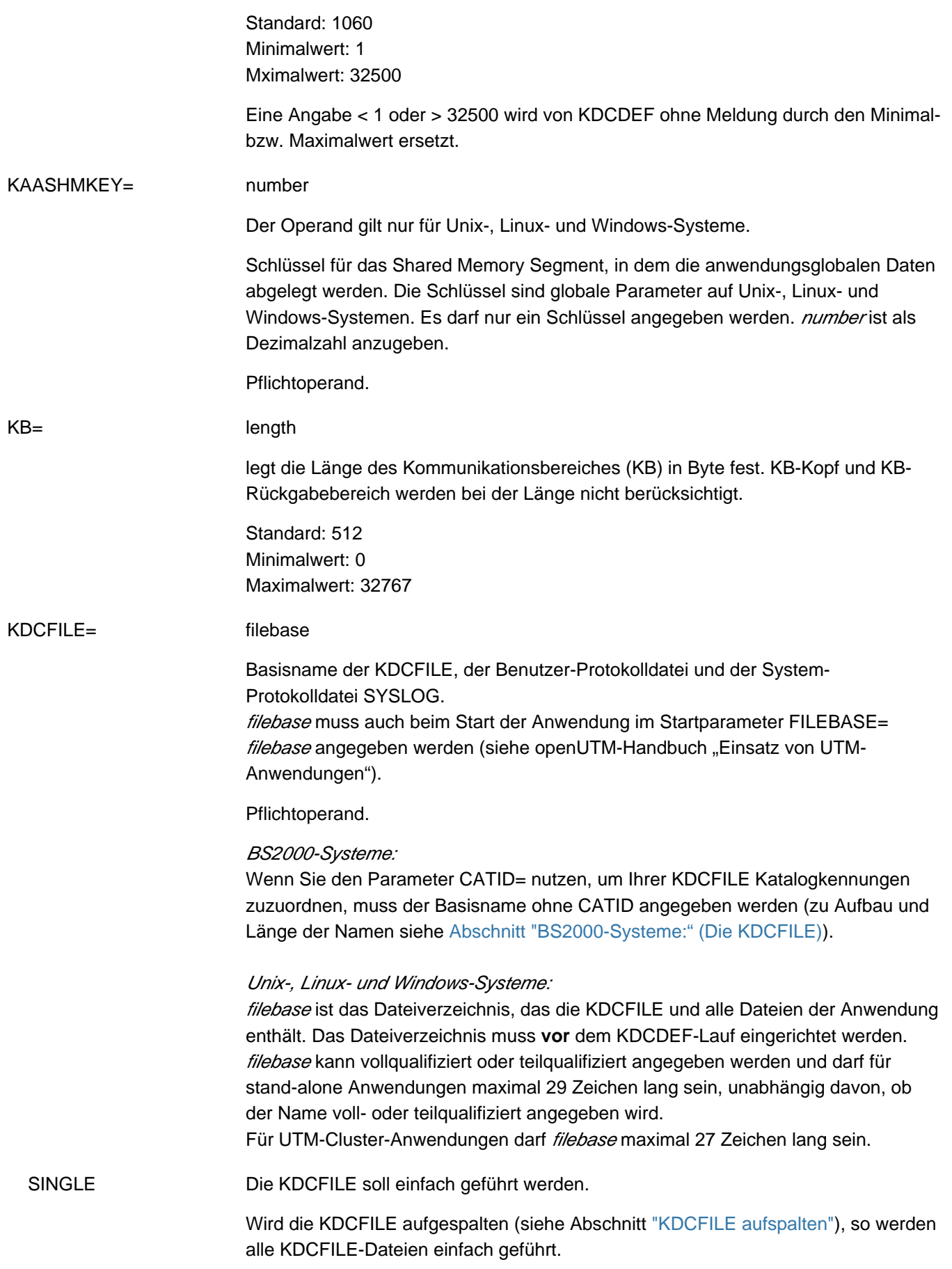

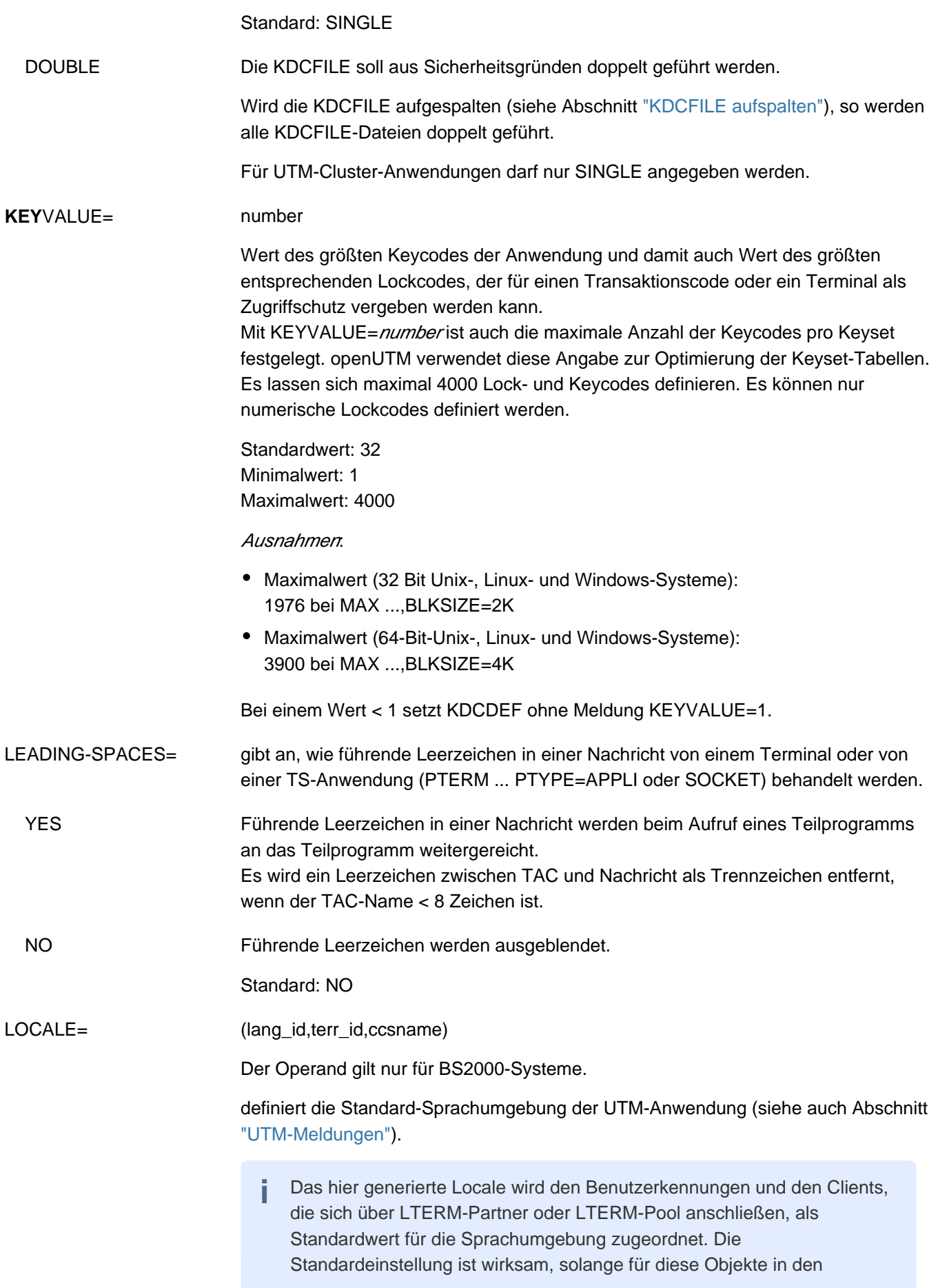

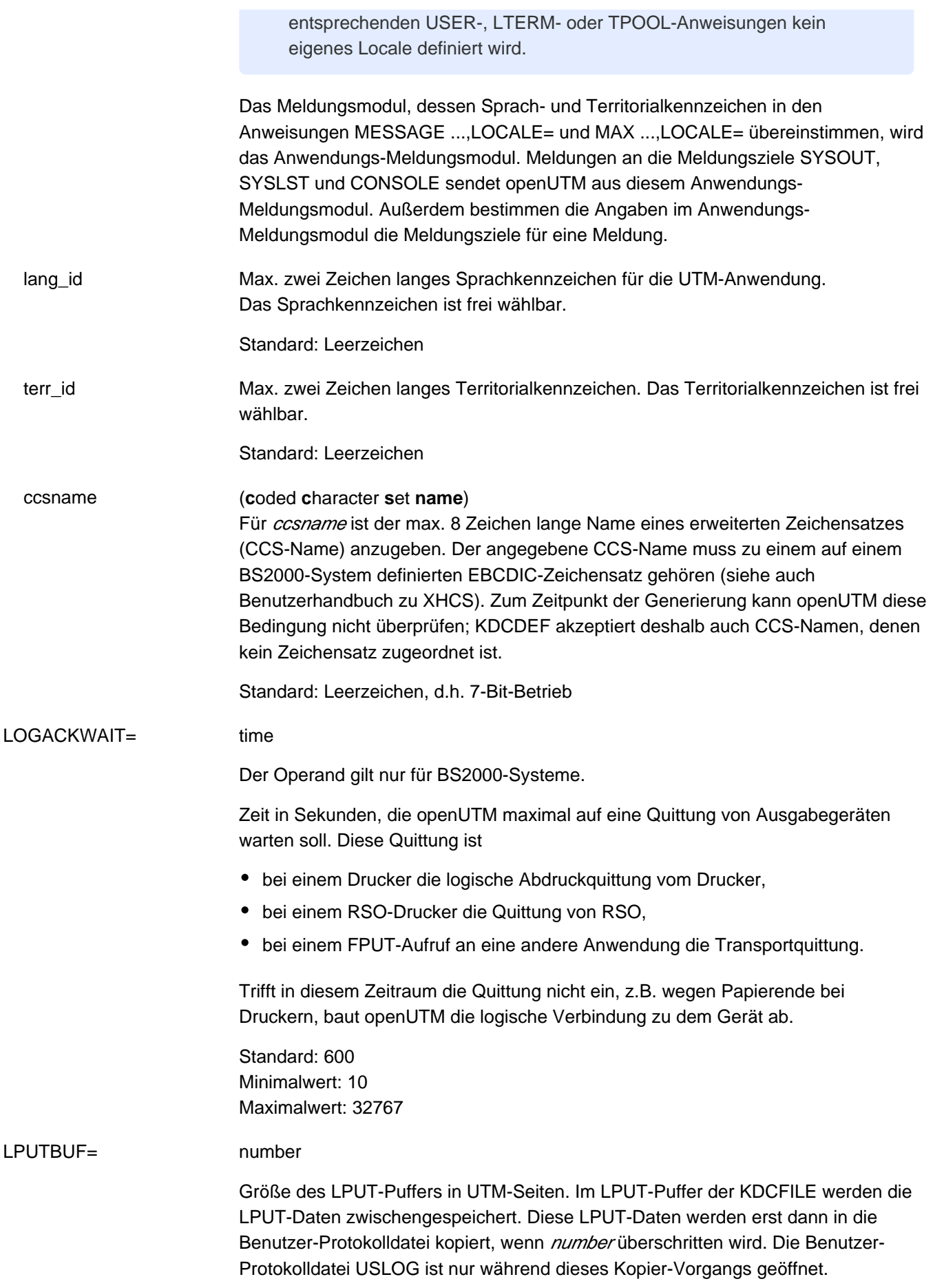

Standard: 1 Minimalwert: 1 Maximalwert: 1000 Einen Wert > 1000 ersetzt KDCDEF ohne Meldung durch 1000.

### ACHTUNG**! !**

Dieser Operand sollte unbedingt > 1 eingestellt werden, falls in der Anwendung LPUT-Aufrufe vorkommen. Sonst wird der Kopier-Vorgang zu oft gestartet. Das ist jeweils mit einem Öffnen und Schließen der Benutzer-Protokolldateien verbunden.

Die Angabe bei LPUTBUF muss so gewählt werden, dass auch der längste LPUT-Satz in den Puffer passt. Es muss gelten:

LPUTBUF \* Größe UTM-Seite >= LPUTLTH + Länge KB-Kopf (84 Byte)

### LPUTLTH= length

Maximale Länge der Benutzerdaten in LPUT-Sätzen in Byte (ohne KB-Kopf).

Die maximale Länge eines Satzes in der Benutzer-Protokolldatei ergibt sich damit aus (siehe auch openUTM-Handbuch "Anwendungen programmieren mit KDCS", Benutzer-Protokolldatei):

length + 84 Byte (KB-Kopf) + 12 Byte (Längenfelder)

Standard: 1948 Minimalwert: 0 Maximalwert (BS2000-Systeme): 32652, unabhängig vom Speichermedium der Benutzerprotokolldatei Maximalwert (Unix-, Linux- und Windows-Systeme): 32668

## BS2000-Systeme:

Aus length bestimmt openUTM darüber hinaus die Blocklänge der Benutzer-Protokolldatei. Dazu ermittelt openUTM zu dem Wert (length + 100 Byte) das nächstgrößere Vielfache von 2 KByte. Dieses Vielfache nimmt openUTM als Blocklänge für die Benutzer-Protokolldatei. Die 100 Byte setzten sich zusammen aus 84 Byte für KB-Kopf + 12 Byte für Satzlängenfelder + 4 Byte für die Blocklängenfelder.

Soll die Benutzer-Protokolldatei USLOG auf einer Non-Key-Platte (NK2, NK4) eingerichtet werden, dann müssen Sie length so wählen, dass:

### length + 100 Byte

+ 16 Byte Block-spezifische DVS-interne Verwaltungsinformation

gleich einem Vielfachen von 2 KByte (auf NK2-Platten) oder 4 KByte (auf NK4- Platten) ist. Damit kann der Plattenplatz optimal genutzt werden.

Die 16 Byte Block-spezifische DVS-Verwaltungsinformation stehen somit für Benutzerdaten nicht zur Verfügung. Nähere Information dazu findet sich im BS2000- Handbuch "Einführung in das DVS".

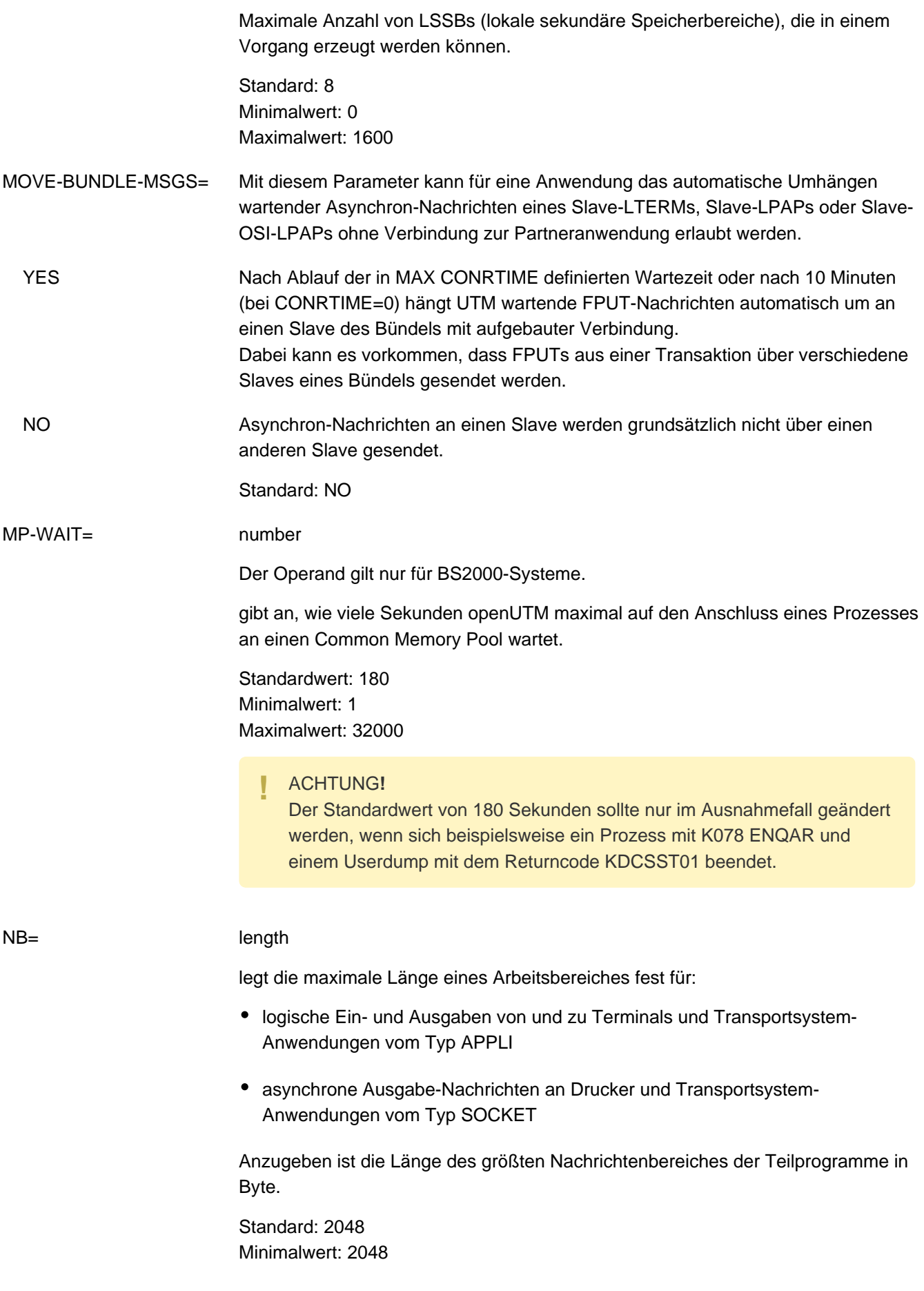

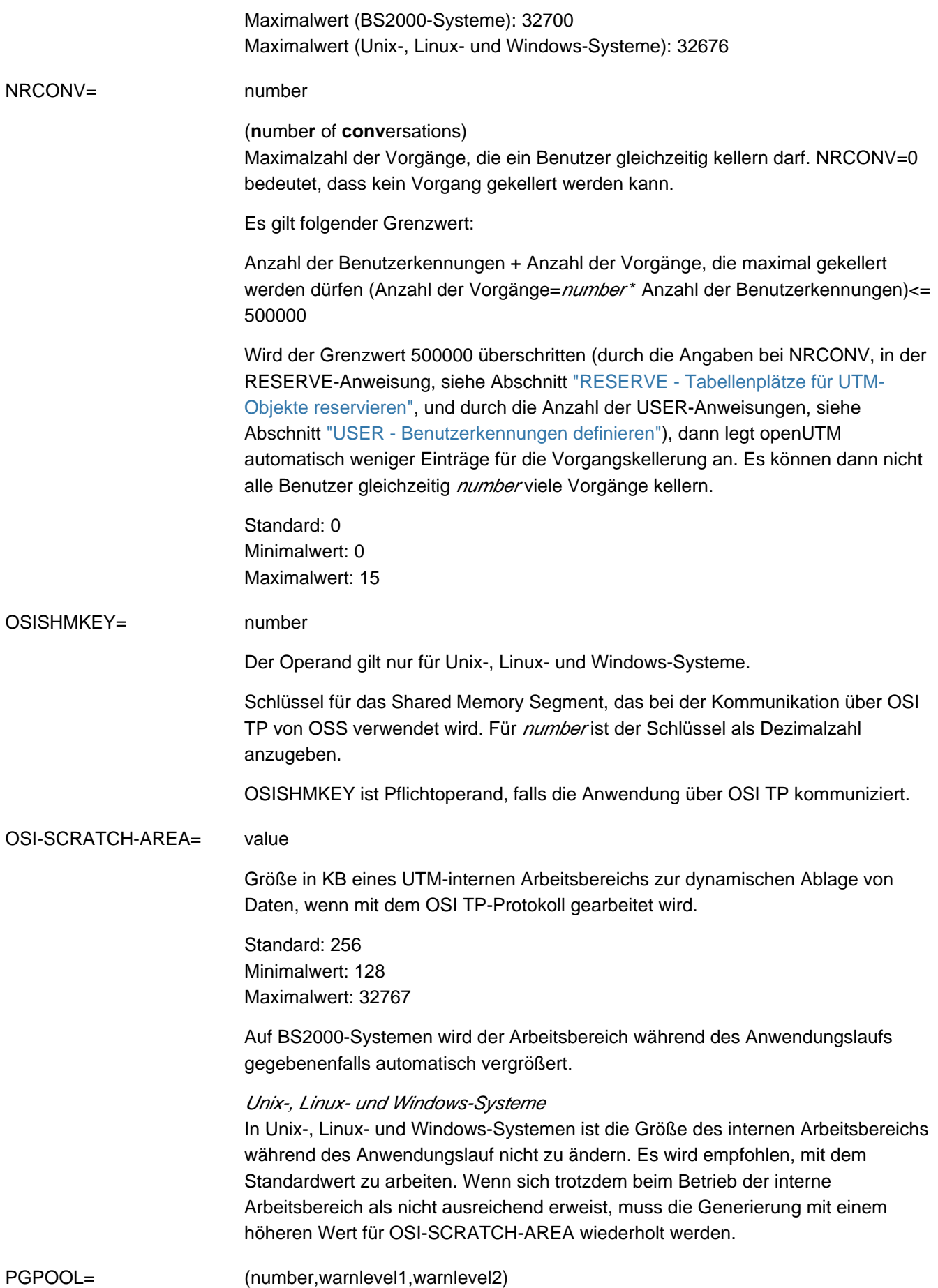

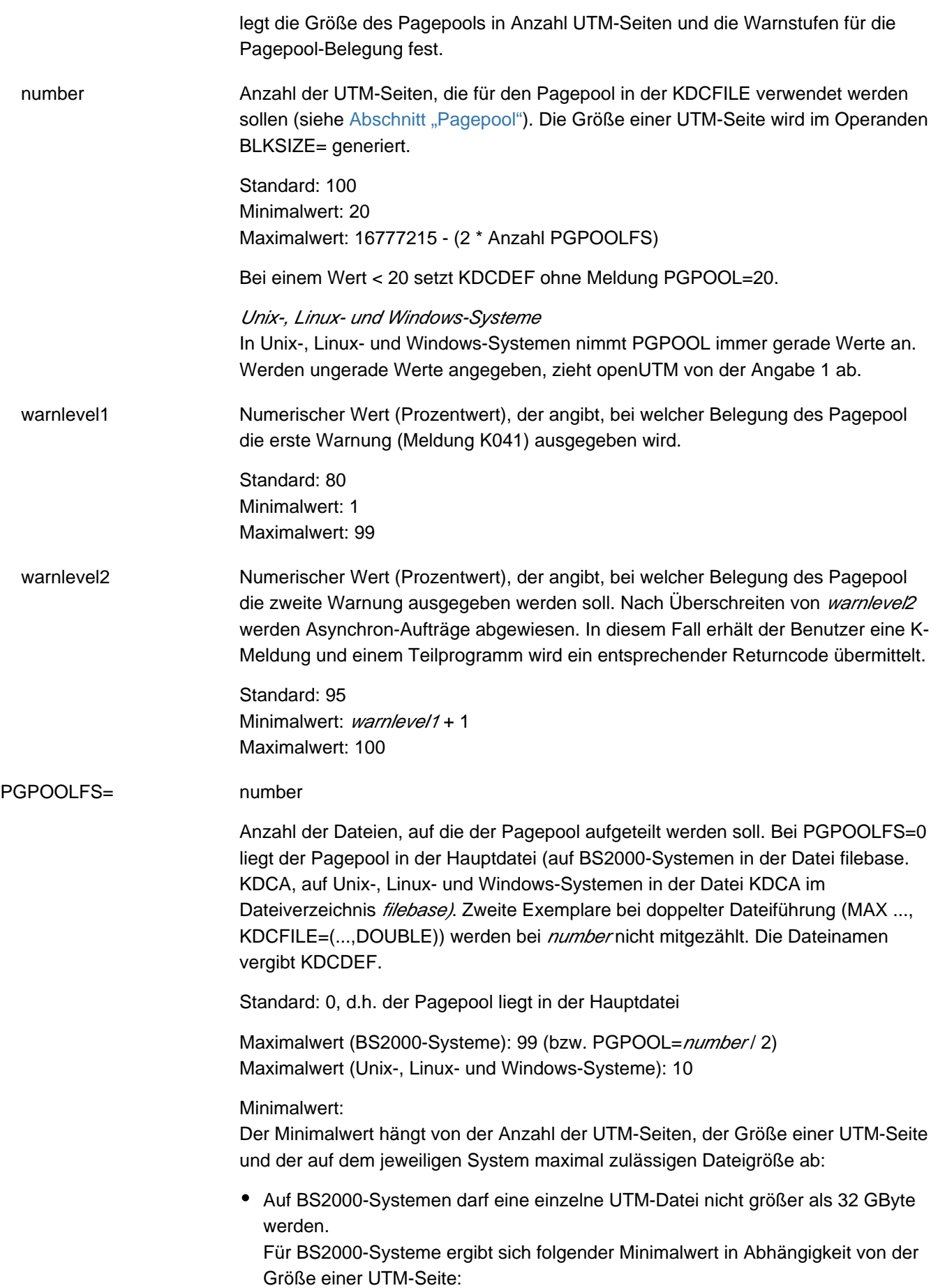

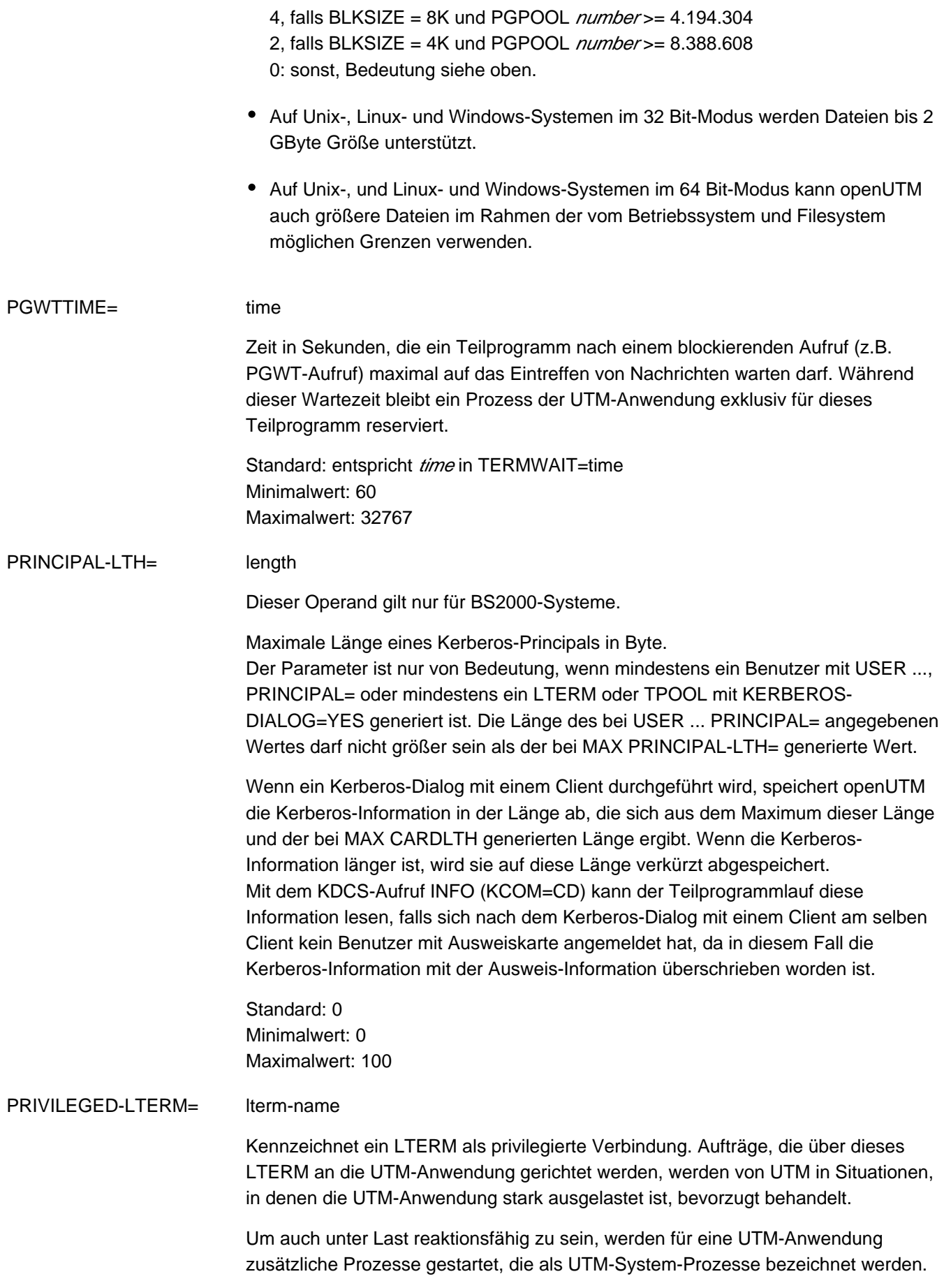

Die UTM-System-Prozesse bearbeiten nur ausgewählte Aufträge. Dies sind in erster Linie interne Aufträge oder Aufträge eines Administrators, der über das privilegierte LTERM an die UTM-Anwendung angemeldet ist. Siehe auch Operand MAX SYSTEM-TASKS auf Abschnitt ["MAX - UTM-Anwendungsparameter definieren"](#page-399-0) .

Um diese Funktionalität optimal nutzen zu können, sollte das PRIVILEGED-LTERM immer explizit generiert werden. Nur dadurch können alle Mechanismen greifen, durch die dieses LTERM in Last-Situation bevorzugt werden kann. Im Einzelnen wird Folgendes empfohlen:

- Der Arbeitsplatz des Administrators sollte über eine PTERM- und LTERM-Anweisung generiert werden.
- Das LTERM des Administrators sollte als PRIVILEGED-LTERM bekannt gemacht werden.

Wird über dieses LTERM eine Verbindung aufgebaut, dann gilt Folgendes:

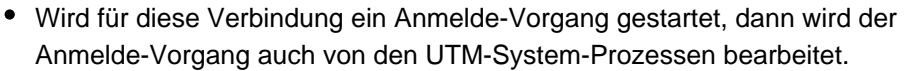

- Meldet sich ein Administrator über diese Verbindung an, dann werden Teilprogrammläufe für diese Verbindung auch von den UTM-System-Prozessen bearbeitet.
- Meldet sich ein normaler Benutzer über diese Verbindung an, dann wird diese Verbindung bis zum Abmelden dieses Benutzers ausschließlich von "normalen" Prozessen bearbeitet.

Das LTERM muss in einer LTERM-Anweisung als Dialog-LTERM generiert sein.

Wird kein PRIVILEGED-LTERM generiert, so wird es wie folgt dynamisch bestimmt:

- Nach dem Start der Anwendung wird das erste LTERM, an dem sich ein Administrator anmeldet, zum privilegierten LTERM.
- Meldet sich dieser Administrator wieder ab, wird als nächstes dasjenige LTERM zum privilegierten LTERM, an dem sich ein Administrator anmeldet oder an dem ein schon angemeldeter Administrator ein Teilprogramm startet.

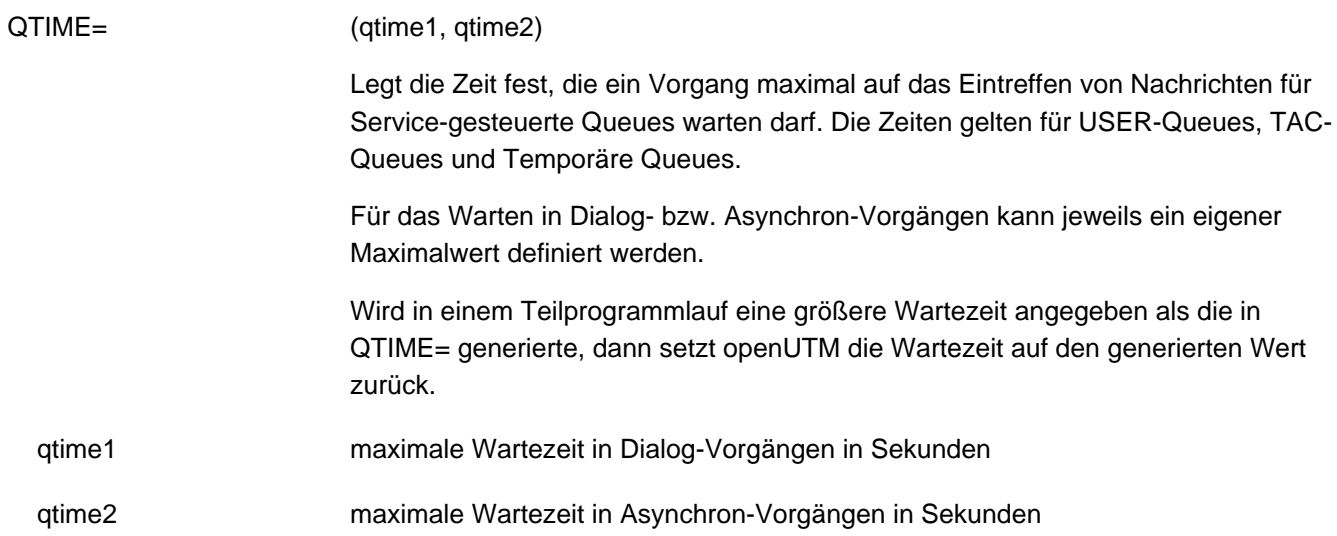

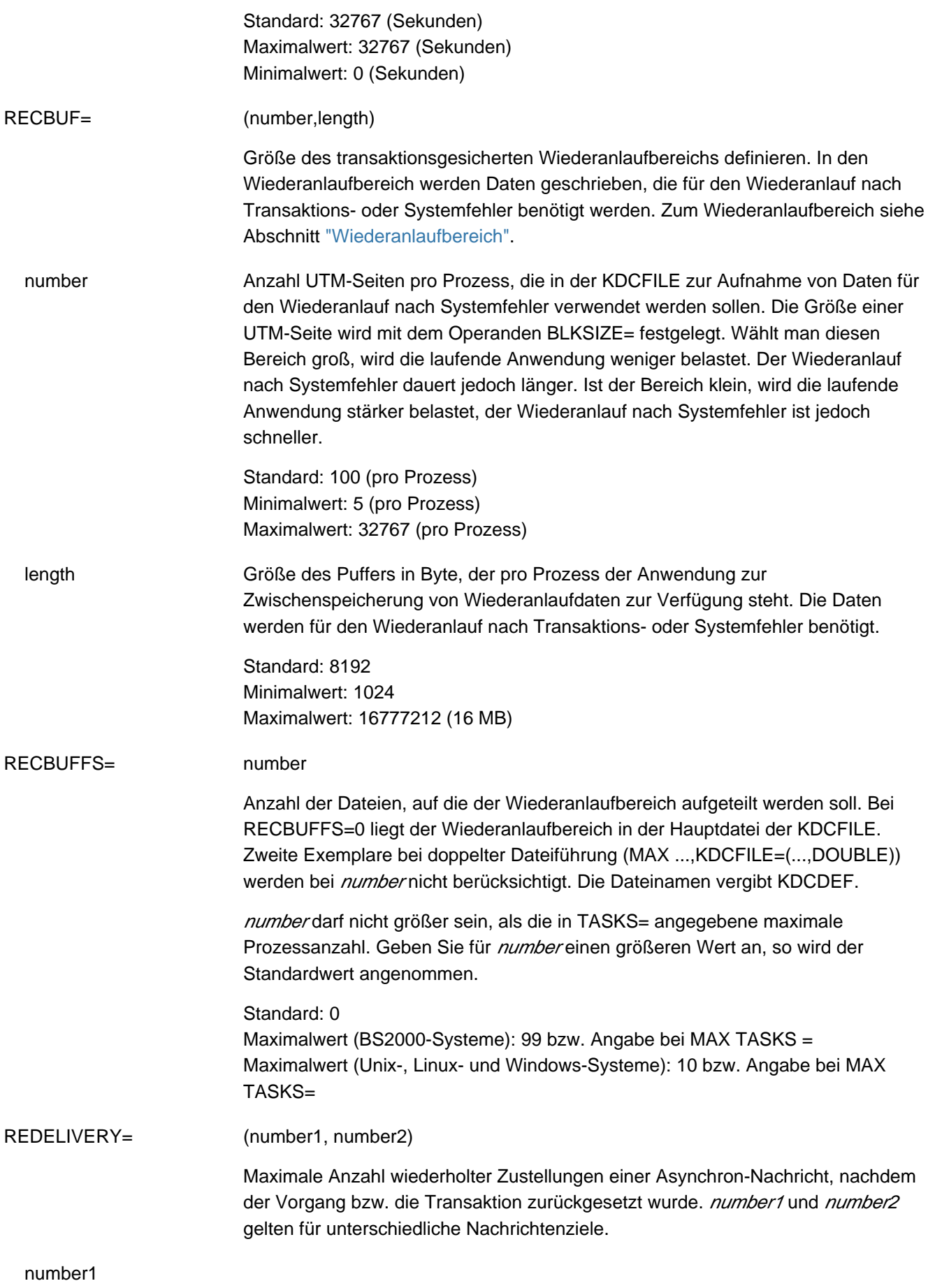

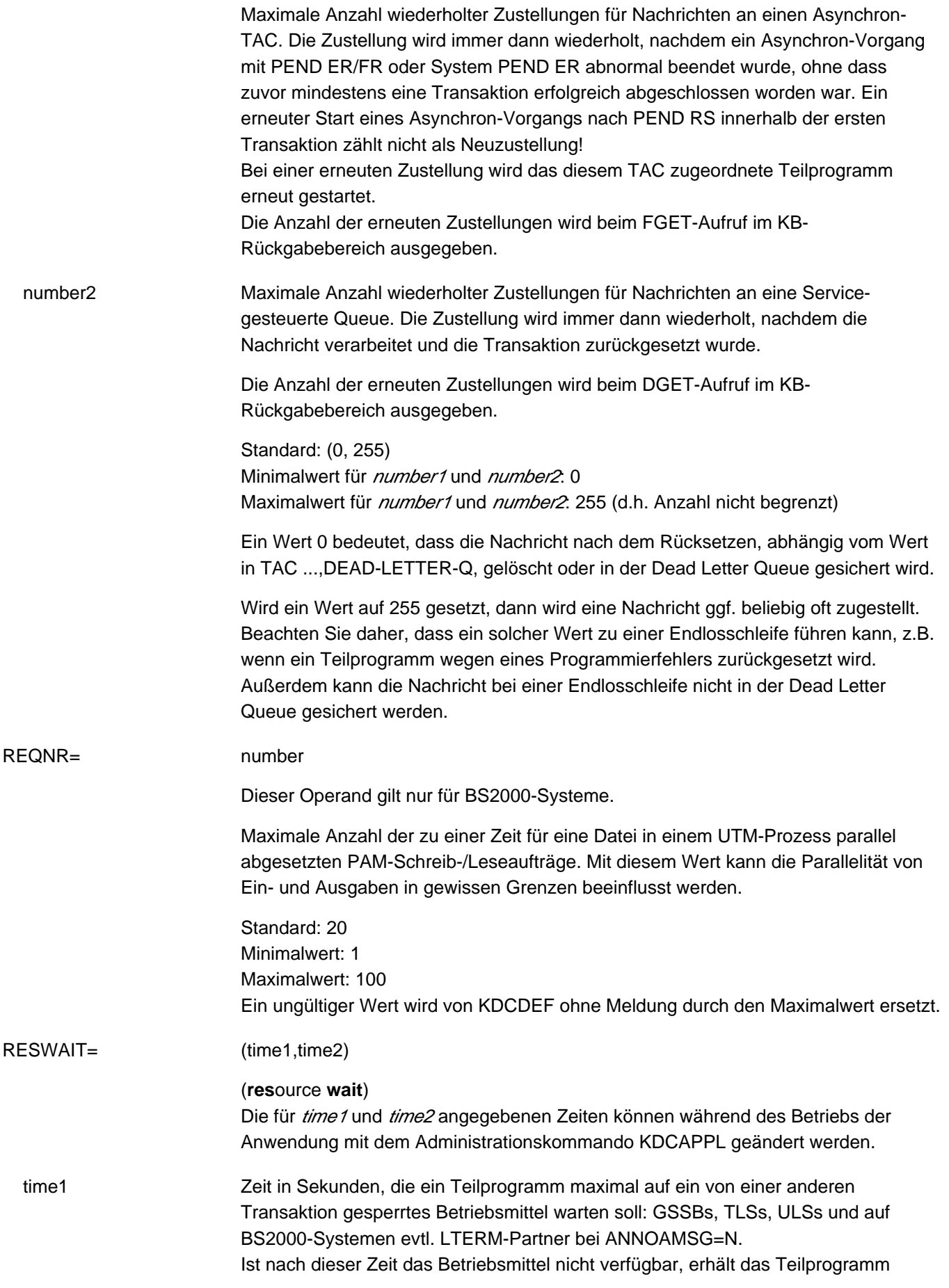

einen entsprechenden Returncode.

Wartet die Transaktion, die das Betriebsmittel sperrt, auf eine Eingabe-Nachricht nach einem Programmaufruf PEND KP oder PGWT KP, so erhält das Teilprogramm den Returncode sofort, ohne Wartezeit *time1*. Beim PEND KP oder PGWT KP in einer Transaktion, die Betriebsmittel sperrt, werden alle wartenden Teilprogramme mit einem Returncode informiert.

RESWAIT=0 bedeutet, dass das Anwendungsprogramm nicht wartet. Ist ein benötigtes Betriebsmittel durch eine andere Transaktion gesperrt, erhält das anfordernde Teilprogramm sofort einen entsprechenden Returncode.

Standard: 120 Minimalwert: 0 Maximalwert: 32767

**i**

Auf BS2000-Systemen ist die reale Wartezeit abhängig von der Genauigkeit, mit der die Börsenwartezeit beim Betriebssystem eingestellt wurde.

 time2 Zeit in Sekunden, die maximal auf ein von einem anderen Prozess gesperrtes Betriebsmittel gewartet werden soll. Wird die maximale Wartezeit time2 überschritten, dann beendet sich die Anwendung abnormal.

> Sie sollten die Angabe für *time2* nicht zu klein wählen, denn bestimmte Aktivitäten in der UTM-Anwendung müssen von einem Prozess durchgeführt und abgeschlossen werden, bevor in einem anderen Prozess die gleichen Aktivitäten angestoßen werden können.

### Beispiel

Ein Prozess sperrt beim Senden einer Nachricht das Terminal, für das die Nachricht bestimmt ist. Ein anderer Prozess, der eine Eingabe-Nachricht desselben Terminals bearbeiten will, muss warten.

Insbesondere muss die für *time2* angegebene Zeit mindestens so groß sein wie die längste Bearbeitungszeit (Realzeit) der im Folgenden beschriebenen Fälle:

- Bei einem Kommunikationspartner, der mit PTERM ...,PTYPE=APPLI generiert wurde, sind die Betriebsmittel für die Dauer eines Verarbeitungsschrittes gesperrt. Diese Zeit umfasst auch den Event-Exit VORGANG bei Vorgangsbeginn und/oder Vorgangsende.
- Bei Vorgangsende sind Betriebsmittel gesperrt, solange der Event-Exit VORGANG läuft.

Standard: 300 Minimalwert: 300 Maximalwert: 32767

Wird für *time2* der Wert 0 angegeben, nimmt KDCDEF ohne Meldung den Standardwert 300 an. Wird ein Wert zwischen 0 und 300 angegeben, gibt KDCDEF eine entsprechende Meldung aus.
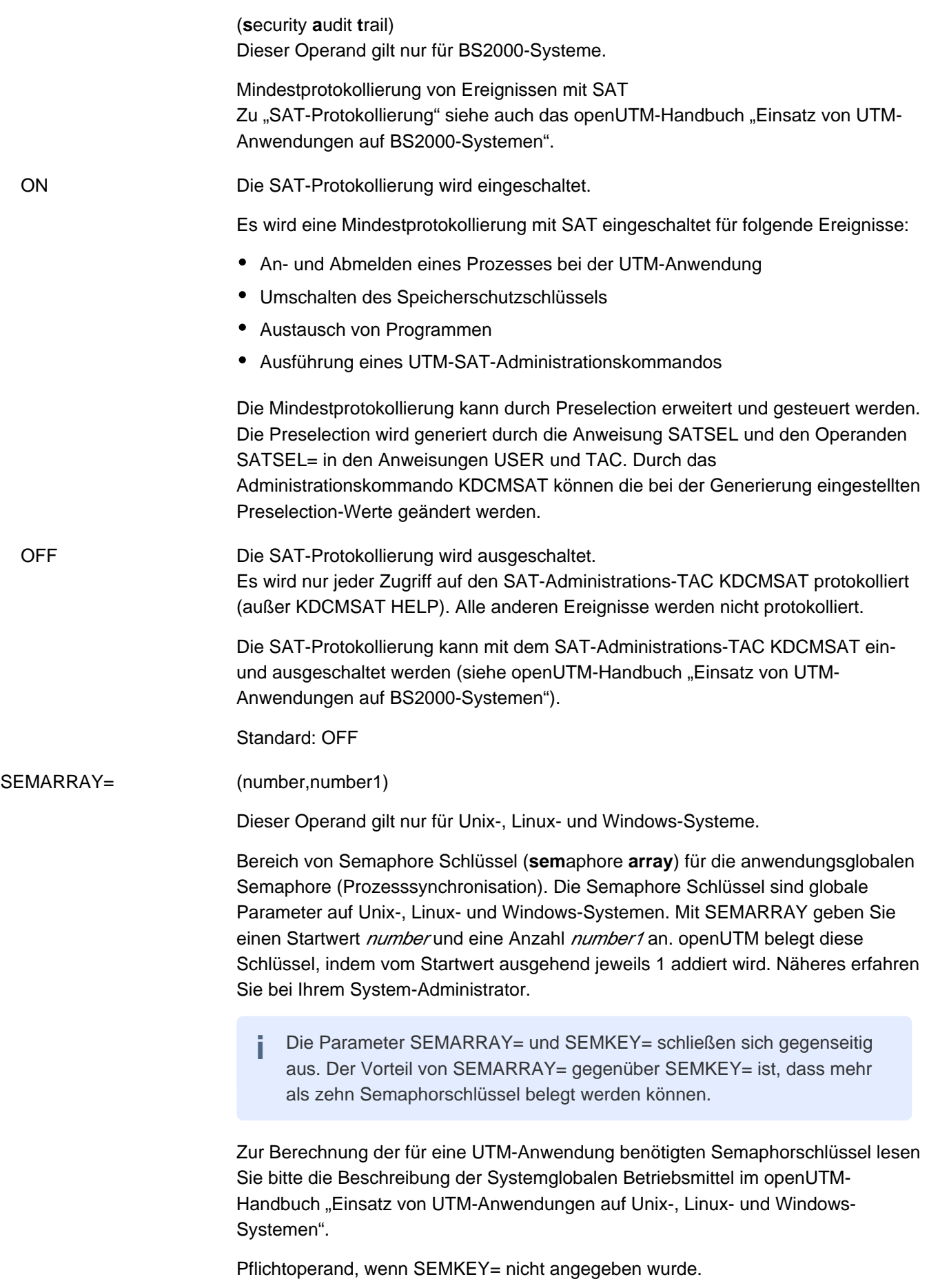

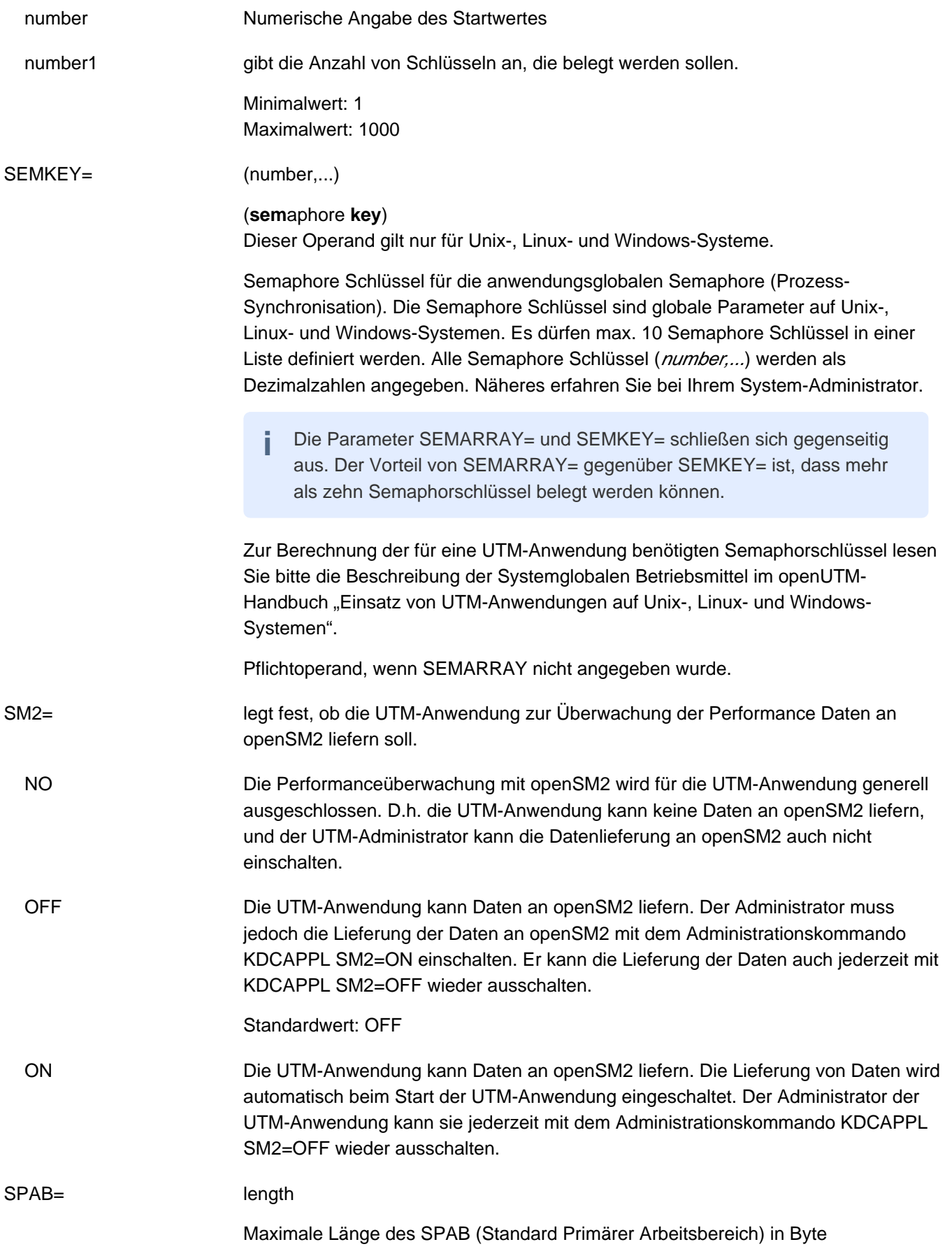

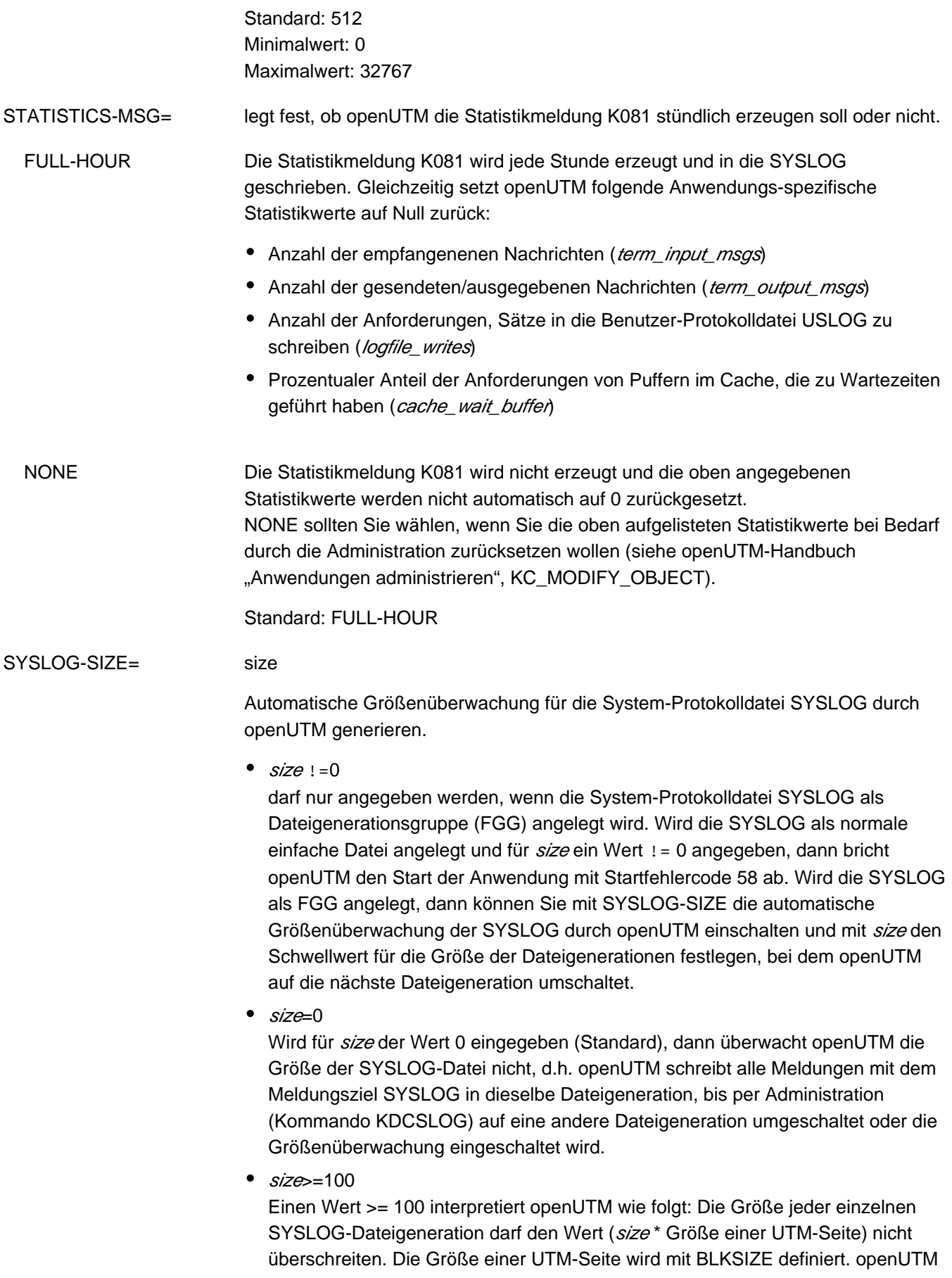

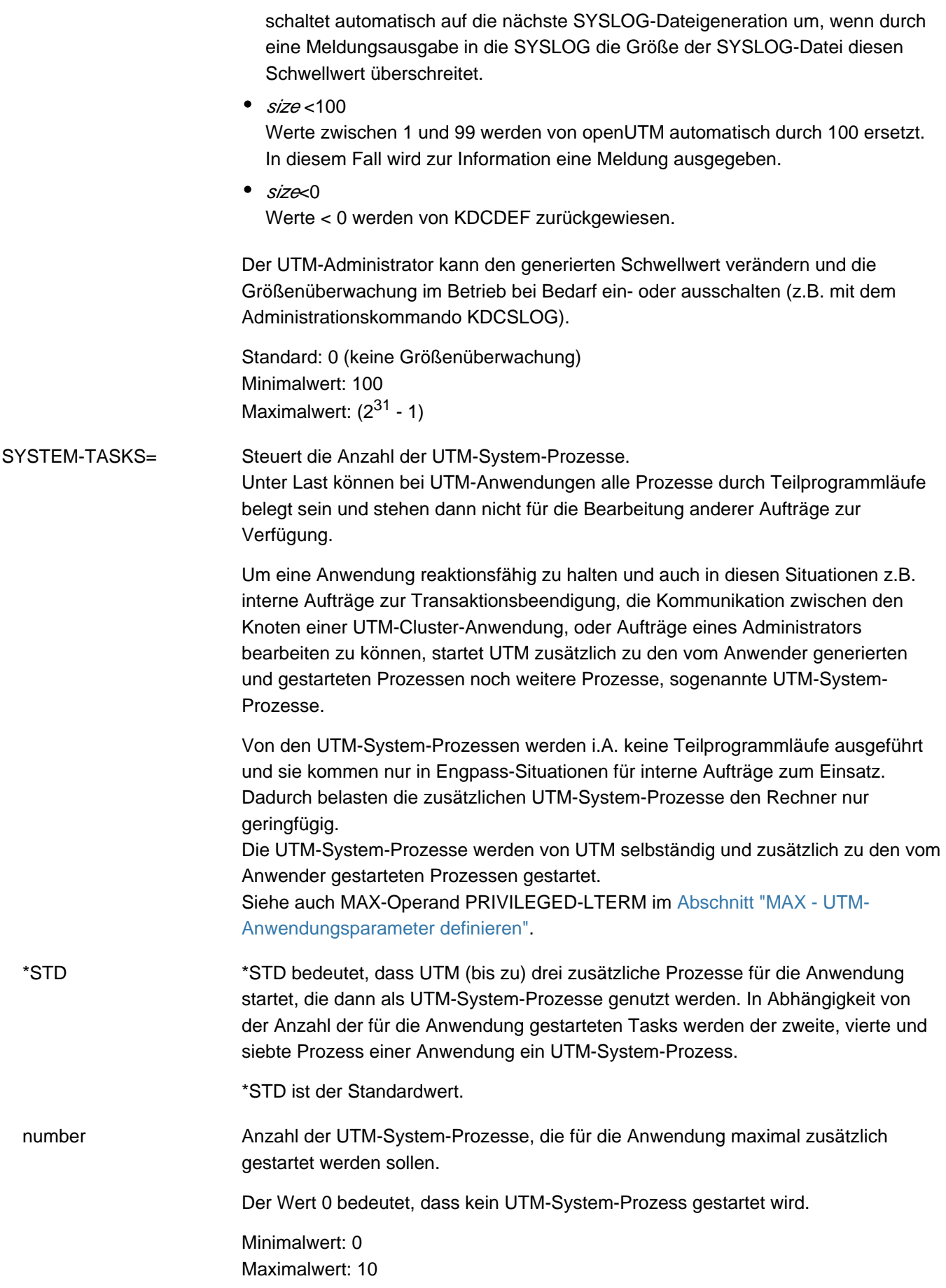

Werte größer 10 werden ignoriert und auf 10 abgebildet.

Die nachstehende Tabelle zeigt für den Generierungswert SYSTEM-TASKS=\*STD, wie viele UTM-System-Prozesse in Abhängigkeit vom Start-Parameter TASKS zusätzlich gestartet werden:

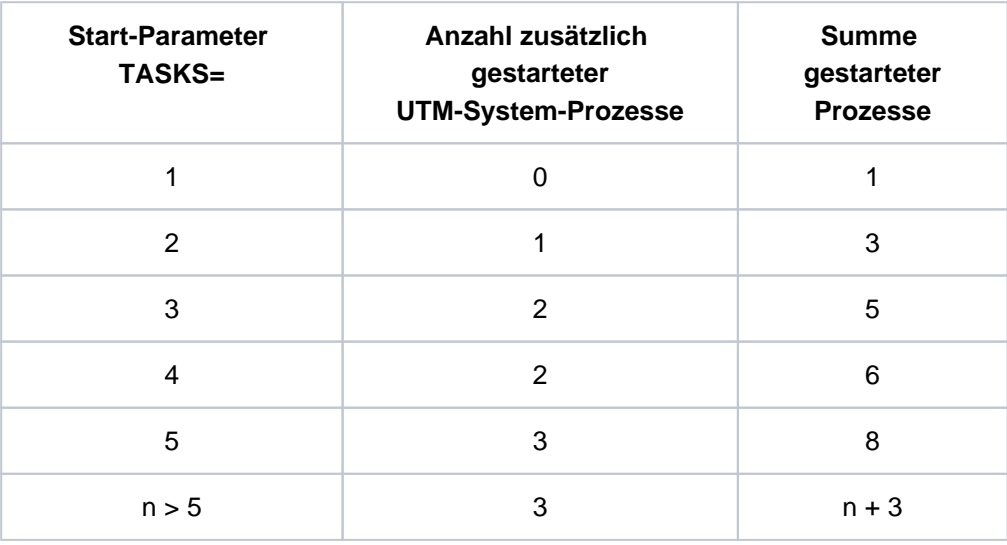

Werden mehr als drei UTM-System-Prozesse generiert, dann werden in Abhängigkeit des Wertes von SYSTEM-TASKS und der Anzahl gestarteter Prozesse auch der 11., 21., 31., 41., 51., 61. und 71. Prozess ein UTM-System-Prozess.

TASKS= number

Maximale Anzahl der Prozesse, die gleichzeitig für die Anwendung eingesetzt werden können.

Pflichtoperand.

Minimalwert: 2 Maximalwert: 240

Ein Wert < 2 wird von KDCDEF ohne Meldung durch 2 ersetzt.

Die aktuelle Anzahl der Prozesse wird beim Start der Anwendung festgelegt. Beim Start können Sie auch TASKS=1 angeben. Der Administrator kann dann die Anzahl der Prozesse im laufenden Betrieb dynamisch anpassen (z.B. mit dem Administrationskommando KDCAPPL). Weder die beim Start angegebene Anzahl der Prozesse noch die vom Administrator eingestellte Anzahl darf den hier generierten Wert überschreiten.

#### TASKS-IN-PGWT= number

legt die maximale Anzahl der Prozesse der UTM-Anwendung fest, in denen gleichzeitig Teilprogramme mit blockierenden Aufrufen wie z.B. der KDCS-Aufruf PGWT ablaufen dürfen. Der Wert von TASKS-IN-PGWT muss kleiner sein als der Wert des Operanden TASKS.

Wird TASKS-IN-PGWT=0 angegeben, so kann keine TAC-Klasse und kein Transaktionscode (TAC) generiert werden, für die/den blockierende Aufrufe erlaubt

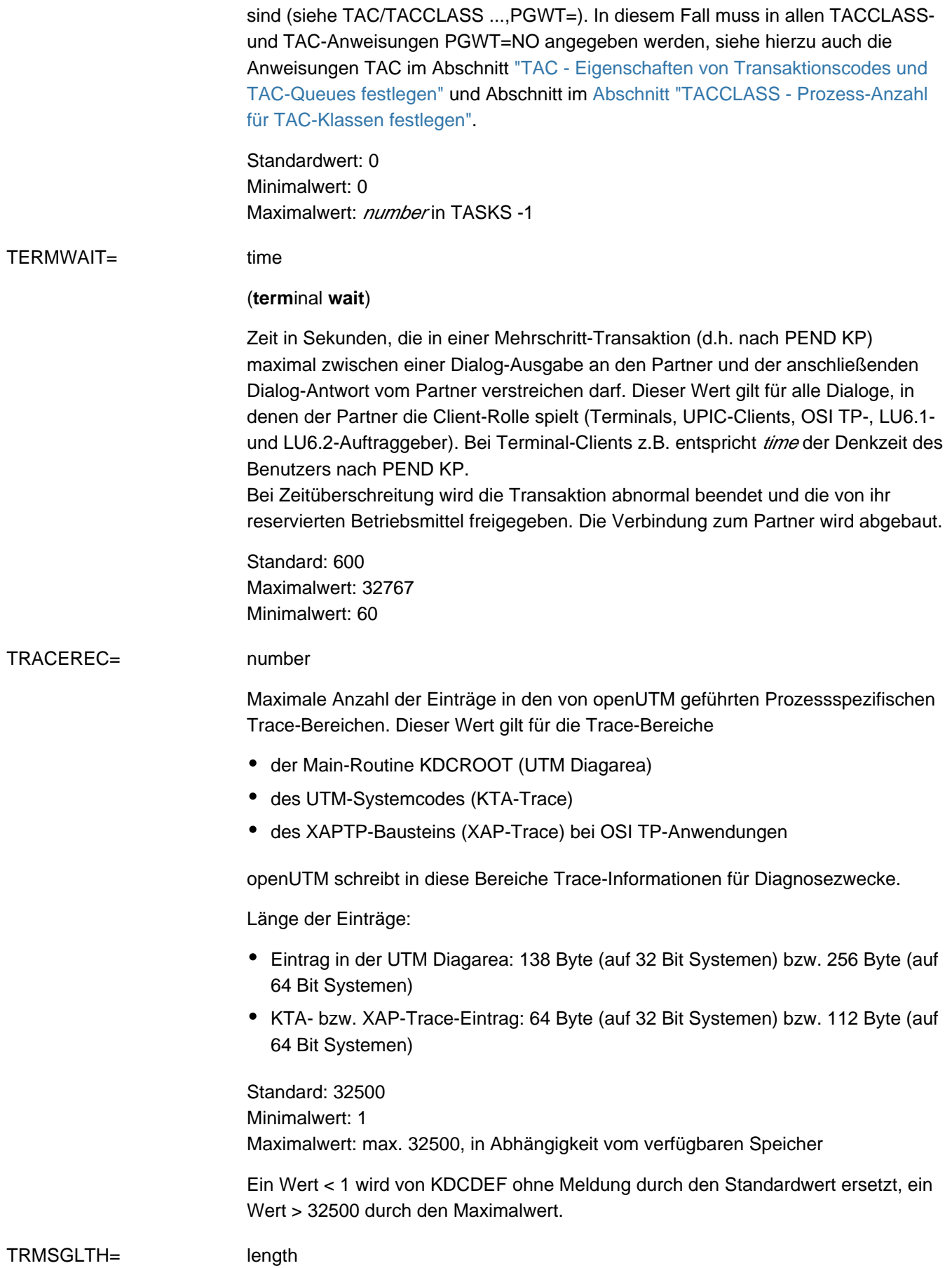

Legt den Maximalwert fest für:

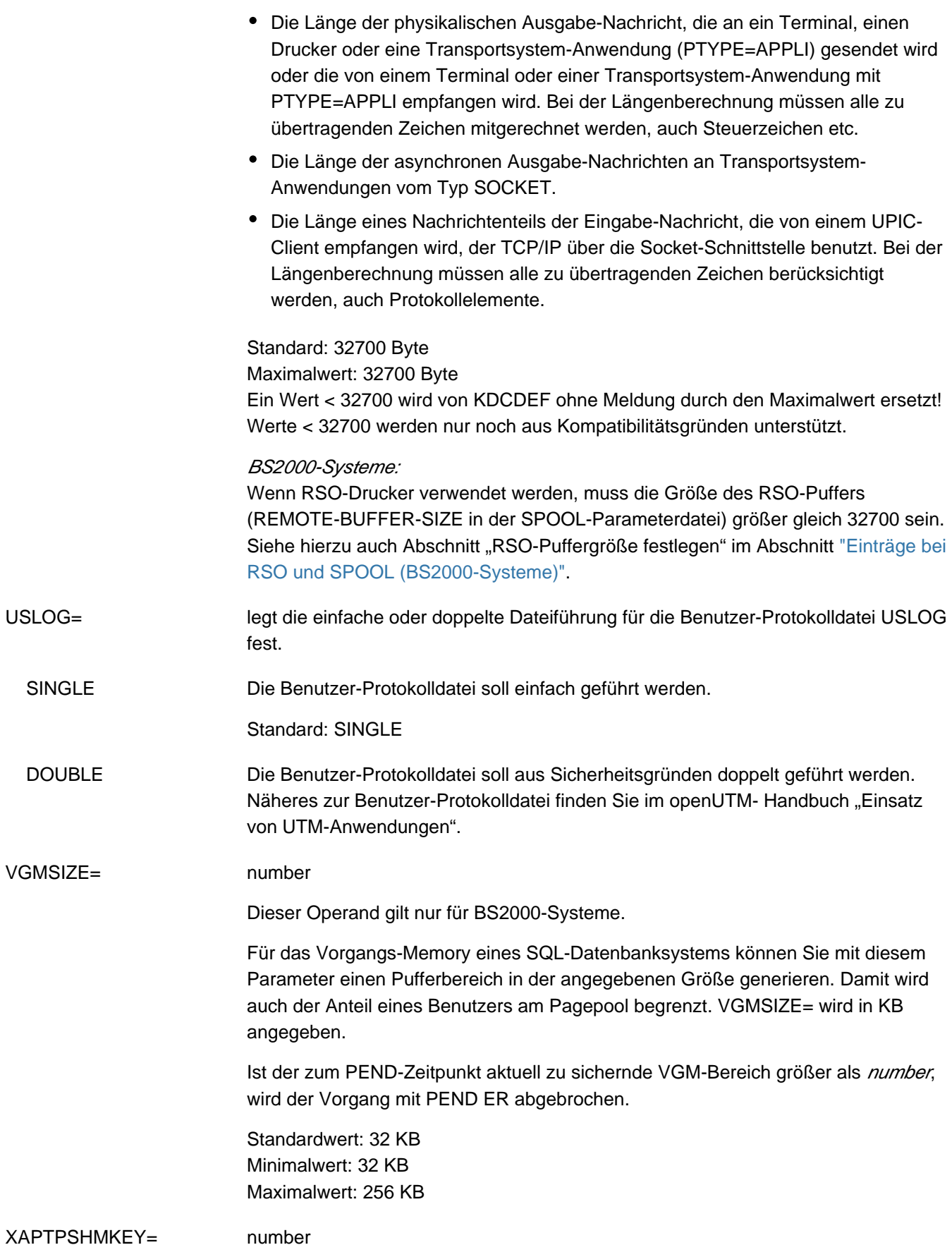

Dieser Operand gilt nur für Unix-, Linux- und Windows-Systeme.

Schlüssel für das XAPTP Shared Memory Segment.

Die Schlüssel sind globale Systemparameter.

XAPTPSHMKEY ist Pflichtoperand, falls die Anwendung über OSI TP-Protokoll kommuniziert.

Die folgende Tabelle zeigt den Verwendungszweck der einzelnen Operanden der MAX-Anweisung sowie deren Standardwerte im Überblick:

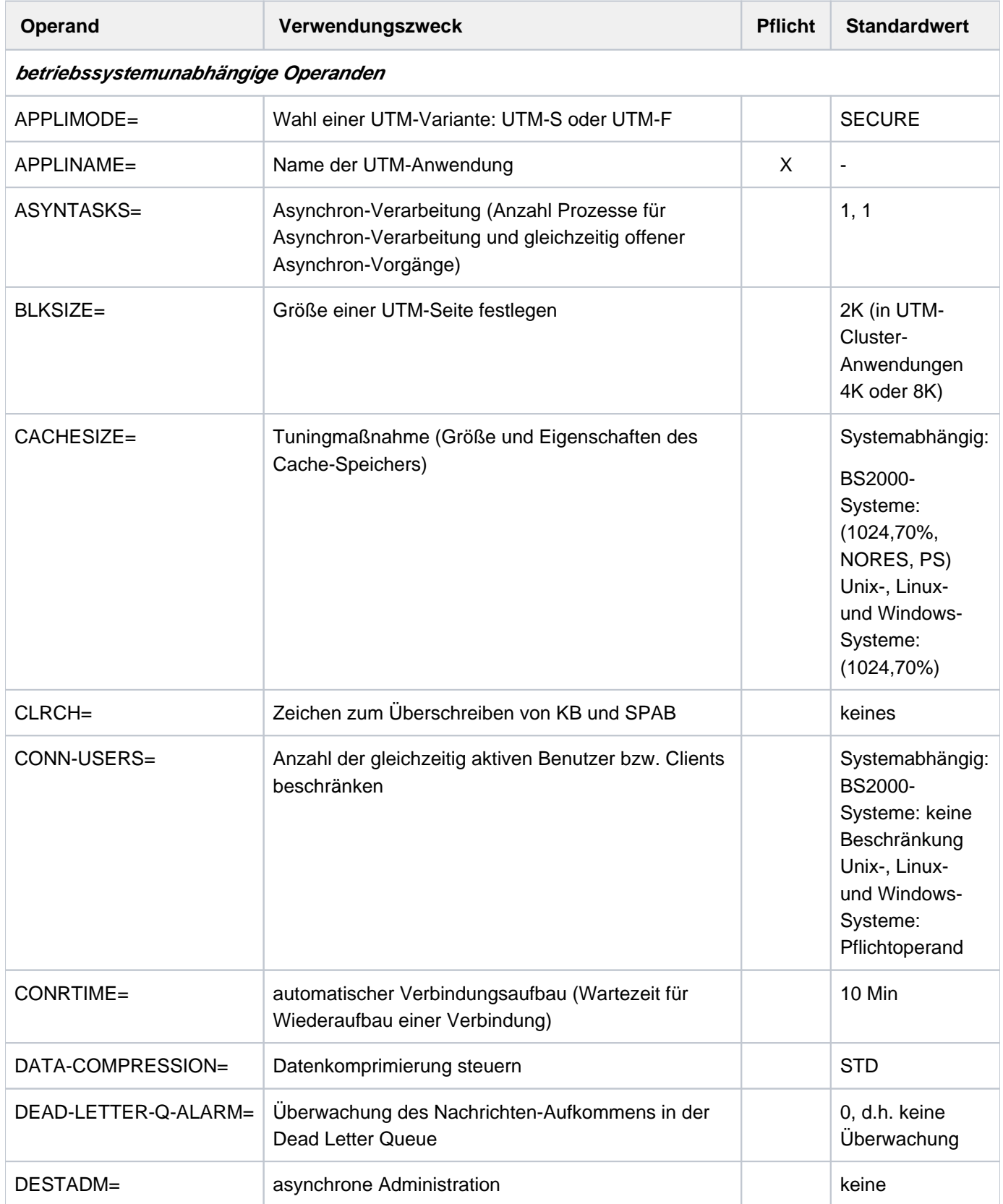

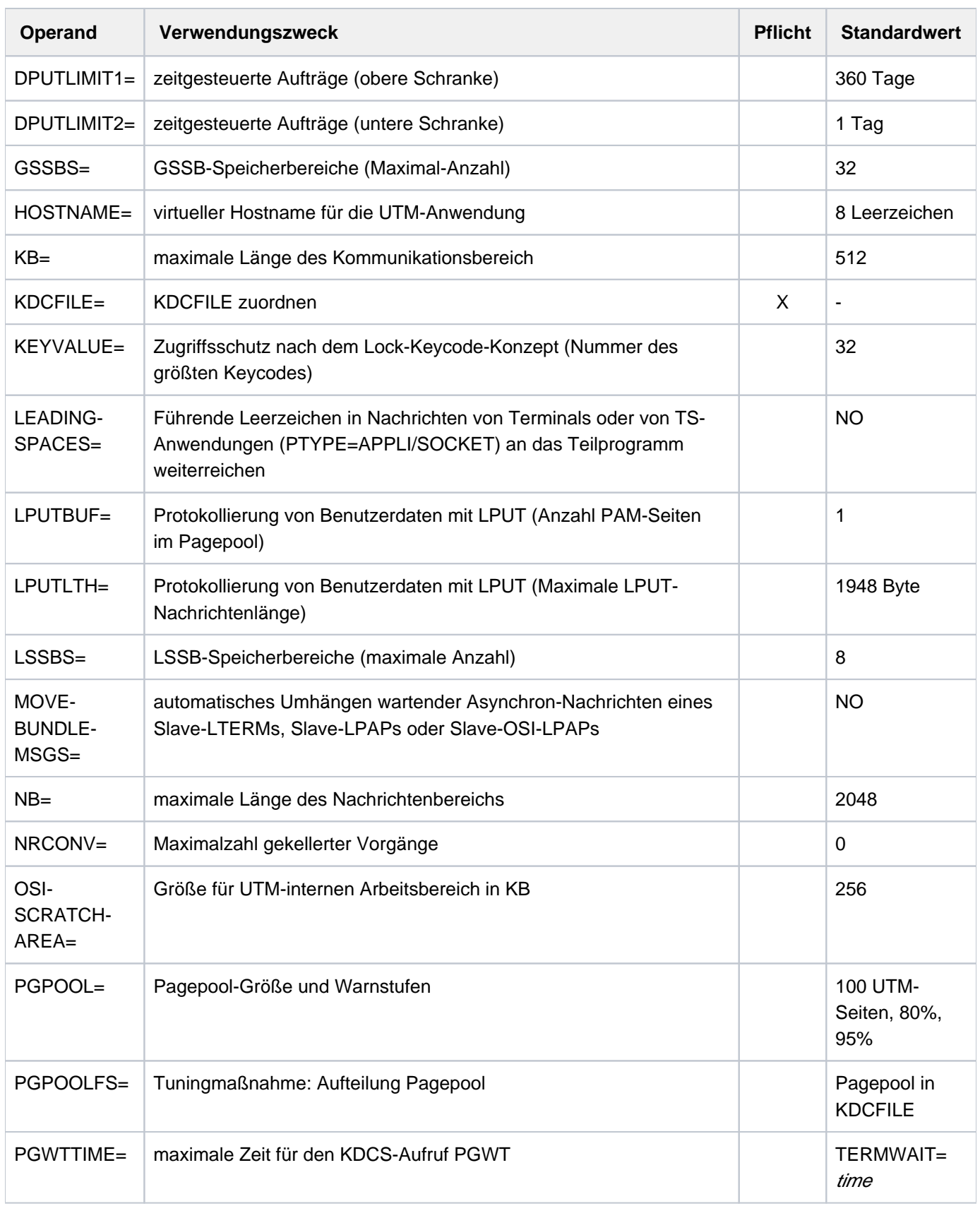

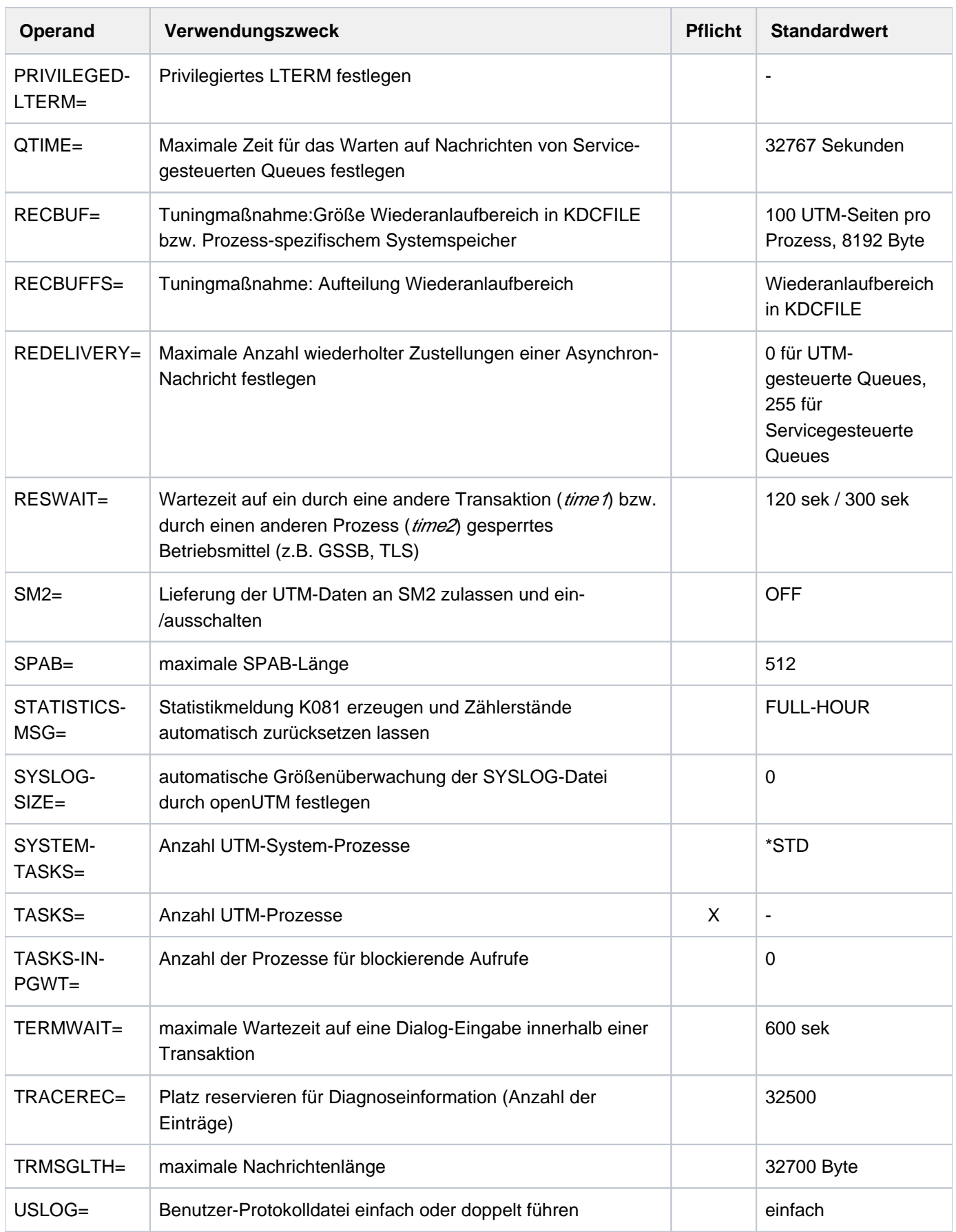

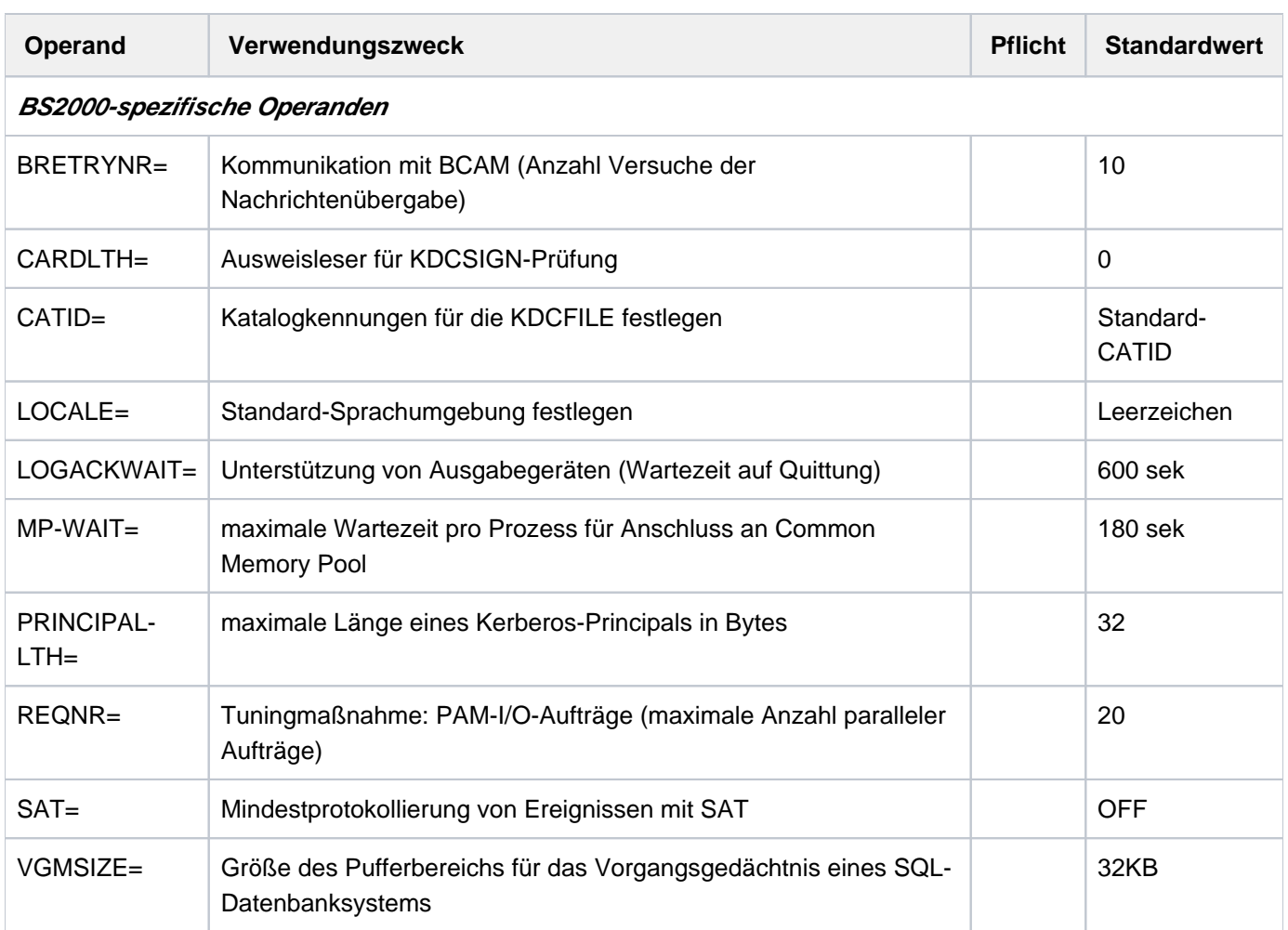

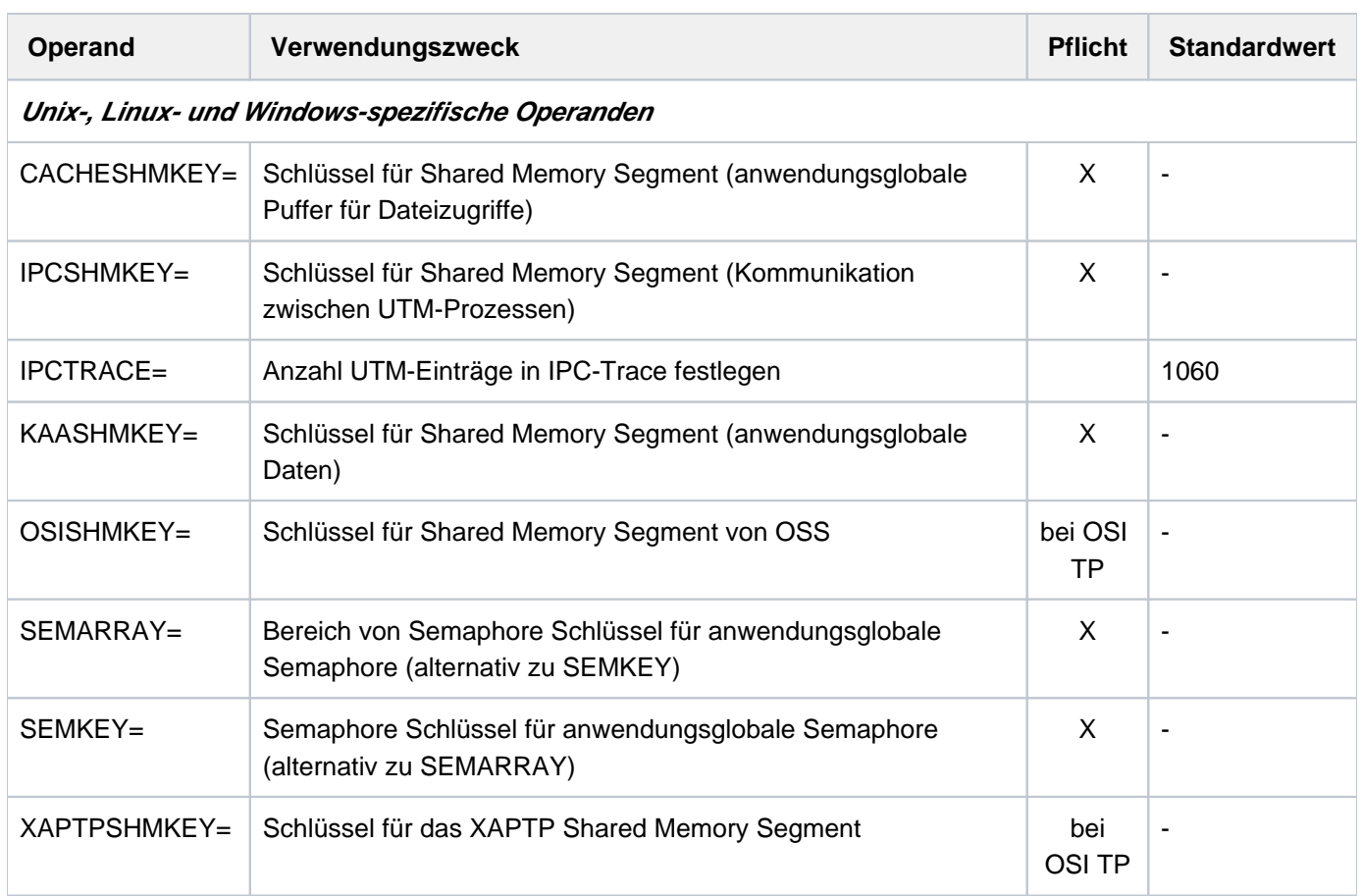

## **6.5.29 MESSAGE - Meldungsmodul beschreiben**

Mit der MESSAGE-Anweisung werden Benutzermeldungsmodule in die Konfiguration aufgenommen. Mit einem eigenen Benutzermeldungsmodul können Sie die Meldungstexte und/oder die Meldungsziele einzelner Meldungen an Ihre Bedürfnisse anpassen.

Zum Thema Meldungsmodule siehe auch den Abschnitt ["UTM-Meldungen"](#page-163-0) in diesem Handbuch und das openUTM-Handbuch "Meldungen, Test und Diagnose".

## **Meldungsmodule auf BS2000-Systemen generieren**

Zur Internationalisierung der Anwendung können mehrere Benutzermeldungsmodule erzeugt werden, die die UTM-Meldungen einer Anwendung dann in der jeweiligen Landessprache ausgeben.

Für Benutzermeldungsmodule kann die jeweilige Sprachumgebung über ein Locale mit einem eindeutigen Paar "Sprach- und Territorialkennzeichen" spezifiziert werden. Die Zuordnung der landessprachlichen Meldungsmodule für die Meldungausgabe erfolgt entsprechend dem Locale (passende Kombination von Sprach- und Territorialkennzeichen) der Benutzer und LTERM-Partner.

Mit openUTM wird standardmäßig das deutsche Meldungsmodul KCSMSGS und das englische Standardmeldungsmodul KCSMSGSE ausgeliefert.

```
MESSAGE | MODULE=name
[ ,LIB=omlname ]
[ ,LOCALE = (lang-id [,terr-id]) ]
```
#### MODULE= name

Name des Benutzermeldungsmoduls. *name* kann max. 8 Zeichen lang sein. Das Modul wird mit dem Tool KDCMMOD erzeugt (siehe openUTM- Handbuch "Meldungen, Test und Diagnose").

Pflichtoperand.

Der Name des Meldungsmoduls muss in der Anwendung eindeutig sein.

#### LIB= omlname

bezeichnet die Objektmodulbibliothek, aus der das Benutzermeldungsmodul nachgeladen werden soll. *omlname* kann max. 54 Zeichen lang sein.

Falls das Benutzermeldungsmodul nachgeladen werden soll, darf es nicht zur Anwendung dazugebunden werden.

Geben Sie LIB= nicht an, dann wird LIB= mit TASKLIB vorbelegt. Dies entspricht nicht dem Kommando SET-TASKLIB, sondern es muss dann eine Bibliothek mit dem Namen TASKLIB existieren. Ein Nachladen des Benutzermeldungsmoduls aus der mit SYSFILE-TASKLIB zugewiesenen Bibliothek wird nicht unterstützt.

Beim Nachladen sucht der DBL das Benutzermeldungsmodul zuerst in der Bibliothek, die Sie in LIB= zugewiesen haben. Existiert die Bibliothek nicht, dann bricht der DBL die Suche ab. Ist die Bibliothek zwar vorhanden, das Benutzermeldungsmodul wird dort aber nicht gefunden, dann durchsucht der DBL die alternativen Bibliotheken. Das sind die Bibliotheken, denen ein Dateikettungsname BLSLIB nn (0 <= nn x=99) zugewiesen wurde. **i**

## LOCALE= (lang\_id, terr\_id)

definiert über ein Sprachkennzeichen und ggf. ein Territorialkennzeichen die Sprachumgebung der Benutzer-spezifischen Meldungsmodule. Über die entsprechenden Angaben für den Parameter LOCALE= in der USER- bzw. LTERM-Anweisung erfolgt die Zuordnung des Meldungsmoduls und die Meldungen werden in der jeweiligen Landessprache des Benutzers ausgegeben.

Wird mehr als eine MESSAGE-Anweisung angegeben, müssen alle den Parameter LOCALE= enthalten. Dabei darf in der MESSAGE-Anweisung für ein Meldungsmodul nicht eine bereits verwendete Kombination aus lang id und terr id angegeben werden.

 lang\_id Max. zwei Zeichen langes Sprachkennzeichen für ein Meldungsmodul. Das Sprachkennzeichen ist frei wählbar.

Für lang id existiert kein Standardwert, d.h. es muss immer ein Wert für lang id angegeben werden.

terr id Max. zwei Zeichen langes Territorialkennzeichen für ein Meldungsmodul. Für terr\_id können auch Leerzeichen angegeben werden.

> Wenn Sie MESSAGE ...,LOCALE= angegeben, müssen Sie auch MAX ...,LOCALE= versorgen (siehe Abschnitt ["MAX - UTM-Anwendungsparameter definieren"\)](#page-370-0). Anwendungs-Meldungsmodul der UTM-Anwendung wird automatisch das Meldungsmodul, dessen lang id und terr id in der MESSAGE-Anweisung mit dem Locale in der MAX-Anweisung übereinstimmen. Das Anwendungs-Meldungsmodul wird von openUTM für Meldungen an SYSLST, SYSOUT und CONSOLE verwendet. Die Angaben zu den Meldungszielen in den anderen Meldungsmodulen sind ohne Bedeutung.

Für Meldungen an STATION, SYSLINE und PARTNER wird das Meldungsmodul verwendet, dessen lang id und terr\_id in der MESSAGE-Anweisung mit den Angaben für LOCALE= in der USER- bzw. LTERM-Anweisung identisch sind.

Hierbei dominieren die Angaben zum Benutzer die zum LTERM-Partner, d.h. ist zum Zeitpunkt der Meldungsausgabe ein Benutzer angemeldet, so verwendet openUTM das zum Benutzer passende Meldungsmodul. Bei der Zuordnung der Meldungsmodule anhand der Sprach- und Territorialkennzeichen wird wie folgt verfahren:

- Existiert ein Meldungsmodul mit der Kombination *lang id* und *terr id*, die mit den Angaben in der USER- bzw. LTERM-Anweisung identisch ist, so werden die Meldungen in dieser Sprachumgebung ausgegeben.
- Ist keine identische Kombination vorhanden, wird das Meldungsmodul verwendet, das in *lang\_id* übereinstimmt und für das terr id nicht generiert wurde.
- Wenn auch dies nicht möglich ist, wird das Anwendungs-Meldungsmodul verwendet.

## **Meldungsmodul auf Unix-, Linux- oder Windows-Systemen generieren**

In Unix-, Linux- und Windows-Systemen können Sie mit der MESSAGE-Anweisung genau ein benutzereigenes Meldungsmodul generieren, d.h. pro KDCDEF-Lauf dürfen Sie die MESSAGE-Anweisung nur einmal angeben.

Wird keine MESSAGE-Anweisung angegeben, so heißt der Name der externen C/C++-Struktur KCSMSGS. Ein Objektmodul mit einer C/C++-Struktur dieses Namens wird als Datei mit openUTM ausgeliefert.

In Unix- und Linux-Systemen ist dies das Objektmodul kcsmsgs.o in der Bibliothek libwork unter dem Pfad utmpfad / sys.

Auf Windows-Systemen ist es das Modul kcsmsgs.obj in der Bibliothek utmpfad /sys/libwork.lib.

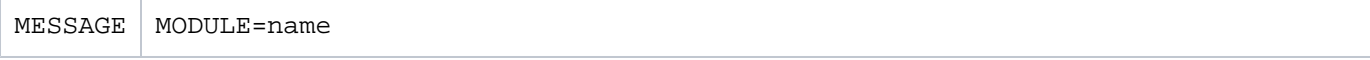

## MODULE= name

gibt den Namen der externen C/C++-Struktur an, über die die Meldungen adressiert werden. Wird ein Benutzermeldungsmodul verwendet (siehe Tool KDCMMOD im openUTM-Handbuch "Meldungen, Test und Diagnose"), dann muss name mit dem Namen dieses Moduls übereinstimmen. name kann max. 8 Zeichen lang sein.

Pflichtoperand.

# **6.5.30 MPOOL - Common Memory Pool beschreiben (BS2000-Systeme)**

Mit dieser Anweisung werden die Eigenschaften eines Common Memory Pools festgelegt.

Die Anweisung darf mehrmals angegeben werden. Die Obergrenze hängt davon ab, wie viele dieser Pools von einem Prozess angelegt werden können. Es werden jeweils maximal 8 Common Memory Pools mit SCOPE=GROUP bzw. SCOPE=GLOBAL unter einer Benutzerkennung unterstützt.

Die Common Memory Pools werden immer FIXED angelegt. Jedem Task, der sich an einem bereits existierenden Common Memory Pool anschließt, wird die gleiche Adresse zugewiesen wie dem Task, der den Common Memory Pool eingerichtet hat.

Die Reihenfolge der MPOOL-Anweisungen innerhalb des Generierungslaufs beeinflusst die Reihenfolge, in der die Common Memory Pools eingerichtet werden. Zuerst werden alle Common Memory Pools eingerichtet, die mit SCOPE=GLOBAL generiert sind, in der Reihenfolge der MPOOL-Anweisungen innerhalb des Generierungslaufs. Danach werden alle Common Memory Pools eingerichtet, die mit SCOPE=GROUP generiert sind, in der Reihenfolge der MPOOL-Anweisungen innerhalb des Generierungslaufs.

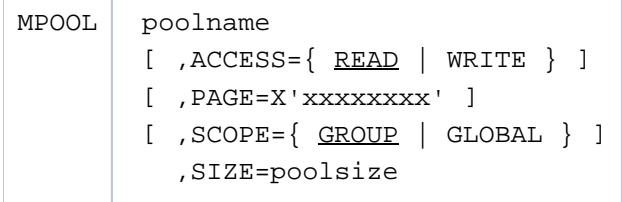

poolname Name des Common Memory Pools. *poolname* muss innerhalb der UTM-Anwendung eindeutig sein und kann max. 50 Zeichen lang sein.

Es wird eine Ziffer an den Namen angefügt.

ACCESS= definiert die Zugriffsberechtigung.

READ Auf den Common Memory Pool kann nur lesend zugegriffen werden.

Standard: READ

WRITE Auf den Common Memory Pool kann sowohl lesend als auch schreibend zugegriffen werden.

PAGE= X'xxxxxxxx'

Hexadezimale Adresse in der Form X'xxxxxxxx'.

- 24-Bit-Adressierungsmodus: Ist die Adresse nicht ein Vielfaches von 64 KB (die niederwertigen vier Halb-Bytes sind 0), dann wird die angegebene Adresse auf ein Vielfaches von 64 K aufgerundet.
- 31-Bit-Adressierungsmodus: Die Adresse ist ein Vielfaches von 1 MB. Ist dies nicht der Fall, so wird die Adresse auf ein Vielfaches von 1 MB aufgerundet.

Standard:

**i**

- 24-Bit-Adressierungsmodus: Der Pool wird ab der niedrigst möglichen Adresse angelegt.
- 31-Bit-Adressierungsmodus: Der Pool wird ab der niedrigst möglichen Adresse über X'01000000 ' angelegt.

Werden auf einem BS2000-System globale Common Memory Pools gleichen Inhalts /Namens in mehreren UTM-Anwendungen verwendet, muss der Parameter PAGE=X' xxxxxxxx' mit gleicher Adresse in allen Anwendungen angegeben werden. Die mit PAGE= angegebene Adresse ist so zu wählen, dass der damit reservierte Adressbereich in all diesen Anwendungen verfügbar ist. **i**

Die Common Memory Pools werden immer FIXED angelegt, d.h. alle Tasks der UTM-Anwendung finden den Pool auf der gleichen Adresse ihres virtuellen Adressraumes.

Eine Alternative für die Verwendung von PAGE= ist, die gemeinsamen Pools in allen Anwendungen in der gleichen Reihenfolge zu generieren. Die MPOOL-Anweisungen für die gemeinsamen Pools müssen dabei am Anfang der MPOOL-Anweisungen stehen.

- SCOPE= definiert den Geltungsbereich des Common Memory Pools.
- GLOBAL definiert einen Geltungsbereich für alle Prozesse im System.
- GROUP definiert einen Geltungsbereich für alle Prozesse, die unter derselben Benutzerkennung laufen. Standard: GROUP
- SIZE= poolsize

Anzahl der 64 KB großen Speicherabschnitte des Pools (1 Einheit entspricht 64 KB)

Im 31-Bit-Adressierungsmodus sind die Speicherabschnitte 1MB groß. Die Größe des Common Memory Pools wird dann auf die nächste 1MB-Grenze aufgerundet, die sich durch *poolsize* mit 64KB multipliziert ergibt.

Pflichtoperand

# **6.5.31 MSG-DEST - Benutzer-spezifische Meldungsziele definieren**

Mit dieser Anweisung können Sie bis zu vier zusätzliche Benutzer-spezifische Meldungsziele für die UTM-Meldungen definieren.

Dazu stellt openUTM die frei verfügbaren UTM-Meldungsziele USER-DEST-1, USER-DEST-2, USER-DEST-3 und USER-DEST-4 zur Verfügung. Mit MSG-DEST können Sie diesen UTM-Meldungszielen konkrete Ziele zuweisen. Diese Ziele können sein:

- eine USER-Queue, d.h. die Message Queue einer Benutzerkennung
- eine TAC-Queue
- ein Asynchron-TAC
- oder ein LTERM-Partner, der keinem UPIC-Client zugeordnet ist.

Sie können auch mehrere Meldungsziele vom gleichen Typ zuweisen, z.B. drei LTERM-Partner und eine USER-Queue. Durch die Definition einer USER- oder TAC-Queue als Benutzer-spezifisches Meldungsziel können Sie auch erreichen, dass UTM-Meldungen an den WinAdmin- oder WebAdmin-Administrationsarbeitsplatz ausgegeben werden. Näheres hierzu finden Sie im openUTM-Handbuch "Meldungen, Test und Diagnose" sowie in der Online-Hilfe von WinAdmin und WebAdmin unter dem Stichwort "Meldungskollektor".

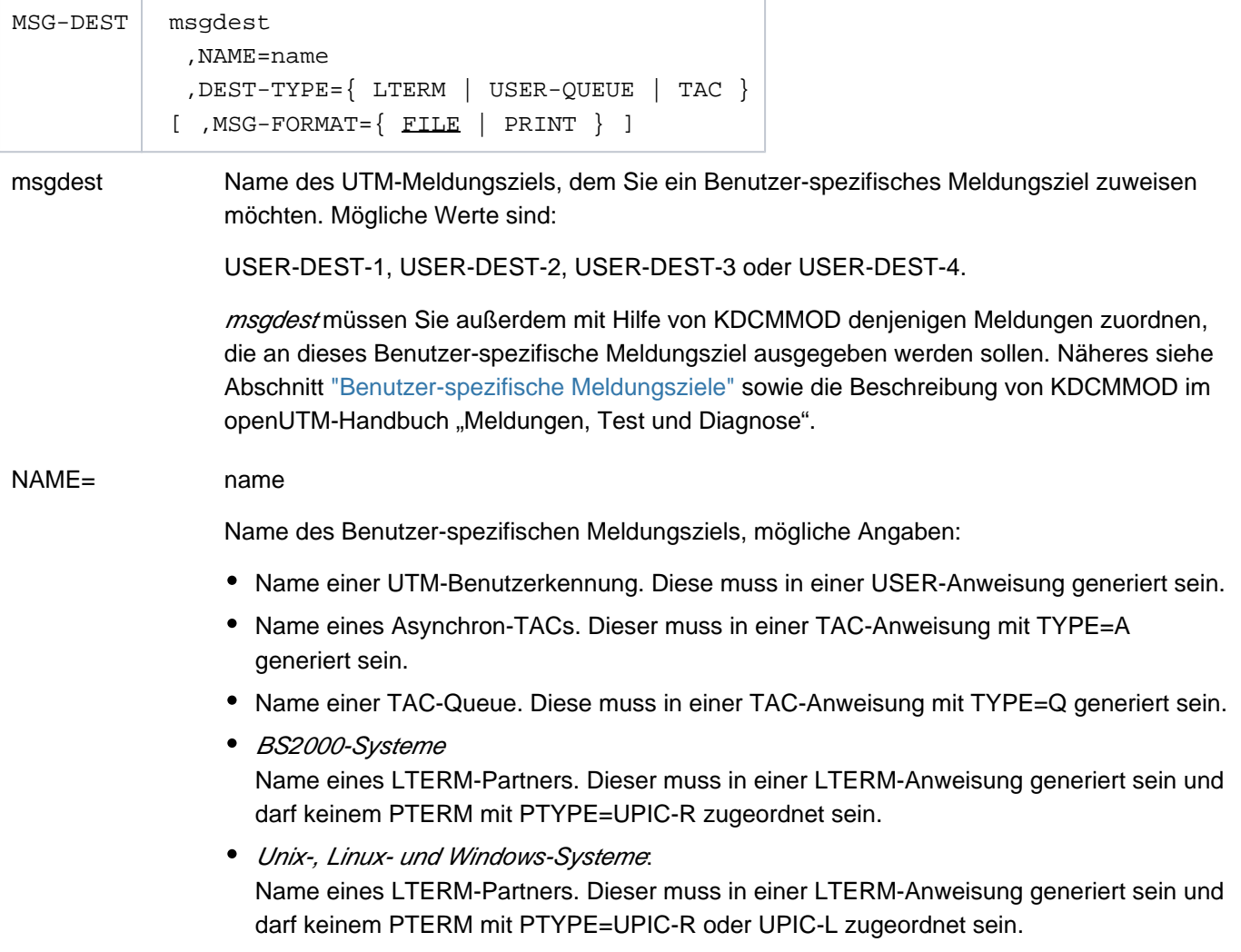

Alle Meldungen, die über KDCMMOD mit *msgdest* verknüpft wurden, werden dann auch an das in *name* angegebene Ziel ausgegeben.

- Benutzer-spezifische Meldungsziele sollten weder gesperrt noch dynamisch gelöscht werden, da sonst keine Meldungen mehr an dieses Ziel ausgegeben werden. **i**
- DEST-TYPE= gibt den Typ des in *name* angegebenen Meldungsziels an:
- LTERM Das in *name* angegebene Meldungsziel ist ein LTERM-Partner.
- TAC Das in *name* angegebene Meldungsziel ist ein Asynchron-TAC oder eine TAC-Queue.
- USER-QUEUE Das in name angegebene Meldungsziel ist eine USER-Queue.
- MSG-FORMAT= gibt das Format an, in dem die Meldung an das Meldungsziel übergeben wird.
	- FILE Das Format entspricht den Datenstrukturen für das MSGTAC-Programm. D.h. es werden nur die Meldungsinserts ohne den Meldungstext übergeben und die Meldungsinserts werden nicht in ein abdruckbares Format konvertiert.
	- PRINT Das Format entspricht dem Ausgabeformat des UTM-Tools KDCPSYSL. D.h. der Meldung werden Datum und Uhrzeit vorangestellt, danach folgen der Meldungstext mit den Text-Inserts und den zusätzlichen Inserts. Alle Inserts sind abdruckbar aufbereitet.

KDCPSYSL ist im openUTM-Handbuch "Einsatz von UTM-Anwendungen" beschrieben.

Standard: FILE

# **6.5.32 MUX - Multiplexanschluss definieren (BS2000-Systeme)**

Mit dieser Anweisung werden Namen und Eigenschaften einer Multiplexverbindung zwischen der UTM-Anwendung und einem Session Manager (OMNIS) definiert. Über diesen Multiplexanschluss können sich mehrere Terminals gleichzeitig an die UTM-Anwendung anschließen.

Die Initiative zum Aufbau der Transportverbindung zwischen openUTM und dem Session Manager kann sowohl vom Session Manager als auch von openUTM ausgehen, die Initiative zum Session-Aufbau aber nur vom Session Manager.

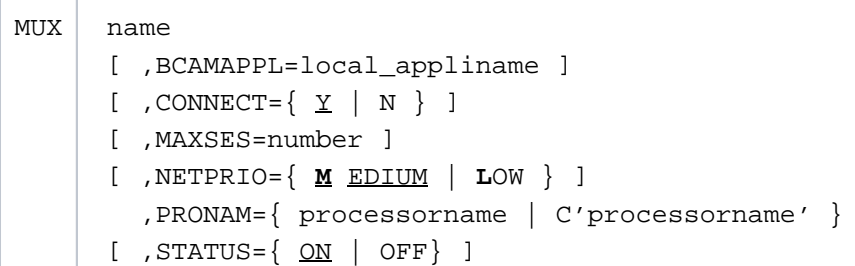

name Name des Multiplexanschlusses

Der angegebene Name muss eindeutig sein und darf keinem weiteren Objekt der Namensklasse 3 zugeordnet sein. Siehe dazu auch Abschnitt ["Eindeutigkeit der Namen](#page-266-0)  [und Adressen".](#page-266-0) **i**

#### BCAMAPPL= local\_appliname

Lokaler Anwendungsname der UTM-Anwendung, wie er in der MAX- Anweisung (APPLINAME im Abschnitt ["MAX - UTM-Anwendungsparameter definieren"\)](#page-370-0) oder mit einer BCAMAPPL-Anweisung, siehe Abschnitt ["BCAMAPPL - Weitere Anwendungsnamen definieren",](#page-292-0) festgelegt wurde. Die Verbindung zum Session Manager wird über diesen Anwendungsnamen aufgebaut, d. h. der Session Manager muss beim Verbindungsaufbau zur UTM-Anwendung local\_appliname als Partnernamen angeben. Werden für einen Session Manager mehrere MUX-Anweisungen mit verschiedenen BCAMAPPL- Namen angegeben, dann können zu diesem Session Manager parallele Verbindungen aufgebaut werden.

#### Standard:

Anwendungsname der Anweisung MAX APPLINAME=appliname

- CONNECT= Aufbau der logischen Transportverbindung bei Anwendungsstart
	- Y openUTM versucht beim Start der Anwendung eine logische Transportverbindung zum Session Manager aufzubauen.

Kommt keine Verbindung zustande, wiederholt openUTM den Versuch, die Verbindung aufzubauen und zwar in dem Zeitabstand, der mit MAX ..., CONRTIME= time definiert wurde.

Standard: Y

N openUTM versucht nicht, beim Start der Anwendung eine Verbindung zum Session Manager aufzubauen.

MAXSES= number

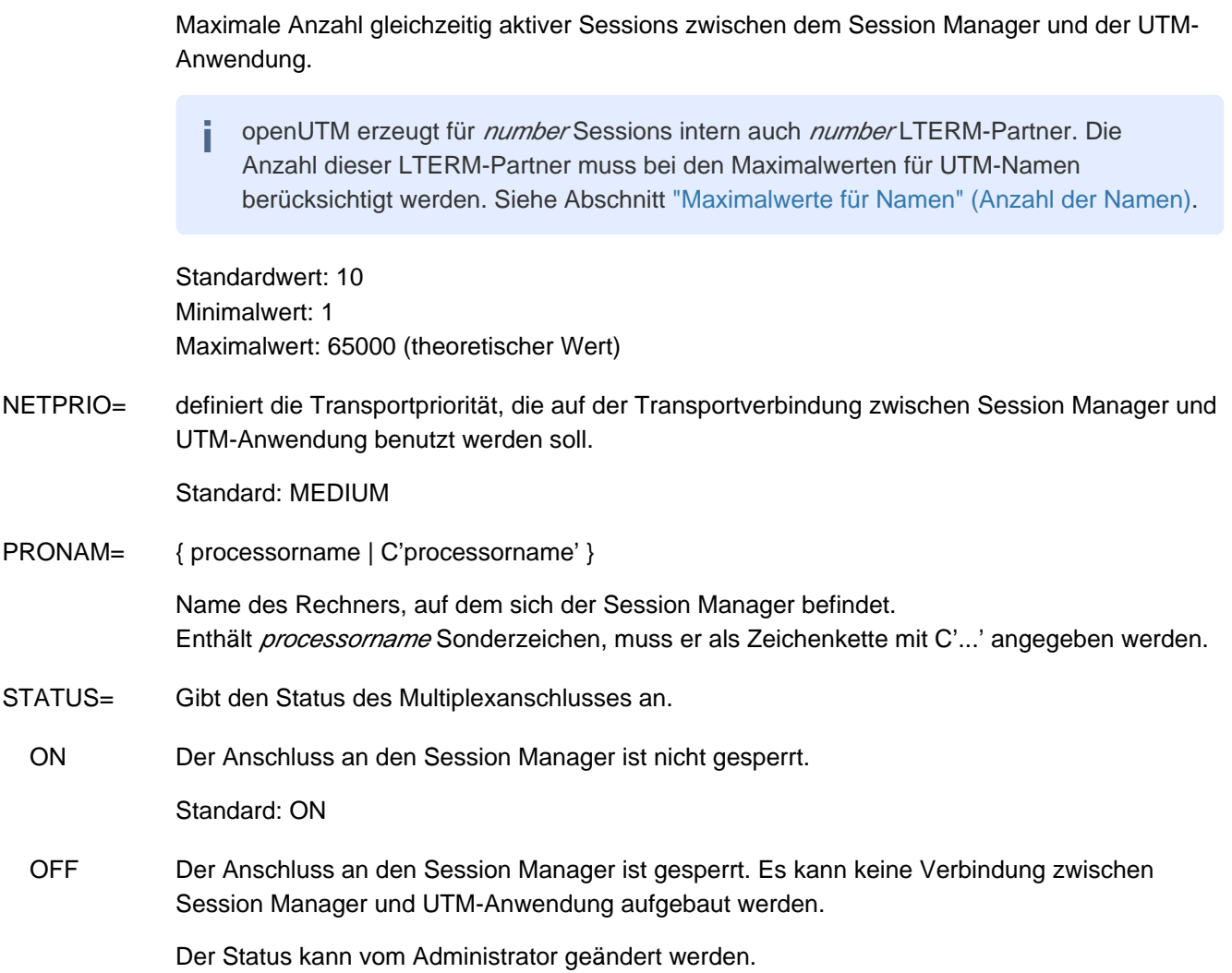

# **6.5.33 OPTION - KDCDEF-Lauf steuern**

Mit der Steueranweisung OPTION kann der KDCDEF-Lauf gesteuert werden.

Die Steueranweisungen für KDCDEF können so aufgeteilt werden, dass in einer Prozedurdatei/Shellscript ausschließlich die OPTION-Anweisungen enthalten sind, während die eigentlichen Generierungsanweisungen aus weiteren Dateien eingelesen werden (auf BS2000-Systemen aus SAM- oder ISAM-Dateien oder aus LMS-Bibliothekselementen).

openUTM bearbeitet OPTION-Anweisungen nur, wenn sie von SYSDTA bzw. stdin eingelesen wurden. OPTION-Anweisungen werden von KDCDEF ignoriert, wenn sie aus einer Datei gelesen werden, die mit OPTION DATA= zugewiesen wurde.

Wird die OPTION-Anweisung mehrfach angegeben, so sind jeweils die zuletzt gemachten Angaben gültig.

Wird keine OPTION-Anweisung angegeben, dann erzeugt KDCDEF nur die KDCFILE, d.h. es gilt die Voreinstellung GEN=KDCFILE.

```
OPTION [ ,DATA= { filename |
            *LIBRARY-ELEM ENT<sup>1</sup> (LIBRARY=lib-name
                       , ENT=element ELEM
                     [ , ION=C'version' | VERS
                                  *HIGHEST-EXISTING |
                                  *UPPER-LIMIT ]
                     [ ,TYPE=element-type ]) } ]
[, GEN= \{ KDCFILE | ROOTSRC | NO | ALL | CLUSTER<sup>2</sup> |
            (KDCFILE,ROOTSRC) |
           (CLUSTER, KDCFILE)<sup>2</sup>
 | 
           (CLUSTER, ROOTSRC)<sup>2</sup>
           (CLUSTER, KDCFILE, ROOTSRC)<sup>2</sup> } ]
[, GEN-RSA-KEYS=\{ <u>YES</u> | NO \} ]
BS2000-spezifischer Operand
[ ,ROOTSRC=filename ]
Unix-, Linux- und Windows-spezifischer Operand
[, CHECK-RFC1006=\{ NO | <u>YES</u> \} ]
```
<sup>1</sup> nur für BS2000-Systeme

 $2$  nur für Unix, Linux und Windows-Systeme

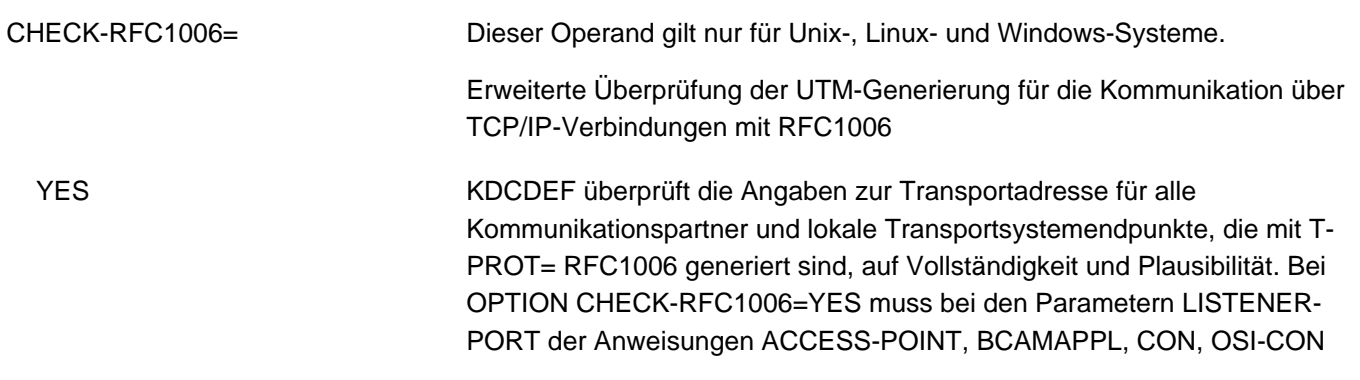

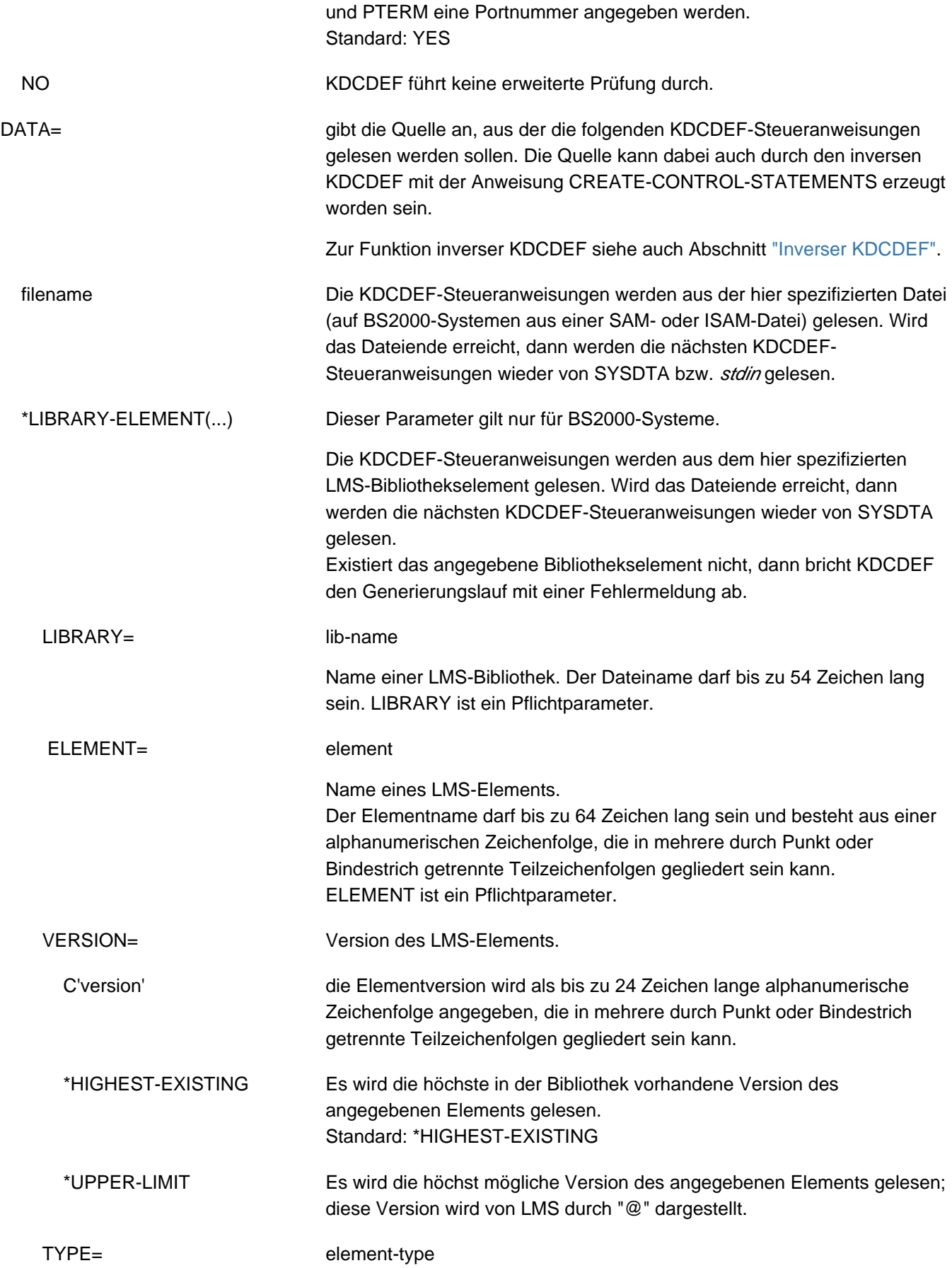

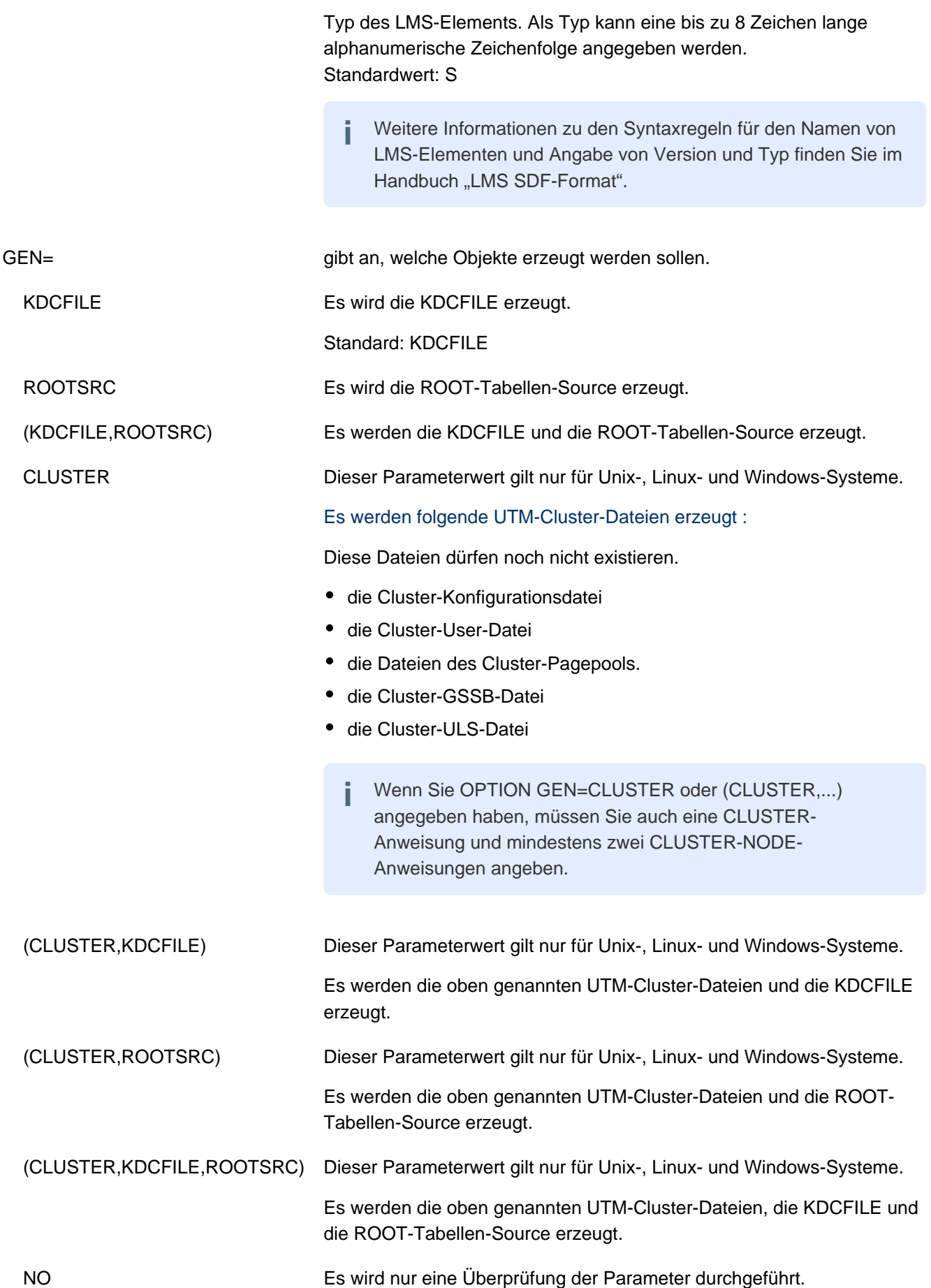

### ALL ALL Die KDCFILE und die ROOT-Tabellen-Source werden erzeugt.

Wird eine Root-Tabellen-Source erzeugt, dann muss die ROOT-Anweisung angegeben werden. Dies ist der Fall bei folgenden Angaben:

- ROOTSRC
- (KDCFILE,ROOTSRC)
- ALL
- (CLUSTER,ROOTSRC)
- (CLUSTER,KDCFILE,ROOTSRC)

Folgendes ist darüberhinaus auf Unix-, Linux- und Windows-Systemen zu beachten:

- KDCDEF erzeugt die ROOT-Tabellen-Source als C/C++ Programm unter dem Namen rootname .c (siehe Anweisung ROOT) im Dateiverzeichnis filebase (siehe Anweisung MAX ...,KDCFILE= filebase...).
- Wird eine KDCFILE für eine UTM-Cluster-Anwendung erzeugt, dann muss die Cluster-User-Datei existieren. Diese wird ausgewertet und gegebenenfalls erweitert.

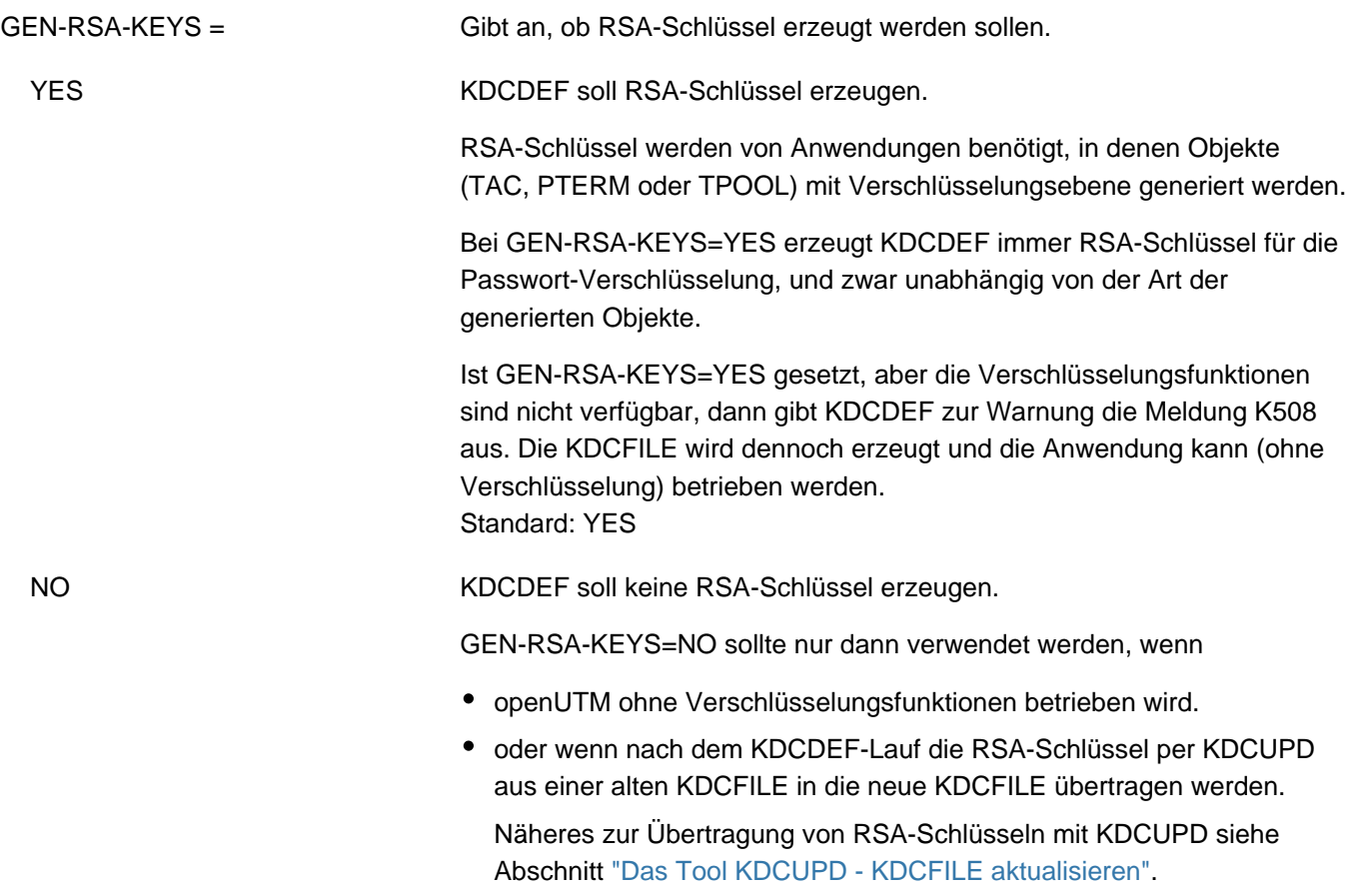

**i**

Sind in einer Anwendung Objekte mit Verschlüsselungsebene generiert und sind keine RSA-Schlüssel verfügbar, dann kann die Anwendung nur mit Einschränkungen betrieben werden, d.h.:

- TACs mit Verschlüsselungsebene können nicht aufgerufen werden,
- zu PTERMs oder TPOOLs, die mit Verschlüsselungsebene generiert sind, kann keine Verbindung aufgebaut werden.

#### ROOTSRC= filename

Dieser Operand gilt nur für BS2000-Systeme.

Dieser Parameter ist nur dann von Bedeutung, wenn die ROOT-Tabellen-Source erzeugt wird. filename kann maximal 54 Zeichen lang sein.

Es wird eine ROOT-Source mit dem CSECT-Namen rootname erzeugt und in der Datei filename abgelegt. rootname wird in der ROOT-Anweisung festgelegt. Standard: ROOT.SRC.ASSEMB.rootname

# <span id="page-423-0"></span>**6.5.34 OSI-CON - Logische Verbindungen zum OSI TP-Partner definieren**

Mit der Steueranweisung OSI-CON ordnen Sie einem OSI-LPAP-Partner eine reale Partner-Anwendung zu, wenn die Kommunikation über das OSI TP-Protokoll abgewickelt werden soll. Mit der OSI-CON-Anweisung definieren Sie die logischen Verbindungen zwischen der lokalen UTM-Anwendung und einer Partner-Anwendung. Dazu geben Sie an:

- Den Namen des OSI TP-Zugriffspunktes (Access Point) in der lokalen Anwendung, über den die Verbindung aufgebaut werden soll. Den Zugriffspunkt definieren Sie mit einer ACCESS-POINT-Anweisung.
- Die Adresse des OSI TP-Zugriffspunktes (Access Point) der Partner-Anwendung. Die Adresse besteht aus P-Selektor, S-Selektor, N-Selektor, T-Selektor und optional der Portnummer (Parameter LISTENER-PORT).

Auf Unix-, Linux- und Windows-Systemen dienen die folgenden Operanden zur Beschreibung des T-Selektors:

- TRANSPORT-SELECTOR (=Adresse der Partner-Anwendung im Partner-Rechner)
- T-PROT (das verwendete Transportprotokoll)
- TSEL-FORMAT (Formatindikator des T-Selektors)
- LISTENER-PORT (Portnummer für RFC1006)

Siehe dazu Abschnitt ["Adressinformationen für das Transportsystem CMX bereitstellen\(Unix-, Linux- und](#page-93-0)  [Windows-Systeme\)".](#page-93-0)

Die Partner-Anwendung baut die Verbindung zur lokalen Anwendung über einen OSI-LPAP-Partner auf, den Sie in der OSI-LPAP-Anweisung beschreiben. Hier generieren Sie die Anzahl der Verbindungen und die Namen der einzelnen Verbindungen etc. Die Kommunikationsparameter des OSI-LPAP-Partners ordnen Sie der OSI-CON-Anweisung über den Parameter OSI-LPAP=*osi\_lpap\_name* zu. Die logische Verbindung wird so mit nur einer OSI-CON-Anweisung generiert, auch wenn zur Partner-Anwendung parallele Verbindungen existieren.

Ist eine Partner-Anwendung zu verschiedenen Zeiten in verschiedenen fernen Systemen erreichbar, so können Sie dem OSI-LPAP-Partner, dem diese Partner-Anwendung zugeordnet ist, mehrere Adressen zuordnen und damit Ersatzverbindungen definieren. Für die Generierung weisen Sie einer OSI-LPAP-Anweisung (siehe Abschnitt ["OSI-](#page-429-0)[LPAP - OSI-LPAP-Partner für verteilte Verarbeitung über OSI TP definieren"](#page-429-0)) mehrere OSI-CON-Anweisungen zu (OSI-CON-Anweisungen mit demselben osi\_/pap\_name und demselben LOCAL-ACCESS-POINT). Es darf jedoch nur eine OSI-CON-Anweisung aktiv gesetzt werden. Umschalten auf eine Ersatzverbindung können Sie dann per Administration.

Wenn Sie OSI-LPAP-Bündel verwenden, so gilt für die OSI-CONs der Slave-LPAPs eines LPAP-Bündels außerdem:

Alle OSI-CONs aller Slave-LPAPs eines LPAP-Bündels müssen dem gleichen Access Point zugeordnet sein (siehe auch Abschnitt ["MASTER-OSI-LPAP - Master-LPAP eines OSI-LPAP-Bündels definieren""](#page-369-0)).

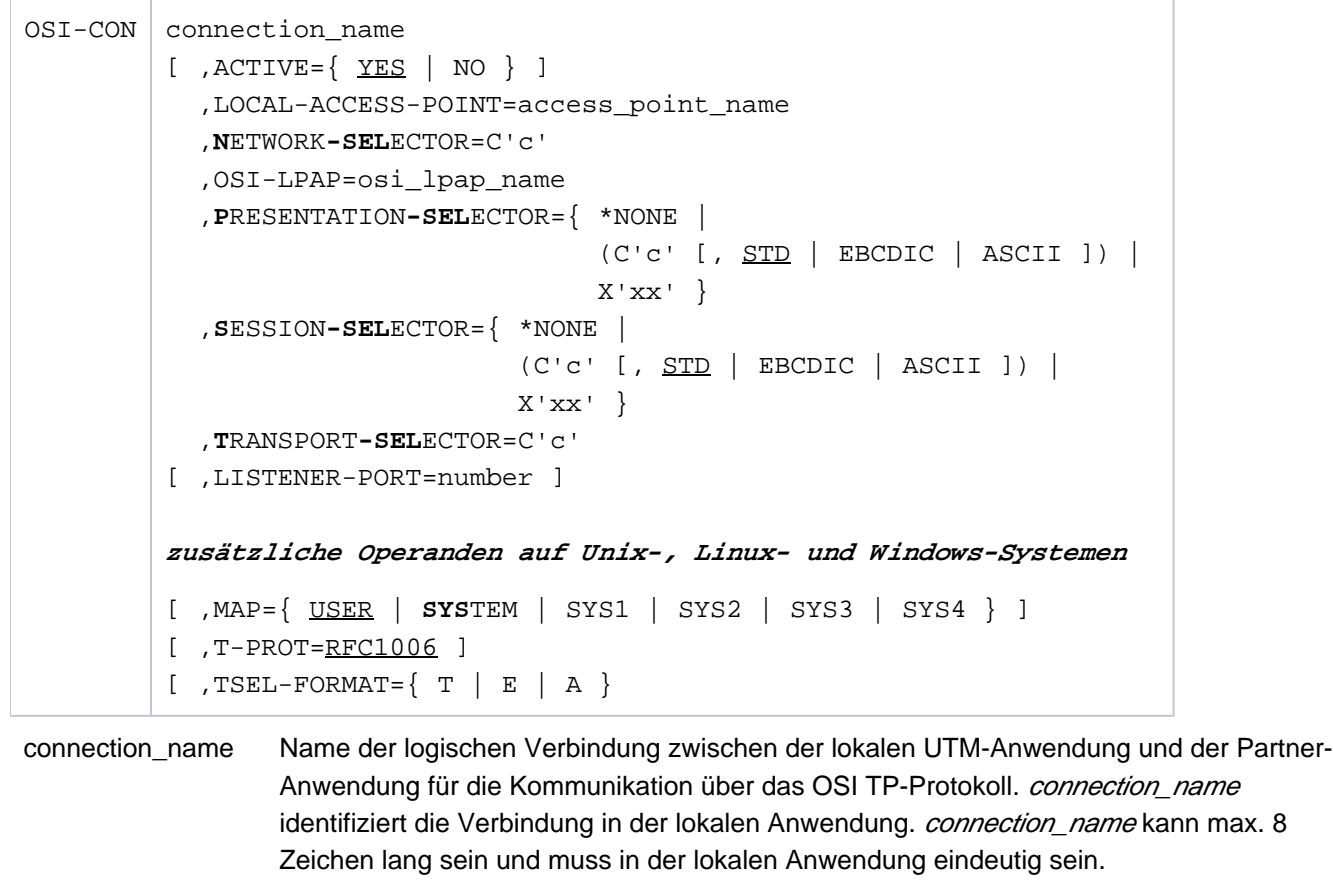

- ACTIVE= Logische Verbindung zur Partner-Anwendung aktiv oder inaktiv setzen. Für Ersatzverbindungen zur Partner-Anwendung werden mehrere OSI-CON-Steueranweisungen mit demselben osi\_Ipap\_name eines OSI-LPAP-Partners generiert. Aber nur eine OSI-CON-Anweisung darf mit ACTIVE=YES generiert werden, alle weiteren müssen mit ACTIVE=NO generiert werden. Auf die Ersatzverbindungen kann per Administration umgeschaltet werden.
	- YES Die mit dieser OSI-CON-Anweisung definierte Verbindung aktiv setzen.

```
Standard: YES
```
NO Die mit dieser OSI-CON-Anweisung definierte Verbindung inaktiv setzen.

```
LISTENER-PORT= number
```
Portnummer der Partner-Anwendung. Es sind alle Portnummern zwischen 1 und 65535 erlaubt. Standard: 0 (keine Portnummer)

Auf BS2000-Systemen verwendet das Transportsystem in diesem Fall den Standardport 102.

Auf Unix-/Linux- und Windows-Systemen muss eine Portnummer angegeben werden.

LOCAL-ACCESS-POINT=access\_point\_name

Name des lokalen OSI TP-Zugriffspunktes (Access Point), über den die Kommunikation mit der Partner-Anwendung erfolgen soll. Der Zugriffspunkt wird mit einer ACCESS-POINT-Steueranweisung definiert.

Wenn für den OSI-LPAP-Partner, dem die Partner-Anwendung zugeordnet ist, Ersatzverbindungen definiert werden (mehrere OSI-CON-Anweisungen mit demselben osi\_lpap\_namen) muss in allen Ersatzverbindungen immer derselbe LOCAL-ACCESS-POINT angegeben werden.

Wenn der Application Context des OSI-LPAP-Partners die CCR-Syntax verwendet, müssen für den LOCAL-ACCESS-POINT die folgenden Adresskomponenten ebenfalls definiert sein:

- APPLICATION-ENTITY-QUALIFIER (siehe ACCESS-POINT-Anweisung im Abschnitt ["ACCESS-POINT - OSI TP-Zugriffspunkt einrichten"](#page-280-0))
- APPLICATION-PROCESS-TITLE (siehe UTMD-Anweisung im Abschnitt ["UTMD](#page-536-0)  [Anwendungsparameter für verteilte Verarbeitung festlegen"\)](#page-536-0)

MAP= Dieser Operand gilt nur für Unix-, Linux- und Windows-Systeme.

steuert die Code-Konvertierung (EBCDIC <-> ASCII) für Benutzer-Nachrichten, die zwischen Partner-Anwendungen (OSI-LPAP) in der abstrakten Syntax UDT ausgetauscht werden.

Benutzer-Nachrichten werden an der KDCS-Schnittstelle bei den Aufrufen zur Nachrichtenbehandlung (MPUT/FPUT/DPUT) im Nachrichtenbereich übergeben.

Bei Benutzer-Nachrichten mit einer anderen abstrakten Syntax als UDT - d.h. wenn KCMF keine Leerzeichen enthält - führt UTM unabhängig vom hier generierten Wert keine Konvertierung durch.

 USER UTM konvertiert die Benutzer-Nachrichten nicht, d.h. die Daten des Nachrichtenbereichs werden unverändert zwischen den Partner-Anwendungen übertragen.

Standard: USER

### SYSTEM | SYS1 | SYS2 | SYS3 | SYS4

UTM konvertiert die Benutzer-Nachrichten gemäß den für die Code- Konvertierung bereitgestellten Konvertierungstabellen (siehe Abschnitt ["Code-Konvertierung"\)](#page-184-0), d.h.:

- Vor dem Senden wird von ASCII nach EBCDIC konvertiert.
- Nach dem Empfangen wird von EBCDIC nach ASCII konvertiert.

Die Angaben SYSTEM und SYS1 sind synonym.

Voraussetzung ist, dass die Nachricht mit der abstrakten Syntax von UDT (KCMF = Leerzeichen) erzeugt worden ist. Dabei geht UTM davon aus, dass die Nachrichten nur abdruckbare Zeichen enthalten.

#### **NETWORK-SELECTOR=C'c'**

Name des Partner-Rechners.

Angegeben werden muss der vollständige Rechnername (FQDN), unter dem der Rechner im DNS bekannt ist. Der Name darf maximal 64 Zeichen lang sein.

Die Angabe von N-SEL ist Pflicht.

Es wird nicht zwischen Groß- und Kleinschreibung unterschieden; KDCDEF setzt den Namen des Partner-Rechners immer in Großbuchstaben um.

Bitte beachten Sie, dass das Namenspaar (TRANSPORT-SELECTOR, NETWORK-SELECTOR) weder mit dem Namenspaar (remote appliname, PRONAM) in einer CON-Anweisung (siehe Abschnitt ["CON - Verbindung für die](#page-313-0)  [verteilte Verarbeitung über LU6.1 definieren"\)](#page-313-0) noch mit dem Namenspaar ( ptermname, PRONAM) in einer PTERM-Anweisung (siehe Abschnitt ["PTERM -](#page-439-0)  [Eigenschaften von Clients und Druckern und Zuordnung zum LTERM-Partner](#page-439-0)  [festlegen"](#page-439-0)) übereinstimmen darf. **i**

#### OSI-LPAP= osi\_lpap\_name

Name des OSI-LPAP-Partners, der in der lokalen Anwendung als logischer Anschlusspunkt für die Partner-Anwendung definiert wurde. osi\_lpap\_name muss mit einer Anweisung OSI-LPAP definiert sein. osi lpap name kann max. 8 Zeichen lang sein.

#### **PRESENTATION-SELECTOR=**

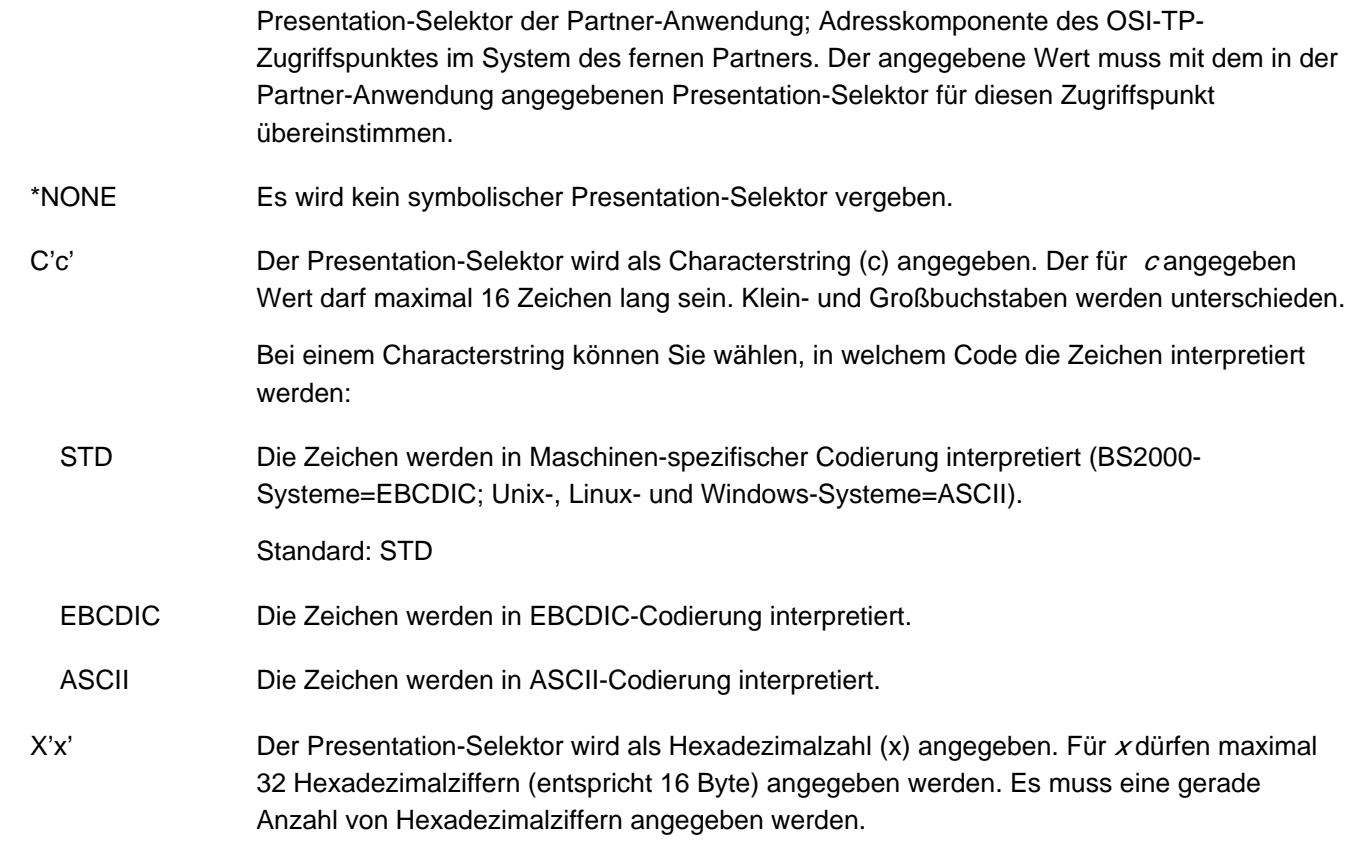

#### **SESSION-SELECTOR=**

Session-Selektor der Partner-Anwendung; Adresskomponente des OSI TP-Zugriffspunktes im System des fernen Partners. Der angegebene Wert muss mit dem in der Partner-Anwendung angegebenen Session-Selektor für diesen Zugriffspunkt übereinstimmen.

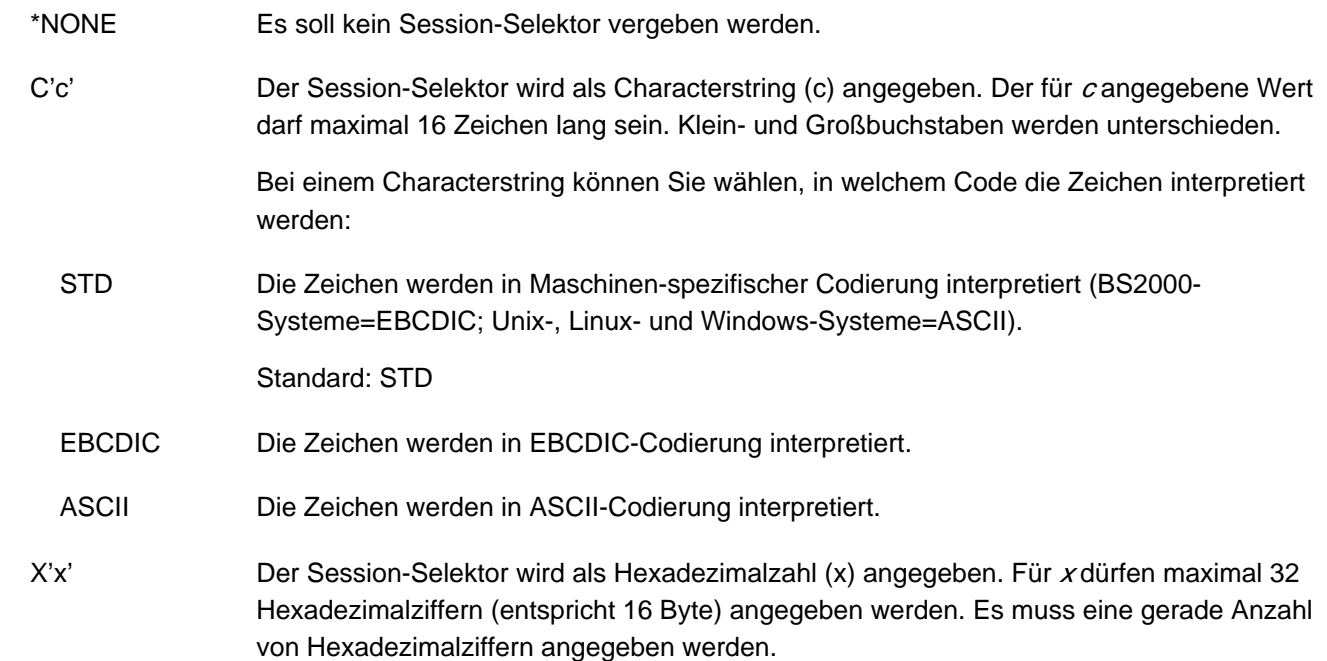

### RANSPORT ECTOR=C'c' **T -SEL**

Für den Transport-Selektor können Sie max. 8 abdruckbare Zeichen angeben. Zulässige Zeichen sind Großbuchstaben, Ziffern und die Zeichen \$, # und @. Bindestriche im Namen sind nicht erlaubt. Das erste Zeichen muss ein Großbuchstabe sein.

Die Angabe von T-SEL=C'c' ist Pflicht.

Folgendes müssen Sie für T-SEL= angeben:

- BS2000-Systeme: BCAM-Anwendungsname des fernen Partners
- Unix-, Linux- und Windows-Systeme: T-Selektor der Partner-Anwendung. Bei OPTION CHECK-RFC1006=YES müssen Sie in T-SEL den T-Selektor angeben, der der Partner-Anwendung im fernen System zugeordnet ist.
	- Bitte beachten Sie, dass das Namenspaar (TRANSPORT-SELECTOR, NETWORK-SELECTOR) weder mit dem Namenspaar (remote\_appliname, PRONAM) in einer CON-Anweisung (siehe Abschnitt ["CON - Verbindung für die](#page-313-0)  [verteilte Verarbeitung über LU6.1 definieren"](#page-313-0) ) noch mit dem Namenspaar ( ptermname, PRONAM) in einer PTERM-Anweisung (siehe Abschnitt ["PTERM -](#page-439-0)  [Eigenschaften von Clients und Druckern und Zuordnung zum LTERM-Partner](#page-439-0)  [festlegen"](#page-439-0) ) übereinstimmen darf. **i**

T-PROT= Dieser Operand gilt nur für Unix-, Linux- und Windows-Systeme.

Adressformat, mit dem sich der OSI TP-Partner beim Transportsystem anmeldet.

Informationen zu den folgenden Adressformaten siehe Abschnitt ["Dokumentation zu PCMX"](#page-15-0)  [\(openUTM-Dokumentation\)](#page-15-0).

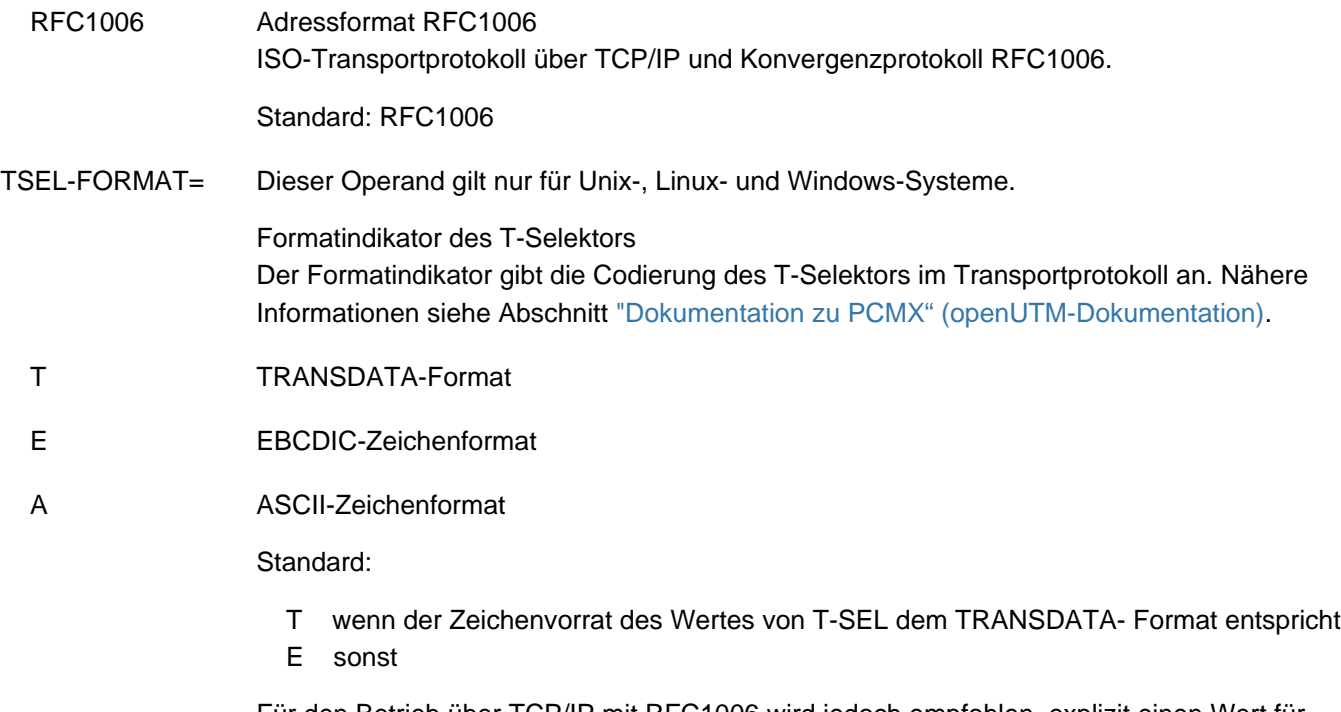

Für den Betrieb über TCP/IP mit RFC1006 wird jedoch empfohlen, explizit einen Wert für TSEL-FORMAT anzugeben.

# <span id="page-429-0"></span>**6.5.35 OSI-LPAP - OSI-LPAP-Partner für verteilte Verarbeitung über OSI TP definieren**

Mit der Steueranweisung OSI-LPAP definieren Sie in der lokalen Anwendung einen logischen Anschlusspunkt für eine Partner-Anwendung, mit der Sie über das OSI TP-Protokoll kommunizieren wollen. Der logische Anschlusspunkt für Partner-Anwendungen heißt OSI-LPAP-Partner. Für ihn legen Sie einen logischen Partnernamen und die folgenden logischen Verbindungseigenschaften fest:

- Sie geben den Application Entity Title (AET) der Partner-Anwendung an. Der AET wird dann benötigt, wenn mit Transaktionssicherung (Commit Functional Unit) gearbeitet wird, oder aber ein heterogener Partner einen AET für den Verbindungsaufbau erwartet. Der AET setzt sich aus den folgenden Komponenten zusammen, die für die Partner-Anwendung definiert und hier angegeben werden:
	- Application Entity Qualifier (AEQ) des fernen Zugriffspunktes (siehe ACCESS-POINT-Anweisung im Abschnitt ["ACCESS-POINT - OSI TP-Zugriffspunkt einrichten"](#page-280-0))
	- Application Process Title (APT) der Partner-Anwendung (siehe UTMD-Anweisung im Abschnitt ["UTMD - Anwendungsparameter für verteilte Verarbeitung festlegen"](#page-536-0))
- Sie müssen den Application Context angeben, der bei der Kommunikation über das OSI TP-Protokoll mit der Partner-Anwendung verwendet wird. Wenn Sie keinen Standard-Application Context verwenden, definieren Sie Ihren Application Context mit der APPLICATION-CONTEXT-Anweisung, siehe [Abschnitt "APPLICATION-](#page-287-0)[CONTEXT - Application Context definieren"](#page-287-0). Wenn der Application Context des OSI-LPAP-Partners die CCR-Syntax enthält, müssen für die Partner-Anwendung ein AEQ und ein APT definiert werden.
- Anzahl und Eigenschaften der Verbindungen zur Partner-Anwendung.
- Zugriffsrechte der Partner-Anwendung in der lokalen Anwendung. Zur Definition der Zugriffsrechte stehen die Operanden KSET und ASS-KSET zur Verfügung. In KSET legen Sie die maximalen Zugriffsrechte des OSI TP-Partners fest, die der OSI TP-Partner hat, wenn er sich mit einer Benutzerkennung bei der lokalen Anwendung anmeldet. Mit dem Operanden ASS-KSET können Sie diese Zugriffsrechte einschränken. Die eingeschränkten Zugriffsrechte werden wirksam, wenn der OSI TP-Partner bei der Anmeldung keine Benutzerkennung übergibt, d.h. der "Association-User" aktiv ist.
- Administrationsberechtigung der Partner-Anwendung in der lokalen Anwendung.
- Maximalwerte für die Message Queue des OSI-LPAP-Partners.

Ist ein Kommunikationspartner zu verschiedenen Zeiten in verschiedenen fernen

Systemen erreichbar, so können Sie diesem Partner mehrere Adressen zuordnen. Dazu weisen Sie einer OSI-LPAP-Anweisung mehrere OSI-CON-Anweisungen zu (OSI-CON-Anweisungen mit demselben osi lpap\_name, siehe Abschnitt ["OSI-CON - Logische Verbindungen zum OSI TP-Partner definieren"\)](#page-423-0). Es darf jedoch nur eine OSI-CON-Anweisung aktiv gesetzt werden. Umschalten auf eine Ersatzverbindung können Sie dann per Administration. Alle zu einem OSI-LPAP-Partner gehörenden OSI-CON-Verbindungen müssen denselben LOCAL-ACCESS-POINT haben.

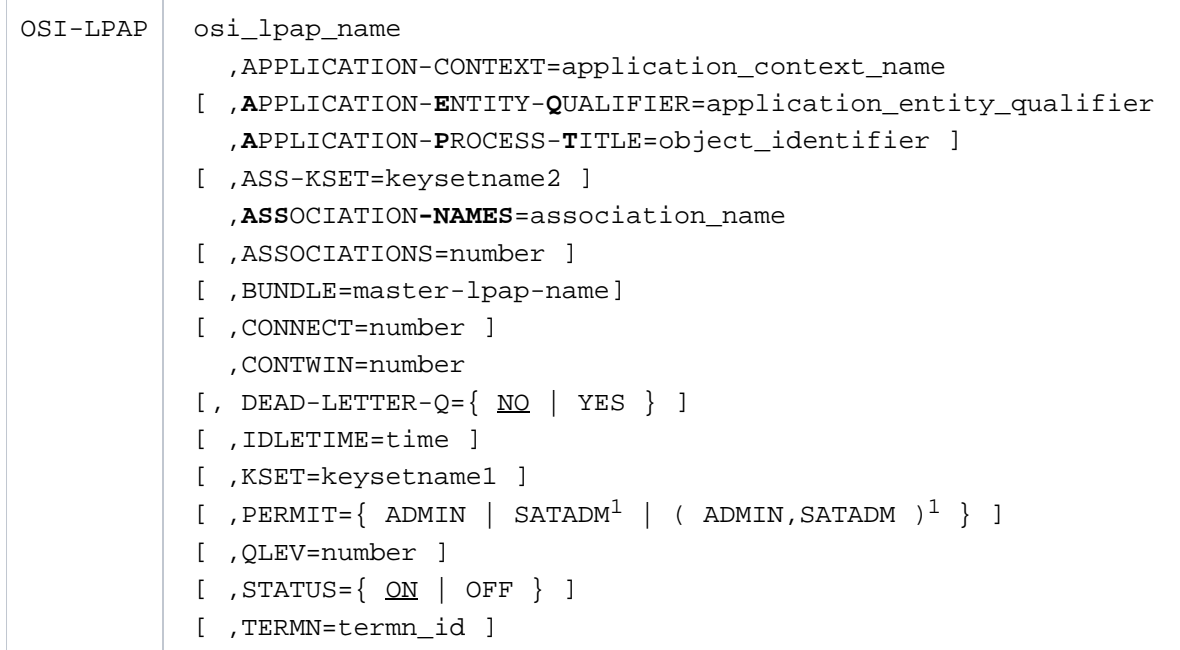

<sup>1</sup> Nur auf BS2000-Systemen erlaubt

osi\_lpap\_name Name des OSI-LPAP-Partners der Partner-Anwendung, über den die Teilprogramme der lokalen UTM-Anwendung die Partner-Anwendung ansprechen.

> osi\_lpap\_name kann max. 8 Zeichen lang sein.osi\_lpap\_name muss eindeutig sein und darf keinem weiteren Objekt der Namensklasse 1 zugeordnet sein. Siehe dazu auch Abschnitt ["Eindeutigkeit der Namen und Adressen".](#page-266-0)

APPLICATION-CONTEXT=application\_context\_name

Name des Application Context, der von der Partner-Anwendung verwendet werden soll.

Pflichtoperandopen

UTM unterstützt standardmäßig die folgenden Application Contexts:

- UDTAC
- UDTDISAC
- XATMIAC
- UDTCCR
- UDTSEC
- XATMICCR

Siehe dazu auch die APPLICATION-CONTEXT-Anweisung im Abschnitt ["APPLICATION-](#page-287-0)[CONTEXT - Application Context definieren".](#page-287-0) Wenn der generierte Application Context nicht mit dem von der Partner- Anwendung verwendeten übereinstimmt, lehnt openUTM den Verbindungsaufbau ab mit folgenden UTM-Meldungen:

P001 APPLICATION CONTEXT NOT SUPPORTED oder P011 Abstract Syntax nicht erlaubt

#### **APPLICATION-ENTITY-QUALIFIER=application\_entitiy\_qualifier**

Application-Entity-Qualifier der Partner-Anwendung. Der Application- Entity-Qualifier wird zusammen mit dem Application-Process-Title zur Adressierung einer Partner-Anwendung bei heterogener Kopplung verwendet bzw. wenn mit Transaktionssicherung (Commit Functional Unit) gearbeitet wird. application\_entitiy\_qualifier ist eine positive ganze Zahl, über die die Partner-Anwendung im fernen System gerufen wird.

Enthält der Application Context die CCR-Syntax, dann ist dieser Parameter Pflicht. Das Namenspaar application\_entitiy\_qualifier und object\_identifier muss innerhalb der UTM-Anwendung eindeutig sein.

Der *application entitiy qualifier*, den Sie hier angeben, muss in der Partner-Anwendung einem Zugriffspunkt zugeordnet sein.

Minimalwert: 1 Maximalwert: 67108 863  $(2^{26} - 1)$ 

## APPLICATION-PROCESS-TITLE=object\_identifier

Für object identifier ist der Application Process Title der Partner- Anwendung anzugeben. Der Application Process Title wird zusammen mit dem Application Entity Qualifier zur Adressierung einer Partner- Anwendung bei heterogener Kopplung verwendet bzw. wenn mit Transaktionssicherung (Commit Functional Unit) gearbeitet wird.

Handelt es sich bei der Partner-Anwendung um eine UTM-Cluster-Anwendung, dann muss hier der Application Process Title (APT) einer Knoten-Anwendung angegeben werden. Dabei ist zu berücksichtigen, dass openUTM beim Start einer Knoten-Anwendung den für diese Anwendung generierten APT ggfs. um den Knoten-Index dieser Anwendung erweitert. Siehe hierzu auch Beschreibung des Operanden APPLICATION- PROCESS-TITLE bei der UTMD-Anweisung im Abschnitt ["UTMD - Anwendungsparameter für verteilte](#page-536-0)  [Verarbeitung festlegen".](#page-536-0)

Enthält der Application Context die CCR-Syntax, dann ist dieser Parameter Pflicht. Das Namenspaar *application entitiy qualifier* (der OSI-LPAP- Anweisung ) und *object identifier* muss innerhalb der UTM-Anwendung eindeutig sein.

Zur Definition des APT siehe die UTMD-Anweisung im Abschnitt ["UTMD -](#page-536-0)  [Anwendungsparameter für verteilte Verarbeitung festlegen"](#page-536-0).

#### ASS-KSET= keysetname2

ist nur erlaubt, wenn die lokale Anwendung mit Benutzerkennungen generiert wird. ASS-KSET dürfen Sie nur zusammen mit KSET setzen.

Für keysetname2 ist der Name eines Keyset anzugeben. Das Keyset muss mit einer KSET-Anweisung definiert werden.

Mit ASS-KSET= legen Sie die minimalen Zugriffsrechte fest, die die Partner-Anwendung in der lokalen Anwendung ausüben kann.

Das in keysetname2 angegebene Keyset wird dann wirksam, wenn die Partner-Anwendung beim Aufbau der Association keine Benutzerkennung an openUTM übergibt. Die Zugriffsrechte ergeben sich dann aus der Menge der Keycodes, die sowohl in dem mit KSET= als auch in dem mit ASS-KSET= generierten Keyset enthalten sind (Schnittmenge).
Aus diesem Grund sollten alle Keycodes, die ASS-KSET=keysetname2 enthalten, auch in KSET=keyset- name1 enthalten sein.

Standard: kein Keyset Es gelten immer die in KSET festgelegten Zugriffsrechte

#### **ASSOCIATION-NAMES=association\_name**

Name, der für die logischen Verbindungen zur Partner-Anwendung innerhalb der lokalen Anwendung vergeben wird.

Der Name der Verbindungen setzt sich zusammen aus dem Wert von *association\_name* als Präfix und einer Laufnummer. Die Laufnummer liegt zwischen 1 und dem Wert des Operanden ASSOCIATIONS, d.h. der Anzahl der parallelen Verbindungen. Der gesamte Name für eine Verbindung darf max. 8 Zeichen lang sein. Die maximale Länge des für association\_name angegebenen Wertes ist abhängig von dem bei ASSOCIATIONS angegebenen Wert. Für die Anzahl der Verbindungen gilt:

Anzahl der Dezimalstellen des Wertes von ASSOCIATIONS + Anzahl der Zeichen von association\_name <= 8

#### Beispiel

Angegeben wird: ASSOCIATIONS=10, ASSOCIATION-NAMES=ASSOC

Namen der Verbindungen: ASSOC01, ASSOC02, ..., ASSOC10

Diese Namen werden in der lokalen UTM-Anwendung als Associationnamen benutzt. Sie dürfen keine Benutzerkennung (USER) und keine Sessionnamen für verteilte Verarbeitung über LU6.1 (LSES) mit demselben Namen generieren.

#### ASSOCIATIONS= number

Maximale Anzahl der parallelen Verbindungen zur Partner-Anwendung. Die maximale Anzahl paralleler Verbindungen zu einer Partner-Anwendung ist abhängig von den Schichten 1 - 6 des OSI-Referenzmodells von ISO (insbesondere der Transportschicht, Schicht 4).

Die Anzahl der parallelen Verbindungen muss mit der Generierung der Partner-Anwendung abgestimmt werden.

Standard: 1 Minimalwert: 1 Maximalwert: 21000 Die maximale Anzahl der Associations aller OSI-LPAP-Anweisungen einer UTM-Anwendung wird durch die Größe des Namensraums der UTM- Anwendung begrenzt (siehe Abschnitt ["Anzahl der Namen"\)](#page-263-0).

#### BUNDLE= master-lpap-name

Name eines Master-LPAP. Durch die Angabe von *master-lpap-name* wird dieser OSI-LPAP-Partner zu einem Slave-LPAP des zugehörigen Master-LPAP.

Das Master-LPAP, das hier angegeben wird, muss mit einer Anweisung MASTER-OSI-LPAP definiert werden.

### CONNECT= number

Anzahl der Verbindungen, die beim Start der lokalen Anwendung zu dieser Partner-Anwendung automatisch aufgebaut werden sollen. Der Aufbau einer Verbindung beim Start der Anwendung kann sowohl in der lokalen Anwendung als auch bei der Partner-Anwendung angefordert werden. Dadurch erreicht man, dass die Verbindung automatisch aufgebaut wird, sobald beide Partner verfügbar sind.

#### Auf BS2000-Systemen gilt:

Läuft die Partner-Anwendung auf Unix-, Linux- oder Windows- Systemen, sollte ein Wert größer 0 nur generiert werden, wenn das BS2000-System so konfiguriert ist, dass Verbindungen zu diesem Partner aktiv aufgebaut werden können. Siehe auch Abschnitt ["UTM- und BCAM-Generierung abstimmen \(BS2000-Systeme\)".](#page-92-0)

#### Standard: 0

Maximalwert: Anzahl der parallelen Verbindungen, die beim Operanden ASSOCIATIONS= angegeben wurde.

#### CONTWIN= number

Anzahl der Verbindungen, für die die lokale Anwendung der Contention Winner sein soll. Für die restlichen Verbindungen (Angabe bei ASSOCIATIONS minus Angabe bei CONTWIN) ist die lokale Anwendung der Contention Loser.

Der Contention Winner einer Verbindung übernimmt die Verwaltung der Verbindung. Aufträge können aber sowohl vom Contention Winner als auch vom Contention Loser gestartet werden. Im Konfliktfall, wenn beide Kommunikationspartner gleichzeitig einen Auftrag starten wollen, wird die Verbindung vom Auftrag des Contention Winner belegt.

#### Pflichtoperand

Die Anzahl der Contention Winner und Contention Loser muss mit der Generierung der Partner-Anwendung abgestimmt werden.

Contention Winner sollte für die Anwendung generiert werden, die am häufigsten Aufträge startet. Kann diese Anwendung keine Verbindungen zur Partner-Anwendung aufbauen, z. B. weil die BCMAP-Einträge fehlen, so kann diese Anwendung trotzdem Contention Winner sein, sofern die Partner-Anwendung alle Verbindungen automatisch aufbaut.

#### Minimalwert: 0

Maximalwert: Anzahl der parallelen Verbindungen, die beim Operanden ASSOCIATIONS= angegeben wurde.

DEAD-LETTER-Q= gibt an, ob Asynchron-Nachrichten an diesen OSI-LPAP-Partner, die wegen eines permanenten Fehlers nicht gesendet werden konnten, in der Dead Letter Queue gesichert werden sollen.

> Die Überwachung der Anzahl Nachrichten in der Dead Letter Queue wird mit der Anweisung MAX ...,DEAD-LETTER-Q-ALARM ein- bzw. ausgeschaltet.

 YES Asynchron-Nachrichten an diesen OSI-LPAP-Partner, die wegen eines permanenten Fehlers nicht gesendet werden konnten, werden in der Dead Letter Queue gesichert, sofern (bei Message-Komplexen) kein negativer Quittungsauftrag definiert wurde.

NO

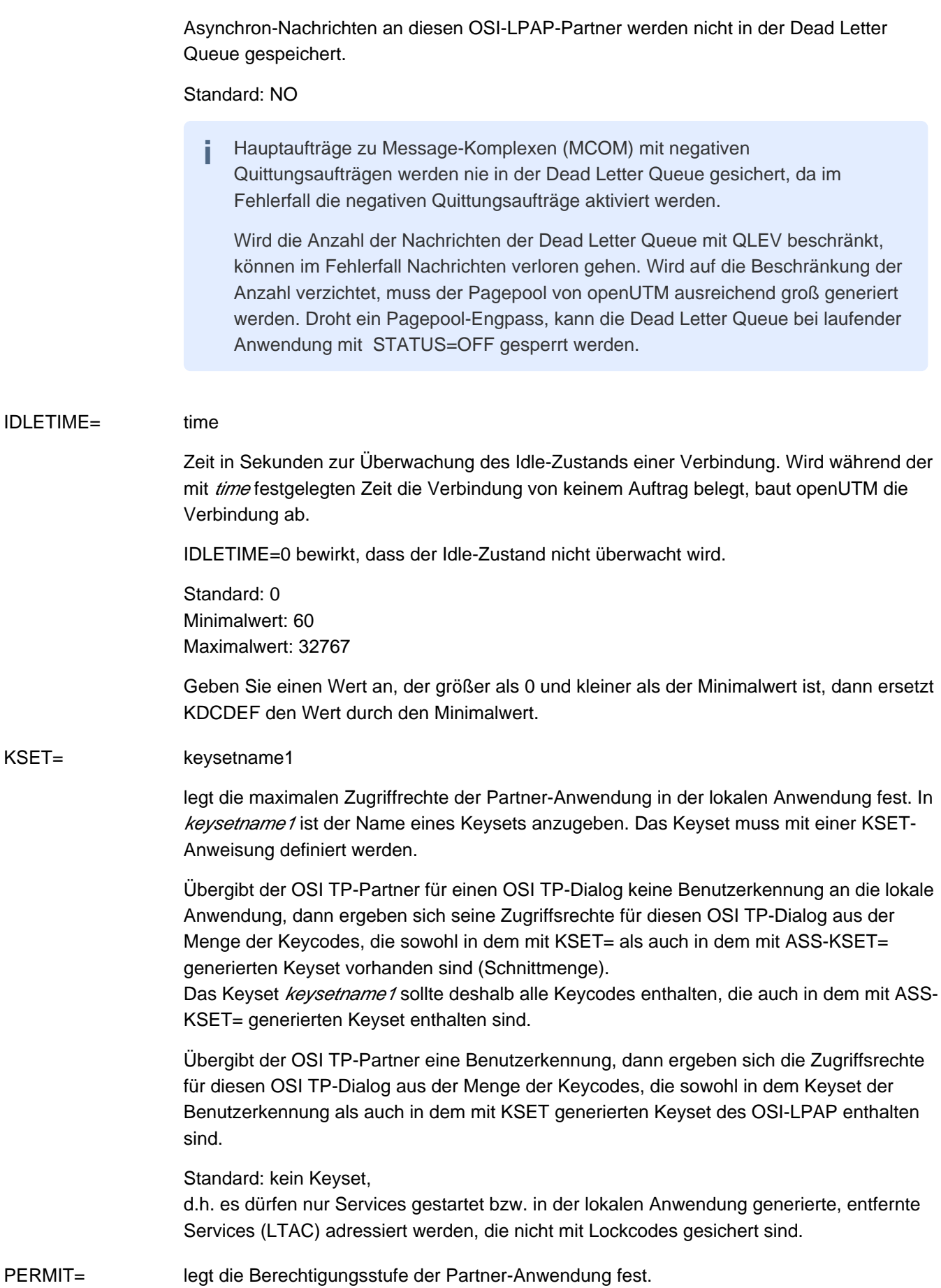

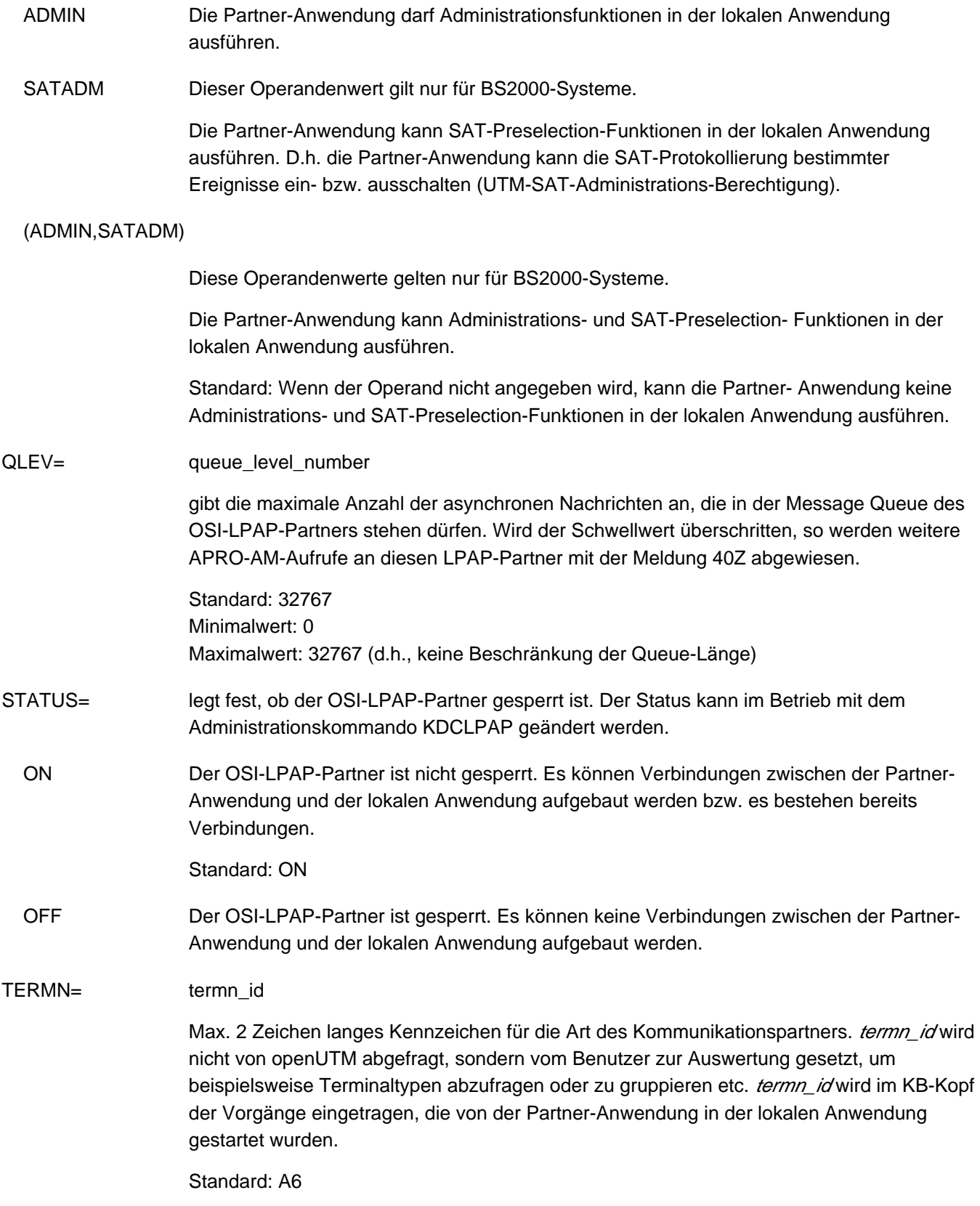

# **6.5.36 PROGRAM - Teilprogramme definieren**

Mit der PROGRAM-Anweisung werden die Namen und Eigenschaften der Teilprogramme vereinbart. Soll im KDCDEF-Lauf eine ROOT-Tabellen-Source erzeugt werden (Anweisung OPTION mit GEN=ROOTSRC oder GEN=ALL), dann müssen Sie mindestens eine PROGRAM-Anweisung angeben.

# **UTM-Teilprogramme auf BS2000-Systemen generieren**

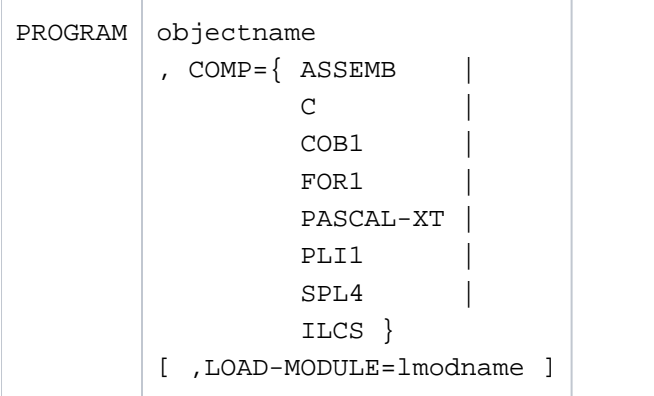

objectname bezeichnet den Einsprungpunkt für ein Teilprogramm (CSECT- oder ENTRY-Name). objectname darf maximal 32 Zeichen lang sein.

Details zu den erlaubten Zeichen siehe Abschnitt ["Format der Namen"](#page-262-0).

COMP= bezeichnet das Laufzeitsystem, das für das Teilprogramm verwendet werden soll.

### Pflichtoperand

Für alle Teilprogramme, die ILCS (Inter Language Communication Services) unterstützen, müssen Sie COMP=ILCS angeben (z.B. Teilprogramme in COBOL85, FORTRAN90, C etc.). Ob ein Teilprogramm ILCS unterstützt, hängt ab von der beim Übersetzen eingesetzten Compilerversion und von der Version des Laufzeitsystems, unter der das Teilprogramm abläuft.

Weitere Hinweise zur Wahl des Parameters COMP finden Sie im Anhang vom openUTM-Handbuch "Einsatz von UTM-Anwendungen auf BS2000-Systemen". Diese sollten Sie insbesondere dann beachten, wenn Ihre Programme mit älteren Compiler-Versionen übersetzt wurden!

COMP=C ist synonym für COMP=ILCS Das Administrationsprogramm KDCADM muss mit COMP=ILCS generiert werden und mit einer TAC-Anweisung muss zumindest der Transaktionscode KDCSHUT zugeordnet werden. **i**

# LOAD-MODULE= lmodname

LOAD-MODULE bezeichnet den Namen des Lademoduls, in dem das Teilprogramm gebunden wurde. Das Lademodul muss mit einer Steueranweisung LOAD-MODULE definiert werden. *Imodname* kann max. 32 Zeichen lang sein.

Für die Namensvergabe gelten die gleichen Regeln wie für Elementnamen einer Programm-Bibliothek (siehe auch Abschnitt ["Format der Namen"](#page-262-0)).

Wenn Sie den Operanden LOAD-MODULE verwenden, müssen Sie Folgendes beachten:

Das Administrationsprogramm KDCADM darf keinem Lademodul zugeordnet werden, das mit LOAD-MODE=ONCALL in der LOAD- MODULE-Anweisung generiert ist.

# **UTM-Teilprogramme auf Unix-, Linux- und Windows-Systemen generieren**

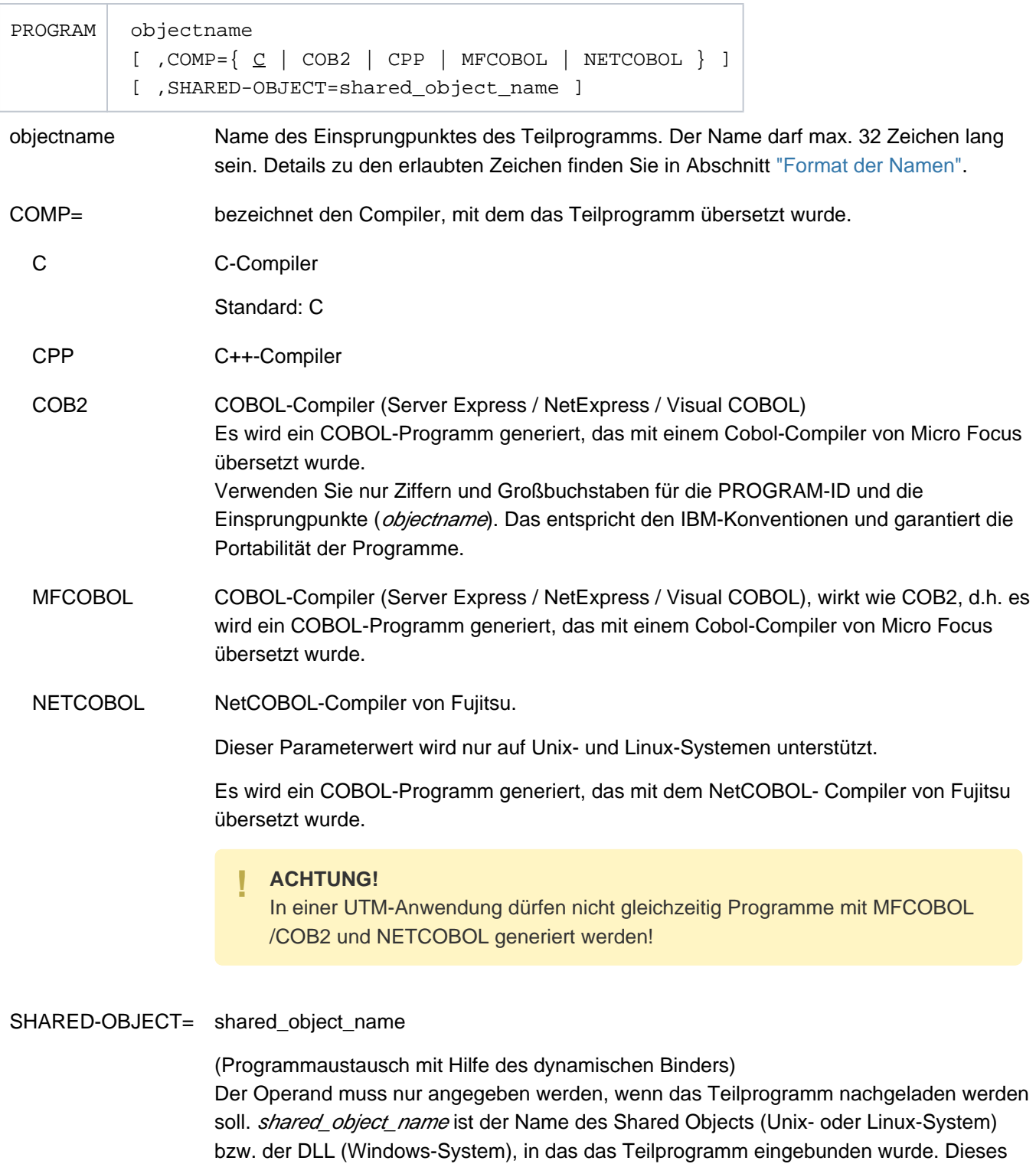

Shared Object/DLL muss mit einer SHARED-OBJECT-Anweisung definiert sein.

439

# <span id="page-439-0"></span>**6.5.37 PTERM - Eigenschaften von Clients und Druckern und Zuordnung zum LTERM-Partner festlegen**

Mit der PTERM-Anweisung definieren Sie die Eigenschaften der physikalischen Clients und Drucker der UTM-Anwendung.

Clients sind Terminals, UPIC-Clients und Transportsystem-Anwendungen. Unter Transportsystem-Anwendungen (kurz TS-Anwendungen) versteht man alle Anwendungen, die als PTYPE=APPLI oder PTYPE=SOCKET generiert sind. Siehe dazu auch die Tabelle beim Operanden PTYPE im Abschnitt "PTERM - Eigenschaften von Clients und [Druckern und Zuordnung zum LTERM-Partner festlegen"](#page-449-0) (BS2000-Systeme) bzw. im Abschnitt ["PTERM -](#page-451-0)  [Eigenschaften von Clients und Druckern und Zuordnung zum LTERM-Partner festlegen"](#page-451-0) (Unix-, Linux- und Windows-Systeme).

Für Clients müssen Sie immer dann eine PTERM-Anweisung absetzen, wenn von der lokalen UTM-Anwendung aus eine Verbindung zum Client/Drucker aufgebaut werden soll.

Mit der PTERM-Anweisung ordnen Sie einem Client/Drucker einen LTERM-Partnern zu. Der LTERM-Partner wird in der LTERM-Anweisung definiert. Für jeden Client/Drucker ist dabei eine LTERM-Anweisung zu schreiben, siehe auch Beschreibung der LTERM-Anweisung im Abschnitt ["LTERM - LTERM-Partner für Clients und Drucker](#page-357-0)  [definieren".](#page-357-0)

Sie können aber auch zunächst Clients/Drucker in PTERM-Anweisungen beschreiben und die Zuordnung zu LTERM-Partnern später im Betrieb per Administration vornehmen. Ausnahmen sind UPIC-Clients und TS-Anwendungen, ihnen müssen Sie sofort einen LTERM-Partner zuordnen.

Wenn keine LTERM-Pools (TPOOL-Anweisung, siehe Abschnitt ["TPOOL - LTERM-Pools definieren"\)](#page-509-0) generiert sind, müssen Sie in mindestens einer PTERM-Anweisung im Operanden LTERM= einen Client zuweisen. Nur dann kann eine Verbindung zur Anwendung aufgebaut werden, über die Sie mit der Anwendung arbeiten können.

Von openUTM auf Windows-Systemen werden Drucker nicht unterstützt. **i**

# Adresse des Client/Druckers

Damit die Anwendung Verbindungen zum Client/Drucker aufbauen kann, müssen Sie seine Adresse angeben. Dazu dienen die Operanden

- *ptermname* (Name/T-Selektor des Kommunikationspartners)
- PRONAM (Name des Partner-Rechners)

Auf Unix-, Linux- und Windows-Systemen darf der Name des Partner-Rechners nur angegeben werden, wenn der Partner ein remote UPIC-Client (UPIC-R) oder eine TS-Anwendung (PTYPE= APPLI oder SOCKET) ist.

LISTENER-PORT (TCP/IP-Portnummer) Auf BS2000-Systemen darf LISTENER-PORT nur bei PTYPE=APPLI und PTYPE=SOCKET angegeben werden. Unix-, Linux- und Windows-Systeme:

Zur weiteren Definition der Partneradresse dienen auf Unix-, Linux- und Windows-Systemen folgende Operanden:

- T-PROT (Adressformat für das verwendete Transportprotokoll)
- TSEL-FORMAT (Formatindikator des T-Selektors)

Siehe dazu Abschnitt ["Adressinformationen für das Transportsystem CMX bereitstellen \(Unix-, Linux- und](#page-93-0)  [Windows-Systeme\)"](#page-93-0) bzw. Abschnitt ["Adressinformationen für das Transportsystem SOCKET bereitstellen \(Unix-,](#page-99-0)  [Linux- und Windows-Systeme\)"](#page-99-0).

Wird die Verbindung zu einer TS-Anwendung über die Socket-Schnittstelle mit native TCP/IP als Transportprotokoll aufgebaut, dann müssen Sie in PRONAM den Rechner angeben, an dem die TS-Anwendung abläuft, und in LISTENER-PORT die Portnummer innerhalb des Partner-Rechners, an der die TS-Anwendung auf Verbindungsaufbauwünsche aus dem Netz wartet. In BCAMAPPL müssen Sie einen Anwendungsnamen angeben, für den T-PROT=SOCKET generiert wurde (siehe auch BCAMAPPL-Anweisung im Abschnitt ["BCAMAPPL -](#page-292-0)  [Weitere Anwendungsnamen definieren"](#page-292-0)).

Mit dem Operanden MAP können Sie festlegen, ob openUTM eine Code-Konvertierung durchführen soll oder nicht.

# Eindeutigkeit der Namen

Bei der Generierung der CON-, PTERM- und MUX-Anweisung ist zu beachten, dass das Namenstripel (appliname bzw. ptermname, processorname, local\_appliname) innerhalb eines Generierungslaufs eindeutig sein muss.

#### BS2000-Systeme: **i**

Um die Generierung einer UTM-Anwendung auf BS2000-Systemen unabhängiger vom Terminaltyp zu machen, können Sie Terminals in die Konfiguration aufnehmen, ohne ihren Typ explizit anzugeben. Dazu geben Sie im Operanden PTYPE den Wert \*ANY an. openUTM übernimmt dann den Partnertyp (PTYPE) beim Verbindungsaufbau aus dem Benutzersdienstprotokoll (Connection Letter) und überprüft, ob der Typ unterstützt werden kann. Unterstützt openUTM den Typ nicht, dann wird der Verbindungswunsch abgelehnt.

```
PTERM ptermname 
[ ,BCAMAPPL=local_appliname ]
[, CONNECT=\{ YES \mid NO \} ][ , ENCRYPTION-LEVEL=\{ NONE | 3 | 4 | 5<sup>2</sup> | TRUSTED } ]
[ ,IDLETIME=time ]
[ ,LISTENER-PORT=number ]
[ ,LTERM=ltermname ]
[ , MAP= { <u>USER</u> | SYSTEM | SYS1 | SYS2 | SYS3 | SYS4 } ]
  , PRONAM=\{ processorname | C'processorname' | *RSO 1 \} nur auf BS2000-Systemen Pflichtoperand
[, STATUS=\{ ON | OFF \} ]
[ ,TERMN=termn_id ]
[, USP-HDR=\{ <u>NO</u> | MSG | ALL \} ]
BS2000-, Unix- und Linux-spezifischer Operand
[ ,CID=printer_id ]
BS2000-spezifische Operanden
[ ,PROTOCOL={ N | STATION } ]
   ,PTYPE={ partnertyp | *ANY | *RSO }
[, USAGE=\{ D | 0 \} ]Unix-, Linux- und Windows-spezifische Operanden
[ ,PTYPE={ partnertyp | 
            PRINTER | ( PRINTER , printertype [ , class ] ) } ]
[ ,T-PROT=RFC1006 | SOCKET ] 
[, TSEL-FORMAT=\{ T | E | A \} ]
```
<sup>1</sup> Dieser Operandenwert ist nur auf BS2000-Systemen erlaubt.

 $2$  Dieser Operandenwert ist nur auf Unix- und Linux-Systemen erlaubt.

ptermname Maximal 8 Zeichen langer Name des Clients oder Druckers

Der angegebene Name muss eindeutig sein und darf keinem weiteren Objekt der Namsensklasse 3 zugeordnet sein. Siehe dazu auch Abschnitt ["Eindeutigkeit der Namen](#page-266-0)  [und Adressen"](#page-266-0).

Folgende Fälle sind zu unterscheiden:

# **Socket-Anwendungen (PTYPE=SOCKET)**

- Wird die Verbindung von der lokalen Anwendung zum Client aufgebaut, dann kann ptermname beliebig gewählt werden. Er ist dann nur UTM-intern von Bedeutung, z.B. für die Administration.
- Soll die Verbindung von außen (Initiative beim Client) aufgebaut werden, dann muss ptermname die Portnummer enthalten, über die der Client die UTM-Anwendung adressiert. Als *ptermname* müssen Sie dann das Präfix "PRT" gefolgt von fünf Ziffern (eventuell mit führenden Nullen) angeben, die die Portnummer bezeichnen. Z.B. müssen Sie *ptermname*=PRT08050 angeben, wenn der Client die UTM-Anwendung über den Port 8050 adressieren soll.

Der Verbindungsaufbau von außen zu einem bestimmten PTERM ist jedoch nur von Partnern möglich, die ihre Portnummer bei einem Verbindungsaufbau selbst setzen. openUTM tut dies nicht, d.h. für eine ferne UTM-Anwendung, die SOCKET-Verbindungen zur lokalen Anwendung aufbauen soll, können Sie keine PTERM-Anweisung absetzen. Sie muss sich über einen LTERM-Pool anschließen.

#### BS2000-Systeme:

Bei RSO-Druckern (PTYPE=\*RSO), muss hier der Name des Druckers angegeben werden, wie er bei RSO definiert wurde.

#### Unix-, Linux- und Windows-Systeme:

Bei UPIC-Clients und TS-Anwendungen mit PTYPE=APPLI müssen Sie für ptermname den T-Selektor angeben, der dem Client im fernen System zugeordnet ist, wenn Sie OPTION CHECK-RFC1006=YES setzen (siehe OPTION-Anweisung im Abschnitt " [OPTION - KDCDEF-Lauf steuern](#page-418-0)").

#### Unix- und Linux-Systeme:

Bei Druckern wird als ptermname der Name der Spool Queue bzw. Druckergruppe angegeben, wie bei der Generierung des Unix- oder Linux-Systems festgelegt. Für die Ausgabe der Daten ruft der Druckerprozess (utmprint) das Skript utmlp auf (siehe PTYPE=PRINTER im Abschnitt " [PTERM - Eigenschaften von Clients und Druckern und](#page-439-0)  [Zuordnung zum LTERM-Partner festlegen](#page-439-0) ").

Bei lokalen Terminals und Pseudoterminals muss in jeder PTERM- Anweisung für ptermname das Ergebnis des Kommandos basename **`** tty angegeben werden, damit **`** die UTM-Generierung mit der Generierung der Terminals auf dem Unix- oder Linux-System übereinstimmt.

Es kann auf Unix- und Linux-Systemen vorkommen, dass die Standardzuordnung von ptermname durch openUTM nicht eindeutig ist. Abhängig von der Art der Netze, an die das System angeschlossen ist, können zwei oder mehr Pseudoterminals existieren, die sich in dem letzten Term des  $t\bar{t}$ y (hinter dem letzten Schrägstrich) nicht unterscheiden. Nur ein Terminal kann dann mit diesem *ptermname* die Verbindung zur Anwendung aufbauen. Die Verbindungsanforderung des zweiten Terminals wird von openUTM zurückgewiesen.

#### Beispiel

Es können gleichzeitig die ttys /dev/pts/12 und /dev/inet/12 existieren. Fordert das Terminal /dev/pts/12 die Verbindung zur Anwendung mit *ptermname* 12 zu einem Zeitpunkt an, zu dem das Terminal /dev/inet/12 bereits mit der Anwendung verbunden ist, dann wird die Verbindungsanforderung von /dev/pts/12 abgelehnt. Als *ptermname* werden die letzten beiden Teile der Ausgabe des tty-Kommandos angegeben; z.B. statt PTERM 12 die Anweisungen PTERM pts/12 und PTERM inet/12.

Stattdessen können Sie auch einen LTERM-Pool mit PTYPE=TTY generieren.

#### Windows-Systeme:

Bei Terminals kann ein beliebiger ptermname angegeben werden.

BCAMAPPL= local appliname

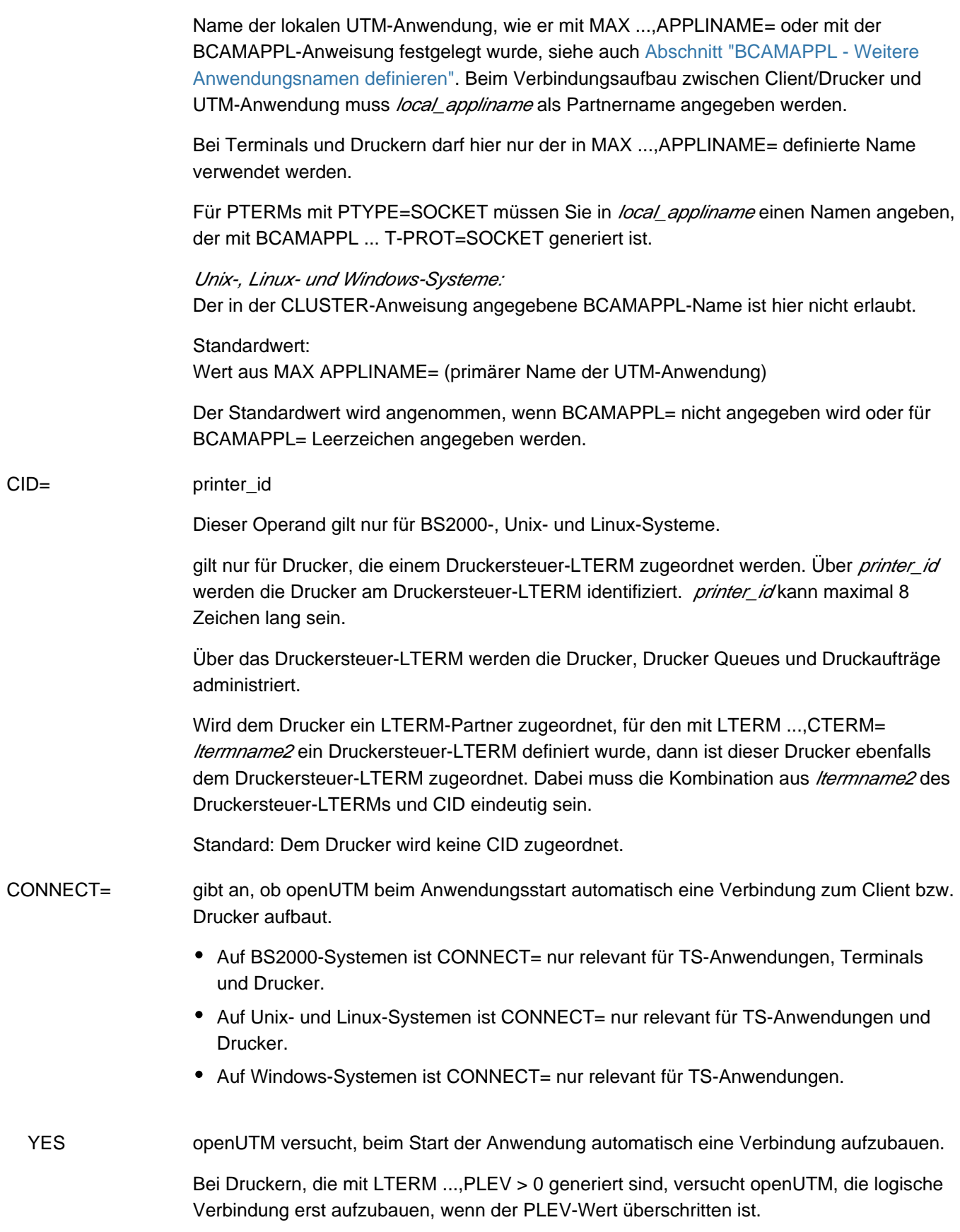

Kann die Verbindung zu einem Drucker oder einer TS-Anwendung nicht aufgebaut werden, versucht openUTM, die Verbindung in dem Zeitabstand aufzubauen, der in MAX ..., CONRTIME angegeben ist.

#### BS2000-Systeme:

Lässt sich die Verbindung zu einem Terminal nicht aufbauen, kann der Benutzer zu einem späteren Zeitpunkt die logische Verbindung aufbauen.

#### Unix- und Linux-Systeme:

Für Drucker erzeugt openUTM beim Start der Anwendung automatisch einen ptermname zugeordneten Druckerprozess, der Druckaufträge bearbeiten kann.

NO Beim Start der Anwendung versucht openUTM nicht eine Verbindung aufzubauen.

Für Clients mit PTYPE=UPIC-R und UPIC-L ist nur die Angabe CONNECT=NO erlaubt.

#### Standard: NO

#### Unix- und Linux-Systeme: **i**

Für Drucker wird bei CONNECT=NO kein Druckerprozess erzeugt. Der Druckerprozess wird erst durch das Administrationskommando KDCPTERM ACT=C (oder KDCLTERM für den zugeordneten LTERM-Partner) eingerichtet. Dieser kann von den Workprozessen Druckaufträge entgegennehmen, die für die entsprechende Spool Queue bestimmt sind.

### ENCRYPTION-LEVEL=

Nur relevant für UPIC-Clients, die Verschlüsselung unterstützen, und auf BS2000- Systemen zusätzlich für einige Terminalemulationen, die Verschlüsselung unterstützen.

In ENCRYPTION-LEVEL legen Sie die minimale Verschlüsselungsebene für die Kommunikation mit dem Client fest. Sie geben an, ob die UTM-Anwendung auf der Verbindung zum Client die Verschlüsselung der Nachrichten fordern soll oder nicht. Sie können den Client aber auch als "trusted" Client definieren. Zur Verschlüsselung siehe auch Abschnitt ["Nachrichten-Verschlüsselung auf Verbindungen zu Clients"](#page-203-0).

Für die Verschlüsselung der Daten auf Verbindungen zum Client muss der Client ein openUTM-Client mit Trägersystem UPIC sein und mit Verschlüsselungsfunktionen ablaufen.

#### **Standardwerte:**

**TRUSTED** ist der Standardwert für:

- HTTP-Clients und USP-Socket-Anwendungen, die sich über einen Transportsystemzugriffspunkt (BCAMAPPL) anschließen, der mit T-PROT=(..., SECURE) generiert ist.
- Lokale UPIC-Clients (PTYPE=UPIC-L) auf Unix-, Linux- und Windows-Systemen

Andere Werte für diese Partner werden von KDCDEF ohne Meldung in TRUSTED geändert.

**NONE** ist der Standardwert für

• alle andere Partnertypen.

Für Partner mit PTYPE ungleich UPIC-R und im BS2000 ungleich T9763, werden die Werte 3, 4, 5 von openUTM ohne Meldung in NONE geändert.

BS2000-Systeme:

VTSU-B >= V12.0C ist Voraussetzung für den Einsatz der Verschlüsselung auf Verbindungen zwischen openUTM und Terminal-Emulationen.

Folgende Angaben sind möglich:

 NONE Die Verschlüsselung der Nachrichten, die zwischen dem Client und der UTM-Anwendung ausgetauscht werden, wird von openUTM nicht standardmäßig angefordert. Passworte werden verschlüsselt übertragen, sofern beide Partner Verschlüsselung unterstützen.

> Vorgänge, für deren Vorgangs-TACs Verschlüsselung generiert wurde (siehe ENCRYPTION-LEVEL in der TAC-Anweisung im Abschnitt ["TAC - Eigenschaften von](#page-482-0)  [Transaktionscodes und TAC-Queues festlegen"\)](#page-482-0), können von diesem Client nur gestartet werden, wenn der Client beim Conversation- bzw. Verbindungsaufbau die Verschlüsselung aushandelt.

 3 | 4 | 5 Die Verschlüsselung der Nachrichten, die zwischen dem Client und der UTM-Anwendung ausgetauscht werden, wird von openUTM standardmäßig angefordert. Der Wert gibt die Verschlüsselungsebene an. Der Client kann sich nur anschließen, wenn er mindestens diese Verschlüsselungsebene unterstützt. Andernfalls lehnt openUTM den Verbindungsaufbau zum Client ab.

Die Werte haben folgende Bedeutung:

- 3 Passworte und Ein-/Ausgabe-Nachrichten werden mit dem AES-CBC Algorithmus verschlüsselt. Zum Austausch des AES-Schlüssels wird ein RSA-Schlüssel mit einer Schlüssellänge von 1024 Bits verwendet.
- 4 Passworte und Ein-/Ausgabe-Nachrichten werden mit dem AES-CBC Algorithmus verschlüsselt. Zum Austausch des AES-Schlüssels wird ein RSA-Schlüssel mit einer Schlüssellänge von 2048 Bits verwendet.
- 5 Ein-/Ausgabe-Nachrichten werden mit dem AES-GCM Algorithmus verschlüsselt. Die Vereinbarung des AES-Schlüssels erfolgt über das Ephemeral Elliptic Curve Diffie-Hellman Verfahren (ECDHE). Dabei wird zur Signatur des öffentlichen Server-Schlüssel ein RSA-Schlüssel mit einer Schlüssellänge von 2048 Bits verwendet.

Der Level 5 wird von openUTM z.Zt. nur für Únix-, Linux- und Windows-Systeme unterstützt.

# BS2000-Systeme:

Für VTSU-Partner wird die Verschlüsselung von VTSU durchgeführt. (siehe Handbuch "Security Handbook for Systems Support")

Falls die Anwendung mit OPTION GEN-RSA-KEYS=NO generiert ist, dann werden beim KDCDEF-Lauf keine RSA-Schlüssel erzeugt. Um die Verschlüsselungsfunktionen nutzen zu können, müssen Sie die benötigten **i**

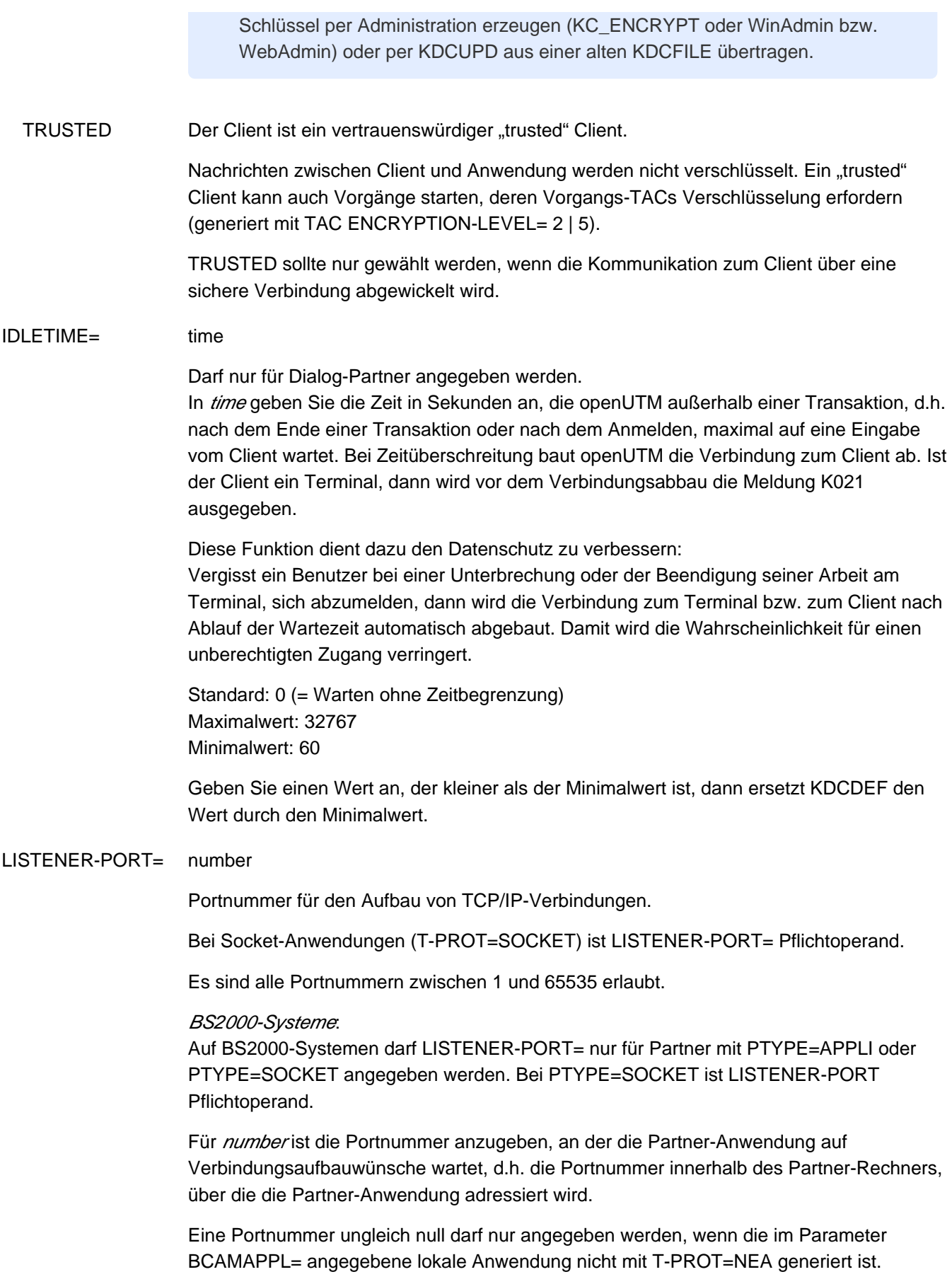

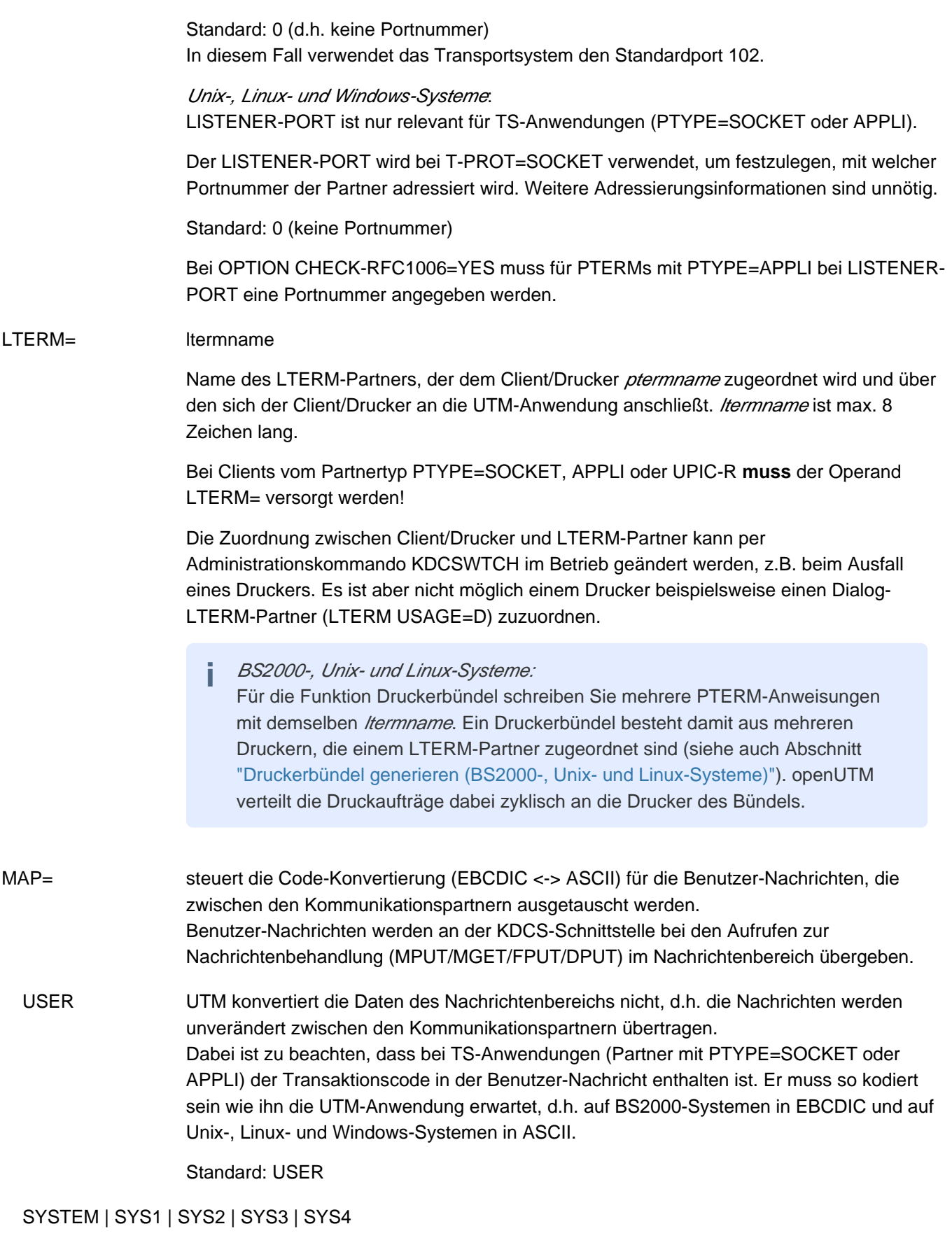

Diese Parameter sind nur für folgende Partner zulässig:

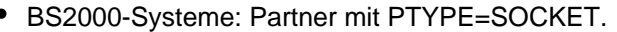

Unix-, Linux- und Windows-Systeme: Partner mit PTYPE=SOCKET oder APPLI.

UTM konvertiert die Benutzer-Nachrichten gemäß den für die Code- Konvertierung bereitgestellten Konvertierungstabellen (siehe Abschnitt ["Code-Konvertierung"](#page-184-0)), d.h.:

- Vor dem Senden wird auf Unix-, Linux- und Windows-Systemen von ASCII nach EBCDIC und auf BS2000-Systemen von EBCDIC nach ASCII konvertiert.
- Nach dem Empfangen wird auf Unix-, Linux- und Windows-Systemen von EBCDIC nach ASCII und auf BS2000-Systemen von ASCII nach EBCDIC konvertiert.

Die Angaben SYSTEM und SYS1 sind synonym.

Dabei geht UTM davon aus, dass die Nachrichten nur abdruckbare Zeichen enthalten.

PRONAM= { processorname | C'processorname' }

Name des Partner-Rechners.

Angegeben werden muss der vollständige Rechnername (FQDN), unter dem der Rechner im DNS bekannt ist. Der Name darf maximal 64 Zeichen lang sein.

Enthält *processorname* Sonderzeichen, muss er als Zeichenkette mit C'...' angegeben werden.

BS2000-Systeme:

Wenn ein RSO-Drucker beschrieben wird (PTYPE=\*RSO), muss als Rechnername \*RSO angegeben werden.

Für Clients, die sich über OMNIS direkt anschließen, d.h. ohne Multiplex-Verbindung, müssen Sie PRONAM= *omnis-host* angeben wobei *omnis-host* der Rechner ist, auf dem OMNIS geladen ist.

Pflichtoperand.

Unix-, Linux- und Windows-Systeme:

Auf Unix-, Linux- und Windows-Systemen darf PRONAM nur für remote UPIC-Clients (PTYPE=UPIC-R) und TS-Anwendungen (PTYPE=SOCKET oder APPLI) angegeben werden.

Es wird nicht zwischen Groß- und Kleinschreibung unterschieden; KDCDEF setzt den Namen des Partner-Rechners immer in Großbuchstaben um.

Die Angabe von *processorname* ist Pflicht für PTYPE=APPLI, SOCKET oder UPIC-R.

Standardwert für PTYPE=TTY, UPIC-L oder PRINTER: Leerzeichen

PROTOCOL= Dieser Operand gilt nur für BS2000-Systeme.

Benutzerdienstprotokoll, das auf den Verbindungen zwischen der UTM-Anwendung und dem Client/Drucker gefahren werden soll.

 N Zwischen der UTM-Anwendung und dem Client/Drucker wird ohne Benutzerdienstprotokoll gearbeitet.

<span id="page-449-1"></span><span id="page-449-0"></span>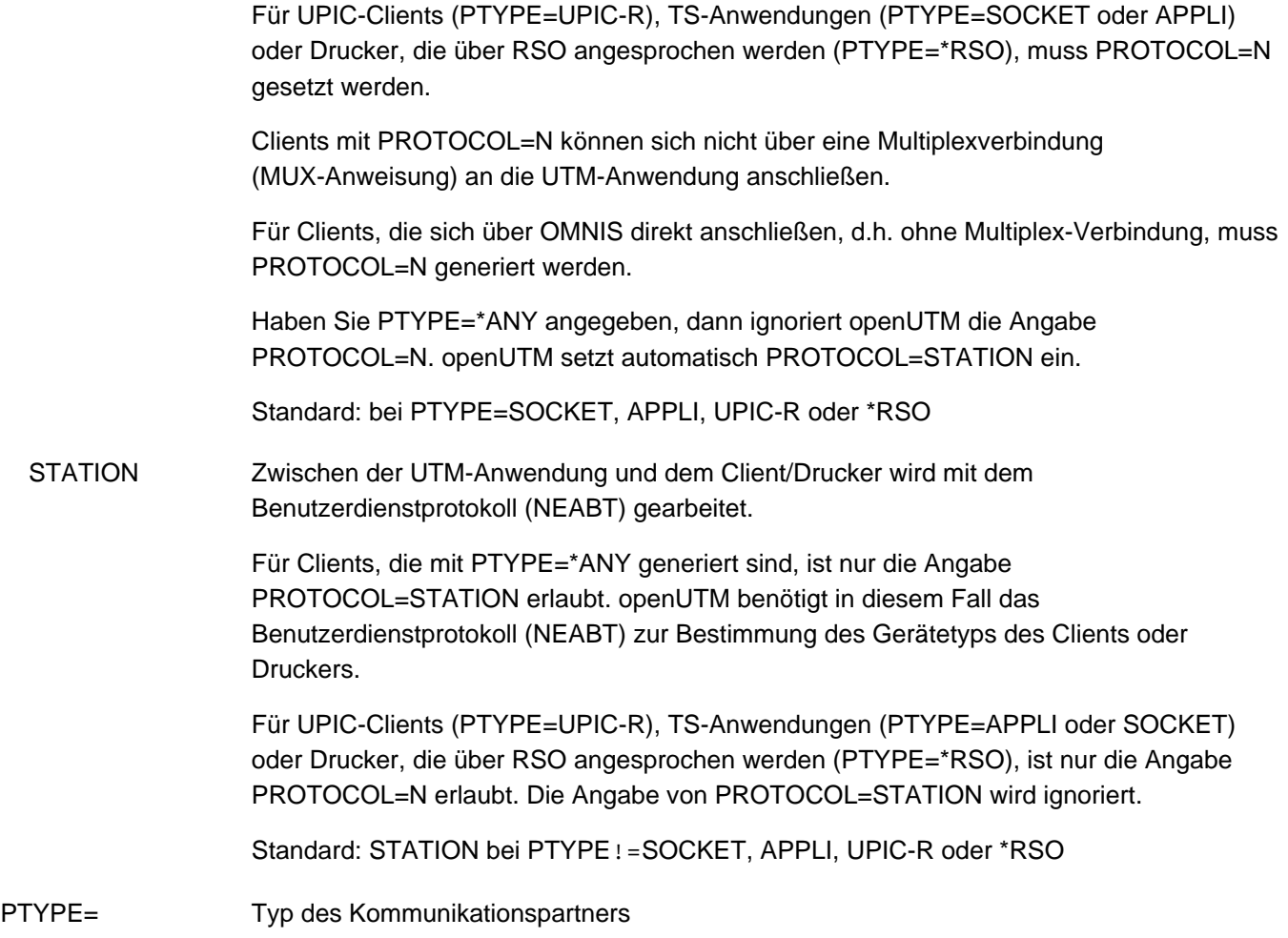

### **PTYPE auf BS2000-Systemen:**

### partnertyp Pflichtoperand auf BS2000-Systemen

Für PTYPE müssen Sie entweder den Partnertyp partnertyp des Clients/Druckers oder den Wert \*ANY oder den Wert \*RSO für RSO-Drucker angeben.

partnertyp gibt explizit den Typ des Kommunikationspartners, d.h. des Clients oder Druckers, an. Der in *partnertyp* angegebene Wert muss mit dem Typ übereinstimmen wie er z.B. in der verwendeten Terminalemulation eingestellt wurde. Der Parameter PTYPE muss entweder hier angegeben oder in der DEFAULT-Anweisung explizit mit einem Wert vrsorgt werden. Die unterstützten Partnertypen entnehmen Sie der folgenden Tabelle:

https://edsys.g02.fujitsu.local:8443/pages/editpage.action?pageId=58909895#

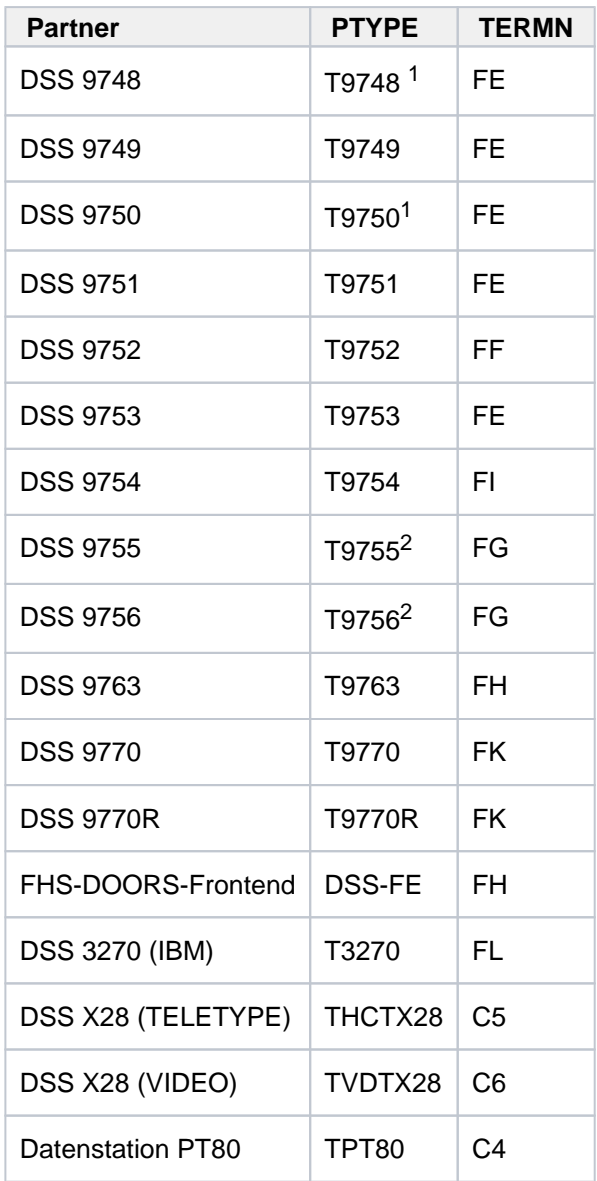

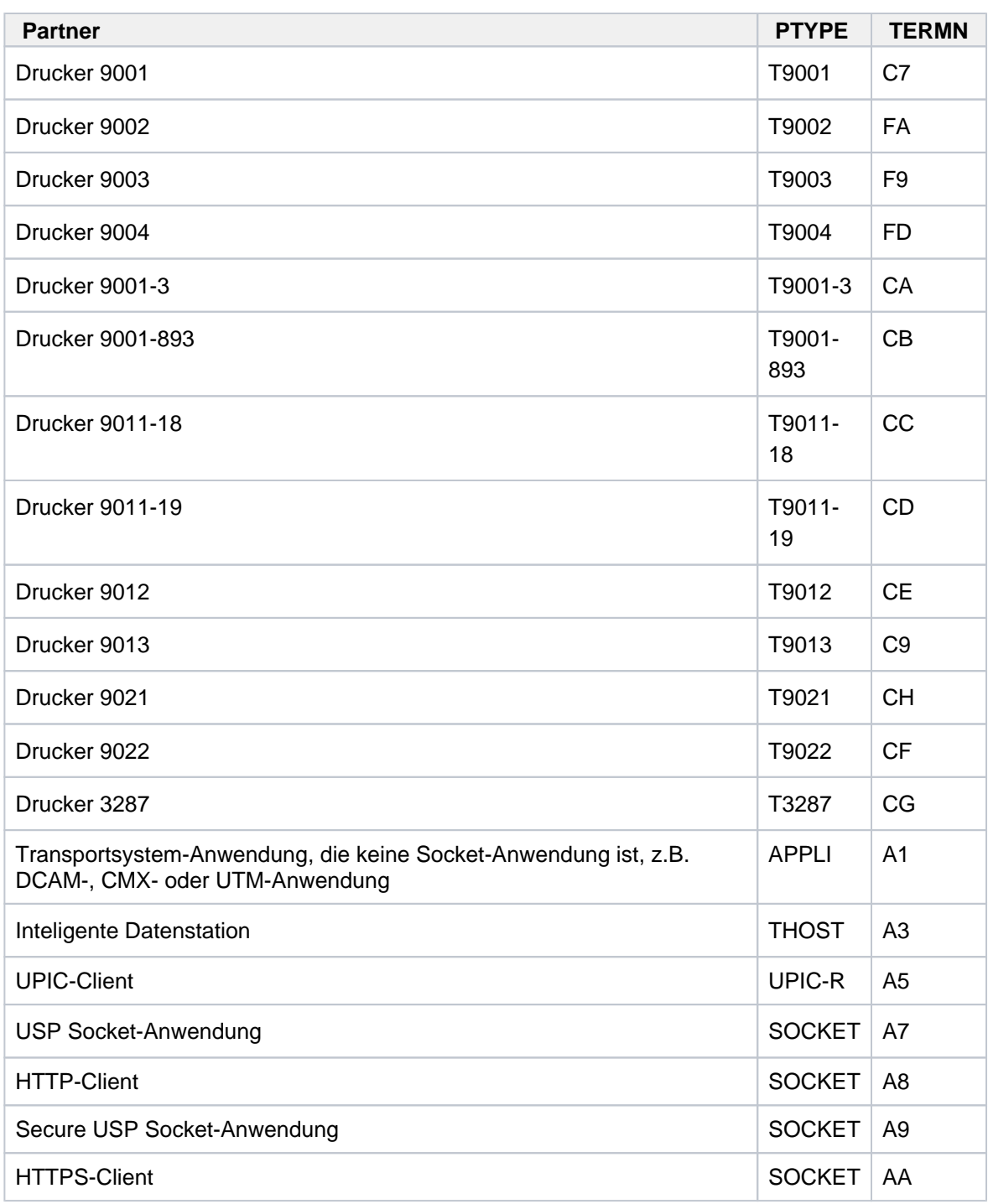

<sup>1</sup> Die PTYPEs T9748 und T9750 bezeichnen den gleichen Terminaltyp.

<sup>2</sup> Die PTYPEs T9755 und T9756 bezeichnen den gleichen Terminaltyp.

In welcher VTSU-Version die einzelnen Terminals unterstützt werden, ist dem DCAM-, FHS- bzw. TIAM-Handbuch zu entnehmen. Wird ein Terminal von VTSU nicht unterstützt, so weist openUTM einen Verbindungsaufbau von diesem Terminal zurück. openUTM erzeugt die Meldungen K064 und K107.

<span id="page-451-0"></span>\*ANY

Durch die Angabe von PTYPE=\*ANY wird ein VTSU-Client generiert. Der Client/Drucker wird ohne genaue Angabe des Gerätetyps in die Konfiguration aufgenommen. openUTM nimmt den Gerätetyp des Clients/Druckers beim Verbindungsaufbau aus dem Benutzerdienstprotokoll. Erst dann wird entschieden, ob der Partnertyp unterstützt wird.

Der Vorteil von PTYPE=\*ANY ist, dass Sie Clients in die Konfiguration aufnehmen können, ohne ihren Typ zu kennen. Darüber hinaus wird die Pflege der Konfiguration erleichtert, denn auch wenn der Typ z.B. in der Terminalemulation geändert wird, kann dieser Client weiterhin eine Verbindung zu der Anwendung aufbauen, ohne dass Sie die KDCDEF-Generierung ändern müssen.

Wenn für Clients, die mit PTYPE=\*ANY definiert wurden, explizit keine Terminalmnemonics generiert werden (Operand TERMN), wird beim Verbindungsaufbau die Standard-Terminalmnemonic des Partnertyps genommen.

 \*RSO Mit PTYPE=\*RSO können Drucker über RSO unterstützt werden. Anstatt eine Transportverbindung aufzubauen, reserviert openUTM den Drucker bei RSO und übergibt die zu druckende Nachricht an RSO.

# **PTYPE auf Unix-, Linux- und Windows-Systemen:**

 partnertyp gibt explizit den Typ des Kommunikationspartners an, d.h. des Clients oder Druckers. Für partnertyp können Sie folgende Werte angeben:

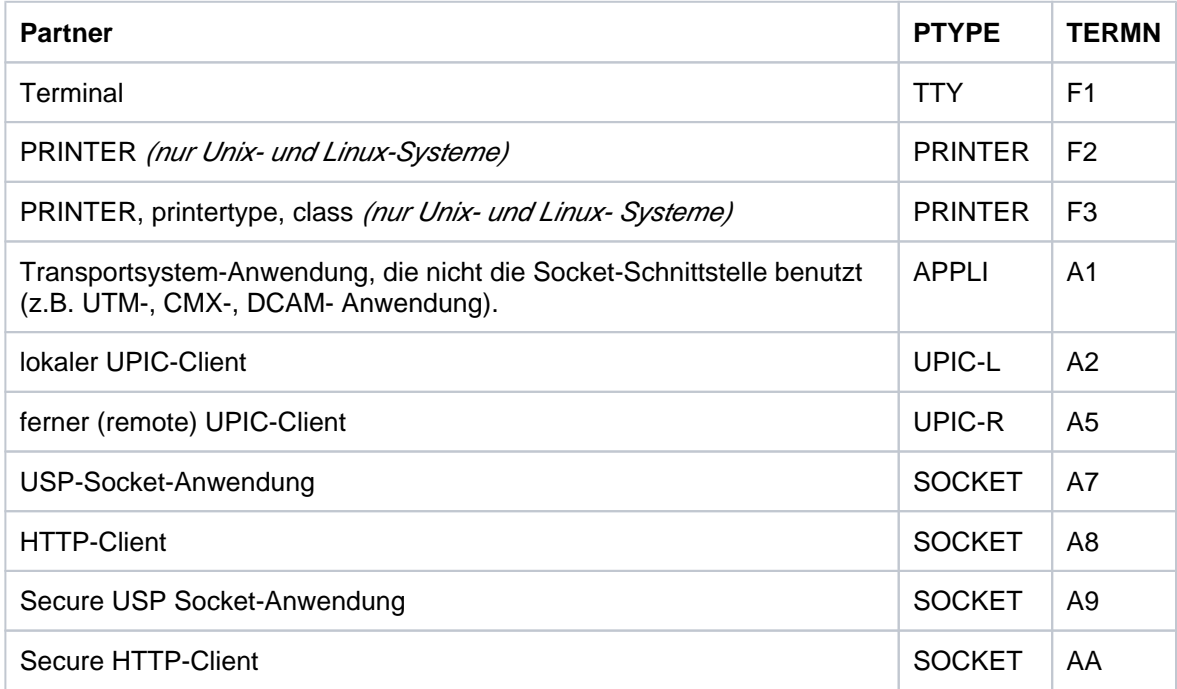

Standard: TTY

PRINTER Drucker ohne Zusatzparameter.

Für die Ausgabe der Daten ruft der Druckerprozess (utmprint) das Skript utmlp auf. Beim Aufruf werden zusätzlich zu den auszudruckenden Daten Parameter an utmlp übergeben. utmlp übergibt dann standardmäßig die Daten an das Kommando Ip, siehe Hinweise zum Skript utmlp im Abschnitt ["PTERM - Eigenschaften von Clients und Druckern und Zuordnung zum LTERM-Partner](#page-453-0)  [festlegen".](#page-453-0)

# <span id="page-453-0"></span>(PRINTER, printertype,[class]) (nur auf Unix- und Linux-Systemen)

# Drucker mit erweiterten Parametern.

Für die Ausgabe der Daten ruft der Druckerprozess (*utmprint*) das Skript *utmlp* auf. Beim Aufruf werden zusätzlich zu den auszudruckenden Daten die erweiterten Parameter an utmlp übergeben. *utmlp* übergibt die Daten mit dem Wert von class als destination an das Kommando Ip (Hinweise zum Skript *utmlp* siehe unten).

### printertype

bezeichnet den Druckertyp, für den Druckausgaben bestimmt sind. Sind Sonderzeichen im Parameterwert von *printertype* enthalten, müssen Sie den Wert in einfache Hochkommata einschließen.

Maximale Länge von *printertype*: 8 Zeichen

### class

Name der Druckergruppe (printer class). Enthält der Name der Druckergruppe Sonderzeichen, müssen Sie den Wert in einfache Hochkommata einschließen. Maximale Länge: 40 Zeichen Standardwert: Wert von *ptermname* 

# Hinweise zum Skript utmlp:

- Das Skript utmlp wird mit openUTM ausgeliefert. Sie finden es im Verzeichnis \$UTMPATH/shsc.
- Die Parameter, die abhängig von der PTERM-Anweisung an das Skript utmlp übergeben werden, sind im Skript selbst dokumentiert.
- Der Zugriff auf das Skript erfolgt zur Laufzeit über \$PATH.
- Sie können das Skript editieren, um z.B. die Nachricht vor dem Ausdrucken anzupassen oder über das Netzwerk zu drucken.
- Bei erfolgreicher Verarbeitung liefert das Skript den Exitcode 0 (Null).Bei einem Exitcode ungleich 0 wird die Verbindung zum Druckerprozess beendet und nach einem erneuten Verbindungsaufbau die Ausgabe wiederholt.

#### Alle Systeme: **i**

Bei Clients vom Typ APPLI, SOCKET oder UPIC-R kann es vorkommen, dass eine Verbindung zu einem Client aus Sicht von openUTM noch besteht, der Client aber keine Verbindung mehr zur Anwendung hat und deshalb versucht, sie neu aufzubauen. Dazu sendet er einen Connection Request an openUTM. openUTM baut daraufhin die "bestehende" Verbindung ab.

Für Clients vom Typ APPLI oder SOCKET initiiert openUTM anschließend automatisch den Aufbau einer neuen Verbindung. Für UPIC-Clients muss die Initiative zum Aufbau einer neuen Verbindung vom UPIC-Client ausgehen.

STATUS= gibt an, ob der Client/Drucker beim Anwendungsstart gesperrt ist.

 ON Der Client oder Drucker ist nicht gesperrt. Sofern der LTERM-Partner, über den sich der Client /Drucker an die UTM-Anwendung anschließt, nicht gesperrt ist, können Verbindungen aufgebaut werden oder es bestehen bereits Verbindungen.

Standard: ON

 OFF Der Client oder Drucker ist gesperrt. Es können keine Verbindungen zwischen Client/Drucker und lokaler Anwendung aufgebaut werden. Der Administrator kann den Client/Drucker freigeben.

# TERMN= termn\_id

Kennzeichen für die Art des Clients, das openUTM dem Anwendungsprogramm im Feld KCTERMN des KB-Kopfes zur Verfügung stellt. termn\_id ist max. 2 Zeichen lang. termn\_id wird nicht von openUTM abgefragt, es kann vom Benutzer zur Auswertung verwendet werden.

# Standardwerte:

Wird der Operand nicht angegeben, so trägt openUTM in KCTERMN das Standard-Kennzeichen für den Partnertyp ein, der beim Operanden PTYPE angegeben wird. Der Benutzer kann jedoch auch andere Werte wählen.

Die Standard-Kennzeichen sind der Partnertyp-Tabelle beim Operanden PTYPE im Abschnitt ["PTERM - Eigenschaften von Clients und Druckern und Zuordnung zum LTERM-Partner festlegen"](#page-449-1) zu entnehmen.

# BS2000-Systeme:

Wird TERMN bei Clients, die mit PTYPE=\*ANY generiert sind, nicht explizit angegeben, dann trägt openUTM das Kennzeichen für die Terminalmnemonic erst beim Aufbau der Verbindung in KCTERMN ein. Es wird die Standard-Terminalmnemonic des Typs eingetragen, der im Benutzerdienstprotokoll der Verbindungsanforderung enthalten ist.

T-PROT= Dieser Operand gilt nur für Unix-, Linux- und Windows-Systeme.

Adressformat, mit dem sich der Client beim Transportsystem anmeldet. Ist nur relevant bei PTYPE=SOCKET, APPLI und UPIC-R.

Informationen zu den folgenden Adressformaten siehe Abschnitt ["Dokumentation zu PCMX"](#page-15-0)  [\(openUTM-Dokumentation\).](#page-15-0)

- RFC1006 Adressformat RFC1006
- SOCKET Die Kommunikation erfolgt über die Socket-Schnittstelle. SOCKET darf nur angegeben werden, wenn der Name der lokalen UTM-Anwendung, den Sie in BCAMAPPL angeben, mit T-PROT=SOCKET generiert ist. Die Angabe einer Portnummer im Operanden LISTENER-PORT ist Pflicht.

Der Standardwert für T-PROT ist abhängig von der Angabe bei PTYPE:

T-PROT=RFC1006, falls PTYPE=APPLI oder UPIC-R T-PROT=SOCKET, falls PTYPE=SOCKET

TSEL-Dieser Operand gilt nur für Unix-, Linux- und Windows-Systeme.

FORMAT= Formatindikator des T-Selektors in der Transportadresse des Client. Ist nur relevant bei PTYPE=SOCKET, APPLI oder UPIC-R.

> Der Formatindikator gibt die Codierung des T-Selektors im Transportprotokoll an. Nähere Informationen siehe Abschnitt ["Dokumentation zu PCMX" \(openUTM-Dokumentation\).](#page-15-0)

- T TRANSDATA-Format
- E EBCDIC-Zeichenformat
- A ASCII-Zeichenformat

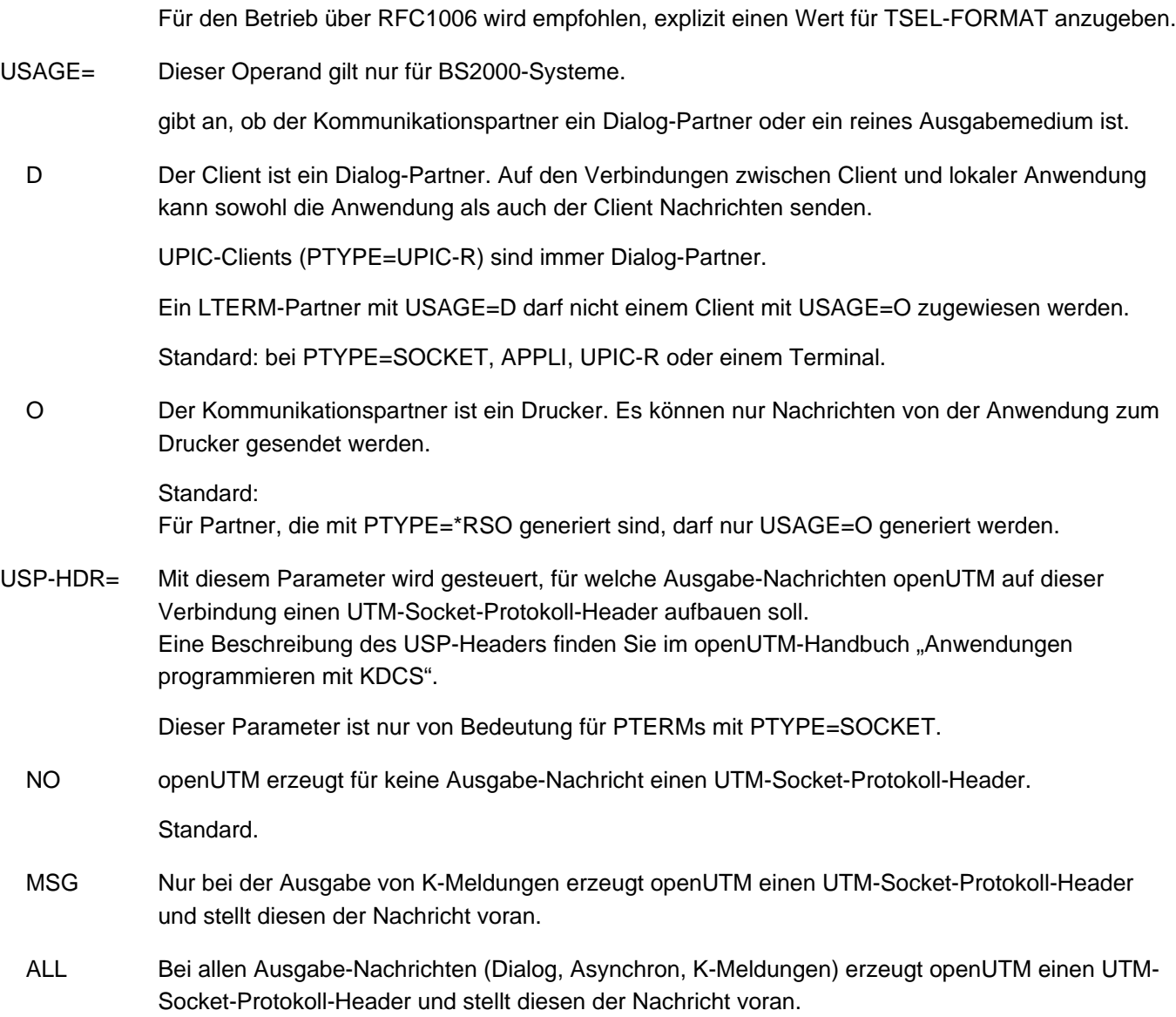

# **6.5.38 QUEUE - Tabelleneinträge für Temporäre Queues reservieren**

Mit der Steueranweisung QUEUE legen Sie die maximale Anzahl Temporärer Queues fest, die in der Anwendung gleichzeitig existieren können. In der KDCFILE werden entsprechend viele Tabelleneinträge für Temporäre Queues reserviert. Darüber hinaus können Sie Standardeinstellungen für diese Queues definieren.

Temporäre Queues eignen sich z.B. für die Kommunikation zwischen zwei Vorgängen. Sie können im Betrieb dynamisch mit den KDCS-Aufrufen QCRE und QREL erzeugt und gelöscht werden.

Die QUEUE-Anweisung dürfen Sie innerhalb eines Generierungslaufs höchstens einmal angeben.

Näheres zu Queues und den damit möglichen Anwendungen finden sie im openUTM-Handbuch "Konzepte und Funktionen".

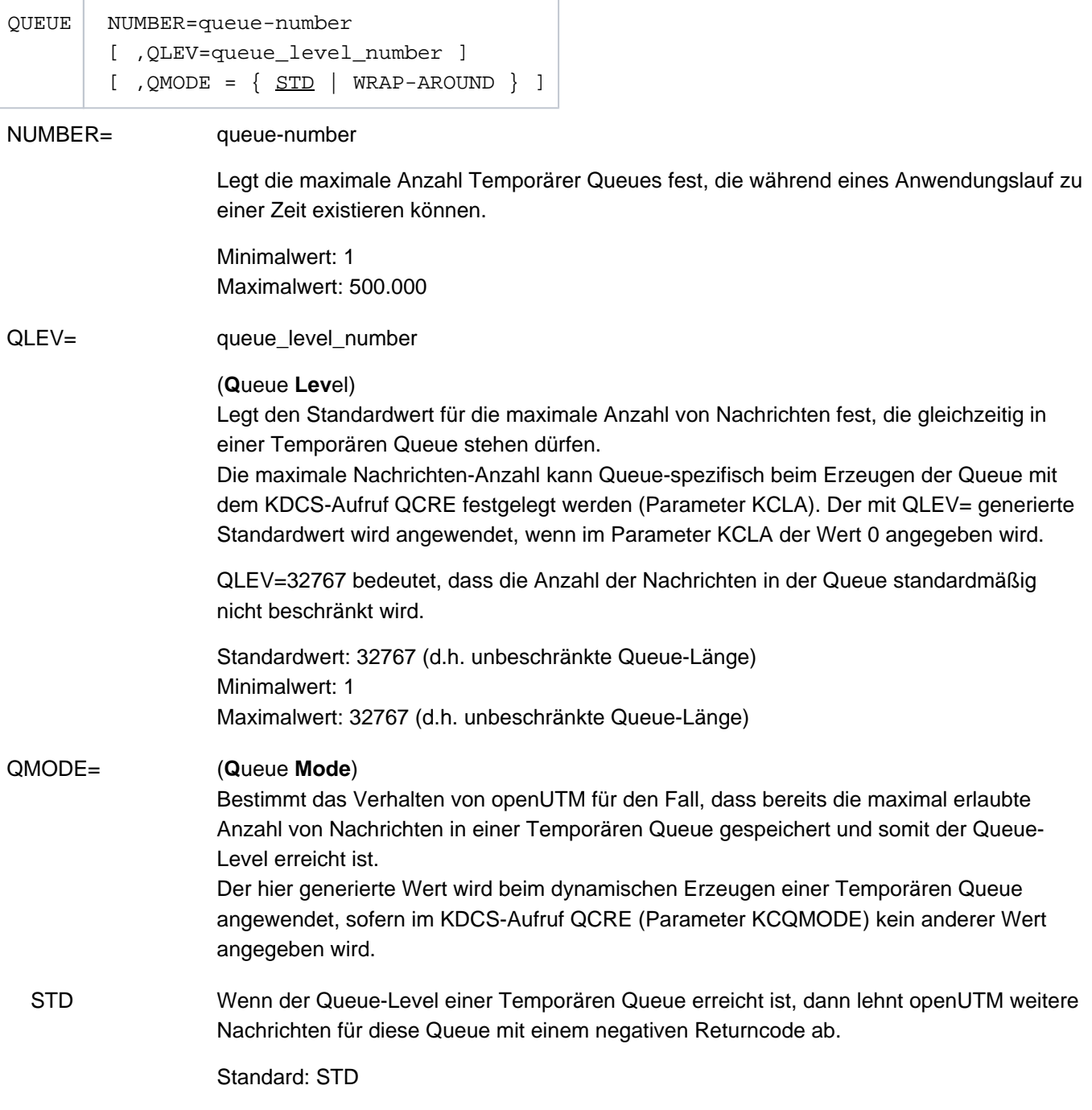

 WRAP-AROUND openUTM nimmt auch dann noch Nachrichten für die Temporäre Queue an, wenn der Queue-Level bereits erreicht ist. Beim Schreiben einer Nachricht in die Queue löscht openUTM dann die älteste der bereits in der Queue stehenden Nachrichten.

# **6.5.39 REMARK - Kommentarzeile einfügen**

Mit der Steueranweisung können Sie einen Kommentar in die KDCDEF-Steueranweisungen einfügen. Kommentarzeilen sind immer einzeilig.

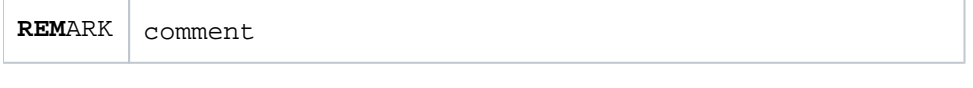

comment Als Kommentar können Sie eine beliebige Zeichenfolge angeben.

Eine Kommentarzeile kann auch durch einen Stern \* in der Spalte 1 erzeugt werden.

# **6.5.40 RESERVE - Tabellenplätze für UTM-Objekte reservieren**

Wenn Sie die Funktionen der Programmschnittstelle KDCADMI zur dynamischen Konfiguration im Anwendungsbetrieb nutzen oder dynamisch Objekte mittels des Administrationsarbeitsplatzes WinAdmin oder mit WebAdmin hinzufügen wollen, müssen Sie bei der KDCDEF-Generierung mit der RESERVE-Anweisung Tabellenplätze in den Objekttabellen von openUTM reservieren.

Was Sie außerdem bei der dynamischen Konfiguration beachten müssen, ist im Kapitel "Konfiguration einer Anwendung dynamisch ändern" im Abschnitt ["Konfiguration einer Anwendung dynamisch ändern"](#page-556-0) beschrieben.

Die RESERVE-Anweisung darf pro Objekttyp nur einmal angegeben werden. Für eine RESERVE-Anweisung mit OBJECT=ALL gilt:

- Nach RESERVE OBJECT=ALL dürfen keine weiteren RESERVE-Anweisungen eingegeben werden.
- Vor RESERVE OBJECT=ALL sind Objekt-spezifische RESERVE-Anweisungen erlaubt. Diese Objektspezifischen RESERVE-Anweisungen haben dann Vorrang.

Das Generierungstool KDCDEF reserviert auf Grund interner Abhängigkeiten evtl. mehr Objekte als in RESERVE-Anweisungen angegeben. Die genaue Zahl der Objekte der jeweils reservierten Einträge für einen Objekttyp wird in einer Meldung ausgegeben.

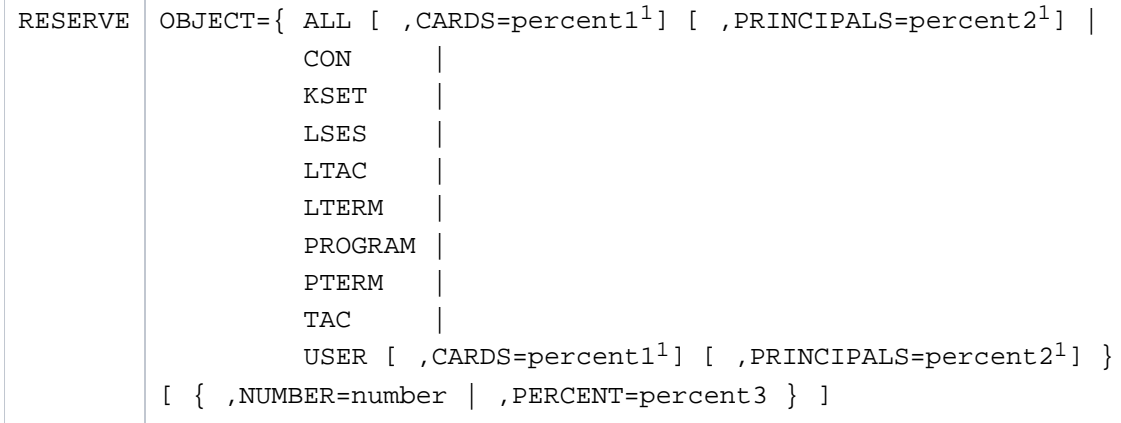

<sup>1</sup> nur auf BS2000-Systemen erlaubt

OBJECT= Es werden Tabellenplätze für Objekte des angegebenen Typs reserviert, die bei Bedarf dynamisch in die Konfiguration eingetragen werden können.

ALL [ ,CARDS=percent1 ] [ ,PRINCIPALS=percent2 ]

(CARDS= und PRINCIPALS= nur auf BS2000-Systemen erlaubt) Es können Tabellenplätze für Objekte der Objekttypen CON, KSET, LSES, LTAC, LTERM, PROGRAM, PTERM, TAC und USER reserviert werden, die dann dynamisch eingetragen werden.

# BS2000-Systeme:

Für Objekte vom Objekttyp USER wird mit CARDS=percent1 festgelegt, dass maximal percent1 Prozent der dynamisch eingetragenen USER mit Ausweiskarte definiert werden können. Mit PRINCIPALS=percent2 wird festgelegt, dass maximal percent2 Prozent der dynamisch eingetragenen USER mit Kerberos-Authentisierung definiert werden können.

Standard für *percent1 percent2*: 0%, d.h. es können keine Benutzer mit Ausweiskarte bzw. Kerberos-Authentisierung dynamisch eingetragen werden.

Maximalwert für *percent1 percent2*: 100%

- CON Es werden Tabelleneinträge für die Transportverbindungen zu LU6.1-Partner-Anwendungen reserviert, d.h. für Objekte vom Typ CON.
- KSET Es werden Tabelleneinträge für Keysets reserviert, d.h. für Objekte vom Typ KSET.
- LSES Es werden Tabelleneinträge für LU6.1-Sessionnamen reserviert, d.h. für Objekte vom Typ LSES.
- LTAC Es werden Tabelleneinträge für lokale Servicenamen reserviert, über die Service-Programme in Partner-Anwendungen gestartet werden können. Das sind Objekte vom Typ LTAC.
- LTERM Es werden Tabellenplätze für Objekte vom Typ LTERM reserviert.

Bitte beachten Sie, dass die folgenden Objektkomponenten statisch generiert werden müssen und nicht dynamisch eingetragen werden können:

- Einem LTERM-Partner ohne Autosign-USER mit dem Namen eines statisch generierten USERs kann dynamisch kein Client mit PTYPE=APPLI zugeordnet werden.
- Einem LTERM-Partner mit statisch generiertem Autosign-USER kann dynamisch kein Client mit PTYPE=APPLI zugeordnet werden.
- Formatierungssystem bei der Verwendung von Formaten (nur BS2000-Systeme)
- Anmelde-Vorgang bei #-Formaten (nur BS2000-Systeme)
- PROGRAM Es werden Tabellenplätze für Objekte vom Typ PROGRAM reserviert. Objekte vom Typ PROGRAM können nur dynamisch in eine Anwendung eingetragen werden, die mit Lademodulen (BS2000-Systeme), Shared Objects (Unix- und Linux-Systeme) bzw. DLLs (Windows-Systeme) generiert ist.

Bitte beachten Sie, dass die folgenden Objektkomponenten statisch generiert werden müssen und nicht dynamisch eingetragen werden können:

- Programmiersprachen (PROGRAM ...,COMP=) müssen durch eine PROGRAM-Anweisung statisch generiert werden.
- Bei ILCS-fähigen Sprachen (COMP=ILCS) genügt die statische Generierung eines ILCS-Programms (nur BS2000-Systeme).
- LOAD-MODULEs bei PROGRAM müssen durch eine LOAD-MODULE-Anweisung statisch generiert werden (nur BS2000-Systeme).
- Für Anwendungen, die auf einem BS2000-System ohne Lademodule generiert sind, müssen die PROGRAM-Namen, die beim Neueintragen eines TACs eingetragen werden, statisch generiert werden (nur BS2000-Systeme).
- Für Anwendungen, die ohne Shared Objects/DLLs generiert sind, müssen die Programmnamen, die beim Eintragen eines TACs angegeben werden, statisch generiert sein (nur Unix-, Linux- und Windows-Systeme).

Für jeden Client mit PTYPE=APPLI, SOCKET, UPIC-R oder UPIC-L wird dabei von openUTM implizit ein USER erzeugt. Wenn solche Clients dynamisch generiert werden sollen, muss dies für OBJECT=USER bei den Angaben für NUMBER= bzw. PERCENT= berücksichtigt werden.

Bitte beachten Sie, dass BCAMAPPL-Namen statisch generiert werden müssen und nicht dynamisch eingetragen werden können.

TAC Es werden Tabellenplätze für Objekte vom Typ TAC reserviert.

Bitte beachten Sie, dass die folgenden Objektkomponenten statisch generiert werden müssen und nicht dynamisch eingetragen werden können:

- TAC-Klassen
- mindestens ein X/Open-TAC muss statisch generiert werden, wenn TACs für X/Open-Teilprogramme dynamisch erzeugt werden sollen.

# USER [ ,CARDS=percent1 ] [ ,PRINCIPALS=percent2 ]

(CARDS= und PRINCIPALS= nur auf BS2000-Systemen erlaubt) Es werden Tabellenplätze für Objekte vom Typ USER reserviert.

Wenn für eine Anwendung keine Benutzerkennungen generiert wurden, d.h. die Generierung enthält keine USER-Anweisungen, können keine Tabellenplätze für Objekte vom Typ USER reserviert werden, da KDCDEF in diesem Fall für jedes reservierte Objekt vom Typ LTERM intern bereits ein Objekt vom Typ USER reserviert. Die Anzahl der von KDCDEF auf diese Weise reservierten USER wird in einer Meldung ausgegeben.

# BS2000-Systeme:

Mit CARDS= percent1 legen Sie fest, dass maximal percent1 Prozent der dynamisch eingetragenen USER mit Ausweiskarte definiert werden können. Mit PRINCIPALS= percent2 wird festgelegt, dass maximal *percent*2 Prozent der dynamisch eingetragenen USER mit Kerberos-Authentisierung definiert werden können.

Standard für *percent1 percent2*: 0%, d.h. es können keine Benutzer mit Ausweiskarte bzw. Kerberos-Authentisierung dynamisch eingetragen werden.

Maximalwert für *percent1 percent2*: 100%

Bitte beachten Sie, dass die folgenden Objektkomponenten statisch generiert werden müssen und nicht dynamisch eingetragen werden können:

- Formatierungssystem bei der Verwendung von Formaten
- Anmelde-Vorgang bei #-Formaten

Für alle TS-Anwendungen (PTYPE=APPLI/SOCKET) und UPIC-Clients (PTYPE=UPIC-R) wird von UTM intern eine Benutzerkennung erzeugt. Daher muss die NUMBER- bzw. PERCENT-Angabe entsprechend erhöht werden, falls diese PTERMs dynamisch eingetragen werden sollen.

#### NUMBER= number

Es können maximal *number* viele Objekte des angegebenen Objekttyps dynamisch eingetragen werden.

Bei OBJECTS=ALL können jeweils bis zu *number* viele Objekte der im Syntaxdiagramm angeführten Objekttypen dynamisch eingetragen werden.

• NUMBER=0

bedeutet, dass die Anzahl der Objekte des angegebenen Objekttyps dynamisch bis auf den maximal generierbaren Wert erhöht werden kann. Dieser Wert kann der Übersicht über die Maximalwerte für die Anzahl der generierbaren Namen im Abschnitt ["Anzahl der Namen"](#page-263-0) entnommen werden.

 $\bullet$  NUMBER  $!=0$ 

bewirkt, dass der Speicherverbrauch der UTM-Anwendung reduziert wird. Verletzt die Anzahl der zu reservierenden Objekte dabei einen Maximalwert für die Anzahl der generierbaren Namen (siehe Abschnitt ["Anzahl der Namen"\)](#page-263-0), so wirkt die Anweisung wie  $NUMBER=0.$ 

Minimalwert: 0 Maximalwerte:

- 32.000 bei LTAC, KSET, TAC und PROGRAM
- 65.000 bei CON, LSES
- 500.000 bei USER, LTERM, PTERM

# Außerdem gilt:

- Die Summe der reservierten Einträge für einen Objekttyp und die Anzahl der statisch generierten Namen der zugehörigen Namensklasse darf die maximale Anzahl der für diese Namensklasse zulässigen Einträge nicht überschreiten (siehe Abschnitt ["Anzahl der Namen"\)](#page-263-0).
- Die Summe von reservierten CONs und PTERMs darf nicht größer sein als 500.000.
- Die Summe von reservierten LSES und USER darf nicht größer sein als 500.000.

Am Ende des KDCDEF-Laufs wird für jeden Objekttyp die Anzahl der für diesen Typ resevierten Einträge mit der Meldung K502 ausgegeben.

# PERCENT= percent3

Gibt die Anzahl der dynamisch eintragbaren Objekte des angegebenen Typs in *percent3* als Prozentwert der Gesamtanzahl der statisch generierten Objekte dieses Typs an.

Die Angabe in Prozent hat den Vorteil, dass bei jeder Generierung automatisch bei nicht geänderten RESERVE-Anweisungen die Anzahl der dynamisch eintragbaren Objekte im gleichen Verhältnis wächst, wie die Anzahl der statisch generierten Objekte des jeweiligen Typs.

Die Angabe PERCENT= percent3 hat die gleiche Wirkung wie die Angabe NUMBER= number mit entsprechendem Wert von number, d.h. PERCENT=0 wirkt wie NUMBER=0.

Mit PERCENT ! = 0 kann der Speicherverbrauch der UTM-Anwendung reduziert werden. Verletzt die Anzahl der zu reservierenden Objekte einen Maximalwert für die Anzahl der generierbaren Namen, so wirkt die Anweisung wie PERCENT=0 (siehe Abschnitt ["Anzahl der Namen"](#page-263-0)).

Standard: 10 Minimalwert: 0 Maximalwert: wird beschränkt durch die Anzahl generierbarer Namen

# **6.5.41 RMXA - Namen für XA-Datenbank-Anschluss definieren (Unix-, Linux- und Windows-Systeme)**

Über die von X/Open genormte XA-Schnittstelle kann openUTM mit jedem Resource Manager gekoppelt werden, der diese Schnittstelle unterstützt, z.B. das Datenbanksystem Oracle. openUTM unterstützt die Kopplung über die XA-CAE-Schnittstelle (CAE-Specification).

Für jede Resource Manager Instanz muss eine RMXA-Anweisung geschrieben werden.

Mit welcher Datenbank openUTM über den Resource Manager gekoppelt wird, ist i.A. abhängig von den Startparametern für den Resource Manager.

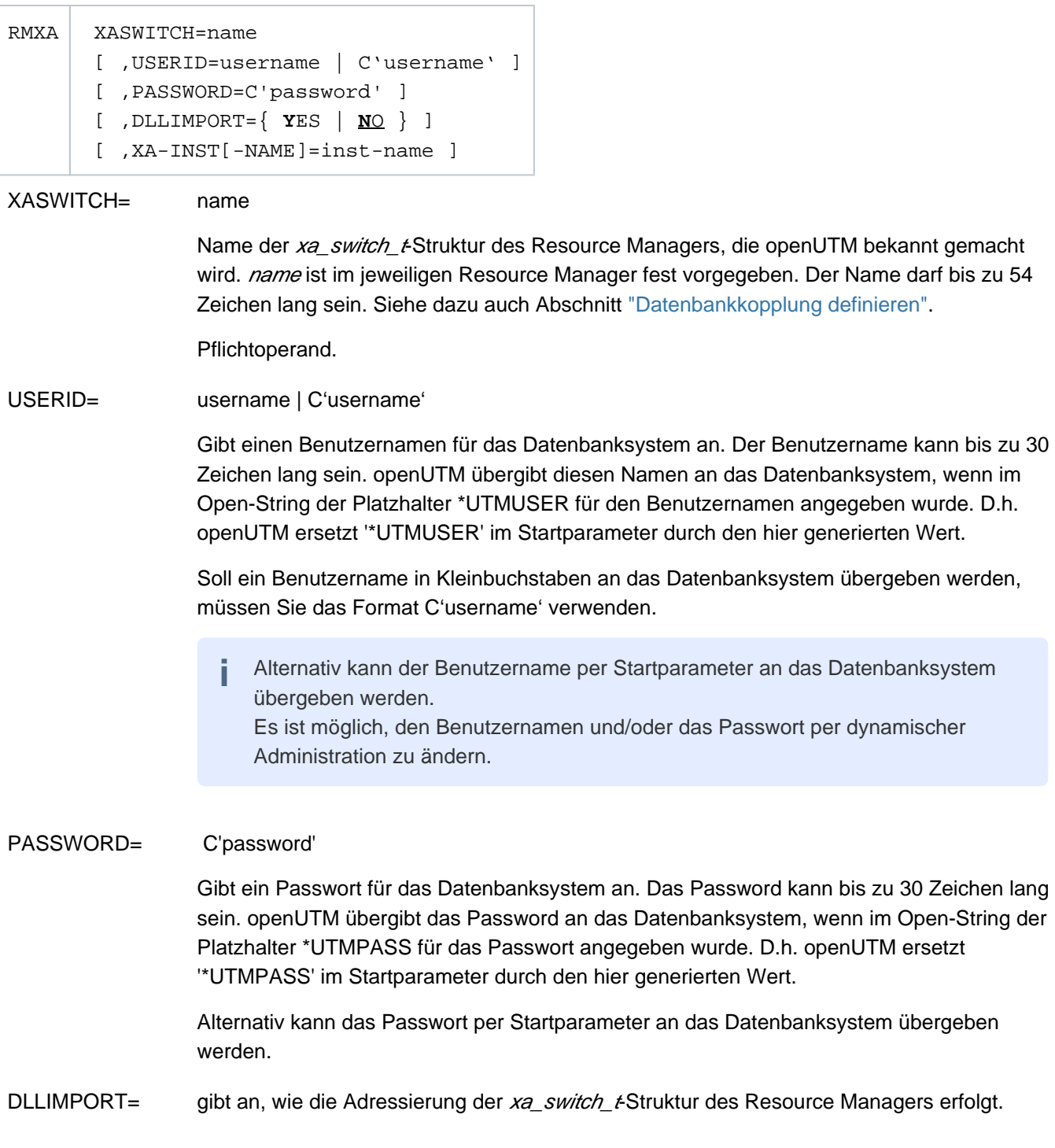

YES ist nur in openUTM auf Windows-Systemen erlaubt. Die xa\_switch\_t-Struktur wird mit dllimport adressiert. Für die Kopplung mit Oracle auf Windows-Systemen müssen Sie DLLIMPORT=YES generieren.

NO Die xa\_switch\_t-Struktur wird mit extern adressiert.

Standard: NO

XA-INST-NAME= Dieser Parameter ist nur erlaubt, falls TYPE=XA angegeben wurde.

inst-name ist der 1 bis 4 Zeichen lange lokale Name für die XA-Instanz.

Wird für eine Anwendung mehr als eine RMXA-Anweisung generiert, dann müssen sich die Anweisungen in den Werten von XA-INST-NAME unterscheiden. Bei Anwendungen mit nur einer RMXA-Anweisung kann der Parameter entfallen.

Die bei XA-INST-NAME angegebene Zeichenfolge muss bei den Startparametern für diese Datenbank im Präfix anschließend an die Zeichenfolge ".RMXA" angegeben werden.

#### Beispiel:

Angabe in der RMXA-Anweisung:

RMXA ... ,XA-INST-NAME=DB1

Angabe in den Startparametern für diese Datenbank:

.RMXADB1 RM="rm-name", OS="open-string",...

Standard: Leerzeichen

# **6.5.42 ROOT - Namen für ROOT-Tabellen-Source vergeben**

Wenn eine ROOT-Tabellen-Source erzeugt werden soll, muss eine ROOT-Anweisung angegeben werden. Die Anweisung kann entfallen, wenn nur die KDCFILE erstellt werden soll, d.h. in der OPTION-Anweisung ist weder GEN=ALL noch GEN=ROOTSRC angegeben. Die ROOT-Anweisung darf nur einmal angegeben werden.

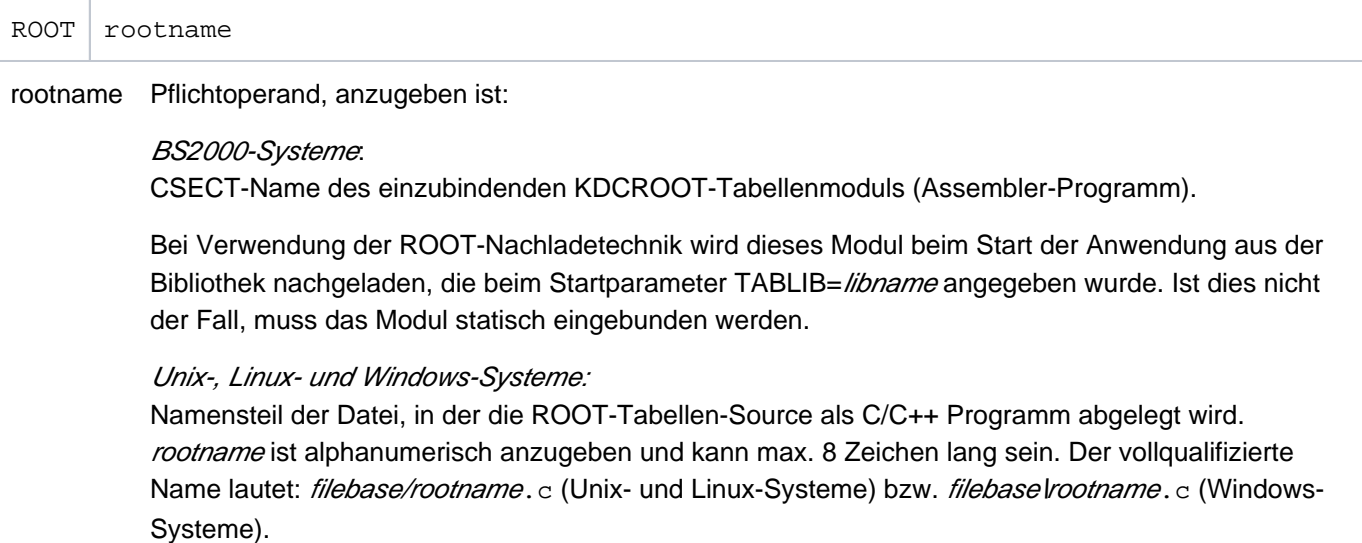

# **6.5.43 SATSEL - SAT-Protokollierung steuern (BS2000-Systeme)**

Mit der SATSEL-Anweisung wird festgelegt, welche Ereignisse aus welcher UTM-Ereignisklasse mit SAT protokolliert werden sollen (Preselection der zu protokollierenden Ereignisse). Zur Spezifikation der zu protokollierenden Ereignisse geben Sie die Ereignisklasse an, zu der die Ereignisse gehören. Innerhalb einer Ereignisklasse schränken Sie die Protokollierung ein, indem Sie angeben, ob nur erfolgreiche Bearbeitungsergebnisse oder nur nicht erfolgreiche Bearbeitungsergebnisse protokolliert werden sollen.

Die SATSEL-Anweisung kann mehrfach angegeben werden. Wenn eine Ereignisklasse in mehreren SATSEL-Anweisungen erscheint, gelten für die Art der Protokollierung die Angaben in der ersten Anweisung.

Soll die SAT-Protokollierung mit dem Start der Anwendung beginnen, so muss die SAT-Protokollierung per Generierung eingeschaltet werden (MAX ...,SAT=ON).

Wenn MAX ...,SAT=OFF generiert wurde, können Sie die Auswahl der zu protokollierenden Ereignisse mit SATSEL auch bei ausgeschalteter SAT-Protokollierung in die Generierung einbringen. Die SATSEL-Anweisungen werden dann nicht wirksam. Auf diese Art können Sie jedoch eine Vorbelegung für die SAT-Protokollierung erzeugen. Die SAT-Protokollierung kann im laufenden Betrieb bei Bedarf eingeschaltet werden (Administrationskommando KDCMSAT).

Die Art der Protokollierung der Ereignisse können Sie auch in den Anweisungen USER (Benutzer-spezifisch) und TAC (TAC-spezifisch) mit dem Operanden SATSEL festlegen. Werden in verschiedenen Anweisungen Angaben gemacht, so gilt Folgendes:

- Eine Protokollierung erfolgt, sobald in einer Anweisung die Protokollierung eingeschaltet wurde. Dann ist auch die Art der Protokollierung (SUCC, FAIL oder BOTH) eindeutig.
- Die SAT-Protokollierung kann in mehreren Anweisungen eingeschaltet werden (Anweisungen SATSEL, USER, TAC). Werden bei den verschiedenen Anweisungen verschiedene Arten der Protokollierung angegeben, bildet openUTM aus den Angaben die Obermenge für die Protokollierung. Die Obermenge ergibt sich aus der Oder-Verknüpfung der einzelnen Einstellungen. Ausnahme: Wird für eine Ereignisklasse der SATSEL-Anweisung OFF angegeben, so erfolgt dafür keine Protokollierung, auch wenn sie in der USER- oder TAC-Anweisung eingeschaltet wird. Einen Überblick über die möglichen Kombinationen von SAT-Protokollierungsbedingungen und deren Ergebnis finden Sie im openUTM-Handbuch "Einsatz von UTM-Anwendungen auf BS2000-Systemen".
- Jedes zu protokollierende Ereignis ist (mit Ausnahme von SIGN, CHANGE-PW) einem USER und einem TAC zuzuordnen. Daher kann die Protokollierung eines Ereignisses über die SATSEL-Anweisung (Protokoll für ein Ereignis einschalten) oder den SATSEL-Operanden der USER- bzw. TAC-Anweisung eingeschaltet werden.
	- Nähere Informationen zur SAT-Protokollierung sowie über mögliche Kombinationen von SAT-Protokollierungsbedingungen und deren Ergebnis finden Sie im openUTM-Handbuch "Einsatz von UTM-Anwendungen auf BS2000-Systemen". **i**

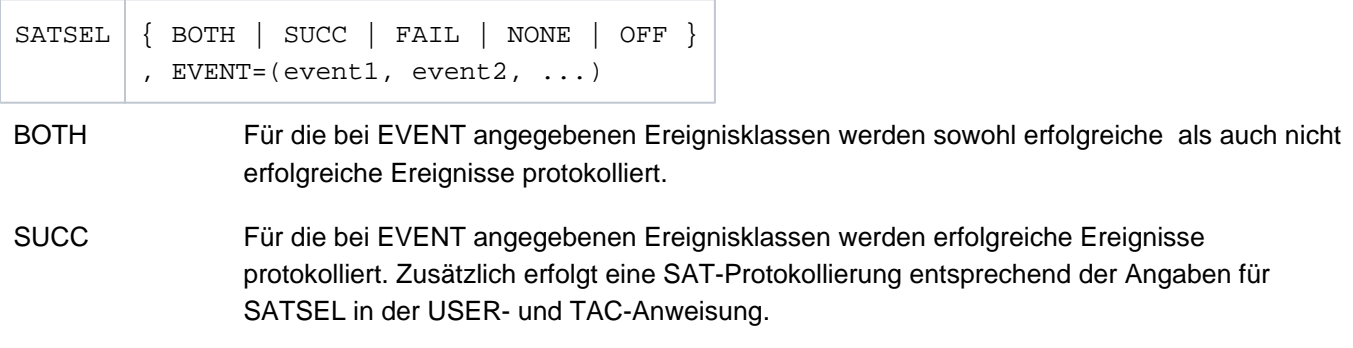

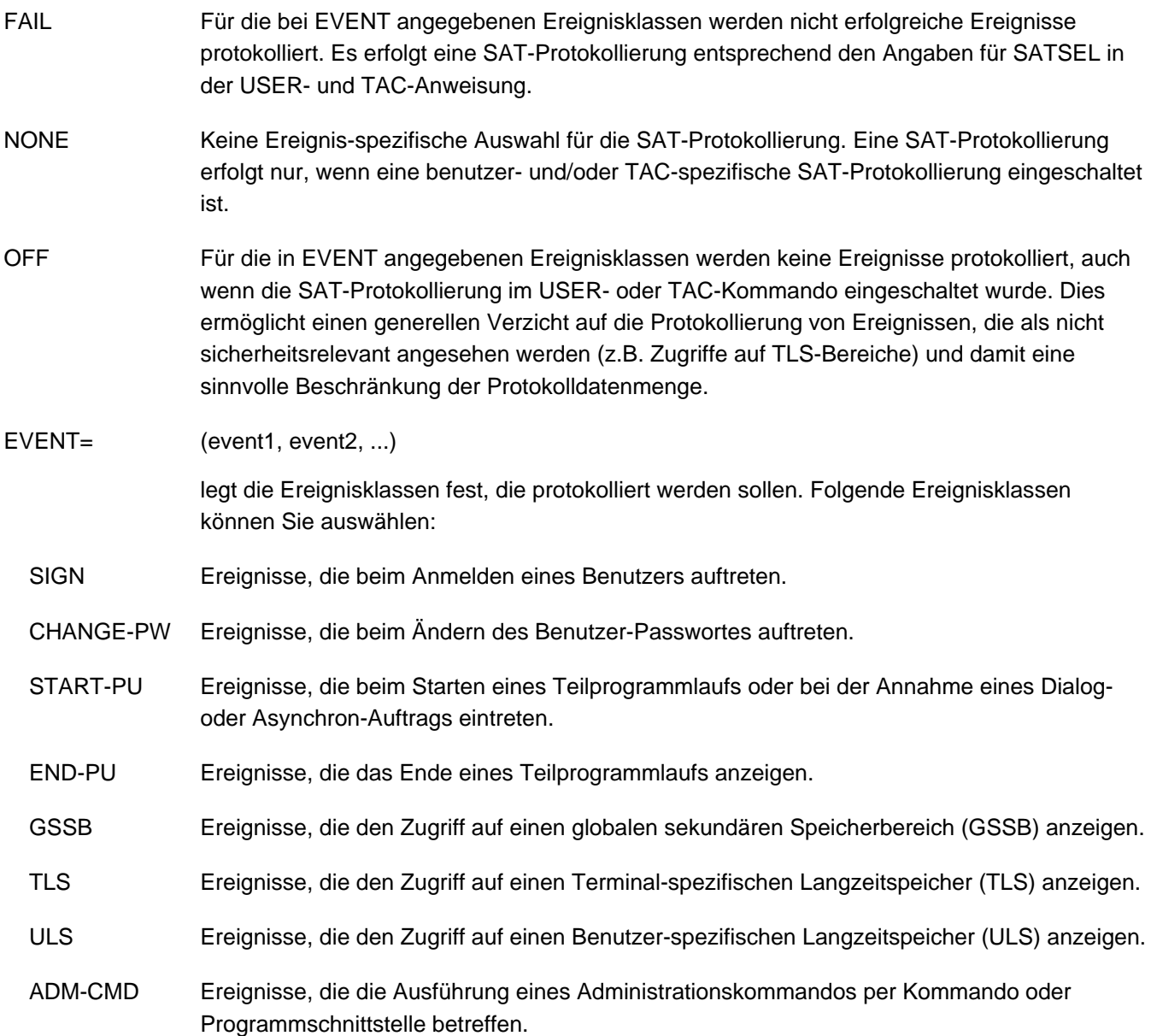
# **6.5.44 SESCHA - Session-Eigenschaften für verteilte Verarbeitung über LU6.1 festlegen**

Mit der Steueranweisung SESCHA werden Eigenschaften für Sessions festgelegt (Session Charakteristika zwischen der lokalen und der Partner-Anwendung). Der mit der SESCHA-Anweisung definierte Satz von Session-Eigenschaften wird unter dem Namen *sescha\_name* abgelegt und kann in der LPAP-Anweisung (siehe Abschnitt ["LPAP - LPAP-Partner für die verteilte Verarbeitung über LU6.1 definieren"](#page-345-0)) einem LPAP-Partner mit dem Operanden SESCHA= zugeordnet werden.

Bitte beachten Sie bei der Generierung von LU6.1-Verbindungen die Informationen in Abschnitt ["Verteilte](#page-61-0)  [Verarbeitung über das LU6.1-Protokoll"](#page-61-0).

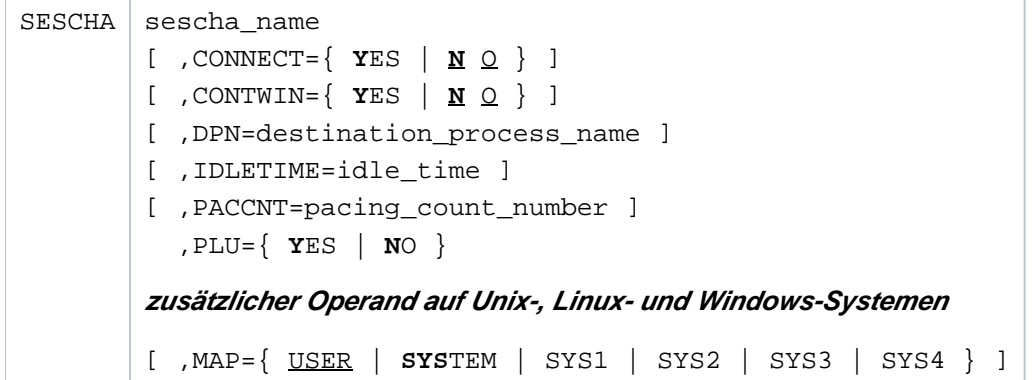

- sescha\_name definiert den Namen, unter dem die Sessioneigenschaften zusammengefasst werden. Dieser Name wird in der LPAP-Anweisung beim Operanden SESCHA= angegeben, um die Session Characteristika einem LPAP-Partner zuzuordnen.
- CONNECT= legt fest, ob die lokale Anwendung beim Anwendungsstart die Verbindung zur Partner-Anwendung aufbauen soll.
	- NO Die Verbindung zur Partner-Anwendung muss per Administrationskommando aufgebaut werden.

Standard: NO

 YES Beim Start der lokalen Anwendung wird die Verbindung zur Partner-Anwendung aufgebaut. Kommt die Verbindung beim Start nicht zustande, so wird im Abstand von MAX ...,CONRTIME= versucht, die Verbindung aufzubauen.

> Lokale Anwendung und Partner-Anwendung dürfen beide CONNECT=Y angeben. Dadurch wird erreicht, dass die Verbindung automatisch aufgebaut wird, sobald beide Anwendungen verfügbar sind.

- **CONTWIN=** (contention winner) legt fest, ob die lokale Anwendung Contention Winner oder Contention Loser ist. Die Contention-Winner-Anwendung verwaltet die Session und regelt die Belegung der Session durch Aufträge. In einer der beiden beteiligten Anwendungen ist CONTWIN=Y anzugeben und in der anderen CONTWIN=N.
	- YES Die Partner-Anwendung ist Contention Winner.
	- NO Die lokale Anwendung ist Contention Winner.

In jedem Fall können jedoch Aufträge sowohl von der lokalen als auch von der Partner-Anwendung gestartet werden. Im Konfliktfall, wenn gleichzeitig die lokale und die PartnerAnwendung einen Auftrag starten wollen, wird die Session mit dem Auftrag der Contention-Winner-Anwendung belegt.

Die korrekte Wahl dieses Parameters ist wichtig für die Performance in der Kommunikation zwischen zwei Anwendungen: In der Anwendung, von der aus am häufigsten Aufträge gestartet werden, sollte CONTWIN=N generiert werden.

Standard: Bei PLU=N wird die lokale Anwendung Contention Loser (CONTWIN=YES), bei PLU=Y Contention Winner (CONTWIN=NO).

DPN= destination\_process\_name

Eine asynchrone Nachricht wird immer von der bei DPN angegebenen Instanz bearbeitet. DPN= ist nur bei Kopplung zu IBM-Systemen relevant.

Standard: 8 Leerzeichen

### IDLETIME= idle\_time

Zeit in Sekunden zur Überwachung des Idle-Zustands einer Session. Wird während des mit IDLETIME= festgelegten Zeitraums die Session von keinem Auftrag belegt, baut openUTM die Verbindung ab.

IDLETIME=0 bewirkt, dass der Idle-Zustand nicht überwacht wird.

Standardwert: 0 Minimalwert: 60 Maximalwert: 32767 Geben Sie einen Wert an, der größer als 0 und kleiner als der Minimalwert ist, dann ersetzt KDCDEF den Wert durch den Minimalwert.

MAP= Dieser Operand gilt nur für Unix-, Linux- und Windows-Systeme.

steuert die Code-Konvertierung (EBCDIC <-> ASCII) für nicht-formatierte Benutzer-Nachrichten, die zwischen den Kommunikationspartnern in der abstrakten Syntax UDT ausgetauscht werden. Benutzer-Nachrichten werden an der KDCS-Schnittstelle bei den Aufrufen zur Nachrichtenbehandlung (MPUT/FPUT/DPUT) im Nachrichtenbereich übergeben. Bei formatierten Nachrichten (KCMF enthält ein Formatkennzeichen) führt openUTM grundsätzlich keine Nachrichtenbehandlung durch.

 USER UTM konvertiert die Benutzer-Nachrichten nicht, d.h. die Daten des Nachrichtenbereichs werden unverändert an die Partner-Anwendung übertragen.

Standard: USER

### SYSTEM | SYS1 | SYS2 | SYS3 | SYS4

UTM konvertiert die Benutzer-Nachrichten gemäß den für die Code- Konvertierung bereitgestellten Konvertierungstabellen (siehe Abschnitt ["Code-Konvertierung"](#page-184-0)), d.h.:

- Vor dem Senden wird von ASCII nach EBCDIC konvertiert.
- Nach dem Empfangen wird von EBCDIC nach ASCII konvertiert.

Die Angaben SYSTEM und SYS1 sind synonym.

Voraussetzung ist, dass die Nachricht mit der abstrakten Syntax von UDT (KCMF = Leerzeichen) erzeugt worden ist.

Dabei geht UTM davon aus, dass die Nachrichten nur abdruckbare Zeichen enthalten.

PACCNT= pacing\_count\_number

Anzahl der Teil-Nachrichten, die eine lokale Anwendung bei längeren Nachrichten maximal unbeantwortet empfangen kann. Ein zu großer Wert kann zu Stauproblemen oder Nachrichtenverlust im Netz führen.

Bei PACCNT=0 findet kein Pacing statt.

Standard: 3 Minimalwert: 0 Maximalwert: 63

#### **ACHTUNG! !**

Werden mit der Partner-Anwendung nur kurze Nachrichten ausgetauscht (kleiner 4000 Byte), dann sollte das Pacing ausgeschaltet werden (PACCNT=0); dies erspart Overhead in der Kommunikation mit dem Partner. Treten dennoch Datenflussprobleme auf, dann muss entweder der Standard wieder eingestellt oder die Generierung des Transportsystems angepasst werden.

PLU= legt fest, welche Anwendung den Aufbau der Session initiiert, d.h. welche Anwendung die primary logical unit (PLU) ist.

YES Die Partner-Anwendung ist die primary logical unit.

NO Die lokale Anwendung ist die primary logical unit.

Für eine der beteiligten Anwendungen muss PLU=Y angegeben werden und für die andere Anwendung PLU=N.

# **6.5.45 SFUNC - Funktionstasten definieren**

Mit dieser Steueranweisung können den Funktionstasten von Terminals zugeordnet werden:

- Transaktionscodes,
- KDCS-Returncodes, die den Teilprogrammen übergeben werden,
- KDC-Kommandos,
- die Kellerungsfunktion.

Diese Steueranweisung ist für jede Funktionstaste, die Sie verwenden wollen, genau einmal anzugeben.

In UPIC-Clients kann eine Funktionstaste ausgewählt und an die UTM-Anwendung übertragen werden. Empfängt openUTM von einem UPIC-Client eine Funktionstaste, so wird nur der Parameter RET ausgewertet. Ist der Parameter nicht generiert, so liefert openUTM beim MGET-Aufruf den Returncode 19Z.

- Auf BS2000-Systemen dürfen mit SFUNC belegte F- und K-Tasten von FHS-DE nicht benutzt werden (siehe Benutzerhandbuch "FHS"). **i**
	- Auf Unix-, Linux- und Windows-Systemen sind Funktionstasten nur für UPIC-Clients relevant. Es wird nur der Parameter RET ausgewertet.

```
SFUNC functionkey
\{ [ , CMD=\{ KDCDISP | KDCFOR<sup>1</sup> | KDCLAST | KDCOFF | KDCOFF-BUT |
              KDCOUT | KDCSIGN<sup>1</sup> } ]
\blacksquare[ ,TAC=tac1 ] \{ [,RET=xxZ] | [,STACK=tac2] \} }
```
1 nur auf BS2000-Systemen

functionkey Kurzbezeichnung der Funktionstaste.

Mit F-Tasten können der Wert der F-Taste und eine Eingabe-Nachricht übermittelt werden. Mit K-Tasten werden Kurz-Nachrichten ausgelöst, bei denen nur der Wert der K-Taste übermittelt wird.

Die Taste K14 wird im BS2000 für Ausweisleser benötigt (siehe openUTM-Handbuch "Anwendungen programmieren mit KDCS", Ausweisleser).

BS2000-Systeme: Gültige Werte sind K1 bis K14 und F1 bis F24

Unix-, Linux- und Windows-Systeme: Gültige Werte sind F1 bis F20

CMD= bezeichnet den Namen eines KDC-Kommandos, das dieser Funktionstaste zugeordnet werden soll. Wird der Operand CMD angegeben, dann können keine weiteren Operanden angegeben werden.

 $TAC =$  tac1

Name des Transaktionscodes, der dieser Funktionstaste zugeordnet sein soll. Der Transaktionscode muss mit einer TAC-Anweisung als Vorgangs-TAC definiert werden (CALL=FIRST/BOTH). Das Drücken der Funktionstaste ist gleichbedeutend mit der Eingabe des

Transaktionscodes, falls der Benutzer sich außerhalb eines Vorgangs befindet. Drückt er diese Funktionstaste innerhalb eines Vorgangs und ist weder RET noch STACK angegeben, dann liefert der erste MGET-Aufruf im nächsten Teilprogramm dieses Vorgangs den Returncode 19Z.

### $RFT =$   $xx7$

Returncode, der im Feld KCRCCC des Kommunikationsbereiches nach dem MGET-Aufruf steht, wenn die Funktionstaste vom Benutzer während eines Vorgangs gedrückt wurde.

Wird die Funktionstaste zu Vorgangsbeginn am Terminal gedrückt und ist TAC= tac1 nicht gesetzt, dann reagiert openUTM mit der Meldung K009 oder startet das BADTACS-Teilprogramm. Das BADTACS-Teilprogramm erhält beim ersten MGET-Aufruf den der Funktionstaste zugeordneten Returncode im Feld KCRCCC.

Wird die Funktionstaste bei Beginn einer Conversation vom UPIC-Client ausgelöst, so wird der Vorgang gestartet, der zu dem vom UPIC-Client gesetzten TAC (TP\_NAME) gehört. Das Teilprogramm erhält den der Funktionstaste zugeordneten Returncode beim ersten MGET-Aufruf im Feld KCRCCC.

Die Operanden RET und STACK dürfen nicht zusammen angegeben werden.

Werte:  $20 \le x \le 39$ . Die Zuordnung kann beliebig gewählt werden.

### STACK= tac2

Name eines Transaktionscodes, der dieser Funktionstaste zugeordnet werden soll. Der Transaktionscode muss mit einer TAC-Anweisung als TAC eines Dialog-Vorgangs definiert werden (TYPE=D und CALL=FIRST/BOTH). Befindet sich der Benutzer innerhalb eines Vorgangs, dann bewirkt das Drücken der Funktionstaste eine Kellerung des aktuellen Vorgangs und das Starten des Vorgangs mit dem Transaktionscode *tac2*. Befindet sich der Benutzer außerhalb eines Vorgangs, wird der Transaktionscode *tac1* gestartet. Ist der Transaktionscode *tac1* nicht angegeben, dann bewirkt das Drücken der Funktionstaste das Starten des Vorgangs mit dem Transaktionscode tac2.

Die Operanden RET= und STACK= dürfen nicht zusammen angegeben werden.

# **Ersatzbelegung auf BS2000-Systemen**

Für K- und F-Tasten, die auf der Tastatur nicht vorhanden sind, können die folgenden Ersatzbelegungen angegeben werden:

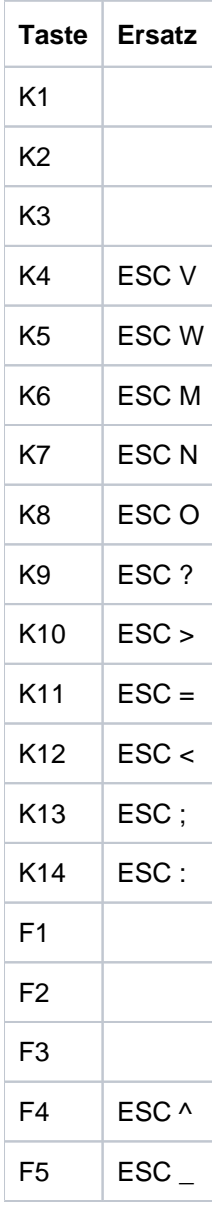

# **6.5.46 SHARED-OBJECT - Shared Objects/DLLs definieren (Unix-, Linux- und Windows-Systeme)**

Mit der SHARED-OBJECT-Anweisung werden festgelegt:

- auf Unix- und Linux-Systemen: Namen und Eigenschaften von Shared Objects, wenn beim Programmaustausch mit dem dynamischen Binder gearbeitet werden soll.
- auf Windows-Systemen: Namen und Eigenschaften dynamisch nachzuladender DLLs.

Die Funktionen für den Programmaustausch sind auf allen Unix- und Linux-Systemen außer auf AIX-Systemen verfügbar.

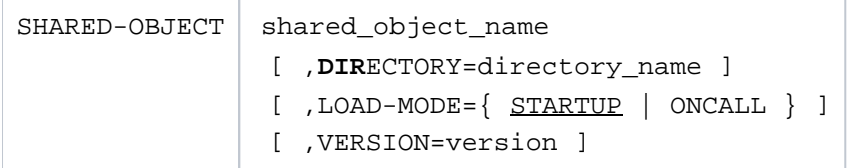

shared\_object\_name Name des Shared Objects/DLLs. *shared\_ object\_ name* kann max. 32 Zeichen lang sein.

DIRECTORY= directory\_name bezeichnet das Verzeichnis, in dem das Shared Object/DLL abgelegt ist. directory name kann max. 54 Zeichen lang sein.

Standard: keine Angabe, d.h. es wird das aktuelle Verzeichnis benutzt

Unix- und Linux-Systeme:

Wird mit DIRECTORY= kein Verzeichnis angegeben, wird das Shared Object zunächst im Verzeichnis *filebase* gesucht. Falls dies misslingt, wird als Suchpfad die Umgebungsvariable LD\_LIBRARY\_PATH benutzt.

LOAD-MODE= Lademodus des Shared Objects/DLL.

STARTUP Das Shared Object/DLL wird beim Start der Anwendung geladen.

Standard: STARTUP

 ONCALL Das Shared Object/DLL wird beim erstmaligen Aufruf eines Teilprogramms oder VORGANG-Exits geladen.

> Shared Objects, die mit LOAD-MODE=ONCALL generiert sind, können nur ausgetauscht werden, wenn die openUTM-Versionsunterstützung für Shared Objects/DLLs verwendet wird.

VERSION= Versionsbezeichner des Shared Objects/DLLs. version kann max. 24 Zeichen lang sein.

VERSION= wird nur dann bewertet, wenn die Versionsunterstützung durch openUTM benutzt wird. Wie die Versionsunterstützung eingesetzt wird, ist im openUTM-Handbuch "Einsatz von UTM-Anwendungen auf Unix-, Linux- und Windows-Systemen" beschrieben.

Standard: keine Versionsangabe

Für Anwendungen auf Windows-Systemen wird empfohlen, den Operanden VERSION= zu verwenden, da die Suche nach dem "lexikalisch größten Namen" auf Windows-Systemen unerwartete Ergebnisse liefern kann. **i**

Wird VERSION= nicht angegeben und ist shared\_object\_name ein Verzeichnisname, so wird das Shared Object mit dem lexikalisch größten Namen angesprochen. Für openUTM ist der Versionsbezeichner lediglich ein Identifikator, die lexikalische Ordnung bedeutet beispielsweise nicht "älter" oder "neuer". Für die Versionsverwaltung ist der UTM-Administrator verantwortlich.

**Shared Object-Dateiname ohne Versionsunterstützung (Unix- und Linux-Systeme):** Der vollständige Dateiname des Shared Objects setzt sich zusammen aus directory\_name/shared\_object\_name. Ist *directory\_name*/shared\_object\_name ein Verzeichnis, so wird die Datei mit dem lexikalischen größten Dateinamen aus diesem Verzeichnis geladen.

Z.B. für die Generierungsangaben: SHARED-OBJECT [aaa.so](http://aaa.so), DIRECTORY=. wird die Datei ./aaa.so geladen.

• Shared Object-Dateiname mit Versionsunterstützung: Unix- und Linux-Systeme: Der vollständige Dateiname des Shared Objects setzt sich zusammen aus directory\_name/shared\_object\_name/version. Für die Generierungsangaben SHARED-OBJECT aaa, DIRECTORY=., VERSION=V1.S0 wird die Datei ./aaa /V1.S0 geladen. Windows-Systeme: Der vollständige Dateiname des Shared Objects setzt sich zusammen aus directory\_name\shared\_object\_name\version. Für die Generierungsangaben SHARED-OBJECT aaa, DIRECTORY=., VERSION=V1 wird die Datei .\aaa\V1. dll geladen. Das Suffix .dll wird automatisch angehängt.

### **6.5.47 SIGNON - Anmeldeverfahren steuern**

Mit der Steueranweisung SIGNON können Sie Optionen und Parameter für das Anmeldeverfahren Ihrer UTM-Anwendung festlegen. Durch die SIGNON-Parameter wird die Anmeldung von Benutzern gesteuert.

Die Parameter UPIC, RESTRICTED und CONCURRENT-TERMINAL-SIGNON sind nur relevant, wenn ein Anmelde-Vorgang generiert ist.

Geben Sie für die Operanden von SIGNON ungültige Werte ein, dann setzt KDCDEF den jeweiligen Standardwert. Dies geschieht z.T. ohne Ausgabe einer entsprechenden Meldung (siehe folgende Operandenbeschreibung).

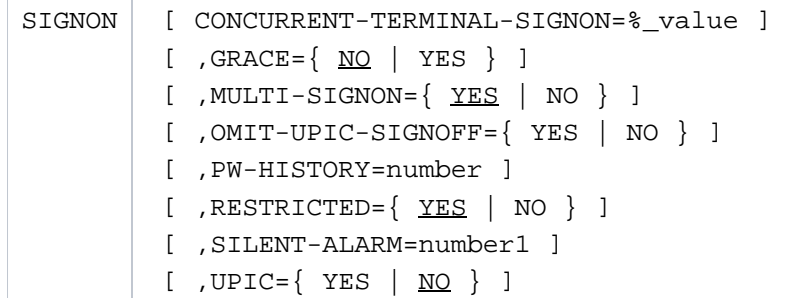

CONCURRENT-TERMINAL-SIGNON=%\_value

ist nur relevant, wenn in Ihrer Anwendung ein Anmelde-Vorgang generiert ist. In CONCURRENT-TERMINAL-SIGNON geben Sie an, für wieviel Prozent der generierten Benutzer gleichzeitig ein Anmelde-Vorgang aktiv sein kann. openUTM versucht, entsprechend dieser Angabe, die notwendigen Betriebsmittel anzulegen.

Der Wert %\_value bezieht sich nur auf Anmelde-Vorgänge, die für Terminal-Benutzer und TS-Anwendungen gestartet werden.

Standard: 25 (%) Minimalwert: 1 (%) Maximalwert: 100 (%)

Wenn Sie für %\_value einen Wert < 1 oder > 100 angeben, setzt KDCDEF ohne Meldung den Standardwert von 25 % ein.

GRACE= (Grace-Sign-On) legt fest, ob ein Benutzer nach Ablauf der Passwort-Gültigkeit (siehe USER PROTECT-PW, Abschnitt ["USER - Benutzerkennungen definieren"\)](#page-524-0) sein Passwort noch ändern darf. YES Der Benutzer kann sein Passwort nach Ablauf der Gültigkeit noch ändern. Die Änderung muss innerhalb des Anmeldeverfahrens erfolgen, bevor der Benutzer vollständig angemeldet ist. Falls ein Anmelde-Vorgang aktiviert ist, dann kann das Passwort dort mit dem KDCS-Aufruf SIGN CP geändert werden, unabhängig vom Client-Typ. Ein Anmelde-Vorgang wird immer aktiviert, wenn sich ein Benutzer über eine Verbindung anmeldet, für deren Transportzugriffspunkt ein Anmelde-Vorgang generiert ist.

> Die folgende Tabelle zeigt, wie sich die einzelnen Client-Typen bei abgelaufenem Passwort verhalten und wie das Verhalten davon abhängt, ob ein Anmelde-Vorgang aktiviert ist.

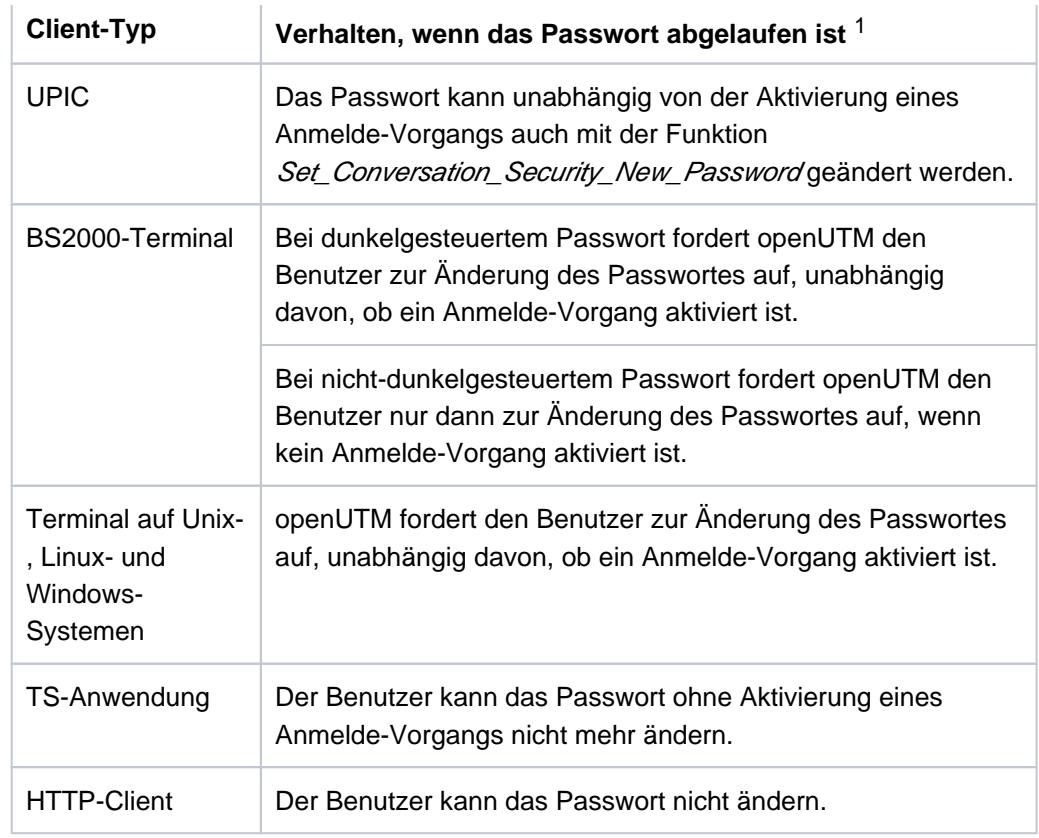

<sup>1</sup> Das Passwort kann immer über die Administrations-Schnittstelle geändert werden. Standardmäßig werden Passwörter mit beschränkter Gültigkeitsdauer bei Änderung über die Administrations-Schnittstelle sofort auf "abgelaufen" gesetzt. Wollen Sie dies verhindern, müssen Sie dies an der Administrations-Schnittstelle explizit anfordern.

Nach einer Neu- oder Änderungsgenerierung sind folgende Besonderheiten zu beachten:

- Wird das Passwort eines Benutzers nach einer Neugenerierung (mit anschließendem KDCUPD-Lauf) auf Grund der Erhöhung der Komplexität ungültig, so kann der Benutzer sein Passwort nur im Anmelde- Vorgang (mit SIGN CP) ändern.
- Nach einer Neugenerierung (ohne nachfolgenden KDCUPD-Lauf) erzwingt openUTM beim ersten Anmelden die Änderung von Passwörtern, die mit einer Gültigkeitsdauer generiert sind.
- NO Der Benutzer kann sein Passwort nach Ablauf der Gültigkeit nicht mehr ändern. Das Passwort kann nach Ablauf der Gültigkeit nur noch vom Administrator geändert werden.

Standard: NO

### MULTI-SIGNON= legt fest, ob sich ein Benutzer gleichzeitig mehrfach unter derselben Benutzerkennung an die Anwendung anmelden kann.

Der Operand MULTI-SIGNON hat keine Auswirkung auf das Empfangen und Starten von Asynchron-Vorgängen über OSI TP. **i**

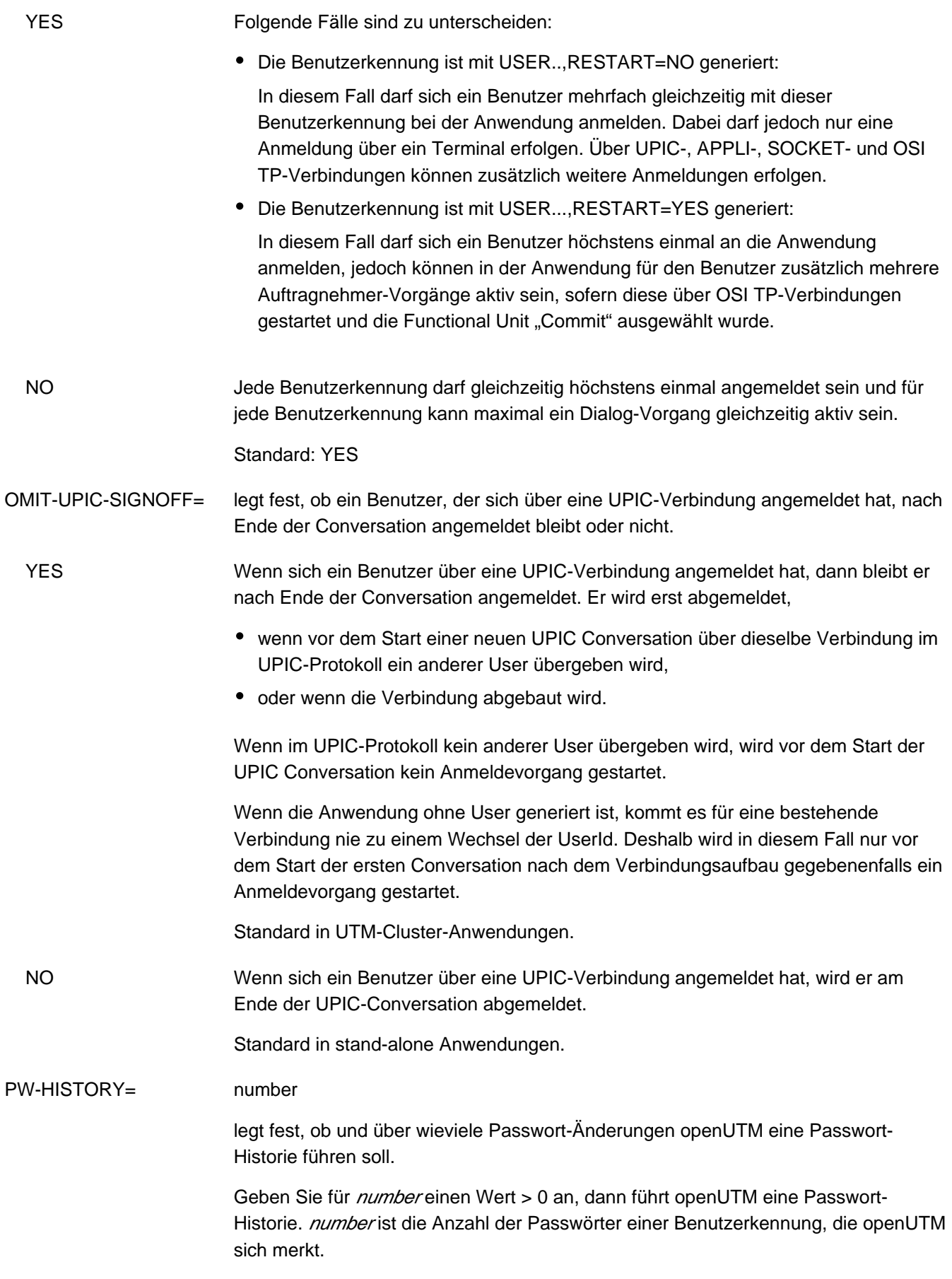

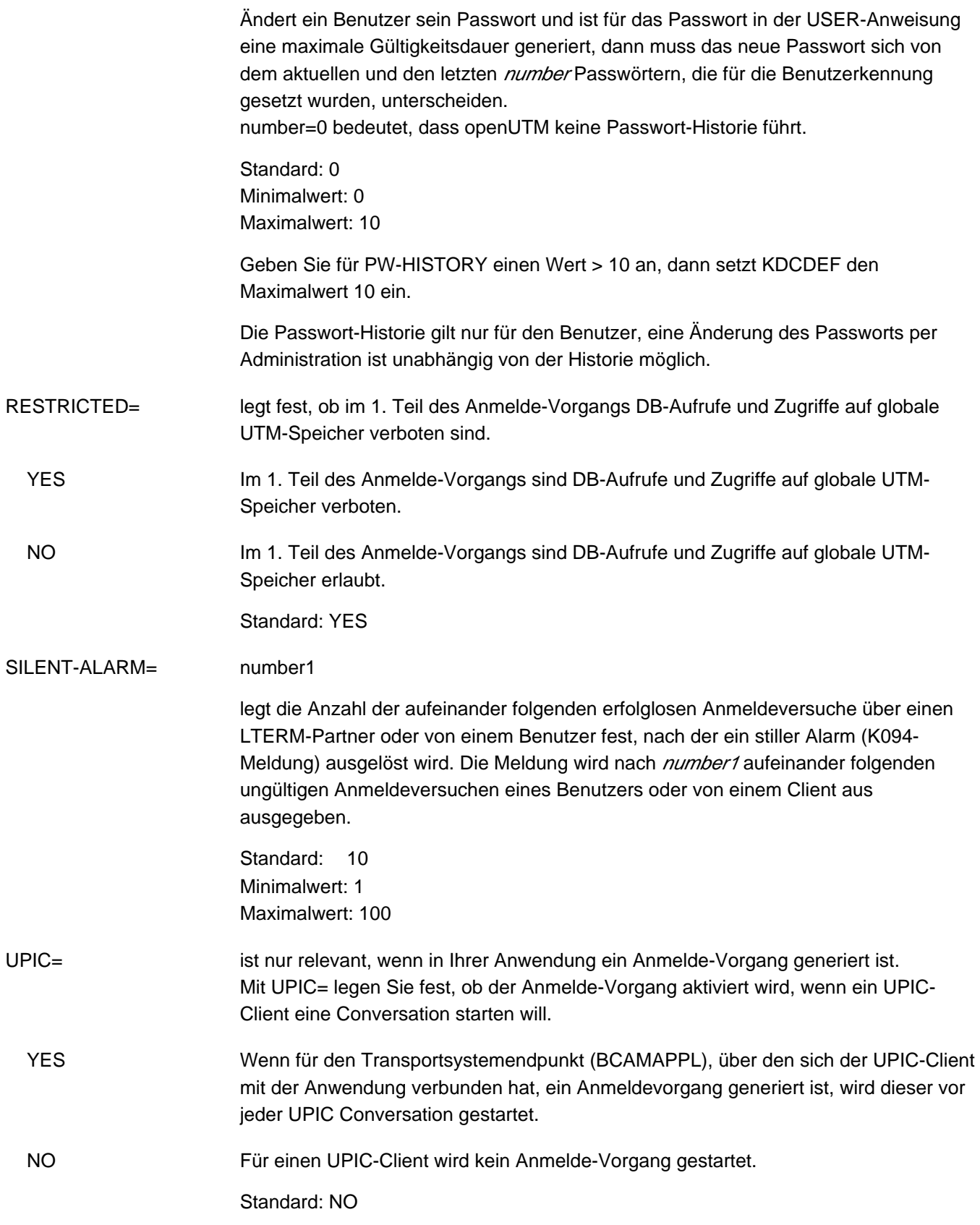

# **6.5.48 SUBNET - IP-Subnetze definieren**

Für UTM-Anwendungen können IP-Subnetze generiert werden.

Die Generierung von Subnetzen ist sinnvoll, wenn

- der Zugang zur UTM-Anwendung auf Kommunikationspartner aus einem bestimmten IP-Adressbereich eingeschränkt werden soll.
- für Kommunikationspartner aus einem bestimmten IP-Adressbereich keine Namensauflösung über DNS erfolgen soll. IP-Adressen aus einem so definierten Adressbereich kann per Generierung ein fester Name (so genannter "mapped name") zugeordnet werden. Diese Zuordnung wirkt nur bei einem Verbindungsaufbau von außen.

Für eine UTM-Anwendung können mehrere IP-Subnetze definiert werden. Sie werden bei einem Verbindungsaufbau von außen in der Reihenfolge ihrer Definition im KDCDEF-Input ausgewertet. Dabei werden IPv4-Adressen nur mit IPv4-Subnetzadressen und IPv6-Adressen nur mit IPv6-Subnetzadressen verglichen.

```
SUBNET | mapped_name
[ ,BCAMAPPL=local_appliname]
{ ,IPV4-SUBNET=X'ipv4_addr' | IPV6-SUBNET=X'ipv6_addr' }
[ ,RELEVANT-BITS=number ]
[ ,RESOLVE-NAMES=YES | NO ]
```
mapped\_name Maximal 8 Zeichen langer Name für das Subnetz.

Der als *mapped\_name* angegebene Name muss mit dem Zeichen "\*" (Stern) beginnen und als PRONAM in einer TPOOL-Anweisung definiert sein. Die Zeichenfolge "\*ANY" darf jedoch nicht als *mapped name* angegeben werden, d.h. Subnetze in Verbindung mit TPOOL PRONAM=\*ANY werden nicht unterstützt.

Der mapped name muss eindeutig sein, d.h. der gleiche mapped name darf nicht in mehreren SUBNET-Anweisungen angegeben werden.

### BCAMAPPL= local appliname

Name einer lokalen UTM-Anwendung, wie er mit MAX ...,APPLINAME= oder in einer BCAMAPPL-Anweisung festgelegt wurde.

local appliname muss in der TPOOL-Aweisung bei BCAMAPPL= angegeben werden, d.h. über das in einer SUBNET-Anweisung angegebene Namenspaar aus *mapped\_name* und local appliname wird der TPOOL dem Subnetz zugeordnet.

Standard: Name, der bei MAX ...,APPLINAME= angegeben wurde.

Nur Verbindungen, die zu dem mit BCAMAPPL festgelegten Anwendungsnamen aufgebaut werden, werden dem TPOOL zugewiesen, der dem SUBNET zugeordnet ist. Dabei findet keine Namensauflösung über DNS statt.

Verbindungen, die aus dem gleichen Subnetz stammen, aber über einen anderen lokalen Anwendungsnamen aufgebaut werden, werden wie normale Verbindungen behandelt. D.h. für diese Verbindungen wird der Rechnername über DNS aufgelöst und der so ermittelte Rechnername für die Zuordnung zum generierten Partner verwendet.

Auf diese Weise können sich z.B. sowohl UPIC-Partner als auch andere Partner aus dem gleichen Subnetz an eine UTM-Anwendung anmelden:

Die UPIC-Partner geben beim Verbindungsaufbau den BCAMAPPL-Namen an, der in der SUBNET-Anweisung festgelegt wurde, und werden dem TPOOL zugewiesen.

Andere Partner aus diesem Subnetz wie z.B. LU6.1-Partner geben einen anderen lokalen Anwendungsnamen zum Verbindungsaufbau an.

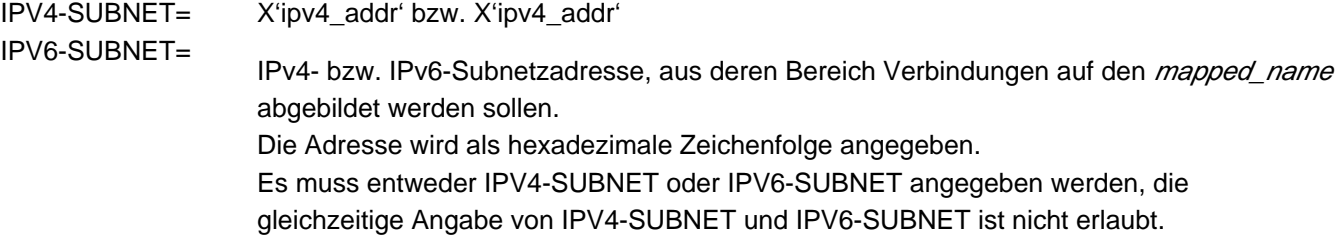

### RELEVANT-BITS= number

Anzahl der für die Subnetzadresse relevanten Bits (Subnetzmaske). Stimmt eine zu prüfende IP-Adresse in der Anzahl relevanter Bits der Subnetzmaske mit einer definierten Subnetzadresse überein, dann wird die IP- Adresse auf den mapped\_name abgebildet.

Mögliche Werte: IPv4-Subnetze: 1 ... 32 IPv6-Subnetze: 1 ... 128

Standard: IPv4-Subnetze: 24 IPv6-Subnetze: 64

RESOLVE-NAMES Über den Parameter RESOLVE-NAMES kann angegeben werden, ob für Verbindungen, die aus diesem Subnetz aufgebaut werden, eine Namensauflösung per DNS erfolgen soll.

> Falls eine Namensauflösung erfolgt, dann wird über die Administrationsschnittstelle und in Meldungen der echte Prozessorname des Kommunikationspartners angezeigt. Andernfalls wird anstelle des Prozessornamens der Name des Subnetzes angezeigt.

Standard für BS2000-Systeme: YES Standard für Unix- Linux- und Windows-Systeme: NO

# **6.5.49 TAC - Eigenschaften von Transaktionscodes und TAC-Queues festlegen**

Mit der Steueranweisung TAC werden Namen und Eigenschaften von Transaktionscodes und TAC-Queues der UTM-Anwendung festgelegt.

- **Transaktionscodes** sind dabei "Rufnamen" für Teilprogramme der Anwendung. Einem Transaktionscode müssen Sie immer einen Programmnamen (Operand PROGRAM=) zuweisen.
- **TAC-Queues** sind anwendungsweite Message-Queues, die unabhängig von einem Teilprogramm existieren. Daher darf der Operand PROGRAM= nicht angegeben werden. TAC-Queues sind Service-gesteuert, d.h. für das Lesen von Nachrichten aus Queues sind die Teilprogramme der UTM-Anwendung verantwortlich, openUTM übernimmt - im Gegensatz zu Transaktionscodes - kein Scheduling.
- Die **Dead Letter Queue** ist eine TAC-Queue mit dem festen Namen KDCDLETQ. Sie steht immer zur Verfügung, um Asynchron-Nachrichten an Transaktionscodes oder TAC-Queues zu sichern, die endgültig, d.h. nach evtl. erfolgter maximaler Anzahl erneuter Zustellungen, nicht verarbeitet werden konnten. Außerdem können Asynchron-Nachrichten an LPAP- oder OSI-LPAP-Partner gesichert werden, die wegen eines permanenten Fehlers nicht gesendet werden konnten und aus ihrer Message Queue gelöscht werden.

Die Nachrichten der Dead Letter Queue können mit DGET BF/BN gelesen und mit DADM MV/MA zur weiteren Verarbeitung in andere Message Queues verschoben werden. Beim Verschieben muss darauf geachtet werden, dass das neue Ziel vom gleichen Typ ist (Asynchron-TAC/TAC-Queue, LPAP-Partner oder OSI-LPAP-Partner). Details finden Sie im openUTM-Handbuch "Anwendungen programmieren mit KDCS" beim KDCS-Aufruf DADM.

Für die Dead Letter Queue KDCDLETQ können Sie keine Nachrichten erzeugen oder verarbeiten.

Die Sicherung von Asynchron-Nachrichten in der Dead Letter Queue kann für jedes Nachrichtenziel einzeln durch den Parameter DEAD-LETTER-Q ein- und ausgeschaltet werden. Dieser Parameter steht in folgenden Anweisungen zur Verfügung:

- in der TAC-Anweisung für Nachrichten an Asynchron-TACs oder TAC-Queues
- in der LPAP-Anweisung für Asynchron-Nachrichten an LPAP-Partner
- in der OSI-LPAP-Anweisung für Asynchron-Nachrichten an OSI-LPAP-Partner

Hauptaufträge zu Message-Komplexen mit negativen Quittungsaufträgen werden nie in der Dead Letter Queue gesichert.

Für die Dead Letter Queue wird bei der Generierung der Name KDCDLETQ erzeugt. Dabei werden folgende Eigenschaften gesetzt:

TYPE=Q, STATUS=ON, ADMIN=N, QMODE=STD, QLEV=32767

Die Eigenschaften dieser TAC-Queue können auch durch eine eigene TAC-Anweisung definiert werden.

Eine Nachricht einer TAC-Queue kann nicht verarbeitet werden, wenn die Transaktion zurückgesetzt wird, die den Aufruf DGET FT/NT oder PF/PN beinhaltet. Eine Nachricht an einen Asynchron-TAC kann nicht verarbeitet werden, wenn der gestartete Asynchron-Vorgang mit PEND ER/FR abnormal beendet wird, ohne vorher einen Sicherungspunkt erreicht zu haben.

### **Generieren von Transaktionscodes**

- Die Parameter QMODE, Q-READ-ACL und Q-WRITE-ACL sind für Transaktionscodes ohne Bedeutung.
- Bei der Definition von Transaktionscodes für Teilprogramme, die Aufrufe der X/Open-Schnittstellen CPI-C oder XATMI enthalten, müssen Sie dem TAC mit dem Operanden API= das Kennzeichen für die verwendete Programmschnittstelle zuordnen.
- Administrationskommandos, die Sie zur Administration der Anwendung nutzen wollen, müssen Sie ebenfalls als TAC definieren. Administrationskommandos können Sie als Dialog-TACs und als Asynchron-TACs generieren.

Es muss mindestens ein Administrations-TAC (vorzugsweise das Administrationkommando KDCSHUT) generiert und in der Anwendung definiert sein. Außerdem muss mindestens ein Benutzer mit Administrationsberechtigung generiert werden.

- Die Event-Services BADTACS, MSGTAC werden dadurch definiert, dass man TAC-Anweisungen mit den privilegierten TAC-Namen KDCBADTC und KDCMSGTC in die Generierung aufnimmt.
- Ein Event-Service SIGNON (= Anmelde-Vorgang) kann auf mehrere Arten definiert werden:
	- durch den privilegierten TAC-Namen KDCSGNTC. Damit definieren Sie den Event-Service für den in MAX APPLINAME= appliname angegebenen Zugriffspunkt. Dieser Event-Service ist dann zugleich Standard für alle anderen Zugriffspunkte, die mit einer BCAMAPPL-Anweisung generiert werden.
	- durch BCAMAPPL *appliname2*, SIGNON-TAC= signon-tac zusammen mit TAC signon-tac. Damit definieren Sie einen eigenen Event-Service für den Zugriffspunkt appliname2. Auf diese Weise können Sie mehrere SIGNON-Services definieren.

Der mit KDCSGNTC generierte Event-Service ist Standard für alle anderen Zugriffspunkte, die mit einer BCAMAPPL-Anweisung generiert werden.

Für die Event-Services BADTACS, MSGTAC und SIGNON gelten für einige Operanden Voreinstellungen, die in unten stehender Tabelle aufgelistet sind. Diese Voreinstellungen können bei KDCBADTC, KDCMSGTC und KDCSGNTC nicht verändert werden. Bei TAC *signon-tac* heißt das, dass Sie die Werte so setzen müssen.

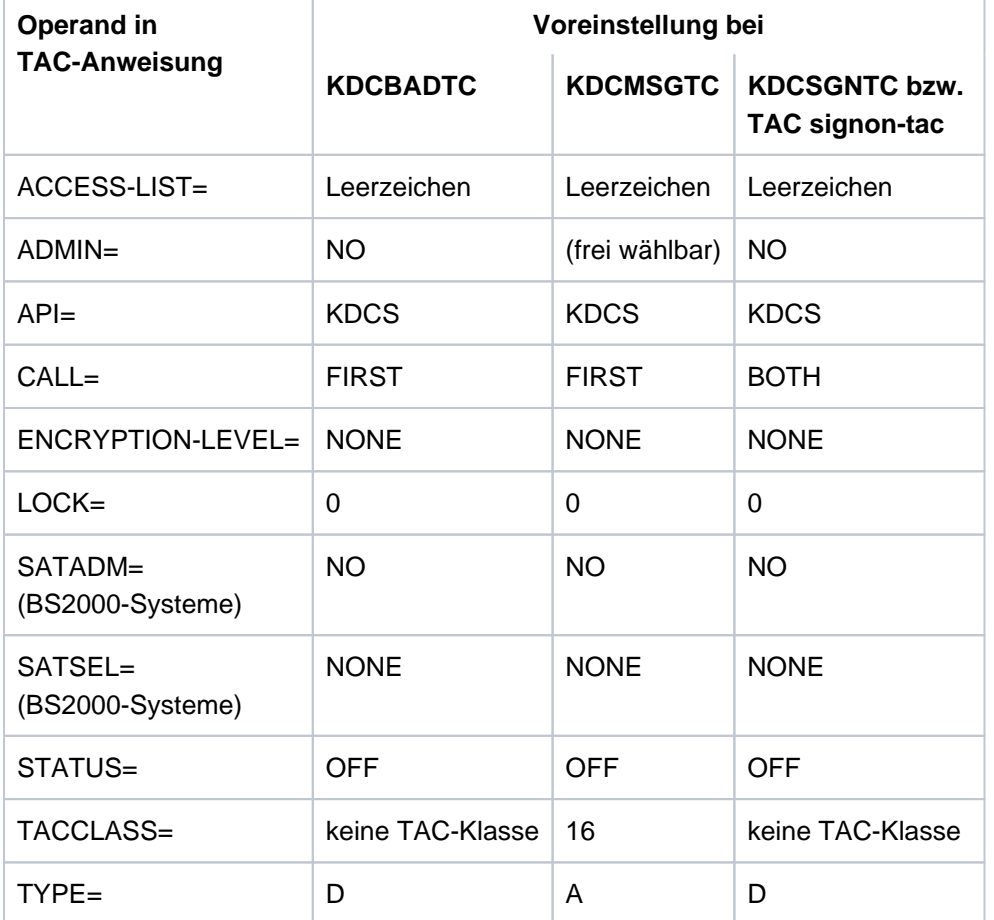

Diese Voreinstellungen bedeuten z.B., dass die Transaktionscodes KDCSGNTC, KDCBADTC und KDCMSGTC keinem Zugriffsschutz durch Keysets und Lockcodes unterliegen und weder vom Benutzer noch in einem FPUTbzw. DPUT-Aufruf verwendet werden können.

Außerdem unterliegen die TACs KDCBADTC, KDCSGNTC und KDCMSGTC nicht der Bearbeitungssteuerung über die TAC-Klassen. Das gilt auch für KDCMSGTC, obwohl KDCMSGTC der TAC-Klasse 16 zugeordnet ist.

Weiterhin unterliegen alle TACs, die innerhalb eines Anmelde-Vorgangs laufen, nicht der Bearbeitungssteuerung über die TAC-Klassen.

- Für KDCMSGTC ist DEAD-LETTER-Q=NO fest eingestellt und nicht änderbar.
- Beachten Sie bei der Generierung der TACs Folgendes (nur BS2000-Systeme):
	- Die den TACs KDCBADTC, KDCMSGTC und KDCSGNTC und TAC signon-tac zugeordneten Programme dürfen keinem Lademodul zugeordnet werden, das erst beim ersten Aufruf eines seiner Teilprogramme nachgeladen werden soll (LOAD-MODULE-Anweisung mit LOAD-MODE=ONCALL).
	- Der Event-Exit VORGANG und die Teilprogramme des Vorgangs müssen im gleichen Lademodul liegen, wenn das Lademodul mit LOAD-MODE=ONCALL generiert wird.
- Auf BS2000-Systemen können UTM-SAT-Administrationskommandos (Preselection-Kommandos) nur als Dialog-TACs generiert werden. Die Namen dieser TACs finden Sie im openUTM-Handbuch "Einsatz von UTM-Anwendungen auf BS2000-Systemen".

### **Generieren von TAC-Queues**

Für die Generierung einer TAC-Queue (TYPE=Q) sind nur die folgenden Operanden der TAC-Anweisung von Bedeutung:

tacname, ADMIN, DEAD-LETTER-Q, QLEV, QMODE, Q-READ-ACL, Q-WRITE-ACL, STATUS und TYPE.

Für die Dead Letter Queue KDCDLETQ können die Operanden ADMIN, QLEV, QMODE, Q-READ-ACL und STATUS frei verwendet werden.

Alle anderen Operanden werden für TAC-Queues nicht ausgewertet.

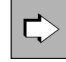

Näheres zu TAC-Queues und den damit möglichen Anwendungen finden Sie im openUTM-Handbuch "Konzepte und Funktionen".

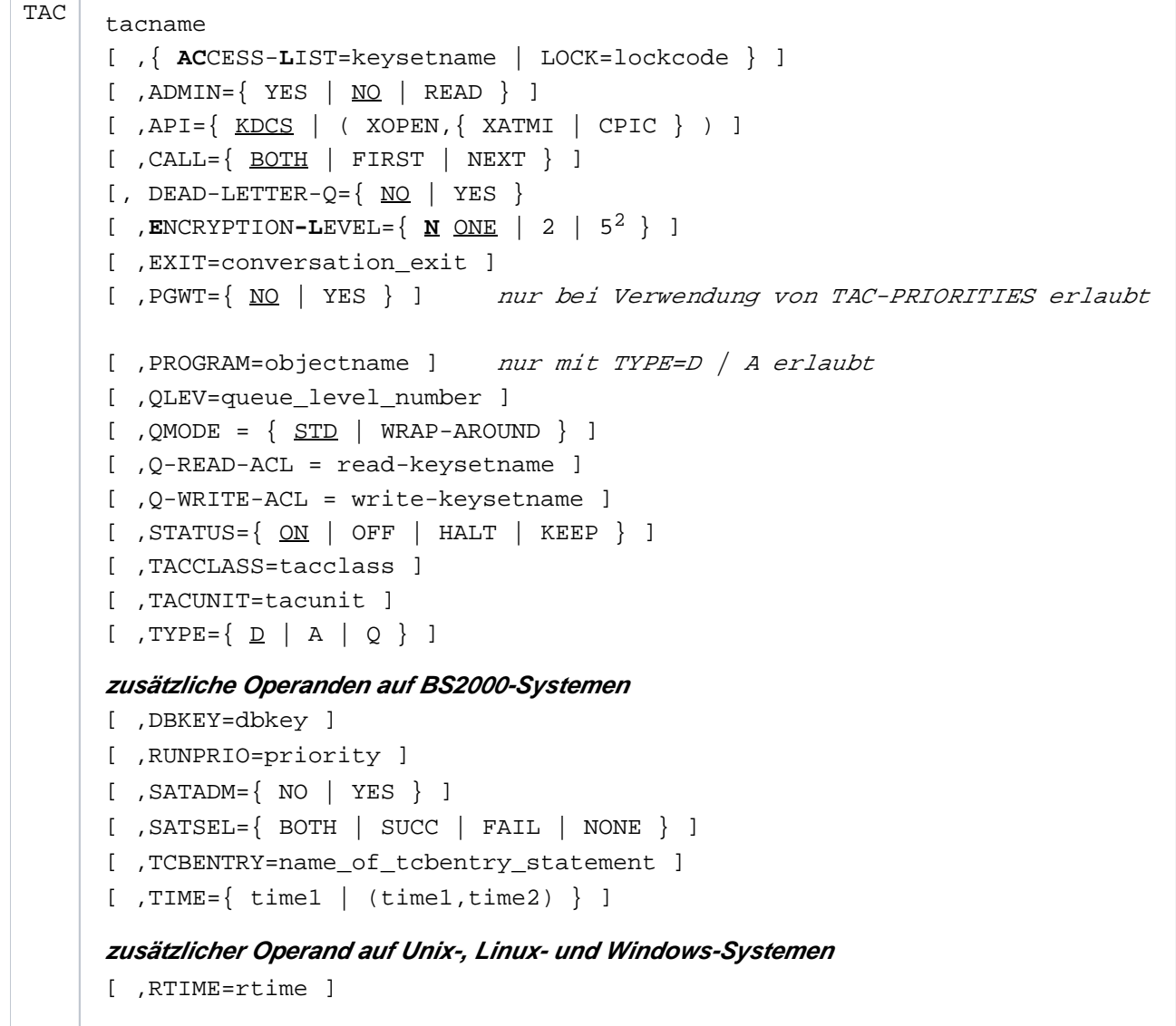

2 nur auf Unix-, Linux- und Windows-Systemen

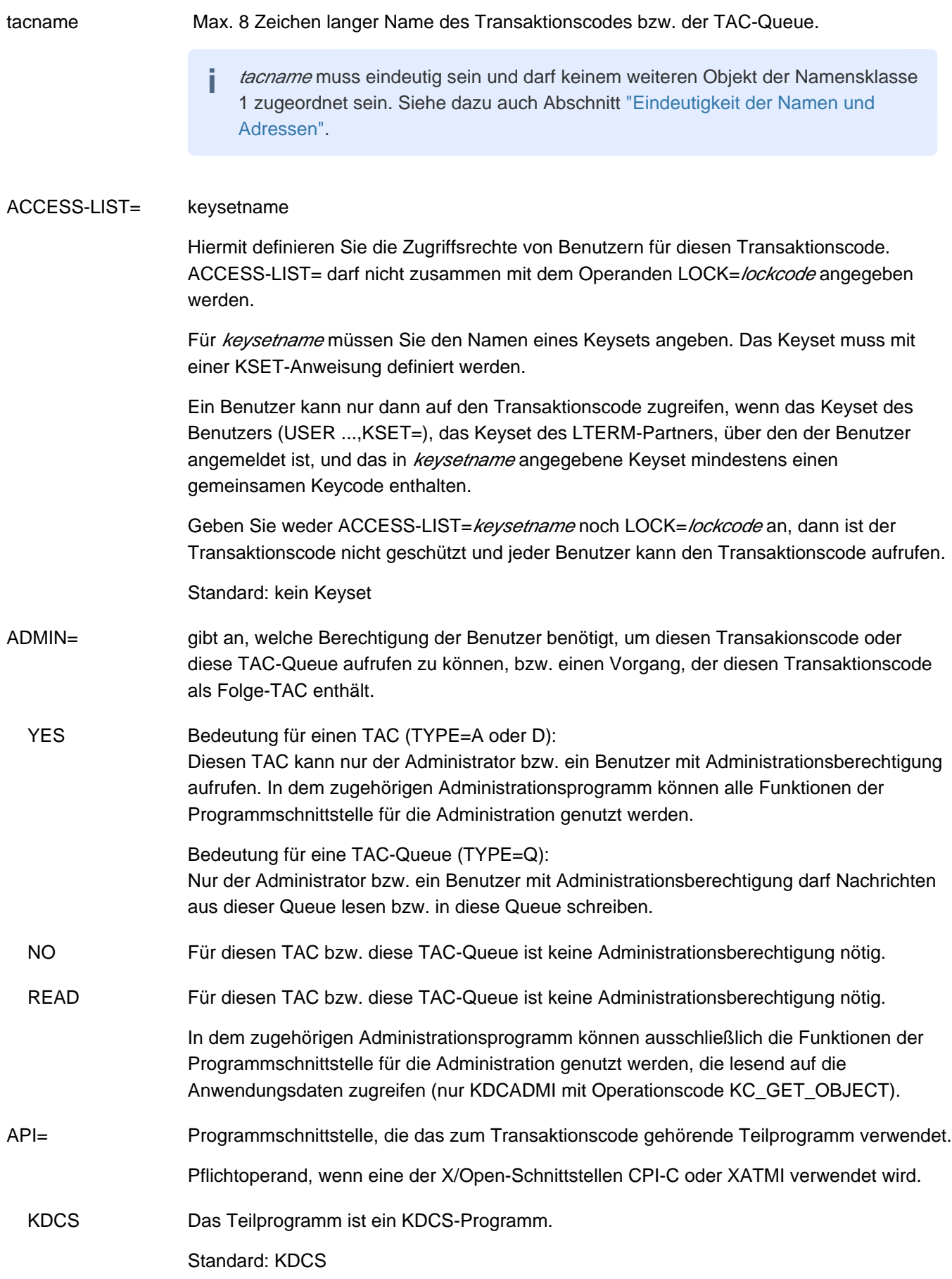

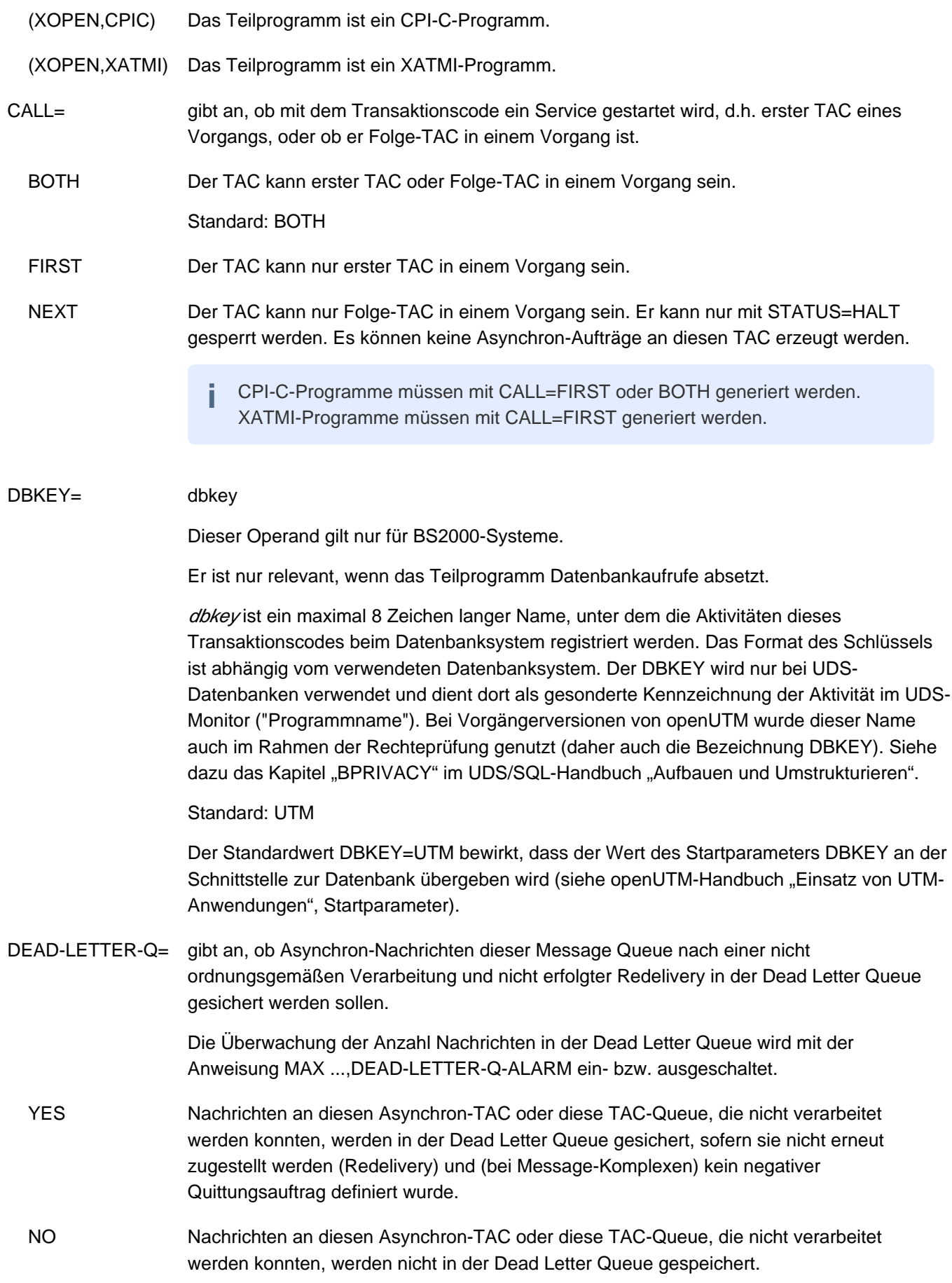

Dieser Wert muss für alle Dialog-TACs und für Asynchron-TACs mit CALL=NEXT, sowie für KDCMSGTC und KDCDLETQ angegeben werden.

Standard: NO

Hauptaufträge zu Message-Komplexen (MCOM) mit negativen Quittungsaufträgen werden nie in der Dead Letter Queue gesichert, da im Fehlerfall die negativen Quittungsaufträge aktiviert werden. **i**

Wird die Anzahl der Nachrichten der Dead Letter Queue mit QLEV beschränkt, können im Fehlerfall Nachrichten von Asynchron-TACs oder TAC-Queues verloren gehen. Wird auf die Beschränkung der Anzahl verzichtet, muss der Pagepool von openUTM ausreichend groß generiert werden. Droht ein Pagepool-Engpass, kann die Dead Letter Queue im laufenden Betrieb mit STATUS=OFF gesperrt werden.

### ENCRYPTION-LEVEL=

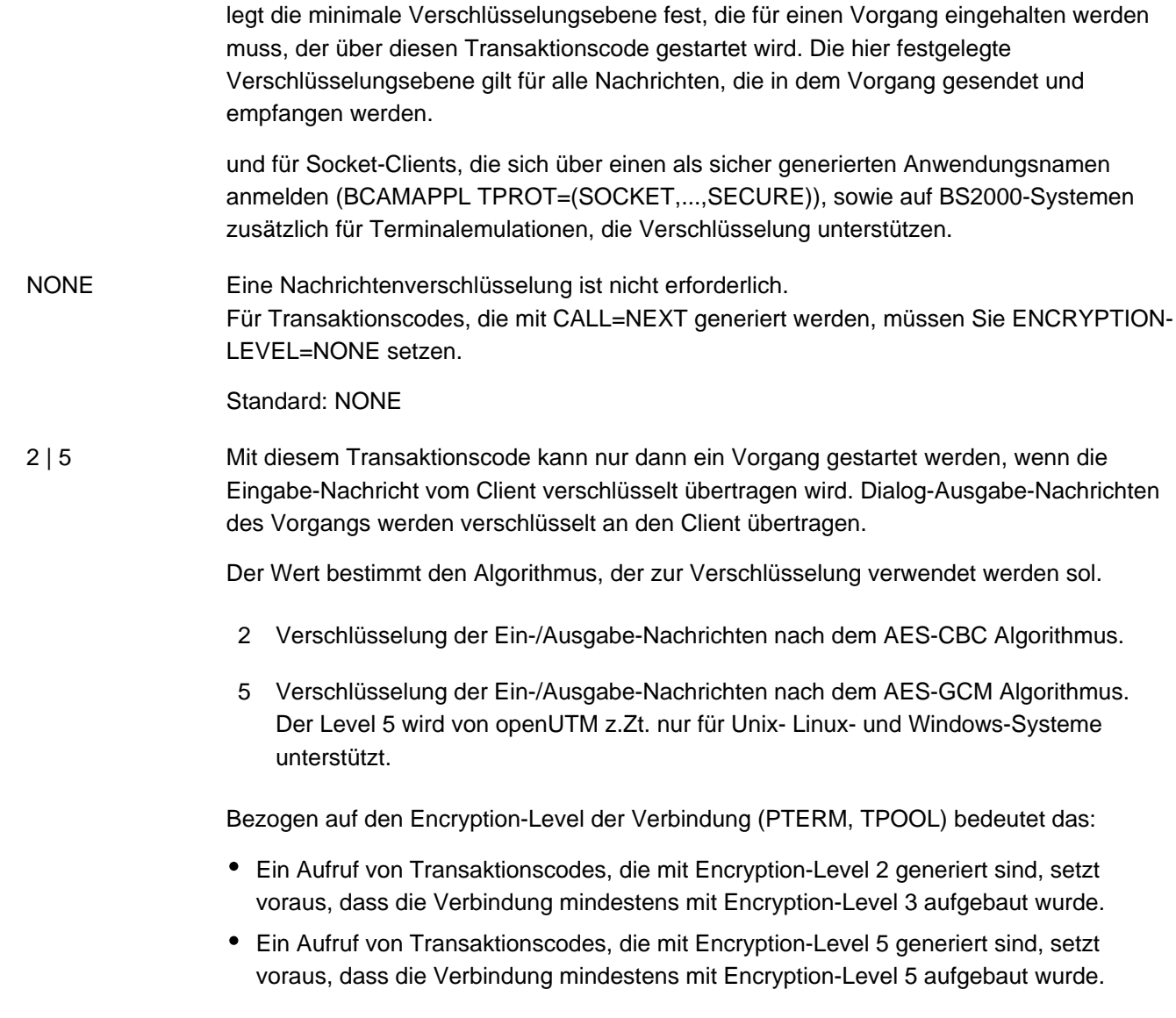

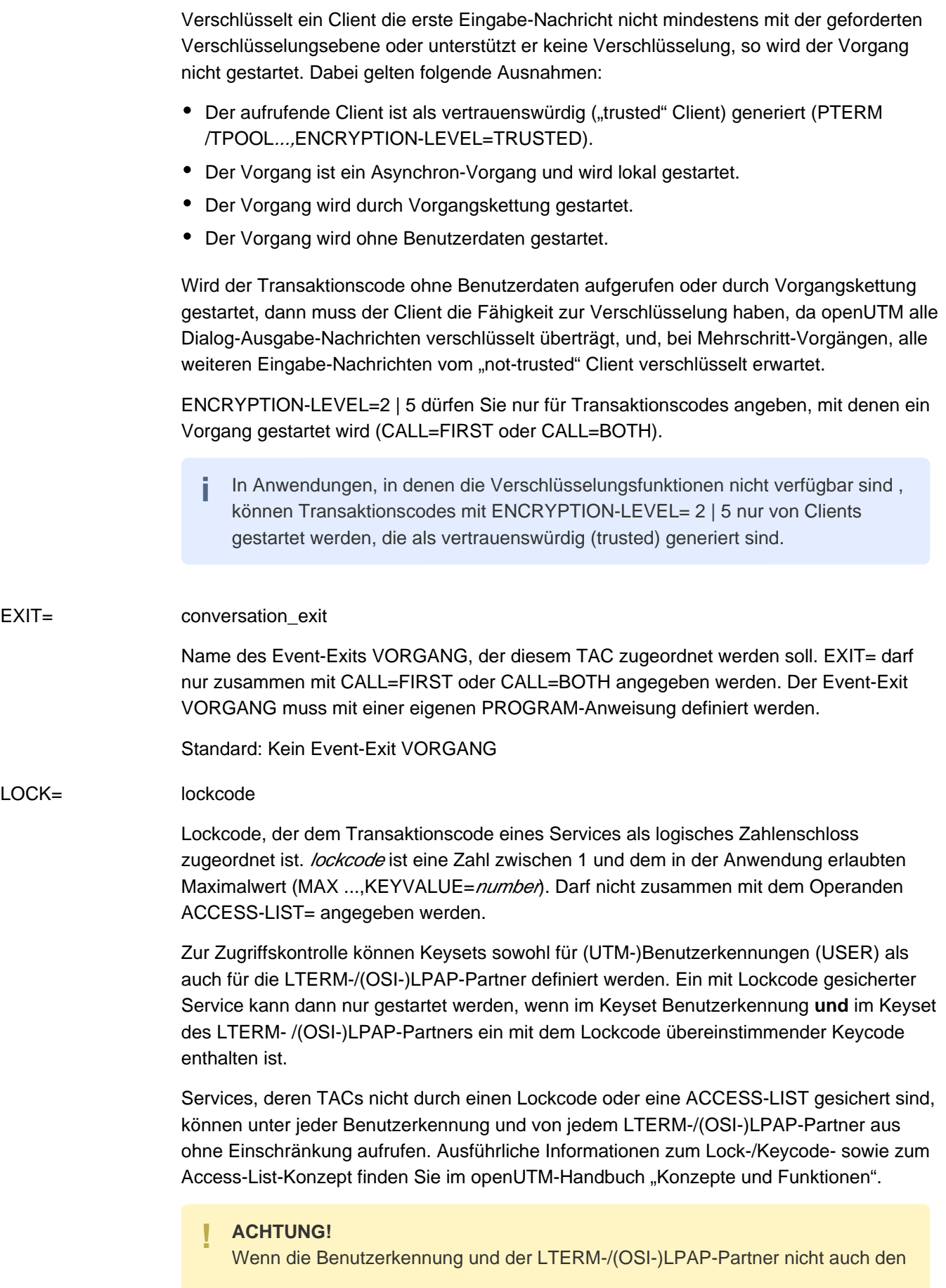

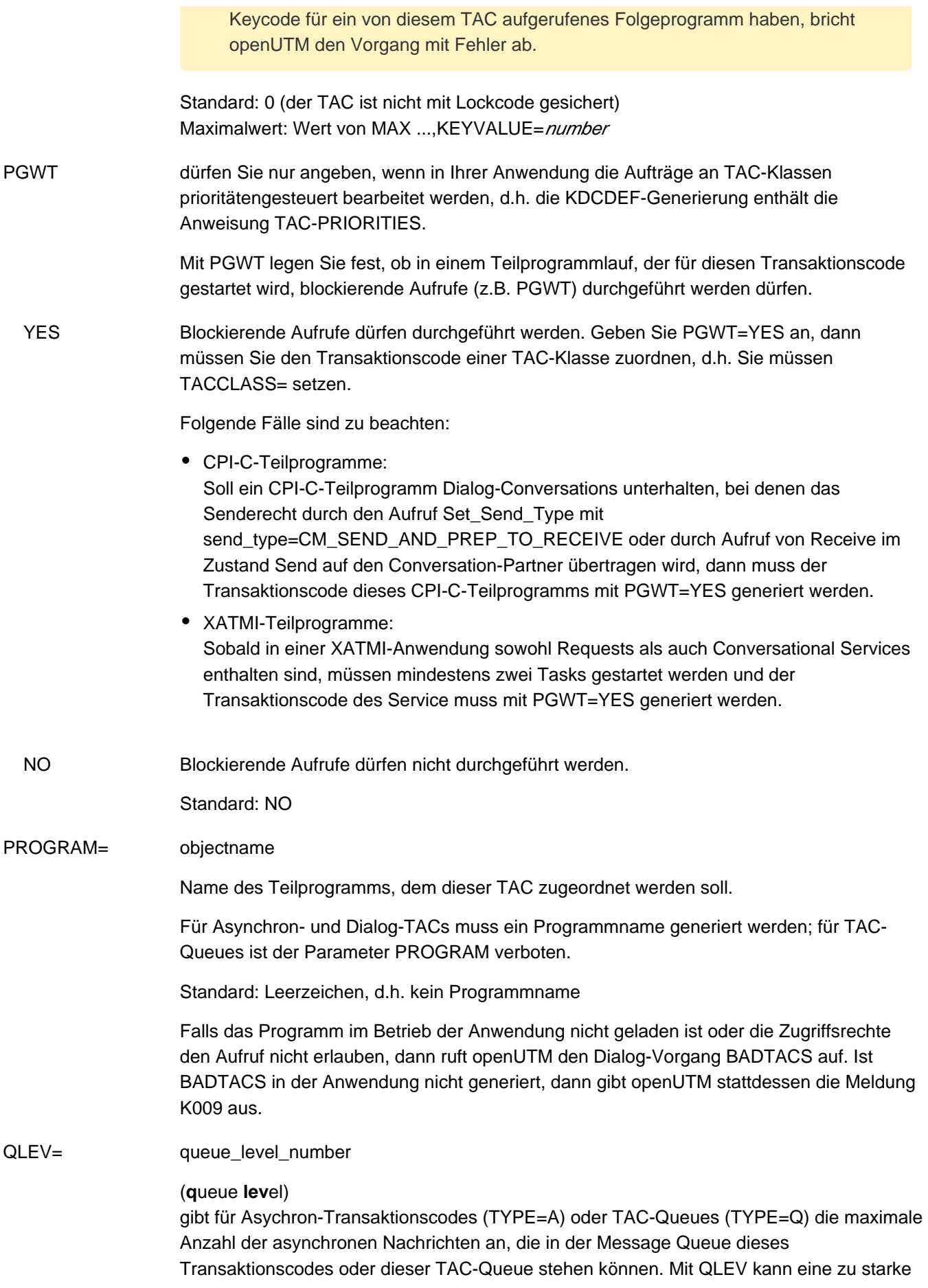

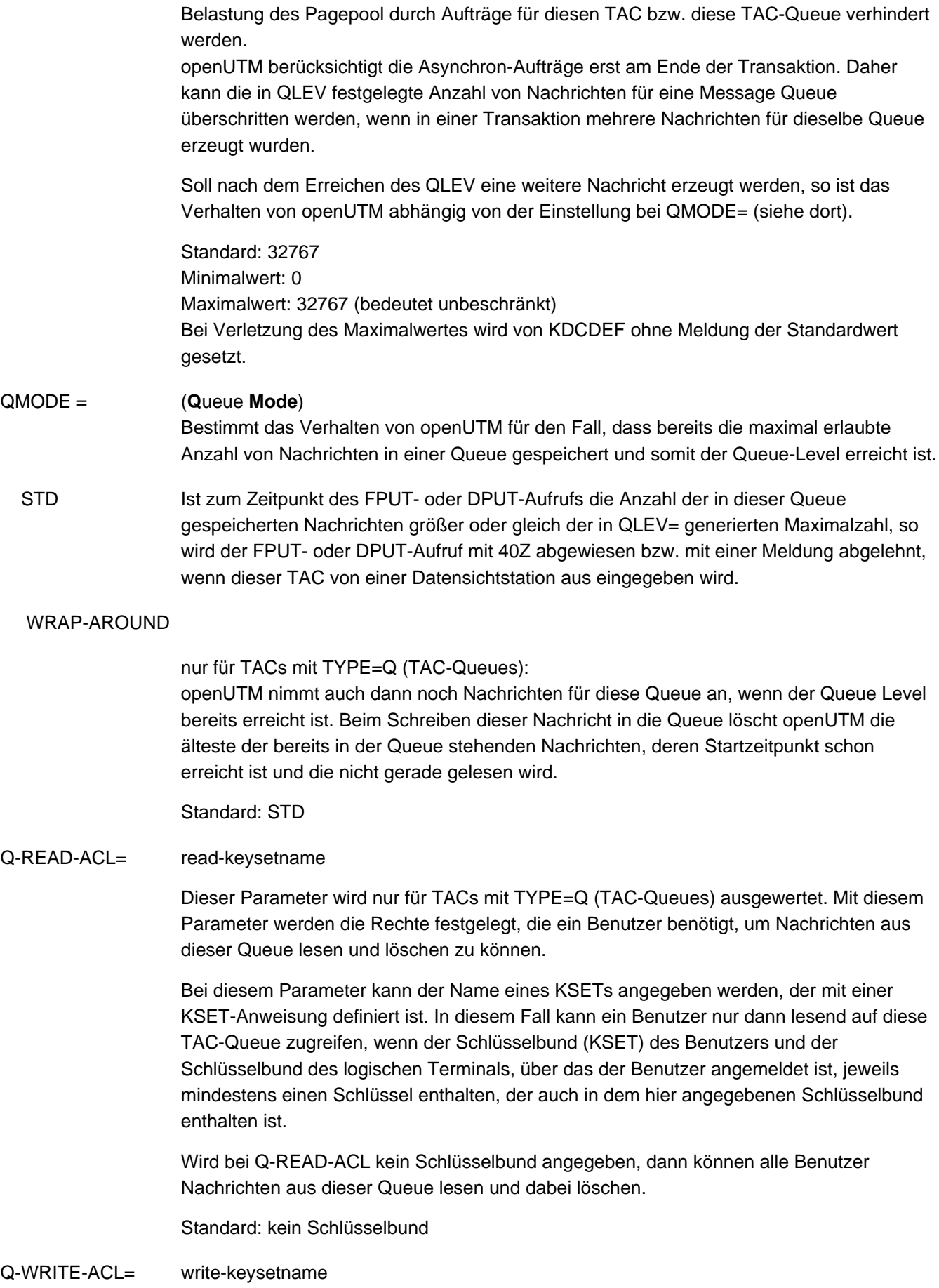

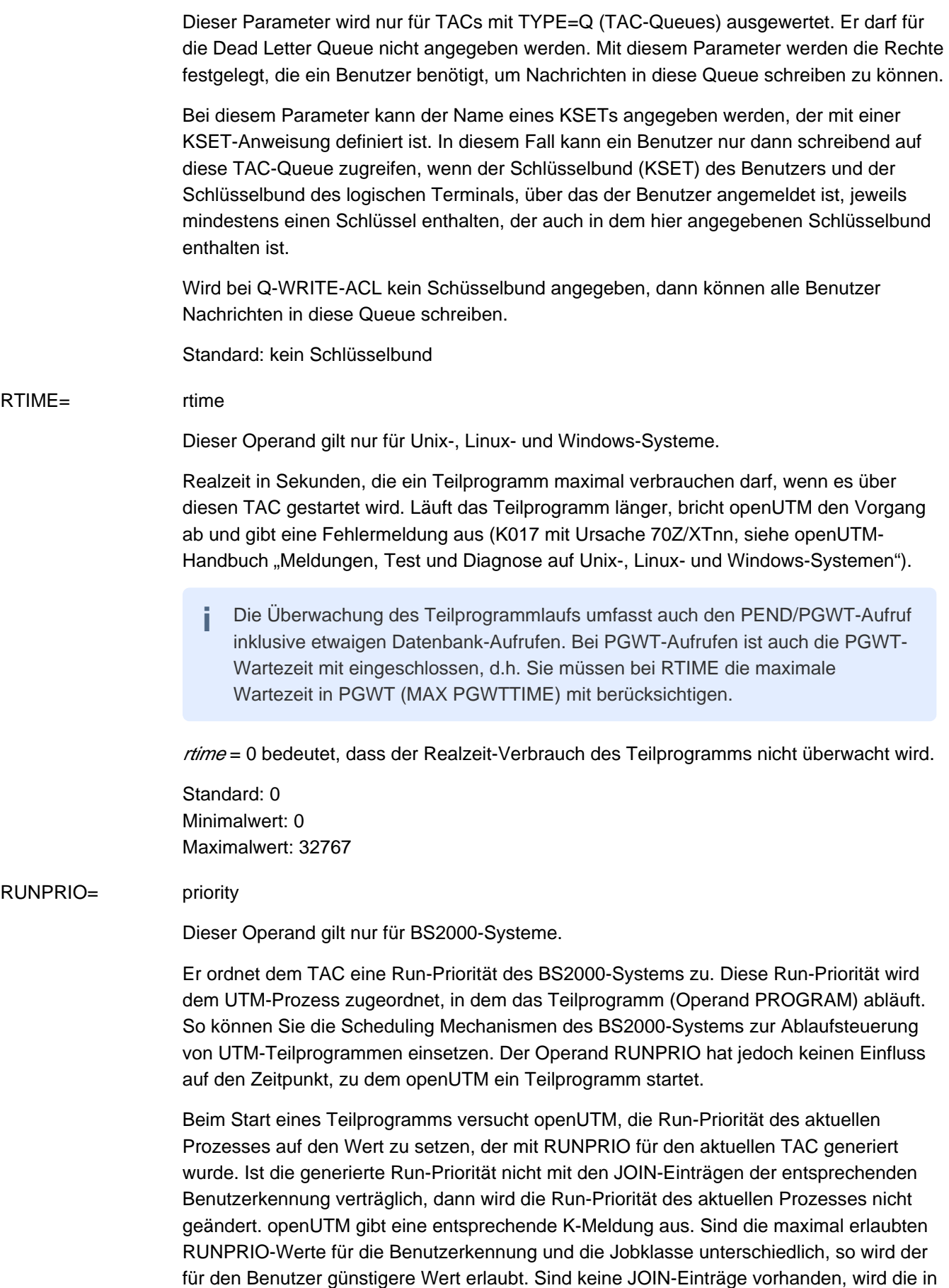

RUNPRIO angegebene Run-Priorität gesetzt.

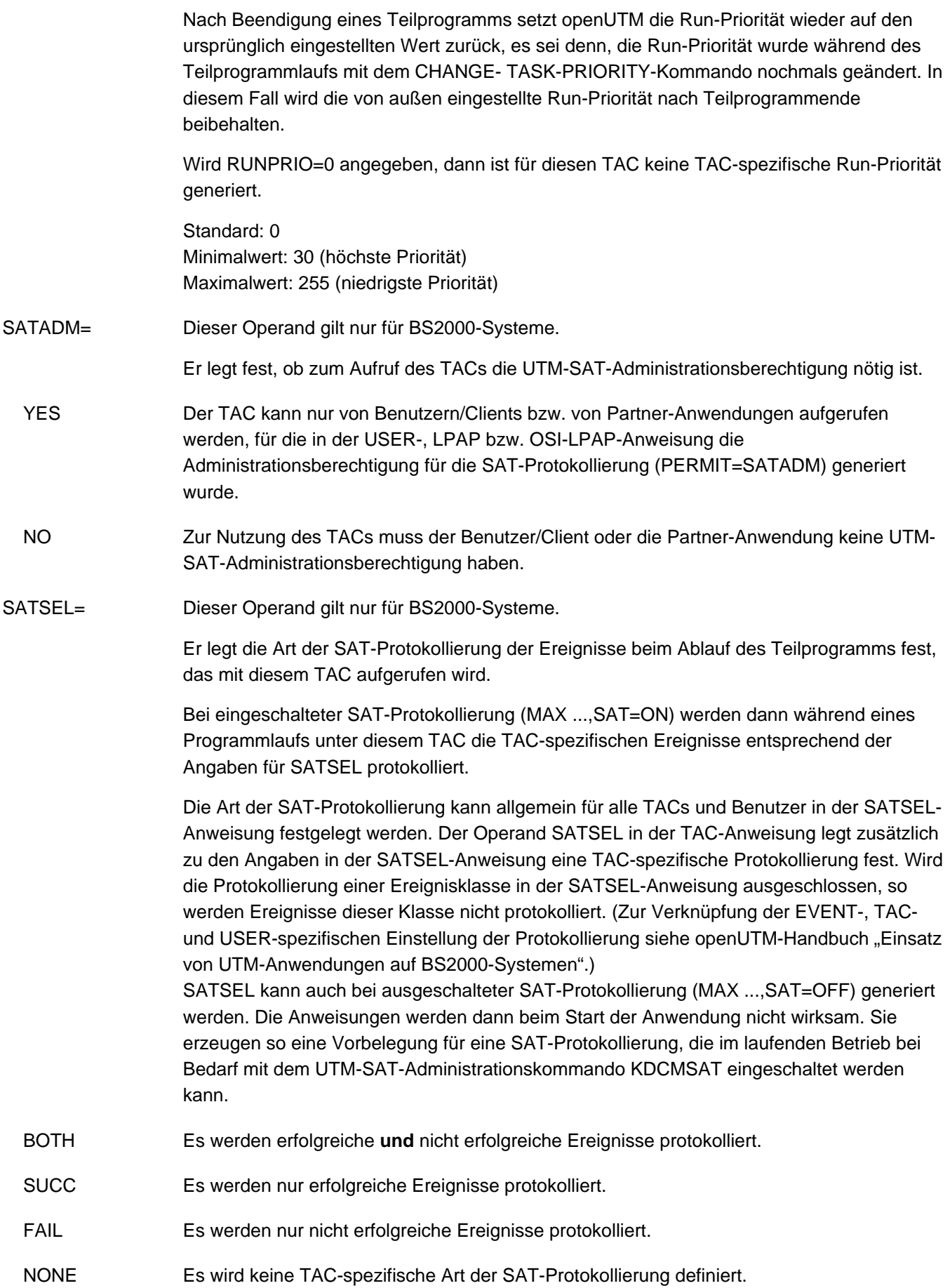

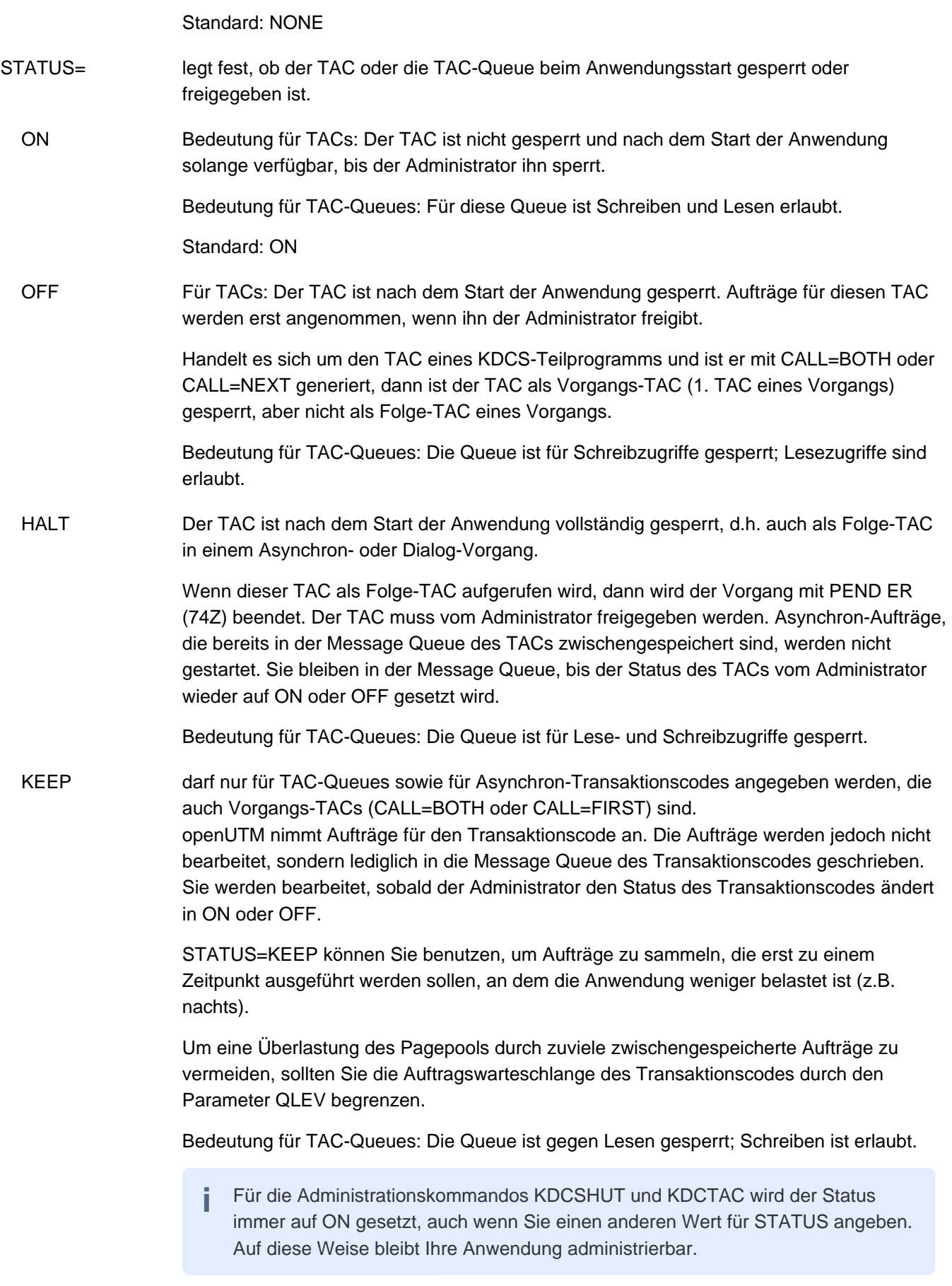

#### TACCLASS= tacclass

Ordnet den Transaktionscode einer TAC-Klasse zu.

Die TAC-Klassen werden für die Steuerung der Bearbeitung von Dialog- und Asynchron-Aufträgen benötigt. Aufträge, die unterschiedlichen TAC-Klassen zugeordnet sind, werden von openUTM nach unterschiedlichen Kriterien gestartet. Über die TAC-Klasse, der ein Transaktionscode zugeordnet ist, wird gesteuert, ob ein Auftrag sofort bearbeitet oder zunächst in der Message Queue des Transaktionscodes zwischengespeichert wird, und wann er aus der Message Queue gelesen und bearbeitet wird. Für die Steuerung der Auftragsbearbeitung stehen zwei verschiedene Verfahren zur Verfügung (siehe Abschnitt ["Auftragsbearbeitung über Prioritäten steuern"](#page-189-0)).

Die folgenden Zahlenwerte sind zulässig:

- 1 8 für Dialog-TACs
- 9 16 für Asynchron-TACs

Werden Asynchron-TAC-Klassen generiert, so muss der Wert MAX ...,ASYNTASKS einen Wert größer 0 haben.

Ist Ihre Anwendung ohne TAC-PRIORITIES-Anweisung generiert und durchläuft das zu diesem TAC gehörende Teilprogramm blockierende Aufrufe (z.B. den KDCS-Aufruf PGWT), dann müssen Sie für *tacclass* die Dialog- bzw. Asynchron-TAC-Klasse angeben, für die **TACCLASS PGWT=YES** gesetzt ist.

Ist Ihre Anwendung mit TAC-PRIORITIES-Anweisung generiert, dann können Sie diese TACs jeder beliebigen Dialog- bzw. Asynchron-TAC-Klasse zuordnen. Sie müssen dann lediglich **TAC ...,PGWT=YES** setzen.

#### Standard für Dialog-TACs:

Für Dialog-TACs erfolgt standardmäßig keine Zuordnung zu einer TAC-Klasse. Das zugehörige Teilprogramm wird gestartet, sobald ein Prozess die zugehörige Nachricht aus der Auftrags-Börse der Anwendung abholt.

Standard für Asynchron-TACs: Für Asynchron-TACs wird als Standard der Wert 16 gesetzt.

Ist der Transaktionscode mit PGWT=YES generiert, dann müssen Sie den Transaktionscode einer TAC-Klasse zuordnen. **i**

### TACUNIT= tacunit

legt die Anzahl der Verrechnungseinheiten fest, die in der Abrechnungsphase des UTM-Accounting für jeden Aufruf dieses Transaktionscodes berechnet wird. Die Verrechnungseinheiten werden auf den Verrechnungseinheitenzähler der Benutzerkennung aufaddiert, die den Transaktionscode aufgerufen hat. Dieser Operand ist nur notwendig, wenn openUTM Abrechnungsdaten sammeln soll (siehe

auch ACCOUNT-Anweisung im Abschnitt ["ACCOUNT - Accounting-Funktionen festlegen"](#page-285-0) bzw. "Accounting" im openUTM-Handbuch "Einsatz von UTM-Anwendungen"). Die Angabe ist nur ganzzahlig möglich.

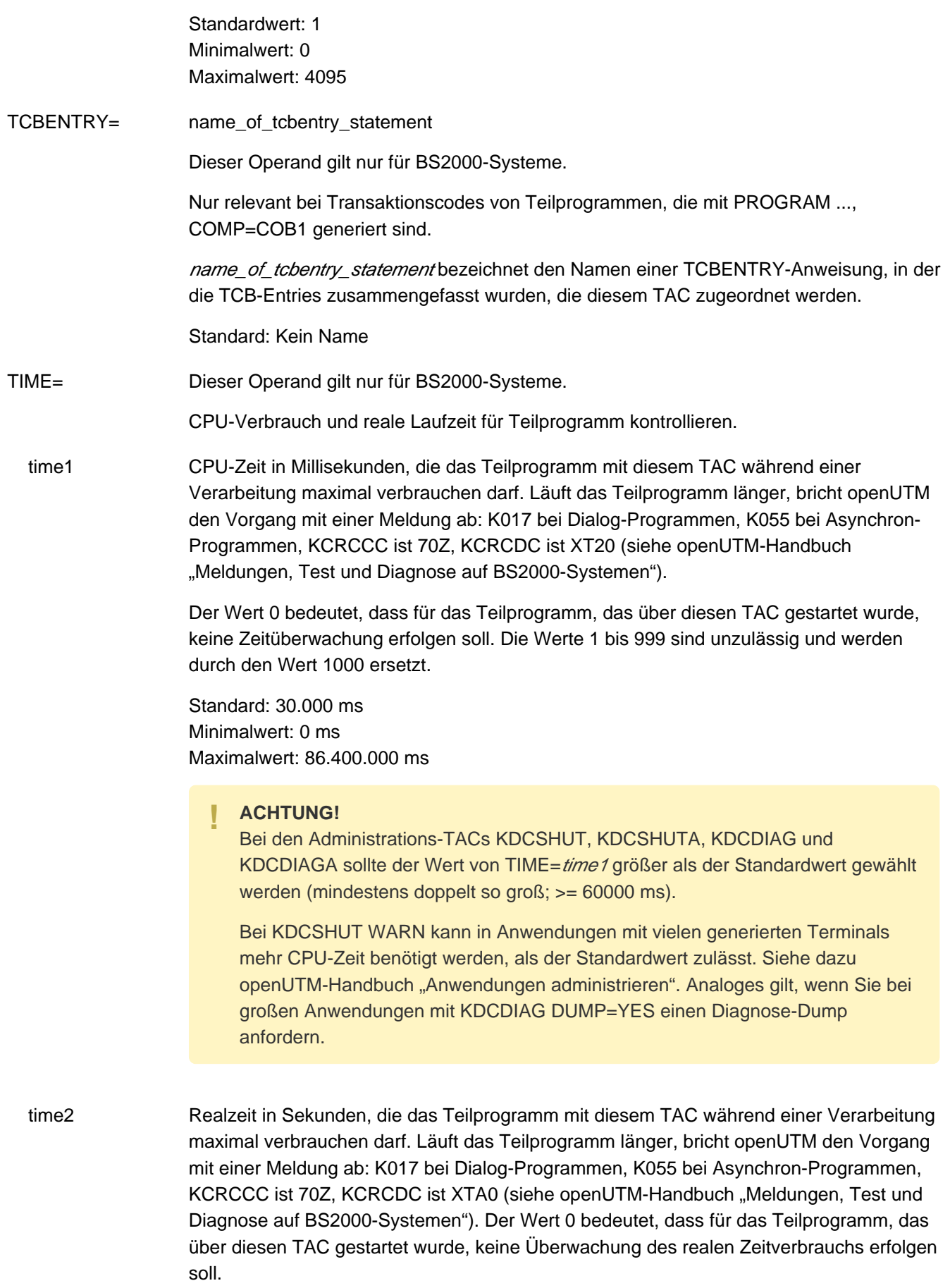

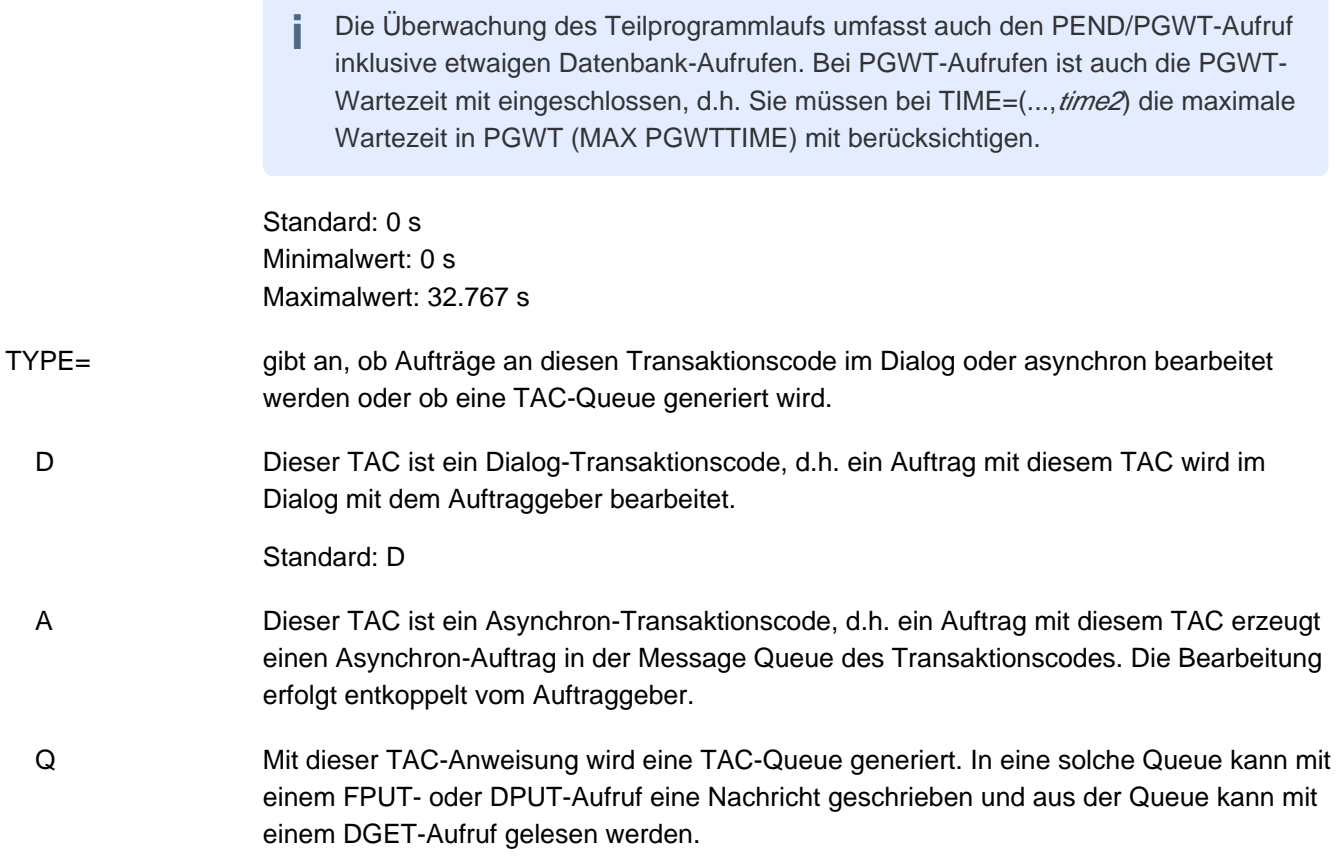

# **6.5.50 TACCLASS - Prozess-Anzahl für TAC-Klassen festlegen**

Mit der Steueranweisung TACCLASS legen Sie fest, nach welchem Verfahren die Auftragsbearbeitung in dieser UTM-Anwendung gesteuert werden soll. Das heißt, Sie legen die Kriterien fest, nach denen Aufträge für Transaktionscodes, die einer TAC-Klasse zugeordnet sind, von openUTM gestartet werden sollen.

Die Festlegung dieser Kriterien kann alternativ mit der TACCLASS-Anweisung oder der TAC-PRIORITIES-Anweisung erfolgen.

Eine TAC-Klasse besteht dabei aus einer Teilmenge der generierten Transaktionscodes der Anwendung. Die Aufteilung der TACs in TAC-Klassen wird in der TAC-Anweisung mit dem Operanden TACCLASS= vorgenommen.

Indem Sie mindestens eine TACCLASS-Anweisung generieren, legen Sie fest, dass die Auftragsbearbeitung in Ihrer Anwendung durch die Beschränkung der Prozesszahl für die einzelnen TAC-Klassen gesteuert wird. Sie dürfen dann keine TAC-PRIORITIES-Anweisung absetzen.

In der TACCLASS-Anweisung legen Sie fest, wie viele Prozesse der UTM-Anwendung gleichzeitig für die TACs einer TAC-Klasse arbeiten dürfen. Darüber hinaus können Sie im Operanden PGWT festlegen, ob in Teilprogrammläufen, die von Transaktionscodes der TAC-Klasse gestartet werden, blockierende Aufrufe (z.B. der KDCS-Aufruf PGWT) zulässig sind oder nicht. Sie dürfen nur einer Dialog- und einer Asynchron-TAC-Klasse die Eigenschaft PGWT=YES, d.h. blockierende Aufrufe sind erlaubt, zuordnen.

Die Zahl der Prozesse einer TAC-Klasse, die Sie in der TACCLASS-Anweisung festlegen, kann der Administrator verändern. Details siehe openUTM-Handbuch "Anwendungen administrieren".

Mit der TACCLASS-Anweisung können Sie beeinflussen, wie die UTM-Anwendung durch Teilprogramme einzelner TACs belastet werden darf. Sie können z.B. verhindern, dass langlaufende Teilprogramme die Anwendung blockieren Werden Asynchron-Vorgänge bei der verteilten Verarbeitung verwendet, dann können Sie verhindern, **.**  dass alle Prozesse der Anwendung, die für Asynchron-Verarbeitung zur Verfügung stehen, gleichzeitig durch diese Vorgänge belegt werden.

### **Standardwerte**

Alle TAC-Klassen werden bei der KDCDEF-Generierung implizit erzeugt, wenn Sie einen Transaktionscode mit der Anweisung TAC ...,TACCLASS= oder mit TACCLASS eine TAC-Klasse generieren.

Setzen Sie TAC-PRIORITIES-Anweisung ab, dann sollten Sie für jede verwendete TAC-Klasse eine **keine** TACCLASS-Anweisung schreiben. In diesem Fall ordnet openUTM den TAC-Klassen, für die keine TACCLASS-Anweisung abgesetzt wird, die Minimalwerte für TASKS und TASKS-FREE zu. Für TAC-Klassen mit PGWT=YES müssen Sie dann immer TACCLASS-Anweisungen absetzen!

Wenn Sie keine TAC-Klassen verwenden, d.h. es ist in keiner TAC-Anweisung der Operand TACCLASS= angegeben und es gibt weder eine TACCLASS- noch TAC-PRIORITIES-Anweisung, dann gilt:

- Dialog-TACs werden ohne Einschränkung verarbeitet.
- Für Asynchron-TACs gilt als Einschränkung die Prozess-Anzahl, die im Startparameter ASYNTASKS angegeben wird. Dieser Wert kann durch die Administration geändert werden.

Ein ausführliche Beschreibung über TAC-Klassen und Prioritätensteuerung finden Sie im Abschnitt " [Auftragssteuerung - Prioritäten und Prozessbeschränkung](#page-186-0)"

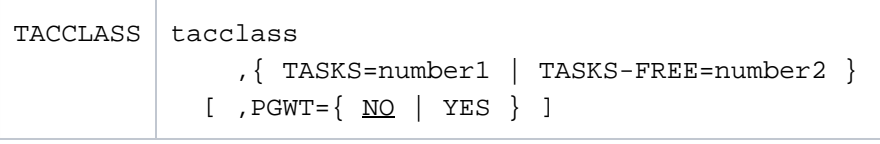

tacclass Nummer der TAC-Klasse, für die die Prozess-Anzahl festgelegt werden soll. Folgende TAC-Klassen können angegeben werden:

- die Dialog-TAC-Klassen 1 8.
- die Asynchron-TAC-Klassen 9 16

Sie ordnen einen Transaktionscode dieser TAC-Klasse zu, indem Sie in der entsprechenden TAC-Anweisung TACCLASS= tacclass angeben.

Eine Asynchron-TAC-Klasse dürfen Sie nur angeben, wenn Sie in MAX ...,ASYNTASKS einen Wert ungleich 0 generieren.

Asynchron-Transaktionscodes, die keiner TAC-Klasse zugeordnet sind, werden automatisch in die TAC-Klasse 16 eingeordnet.

Die Nummer der TAC-Klasse ist keine Priorität, sondern nur eine Bezeichnung für die TAC-Klasse. **i**

Es hängt nur von der Zahl number1 der erlaubten Prozesse ab, wie stark die Verarbeitung einer TAC-Klasse gedrosselt wird und somit TACs anderer Klassen schneller bearbeitet werden. Diese Drosselung kann für eine TAC-Klasse nur wirken, wenn die Zahl *number1* kleiner ist als die Anzahl der laufenden Prozesse der Anwendung.

### TASKS= number1

gibt an, wieviele Prozesse der Anwendung höchstens gleichzeitig für die TACs dieser Klasse arbeiten dürfen. Die erlaubten Werte für TASKS= sind abhängig vom Wert des Operanden PGWT und der Operanden TASKS, TASKS-IN-PGWT und ASYNTASKS der MAX-Anweisung. Die erlaubten Wertebereiche für TASKS= number1 entnehmen Sie bitte der Tabelle:

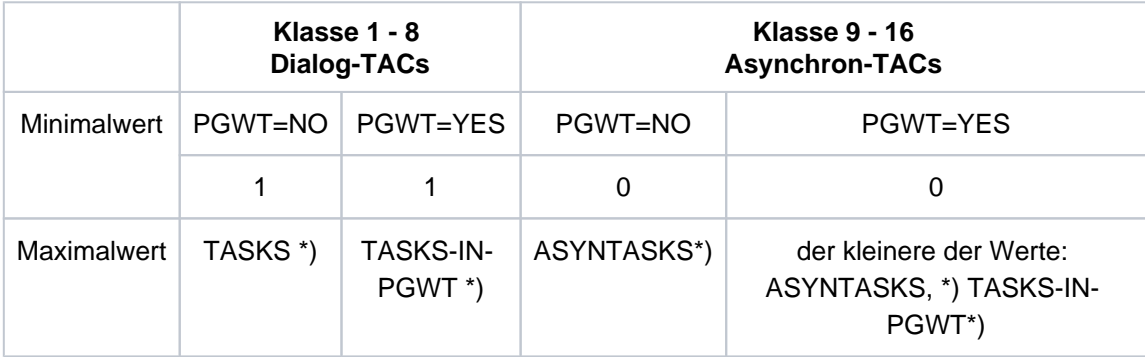

\*) wie in der MAX-Anweisung angegeben

Pflichtoperand, wenn TASKS-FREE= nicht angegeben wird.

Wenn Sie für eine Dialog-TAC-Klasse TASKS=0 angeben, ersetzt openUTM diesen Wert automatisch durch 1.

Die Summe der Angaben bei TASKS= in den einzelnen TACCLASS-Anweisungen darf größer sein als die maximal zulässige Anzahl von Prozessen der Anwendung (MAX ...,TASKS=). **i**

#### TASKS-FREE= number2

Im Operanden TASK-FREE wird festgelegt für

- Dialog-TAC-Klassen: wieviele Prozesse der UTM-Anwendung mindestens für die Verarbeitung von TACs anderer Klassen freigehalten werden sollen,
- Asynchron-TAC-Klassen: wieviele der Prozesse, die für Asynchron-Aufträge zugelassen sind (MAX ...,ASYNTASKS=), mindestens für die Verarbeitung von TACs anderer Asynchron-TAC-Klassen freigehalten werden sollen.

Gegenüber der Verwendung des Parameters TASKS bietet TASKS-FREE den Vorteil, dass bei einer Änderung der gesamten Prozessanzahl der Anwendung im laufenden Betrieb die Anzahl der für eine TAC-Klasse erlaubten Prozesse dynamisch angepasst wird.

Die erlaubten Werte für TASKS-FREE= number2 sind abhängig vom Wert der Operanden TASKS und ASYNTASKS der MAX-Anweisung.

Die erlaubten Wertebereiche für TASKS-FREE= entnehmen Sie bitte der Tabelle:

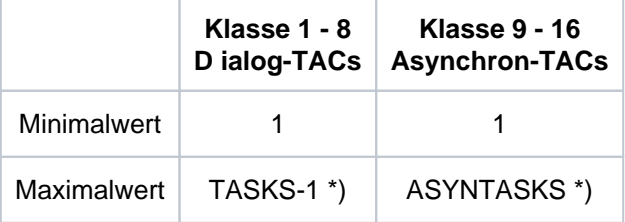

\*) wie in der MAX-Anweisung angegeben

Pflichtoperand, wenn TASKS= nicht angegeben wird.

Wenn Sie TASKS-FREE=0 angeben, ersetzt openUTM diesen Wert automatisch durch 1.

PGWT= (program wait) gibt an, ob in dieser TAC-Klasse Teilprogramme ablaufen dürfen, die blockierende Aufrufe enthalten, z.B. KDCS-Aufruf PGWT. (PGWT, siehe openUTM-Handbuch "Anwendungen programmieren mit KDCS" und openUTM-Handbuch "Konzepte und Funktionen"). YES In dieser TAC-Klasse sind blockierende Aufrufe zulässig. PGWT=YES darf nur generiert werden, wenn MAX ...,TASKS-IN-PGWT ! = 0 definiert wurde. Die

Angabe von PGWT=YES ist höchstens für eine Dialog-TAC-Klasse und eine Asynchron-TAC-Klasse zulässig. Teilprogramme, die PGWT-Aufrufe enthalten, müssen diesen TAC-Klassen zugeordnet werden.

CPI-C-Teilprogramme:

Soll ein CPI-C-Teilprogramm Dialog-Conversations unterhalten, bei denen das Senderecht durch den Aufruf Set\_Send\_Type mit send\_type=CM\_SEND\_AND\_PREP\_TO\_RECEIVE oder durch Aufruf von Receive im Zustand Send auf den Conversation-Partner übertragen wird, so muss der Transaktionscode dieses CPI-C-Teilprogramms einer TAC-Klasse zugeordnet werden, die mit PGWT=YES generiert ist, beispielsweise:

MAX TASKS=2 MAX TASKS-IN-PGWT=1 TACCLASS 1,TASKS=1,PGWT=YES TAC CPIC1,PROGRAM=xyz,API=(XOPEN,CPIC),TACCLASS=1

XATMI-Teilprogramme:

Sobald in einer XATMI-Anwendung sowohl Requests als auch Conversational Services enthalten sind, müssen mindestens zwei Tasks gestartet werden und es muss eine TAC-Klasse generiert werden, fürdie PGWT-Aufrufe erlaubt sind. Ein Service ist immer an die Task gebunden. Bei einer Anwendung, die ausschließlich Request/Response-Services enthält, ist dies nicht notwendig.

NO Teilprogramme, die blockierende Aufrufe enthalten, sind in dieser TAC-Klasse nicht zulässig.

Standard: NO

**i**

Erst wenn in den Message Queues der Dialog-TAC-Klassen keine Aufträge mehr zwischengespeichert sind, werden blockierende Aufrufe für Asynchron-TACs abgearbeitet.

# **Beispiel**

In der folgenden Tabelle wird dargestellt, wie sich die Angabe von TASKS-FREE unter entsprechenden Rahmenbedingungen auf die einer TAC-Klasse zur Verfügung stehenden Prozesszahlen auswirkt.

- In der Spalte CURRENT TASKS ist die jeweils aktuelle maximale Zahl der Prozesse aufgeführt, die der UTM-Anwendung zur Verfügung stehen. CURRENT ASYNTASKS enthält die jeweils aktuelle Obergrenze für Prozesse zur Bearbeitung von asynchronen Vorgängen. Die anwendungsglobalen Maximalwerte für CURRENT TASKS bzw. CURRENT ASYNTASKS werden mit den Operanden TASKS bzw. ASYNTASKS der MAX-Anweisung festgelegt. Während des Anwendungslaufs können die aktuellen Werte im Rahmen dieser Obergrenze dynamisch mit den Operanden TASKS bzw. MAXASYN des KDCAPPL-Kommandos geändert werden.
- Die Spalte DIALOG enthält die Anzahl von Prozessen, die maximal für eine bestimmte DIALOG-TAC-Klasse zur Verfügung steht, wenn für diese TAC-Klasse TASKS-FREE= nn angegeben wurde.
- Die Spalte ASYNCH enthält die Anzahl von Prozessen, die maximal für eine bestimmte Asynchron-TAC-Klasse zur Verfügung steht, wenn für diese TAC-Klasse TASKS-FREE= *number2* angegeben wurde.

**CURRENT TASKS CURRENT ASYNTASKS TASKS-FREE DIALOG ASYNCH**

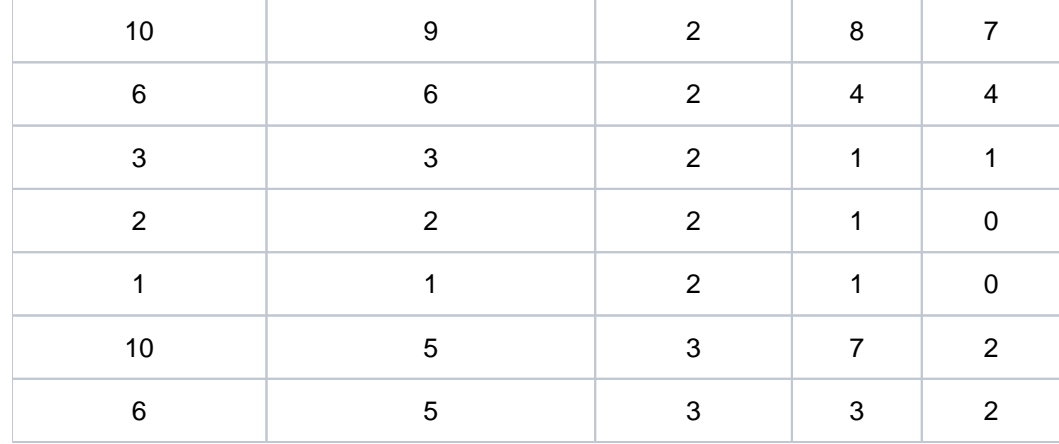

# **6.5.51 TAC-PRIORITIES - Prioritäten der TAC-Klassen festlegen**

Mit der Steueranweisung TAC-PRIORITIES legen Sie fest, nach welchem Verfahren die Auftragsbearbeitung in dieser UTM-Anwendung gesteuert werden soll. Das heißt, Sie legen die Kriterien fest, nach denen Aufträge für Transaktionscodes, die einer TAC-Klasse zugeordnet sind, von openUTM gestartet werden sollen.

Die Festlegung dieser Kriterien kann alternativ mit der TAC-PRIORITIES-Anweisung oder der TACCLASS-Anweisung erfolgen.

Eine TAC-Klasse besteht dabei aus einer Teilmenge der generierten Transaktionscodes der Anwendung. Die Aufteilung der Transaktionscodes in TAC-Klassen wird in der TAC-Anweisung mit dem Operanden TACCLASS= vorgenommen.

Wird der TACCLASS-Operand nicht angegeben, so werden Dialog-TACs keiner TAC-Klasse und Asynchron-TACs der Asynchron-TAC-Klasse 16 zugewiesen.

Mit TAC-PRIORITIES legen Sie im Einzelnen fest:

- dass die Verteilung der Prozesse auf die TAC-Klassen prioritätengesteuert erfolgen soll. Sie dürfen dann keine TACCLASS-Anweisung absetzen.
- nach welchen Algorithmen die zur Verfügung stehenden Prozesse der Anwendung auf die Dialog- bzw. Asynchron-TAC-Klassen verteilt werden sollen. Operanden: DIAL-PRIO und ASYN-PRIO
- wieviele Prozesse der Anwendung maximal Aufträge an Dialog-TAC-Klassen bearbeiten dürfen. Operand: FREE-DIAL-TASKS

### **Prioritäten für die TAC-Klassen festlegen**

Bei der Prioritätensteuerung können Sie für Dialog- und für Asynchronaufträge jeweils zwischen absoluten, relativen oder gleichen Prioritäten wählen. Die Steuerung der Auftragsbearbeitung von Dialog- und Asynchron-Aufträgen erfolgt unabhängig voneinander.

Aufträge für Dialog-TACs, die keiner TAC-Klasse zugeordnet sind, werden unabhängig von den für Dialog-Aufträge eingestellten Prioritäten bearbeitet. Diese Aufträge werden immer sofort nach ihrer Entgegennahme aus dem Transportsystem gestartet.

Bei absoluten und relativen Prioritäten spielt die Nummer der TAC-Klasse eine Rolle. Aufträge an TAC-Klassen mit einer niedrigeren Nummer haben eine höhere Priorität als Aufträge an TAC-Klassen mit einer höheren Nummer. Bei den Dialog-TAC-Klassen hat also die TAC-Klasse 1 die höchste und die TAC-Klasse 8 die niedrigste Priorität. Bei den Asynchron-TAC-Klassen hat die TAC-Klasse 9 die höchste und die TAC-Klasse 16 die niedrigste Priorität.

Bei der Verwendung von absoluten Prioritäten werden freie und für die TAC-Klassen-Verarbeitung zur Verfügung stehende Prozesse der Anwendung immer der TAC-Klasse mit der höchsten Priorität, also 1 bzw. 9 zugeordnet, sofern es wartende Aufträge für diese TAC-Klasse gibt.

Erst wenn es keine wartenden Aufträge mehr in der TAC-Klasse mit der höchsten Priorität gibt, werden wartende Aufträge der TAC-Klasse mit der nächst niedrigeren Priorität bearbeitet.

Wollen Sie verhindern, dass wartende Aufträge einer TAC-Klasse mit niedriger Priorität eventuell lange Zeit nicht bearbeitet werden, so sollten Sie relative Prioritäten verwenden. Bei relativen Prioritäten werden Aufträge aus TAC-Klassen hoher Priorität häufiger bearbeitet als Aufträge aus TAC-Klassen niedrigerer Priorität.

Bei gleichen Prioritäten werden, sofern wartende Aufträge vorhanden, aus jeder TAC-Klasse gleich viele Aufträge bearbeitet.

Anzahl der Prozesse beschränken, die Aufträge an TAC-Klassen bearbeiten
Auch bei der Prioritätensteuerung der TAC-Klassen können Sie die Anzahl der Prozesse, die Aufträge der TAC-Klassen bearbeiten, beschränken, um Prozesse für administrative Aufgaben oder interne Aufträge frei zu halten.

Mit dem Operanden FREE-DIAL-TASKS beschränken Sie die Prozesszahl für die Dialog-TAC-Klassen relativ zur Gesamtanzahl der Prozesse.

Mit MAX ASYNTASKS=(atask\_number,...) beschränken Sie die Prozesszahl für Asynchron-TAC-Klassen.

Diese Beschränkung ist aber jeweils gleich für alle Asynchron- bzw. für alle Dialog-TAC-Klassen.

Transaktionscodes, die Teilprogrammläufe mit blockierenden Aufrufen starten

Bei Verwendung der Anweisung TAC-PRIORITIES dürfen Transaktionscodes mit blockierenden Aufrufen (z.B. KDCS-Aufruf PGWT) jeder TAC-Klasse zugeordnet werden, sofern der Operand TASKS-IN-PGWT der MAX-Anweisung mit einem Wert > 0 generiert wird. Für diese Transaktionscodes müssen Sie TAC PGWT=YES generieren.

Wird bei der Generierung weder eine TACCLASS-Anweisung noch die Anweisung TAC-PRIORITIES abgesetzt, obwohl bei mindestens einer TAC-Anweisung der TACCLASS-Parameter angegeben wurde, dann wirken die Standardwerte der TACCLASS-Anweisung. TAC-Prioritäten werden in diesem Fall nicht angewendet. Siehe dazu die Beschreibung von TACCLASS auf ["TACCLASS - Prozess-Anzahl für TAC-](#page-498-0)[Klassen festlegen".](#page-498-0) **i**

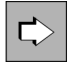

Ein ausführliche Beschreibung über TAC-Klassen und Prioritätensteuerung finden Sie im Abschnitt " [Auftragssteuerung - Prioritäten und Prozessbeschränkung](#page-186-0)"

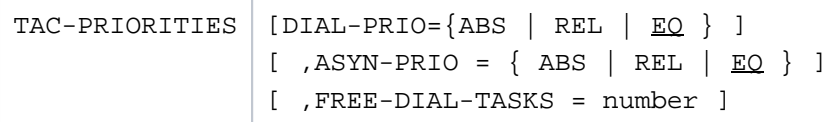

- DIAL-PRIO = gibt an, nach welcher Priorität freie Prozesse auf die Dialog-TAC-Klassen mit wartenden Aufträgen verteilt werden sollen. Zu wartenden Dialog-Aufträgen kommt es nur dann, wenn zu einer Zeit mehr Aufträge an der Auftragsbörse abgeholt werden, als Prozesse für die Dialog-TAC-Klassen zur Verfügung stehen. Die Aufträge werden dann in die Auftrags-Queues der Transaktionscodes geschrieben, aus der sie von den freiwerdenden Prozessen entsprechend ihrer Priorität gelesen und bearbeitet werden.
	- ABS Absolute Priorität: Ein freier Prozess wird immer der TAC-Klasse mit der höchsten Priorität (TAC-Klasse 1) zugeordnet, sofern es für diese TAC-Klasse wartende Aufträge gibt. TAC-Klassen mit niedrigerer Priorität werden nur bedient, wenn es in allen TAC-Klassen höherer Priorität keine wartenden Aufträge mehr gibt.
	- REL Relative Priorität:

Freie Prozesse werden öfter TAC-Klassen hoher als TAC-Klassen niedriger Priorität zugeordnet, sofern für diese wartenden Aufträge vorhanden sind. Sind für alle Dialog-TAC-Klassen Aufträge vorhanden, so wird ein freiwerdender Prozess der TAC-Klasse 1 doppelt so oft wie der TAC-Klasse 2 zugeordnet und der TAC-Klasse 2 werden Prozesse wiederum doppelt so häufig zugeordnet wie der TAC-Klasse 3 usw.

 EQ Gleiche Priorität: Sofern Aufträge vorhanden sind, werden alle TAC-Klassen gleich häufig bedient. Diese Gleichverteilung kann gestört werden, wenn eine TAC-Klasse zeitweise keine wartenden Aufträge enthält oder in ihr häufiger Teilprogrammläufe mit blockierenden Aufrufen (z.B. KDCS-Aufruf PGWT) auftreten.

Standard: EQ

ASYN-PRIO= gibt an, nach welchen Prioritäten Prozesse auf die Asynchron-TAC-Klassenmit ablaufbereiten Asynchron-Aufträgen oder unterbrochenen Asynchron-Aufträgen verteilt werden sollen.

> Ist die maximale Anzahl gleichzeitig offener Asynchron-Vorgänge erreicht (gesetzt in MAX ASYNTASKS=(...,service\_number)), so wird kein neuer anstehender Asynchron-Auftrag mehr gestartet, sondern ein unterbrochener offener Asynchron-Vorgang nach Priorität ausgewählt und fortgesetzt.

## ABS Absolute Prioritäten:

Ein freier Prozess wird immer der TAC-Klasse mit der höchsten Priorität, also neun zugeordnet, sofern es dort anstehende Asynchron-Aufträge oder unterbrochene Asynchron-Aufträge gibt. Freiwerdende Prozesse bearbeiten Aufträge einer TAC-Klasse mit niedrigerer Priorität erst dann, wenn in den Message Queues aller TAC-Klassen höherer Priorität keine anstehenden oder unterbrochenen Asynchron-Aufträge mehr stehen.

## REL Relative Prioritäten:

Freie Prozesse werden öfter TAC-Klassen hoher als TAC-Klassen niedriger Priorität zugeordnet, sofern für die TAC-Klassen höherer Priorität anstehende oder unterbrochene Aufträge vorhanden sind. Sind für alle TAC-Klassen Aufträge vorhanden, dann werden freiwerdende Prozesse der TAC-Klasse 9 doppelt so oft zugeordnet wie der TAC-Klasse 10, und der TAC-Klasse 10 wiederum doppelt so häufig wie der TAC-Klasse 11 usw.

## EQ Gleiche Prioritäten:

Sofern Aufträge vorhanden sind, werden alle TAC-Klassen gleich häufig bedient. Diese Gleichverteilung kann in der Praxis gestört werden, wenn etwa eine TAC-Klasse zeitweise keine wartenden Aufträge enthält oder in ihr häufiger Teilprogrammläufe mit blockierenden Aufrufen (z. B. KDCS-Aufruf PGWT) auftreten.

Standard: EQ

## FREE-DIAL-TASKS=number

Mit FREE-DIAL-TASKS beschränken Sie die Gesamtanzahl der Prozesse, die Aufträge an Dialog-TAC-Klassen bearbeiten dürfen, relativ zur Anzahl aller Prozesse der Anwendung. In number geben Sie die Anzahl der Prozesse der Anwendung an, die mindestens für die Verarbeitung von Aufträgen freigehalten werden sollen, die keiner Dialog-TAC-Klasse angehören.

Die maximale Anzahl der Prozesse, die gleichzeitig Asynchron-Aufträge bearbeiten dürfen, wird durch FREE-DIAL-TASKS= nicht beschränkt. Dazu steht der MAX-Operand ASYNTASKS=atask\_number zur Verfügung. **i**

Minimalwert: 0 (keine Einschränkung) Maximalwert: TASKS - 1 (TASKS aus MAX-Anweisung) Standardwert: 1

## Beispiel

In der MAX-Anweisung wurde TASKS=7 und ASYNTASKS=2 gesetzt. In der Anweisung TAC-PRIORITIES wird FREE-DIAL-TASKS=3 generiert.

Die Anwendung wird mit sechs Prozessen betrieben. Dann können maximal drei Prozesse Aufträge der TAC-Klassen 1 bis 8 und maximal zwei Prozesse Aufträge der TAC-Klassen 9 bis 16 bearbeiten. Ein Prozess bleibt für Dialog-Aufträge reserviert, die keiner TAC-Klasse zugeordnet sind.

# **6.5.52 TCBENTRY - Gruppe von TCB-Entries definieren (BS2000-Systeme)**

Die TBCENTRY-Anweisung ist nur für COB1-Teilprogramme zulässig. COBOL-Teilprogramme, die nicht ILCS-fähig sind, müssen bei openUTM mit PROGRAM ...,COMP=COB1 generiert werden. TCB-Entries sind von Vorteil in Verbindung mit COBOL-DML sowie bei einem GOTO in eine PERFORM-Routine. Näheres hierzu ist dem openUTM-Handbuch "Anwendungen programmieren mit KDCS" zu entnehmen.

TCB-Entries dienen dazu, verschachtelte COBOL-Programme reentrant-fähig zu machen. In den folgenden Fällen sind TCB-Entries notwendig:

• In Verbindung mit COBOL-DML:

Wenn in einer DECLARATIVES-Unterabteilung die Klausel USE-DATABASE-EXEPTION verwendet und der Programmablauf innerhalb dieser Declaratives mit PEND beendet wird. In diesem Fall muss der TCB-Entry I\$ITCUPS angegeben werden, weil sonst der Zähler für den Durchlauf der DECLARATIVES nicht zurückgesetzt wird, was zu einer COBOL-Fehleraktion führt. I\$ITCUPS setzt daher den Zähler bei einem PEND innerhalb der DECLARATIVES zurück.

• Bei einem GOTO in eine PERFORM-Routine:

Wenn ein Teilprogramm in einer PERFORM-Routine beendet wird, merkt sich das COBOL-Laufzeitsystem die Rücksprungadresse. Springt man im nächsten Teilprogramm mit GOTO in die PERFORM-Routine, dann verhält sich das Teilprogramm so, als wäre die PERFORM-Routine noch offen und springt auf die Rücksprungadresse. Durch Angabe eines TCB-Entries (mit beliebigem Namen) werden die Merker zurückgesetzt.

TCB-Entries müssen auch dem COB1-Compiler über einen COBRUN-Parameter bekannt gemacht werden.

Die Anweisung kann mehrmals angegeben werden.

```
TCBENTRY | tcbentry_groupname
   ,ENTRY=( entry1,..., entry18 )
```
tcbentry\_groupname

ist ein frei wählbarer, max. 8 Zeichen langer Name, über den die mit dieser TCBENTRY-Anweisung definierte Gruppe von TCB-Entries angesprochen werden kann. Mit diesem Namen kann eine Gruppe von TCB-Entries an eine TAC-Anweisung geknüpft werden.

#### ENTRY= TCB-Entry-Name

# **6.5.53 TLS - Namen von TLS-Blöcken festlegen**

Jedem LTERM-Partner kann ein Terminal-spezifischer Langzeitspeicher TLS zugeordnet werden, der aus mehreren Blöcken bestehen kann. Der Name eines TLS-Blockes wird mit der TLS-Anweisung festgelegt. Ein TLS-Block wird identifiziert über den Namen *Itermname* des LTERM-Partners und den Blocknamen. openUTM stellt damit jedem LTERM-Partner einen TLS-Block mit diesem Namen zur Verfügung. Durch Wiederholen der TLS-Anweisung mit unterschiedlichen Blocknamen können mehrere Blöcke pro LTERM-Partner definiert werden.

Die mit der TLS-Anweisung definierten TLS-Blöcke werden auch den LPAP-Partnern und OSI-LPAP-Partnern bei der verteilten Verarbeitung zugeordnet.

Es dürfen maximal 100 TLS-Anweisungen angegeben werden.

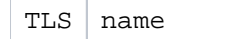

name maximal 8 Zeichen langer Name eines TLS-Blocks

# **6.5.54 TPOOL - LTERM-Pools definieren**

Mit der TPOOL-Anweisung definieren Sie einen LTERM-Pool und legen dessen Eigenschaften fest. Über einen LTERM-Pool können sich unterschiedliche Clients mit gleichen technischen Eigenschaften (Partner- und Prozessortyp) über LTERM-Partner an eine UTM-Anwendung anschließen. Drucker werden dabei nicht unterstützt. In der TPOOL-Anweisung wird nur der Typ (PTYPE=) und der Rechnername (PRONAM=) für den Client angegeben. Die Zuordnung LTERM-Partner zu Client erfolgt dynamisch beim Verbindungsaufbau durch den UTM-Systemcode, und zwar über den in der TPOOL-Anweisung definierten Namen des LTERM-Partners und den Namen des Clients. Die Zuordnung besteht nur für die Dauer einer Session, es besteht keine statische Zuordnung wie im Anweisungspaar LTERM / PTERM. Bei einem LTERM-Pool müssen die Clients nicht explizit in der Anwendung konfiguriert sein (keine Definition eines PTERM). Es können sich gleichzeitig soviele Clients anschließen, wie LTERM-Partner im LTERM-Pool generiert sind.

Bei Clients, die sich über einen LTERM-Pool anschließen (d.h. die nicht explizit generiert sind), kann der Verbindungsaufbau nur "von außen" angestoßen werden, d.h. vom Client selbst. Der Verbindungsaufbau über UTM- Administrationskommandos ist also nicht möglich.

Auf BS2000-Systemen ist auch der Verbindungsaufbau über BCAM-Administrationskommandos oder durch vordefinierte BCAM-Verbindungen nicht möglich.

Sie können mit der TPOOL-Anweisung LTERM-Pools mit verschiedenen Freiheitsgraden für den Verbindungsaufbau definieren:

- Mit PRONAM=*processorname* und PTYPE=*partnertyp* wird ein LTERM-Pool so generiert, dass nur Clients gleichen Typs, die sich auf dem angegebenen Rechner befinden, über diesen LTERM-Pool Verbindungen zu der UTM-Anwendung aufbauen.
- Mit PRONAM=\*ANY können sich alle Clients eines Typs an die UTM-Anwendung anschließen, unabhängig davon, auf welchem Rechner sie sich befinden.
- Mit PTYPE=\*ANY definieren Sie auf BS2000-Systemen einen LTERM-Pool ohne spezifischen Clienttyp. Über einen solchen LTERM-Pool können Clients beliebigen Typs, die sich auf dem angegebenen Rechner befinden, Verbindungen zu der UTM-Anwendung aufbauen.
- Mit PRONAM=\*ANY und PTYPE=\*ANY können sich beliebige Clients auf beliebigen Rechnern an eine UTM-Anwendung unter einem BS2000-System anschließen (offener LTERM-Pool).

Sie können mehrere LTERM-Pools definieren, d.h. mehrere TPOOL-Anweisungen pro KDCDEF-Lauf angeben. Es ist jedoch Folgendes zu beachten:

BS2000-Systeme:

Für LTERM-Pools, für die mit PROTOCOL=STATION das Benutzerprotokoll NEABT vereinbart wurde, muss die Kombination PRONAM / PTYPE / BCAMAPPL eindeutig sein. Bei LTERM-Pools mit PROTOCOL=NO muss die Kombination PRONAM / BCAMAPPL eindeutig sein.

Der Client muss immer das Benutzerdienstprotokoll unterstützen, das in der TPOOL-Anweisung angegeben wurde. Für Clients mit PTYPE=APPLI, PTYPE=SOCKET oder PTYPE=UPIC-R wird stets PROTOCOL=NO generiert. Für LTERM-Pools, die mit PTYPE=\*ANY generiert sind, muss immer PROTOCOL=STATION angegeben werden.

Beim Verbindungsaufbau übernimmt openUTM den Typ (PTYPE) des Clients, der mit PTYPE=\*ANY generiert ist, aus dem Benutzerdienstprotokoll (Connection Letter). openUTM überprüft, ob der Typ unterstützt werden kann. Unterstützt openUTM den Typ nicht, dann wird der Verbindungswunsch abgelehnt.

Unix-, Linux- und Windows-Systeme:

Für LTERM-Pools muss die Kombination PRONAM/PTYPE/BCAMAPPL eindeutig sein. Für LTERM-Pools muss die maximale Anzahl von Verbindungen berücksichtigt werden, die über einen Transportsystem-Zugriffspunkt zu einer Zeit aufgebaut werden können.

Die LTERM-Partner eines LTERM-Pools werden mit LTERM ...,RESTART=NO generiert. Beim Verbindungsaufbau werden daher alle asynchronen Nachrichten gelöscht, die in der Message Queue der LTERM-Partner des LTERM-Pools zwischengespeichert sind. In Anwendungen, die ohne Benutzerkennungen generiert sind, kann für Clients, die über einen LTERM-Pool mit der Anwendung verbunden sind, nach einem Verbindungsabbau und nachfolgendem Verbindungswiederaufbau kein Vorgangswiederanlauf durchgeführt werden.

Für einen LTERM-Pool können Sie Zugriffsrechte festlegen (Operand KSET), die die über den LTERM-Pool angeschlossenen Clients ausüben können. In Anwendungen mit Benutzerkennungen können Sie für LTERM-Pools, die zum Anschluss von UPIC-Clients oder TS-Anwendungen generiert werden, die mit KSET festgelegten Zugriffsrechte mit dem Operanden USER-KSET einschränken. Die Zugriffsrechte in KSET beziehen sich dann auf Clients, die bei der Anmeldung explizit eine Benutzerkennung angeben. Die eingeschränkten Zugriffsrechte in USER-KSET werden wirksam, wenn der Client bei der Anmeldung keine Benutzerkennung übergibt, d.h. die "Verbindungs-Benutzerkennung" aktiv ist.

Auf BS2000-Systemen können Sie für jeden LTERM-Pool mit dem Operanden LOCALE eine clientspezifische Sprachumgebung definieren.

```
TPOOL [ ,BCAMAPPL=local_appliname ] 
 [, CONNECT-MODE=\{ SINGLE | MULTI \} ]
\left[ , ENCRYPTION-LEVEL=\left\{ <u>NONE</u> | 3 | 4 | 5<sup>2</sup> | TRUSTED \left\{ ]
[ ,IDLETIME=time ] 
[ ,KSET=keysetname1 ] 
 [ ,LOCK=lockcode ] 
    ,LTERM=ltermprefix 
[ , MAP= { <u>USER</u> | SYSTEM | SYS1 | SYS2 | SYS3 | SYS4 } ]
    ,NUMBER=number1 
   , PRONAM 3 = \{ processorname | C'processorname' | *ANY }
   , PTYPE=\{ partnertyp | * \text{ANY}^1 \}[ , OLEV=queue level number ]
[ ,STATUS=( { ON | OFF }, number2 ) ] 
[ ,TERMN=termn_id ] 
 [ ,USER-KSET=keysetname2 ] 
[, USP-HDR=\{ALL \mid MSG \mid NO\}]
zusätzliche Operanden auf BS2000-Systemen
[ ANNOAMSG=\{\ \underline{Y} \mid N \ \} ][ , FORMAT= \{ + | * | # \} formatname ]
[ , KERBEROS-DIALOG={ YES | NO } ]
[ ,LOCALE=( [ lang_id ][,[ terr_id ][ ,ccsname ] ] ) ] 
[, NETPRIO=\{ MEDIUM | LOW \}[ , PROTOCOL=\{ N | SITATION \} ]
```
<sup>1</sup> nur auf BS2000-Systemen

<sup>2</sup> nur auf Unix-, Linux- und Windows-Systemen

 $3$  nur auf BS2000-Systemen Pflichtoperand

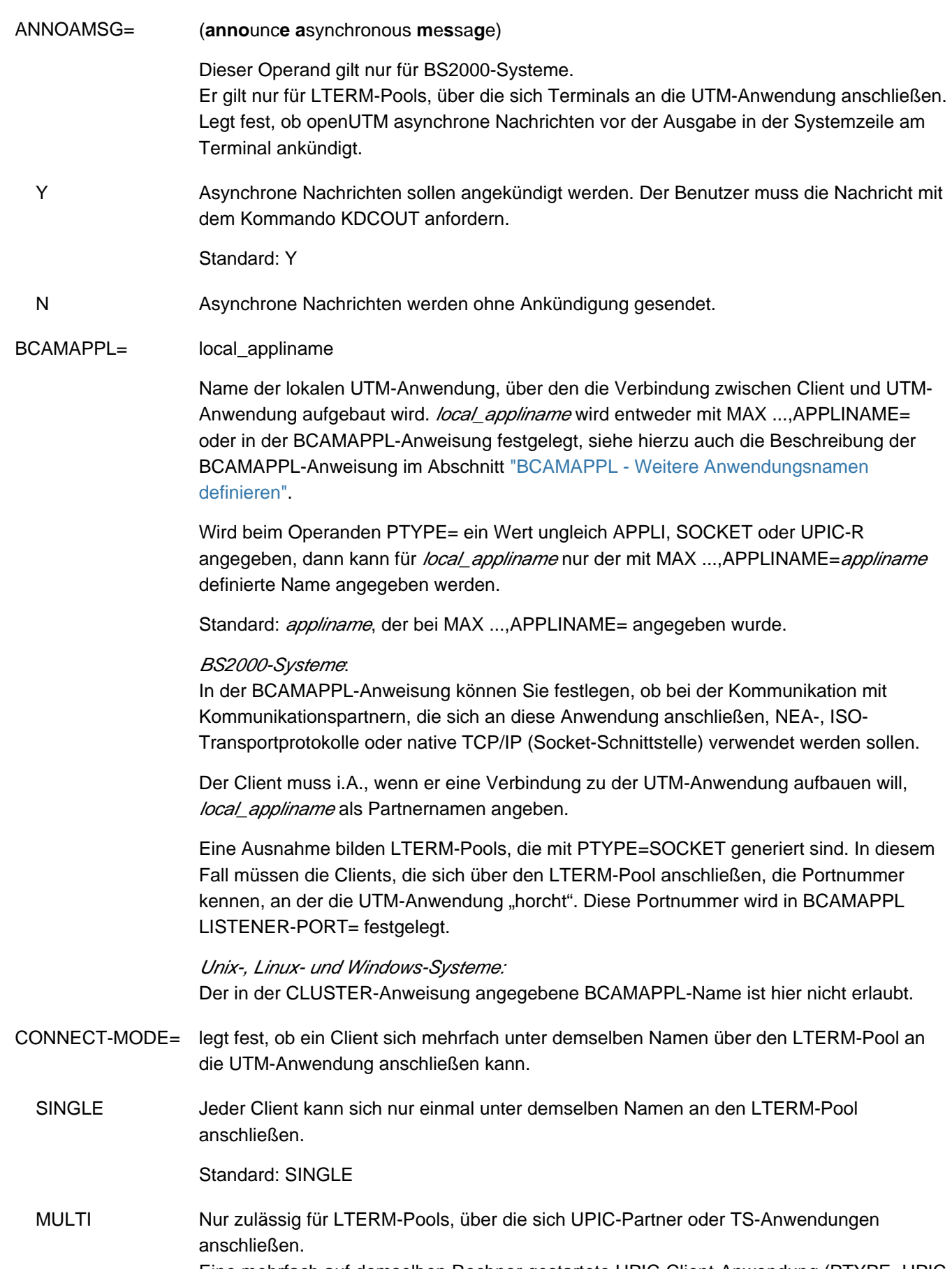

Eine mehrfach auf demselben Rechner gestartete UPIC-Client-Anwendung (PTYPE=UPIC-R oder UPIC-L) bzw. TS-Anwendung (PTYPE=APPLI oder SOCKET) kann sich mehrfach

unter demselben Namen über den LTERM-Pool an die UTM-Anwendung anschließen. Es muss nicht für jede Verbindung ein neuer Name erzeugt werden.

Eine UPIC-Client- bzw. TS-Anwendung kann sich maximal *number1*-mal an den LTERM-Pool anschließen (siehe NUMBER= number1, Abschnitt ["TPOOL - LTERM-Pools definieren"](#page-518-0) ).

Im Fall CONNECT-MODE=MULTI identifiziert die UTM-Anwendung den Kommunikationspartner bzw. die Verbindung zum Partner nicht (wie gewöhnlich) über den Partner-Namen, den der Partner beim Verbindungsaufbau angibt. Der Partner ist der UTM-Anwendung unter seinem Anwendungsnamen nicht bekannt. Die Identifikation erfolgt stattdessen über den Namen des Pool-LTERM-Partners (*Itermname*), über den er angeschlossen ist. Damit openUTM den Partner eindeutig identifizieren kann, darf das Tripel aus *Itermname* des LTERM-Pools, *processorname* und *local appliname* in keiner PTERM-, CON- oder OSI-CON-Anweisung explizit generiert sein. Darüber hinaus darf der Name, den der Partner beim Verbindungsaufbauwunsch angibt, mit keinem LTERM-Namen des LTERM-Pools übereinstimmen.

### ENCRYPTION-LEVEL=

Nur relevant für UPIC-Clients, die die Verschlüsselung unterstützen, und auf BS2000- Systemen zusätzlich für einige Terminalemulationen, die Verschlüsselung unterstützen.

In ENCRYPTION-LEVEL legen Sie die minimale Verschlüsselungsebene für die Kommunikation mit Clients fest, die sich über diesen LTERM-Pool an die Anwendung anschließen.

Sie geben an, ob die UTM-Anwendung für Verbindungen über den LTERM-Pool die Verschlüsselung der Nachrichten fordern soll oder nicht. Sie können den LTERM-Pool auch als "trusted" definieren, d.h. alle Clients, die sich über den LTERM-Pool anmelden, werden von der Anwendung wie "trusted Clients" behandelt (zur Verschlüsselung siehe auch Abschnitt ["Nachrichten-Verschlüsselung auf Verbindungen zu Clients"](#page-203-0)).

### **Standardwerte:**

**TRUSTED** ist der Standardwert für:

- HTTP-Clients und USP-Socket-Anwendungen, die sich über einen Transportsystemzugriffspunkt (BCAMAPPL) anschließen, der mit T-PROT=(..., SECURE) generiert ist.
- Lokale UPIC-Clients (PTYPE=UPIC-L) auf Unix-, Linux- und Windows-Systemen

Andere Werte für diese Partner werden von KDCDEF ohne Meldung in TRUSTED geändert.

**NONE** ist der Standardwert für

• alle andere Partnertypen.

Für Partner mit PTYPE ungleich UPIC-R und im BS2000 ungleich T9763, werden die Werte 3, 4, 5 von openUTM ohne Meldung in NONE geändert.

Folgende Angaben sind möglich:

Die Verschlüsselung der Nachrichten, die zwischen Client und UTM-Anwendung ausgetauscht werden, wird von openUTM nicht erzwungen. Passworte werden jedoch immer verschlüsselt übertragen, sofern beide Partner Verschlüsselung unterstützen. Vorgänge, für deren Vorgangs-TACs Verschlüsselung generiert wurde (siehe ENCRYPTION-LEVEL in der TAC-Anweisung im Abschnitt ["TAC - Eigenschaften von](#page-482-0)  [Transaktionscodes und TAC-Queues festlegen"](#page-482-0)), können über diesen LTERM-Pool nur gestartet werden, wenn der angeschlossene Client beim Conversation- bzw. Verbindungsaufbau explizit eine Verschlüsselungsebene auswählt, die mindestens der benötigten Ebene entspricht.

Standard: NONE

 3 | 4 | 5 Nachrichten, die zwischen dem Client und der UTM-Anwendung ausgetauscht werden, werden von openUTM standardmäßig verschlüsselt. Der Wert gibt die Verschlüsselungsebene an. Es können sich nur Clients über diesen LTERM-Pool anschließen, die mindestens diese Verschlüsselungsebene unterstützen. Unterstützt ein Client die angegebene Verschlüsselungsebene nicht, lehnt openUTM den Verbindungsaufbau zum Client ab.

Die Werte haben folgende Bedeutung:

- 3 Passworte und Ein-/Ausgabe-Nachrichten werden mit dem AES-CBC Algorithmus verschlüsselt. Zum Austausch des AES-Schlüssels wird ein RSA-Schlüssel mit einer Schlüssellänge von 1024 Bits verwendet.
- 4 Passworte und Ein-/Ausgabe-Nachrichten werden mit dem AES-CBC Algorithmus verschlüsselt. Zum Austausch des AES-Schlüssels wird ein RSA-Schlüssel mit einer Schlüssellänge von 2048 Bits verwendet.
- 5 Ein-/Ausgabe-Nachrichten werden mit dem AES-GCM Algorithmus verschlüsselt. Die Vereinbarung des AES-Schlüssels erfolgt über das Ephemeral Elliptic Curve Diffie-Hellman Verfahren (ECDHE). Dabei wird zur Signatur des öffentlichen Diffie-Hellman Schlüssels des Servers ein RSA-Schlüssel mit einer Schlüssellänge von 2048 Bits verwendet.

Der Level 5 wird z.Zt. nur für Unix-, Linux- und Windows-Systemn unterstützt.

#### BS2000-Systeme:

Für VTSU-Partner wird die Verschlüsselung von VTSU durchgeführt.

Falls die Anwendung mit OPTION GEN-RSA-KEYS=NO generiert ist, dann werden beim KDCDEF-Lauf keine RSA-Schlüssel erzeugt. Um die Verschlüsselungsfunktionen nutzen zu können, müssen Sie die benötigten Schlüssel per Administration erzeugen (KC\_ENCRYPT oder WinAdmin bzw. WebAdmin) oder per KDCUPD aus einer alten KDCFILE übertragen. **i**

 TRUSTED Nachrichten zwischen Client und Anwendung werden nicht verschlüsselt. Ein Client, der sich über diesen LTERM-Pool an die Anwendung anschließt, kann aber trotzdem

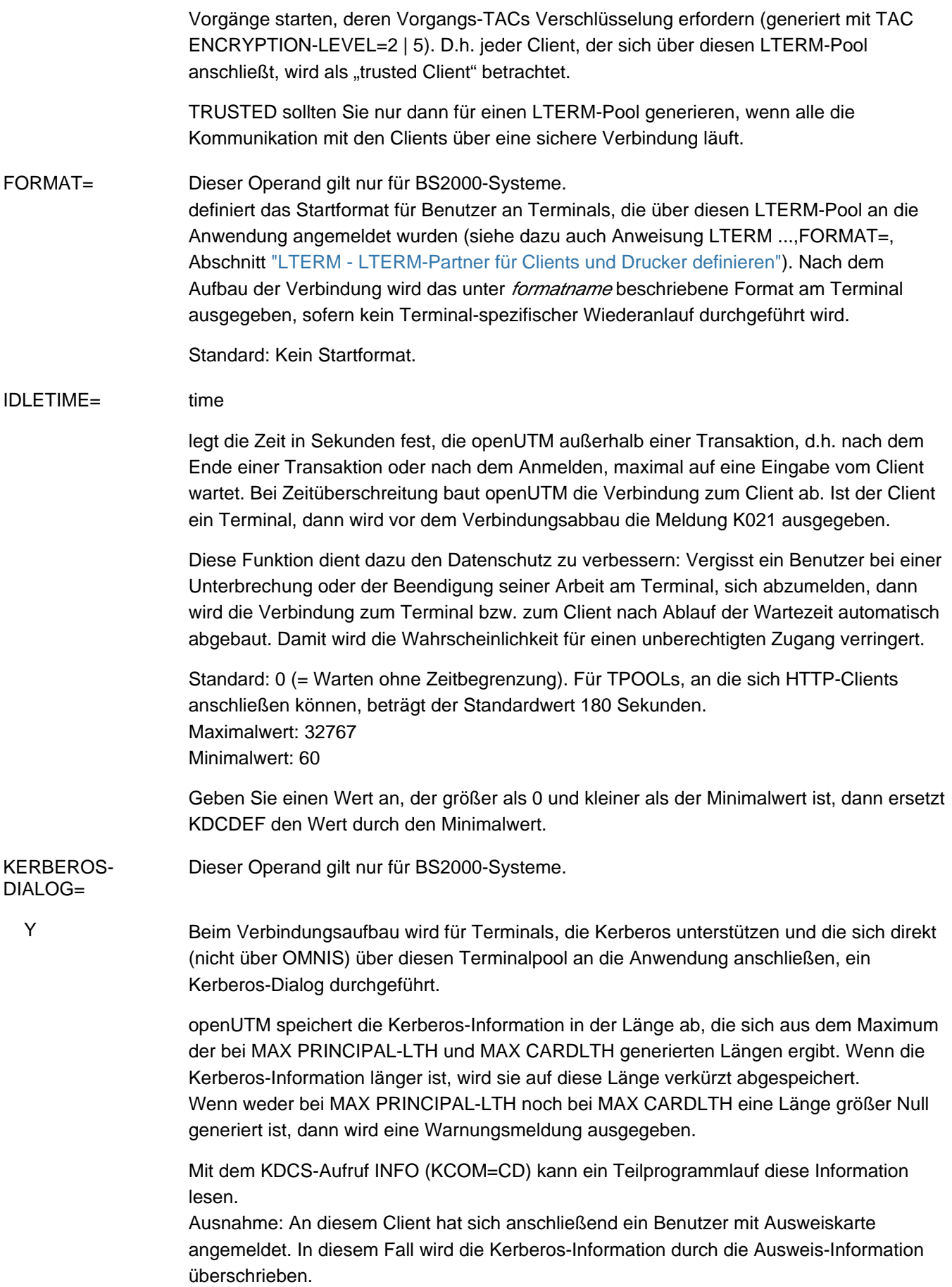

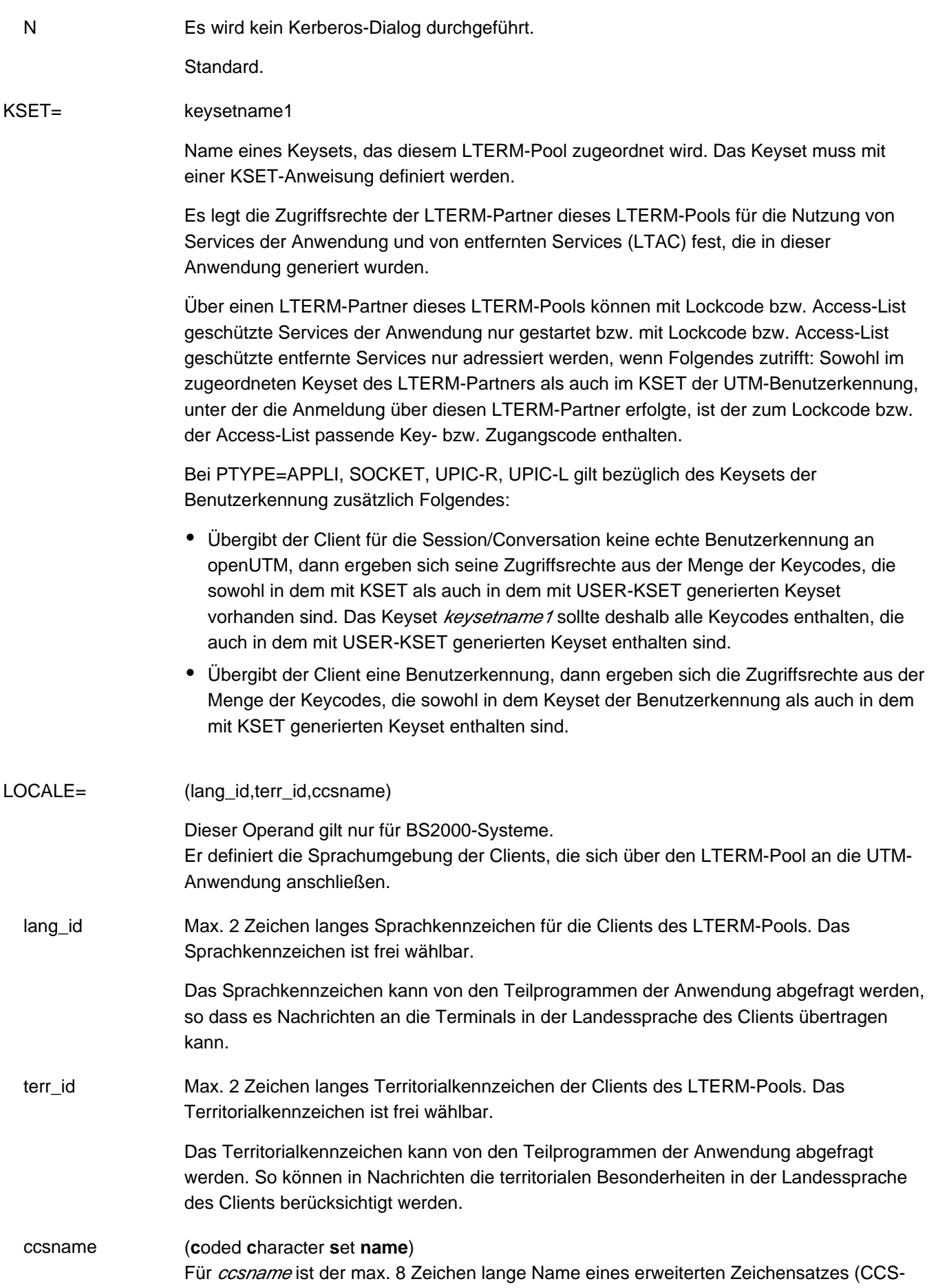

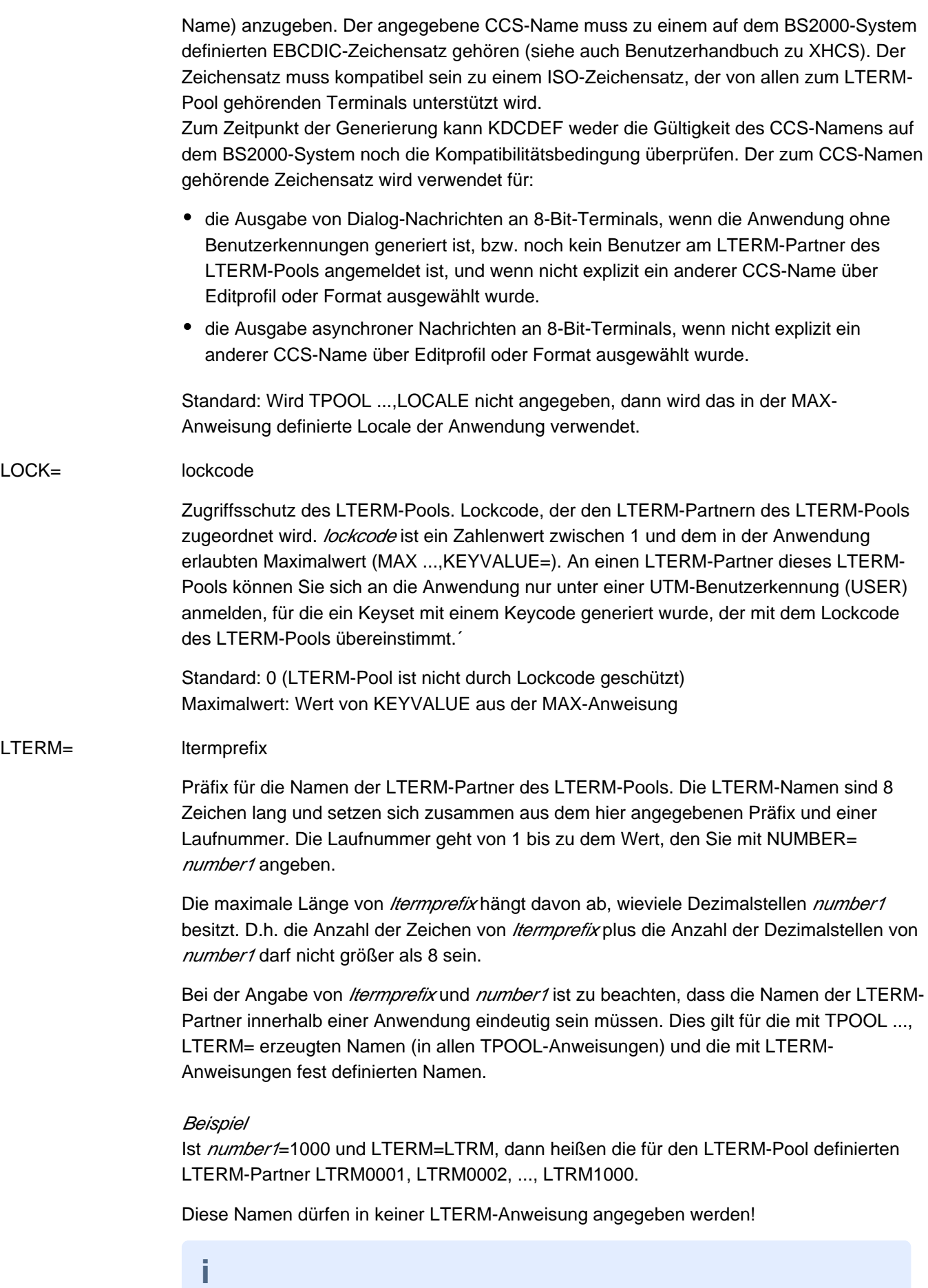

Zusätzlich dürfen die LTERM-Namen keinem weiteren Objekt der Namensklasse 1 zugeordnet sein. Siehe dazu auch Abschnitt ["Eindeutigkeit der](#page-266-0)  [Namen und Adressen"](#page-266-0).

MAP= steuert die Code-Konvertierung (EBCDIC <-> ASCII) für die Benutzer-Nachrichten, die zwischen den Kommunikationspartnern ausgetauscht werden. Benutzer-Nachrichten werden an der KDCS-Schnittstelle bei den Aufrufen zur Nachrichtenbehandlung (MPUT/MGET/FPUT/DPUT/FGET) im Nachrichtenbereich übergeben.

 USER UTM konvertiert die Daten des Nachrichtenbereichs nicht, d.h. die Nachrichten werden unverändert zwischen den Kommunikationspartnern übertragen. Dabei ist zu beachten, dass bei TS-Anwendungen (Partner mit PTYPE=SOCKET oder APPLI) der Transaktionscode in der Benutzer-Nachricht enthalten ist. Er muss so codiert sein wie ihn die UTM-Anwendung erwartet, d.h. auf BS2000-Systemen in EBCDIC und auf Unix-, Linux- und Windows-Systemen in ASCII.

> Für TPOOLs, an die sich ausschließlich HTTP-Clients anschließen können, darf für den Parameter MAP nur der Standardwert USER angegeben werden. Auf BS2000-Systemen kann eine Code-Konvertierung für HTTP-Clients mittels der Anweisungen CHAR-SET und HTTP-DESCRIPTOR konfiguriert werden; siehe hierzu die Beschreibungen in den Abschnitten "[CHAR-SET- Namen für Code-Tabellen vergeben \(BS2000-Systeme\)](#page-302-0) " und ["HTTP-DESCRIPTOR - HTTP Descriptor definieren"](#page-336-0).

Standard: USER

#### SYSTEM | SYS1 | SYS2 | SYS3 | SYS4

Diese Parameter sind nur für folgende Partner zulässig:

- BS2000-Systeme: PARTNER mit PTYPE=SOCKET.
- Unix-, Linux- und Windows-Systeme: Partner mit PTYPE=SOCKET oder APPLI.

UTM konvertiert die Benutzer-Nachrichten gemäß den für die Code- Konvertierung bereitgestellten Konvertierungstabellen (siehe Abschnitt ["Code-Konvertierung"](#page-184-0)), d.h.:

- Vor dem Senden wird auf Unix-, Linux- und Windows-Systemen von ASCII nach EBCDIC und auf BS2000-Systemen von EBCDIC nach ASCII konvertiert.
- Nach dem Empfangen wird auf Unix-, Linux- und Windows-Systemen von EBCDIC nach ASCII und auf BS2000-Systemen von ASCII nach EBCDIC konvertiert.

Die Angaben SYSTEM und SYS1 sind synonym. Dabei geht UTM davon aus, dass die Nachrichten nur abdruckbare Zeichen enthalten.

NETPRIO= Dieser Operand gilt nur für BS2000-Systeme. Er bezeichnet die Transportpriorität, die auf den diesem LTERM-Pool zugeordneten Transportverbindungen benutzt werden soll.

> NETPRIO hat keine Bedeutung, wenn die Verbindung von der Partner- Anwendung über die Socket-Schnittstelle aufgebaut wird (PTYPE=SOCKET).

Standard: MEDIUM

<span id="page-518-0"></span>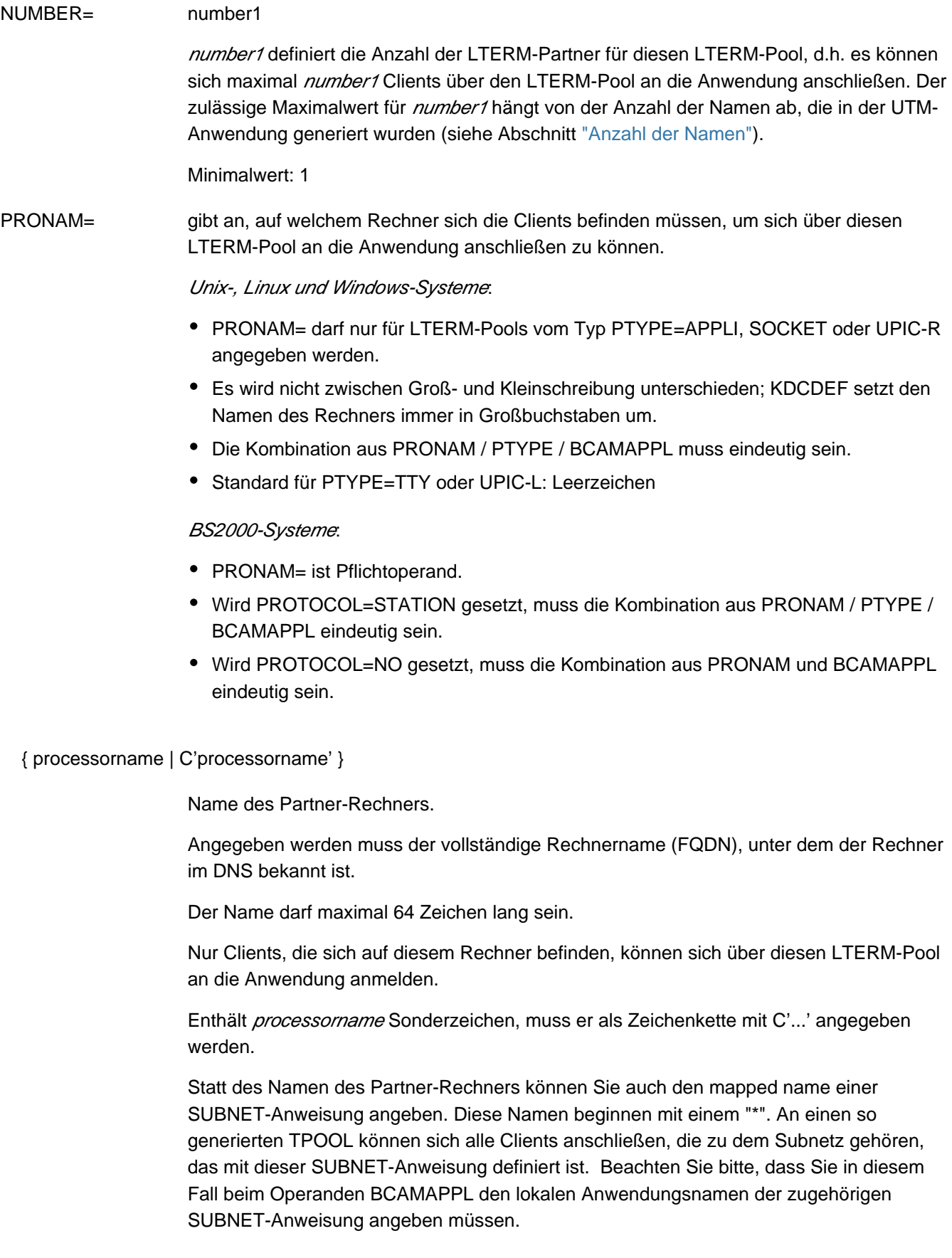

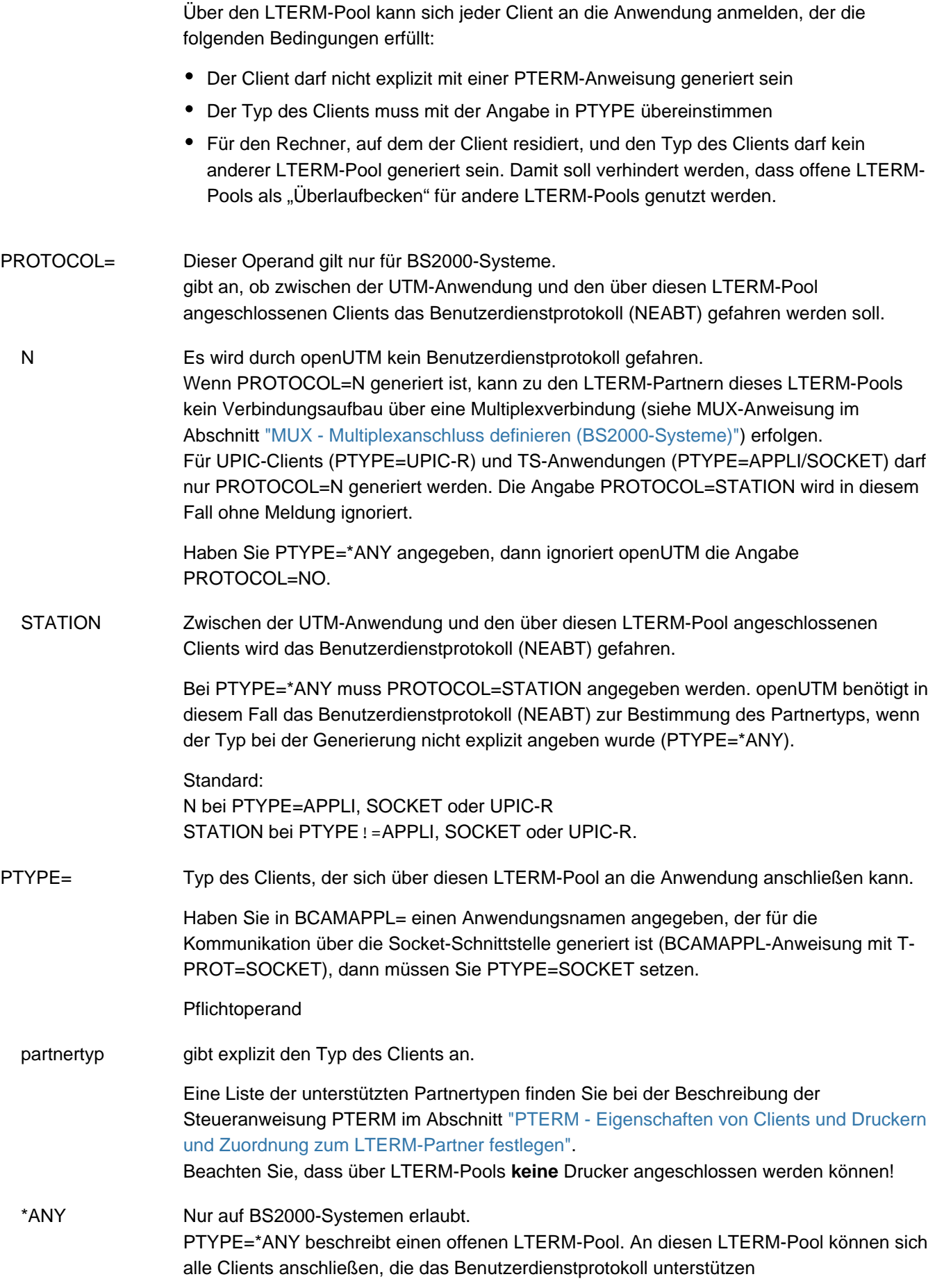

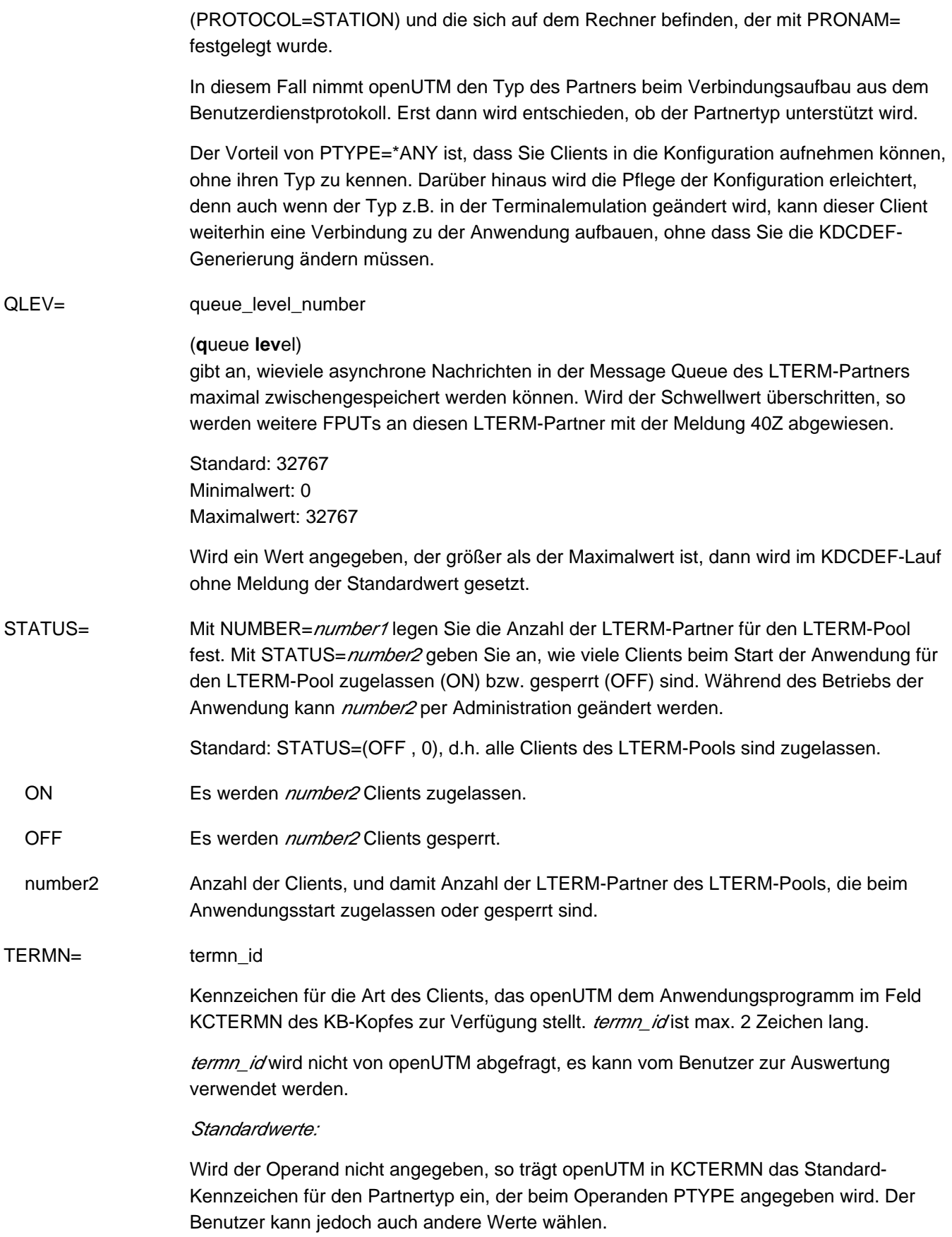

Die Standardwerte sind der Partnertyp-Tabelle der PTERM-Anweisung, Operand PTYPE im Abschnitt ["PTERM - Eigenschaften von Clients und Druckern und Zuordnung zum](#page-439-0)  [LTERM-Partner festlegen"](#page-439-0) zu entnehmen.

### BS2000-Systeme:

Wird TERMN bei Clients, die mit PTYPE=\*ANY generiert sind, nicht explizit angegeben, dann trägt openUTM das Kennzeichen für die Terminalmnemonic erst beim Aufbau der Verbindung in KCTERMN ein. Es wird die Standard-Terminalmnemonic des Typs eingetragen, der im Benutzerdienstprotokoll der Verbindungsanforderung enthalten ist.

## USER-KSET= keysetname2

nur erlaubt, wenn die Anwendung mit Benutzerkennungen generiert wird und PTYPE=APPLI, SOCKET, UPIC-R oder UPIC-L angegeben wird. USER-KSET= dürfen Sie nur zusammen mit KSET= setzen.

Für *ksetname2* ist der Name eines Keyset anzugeben. Das Keyset muss mit einer KSET-Anweisung definiert werden.

Mit USER-KSET= legen Sie die minimalen Zugriffsrechte fest, die ein über diesen LTERM-Pool verbundener Client ausüben kann.

ksetname2 wird wirksam, wenn der Client unter der Verbindungs-Benutzerkennung angemeldet ist. Seine Zugriffsrechte ergeben sich aus der Menge der Keycodes, die sowohl in dem mit KSET= als auch in dem mit USER-KSET= generierten Keyset enthalten sind (Schnittmenge). Aus diesem Grund sollten alle Keycodes, die USER-KSET= ksetname2 enthält, auch in KSET= ksetname1 enthalten sein.

Standard: kein Keyset es gelten immer die in KSET festgelegten Zugriffsrechte

USP-HDR= Legt fest, für welche Ausgabe-Nachrichten openUTM auf den mit dieser Anweisung generierten Verbindungen einen UTM-Socket-Protokoll-Header aufbauen soll.

> Ein Wert ungleich NO darf nur bei LTERM-Pools angegeben werden, die für die Kommunikation über Socket-Verbindungen konfiguriert sind (PTYPE=SOCKET).

Eine Beschreibung des USP-Headers finden Sie im openUTM-Handbuch "Anwendungen programmieren mit KDCS".

Für TPOOLs, an die sich ausschließlich HTTP-Clients anschließen können, darf für den Parameter USP-HDR nur der Standardwert NO angegeben werden.

- ALL Bei allen Ausgabe-Nachrichten (Dialog, Asynchron, K-Meldungen) erzeugt openUTM einen UTM-Socket-Protokoll-Header und stellt diesen der Nachricht voran.
- MSG Nur bei der Ausgabe von K-Meldungen erzeugt openUTM einen UTM-Socket-Protokoll-Header und stellt diesen der Nachricht voran.
- NO Es werden keine UTM-Socket-Protokoll-Header erzeugt.

Standard: NO

## **6.5.55 TRANSFER-SYNTAX - Transfersyntax definieren**

Die Steueranweisung TRANSFER-SYNTAX benötigen Sie nur, wenn Sie für die Kommunikation über das OSI TP-Protokoll einen eigenen Application Context definieren wollen (siehe Anweisung APPLICATION-CONTEXT im Abschnitt ["APPLICATION-CONTEXT - Application Context definieren"](#page-287-0)).

Die Anweisung definiert für eine Transfersyntax einen lokalen Namen und weist diesem einen Object-Identifier zu. Die Transfersyntax legt fest, mit welcher Regel eine über den Object Identifier identifizierte Abstrakte Syntax encodiert bzw. decodiert wird.

Die hier definierte Transfersyntax muss von der eingesetzten OSS-Version unterstützt werden. Zur Zeit unterstützt OSS ausschließlich die Transfersyntax BER.

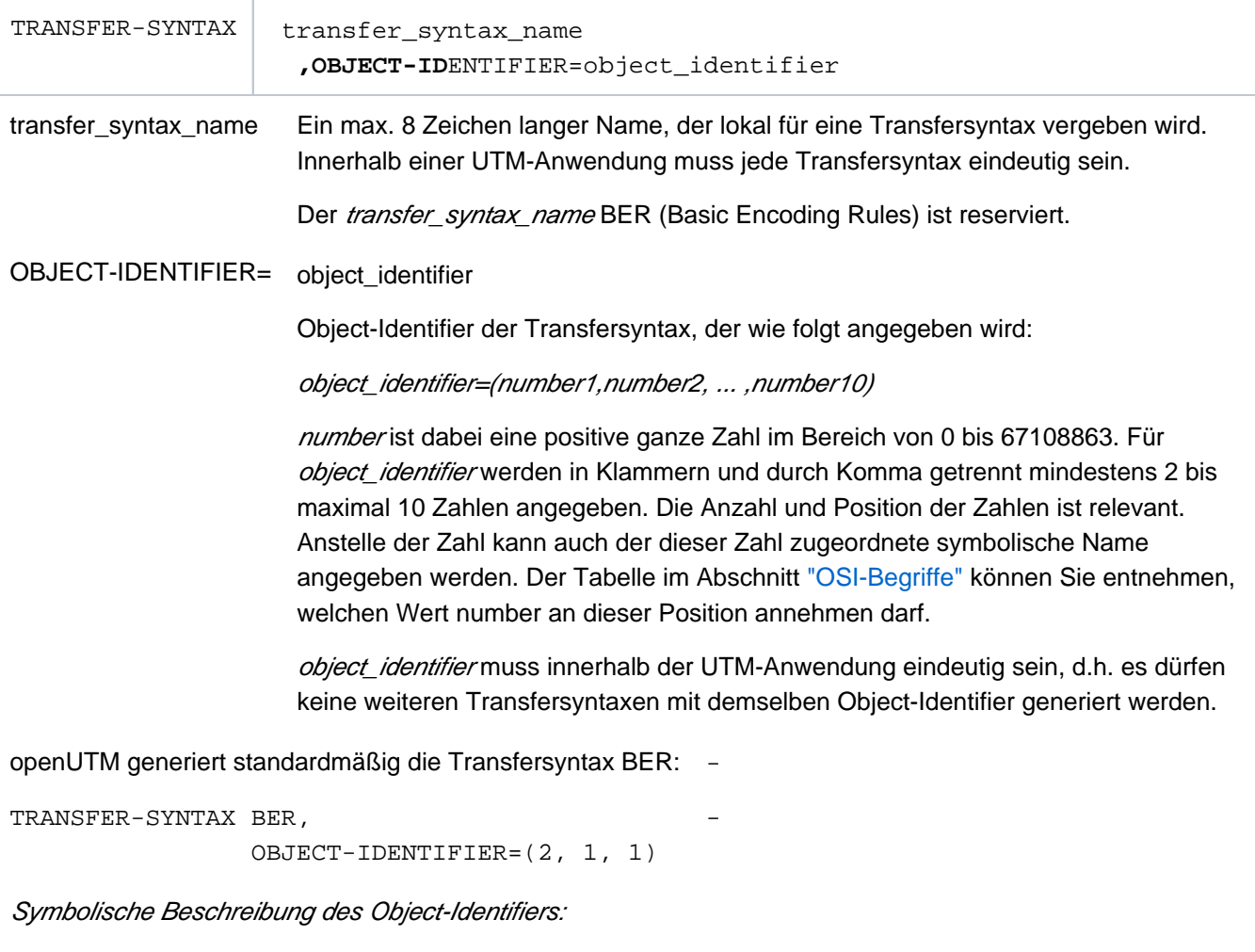

(joint-iso-ccitt, ansl, basic-encoding)

# **6.5.56 ULS - Namen von ULS festlegen**

Jeder UTM-Benutzerkennung kann ein User-spezifischer Langzeitspeicher (ULS) zugeordnet werden, der wiederum aus mehreren Blöcken bestehen kann. Jeder Block wird über einen Namen angesprochen.

Mit der Steueranweisung ULS wird der Name eines ULS-Blockes festgelegt. openUTM stellt damit jeder UTM-Benutzerkennung einen ULS-Block mit diesem Namen zur Verfügung. Durch Wiederholen der ULS-Anweisung mit unterschiedlichen Blocknamen können mehrere Blöcke eingerichtet werden.

Die mit der ULS-Anweisung vereinbarten ULS-Blöcke werden auch den Sessions (LSES) bei verteilter Verarbeitung über LU6.1 zugeordnet.

Die Anweisung darf nur angegeben werden, wenn die Anwendung mit Benutzerkennungen generiert wird.

Es sind maximal 100 ULS-Anweisungen zugelassen.

angesprochen werden.

Hinweis für UTM-Cluster-Anwendungen auf Unix- Linux- und Windows-Systemen:

Wenn Sie ULS-Anweisungen ändern, entfernen oder hinzunehmen, müssen Sie neben der initialen KDCFILE auch die UTM-Cluster-Dateien neu erzeugen, indem Sie bei der OPTION-Anweisung GEN=(CLUSTER,KDCFILE) angeben.

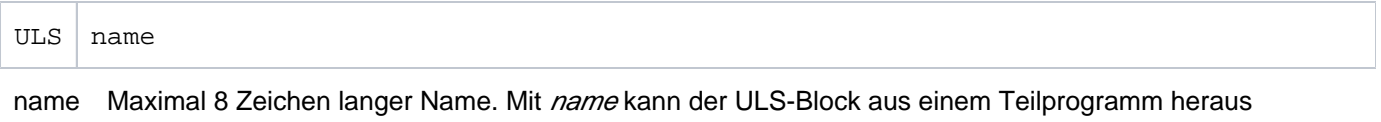

# **6.5.57 USER - Benutzerkennungen definieren**

Mit der Steueranweisung USER definieren Sie Benutzerkennungen für die UTM-Anwendung. Über UTM-Benutzerkennungen können sich Benutzer und Client-Programme an die UTM-Anwendung anmelden. Für Benutzerkennungen kann Folgendes definiert werden:

- Komplexitätsstufe und Gültigkeitsdauer des Passwortes
- Zugriffsrechte (Key-/Lockcode- oder Access-List-Konzept)
- Administrationsberechtigung
- Status des Benutzers
- Eigenschaften der zur Benutzerkennung gehörenden USER-Queue
- Startformat (BS2000-Systeme)
- UTM-SAT-Administrationsberechtigung (BS2000-Systeme)
- Benutzer-spezifische Sprachumgebung (BS2000-Systeme)
- Art und Weise der Authentisierung (BS2000-Systeme: Passwort, Magnetstreifenkarte, Kerberos-Principal)

Mindestens einer Benutzerkennung müssen Sie die Administrationsberechtigung erteilen, damit die Anwendung administriert werden kann. Sie können mehreren Kennungen die Administrationsberechtigung geben, damit mehrere Benutzer unter den jeweiligen Kennungen gleichzeitig Administrationsfunktionen aufrufen können. Analoges gilt auf BS2000-Systemen für die UTM-SAT-Administrationsberechtigung und das Aufrufen von SAT-Preselection-Funktionen.

Eine Anwendung kann auch ohne Benutzerkennungen generiert werden. Der Benutzer muss sich dann nicht identifizieren und openUTM verwendet intern den Namen des jeweiligen Clients als Benutzerkennung. Damit kann jeder Benutzer Administrationskommandos und auf BS2000-Systemen auch UTM-SAT-Administrationskommandos absetzen. Wird ohne Benutzerkennung gearbeitet, können einige Datenschutzfunktionen von openUTM nicht genutzt werden.

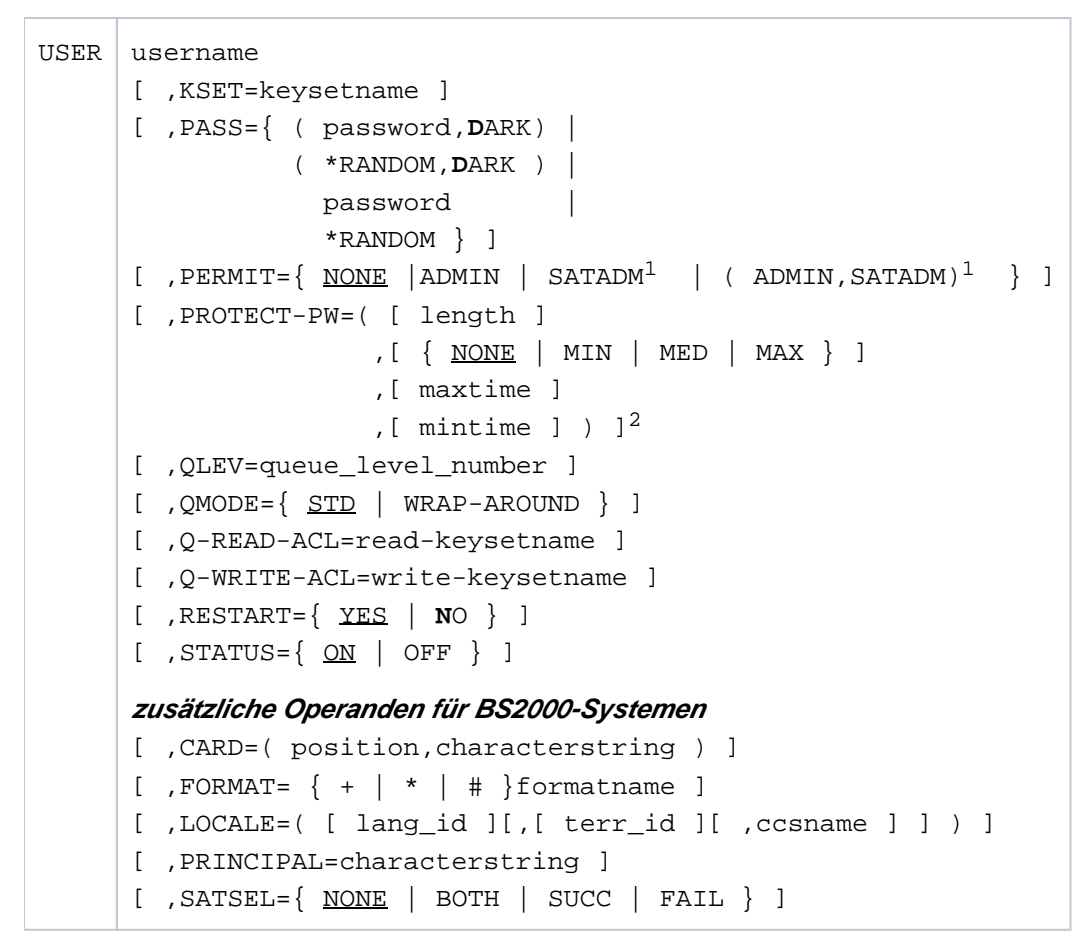

<sup>1</sup> Nur für BS2000-Systeme

 $2$  Kommata am Ende können entfallen, d.h. statt (8, NONE,,) können Sie (8, NONE) angeben.

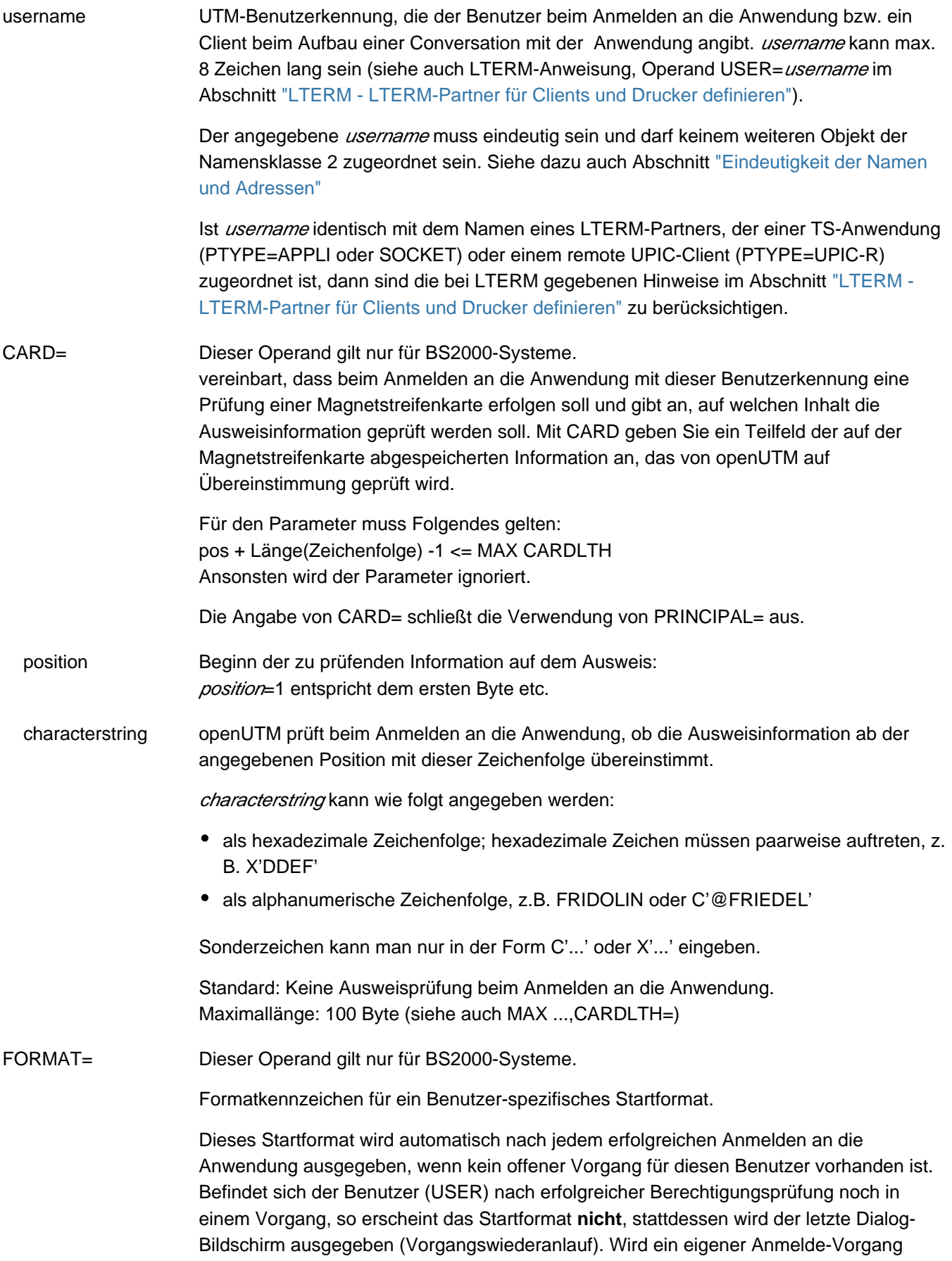

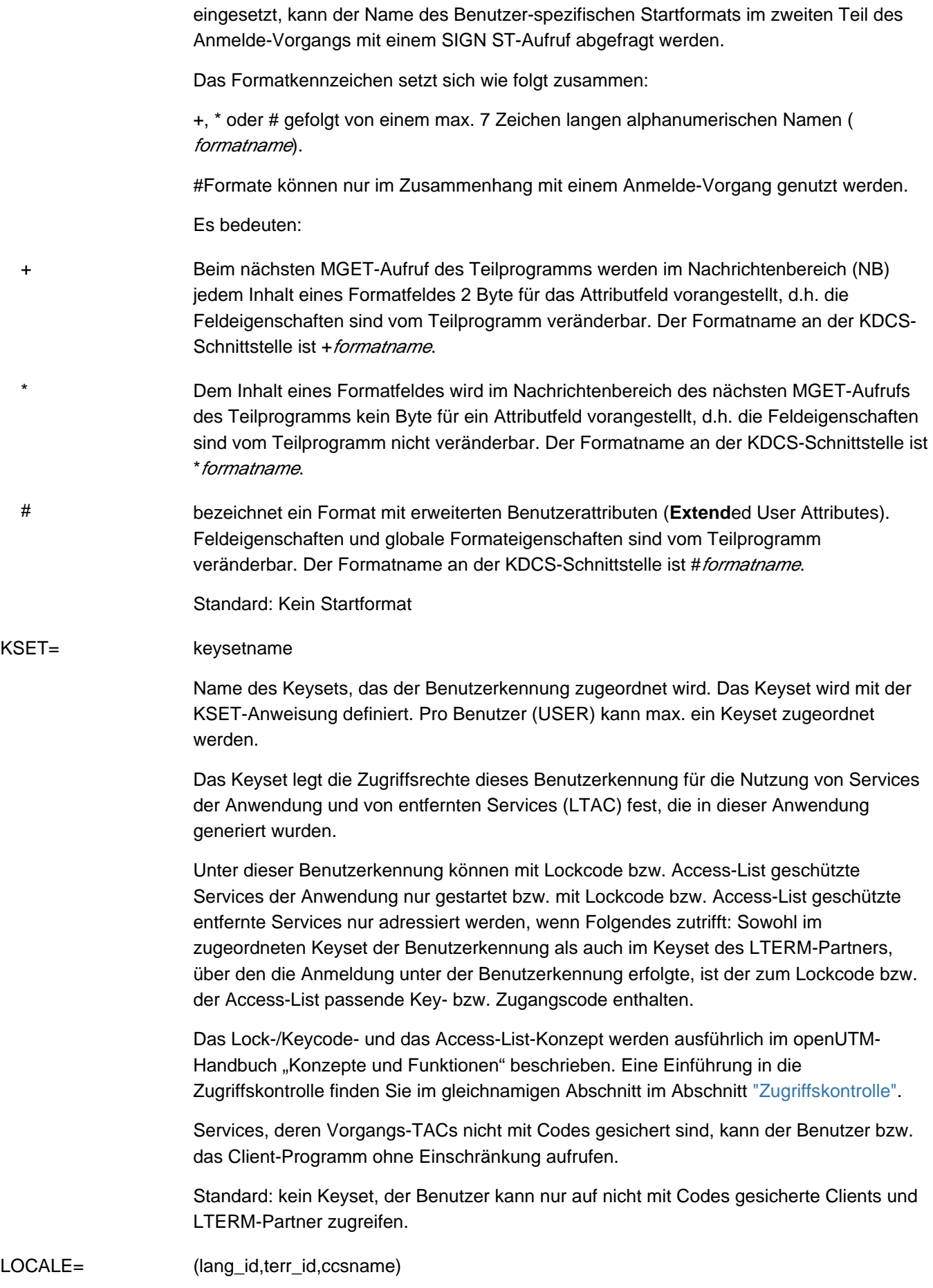

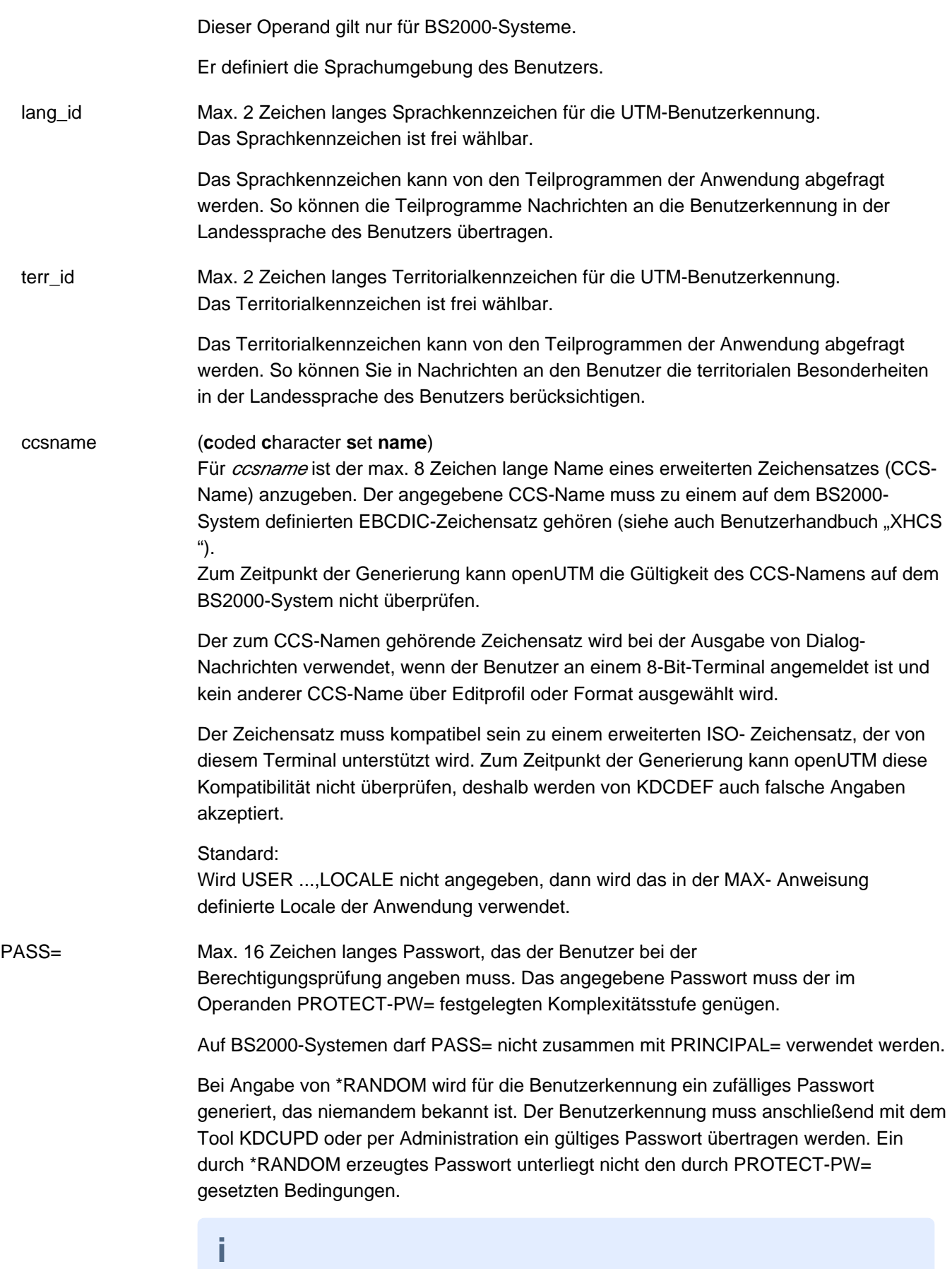

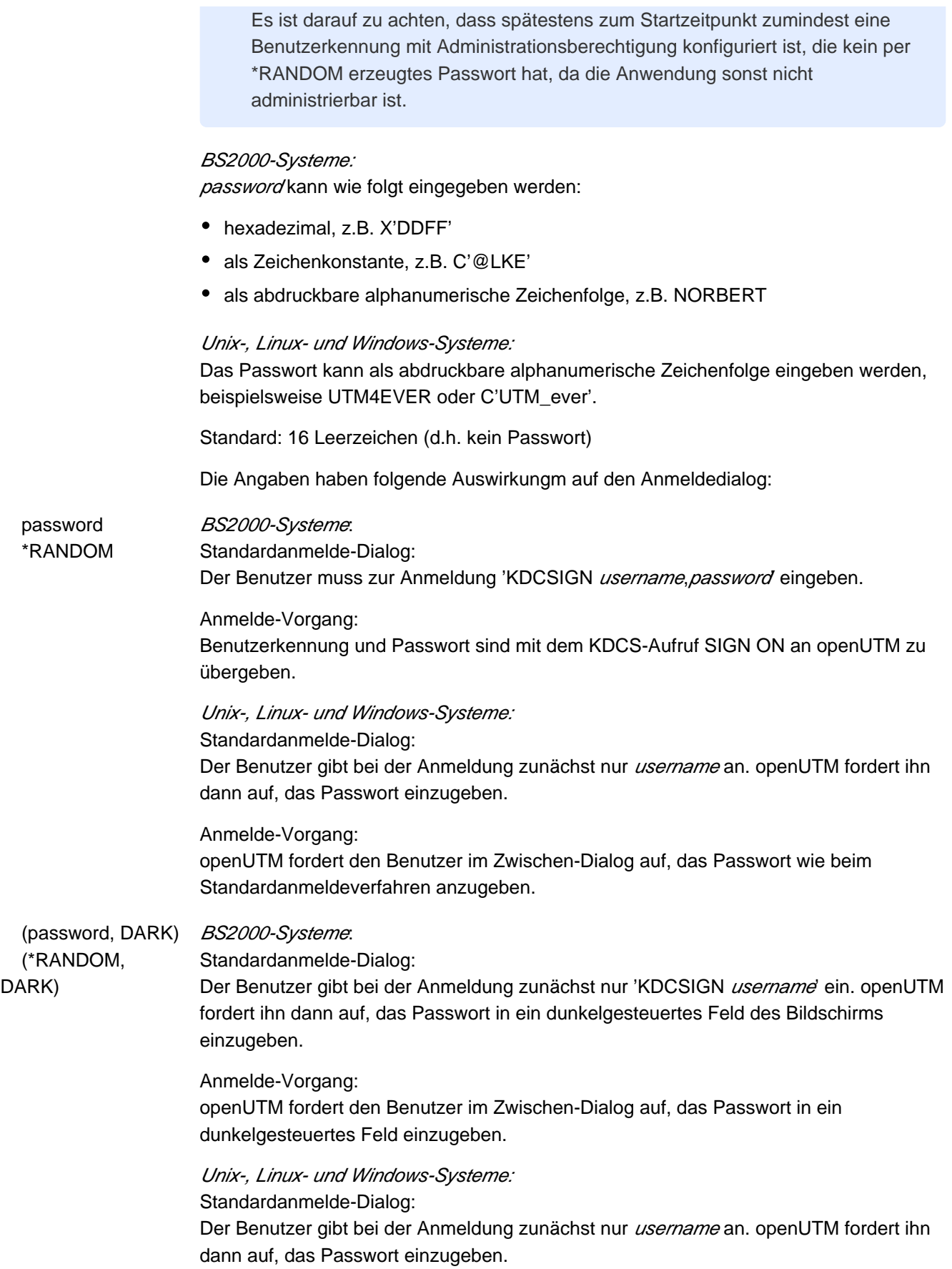

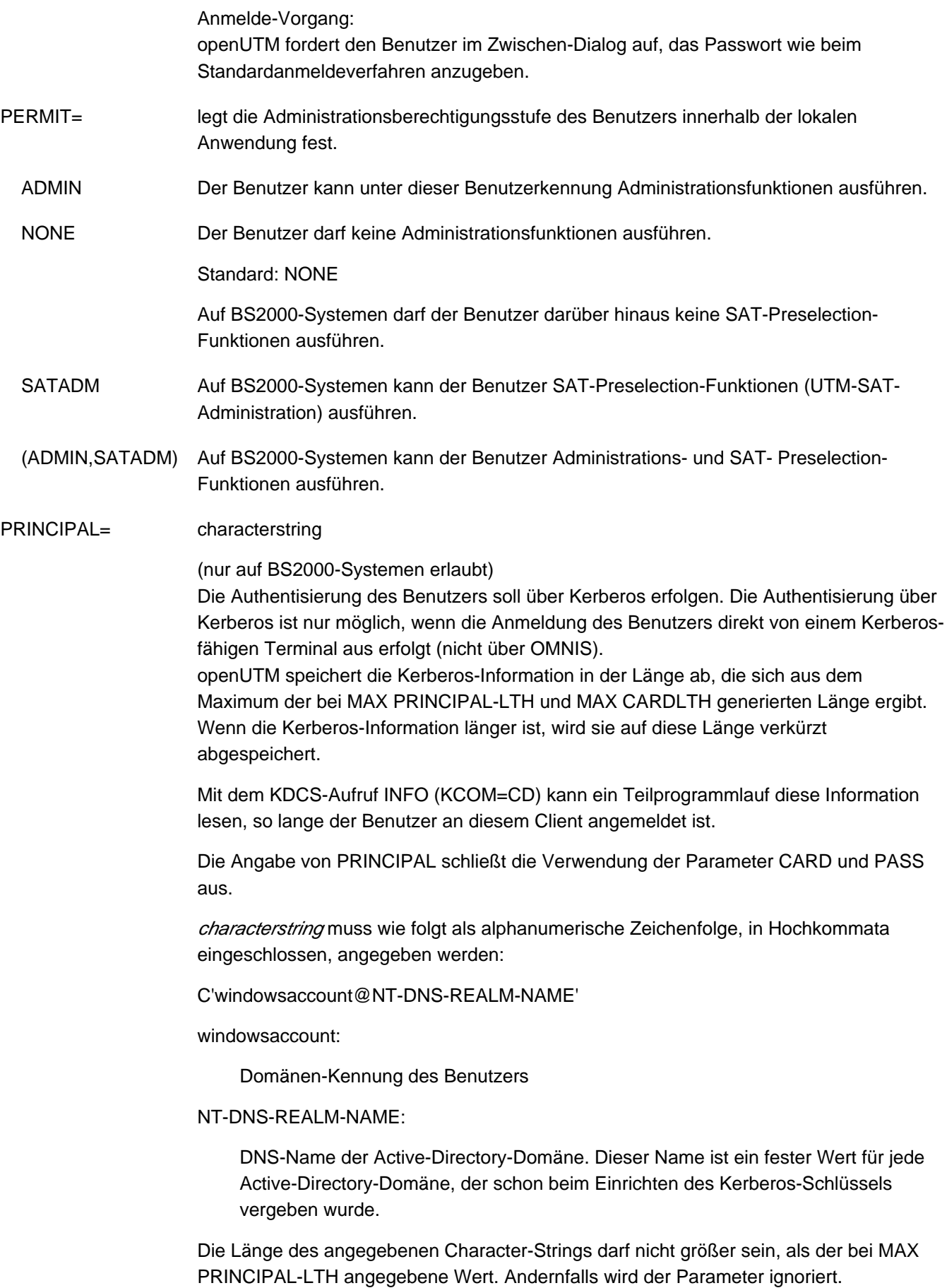

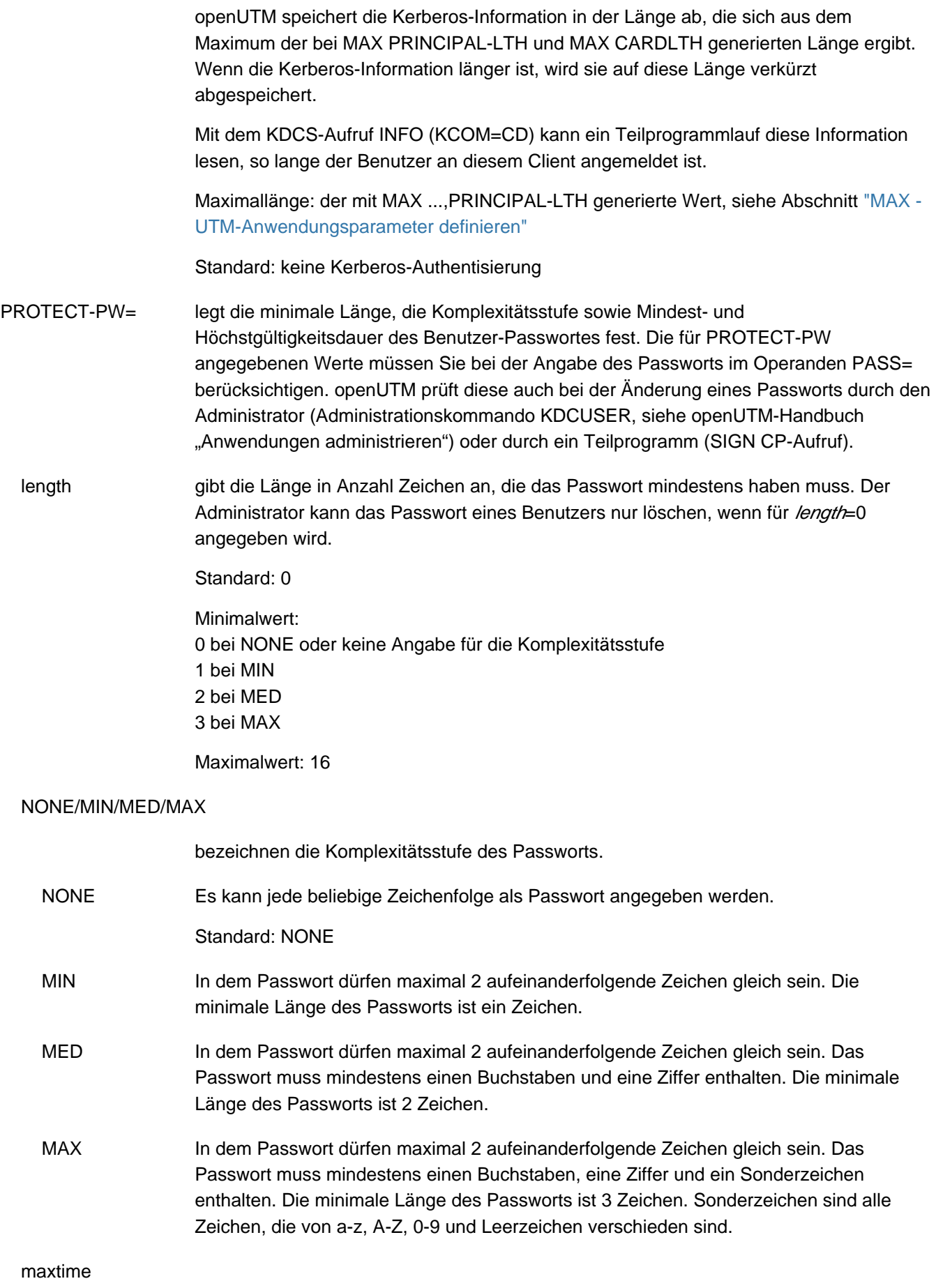

Maximale Gültigkeitsdauer: maxtime gibt an, wieviele Tage das Passwort maximal gültig ist. Wird *maxtime* angegeben, so läuft die Gültigkeit des Passworts am Ende des letzten Tages der Gültigkeitsdauer ab. Wird z.B. eine Gültigkeit von einem Tag generiert, so läuft die Gültigkeit um 24:00 Uhr des folgenden Tages ab. Wurde die Anwendung mit SIGNON GRACE=YES generiert, so wird bei einer Neu-Generierung das Passwort auf "abgelaufen" gesetzt; der Benutzer muss dann beim ersten Anmelden ein neues Passwort vergeben. Ist die Gültigkeit abgelaufen, hängt es davon ab, wie die UTM-Anwendung generiert ist: • mit Grace-Sign-On (SIGNON GRACE=YES) Der Benutzer kann und muss das Passwort bei der nächsten Anmeldung selbst ändern, sofern ihm das Anmeldeverfahren die Möglichkeit zum Ändern des Passworts gibt. Ist das nicht der Fall, dann muss das Passwort administrativ geändert werden, da sonst kein Anmelden unter dieser Benutzerkennung mehr möglich ist. Dieser Fall kann z.B. eintreten bei Benutzern, die sich über TS-Anwendungen und UPIC-Clients ohne Anmelde-Vorgang oder über einen OSI-TP-Partner anmelden.

ohne Grace-Sign-On (SIGNON GRACE=NO) openUTM lehnt eine Anmeldung mit der Meldung K120 ab. Der Administrator muss dann das Passwort ändern.

Wird maxtime=0 angegeben, so ist die Gültigkeitsdauer des Passworts nicht beschränkt.

Standard: 0 (Gültigkeitsdauer wird nicht beschränkt) Maximalwert: 180 Minimalwert: 0

mintime minimale Gültigkeitsdauer:

Mit *mintime* legen Sie die minimale Gültigkeitsdauer des Passworts in Tagen fest. Nach der Änderung des Passworts darf der Benutzer das Passwort frühestens nach Ablauf der minimalen Gültigkeitsdauer erneut ändern.

Durch die Angabe von *mintime* > 0 können Sie verhindern, dass ein Benutzer, dessen Passwort abgelaufen ist, zweimal hintereinander sein Passwort ändert, und damit wieder sein ursprüngliches (= abgelaufenes) Passwort einstellt.

Wird eine minimale Gültigkeitsdauer von einem Tag angegeben, so darf das Passwort frühestens um 0.00 Uhr des folgenden Tages geändert werden (Ortszeit der Generierung).

Nach einer Passwortänderung durch den Administrator bzw. nach einer Neugenerierung kann der Benutzer das Passwort immer ändern, unabhängig davon, ob die minimale Gültigkeitsdauer abgelaufen ist oder nicht.

mintime darf nicht größer als *maxtime* (maximale Gültigkeitsdauer) sein. Wird *mintime*=0 angegeben, so ist die minimale Gültigkeitsdauer des Passworts nicht beschränkt.

Standard: 0 (keine Beschränkung) Minimalwert: 0 Maximalwert: 180

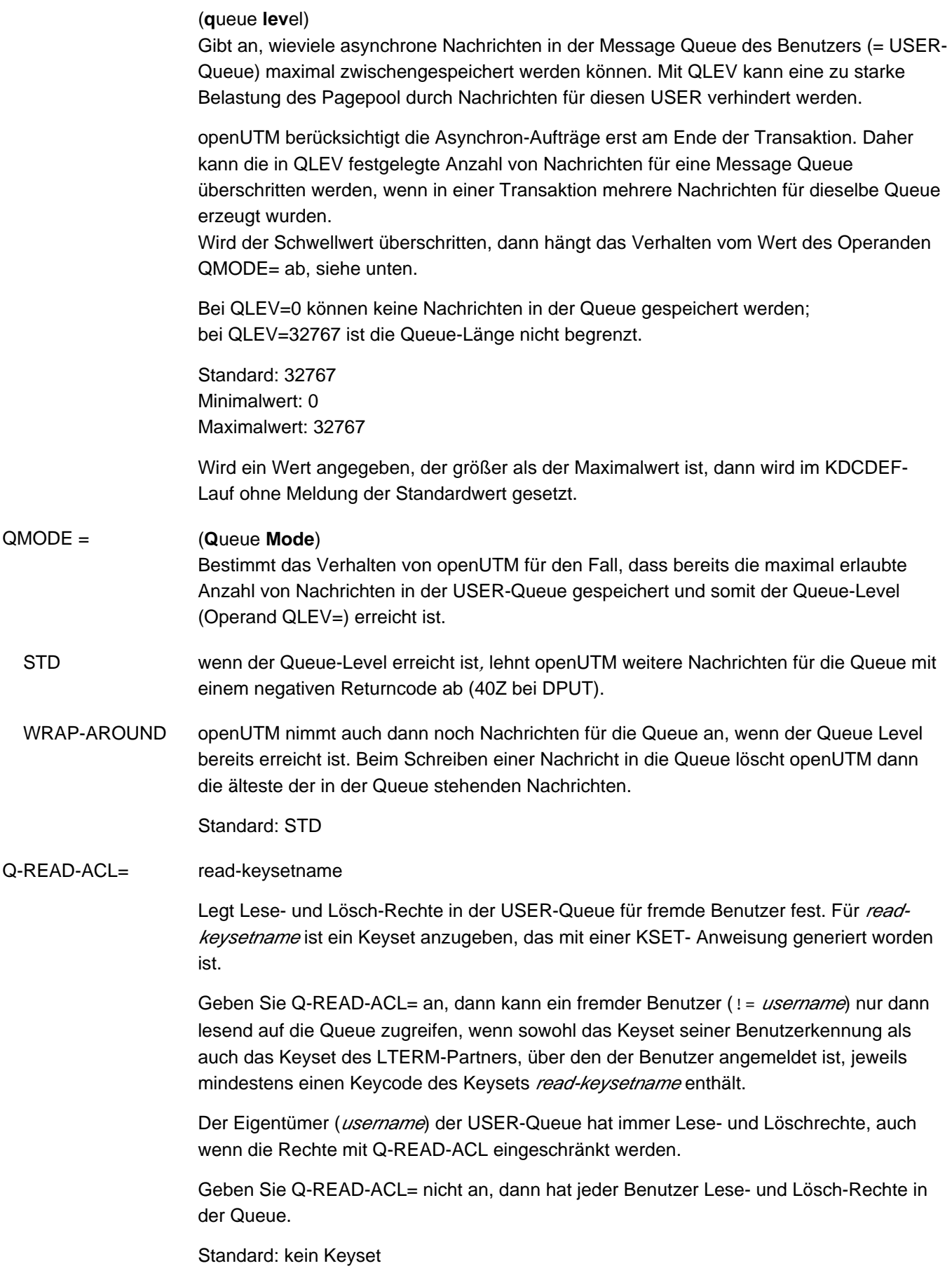

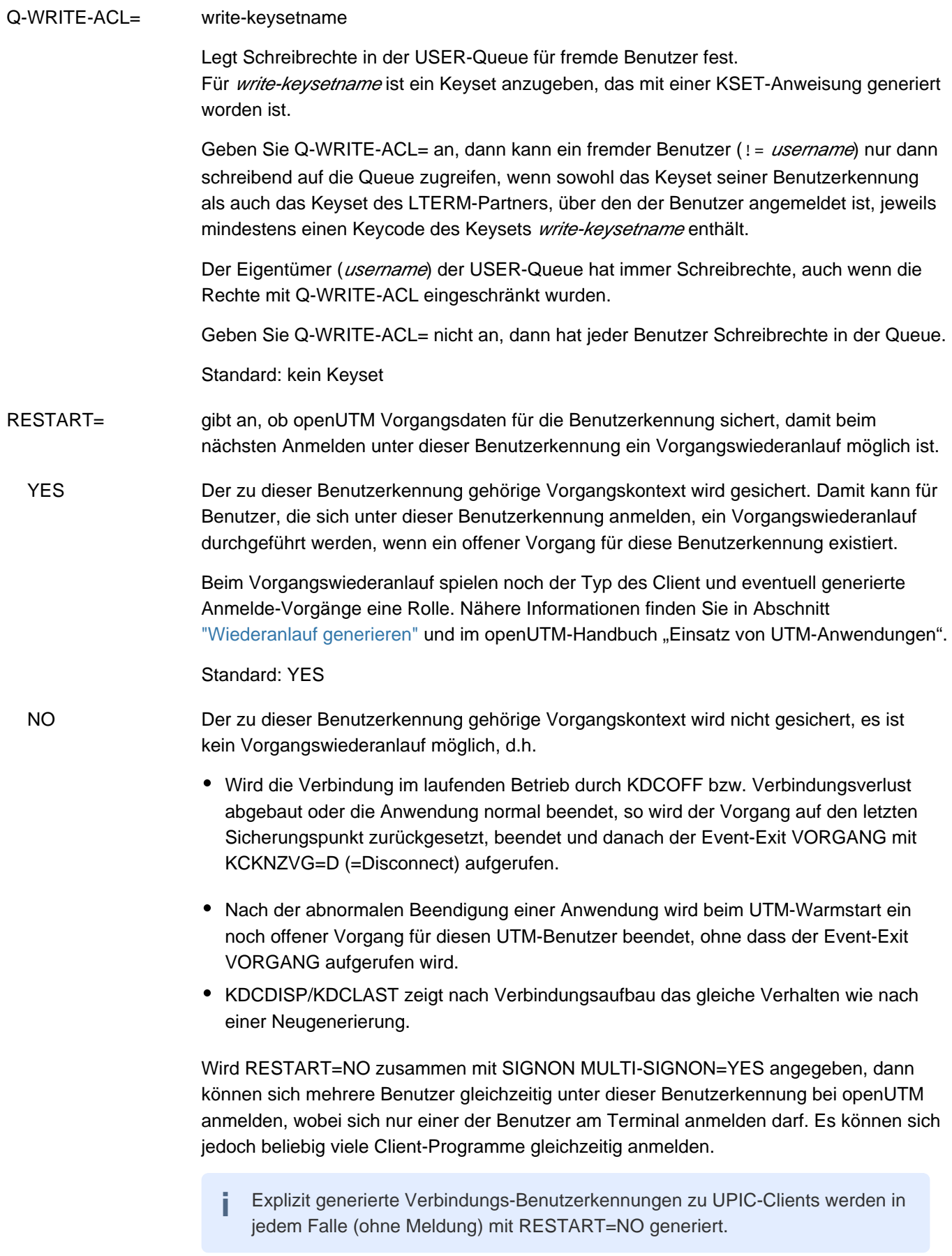

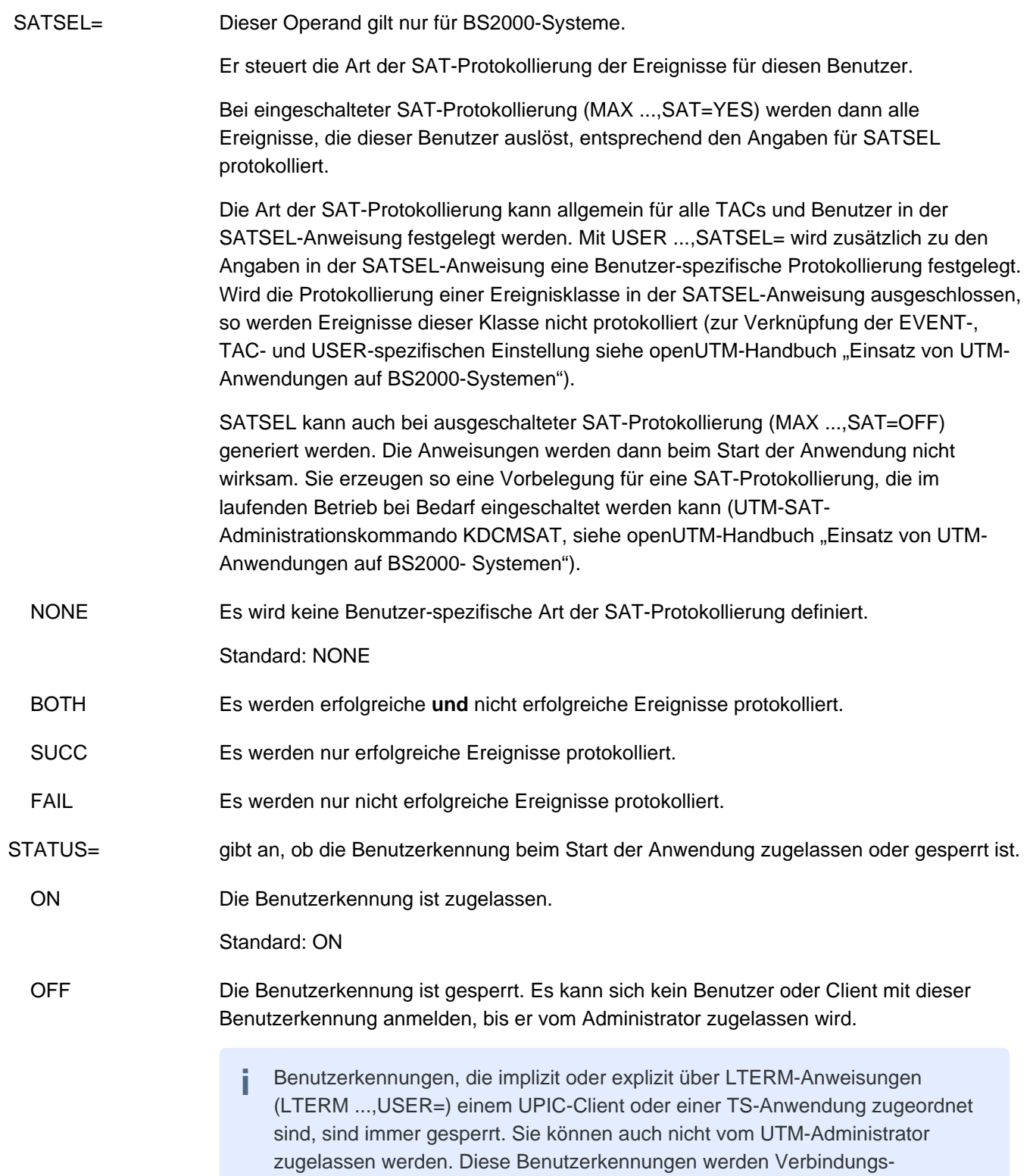

Benutzerkennungen genannt.

536

## **6.5.58 UTMD - Anwendungsparameter für verteilte Verarbeitung festlegen**

Mit der UTMD-Anweisung werden für die verteilte Verarbeitung anwendungsweit gültige Werte festgelegt. Eine UTMD-Anweisung ist nur erforderlich für Anwendungen, die das LU6.1- oder das OSI TP-Protokoll zur Kommunikation verwenden.

Die UTMD-Anweisung darf nur einmal angegeben werden.

Wenn Sie in Ihrer Anwendung das OSI TP-Protokoll nutzen, dann können Sie in der UTMD-Anweisung den Application Process Title (APT) der Anwendung angeben. Der APT wird von einigen heterogenen Partnern benötigt, die eine andere Ausprägung des OSI TP-Protokolls unterstützen. Diese Anwendungen erwarten die Angabe des Application Process Title beim Verbindungsaufbau.

Der APT bildet zusammen mit jedem Application Entity Qualifier (AEQ), den Sie einem Zugriffspunkt (Access Point) Ihrer Anwendung zugeordnet haben, einen im OSI-Netz eindeutigen Application Entity Title (AET). Mit ihm kann die Partner-Anwendung den Zugriffspunkt der lokalen Anwendung identifizieren, über den die Kommunikation erfolgen soll.

```
UTMD | APPLICATION-PROCESS-TITLE=object_identifier ]
[, CONCTIME=\{ time1 | ( time1, time2 ) \} ]
 [ ,MAXJR=%_maxjr ]
 [ ,PTCTIME=time3 ]
[, RSET=\{ GLOBAL | LOCAL \} ]
```
APPLICATION-PROCESS-TITLE=object\_identifier

(nur relevant, wenn in der Anwendung das OSI TP-Protokoll benutzt wird) Adresskomponente des Application Entity Title (AET). Der AET wird dann benötigt, wenn mit Transaktionssicherung (Commit Functional Unit) gearbeitet wird, oder wenn ein heterogener Partner einen AET für den Verbindungsaufbau erwartet.

object identifier ist der Application Process Title (APT) Ihrer Anwendung. Auch wenn er nicht von einem Standardisierungsgremium vergeben wurde, müssen Sie bei der Vergabe die bereits bestehenden Konventionen für komponente1 und komponente2 beachten. Siehe dazu Abschnitt "Application Entity Title (AET)" im Abschnitt ["OSI-Begriffe".](#page-77-0) In der Praxis ist es erforderlich, dass der angegebene *object\_identifier* im Netz eindeutig ist.

Enthält der mit einer Partner-Anwendung vereinbarte Application Context (Definition des Kommunikationspartners in der OSI-LPAP-Anweisung, Abschnitt ["OSI-LPAP - OSI-](#page-429-0)[LPAP-Partner für verteilte Verarbeitung über OSI TP definieren"](#page-429-0)) die CCR-Syntax, dann muss ein APT angegeben werden. **i**

Ein Application Process Title besteht aus mindestens 2 und maximal aus 10 Komponenten. Er wird angegeben in der Form:

#### (komponente1,komponente2,...,komponente10)

Für die Komponenten werden positive ganze Zahlen vergeben. Bestimmten Zahlen einzelner Komponenten sind symbolische Namen zugeordnet. Sie können statt der Zahlen auch diese Namen angeben. Bei einem Application Process Title ist sowohl die Position der einzelnen Komponenten in der Klammer als auch die Anzahl der Komponenten relevant, z.B. bezeichnen (1,2,3), (1,2,3,0,0) und (0,1,2,3,0) verschiedene Application Process Titles.

openUTM und die OSI-Norm erlauben für komponente1 nur die Werte bzw. die symbolischen Namen: 0 oder CCITT

1 oder ISO 2 oder JOINT-ISO-CCITT

Die für komponente2 erlaubten Werte sind abhängig vom Wert der Komponente komponente1.

- Ist komponente1=0 oder 1, dann sind für komponente2 Werte zwischen 0 und 39 erlaubt (0  $\epsilon$ =  $komponente2 \leq 39$ ).
- Ist *komponente1*=2, dann sind für *komponente2* Werte zwischen 0 und 67108863 (2<sup>26</sup>-1) erlaubt (0  $\le$  *komponente2*  $\le$  67108863).

Für alle anderen Komponenten sind Werte zwischen 0 und 67108863 ( $2^{26}$ -1) erlaubt.

openUTM führt keine Überprüfung durch, ob ein von einem Standardisierungsgremium registrierter Application Process Title angegeben wird.

Hinweis zu UTM-Cluster-Anwendungen auf Unix-, Linux- und Windows-Systemem **i**

Für UTM-Cluster-Anwendungen wird der APT der einzelnen Knoten-Anwendungen knoten-spezifisch modifiziert, um die Eindeutigkeit des AET zu gewährleisten. Besteht der APT aus weniger als 10 Elementen, dann wird der APT beim Start einer Knoten-Anwendung um den Index des eigenen Knotens ergänzt. Der Index eines Knotens wird durch die Reihenfolge der CLUSTER-NODE-Anweisungen bei der Generierung festgelegt.

## Beispiel:

Wird als APT (1,2,3) generiert und besitzt die UTM-Cluster-Anwendung zwei Knoten-Anwendungen, dann lautet der APT zur Ablaufzeit wie folgt:

(1,2,3,1) für Knoten 1 (= erste CLUSTER-NODE-Anweisung) und (1,2,3,2) für Knoten 2 (= zweite CLUSTER-NODE-Anweisung)

Besteht der generierte APT bereits aus 10 Elementen, dann bleibt der APT für alle Knoten-Anwendungen unverändert. In diesem Fall kann es bei Kopplungen mit OSI-TP-Implementierungen anderer Hersteller zu Problemen kommen, da der AET nicht eindeutig ist.

## CONCTIME= (connection control time)

 time1 Zeit in Sekunden zur Überwachung des Aufbaus einer Session (LU6.1) bzw. Association (OSI TP). Wenn die Session bzw. Association nicht innerhalb der angegebenen Zeit aufgebaut wird, baut openUTM die Transportverbindung ab. Damit wird verhindert, dass eine Transportverbindung wegen eines misslungenen Aufbaus einer Session bzw. Association blockiert bleibt. Das ist möglich, wenn eine zum Aufbau erforderliche Nachricht verloren geht.

> Bei CONCTIME=0 für LU6.1 wird der Aufbau nicht überwacht. Bei CONCTIME=0 für OSI TP wird die Zeitüberwachung intern auf 60 Sek. gesetzt.

Standard: 0 Minimalwert: 0 Maximalwert: 32767  time2 Zeit in Sekunden, die beim Übertragen einer asynchronen Nachricht maximal auf eine Quittung von der Partner-Anwendung gewartet wird. Nach Ablauf der angegebenen Zeit baut openUTM die Transportverbindung ab. Der Auftrag geht nicht verloren. Mit der Überwachung wird vermieden, dass eine Verbindung nicht weiter genutzt werden kann, weil eine Quittung verloren ging, oder ein Verbindungsverlust nicht vom Transportsystem an openUTM gemeldet wurde. Der Wert 0 bedeutet, dass keine Überwachung durchgeführt wird.

> Standard: 0 Minimalwert: 0 Maximalwert: 32767

### MAXJR= % maxir

(maximal number of job receivers)

legt fest, wieviele Auftragnehmer-Vorgänge maximal zu einem Zeitpunkt in der lokalen Anwendung addressiert sein dürfen. Diese Zahl entspricht den gleichzeitig möglichen aktiven APRO-Aufrufen.

Der %-Wert bezieht sich auf die Anzahl der generierten Sessions und Associations (Anzahl LSES-Anweisungen für das Protokoll LU6.1 + Summe der bei den OSI-LPAP-Anweisungen angegebenen Anzahl paralleler Verbindungen; Operand ASSOCIATIONS). Der %-Wert muss zwischen 0 und 200 liegen. Ein Wert > 100 wird angegeben, damit APRO-Aufrufe, die vor der Sessionbelegung abgesetzt werden, in eine Tabelle eingetragen werden können.

### Standard: 100

d.h. die maximale Anzahl der zu einer Zeit aktiven Auftragnehmer- Vorgänge ist gleich der Anzahl der Sessions und Associations.

Minimalwert: 0 Maximalwert: 200

#### PTCTIME= time3

#### (prepare to commit)

legt die Zeit in Sekunden fest, die ein Server-Vorgang maximal im Zustand PTC (Transaktionsstatus P) auf eine Quittung vom Auftraggeber wartet. Nach Ablauf der Zeit wird die Verbindung zum Auftraggeber abgebaut, die Transaktion im Server-Vorgang zurückgesetzt und der Vorgang beendet. Dies kann zu einem inkonsistenten Datenbestand führen, falls die Transaktion in der Partneranwendung vorgesetzt wird (Mismatch). Bei PTCTIME=0 wird beliebig lange auf eine Quittung gewartet.

Wird in *time3* ein Wert > 0 angegeben, dann ignoriert openUTM diesen Wert, wenn ein KDCSHUT WARN oder GRACE gegeben wurde. In diesem Fall wählt openUTM die Wartezeit so, dass die Transaktion zurückgesetzt wird, bevor die Anwendung beendet wird, um eine abnormale Anwendungsbeendigung mit ENDPET möglichst zu vermeiden. **i**

Standard: Wert bei MAX ...,TERMWAIT= time für die Wartezeit nach PEND KP.

Minimalwert: 0 Maximalwert: 32767 RSET= legt bei der verteilten Transaktionsverarbeitung fest, wie sich das Rücksetzen einer lokalen Transaktion auf die verteilte Transaktion auswirkt.

Eine lokale Transaktion kann zurückgesetzt werden:

- durch einen RSET-Aufruf aus einem Teilprogramm oder
- durch das Rücksetzen einer Datenbanktransaktion, die an der lokalen Transaktion beteiligt ist.
- GLOBAL Nach dem Rücksetzen einer lokalen Transaktion muss das Teilprogramm so beendet werden, dass openUTM die verteilte Transaktion zurücksetzt.

Standard: GLOBAL

LOCAL Das Rücksetzen einer lokalen Transaktion hat keinen Einfluss auf die verteilte Transaktion.

Es kann zu Inkonsistenzen in den verteilten Datenbeständen kommen, wenn einige der an einer verteilten Transaktion beteiligten lokalen Transaktionen zurückgesetzt und andere abgeschlossen werden. Wird RSET=LOCAL angegeben, wird die globale Datenkonsistenz nicht mehr von den beteiligten Systemkomponenten garantiert. Sie liegt dann in der Verantwortung der Anwendungsteilprogramme. Sie müssen entscheiden, in welchen Situationen die verteilte Transaktion noch sinnvoll beendet werden kann und in welchen Situationen sie zurückgesetzt werden muss.
## **6.6 Dialogführung - Einfluss von Generierungsparametern**

Auf die Dialogführung kann bei der Generierung durch folgende Anweisungen und Parameter des Generierungstools KDCDEF Einfluss genommen werden:

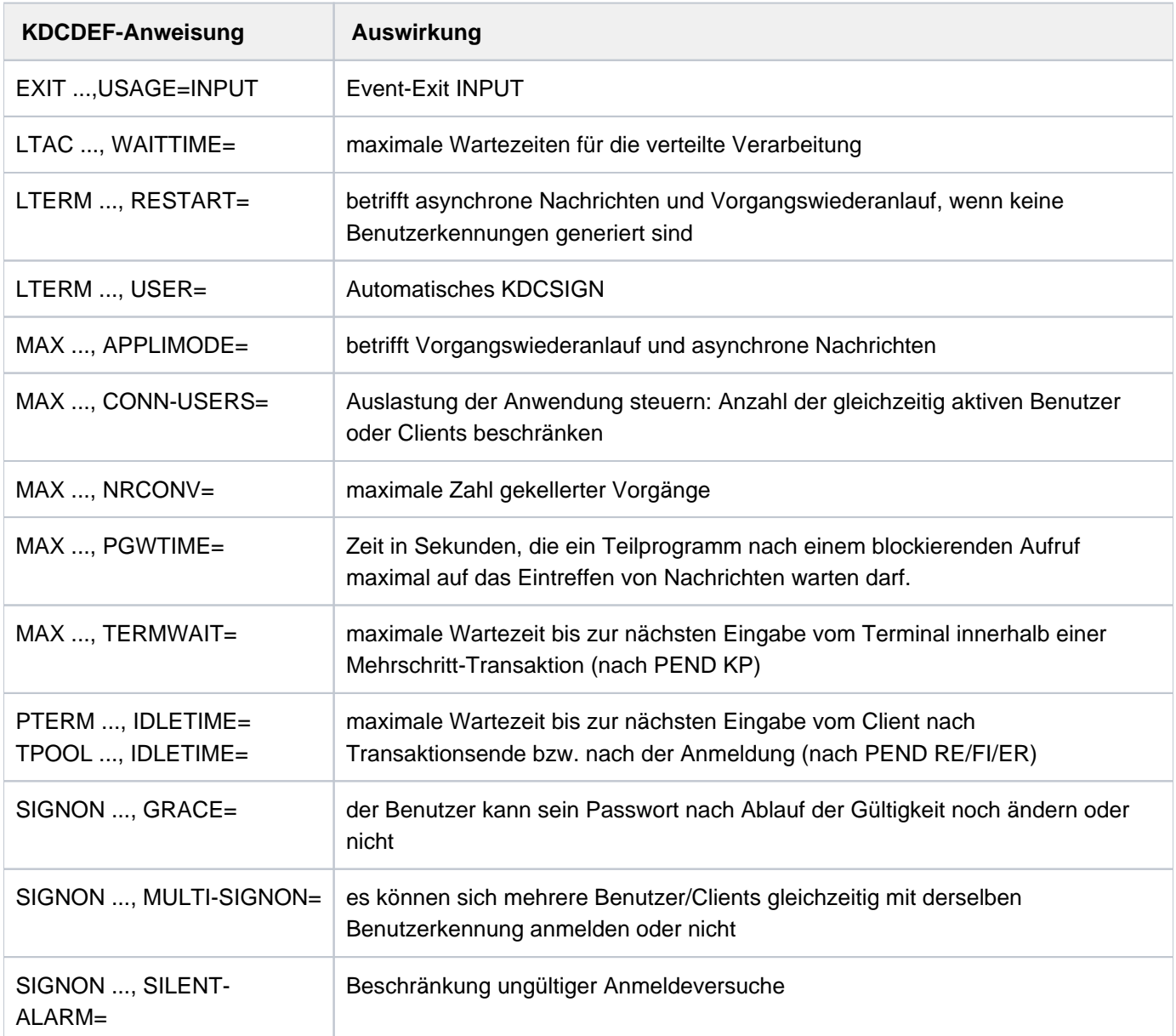

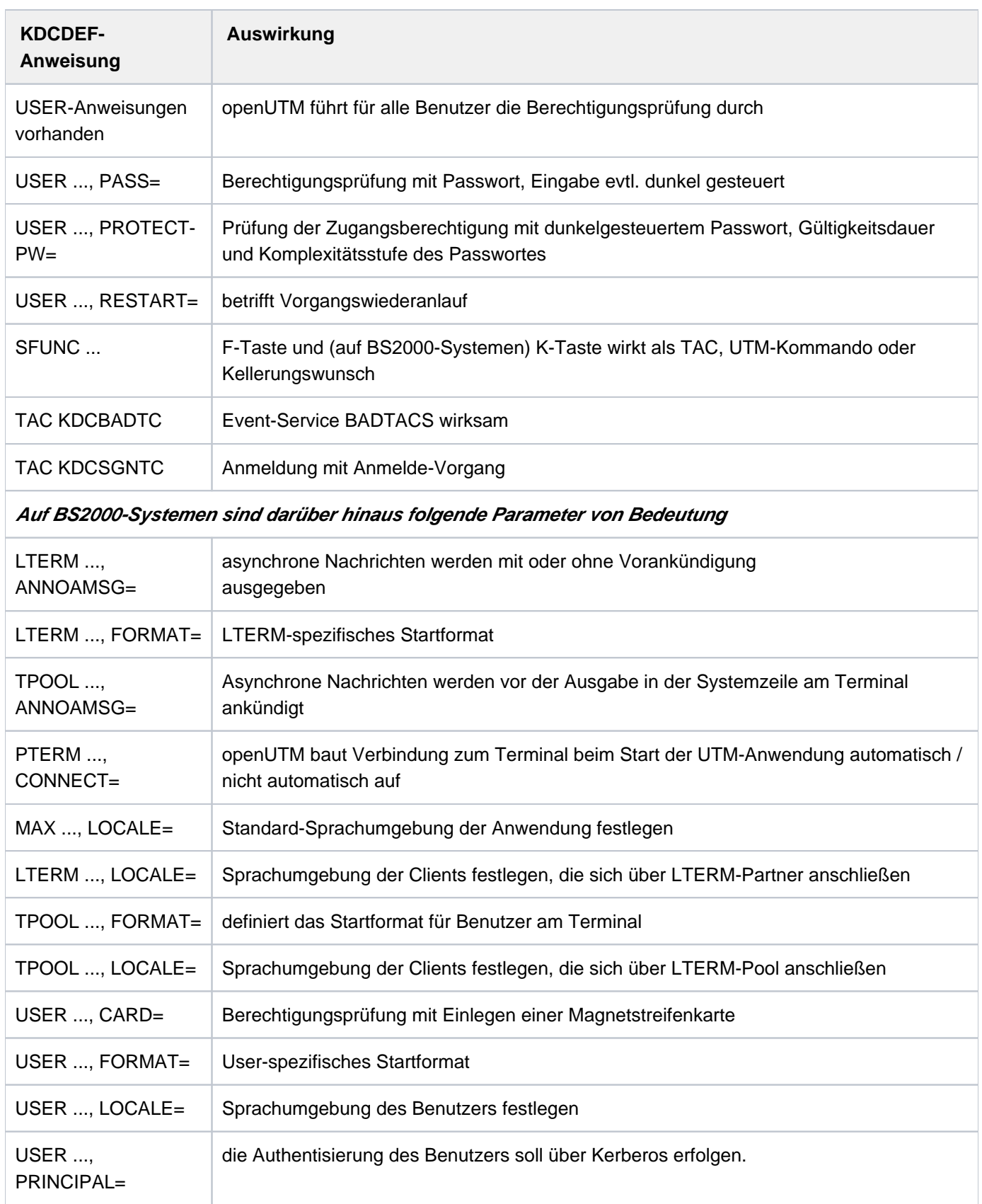

## **6.7 Beispielgenerierung ComfoTRAVEL**

Für die Beispielgenerierung ComfoTRAVEL wurde ein Reise-Buchungssystem konzipiert, das es Reisenden ermöglichen soll, über Reisebüros in München, Paris und New York, Reisen "aus einem Guss" mit Hotel, Flug und Freizeitgestaltung, inklusive der nötigen Bankabwicklung zu buchen. Die Reisebüros greifen dabei auf ein zentrales Buchungssystem (RMS Reservation Management System) zu.

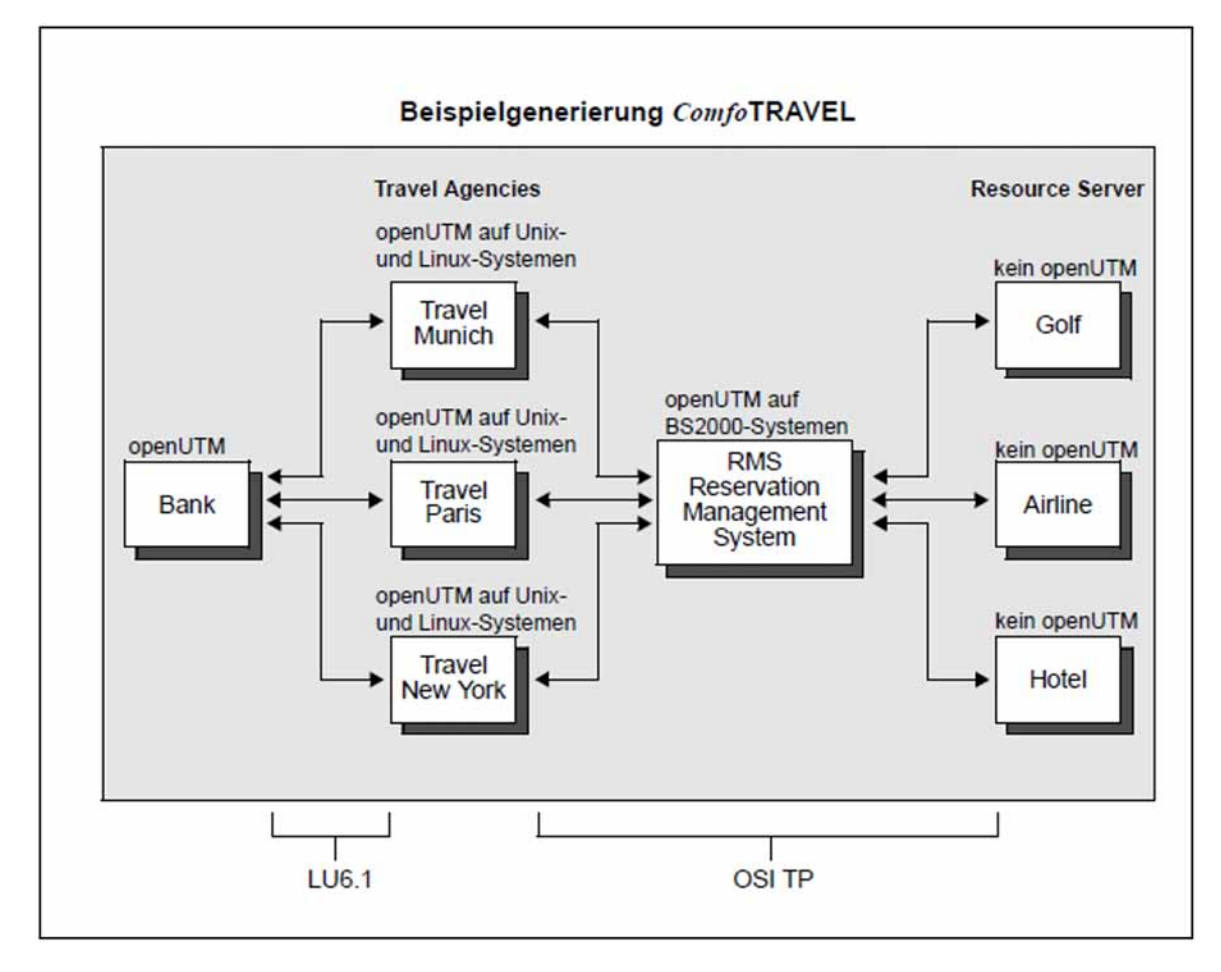

Bild 19: Beispielgenerierung ComfoTRAVEL mit verwendeten Protokollen

#### **6.7.1 KDCDEF-Inputdatei DYNAMIC.RMS für UTM-D-Anwendung RMS**

```
*************************************
       ADMINISTRATION Programs
*************************************
PROGRAM KDCADM, COMP=ILCS
PROGRAM KDCDADM, COMP=ILCS
PROGRAM KDCPADM, COMP=ILCS
*************************************
       RMS Programs
*************************************
PROGRAM AVALRESP, COMP=ILCS, LOAD-MODULE=RMS
PROGRAM RESRRESP, COMP=ILCS, LOAD-MODULE=RMS
PROGRAM CNCLRESP, COMP=ILCS, LOAD-MODULE=RMS
PROGRAM AUTHRESP, COMP=ILCS, LOAD-MODULE=RMS
PROGRAM INITRESP, COMP=ILCS, LOAD-MODULE=RMS
PROGRAM SHUTRESP, COMP=ILCS, LOAD-MODULE=RMS
PROGRAM ENQRRESP, COMP=ILCS, LOAD-MODULE=RMS
PROGRAM HNDLEXIT, COMP=ILCS, LOAD-MODULE=RMS
*************************************
       BOOKKEEPING Programs
*************************************
PROGRAM BOOKKEEP, COMP=ILCS, LOAD-MODULE=BOOKKEEP
*************************************
* PERSONNEL Programs *
*************************************
PROGRAM PERSNNL, COMP=ILCS, LOAD-MODULE=PERSNNL
*************************************
       OFFICE Programs
*************************************
PROGRAM OFFICE, COMP=ILCS, LOAD-MODULE=OFFICE
***********************************************
*** TAC-Statements ***
***********************************************
******* TAC BOOKKEEP *****
*
TAC BOOKKEEP, PROGRAM=BOOKKEEP, LOCK=7
******* TACS PERSNNL *****
*
TAC OPERSNNL, PROGRAM=PERSNNL, LOCK=2
TAC MPERSNNL, PROGRAM=PERSNNL, LOCK=3
TAC CPERSNNL, PROGRAM=PERSNNL, LOCK=4
******* TACS OFFICE *****
*
TAC OFFCHRG , PROGRAM=OFFICE , LOCK=5
TAC OFFADMIN, PROGRAM=OFFICE , LOCK=6
*
********* TACS RMS *****
*
TAC AVALRESP, PROGRAM=AVALRESP, LOCK=8
TAC RESRRESP, PROGRAM=RESRRESP, LOCK=8
TAC CNCLRESP, PROGRAM=CNCLRESP, LOCK=8
TAC AUTHRESP, PROGRAM=AUTHRESP, LOCK=8
TAC INITRESP, PROGRAM=INITRESP, LOCK=8
TAC SHUTRESP, PROGRAM=SHUTRESP, LOCK=8
TAC ENQRRESP, PROGRAM=ENQRRESP, LOCK=8
*** ADMINISTRATION DIALOG ***
DEFAULT TAC ADMIN=Y, PROGRAM=KDCADM
```
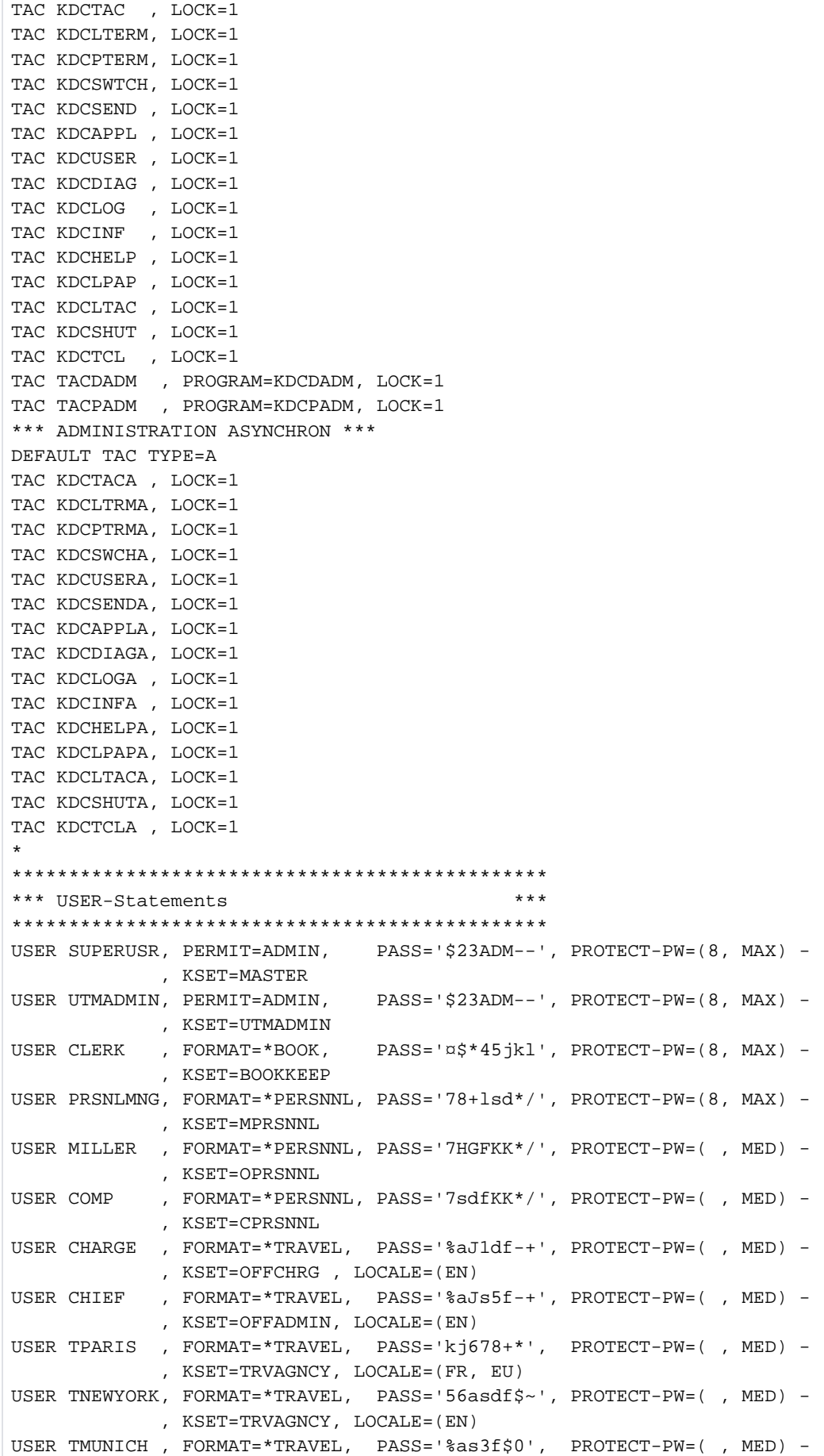

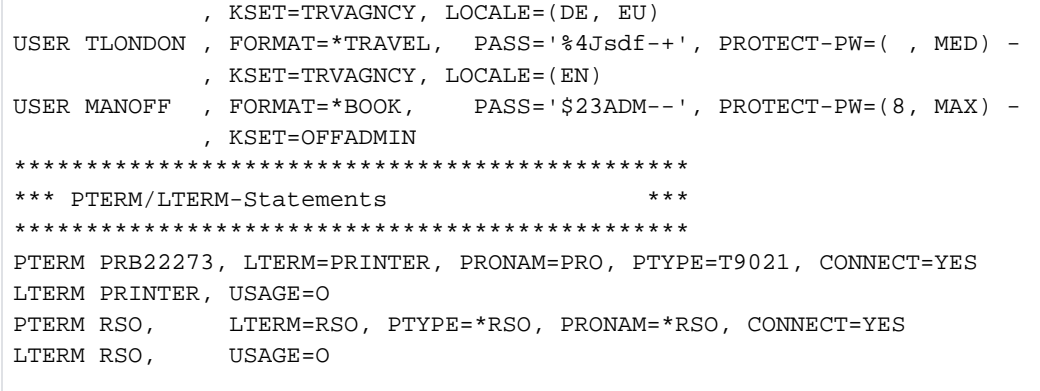

#### **6.7.2 KDCDEF-Anweisungen für UTM-D-Anwendung RMS**

```
*********************************************************************
*** K D C D E F - S T A T E M E N T S ***
*** FOR UTM-D-PROGRAM "RMS" *** *** *** *** ***
*********************************************************************
ROOT RMSROOT
OPTION GEN=ALL
ACCOUNT ACC = YES
FORMSYS
MESSAGE MODULE = KCSMSGS, LOCALE=(EN)
{\tt MESSAGE\,\, MODULE}\,\,=\,\,{\tt MSGSGER}\,\, ,\,\,\,{\tt LOCALE}\,\,=\,\, ({\tt DE}\,\, ,\,\, {\tt EU}\, )MESSAGE MODULE = MSGSFRA, LOCALE=(FR, EU)
MAX LOCALE = (EN)
MAX KDCFILE = (RMS, DOUBLE) -
  , APPLINAME = APRMS
   , APPLIMODE = S,TASKS = 10, ASYNTASKS = 3, GSSBS = 200, PGPOOL = 2048
    ,CACHESIZE = (512,50,RES) -
   , CONN-USERS = 50
   ,RECBUF = (10, 1024),KEYVALUE = 20
   , LSSBS = 9, LPUTBUF = 10, LPUTLTH = 1948, NRCONV = 1, TERMWAIT = 600DPUTLIMIT1 = (363,0,0,0) -, DPUTLIMIT2 = (1, 0, 0, 0), KB = 1024,NB = 2048, SPAB = 4096 ,CLRCH = X'FF'
*********************************************************
*** RESERVE Statement to allow dynamic administration ***
*********************************************************
RESERVE OBJECT=ALL
*********************************************************
*** DATABASE CONTROL Statements ***
*********************************************************
DATABASE TYPE=UDS
DATABASE TYPE=XA, ENTRY=XAOSWD
*
***********************************************
*** SFUNC CONTROL Statements ***
***********************************************
SFUNC F1 , TAC = INITRESP
SFUNC F2 , TAC = SHUTRESP
SFUNC F5 , TAC = ENQRRESP
SFUNC F6 , TAC = AUTHRESP
SFUNC F7 , TAC = RESRRESP
SFUNC F8 , TAC = AVALRESP
SFUNC F20, TAC = CNCLRESP
*********************************************** 
*** KSET-Statements *** ***
```

```
***********************************************
KSET MASTER , KEYS=MASTER "SUPERUSER"
KSET UTMADMIN, KEYS=1 "Administrator of application"
KSET OPRSNNL , KEYS=2 "office personnel / Büropersonal"
KSET MPRSNNL , KEYS=3 "personnel manager / Personalchef"
KSET CPRSNNL , KEYS=4 "computer personnel / DV-Mitarbeiter"
KSET OFFCHRG , KEYS=5 "official in charge / Sachbearbeiter"
KSET OFFADMIN, KEYS=6 "administrator of office data"
KSET BOOKKEEP, KEYS=7 "book keeper"
KSET TRVAGNCY, KEYS=8 The "travel agencies"
***********************************************
*** LOAD-MODULE-Statements ***
***********************************************
LOAD-MODULE BOOKKEEP, VERSION=@, LIB=DYNPROGLIB, LOAD-MODE=STARTUP
LOAD-MODULE PERSNNL , VERSION=@, LIB=DYNPROGLIB, LOAD-MODE=STARTUP
LOAD-MODULE RMS , VERSION=@, LIB=DYNPROGLIB, LOAD-MODE=STARTUP
LOAD-MODULE OFFICE , VERSION=@, LIB=DYNPROGLIB, LOAD-MODE=STARTUP
***********************************************
*** EXIT-Statements ***
*********************************************** 
EXIT PROGRAM=HNDLEXIT, USAGE=START 
EXIT PROGRAM=HNDLEXIT, USAGE=SHUT
**********************************************************
*** Read data which could be administrated dynamically ***
**********************************************************
* use create-control-statements if application ran before
* CREATE-CONTROL-STATEMENTS *ALL, TO-FILE = DYNAMIC.RMS.DATA -
                              * , FROM-FILE = COPIED.RMS.KDCA
OPTION DATA=DYNAMIC.RMS
*
***********************************************
*** TACCLASS-Statements ***
***********************************************
* not used 
***********************************************
*** TLS-Statements ***
***********************************************
TLS TLSA
***********************************************
*** ULS-Statements ***
***********************************************
ULS ULSA
IILS IILSB
***********************************************
*** TPOOL-Statements ***
***********************************************
TPOOL LTERM=TP#, NUMBER=100, PRONAM=*ANY, PTYPE=*ANY, KSET=MASTER
TPOOL LTERM=UPICR, NUMBER=100, PRONAM=*ANY, PTYPE=UPIC-R, KSET=MASTER
*********************************************** 
*** UTMD-Statements *** ***
*********************************************** 
UTMD MAXJR = 200, APT=(1, 2, 3, 10), CONCTIME=25, PTCTIME=0
*********************************************** 
*** Generation of syntax ***
*********************************************** 
ABSTRACT-SYNTAX EUROSI, OBJECT-IDENTIFIER = (1, 3, 9990, 1, 3, 12) -
                    , TRANSFER-SYNTAX = BER
***********************************************
* Generation of APPLICATION CONTEXTS ***
```

```
***********************************************
* 
* Without CCR 
* 
APPLICATION-CONTEXT EUROSIAC, OBJECT-IDENTIFIER = (1, 3, 9990, 1, 4, 12) -
                           , ABSTRACT-SYNTAX = (EUROSI) 
* 
* Include CCR 
* 
APPLICATION-CONTEXT EUOSICCR, OBJECT-IDENTIFIER = (1, 3, 9990, 1, 4, 13) -
                           , ABSTRACT-SYNTAX = (EUROSI, CCR) 
*
*******************************************************************
*** OSI TP generation **********************************************************************
*+-------------------------------------------------------------------+
* | \blacksquare*| T R A V E L - Connections |
\star | \blacksquare*+-------------------------------------------------------------------+
ACCESS-POINT RMS, T-SEL=C'RMS', S-SEL=('SRMS',ASCII) -
               , P-SEL=('PRMS',ASCII), AEQ=1
*
       travel-agency MUNICH <========> RMS
OSI-CON MUNICH, LOCAL-ACCESS-POINT=RMS, OSI-LPAP=MUNICH
              , N-SEL=C'HOST0001', T-SEL=C'TRAV', S-SEL=(C'STRV',ASCII) -
              , P-SEL= (C'PTRV',ASCII)
*
      travel-agency PARIS <=======> RMS
OSI-CON PARIS , LOCAL-ACCESS-POINT=RMS, OSI-LPAP=PARIS -
              , N-SEL=C'ISO09', T-SEL=C'TRAV', S-SEL=(C'STRV',ASCII) -
              , P-SEL=(C'PTRV',ASCII)
*
       travel-agency NEWYORK <========> RMS
OSI-CON NEWYORK, LOCAL-ACCESS-POINT=RMS, OSI-LPAP=NEWYORK
               , N-SEL=C'ISO10', T-SEL=C'TRAV', S-SEL=('2',ASCII) -
               , P-SEL=('2',ASCII)
*
      travel-agency LONDON <========> RMS
OSI-CON LONDON , LOCAL-ACCESS-POINT=RMS, OSI-LPAP=LONDON
               , N-SEL=C'ISO06', T-SEL=C'TRAV', S-SEL=('2',ASCII) -
               , P-SEL=('2',ASCII)
*
OSI-LPAP MUNICH , ASS-NAMES=MUNICH, ASSOCIATIONS=4, CONNECT=0 -
               , CONTWIN=0, APPLICATION-CONTEXT=EUOSICCR
                , APT=(1,2,3,21),AEQ=1, KSET=TRVAGNCY
OSI-LPAP PARIS , ASS-NAMES=PARIS, ASSOCIATIONS=4, CONNECT=0
                , CONTWIN=0, APPLICATION-CONTEXT=EUOSICCR -
                , APT=(1,2,3,22), AEQ=1, KSET=TRVAGNCY
OSI-LPAP NEWYORK, ASS-NAMES=NEWYORK, ASSOCIATIONS=1, CONNECT=0 -
               , CONTWIN=0, APPLICATION-CONTEXT=EUOSICCR
                , APT=(1,2,3,23), AEQ=1, KSET=TRVAGNCY
OSI-LPAP LONDON , ASS-NAMES=LONDON, ASSOCIATIONS=1, CONNECT=0 -
                , CONTWIN=0, APPLICATION-CONTEXT=EUOSICCR -
                , APT=(1,2,3,24), AEQ=1, KSET=TRVAGNCY
*
*+-------------------------------------------------------------------+
*| From RMS to all servers |
      *+-------------------------------------------------------------------+
```

```
* RMS <========> Server
*
OSI-LPAP BANK , ASS-NAMES=BANK, ASSOCIATIONS=4, CONNECT=4
                , CONTWIN=4, APPLICATION-CONTEXT=EUOSICCR
                , APT=(1,2,3,30), AEQ=1
OSI-LPAP GOLF , ASS-NAMES=GOLF, ASSOCIATIONS=4, CONNECT=4 -
                , CONTWIN=4, APPLICATION-CONTEXT=EUOSICCR
                 , APT=(1,2,3,30), AEQ=2
OSI-LPAP HOTEL , ASS-NAMES=HOTEL, ASSOCIATIONS=4, CONNECT=4 -
                 , CONTWIN=4, APPLICATION-CONTEXT=EUOSICCR -
                 , APT=(1,2,3,30), AEQ=3
OSI-LPAP AIRLINE, ASS-NAMES=FLIGHT, ASSOCIATIONS=4, CONNECT=4 -
                 , CONTWIN=4,APPLICATION-CONTEXT=EUOSICCR -
                 , APT=(1,2,3,30), AEQ=4
*
LTAC BANK, LPAP=BANK, RTAC=BANK, STATUS=ON, TYPE=D
*
OSI-CON BANK , LOCAL-ACCESS-POINT=RMS, OSI-LPAP=BANK
                , N-SEL=C'HOST0001', T-SEL=C'BANK', S-SEL=('SBNK',ASCII) -
               , P-SEL=(C'PBNK',ASCII)
OSI-CON GOLF , LOCAL-ACCESS-POINT=RMS, OSI-LPAP=GOLF
                , N-SEL=C'HOST0001', T-SEL=C'GOLF', S-SEL=('SGLF',ASCII) -
                , P-SEL=('PGLF',ASCII)
OSI-CON HOTEL , LOCAL-ACCESS-POINT=RMS, OSI-LPAP=HOTEL
               , N-SEL=C'HOST0001', T-SEL = C'HOTL'
                , S-SEL = ('SHTL',ASCII), P-SEL = ('PHTL',ASCII)
OSI-CON AIRLINE, LOCAL-ACCESS-POINT=RMS, OSI-LPAP=AIRLINE
              , N-SEL=C'HOST0001', T-SEL = C'FLGH'
                , S-SEL=('SFLG',ASCII), P-SEL=('PFLG',ASCII)
END
```
#### **6.7.3 KDCDEF-Inputdatei DynamicTravel für UTM-Anwendung TRAVEL**

```
*************************************
    BANK Program
*************************************
PROGRAM BANK, COMP=C, SHARED-OBJECT=BANK
*************************************
    TRAVEL Programs
*************************************
PROGRAM SIGN1, COMP=C
PROGRAM SIGN2, COMP=C
PROGRAM BDTAC, COMP=C
PROGRAM TRRECEIV, COMP=C, SHARED-OBJECT=TRAVEL
PROGRAM STRTEX, COMP=C, SHARED-OBJECT=TRAVEL
PROGRAM MMENUE, COMP=C, SHARED-OBJECT=TRAVEL
PROGRAM TRINFO1, COMP=C, SHARED-OBJECT=TRAVEL
PROGRAM TRINFO2, COMP=C, SHARED-OBJECT=TRAVEL
PROGRAM TRINFO3, COMP=C, SHARED-OBJECT=TRAVEL
PROGRAM TRINFO4, COMP=C, SHARED-OBJECT=TRAVEL
PROGRAM TRINFO5, COMP=C, SHARED-OBJECT=TRAVEL
PROGRAM TRINFO6, COMP=C, SHARED-OBJECT=TRAVEL
PROGRAM CANCEL, COMP=C, SHARED-OBJECT=TRAVEL
PROGRAM CANCALL, COMP=C, SHARED-OBJECT=TRAVEL
PROGRAM TRINQU, COMP=C, SHARED-OBJECT=TRAVEL
**** Administration
PROGRAM KDCADM, COMP=C
PROGRAM KDCDADM, COMP=C 
PROGRAM KDCPADM, COMP=C 
*************************************
      TACS BANK
*************************************
TAC BANK, PROGRAM=BANK, LOCK=5
*************************************
      TACS TRAVEL AGENCY
*************************************
TAC KDCBADTC, PROGRAM=BDTAC, TYPE=D
TAC KDCSGNTC, PROGRAM=SIGN1, TYPE=D
TAC SIGNON2 , PROGRAM=SIGN2, TYPE=D
TAC MMENUE , PROGRAM=MMENUE , LOCK=5
TAC INFO1 , PROGRAM=TRINFO1 , LOCK=5
TAC INFO2 , PROGRAM=TRINFO2 , LOCK=5
TAC INFO3 , PROGRAM=TRINFO3 , LOCK=5
TAC INFO4 , PROGRAM=TRINFO4 , LOCK=5
TAC INFO5 , PROGRAM=TRINFO5 , LOCK=5
TAC INFO6 , PROGRAM=TRINFO6 , LOCK=5
TAC TRRECEIV, PROGRAM=TRRECEIV, LOCK=5
TAC CANCEL , PROGRAM=CANCEL , LOCK=5, CALL=NEXT, TYPE=D
TAC CANCALL , PROGRAM=CANCALL , LOCK=5, CALL=FIRST, TYPE=D
TAC INQUIRY , PROGRAM=TRINQU , LOCK=5
*
**** ADMINISTRATION DIALOG ***
TAC KDCTAC , LOCK=1, ADMIN=Y, PROGRAM=KDCADM
TAC KDCLTERM, LOCK=1, ADMIN=Y, PROGRAM=KDCADM
TAC KDCPTERM, LOCK=1, ADMIN=Y, PROGRAM=KDCADM
TAC KDCSWTCH, LOCK=1, ADMIN=Y, PROGRAM=KDCADM
TAC KDCSEND , LOCK=1, ADMIN=Y, PROGRAM=KDCADM
TAC KDCAPPL , LOCK=1, ADMIN=Y, PROGRAM=KDCADM
TAC KDCUSER , LOCK=1, ADMIN=Y, PROGRAM=KDCADM
```

```
TAC KDCDIAG , LOCK=1, ADMIN=Y, PROGRAM=KDCADM
TAC KDCLOG , LOCK=1, ADMIN=Y, PROGRAM=KDCADM
TAC KDCINF , LOCK=1, ADMIN=Y, PROGRAM=KDCADM
TAC KDCHELP , LOCK=1, ADMIN=Y, PROGRAM=KDCADM
TAC KDCLPAP , LOCK=1, ADMIN=Y, PROGRAM=KDCADM
TAC KDCLTAC , LOCK=1, ADMIN=Y, PROGRAM=KDCADM
TAC KDCSHUT , LOCK=1, ADMIN=Y, PROGRAM=KDCADM
TAC KDCTCL , LOCK=1, ADMIN=Y, PROGRAM=KDCADM
TAC TACDADM , PROGRAM=KDCDADM, LOCK=1, ADMIN=Y
TAC TACPADM , PROGRAM=KDCPADM, LOCK=1, ADMIN=Y
*** ADMINISTRATION ASYNCHRON ***
TAC KDCTACA , LOCK=1, ADMIN=Y, TYPE=A, PROGRAM=KDCADM
TAC KDCLTRMA, LOCK=1, ADMIN=Y, TYPE=A, PROGRAM=KDCADM
TAC KDCPTRMA, LOCK=1, ADMIN=Y, TYPE=A, PROGRAM=KDCADM
TAC KDCSWCHA, LOCK=1, ADMIN=Y, TYPE=A, PROGRAM=KDCADM
TAC KDCUSERA, LOCK=1, ADMIN=Y, TYPE=A, PROGRAM=KDCADM
TAC KDCSENDA, LOCK=1, ADMIN=Y, TYPE=A, PROGRAM=KDCADM
TAC KDCAPPLA, LOCK=1, ADMIN=Y, TYPE=A, PROGRAM=KDCADM
TAC KDCDIAGA, LOCK=1, ADMIN=Y, TYPE=A, PROGRAM=KDCADM
TAC KDCLOGA , LOCK=1, ADMIN=Y, TYPE=A, PROGRAM=KDCADM
TAC KDCINFA , LOCK=1, ADMIN=Y, TYPE=A, PROGRAM=KDCADM
TAC KDCHELPA, LOCK=1, ADMIN=Y, TYPE=A, PROGRAM=KDCADM
TAC KDCLPAPA, LOCK=1, ADMIN=Y, TYPE=A, PROGRAM=KDCADM
TAC KDCLTACA, LOCK=1, ADMIN=Y, TYPE=A, PROGRAM=KDCADM
TAC KDCSHUTA, LOCK=1, ADMIN=Y, TYPE=A, PROGRAM=KDCADM
TAC KDCTCLA , LOCK=1, ADMIN=Y, TYPE=A, PROGRAM=KDCADM
* 
***********************************************
*** USER-Statements ***
***********************************************
USER SUPERUSR, PERMIT=ADMIN, PASS='$23ADM--', PROTECT-PW=(8, MAX)
             , KSET=MASTER
USER UTMADMIN, PERMIT=ADMIN, PASS='$23ADM--', PROTECT-PW=(8, MAX)
             , KSET=UTMADMIN
USER CHARGE1 , PASS='%aJ1df-+', PROTECT-PW=( ,MED) -
              , KSET=OFFCHRG
USER CHARGE2 , PASS='%aJ1df-+', PROTECT-PW=( , MED) -
             , KSET=OFFCHRG
\star .
***********************************************
*** PTERM/LTERM-Statements ***
***********************************************
PTERM PRINTX, LTERM=PRINTER, PTYPE=PRINTER, CONNECT=YES
LTERM PRINTER, USAGE=O
```
#### **6.7.4 KDCDEF-Anweisungen für die UTM-Anwendung TRAVEL**

```
*********************************************************************
*** K D C D E F - S T A T E M E N T S ***
*** FOR UTM-PROGRAM "TRAVEL" *** *** *** *** ***
*********************************************************************
ROOT TRAVROOT
OPTION GEN=ALL
FORMSYS
MESSAGE MODULE = KCSMSGS
MAX KDCFILE = (TRAVFILE, DOUBLE) -
   , APPLINAME = APTRAVEL
   , APPLIMODE = S
   ,TASKS = 7,ASYNTASKS = 3
  , GSSBS = 200, PGPOOL = (2048), CACHESIZE = (512, 50), CONN-USERS = 50
   , TRACEREC = 30000, RECBUF = (10, 1024), KEYVALUE = 20, LSSBS = 9, LPUTBUF = 10, LPUTLTH = 1948
   , NRCONV = 1, TERMWAIT = 600DPUTLIMIT1 = (363,0,0,0), DPUTLIMIT2 = (1, 0, 0, 0),KB = 1024,NB = 2048, SPAB = 4096, CLRCH = X'FF' ,SEMARRAY =(00001221,5) -
   ,IPCSHMKEY = 00012210 -
   ,KAASHMKEY = 00012220 ,CACHESHMKEY = 00012230 -
   , OSISHMKEY = 00012244 ,XAPTPSHMKEY = 00012254
********************************************************
*** Read data which can be administrated dynamically ***
********************************************************
* if application ran before use create-control-statements
* CREATE-CONTROL-STATEMENTS *ALL, TO-FILE = dynamicTravel
                               * , FROM-FILE = TRAVFILE/copied.KDCA
OPTION DATA=dynamicTravel
*
*********************************************************
*** RESERVE Statement to allow dynamic administration ***
*********************************************************
RESERVE OBJECT=ALL
*********************************************************
*** RMXA *** *** *** ***
*********************************************************
RMXA XASWITCH=xaoswd 
*********************************************** 
*** SHARED-OBJECT Statements ***
***********************************************
```

```
SHARED-OBJECT TRAVEL, LIB=DYNPROGLIB, LOAD-MODE=STARTUP
SHARED-OBJECT BANK, LIB=DYNPROGLIB, LOAD-MODE=STARTUP
*********************************************** 
*** KSET-Statements *** ***
*********************************************** 
KSET MASTER , KEYS=MASTER "SUPERUSER"
KSET UTMADMIN, KEYS=1 "Administrator of application"
KSET OFFCHRG , KEYS=5 "official in charge / Sachbearbeiter"
***********************************************
*** TPOOL-Statements *** ***
***********************************************
TPOOL LTERM=TP#, NUMBER=100, PTYPE=TTY, KSET=MASTER
TPOOL LTERM=UPICR, NUMBER=100, PTYPE=UPIC-R, KSET=MASTER
***********************************************
*** Generation of syntax ***
***********************************************
ABSTRACT-SYNTAX EUROSI, OBJECT-IDENTIFIER = (1, 3, 9990, 1, 3, 12) -
, TRANSFER-SYNTAX = BER 
***********************************************
* Generation of APPLICATION CONTEXTS ***
***********************************************
* 
* Without CCR 
APPLICATION-CONTEXT EUROSIAC, OBJECT-IDENTIFIER = (1, 3, 9990, 1, 4, 12) -
                          , ABSTRACT-SYNTAX = (EUROSI) 
* 
* Include CCR 
APPLICATION-CONTEXT EUOSICCR, OBJECT-IDENTIFIER = (1, 3, 9990, 1, 4, 13) -
                            , ABSTRACT-SYNTAX = (EUROSI, CCR) 
*
*******************************************************************
*** OSI TP generation **********************************************************************
***********************************************
*** UTMD-Statements ***
***********************************************
UTMD MAXJR = 200, APT=(1, 2, 3, 21), CONCTIME=25, PTCTIME=0
*+-------------------------------------------------------------------+
*| R M S - Connections
*+-------------------------------------------------------------------+
ACCESS-POINT TRAVEL, T-SEL=C'TRAV', S-SEL= (C'STRV',ASCII) -
                   , P-SEL= (C'PTRV',ASCII), AEQ=1 -
                   , LISTENER-PORT=30003, T-PROT=RFC1006 , TSEL-FORMAT=T
*+-------------------------------------------------------------------+
*| From travel-agency to RMS
*+-------------------------------------------------------------------+
*
      travel-agency <========> RMS
OSI-CON RMS , LOCAL-ACCESS-POINT=TRAVEL, OSI-LPAP=RMS,N-SEL=C'HOST0001'-
            ,T-SEL=C'RMS',S-SEL= (C'SRMS',ASCII), P-SEL= (C'PRMS',ASCII)-
            ,LISTENER-PORT=102, T-PROT=RFC1006, TSEL-FORMAT=T
OSI-LPAP RMS, ASS-NAMES=RMS, ASSOCIATIONS=4, CONNECT=0, CONTWIN=4
           , APPLICATION-CONTEXT=EUOSICCR, APT=(1,2,3,10),AEQ=1
*
*+-------------------------------------------------------------------+
*| B A N K - Connections
*+-------------------------------------------------------------------+
SESCHA PLUC, PLU=Y, PACCNT=0, CONNECT=Y
LPAP LPBANK, SESCHA=PLUC
```

```
BCAMAPPL SMP30041
        ,T-PROT=RFC1006 -
        ,LISTENER-PORT=30004,TSEL-FORMAT=T
* Connection 1 for sending ---> BANK---------------*
CON SMP30114, PRONAM=local, BCAMAPPL=SMP30041, LPAP=LPBANK
             ,T-PROT=RFC1006 -
            ,LISTENER-PORT=30001,TSEL-FORMAT=T
LSES SMP30141,RSES=SMP30141,LPAP=LPBANK
* Connection 2 for sending ---> BANK---------------*
CON SMP30214, PRONAM=local, BCAMAPPL=SMP30041, LPAP=LPBANK
            ,T-PROT=RFC1006 -
            ,LISTENER-PORT=30001,TSEL-FORMAT=T
LSES SMP30241,RSES=SMP30241,LPAP=LPBANK
* Connection 3 for sending ---> BANK---------------*
CON SMP30314,PRONAM=local,BCAMAPPL=SMP30041,LPAP=LPBANK -
            ,T-PROT=RFC1006 -
            ,LISTENER-PORT=30001,TSEL-FORMAT=T
LSES SMP30341,RSES=SMP30341,LPAP=LPBANK
*---------------------------------------------------------------*
       LTAC'S -----& BANK
*---------------------------------------------------------------*
LTAC bank, RTAC=BANK, WAITTIME=(10,30), LPAP=LPBANK
*---------------------------------------------------------------*
        LTAC's -------> RMS
*---------------------------------------------------------------*
LTAC AVALRESP, LPAP=RMS
LTAC RESRRESP, LPAP=RMS
LTAC CNCLRESP, LPAP=RMS
LTAC AUTHRESP, LPAP=RMS
LTAC INITRESP, LPAP=RMS
LTAC SHUTRESP, LPAP=RMS
LTAC ENQRRESP, LPAP=RMS
*
END
```
## **6.8 Meldungen von KDCDEF**

Das Generierungstool KDCDEF protokolliert die eingegebenen Parameter auf SYSLST (BS2000-Systeme) bzw. stdout (Unix-, Linux- und Windows-Systeme). Darüber hinaus erzeugt KDCDEF Meldungen über den Ablauf des Programms, deren Meldungsnummern zwischen K400 und K549 liegen. Mit Ausnahme der Meldungen K401, K513 und K514 werden alle KDCDEF-Meldungen sowohl auf SYSLST als auch auf SYSOUT bzw. stderr und stdout ausgegeben. Die Meldungen K401, K513 und K514 werden nur auf SYSOUT bzw. stderr ausgegeben.

Auf Unix- und Linux-Systemen verwendet KDCDEF bei der Ausgabe seiner Meldungen NLS-Meldungskataloge.

Bei Meldungen, die sich auf eine bestimmte fehlerhafte Anweisung beziehen, wird zusätzlich vor der Meldung die Nummer der fehlerhaften Anweisung ausgegeben. Im openUTM-Handbuch "Meldungen, Test und Diagnose" sind alle Meldungen aufgelistet. Zu jeder Meldung sind gegebenenfalls zu ergreifende Maßnahmen angegeben.

# **7 Konfiguration einer Anwendung dynamisch ändern**

In diesem Kapitel wird beschrieben, was Sie bei der KDCDEF-Generierung der Anwendung beachten müssen, wenn Sie die Funktionen der dynamischen Konfigurierung in Ihrer Anwendung nutzen wollen. openUTM stellt Ihnen an der Programmschnittstelle KDCADMI sowie über den Administrationsarbeitsplatz WinAdmin oder die Web-Anwendung WebAdmin Funktionen zur Verfügung, mit denen Sie im Anwendungsbetrieb Objekte in die Konfiguration der Anwendung eintragen bzw. aus der Konfiguration löschen können. Dadurch wird die Verfügbarkeit von UTM-Anwendungen weiter erhöht, da eine Neugenerierung der Anwendung mit KDCDEF, für die der Betrieb unterbrochen werden muss, weitaus seltener erforderlich ist. Voraussetzung für die Nutzung der Funktionen zur dynamischen Konfigurierung ist, dass Sie bei der Generierung mit der KDCDEF-Steueranweisung RESERVE Tabellenplätze in den Objekttabellen von openUTM reservieren.

Dies macht es Ihnen möglich, Services sowie Clients und Drucker mit den zugeordneten LTERM-Partnern dynamisch in die Konfiguration einzutragen und Benutzerkennungen dynamisch zu erzeugen. All diese Objekte können auch dynamisch gelöscht werden.

Im Einzelnen können Sie folgende Objekte dynamisch erzeugen und löschen:

- Transaktionscodes und TAC-Queues
- Teilprogramme und VORGANG-Exits (nur in Anwendungen mit Lademodulen, Shared Objects bzw. DLLs)
- Benutzerkennungen
- LTERM-Partner
- Keysets
- lokale Servicenamen
- Transportverbindungen zu LU6.1-Partner-Anwendungen und LU6.1-Sessionnamen
- Kommunikationspartner des Typs TS-Anwendung, UPIC-Client und Terminal
- Drucker (nur BS2000-, Unix- und Linux-Systeme)

Um die Funktionen der dynamischen Konfiguration nutzen zu können, müssen Sie Administrationsprogramme erstellen oder die openUTM-Komponenten WinAdmin oder WebAdmin einsetzen. Mit dem Aufruf KC\_CREATE\_OBJECT der Programmschnittstelle zur Administration können Sie neue Objekte in die Konfiguration eintragen und mit dem Aufruf KC\_DELETE\_OBJECT können Sie Objekte aus der Konfiguration löschen. Im openUTM-Handbuch "Anwendungen administrieren" wird beschrieben, was Sie beim Erstellen von Administrationsprogrammen zum dynamischen Eintragen von Objekten sowie beim Löschen von Objekten aus der Konfiguration der Anwendung beachten müssen.

Die Funktionen der dynamischen Konfigurierung sind auch in der Funktionsvariante UTM-F in vollem Umfang nutzbar. openUTM sichert alle Änderungen der Konfiguration in der KDCFILE. Die geänderten Konfigurationsdaten bleiben dann wie bei UTM-S auch für den nächsten Anwendungslauf verfügbar. **i**

Damit Sie Objekte dynamisch in die Konfiguration Ihrer UTM-Anwendung aufnehmen können, müssen Sie bei der Generierung der Anwendung mit KDCDEF bestimmte Vorbereitungen treffen, siehe Abschnitt ["Plätze in den](#page-557-0)  [Objekttabellen der KDCFILE reservieren"](#page-557-0) und Abschnitt ["Voraussetzungen für das dynamische Eintragen von](#page-559-0)  [Objekten".](#page-559-0)

Für das Löschen von Objekten aus der Konfiguration sind keine Vorbereitungen bei der KDCDEF-Generierung nötig.

## <span id="page-557-0"></span>**7.1 Plätze in den Objekttabellen der KDCFILE reservieren**

Die Konfigurationsdaten einer UTM-Anwendung werden in den Objekttabellen der KDCFILE abgelegt, die bei der KDCDEF-Generierung der Anwendung erzeugt wird. Diese Objekttabellen sind nur in dem Maße dynamisch erweiterbar, wie freie Tabellenplätze vorhanden sind. Deshalb müssen Sie für Objekte, die Sie erst im laufenden Betrieb in die Konfiguration der Anwendung aufnehmen wollen, schon bei der Generierung mit der KDCDEF-Anweisung RESERVE freie Tabellenplätze reservieren. Sie können für folgende UTM-Objekte Tabellenplätze reservieren:

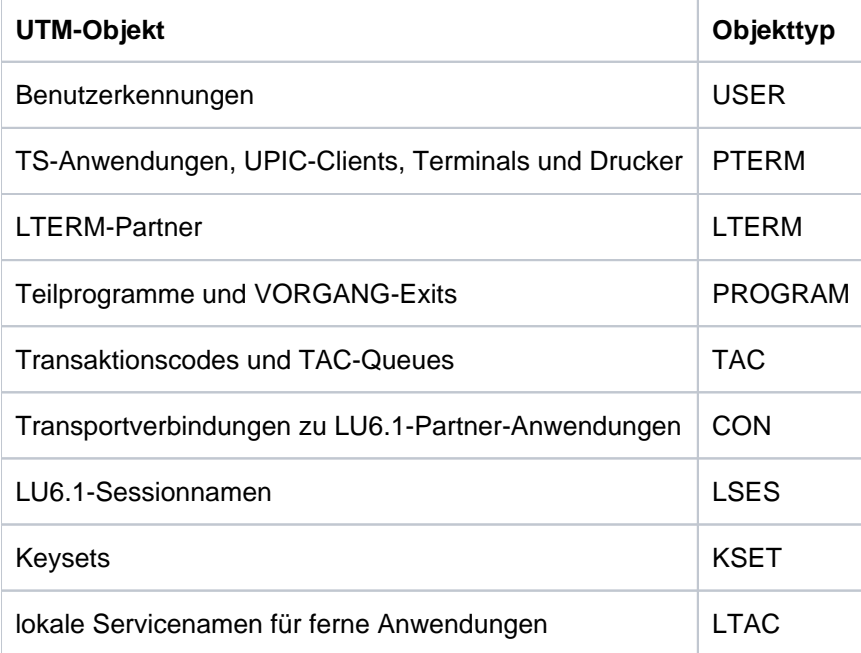

Mit der RESERVE-Anweisung im Abschnitt ["RESERVE - Tabellenplätze für UTM-Objekte reservieren"](#page-459-0) legen Sie fest, wieviele leere Tabellenplätze für einen Objekttyp angelegt werden sollen. Dies entspricht der Anzahl der Einzelobjekte des jeweiligen Objekttyps, die dynamisch konfiguriert werden können.

Die Anzahl der Tabellenplätze, die pro Objekttyp angelegt werden können, ist begrenzt durch die Anzahl der generierbaren Namen. Sehen Sie dazu die Tabelle im Abschnitt ["Anzahl der Namen".](#page-263-0)

Die leeren Tabellenplätze in den Objekttabellen werden Objekttyp-spezifisch reserviert, d.h. ein Tabellenplatz, den Sie beispielsweise für einen LTERM-Partner reserviert haben, kann nicht von einem Transaktionscode belegt werden etc.

Während des Anwendungslaufs können Sie genau so viele Objekte eines Typs dynamisch konfigurieren wie leere Tabellenplätze mit KDCDEF reserviert wurden. Durch das Löschen eines anderen Objekts vom gleichen Typ wird nicht unmittelbar ein Tabellenplatz für ein neues Objekt frei.

Eine Ausnahme bilden hier die Benutzerkennungen. Benutzerkennungen können Sie auf zwei Arten löschen, "verzögert" oder "sofort". Wird eine Benutzerkennung "verzögert" gelöscht, dann bleibt der Tabellenplatz belegt (wie bei den anderen Objekttypen). Wird die Benutzerkennung durch "sofortiges" Löschen aus der Konfiguration herausgenommen, dann wird ihr Tabellenplatz freigegeben. Er kann sofort wieder für eine neue Benutzerkennung verwendet werden.

Bei der Reservierung der Tabellenplätze mit RESERVE ist Folgendes zu beachten: Für jeden UPIC-Client und für jede TS-Anwendung, die Sie dynamisch in die Konfiguration eintragen, erzeugt openUTM intern eine Benutzerkennung. In UTM-Anwendungen, die mit Benutzerkennungen generiert sind (die **i**

KDCDEF-Generierung enthält mindestens eine USER-Anweisung), muss deshalb für jeden dynamisch einzutragenden Client vom Typ APPLI, SOCKET, UPIC-R oder UPIC-L zusätzlich ein Tabellenplatz für Benutzerkennungen reserviert werden. Diese Tabellenplätze werden beim Löschen der Clients nicht freigegeben (entspricht dem "verzögerten" Löschen). In Anwendungen ohne Benutzerkennungen werden diese Tabellenplätze von openUTM intern reserviert.

### **Beispiele**

RESERVE OBJECT=LTERM, NUMBER=100

Das bedeutet, es können bis zu 100 LTERM-Partner dynamisch in die Konfiguration eingetragen werden.

RESERVE OBJECT=LTERM, PERCENT=200

In diesem Fall wurde die Anzahl der reservierten Tabellenplätze relativ zur Anzahl der statisch generierten LTERM-Partner festgelegt. Es können dynamisch doppelt (200%) so viele LTERM-Partner erzeugt werden, wie bei der KDCDEF-Generierung statisch eingetragen wurden. Wurden bei der KDCDEF-Generierung 50 LTERM-Partner eingetragen, dann können nochmals 100 LTERM-Partner dynamisch eingetragen werden.

RESERVE OBJECT=ALL, NUMBER=100

Das bedeutet, es können für jeden Objekttyp jeweils 100 Objekte dynamisch eingetragen werden, also 100 Benutzerkennungen, 100 LTERM-Partner usw.

RESERVE OBJECT=USER, NUMBER=0

Diese Anweisung bewirkt, dass die Anzahl der Objekte des angegebenen Typs (hier USER) dynamisch bis auf den maximal generierbaren Wert erhöht werden kann.

Wegen des hohen Platzbedarfs der Tabellen ist es sinnvoll, einen Wert ! = 0 für NUMBER anzugeben, um den Speicherverbrauch der Anwendung zu reduzieren. **i**

## <span id="page-559-0"></span>**7.2 Voraussetzungen für das dynamische Eintragen von Objekten**

Dieser Abschnitt beschreibt, welche Objekte Sie statisch vorgenerieren müssen und welche Voraussetzungen erfüllt sein müssen, damit Sie Teilprogramme und VORGANG-Exits, Transaktionscodes, Benutzerkennungen sowie LU6.1-Verbindungen dynamisch eintragen können.

Beachten Sie bitte, dass die statisch generierten Grenzwerte auch für dynamisch erzeugte Objekte gelten, z.B. gilt für dynamisch erzeugte Keysets der in MAX ...,KEYVALUE= definierte Wert.

### **Lockcodes, BCAMAPPL-Namen, Formatierungssystem und LPAP-Partner generieren**

In KDCDEF müssen folgende Objekte statisch generiert werden:

Lockcodes, die Sie den Transaktionscodes und LTERM-Partnern als Zugriffsschutz zuordnen wollen, müssen in dem Bereich zwischen 1 und dem mit MAX ...,KEYVALUE= number festgelegten Maximalwert liegen.

Das Lock-/Keycode-Konzept wird ausführlich im openUTM-Handbuch "Konzepte und Funktionen" beschrieben.

- Alle Namen der lokalen Anwendung (BCAMAPPL-Namen), über die die Verbindungen zu Clients oder Druckern aufgebaut werden sollen, müssen mit KDCDEF generiert werden. Denken Sie insbesondere daran, dass für die Anbindung von TS-Anwendungen über die Socket-Schnittstelle (PTYPE=SOCKET) eigene BCAMAPPL-Namen generiert werden müssen.
- BS2000-Systeme:

Sollen Benutzerkennungen und LTERM-Partnern Startformate zugeordnet werden, dann muss bei der KDCDEF-Generierung mit der Anweisung FORMSYS ein Formatierungssystem generiert werden. Werden #Formate als Startformate verwendet, dann muss zusätzlich ein Anmelde-Vorgang generiert werden.

Falls Sie LU6.1-Verbindungen oder Sessionnamen dynamisch eintragen möchten, dann müssen die LPAP-Partner sowie die Sessioneigenschaften (SESCHA-Anweisung) statisch generiert sein.

### **Voraussetzungen für Teilprogramme und VORGANG-Exits**

Neue Teilprogramme und VORGANG-Exits können Sie nur dann dynamisch in die Konfiguration der Anwendung aufnehmen, wenn die UTM-Anwendung folgende Bedingung erfüllt:

BS2000-Systeme:

Die Anwendung wurde mit Lademodulen generiert (KDCDEF-Generierung mit LOAD-MODULE-Anweisungen) und zum Binden und Laden des Anwendungsprogramms wird die Funktionalität des BLS genutzt.

Das neue Teilprogramm muss in ein Lademodul gebunden werden, das bei der KDCDEF-Generierung definiert wurde. Dieses Lademodul darf nicht statisch ins Anwendungsprogramm eingebunden sein (LOAD-MODE=STATIC), weil ein solches Lademodul nicht dynamisch ausgetauscht werden kann.

• Unix-, Linux- und Windows-Systeme.

Die Anwendung wurde mit Shared Objects bzw. DLLs generiert (KDCDEF-Generierung mit SHARED-OBJECTS-Anweisungen).

Das neue Teilprogramm muss in ein Shared Object bzw. DLL gebunden werden, das bei der KDCDEF-Generierung definiert wurde.

Für jede Programmiersprache, in der Sie Teilprogramme Ihrer Anwendung erstellen wollen, muss mindestens ein Teilprogramm mit KDCDEF generiert werden. Nur dann sind die für den Ablauf benötigten Sprachanschlussmodule und Laufzeitsysteme im Anwendungsprogramm enthalten.

BS2000-Systeme:

Für Teilprogramme, die mit ILCS-fähigen Compilern (COMP=ILCS) übersetzt werden, genügt es, wenn Sie bei der KDCDEF-Generierung ein Teilprogramm mit COMP=ILCS generieren. Es müssen keine PROGRAM-Anweisungen für die verschiedenen Programmiersprachen abgesetzt werden.

### **Voraussetzungen für Transaktionscodes**

Für die dynamische Konfigurierung von Transaktionscodes müssen Sie Folgendes beachten:

- Transaktionscodes für Teilprogramme, die eine X/Open-Programmschnittstelle nutzen, können nur dynamisch erzeugt werden, wenn bei der KDCDEF-Generierung mindestens ein Transaktionscode für ein X/Open-Teilprogramm konfiguriert wurde (TAC-Anweisung mit API ! = KDCS).
- Wollen Sie die Transaktionscodes in TAC-Klassen einteilen, um die Auftragsbearbeitung steuern zu können, dann müssen Sie bei der KDCDEF-Generierung mindestens eine TAC-Klasse erzeugen. Dazu gibt es zwei Möglichkeiten:
	- Sie generieren einen Transaktionscode, für den Sie im Operanden TACCLASS (TAC-Anweisung) eine TAC-Klasse angeben, die daraufhin von KDCDEF implizit erzeugt wird.
	- **Wenn Sie die Anwendung ohne Prioritätensteuerung betreiben (die Anwendung enthält keine TAC-**PRIORITIES-Anweisung), dann können Sie TAC-Klassen erzeugen, indem Sie eine TACCLASS-Anweisung schreiben.

Haben Sie bei der KDCDEF-Generierung eine TAC-Klasse erzeugt, dann können Sie die Transaktionscodes, die Sie dynamisch eintragen, jeder beliebigen TAC-Klasse zwischen 1 und 16 zuordnen. Die TAC-Klassen werden dann von openUTM implizit erzeugt. Diese TAC-Klassen sind administrierbar.

Ist die Anwendung ohne TAC-PRIORITIES generiert, dann legt openUTM bei implizit erzeugten TAC-Klassen die Prozessanzahl (TASKS) wie folgt fest:

1 für Dialog-TAC-Klassen (Klasse 1 bis 8)

und 0 für Asynchron-TAC-Klassen (Klasse 9 bis 16).

Asynchron-TAC-Klassen (9 bis 16) werden von openUTM jedoch nur erzeugt, wenn Sie bei der Generierung in der MAX-Anweisung ASYNTASKS > 0 gesetzt haben.

- In Anwendungen mit TAC-Klassen **ohne** Prioritätensteuerung können Sie Transaktionscodes, die Teilprogrammläufe mit blockierenden Aufrufen starten, nur dann dynamisch erzeugen, wenn TAC-Klassen mit PGWT=YES (Dialog- und/oder Asynchron-TAC-Klasse) statisch generiert wurden. Dialog- und Asynchron-TAC-Klassen mit PGWT=YES müssen also bei der KDCDEF-Generierung explizit mit TACCLASS-Anweisungen generiert werden. Zusätzlich muss MAX TASKS-IN-PGWT > 0 gesetzt werden.
- In Anwendungen mit Prioritätensteuerung (mit TAC-PRIORITIES-Anweisung) können Sie Transaktionscodes, die Teilprogrammläufe mit blockierenden Aufrufen starten (TAC ...,PGWT=YES), nur dann dynamisch erzeugen, wenn bei der KDCDEF-Generierung MAX TASKS-IN-PGWT>0 gesetzt wurde.

### **Voraussetzungen für Benutzerkennungen**

Benutzerkennungen können Sie nur dynamisch eintragen, wenn Ihre Anwendung mit Benutzerkennungen generiert wird. Dazu muss Ihre KDCDEF-Generierung mindestens eine USER-Anweisung enthalten. Mindestens eine Benutzerkennung muss mit Administrationsberechtigung konfiguriert werden, damit die Aufrufe zur dynamischen Administration von dieser Benutzerkennung ausgeführt werden können.

BS2000-Systeme:

Sollen im Betrieb auch Benutzerkennungen mit Ausweiskarte konfigurierbar sein, dann müssen Sie beim Reservieren der Tabellenplätze mit der RESERVE-Anweisung explizit angeben, wieviel Prozent der Tabellenplätze für Benutzerkennungen mit Ausweiskarte belegt werden können.

Für Benutzerkennungen mit Ausweiskarte muss bei der KDCDEF-Generierung mit der MAX-Anweisung die Länge der Ausweisinformation statisch generiert werden: MAX...,CARDLTH=length

# **8 Das Tool KDCUPD - KDCFILE aktualisieren**

Mit dem Tool KDCUPD können Sie nach einer Neugenerierung Ihrer UTM-Anwendung wichtige Benutzerdaten und Verwaltungsinformationen der Produktiv-Anwendung von der alten in die neue KDCFILE übernehmen. Darüber hinaus können Sie mit Hilfe von KDCUPD von einer älteren openUTM-Version zur aktuellen, neuen openUTM-Version wechseln, ohne die Daten in der KDCFILE der bisherigen Produktiv-Anwendung zu verlieren.

Bei UTM-Cluster-Anwendungen auf Unix-, Linux- und Windows-Systemen gilt Entsprechendes sowohl für die KDCFILEs der Knoten-Anwendungen als auch für die Benutzerdaten und Verwaltungsinformationen in den bei der Generierung erzeugten UTM-Cluster-Dateien.

Mit der KDCUPD-Anweisung TRANSFER können Sie steuern, welche Daten übernommen werden sollen. KDCUPD führt vor der Übertragung automatisch eine Konsistenzprüfung für die KDCFILE-Dateien durch.

Mit der KDCUPD-Anweisung CHECK können Sie die KDCFILE-Datei(en) einer Anwendung auf Vollständigkeit und Konsistenz prüfen, ohne Daten zu übertragen.

Bei UTM-Cluster-Anwendungen wird beim KDCUPD-Lauf unterschieden, ob die Daten einer KDCFILE oder die Daten der UTM-Cluster-Dateien übertragen werden sollen. Details siehe Abschnitt ["Änderungsgenerierung für UTM-Cluster-Anwendungen"](#page-575-0). **i**

# **8.1 Überblick**

Dieser Abschnitt gibt einen Überblick über

- Versionsübergänge
- Voraussetzungen
- Datensicherung
- Übertragungsumfang, d.h. welche Daten übertragen werden

### **8.1.1 Unterstützte Übergänge**

Mit Hilfe des Dienstprogramms KDCUPD können Sie Daten aus Anwendungen der openUTM-Versionen 6.3, 6.4, 6.5 und 7.0 übernehmen.

Das Dienstprogramm KDCUPD von UTM V7.0 unterstützt also die folgenden Übergänge:

openUTM V6.3 -> openUTM V7.0 openUTM V6.4 -> openUTM V7.0 openUTM V6.5 -> openUTM V7.0 openUTM V7.0 -> openUTM V7.0

Auf Unix, Linux- und Windows-Systemen unterstützt KDCUPD innerhalb der V7.0 auch einen Übergang von 32-Bitzu 64-Bit-Architektur, siehe Abschnitt ["Änderungsgenerierung mit Übergang von 32-Bit zu 64-Bit-Architektur \(Unix-,](#page-591-0)  [Linux- und Windows-Systeme\)"](#page-591-0).

Bei einem Versionswechsel müssen Sie ihre Anwendung mit dem KDCDEF der neuen openUTM-Version generieren.

Einen umgekehrten Versionswechsel von einer neueren auf eine ältere openUTM-Version unterstützt KDCUPD nicht.

Für UTM-Anwendungen auf Unix- , Linux- und Windows-Systemen gilt:

Ein Übergang von einer stand-alone UTM-Anwendung zu einer UTM-Cluster-Anwendung und umgekehrt ist nur innerhalb der Version 7.0 möglich. Wenn Sie von einer stand-alone UTM-Anwendung einer Vorgängerversion zu einer UTM-Cluster-Anwendung V7.0 übergehen möchten, müssen Sie zuerst den Übergang der stand-alone UTM-Anwendung von der Vorgängerversion nach V7.0 durchführen, bevor ein Übergang zu einer UTM-Cluster-Anwendung innerhalb der V7.0 möglich ist.

### <span id="page-565-0"></span>**8.1.2 Voraussetzung für den Ablauf von KDCUPD**

Voraussetzungen für den Ablauf von KDCUPD sind:

Sie haben mit dem Generierungstool KDCDEF eine neue KDCFILE erstellt.

Handelt es sich um eine UTM-Cluster-Anwendung und soll ein Cluster-Update durchgeführt werden, so sind mit dem Generierungstool KDCDEF neben der neuen KDCFILE auch neue UTM-Cluster-Dateien zu erstellen.

Die Anwendung wurde normal beendet (z.B. mit dem Administrationskommando KDCSHUT N, W oder G). Wurde die Anwendung abnormal beendet, dann müssen Sie zunächst einen Warmstart durchführen und anschließend die Anwendung normal beenden. Bei einem Cluster-Update müssen alle Knoten-Anwendungen normal beendet worden sein.

### <span id="page-566-0"></span>**8.1.3 Datensicherung**

Bevor Sie mit den Arbeiten beginnen, beachten Sie bitte folgende Hinweise:

#### **ACHTUNG! !**

- Wenn Sie mit KDCDEF die neue KDCFILE erzeugen, müssen Sie darauf achten, dass Sie **nicht versehentlich die alte KDCFILE überschreiben** und wichtige Anwendungsdaten zerstören!
- Sätze in Benutzer-Protokolldateien (USLOG-Dateien) müssen Sie vor dem Neustart der Anwendung sichern, da openUTM nach einem KDCUPD-Lauf die aktuelle USLOG-Dateigeneration wieder vom Anfang an beschreibt.

Es gibt verschiedene Möglichkeiten, um das Überschreiben der KDCFILE zu vermeiden:

- Sie erzeugen wie hier geschildert die neue KDCFILE schon vor Beendigung des Anwendungslaufs. Dabei verwenden Sie den gleichen Basisnamen, richten aber die KDCFILE in einer anderen Benutzerkennung (BS2000-Systeme) bzw. in einem anderen Dateiverzeichnis (Unix-, Linux- und Windows-Systeme) ein. Nach Beendigung des Anwendungslaufs müssen Sie die Dateien für den nachfolgenden KDCUPD-Lauf ggf. umbenennen oder umkopieren.
- Sie beenden zuerst die Anwendung und benennen dann die alte KDCFILE mit allen zugehörigen Dateien um, indem Sie den Basisnamen ändern. Oder Sie kopieren die alte KDCFILE mit allen Dateien auf eine andere Benutzerkennung (BS2000-Systeme) bzw. in ein anderes Dateiverzeichnis (Unix-, Linux- und Windows-Systeme). Danach starten Sie den KDCDEF-Lauf zum Erzeugen der neuen KDCFILE mit dem bisherigen Basisnamen.

Beim nachfolgenden KDCUPD-Lauf geben Sie an:

- KDCFILE OLD= basisname-umbenannte/umkopierte-KDCFILE
- KDCFILE NEW= basisname-neue-KDCFILE
- Sie verwenden für die neue KDCFILE einen neuen Basisnamen und arbeiten auch beim KDCUPD-Lauf mit diesem Namen. Beim folgenden Start der Anwendung können Sie entweder den neuen Basisnamen verwenden oder Sie verwenden nach Kopieren und Umbenennen der Dateien wieder den bisherigen Basisnamen.

### **8.1.4 Welche Daten werden durch KDCUPD übertragen?**

Dieser Abschnitt listet auf, welche Daten übertragen werden, zeigt die Abhängigkeiten von UTM-Variante und Generierungsparametern auf und geht näher darauf ein, welche Benutzerdaten immer übertragen werden und welche eventuell nicht übertragen werden können.

### **Übertragung in stand-alone Anwendungen**

Welche Daten KDCUPD von der alten in die neue KDCFILE überträgt, ist abhängig von der Variante der UTM-Anwendung, siehe auch Abschnitt ["Übertragung von Benutzerdaten"](#page-570-0):

UTM-F-Anwendungen

KDCUPD überträgt bestimmte Änderungen in den Verwaltungsdaten:

- Passwörter und RSA-Schlüssel (siehe unten)
- Wenn die Datenkomprimierung per Generierung erlaubt ist: Die Information, ob die Datenkomprimierung eingeschaltet ist.
- Locales von Benutzern und Versions-Nummern der Lademodule auf BS2000-Systemen
- Versions-Nummern der Shared Objects auf Unix- und Linux-Systemen
- Versions-Nummern der DLLs auf Windows-Systemen.

Außerdem werden auch alle verfügbaren RSA-Schlüssel der Ebene 1 bis 4 übertragen. Dies gilt sowohl für die aktiven Schlüssel als auch die Schlüssel, die per Administration erzeugt wurden, aber noch nicht aktiviert sind. Existieren in der alten KDCFILE in einer Verschlüsselungsebene keine RSA-Schlüssel, wird für diese Ebene nichts übertragen, so dass gegebenenfalls im neuen KDCFILE für diese Verschlüsselungsebene generierte RSA-Schlüssel nicht mit 0 überschrieben werden.

UTM-S-Anwendungen

Für UTM-S Anwendungen überträgt KDCUPD alle Änderungen wie für UTM-F Anwendungen und zusätzlich Verwaltungs- und Benutzerdaten wie GSSBs, asynchrone Nachrichten, TLS- oder ULS-Bereiche und vorgangsspezifische Informationen etc. aus der bisherigen KDCFILE in eine neu generierte KDCFILE. Das Tool KDCUPD prüft bei der Datenübertragung, ob der Eigentümer, das Ziel oder der Erzeuger der Daten in der neuen KDCFILE fehlt oder ob er im bisherigen Anwendungslauf per Administration gelöscht wurde. In diesen Fällen überträgt KDCUPD die Daten nicht und protokolliert dies.

### **Übertragung in UTM-Cluster-Anwendungen auf Unix-, Linux- und Windows-Systemen**

In UTM-Cluster-Anwendungen hängt der Umfang der übertragenen Daten auch davon ab, ob Sie einen Knoten-Update oder einen Cluster-Update durchführen.

#### Cluster-Update

In UTM-Cluster-Anwendungen werden bei einem Cluster-Update unabhängig von der Variante der UTM-Anwendung Verwaltungs- und Benutzerdaten von GSSB, ULS und vorgangsspezifische Informationen aus den bisherigen UTM-Cluster-Dateien in die neuen UTM-Cluster-Dateien übertragen. Wenn Daten nicht übertragen werden können, weil z.B. der Eigentümer der vorgangsspezifischen Daten in den neuen UTM-Cluster-Dateien fehlt, wird dies protokolliert.

#### Knoten-Update

Bei einem Knoten-Update ist es abhängig von der Variante der UTM-Anwendung, welche Daten KDCUPD von der alten in die neue KDCFILE überträgt:

UTM-F-Anwendungen

KDCUPD überträgt bestimmte Änderungen in den Verwaltungsdaten:

- RSA-Schlüssel (siehe unten)
- Wenn die Datenkomprimierung per Generierung erlaubt ist: Die Information, ob die Datenkomprimierung eingeschaltet ist.
- Versions-Nummern der Shared Objects auf Unix- und Linux-Systemen
- Versions-Nummern der DLLs auf Windows-Systemen.

Es werden alle verfügbaren RSA-Schlüssel der Ebene 1 bis 4 übertragen. Dies gilt sowohl für die aktiven Schlüssel als auch die Schlüssel, die per Administration erzeugt wurden, aber noch nicht aktiviert sind. Existieren in der alten KDCFILE in einer Verschlüsselungsebene keine RSA-Schlüssel, wird für diese Ebene nichts übertragen, so dass gegebenenfalls im neuen KDCFILE für diese Verschlüsselungsebene generierte RSA-Schlüssel nicht mit 0 überschrieben werden.

UTM-S-Anwendungen

Für UTM-S Anwendungen überträgt KDCUPD alle Änderungen wie für UTM-F Anwendungen und zusätzlich Verwaltungs- und Benutzerdaten wie asynchrone Nachrichten, TLS-Bereiche aus der bisherigen KDCFILE in eine neu generierte KDCFILE. Das Tool KDCUPD prüft bei der Datenübertragung, ob der Eigentümer, das Ziel oder der Erzeuger der Daten in der neuen KDCFILE fehlt oder ob er im bisherigen Anwendungslauf per Administration gelöscht wurde. In diesen Fällen überträgt KDCUPD die Daten nicht und protokolliert dies.

Details finden Sie im Abschnitt ["Änderungsgenerierung für UTM-Cluster-Anwendungen"](#page-575-0). Bei den Parametern der TRANSFER-Anweisung ist jeweils beschrieben, wie sie beim Knoten-Update und bei Cluster-Update wirken, siehe Abschnitt ["TRANSFER -Übertragung der Benutzerdaten steuern"](#page-601-0).

#### **8.1.4.1 Änderung von Generierungsparametern**

KDCUPD vergleicht die Generierungen der beiden KDCFILEs. Abhängig vom Ergebnis dieser Prüfungen kann KDCUPD eventuell einige Daten nicht übertragen und muss in einigen Fällen die Übertragung ganz ablehnen.

Falls bei einem KDCUPD-Lauf erkannt wird, dass die beiden Generierungen bezüglich der Datenbank-Konfiguration nicht zusammenpassen, wird eine Fehlermeldung ausgegeben und der KDCUPD-Lauf abnormal beendet.

#### **Keine Übertragung auf BS2000-Systemen**

Bei der Generierung der neuen KDCFILE darf der Anwender im Vergleich zur alten KDCFILE im Prinzip alle Generierungsparameter ändern. Es gibt jedoch einige Ausnahmen, die nur bei UTM-S gelten:

- Wenn die alte KDCFILE mit Formatierung und die neue KDCFILE ohne Formatierung generiert ist, wird die ganze Übertragung von KDCUPD abgelehnt, weil ein Anwendungsbetrieb mit der KDCFILE zu Fehlern führen würde.
- Wenn sich die Datenbank-Generierungen bezüglich Anzahl und Reihenfolge der Datenbanken geändert haben, werden keine offenen Vorgänge übertragen. Ausnahme:

Wenn in der neuen Generierung mehr Datenbanken generiert sind als in der alten und die bisherige Reihenfolge aus der alten Generierung erhalten bleibt, dann wird alles übertragen.

• Bei einem Versionswechsel wird die gesamte Übertragung abgelehnt, falls sich die Datenbank-Generierungen bezüglich Anzahl und Reihenfolge der Datenbanken geändert haben,

Bei Anwendungen der Variante UTM-F in stand-alone Anwendungen sind solche Unterschiede für KDCUPD kein Hindernis für die Übertragung.

#### **Eingeschränkte Übertragung**

Es gibt Generierungsunterschiede zwischen alter und neuer KDCFILE, die zwar eine Übertragung generell ermöglichen, bei denen aber einzelne Nachrichten oder Datenbereiche nicht übertragen werden können. KDCUPD protokolliert solche Ereignisse nach SYSOUT oder SYSLST (bei BS2000-Systemen) bzw. nach stdout oder stderr (bei Unix-, Linux- und Windows-Systemen) und setzt die Übertragung in die neue KDCFILE fort.

#### Beispiele

Ist ein LTERM-Partner nicht mehr in der neuen KDCFILE definiert, kann KDCUPD eventuell vorhandene FPUT-Nachrichten und TLS-Bereiche für diesen LTERM-Partner nicht übernehmen.

Ist der Kommunikationsbereich eines Dialog-Vorgangs größer als die maximale KB-Länge (Operand MAX KB=...) in der neuen KDCFILE, dann lehnt KDCUPD die Übertragung dieses Vorgangs ab.

Allgemein gilt, dass bei der Übertragung mit KDCUPD die Generierungswerte in der neuen KDCFILE maßgebend sind.

#### <span id="page-570-0"></span>**8.1.4.2 Übertragung von Benutzerdaten**

Die Übertragung von Benutzerdaten kann per KDCUPD-Anweisung TRANSFER gesteuert werden.

Beachten Sie bitte, dass folgende Ausführungen in stand-alone Anwendungen und beim Knoten-Update in UTM-Cluster-Anwendungen nur für UTM-S gelten.

#### **Benutzerdaten, die KDCUPD immer überträgt**

KDCUPD überträgt die folgenden Daten einer KDCFILE immer, d.h. unabhängig von den Angaben in der Steueranweisung TRANSFER:

Asynchron-Nachrichten in USER-Queues, wenn Benutzer, Erzeuger-LTERM und Erzeuger-USER auch in der neuen KDCFILE existieren.

#### **Benutzerdaten, die KDCUPD optional überträgt**

Mit der Steueranweisung TRANSFER können Sie steuern, welche der nachfolgenden Daten KDCUPD in die neue KDCFILE bzw. UTM-Cluster-Dateien übertragen soll:

- Dialog-Vorgänge, die von einem Terminal oder einer TS-Anwendung vom Typ APPLI gestartet wurden.
- Dialog-Vorgänge, die von einem UPIC-Client gestartet wurden.
- Dialog-Vorgänge, die von einer TS-Anwendung vom Typ SOCKET gestartet wurden.
- Passwörter der Benutzerkennungen sowie falls generiert Rest-Gültigkeitsdauer, Mindestwartezeit bis zur nächsten Passwortänderung und Passwort-History
- Sekundärspeicherbereiche GSSB, TLS und ULS
- Ausgabe-Aufträge
- Asynchron-Nachrichten an lokale Asynchron-Vorgänge und TAC-Queues sowie offene Asynchron-Vorgänge
- Asynchron-Nachrichten an lokale Partner
- Asynchron-Nachrichten an entfernte Partner
- Asynchron-Nachrichten an temporäre Queues
- aktuelle Versionsnummern der nachladbaren Objekte (Lademodule auf BS2000-Systemen, Shared Objects auf Unix- und Linux-Systemen, DLLs auf Windows-Systemen)
- $\bullet$  die Locales von Benutzern (nur auf BS2000-Systemen)

Bei der Übertragung von Vorgängen werden alle Vorgangs-spezifischen Daten übertragen:

- LSSB-Daten
- gesicherte Dialog-Nachrichten
- Kommunikationsbereiche
- Stapel gekellerter Vorgänge (nur bei stand-alone Anwendungen)

### **Daten, die KDCUPD nicht überträgt**

Von KDCUPD werden nicht übertragen:

- Objekte, die per Administration neu eingetragen wurden, wie z.B. neue USER.
- Daten, die zu offenen verteilten Vorgängen gehören. KDCUPD gibt keine Meldung aus, dass die Daten nicht übertragen wurden!
- Offene Dialog-Vorgänge von Benutzern, wenn der Benutzer in der neuen KDCFILE nicht vorhanden ist.
- Offene Asynchron-Vorgänge, wenn der Benutzer, der den Vorgang gestartet hat, oder der LTERM- oder (OSI-) LPAP-Partner, von dem aus der Asynchron-Vorgang gestartet wurde, in der neuen KDCFILE nicht vorhanden sind.
- Asynchron-Nachrichten, wenn das Ziel der Nachricht oder der Benutzer, der die Nachricht erzeugt hat, oder der LTERM- oder (OSI-)LPAP-Partner, von dem aus die Nachricht erzeugt wurde, in der neuen KDCFILE nicht vorhanden sind.
- Die Speicherbereiche TLS oder ULS, wenn das zugehörige LTERM oder (OSI-)LPAP oder der zugehörige USER oder die zugehörige Session oder Association in der neuen KDCFILE nicht existiert.
- Stapel gekellerter Vorgänge bei UTM-Cluster-Anwendungen.

## **8.2 Änderungsgenerierung für stand-alone UTM-Anwendungen**

### **Arbeitsschritte**

#### **ACHTUNG!**  Bevor Sie mit den nachfolgend beschriebenen Arbeiten beginnen, beachten Sie bitte den [Abschnitt](#page-566-0)  ["Datensicherung"](#page-566-0)! **!**

Anhand der Arbeitsschritte 1 bis 5 können Sie mit dem Tool KDCUPD Ihre KDCFILE aktualisieren:

- 1. Erzeugen der neuen KDCFILE mit KDCDEF
- 2. Anwendung normal beenden
- 3. Alte KDCFILE umbenennen/umkopieren und Benutzerprotokolldatei sichern
- 4. KDCUPD aufrufen
- 5. Anwendung starten

Die Arbeitsschritte werden auf den folgenden Seiten ausführlich beschrieben. Die hier geschilderte Methode stellt nur eine von mehreren Möglichkeiten dar. Bei allen Möglichkeiten müssen Sie darauf achten, dass die KDCFILE nicht überschrieben wird, siehe Warnhinweis im Abschnitt ["Datensicherung"](#page-566-0).

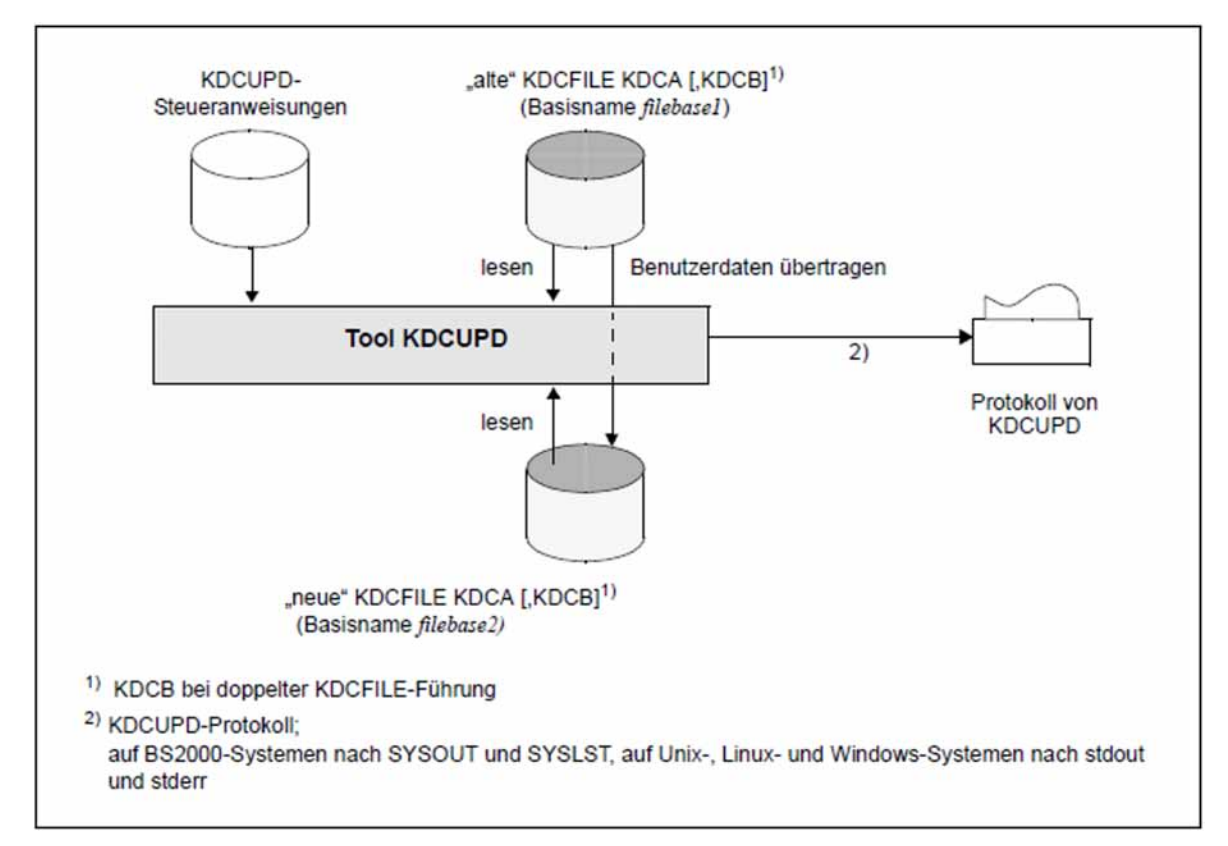

Bild 20: KDCFILE aktualisieren

#### 1. **Erzeugen der neuen KDCFILE mit KDCDEF**

Sie können mit dem KDCDEF-Lauf die Konfiguration Ihrer Anwendung ändern, d.h. Sie definieren beispielsweise neue Partner-Anwendungen und Verbindungen oder löschen vorhandene oder ändern Anwendungseigenschaften etc.

Der Übergang von einfacher auf doppelte Dateiführung und umgekehrt ist erlaubt. Ebenso kann die "neue" KDCFILE auf mehrere Dateien aufgeteilt oder die Anzahl dieser Dateien verändert werden. Bei doppelter Dateiführung und/oder Aufteilung der neuen KDCFILE auf mehrere Dateien müssen alle diese Dateien vorhanden und für KDCUPD zugreifbar sein.

#### 2. **Anwendung normal beenden**

Beenden Sie die Anwendung normal, siehe Abschnitt ["Voraussetzung für den Ablauf von KDCUPD".](#page-565-0)

Beachten Sie, dass beim Beenden der Anwendung die Benutzer-Protokolldatei vorhanden und nicht gesperrt ist. Im Betrieb speichert openUTM die Benutzer-Protokoll-Sätze (LPUT-Aufrufe) zwischen und schreibt sie nicht sofort in die Datei. Beim normalen Beenden der Anwendung wird versucht, diese in die aktuelle Benutzer-Protokolldatei zu schreiben. Gelingt dies nicht, so bleiben die Sätze in der alten KDCFILE. KDCUPD überträgt diese zwischengespeicherten LPUT-Sätze nicht in die neue KDCFILE. KDCUPD zeigt jedoch mit einer Warnung (Meldung K314) an, dass diese Daten verlorengehen.

#### 3. **KDCFILE umkopieren und Benutzerprotokolldatei sichern**

Nach dem Beenden der Anwendung müssen Sie dann die aktuelle KDCFILE umkopieren bzw. umbenennen, z. B. in OLD.KDCA. Anschließend geben Sie der neuen KDCFILE den 'richtigen' Namen.

Bei doppelter Dateiführung und/oder Aufteilung der aktuellen KDCFILE auf mehrere Dateien müssen alle diese Dateien umkopiert bzw. unter Verwendung desselben Filebase-Namens umbenannt werden und für KDCUPD zugreifbar sein.

Sichern Sie eine evtl. existierende Benutzerprotokolldatei, da die existierende Datei bei einem Neustart nach einem KDCDEF- oder KDCUPD-Lauf überschrieben wird.

#### 4. **KDCUPD aufrufen**

Beim nachfolgenden KDCUPD-Lauf geben Sie bei der Steueranweisung KDCFILE OLD= den Basisnamen der umkopierten KDCFILE (auf BS2000-Systemen mit Angabe der UserId) und bei KDCFILE NEW= den Basisnamen der neu erzeugten KDCFILE an.

#### BS2000-Systeme:

:

Vor dem Aufruf des Tools KDCUPD müssen Sie Folgendes tun:

Die Bibliothek SYSLNK.UTM.070 als Tasklib zuweisen:

/SET-TASKLIB LIBRARY=\$USerid.SYSLNK.UTM.070

Es muss die Bibliothek der openUTM-Version zugewiesen werden, mit der auch die neue KDCFILE erstellt wurde. Weisen Sie keine oder eine falsche Bibliothek zu, dann gibt der DLL eine entsprechende Meldung aus.

Prozessschalter 3 auf OFF setzen:

```
/MODIFY-JOB-SWITCHES OFF=3
```
KDCUPD wird wie folgt aufgerufen:

```
 /START-EXECUTABLE-PROGRAM FROM-FILE=*LIB-ELEM -
```
(LIBRARY=\$userid.SYSLNK.UTM.070.UTIL,ELEMENT-OR-SYMBOL=KDCUPD)

: KDCUPD-Steueranweisungen

 : END

Alternativ können Sie KDCUPD auch über das SDF-Kommando START-KDCUPD aufrufen. Dieses Kommando ist im SDF-Anwendungsbereich UTM abgelegt. Weitere Informationen finden Sie im openUTM-Handbuch "Einsatz von UTM-Anwendungen auf BS2000-Systemen", Abschnitt "UTM-Tools aufrufen".

KDCUPD liest Steueranweisungen von SYSDTA. Die KDCUPD-Steueranweisungen sind im Abschnitt " [Steueranweisungen für KDCUPD"](#page-592-0) beschrieben.

KDCUPD protokolliert den Ablauf auf SYSLST und/oder SYSOUT (siehe Steueranweisung LIST im Abschnitt ["LIST - Ablaufprotokoll steuern"](#page-599-0)).

Unix-, Linux- und Windows-Systeme:

Vor dem Aufruf von KDCUPD muss sowohl im Basisverzeichnis der alten KDCFILE (filebase1) als auch im Basisverzeichnis der neuen KDCFILE ( filebase2) das Unterverzeichnis DUMP existieren. DUMP wird zu Diagnosezwecken benötigt.

KDCUPD starten Sie auf Unix- und Linux-Systemen aus der Shell. Auf Windows-Systemen müssen Sie KDCUPD in einem DOS-Fenster aufrufen. Geben Sie dazu folgendes Kommando ein:

Unix- und Linux-Systeme: utmpfad /ex/kdcupd 1>upd.out

Windows-Systeme: *utmpfad\ex\kdcupd 1>upd.out.txt* 

Folgendes ist zu beachten:

- Das Ausgabeziel *stdout* sollten Sie immer auf eine Datei umleiten (hier upd.out bzw. upd.out.txt).
- *stderr* dürfen Sie nicht umlenken (Kommandomodus), da KDCUPD Sie über *stderr* auffordert, die Steueranweisungen einzugeben (z.B. der '\*' des KDCUPD-Eingabemodus wird auf *stderr* ausgegeben).

KDCUPD liest die Steueranweisungen von *stdin*. Die Steueranweisungen von KDCUPD sind im Abschnitt " [Steueranweisungen für KDCUPD"](#page-592-0) beschrieben.

KDCUPD protokolliert den Ablauf auf *stdout* und *stderr* (siehe Steueranweisung LIST im Abschnitt "LIST -[Ablaufprotokoll steuern"\)](#page-599-0).

#### 5. **Anwendung starten**

Im Startparameter FILEBASE= ist der Basisname (*filebase2*) der neuen KDCFILE anzugeben. Ändern Sie Ihre Startprozedur, wenn Sie der neuen KDCFILE beim Erzeugen einen neuen Basisnamen zugeordnet haben.

Wenn mit KDCUPD die Daten in die neue KDCFILE übertragen worden sind und Sie die Anwendung neu starten, kann jeder Benutzer so weiterarbeiten, als wenn die Anwendung normal beendet und anschließend neu gestartet worden wäre.

## <span id="page-575-0"></span>**8.3 Änderungsgenerierung für UTM-Cluster-Anwendungen (Unix-, Linux- und Windows-Systeme)**

#### **ACHTUNG! !**

Bevor Sie mit den nachfolgend beschriebenen Arbeiten beginnen, beachten Sie bitte den Abschnitt ["Datensicherung"!](#page-566-0)

KDCUPD unterstützt die Aktualisierung und Umstellung von UTM-Cluster-Anwendungen in folgender Weise:

- [Offline-Update einer UTM-Cluster-Anwendung](#page-576-0), bei dem die UTM-Cluster-Anwendung beendet werden muss.
- [Online-Update einer UTM-Cluster-Anwendung](#page-580-0), das bei laufender UTM-Cluster-Anwendung durchgeführt werden kann.
- [Umstellung einer UTM-Cluster-Anwendung,](#page-585-0) d.h. Umstellung einer UTM-Anwendung von "stand-alone" auf Cluster und umgekehrt

Für den KDCUPD-Lauf in UTM-Cluster-Anwendungen gibt es die beiden Ausprägungen Knoten-Update und den Cluster-Update:

- Beim **Knoten-Update** aktualisieren Sie die KDCFILE einer einzelnen Knoten-Anwendung.
- Beim **Cluster-Update** aktualisieren Sie die bei der Generierung erzeugten UTM-Cluster-Dateien.

Diese Ausprägungen werden über die Anweisungen KDCFILE und CLUSTER-FILEBASE gesteuert.

Die folgenden Unterkapitel beschreiben, welche KDCUPD-Anweisung für diese Funktionen nötig sind und geben Hinweise darauf, wie die Generierungsdatei zuvor mit KDCDEF erzeugt werden muss. Daneben sind je nach Situation weitere Tätigkeiten nötig wie z.B. das Starten oder Beenden von Knoten-Anwendungen oder der UTM-Cluster-Anwendung oder das Anpassen von Startparametern.

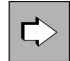

Details finden Sie im jeweiligen openUTM-Handbuch "Einsatz von UTM-Anwendungen" unter dem Stichwort "UTM-Cluster-Anwendung".
## <span id="page-576-1"></span>**8.3.1 Offline-Update einer UTM-Cluster-Anwendung**

**i**

Ein Offline-Update einer UTM-Cluster-Anwendung ist in folgenden Fällen notwendig:

- Wenn Sie die UTM-Cluster-Anwendung von einer Vorgängerversion auf V7.0 umstellen. In diesem Fall müssen Sie auch die UTM-Cluster-Dateien neu erzeugen (OPTION GEN=(CLUSTER, KDCFILE), siehe Abschnitt ["Offline-Update mit Cluster-Update".](#page-577-0)
- Wenn Sie Änderungen vornehmen, die in Abschnitt ["Änderungen der UTM-Generierung, die einen Offline-](#page-576-0)[Update erfordern"](#page-576-0) aufgeführt sind. Bei den meisten Änderungen reicht es, die KDCFILE neu zu erstellen (OPTION GEN=KDCFILE), siehe Abschnitt ["Offline-Update ohne Cluster-Update".](#page-579-0) Für einige wenige Änderungen müssen auch die UTM-Cluster-Dateien neu erzeugt werden (OPTION GEN=(CLUSTER, KDCFILE)), siehe Abschnitt ["Offline-Update mit Cluster-Update".](#page-577-0)

Beim Offline-Update müssen Sie alle Knoten-Anwendungen und damit die UTM-Cluster-Anwendung zumindest kurzzeitig beenden.

- Generell gilt: Beim Start einer Knoten-Anwendung darf die KDCFILE nicht älter sein als die UTM-Cluster-Dateien.
	- Wenn Sie von einer Vorgängerversion auf V7.0 umstellen, müssen Sie openUTM V7.0 auf allen Knoten installieren, bevor Sie KDCDEF aufrufen.

## <span id="page-576-0"></span>**Änderungen der UTM-Generierung, die einen Offline-Update erfordern**

Die folgende Tabelle gibt an, was Sie bei den einzelnen Änderungen in der OPTION-Anweisung angeben müssen.

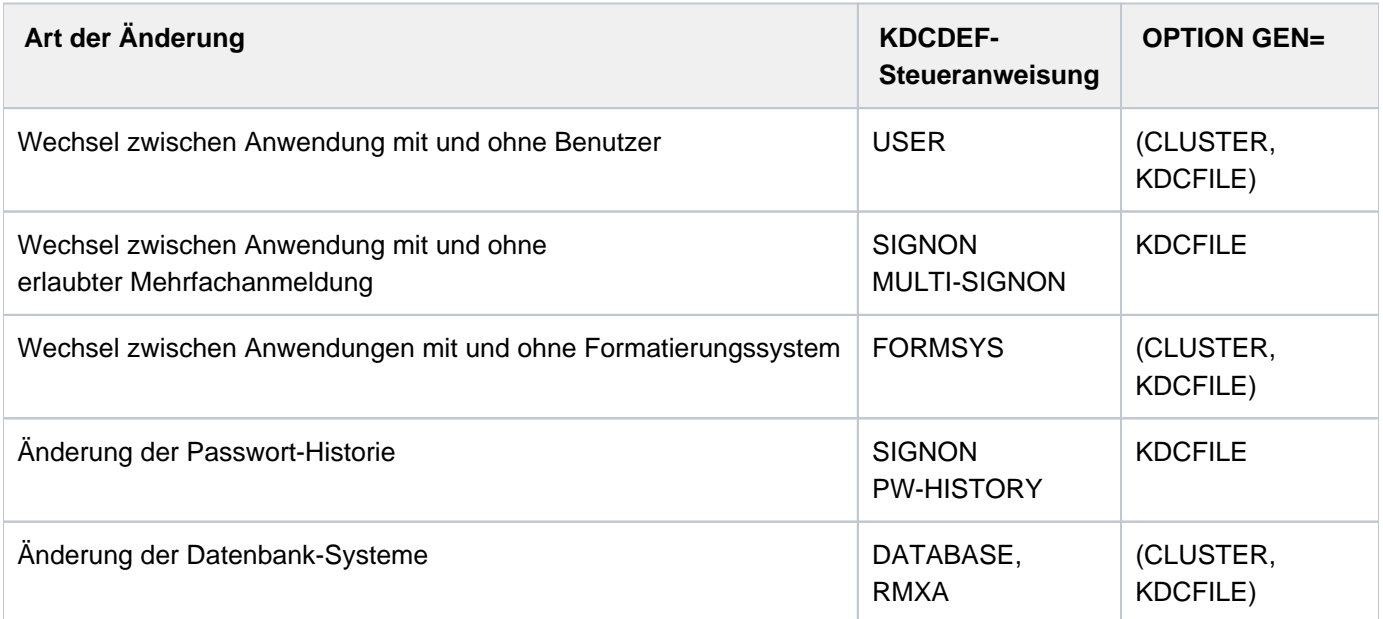

<span id="page-577-0"></span>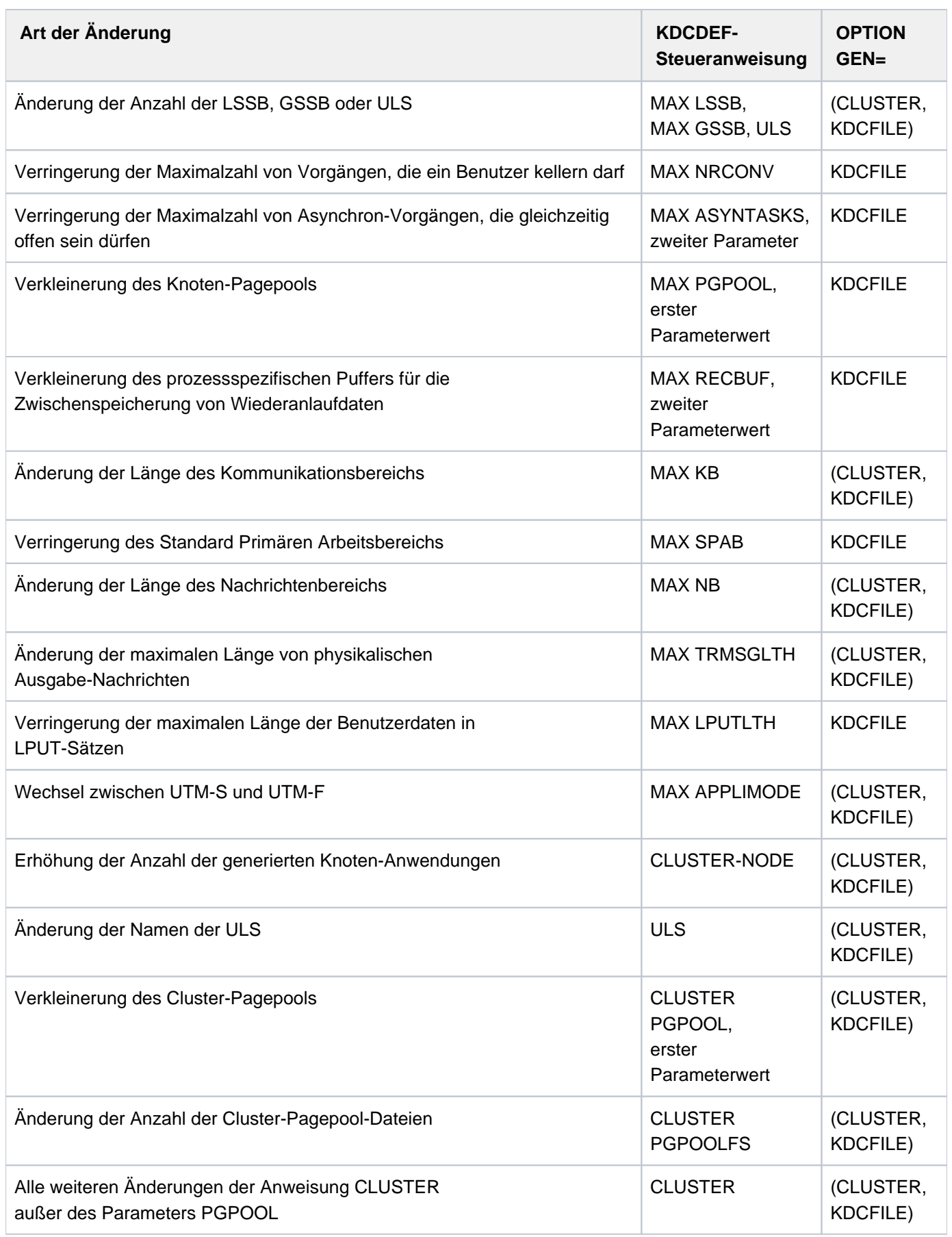

## **Offline-Update mit Cluster-Update**

<span id="page-578-2"></span>Gehen Sie wie folgt vor:

- 1. Löschen Sie per Administration alle dynamisch administrierbaren Objekte, die in der neuen Konfiguration nicht mehr enthalten sein sollen.
- 2. Erstellen Sie die Generierungsanweisungen für einen neuen KDCDEF-Lauf. Erstellen Sie dabei zuerst die Anweisungen für neue Objekte, die dynamisch neu in die Anwendung eingebracht wurden. Dazu rufen Sie den Online Inversen KDCDEF in einer aktiven Knoten-Anwendung auf. Bitte beachten Sie dabei, dass Sie nach einem online Inversen KDCDEF keine Objekte mehr erzeugen, löschen oder ändern dürfen, sonst ist die Änderungsgenerierung nicht korrekt.
- 3. Beenden Sie die UTM-Cluster-Anwendung.
- <span id="page-578-3"></span>4. Erstellen Sie Generierungsanweisungen für neue Objekte manuell, bzw. modifizieren Sie vorhandene Generierungsanweisungen entsprechend Ihren Gegebenheiten.
- <span id="page-578-0"></span>5. Generieren Sie eine neue initiale KDCFILE und neue Cluster-Dateien mit den geänderten KDCDEF-Anweisungen. Dabei geben Sie in der KDCDEF-Anweisung OPTION GEN=(CLUSTER, KDCFILE) an, siehe Abschnitt ["OPTION - KDCDEF-Lauf steuern"](#page-418-0).

Damit werden alle von KDCDEF generierten UTM-Cluster-Dateien neu erzeugt.

6. Stellen Sie die alten und die neuen UTM-Cluster-Dateien sowie eine alte KDCFILE und die neue initiale KDCFILE bereit, ggf. müssen Sie die Dateien vorher umbenennen.

Führen Sie mit KDCUPD einen Cluster-Update durch. Dabei werden Anwenderdaten aus dem UTM-Cluster-Anwendungslauf in die neuen UTM-Cluster-Dateien übertragen. Dazu gehören z.B. GSSB, ULS, Vorgangsdaten von Benutzern mit RESTART=YES sowie Passwörter von Benutzern.

Sie können für die alte und die neue KDCFILE wahlweise eine initiale KDCFILE oder eine KDCFILE einer Knoten-Anwendung verwenden. Die KDCFILEs werden bei diesem KDCUPD-Lauf nur für den Programm-Ablauf und für verschiedene Prüfungen verwendet. Der Inhalt der alten KDCFILE wird übertragen und die **nicht** neue KDCFILE wird nicht verändert.

Führen Sie den KDCUPD-Lauf mit folgenden Anweisungen durch:

```
CLUSTER-FILEBASE OLD=cluster-filebase-old,NEW=cluster-filebase-new
KDCFILE OLD=filebase-old,NEW=filebase-new
TRANSFER ...
```
**Erläuterung** 

cluster-filebase-old

Basisname der alten UTM-Cluster-Dateien.

cluster-filebase-new

Basisname der neuen, von KDCDEF erzeugten UTM-Cluster-Dateien. KDCUPD überträgt die Cluster-weit gültigen Daten aus den alten UTM-Cluster-Dateien in die neuen UTM-Cluster-Dateien. Den Umfang der übertragenen Daten legen Sie mit der Anweisung TRANSFER fest.

filebase-old

Basisname einer alten KDCFILE der UTM-Cluster-Anwendung.

#### <span id="page-578-1"></span>filebase-new

Basisname einer neuen KDCFILE der UTM-Cluster-Anwendung.

- 7. Kopieren Sie die neue initiale KDCFILE (siehe Schritt 5) in die knotenspezifische Filebase einer Knoten-Anwendung.
- <span id="page-579-1"></span>8. Führen Sie einen KDCUPD-Lauf für diese Knoten-Anwendung mit der KDCFILE dieses Knotens als neuer KDCFILE durch (Knoten-Update).

Geben Sie dabei folgende KDCUPD-Anweisungen an: KDCFILE OLD=filebase-old,NEW=filebase-new TRANSFER ...

Übertragen Sie dabei alle Anwenderdaten aus dem letzten Anwendungslauf dieser Knoten-Anwendung in die neue KDCFILE dieser Knoten-Anwendung. Auf diese Weise können Sie z.B. Asynchron-Nachrichten dieser Knoten-Anwendung von der alten KDCFILE in die neue KDCFILE übernehmen.

- 9.Führen Sie die Schritte [7](#page-578-1) und [8](#page-579-1) für alle weiteren Knoten-Anwendungen durch, um alle Knoten-Anwendungen auf den gleichen Generierungsstand zu bringen.
- <span id="page-579-2"></span><span id="page-579-0"></span>10. Starten Sie die UTM-Cluster-Anwendung neu.

### **Offline-Update ohne Cluster-Update**

Wenn Sie nur solche Änderungen vornehmen, die in der Tabelle im Abschnitt ["Offline-Update einer UTM-Cluster-](#page-576-0)[Anwendung"](#page-576-0) aufgeführt sind und die in der Spalte OPTION GEN= den Eintrag KDCFILE haben, dann gehen Sie wie folgt vor:

- > Führen Sie die Schritte [1](#page-578-2) bis [4](#page-578-3) im Abschnitt ["Offline-Update einer UTM-Cluster-Anwendung"](#page-577-0) durch.
- > Generieren Sie in Schritt [5](#page-578-0) eine neue initiale KDCFILE mit den geänderten KDCDEF-Anweisungen. Dabei geben Sie nur OPTION GEN=KDCFILE an, GEN=CLUSTER dürfen Sie nicht angeben!
- > Führen Sie die Schritte [7](#page-578-1) bis [10](#page-579-2) im Abschnitt ["Offline-Update einer UTM-Cluster-Anwendung"](#page-578-1) durch.

### **Besonderheiten in UTM-F-Cluster-Anwendungen**

In UTM-Cluster-Anwendungen werden die globalen UTM-Speicherbereiche GSSB und ULS auch bei UTM-F transaktionsgesichert. Die Vorgangsdaten eines Benutzers werden beim Abmelden gesichert.

Damit können bei einer Änderungs-Generierung mit einem Cluster-Update dieselben Daten übertragen werden wie in einer UTM-S-Cluster-Anwendung.

Bei einem Knoten-Update werden dagegen nicht alle Daten übertragen, sondern nur die Programm-Versionen der Lademodule. **i**

## **8.3.2 Online-Update einer UTM-Cluster-Anwendung**

Beim Online-Update wird nur die KDCFILE neu generiert, die UTM-Cluster-Dateien werden nicht verändert, d.h. die Änderungen der Generierung betreffen nur die KDCFILE.

Einen Online Update können Sie bei laufender Cluster-Anwendung durchführen, d.h. während des Updates ist immer mindestens eine Knoten-Anwendung aktiv.

Folgende Änderungen können Sie ohne Beendigung der UTM-Cluster-Anwendung durchführen:

- Änderungsgenerierung der KDCFILE, für die kein vollständiges Beenden der UTM-Cluster-Anwendung erforderlich ist siehe unten. Dies sind alle Änderungen, die nicht in der Tabelle im Abschnitt ["Offline-Update einer](#page-576-1)  [UTM-Cluster-Anwendung"](#page-576-1) aufgeführt sind.
- Vergrößerung des Cluster-Pagepools, siehe Abschnitt ["Vergrößerung des Cluster-Pagepools".](#page-583-0)
- Änderung des Anwendungsprogramms, siehe Abschnitt ["Änderung des Anwendungsprogramms"](#page-584-0).

#### <span id="page-581-3"></span>**8.3.2.1 Änderungsgenerierung der KDCFILE**

Eine Änderungsgenerierung der KDCFILE für eine UTM-Cluster-Anwendung wird z.B. erforderlich, wenn die Reserven für dynamische Objekte aufgebraucht sind oder Änderungen an der Konfiguration vorgenommen werden sollen, die nicht über dynamische Administration möglich sind. Beispiele sind das Eintragen von zusätzlichen Transportsystem-Endpunkten oder Partner-Anwendungen für die verteilte Verarbeitung, oder eine Vergrößerung von Cache oder Pagepool.

#### **ACHTUNG! !**

Wenn Sie die KDCFILE ändern, ohne die UTM-Cluster-Anwendung zu beenden, dann dürfen Sie die Reihenfolge der TAC-Anweisungen nicht ändern. Andernfalls kann es zur abnormalen Vorgangsbeendigung beim Vorgangs-Wiederanlauf kommen. D.h. Sie müssen neue TAC-Anweisungen hinten anfügen und dürfen keine TAC-Anweisungen löschen. Außerdem sollten Sie den Parameter RESTART der USER-Anweisungen nicht ändern.

Bei einer Änderungsgenerierung der KDCFILE gehen Sie wie folgt vor:

- 1. Löschen Sie per Administration alle dynamisch administrierbaren Objekte, die in der neuen Konfiguration nicht mehr enthalten sein sollen.
- 2. Erstellen Sie die Generierungsanweisungen für einen neuen KDCDEF-Lauf. Erstellen Sie dabei zuerst die Anweisungen für neue Objekte, die dynamisch neu in die Anwendung eingebracht wurden. Dazu rufen Sie den Online Inversen KDCDEF in einer aktiven Knoten-Anwendung auf.

Bitte beachten Sie dabei, dass Sie nach einem online Inversen KDCDEF keine Objekte mehr erzeugen, löschen oder ändern dürfen, sonst ist die Änderungsgenerierung nicht korrekt.

3. Erstellen Sie Generierungsanweisungen für neue Objekte manuell, bzw. modifizieren Sie vorhandene Generierungsanweisungen entsprechend Ihren Anforderungen.

Geben Sie bei der Neugenerierung der KDCFILE in CLUSTER USER-FILEBASE= den Filebase-Namen der aktuellen, von der laufenden UTM-Anwendung geöffneten Cluster-User-Datei an, siehe Abschnitt ["CLUSTER -](#page-303-0)  [Globale Eigenschaften einer UTM-Cluster-Anwendung definieren".](#page-303-0)

- <span id="page-581-0"></span>4. Generieren Sie eine neue initiale KDCFILE mit den geänderten KDCDEF-Anweisungen. Dabei geben Sie nur OPTION GEN=KDCFILE an, GEN=CLUSTER dürfen Sie nicht angeben!
- <span id="page-581-2"></span>5. Beenden Sie eine der Knoten-Anwendungen normal (z.B. mit KDCSHUT GRACE oder per WinAdmin /WebAdmin).
- <span id="page-581-1"></span>6. Benennen Sie die KDCFILE der beendeten Knoten-Anwendung um (als Vorbereitung für den KDCUPD-Lauf).
- 7.Kopieren Sie die neue initiale KDCFILE aus Schritt 4 in die knotenspezifische Filebase der beendeten KnotenAnwendungaus Schritt 6.
- 8. Führen Sie einen KDCUPD-Lauf für diese Knoten-Anwendung mit der KDCFILE dieses Knotens als neuer KDCFILE durch (Knoten-Update).

Geben Sie dabei folgende KDCUPD-Anweisungen an:

KDCFILE OLD=filebase-old,NEW=filebase-new TRANSFER ...

Erläuterung

filebase-old

Basisname der alten KDCFILE der Knoten-Anwendung.

filebase-new

Basisname der neuen, für die Knoten-Anwendung kopierten KDCFILE, die mit KDCDEF erzeugt wurde.

KDCUPD überträgt die Daten aus der alten KDCFILE in die neue KDCFILE der Knoten-Anwendung. Den Umfang der übertragenen Daten legen Sie mit der Anweisung TRANSFER fest. Auf diese Weise können Sie z. B. Asynchron-Nachrichten dieser Knoten-Anwendung von der alten KDCFILE in die neue KDCFILE übernehmen.

<span id="page-582-0"></span>9. Starten Sie diese Knoten-Anwendung mit der so vorbereiteten neuen KDCFILE neu.

Beim Neustart der Knoten-Anwendung werden die Werte der Cluster-global wirkenden Startparameter aus der laufenden UTM-Cluster-Anwendung übernommen. Als Quelle hierfür dienen:

- das Administrations-Journal, in dem zeitnah zurückliegende globale Administrationsaktionen protokolliert sind,
- die Datei mit der Online-Kopie der Verwaltungsdaten der UTM-Cluster-Anwendung, aus der zeitlich weiter zurückliegende Änderungen übernommen werden.
- 10.Führen Sie die Schritte 5 bis 9 zeitnah für alle anderen Knoten-Anwendungen durch, um alle Knoten-Anwendungen auf den gleichen Generierungsstand zu bringen.

Bitte beachten Sie, dass die globale Administration aller Anwendungen eines Clusters sowie der Lauf eines Online Inversen KDCDEF so lange nicht möglich ist, bevor nicht alle aktiven Knoten-Anwendungen auf den gleichen Generierungsstand gebracht wurden. Die lokale Administration einzelner Knoten-Anwendungen ist jedoch jederzeit möglich. **i**

#### **ACHTUNG! !**

Es ist nicht möglich, nach dem Neustart einer Knoten-Anwendung auf Basis einer neu generierten KDCFILE andere Knoten-Anwendungen mit einer KDCFILE aus einem älteren Generierungslauf zu starten.

#### <span id="page-583-0"></span>**8.3.2.2 Vergrößerung des Cluster-Pagepools**

Sie können bei einer laufenden UTM-Cluster-Anwendung den Cluster-Pagepool vergrößern und/oder die Warnstufe für den Cluster-Pagepool ändern. Dazu führen Sie im Prinzip eine Änderungsgenerierung der KDCFILE durch wie im Abschnitt ["Änderungsgenerierung der KDCFILE"](#page-581-3) beschrieben, beachten aber bitte Folgendes:

- In der CLUSTER-Anweisung geben Sie im Operanden PGPOOL die neuen Werte für die Größe und/oder die Warnstufe an. Sie dürfen den Cluster-Pagepool nur vergrößern, eine Verkleinerung ist online nicht möglich!
- Führen Sie den KDCDEF-Lauf durch. Dabei geben Sie nur OPTION GEN=KDCFILE an, GEN=CLUSTER dürfen Sie nicht angeben!
- Stellen Sie sicher, dass genügend Plattenspeicher für die vergrößerten Cluster-Pagepool-Dateien vorhanden ist, da dies bei der UTM-Generierung nicht überprüft wird.

Die restlichen Schritte sind analog zu dem o[b](#page-581-3)en beschriebenen Vorgehen (Schritte 5 bis 9 im [Abschnitt "Änderungsgenerierung der KDCFILE"](#page-581-3)), d.h. Sie bringen alle aktiven Knoten-Anwendungen nacheinander auf den neuen Generierungsstand.

Die Änderung der Warnstufe bzw. die Vergrößerung des Cluster-Pagepools wird wirksam, sobald alle laufenden Knotenanwendungen mit der neu erzeugten KDCFILE neu gestartet wurden.

Die Cluster-Pagepool-Dateien werden von der laufenden UTM-Cluster-Anwendung vergrößert und die zusätzlichen Seiten werden bei Reservierung neuer Seiten für die jeweiligen Knoten berücksichtigt.

Reicht der Plattenspeicherplatz für die Vergrößerung des Cluster Pagepools nicht aus, wird die Vergrößerung von der UTM-Cluster-Anwendung mit Fehlermeldung abgebrochen und die UTM-Cluster-Anwendung arbeitet normal mit der ursprünglichen Dateigröße weiter. Der Plattenspeicherplatz für einzelne, bereits vergrößerte Cluster-Pagepool-Dateien wird dabei nicht mehr reduziert, aber auch nicht verwendet! **i**

### <span id="page-584-0"></span>**8.3.2.3 Änderung des Anwendungsprogramms**

Sie können zu einer UTM-Cluster-Anwendung neue Teilprogramme hinzufügen oder bestehende Teilprogramme ändern, ohne dass die gesamte UTM-Cluster-Anwendung beendet werden muss. Dazu sollten Sie die Anwendung immer so generieren, dass der ROOT-Tabellenmodul beim Start der Anwendung dynamisch nachgeladen wird. Statisches Binden von Teilprogrammen sollten Sie vermeiden.

- 1. Um neue Teilprogramme hinzuzufügen, die keinem bereits in der Anwendung vorhandenen Shared Object zugeordnet sind, erzeugen Sie durch einen KDCDEF-Lauf einen neuen ROOT-Tabellenmodul. Dies kann bei laufender Anwendung geschehen.
- 2. Übersetzen Sie danach den ROOT-Tabellenmodul und binden Sie gegebenenfalls das Anwendungsprogramm neu.

Dies kann unabhängig davon geschehen, ob Knoten-Anwendungen der UTM-Cluster-Anwendung aktiv sind oder nicht.

- <span id="page-584-1"></span>3. Beenden Sie anschließend eine Knoten-Anwendung und tauschen das Anwendungsprogramm aus.
- <span id="page-584-2"></span>4. Starten Sie die Knoten-Anwendung mit dem neuen Anwendungsprogramm neu.
- 5. Wiederholen Sie die Schritte 3 und 4 nacheinander für alle anderen Knoten-Anwendungen.

#### Bitte beachten Sie:

Wenn Sie ein neues Shared Object definieren, müssen Sie auch eine neue initiale KDCFILE erzeugen, in die Knoten-Anwendungen kopieren und einen KDCUPD-Lauf durchführen, siehe Abschnitt ["Änderungsgenerierung der](#page-581-3)  [KDCFILE".](#page-581-3)

Bis diese Aktion für alle Knoten-Anwendungen durchgeführt ist, arbeiten die Knoten-Anwendungen des Clusters mit unterschiedlichen Ständen des Anwendungsprogramms. Dies kann sich gegebenenfalls auf das Verhalten der Anwendung auswirken, z.B. kann in einer Knoten-Anwendung ein bestimmtes Teilprogramm aufgerufen werden, in einer anderen Knoten-Anwendung nicht.

Wenn das geänderte Anwendungsprogramm neue Programme und/oder neue Transaktionscodes verwendet, dann können Sie diese der Konfiguration über die dynamische Administration hinzufügen, z.B direkt vor oder nach Austausch des Anwendungsprogramms. **i**

## **8.3.3 Umstellung einer UTM-Cluster-Anwendung**

KDCUPD unterstützt die Umstellung von UTM-Cluster-Anwendungen bei folgenden Aktionen:

- Umstellung einer stand-alone Anwendung V7.0 auf eine UTM-Cluster-Anwendung V7.0, siehe unten.
- Umstellung einer UTM-Cluster-Anwendung V7.0 auf eine stand-alone UTM-Anwendung V7.0, siehe Abschnitt ["Umstellung einer UTM-Cluster-Anwendung auf eine stand-alone UTM-Anwendung".](#page-589-0)

#### **8.3.3.1 Umstellung einer stand-alone UTM-Anwendung auf eine UTM-Cluster-Anwendung**

Eine direkte Umstellung einer stand-alone UTM-Anwendung auf UTM-Cluster-Anwendung ist für UTM-Anwendungen der Version 7.0 möglich.

Wenn Sie eine stand-alone UTM-Anwendung < V7.0 auf eine UTM-Cluster-Anwendung umstellen möchten, dann müssen Sie diese zuerst auf eine stand-alone Anwendung der Version 7.0 umstellen.

### **Tätigkeiten vor der Umstellung**

Vor der Umstellung müssen Sie noch folgende Punkte prüfen und ggf. Anpassungen vornehmen:

• Anwendungscode

Der Code der Anwendung muss nicht angepasst werden, es sei denn

- es werden die globalen Speicherbereiche AREA und Shared Memories verwendet, da sie in der UTM-Cluster-Anwendung ihren globalen Charakter verlieren,
- es werden sonstige anwendungsspezifische Ressourcen verwendet, deren Funktionalität beim Umstieg auf eine UTM-Cluster-Anwendung Cluster-global zur Verfügung stehen muss.
- UPIC Clients
	- Für UPIC Clients, deren Pfade zu den UTM-Anwendungen im UPICFILE statisch konfiguriert sind, müssen Sie nur die UPICFILE anpassen.
	- Für UPIC Clients, die ihre Pfade zu den UTM-Anwendungen dynamisch mit SET-Aufrufen konfigurieren, müssen Sie die UPICFILE und das Client-Programm anpassen.

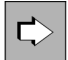

Detaillierte Information zur Anpassung von UPIC Clients entnehmen Sie dem Handbuch "openUTM-Client für das Trägersystem UPIC".

#### **Umstellung durchführen**

Eine stand-alone UTM-Anwendung läuft auf einem Knoten. Sie soll in eine UTM-Cluster-Anwendung umgewandelt werden, die auf mehreren Knoten laufen soll.

Gehen Sie wie folgt vor:

- 1. Installieren Sie openUTM V7.0 zuerst auf allen Knoten.
- 2. Erweitern Sie die Generierungsanweisungen für einen neuen KDCDEF-Lauf wie folgt:
	- **>** Definieren Sie das Cluster-spezifische Namens-Präfix als Ablageort für die Clusterglobalen Dateien (Anweisung CLUSTER, Operand CLUSTER-FILEBASE).
	- **>** Konfigurieren Sie jeden Knoten mit je einer CLUSTER-NODE-Anweisung.
- 3. Führen Sie das Dienstprogramm KDCDEF mit OPTION GEN=(CLUSTER,KDCFILE) aus.

Die neue, initiale KDCFILE wird generiert und die UTM-Cluster-Dateien der UTM-Cluster-Anwendung werden angelegt.

- 4. Beenden Sie die stand-alone UTM-Anwendung auf dem Rechner.
- 5. Sichern Sie die KDCFILE der stand-alone Anwendung für den späteren KDCUPD-Lauf.
- 6. Stellen Sie die von KDCDEF erzeugten neuen UTM-Cluster-Dateien und die initiale KDCFILE sowie die alte KDCFILE unter den Basisnamen zur Verfügung, die Sie im Cluster-Update bei CLUSTER-FILEBASE NEW=, KDCFILE OLD= und KDCFILE NEW= angeben.
- 7. Führen Sie mit KDCUPD einen Cluster-Update durch. Dabei werden die Cluster-global gültigen Daten aus der alten KDCFILE der stand-alone Anwendung in die UTM-Cluster-Dateien übertragen.
	- **>** Stellen Sie die neuen UTM-Cluster-Dateien sowie die alte und die neue KDCFILE unter den unten angegebenen Basisnamen zur Verfügung. Sie können für die neue KDCFILE wahlweise die initiale KDCFILE oder die KDCFILE einer Knoten-Anwendung verwenden. Die KDCFILEs werden in diesem Fall nur für verschiedene Prüfungen verwendet, der Inhalt der neuen KDCFILE bleibt unverändert.
	- **>** Führen Sie den KDCUPD-Lauf mit folgenden Anweisungen durch:

```
CLUSTER-FILEBASE NEW=cluster-filebase
KDCFILE OLD=filebase-old,NEW=filebase-new
TRANSFER ...
```
#### Erläuterung

#### cluster-filebase

Basisname der neuen, von KDCDEF erzeugten UTM-Cluster-Dateien. KDCUPD überträgt die Cluster-weit gültigen Daten aus der alten KDCFILE der stand-alone Anwendung in die UTM-Cluster-Dateien. Den Umfang der übertragenen Daten legen Sie mit der Anweisung TRANSFER fest.

#### filebase-old

Basisname der alten KDCFILE der stand-alone Anwendung.

#### filebase-new

Basisname der neuen KDCFILE der UTM-Cluster-Anwendung.

- 8. Kopieren Sie die initiale KDCFILE für jede Knoten-Anwendung in die entsprechende knotenspezifische Filebase.
- <span id="page-587-0"></span>9. Führen Sie für die KDCFILE einer Knoten-Anwendung einen KDCUPD-Lauf mit folgenden Anweisungen durch:

```
KDCFILE OLD=filebase-old,NEW=filebase-new
```
### TRANSFER ...

#### Erläuterung

#### filebase-old

Basisname der alten KDCFILE der stand-alone Anwendung.

#### filebase-new

Basisname der KDCFILE der Knoten-Anwendung. KDCUPD überträgt die Daten aus der alten KDCFILE in die KDCFILE der Knoten-Anwendung. Den Umfang der übertragenen Daten legen Sie mit der Anweisung TRANSFER fest.

#### **ACHTUNG! !**

Es darf nur für eine Knoten-Anwendung ein KDCUPD-Lauf durchgeführt werden!

Dabei werden die Knoten-lokalen Daten aus der alten KDCFILE der stand-alone Anwendung in die neue KDCFILE der Knoten-Anwendung übertragen

10. Stellen Sie die UTM-Cluster-Dateien auf dem Speicherort zur Verfügung, den Sie im Startparameter CLUSTER-FILEBASE angegeben haben. Stellen Sie die Knoten-KDCFILEs auf dem Speicherort zur Verfügung, den Sie in der KDCDEF-Anweisung CLUSTER-NODE angegebenen haben. Diese Speicherorte müssen auf einem von allen Knoten aus zugreifbaren Medium liegen.

11. Ersetzen Sie die für stand-alone Anwendungen notwendigen Startparameter

.UTM START FILEBASE=<filebase>

in allen Knoten-Anwendungen durch die Anweisung

.UTM START CLUSTER-FILEBASE=<cluster-filebase>

Details siehe Abschnitt "Startparameter für openUTM" im jeweiligen openUTM-Handbuch "Einsatz von UTM-Anwendungen".

- 12.Starten Sie die erste Knoten-Anwendung mit der in Schritt 9 modifizierten KDCFILE.
- 13. Starten Sie die anderen Knoten-Anwendungen.

### **Andere UTM-Anwendungen, die mit der UTM-Cluster-Anwendung über OSI TP oder LU6.1 kommunizieren, anpassen**

Wenn die UTM-Anwendung 1 mit der UTM-Anwendung 2 über OSI TP oder LU6.1 kommuniziert, und Sie die UTM-Anwendung 2 in eine UTM-Cluster-Anwendung umwandeln möchten, sollten Sie in der UTM-Anwendung 1 LPAP-Bündel generieren.

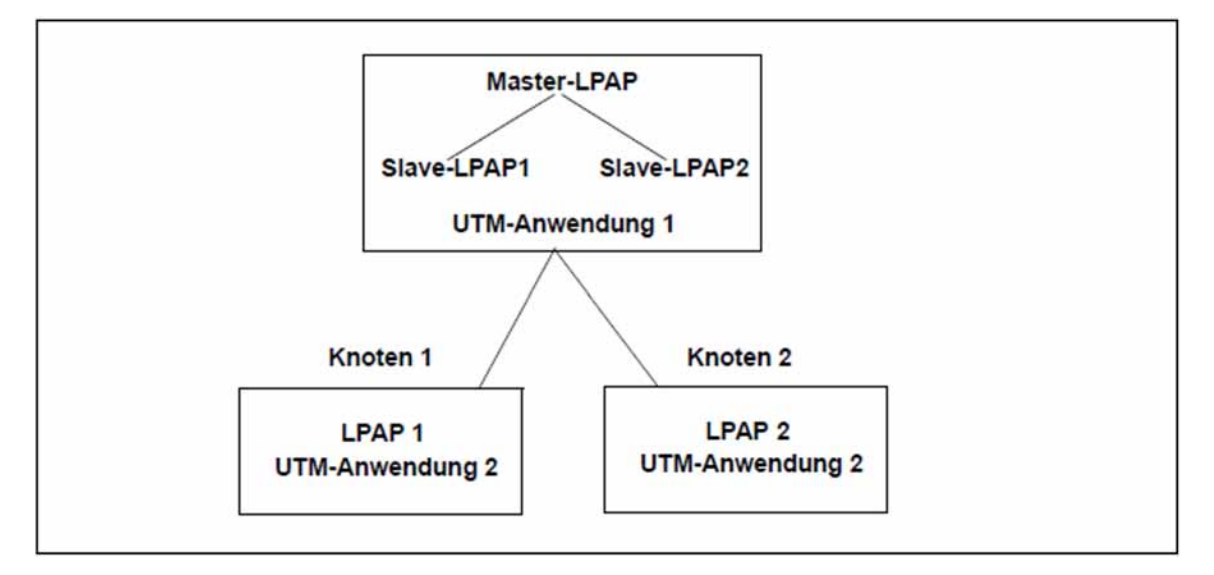

Das Master-LPAP wird von der Anwendung 1 adressiert. Das Master-LPAP sendet Nachrichten reihum zu den Slave-LPAPs der verbundenen Knoten, auf denen Anwendung 2 läuft. In diesem Fall dient das LPAP-Bündel als statischer Lastverteiler.

Details siehe Abschnitt ["LU6.1-LPAP-Bündel"](#page-71-0) und Abschnitt ["OSI-LPAP-Bündel"](#page-89-0).

#### <span id="page-589-0"></span>**8.3.3.2 Umstellung einer UTM-Cluster-Anwendung auf eine stand-alone UTM-Anwendung**

Wenn Sie eine UTM-Cluster-Anwendung V7.0 auf eine stand-alone Anwendung V7.0 umstellen möchten, dann können Sie entweder einen Cluster-Update oder einen Knoten-Update durchführen, nicht aber beides. Dies liegt daran, dass KDCUPD nur einmal Daten in eine neu generierte KDCFILE übertragen kann.

Beim Cluster-Update können nur cluster-globale Daten wie Passworte, GSSBs, ULS und vorgangsspezifische Daten übertragen werden, beim Knoten-Update nur knoten-spezifische Daten wie z.B. TLS, Asynchron-Nachrichten etc.

- 1. Erzeugen Sie mit KDCDEF die KDCFILE für die stand-alone Anwendung. Dazu geben Sie nur OPTION ... GEN=KDCFILE an, GEN=CLUSTER dürfen Sie nicht angeben.
- 2. Führen Sie entweder einen **Cluster-Update** oder einen **Knoten-Update** durch:

#### Cluster-Update

- **>** Beenden Sie die UTM-Cluster-Anwendung.
- **>** Stellen Sie die alten UTM-Cluster-Dateien sowie die alte und die neue KDCFILE unter den unten angegebenen Basisnamen zur Verfügung. Sie können für die alte KDCFILE wahlweise die initiale KDCFILE oder die KDCFILE einer Knoten-Anwendung verwenden. Die KDCFILEs werden in diesem Fall nur für verschiedene Prüfungen verwendet, der Inhalt der alten KDCFILE wird nicht übertragen.
- **>** Führen den KDCUPD-Lauf mit folgenden Anweisungen durch:

```
CLUSTER-FILEBASE OLD=cluster-filebase-old
KDCFILE OLD=filebase-old,NEW=filebase-new
TRANSFER ...
```
Dabei überträgt KDCUPD die Cluster-global gültigen Daten wie Passworte, Locales (BS2000-Systeme), GSSB, ULS und vorgangsspezifische Daten aus den UTM-Cluster-Dateien in die KDCFILE der neuen stand-alone Anwendung.

#### Erläuterung:

#### cluster-filebase-old

Basisname der alten UTM-Cluster-Dateien. KDCUPD überträgt die Clusterweit gültigen Daten in die KDCFILE der neuen stand-alone Anwendung. Den Umfang der übertragenen Daten legen Sie mit der Anweisung TRANSFER fest.

#### filebase-old

Basisname der ausgewählten KDCFILE der UTM-Cluster-Anwendung (initiale KDCFILE oder KDCFILE einer Knoten-Anwendung).

#### filebase-new

Name der KDCFILE der stand-alone Anwendung. KDCUPD überträgt die Daten der UTM-Cluster-Dateien in die neue KDCFILE.

#### Knoten-Update

- **>** Beenden Sie alle Knoten-Anwendungen bis auf eine.
- **>** Führen Sie mit der noch laufenden Knoten-Anwendung einen Online-Import für die anderen Knoten-Anwendungen durch, um möglichst alle knotenspezifischen Daten übertragen zu können.
- **>** Beenden Sie diese Knoten-Anwendung.

**>** Führen den KDCUPD-Lauf mit folgenden Anweisungen durch:

```
KDCFILE OLD=filebase-old,NEW=filebase-new
TRANSFER ...
```
### Erläuterung:

filebase-old

Name der KDCFILE der zuletzt beendeten Knoten-Anwendung.

filebase-new

Name der KDCFILE der stand-alone Anwendung. KDCUPD überträgt die Daten aus der KDCFILE der Knoten-Anwendung in die KDCFILE der stand-alone Anwendung.

Den Umfang der übertragenen Daten legen Sie mit der Anweisung TRANSFER fest.

3. Starten Sie die stand-alone Anwendung mit der neuen KDCFILE.

# **8.4 Änderungsgenerierung mit Übergang von 32-Bit zu 64-Bit- Architektur (Unix- , Linux- und Windows-Systeme)**

KDCUPD kann auf 64-Bit-Plattformen auch Daten aus einer 32-Bit-UTM-Anwendung in eine 64-Bit-UTM-Anwendung übertragen. Der Transfer erfolgt immer von der 32-Bit UTM-Anwendung zur 64-Bit UTM-Anwendung und wird nur von der 64-Bit Variante des Dienstprogrammes KDCUPD unterstützt.

Dabei ist Folgendes zu beachten:

- Von KDCUPD können nur UTM-Anwendungen auf der gleichen System-Plattform verarbeitet werden.
- Die bisherige 32-Bit UTM-Anwendung und die 64-Bit UTM-Anwendung, in die die Daten übertragen werden  $\bullet$ sollen, müssen dieselbe Version besitzen.
- Wenn die 32-Bit UTM-Anwendung mit einer Vorgänger-Version < V7.0 betrieben wurde, muss der Übergang in zwei Stufen erfolgen, siehe folgendes Beispiel für openUTM V6.5:
	- 1. Übergang von openUTM V6.5 (32-Bit) zu openUTM V7.0 (32-Bit) mit dem KDCUPD V7.0 32-Bit-Programm.
	- 2. Übergang von openUTM V7.0 (32-Bit) zu openUTM V7.0 (64-Bit) mit dem KDCUPD V7.0 64-Bit-Programm.
- Für UTM-Cluster-Anwendungen muss der Architektur-Übergang sowohl für den Knoten- Update als auch für den Cluster-Update durchgeführt werden.

### **Arbeitsschritte**

Die Arbeitsschritte sind die selben wie bei einem Übergang zwischen 32-Bit-Plattformen, siehe z.B. [Abschnitt](#page-572-0)  ["Änderungsgenerierung für stand-alone UTM-Anwendungen".](#page-572-0)

KDCUPD erkennt den Architektur-Übergang bei der Übertragung automatisch, d.h. es werden keine speziellen Steueranweisungen für diesen Übergang benötigt. Im Einzelnen gilt:

- Beim OLD-Parameter der TRANSFER-Anweisung geben Sie das Verzeichnis der bisher verwendeten 32-Bit-KDCFILE an.
- Beim NEW-Parameter der TRANSFER-Anweisung geben Sie das Verzeichnis der neu generierten 64-Bit-KDCFILE an.

Bei diesem Architektur-Übergang wird von KDCUPD die Meldung K841 ausgegeben.

#### **ACHTUNG! !**

Alle Anwenderdaten z.B. GSSB, LSSB, TLS, ULS-Inhalte und der KB- Programm-Bereiche werden binär transparent, d.h. unverändert, übernommen, weil KDCUPD keine Informationen über die vom Anwender verwendete interne Struktur der Anwenderdaten hat!

# **8.5 Steueranweisungen für KDCUPD**

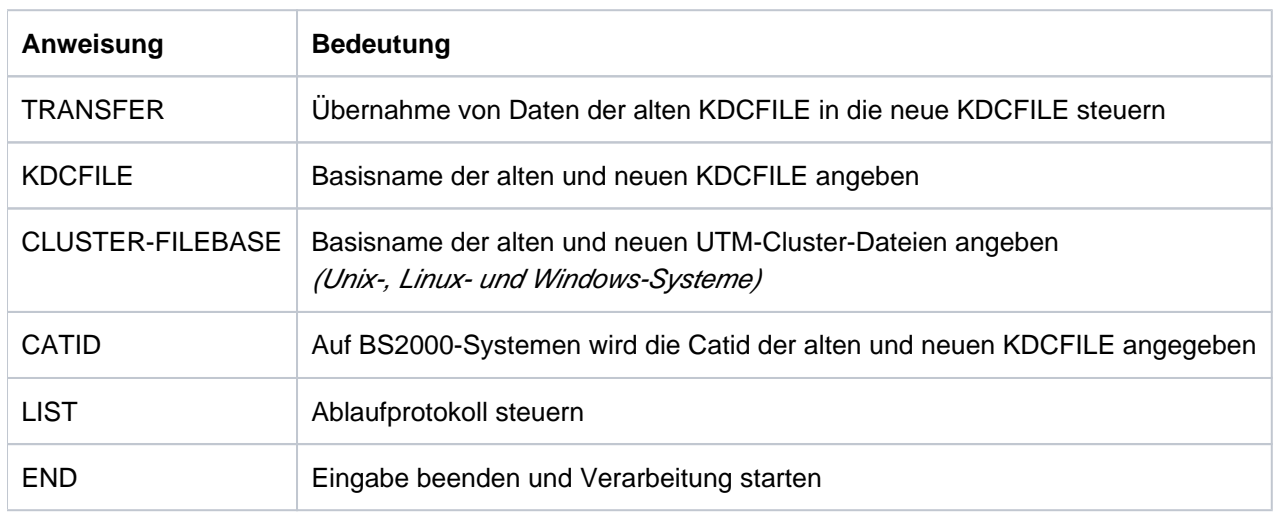

Für die Datenübertragung kennt KDCUPD folgende Steueranweisungen:

Für die Konsistenzprüfung kennt KDCUPD folgende Steueranweisungen:

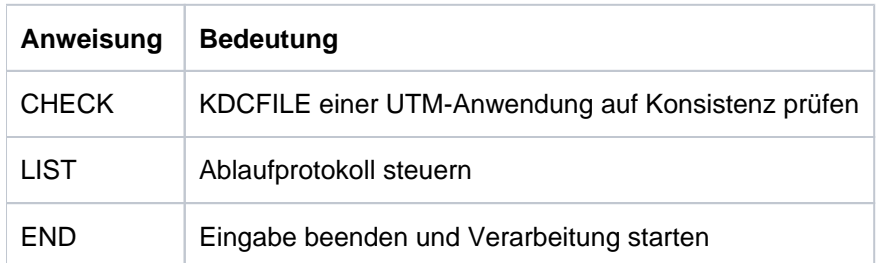

Die Steueranweisungen werden auf BS2000-Systemen von SYSDTA und auf Unix-, Linux- und Windows-Systemen von stdin (Eingabeaufforderung) gelesen. Die Steueranweisungen KDCFILE, CATID, LIST und CHECK dürfen Sie pro KDCUPD-Lauf nur einmal eingeben. Die Eingabe muss einzeilig erfolgen. TRANSFER darf mehrmals (einzeilig) angegeben werden.

#### Beispiel

1. KDCUPD soll die Daten aus der alten KDCFILE (Basisname BUCH01) einer stand-alone UTM-S-Anwendung in die neue KDCFILE (Basisname BUCH02) übertragen. Dabei sollen alle Daten übertragen werden mit Ausnahme der an die Kommunikationspartner (LPAP und LTERM) gerichteten Asynchron-Nachrichten, die noch in den Message Queues der alten KDCFILE stehen. KDCUPD soll die positiven Transfer-Meldungen nur nach SYSLST (BS2000-Systeme) bzw. stdout (Unix-, Linux- und Windows-Systeme) ausgeben.

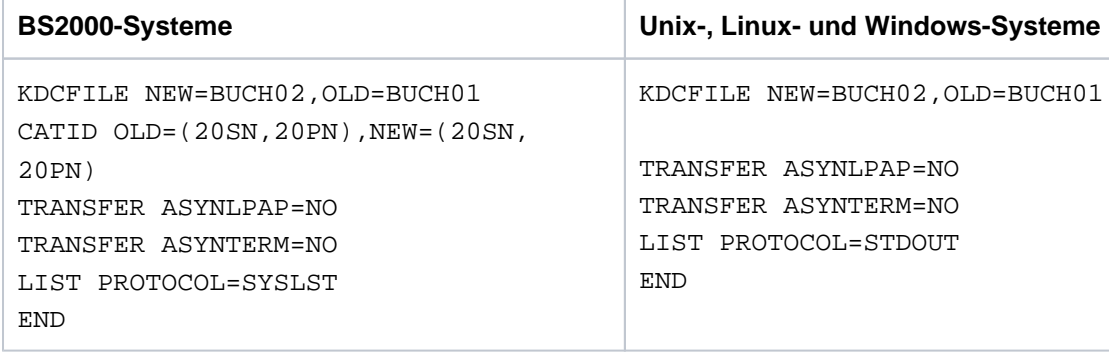

2. Wenn Sie in allen Anweisungen nur die Pflichtparameter angeben, dann versucht KDCUPD, alles zu übertragen und schreibt das Protokoll auf SYSOUT und SYSLST bzw. stdout und stderr. Um alle Daten zu übertragen, müssen Sie nur folgende Angaben machen:

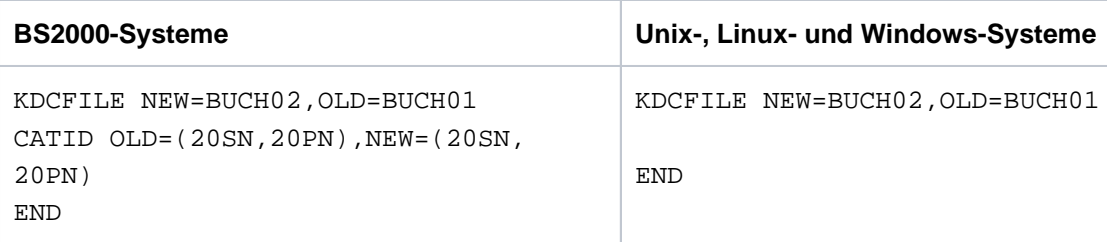

## **8.5.1 CATID - Catid für die alte und neue KDCFILE angeben**

Diese Anweisung gilt nur für BS2000-Systeme.

Mit der Anweisung CATID wird die Catid der alten und neuen KDCFILE angegeben. Sie müssen mindestens einen der beiden Operanden OLD oder NEW angeben.

```
CATID | [ OLD=(catalog_A,catalog_B) ]
       [,NEW=(catalog_A,catalog_B) ]
```
OLD= (catalog\_A,catalog\_B)

Catids für die alte (bisher verwendete) KDCFILE

NEW= (catalog\_A,catalog\_B)

Catids für die neue KDCFILE

Wenn Sie nur catalog\_A angeben, wird allen Teilen der KDCFILE diese Catid zugeordnet. Wenn Sie mit Catid arbeiten, muss der Basisname (filebase 1/2) in der KDCFILE-Anweisung ohne Catid angegeben werden.

## **8.5.2 CHECK - KDCFILE auf Konsistenz überprüfen**

Mit der Anweisung CHECK prüft KDCUPD die KDCFILE-Datei(en) einer Anwendung auf Konsistenz (Vollständigkeit, gleicher Generierungs- und Verarbeitungsstand). Es werden keine Daten übertragen.

CHECK filebase filebase Basisname der KDCFILE (KDCDEF-Steueranweisung MAX KDCFILE=filebase) BS2000-Systeme: filebase muss bei doppelter Dateiführung mit der Catid der A-Dateien angegeben werden.

### **8.5.3 CLUSTER-FILEBASE - Basisname der alten und neuen UTM-Cluster- Dateien angeben**

Diese Anweisung gilt nur für Unix-, Linux- und Windows-Systeme.

Mit der Anweisung CLUSTER-FILEBASE wird KDCUPD der Basisname der alten und neuen UTM-Cluster-Dateien bekannt gegeben.

CLUSTER-FILEBASE [ NEW=cluster\_filebase2 ] [,OLD=cluster\_filebase1 ]

#### NEW= cluster\_filebase2

Basisname der neu generierten UTM-Cluster-Dateien. Bei Umstellung einer UTM-Cluster-Anwendung auf eine stand-alone Anwendung darf dieser Parameter nicht angegeben werden.

#### OLD= cluster\_filebase1

**i**

Basisname der bisher verwendeten UTM-Cluster-Dateien. Bei Umstellung einer stand-alone Anwendung auf eine UTM-Cluster- Anwendung auf darf dieser Parameter nicht angegeben werden.

Die Basisnamen für die alten und die neuen UTM-Cluster-Dateien müssen sich unterscheiden. Dazu haben Sie zwei Möglichkeiten:

- Sie geben bei der neuen KDCDEF-Generierung einen anderen Basisnamen an als in der alten KDCDEF-Generierung (KDCDEF-Anweisung CLUSTER; Operand CLUSTER-FILEBASE).
- Sie lassen den Basisnamen in der KDCDEF-Generierung bei CLUSTER CLUSTER-FILEBASE= unverändert. Dafür benennen Sie die bisher verwendeten UTM-Cluster-Dateien vor dem KDCUPD-Lauf so um, dass sie einen anderen Basisnamen haben.

## **8.5.4 END - Eingabe beenden und Verarbeitung starten**

Mit der Anweisung END wird die Parametereingabe beendet und die Verarbeitung wird gestartet.

Die Steueranweisungen für KDCUPD müssen mit der Anweisung END abgeschlossen werden.

END

### **8.5.5 KDCFILE - Basisname der alten und neuen KDCFILE angeben**

Mit der Anweisung KDCFILE wird KDCUPD der Basisname der alten und neuen KDCFILE bekannt gegeben.

KDCFILE NEW=filebase2 ,OLD=filebase1

#### NEW= filebase2

Basisname der neu generierten KDCFILE

#### BS2000-Systeme:

Bei doppelter Dateiführung können Sie die Catids für die A- und B-Dateien mit der Anweisung CATID zuweisen. In diesem Fall müssen Sie hier den Basisnamen ohne Catid angeben.

#### OLD= filebase1

Basisname der alten KDCFILE

## **8.5.6 LIST - Ablaufprotokoll steuern**

Mit der Anweisung LIST wird die Ausgabe der positiven und negativen Transfermeldungen, sowie der Meldungen K305 und K306 zur Pagepool-Seitenbelegung gesteuert.

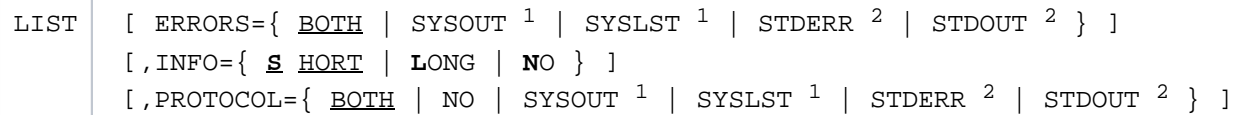

<sup>1</sup> SYSLST und SYSOUT sind nur auf BS2000-Systemen erlaubt

 $2$  STDERR und STDOUT sind nur auf Unix-, Linux- und Windows-Systemen erlaubt

- ERRORS= steuert die Ausgabe der negativen Transfermeldungen
	- BOTH Die Protokollierung erfolgt auf BS2000-Systemen sowohl nach SYSOUT als auch nach SYSLST, auf Unix-, Linux- und Windows-Systemen sowohl nach stderrals auch nach stdout.

Standard: BOTH

- SYSOUT BS2000-Systeme: Die Protokollierung erfolgt nur nach SYSOUT.
- SYSLST BS2000-Systeme: Die Protokollierung erfolgt nur nach SYSLST.
- STDOUT Unix-, Linux- und Windows-Systeme: Die Protokollierung erfolgt nur nach *stdout.*
- STDERR Unix-, Linux- und Windows-Systeme: Die Protokollierung erfolgt nur nach *stderr*.
- INFO= steuert die Ausgabe der Meldungen K305 und K306 zur Pagepool-Seitenbelegung der neuen KDCFILE
	- SHORT Am Ende des Protokolls der positiven Transfer-Meldungen wird mit K306-Meldungen eine Übersicht der Pagepool-Seitenbelegung ausgegeben. Es wird eine Gesamtübersicht und eine Aufschlüsselung nach den Objekttypen GSSB, QUEUE, LTERM, LPAP, TAC, USER und ASYNVG ausgegeben, sofern sie Pagepool-Seiten belegen.

In die Pagepool-Seitenbelegung geht für die einzelnen Objekttypen ein:

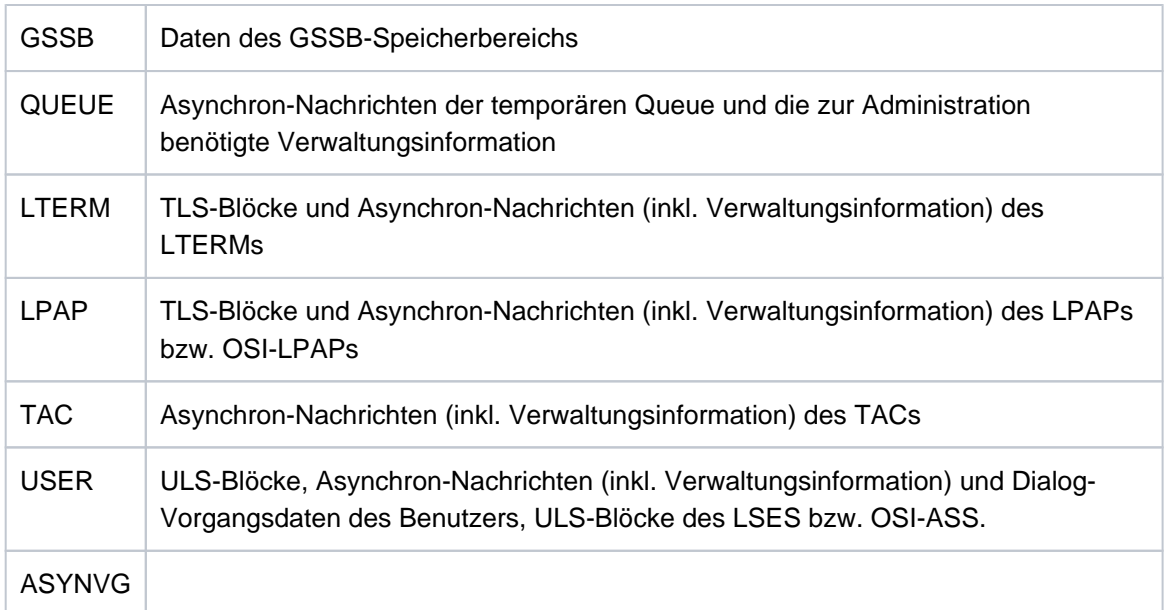

Vorgangsdaten (inkl. evtl. vorhandener LSSBs) aller offenen Asynchron-Vorgänge des Benutzers

Standard: SHORT

- LONG Zusätzlich wird mit einer K305-Meldung für jedes Objekt dieser Typen nach seiner letzten positiven Transfer-Meldung die Pagepool-Seitenbelegung ausgegeben, sofern mindestens eine Pagepool-Seite belegt ist.
- NO Die Meldungen K305 und K306 werden abgeschaltet.
- PROTOCOL= steuert die Ausgabe der positiven Transfermeldungen und der Meldungen zur Pagepool-Seitenbelegung (siehe INFO)
	- BOTH Die Protokollierung erfolgt auf BS2000-Systemen sowohl nach SYSOUT als auch nach SYSLST, auf Unix-, Linux- und Windows-Systemen sowohl nach stderrals auch nach stdout.

Standard: BOTH

- NO Es werden keine positiven Transfermeldungen und keine Meldungen zur Pagepool-Seitenbelegung ausgegeben.
- SYSOUT BS2000-Systeme: Die Protokollierung erfolgt nur nach SYSOUT.
- SYSLST BS2000-Systeme: Die Protokollierung erfolgt nur nach SYSLST.
- STDOUT Unix-, Linux- und Windows-Systeme: Die Protokollierung erfolgt nur nach stdout.
- STDERR Unix-, Linux- und Windows-Systeme: Die Protokollierung erfolgt nur nach stderr.

### **8.5.7 TRANSFER - Übertragung der Benutzerdaten steuern**

Mit der Anweisung TRANSFER legen Sie fest, welche Benutzerdaten KDCUPD in die neue KDCFILE übertragen soll.

```
TRANSFER | [ ASYNLPAP=YES | NO ]
             [, ASYNTACS=<u>YES</u> | NO ]</u>
             [, ASYNTERM=<u>YES</u> | NO ]</u>
             [ DB-CREDENTIALS = YES | NO ]
             [, DIALOGS=<u>YES</u> | NO ]</u>
             [, PASS=YES | NO ]
             [, PROG-VER=<u>YES</u> | NO ]</u>
             [, QUEUES=<u>YES</u> | NO ]</u>
             [, SOCKET-DIALOGS=<u>YES</u> | NO ]</u>
             [, STORAGES=<u>YES</u> | NO ]</u>
             [, UPIC-DIALOGS=<u>YES</u> NO ]</u>
             zusätzlicher Operand auf BS2000-
             Systemen 
             [, LOCALE=<u>YES</u> | NO ]</u>
```
Wird die TRANSFER-Anweisung weggelassen, führt KDCUPD die Übertragung der Benutzerdaten so durch, als ob bei allen TRANSFER-Operanden der Wert YES angegeben wurde.

#### ASYNLPAP=

 YES Alle noch nicht ausgegebenen asynchronen Nachrichten an Partner-Anwendungen (verteilte Verarbeitung über LU6.1 / OSI TP) werden übertragen.

Nachrichten der Dead Letter Queue mit ursprünglichem Ziel LPAP oder OSI-LPAP werden nur übernommen, wenn die ursprünglichen Ziele in der neuen Generierung noch existieren. Die Übernahme ist unabhängig davon, ob DEAD-LETTER-Q=YES für die LPAPs oder OSI-LPAPs generiert wurde.

Für eine UTM-Cluster-Anwendung gilt: Der Parameter wirkt nur beim Knoten-Update.

NO Diese Nachrichten werden nicht übertragen.

#### ASYNTACS=

**!**

 YES Alle noch nicht bearbeiteten Hintergrund-Aufträge, auch die zeitgesteuerten, sowie alle offenen Asynchron-Vorgänge mit ihren Daten werden übertragen. Zusätzlich werden sämtliche Nachrichten aller TAC-Queues übernommen.

Nachrichten der Dead Letter Queue mit ursprünglichem Ziel TAC oder TAC-Queue werden übernommen, unabhängig davon, ob die ursprünglichen Ziele in der neuen Generierung noch existieren, oder ob DEAD-LETTER-Q=YES für TACs generiert wurde.

Für eine UTM-Cluster-Anwendung gilt: Der Parameter wirkt nur beim Knoten-Update.

#### **ACHTUNG! !**

Für wrap-around Queues gehen bei Erreichen des Queue Levels die zuerst übertragenen Nachrichten zugunsten der zuletzt übertragenen Nachrichten ohne Meldung verloren.

NO Diese Aufträge und Daten werden nicht übertragen.

Es werden weder Asynchron-Nachrichten noch offene Asynchron-Vorgänge übertragen.

#### ASYNTERM=

 YES Alle noch nicht ausgegebenen Asynchron-Nachrichten an LTERM-Partner werden übertragen, auch die zeitgesteuerten.

Für eine UTM-Cluster-Anwendung gilt: Der Parameter wirkt nur beim Knoten-Update.

NO Diese Nachrichten werden nicht übertragen.

#### DB-CREDENTIALS =

YES Datenbank-Passwort und -Benutzernamen werden übertragen.

Für eine UTM-Cluster-Anwendung gilt: Der Parameter wirkt nur bei einem Cluster-Update.

NO Datenbank-Passwort und - Benutzernamen werden nicht übertragen.

#### DIALOGS=

 YES Die Daten zu Dialog-Vorgängen, die von einem Terminal oder einer TS-Anwendung vom Typ APPLI aus gestartet wurden, werden übertragen. Bei offenem Vorgang sind das LSSBs, KB und die letzte Dialog-Nachricht. Bei beendetem Vorgang ist es die letzte gesicherte Dialog-Nachricht.

Für eine UTM-Cluster-Anwendung gilt:

- Beim Knoten-Update werden die vorgangsspezifischen Daten von Verbindungs-Benutzerkennungen übernommen
- **Beim Cluster-Update werden die vorgangsspezifischen Daten von echten Benutzerkennungen** übernommen.
- NO Diese Daten werden nicht übertragen.
- LOCALE= Dieser Operand gilt nur für BS2000-Systeme.
	- YES KDCUPD überträgt für jeden UTM-Benutzer (USER) die aktuellen Werte seiner Sprachumgebung (Locale) in die neue KDCFILE. Die Werte können von den generierten Werten abweichen, z.B. wenn ein Benutzer seine Sprachumgebung im Anwendungslauf mit dem Aufruf SIGN CL geändert hat.
	- NO Die Sprachumgebungen der Benutzer werden nicht übertragen, d.h. es gelten die generierten Werte.

PASS=

**YFS** 

Es werden Passwörter aus der alten in die neue KDCFILE übernommen. Das gilt für alle USER, für die in der alten und in der neuen KDCFILE ein Passwort generiert wurde. Zusätzlich werden dabei übernommen (falls generiert):

- die verbleibende Gültigkeitsdauer des Passworts
- die zuletzt benutzten Passwörter, also die Passwort-History
- die Mindestzeit bis zur nächsten erlaubten Passwortänderung

Bei Benutzern, für die in der alten KDCFILE (im Gegensatz zur neuen) kein Passwort definiert war, bleibt das neue Passwort erhalten.

Ist für einen Benutzer in der neuen KDCFILE kein Passwort generiert, wird ein in der alten KDCFILE vorhandenes nicht übertragen.

Für eine UTM-Cluster-Anwendung gilt: Der Parameter wirkt nur beim Cluster-Update.

NO Es werden keine Passwörter übernommen.

#### PROG-VER=

 YES Die aktuellen Versionsnummern der Lademodule (BS2000-Systeme), Shared Objects (Unix- und Linux-Systeme) bzw. DLLs (Windows-Systeme) werden in die neue KDCFILE übertragen.

Für eine UTM-Cluster-Anwendung gilt: Der Parameter wirkt nur beim Knoten-Update.

NO Die aktuellen Versionsnummern werden nicht übertragen.

#### QUEUES=

 YES Alle Temporären Queues und deren Nachrichten werden von der alten in die neue KDCFILE übertragen.

> Für eine UTM-Cluster-Anwendung gilt: Der Parameter wirkt nur beim Knoten-Update.

NO Die Temporären Queues und deren Nachrichten werden nicht übertragen.

#### SOCKET-DIALOGS=

 YES Die Daten zu Dialog-Vorgängen, die von Socket-Partnern gestartet wurden, werden übertragen. Bei einem offenen Vorgang sind das LSSBs, KB und die letzte Dialog-Nachricht. Bei einem beendeten Vorgang ist es die letzte gesicherte Dialog-Nachricht.

Für eine UTM-Cluster-Anwendung gilt:

- Beim Knoten-Update werden die vorgangsspezifischen Daten von Verbindungs-Benutzerkennungen übernommen
- Beim Cluster-Update werden die vorgangsspezifischen Daten von echten Benutzerkennungen übernommen.
- NO Die Daten werden nicht übertragen.

#### STORAGES=

YES Alle UTM-Sekundärspeicherbereiche, also GSSB, TLS und ULS werden übertragen.

Für eine UTM-Cluster-Anwendung gilt:

- Beim Knoten-Update werden die TLS-Bereiche übernommen
- Beim Cluster-Update werden die GSSBs und die ULS-Bereiche übernommen.
- NO Die UTM-Sekundärspeicherbereiche werden nicht übertragen.

### UPIC-DIALOGS=

 YES Die Daten zu Dialog-Vorgängen, die von UPIC-Clients gestartet wurden, werden übertragen. Bei einem offenen Vorgang sind das LSSBs, KB und die letzte Dialog-Nachricht. Bei einem beendeten Vorgang ist es die letzte gesicherte Dialog-Nachricht.

Für eine UTM-Cluster-Anwendung gilt:

- Der Parameter wirkt nur beim Cluster-Update.
- NO Die Daten werden nicht übertragen.

# **8.6 Ablaufprotokoll und Meldungen von KDCUPD**

Das Tool KDCUPD erzeugt ein Ablaufprotokoll, das neben den eingegebenen Parametern noch folgende wichtige Informationen enthält:

- Angaben über die Daten, die übernommen wurden
- Angaben über die Daten, die nicht übernommen werden konnten (diese Meldungen werden mit einem \* gekennzeichnet)
- Kurzinformation zur Pagepool-Seitenbelegung

KDCUPD vergleicht die Generierung der neuen und der alten KDCFILE.

Als Ergebnis dieser Prüfungen kann KDCUPD den Transfer einzelner Benutzerdaten ablehnen, weil sie nicht zu den Generierungsoptionen der neuen KDCFILE passen.

Es ist ebenso möglich, dass KDCUPD den Transfer generell ablehnt, weil einzelne Generierungsoptionen der alten und der neuen KDCFILE so verschieden sind, dass ein Anwendungsstart mit der neuen KDCFILE und den übertragenen Daten nicht möglich wäre (siehe auch Abschnitt ["Änderung von Generierungsparametern"](#page-569-0)).

Das Ablaufprotokoll wird standardmäßig auf SYSOUT und SYSLST bzw. *stdout* und stderr ausgegeben. Die Ausgabe lässt sich mit der LIST-Anweisung steuern.

Im openUTM-Handbuch "Meldungen, Test und Diagnose" finden Sie die Meldungen von KDCUPD in englischer Sprache und ihre deutsche Übersetzung. Fehlerursachen und Maßnahmen nach Auftreten der Meldung sind ggf. beschrieben.

Auf Unix-, Linux- und Windows-Systemen verwendet KDCUPD bei der Ausgabe seiner Meldungen NLS-Meldungskataloge.

### **Verhalten im Fehlerfall**

Bei einem internen Fehler erzeugt KDCUPD einen UTM-Dump (auf Unix-, Linux- und Windows-Systemen finden Sie den Dump im Unterverzeichnis DUMP des Basisverzeichnisses).

Dieser Dump kann mit dem Aufbereitungstool KDCDUMP aufbereitet werden (siehe openUTM-Handbuch "Meldungen, Test und Diagnose").

### BS2000-Systeme:

Auf BS2000-Systemen wird zusätzlich der Prozessschalter 3 gesetzt, wenn sich KDCUPD auf Grund eines Fehlers nicht normal beenden kann. Der Prozessschalter 3 wird ebenfalls gesetzt, wenn durch entfallene Generierungsbestandteile nicht alle Daten in die neue KDCFILE übernommen werden konnten, KDCUPD sich aber normal beendet.

Außerdem ist der Prozessschalter 3 gesetzt, wenn kein KDCUPD-Lauf stattgefunden hat, weil bei der Überprüfung der KDCFILEs ein Fehler festgestellt wurde.

### **Diagnoseunterlagen**

Zu einer Fehlermeldung zum Ablauf von KDCUPD sollten folgende Unterlagen mitgeliefert oder zumindest sichergestellt werden:

UTM-Dump, falls er erzeugt wurde.

Bei Speicherengpass kann es beispielsweise vorkommen, dass keine Dump-Datei geschrieben werden kann. Für UTM-Anwendungen auf Unix- und Linux-Systemen muss auch der core-dump sichergestellt werden.

• Protokoll von KDCUPD

- KDCDEF-Steueranweisungen für alte und neue KDCFILE (falls dem keine Datenschutzgründe entgegenstehen)
- alte KDCFILE
- neue KDCFILE im Zustand vor KDCUPD-Lauf (ersatzweise KDCDEF-Steueranweisungen)
- bei Cluster-Update: die alten Cluster-Dateien und die neuen Cluster-Dateien im Zustand vor KDCUPD-Lauf

# **9 Fachwörter**

Fachwörter, die an anderer Stelle erklärt werden, sind mit kursiver Schrift ausgezeichnet.

#### **Ablaufinvariantes Programm**

reentrant program

siehe reentrant-fähiges Programm.

#### **Abnormale Beendigung einer UTM-Anwendung**

abnormal termination of a UTM application

Beendigung einer UTM-Anwendung, bei der die KDCFILE nicht mehr aktualisiert wird. Eine abnormale Beendigung wird ausgelöst durch einen schwerwiegenden Fehler, z.B. Rechnerausfall, Fehler in der Systemsoftware. Wird die Anwendung erneut gestartet, führt openUTM einen Warmstart durch.

#### **Abstrakte Syntax (OSI)**

abstract syntax

Eine abstrakte Syntax ist die Menge der formal beschriebenen Datentypen, die zwischen Anwendungen über OS/ TP ausgetauscht werden sollen. Eine abstrakte Syntax ist unabhängig von der eingesetzten Hardware und der jeweiligen Programmiersprache.

#### **Access-List**

access list

Eine Access-List definiert die Berechtigung für den Zugriff auf einen bestimmten Service, auf eine bestimmte TAC-Queue oder auf eine bestimmte USER-Queue. Eine Access-List ist als Keyset definiert und enthält einen oder mehrere Keycodes, die jeweils eine Rolle in der Anwendung repräsentieren. Benutzer, LTERMs oder (OSI-)LPAPs dürfen nur dann auf den Service oder die TAC-Queuel USER-Queue zugreifen, wenn ihnen die entsprechenden Rollen zugeteilt wurden, d.h. wenn ihr Keyset und die Access-List mindestens einen gemeinsamen Keycode enthalten.

#### **Access Point (OSI)**

siehe Dienstzugriffspunkt.

#### **ACID-Eigenschaften**

ACID properties

Abkürzende Bezeichnung für die grundlegenden Eigenschaften von Transaktionen. Atomicity, Consistency, Isolation und Durability.

#### **Administration**

administration

Verwaltung und Steuerung einer UTM-Anwendung durch einen Administrator oder ein Administrationsprogramm.

#### **Administrations-Journal**

administration journal

siehe Cluster-Administrations-Journal.

#### **Administrationskommando**

administration command

Kommandos, mit denen der Administrator einer UTM-Anwendung Administrationsfunktionen für diese Anwendung durchführt. Die Administrationskommandos sind als Transaktionscodes realisiert.

#### **Administrationsprogramm**

#### administration program

Teilprogramm, das Aufrufe der Programmschnittstelle für die Administration enthält. Dies kann das Standard-Administrationsprogramm KDCADM sein, das mit openUTM ausgeliefert wird, oder ein vom Anwender selbst erstelltes Programm.

#### **Administrator**

#### administrator

Benutzer mit Administrationsberechtigung.

#### **AES**

AES (Advanced Encryption Standard) ist der aktuelle symmetrische Verschlüsselungsstandard, festgelegt vom NIST (National Institute of Standards and Technology), basierend auf dem an der Universität Leuven (B) entwickelten Rijndael-Algorithmus. Wird das AES-Verfahren verwendet, dann erzeugt der UPIC-Client für jede Sitzung einen AES-Schlüssel.

#### **Akzeptor (CPI-C)**

acceptor

Die Kommunikationspartner einer *Conversation* werden *Initiator* und Akzeptor genannt. Der Akzeptor nimmt die vom Initiator eingeleitete Conversation mit Accept\_Conversation entgegen.

#### **Anmelde-Vorgang (KDCS)**

#### sign-on service

Spezieller *Dialog-Vorgang*, bei dem die Anmeldung eines Benutzers an eine UTM-Anwendung durch Teilprogramme gesteuert wird.

#### **Anschlussprogramm**

linkage program

siehe KDCROOT.

#### **Anwendungsinformation**

application information

Sie stellt die Gesamtmenge der von der *UTM-Anwendung* benutzten Daten dar. Dabei handelt es sich um Speicherbereiche und Nachrichten der UTM-Anwendung, einschließlich der aktuell auf dem Bildschirm angezeigten Daten. Arbeitet die UTM-Anwendung koordiniert mit einem Datenbanksystem, so gehören die in der Datenbank gespeicherten Daten ebenfalls zur Anwendungsinformation.

#### **Anwendungs-Kaltstart**

application cold start

siehe Kaltstart.

#### **Anwendungsprogramm**

application program

Ein Anwendungsprogramm bildet den Hauptbestandteil einer UTM-Anwendung. Es besteht aus der Main Routine KDCROOT und den Teilprogrammen. Es bearbeitet alle Aufträge, die an eine UTM-Anwendung gerichtet werden.

#### **Anwendungs-Warmstart**

application warm start

siehe Warmstart.

#### **Apache Axis**

Apache Axis (Apache eXtensible Interaction System) ist eine SOAP-Engine zur Konstruktion von darauf basierenden Web Services und Client-Anwendungen. Es existiert eine Implementierung in C++ und Java.

#### **Apache Tomcat**

Apache Tomcat stellt eine Umgebung zur Ausführung von Java-Code auf Web-Servern bereit, die im Rahmen des Jakarta-Projekts der Apache Software Foundation entwickelt wird. Es handelt sich um einen in Java geschriebenen Servlet-Container, der mithilfe des JSP-Compilers Jasper auch JavaServer Pages in Servlets übersetzen und ausführen kann. Dazu kommt ein kompletter HTTP-Server.

#### **Application Context (OSI)**

application context

Der Application Context ist die Menge der Regeln, die für die Kommunikation zwischen zwei Anwendungen gelten sollen. Dazu gehören z.B. die abstrakten Syntaxen und die zugeordneten Transfer-Syntaxen.

#### **Application Entity (OSI)**

application entity

Eine Application Entity (AE) repräsentiert alle für die Kommunikation relevanten Aspekte einer realen Anwendung. Eine Application Entity wird durch einen global (d.h. weltweit) eindeutigen Namen identifiziert, den *Application Entity Title* (AET). Jede Application Entity repräsentiert genau einen Application Process. Ein Application Process kann mehrere Application Entities umfassen.

#### **Application Entity Qualifier (OSI)**

application entity qualifier

Bestandteil des Application Entity Titles. Der Application Entity Qualifier identifiziert einen Dienstzugriffspunkt innerhalb der Anwendung. Ein Application Entity Qualifier kann unterschiedlich aufgebaut sein. openUTM unterstützt den Typ "Zahl".

#### **Application Entity Title (OSI)**

application entity title

Ein Application Entity Title ist ein global (d.h. weltweit) eindeutiger Name für eine Application Entity. Er setzt sich zusammen aus dem Application Process Title des jeweiligen Application Process und dem Application Entity Qualifier.

#### **Application Process (OSI)** application process

Der Application Process repräsentiert im OSI-Referenzmodelleine Anwendung. Er wird durch den Application Process Title global (d.h. weltweit) eindeutig identifiziert.

### **Application Process Title (OSI)**

application process title

Gemäß der OSI-Norm dient der Application Process Title (APT) zur global (d.h. weltweit) eindeutigen Identifizierung von Anwendungen. Er kann unterschiedlich aufgebaut sein. openUTM unterstützt den Typ Object Identifier.

### **Application Service Element (OSI)**

application service element

Ein Application Service Element (ASE) repräsentiert eine Funktionsgruppe der Anwendungsschicht (Schicht 7) des OSI-Referenzmodells.

#### **Association (OSI)**

association

Eine Association ist eine Kommunikationsbeziehung zwischen zwei Application Entities. Dem Begriff Association entspricht der LU6.1-Begriff Session.

### **Asynchron-Auftrag**

queued job

Auftrag, der vom Auftraggeber zeitlich entkoppelt durchgeführt wird. Zur Bearbeitung von Asynchron-Aufträgen sind in openUTM Message Queuing Funktionen integriert, vgl. UTM-gesteuerte Queue und Service-gesteuerte Queue. Ein Asynchron-Auftrag wird durch die Asynchron-Nachricht, den Empfänger und ggf. den gewünschten Ausführungszeitpunkt beschrieben.

Ist der Empfänger ein Terminal, ein Drucker oder eine Transportsystem-Anwendung, so ist der Asynchron-Auftrag ein Ausgabe-Auftrag; ist der Empfänger ein Asynchron-Vorgang derselben oder einer fernen Anwendung, so handelt es sich um einen Hintergrund-Auftrag. Asynchron-Aufträge können zeitgesteuerte Aufträge sein oder auch in einen Auftrags-Komplex integriert sein.

#### **Asynchron-Conversation**

asynchronous conversation

CPI-C-Conversation, bei der nur der *Initiator* senden darf. Für den Akzeptor muss in der UTM-Anwendung ein asynchroner Transaktionscode generiert sein.

### **Asynchron-Nachricht**

asynchronous message

Asynchron-Nachrichten sind Nachrichten, die an eine Message Queue gerichtet sind. Sie werden von der lokalen UTM-Anwendung zunächst zwischengespeichert und dann unabhängig vom Auftraggeber weiter verarbeitet. Je nach Empfänger unterscheidet man folgende Typen von Asynchron-Nachrichten:

**Bei Asynchron-Nachrichten an eine UTM-gesteuerte Queue wird die Weiterverarbeitung** komplett durch openUTM gesteuert. Zu diesem Typ gehören Nachrichten, die einen lokalen oder fernen Asynchron-Vorgang starten (vgl. auch Hintergrund-Auftrag) und Nachrichten, die zur Ausgabe an ein Terminal, einen Drucker oder eine Transportsystem-Anwendung geschickt werden (vgl. auch Ausgabe-Auftrag).

**Bei Asynchron-Nachrichten an eine Service-gesteuerte Queue wird die Weiterverarbeitung** durch einen Service der Anwendung gesteuert. Zu diesem Typ gehören Nachrichten an eine TAC-Queue, Nachrichten an eine USER-Queue und Nachrichten an eine Temporäre Queue. Die User-Queue und die Temporäre Queue müssen dabei zur lokalen Anwendung gehören, die TAC-Queue kann sowohl in der lokalen als auch in einer fernen Anwendung liegen.

#### **Asynchron-Programm**

asynchronous program

Teilprogramm, das von einem Hintergrund-Auftrag gestartet wird.

#### **Asynchron-Vorgang (KDCS)**

asynchronous service

Vorgang, der einen *Hintergrund-Auftrag* bearbeitet. Die Verarbeitung erfolgt entkoppelt vom Auftraggeber. Ein Asynchron-Vorgang kann aus einem oder mehreren Teilprogrammen /Transaktionen bestehen. Er wird über einen asynchronen Transaktionscode gestartet.

#### **Auftrag**

job

Anforderung eines Services, der von einer UTM-Anwendung zur Verfügung gestellt wird, durch Angabe eines Transaktionscodes . Siehe auch: Ausgabe-Auftrag, Dialog-Auftrag, Hintergrund-Auftrag, Auftrags-Komplex.

#### **Auftraggeber-Vorgang**

job-submitting service

Ein Auftraggeber-Vorgang ist ein Vorgang, der zur Bearbeitung eines Auftrags einen Service von einer anderen Server-Anwendung (Auftragnehmer-Vorgang) anfordert.

#### **Auftragnehmer-Vorgang**

job-receiving service

Ein Auftragnehmer-Vorgang ist ein *Vorgang*, der von einem *Auftraggeber-Vorgang* einer anderen Server-Anwendung gestartet wird.

#### **Auftrags-Komplex**

job complex

Auftrags-Komplexe dienen dazu, Asynchron-Aufträgen Quittungsaufträge zuzuordnen. Ein Asynchron-Auftrag innerhalb eines Auftrags-Komplexes wird Basis-Auftrag genannt.

#### **Ausgabe-Auftrag**

queued output job

Ausgabeaufträge sind *Asynchron-Aufträge*, die die Aufgabe haben, eine Nachricht, z.B. ein Dokument, an einen Drucker, ein Terminal oder eine Transportsystem-Anwendung auszugeben. Ausgabeaufträge werden ausschließlich von UTM-Systemfunktionen bearbeitet, d.h. für die Bearbeitung müssen keine Teilprogramme erstellt werden.

#### **Authentisierung**

authentication

siehe Zugangskontrolle.
# **Autorisierung**

authorization

siehe Zugriffskontrolle.

#### **Axis**

siehe Apache Axis.

#### **Basis-Auftrag**

basic job

Asynchron-Auftrag in einem Auftrags-Komplex.

### **Basisformat**

basic format

Format, in das der Terminal-Benutzer alle Angaben eintragen kann, die notwendig sind, um einen Vorgang zu starten.

### **Basisname**

filebase

Basisname der UTM-Anwendung.

Auf BS2000-Systemen ist Basisname das Präfix für die KDCFILE, die Benutzerprotokoll-Datei USLOG und die System-Protokolldatei SYSLOG.

Auf Unix-, Linux- und Windows-Systemen ist Basisname der Name des Verzeichnisses, unter dem die KDCFILE, die Benutzerprotokoll-Datei USLOG, die System-Protokolldatei SYSLOG und weitere Dateien der UTM-Anwendung abgelegt sind.

# **Basisname der Knoten-Anwendung**

node filebase

Dateinamens-Präfix bzw. Verzeichnisname für die KDCFILE, Benutzerprotokoll-Datei und Systemprotokoll-Datei der Knoten-Anwendung.

## **Basisname der UTM-Cluster-Anwendung**

cluster filebase

Dateinamens-Präfix bzw. Verzeichnisname für die UTM-Cluster-Dateien.

#### **Benutzerausgang**

user exit

Begriff ersetzt durch Event-Exit.

### **Benutzerkennung**

user ID

Bezeichner für einen Benutzer, der in der Konfiguration der UTM-Anwendung festgelegt ist (optional mit Passwort zur Zugangskontrolle) und dem spezielle Zugriffsrechte (Zugriffskontrolle) zugeordnet sind. Ein Terminal-Benutzer muss bei der Anmeldung an die UTM-Anwendung diesen Bezeichner (und ggf. das zugeordnete Passwort) angeben. Auf BS2000-Systemen ist außerdem eine Zugangskontrolle über Kerberos möglich.

Für andere Clients ist die Angabe der Benutzerkennung optional, siehe auch Verbindungs-Benutzerkennung.

UTM-Anwendungen können auch ohne Benutzerkennungen generiert werden.

### **Benutzer-Protokolldatei**

user log file

Datei oder Dateigeneration, in die der Benutzer mit dem KDCS-Aufruf LPUT Sätze variabler Länge schreibt. Jedem Satz werden die Daten aus dem KB-Kopf des KDCS-Kommunikationsbereichs vorangestellt. Die Benutzerprotokolldatei unterliegt der Transaktionssicherung von openUTM.

### **Berechtigungsprüfung**

sign-on check

siehe Zugangskontrolle.

#### **Beweissicherung (BS2000-Systeme)**

audit

Im Betrieb einer UTM-Anwendung können zur Beweissicherung sicherheitsrelevante UTM-Ereignisse von SAT protokolliert werden.

### **Bildschirm-Wiederanlauf**

screen restart

Wird ein Dialog-Vorgang unterbrochen, gibt openUTM beim Vorgangswiederanlauf die Dialog-Nachricht der letzten abgeschlossenen *Transaktion* erneut auf dem Bildschirm aus, sofern die letzte Transaktion eine Nachricht auf den Bildschirm ausgegeben hat.

### **Browsen von Asynchron-Nachrichten**

browsing asynchronous messages

Ein Vorgang liest nacheinander die Asynchron-Nachrichten, die sich in einer Service-gesteuerten Queue befinden. Die Nachrichten werden während des Lesens nicht gesperrt und verbleiben nach dem Lesen in der Queue. Dadurch ist gleichzeitiges Lesen durch unterschiedliche Vorgänge möglich.

### **Bypass-Betrieb (BS2000-Systeme)**

bypass mode

Betriebsart eines Druckers, der lokal an ein Terminal angeschlossen ist. Im Bypass-Betrieb wird eine an den Drucker gerichtete *Asynchron-Nachricht* an das Terminal gesendet und von diesem auf den Drucker umgeleitet, ohne auf dem Bildschirm angezeigt zu werden.

## **Cache-Speicher**

cache

Pufferbereich zur Zwischenspeicherung von Anwenderdaten für alle Prozesse einer UTM-Anwendung. Der Cache-Speicher dient zur Optimierung der Zugriffe auf den Pagepoo/und für UTM-Cluster-Anwendungen zusätzlich auf den Cluster-Pagepool.

# **CCR (Commitment, Concurrency and Recovery)**

CCR ist ein von OSI definiertes Application Service Element (ASE) für die OSI-TP-Kommunkation, welches die Protokollelemente (Services) zum Beginn und Abschluss (Commit oder Rollback) einer Transaktion enthält. CCR unterstützt das Zwei-Phasen-Commitment.

## **CCS-Name (BS2000-Systeme)**

CCS name

siehe Coded-Character-Set-Name.

## **Client**

client

Clients einer UTM-Anwendung können sein:

- Terminals
- UPIC-Client-Programme
- Transportsystem-Anwendungen (z.B. DCAM-, PDN-, CMX-, Socket-Anwendungen oder UTM-Anwendungen, die als Transportsystem-Anwendung generiert sind)

Clients werden über LTERM-Partner an die UTM-Anwendung angeschlossen. Hinweis: UTM-Clients mit Trägersystem OpenCPIC werden wie OSI TP-Partner behandelt.

# **Client-Seite einer Conversation**

client side of a conversation

Begriff ersetzt durch Initiator.

### **Cluster**

Eine Anzahl von Rechnern, die über ein schnelles Netzwerk verbunden sind und die von außen in vielen Fällen als ein Rechner gesehen werden können. Das Ziel des "Clustering" ist meist die Erhöhung der Rechenkapazität oder der Verfügbarkeit gegenüber einem einzelnen Rechner.

### **Cluster-Administrations-Journal**

cluster administration journal

Das Cluster-Administrations-Journal besteht aus:

- zwei Protokolldateien mit Endungen JRN1 und JRN2 für globale Administrationsaktionen,
- der JKAA-Datei, die eine Kopie der KDCS Application Area (KAA) enthält. Aus dieser Kopie werden administrative Änderungen übernommen, die nicht mehr in den beiden Protokolldateien enthalten sind.

Die Administrations-Journal-Dateien dienen dazu, administrative Aktionen, die in einer UTM-Cluster-Anwendung Cluster-weit auf alle Knoten-Anwendungen wirken sollen, an die anderen Knoten-Anwendungen weiterzugeben.

## **Cluster-GSSB-Datei**

cluster GSSB file

Datei zur Verwaltung von GSSBs in einer UTM-Cluster-Anwendung. Die Cluster-GSSB-Datei wird mit dem UTM-Generierungstool KDCDEF erstellt.

## **Cluster-Konfigurationsdatei**

cluster configuration file

Datei, die die zentralen Konfigurationsdaten einer UTM-Cluster-Anwendung enthält. Die Cluster-Konfigurationsdatei wird mit dem UTM-Generierungstool KDCDEF erstellt.

### **Cluster-Lock-Datei**

cluster lock file

Datei einer UTM-Cluster-Anwendung, die dazu dient, Knoten-übergreifende Sperren auf Anwenderdatenbereiche zu verwalten.

## **Cluster-Pagepool**

cluster pagepool

Der Cluster-Pagepool besteht aus einer Verwaltungsdatei und bis zu 10 Dateien, in denen die Cluster-weit verfügbaren Anwenderdaten (Vorgangsdaten inklusive LSSB, GSSB und ULS) einer UTM-Cluster-Anwendung gespeichert werden. Der Cluster-Pagepool wird mit dem UTM-Generierungstool **KDCDEF** erstellt.

# **Cluster-Startserialisierungs-Datei**

cluster start serialization file

Lock-Datei, mit der die Starts einzelner Knoten-Anwendungen serialisiert werden (nur auf Unix-, Linux- und Windows-Systemen).

# **Cluster-ULS-Datei**

cluster ULS file

Datei zur Verwaltung von ULS-Bereichen einer UTM-Cluster-Anwendung. Die Cluster-ULS-Datei wird mit dem UTM-Generierungstool KDCDEF erstellt.

### **Cluster-User-Datei**

cluster user file

Datei, die die Verwaltungsdaten der Benutzer einer UTM-Cluster-Anwendung enthält. Die Cluster-User-Datei wird mit dem UTM-Generierungstool KDCDEF erstellt.

### **Coded-Character-Set-Name (BS2000-Systeme)**

coded character set name

Bei Verwendung des Produkts *XHCS* (eXtended Host Code Support) wird jeder verwendete Zeichensatz durch einen Coded-Character-Set-Namen (abgekürzt: "CCS-Name" oder "CCSN") eindeutig identifiziert.

### **Communication Resource Manager**

communication resource manager

Communication Resource Manager (CRMs) kontrollieren in verteilten Systemen die Kommunikation zwischen den Anwendungsprogrammen. openUTM stellt CRMs für den internationalen Standard OSI TP, für den Industrie-Standard  $\angle U6.1$  und für das openUTM-eigene Protokoll UPIC zur Verfügung.

## **Contention Loser**

#### contention loser

Jede Verbindung zwischen zwei Partnern wird von einem der Partner verwaltet. Der Partner, der die Verbindung verwaltet, heißt Contention Winner. Der andere Partner ist der Contention Loser.

## **Contention Winner**

### contention winner

Der Contention Winner einer Verbindung übernimmt die Verwaltung der Verbindung. Aufträge können sowohl vom Contention Winner als auch vom *Contention Loser* gestartet werden. Im Konfliktfall, wenn beide Kommunikationspartner gleichzeitig einen Auftrag starten wollen, wird die Verbindung vom Auftrag des Contention Winner belegt.

## **Conversation**

conversation

Bei CPI-C nennt man die Kommunikation zwischen zwei CPI-C-Anwendungsprogrammen Conversation. Die Kommunikationspartner einer Conversation werden *Initiator* und Akzeptor genannt.

### **Conversation-ID**

### conversation ID

Jeder Conversation wird von CPI-C lokal eine Conversation-ID zugeordnet, d.h. Initiator und Akzeptor haben jeweils eine eigene Conversation-ID. Mit der Conversation-ID wird jeder CPI-C-Aufruf innerhalb eines Programms eindeutig einer Conversation zugeordnet.

### **CPI-C**

CPI-C (Common Programming Interface for Communication) ist eine von X/Open und dem CIW (C PI-C Implementor's Workshop) normierte Programmschnittstelle für die Programm-Programm-Kommunikation in offenen Netzen. Das in openUTM implementierte CPI-C genügt der CPI-C V2.0 CAE Specification von X/Open. Die Schnittstelle steht in COBOL und C zur Verfügung. CPI-C in openUTM kann über die Protokolle OSI TP, LU6.1, UPIC und mit openUTM-LU6.2 kommunizieren.

# **Cross Coupled System / XCS**

Verbund von BS2000-Rechnern mit Highly Integrated System Complex Multiple System Control Facility (HIPLEX<sup>®</sup> MSCF).

### **Datenraum (BS2000-Systeme)**

data space

Virtueller Adressraum des BS2000, der in seiner gesamten Größe vom Anwender genutzt werden kann.

In einem Datenraum können nur Daten und als Daten abgelegte Programme adressiert werden, es kann kein Programmcode zum Ablauf gebracht werden.

### **Dead Letter Queue**

### dead letter queue

Die Dead Letter Queue ist eine *TAC-Queue* mit dem festen Namen KDCDLETQ. Sie steht immer zur Verfügung, um Asynchron-Nachrichten an *Transaktionscodes*, TAC-Queues, LPAP- oder OSI-LPAP-Partner zu sichern, die nicht verarbeitet werden konnten.

Die Sicherung von Asynchron-Nachrichten in der Dead Letter Queue kann durch den Parameter DEAD-LETTER-Q der TAC-, LPAP- oder OSI-LPAP-Anweisung für jedes Nachrichtenziel einzeln ein- und ausgeschaltet werden.

### **DES**

DES (Data Encryption Standard) ist eine internationale Norm zur Verschlüsselung von Daten. Bei diesem Verfahren wird ein Schlüssel zum Ver- und Entschlüsseln verwendet. Wird das DES-Verfahren verwendet, dann erzeugt der UPIC-Client für jede Sitzung einen DES-Schlüssel.

### **Dialog-Auftrag**

dialog job, interactive job

Auftrag, der einen Dialog-Vorgang startet. Der Auftrag kann von einem Client oder - bei Server-Server-Kommunikation - von einer anderen Anwendung erteilt werden.

# **Dialog-Conversation**

### dialog conversation

CPI-C-Conversation, bei der sowohl der *Initiator* als auch der Akzeptor senden darf. Für den Akzeptor muss in der UTM-Anwendung ein Dialog-Transaktionscode generiert sein.

### **Dialog-Nachricht**

dialog message

Nachricht, die eine Antwort erfordert oder selbst eine Antwort auf eine Anfrage ist. Dabei bilden Anfrage und Antwort einen Dialog-Schritt.

# **Dialog-Programm**

dialog program

Teilprogramm, das einen Dialog-Schritt teilweise oder vollständig bearbeitet.

### **Dialog-Schritt**

dialog step

Ein Dialog-Schritt beginnt mit dem Empfang einer *Dialog-Nachricht* durch die UTM-Anwendung. Er endet mit der Antwort der UTM-Anwendung.

### **Dialog-Terminalprozess (Unix-, Linux- und Windows-Systeme)**

dialog terminal process

Ein Dialog-Terminalprozess verbindet ein Unix-, Linux- oder Windows-Terminal mit den Workprozessen der UTM-Anwendung. Dialog-Terminalprozesse werden entweder vom Benutzer durch Eingabe von utmdtp oder über die LOGIN-Shell gestartet. Für jedes Terminal, das an eine UTM-Anwendung angeschlossen werden soll, ist ein eigener Dialog-Terminalprozess erforderlich.

## **Dialog-Vorgang**

dialog service

Vorgang, der einen Auftrag im Dialog (zeitlich gekoppelt) mit dem Auftraggeber ( Client oder eine andere Server-Anwendung) bearbeitet. Ein Dialog-Vorgang verarbeitet Dialog-Nachrichten vom Auftraggeber und erzeugt Dialog-Nachrichten für diesen. Ein Dialog-Vorgang besteht aus mindestens einer Transaktion. Ein Dialog-Vorgang umfasst in der Regel mindestens einen Dialog-Schritt. Ausnahme: Bei Vorgangskettung können auch mehrere Vorgänge einen Dialog-Schritt bilden.

## **Dienst**

service

Programm auf Windows-Systemen, das im Hintergrund unabhängig von angemeldeten Benutzern oder Fenstern abläuft.

## **Dienstzugriffspunkt**

service access point

Im OSI-Referenzmodell stehen einer Schicht am Dienstzugriffspunkt die Leistungen der darunterliegenden Schicht zur Verfügung. Der Dienstzugriffspunkt wird im lokalen System durch einen Selektoridentifiziert. Bei der Kommunikation bindet sich die UTM-Anwendung an einen Dienstzugriffspunkt. Eine Verbindung wird zwischen zwei Dienstzugriffspunkten aufgebaut.

# **Distributed Transaction Processing**

X/Open-Architekturmodell für die transaktionsorientierte verteilte Verarbeitung.

# **Druckadministration**

print administration

Funktionen zur *Drucksteuerung* und Administration von Ausgabeaufträgen, die an einen Drucker gerichtet sind.

# **Druckerbündel**

printer pool

Mehrere Drucker, die demselben LTERM-Partner zugeordnet sind.

## **Druckergruppe (Unix- und Linux-Systeme)**

printer group

Die Unix- oder Linux-Plattform richtet für jeden Drucker standardmäßig eine Druckergruppe ein, die genau diesen Drucker enthält. Darüber hinaus lassen sich mehrere Drucker einer Druckergruppe, aber auch ein Drucker mehreren Druckergruppen zuordnen.

### **Druckerprozess (Unix- und Linux-Systeme)**

printer process

Prozess, der vom Mainprozess zur Ausgabe von Asynchron-Nachrichten an eine Druckergruppe eingerichtet wird. Er existiert, solange die Druckergruppe an die UTM-Anwendung angeschlossen ist. Pro angeschlossener Druckergruppe gibt es einen Druckerprozess.

#### **Druckersteuerstation**

printer control terminal

Begriff wurde ersetzt durch Druckersteuer-LTERM.

# **Druckersteuer-LTERM**

printer control LTERM

Über ein Druckersteuer-LTERM kann sich ein *Client* oder ein Terminal-Benutzer an eine *UTM-*Anwendung anschließen. Von dem Client-Programm oder Terminal aus kann dann die Administration der Drucker erfolgen, die dem Druckersteuer-LTERM zugeordnet sind. Hierfür ist keine Administrationsberechtigung notwendig.

## **Drucksteuerung**

print control

openUTM-Funktionen zur Steuerung von Druckausgaben.

### **Dynamische Konfiguration**

dynamic configuration

Änderung der *Konfiguration* durch die Administration. Im laufenden Betrieb der Anwendung können UTM-Objekte wie z.B. Teilprogramme, Transaktionscodes, Clients, LU6.1-Verbindungen, Drucker oder Benutzerkennungen in die Konfiguration aufgenommen, modifiziert oder teilweise auch gelöscht werden. Hierzu können die Administrationsprogramme WinAdmin oder WebAdmin verwendet werden, oder es müssen eigene Administrationsprogramme erstellt werden, die die Funktionen der Programmschnittstelle der Administration nutzen.

### **Einschritt-Transaktion**

single-step transaction

Transaktion, die genau einen Dialog-Schritt umfasst.

## **Einschritt-Vorgang**

single-step service

Dialog-Vorgang, der genau einen Dialog-Schritt umfasst.

#### **Ereignisgesteuerter Vorgang**

event-driven service

Begriff ersetzt durch Event-Service.

# **Event-Exit**

event exit

Routine des *Anwendungsprogramms*, das bei bestimmten Ereignissen (z.B. Start eines Prozesses, Ende eines Vorgangs) automatisch gestartet wird. Diese darf - im Gegensatz zu den Event-Services - keine KDCS-, CPI-C- und XATMI-Aufrufe enthalten.

## **Event-Funktion**

event function

Oberbegriff für Event-Exits und Event-Services.

# **Event-Service**

event service

Vorgang, der beim Auftreten bestimmter Ereignisse gestartet wird, z.B. bei bestimmten UTM-Meldungen. Die Teilprogramme ereignisgesteuerter Vorgänge müssen KDCS-Aufrufe enthalten.

### **Funktionseinheit, Functional Unit (FU)**

functional unit

Teilmenge des OSI-TP-Protokolls, die eine bestimmte Funktionalität beinhaltet. Das OSI-TP-Protokoll ist in folgende Funktionseinheiten aufgeteilt:

- Dialogue
- Shared Control
- Polarized Control
- Handshake
- Commit
- Chained Transactions
- Unchained Transactions
- Recovery

Ein Hersteller, der OSI-TP implementiert, muss nicht alle Funktionseinheiten realisieren, sondern kann sich auf eine Teilmenge beschränken. Eine Kommunikation zwischen Anwendungen zweier unterschiedlicher OSI-TP-Implementierungen ist nur dann möglich, wenn die realisierten Funktionseinheiten zueinander passen.

### **Generierung**

generation

siehe UTM-Generierung.

### **Globaler Sekundärer Speicherbereich/GSSB**

global secondary storage area

siehe Sekundärspeicherbereich.

### **Hardcopy-Betrieb**

hardcopy mode

Betriebsart eines Druckers, der lokal an ein Terminal angeschlossen ist. Dabei wird eine Nachricht, die auf dem Bildschirm angezeigt wird, zusätzlich auf dem Drucker abgedruckt.

## **Heterogene Kopplung**

heterogeneous link

Bei Server-Server-Kommunikation: Kopplung einer UTM-Anwendung mit einer Nicht-UTM-Anwendung, z.B. einer CICS- oder TUXEDO-Anwendung.

## **Highly Integrated System Complex / HIPLEX** ®

Produktfamilie zur Realisierung eines Bedien-, Last- und Verfügbarkeitsverbunds mit mehreren BS2000-Servern.

## **Hintergrund-Auftrag**

## background job

Hintergrund-Aufträge sind Asynchron-Aufträge, die an einen Asynchron-Vorgang der eigenen oder einer fernen Anwendung gerichtet sind. Hintergrund-Aufträge eignen sich besonders für zeitintensive oder zeitunkritische Verarbeitungen, deren Ergebnis keinen direkten Einfluss auf den aktuellen Dialog hat.

# **HIPLEX** ® **MSCF**

(MSCF = Multiple System Control Facility) stellt bei HIPLEX<sup>®</sup> die Infrastruktur sowie Basisfunktionen für verteilte Anwendungen bereit.

## **Homogene Kopplung**

homogeneous link

Bei Server-Server-Kommunikation: Kopplung von UTM-Anwendungen. Dabei spielt es keine Rolle, ob die Anwendungen auf der gleichen oder auf unterschiedlichen Betriebssystem-Plattformen ablaufen.

### **Inbound-Conversation (CPI-C)**

inbound conversation

siehe *Incoming-Conversation*.

# **Incoming-Conversation (CPI-C)**

incoming conversation

Eine Conversation, bei der das lokale CPI-C-Programm Akzeptorist, heißt Incoming-Conversation. In der X/Open-Specification wird für Incoming-Conversation auch das Synonym Inbound-Conversation verwendet.

# **Initiale KDCFILE**

initial KDCFILE

In einer UTM-Cluster-Anwendung die KDCFILE, die von KDCDEF erzeugt wurde und vor dem Start der Knoten-Anwendungen für jeden Knoten kopiert werden muss.

# **Initiator (CPI-C)**

initiator

Die Kommunikationspartner einer Conversation werden Initiator und Akzeptor genannt. Der Initiator baut die Conversation mit den CPI-C-Aufrufen Initialize\_Conversation und Allocate auf.

### **Insert**

insert

Feld in einem Meldungstext, in das openUTM aktuelle Werte einträgt.

#### **Inverser KDCDEF**

inverse KDCDEF

Funktion, die aus den Konfigurationsdaten der *KDCFILE*, die im laufenden Betrieb dynamisch angepasst wurde, Steueranweisungen für einen KDCDEF-Lauf erzeugt. Der inverse KDCDEF kann "offline" unter KDCDEF oder "online" über die Programmschnittstelle zur Administration gestartet werden.

## **IUTMDB**

#### IUTMDB

Schnittstelle für die koordinierte Zusammenarbeit mit externen Resource Managern auf BS2000- Systemen. Dazu gehören Datenhaltungssysteme (LEASY) und Datenbanksysteme (SESAM/SQL, UDS/SQL).

#### **JConnect-Client**

JConnect client

Bezeichung für Clients auf Basis des Produkts openUTM-JConnect. Die Kommunikation mit der UTM-Anwendung erfolgt über das UPIC-Protokoll.

### **JDK**

Java Development Kit Standard-Entwicklungsumgebung von Oracle Corporation für die Entwicklung von Java-Anwendungen.

## **Kaltstart**

cold start

Starten einer UTM-Anwendung nach einer normalen Beendigung der Anwendung oder nach einer Neugenerierung (vgl. auch Warmstart).

### **KDCADM**

Standard-Administrationsprogramm, das zusammen mit openUTM ausgeliefert wird. KDCADM stellt Administrationsfunktionen zur Verfügung, die über Transaktionscodes (Administrationskommandos) aufgerufen werden.

## **KDCDEF**

UTM-Tool für die Generierung von UTM-Anwendungen. KDCDEF erstellt anhand der Konfigurationsinformationen in den KDCDEF-Steueranweisungen die UTM-Objekte KDCFILE und die ROOT-Tabellen-Source für die Main Routine KDCROOT. In UTM-Cluster-Anwendungen erstellt KDCDEF zusätzlich die Cluster-Konfigurationsdatei, die Cluster-User-Datei, den Cluster-Pagepool, die Cluster-GSSB-Datei und die Cluster-ULS-Datei.

# **KDCFILE**

Eine oder mehrere Dateien, die für den Ablauf einer UTM-Anwendung notwendige Daten enthalten. Die KDCFILE wird mit dem UTM-Generierungstool KDCDEFerstellt. Die KDCFILE enthält unter anderem die Konfiguration der Anwendung.

### **KDCROOT**

Main Routine eines Anwendungsprogramms, die das Bindeglied zwischen Teilprogrammen und UTM-Systemcode bildet. KDCROOT wird zusammen mit den Teilprogrammen zum Anwendungsprogramm gebunden.

#### **KDCS-Parameterbereich**

KDCS parameter area

siehe Parameterbereich.

# **KDCS-Programmschnittstelle**

KDCS program interface

Universelle UTM-Programmschnittstelle, die den nationalen Standard DIN 66 265 erfüllt und Erweiterungen enthält. Mit KDCS (Kompatible Datenkommunikationsschnittstelle) lassen sich z.B. Dialog-Services erstellen und Message Queuing Funktionen nutzen. Außerdem stellt KDCS Aufrufe zur *verteilten Verarbeitung* zur Verfügung.

# **Kerberos**

Kerberos ist ein standardisiertes Netzwerk-Authentisierungsprotokoll (RFC1510), das auf kryptographischen Verschlüsselungsverfahren basiert, wobei keine Passwörter im Klartext über das Netzwerk gesendet werden.

### **Kerberos-Principal**

Kerberos principal

Eigentümer eines Schlüssels. Kerberos arbeitet mit symmetrischer Verschlüsselung, d.h. alle Schlüssel liegen an zwei Stellen vor, beim Eigentümer eines Schlüssels (Principal) und beim KDC (Key Distribution Center).

## **Keycode**

key code

Code, der in einer Anwendung eine bestimmte Zugriffsberechtigung oder eine bestimmte Rolle repräsentiert. Mehrere Keycodes werden zu einem Keyset zusammengefasst.

#### **Keyset**

key set

Zusammenfassung von einem oder mehrerer Keycodes unter einem bestimmten Namen. Ein Keyset definiert Berechtigungen im Rahmen des verwendeten Berechtigungskonzepts (Lock- /Keycode-Konzept oder Access-List-Konzept).

Ein Keyset kann einer Benutzerkennung, einem LTERM-Partner, einem (OSI-) LPAP-Partner, einem Service oder einer TAC-Queue zugeordnet werden.

# **Knoten**

node

Einzelner Rechner eines Clusters.

## **Knoten-Anwendung**

node application

UTM-Anwendung, die als Teil einer UTM-Cluster-Anwendung auf einem einzelnen Knoten zum Ablauf kommt.

## **Knoten-Recovery**

node recovery

Wenn für eine abnormal beendete Knoten-Anwendung zeitnah kein Warmstart auf ihrem eigenen Knoten-Rechner möglich ist, kann man für diesen Knoten auf einem anderen Knoten des UTM-Clusters eine Knoten-Recovery (Wiederherstellung) durchführen. Dadurch können Sperren, die von der ausgefallenen Knoten-Anwendung gehalten werden, freigegeben werden, um die laufende UTM-Cluster-Anwendung nicht unnötig zu beeinträchtigen.

# **Knotengebundener Vorgang**

node bound service

Ein knotengebundener Vorgang eines Benutzers kann nur an der Knoten-Anwendung fortgesetzt werden, an der der Benutzer zuletzt angemeldet war. Folgende Vorgänge sind immer knotengebunden:

- Vorgänge, die eine Kommunikation mit einem Auftragnehmer über LU6.1 oder OSI TP begonnen haben und bei denen der Auftragnehmervorgang noch nicht beendet wurde
- eingeschobene Vorgänge einer Vorgangskellerung
- Vorgänge, die eine SESAM-Transaktion abgeschlossen haben

Außerdem ist der Vorgang eines Benutzers knotengebunden, solange der Benutzer an einer Knoten-Anwendung angemeldet ist.

# **Kommunikationsbereich/KB (KDCS)**

communication area

Transaktionsgesicherter KDCS-Primärspeicherbereich, der Vorgangs-spezifische Daten enthält. Der Kommunikationsbereich besteht aus 3 Teilen:

- dem KB-Kopf mit allgemeinen Vorgangsdaten
- dem KB-Rückgabebereich für Rückgaben nach KDCS-Aufrufen
- dem KB-Programmbereich zur Datenübergabe zwischen UTM-Teilprogrammen innerhalb eines Vorgangs.

## **Kommunikationsendpunkt**

communication end point

siehe Transportsystem-Endpunkt

## **Konfiguration**

configuration

Summe aller Eigenschaften einer UTM-Anwendung. Die Konfiguration beschreibt:

- Anwendungs- und Betriebsparameter
- die Objekte der Anwendung und die Eigenschaften dieser Objekte. Objekte sind z.B. Teilprogramme und Transaktionscodes, Kommunikationspartner, Drucker, Benutzerkennungen
- definierte Zugriffsschutz- und Zugangsschutzmaßnahmen

Die Konfiguration einer UTM-Anwendung wird bei der UTM-Generierung festgelegt (statische Konfiguration) und kann per Administration dynamisch (während des Anwendungslaufs) geändert werden (dynamische Konfiguration). Die Konfiguration ist in der KDCFILE abgelegt.

# **Logging-Prozess**

logging process

Prozess auf Unix-, Linux- und Windows-Systemen, der die Protokollierung von Abrechnungssätzen oder Messdaten steuert.

# **Logische Verbindung**

virtual connection

Zuordnung zweier Kommunikationspartner.

# **Log4j**

Log4j ist ein Teil des Apache Jakarta Projekts. Log4j bietet Schnittstellen zum Protokollieren von Informationen (Ablauf-Informationen, Trace-Records,...) und zum Konfigurieren der Protokoll-Ausgabe. WS4UTM verwendet das Softwareprodukt Log4j für die Trace- und Logging-Funktionalität.

### **Lockcode**

Code, um einen LTERM-Partner oder einen Transaktionscode vor unberechtigtem Zugriff zu schützen. Damit ist ein Zugriff nur möglich, wenn das *Keyset* des Zugreifenden den passenden Keycode enthält (Lock-/Keycode-Konzept).

# **Lokaler Sekundärer Speicherbereich/LSSB**

local secondary storage area

siehe Sekundärspeicherbereich.

# **LPAP-Bündel**

LPAP bundle

LPAP-Bündel ermöglichen die Verteilung von Nachrichten an LPAP-Partner auf mehrere Partner-Anwendungen. Soll eine UTM-Anwendung sehr viele Nachrichten mit einer Partner-Anwendung austauschen, kann es für die Lastverteilung sinnvoll sein, mehrere Instanzen der Partner-Anwendung zu starten und die Nachrichten auf die einzelnen Instanzen zu verteilen. In einem LPAP-Bündel übernimmt openUTM die Verteilung der Nachrichten an die Instanzen der Partner-Anwendung. Ein LPAP-Bündel besteht aus einem Master-LPAP und mehreren Slave-LPAPs. Die Slave-LPAPs werden dem Master-LPAP bei der UTM-Generierung zugeordnet. LPAP-Bündel gibt es sowohl für das OSI TP-Protokoll als auch für das LU6.1-Protokoll.

# **LPAP-Partner**

### LPAP partner

Für die verteilte Verarbeitung über das LU6. 1-Protokoll muss in der lokalen Anwendung für jede Partner-Anwendung ein LPAP-Partner konfiguriert werden. Der LPAP-Partner spiegelt in der lokalen Anwendung die Partner-Anwendung wider. Bei der Kommunikation wird die Partner-Anwendung nicht über ihren Anwendungsnamen oder ihre Adresse, sondern über den Namen des zugeordneten LPAP-Partners angesprochen.

# **LTERM-Bündel**

LTERM bundle

Ein LTERM-Bündel (Verbindungsbündel) besteht aus einem Master-LTERM und mehreren Slave-LTERMs. Mit einem LTERM-Bündel (Verbindungsbündel) verteilen Sie asynchrone Nachrichten an eine logische Partner-Anwendung gleichmäßig auf mehrere parallele Verbindungen.

# **LTERM-Gruppe**

### LTERM group

Eine LTERM-Gruppe besteht aus einem oder mehreren Alias-LTERMs, den Gruppen-LTERMs, und einem Primary-LTERM. In einer LTERM-Gruppe ordnen Sie mehrere LTERMs einer Verbindung zu.

# **LTERM-Partner**

### LTERM partner

Um Clients oder Drucker an eine UTM-Anwendung anschließen zu können, müssen in der Anwendung LTERM-Partner konfiguriert werden. Ein Client oder Drucker kann nur angeschlossen werden, wenn ihm ein LTERM-Partner mit entsprechenden Eigenschaften zugeordnet ist. Diese Zuordnung wird i.A. in der *Konfiguration* festgelegt, sie kann aber auch dynamisch über Terminal-Pools erfolgen.

# **LTERM-Pool**

LTERM pool

Statt für jeden Client eine LTERM- und eine PTERM-Anweisung anzugeben, kann mit der Anweisung TPOOL ein Pool von LTERM-Partnern definiert werden. Schließt sich ein Client über einen LTERM-Pool an, wird ihm dynamisch ein LTERM-Partner aus dem Pool zugeordnet.

## **LU6.1**

Geräteunabhängiges Datenaustauschprotokoll (Industrie-Standard) für die transaktionsgesicherte Server-Server-Kommunikation.

### **LU6.1-LPAP-Bündel**

LU6.1-LPAP bundle

LPAP-Bünde/für LU6. 1-Partner-Anwendungen.

## **LU6.1-Partner**

LU6.1 partner

Partner der UTM-Anwendung, der mit der UTM-Anwendung über das Protokoll LU6.1 kommuniziert. Beispiele für solche Partner sind:

- eine UTM-Anwendung, die über LU6.1 kommuniziert
- eine Anwendung im IBM-Umfeld (z.B. CICS, IMS oder TXSeries), die über LU6.1 kommuniziert

#### **Mainprozess (Unix-, Linux- und Windows-Systeme)**

#### main process

Prozess, der die UTM-Anwendung startet. Er startet die Workprozesse, die UTM-System-Prozesse, Druckerprozesse, Netzprozesse, Logging-Prozess und den Timerprozess und überwacht die UTM-Anwendung.

### **Main Routine KDCROOT**

main routine KDCROOT

siehe KDCROOT.

# **Management Unit**

management unit

Komponente des SE Servers; ermöglicht mit Hilfe des SE Managers ein zentrales, web-basiertes Management aller Units eines SE Servers.

### **Meldung / UTM-Meldung**

UTM message

Meldungen werden vom Transaktionsmonitor openUTM oder von UTM-Tools (wie z.B. KDCDEF) an Meldungsziele ausgegeben. Eine Meldung besteht aus einer Meldungsnummer und dem Meldungstext, der ggf. *Inserts* mit aktuellen Werten enthält. Je nach Meldungsziel werden entweder die gesamte Meldung oder nur Teile der Meldung (z.B. nur die Inserts) ausgegeben.

### **Meldungsdefinitionsdatei**

message definition file

Die Meldungsdefinitionsdatei wird mit openUTM ausgeliefert und enthält standardmäßig die UTM-Meldungstexte in deutscher und englischer Sprache und die Definitionen der Meldungseigenschaften. Aufbauend auf diese Datei kann der Anwender auch eigene, individuelle Meldungsmodule erzeugen.

# **Meldungsziel**

message destination

Ausgabemedium für eine Meldung. Mögliche Meldungsziele von Meldungen des Transaktionsmonitors openUTM sind z.B. Terminals, TS-Anwendungen, der Event-Service MSGTAC, die System-Protokolldatei SYSLOG oder TAC-Queues, Asynchron-TACs, USER-Queues , SYSOUT/SYSLST bzw. stderr/stdout. Meldungsziele von Meldungen der UTM-Tools sind SYSOUT /SYSLST bzw. stderr/stdout.

# **Mehrschritt-Transaktion**

multi-step transaction

Transaktion, die aus mehr als einem Verarbeitungsschritt besteht.

## **Mehrschritt-Vorgang (KDCS)**

multi-step service

Vorgang, der in mehreren Dialog-Schritten ausgeführt wird.

## **Message Queuing**

message queuing

Message Queuing (MQ) ist eine Form der Kommunikation, bei der die Nachrichten (Messages) nicht unmittelbar, sondern über zwischengeschaltete Message Queues ausgetauscht werden. Sender und Empfänger können zeitlich und räumlich entkoppelt ablaufen. Die Übermittlung der Nachricht hängt nicht davon ab, ob gerade eine Netzverbindung besteht oder nicht. Bei openUTM gibt es UTMgesteuerte Queues und Service-gesteuerte Queues.

# **Message Queue**

message queue

Warteschlange, in der bestimmte Nachrichten transaktionsgesichert bis zur Weiterverarbeitung eingereiht werden. Je nachdem, wer die Weiterverarbeitung kontrolliert, unterscheidet man Servicegesteuerte Queues und UTM-gesteuerte Queues.

# **MSGTAC**

**MSGTAC** 

Spezieller Event-Service, der Meldungen mit dem Meldungsziel MSGTAC per Programm verarbeitet. MSGTAC ist ein Asynchron-Vorgang und wird vom Betreiber der Anwendung erstellt.

# **Multiplex-Verbindung (BS2000-Systeme)**

multiplex connection

Spezielle Möglichkeit, die OMN/S bietet, um Terminals an eine UTM-Anwendung anzuschließen. Eine Multiplex-Verbindung ermöglicht es, dass sich mehrere Terminals eine Transportverbindung teilen.

### **Nachrichten-Bereich/NB (KDCS)**

KDCS message area

Bei KDCS-Aufrufen: Puffer-Bereich, in dem Nachrichten oder Daten für openUTM oder für das Teilprogramm bereitgestellt werden.

### **Network File System/Service / NFS**

Ermöglicht den Zugriff von Unix- und Linux-Rechnern auf Dateisysteme über das Netzwerk.

#### **Netzprozess (Unix-, Linux- und Windows-Systeme)**

net process

Prozess einer UTM-Anwendung zur Netzanbindung.

### **Netzwerk-Selektor**

network selector

Der Netzwerk-Selektor identifiziert im lokalen System einen Dienstzugriffspunkt zur Vermittlungsschicht des OSI-Referenzmodells.

# **Normale Beendigung einer UTM-Anwendung**

normal termination of a UTM application

Kontrollierte Beendigung einer UTM-Anwendung; das bedeutet u.a., dass die Verwaltungsdaten auf der KDCFILE aktualisiert werden. Eine normale Beendigung veranlasst der Administrator (z.B. mit KDCSHUT N). Den Start nach einer normalen Beendigung führt openUTM als Kaltstart durch.

## **Object Identifier**

object identifier

Ein Object Identifier ist ein weltweit eindeutiger Bezeichner für Objekte im OSI-Umfeld. Ein Object Identifier besteht aus einer Folge von ganzen Zahlen, die einen Pfad in einer Baumstruktur repräsentiert.

#### **Offener Terminalpool**

open terminal pool

Terminalpool, der nicht auf Clients eines Rechners oder eines bestimmten Typs beschränkt ist. An diesen Terminalpool können sich alle Clients anschließen, für die kein Rechner- oder Typspezifischer Terminalpool generiert ist.

#### **OMNIS (BS2000-Systeme) OMNIS**

OMNIS ist ein "Session-Manager" auf einem BS2000-System, der die gleichzeitige Verbindungsaufnahme von einem Terminal zu mehreren Partnern in einem Netzwerk ermöglicht. OMNIS ermöglicht es außerdem, mit *Multiplex-Verbindungen* zu arbeiten.

### **Online-Import**

online import

Als Online-Import wird in einer UTM-Cluster-Anwendung das Importieren von Anwendungsdaten aus einer normal beendeten Knoten-Anwendung in eine laufende Knoten-Anwendung bezeichnet.

## **Online-Update**

## online update

Als Online-Update wird in einer UTM-Cluster-Anwendung die Änderung der Konfiguration der Anwendung oder des Anwendungsprogramms oder der Einsatz einer neuen UTM-Korrekturstufe bei laufender UTM-Cluster-Anwendung bezeichnet.

# **OpenCPIC**

Trägersystem für UTM-Clients, die das OS/ TPProtokoll verwenden.

# **OpenCPIC-Client**

OpenCPIC client

OSI TP Partner-Anwendungen mit Trägersystem OpenCPIC.

### **openSM2**

Die Produktlinie openSM2 ist eine einheitliche Lösung für das unternehmensweite Performance Management von Server- und Speichersystemen. openSM2 bietet eine Messdatenerfassung, Online-Überwachung und Offline-Auswertung.

## **openUTM-Cluster**

### openUTM cluster

aus der Sicht von UPIC-Clients, nicht aus Server-Sicht: Zusammenfassung mehrerer Knoten-Anwendungen einer UTM-Cluster-Anwendung zu einer logischen Anwendung, die über einen gemeinsamen Symbolic Destination Name adressiert wird.

### **openUTM-D**

openUTM-D (openUTM-Distributed) ist eine openUTM-Komponente, die *verteilte Verarbeitung* ermöglicht. openUTM-D ist integraler Bestandteil von openUTM.

# **OSI-LPAP-Bündel**

OSI-LPAP bundle

LPAP-Bünde/für OSI TP-Partner-Anwendungen.

## **OSI-LPAP-Partner**

OSI-LPAP partner

OSI-LPAP-Partner sind die bei openUTM generierten Adressen der OSI TP-Partner. Für die verteilte Verarbeitung über das Protokoll OS/ TP muss in der lokalen Anwendung für jede Partner-Anwendung ein OSI-LPAP-Partner konfiguriert werden. Der OSI-LPAP-Partner spiegelt in der lokalen Anwendung die Partner-Anwendung wider. Bei der Kommunikation wird die Partner-Anwendung nicht über ihren Anwendungsnamen oder ihre Adresse, sondern über den Namen des zugeordneten OSI-LPAP-Partners angesprochen.

## **OSI-Referenzmodell**

OSI reference model

Das OSI-Referenzmodell stellt einen Rahmen für die Standardisierung der Kommunikation von offenen Systemen dar. ISO, die Internationale Organisation für Standardisierung, hat dieses Modell im internationalen Standard

ISO IS7498 beschrieben. Das OSI-Referenzmodell unterteilt die für die Kommunikation von Systemen notwendigen Funktionen in sieben logische Schichten. Diese Schichten haben jeweils klar definierte Schnittstellen zu den benachbarten Schichten.

## **OSI TP**

Von der ISO definiertes Kommunikationsprotokoll für die verteilte Transaktionsverarbeitung. OSI TP steht für Open System Interconnection Transaction Processing.

## **OSI TP-Partner**

OSI TP partner

Partner der UTM-Anwendung, der mit der UTM-Anwendung über das OSI TP-Protokoll kommuniziert.

Beispiele für solche Partner sind:

- eine UTM-Anwendung, die über OSI TP kommuniziert
- eine Anwendung im IBM-Umfeld (z.B. CICS), die über openUTM-LU62 angeschlossen ist
- ein OpenCPIC-Client
- Anwendungen anderer TP-Monitore, die OSI TP unterstützen

# **Outbound-Conversation (CPI-C)**

outbound conversation

siehe Outgoing-Conversation.

# **Outgoing-Conversation (CPI-C)**

outgoing conversation

Eine Conversation, bei der das lokale CPI-C-Programm der *Initiator* ist, heißt Outgoing-Conversation. In der X/Open-Specification wird für Outgoing-Conversation auch das Synonym Outbound-Conversation verwendet.

## **Pagepool**

page pool

Teil der KDCFILE, in dem Anwenderdaten gespeichert werden. In einer stand-alone Anwendung sind dies z.B. Dialog-Nachrichten, Nachrichten an Message Queues, Sekundärspeicherbereiche. In einer UTM-Cluster-Anwendung sind dies z.B. Nachrichten an Message Queues, TLS.

## **Parameterbereich**

parameter area

Datenstruktur, in der ein *Teilprogramm* bei einem UTM-Aufruf die für diesen Aufruf notwendigen Operanden an openUTM übergibt.

## **Partner-Anwendung**

partner application

Partner einer UTM-Anwendung bei verteilter Verarbeitung. Für die verteilte Verarbeitung werden höhere Kommunikationsprotokolle verwendet (LU6.1, OSI TPoder LU6.2 über das Gateway openUTM-LU62).

## **Postselection (BS2000-Systeme)**

postselection

Auswahl der protokollierten UTM-Ereignisse aus der SAT-Protokolldatei, die ausgewertet werden sollen. Die Auswahl erfolgt mit Hilfe des Tools SATUT.

### **Programmraum (BS2000-Systeme)**

program space

In Speicherklassen aufgeteilter virtueller Adressraum des BS2000, in dem sowohl ablauffähige Programme als auch reine Daten adressiert werden.

# **Prepare to commit (PTC)**

prepare to commit

Bestimmter Zustand einer verteilten Transaktion:

Das Transaktionsende der verteilten Transaktion wurde eingeleitet, es wird jedoch noch auf die Bestätigung des Transaktionsendes durch den Partner gewartet.

# **Preselection (BS2000-Systeme)**

preselection

Festlegung der für die SAT-Beweissicherung zu protokollierenden UTM-Ereignisse. Die Preselection erfolgt durch die UTM-SAT-Administration. Man unterscheidet Ereignis-spezifische, Benutzerspezifische und Auftrags-(TAC-)spezifische Preselection.

#### **Presentation-Selektor**

presentation selector

Der Presentation-Selektor identifiziert im lokalen System einen Dienstzugriffspunkt zur Darstellungsschicht des OSI-Referenzmodells.

#### **Primärspeicherbereich**

primary storage area

Bereich im Arbeitsspeicher, auf den das KDCS-Teilprogramm direkt zugreifen kann, z.B. Standard Primärer Arbeitsbereich, Kommunikationsbereich.

#### **Printerprozess (Unix- und Linux-Systeme)**

printer process

siehe Druckerprozess.

### **Programmschnittstelle zur Administration**

program interface for administration

UTM-Programmschnittstelle, mit deren Hilfe der Anwender eigene Administrationsprogramme erstellen kann. Die Programmschnittstelle zur Administration bietet u.a. Funktionen zur dynamischen Konfiguration, zur Modifikation von Eigenschaften und Anwendungsparametern und zur Abfrage von Informationen zur Konfiguration und zur aktuellen Auslastung der Anwendung.

# **Prozess**

prozess

In den openUTM-Handbüchern wird der Begriff "Prozess" als Oberbegriff für Prozess (Unix-, Linuxund Windows-Systeme) und Task (BS2000-Systeme) verwendet.

#### **Queue**

queue

siehe Message Queue

# **Quick Start Kit**

Beispielanwendung, die mit openUTM (Windows-Systeme) ausgeliefert wird.

## **Quittungs-Auftrag**

confirmation job

Bestandteil eines *Auftrags-Komplexes*, worin der Quittungs-Auftrag dem *Basis-Auftrag* zugeordnet ist. Es gibt positive und negative Quittungsaufträge. Bei positivem Ergebnis des Basis-Auftrags wird der positive Quittungs-Auftrag wirksam, sonst der negative.

#### **Redelivery**

redelivery

Erneutes Zustellen einer Asynchron-Nachricht, nachdem diese nicht ordnungsgemäß verarbeitet werden konnte, z.B. weil die *Transaktion* zurückgesetzt oder der Asynchron-Vorgang abnormal beendet wurde. Die Nachricht wird wieder in die Message Queue eingereiht und lässt sich damit erneut lesen und/oder verarbeiten.

#### **Reentrant-fähiges Programm**

reentrant program

Programm, dessen Code durch die Ausführung nicht verändert wird. Auf BS2000-Systemen ist dies Voraussetzung dafür, Shared Code zu nutzen.

### **Request**

request

Anforderung einer Service-Funktion durch einen Client oder einen anderen Server.

## **Requestor**

requestor

In XATMI steht der Begriff Requestor für eine Anwendung, die einen Service aufruft.

#### **Resource Manager**

resource manager

Resource Manager (RMs) verwalten Datenressourcen. Ein Beispiel für RMs sind Datenbank-Systeme. openUTM stellt aber auch selbst Resource Manager zur Verfügung, z.B. für den Zugriff auf Message Queues, lokale Speicherbereiche und Logging-Dateien. Anwendungsprogramme greifen auf RMs über RM-spezifische Schnittstellen zu. Für Datenbank-Systeme ist dies meist SQL, für die openUTM-RMs die Schnittstelle KDCS.

## **RFC1006**

Von IETF (Internet Engineering Task Force) definiertes Protokoll der TCP/IP-Familie zur Realisierung der ISO-Transportdienste (Transportklasse 0) auf TCP/IP-Basis.

#### **RSA**

Abkürzung für die Erfinder des RSA-Verschlüsselungsverfahrens Rivest, Shamir und Adleman. Bei diesem Verfahren wird ein Schlüsselpaar verwendet, das aus einem öffentlichen und einem privaten Schlüssel besteht. Eine Nachricht wird mit dem öffentlichen Schlüssel verschlüsselt und kann nur mit dem privaten Schlüssel entschlüsselt werden. Das RSA-Schlüsselpaar wird von der UTM-Anwendung erzeugt.

### **SAT-Beweissicherung (BS2000-Systeme)**

SAT audit

Beweissicherung durch die Komponente SAT (Security Audit Trail) des BS2000-Softwareproduktes SECOS.

### **SE Manager**

SE manager

Web-basierte Benutzeroberfläche (GUI) für Business Server der SE Serie. Der SE Manager läuft auf der Management Unit und ermöglicht die zentrale Bedienung und Verwaltung von Server Units (mit /390-Architektur und/oder x86-Architektur), Application Units (x86-Architektur), Net Unit und der Peripherie.

#### **SE Server**

SE server

Ein Business Server der SE Serie von Fujitsu.

## **Sekundärspeicherbereich**

secondary storage area

Transaktionsgesicherter Speicherbereich, auf den das KDCS-Teilprogramm mit speziellen Aufrufen zugreifen kann. Lokale Sekundärspeicherbereiche (LSSB) sind einem Vorgang zugeordnet, auf globale Sekundärspeicherbereiche (GSSB) kann von allen Vorgängen einer UTM-Anwendung zugegriffen werden. Weitere Sekundärspeicherbereiche sind der Terminal-spezifische Langzeitspeicher (TLS) und der User-spezifische Langzeitspeicher (ULS).

### **Selektor**

selector

Ein Selektor identifiziert im lokalen System einen Zugriffspunkt auf die Dienste einer Schicht des OSI-Referenzmodells. Jeder Selektor ist Bestandteil der Adresse des Zugriffspunktes.

# **Semaphor (Unix-, Linux- und Windows-Systeme)**

semaphore

Betriebsmittel auf Unix-, Linux- und Windows-Systemen, das zur Steuerung und Synchronisation von Prozessen dient.

### **Server**

server

Ein Server ist eine Anwendung, die Services zur Verfügung stellt. Oft bezeichnet man auch den Rechner, auf dem Anwendungen laufen, als Server.

## **Server-Seite einer Conversation (CPI-C)**

server side of a conversation

Begriff ersetzt durch Akzeptor.

# **Server-Server-Kommunikation**

server-server communication

siehe verteilte Verarbeitung.

### **Service Access Point**

siehe Dienstzugriffspunkt.

## **Service**

service

Services bearbeiten die Aufträge, die an eine Server-Anwendung geschickt werden. Ein Service in einer UTM-Anwendung wird auch Vorgang genannt und setzt sich aus einer oder mehreren Transaktionen zusammen. Ein Service wird über den Vorgangs-TAC aufgerufen. Services können von Clients oder anderen Services angefordert werden.

### **Service-gesteuerte Queue**

service controlled queue

Message Queue, bei der der Abruf und die Weiterverarbeitung der Nachrichten durch Services gesteuert werden. Ein Service muss zum Lesen der Nachricht explizit einen KDCS-Aufruf (DGET) absetzen.

Service-gesteuerte Queues gibt es bei openUTM in den Varianten USER-Queue, TAC-Queue und Temporäre Queue.

# **Service Routine**

service routine

siehe Teilprogramm.

## **Session**

session

Kommunikationsbeziehung zweier adressierbarer Einheiten im Netz über das SNA-Protokoll LU6.1.

# **Session-Selektor**

session selector

Der Session-Selektor identifiziert im lokalen System einen Zugriffspunkt zu den Diensten der Kommunikationssteuerschicht (Session-Layer) des OSI-Referenzmodells.

# **Shared Code (BS2000-Systeme)**

shared code

Code, der von mehreren Prozessen gemeinsam benutzt werden kann.

# **Shared Memory**

shared memory

Virtueller Speicherbereich, auf den mehrere Prozesse gleichzeitig zugreifen können.

# **Shared Objects (Unix-, Linux- und Windows-Systeme)**

shared objects

Teile des Anwendungsprogramms können als Shared Objects erzeugt werden. Diese werden dynamisch zur Anwendung dazugebunden und können im laufenden Betrieb ausgetauscht werden. Shared Objects werden mit der KDCDEF-Anweisung SHARED-OBJECT definiert.

# **Sicherungspunkt**

synchronization point, consistency point

Ende einer Transaktion. Zu diesem Zeitpunkt werden alle in der Transaktion vorgenommenen Änderungen der Anwendungsinformation gegen Systemausfall gesichert und für andere sichtbar gemacht. Während der Transaktion gesetzte Sperren werden wieder aufgehoben.

#### **Single System Image**

Unter single system image versteht man die Eigenschaft eines Clusters, nach außen hin als ein einziges, in sich geschlossenes System zu erscheinen. Die heterogene Natur des Clusters und die interne Verteilung der Ressourcen im Cluster ist für die Benutzer des Clusters und die Anwendungen, die mit dem Cluster kommunizieren, nicht sichtbar.

## **SOA**

SOA (Service-oriented architecture).

SOA ist ein Konzept für eine Systemarchitektur, in dem Funktionen in Form von wieder verwendbaren, technisch voneinander unabhängigen und fachlich lose gekoppelten Services implementiert werden. Services können unabhängig von zugrunde liegenden Implementierungen über Schnittstellen aufgerufen werden, deren Spezifikationen öffentlich und damit vertrauenswürdig sein können. Service-Interaktion findet über eine dafür vorgesehene Kommunikationsinfrastruktur statt.

#### **SOAP**

SOAP (Simple Object Access Protocol) ist ein Protokoll, mit dessen Hilfe Daten zwischen Systemen ausgetauscht und Remote Procedure Calls durchgeführt werden können. SOAP stützt sich auf die Dienste anderer Standards, XML zur Repräsentation der Daten und Internet-Protokolle der Transport- und Anwendungsschicht zur Übertragung der Nachrichten.

## **Socket-Verbindung**

socket connection

Transportsystem-Verbindung, die die Socket-Schnittstelle verwendet. Die Socket-Schnittstelle ist eine Standard-Programmschnittstelle für die Kommunikation über TCP/IP.

### **Stand-alone Anwendung**

stand-alone application

siehe stand-alone UTM-Anwendung.

### **Stand-alone UTM-Anwendung**

stand-alone UTM application

Herkömmliche UTM-Anwendung, die nicht Bestandteil einer UTM-Cluster-Anwendung ist.

### **Standard Primärer Arbeitsbereich/SPAB (KDCS)**

standard primary working area

Bereich im Arbeitsspeicher, der jedem KDCS-Teilprogramm zur Verfügung steht. Sein Inhalt ist zu Beginn des Teilprogrammlaufs undefiniert oder mit einem Füllzeichen vorbelegt.

#### **Startformat**

start format

Format, das openUTM am Terminal ausgibt, wenn sich ein Benutzer erfolgreich bei der UTM-Anwendung angemeldet hat (ausgenommen nach Vorgangs-Wiederanlauf und beim Anmelden über Anmelde-Vorgang).

#### **Statische Konfiguration**

static configuration

Festlegen der Konfiguration bei der UTM-Generierung mit Hilfe des UTM-Tools KDCDEF.

# **SYSLOG-Datei**

SYSLOG file

siehe System-Protokolldatei.

#### **System-Protokolldatei**

system log file

Datei oder Dateigeneration, in die openUTM während des Laufs einer UTM-Anwendung alle UTM-Meldungen protokolliert, für die das Meldungsziel SYSLOG definiert ist.

#### **TAC** TAC

siehe Transaktionscode.

### **TAC-Queue**

TAC queue

Message Queue, die explizit per KDCDEF-Anweisung generiert wird. Eine TAC-Queue ist eine Service-gesteuerte Queue und kann unter dem generierten Namen von jedem Service aus angesprochen werden.

#### **Teilprogramm**

program unit

UTM-Services werden durch ein oder mehrere Teilprogramme realisiert. Die Teilprogramme sind Bestandteile des Anwendungsprogramms. Abhängig vom verwendeten API müssen sie KDCS-, XATMI- oder CPIC-Aufrufe enthalten. Sie sind über Transaktionscodes ansprechbar. Einem Teilprogramm können mehrere Transaktionscodes zugeordnet werden.

#### **Temporäre Queue**

temporary queue

Message Queue, die dynamisch per Programm erzeugt wird und auch wieder per Programm gelöscht werden kann, vgl. Service-gesteuerte Queue.

#### **Terminal-spezifischer Langzeitspeicher/TLS (KDCS)**

terminal-specific long-term storage

Sekundärspeicher, der einem LTERM-, LPAP- oder OSI-LPAP-Partner zugeordnet ist und über das Anwendungsende hinaus erhalten bleibt.

## **Timerprozess (Unix-, Linux- und Windows-Systeme)**

timer process

Prozess, der Aufträge zur Zeitüberwachung von Workprozessen entgegennimmt, sie in ein Auftragsbuch einordnet und nach einer im Auftragsbuch festgelegten Zeit den Workprozessen zur Bearbeitung wieder zustellt.

# **TLS Termination Proxy**

### TLS termination proxy

Ein TLS-Terminierungsproxy ist ein Proxy-Server, der verwendet wird, um eingehende TLS-Verbindungen zu verarbeiten, die Daten zu entschlüsseln und die unverschlüsselte Anforderung an andere Server weiterzugeben.

## **TNS (Unix-, Linux- und Windows-Systeme)**

Abkürzung für den Transport Name Service, der einem Anwendungsnamen einen Transport-Selektor und das Transportsystem zuordnet, über das die Anwendung erreichbar ist.

## **Tomcat**

siehe Apache Tomcat

## **Transaktion**

transaction

Verarbeitungsabschnitt innerhalb eines Services, für den die Einhaltung der ACID-Eigenschaften garantiert wird. Von den in einer Transaktion beabsichtigten Änderungen der Anwendungsinformation werden entweder alle konsistent durchgeführt oder es wird keine durchgeführt (Alles-oder-Nichts Regel). Das Transaktionsende bildet einen Sicherungspunkt.

# **Transaktionscode/TAC**

transaction code

Name, über den ein Teilprogramm aufgerufen werden kann. Der Transaktionscode wird dem Teilprogramm bei der statischen oder dynamischen Konfiguration zugeordnet. Einem Teilprogramm können auch mehrere Transaktionscodes zugeordnet werden.

# **Transaktionsrate**

transaction rate

Anzahl der erfolgreich beendeten Transaktionen pro Zeiteinheit.

# **Transfer-Syntax**

transfer syntax

Bei OSI TP werden die Daten zur Übertragung zwischen zwei Rechnersystemen von der lokalen Darstellung in die Transfer-Syntax umgewandelt. Die Transfer-Syntax beschreibt die Daten in einem neutralen Format, das von allen beteiligten Partnern verstanden wird. Jeder Transfer-Syntax muss ein Object Identifier zugeordnet sein.

# **Transport Layer Security**

transport layer security

Der Transport Layer Security, ist ein [hybrides](https://de.wikipedia.org/wiki/Hybride_Verschl%C3%BCsselung) [Verschlüsselungsprotokoll](https://de.wikipedia.org/wiki/Verschl%C3%BCsselungsprotokoll) zur sicheren [Datenübertragung](https://de.wikipedia.org/wiki/Daten%C3%BCbertragung) im [Internet](https://de.wikipedia.org/wiki/Internet).

## **Transport-Selektor**

transport selector

Der Transport-Selektor identifiziert im lokalen System einen Dienstzugriffspunkt zur Transportschicht des OSI-Referenzmodells.

## **Transportsystem-Anwendung**

transport system application

Anwendung, die direkt auf einer Transportsystem-Schnittstelle wie z.B. CMX, DCAM oder Socket aufsetzt. Für den Anschluss von Transportsystem-Anwendungen muss bei der Konfiguration als Partnertyp APPLI oder SOCKET angegeben werden. Eine Transportsystem-Anwendung kann nicht in eine Verteilte Transaktion eingebunden werden.

# **Transportsystem-Endpunkt**

transport system end point

Bei der Client-/Server- oder Server-/Server-Kommunikation wird eine Verbindung zwischen zwei Transportsystem-Endpunkten aufgebaut. Ein Transportsystem-Endpunkt wird auch als lokaler Anwendungsname bezeichnet und wird mit der Anweisung BCAMAPPL oder mit MAX APPLINAME definiert.

## **Transportsystem-Zugriffspunkt**

transport system access point

siehe Transportsystem-Endpunkt.

## **Transportverbindung**

transport connection

Im OSI-Referenzmodell eine Verbindung zwischen zwei Instanzen der Schicht 4 (Transportschicht).

## **TS-Anwendung**

TS application

siehe Transportsystem-Anwendung.

# **Typisierter Puffer (XATMI)**

typed buffer

Puffer für den Austausch von typisierten und strukturierten Daten zwischen Kommunikationspartnern. Durch diese typisierten Puffer ist die Struktur der ausgetauschten Daten den Partnern implizit bekannt.

### **UPIC**

Trägersystem für UTM-Clients. UPIC steht für Universal Programming Interface for Communication. Die Kommunikation mit der UTM-Anwendung erfolgt über das UPIC-Protokoll.

# **UPIC-Client**

Bezeichnung für UTM-Clients mit Trägersystem UPIC und JConnect-Clients.

### **UPIC-Protokoll**

#### Upic protocol

Protokoll für die Client-Server-Kommunikation mit UTM-Anwendungen. Das UPIC-Protokoll wird von UPIC-Clients und von JConnect-Clients verwendet.

### **UPIC Analyzer**

Komponente zur Analyse der mit UPIC Capture mitgeschnittenen UPIC-Kommunikation. Dieser Schritt dient dazu, den Mitschnitt für das Abspielen mit UPIC Replay aufzubereiten.

## **UPIC Capture**

Mitschneiden der Kommunikation zwischen UPIC-Clients und UTM-Anwendungen, um sie zu einem späteren Zeitpunkt abspielen zu können (UPIC Replay).

## **UPIC Replay**

Komponente zum Abspielen der mit UPIC Capture mitgeschnittenen und mit UPIC Analyzer aufbereiteten UPIC-Kommunikation.

### **USER-Queue**

USER queue

Message Queue, die openUTM jeder Benutzerkennung zur Verfügung stellt. Eine USER-Queue zählt zu den Service-gesteuerten Queues und ist immer der jeweiligen Benutzerkennung zugeordnet. Der Zugriff von fremden UTM-Benutzern auf die eigene USER-Queue kann eingeschränkt werden.

# **User-spezifischer Langzeitspeicher/ULS**

user-specific long-term storage

Sekundärspeicher, der einer Benutzerkennung, einer Session oder einer Association zugeordnet ist und über das Anwendungsende hinaus erhalten bleibt.

## **USLOG-Datei**

USLOG file

siehe Benutzer-Protokolldatei.

### **UTM-Anwendung**

UTM application

Eine UTM-Anwendung stellt Services zur Verfügung, die Aufträge von Clients oder anderen Anwendungen bearbeiten. openUTM übernimmt dabei u.a. die Transaktionssicherung und das Management der Kommunikations- und Systemressourcen. Technisch gesehen ist eine UTM-Anwendung eine Prozessgruppe, die zur Laufzeit eine logische Server-Einheit bildet.

# **UTM-Client**

UTM client

siehe Client.

# **UTM-Cluster-Anwendung**

UTM cluster application

UTM-Anwendung, die für den Einsatz in einem Cluster generiert ist und die man logisch als **eine** Anwendung betrachten kann.

Physikalisch gesehen besteht eine UTM-Cluster-Anwendung aus mehreren, identisch generierten UTM-Anwendungen, die auf den einzelnen Knoten laufen.

# **UTM-Cluster-Dateien**

UTM cluster files

Oberbegriff für alle Dateien, die für den Ablauf einer UTM-Cluster-Anwendung auf Unix-, Linux- und Windows-Systemen benötigt werden. Dazu gehören folgende Dateien:

- Cluster-Konfigurationsdatei
- Cluster-User-Datei
- Dateien des Cluster-Pagepool
- Cluster-GSSB-Datei
- Cluster-ULS-Datei
- Dateien des Cluster-Administrations-Journals\*
- Cluster-Lock-Datei\*
- Lock-Datei zur Start-Serialisierung\*

Die mit \* gekennzeichneten Dateien werden beim Start der ersten Knoten-Anwendung angelegt, alle anderen Dateien werden bei der Generierung mit KDCDEF erzeugt.

# **UTM-D**

siehe openUTM-D.

# **UTM-Datenstation**

UTM terminal

Begriff ersetzt durch LTERM-Partner.

# **UTM-F**

UTM-Anwendungen können als UTM-F-Anwendungen (UTM-Fast) generiert werden. Bei UTM-F wird zugunsten der Performance auf Platteneingaben/-ausgaben verzichtet, mit denen bei UTM-S die Sicherung von Benutzer- und Transaktionsdaten durchgeführt wird. Gesichert werden lediglich Änderungen der Verwaltungsdaten.

In UTM-Cluster-Anwendungen, die als UTM-F-Anwendung generiert sind (APPLIMODE=FAST), werden Cluster-weit gültige Anwenderdaten auch gesichert. Dabei werden GSSB- und ULS-Daten genauso behandelt wie in UTM-Cluster-Anwendungen, die mit UTM-S generiert sind. Vorgangs-Daten von Benutzern mit RESTART=YES werden jedoch nur beim Abmelden des Benutzers anstatt bei jedem Transaktionsende geschrieben.

# **UTM-Generierung**

UTM generation

Statische Konfiguration einer UTM-Anwendung mit dem UTM-Tool KDCDEF und Erzeugen des Anwendungsprogramms.

## **UTM-gesteuerte Queues**

## UTM controlled queue

Message Queues, bei denen der Abruf und die Weiterverarbeitung der Nachrichten vollständig durch openUTM gesteuert werden. Siehe auch Asynchron-Auftrag, Hintergrund-Auftrag und Asynchron-Nachricht.

## **UTM-S**

Bei UTM-S-Anwendungen sichert openUTM neben den Verwaltungsdaten auch alle Benutzerdaten über ein Anwendungsende und einen Systemausfall hinaus. Außerdem garantiert UTM-S bei allen Störungen die Sicherheit und Konsistenz der Anwendungsdaten. Im Standardfall werden UTM-Anwendungen als UTM-S-Anwendungen (UTM-Secure) generiert.

## **UTM-SAT-Administration (BS2000-Systeme)**

UTM SAT administration

Durch die UTM-SAT-Administration wird gesteuert, welche sicherheitsrelevanten UTM-Ereignisse, die im Betrieb der UTM-Anwendung auftreten, von SAT protokolliert werden sollen. Für die UTM-SAT-Administration wird eine besondere Berechtigung benötigt.

## **UTM-Seite**

UTM page

Ist eine Speichereinheit, die entweder 2K, 4K oder 8K umfasst. In stand-alone UTM-Anwendungen kann die Größe einer UTM-Seite bei der Generierung der UTM-Anwendung auf 2K, 4K oder 8K gesetzt werden. In einer UTM-Cluster-Anwendung ist die Größe einer UTM-Seite immer 4K oder 8K. Pagepool und Wiederanlauf-Bereich der KDCFILE sowie UTM-Cluster-Dateien werden in Einheiten der Größe einer UTM-Seite unterteilt.

# **UTM Socket Protokoll (USP)**

### UTM socket protocol

Proprietäres Protokoll von openUTM oberhalb von TCP/IP zur Umsetzung der über die Socket-Schnittstelle empfangenen Bytestreams in Nachrichten.

# **UTM-System-Prozess**

UTM system process

UTM-Prozess, der zusätzlich zu den per Startparameter angegebenen Prozessen gestartet wird und nur ausgewählte Aufträge bearbeitet. UTM-System-Prozesse dienen dazu, eine UTM-Anwendung auch bei sehr hoher Last reaktionsfähig zu halten.

# **UTM-Tool**

UTM tool

Programm, das zusammen mit openUTM zur Verfügung gestellt und für bestimmte UTM-spezifische Aufgaben benötigt wird (z.B. zum Konfigurieren).

## **utmpfad (Unix-, Linux- und Windows-Systeme)**

utmpath

Das Dateiverzeichnis unter dem die Komponenten von openUTM installiert sind, wird in diesem Handbuch als utmpfad bezeichnet.

Um einen korrekten Ablauf von openUTM zu garantieren, muss die Umgebungsvariable UTMPATH auf den Wert von utmpfad gesetzt werden. Auf Unix- und Linux-Systemen müssen Sie UTMPATH vor dem Starten einer UTM-Anwendung setzen. Auf Windows-Systemen wird UTMPATH passend zu der zuletzt installierten UTM-Version gesetzt.

### **Verarbeitungsschritt**

processing step

Ein Verarbeitungsschritt beginnt mit dem Empfangen einer Dialog-Nachricht, die von einem Client oder einer anderen Server-Anwendung an die UTM-Anwendung gesendet wird. Der Verarbeitungsschritt endet entweder mit dem Senden einer Antwort und beendet damit auch den Dialog-Schritt oder er endet mit dem Senden einer Dialog-Nachricht an einen Dritten.

# **Verbindungs-Benutzerkennung**

connection user ID

Benutzerkennung, unter der eine TS-Anwendung oder ein UPIC-Client direkt nach dem Verbindungsaufbau bei der UTM-Anwendung angemeldet wird. Abhängig von der Generierung des Clients (= LTERM-Partner) gilt:

- Die Verbindungs-Benutzerkennung ist gleich dem USER der LTERM-Anweisung (explizite Verbindungs-Benutzerkennung). Eine explizite Verbindungs-Benutzerkennung muss mit einer USER-Anweisung generiert sein und kann nicht als "echte" Benutzerkennung verwendet werden.
- Die Verbindungs-Benutzerkennung ist gleich dem LTERM-Partner (implizite Verbindungs-Benutzerkennung), wenn bei der LTERM-Anweisung kein USER angegeben wurde oder wenn ein LTERM-Pool generiert wurde.

In einer UTM-Cluster-Anwendung ist der Vorgang einer Verbindungs-Benutzerkennung (RESTART=YES bei LTERM oder USER) an die Verbindung gebunden und damit Knoten-lokal. Eine Verbindungs-Benutzerkennung, die mit RESTART=YES generiert ist, kann in jeder Knoten-Anwendung einen eigenen Vorgang haben.

### **Verbindungsbündel**

connection bundle

siehe LTERM-Bündel.

### **Verschlüsselungsstufe**

encryption level

Die Verschlüsselungsstufe legt fest, ob und inwieweit ein Client Nachrichten und Passwort verschlüsseln muss.

## **Verteilte Transaktion**

distributed transaction

Transaktion, die sich über mehr als eine Anwendung erstreckt und in mehreren (Teil-)Transaktionen in verteilten Systemen ausgeführt wird.

# **Verteilte Transaktionsverarbeitung**

Distributed Transaction Processing

Verteilte Verarbeitung mit verteilten Transaktionen.

## **Verteilte Verarbeitung**

distributed processing

Bearbeitung von Dialog-Aufträgen durch mehrere Anwendungen oder Übermittlung von Hintergrundaufträgen an eine andere Anwendung. Für die verteilte Verarbeitung werden die höheren Kommunikationsprotokolle LU6.1 und OSI TP verwendet. Über openUTM-LU62 ist verteilte Verarbeitung auch mit LU6.2 Partnern möglich. Man unterscheidet verteilte Verarbeitung mit verteilten Transaktionen (Anwendungs-übergreifende Transaktionssicherung) und verteilte Verarbeitung ohne verteilte Transaktionen (nur lokale Transaktionssicherung). Die verteilte Verarbeitung wird auch Server-Server-Kommunikation genannt.

# **Vorgang (KDCS)**

service

Ein Vorgang dient zur Bearbeitung eines Auftrags in einer UTM-Anwendung. Er setzt sich aus einer oder mehreren Transaktionen zusammen. Die erste Transaktion wird über den Vorgangs-TAC aufgerufen. Es gibt Dialog-Vorgänge und Asynchron-Vorgänge. openUTM stellt den Teilprogrammen eines Vorgangs gemeinsame Datenbereiche zur Verfügung. Anstelle des Begriffs Vorgang wird häufig auch der allgemeinere Begriff Service gebraucht.

# **Vorgangs-Kellerung (KDCS)**

service stacking

Ein Terminal-Benutzer kann einen laufenden Dialog-Vorgang unterbrechen und einen neuen Dialog-Vorgang einschieben. Nach Beendigung des eingeschobenen Vorgangs wird der unterbrochene Vorgang fortgesetzt.

# **Vorgangs-Kettung (KDCS)**

service chaining

Bei Vorgangs-Kettung wird nach Beendigung eines Dialog-Vorgangs ohne Angabe einer Dialog-Nachricht ein Folgevorgang gestartet.

# **Vorgangs-TAC (KDCS)**

service TAC

Transaktionscode, mit dem ein Vorgang gestartet wird.

# **Vorgangs-Wiederanlauf (KDCS)**

service restart

Wird ein Vorgang unterbrochen, z.B. infolge Abmeldens des Terminal-Benutzers oder Beendigung der UTM-Anwendung, führt openUTM einen Vorgangs-Wiederanlauf durch. Ein Asynchron-Vorgang wird neu gestartet oder beim zuletzt erreichten Sicherungspunkt fortgesetzt, ein Dialog-Vorgang wird beim zuletzt erreichten Sicherungspunkt fortgesetzt. Für den Terminal-Benutzer wird der Vorgangs-Wiederanlauf eines Dialog-Vorgangs als Bildschirm-Wiederanlauf sichtbar, sofern am letzten Sicherungspunkt eine Dialog-Nachricht an den Terminal-Benutzer gesendet wurde.

#### **Warmstart**

warm start

Start einer UTM-S-Anwendung nach einer vorhergehenden abnormalen Beendigung. Dabei wird die Anwendungsinformation auf den zuletzt erreichten konsistenten Zustand gesetzt. Unterbrochene Dialog-Vorgänge werden dabei auf den zuletzt erreichten Sicherungspunkt zurückgesetzt, so dass die Verarbeitung an dieser Stelle wieder konsistent aufgenommen werden kann (Vorgangs-Wiederanlauf). Unterbrochene Asynchron-Vorgänge werden zurückgesetzt und neu gestartet oder beim zuletzt erreichten Sicherungspunkt fortgesetzt.

Bei UTM-F-Anwendungen werden beim Start nach einer vorhergehenden abnormalen Beendigung lediglich die dynamisch geänderten Konfigurationsdaten auf den zuletzt erreichten konsistenten Zustand gesetzt.

In UTM-Cluster-Anwendungen werden die globalen Sperren auf GSSB und ULS, die bei der abnormalen Beendigung von dieser Knoten-Anwendung gehalten wurden, aufgehoben. Außerdem werden Benutzer, die zum Zeitpunkt der abnormalen Beendigung an dieser Knoten-Anwendung angemeldet waren, abgemeldet.

#### **Web Service**

web service

Anwendung, die auf einem Web-Server läuft und über eine standardisierte und programmatische Schnittstelle (öffentlich) verfügbar ist. Die Web Services-Technologie ermöglicht es, UTM-Teilprogramme für moderne Web-Client-Anwendungen verfügbar zu machen, unabhängig davon, in welcher Programmiersprache sie entwickelt wurden.

#### **WebAdmin**

WebAdmin

Web-basiertes Tool zur Administration von openUTM-Anwendungen über Web-Browser. WebAdmin enthält neben dem kompletten Funktionsumfang der Programmschnittstelle zur Administration noch zusätzliche Funktionen.

## **Wiederanlauf**

restart

siehe Bildschirm-Wiederanlauf, siehe Vorgangs-Wiederanlauf.

### **WinAdmin**

WinAdmin

Java-basiertes Tool zur Administration von openUTM-Anwendungen über eine grafische Oberfläche. WinAdmin enthält neben dem kompletten Funktionsumfang der Programmschnittstelle zur Administration noch zusätzliche Funktionen.

# **Workload Capture & Replay**

workload capture & replay

Programmfamilie zur Simulation von Lastsituationen, bestehend aus den Haupt-Komponenten UPIC Capture, UPIC Analyzer und Upic Replay und auf Unix-, Linux- und Windows-Systemen dem Dienstprogramm kdcsort. Mit Workload Capture & Replay lassen sich UPIC-Sessions mit UTM-Anwendungen aufzeichnen, analysieren und mit veränderten Lastparametern wieder abspielen.

### **Workprozess (Unix-, Linux- und Windows-Systeme)**

work process

Prozess, in dem die Services der UTM-Anwendung ablaufen.

### **WS4UTM**

WS4UTM (WebServices for openUTM) ermöglicht es Ihnen, auf komfortable Weise einen Service einer UTM-Anwendung als Web Service zur Verfügung zu stellen.

### **XATMI**

XATMI (X/Open Application Transaction Manager Interface) ist eine von X/Open standardisierte Programmschnittstelle für die Programm-Programm-Kommunikation in offenen Netzen. Das in openUTM implementierte XATMI genügt der XATMI CAE Specification von X/Open. Die Schnittstelle steht in COBOL und C zur Verfügung. XATMI in openUTM kann über die Protokolle OSI TP, LU6.1 und UPIC kommunizieren.

## **XHCS (BS2000-Systeme)**

XHCS (Extended Host Code Support) ist ein BS2000-Softwareprodukt für die Unterstützung internationaler Zeichensätze.

### **XML**

XML (eXtensible Markup Language) ist eine vom W3C (WWW-Konsortium) genormte Metasprache, in der Austauschformate für Daten und zugehörige Informationen definiert werden können.

#### **Zeitgesteuerter Auftrag**

time-driven job

Auftrag, der von openUTM bis zu einem definierten Zeitpunkt in einer Message Queue zwischengespeichert und dann an den Empfänger weitergeleitet wird. Empfänger kann sein: ein Asynchron-Vorgang der selben Anwendung, eine TAC-Queue, eine Partner-Anwendung, ein Terminal oder ein Drucker. Zeitgesteuerte Aufträge können nur von KDCS-Teilprogrammen erteilt werden.

### **Zugangskontrolle**

system access control

Prüfung durch openUTM, ob eine bestimmte Benutzerkennung berechtigt ist, mit der UTM-Anwendung zu arbeiten. Die Berechtigungsprüfung entfällt, wenn die UTM-Anwendung ohne Benutzerkennungen generiert wurde.

### **Zugriffskontrolle**

data access control

Prüfung durch openUTM, ob der Kommunikationspartner berechtigt ist, auf ein bestimmtes Objekt der Anwendung zuzugreifen. Die Zugriffsrechte werden als Bestandteil der Konfiguration festgelegt.

#### **Zugriffspunkt**

access point

siehe Dienstzugriffspunkt.
# **10 Abkürzungen**

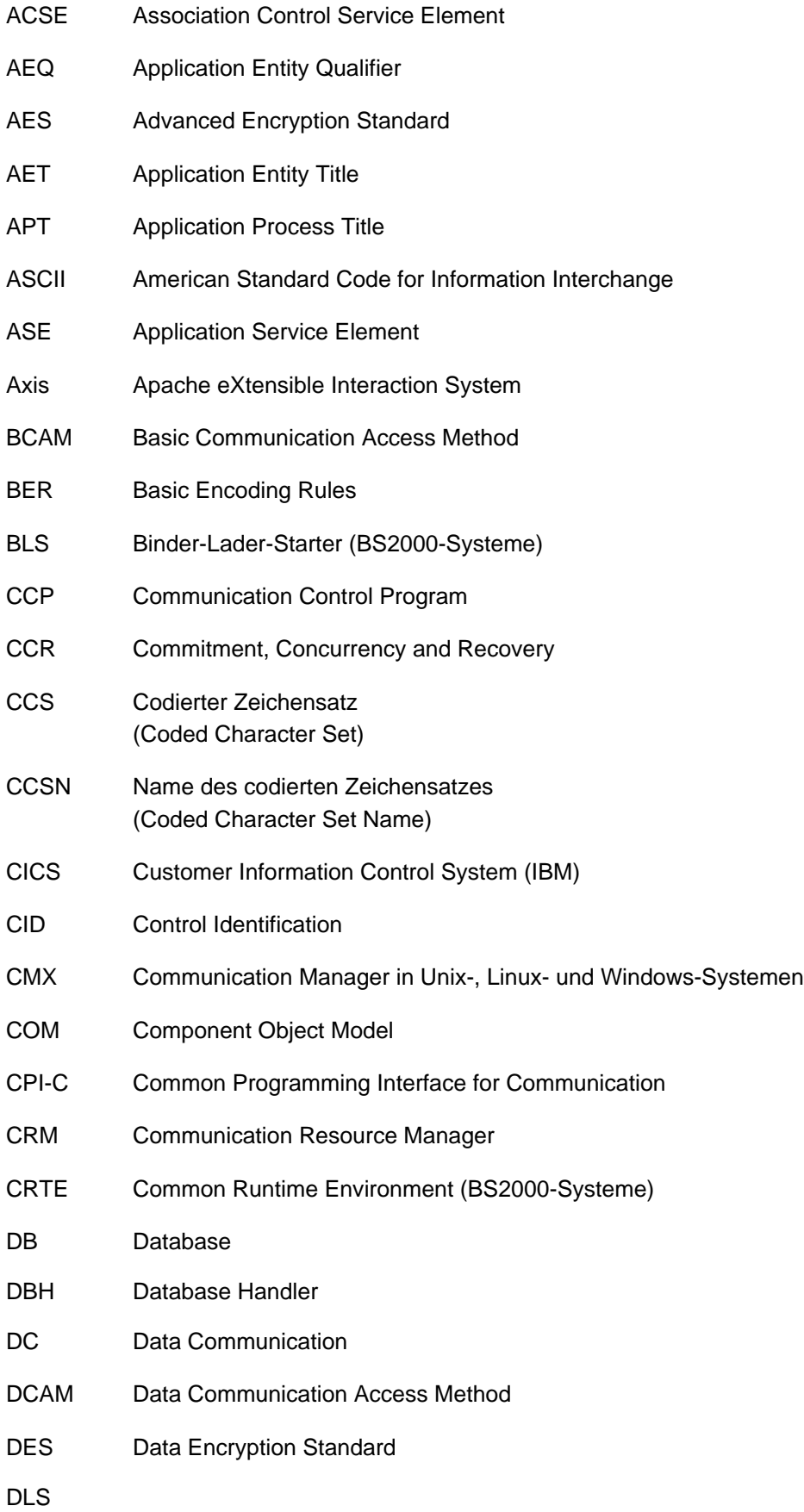

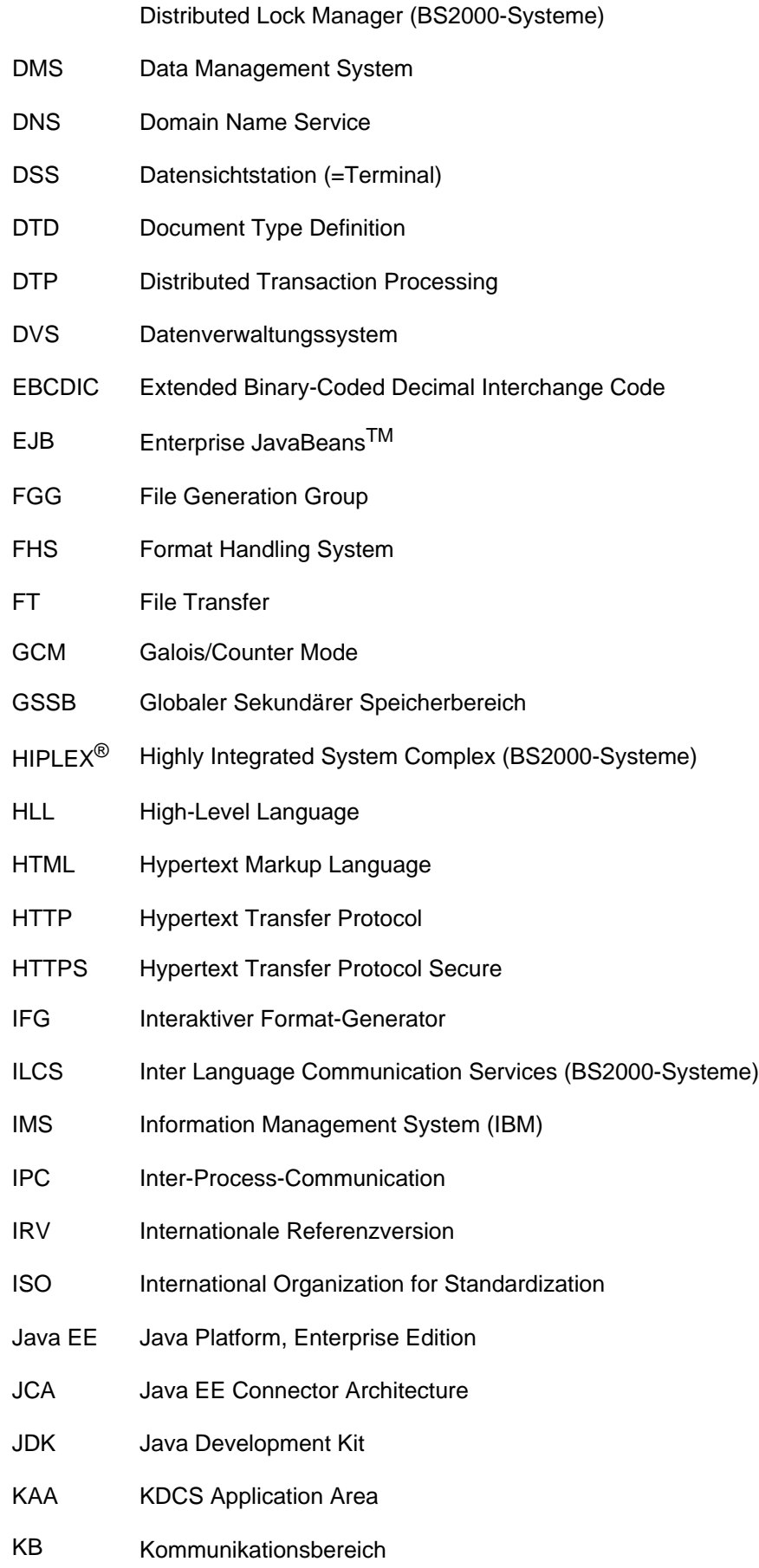

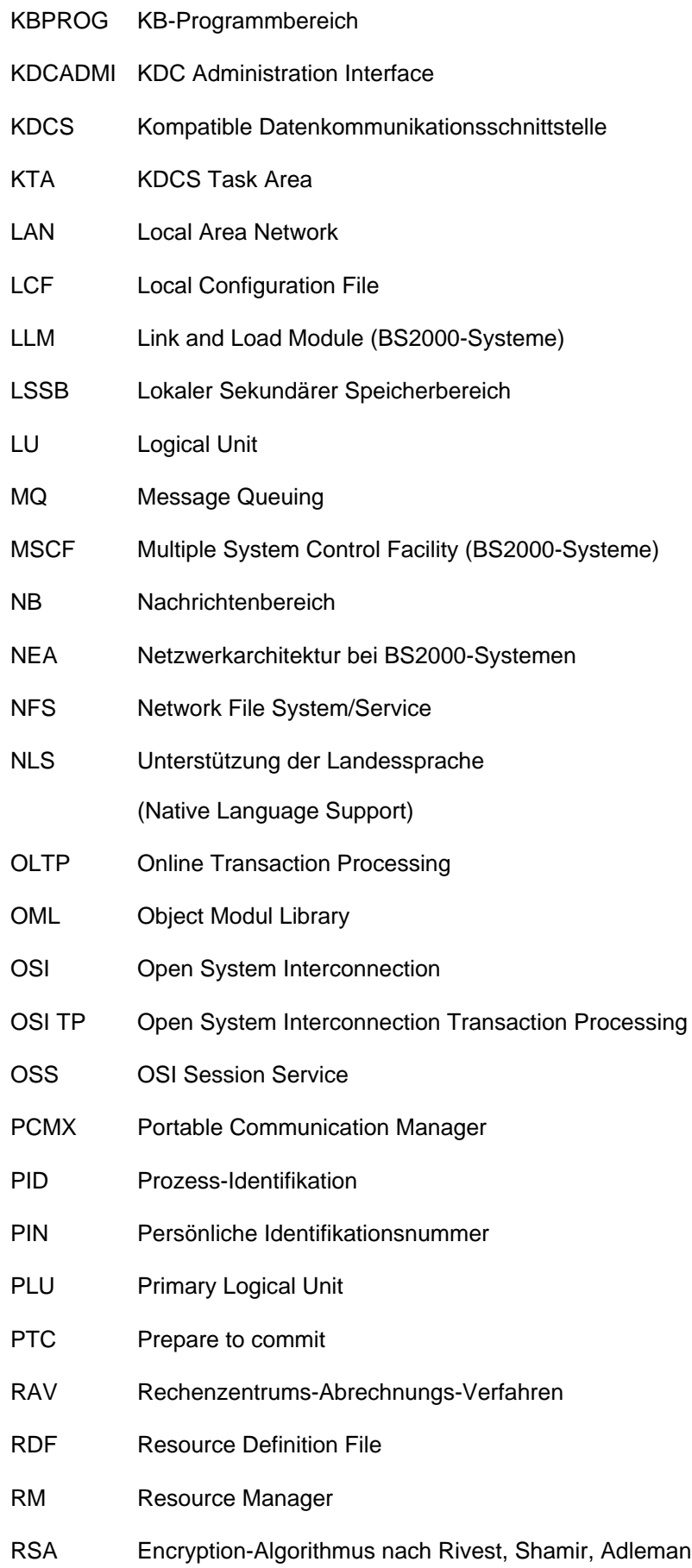

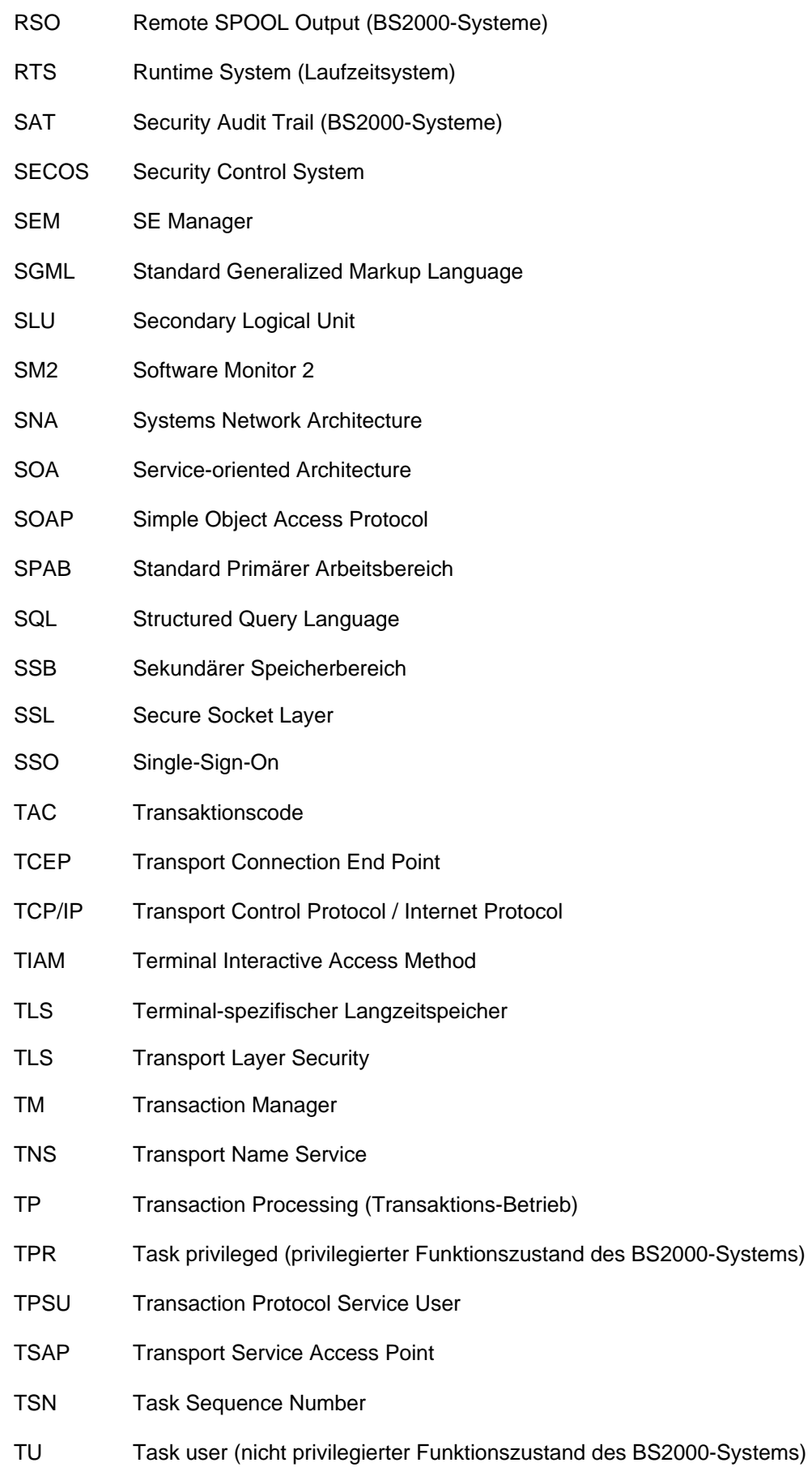

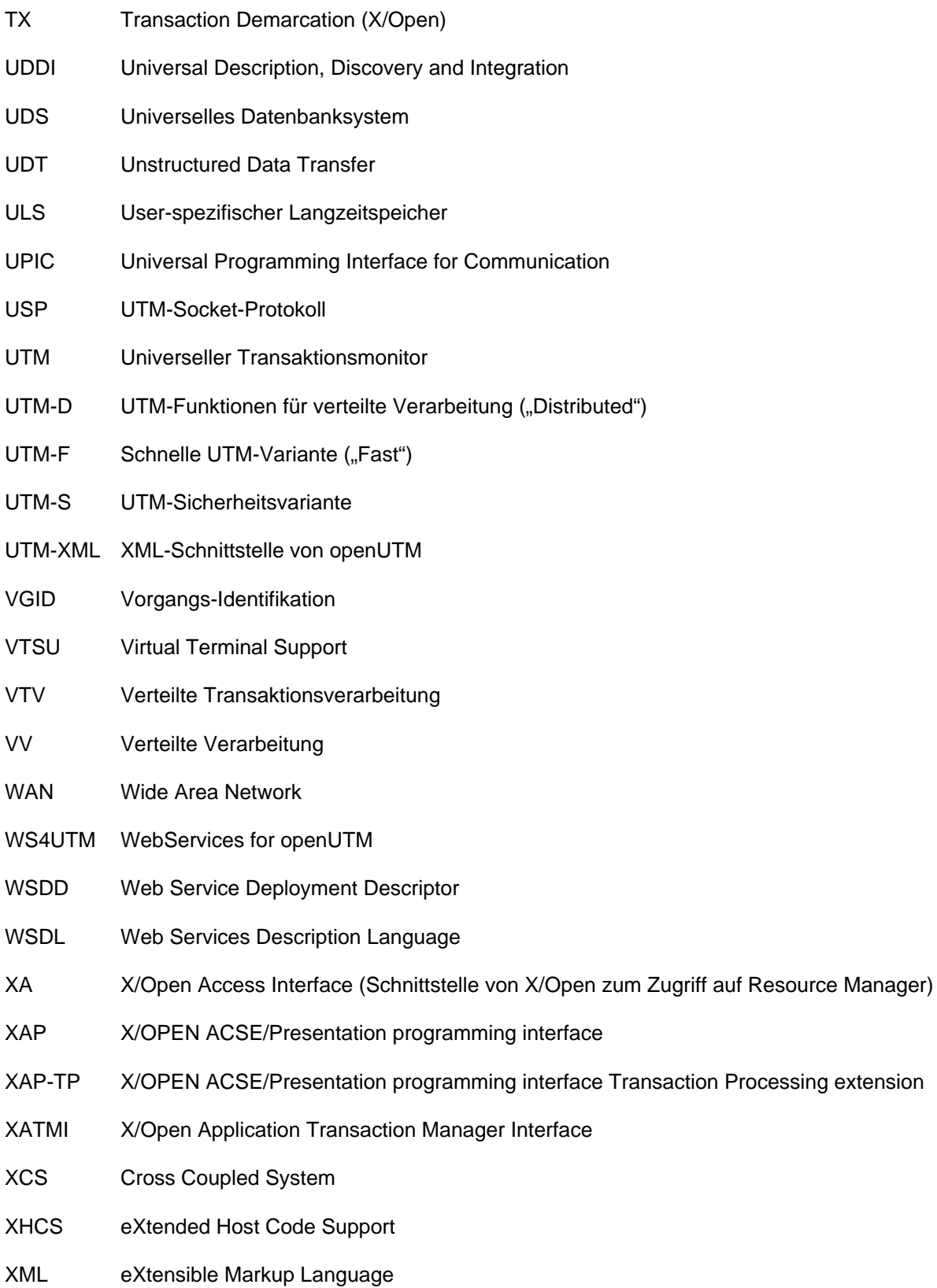

## **11 Literatur**

Die Handbücher finden Sie im Internet unter [https://bs2manuals.ts.fujitsu.com](https://bs2manuals.ts.fujitsu.com/index).

## **Dokumentation zu openUTM**

#### **openUTM**

**Konzepte und Funktionen** Benutzerhandbuch

#### **openUTM**

**Anwendungen programmieren mit KDCS für COBOL, C und C++ Basishandbuch** 

**openUTM Anwendungen generieren** Benutzerhandbuch

**openUTM Einsatz von UTM-Anwendungen auf BS2000-Systemen** Benutzerhandbuch

**openUTM Einsatz von UTM-Anwendungen auf Unix-, Linux- und Windows-Systemen** Benutzerhandbuch

**openUTM Anwendungen administrieren** Benutzerhandbuch

**openUTM Meldungen, Test und Diagnose auf BS2000-Systemen** Benutzerhandbuch

**openUTM Meldungen, Test und Diagnose auf Unix-, Linux- und Windows-Systemen** Benutzerhandbuch

**openUTM Anwendungen erstellen mit X/Open-Schnittstellen** Benutzerhandbuch

**openUTM XML für openUTM**

**openUTM-Client** (Unix-Systeme) **für Trägersystem OpenCPIC Client-Server-Kommunikation mit openUTM** Benutzerhandbuch

**openUTM-Client für Trägersystem UPIC Client-Server-Kommunikation mit openUTM** Benutzerhandbuch

**openUTM WinAdmin Grafischer Administrationsarbeitsplatz für openUTM** Beschreibung und Online-Hilfe

**openUTM WebAdmin Web-Oberfläche zur Administration von openUTM** Beschreibung und Online-Hilfe

**openUTM, openUTM-LU62 Verteilte Transaktionsverarbeitung zwischen openUTM und CICS-, IMS- und LU6.2-Anwendungen Benutzerhandbuch** 

**openUTM** (BS2000) **Anwendungen programmieren mit KDCS für Assembler** Ergänzung zum Basishandbuch

**openUTM** (BS2000) **Anwendungen programmieren mit KDCS für Fortran** Ergänzung zum Basishandbuch

**openUTM** (BS2000) **Anwendungen programmieren mit KDCS für Pascal-XT** Ergänzung zum Basishandbuch

**openUTM** (BS2000) **Anwendungen programmieren mit KDCS für PL/I** Ergänzung zum Basishandbuch

**WS4UTM** (Unix- und Windows-Systeme**) Web-Services für openUTM**

## **Dokumentation zum openSEAS-Produktumfeld**

**BeanConnect** Benutzerhandbuch

**openUTM-JConnect Verbindung von Java-Clients zu openUTM** Benutzerdokumentation und Java-Docs

**WebTransactions Konzepte und Funktionen**

**WebTransactions Template-Sprache**

**WebTransactions Anschluss an openUTM-Anwendungen über UPIC**

**WebTransactions Anschluss an MVS-Anwendungen** **WebTransactions Anschluss an OSD-Anwendungen**

### **Dokumentation zum BS2000-Umfeld**

**AID Advanced Interactive Debugger Basishandbuch Benutzerhandbuch** 

**AID Advanced Interactive Debugger Testen von COBOL-Programmen Benutzerhandbuch** 

**AID Advanced Interactive Debugger Testen von C/C++-Programmen Benutzerhandbuch** 

**BCAM BCAM Band 1/2 Benutzerhandbuch** 

**BINDER** Benutzerhandbuch

**BS2000 OSD/BC Kommandos Band 1-7 Benutzerhandbuch** 

**BS2000 OSD/BC Makroaufrufe an den Ablaufteil Benutzerhandbuch** 

**BS2IDE** Eclipse-based Integrated Development Environment for BS2000 User Guide and Installation Guide Webseite: <https://bs2000.ts.fujitsu.com/bs2ide/>

**BLSSERV Bindelader-Starter in BS2000/OSD Benutzerhandbuch** 

**DCAM COBOL-Aufrufe** Benutzerhandbuch

**DCAM Makroaufrufe Benutzerhandbuch** 

**DCAM Programmschnittstellen** Beschreibung

#### **FHS**

**Formatierungssystem für openUTM, TIAM, DCAM** Benutzerhandbuch

**IFG für FHS** Benutzerhandbuch

**HIPLEX AF Hochverfügbarkeit von Anwendungen in BS2000/OSD** Produkthandbuch

**HIPLEX MSCF BS2000-Rechner im Verbund** Benutzerhandbuch

**IMON Installationsmonitor** Benutzerhandbuch

**LMS SDF-Format** Benutzerhandbuch

**MT9750** (MS Windows) **9750-Emulation unter Windows** Produkthandbuch

**OMNIS/OMNIS-MENU Funktionen und Kommandos** Benutzerhandbuch

**OMNIS/OMNIS-MENU Administration und Programmierung** Benutzerhandbuch

**OSS** (BS2000) **OSI Session Service** User Guide

**openSM2 Software Monitor Benutzerhandbuch** 

**RSO Remote SPOOL Output** Benutzerhandbuch

**SECOS Security Control System Benutzerhandbuch** 

**SECOS Security Control System Tabellenheft** 

**SESAM/SQL Datenbankbetrieb** Benutzerhandbuch

**TIAM** Benutzerhandbuch

**UDS/SQL Datenbankbetrieb** Benutzerhandbuch

**Unicode im BS2000/OSD** Übersichtshandbuch

**VTSU Virtual Terminal Support Benutzerhandbuch** 

**XHCS 8-bit-Code- und Unicode-Unterstützung im BS2000/OSD Benutzerhandbuch** 

## **Dokumentation zum Umfeld von Unix-, Linux- und Windows-Systemen**

**CMX** V6.0 (Unix-Systeme) **Betrieb und Administration Benutzerhandbuch** 

**CMX** V6.0 CMX-Anwendungen programmieren Programmierhandbuch

**OSS** (UNIX) **OSI Session Service** User Guide

**PRIMECLUSTERTM Konzept (Solaris, Linux)** Benutzerhandbuch

#### **openSM2**

Die Dokumentation zu openSM2 wird in Form von ausführlichen Online-Hilfen bereitgestellt, die mit dem Produkt ausgeliefert werden.

## **Sonstige Literatur**

#### **CPI-C**

X/Open CAE Specification Distributed Transaction Processing: The CPI-C Specification, Version 2 ISBN 1 85912 135 7

#### **Reference Model**

X/Open Guide Distributed Transaction Processing: Reference Model, Version 2 ISBN 1 85912 019 9

#### **REST**

Architectural Styles and the Design of Network-based Software Architectures Dissertation Roy Fielding

#### **TX**

X/Open CAE Specification Distributed Transaction Processing: The TX (Transaction Demarcation) Specification ISBN 1 85912 094 6

#### **XATMI**

X/Open CAE Secification Distributed Transaction Processing The XATMI Specification ISBN 1 85912 130 6

#### **XML**

Spezifikation des W3C (www – Konsortium) Webseite: <http://www.w3.org/XML>